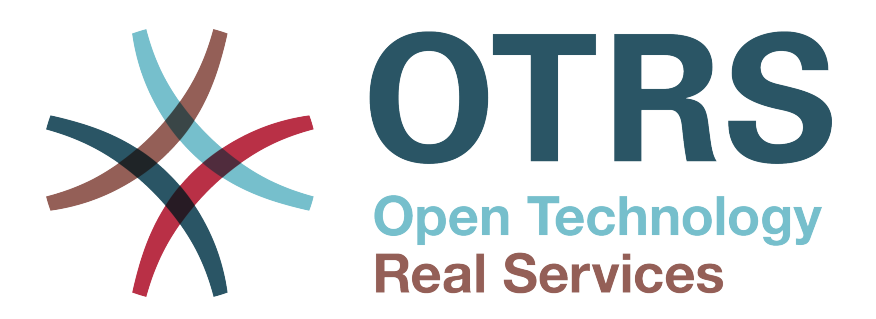

# **Documentation**

# **OTRS 4 -** 管理 マニュアル

**Build Date: 2015-05-26**

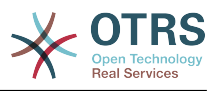

### **OTRS 4 -** 管理 マニュアル

製作著作 © 2003-2015 OTRS AG

René Bakker, Stefan Bedorf, Michiel Beijen, Shawn Beasley, Hauke Böttcher, Jens Bothe, Udo Bretz, Martin Edenhofer, Carlos Javier García, Martin Gruner, Manuel Hecht, Christopher Kuhn, André Mindermann, Marc Nilius, Elva María Novoa, Henning Oschwald, Martha Elia Pascual, Thomas Raith, Carlos Fernando Rodríguez, Stefan Rother, Rolf Schmidt, Burchard Steinbild, Michael Thiessmeier, Daniel Zamorano.

この著作はOTRS AGによって著作権で保護されています。

コピーがこの著作権宣言文を保持する限り、全体あるいは一部分をコピーしても良いです。

このドキュメントのソース・コードは[github](http://otrs.github.io)のリポジトリ[doc-admin](https://github.com/OTRS/doc-admin)で見つけることができます。

UNIX は X/Open Company Limited. の登録商標です。 Linux は Linus Torvalds の登録商標です。

MS-DOS, Windows, Windows 95, Windows 98, Windows NT, Windows 2000, Windows XP, Windows 2003, WindowsVista, Windows 7 は、Microsoft Corporation の登録商標です。その他の商標及び登録商標: SUSE と YaST は SUSE Linux GmbH の, Red Hat と Fedora は Red Hat, Inc の登録商標です。 Mandrake は MandrakeSoft, SA の登録商標 です。Debian は Software in the Public Interest, Inc の登録商標です。MySQL と the MySQL Logo は Oracle Corporation と、あるいは、その系列企業の登録商標です。

全ての登録名は、無償利用の保障なしに使用されており、そして恐らくそれらは登録商標です。

OTRS AGは、基本的にメーカーの記法に従います。その他の製品は各製造者の登録商標で記載しています。

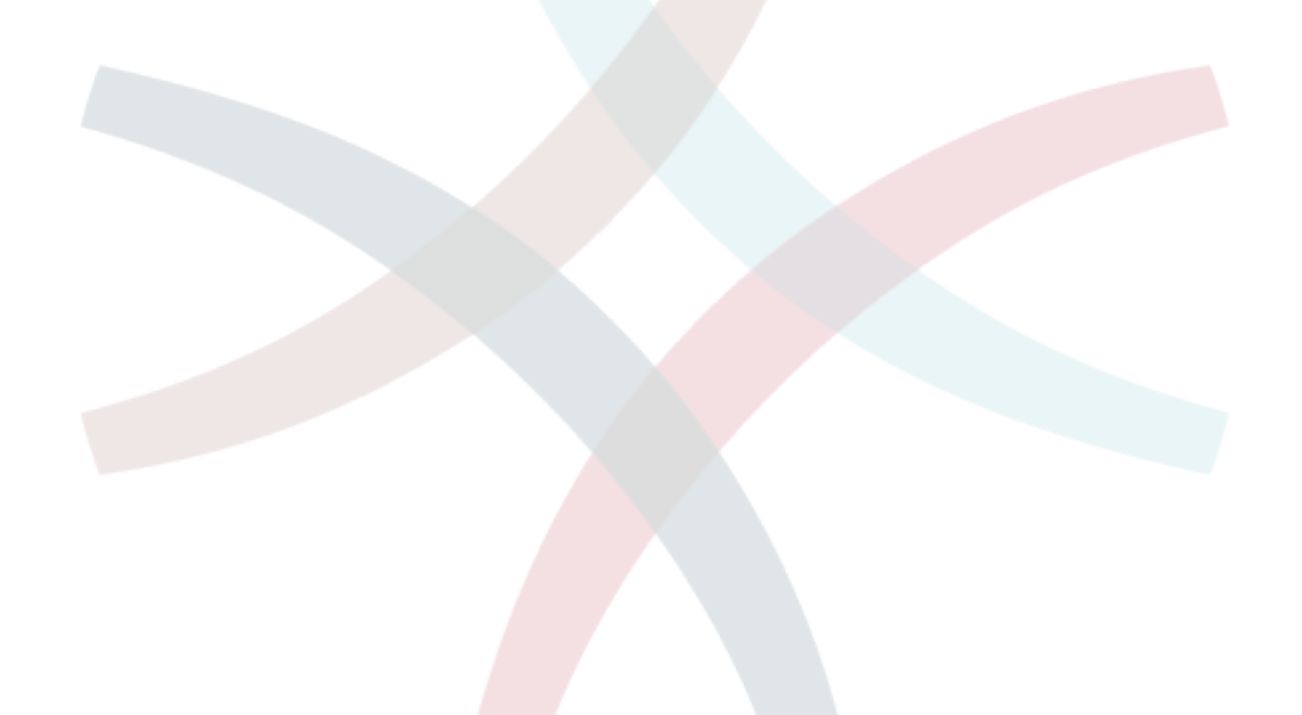

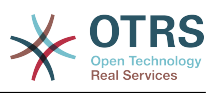

# 目次

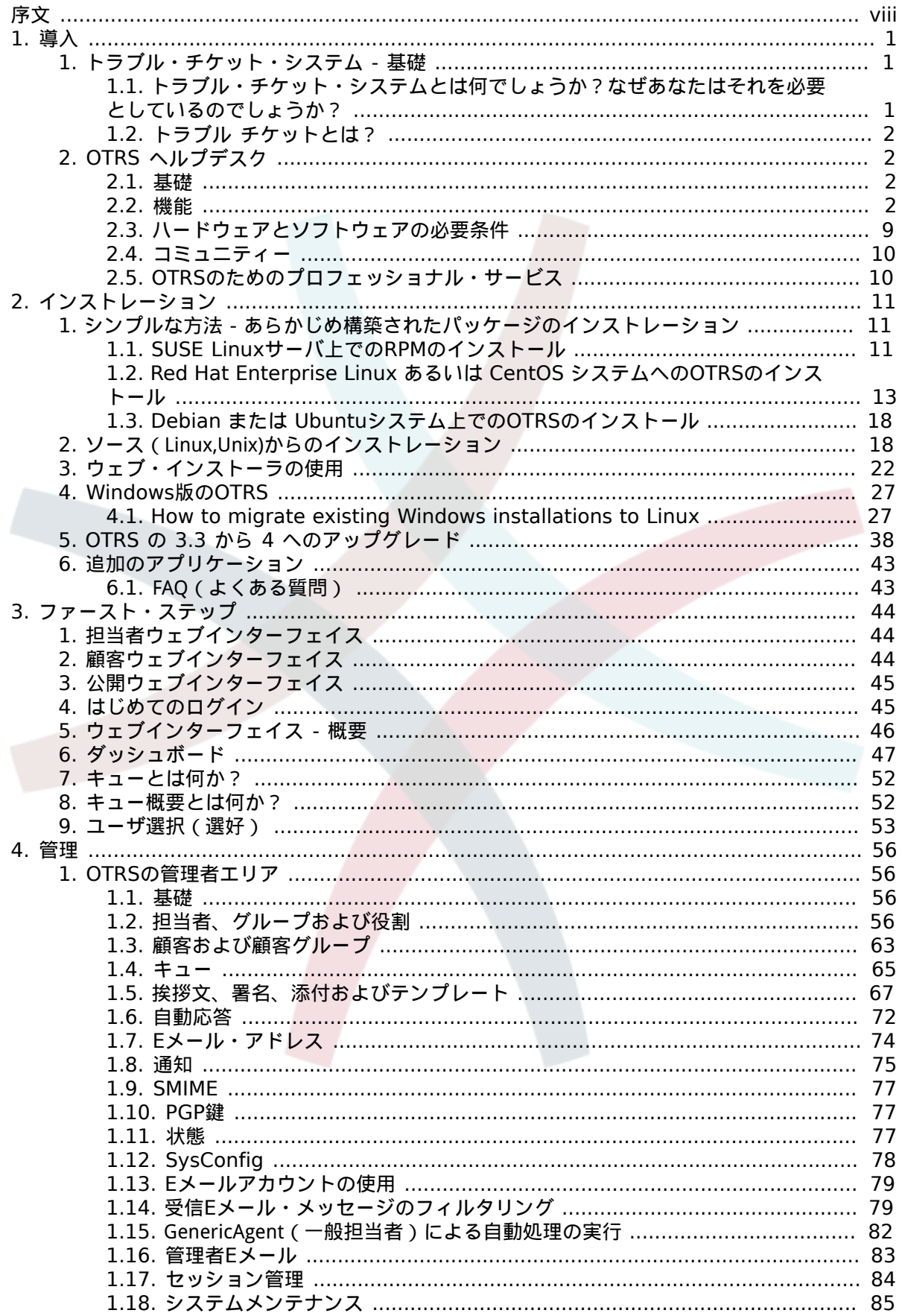

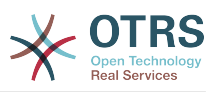

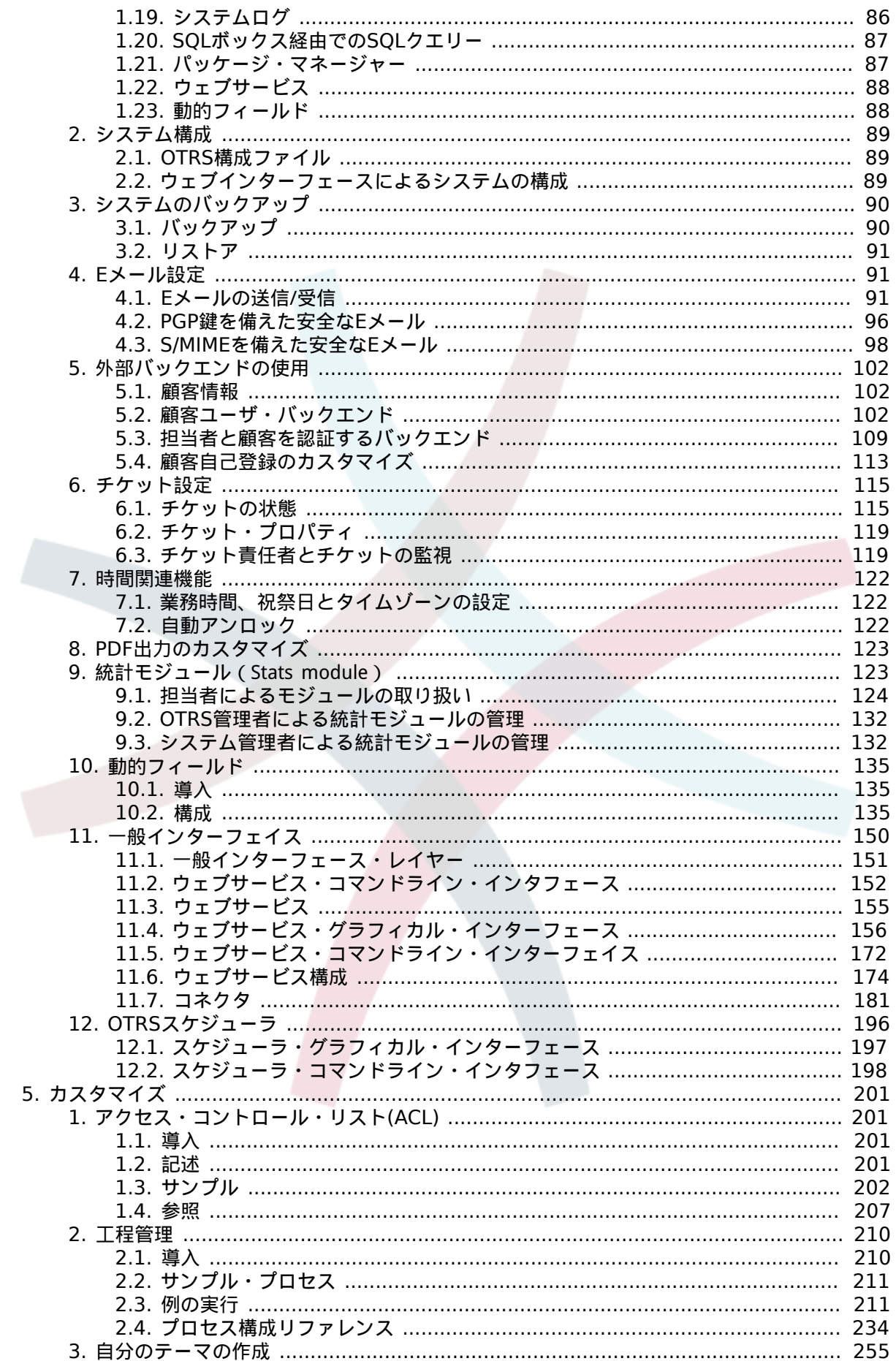

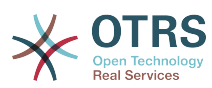

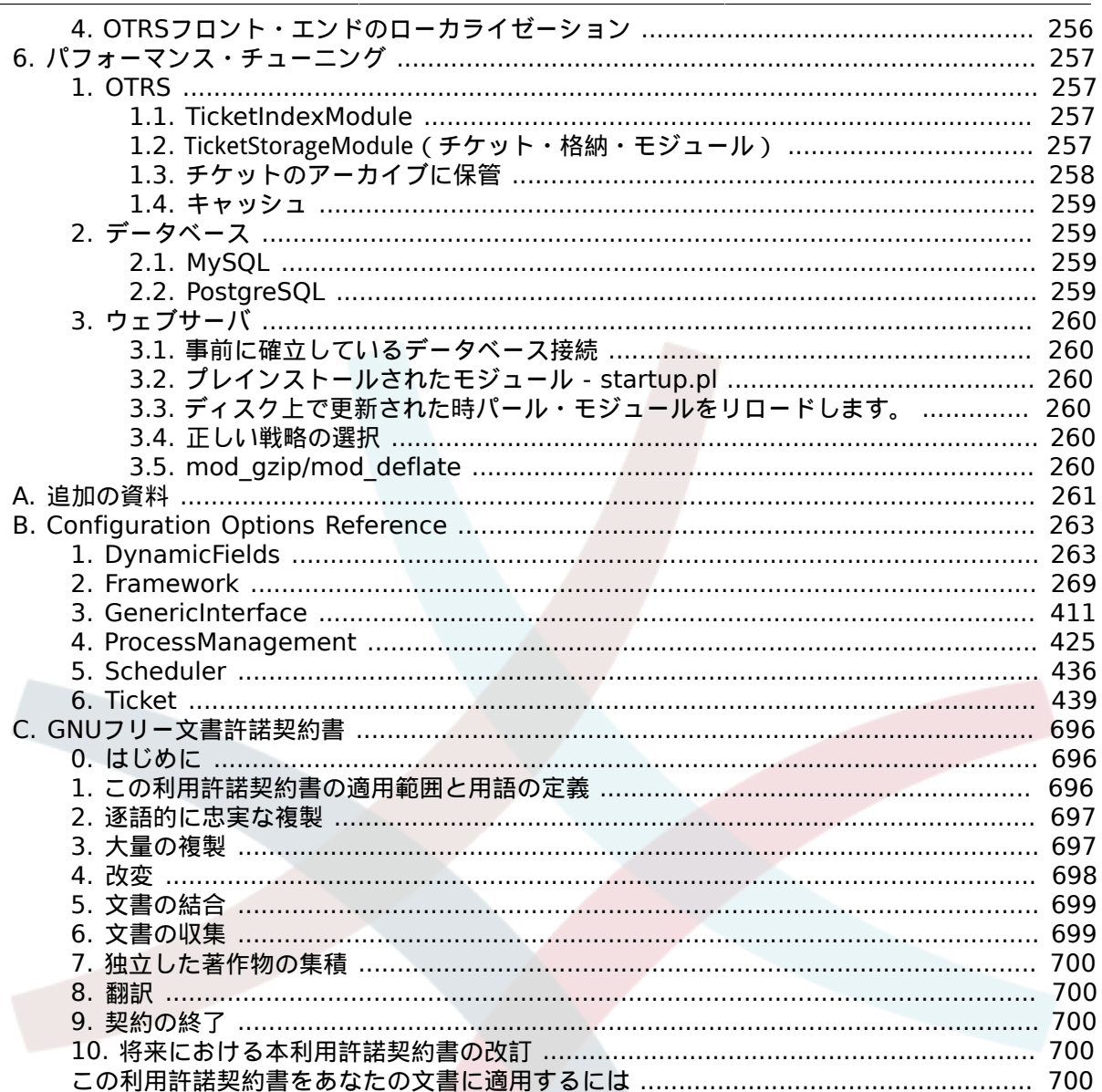

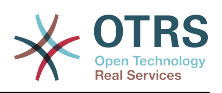

# 表の一覧

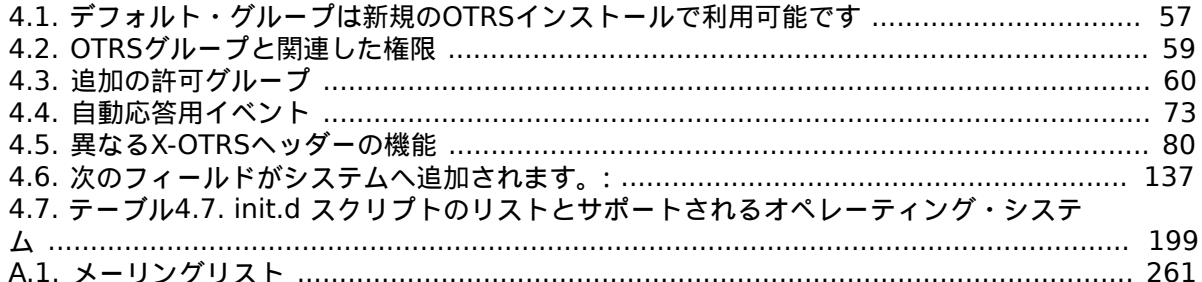

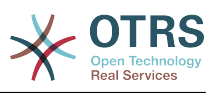

# 例の一覧

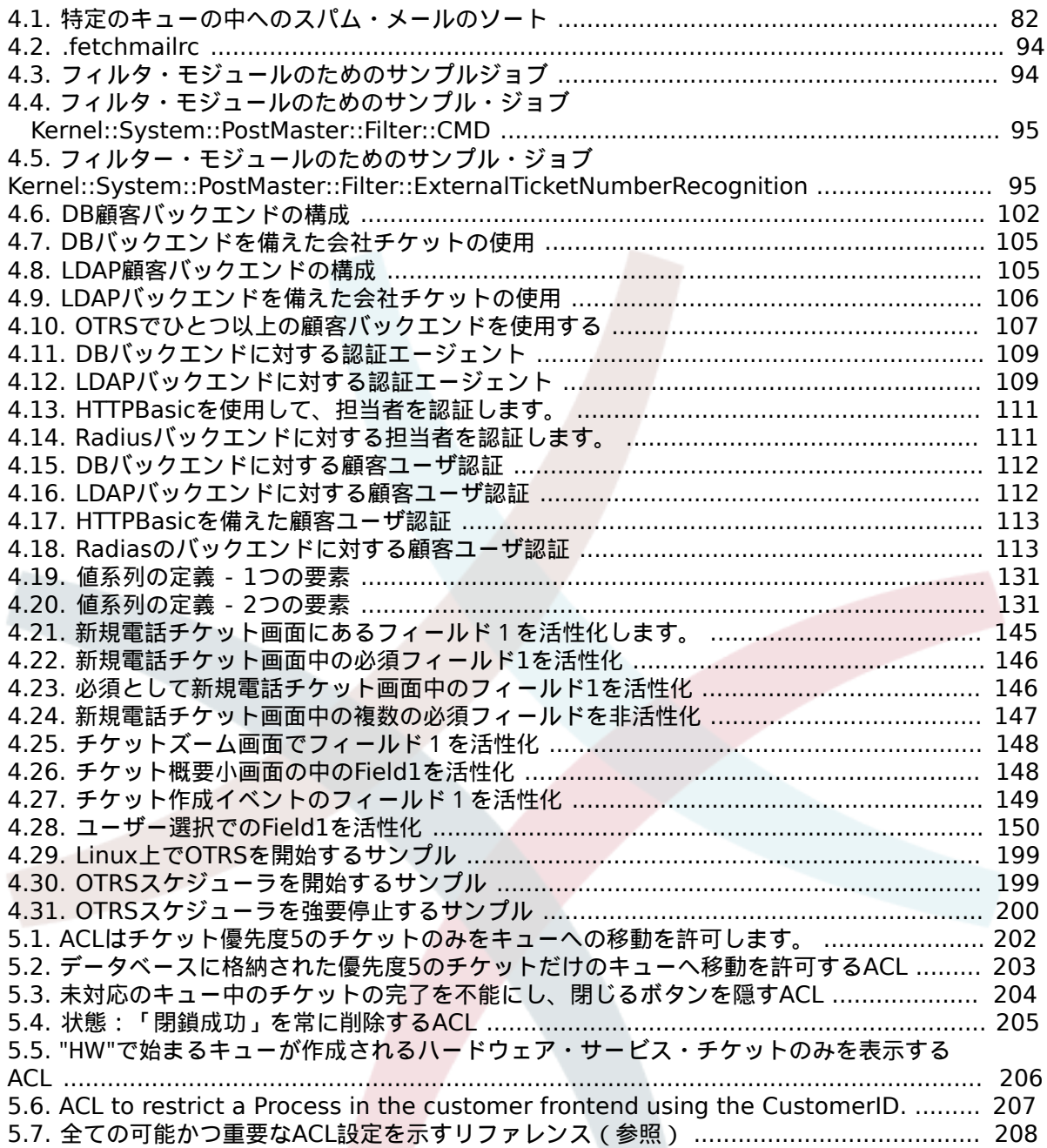

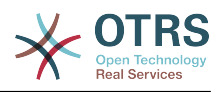

# <span id="page-7-0"></span>序文

OTRS 管理者向けの冊子です。OTRS 初心者のための参考書としても提供しています。

次の章では、インストール、構成、および OTRS ソフトウェアの管理について説明します。テキス トの最初の 3行で、ソフトウェアの主要な機能について説明しています。一方残りの部分は、構成 可能なパラメタの完全なセットへの参照として提供されています。

この本は新製品中の移動標的を与えられて、引き続き進行中の仕事です。私達はこれを使いやすく 正確かつ完璧な高品質な参考文献にするためにあなたのフィードバックを必要としています。この 本で内容の欠落、説明が不十分な点、スペルミス、文法のエラーあるいは誤植を見つけた場合は私 達にお知らせ下さい。どのような種類のフィールドバックも正しく評価され、 [http://](http://bugs.otrs.org) [bugs.otrs.org](http://bugs.otrs.org)にある 私達の追跡システムによって反映されます。あなたの貢献に感謝申し上げま す。

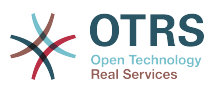

# <span id="page-8-0"></span>第**1**章 導入

# <span id="page-8-1"></span>**1.** トラブル・チケット・システム **-** 基礎

この章ではトラブル・チケットの主要概念の説明とともにトラブル・チケット・システムの手短な紹 介を提供します。例示により手っ取り早くこのようなシステムを使うメリットについて説明します。

## <span id="page-8-2"></span>**1.1.** トラブル・チケット・システムとは何でしょうか? なぜあなたはそれを必要としているのでしょうか?

次の例ではトラブル・チケット・システムとは何か、そしてどのようにあなたが会社でそのような システムが役立つかを述べています。

マックス氏は、ビデオレコーダーの製造業者だと想像して下さい。マックス氏は製品サポートを必 要とするお客様から多くのメッセージを受け取っています。ある日、彼は速やかに返答することも メッセージを受け入れることもできなくなりました。一部の顧客は対応の遅さに我慢ができず同じ 質問をするために 2 度めのメッセージを送ります。サポート依頼を含むすべてのメッセージは、単 一の受信トレイ フォルダーに格納されます。サポート依頼はソートされておらず、マックス氏は、 通常のEメール プログラムを使用してメッセージに応答します。

マックス氏はすべてのメッセージに対して十分に速やかに返信できないため、彼は開発者のジョー 氏とジョン氏に助けてもらっています。ジョー氏とジョン氏は同じメールシステムを使い、同じ メールボックスにアクセスします。彼らはマックス氏がしばしば一人の不満を持った顧客から2件 の全く同じ要求を受けていることに気づいていません。ときどき彼ら二人は全く同じサポート依頼 に対して別々に返答をし、顧客は二つの異なる返答を受信してしまうはめになります。その上、 マックス氏は彼らの返信の詳細について知りさえしないのです。また彼は、どの問題がより頻繁に 起こっているいるのかといった顧客の問題やそれらの解決の詳細についても、あるいは、顧客サ ポートにどれほどの時間やお金が使われているかについても気づいてはいません。

会議にて同僚はマックス氏に対して、トラブル・チケット・システムが、如何にマックスが顧客サ ポートで抱えている問題を解決可能であるかを伝えました。インターネットで情報を調査したの ち、マックス氏は、コンピュータにOTRSをインストールすることに決めました。それは彼の顧客 と彼の従業員の両者がウェブからアクセスできるものです。現在では顧客のサポート要求はもう マックス氏の個人メールボックスに送られることはなくOTRS用に使用されるメールアカウントに 送信されます。チケットシステムはこのメールボックスに接続しすべての顧客の要求をデータベー スに保存します。新しい要求毎に、システムは自動的に解答を生成し、それを顧客に送ります。そ のため顧客は要求が受信されて速やかに要求に対し解答されるだろうとわかります。OTRSは明確な 参照番号、すなわち、チケット番号を生成し、要求毎に対して与えます。現在では顧客は喜んでい ます。なぜなら顧客の要求は認識され、同じ内容の2度目の要求メッセージを送らなくても良く なったからです。マックス氏、ジョン氏そしてジョー氏は現在では、シンプルにウェブからOTRS にログインして顧客の要求に回答しています。システムは回答中のチケットをロックするので、そ のメッセージを同時に他の誰かに編集されることはありません。

スミス氏がマックス・カンパニーにサポート要求をして、彼のメッセージがOTRSで処理されたと 想像してみましょう。ジョン氏は彼の要求に短い解答をします。しかしスミス氏は彼の質問に対す るジョンの解答に対して引き続き質問をしたいと思っています。ジョン氏は多忙のためマックスが スミス氏のメッセージに解答します。マックス氏は、OTRSの履歴機能によってこの要求に関するコ ミュニケーションの全ての流れを把握することができます。スミス氏は複数のサービス担当者が 彼の要求を解決するためにかかわっていることを知らないのですが、彼はマックス氏の最後の解

答が到着しその詳細について大変満足しています。

むろん、これはトラブル・チケット・システムのほんのわずかの可能性と特徴を垣間見たに過ぎま せん。しかし、もしあなたの会社がEメールと電話を通して大量の顧客要求を処理しなければなら ないならば、そして、もし異なるサービス担当者が異なる時間に対応する必要があるならば、チ ケット・システムは大変役立つことができます。むろん、これはトラブル・チケット・システムの

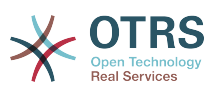

ほんのわずかの可能性と特徴を垣間見たに過ぎません。しかし、あなたの会社がEメールと電話を 使って大量の顧客要求を処理しなければならないならば、そして、もし異なるサービス担当者が異 なる時間に対応する必要があるならば、チケット・システムは大変役立ちます。またチケット・シ ステムは、ワークフロー・プロセスを合理化する助けとなり、効率化を促進し、全体的に生産性を 改善します。チケットシステムは柔軟にサポートやヘルプデスク環境を構築することができます。 顧客と2人のサービススタッフ間のコミュニケーションはよりわかりやすくなります。最終的な成 果は、サービスの効率性が向上することです。そしてきっとその顧客の満足度は、会社により良い 財務実績をもたらすことでしょう。

## <span id="page-9-0"></span>**1.2.** トラブル チケットとは?

トラブル チケットは、病院の患者のために作成した医療レポートに似ています。患者が病院を訪れ るとまず、すべての必要な個人と医療情報を保持するために医療レポートが作成されます。何度も 通院すると、患者は前回と同じあるいは他の医師に診察され、診察医は、患者の健康及び治療中の 処置に関する情報を追加しレポートを更新します。こうすることで他のどの医師や看護スタッフが すぐに患者の状態を完全に把握することができます。患者が回復し退院するとき、医療レポートか ら得られるすべての情報は保存されレポートは閉じられます。

OTRSのようなトラブル・チケット・システムはトラブル・チケットを通常のEメールのように取 り扱います。メッセージはシステムに保存されます。顧客が依頼を送信すると、システムは新しい チケットを生成します。そのようなシステムは新しく作成される医療レポートに相当します。新し いチケットへの応答は、医者が医療レポートへの記入することに似ています。チケットは、回答が 顧客へ返送された場合あるいは、チケットがシステムによって個別に閉じられた場合に、完了とな ります。もし顧客がすでに完了したチケットに再度応答すると、そのチケットは、新しい情報を追 加された上で、再対応中となります。全てのチケットは格納され、完全な情報でアーカイブされま す。チケットは通常のEメールのように取り扱われ、添付ファイルや文脈上の注釈もまた各Eメール に格納されます。さらに、基準日、従業員関係、チケットの解決に要した作業時間などの情報が保 存されます。その後いつでも、チケットはソートされ、検索可能であり、さまざまなフィルタリン グ・メカニズムを使いすべての情報を分析することができます。

# <span id="page-9-1"></span>**2. OTRS** ヘルプデスク

この章では、OTRS ヘルプデスク (OTRS) の機能について説明します。OTRSのハードウェアとソフト ウェアの要件に関する情報を提供します。さらにこの章では、コミュニティとの連絡方法、そしても し必要ならOTRSに関する商用サポートを取得する方法を知ることができます。

## <span id="page-9-2"></span>**2.1.** 基礎

OTRS ヘルプデスク (OTRS) は、 ウェブ サーバーにインストールされるウェブアプリケーション です。したがって ウェブ ブラウザーで使用することができます。

OTRS ヘルプデスク (OTRS) は、 ウェブ サーバーにインストールされるウェブアプリケーション です。したがって ウェブ ブラウザーで使用することができます。OTRS はいくつかのコンポーネ ントに分かれています。主なコンポーネントは、アプリケーションとチケット システムのすべての 主要機能を含んでいる OTRS フレームワークです。以下のような追加のアプリケーションをインス トールすることが可能です。OTRS::ITSM モジュール、ネットワーク監視ソリューションとの統合、 知識ベース(サポート技術情報 )(FAQ) など。

## <span id="page-9-3"></span>**2.2.** 機能

OTRSには多くの機能があります。OTRS フレームワークに含まれる主な機能の概要を以下に示しま す。

### **2.2.1.** ユーザ・インターフェイス

• OTRS には、担当者と顧客用に別々の最新のウェブ インターフェイスが付属します。

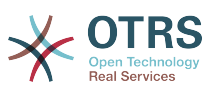

- モバイルプラットフォーム、ラティナディスプレ対応、どのモダンブラウザでも利用可能です
- ウェブインターフェイスは、独自のテーマとスキンでカスタマイズできます。
- 強力でカスタマイズ可能な担当者用ダッシュボードは、個人チケット概要とグラフィカルな統計 情報のサポートを実装しています。
- 拡張可能なレポート作成エンジンは、様々な統計とレポートのスケジュール・オプションを提供 します。
- プロセス管理でチケット・ベースの独自の画面とプロセス (チケット・ワークフロー) を定義する ことが可能です。
- OTRS は、権限管理システムを内蔵しており、きめ細かいアクセス制御リスト (ACLs) で拡張す ることができます。
- 30 以上の言語と異なるタイムゾーンをサポートします。

#### **2.2.2.** メール・インターフェース

- MIME メール添付ファイル付きのメールをサポートします。
- HTML形式メールをテキスト形式に自動変換します(機密性の高いコンテンツのセキュリティを強 化し検索をより高速にします)。
- 受信メールはフィルタリングされ、複雑な規則のある、例えばスパムメッセージまたはキュー配 布に対するなどの前処理が可能です。
- キー証明書の管理とメールの処理のための PGP鍵 と S/MIME 準拠のサポート。
- 全てのキューに設定可能な自動応答。
- 新規、フォローアップあるいはロック解除されたチケットに関する担当者へのEメール通知。
- フォローアップ(たとえばコール#、チケット#、あるいはリクエスト#など)を認識するため に独自のチケットの識別子を定義することが可能です。さまざまなチケット番号生成器(日付 ベース、ランダムなど)があり、あなたがあなた自身をもそれに統合することができます。フォ ローアップもまたIn-Reference-To headers(メール参照ヘッダー)または外部チケット番号で 認識できます。

#### **2.2.3.** チケット

- OTRSは、外部、内部に所属している全てのコミュニケーションを収集するためにチケットを用 います。これらのチケットは、キューで整理されます。
- 異なる詳細なレベル(小/中/プレビュー)においてシステム内のチケット(キュー、状態、エスカ レーションなど)を閲覧するための多くそして異なる方法が用意されています。
- チケットの履歴は、チケットのあらゆる変更を記録します。
- チケットは、さまざまな方法で変更されます。返信、転送、bouncing、別のキューへの移動、属 性(状態、優先度など)の更新、ロック、稼働時間の計算という方法です。チケットの一括変更 も可能です。 (bulk action)
- 保留中時間とエスカレーション時間 /SLA 管理は、チケットに関する時間ベースのスケジュール 設定と制限を許可します。
- チケットは他のチケットまたは FAQ エントリなどの他のオブジェクトにリンクできます。
- 自動およびタイムアクションのチケットが 「GenericAgent」で利用可能です。

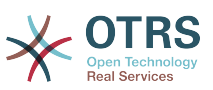

• OTRSは、チケットに関する複雑でフルテキストの検索が可能な強力なサーチエンジンとなりま す。

## **2.2.4.** システム

- OTRS runs on many operating systems (Linux, Solaris, AIX, FreeBSD, OpenBSD, Mac OS 10.x) and supports several database systems for the central OTRS back-end (MySQL, PostgreSQL, Oracle, MSSQL).
- コア・システムは、OTRSパッケージのインストールにより拡張することができます。OTRSグルー プのサービス契約顧客が利用可能な機能追加パッケージと同様に、多くの無料のパッケージも (FAQ、OTRS::ITSM他のような)あります。
- 顧客情報用の外部バックエンドの統合(例えば AD、eDirectoryあるいはOpenLDAP経由)。顧 客は、データベース、LDAP、HTTPAuth あるいは Radius によって認証されます。
- 一般インターフェイス(GenericInterface)で、他のウェブサービスにOTRSを接続するのは簡単 です。シンプルなウェブサービスによって、プログラムやカスタム拡張による複雑なシナリオな ど必要とせずに、統合することができます。OTRSチケット・コネクターは、サードパーティー・ アプリケーションのウェブサービスによって、チケットの更新、検索および作成を許可します。

では、次にOTRSの最近のバージョンの変化を見ましょう。

### **2.2.5. OTRS 4** での新機能

#### **2.2.5.1.** 生産性

- 新しく洗練されたフラットデザインが実装されました。
- 担当者がチケットの注釈に直接返信できるようになりました。オリジナルの注釈が新規注釈の中 で引用されます。
- 担当者は すべての画面において内部向けの注釈でテンプレートを利用することが可能です
- Ticket action screens (such as note, owner etc.) now allow to do actions without always creating an article (configurable).
- New ticket overview based on "my services" that an agent can subscribe to. Notification options for new tickets and follow-ups can now be based on "my queues", "my services" or combinations of both.
- OTRSは数千のチケットが表示できるようになりました。
- Customer online list in Dashboard now links directly to CustomerInformationCenter page for the customer.
- Agents can now persistently reorder their main menu with drag&drop.
- Agents and customers can now search tickets by attachment name.
- New Dashboard Widget for running process tickets.
- New search options for the last change time of the ticket.
- Added new screen for outgoing emails on a ticket that are not replies.

#### **2.2.5.2.** スケーラビリティー **&** パフォーマンス

• OTRS 4 can handle more concurrent users/requests on the same hardware, and response times for single requests are shorter as well, especially for pages with lots of data.

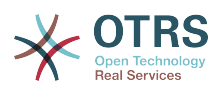

#### **2.2.5.3.** 外部システムとの作業

• ジェネリックインターフェイスはネットワークトランスポートプロトコルとして新たにHTTP RESTをサポートします。

#### **2.2.5.4.** インストールとアドミニストレーション(管理)

- Postmaster filters are no longer limited to 4 match/set fields. They can now have a configurable amount of fields (default 12, up to 99).
- A new configuration option Ticket::MergeDynamicFields makes it possible to specify which dynamic fields should also be merged when a ticket is merged to another ticket.
- Added new options to check dynamic fields of type text on patterns relating to error messages (translated), if they do not match.
- Added new options to restrict dynamic fields of type date/datetime on future or past dates.
- OTRS can be configured to automatically unlock a ticket if articles are added and the owner is out of office.
- Linked tickets of a specific type (e.g. merged or removed) can now be hidden via SysConfig option.
- ACL handling has been improved, made more consistent and easier to debug.
	- Added new ACL option PossibleAdd to add items to a possible list without resetting (like Possible does).
	- Added new ACL value modifiers [Not], [NotRegExp], [Notregexp], for all ACLs parts.
- Process handling has been improved, made more consistent and easier to debug.
	- A new GUID-based entity naming scheme for the OTRS Process configuration makes it possible to safely transfer processes from one system to another without duplicating the entities.
	- Added new Transition Action to create a new ticket.
	- Added possibility to define variable Transition Action attributes based on current process ticket values.
- The possibility to schedule System Maintenance periods is available from the System Administration panel in the Admin interface.
	- A notification about an incoming System Maintenance period will be shown with some (configurable) time in advance.
	- If a System Maintenance is active, a notification about it will be shown on the Agent and Customer interface, and only admin users can log on to the system.
	- An overview screen informs admins about active sessions, which can be ended all on one click or one by one.
- Added possibility to disable sysconfig import via configuration.
- Added Apache MD5 as a new password hashing backend, thanks to Norihiro Tanaka.
- Added the possibility to restrict customer self registration by email address whitelist or blacklist, thanks to Renée Bäcker.

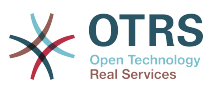

• Added new dashboard module that shows the output of an external command, thanks to ib.pl.

#### **2.2.5.5. Development**

- New powerful template engine based on Template::Toolkit.
- A central object manager makes creating and using global objects much easier (thanks to Moritz Lenz @ noris network).
- The OPM package format was extended to signal that a package has been merged into another package, allowing the package manager to correctly handle this situation on package installation or update.
- Caching was centralized in one global cache object which also performs in-memory caching for all data.
- Added cache benchmark script, thanks to ib.pl.

## **2.2.6. OTRS 3.3**の新たな機能

#### **2.2.6.1.** 生産性

- ダッシュボード・チケット・リストおよび通常のチケット概要では、適格なチケット列をフィル ターし、表示列を構成可能になりました。
- チケット・ミディアムおよびプレビュー概要が、ソート可能になりました。
- チケットをイベントとして表示することができるダッシュボード用のカレンダー・ウィジェット を追加しました。
- 状態値およびキュー当たりのチケットの数から、表形式で表示する新しいダッシュボード・ウィ ジェットの追加。
- 担当者は重要な記事をマークすることができるようになりました。
- 新しいツリー選択ウィジェットは、ツリーデータ(キュー、サービスなど))を用いて作業をより 速く、より簡単にします。
- 曜日および日付時刻といった動的なフィールドで、相対日付(例えば1か月以上前に)を検索するサ ポート機能を追加。
- テンプレート(以前は「標準レスポンス」)を指定することができます。新しいチケットの生成お よび転送のためにも使えます。
- 利用可能なプロセスのリストは、ACLによってフィルターすることができるようになりました。
- カスタマー・インターフェースからのプロセスを始める追加サポート。
- 多くの場合テキストは文字の定数(「Queue1...」...)によって短くはできませんが、利用可能な画 面(解像度)によって可能になります。それによって一覧でより多くの情報を見ることができま す。
- OTRSがレティナ・ディスプレイ対応となりました。イメージはより高い解像度に適応されてい ます。また、ほとんどのイメージ・アイコンは FontAwesome webfont からのフォント文字と 取り替えられました。
- 新機能「管理ダッシュボード」が追加され、ダッシュボード中で統計の図表を表示できるように なりました。ただし、IE8はこの機能をサポートしておりませんのでご留意下さい。

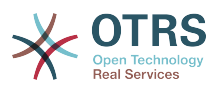

**2.2.6.2.** 外部システムとの作業

- OTRSは、複数の顧客会社データベースを使用することができるようになりました。 (Cyrille@belnet-ictに感謝!)
- OTRSは、顧客ユーザーデータをチケットの動的フィールドに(チケットに永久保存するため) 格納するようになりました。これはレポーティングに役立つ場合があります。
- OTRSは、外部システムから受信したEメールを、チケット番号に基づいて既存のチケットへ、 正しく割り当てることができるようになりました。
- OTRSは、POP3/TLS接続経由でEメールを取得(fetch)することができるようになりました。

**2.2.6.3.** インストールとアドミニストレーション(管理)

- ウェブインストーラーは、MySQLに加えてのPostgreSQL、オラクルおよびSQLサーバー・データ ベースの上でOTRSをセットアップできるようになりました。
- OTRSは、MySQL 5.6をフルサポートするようになりました。
- 一般の担当者ジョブが、設定されたチケット・イベントのために実行することができるようにな りました。
- 新しいグラフィカルなACLエディターはACL編集をより簡単にします。
- ポストマスター・フィルターによっては、無効にされたフィルター条件を使用することができる ようになりました。 (Renee Backerに感謝!)
- ポストマスター・フィルターは、関連した滞留日と所有者あるいは、受信するEメールデータに 基づく新しいチケットに対する責任者を特定するようになりました。
- 顧客と担当者のパスワードは強力なbcryptアルゴリズムを使って暗号化することができるように なりました。bcryptはSHAより良質です。
- 多くのアイコンはアイコン・フォントを使うことができるようになりました。それによりさまざ まな基調色でカスタム・スキンを作成することが容易になりました。

#### **2.2.7. OTRS 3.2**の新機能

#### **2.2.7.1.** 顧客をより重視すること

- 新しい "顧客情報センター" は、顧客(会社)に大きなダッシュボードのような概要を提供しま す。
	- 顧客の会社のチケットを、エスカレーション、リマインダー、新規作成、そして対応中にしま す。
	- 顧客ユーザ(連絡先)は、この顧客会社に所属しており、それら個別のチケットカウントと新 規チケットを作成するためのショートカットを持っています。
	- 顧客会社の総合的なチケット状態のビュー
- 新しい「顧客へのスイッチ」の機能によって、担当者は、必要な許可さえあればその権限に応じ て、顧客のパネルを見ることができるようになりました。

#### **2.2.7.2.** さらなるカスタマイズが可能

#### **2.2.7.2.1.** 工程管理

• 新しい工程管理 [process management](#page-217-0) は、OTRSの内のプロセスを表わすことを可能にします。

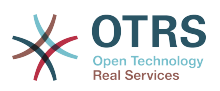

**2.2.7.2.2.** 顧客インターフェースの改良

- 顧客ウェブインターフェースは全面的にAJAXとACLをサポートするようになりました。
- 顧客ウェブインターフェースは、JavaScriptを必要とし、IE6以前バージョンと互換性がなくなり ました。
- 顧客インターフェースでは、新しいチケット用にデフォルト・チケット・タイプをセットするこ とができるようになりました。さらにチケット・タイプを非表示とし、デフォルト値を顧客イン ターフェース経由で作成されたすべてのチケットに使用することができるようになりました。

**2.2.7.2.3.** 担当者インターフェースの改良

- 担当者は、エスカレーション時間に基づいてチケットを検索することができるようになりまし た。
- チケット検索のデフォルトで DynamicFields を表示する新しいオプション。
- ポップアップ・ウィンドウ中でスクロールしないようにするためのチケット画面中の画面利用最 適化。各チケット画面については、リッチ・テキスト・エディタのサイズは個別に設定できるよ うになりました。
- 構成オプションを活性化した後に、TicketAction ダイアログ(TicketNote、TicketCloseなど)の 内部からの別のキューへの移動が可能になりました。この機能はデフォルトではオフです。
- チケットが1枚しかない場合、チケット検索からチケット・ズーム画面に直接ジャンプするよう になりました。
- ブラウザ・ウィンドウに、より多くのデータを調整表示するために役立つ TicketActionCommon ベースの画面から記事のタイプを非表示にする新しい機能。
- 現在利用不可能な担当者をすべてリストする、新しいオフィス不在・ダッシュボード・ウィ ジェットがあります。
- 新しい CKEditor 4は、リッチ・テキスト内容(HTML Eメールのような)での作業をより簡単で安 定させます。

#### **2.2.7.2.4.** 管理の改善

- イベント・ベースの通知は、特定の記事送信者タイプのためにのみ送信することができます。
- OTRSの中の統計エンジンは、日次、月次、年次にに加えて「週次」を理解するようになりまし た。これにより、例えば、「先週作成されたチケットのための報告書を作成します。」あるいは 1週当たりの1つのキュー当たり作成されたチケットを表示する報告書を生成する、といったこと が可能になりました。
- Custom/Kernel/Output/HTML にカスタマイズしたDTL(テンプレート)ファイルを置くことは 可能です。そのため、それらはすでにPerlファイルでは稼働しているように、システムのデフォ ルトのDTLファイルを無効化(override)します。
- AdminSMIME では、人が読める証明書コンテンツを表示することができます。
- SysConfig は、Types Date と DateTime を設定をサポートするようになりました。

#### **2.2.7.3.** 拡張性の向上

- **2.2.7.3.1.** 改善されたチケットのアーカイブ
	- チケットがアーカイブに保管される際、担当者のチケット購読と同様に、担当者が読んだチケッ トや記事の情報は、削除されます。これはデフォルトで有効で、それにより、多数のチケットや 担当者を伴う大規模システムのデータベースのデータ量を減らすことに役立ちます。

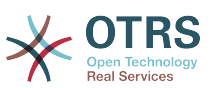

- さらに既存のアーカイブに保管されたチケットからこのデータを取り除く、新しいスクリプトが あります。
- アーカイブに保管されたチケットは、担当者には「read」として常に表示されます。

#### **2.2.7.3.2.** パフォーマンスの改善

- セッション管理は特に多くの活動的なユーザにおいて、10倍近くまで高速化されました。
- サーバー能力過負荷を回避するために担当者および(または)ユーザの数を制限することができる ようになりました。
- 担当者および顧客フロント・エンドの中のチケット概要およびチケット・マスク中の実行された データベース命令文数の著しい減少。
	- これは、特に大規模システム上で、データベース・サーバ上のロードを軽減するでしょう。あ る場合には、OTRSが、明白に、もっと反応が良くなるでしょう(システムがDBロードか遅延に よって遅くなった場合)。
- LDAP ユーザ同期のパフォーマンスの改善。
- 多くのキャッシュ・ファイルでキャッシュ・パフォーマンスの改善。

#### **2.2.7.4.** 相互運用可能性の改善

**2.2.7.4.1. GenericInterface** (一般インターフェイス)のための**FAQ**コネクター

• ウェブサービス(GenericInterface)経由で FAQモジュール(OTRS知識データベース)のデータ にアクセスすることができるようになりました。例えば、これはあなたの会社ウェブサイト上の FAQ記事を埋め込むのに役立ちます。

## <span id="page-16-0"></span>**2.3.** ハードウェアとソフトウェアの必要条件

OTRS can be installed on many different operating systems. OTRS can run on linux and on other unix derivates (e.g. OpenBSD or FreeBSD). OTRS does not have excessive hardware requirements. We recommend using a machine with at least a 2 GHz Xeon or comparable CPU, 2 GB RAM, and a 160 GB hard drive for a small setup.

さらに、OTRSを実行するために、ウェブサーバとデータベース・サーバを使用する必要があるで しょう。それとは別に、perlをインストールし、かつ、またはいくつかの追加のperlモジュールを OTRSマシンにインストールするべきです。OTRSと同じマシンにウェブサーバとパールをインス トールしなければいけません。データベース・バックエンドは、ローカルにあるいは別のホスト上 でインストールしても結構です。

ウェブサーバについては、Apache HTTP Serverの利用をお勧めします。そのモジュールmod\_perl がOTRSの性能を非常に改善するためです。それとは別に、OTRSは、Perlスクリプトを実行するこ とができるウェブサーバ上で走らせるべきです。

異なるデータベース上のOTRSを展開させることができます。MySQL、PostgreSQL、Oracleあるい はMicrosoft SQL Serverのいずれかを選択可能です。MySQLを使用すれば、ウェブ・フロントエ ンドによって、インストール中にデータベースおよびいくつかのシステム・セッティングを設定す ることができるという長所を持ちます。

For Perl, you will need some additional modules which can be installed either with the Perl shell and CPAN, or via the package manager of your operating system (rpm, yast, apt-get).

ソフトウェア必要条件

### **2.3.1. Perl**サポート

• Perl 5.10以上

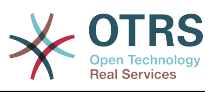

## **2.3.2.** ウェブサーバ・サポート

- Apache2 + mod perl2、またはそれ以上(推奨)
- CGIサポート(CGIは非推奨)を備えたウェブサーバー

## **2.3.3.** データベース・サポート

- MySQL 5.0以上
- MariaDB
- PostgreSQL 8.4 以上
- Oracle 10g以上

[Perl・モジュールのインストールに](#page-25-2)関するマニュアル中のセクションは、OTRSに必要とされるもの をどのようにセット・アップすることができるかをより詳細に説明しています。

If you install a binary package of OTRS, which was built for your operating system (rpm), either the package contains all Perl modules needed or the package manager of your system should take care of the dependencies of the Perl modules needed.

## **2.3.4.** ウェブブラウザー・サポート

To use OTRS, you'll be OK if you use a modern browser with JavaScript support enabled. These browsers are not supported:

- Internet Explorer バージョン 8 以前
- Firefox バージョン 10 以前
- Safari バージョン 5 以前

ブラウザの最新バージョンを常に使用することを推奨します。それは最良のJavaScriptとレンダリ ングパフォーマンスを有するためです。巨大なデータあるいは巨大なシステムでブラウザを使うと そのパフォーマンスに劇的な違いが生じます。その問題に関してご意見頂ければうれしく思いま す。

# <span id="page-17-0"></span>**2.4.** コミュニティー

OTRS has a large user community. Users and developers discuss OTRS and exchange information on related issues through the [mailing-lists](#page-268-0). You can use the mailing lists to discuss installation, configuration, usage, localization and development of OTRS. You can report software bugs in our [bug tracking system.](#page-268-0)

OTRSコミュニティーのホームページは次のとおりです:<http://www.otrs.com/open-source/>.

# <span id="page-17-1"></span>**2.5. OTRS**のためのプロフェッショナル・サービス

Our [OTRS Business Solution](https://www.otrs.com/otrs-business-solution-improving-customer-service/)™ offers you best professional support from the OTRS team, reliable OTRS security and regular free updates as well as an [exclusive set of additional](https://www.otrs.com/otrs-business-solution-improving-customer-service/#OTRS-Business-Solution-Cloud-Services) [Business Features](https://www.otrs.com/otrs-business-solution-improving-customer-service/#OTRS-Business-Solution-Cloud-Services) that you can flexibly activate or deactivate according to different deployment scenarios.

OTRS[グループ](http://www.otrs.com/) は、様々な国々の特定[のトレーニング・プログラム](http://www.otrs.com/en/solutions/training/)を提供します。定期的に開催す る私たちの公のOTRS管理者トレーニングのうちの1つに参加するか、あるいは社内の特定の要求 をすべてカバーするための社内トレーニングから利益を享受することもできます。

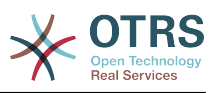

# <span id="page-18-0"></span>第**2**章 インストレーション

This chapter describes the installation and basic configuration of the central OTRS framework. It covers information on installing OTRS from source, or with a binary package such as an RPM.

ここでカバーするトピックは以下を含みます。ウェブおよびデータベース・サーバ、OTRSとデータ ベースの間のインターフェース、追加のパール・モジュールのインストール、OTRSのためのセットす る適切なアクセス権、OTRSのためにcronジョブをセット・アップすること、OTRS設定ファイル中の いくつかの基礎的な設定の構成、です。

本章の詳細なステップに従ってOTRSをサーバにインストールしましょう。インストールが完了した らウェブ・インターフェースを使用してシステムにログインし管理することができます。

# <span id="page-18-1"></span>**1.** シンプルな方法 **-** あらかじめ構築されたパッ ケージのインストレーション

If available for your platform you should use pre-built packages to install OTRS, since it is the simplest and most convenient method. You can find them in the download area at <http://www.otrs.com>. The following sections describe the installation of OTRS with a prebuilt or binary package on SUSE and Red Hat systems. Only if you are unable to use the pre-built packages for some reason should you follow the manual process.

# <span id="page-18-2"></span>**1.1. SUSE Linux**サーバ上での**RPM**のインストール

このセクションは、SUSEリナックス・サーバーの私たちのRPMのパッケージの設置について記述 します。私たちはすべての最近のSLESおよびopenSUSEバージョンに対してテストしました。イ ンストレーションを始める前に<http://www.otrs.com/downloads>を訪ね、利用可能な最新の OTRS RPMのパッケージを使用しているかをご確認下さい。

### **1.1.1. OTRS**用データベースの準備

異なるデータベース・バックエンドを使用して、OTRSを使用することができま す:MySQL、PostgreSQL、オラクルあるいはMicrosoft SQL Server。OTRS上に展開させる最もポ ピュラーなデータベースはMySQLです。本章は、SUSEベースのサーバ上のMySQLを形成するため こことのです。これは、ここでは、ここことではないです。ここからではないところになっている。 データベースを専用データベース・サーバにインストールすることができます。

#### 注記

openSUSE 12.3以上に関する本章に従って、実際にMySQLではなくMariaDB(MySQL コードのMySQL互換フォーク)を代わりにインストールする場合。これは問題ではありま せん。かえって都合がよく作動するでしょう。(しかもいくつかの点で多少より良いです)

rootとして次のコマンドを実行しMySQLをインストールします:

linux:~ # zypper install mysql perl-DBD-mysql

デフォルト・オプションが付属したMySQLをシステムにインストールします。それをOTRSに適す るようにデフォルトを変更する必要があるでしょう。テキストエディターで、ファイル/etc/ my.cnfを開き、コマンド**max\_allowed\_packet**で行を変更し、以下のように一行追加しまう:

 max\_allowed\_packet=20M query cache size=32M

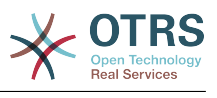

まず、データベース・サーバを再起動し、かつこれらの変更を活性化するために**rcmysql restart**を実行します。次に、**/usr/bin/mysql\_secure\_installation**を実行して、データベー スrootパスワードをセットし、匿名のアクセスを削除し、テスト・データベースを削除し、スク リーン上の指示に従ってください。最後に、mysqlがサーバ起動時に自動的に開始されることを確 かめるために**chkconfig -a mysql**を実行してください。

## **1.1.2. OTRS**のインストール

コマンド**zypper**を使用するコマンドラインでOTRSをインストールします。これはApacheのウェ ブサーバおよびいくつかのパール・モジュールのようないくつかの依存性も誘起します。カレン ト・ディレクトリにOTRS RPMのファイルをコピーしたことを確かめてください。

otrs-sles:~ # zypper install otrs-3.3.\*.rpm .... Retrieving package otrs-3.3.3-01.noarch (1/26), 17.5 MiB (74.3 MiB unpacked) Installing: otrs-3.3.3-01 [done] Additional rpm output: Check OTRS user ... otrs added. Next steps: [start database and Apache] Make sure your database is running and execute 'rcapache2 restart'. [install the OTRS database] Use a webbrowser and open this link: http://myserver.example.com/otrs/installer.pl [OTRS services] Start OTRS 'rcotrs start-force' (rcotrs {start|stop|status|restart|start-force| stop-force}). ((enjoy)) Your OTRS Team http://otrs.org/

 $otrs = sles:~#$ 

図:*OTRS*をインストールするコマンド

OTRS設置は完了しました。以下のスクリプト中で示されるように、その構成中のOTRS特有の変 更をロードするためにウェブサーバを開始してください。さらにサーバのリブート時OTRSが自動 的に開始されることを確認するために**chkconfig**を実行してください。

otrs-sles:~ # chkconfig -a apache2 apache2 0:off 1:off 2:off 3:on 4:off 5:on 6:off otrs-sles:~ # rcapache2 start Starting httpd2 (prefork) httpd2-prefork: Could not reliably determine the server's fully qualified domain name, using 10.x.x.x for ServerName done otrs-sles:~ #

スクリプト:ウェブサーバの開始

## **1.1.3.** 追加**perl**モジュールのインストレーション

OTRSは、RPMによってインストールすることができるモジュールよりさらに幾つか多くのモ ジュールを必要とします。それらを手動で後からインストールすることができます。/opt/

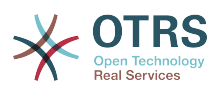

otrsディレクトリーにあるbin/otrs.CheckModules.pl スクリプトを実行して、不足している のがどのモジュールかをチェックすることができます。いくつかのモジュールは、IMAP(S)サー バーかPDF生成とのコミュニケーションのようなオプションの機能性にだけ必要とされます。SLES ではシステムにモジュールを必要とするために外部リポジトリをzypper構成に追加すべきで す。OSバージョンに必要とされたモジュールをここから選択してください:[http://](http://download.opensuse.org/repositories/devel:/languages:/perl/) [download.opensuse.org/repositories/devel:/languages:/perl/](http://download.opensuse.org/repositories/devel:/languages:/perl/)。SLE 11 SP2用にこのようにリ ポジトリを追加します。

 zypper ar -f -n perl http://download.opensuse.org/repositories/devel:/ languages:/perl/SLE\_11\_SP2 Perl

openSUSE 12.3では、別のリポジトリがMail::IMAPClientモジュールにだけ必要とされます。TLS で安全なIMAPサーバーからメールを集める必要があるときだけ、それを必要とするでしょう。対 応する行は以下ご欄ください:

 zypper ar -f -n perl http://download.opensuse.org/repositories/devel:/ languages:/perl/openSUSE\_12.3/ Perl

このリポジトリ追加後、はじめてzypperを使用時、そのキーを追加するように促されるでしょ う。これで以下のように、不足しているモジュールをインストールすることができます。

otrs-sles:/opt/otrs # zypper install -y "perl(YAML::LibYAML)" Refreshing service 'susecloud'. Retrieving repository 'perl' metadata [\] New repository or package signing key received: Key ID: DCCA98DDDCEF338C Key Name: devel:languages:perl OBS Project <devel:languages:perl@build.opensuse.org> Key Fingerprint: 36F0AC0BCA9D8AF2871703C5DCCA98DDDCEF338C Key Created: Wed Oct 10 22:04:18 2012 Key Expires: Fri Dec 19 22:04:18 2014 Repository: perl Do you want to reject the key, trust temporarily, or trust always? [r/t/a/?] (r): a Retrieving repository 'perl' metadata [done] Building repository 'perl' cache [done] Loading repository data... Reading installed packages... 'perl(YAML::LibYAML)' not found in package names. Trying capabilities. Resolving package dependencies... The following NEW package is going to be installed: perl-YAML-LibYAML The following package is not supported by its vendor: perl-YAML-LibYAML Retrieving package perl-YAML-LibYAML-0.38-12.4.x86\_64 (1/1), 75.0 KiB (196.0 KiB unpacked) Retrieving: perl-YAML-LibYAML-0.38-12.4.x86\_64.rpm [done (55.7 KiB/s)] Installing: perl-YAML-LibYAML-0.38-12.4 [done]

次のステップでは[このセクションで](#page-29-0)記述されるように、ウェブ・インストーラーを使用して、OTRS を構成します。

## <span id="page-20-0"></span>**1.2. Red Hat Enterprise Linux** あるいは **CentOS** システムへの**OTRS**のインストール

このセクションは、Red Hat Enterprise Linux (RHEL)あるいはCentOSサーバー上 のRPMのパッケージの構成について記述します。OTRS 3.3以上については、RHEL 6あるいは

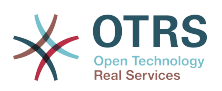

CentOS 6が必須です、バージョン5はサポートされません。インストールを始める前に、[http://](http://www.otrs.com/downloads) [www.otrs.com/downloads](http://www.otrs.com/downloads)を訪れ、利用可能な最新のOTRS RPMのパッケージを使用しているか を確認してください。

### **1.2.1. OTRS**用データベースの準備

異なるデータベースバックエンドを使用して、OTRSを使用することができま す:MySQL、PostgreSQL、OracleあるいはMicrosoft SQL Server。OTRSを上に展開させる最もポ ピュラーなデータベースはMySQLです。本章は、RHELベースのサーバ上のMySQLを構成するため に必要なステップを示します。もちろん、拡張性あるいは他の目的に必要ならばデータベースを専 用データベース・サーバにインストールすることもできます。

rootとして次のコマンドを実行しMySQLをインストールします:

[root@otrs-centos6 ~]# yum -y install mysql-server

これは、デフォルト・オプションを持つMySQLをシステムにインストールします。それをOTRSに 適しているようにデフォルトを変更する必要があります。テキストエディターで、ファイル/etc/ my.cnfを開き、[mysqld]セクションの下の次の2行を追加します:

 max\_allowed\_packet=20M query\_cache\_size=32M

ここで、データベース・サーバを再起動し、かつこれらの変更を活性化するために**service mysqld start**を実行します。次に、**/usr/bin/mysql\_secure\_installation**を実行して、デー タベースrootパスワードをセットし、匿名のアクセスを削除し、テスト・データベースを削除し、 スクリーン上の指示に従ってください。最後に、mysqlがサーバ開始時に自動開始されることを確 認するために**chkconfig mysqld on**を実行してください。

## **1.2.2. OTRS**のインストール

コマンド**yum**を使用するコマンドラインからOTRSをインストールします。これは、さらに ApacheウェブサーバおよびいくつかのPerlモジュールのようないくつかの依存性を誘起するで しょう。カレント・ディレクトリにOTRS RPMのファイルをコピーしたことを確認してください。

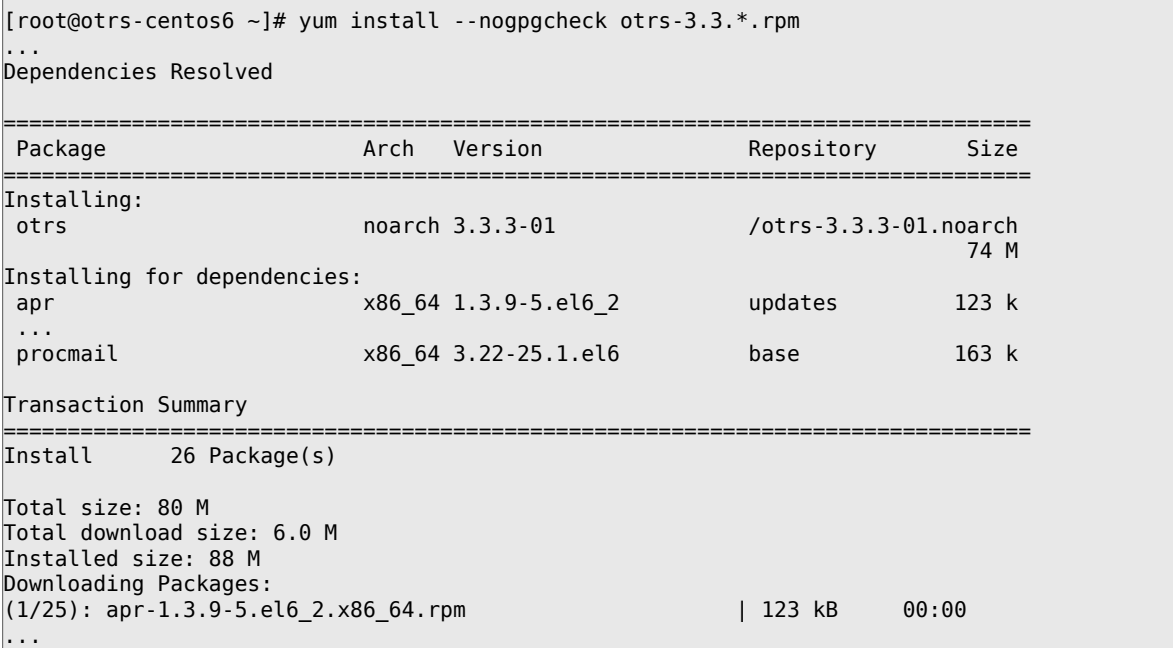

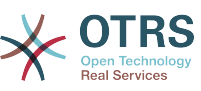

(25/25): procmail-3.22-25.1.el6.x86\_64.rpm | 163 kB 00:00 -------------------------------------------------------------------------------- Total 887 kB/s | 6.0 MB 00:06 Running rpm\_check\_debug Running Transaction Test Transaction Test Succeeded Running Transaction Installing : apr-1.3.9-5.el6\_2.x86\_64 1/26 ... Installing : otrs-3.3.3-01.noarch 26/26 Check OTRS user ... otrs added. Next steps: [httpd services] Restart httpd 'service httpd restart' [install the OTRS database] Make sure your database server is running. Use a web browser and open this link: http://myserver.example.com/otrs/installer.pl [OTRS services] Start OTRS 'service otrs start' (service otrs {start|stop|status|restart). ((enjoy)) Your OTRS Team Installed: otrs.noarch 0:3.3.3-01 Dependency Installed: ... Complete!  $[root@otrs-centos6 -]$ #

図:*OTRS*をインストールするコマンド

OTRS設置は完了しました。ここでApacheが開始し、サーバがリブートする場合は常に、Apache が開始することを確認すべきです。

[root@otrs-centos6 ~]# chkconfig httpd on [root@otrs-centos6 ~]# service httpd start Starting httpd: httpd: Could not reliably determine the server's fully qualified domain name, using 10.x.x.x for ServerName [ OK ]  $[root@otrs-centos6 -]$ #

スクリプト:ウェブサーバの開始

### **1.2.3.** 追加**perl**モジュールのインストレーション

OTRSは、RPMによってインストールすることができるよりさらに幾つかのモジュールを必要とし ます。それらを手動で後でインストールすることができます。/opt/otrsディレクトリーにあ るbin/otrs.CheckModules.plスクリプトを実行して、不足しているのがどのモジュールかを チェックすることができます。いくつかのモジュールは、IMAP(S)サーバーかPDF生成とのコミュ ニケーションのようなオプションの機能性にのみ必要とされます。Red HatまたはCentOSの上で EPELリポジトリからのこれらのモジュールのインストールを推奨します。そのリポジトリ は、RHELとそのは派生のための高品質パッケージを供給しているFedora projectによって維持管 理されています。より詳細な情報は以下を御覧ください。the EPEL[ウェブサイト。](http://fedoraproject.org/wiki/EPEL)

RHEL 6あるいはCentOS 6をご利用の場合、EPELのために最新のパッケージを得ることができま す。[このサイト](http://download.fedoraproject.org/pub/epel/6/i386/repoview/epel-release.html)から。このページで見つけたRPM URLをコピーして、このコマンドを実行するこ とによって、このリポジトリをyumに追加できます:

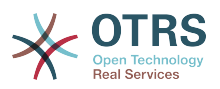

 [root@otrs-centos6 otrs]# yum -y install http://download.fedoraproject.org/pub/epel/6/i386/ epel-release-6-8.noarch.rpm Loaded plugins: security Setting up Install Process epel-release-6-8.noarch.rpm | 14 kB 00:00 Examining /var/tmp/yum-root-7jrJef/epel-release-6-8.noarch.rpm: epel-release-6-8.noarch Marking /var/tmp/yum-root-7jrJef/epel-release-6-8.noarch.rpm to be installed Resolving Dependencies --> Running transaction check ---> Package epel-release.noarch 0:6-8 will be installed --> Finished Dependency Resolution Dependencies Resolved ===================================================================================== Package **Arch Version Repository** Arch Size ===================================================================================== Installing:<br>epel-release noarch 6-8 /epel-release-6-8.noarch 22 k Transaction Summary ===================================================================================== Install 1 Package(s) Total size: 22 k Installed size: 22 k Downloading Packages: Running rpm\_check\_debug Running Transaction Test Transaction Test Succeeded Running Transaction Installing : epel-release-6-8.noarch 1/1<br>
Verifying : epel-release-6-8 noarch 1/1 Verifying : epel-release-6-8.noarch Installed: epel-release.noarch 0:6-8 Complete! [root@otrs-centos6 otrs]#

このリポジトリを追加後、yumの初回使用時、そのキーを加えるように促されます。ここで不足し ているモジュールを以下のようにインストールすることができます。

[root@otrs-centos6 otrs]# yum -y install "perl(Text::CSV\_XS)" Loaded plugins: security Setting up Install Process Resolving Dependencies --> Running transaction check ---> Package perl-Text-CSV XS.x86 64 0:0.85-1.el6 will be installed --> Finished Dependency Resolution Dependencies Resolved ===================================================================================== Package **Arch Version** Repository Size ===================================================================================== Installing: perl-Text-CSV\_XS x86\_64 0.85-1.el6 epel 71 k Transaction Summary ===================================================================================== Install 1 Package(s) Total download size: 71 k Installed size: 154 k Downloading Packages: perl-Text-CSV\_XS-0.85-1.el6.x86\_64.rpm | 71 kB 00:00 warning: rpmts\_HdrFromFdno: Header V3 RSA/SHA256 Signature, key ID 0608b895: NOKEY Retrieving key from file:///etc/pki/rpm-gpg/RPM-GPG-KEY-EPEL-6

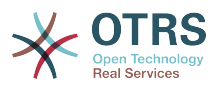

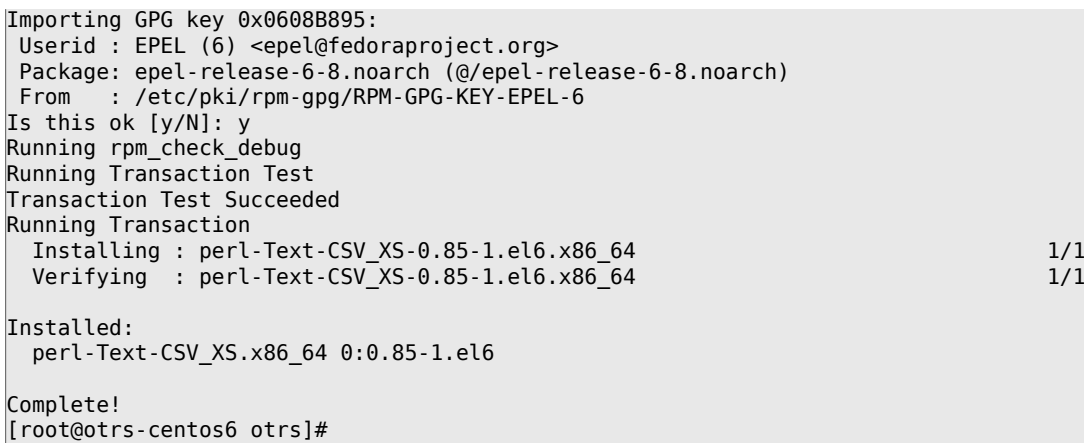

次のステップでは[このセクションで](#page-29-0)記述されるように、ウェブ・インストーラーを使用して、OTRS を構成します。

### **1.2.4. Red Hat**または**CentOS**での**Oracle**データベース・ドライ バのインストレーション

Oracleデータベース上のOTRSを展開させたければ、DBD::Oracleデータベース・ドライバをコン パイルし、インストールする必要があります。これは他のどのパッケージのインストールよりわず かに複雑です;これはオラクルが所有権のあるデータベースであり、Red HatもCentOSもRPMレポ ジトリにドライバを配布することが許可されないプロジェクトだからという理由だからです。

まず、ドライバーをコンパイルしインストールできるように、gcc, make 及び CPANをインストー ルする必要があります。以下、CentOSに関するコマンドを見てみましょう;他のバージョンにおい ては、それが少し異なっているように見えるかもしれません。

[root@otrs-centos6 otrs]# yum -y install gcc make "perl(CPAN)"

次のステップは、データベース・クライアントを入手しインストールすることです。これについて は、オラクルのウェブサイトで無料アカウントのサインアップをする必要があるでしょう。この ページからドライバをダウンロードすることができます: [http://www.oracle.com/technetwork/](http://www.oracle.com/technetwork/database/features/instant-client/index-097480.html) [database/features/instant-client/index-097480.html](http://www.oracle.com/technetwork/database/features/instant-client/index-097480.html)システムのアーキテクチャーに対応する Linux x86 か x86-64バージョンを選んでください。コマンド**uname -i**でこれをチェックするこ とができます。それは、x86-64のための「x86\_64」あるいはx86のための「i386」のいずれかで す。以下のパッケージをダウンロードするべきです:'Instant Client Package - Basic', 'Instant Client Package - SQL\*Plus', and 'Instant Client Package - SDK'。それらをディスクに保存してください。ここで、rootユーザーとして、次のコマンドを使 用して、パッケージをインストールすることができます:

[root@otrs-centos6 otrs]# yum install oracle-instantclient\*

この後、2つの環境変数をセットし、DBD::Oracleドライバーをコンパイルするべきです。再 び、rootユーザとしてこれらのタスクを行なってください。以下にステップを概説します。コマン ドが除去されたことで出力行が数行短くなっていることにお気づき下さい。

```
[root@otrs-centos6 otrs]# export ORACLE_HOME=/usr/lib/oracle/11.2/client64
[root@otrs-centos6 otrs]# export LD_LIBRARY_PATH=$ORACLE_HOME/lib
[root@otrs-centos6 otrs]# cpan
cpan[1]> look DBD::Oracle
...
```
Fetching with LWP:

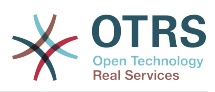

```
 http://www.perl.org/CPAN/authors/id/P/PY/PYTHIAN/CHECKSUMS
Checksum for /root/.cpan/sources/authors/id/P/PY/PYTHIAN/DBD-Oracle-1.62.tar.gz ok
Scanning cache /root/.cpan/build for sizes
DONE
...
Working directory is /root/.cpan/build/DBD-Oracle-1.62-ZH6LNy
[root@localhost DBD-Oracle-1.62-ZH6LNy]# perl Makefile.PL
...
[root@localhost DBD-Oracle-1.62-ZH6LNy]# make
...
[root@localhost DBD-Oracle-1.62-ZH6LNy]# make install
...
cpan[2]> exit
Terminal does not support GetHistory.
Lockfile removed.
```
ここで、ORACLE\_HOMEを提供するファイル Kernel/Config.pmを編集するべきです。次のステッ プは[このセクションで](#page-29-0)記述されるように、ウェブ・インストーラを使用して、OTRSを構成すること です。

## <span id="page-25-0"></span>**1.3. Debian** または **Ubuntu**システム上での**OTRS**の インストール

#### 重要

OTRS[はソースから](#page-25-1)インストールして下さい。Debain/Ubuntuが提供するOTRSパッケージ を使用しないで下さい。

利用可能なパッケージを使用すれば、必要なPerlモジュールのインストールはより容易です:

apt-get install libapache2-mod-perl2 libdbd-mysql-perl libtimedate-perl libnet-dns-perl \ libnet-ldap-perl libio-socket-ssl-perl libpdf-api2-perl libdbd-mysql-perl libsoap-lite $perl \backslash$ 

libgd-text-perl libtext-csv-xs-perl libjson-xs-perl libgd-graph-perl libapache-dbi-perl

# <span id="page-25-1"></span>**2.** ソース(Linux,Unix)からのインストレーショ ン

# **2.1.** ステップ1:.tar.gzファイルのインストール

If you want to install OTRS from source, first download the source archive as .tar.gz, .tar.bz2, or .zip file from <http://www.otrs.com/try/>

アーカイブをディレクトリー/optへ解凍して(例えば、**tar**を使用して)、ディレクトリーを otrsx.x.x から otrs へ改名してください(下記のスクリプトを参照)。

```
shell> tar xzf /tmp/otrs-x.x.x.tar.gz
shell> mv otrs-x.x.x /opt/otrs
```
# <span id="page-25-2"></span>**2.2.** ステップ2:**Perl**モジュールの追加インストール

Use the following script to get an overview of all installed and required cpan modules.

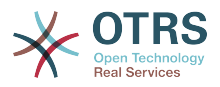

```
shell> perl /opt/otrs/bin/otrs.CheckModules.pl
o CGI..............................ok (v3.60)
o Crypt::PasswdMD5....................ok (v1.3)o Crypt::SSLeay....................Not installed! (Optional - Required for Generic Interface
 SOAP SSL connections.)
o CSS::Minifier....................ok (v0.01)
o Date::Format.....................ok (v2.22)
o Date::Pcalc......................ok (v1.2)
...
```
To install missing Perl modules, you can:

### **2.2.1. a) Install the packages via the package manager of your Linux distribution**

• For Red Hat, CentOS, Fedora or compatible systems:

shell> yum install "perl(Digest::MD5)"

• For SUSE Linux Enterprise Server, openSUSE or compatible systems: first determine the name of the package the module is shipped in. Usually the package for My::Module would be called "perl-My-Module".

shell> zypper search Digest::MD5

Then install:

shell> zypper install perl-Digest-MD5

• For Debian, Ubuntu or compatible systems first determine the name of the package the module is shipped in. Usually the package for My::Module would be called "libmymodule-perl".

shell> apt-cache search Digest:: MD5

Then install:

shell> apt-get install libdigest-md5-perl

Please note that it might be that you can't find all modules or their required versions in your distribution repository, in that case you might choose to install those modules via CPAN (see below).

### **2.2.2. b) Install the required modules via the CPAN shell**

Note that when you're on Linux you should run CPAN as your superuser account because the modules should be accessible both by the OTRS account and the account under which the web server is running.

```
shell> perl -MCPAN -e shell;
...
install Digest::MD5
```
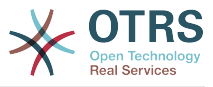

```
install Crypt::PasswdMD5
...
```
Any optional modules listed by the script should be installed depending on the special requirements of the target system.

# **2.3.** ステップ3:**OTRS**ユーザーの作成

Create user:

```
shell> useradd -d /opt/otrs/ -c 'OTRS user' otrs
```
Add user to webserver group (if the webserver is not running as the OTRS user):

shell> usermod -G www otrs (SUSE=www, Red Hat/CentOS/Fedora=apache, Debian/Ubuntu=www-data)

# **2.4.** ステップ4:初期設定ファイルの有効化

There are two OTRS config files bundled in \$OTRS\_HOME/Kernel/\*.dist and \$OTRS\_HOME/ Kernel/Config/\*.dist. You must activate them by copying them without the ".dist" filename extension.

```
shell> cd /opt/otrs/
shell> cp Kernel/Config.pm.dist Kernel/Config.pm
shell> cp Kernel/Config/GenericAgent.pm.dist Kernel/Config/GenericAgent.pm
```
# **2.5.** ステップ5:必須モジュールのインストール状況確認

shell> perl -cw /opt/otrs/bin/cgi-bin/index.pl /opt/otrs/bin/cgi-bin/index.pl syntax OK

shell> perl -cw /opt/otrs/bin/cgi-bin/customer.pl /opt/otrs/bin/cgi-bin/customer.pl syntax OK

shell> perl -cw /opt/otrs/bin/otrs.PostMaster.pl /opt/otrs/bin/otrs.PostMaster.pl syntax OK

"syntax OK" tells you all mandatory perl modules are installed.

# **2.6.** ステップ6:**Apache Web**サーバーの設定

第一に、Apache2ウェブサーバおよびmod\_perlをインストールするべきです;典型的にはシステ ム・パッケージ・マネージャーからこれをします。以下の、最も人気のあるLinuxディストリ ビューション上でApacheを設定するために必要なコマンドをご覧ください。

```
# rhel / centos:
shell> yum install httpd mod perl
# suse:
shell> zypper install apache2-mod_perl
# debian/ubuntu:
```
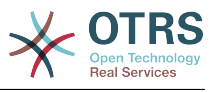

shell> apt-get install apache2 libapache2-mod-perl2

To access the web interface of OTRS via a short URL, Alias and ScriptAlias entries are needed. Most Apache installations have a conf.d directory included. On Linux systems you can usually find this directory under /etc/apache or /etc/apache2. Log in as root, change to the conf.d directory and link the appropriate template in /opt/otrs/ scripts/apache2-httpd.include.conf to a file called zzz\_otrs.conf in the Apache configuration directory (to make sure it is loaded after the other configurations)..

Restart your web server to load the new configuration settings. On most systems you can start/restart your web server with the command **/etc/init.d/apache2 restart**.

ここで、ウェブサーバはOTRS用に構成されるべきです。

## **2.7.** ステップ7:ファイル権限

File permissions need to be adjusted to allow OTRS to read and write files:

otrs.SetPermissions.pl [ --otrs-user= OTRS user, defaults to 'otrs'] { --web-group= group of the web server user} For example:

• Web server which runs as the OTRS user:

shell> bin/otrs.SetPermissions.pl --web-user=otrs

• Webserver with wwwrun user (e. g. SUSE):

shell> bin/otrs.SetPermissions.pl --web-group=wwwrun

• Webserver with apache user (e. g. Red Hat, CentOS):

shell> bin/otrs.SetPermissions.pl --web-group=apache

• Webserver with www-data user (e. g. Debian, Ubuntu):

shell> bin/otrs.SetPermissions.pl --web-group=www-data

# **2.8.** ステップ8:データベースのセットアップとシステム の基本設定

Please use the web installer at <http://yourhost/otrs/installer.pl> (replace "yourhost" with your OTRS hostname) to setup your database and basic system settings such as email accounts.

## **2.9.** ステップ9:はじめてのログイン

Now you are ready to login to your system at <http://yourhost/otrs/index.pl> with the credentials you configured in the web installer (User: root@localhost).

With this step, the basic system setup is finished.

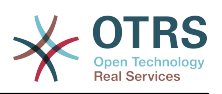

# **2.10.** ステップ10:はじめての電子メール

To check email reception, you can pipe an email directly into /opt/otrs/bin/ otrs.Postmaster.pl:

shell> cat /opt/otrs/doc/sample\_mails/test-email-1.box | /opt/otrs/bin/otrs.PostMaster.pl

# **2.11.** ステップ11:**OTRS**ユーザーの**cron**ジョブ

There are several OTRS default cronjobs in /opt/otrs/var/cron/\*.dist. They can be activated by copying them without the ".dist" filename extension.

 $shel$ & at: cd var/cron shell $\delta$ gt; for foo in \*.dist; do cp \$foo `basename \$foo .dist`; done

To schedule these cronjobs on your system, you can use the script Cron.sh. Make sure to execute it as the OTRS system user!

Scheduling the cronjobs for the first time:

shell> /opt/otrs/bin/Cron.sh start

Updating the cronjob schedules if you made changes:

shell> /opt/otrs/bin/Cron.sh restart

Stopping the cronjobs (useful for maintenance):

shell> /opt/otrs/bin/Cron.sh stop

Note: From OTRS 3.3.7 on OTRS Scheduler uses a cronjob to start-up and keep alive. Please make sure that scheduler watchdog cronjob is activated.

# **2.12.** ステップ12:その他の情報

We advise you to read the OTRS [performance tuning chapter](#page-264-0).

If you encounter problems with the installation, you can send a message to our mailing list otrs@otrs.org (http://lists.otrs.org/).

You can also ask the OTRS Group to either help you in planning or deploying OTRS, or review your installed OTRS system. Our [professional services](http://www.otrs.com/en/services/) are designed to help you deploy OTRS faster and to get the most benefit out of OTRS.

# <span id="page-29-0"></span>**3.** ウェブ・インストーラの使用

OTRSデータベースをセット・アップおよび構成するためにOTRSソフトウェアをインストールし た後、OTRSウェブ・インストーラを使用することができます。ウェブ・インストーラはブラウザか ら訪れることができるウェブ・ページです。ウェブ・インストーラ用のURLは[http://localhost/](http://localhost/otrs/installer.pl) [otrs/installer.pl](http://localhost/otrs/installer.pl)です。

ウェブ・インストーラが開始したらシステムをセットアップする次のステップにしたがって下さ い。

1. OTRSオフィスに関する情報をチェックして、次に進むをクリックします(下図参照)。

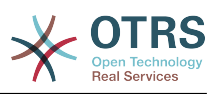

## $\sqrt{ }$  Free

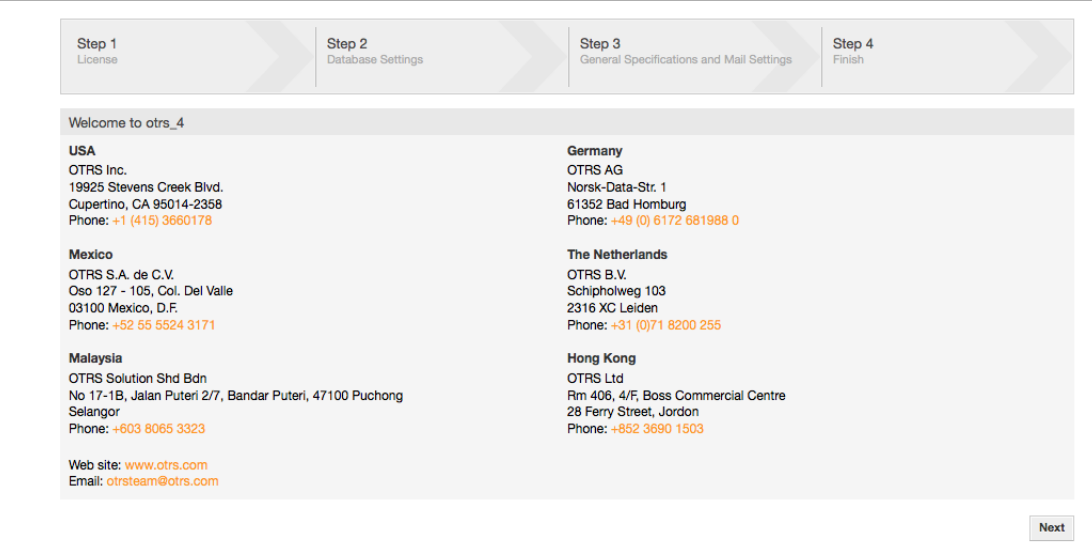

Powered by OTRS 4

#### 図:ウェルカム画面

2 GNU Affero General Public Licenseを読み (下図参照)、ページ下部にある対応するボタンを クリックしてそれを受諾します。

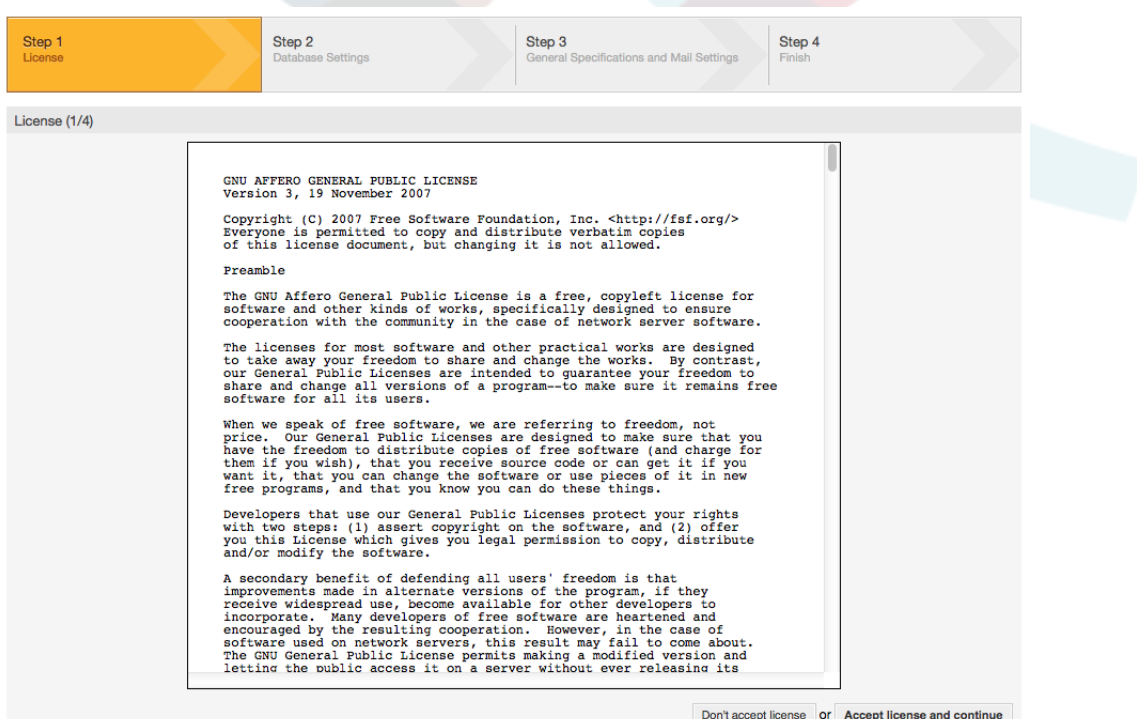

図: *GNU Affero General Public* ライセンス

3 OTRSで使用したいデータベースを選択します。データベースとして、MySQL、PostgreSQL ある いは Microsoft SQL Serverを選択する場合、また、データベースを作成するためにウェブ・イン ストーラーが必要ならば、あるいはデータベース管理者が、使用したい空のデータベースを既に作

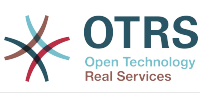

成していれば、ここで選択することもできます。その後、次ボタンをクリックしてください(下記の 図を参照)。

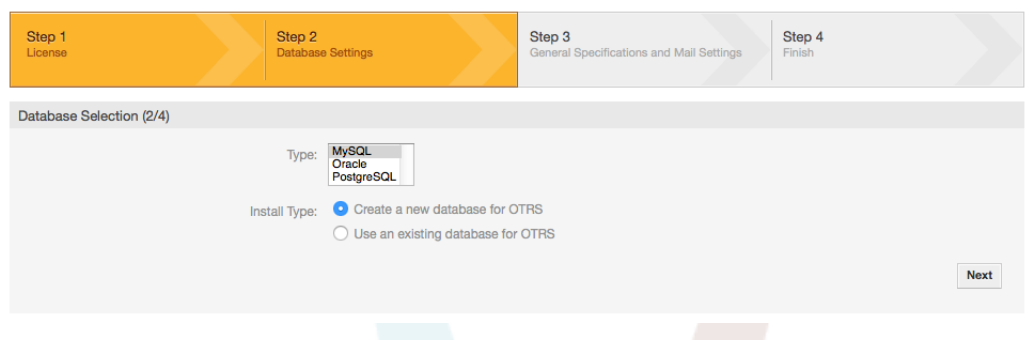

#### 図:データベース選択

4. 選んだデータベースによって、および、データベースを作成するためにウェブ・インストーラを 必要とするか、または、前ステップの既存のものを使用するか、によって、この画面は少し異なる かもしれません。この画面でデータベース用に認証情報を入力してください。

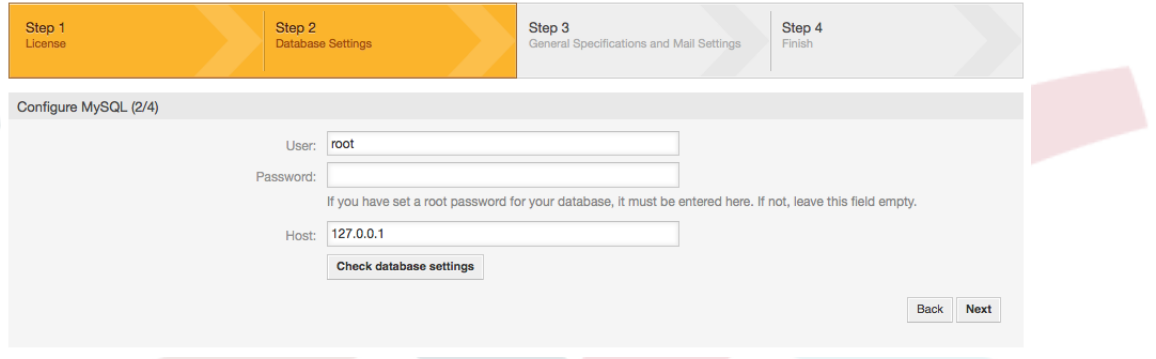

#### 図:データベース認証情報

5. 新規データベースユーザを作成し、データベース名を選択し、「次」をクリックして下さい(下 図参照)。

#### 警告

OTRSは、強いパスワードを生成します。望めば自分のパスワードを入力することも可能で す。パスワードは構成ファイルKernel/Config.pmに書かれるのでこのパスワードを思い 出す必要はありません。

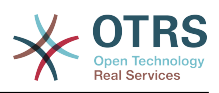

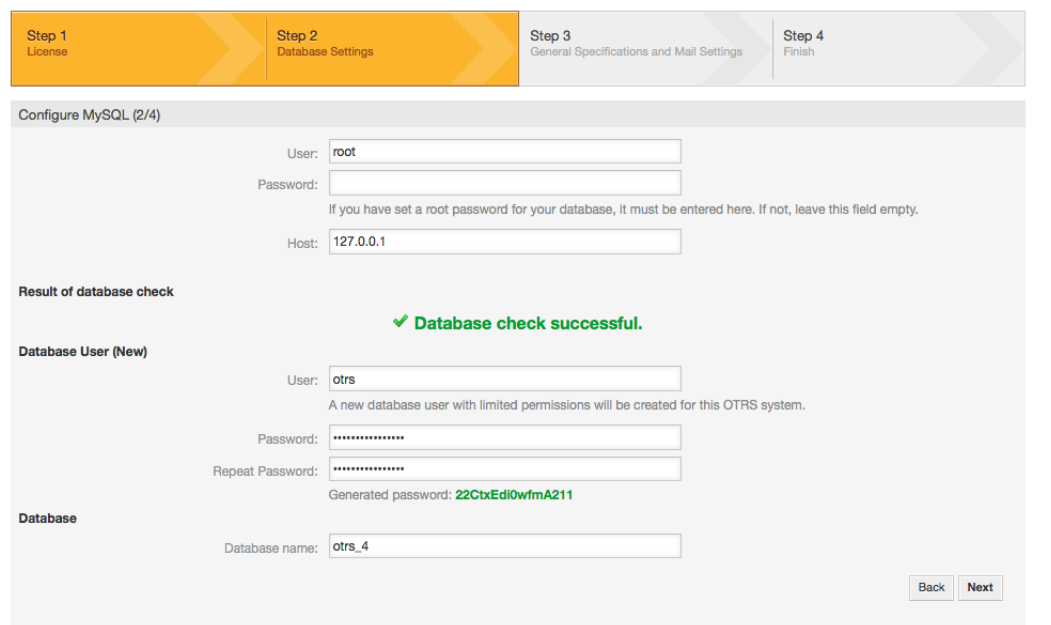

#### 図:データベース設定

6. 必要ならデータベースは作成され、この図で示されるように追加されます。次のスクリーンに行 くために「次へ」をクリックしてください。

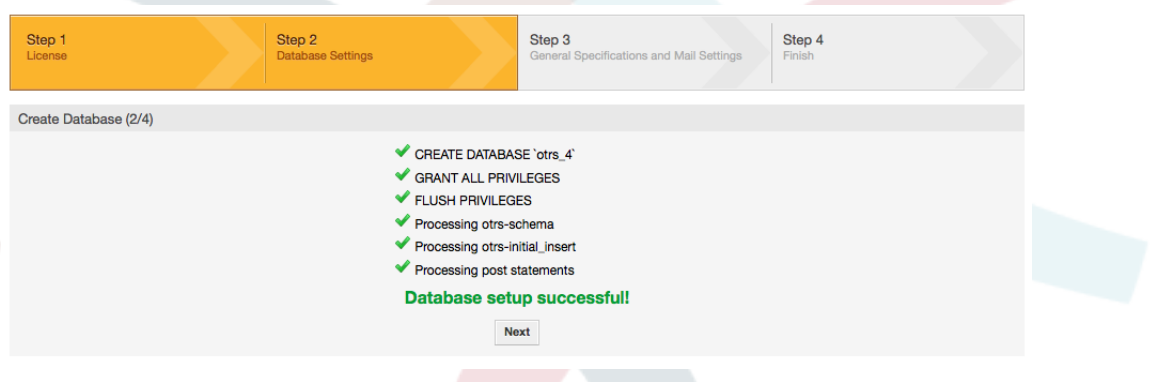

#### 図:データベース設定の成功

7. 必要なすべてのシステム設定を提供し、「次に」をクリックしてください(下図参照)。

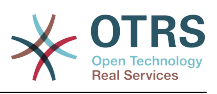

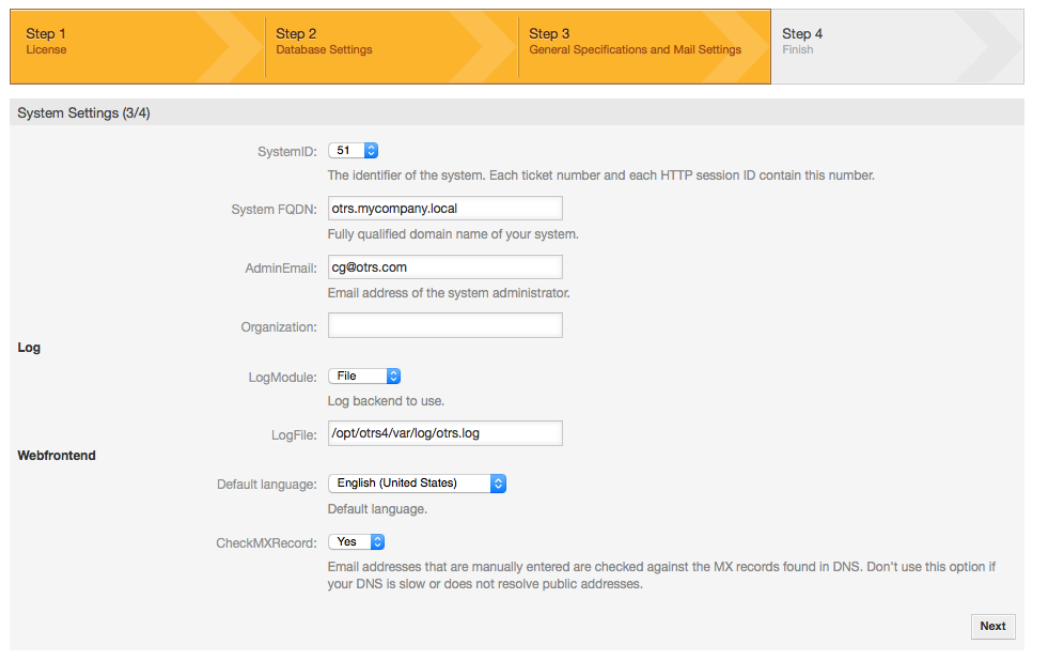

#### 図:システム設定

8. 希望するならば、受信、発信メールを構成する必要なデータを提供し、あるいは、画面の下部を 右クリックを押すことでこのステップを割愛します。(下図参照)。

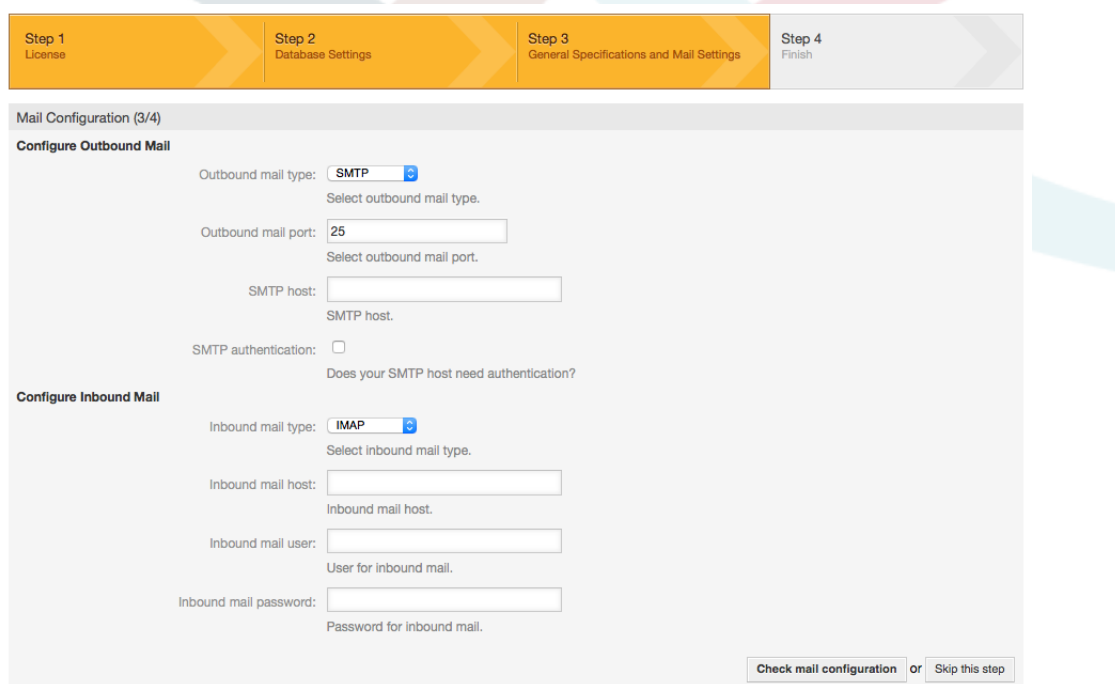

図:メール構成

9. おめでとうございます! これで、OTRSのインストレーションは終了です。そして、システムで稼 働できるに違いありません(下記の図を参照)。OTRSのウェブ・インターフェースにログインするた めに、ブラウザからアドレス<http://localhost/otrs/index.pl>を使用します。ユーザー名 'root@localhost' および生成されたパスワードを使用して、OTRS管理者としてログインしてくだ さい。その後、要求を満たすシステムを構成することができます。

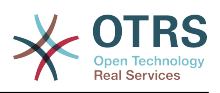

#### 警告

'root@localhost' アカウント用に生成したパスワードを書き留めておいて下さい。

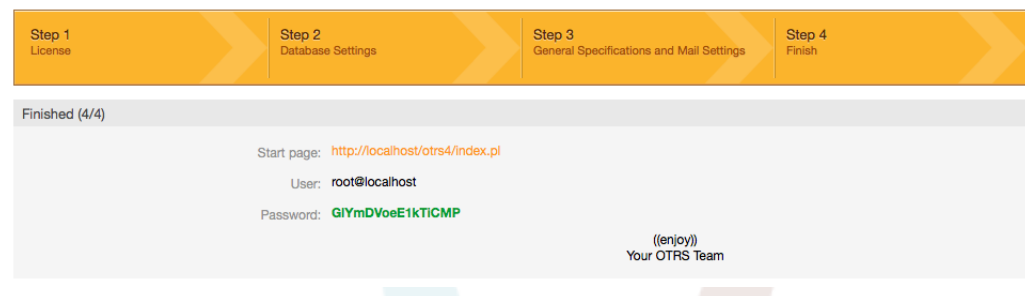

図:ウェブ・インストラー最終画面

# <span id="page-34-0"></span>**4. Windows**版の**OTRS**

OTRS can be run on a wide range of system platforms, including Enterprise Linux Platforms such as Red Hat Enterprise Linux, and SUSE Linux Enterprise Server, as well as a series of other Linux derivatives.

However, when running OTRS on Windows platforms we have encountered repeated performance losses, and despite an exhaustive analysis, it has not been possible to solve these issues to our satisfaction due to technical differences. It is thus with a heavy heart that we have ceased development on our Windows Installer and the OTRS Appliance due to the currently limited availability of necessary third-party components offered by other vendors.

Under these circumstances, we are not able to guarantee the continuing operation of OTRS on Windows platforms, and therefore recommend migrating to one of the Linux platforms mentioned above or recommend using our **[OTRS Business Solution™](https://www.otrs.com/solutions/managed-otrs/)** [Managed](https://www.otrs.com/solutions/managed-otrs/).

To make it easier for you to migrate from Windows to Linux and to offer you the best OTRS performance, we have prepared detailed instructions for you here.

## <span id="page-34-1"></span>**4.1. How to migrate existing Windows installations to Linux**

### **4.1.1. Introduction and preparation**

If you have a windows based installation and you would like to change to a linux based system you will need to setup a linux server or virtual machine and install OTRS there (see [the installation instructions\)](#page-18-0). This will be the target system for the migration.

### **4.1.2. Get OTRSCloneDB script to clone databases**

Please go to the admin menu of the windows based system and install the newest version of OTRSCloneDB package into your OTRS:

You can install the OTRSCloneDB package directly from the package manager. Select "OTRS Extensions" from the dropdown list on the left and click on the button "Update repository information" below. Then the OTRSCloneDB package will be shown in a list where you can click on "Install".

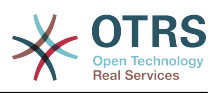

You could also download the package manually from the OTRS FTP server and install the package manually as described below.<http://ftp.otrs.org/pub/otrs/packages/>

Please download the package with the highest version number:

OTRSCloneDB-1.0.10.opm

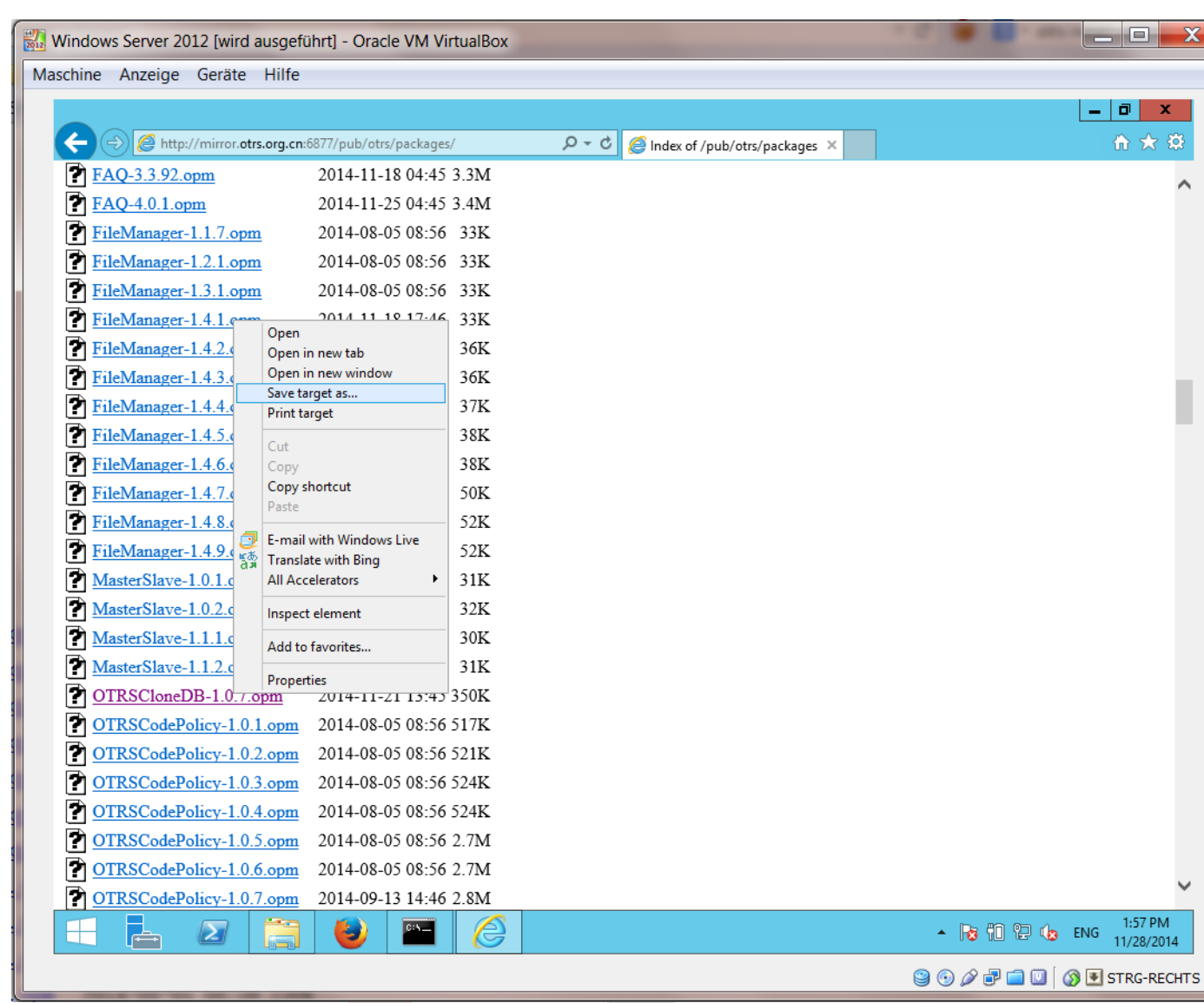

and install it to your windows based installation:
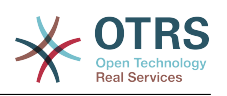

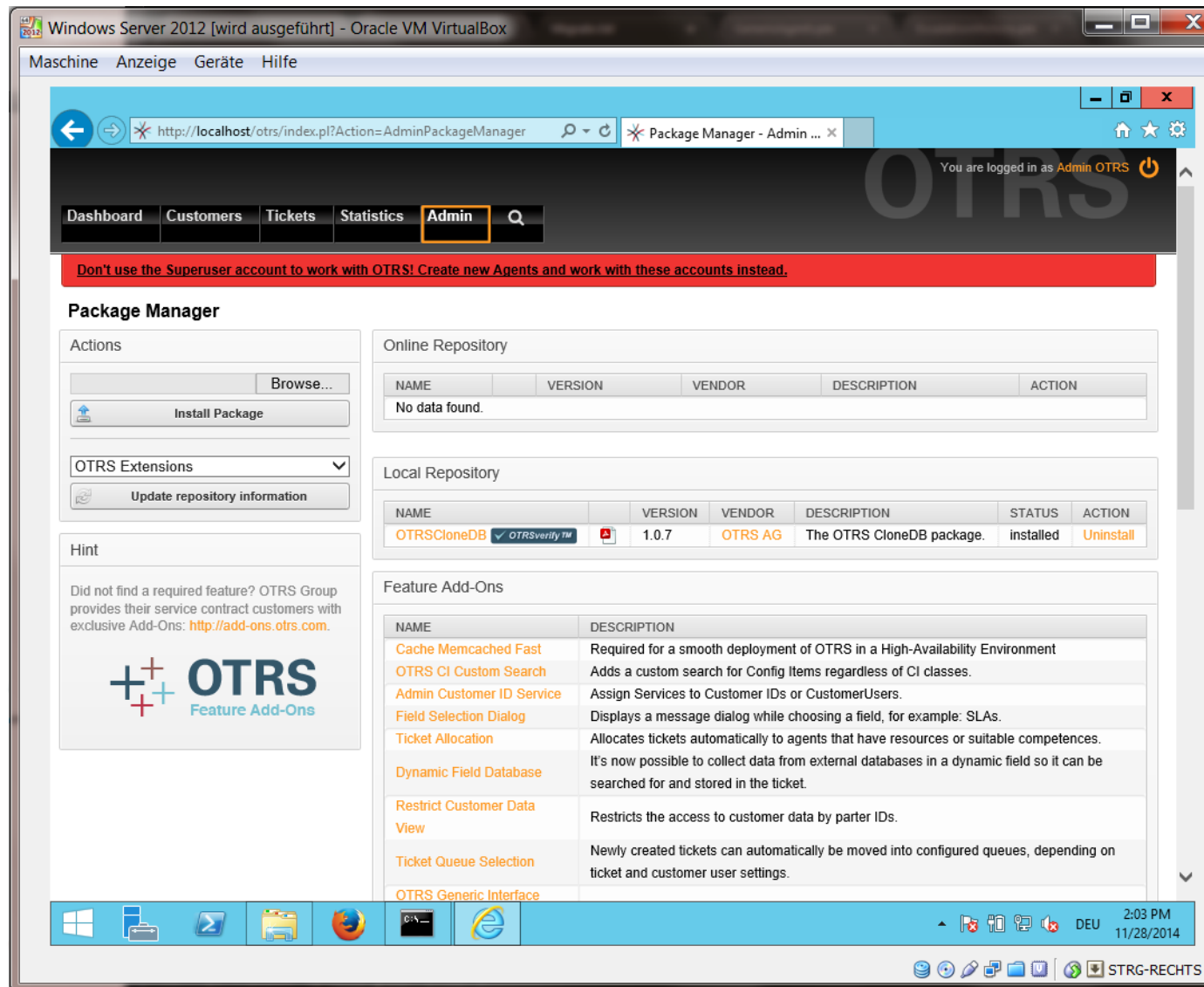

It is also no problem if you have installed some additional features or custom developments on your OTRS. You just need to take care that all of your installed packages are also compatible with unix based systems. For packages provided by OTRS this is the case.

### **4.1.3. Enable remote access for the postgresql database of target system**

The OTSRCloneDB script will copy the database data over the network, so we need to enable remote access to the database. The setup is different for the different databases, we will describe opening remote access for a postgresql database here.

After logging into your target system via SSH you need to change into the postgresql directory:

shell> cd /etc/postgresql/9.4/main shell> vi postgresql.conf

Add the following line at the end of the file:

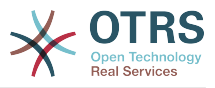

listen addresses =  $'$ \*'

Save the file.

shell> vi pg\_hba.conf

Add the following line at the end of the file:

host all all 0.0.0.0/0 md5

Save the file.

Restart your postgresql server

shell> service postgresql restart

### **4.1.4. OTRS**サービスを停止する

Stop all running services of your target system:

```
shell> service cron stop
shell> service apache2 stop
shell> su - otrs
shell> cd /opt/otrs/
shell> bin/Cron.sh stop
shell> bin/otrs.Scheduler.pl -a stop
shell> exit
```
### **4.1.5. Drop the existing database of your target system to have an empty database for the clone data**

The OTRSCloneDB script will not remove the data in the existing otrs database of the target system, so we need to do this manually:

Change the user to the postgresql user:

shell> su - postgres

Drop the existing otrs database:

shell> dropdb otrs

Create a new otrs database for the otrs user:

shell> createdb --owner=otrs --encoding=utf8 otrs

Go back to root user:

shell> exit

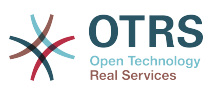

### **4.1.6. Get the postgresql password of your database**

Change into the OTRS directory of your target system:

shell> cd /opt/otrs

and take a look at the configuration file of your target system:

shell> less Kernel/Config.pm

You will find your database password if you scroll down a bit:

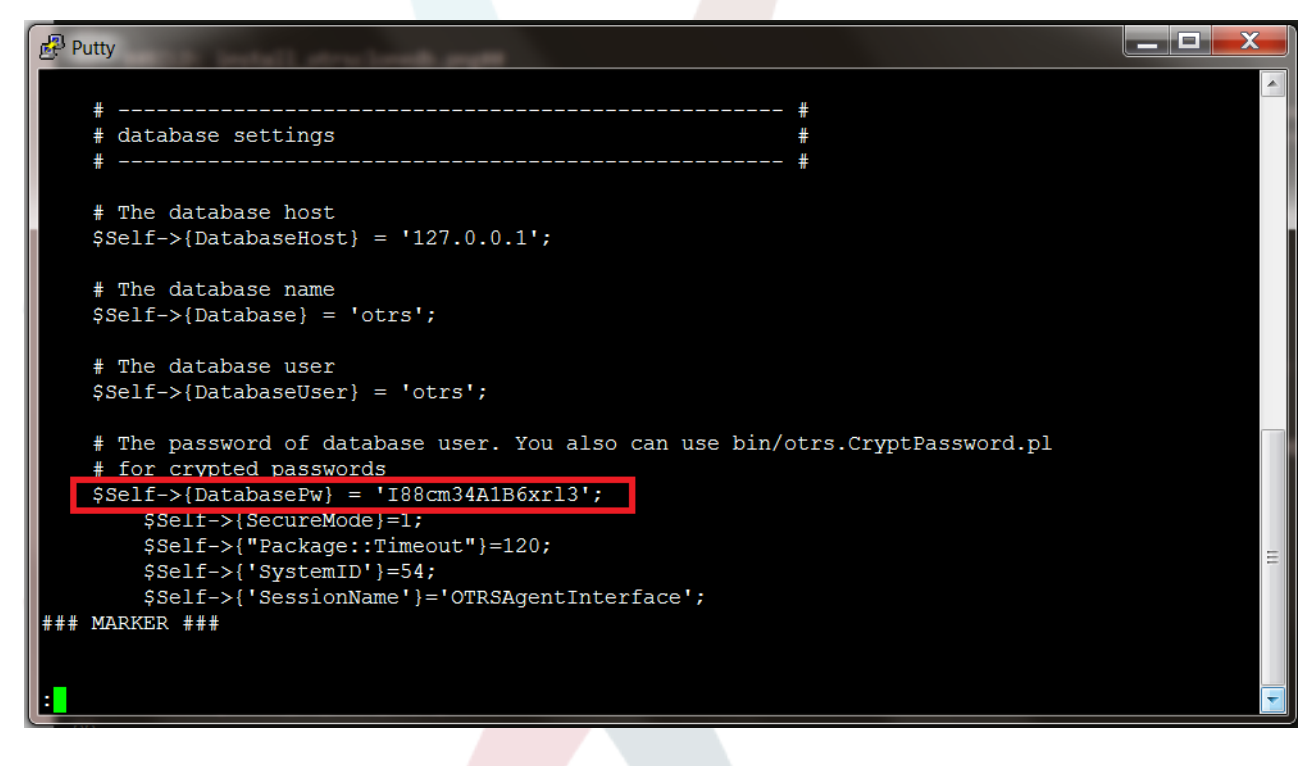

In our example:

I88cm34A1B6xrl3

Write the pasword down on a piece of paper.

### **4.1.7. Clone your database into the target system**

Switch back to your windows based installation and open the SysConfig admin menu. Please select the group "OTRSCloneDB" and the subgroup "Configuration":

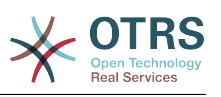

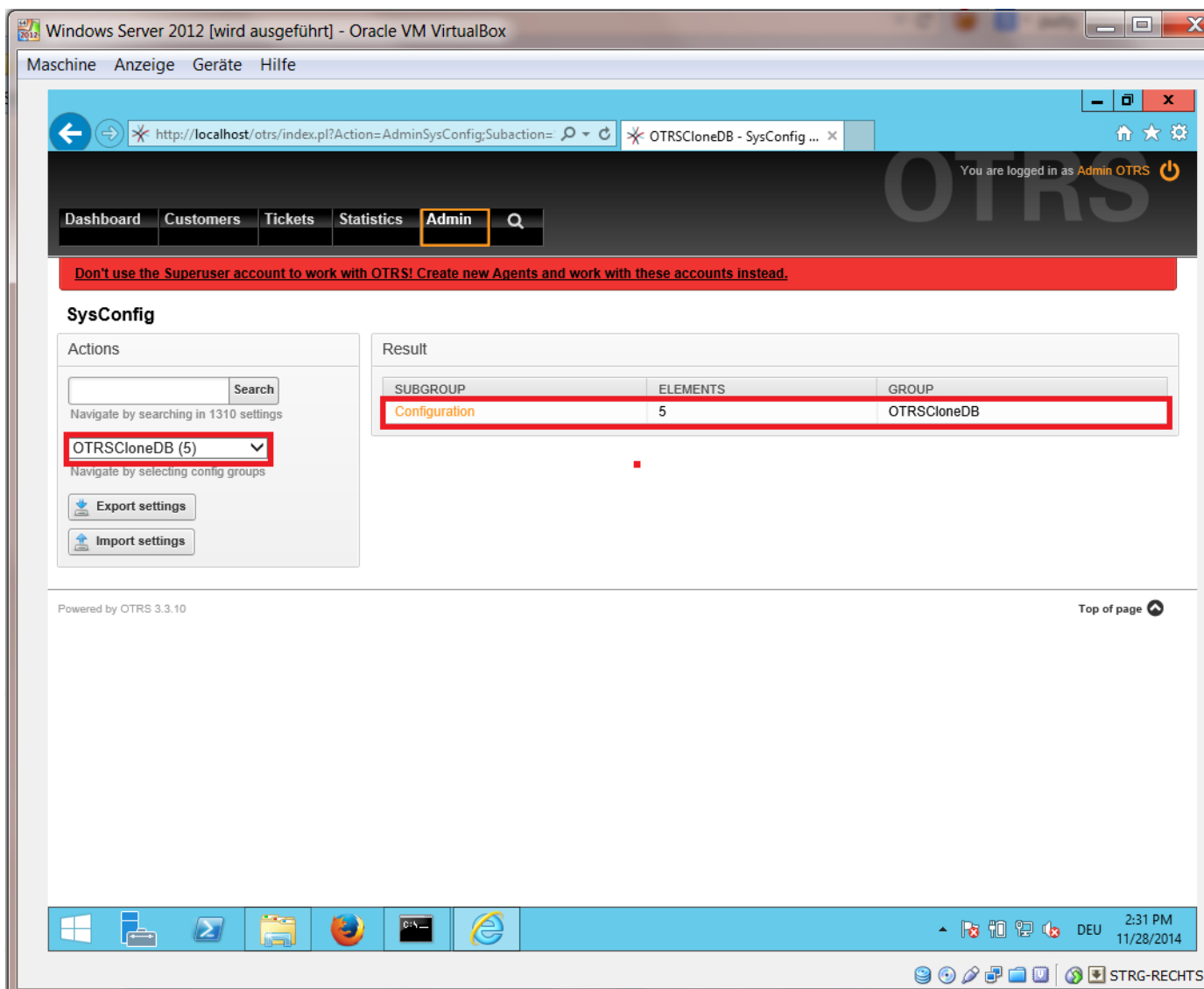

We need to configure the SysConfig option OTRSCloneDB::TargetSettings with the following values:

TargetDatabaseHost => 192.168.137.20 (Here you need to enter the ip address of your target system) TargetDatabase => otrs TargetDatabaseUser => otrs TargetDatabasePw => I88cm34A1B6xrl3 (Here you need to set the password of your target system) TargetDatabaseType => postgresql

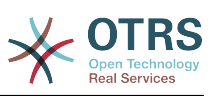

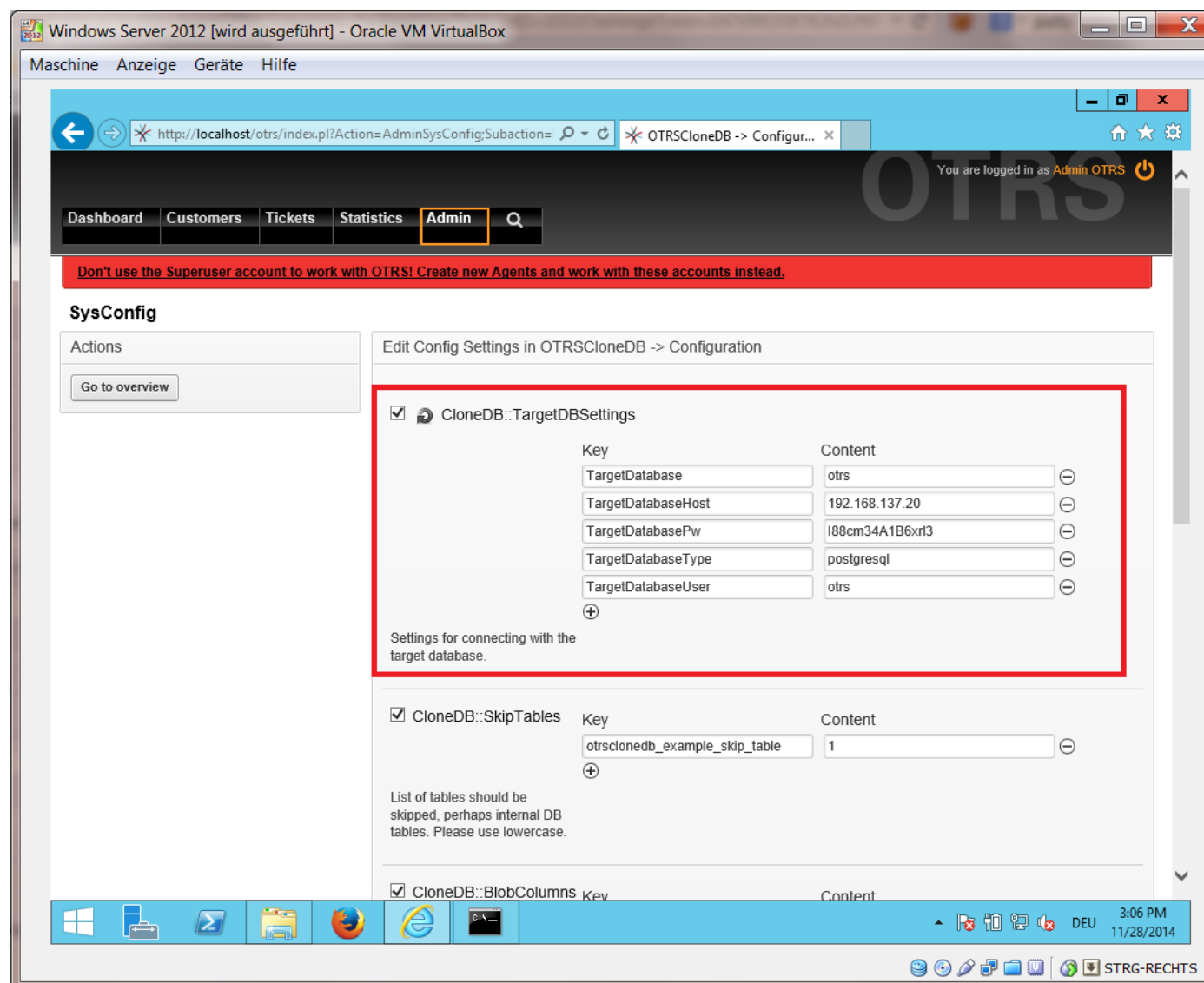

To run the OTRSCloneDB script we need to switch to the command prompt of our windows based otrs and to change into the base directory of our OTRS installation:

shell> cd "C:\otrs"

If you are using StrawberryPerl, then you maybe need to activate your shell for perl:

shell> StrawberryPerl\portableshell.bat

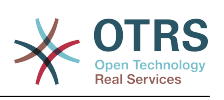

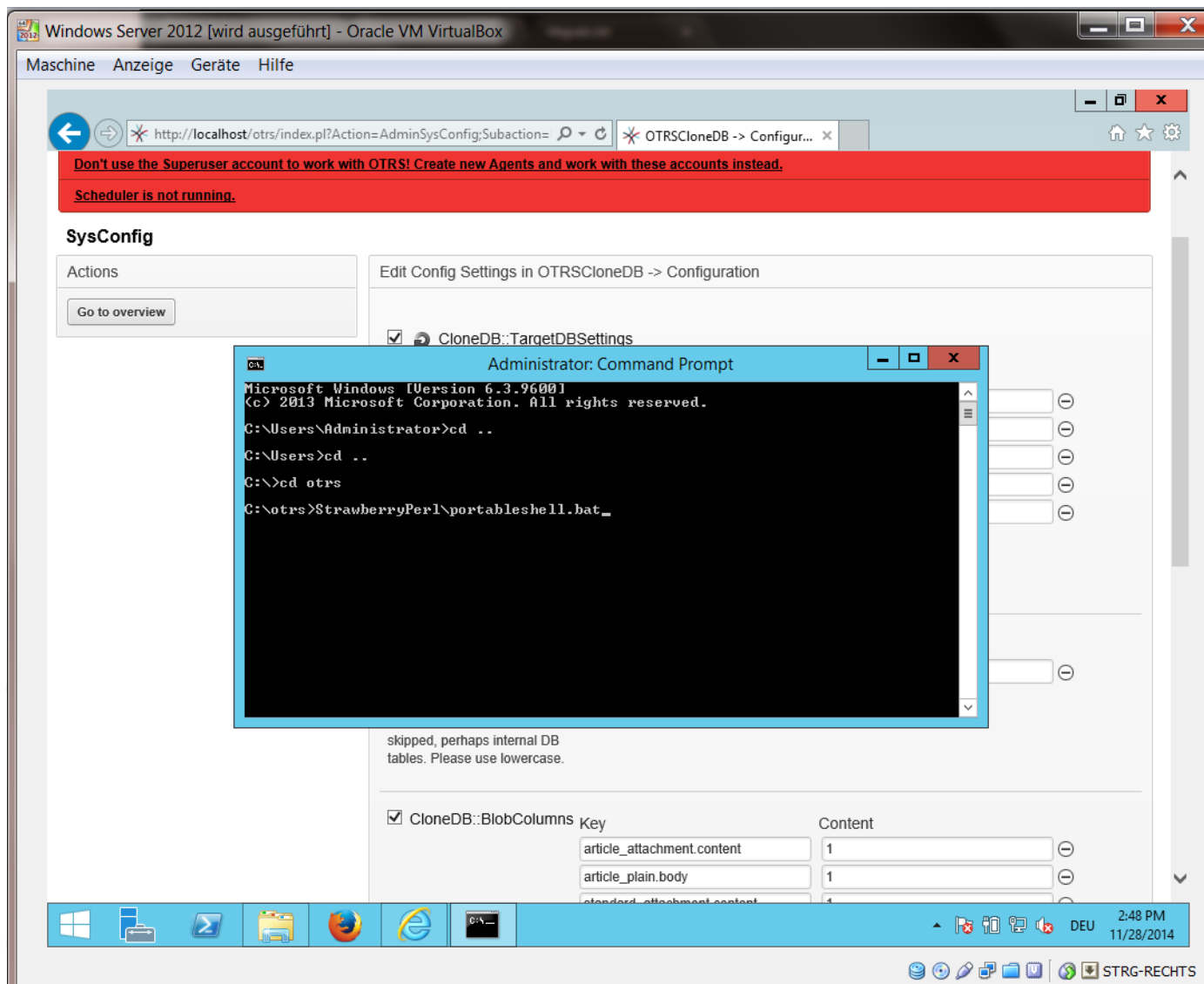

The OTRSCloneDB script is located in the bin directory of the otrs directory.

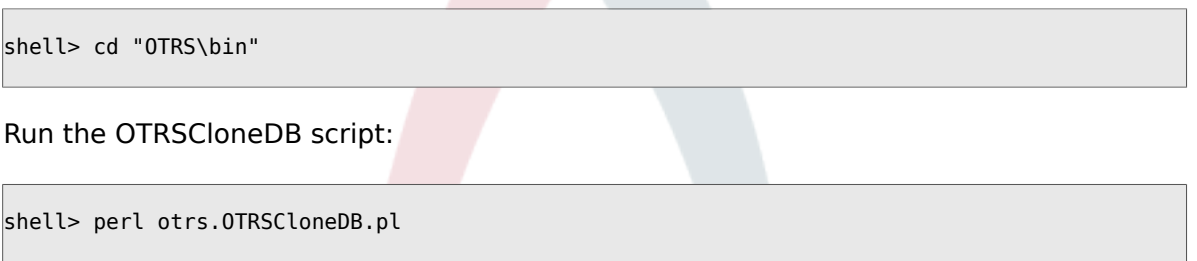

Now you should see some information about the script and its parameters.

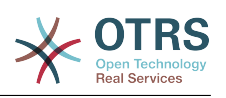

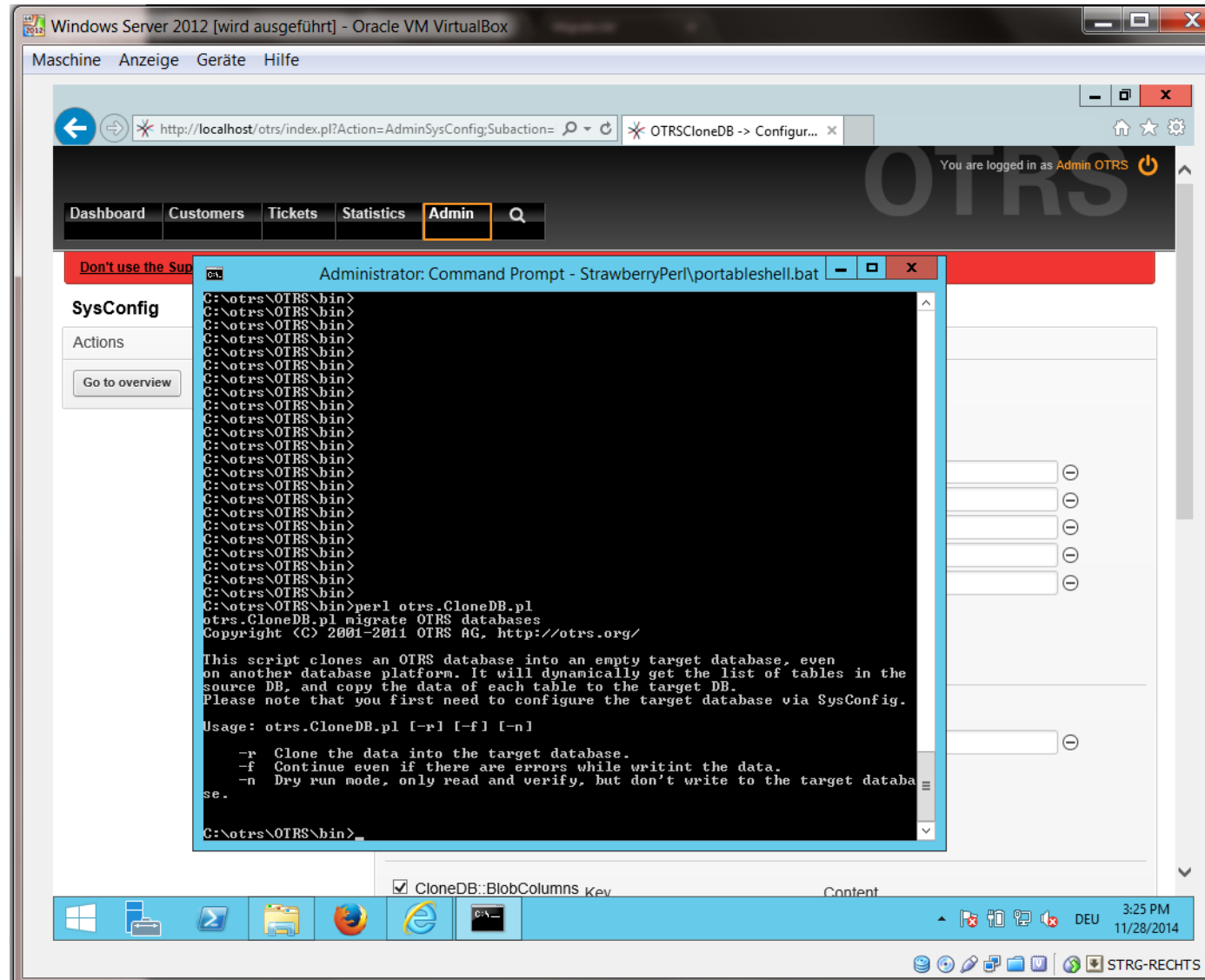

Note... Errors which occur at running without any parameters could relate to wrong login data for the database or problems with the database connection.

If no errors occurred, check if the dry run is successful:

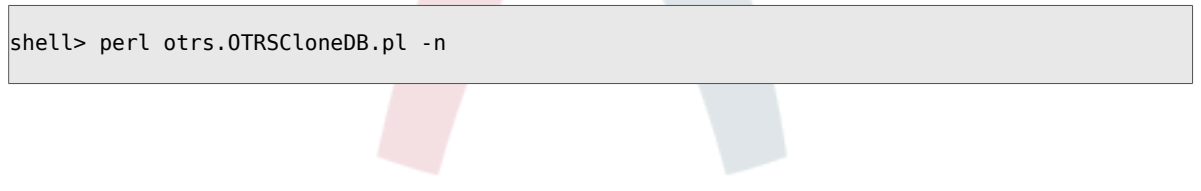

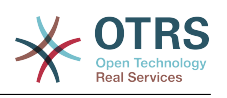

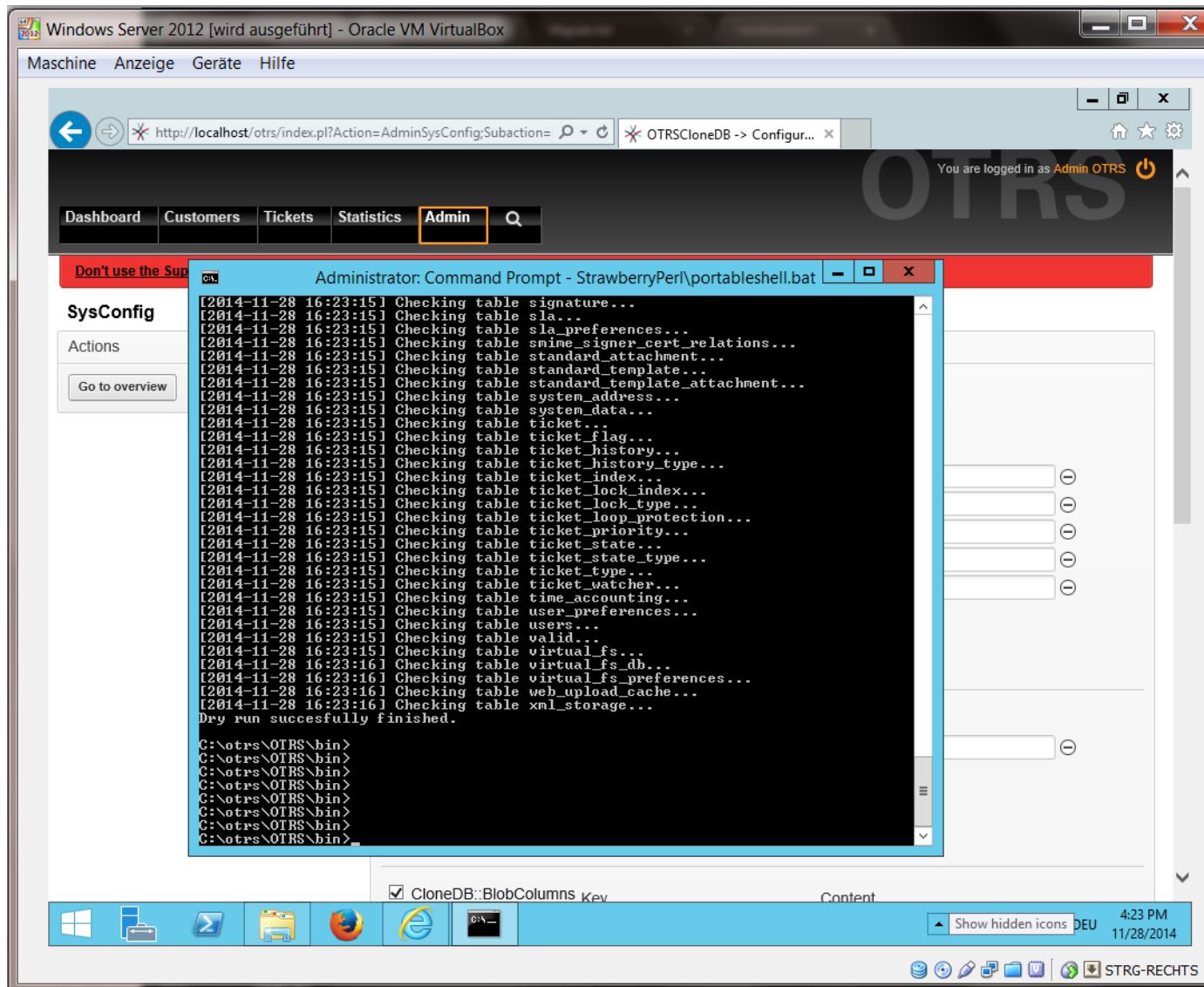

Start the cloning of your database and cross your fingers:

shell> perl otrs.OTRSCloneDB.pl -r

An example of a successfully run look like this:

```
Generating DDL for OTRS.
Generating DDL for package OTRSCloneDB.
Creating structures in target database (phase 1/2)
...
...
Creating structures in target database (phase 2/2)
...
done.
```
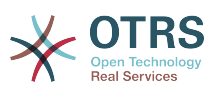

### **4.1.8. Copy the following files from your windows based system to the target system**

You need to copy some files from your windows based system to the target system. You can do this for example with a free tool like "WinSCP" (just search the internet for "WinSCP"). Copy the following files from your windows based system:

```
C:/otrs/OTRS/Kernel/Config/GenericAgent.pm
C:/otrs/OTRS/Kernel/Config/Files/ZZZAuto.pm
C:/otrs/OTRS/var/article/*
C:/otrs/OTRS/var/log/TicketCounter.log
```
to your target system:

/opt/otrs/Kernel/Config/GenericAgent.pm /opt/otrs/Kernel/Config/Files/ZZZAuto.pm /opt/otrs/var/article/\* /opt/otrs/var/log/TicketCounter.log

Open the file /opt/otrs/Kernel/Config/Files/ZZZAuto.pm on the target system and replace all paths like "C:/otrs/OTRS/" with "/opt/otrs/"!

If you have have manually changes in your Kernel/Config.pm then please copy these changes to the target system's Kernel/Config.pm. Don't copy it 1:1 because you will now have different database settings and the file paths on the target system are different from windows!

### **4.1.9.** パッケージの完全な再インストール

パッケージマネージャーからパッケージの完全な再インストールを行うと、カスタマイズしている ファイルも含めてすべて初期状態にもどります。

```
shell> bin/otrs.SetPermissions.pl --otrs-user=otrs --otrs-group=otrs --web-user=www-data --
web-group=www-data /opt/otrs
shel\bar{l} su - otrs
shell> cd /opt/otrs
shell> perl bin/otrs.DeleteCache.pl
shell> perl bin/otrs.LoaderCache.pl -o delete
shell> perl bin/otrs.PackageManager.pl -a reinstall-all
shell> exit
```
Fix all permissions in your OTRS system again:

```
shell> bin/otrs.SetPermissions.pl --otrs-user=otrs --otrs-group=otrs --web-user=www-data --
web-group=www-data /opt/otrs
```
### **4.1.10. Disable remote access for the postgresql database of your target system**

Undo all steps you did to enable the remote access for the postgresql database to your target system.

Change into postgresql directory:

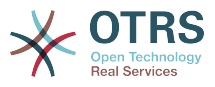

shell> cd /etc/postgresql/9.4/main shell> vi postgresql.conf

Remove the following line at the end of the file:

listen addresses =  $'$ \*'

Save the file.

shell> vi pg hba.conf

Remove the following line at the end of the file:

host all all 0.0.0.0/0 md5

Save the file.

Restart your postgresql server

shell> service postgresql restart

### **4.1.11. OTRS Daemon**を起動する

Start services of your target system:

shell> service cron start shell> service apache2 start shell> su - otrs shell> cd /opt/otrs/ shell> bin/Cron.sh start shell> bin/otrs.Scheduler.pl -a start

Now you should be able to open the OTRS of your target system in the browser with the imported data of your windows based system.

# **5. OTRS** の **3.3** から **4** へのアップグレード

これらの手順は、OTRSを*3.3*から*4*へアップグレード、及び*4*以降のパッチレベルリリースの*4*へ アップグレードする人々に向けた説明です。RPMとソースコード(tarball)のアップグレードの両方 に適用されます。

あなたがOTRSの下位バージョンを実行している場合は、3.3の最初の(1.1->1.2->1.3->2.0- >2.1->2.2->2.3->2.4>3.0->3.1->3.2->3.3)アップグレードパスに従わなければなりません! あなたは、データベースの変更とアップグレードのperlスクリプトを含む、その間のすべてのバー ジョンへの完全アップグレードを実行する必要があります。

OTRS2.2またはそれ以前からアップグレードする場合、あなた[は余分なステップ](http://bugs.otrs.org/show_bug.cgi?id=6798)を取らなければな らないことに注意してください。

単一のマイナーバージョンの中で、あなたがアップグレードする場合、パッチレベルリリースをス キップすることができます。あなたは、このような「パッチレベルのアップグレード」を行う必要

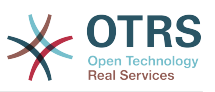

がある場合たとえば、あなたは手順6、11、13および14をスキップする必要があり、バージョン4 パッチレベル6に直接OTRS4パッチレベル2からアップグレードすることができます。

最初に独立した試験機でのテスト·アップデートを実行することを強くお勧めします。

### **5.1. Step 1:** 関連するすべてのサービスを停止します。

OTRSにアクセスしようとする複数の実行中のサービスやcronジョブがないことを確認してくださ い。これはあなたのサービスの構成に依存し、これは一例です。

```
shell> /etc/init.d/cron stop
shell> /etc/init.d/postfix stop
shell> /etc/init.d/apache stop
```
OTRS cronジョブとスケジューラを(この順序で)停止します。

shell> cd /opt/otrs/ shell> bin/Cron.sh stop shell> bin/otrs.Scheduler.pl -a stop

### **5.2. Step 2:** /opt/otrs/ 配下の全てをバックアップ してください。

- Kernel/Config.pm
- Kernel/Config/GenericAgent.pm
- Kernel/Config/Files/ZZZAuto.pm
- $\cdot$  var/ $*$
- データベースも同様に行います。

### **5.3. Step 3:** 全てを確実にバックアップしたことを確認 してください。 **;-)**

### **5.4. Step 4:** 新しいリリースをインストールします。 **(tar** や **RPM)**

### **5.4.1. Step 4.1: tarball** を使う場合:

```
shell> cd /opt
shell> mv otrs otrs-old
shell> tar -xzf otrs-x.x.x.tar.gz
shell> mv otrs-x.x.x otrs
```
#### **5.4.1.1.** 旧構成ファイルをリストア

- Kernel/Config.pm
- Kernel/Config/GenericAgent.pm

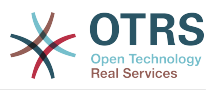

• Kernel/Config/Files/ZZZAuto.pm

#### **5.4.1.2. TicketCounter.log**をリストア

In order to let OTRS continue with the correct ticket number, restore the TicketCounter.log to /opt/otrs/var/log/. This is especially important if you use incremental ticketnumbers.

#### **5.4.1.3.** 記事データのリストア

If you configured OTRS to store article data in the filesystem you have to restore the article folder to /opt/otrs/var/.

#### **5.4.1.4. Set file permissions**

Please execute

shell> cd /opt/otrs/ shell> bin/otrs.SetPermissions.pl

with the permissions needed for your system setup. For example:

• Web server which runs as the OTRS user:

shell> bin/otrs.SetPermissions.pl --web-group=otrs

• Webserver with wwwrun user (e. g. SUSE):

shell> bin/otrs.SetPermissions.pl --web-group=wwwrun

• Webserver with apache user (e. g. Red Hat, CentOS):

shell> bin/otrs.SetPermissions.pl --web-group=apache

• Webserver with www-data user (e. g. Debian, Ubuntu):

shell> bin/otrs.SetPermissions.pl --web-group=www-data

### **5.4.2. Step 4.2: With the RPM:**

shell> rpm -Uvh otrs-x.x.x.-01.rpm

In this case the RPM update automatically restores the old configuration files and sets file permissions.

### **5.5. Step 5: Check needed Perl modules**

システムに必要とされるperlモジュールがすべてインストールされ不足しているおそれのあるモ ジュールをインストールすることを確認してください。

shell> /opt/otrs/bin/otrs.CheckModules.pl

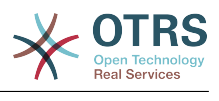

# **5.6. Step 6: Apply the database changes**

### **5.6.1. Step 6.1: Database schema update**

#### **5.6.1.1. MySQL:**

Note: new tables created in the MySQL UPGRADING process will be created with the default table storage engine set in your MySQL server. In MySQL 5.5 the new default type is InnoDB. If existing tables, e.g. "users", have the table storage engine e.g. MyISAM, then an error will be displayed when creating the foreign key constraints.

You have two options: you can change the default storage engine of MySQL back to MyISAM so that new tables will have the same engine as the existing tables, or change the existing tables to use InnoDB as storage engine.

Any problems with regards to the storage engine will be reported by the otrs. CheckDB.pl script, so please run it to check for possible issues.

```
shell> cd /opt/otrs/
shell> bin/otrs.CheckDB.pl
shell> cat scripts/DBUpdate-to-4.mysql.sql | mysql -p -f -u root otrs
```
#### **5.6.1.2. PostgreSQL:**

```
shell> cd /opt/otrs/
shell> cat scripts/DBUpdate-to-4.postgresql.sql | psql --set ON ERROR STOP=on --single-
transaction otrs otrs
```
### **5.6.2. Step 6.2: Database migration script**

Run the migration script (as user otrs, NOT as root):

shell> scripts/DBUpdate-to-4.pl

Do not continue the upgrading process if this script did not work properly for you. Otherwise data loss may occur.

### **5.7. Step 7: Own themes**

Note: The OTRS themes of 3.3 are NOT compatible with OTRS 4, so don't use your old themes!

Themes are located under /opt/otrs/Kernel/Output/HTML/\*/\*.tt.

Please note that OTRS 4 comes with a new templating engine based on [Template::Toolkit](http://www.template-toolkit.org). All customized templates must be converted from DTL to the new format. Please see [the](http://otrs.github.io/doc/manual/developer/4.0/en/html/package-porting.html#package-porting-template-engine) [development manual](http://otrs.github.io/doc/manual/developer/4.0/en/html/package-porting.html#package-porting-template-engine) for detailed instructions.

### **5.8. Step 8: Refresh the configuration cache and delete caches**

Please run (as user otrs, *not* as root):

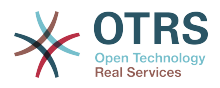

shell> bin/otrs.RebuildConfig.pl shell> bin/otrs.DeleteCache.pl

### **5.9. Step 9: Restart your services**

例えば(ご使用中のサービスによりますが)

```
shell> /etc/init.d/apache start
shell> /etc/init.d/postfix start
shell> /etc/init.d/cron start
```
今、システムにログインできます。

## **5.10. Step 10: Check installed packages**

注記

The OTRS packages of 3.3 are NOT compatible with OTRS 4, so you have to perform a package upgrade!

以下のパッケージはアップグレード・プロセス後。自動的にアンインストールされます(先にイン ストール済ならば)

- OTRSGenericInterfaceREST
- OTRSMyServices
- OTRSStatsRestrictionByDateTimeDF
- Support

### **5.11. Step 11: Check GenericAgent jobs**

If you have any GenericAgent jobs (or even any custom developments) that automatically set ProcessID or ActivityID dynamic fields, you need to update these to set the fields to the new long EntityIDs that were generated by DBUpdate-to-4.pl.

### **5.12. Step 12: Update and activate cronjobs**

There are several OTRS default cronjobs in /opt/otrs/var/cron/\*.dist. They can be activated by copying them without the ".dist" filename extension. Do this to make sure you get the latest versions of the cronjobs and new cronjobs as well.

```
shell> cd /opt/otrs/var/cron
shell> for foo in *.dist; do cp $foo `basename $foo .dist`; done
```
Please check the copied files and re-apply any customizations that you might have made. To schedule these cronjobs on your system, you can use the script Cron.sh. Make sure to execute it as the otrs user!

```
shell> /opt/otrs/bin/Cron.sh start
```
This will also cause the OTRS Scheduler to be started.

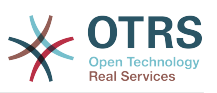

### **5.13. Step 13: Update Customer database configuration**

If you're using an external customer database and this database does NOT provide the OTRS specific fields create time, create by, change time and change by, please set ForeignDB => 1 for \$Self->{CustomerUser} and \$Self->{CustomerCompany} (see Kernel/Config/Defaults.pm).

## **5.14. Step 14: Rebuild Ticket index**

Please run bin/otrs. RebuildTicketIndex.pl to regenerate the ticket index. This can be done in the background to calculate the ticket numbers for the queue view screens. You can already use your system.

## **5.15. Step 14: Well done!**

# **6.** 追加のアプリケーション

OTRSフレームワークの機能性を拡張するために追加出願パッケージをインストールすることができ ます。これは、管理者ページからのパッケージ・マネージャーによって行うことができます。それは オンライン・リポジトリから適用をダウンロードし、パッケージ依存性を管理します。また、ローカ ル・ファイルからパッケージをインストールすることも可能です。

## **6.1.** FAQ(よくある質問)

FAQは知識ベース・コンポーネントです。それは、FAQ記事の閲覧と編集をサポートします。記事 は閲覧され、担当者、顧客ユーザあるいは匿名ユーザーを制限することができます。これらもグ ループへ組み立てて、異なる言語で読むことができます。

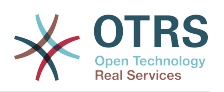

# 第**3**章 ファースト・ステップ

この章の目的は、OTRSの簡潔な概要を提供することです。

# <span id="page-51-0"></span>**1.** 担当者ウェブインターフェイス

担当者は、担当者ウェブインターフェイスで顧客のリクエストに答えることができます。顧客のた めあるいは他の担当者のために新規チケットを作成し、顧客との通話に関することをチケットに書 き、FAQを記入し、顧客データを編集します。

URL *[http://www.example.com](http://www.example.com/)*経由であなたのOTRSホストへ到達すると仮定すれば、ウェブブ ラウザ(下図参照)でアドレス<http://www.example.com/otrs/index.pl>を使用することでOTRS ログイン画面へ到達します。

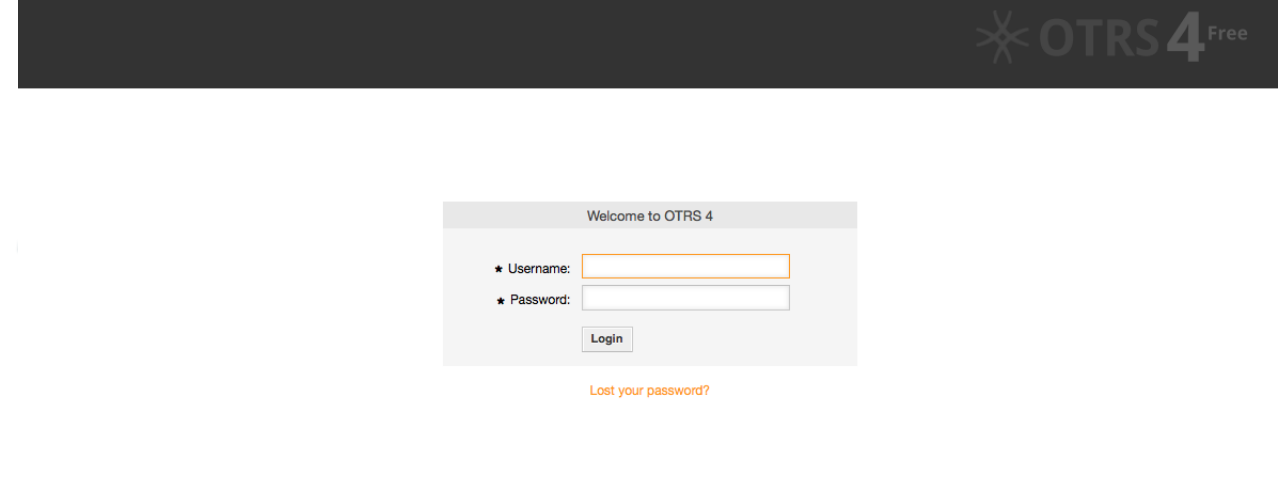

図:担当者インターフェイスのログイン画面

# **2.** 顧客ウェブインターフェイス

顧客は、OTRSの別々のウェブインターフェイスを持ち、それを通じて、新規アカウントを作成し、 アカウント設定を変更し、チケットを作成、編集し、作成したチケットに関する概要を取得するこ とができます。

上のサンプルを続け、顧客ログイン画面はウェブブラウザでURL[http://www.example.com/otrs/](http://www.example.com/otrs/customer.pl) [customer.pl](http://www.example.com/otrs/customer.pl)を使用することで到達します。(下図参照)

**Example Company** 

 $\cancel{\mathsf{X}}$  OTRS

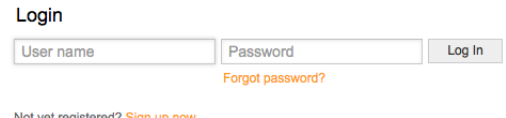

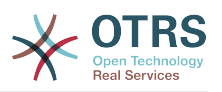

図:顧客ログイン画面

# **3.** 公開ウェブインターフェイス

担当者と顧客のためのウェブインターフェイスに加えて、OTRSにはさらにFAQモジュールによって 利用可能な公開ウェブ・インターフェースがあります。このモジュールを別々にインストールして いる必要があります。それはFAQシステムに公衆アクセスを提供し、特別の認可のないFAQエント リーをビジターに捜させます。

私達のサンプルでは, 公開ウェブインターフェイスは次のいずれかのURL : [http://](http://www.example.com/otrs/faq.pl) [www.example.com/otrs/faq.pl](http://www.example.com/otrs/faq.pl) ,<http://www.example.com/otrs/public.pl>に到達できます。

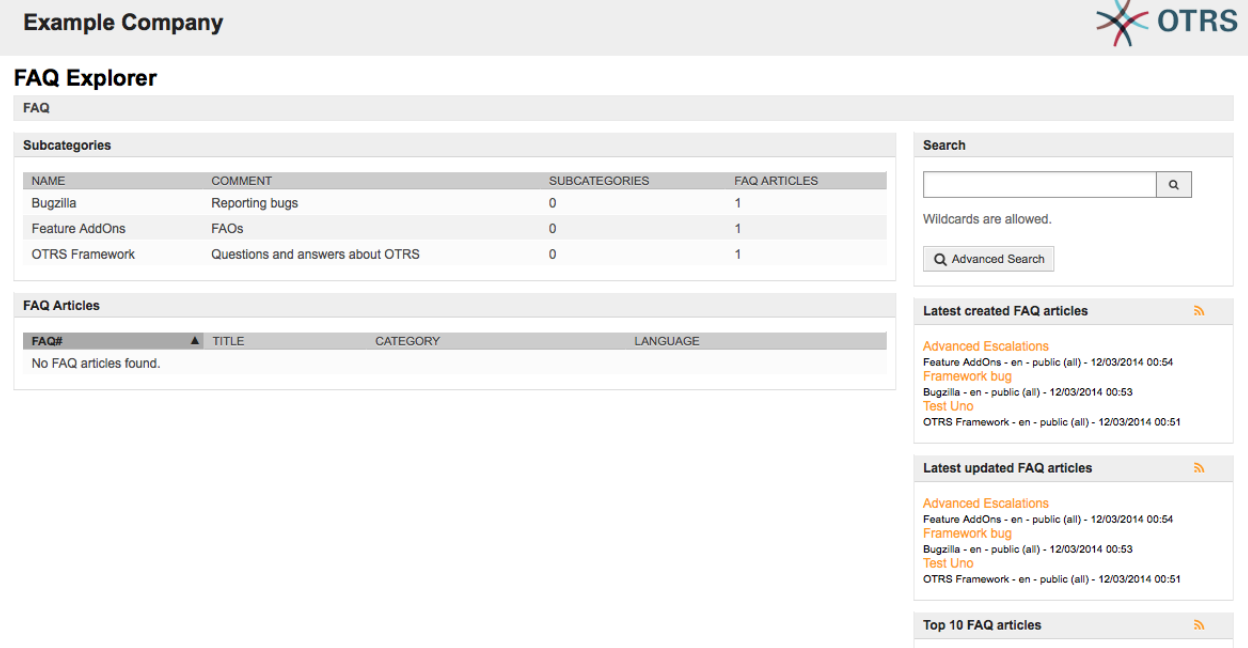

図:パブリック・ウェブインターフェイス

# **4.** はじめてのログイン

セクション[Agent web interface](#page-51-0) に記載のようにログイン画面へアクセスします。ユーザ名とパス ワードを入力します。システムはインストールされたばかりでユーザはまだ作成されていませんの で、まず、ユーザ名として'root@localhost' をパスワードとして'root'を使用してOTRS管理者とし てログインします。

#### 警告

このアカウントデータは

 どの新規にインストールされたOTRSシステムでも有効です。OTRS管理者パスワードは できるだけ早く変更すべきです。OTRS管理者用画面[preferences](#page-60-0)から実行できます。

OTRS管理者としてログインしたくなければ、あなたの通常の担当者アカウント用のユーザ名とパ スワードを入力してもいいです

パスワードをお忘れの場合、新規パスワードをシステムに要求することができます。単にログイン ボタンの下のリンクを押すだけです。OTRSアカウント用の入力フィールドに登録されたEメールア ドレスを入力します。送信ボタンを押します(下図参照)。

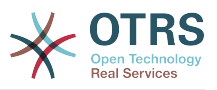

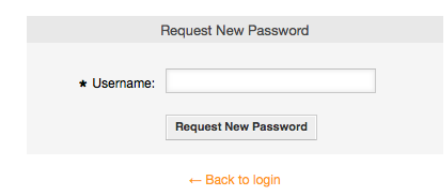

図:新規パスワードの要求

# **5.** ウェブインターフェイス **-** 概要

システムへログイン成功時、ダッシュボード・ページが表示されます(下記の図を参照)。ロックさ れたチケットを表示し、キュー、ステータスおよびエスカレーション・ビューへのメニューから直 接アクセスを許可し、さらに、新規の電話および電子メール・チケットの生成に対するオプション も保持します。さらに様々な基準を使用して、チケットのクイックサマリも表示します。

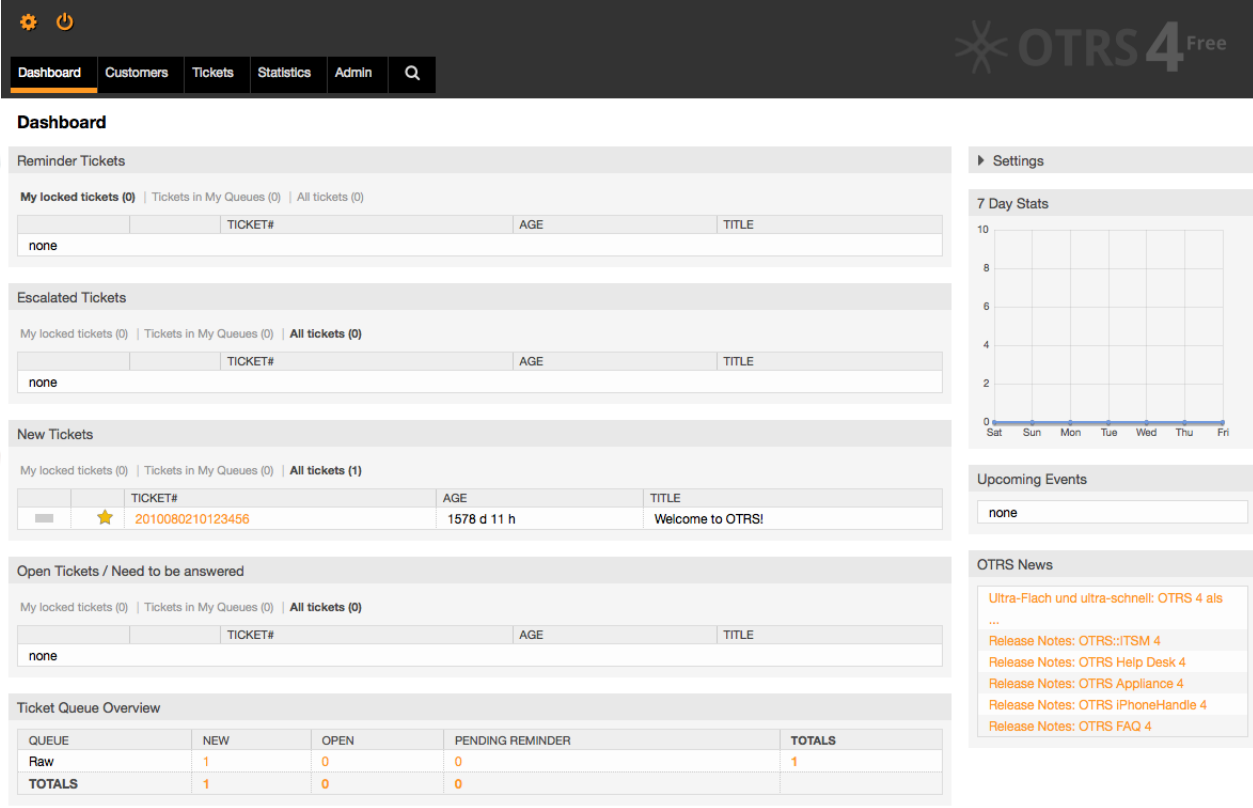

#### 図:初めてのログイン成功後の画面

わかりやすさを改善するために、一般的ウェブ・インターフェースは異なるエリアへ分離されてい ます。各ページのトップの列は以下のようないくつかの一般情報を示します。現在のユーザー名、 ログアウト・ボタン、ダイレクトアクセスを備えたロックされたチケットの数のリストアイコン、 新しい電話/電子メール・チケットなどを作成するリンク。さらにキュー、ステータスおよびエス カレーション・ビューに行くアイコンがあります。

アイコンの下の行はナビゲーション・バーです。システムのモジュールや異なるエリアへナビゲー トしてくれるメニューを表示し、いくつかの全体的アクションを実行させてくれます。ダッシュ ボード・ボタンをクリックすることでダッシュボード行けます。チケット・ボタンをクリックすれ ば、チケット・ビューを変更したり、新しいチケット(電話/Eメール)を作成したり、あるいは特定

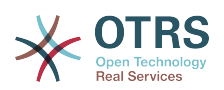

のチケットを探索したりするオプションを備えたサブメニューを使えます。統計ボタンは、新しい ものを作成し、既存のものを輸入して、登記済みの統計の概観からあなたが選ぶことを可能にする メニューを表示します。顧客ボタンはあなたを顧客管理スクリーンヘ導きます。管理者ボタンのク リックによって、管理者モジュールすべてにアクセスすることができます、それは新しい代理人、 キューなどを作ることを可能にします。さらにチケット探索をするサーチ・ボタンもあります。

関連するアプリケーションがインストールされている場合、例えばFAQ、サーベイ、これらのアプ リケーションを起動するボタンも表示されます。

ナビゲーション・バー下の赤いバーは様々なシステム・メッセージを表示します。OTRS管理者とし てログインすると、このシステム・アカウントを使用して作業しない旨の警告メッセージを受けま す。

現在表示しているセクションのタイトルの下に、いくつかのサブセクションがあります。別々の ボックスに各1つづつ、作業中の画面に関する関連情報を含んでいます。

これらのボックスは各スクリーンの主要部分を含んでいます。それらは常に1つあるいはいくつか のカラムで表示されます。ボックスはそれぞれ、現在のスクリーンに関する関連情報(例えば指 示、アドバイス、概観など)を格納することができます。さらに、各画面に関連するアクションを 実行するために必要なフォームあるいはツールも表示されます。例えば、レコードの追加、更新、 削除、ログのチェック、構成設定の変更等のアクションです。

最後に、ページの最下部に、サイト・フッタが表示されます(下図参照)。それは、直接OTRS公式 ウェブサイトにアクセスするかあるいはページのトップへ行くリンクを含んでいます。

通常は、アイコン列、ナビゲーション・バーおよびフッタはウェブ・インターフェース上のすべて の画面の中で同じに存在します。

wered by OTRS 4

図:フッター

# **6.** ダッシュボード

ダッシュボードはシステムのメインページです。ここでチケット・アクティビティに関連する他の スタッフやチケットに関する概要を得ることができます。それは担当者にとっての日常業務のため の出発点であると言えます。それはデフォルトでチケットの即時サマリーを表示します。サマリー には他の情報の中で保留、エスカレーション、新規および対応中の情報があります。

ダッシュボードの最も重要な機能のひとつは完璧なカスタマイズ機能です。要素を表示あるいは非 表示にすることで思い通りに各パートを構成することができることを意味します。要素のヘッダを クリックしながらドラッグし要素をどこにでもドロップすることで同じ列の中でこの要素を再配置 することさえ可能です。システムは、ボックスから使用する準備ができているいくつかのウィ ジェットを持っています。しかし、ダッシュボード画面のモジュール設計は、カスタム・ウィ ジェットを簡単に統合する準備ができています。

この画面のコンテンツは2つのメインカラムに整列され、その左カラムで各状態(リマインダ、エ スカレーション、新規、対応中といった)で分類されたチケットに関する情報を見ることができま す。この各ウィジェットでは、他のフィルターの中で、アクセスすることを認められるチケット、 ロックしたチケット、および他のフィルタ中に担当者が定義したキューにあるチケットのをすべて 見るために結果をフィルタすることができます。このカラムには他の種類のウィジェットもあり、 それらすべてを以下の述べます。

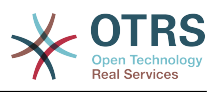

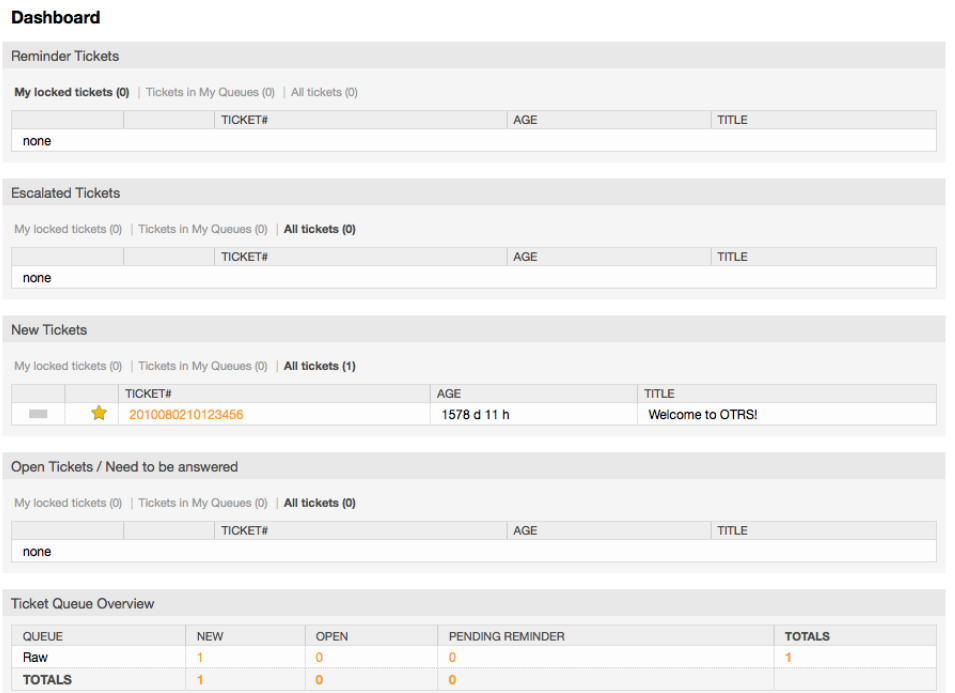

左列 ダッシュボード・ウィジェット

• チケット・リスト・ウィジェット

このカテゴリーの下のウィジェットは全体的な同じ挙動、ルック・アンド・フィールを共有しま す。このウィジェットは決定した状態のチケットのリストを表示します。チケット数は各リス ト・ページに表示します。リスト・ページは、ウィジェット・オプション(あなたがウィジェット の右上部上にマウスポインタを置くとそれらが現われます)で構成することができます。このウィ ジェットは次のフィルタを支援します:

• 自身のロック・チケット

ログインした担当者がロックされたチケット

• 自身の監視チケット

ログインした担当者がウオッチリストを持っているチケット。それを表示するために Ticket::Watcher 設定をオンにすることが必要です。

• 自身の責任者

ログインしている担当者が責任者として設定されているチケット。Ticket::Responsible設定 は、このフィルターを可視化できるようにオンにする必要があります。

• 自身のキューにあるチケット

このチケットは担当者が「マイ・キュー」として定義するキューにあります。

• 担当サービス内チケット

The tickets that are assigned to services where the agent define as "My Services" and are on queues with at least read-only permissions.

• 全てのチケット

担当者がアクセス権を持つ全てのチケット

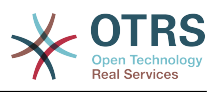

このウィジェットは:

• リマインダ・チケット

保留として設定され、かつ、リマインダ日を経過したチケット。

• エスカレーションされたチケット

エスカレーション済のチケット

• 新規チケット

状態「新規」を持つチケット

• 対応中チケット / 返答必要

状態「対応中」を持つチケットとそれらを対応する準備

• イベント・チケット・カレンダー

カレンダ・イベントは新規チケットが作成された時、イベント・チケット・カレンダ機能が有効 になります。それはチケット作成画面に表示する2つの新規フィールドを必要とし、ひとつはイ ベント開始時刻、他方は終了時刻用です。この2つの時刻がイベント期間を決定します。定義さ れます。

このウィジェットは次のビューを含みます:月、週、日、及び左右の矢印を使用することでペー ジからスクロールできる担当者です。

直前にウィジェットは十分に有効になっていないと述べたようにチケット用の「Date/Time」の 動的フィールドのいくつかはシステムに追加し、(管理者パネルにある動的フィールドリンク経 由で)それらをこのウィジェットのためにSysConfigで設定すべきです。両方の動的フィールド はチケット生成画面に表示されるように構成されるべきです。それらは、カレンダのイベント (開始及び終了時間)用の時間枠について記述するために、チケット生成あるいは他のチケッ ト・アクション画面(例えば自由フィールド)中に満たされるべきです。チケット・ズーム画面 は、それが必要であると考えた場合、動的フィールドも示すように構成されるかもしれません。

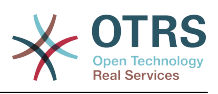

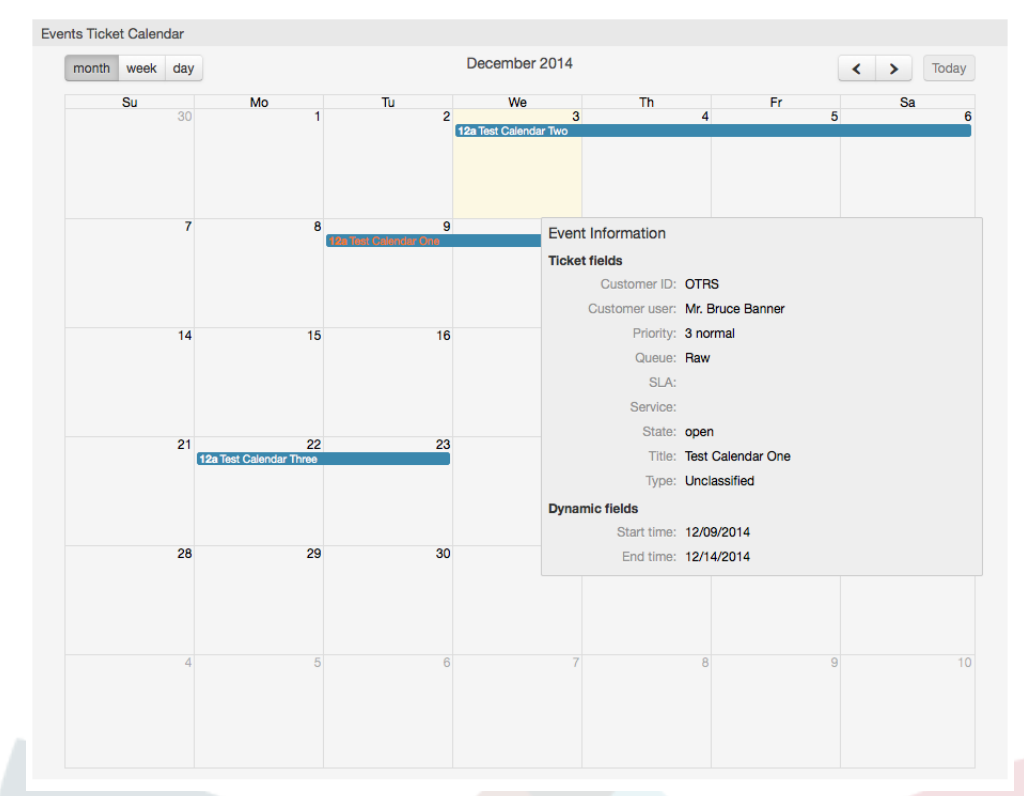

このウィジェットのためのさらなる構成は、SysConfig中 の"Frontend::Agent::Dashboard::EventsTicketCalendar" サブグループの下で見つけられるかもし れません。

• カレンダー幅

カレンダの幅をパーセントで定義します。デフォルトは95%です。

• DynamicFieldStartTime

開始時間の動的フィールド名を定義します。

• DynamicFieldEndTime

終了時間の動的フィールド名を定義します。

• キュー

この設定で明記されたキュー上のチケットのみが、カレンダ・ビューで検討されます。

• DynamicFieldsForEvents

カレンダ・イベント・オーバーレイ画面に表示する動的フィールドを定義します。

• TicketFieldsForEvents

カレンダ・イベント・オーバーレイ画面に表示するチケット属性を定義します。

• チケット・キュー・外観

このウィジェットは行がキューを表し列がチケット状態を表しているチケット・カウント・マト リックスの中で表示します。各セルには、特定のキュー上に属する定義された状態上のチケット 数が表示されます。

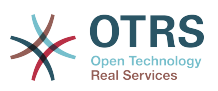

ウィジェットは、集計行および集計列も表示します。集計行は、すべての示されたキュー上の各 状態のチケットの合計を表します。一方、集計列はすべての示された状態上で各キューのチケッ トの合計を表します。

表示されるキューと状態はSysConfigで変更することができます

チケット・カウント数のどれかをクリックすると検索結果ページが開き、担当者にそれらのより 詳細な概要を得させます。

右列に特別なウィジェットが位置しており、非表示あるいは表示したいウィジェットをコントロー ルすることができます。これがウィジェットの設定です。セクションを拡張するヘッダをクリック します。すると下図のように全ての利用可能なウィジェットが見えます。各ウィジェット名には チェックボックがあり、ダッシュボードでのウィジェットの可視性を定義するためにこのチェック ボックスを使用します(チェックが外れているウィジェットは表示されません)。可視性オプショ ンを定義したら、変更を格納するために「保存」をクリックします。このセクションはスクリーン に固定されるので、それをドラッグ&ドロップができないし閉じることもできないということで す。

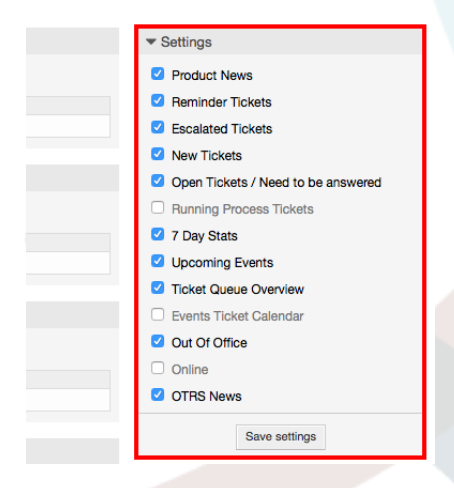

図:ダッシュボード設定の編集

右列ダッシュボード・ウィジェット

• 7日統計

それは、2行のラインを含んでいる過去7日にわたるチケット活動のグラフを示します。通常青い 色である第1行は、日次作成チケット数を表示し、通常オレンジ色の第2行は日次完了チケット を表示します。

• 次回のイベント

エスカレーションするためあるいは既にエスカレーションされた至急のチケットはここにリスト されます。このウィジェットからの情報は大変役立ちます。なぜなら、注意喚起する必要のある チケットを知る機会を持つからです。そうしてどのチケットに労力を傾注したいのか、優先度を 置きたいのか、単に次の予定をチェックするのか、を決定することができます。

• OTRSニュース

OTRSアクティビティの完全なリストと新製品のリリースやパッチに関する大変重要な情報

• オンライン

ここで、現在システムにログインしている担当者に関する要約が示されます。さらにそれは、オ ンラインの顧客用セクションを含んでいます。このウィジェットは通常非表示であることに注目 してください。それは前述の設定ウィジェットを使用して表示することができます。

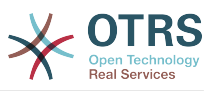

### **7.** キューとは何か?

多くのメールシステムでは、全てのメッセージが格納される受信ファイルに流し込むのが普通で す。新しいメッセージはその受信ファイルの最後に追加されます。メール・クライアント・プログ ラムはメールの読み書きに使用され、この受信ファイルを読み、ユーザにコンテンツを表示しま す。

多くのメッセージを格納することもできるので、OTRSでのキューは多少受信ボックスと比較できま す。キューにはさらに受信ボックスのメール・ファイル以上の特徴があります。OTRS担当者あるい はユーザとして、チケットがどのキューに格納されているかを記憶しておく必要があります。担当 者は、キューにあるチケットを開き編集することができ、あるキューから別のキューに移動するこ ともできます。しかし、なぜチケットを移動させるのでしょうか。

それについてより実践的な説明するために、[example of a ticket system](#page-8-0)で述べたマックスの会社 の例を思い出しましょう。マックスは彼のチームがビデオテープレコーダーを買う会社取引先のサ ポートをよりよく管理することを可能にするためにOTRSをインストールしました。

全てのリクエストを持つ1つのキューは、この状況にとって十分です。しかし、マックスがさらに いつかDVDレコーダーを売ることを決定後は、顧客は、ビデオテープレコーダーだけでなく新製品 に関する質問をします。より多くのEメールがマックスのOTRSの単一のキューに入り、起こって いることの明瞭な事態を把握することは難しくなります。

マックスは、サポート・システムを再構成することを決定し、2つの新しいキューを追加します。 したがって、これで3つのキューが使用されていることになります。チケットシステムに到着する 新しいメッセージは、古いキュー「未対応(raw)」へ格納されます。2つの新しいキューのうち、1 つ「ビデオテープレコーダー」はもっぱらビデオテープレコーダーのリクエスト用、もう一方の 「dvdレコーダー」はもっぱらdvdレコーダーのリクエスト用です。

マックスはサンドラに未対応キューを注視し、顧客の要求に応じてメッセージを「ビデオレコー ダ」キューまたは「dvdレコーダ」キューにソート(送る)します。

OTRSは、ユーザ、グループおよび役割のためのアクセス管理をサポートします。いくつかのユー ザアカウントにのみアクセス可能なキューを設定することも簡単です。マックスは、さらにフィル タ・ルールで、リクエストを異なるキューに入れる別の方法を使用することができました。そうで なければ、2つの異なるメールアドレスが使用される場合、サンドラは単に自動的に送信できない2 つの他のキューへそれらの電子メールを送信しなければなりません。

異なるキューへの受信メッセージをソートすることは、サポート・システムを組み立てて、かつ整 然としていておくのを助けます。担当者はキュー上の異なるアクセス権を持つ異なるグループへ配 置されるので、システムはさらに最適化することができます。キューは、ワークフロー・プロセス を定義するかあるいは会社の構造を作るために使用することができます。マックスは例えば、「要 求、オファー、注文、請求」等を含む「販売」と呼ばれる別のキューを実行することができまし た。マックスにとってそのようなキュー構造は、注文処理を最適化するのを助けることができまし た。

キューの適切なデザインを通してのような改善されたシステム構造により、重要な時間および原価 の削減につなげることができます。キューは、会社の中のプロセスを最適化するのを支援すること ができる。

## **8.** キュー概要とは何か?

キュー概要は(チケットが表示され、読み書き権限を持つユーザに対する)全てのキューの一覧を 提供します。

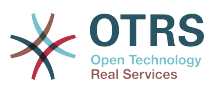

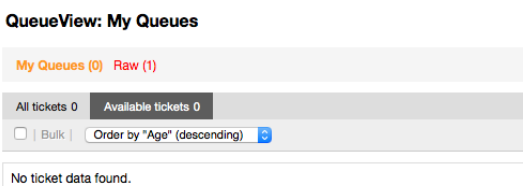

キュー概要は、OTRSの日常業務に対して様々なオプションを提供します。まずはじめに、マイ キューです。担当者選択(選好)であるいは担当者を管理する場合、内部で作業するために指定さ れた担当者のためにキューのセットは定義可能です。Ticket -> Queue View メニューにアクセス する時、すべてのチケットがこのデフォルト・ビューに表示されます。

キュー・ビューによって提供される2番目のオプションは、個別のキューと作業すべきチケット含 むサブ・キューにドリルダウンするナビゲーションです。

両方のビュータイプでユーザはさらに追加の能力を持ちます。全てのアンロック・チケット、ある いは利用可能なチケットを見ることを選択できます。チケットは、キュー・ビューで見える可視状 態タイプの一つでなければなりません。デフォルトでは「対応中、新規、保留、リマインダ、保留-自動」があります。

ユーザ補助のための視覚アラームがあります。

My Queues (0) Junk (1) Postmaster (1) Raw (1)

#### 視覚アラーム

- ハイライト 時間 1 : 未対応のチケットを含んでいるハイライトされたキューに対して、数分(第1 のレベル)の時間をセットします。「未対応」キューの中で上部に表示されます。
- ハイライト 時間 2 : 未対応のチケットを含んでいるハイライトされたキューに対して、数分(第2 のレベル)の時間をセットします。「ポストマスター」キューの中で上部に表示されます。
- 点滅 : 最も古いチケットを含んでいるキューの明滅するメカニズムを活性化します。すべてのブ ラウザでサポートされているわけではありません。その場合「ジャンク」キューの上部に赤色で 見えます。
- 太字:現在のキューは「マイキュー」の上部に太字で見えます。

# <span id="page-60-0"></span>**9.** ユーザ選択(選好)

OTRSユーザ(顧客、担当者、OTRS管理者としての)は、必要に応じて自身のアカウントの選択 (選好)を構成できます。担当者はウェブインターフェイスの上部右隅にあるログイン名をクリッ クして構成画面にアクセスできます。顧客は「選択(選好)」リンクをクリックしなければなりま せん(下図参照)。

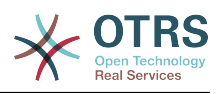

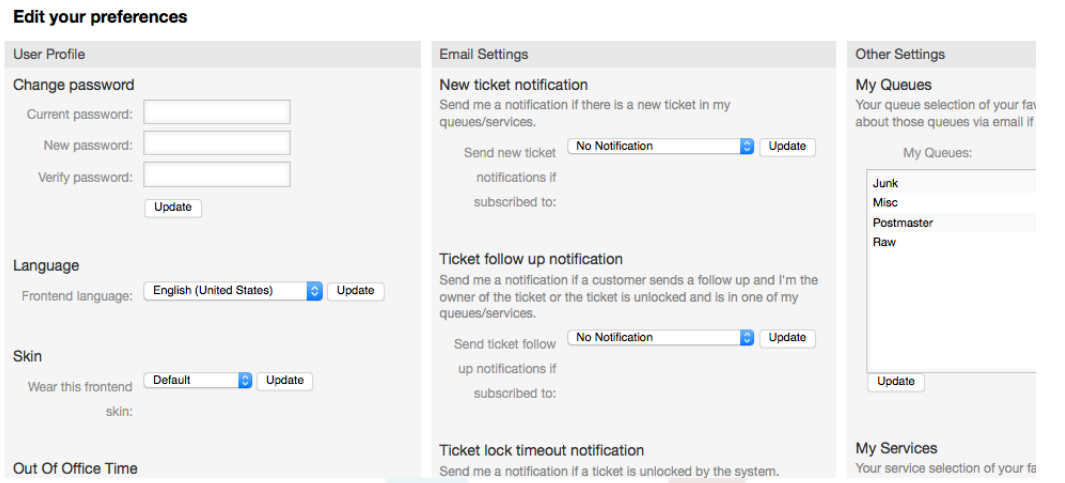

#### 図: 担当者の個人選択 (選好)

担当者は選択(選好)から3つの異なるカテゴリーを構成できます。ユーザプロファイル、Eメー ル設定及びその他設定です。デフォルトの可能性は:

#### ユーザ・プロファイル

- 現在のパスワードを変更
- インターフェイス言語を変更
- フロントエンド・スキンを変更
- フロントエンド・テーマを変更
- 業務外時間を活性化し構成

#### **E**メール設定

• 担当者へEメール通知をきっかけとするイベントを選択

#### その他の設定

- 「マイキュー」でモニターしたいキューを選択
- Select the services you want to monitor in "My Services".
- Set the refresh period for the overviews (Dashboard, LockedView, QueueView).
- チケット作成後表示する画面を設定

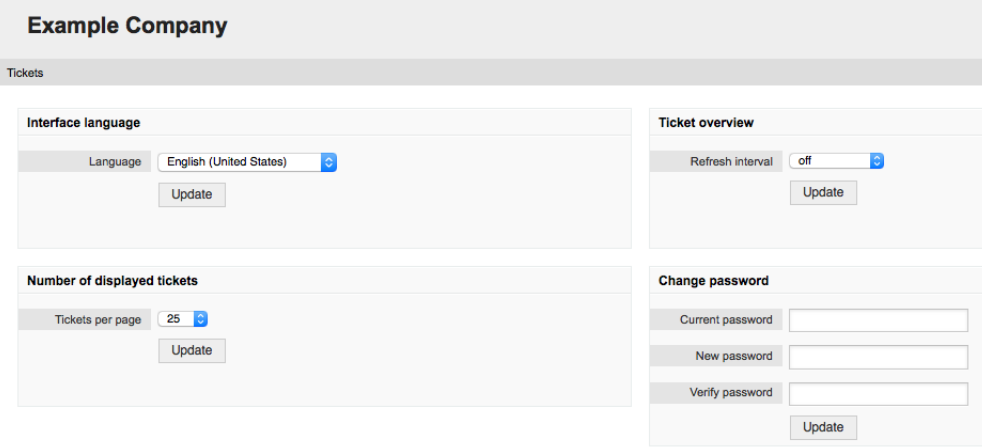

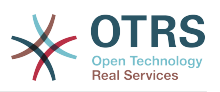

図:顧客の個人選択 (選好)

顧客はウェブ・インターフェース言語を選択し、チケット概要用の更新間隔をセットし、表示する チケット最大数を選択できます。また新しいパスワードをセットすることも可能です。

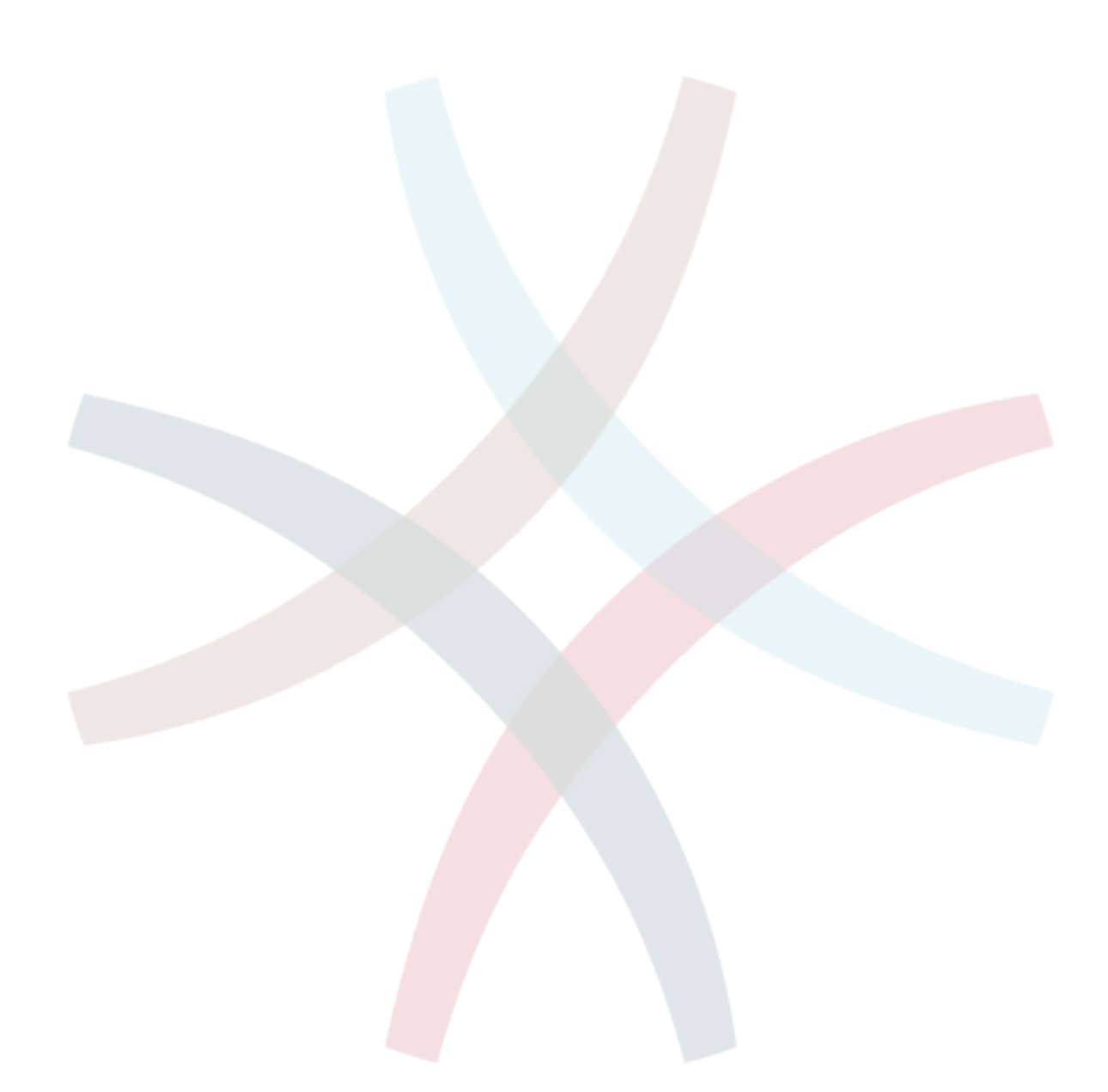

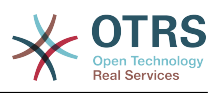

# 第**4**章 管理

# **1. OTRS**の管理者エリア

### **1.1.** 基礎

次のシステム構成セッティングは、OTRS管理者が、OTRSウェブインターフェースの管理者ページへ のアクセスをすることで利用可能です。それにより可能なことは、担当者、顧客、そしてキューの 追加。チケットとEメールの構成、FAQやITSMなどさらに多くの追加のパッケージをインストール することです。

管理者グループのメンバーである担当者は、ナビゲーション・バー中の管理者リンクのクリックに より管理者エリアにアクセスすることができます(下記の図を参照)。十分に高いアクセス権のない 担当者はこのリンクにアクセスすることができません。

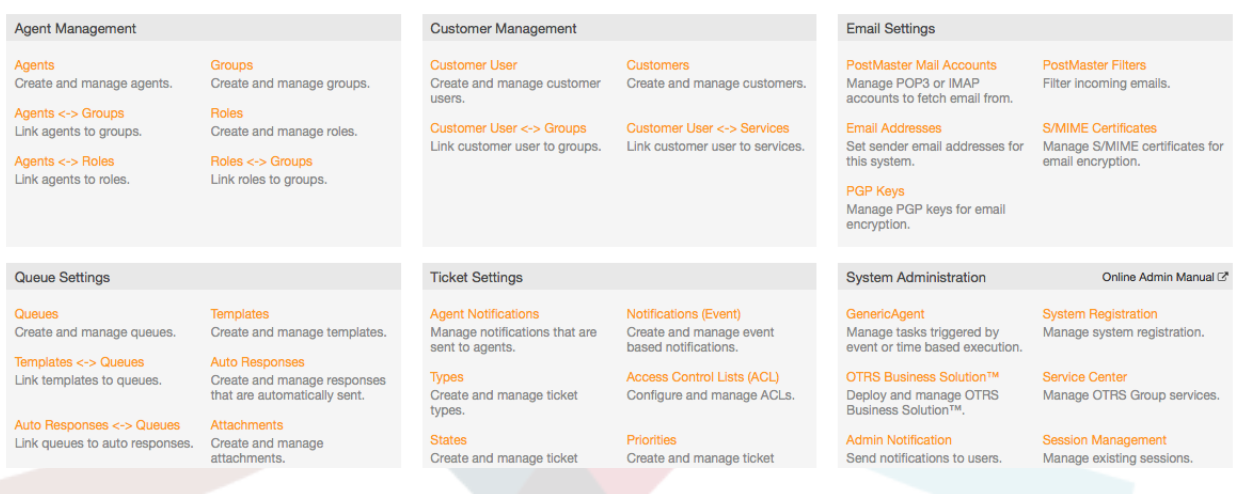

図: *OTRS*管理者画面。

# **1.2.** 担当者、グループおよび役割

### **1.2.1.** 担当者

担当者のリンクをクリックし、OTRSの担当者管理画面にアクセスします(下記の図を参照)。管理者 は担当者アカウントを追加、変更、非活性化することができます。更に、管理者は個々の担当者の インターフェースのための言語と通知に関する構成を含む担当者選好を管理することができます。

#### 注記

OTRSの担当者アカウントは非活性化されますが、ここでは削除はされません。非活性化 は無効または無効-暫定のフラグを有効にセットするで実施されます。

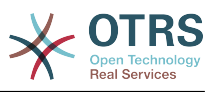

#### **Agent Management** Actions List  $\boxed{a}$ **USERNAME NAME** EMAIL **LAST LOGIN** VALIDITY CHANGED CREATED Carlos García carlos.garcia@mycompany... 11/28/2014 01:28 11/28/2014 01:28 carlos.garcia valid Wildcards like "\*" are allowed carlos.rodriguez Carlos Rodríguez carlos.rodriguez@mycomp... valid 11/28/2014 03:22 11/28/2014 03:22  $\mathbf{a}$ dennis.schmelte Add agent Dennis Schmelter dennis.schmelter@mycomp.. valid 11/28/2014 03:52 11/28/2014 03:52 dominik.klein Dominik Klein dominik.klein@mycompany... valid 11/28/2014 03:51 11/28/2014 03:51 iohannes.horburger Johannes Hörburger iohannes.horburger@myco... valid 11/28/2014 03:50 11/28/2014 03:50 Hint 11/28/2014 03:54 11/28/2014 03:54 manuel.hecht Manuel Hecht manuel.hecht@mvcompanv.com valid marc.bonsels@mycompany.com 11/28/2014 03:24 11/28/2014 03:24 Agents will be needed to handle tickets marc.bonsels Marc Bonsels valid Marco Buchholz 11/28/2014 03:48 11/28/2014 03:48 Attention: Don't forget to add a new agent to marco.buchholz marco.buchholz@mycompan... valid groups and/or roles martin.grune Martin Gruner martin.gruner@mycompany... valid 11/28/2014 03:23 11/28/2014 03:23 oliver.rottges Oliver Röttges oliver.rottges@mycompan... valid 11/28/2014 03:52 11/28/2014 03:52 rolf.schmidt **Rolf Schmidt** rolf.schmidt@mycompany.com valid 11/28/2014 03:53 11/28/2014 03:53 **Admin OTRS** 11/28/2014 00:37 11/27/2014 18:50 root@localhost root@localhost valid 11/27/2014 18:50 stefan.bedorf Stefan Bedorf stefan.bedorf@mycompany.. 11/28/2014 03:46 11/28/2014 03:46 valid **Udo Bretz** udo.bretz@mycompany.com 11/28/2014 03:47 11/28/2014 03:47 udo.bretz valid

#### 図:担当者管理。

担当者を登録するには図の中で示されるように、「担当者追加」ボタン上のクリックし、必要な データを入力し、画面の最下部の送信(Submit)ボタンを押します。

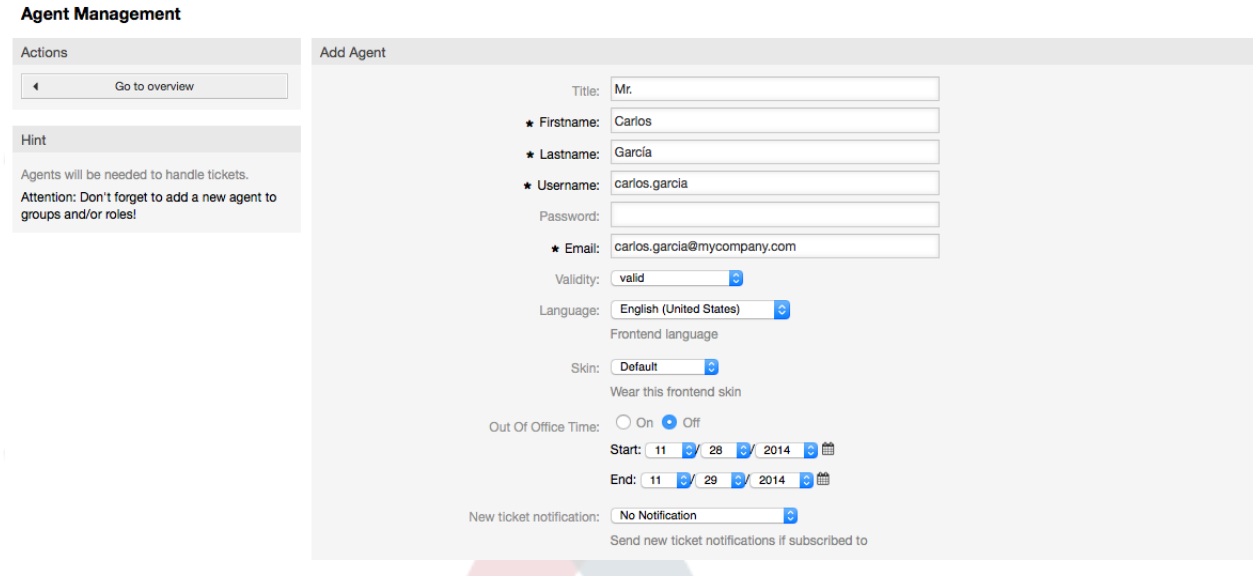

図:新規担当者の追加。

新規担当者アカウントが作成された後、担当者に1つ以上のグループあるいは役割のメンバーを作 るべきです。グループと役割に関する情報は本章の[グループ](#page-64-0) [と役割](#page-67-0)のセクションにおいて利用可能 です。

#### <span id="page-64-0"></span>**1.2.2.** グループ

すべての担当者アカウントは少なくとも1つのグループあるいは役割に属するべきです。新規イン ストールでは、テーブル5-1に示されるように、利用可能な3つの事前定義されたグループがありま す。

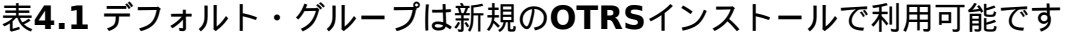

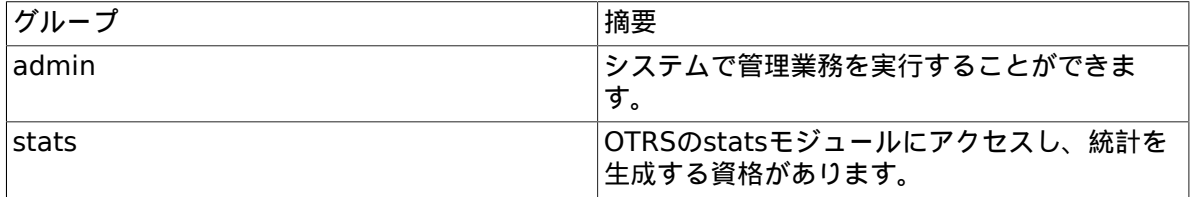

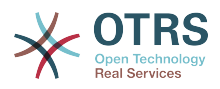

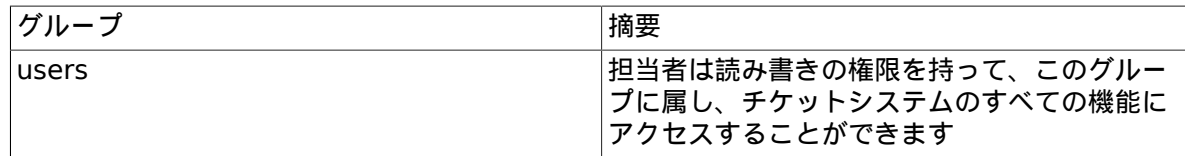

注記

新規OTERSインストレーションでは、最初はユーザグループにメンバーは存在しません。 担当者'root@localhost'はデフォルトでは管理者及び状態グループに属します。

管理者エリアのグループリンクをクリックするとグループ管理ページ(下記の図を参照)にアクセス することができます。

#### **Group Management**

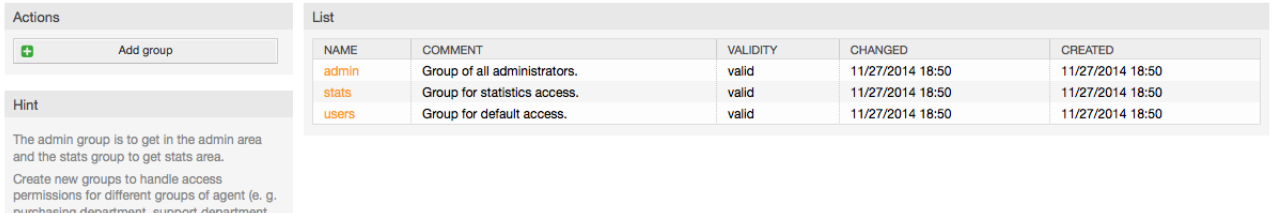

図:グループ管理。

#### 注記

sales department, ...). It's useful for ASP solutions.

> 担当者でそうであるように、OTRSグループは非活性化することができますが削除はできま せん。非活性化は無効または無効-暫定のフラグを有効にセットするで実施されます。

担当者をグループに加えるかあるいはグループに属する担当者を変更するために、管理者ページか ら担当者リンク*<->* グループを使用することができます(下記の図を参照)。

#### **Manage Agent-Group Relations**

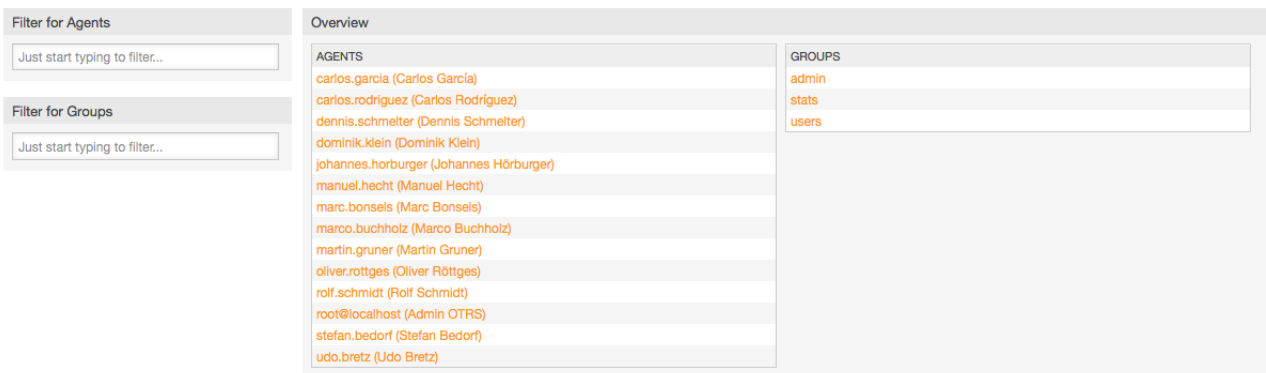

図:グループ管理。

システムでのすべてのグループおよび担当者の概要はこのページに表示されます。さらに、特定の エンティティ(実体)を検索するために利用可能なフィルタを使用することができます。担当者が メンバーであるグループを変更したい場合は、担当者の名前をクリックしてください(下記の図を参 照)。グループに関連付けされた担当者を変更するためには、編集したいグループをクリックしてく ださい(下記の図を参照)。

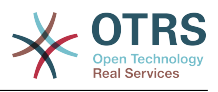

#### **Manage Agent-Group Relations**

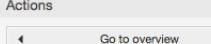

Change Group Relations for Agent Carlos Rodríguez (carlos.rodríguez)

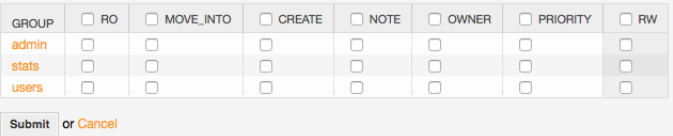

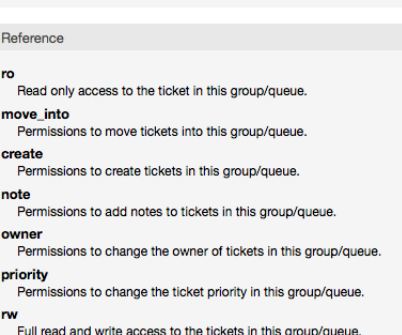

#### 図:担当者が属するグループを変更。

#### **Manage Agent-Group Relations**

Actions  $\langle \langle \rangle \rangle$ 

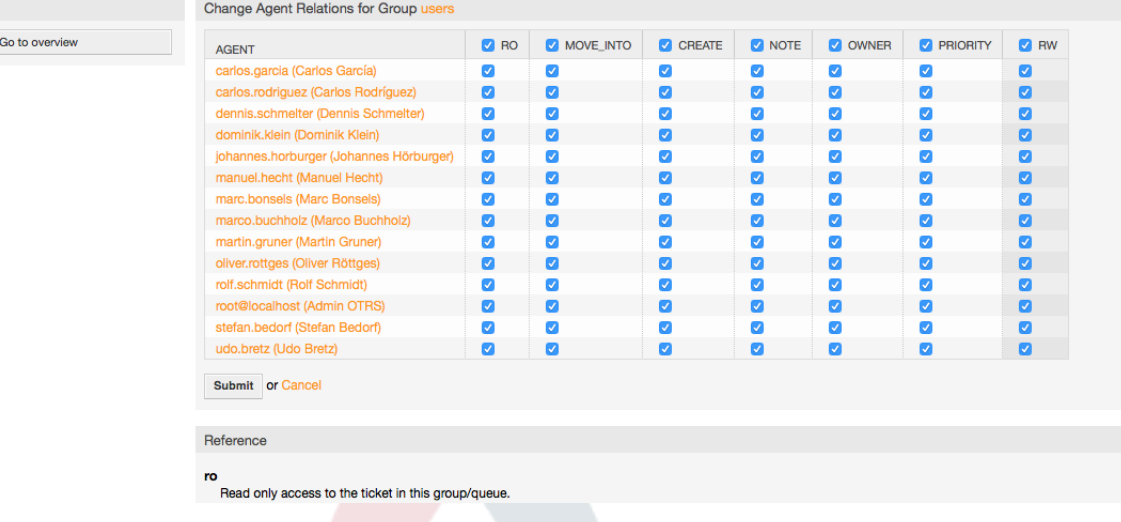

図:特定のグループに属する担当者を変更。

各グループはそれに関連した権限のセットを保持しています。そして各グループメンバー(担当者) は各々自分のためにこれらの権限の組み合わせを持つことができます。許可/権限のリストはテー ブル5-2を御覧ください。

#### 表**4.2 OTRS**グループと関連した権限

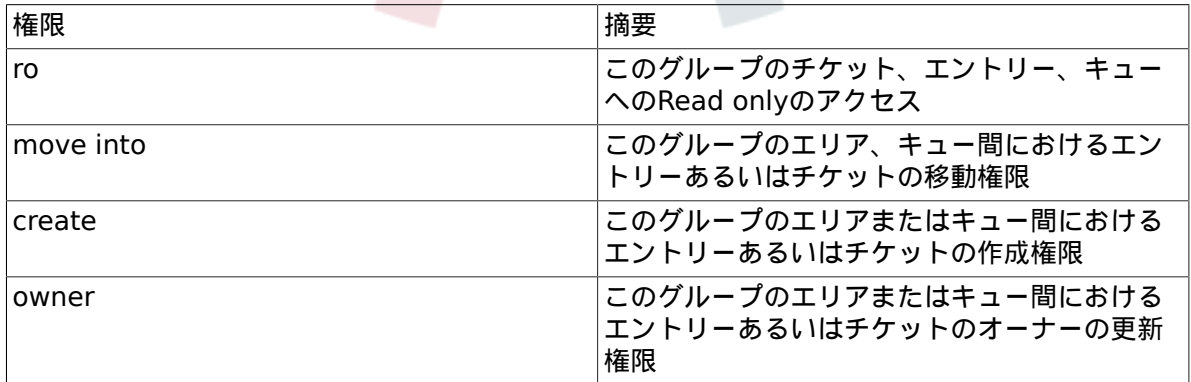

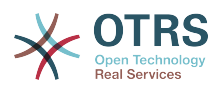

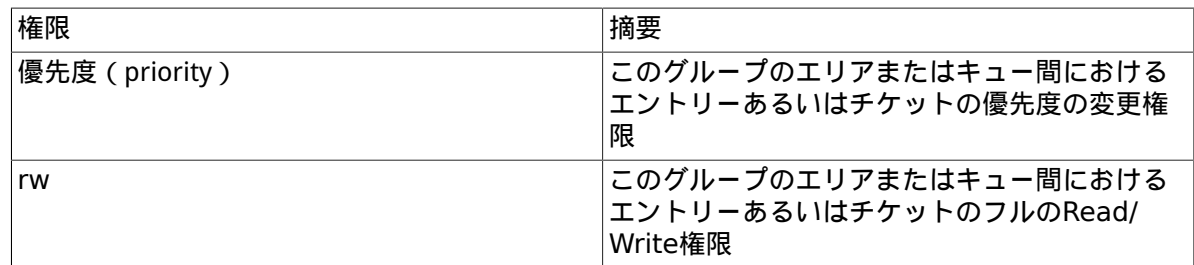

#### 注記

By default, the QueueView only lists tickets in queues that an agent has *rw* access to, i.e., the tickets the agent needs to work on. If you want to change this behaviour, you can set [Ticket::Frontend::AgentTicketQueue###ViewAllPossibleTickets](#page-645-0) to *Yes*.

すべての利用可能なパーミションはデフォルトで表示されるとは限りません。これらの追加のパー ミションは加えることができます。

#### 表**4.3** 追加の許可グループ

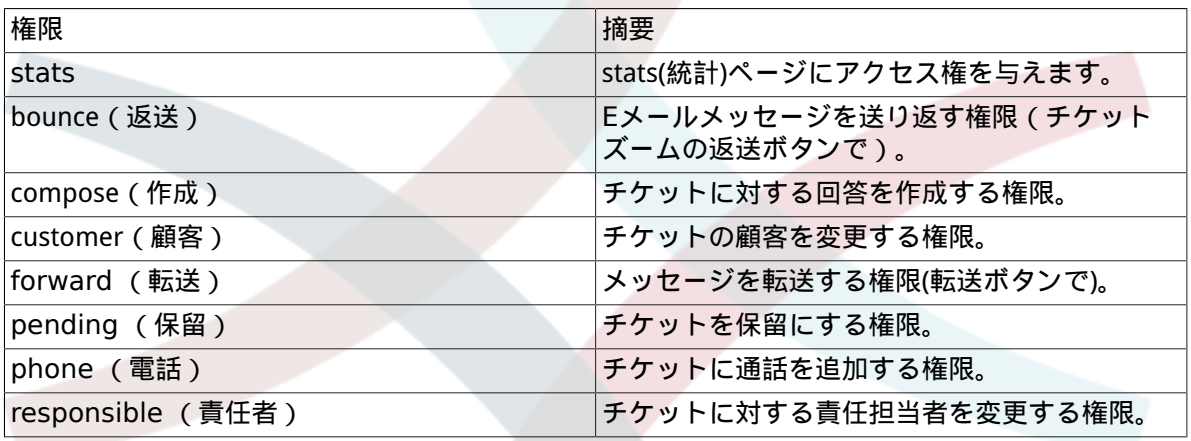

#### 注記

権限の変更は[System::Permission](#page-485-0)から変更可能です

### <span id="page-67-0"></span>**1.2.3.** 役割

Roles:"役割"は、強力な機能で、それにより非常にシンプルかつ迅速に多くの担当者のアクセス権 を管理できます。それらは、多くの担当者、グループおよびキューを抱える大きく複雑なサポー ト・システムで特に役立ちます。下記の例でどのようなケースでご利用いただけば良いかを説明し ます。

あなたのシステムが100人の担当者を持つと仮定します。90 of them with access to a single queue called "support" where all support requests are handled. 単一のキューにアクセスを持つ100人中90人は、全てのサポート依頼を取り扱う「サ ポート」と呼ばれるます。「サポート」キューは複数の副キューを含みます。残りの10人の担当者 は、システムの全てのキューへアクセスする許可を持っています。この10人の担当者は、チケット を発行し、未対応のキューを見て、「ジャンク」キューへスパム・メッセージを移動させます。

その会社は、何らかの製品を販売する新規部署を開設します。注文依頼、受注、注文確認あるいは 支払などの処理が必要となるでしょう。そして、会社の担当者のうちの数人は、OTRSを使用して、 これをすることになります。異なる担当者は、生成される新規のキューへのアクセスを得なければ いけません。

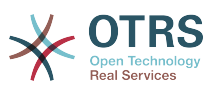

個々の担当者のためにアクセス権を手動で変更するのに長い時間がかかるので、異なるアクセスレ ベルを定義する"役割"を作成することができます。その後、担当者は、自動的に修正済のアクセス 権を持つことにより、1つ以上の役割に加えることができます。新規担当者アカウントが作成され る場合、さらに、このアカウントを1つ以上の役割に加えることは可能です。

#### 注記

Roles are really useful when dealing with complex organizations and when maintaining larger OTRS installations. Proper care is advised though. Mixing Agent to Group with Agent to Role mappings can make for a complex access control scheme, that is difficult to understand and maintain. If you wish to use only roles and disable the Agents <-> Groups option in the Admin area, you can do so by modifying the [Frontend::Module###AdminUserGroup](#page-358-0) in the SysConfig. Be aware that this won't remove already existing Agents to Group assignments!

管理ページにある 役割 リンクをクリックすることで、役割管理セクション(下図参照)にアクセスで きます。

#### **Role Management**

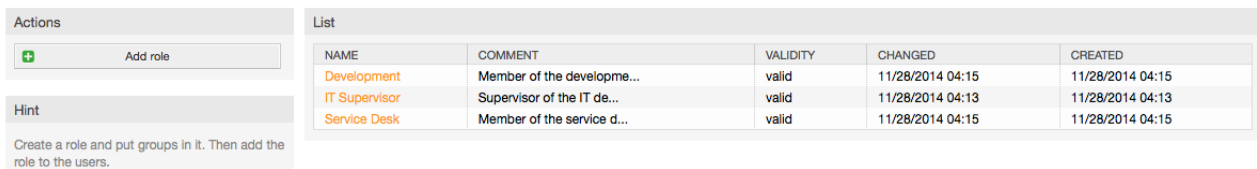

#### 図: 役割管理。

#### 注記

担当者とグループでそうであったように、いったん作成された役割は、非活性化すること ができるが削除することができません。非活性化するためには、有効オプションで「無 効」あるいは「無効-暫定」にセットするします。

システムでのすべての役割の概要が表示されます。役割設定を編集するためには、役割の名前をク リックしてください。新規のOTRSインストレーションでは、デフォルトで定義された役割はあり ません。役割を登録するためには、「役割追加」ボタンをクリックして、必要とされるデータを入 力し、それを送信(Submit)して下さい(下記の図を参照)。

#### **Role Management**

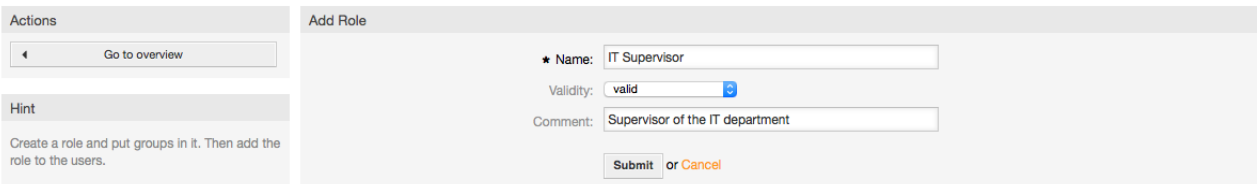

#### 図:役割の新規追加。

システムですべての役割および担当者の概要を得るためには、管理者ページの役割リンク<-> 担当 者をクリックして下さい。さらに、特定の要素を見つけるためにフィルタを使用することができま す。担当者に関連付けられた役割を変更したい場合は、担当者の名前をクリックしてください(下記 の図を参照)。役割に関連付けられた担当者を変更するためには、あなたが編集したい役割をクリッ クしてください(下記の図を参照)。

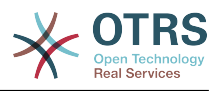

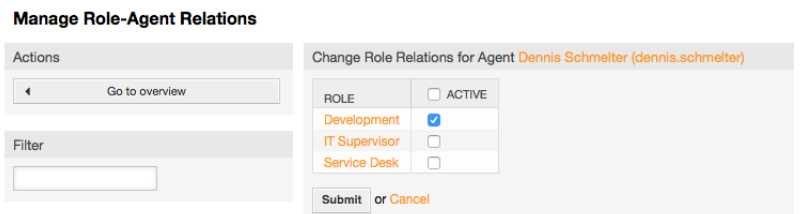

#### 図:担当者と関連付けられた役割の変更

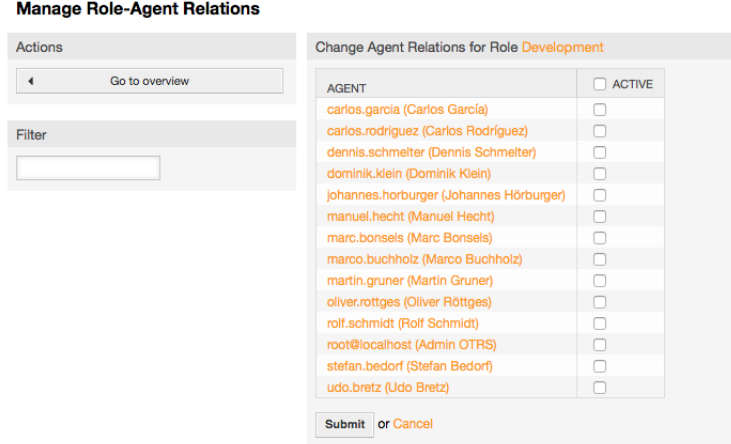

#### 図:特別な役割と関連付けられた担当者の変更

システムでのすべての役割およびグループの概要を得るためには、管理者ページのリンク・役割<- >グループをクリックしてください。図で表示されたと同様の画面が見えることでしょう。さら に、特定のエンティティ(実体)を見つけるためにフィルタを使用することができます。

#### **Manage Role-Group Relations**

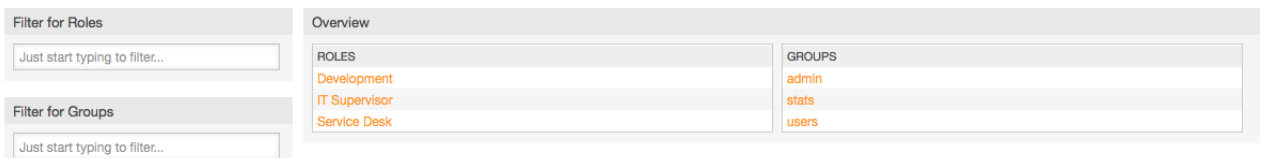

#### 役割グループ関係の管理

役割用の異なるアクセス権を定義するためには、役割またはグループの名前をクリックしてくださ い(図5.13および5.14以下にそれぞれ参照)。

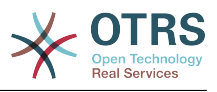

#### **Manage Role-Group Relations** Actions Change Group Relations for Role Service Desk  $\blacktriangleleft$ Go to overview GROUP RO MOVE INTO GREATE DNOTE DOWNER PRIORITY  $\Box$  RW  $\begin{array}{c} \square \\ \square \end{array}$  $\begin{array}{|c|} \hline \rule{0pt}{2ex} \rule{0pt}{2ex} \$  $\overline{\phantom{0}}$ admir  $\overline{a}$  $\overline{a}$  $\overline{a}$  $\bar{a}$ Filter stats users C Π Submit or Cancel Hint Reference Select the role:group permissions. If nothing is<br>selected, then there are no permissions in this<br>group (tickets will not be available for the role). ro Read only access to the ticket in this group/queue move\_into Permissions to move tickets into this group/queue. create Permissions to create tickets in this group/queue priority

#### Permissions to change the ticket priority in this group/queue

rw<br>Full read and write access to the tickets in this group/queue.

#### 図: 役割のためのグループ関係の変更

#### **Manage Role-Group Relations** Actions Change Role Relations for Group stats  $\mathcal{A}$ Go to overview **BOLE**  $\begin{array}{|c|} \hline \rule{0pt}{2ex} \rule{0pt}{2ex} \$  $\begin{array}{|c|} \hline \rule{0pt}{2ex} \rule{0pt}{2ex} \$  $\begin{array}{|c|} \hline \rule{0pt}{2ex} \rule{0pt}{2ex} \$  $\Box$  $\begin{array}{c} \square \\ \square \end{array}$ **Development**  $\Box$ ŏ IT Supervisor □ Filter Service Desk  $\Box$  $\Box$  $\Box$ Submit or Cancel Hint Reference Select the role:group permissions. If nothing is selected, then there are no permissions: in identity<br>group (tickets will not be available for the role) ro Read only access to the ticket in this group/queue. move\_into<br>
Permissions to move tickets into this group/queue. create Permissions to create tickets in this group/gueue. priority<br>Permissions to change the ticket priority in this group/queue.

.<br>Full read and write access to the tickets in this group/gueue

図: グループ用役割関係の変更

### **1.3.** 顧客および顧客グループ

#### **1.3.1.** 顧客

OTRSは、異なるタイプのユーザをサポートします。顧客リンク(ナビゲーション・バー、あるいは 管理者ページから)を使用すると、顧客(下記の図を参照)のアカウントを管理することができます。 顧客・インターフェース(customer.pl)経由でシステムにログインすることができます。このイン ターフェースを通って、あなたの顧客はチケットを作成することができるだけでなく、更新するた めに過去のチケットをレビューすることもできます。顧客はシステムでのチケット履歴を必要とし ていることを知ることは重要です。

#### **Customer User Management**

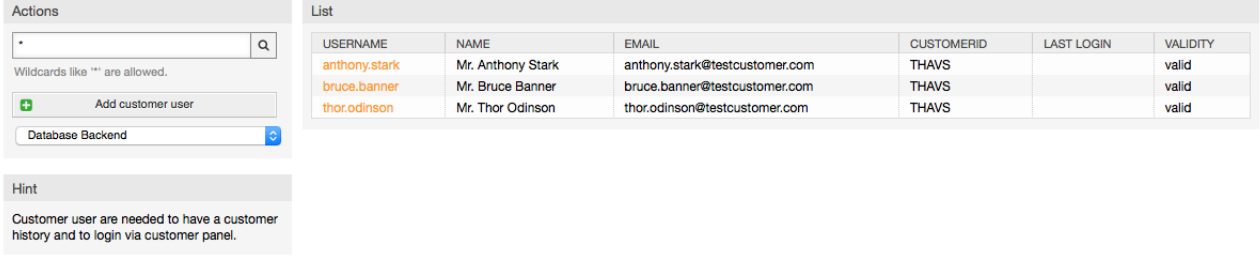

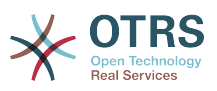

#### 図: 顧客管理

登録した顧客を検索し顧客名をクリックすることで設定を編集できます。顧客のバックエンドを変 更することもできます。詳細は[外部バックエンド](#page-109-0)の章を参照下さい。

新規顧客アカウントを作成するためには、「顧客追加」ボタンをクリックしてください(下記の図を 参照)。フィールドのうちのいくつかは入力必須項目です。つまり、フィールドには値の入力が必要 です。したがって、必須入力項目に入力漏れがあれば、赤でハイライトされます。

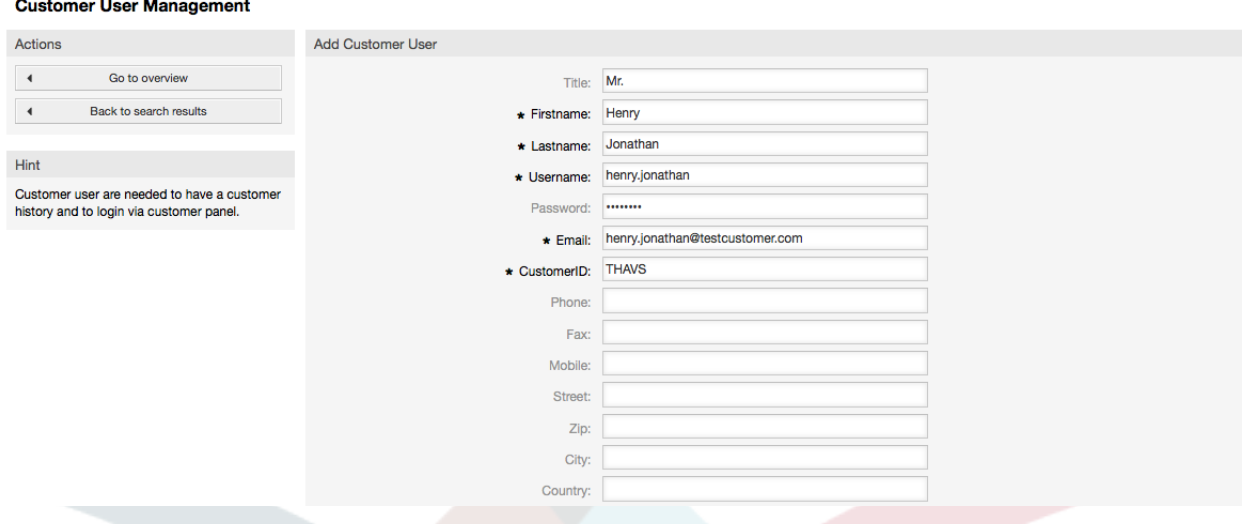

#### 図: 顧客追加

顧客はそれらのユーザー名とパスワードの提供されることでシステムにアクセスすることができま す。CustomerIDはユーザと関連チケットを識別するためにシステムによって必要です。メール・ アドレスがユニークな値であるので、それはIDとして使用することができます。

#### 注記

担当者、グループおよび役割でそうであったように、顧客は、システムから削除されませ ん。単に、有効オプションが無効または無効-暫定に設定されることで非活性化されるだけ です。

### **1.3.2.** 顧客グループ

顧客ユーザもグループに加えることができます。1つあるいは少数のキューへのアクセスと同じ会 社の顧客を加えたければ、役立つでしょう。まず、[グループ管理モジュール](#page-64-0)によって、あなたの顧 客が属するグループを作ってください。次に、[キュー](#page-72-0)を加えて、キューに新規グループを選んでく ださい。

The next step is to activate the customer group support. This can be done with the configuration parameter [CustomerGroupSupport](#page-398-0), from the Admin SysConfig option. Using the parameter [CustomerGroupAlwaysGroups,](#page-398-1) you can specify the default groups for a newly added customer, so that every new account will be automatically added to these groups.

リンク"顧客<-> グループ" によって、異なるグループ(下記の図を参照)に属する顧客を管理できま す。
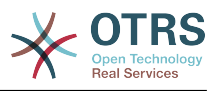

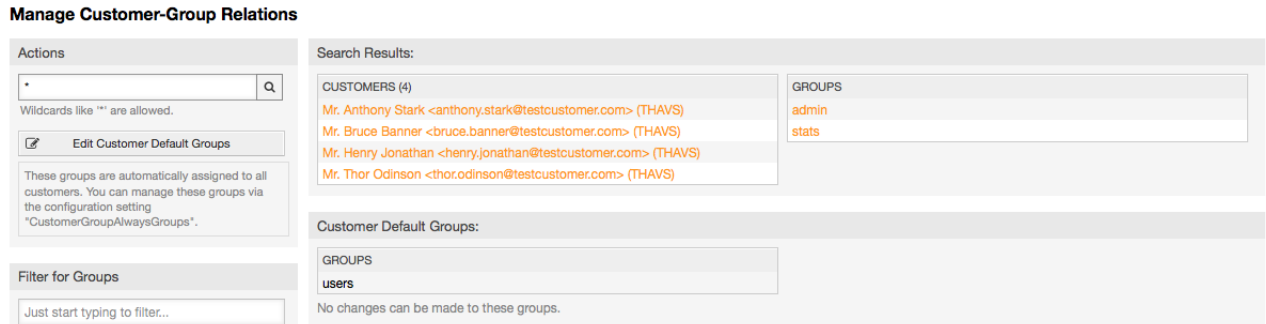

## 図:顧客グループ関係管理

## 異なるグループを定義するために、顧客もその一部分であるべきです。対応する顧客名やグループ をクリックします(図5.16および5.17以下にそれぞれ参照)。

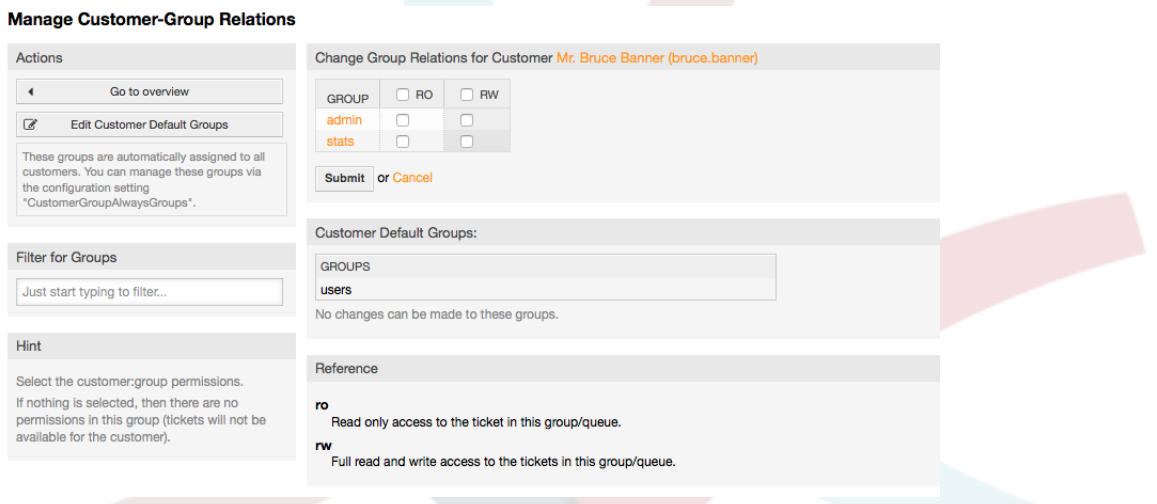

## 図:顧客用グループ関係の変更

#### Manage Customer-Group Relations

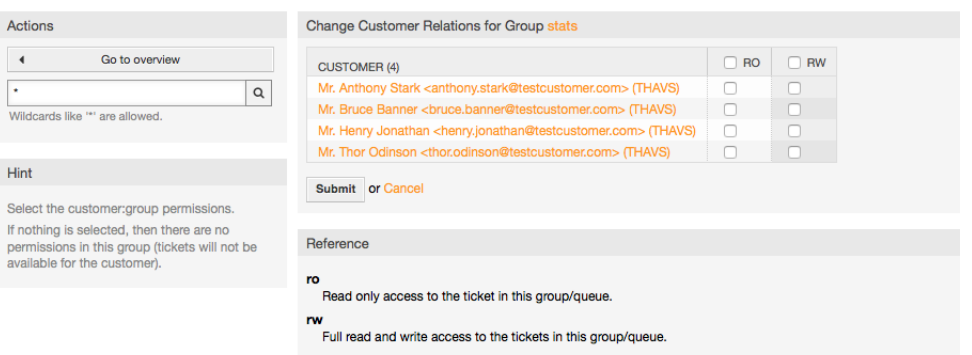

### 図:グループのための顧客関係の変更

## <span id="page-72-0"></span>**1.4.** キュー

管理者ページをリンク「キュー」をクリックすると、システムの[キュー](#page-59-0)を管理することができます (下記の図を参照)。新規OTRS装置では、4つのデフォルト・キューがあります:「未対応」、「ジャ ンク」、「その他」と「ポストマスター」。フィルタ規則が定義されなければ、受信メッセージは すべて「未対応の」キューに格納されるでしょう。「ジャンク」キューはスパム・メッセージを格 納するために使用することができます。

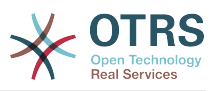

#### **Manage Queues**

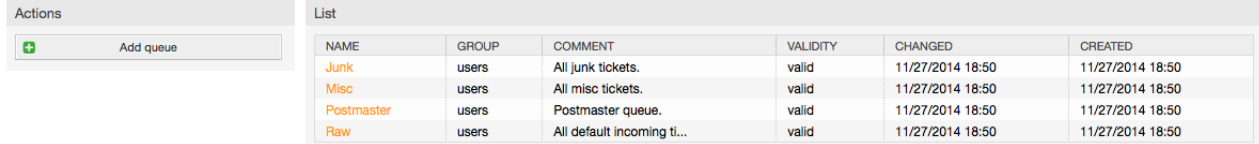

#### 図:キュー管理

ここで、キュー(下記の図を参照)を加えて、それらを修正することができます。キューを使用する べきグループを指定することができます。さらに、既存のキューのサブキューとしてキューをセッ トすることができます。

#### **Manage Queues**

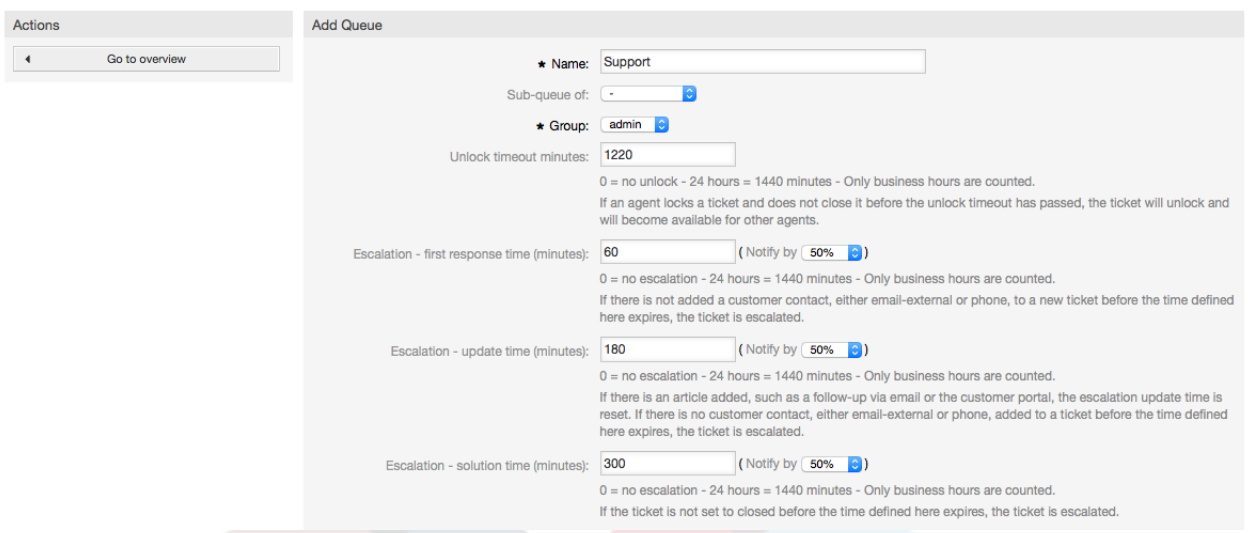

図:新規キューの追加

キュー用のアンロック・タイムアウトを定義することができます。担当者がチケットをロックし、 アンロックタイムアウトが過ぎる前に、それを完了しなければ、チケットが自動的にアンロックさ れ、他の担当者が継続して利用可能にされます。

キュー・レベルに関連可能な3つのエスカレーション時間設定があります:

エスカレーション **-** 第**1**の応答時間

• チケットの生成の後、顧客といかなるコミュニケーションも無く、定義された時間が失効した場 合、Eメールであれ電話であれエスカレーションされます。

エスカレーション **-** 更新時間

• Eメールあるいは顧客ポータル(それはチケットに記録される)のいずれかによって顧客フォロー アップがある場合、エスカレーション更新時間はリセットされます。ここで定義された時間が失 効するまでに顧客へのコンタクトがない場合、チケットはエスカレーションされます。

エスカレーション **-** 解決時間

• ここで定義された時間が失効する前にチケットが完了(成功)しなかったら、チケットはエスカ レーションされます。

「フォローアップの後のチケット・ロック」により、以下を定義できます。1.旧チケット・オー ナーに対して「ロック」状態にセットすべきチケット。2.一旦完了してて、再度対応中となった チケットこれにより以前にそのチケットを扱った担当者が確実にフォローアップ・チケットが処理 することができます。

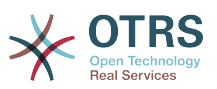

システム・アドレス用のパラメタは、このキューの送信チケットに使用されるメール・アドレスを 特定します。Eメール返信のために、挨拶文と署名にキューを関連させることもできます。より多 くの詳細情報に関しては、E[メール・アドレス](#page-81-0)[、挨拶文](#page-74-0)および [署名](#page-75-0)のセクションを参照してくださ い。

## 注記

担当者でそうであるように、グループ、顧客、キューは削除できません。単に有効オプ ションを無効にあるいは無効-暫定にする設定によって非活性化するだけです。

# **1.5.** 挨拶文、署名、添付およびテンプレート

## <span id="page-74-0"></span>**1.5.1.** 挨拶文

挨拶文はテンプレート用のテキスト・モジュールです。[キュー](#page-72-0)に関するセクションに述べられてい るように、挨拶文は1つ以上のキューにリンクすることができます。挨拶文は、挨拶文がリンクさ れて、返信されているキューからのチケットのみに使用されます。システムの異なる挨拶文を管理 するためにには、管理者エリアの「挨拶文」リンクを使用してください(下記の図を参照)。

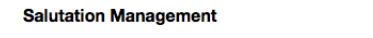

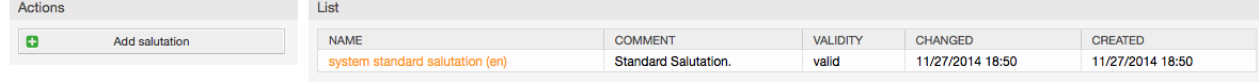

図:挨拶文管理

デフォルト・インストレーションの後、利用可能な1つの挨拶文が既にあります、「システム標準 挨拶文(en)」

新規挨拶文を作成するには「挨拶文の追加」ボタンを押して、必要なデータを提供し、送信して(下 記の図を参照)下さい

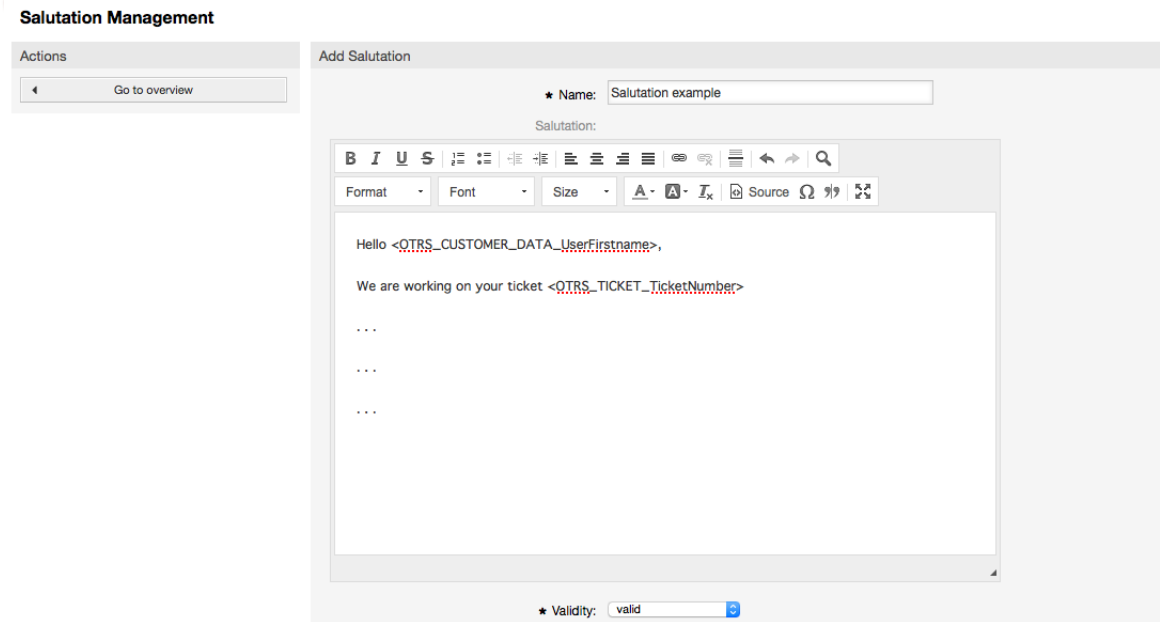

### 図:新規挨拶文の追加

挨拶文の中で変数を使用することは可能です。チケットに応答する時、変数名はそれらの値と取り 替えられるでしょう。

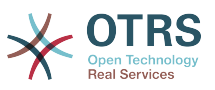

テンプレートの中で使用することができる異なる変数は、挨拶文画面の下方部分にリストされま す。例えばこれを使えば、チケット送信者の姓が変数<OTRS LAST\_NAME> が返信に含まれるで しょう。

## 注記

他のOTRSの実体のように、挨拶文は削除できません。有効オプションを無効または無効-暫定にすることで不活性化されるだけです。

## <span id="page-75-0"></span>**1.5.2.** 署名

テンプレート用の別のテキスト・モジュールは署名です。[キュー](#page-72-0)に関するセクションに述べられて いるように、署名はキューにリンクすることができます。署名が以前にキューにリンクされていれ ば、署名は単にテンプレート・テキストに追加されるだろうということに注意してください。管理 者ページの「署名」リンクへのアクセスにより、システムでの署名を管理することができます(下記 の図を参照)。

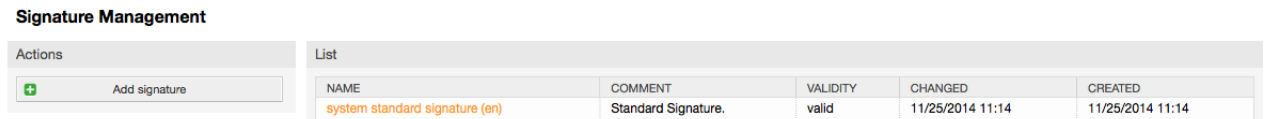

### 図: 署名管理

OTRSの新規インストール後、システムにはあらかじめ定義された署名:「システム標準署名 (en)」が存在します。

新規署名を作成するために、「署名の追加」ボタンを押して下さい。必要とされるデータを提供 し、送信します(下記の図を参照)。

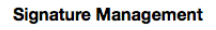

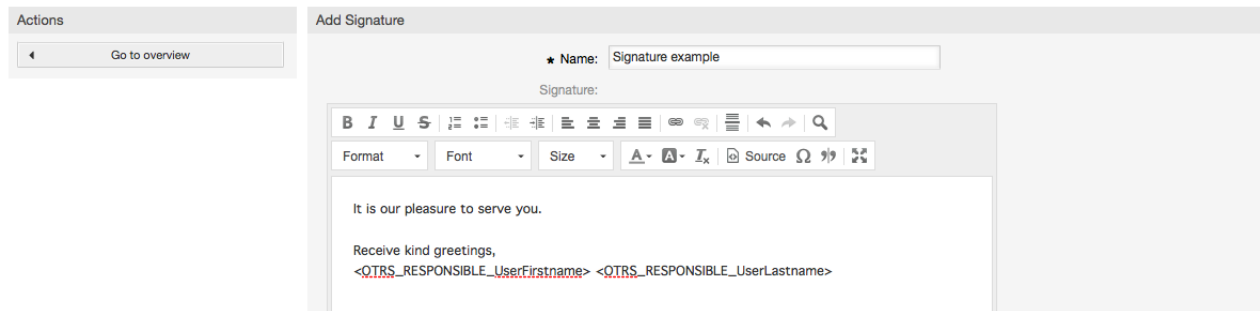

### 図:新規署名の追加

挨拶文のように、署名は、チケットに答える担当者の姓、名のような動的内容を含むことができま す。またここで変数は、すべてのチケットに対して署名テキストのコンテンツを代替するために使 用することができます。使う変数に関しては署名画面の下部をご覧ください。あなたが署名に例え ば可変<OTRS\_LAST\_NAME>を含めば、チケットに答える担当者の姓は変数を代替します。

## 注記

挨拶文でもそうであるように、署名も削除できません。有効オプションを無効または無効-一時的に設定してのみ非活性化することができます。

## **1.5.3.** 添付

さらに、任意に1つ以上の添付をテンプレートに加えることができます。テンプレートが選択され ていれば、添付はメッセージ作成ウィンドウに付けられるでしょう。必要ならば、担当者は顧客の もとへそれを送る前に個々のテンプレートから添付を取り除くことができます。

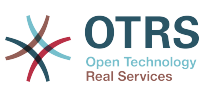

管理者ページの「添付」リンクによって、システムのデータベースに添付を読み込むすることがで きます(下記の図を参照)。

#### **Attachment Management**

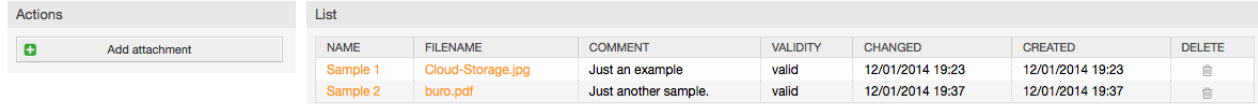

### 図:添付管理

新規添付を作成するために、「添付追加」ボタンを押し、必要なデータを提供し、送信します(下記 の図を参照)。

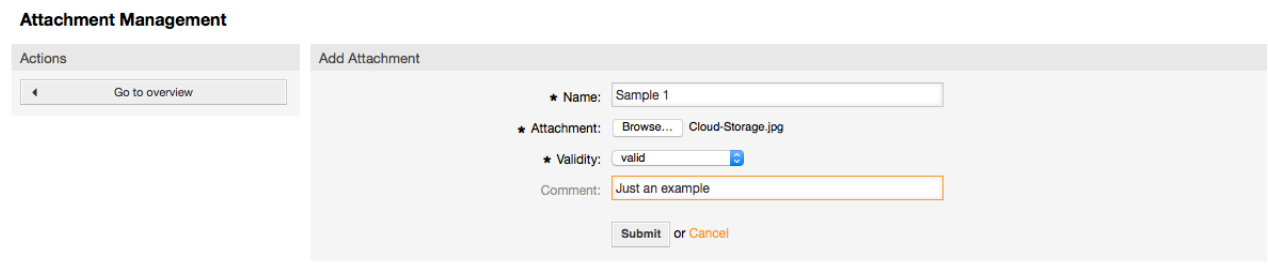

#### 図:新規添付の追加

添付が格納される場合、1つ以上のテンプレートにリンクすることができます。管理者ページ(下記 の図を参照)のリンク「添付<-> テンプレート」をクリックして下さい。

#### Manage Templates <-> Attachments Relations

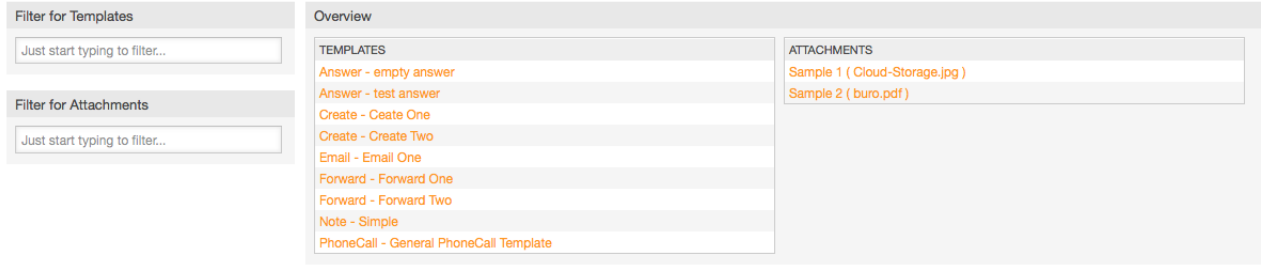

## 図:添付のテンプレートへのリンク

特定のテンプレートに、および逆に異なる添付を関連させるためには、対応するテンプレート名あ るいは添付をクリックしてください(図5.27および5.28以下にそれぞれ参照)。

#### Manage Templates <-> Attachments Relations

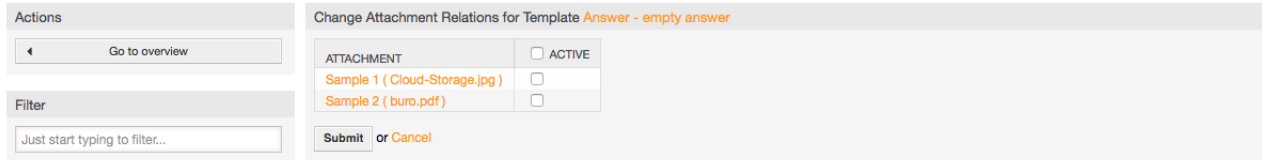

図:テンプレート用添付関連の変更

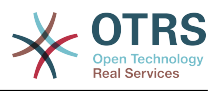

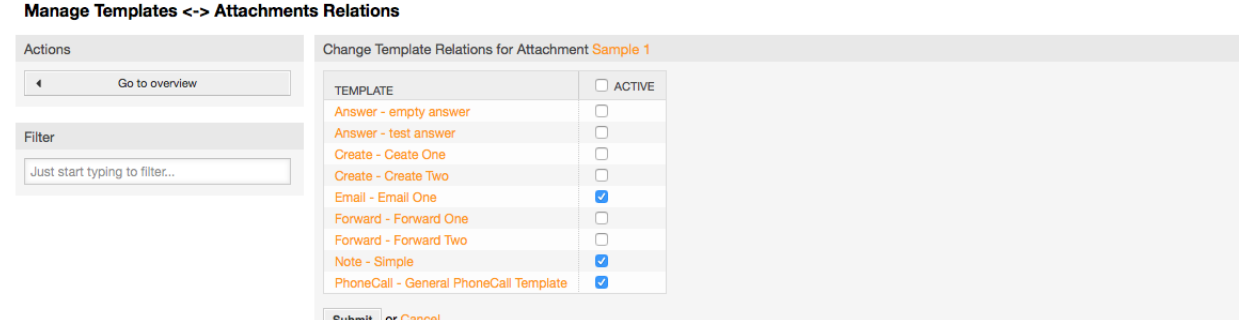

図:添付用テンプレート関連の変更

## **1.5.4.** テンプレート

チケット処理を促進し、かつ返答の外観を標準化するために、OTRSにテンプレートを定義すること ができます。テンプレートは1つ以上のキューにリンク、および逆リンクも可能です。

OTRSの異なる部分で使用される、異なる種類およびそれらのテンプレートがありますそれらはそ れ自身の目的を持っていて、下記は可能なテンプレート・タイプのリストです。:

- 返答:Answer: チケット・応答として使用されるか返答します。
- 作成:Create: 新規電話かEメール・チケットの中で使用されます。
- 転送:Forward: 誰か他の人へ記事を転送するために使用されます。
- 電話:PhoneCall: 電話の着信および発信画面で使用されます。

電話の受発信画面で使うためには、返答テンプレートは二つの方法でアクセス可能です。ひとつ は、記事メニューでのチケット・ズーム画面から。もうひとつ、より素早い方法なら、状態ビュー やチケット・ビューのようなチケット概要の大画面から。新規のOTRS導入に関しては、テンプ レート「空の答え(empty answer)」がすべてのキューに対してデフォルトでセットされます。

転送テンプレートがキューに割り当てられ加えられるとすぐに、チケット・ズーム中の「転送」ボ タン(通常は空のテキスト転送画面に導かれます)は選択コントロールに変化します。ひとつのテ ンプレートを選択することで「選択」は、転送テンプレートに情報を与えます。転送画面は、テン プレートテキストと添付で事前に情報を与えられ表示されます。(返答テンプレートでの「返答選 択ボックス」と同様です。)

タイプ「作成」と「電話」のテンプレートを作成することは、

 それぞれの画面の中の「テキスト・テンプレート」選択ボックス」を見えるようにします。リス トにテンプレートを選択することは、「テキスト」と「添付」フィールド(テンプレートで利用可 能ならば)にデータを追加することになるでしょう。テキストまたは添付で何からの以前の変更 が、テンプレートを選択することで上書きされることに気づいて下さい。

管理者ページの「テンプレート」をクリックすれば、テンプレート管理画面が開きます。(下記の図 を参照)。

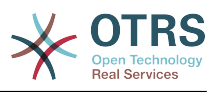

#### **Manage Templates**

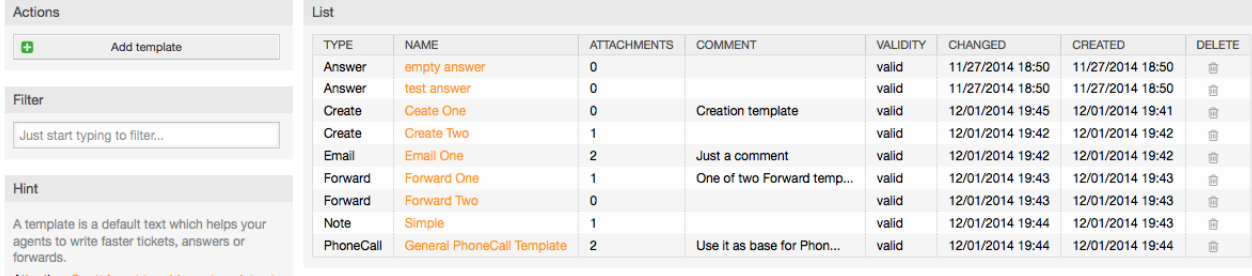

Attention: Don't forget to add new templates to

## 図:テンプレート管理

## 新規テンプレート(「テンプレート追加」ボタン上のクリック)を作成するためには、必要なデータ (確実に適切なテンプレート・タイプを選択すること)を提供して、送信下さい(下記の図を参照)。

#### **Manage Templates**

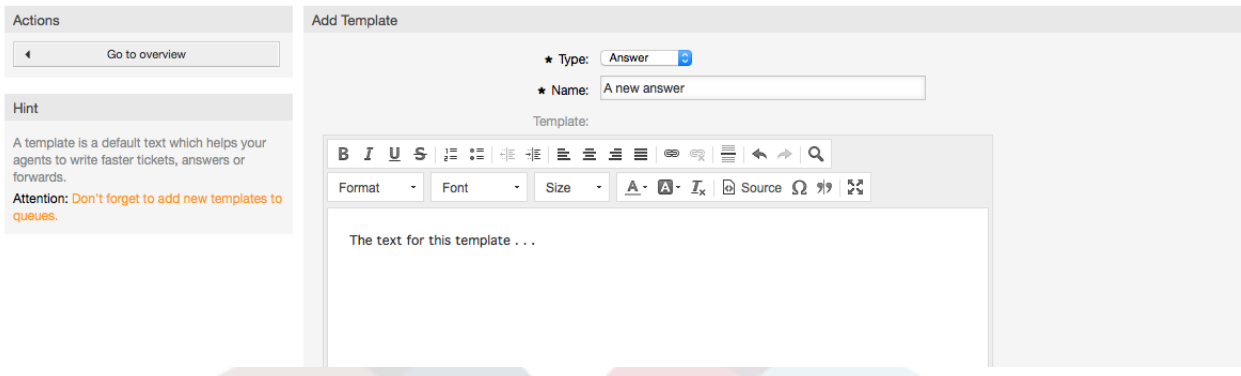

### 図:テンプレートの追加

テンプレートを1つ以上のキューに追加/削除するためには、管理者ページの「テンプレート<-> キュー」リンクをクリックしてください(下記の図を参照)。さらに、特定の実体に関する情報を得 るためにフィルタを使用することができます。

#### **Manage Template-Queue Relations**

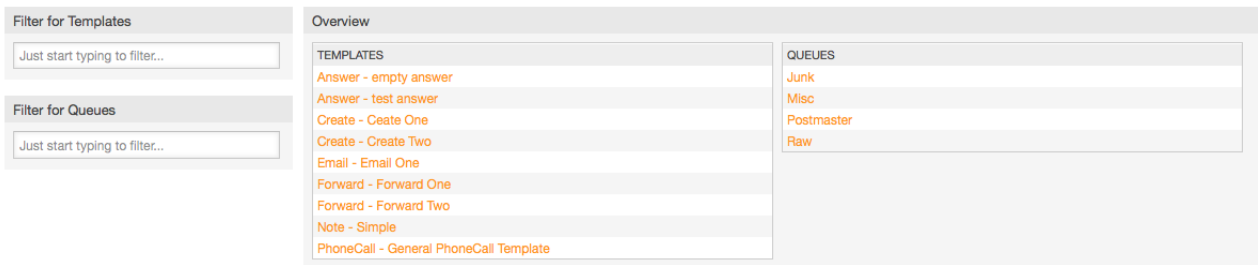

## 図:テンプレート・キュー関係管理

キューに、および逆に(and vice versa)利用可能になる、異なるテンプレートを定義するために は、対応するテンプレートかキューをクリックしてください(図5.32および5.33以下にそれぞれ参 照)。

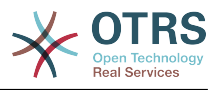

#### **Manage Template-Queue Relations**

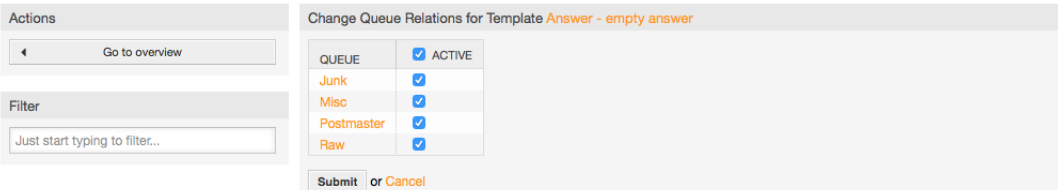

### 図:テンプレートのためのキュー関係の変更

#### **Manage Template-Queue Relations**

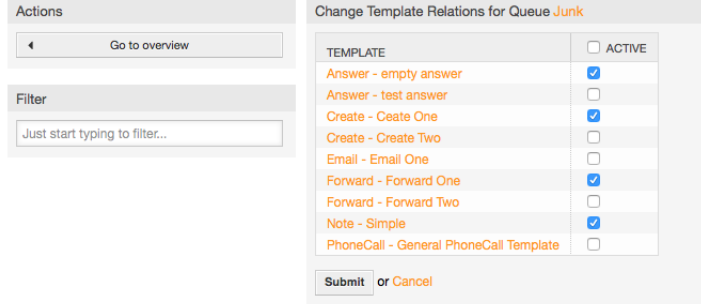

図:キューのためのテンプレート関係の変更

テンプレートを選択するとき追加の情報がテンプレート・テキストに追加できます。これはテンプ レートのタイプに依存します:

しかしながら、「電話」とテンプレートの作成はテンプレート・テキストにいかなるコンテンツも 追加しません。新規Eメールチケット画面はキューを追加し、そのキューは解決Eメール本文に署名 を割り当てます。(この画面は署名を視覚化するための別のボックスを持ちます。)

返答テンプレートテキストは、選択された時、キューに関連づけられて挨拶文を含みます。 それからテンプレートはのテキスト、それから引用されたチケットのテキスト、そして最後は キューに関連付けられた署名も含みます。

転送テンプレートは返答テンプレートと同様ですが、それらは挨拶文部分を含みません。

## **1.6.** 自動応答

OTRSは、特定のイベントが発生に応じて顧客へ自動応答を送信することを可能にします。それら のイベントとは、特定のキュー中のチケットの生成、チケットに関するフォローアップメッセージ の受取、チケットの完了か拒否、等です。そのような応答を管理するためには、管理者ページ上で リンク「自動応答」をクリックしてください(下記の図を参照)。

#### **Auto Response Management**

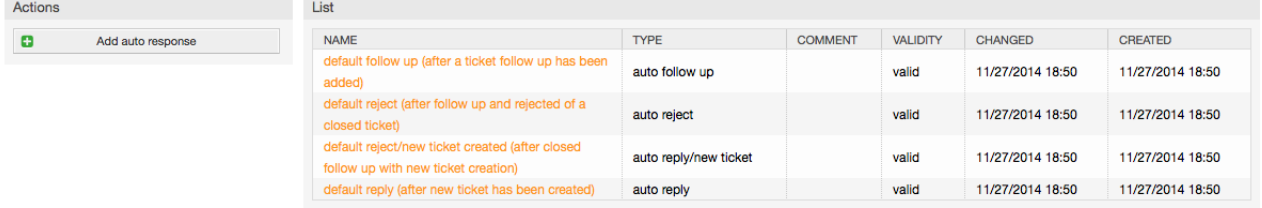

#### 図:自動応答管理

自動応答を作成するために、「自動応答の追加」をボタンをクリックし、必要とされるデータを提 供し、送信して下さい(下記の図を参照)。

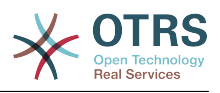

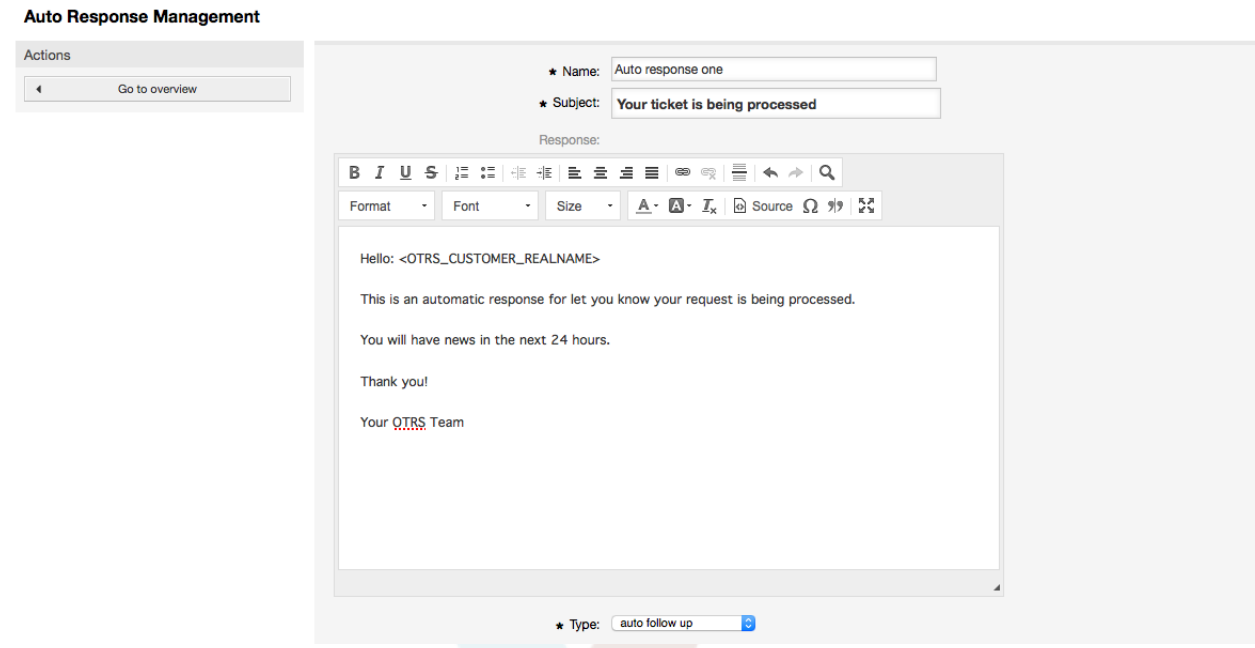

### 図:自動応答の追加

署名と挨拶文でそうであったように、自動応答の件名およびテキストは、変数によって生成するこ とができます。例えば、自動応答の本文に可変<OTRS CUSTOMER EMAIL[5]>を挿入すれば、 顧客メール・テキストの最初の5行が自動応答に挿入されるでしょう。図示された画面の一番下に て使用することができる有効な変数に関するより多くの詳細を見つけるでしょう。

すべての自動返答ではそれをきっかけとすべきイベントを指定することができます。デフォルトの インストレーションの後で利用可能なシステム・イベントはテーブル5-3に述べられています。

## 表**4.4** 自動応答用イベント

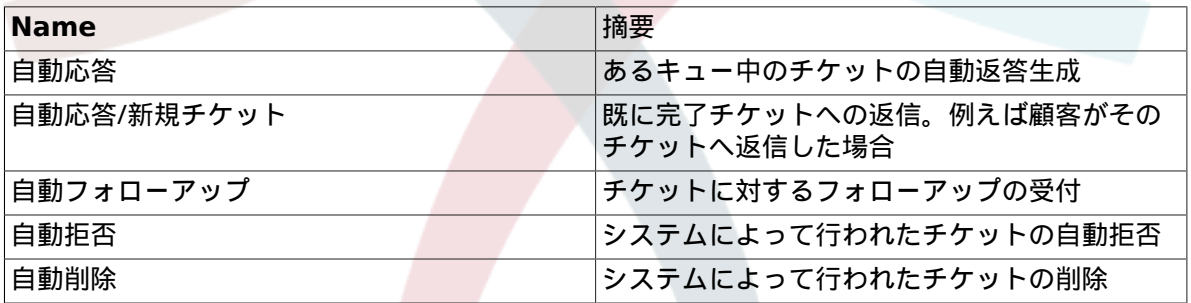

注記

他のOTRSの実体と同様に、自動応答も単に非活性化されるだけであり、削除はできませ ん。(有効オプションを無効または無効-暫定に設定することによって)

キューに対する自動応答を加えるためには、管理者ページ上で「自動応答<-> キュー」リンクを使 用してください(下記の図を参照)。全てのシステム・イベントは全てのキューのためにリストされ ます。また、同じイベントを備えた自動応答はリストボックスによって選択するか、削除すること ができます。

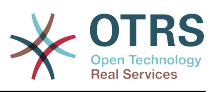

#### **Manage Queue-Auto Response Relations**

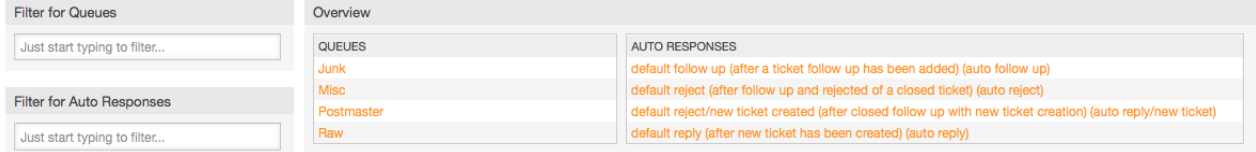

### 図:キュー自動応答関連の管理

キューに利用可能になる異なる自動応答を定義するためには、対応するキュー名をクリックしてく ださい(下記の図を参照)。さらに、既存の自動応答を編集することは可能です。それには「応答」 をクリックして、「新規自動応答を編集」として同じやり方で編集してください。

#### **Manage Queue-Auto Response Relations**

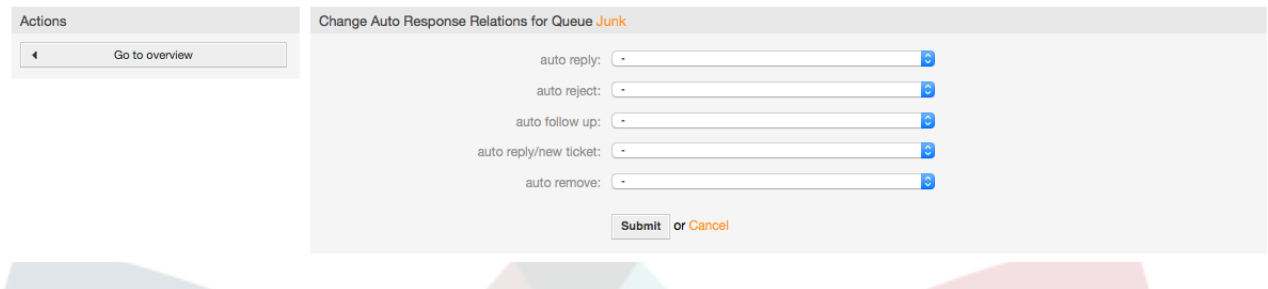

図:キュー用の自動応答関連の変更

## <span id="page-81-0"></span>**1.7. E**メール・アドレス

OTRSがEメールを送ることを可能にするために、システムによって使用されるために有効なEメー ル・アドレスを必要とします。多くのサポート・インストレーションはひとつ以上の使用する必要 があるので、OTRSは複数ので稼働できます。キューは多くのEメール・アドレスにリンクすること ができ、その逆も可です。キューが作成されると、キューから送信メッセージとして送信するE メール・アドレスは、セットされます。システムの全てのEメール・アドレスを管理するために、 管理者ページから「Eメール・アドレス」リンクを使用してください(下記の図を参照)。

**System Email Addresses Management** Actions List

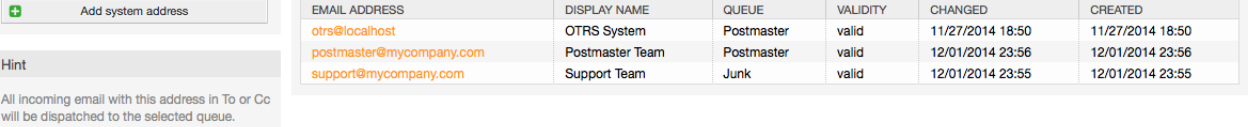

図:システム・*E*メール・アドレス管理

新規Eメールアドレス(下記の図を参照)を作れば、それとリンクされるキューかサブキューを選択す ることができます。このリンクでシステムは受信メッセージをソートすることが可能となります。 正しいキューの中で メールのTo;フィールドアドレスによりソートされます。

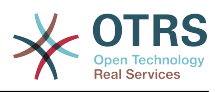

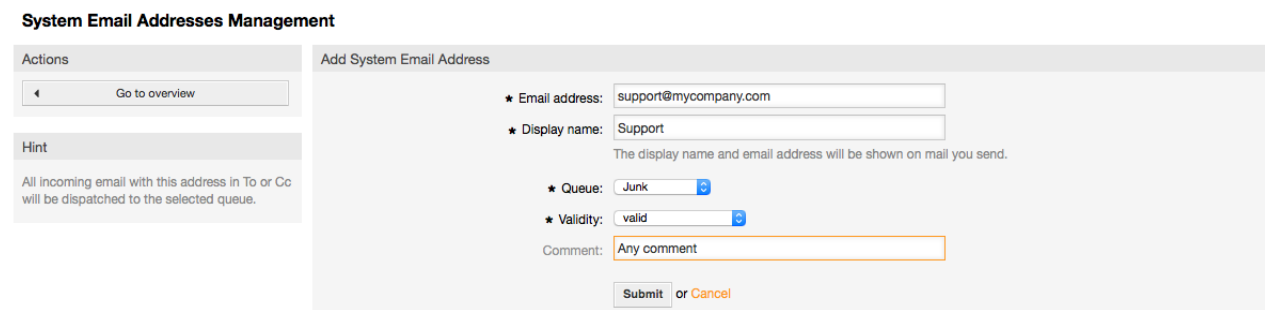

図:システム・メール・アドレスの追加

## 注記

他のOTRSの実体と同様に、Eメール・アドレスも単に非活性化されるだけであり、削除は できません。(有効オプションを無効または無効-暫定に設定することによって)

## **1.8.** 通知

OTRSは、あるイベントの発生に基づいて担当者や顧客へ通知することが可能です。担当者は[、選](#page-60-0) [択\(選好\)](#page-60-0) のリンク経由で自身への通知用のシステム・イベントを設定できます。

管理者ページの「担当者通知」リンクによって、システムの通知を管理することができます(下記の 図を参照)。ある通知だけをリストするためにフィルタを使用することができます。

#### **Notification Management**

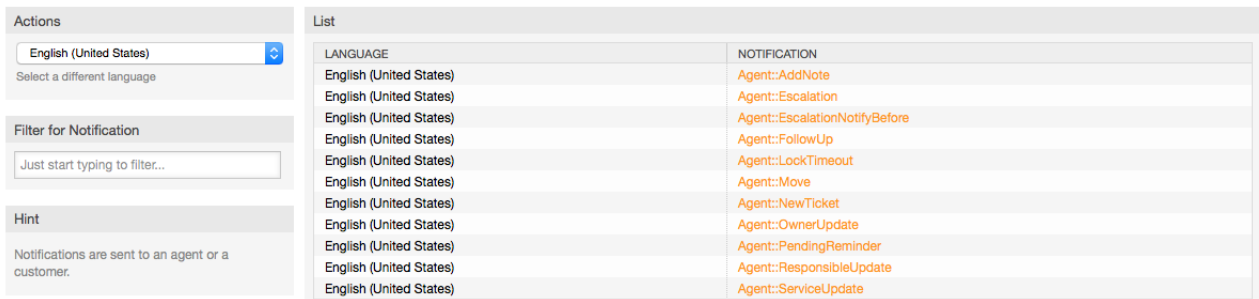

#### 図:通知管理

件名および通知テキストをカスタマイズすることができます。リストから変更したい通知をクリッ クしてください(図を参照)。そうすれば、内容が編集用にロードされます。利用可能な言語の各々 の同じ名前を持った通知があることをご留意ください。

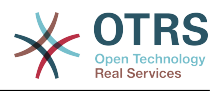

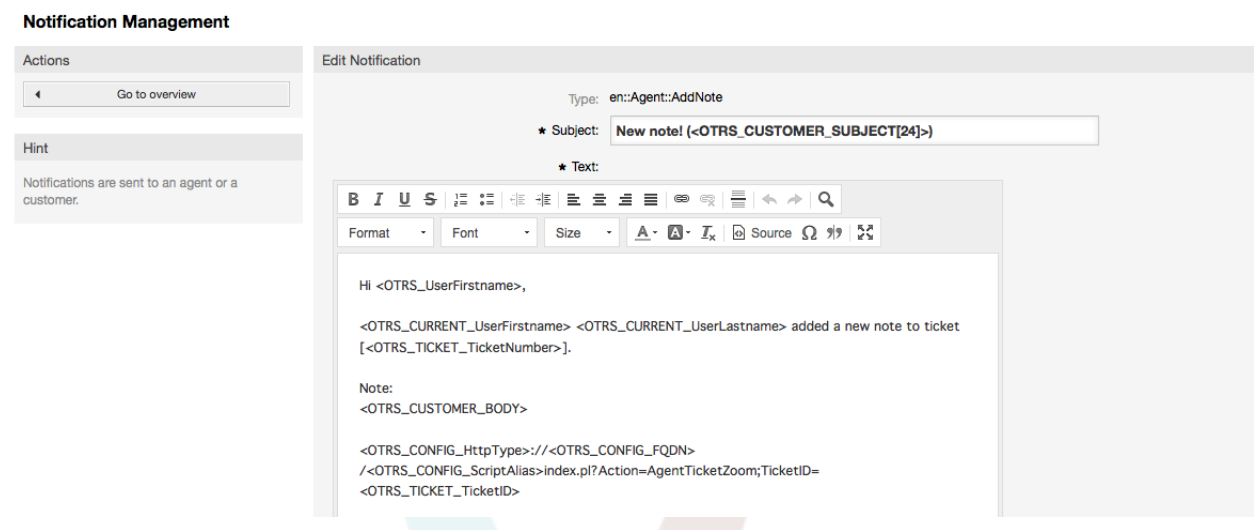

### 通知のカスタマイズ

署名と挨拶文でそうであるように、特殊変数の使用により、通知の内容を動的に作成することは可 能です。図の中で示される画面最下部の変数のリストを見つけることができます。

さらに、イベントに基づいた通知を作成することは可能です。誰がいつあなたにそのような通知を 送信するか、を詳細に指定することができます、以下のような様々のパラメタから選択することが できます: 受信グループ, 担当者, 役割, Eメールアドレス, 通知契機イベントタイプ, チケットタイプ, 状態, 優先度, キュー, ロック, サービス, SLA, 等。

すべてのイベントに基づいた通知のリストを見るためには、管理者ページ上でリンク「通知(イベン ト)」をクリックしてください(図を参照)。

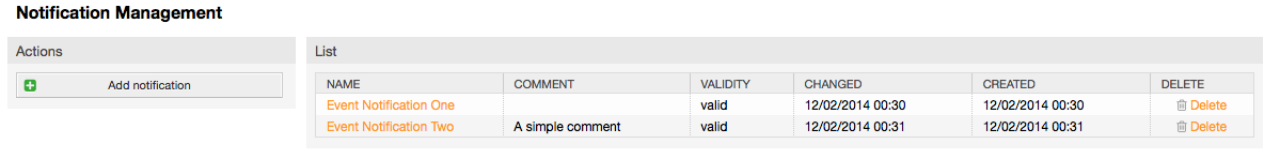

### 図:通知管理に基づくイベント

図の中で示されるように、追加ボタンをクリックすることにより新規通知を作成することができま す(図を参照)。

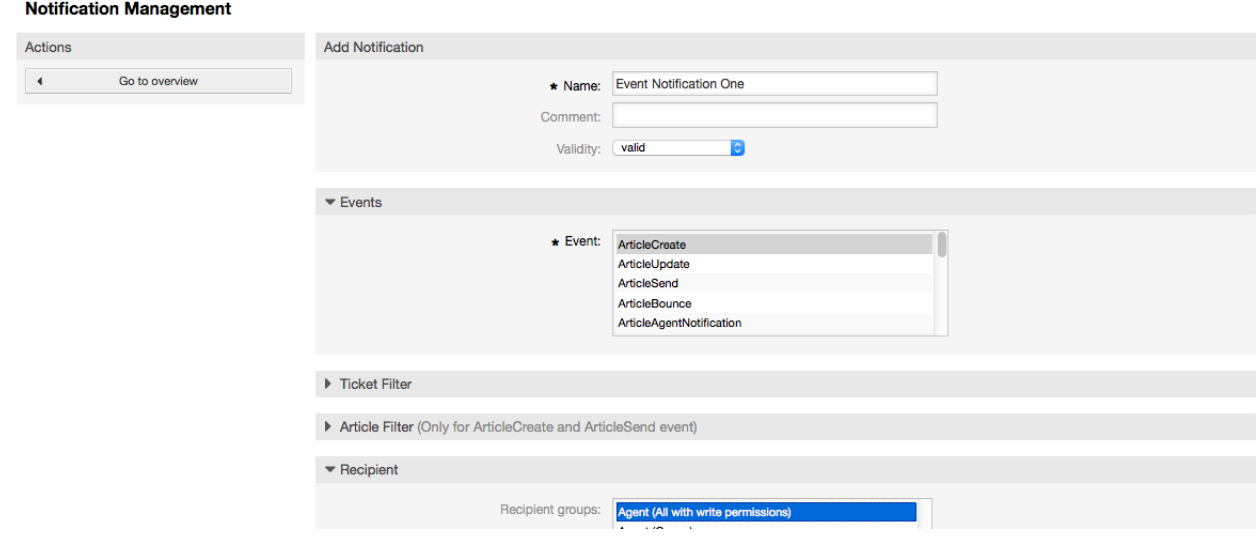

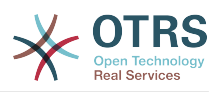

図: 通知管理に基づくイベントの登録

図の中で示される画面の一番下にリストされた特殊変数の使用により、通知に基づいたイベント内 容をダイナミックに作成することができることにご留意ください。

# **1.9. SMIME**

OTRS can process incoming S/MIME encoded messages and sign outgoing mails. Before this feature can be used, you need to activate it and change some [configuration](#page-353-0) [parameters](#page-353-0) in the SysConfig.

管理者ページの「S/MIME証明書」リンクによってS/MIME証明書を管理することができます(下記 の図を参照)。証明書の追加及び削除、またSMIMEデータの検索もできます。

#### **S/MIME Management:**

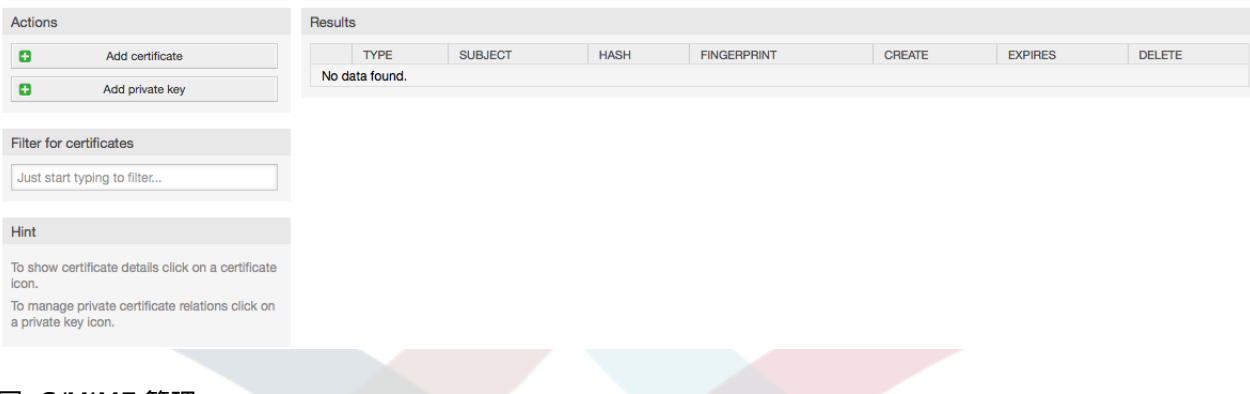

図: *S/MIME* 管理

## **1.10. PGP**鍵

OTRS handles PGP keys, which allows you to encrypt/decrypt messages and to sign outgoing messages. Before this feature can be used, you need to activate it and change some [configuration parameters](#page-351-0) in the SysConfig.

管理者ページの「PGP鍵」リンクによって、OTRS(例えば地方のOTRSユーザ、ウェブサーバ・ユー ザ)(下記の図を参照)を備えたPGP鍵に使用されるものとするユーザのkey ringを管理することは可 能です。キーと署名を加えること、削除することは可能です。また、key ring中のすべてのデータ を捜すことができます。

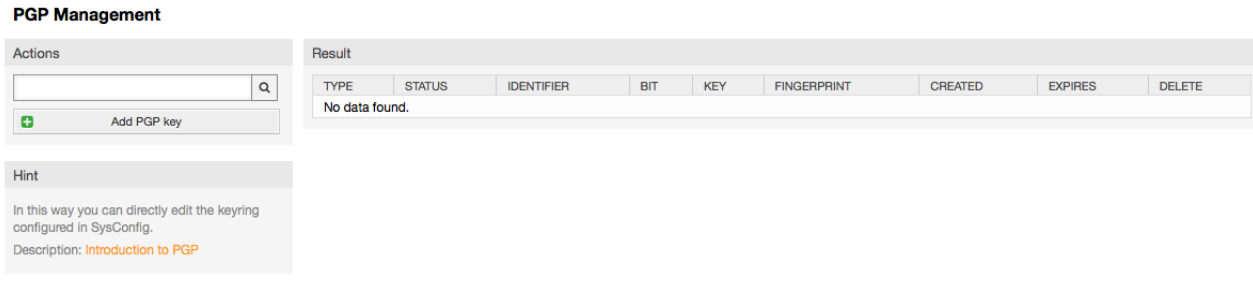

図: *PGP*鍵 管理

# **1.11.** 状態

管理者ページの「状態」リンクによって、システムの中で使用したい異なるチケット状態を管理す ることができます(下記の図を参照)。

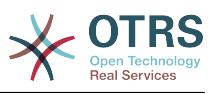

#### **State Management**

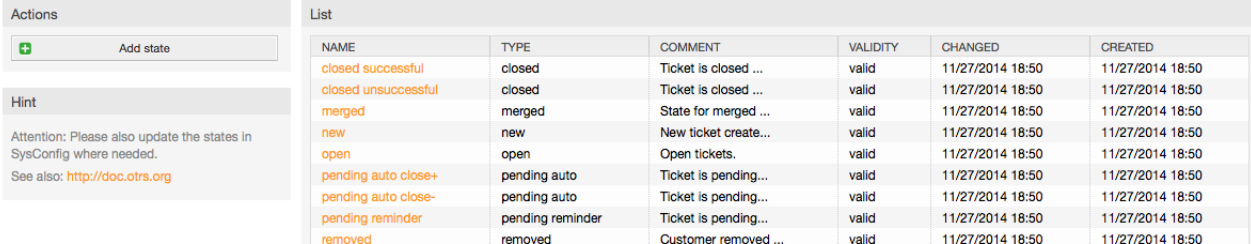

### 図:状態管理

デフォルトの開始後、定義される「状態」がいくつかあります。

- 完了(成功)
- 完了(不成功)
- 結合済
- 「新規」(new)
- 対応中(open)
- 保留(自動完了+)
- 保留(自動完了-)
- 保留(期限付)
- 削除済

全ての状態はタイプにリンクされます。それは新規状態が作成されならば指定されねばなりませ ん。デフォルトの状態タイプは次の通りです。

- 完了済
- 結合済
- 「新規」(new)
- 対応中(open)
- 保留(自動)
- 保留(期限付)
- 削除済

# **1.12. SysConfig**

SysConfigのリンクは、多くのOTRSコンフィグレーション・オプションがメンテナンスされるセ クションへと辿り着きます。

管理者ページのSysConfigリンクは、システム構成用のグラフィカル・インターフェースをロード する(下記の図を参照)。 現在の全ての設定を1ファイルにバックアップするように、システム用の 自分の構成ファイルをアップロードすることができます。OTRSフレームワークおよびインストール

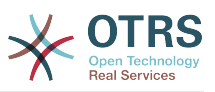

されたアプリケーションの構成パラメタはほとんどすべて、このインターフェースを通って見て変 更することができます。全ての構成パラメタがグループおよびサブグループへソートされるので、 既存のパラメタの莫大な数によってすばやく閲覧することは可能です。さらに、構成パラメタのす べてによって全文検索を行なうことも可能です。

#### **SysConfig**

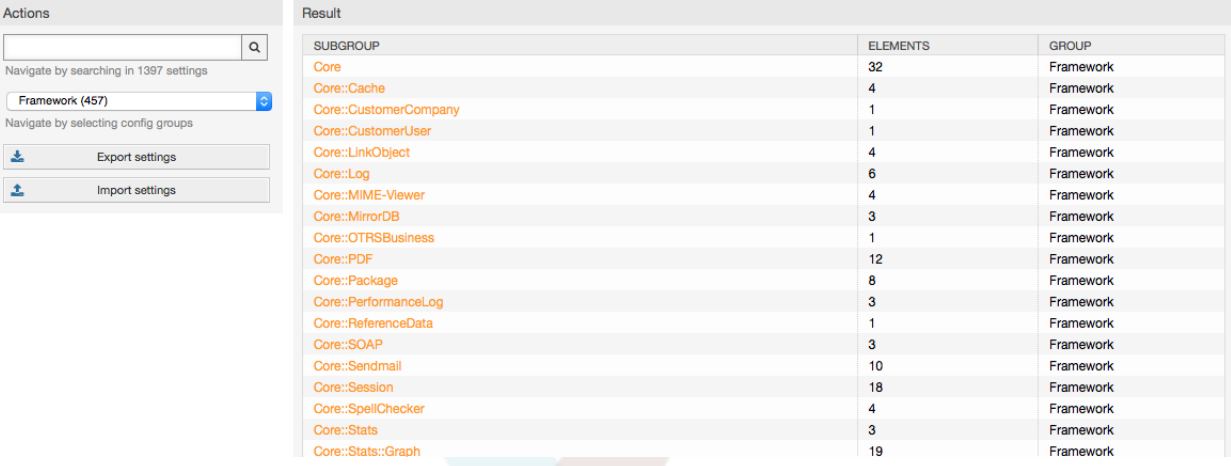

図:システム構成*(SysConfig)*用のグラフィカル・インターフェース

システム構成用グラフィカル・インターフェイスに関してこの章 ["ウェブ・インターフェイスから](#page-96-0) [のシステム構成"](#page-96-0)でより詳細に記述されます。

# <span id="page-86-1"></span>**1.13. E**メールアカウントの使用

チケット・システムへ新規Eメールを移送する可能性いくつかあります。ひとつはローカルMTAと システムに直接メールを繋ぐ[otrs.PostMaster.pl script](#page-100-0)です。もうひとつの可能性は、ウェブ・イ ンターフェイスをと通して管理されるメールアカウントを使用することです。管理ページにあ る"ポストマスター・メールアカウント"リンクは、メールアカウント(下図参照)管理コンソールを ロードします。OTRSがサポートするメール・プロトコル:POP3, POP3S, IMAPとIMAPSです。

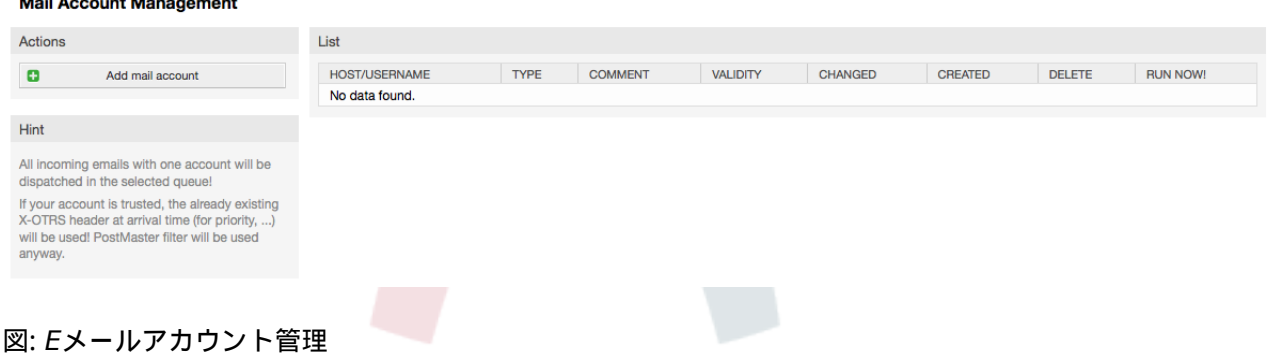

より詳細については、PostMaster[メールアカウント](#page-99-0) に関するセクションを参照してください。

# <span id="page-86-0"></span>**1.14.** 受信**E**メール・メッセージのフィルタリング

OTRSは、受信Eメール・メッセージのフィルタリング能力を持っています。例えば、指定された キューに特定のEメールを自動的に入れるか、いくつかのメールのために特定の状態かチケット・ タイプをセットすることが可能です。フィルタはすべての受信メールに適応します。管理者ページ 上でリンク「PostMasterフィルタ」によってフィルタを管理することができます(下記の図を参 照)。

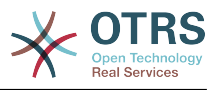

#### **PostMaster Filter Management**

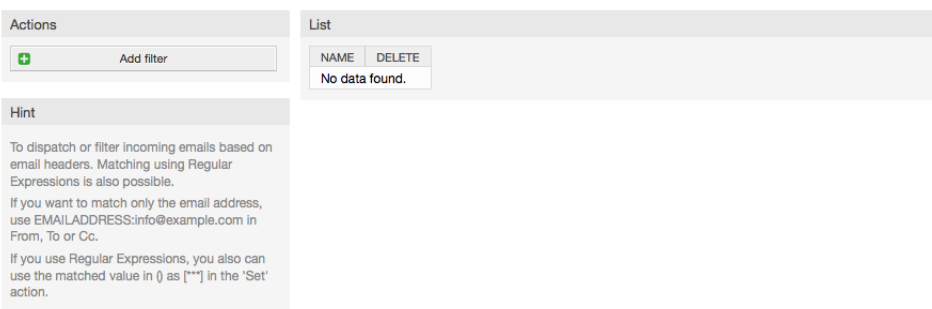

### 図:ポストマスター・フィルタ管理

フィルタは、Eメール上で実行される定義されたアクションのために、順番に合致しなければなら ない1つ以上の基準から成ります。フィルター基準は、本文にヘッダーあるいはEメールの本文のた めに定義できます。(例えば送信者アドレスや本文中の文字列などのような特定のヘッダー入力の検 索)正規表現でさえ拡張パターン一致のために使用することができます。フィルタが一致する場 合、GUIの中でX-OTRSヘッダーを使用して、フィールドをセットすることができます。OTRSでチ ケットかフォローアップ・メッセージを作成する時、これらの値が適用されるでしょう。テーブル 5-4は異なるX-OTRSヘッダーおよびそれらの意味をリストします。

さらに、フォローアップEメールに対して値をセットするために X-OTRS-FollowUp-\*ヘッダーを使 用することができます。

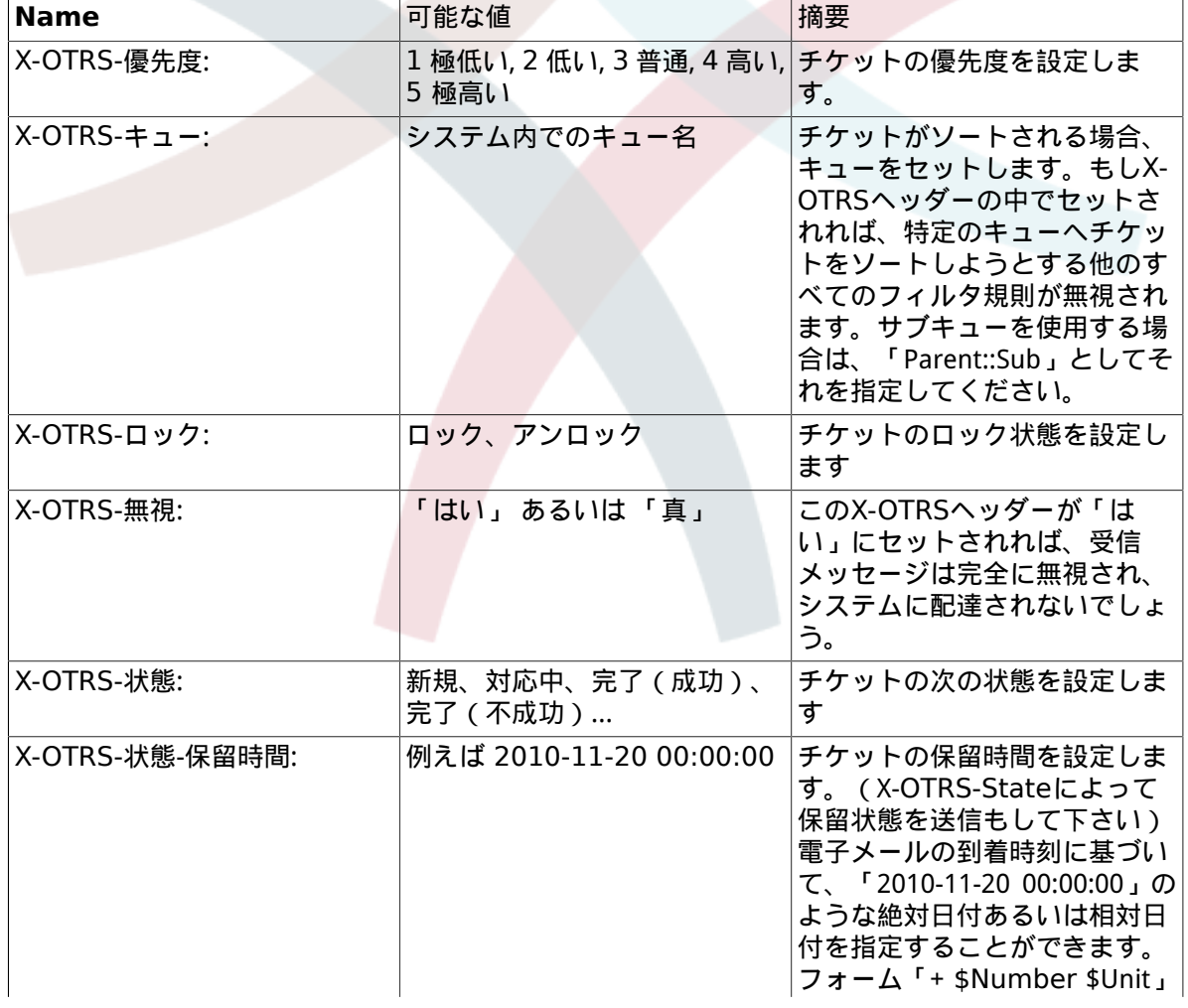

### <span id="page-87-0"></span>表**4.5** 異なる**X-OTRS**ヘッダーの機能

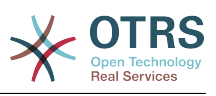

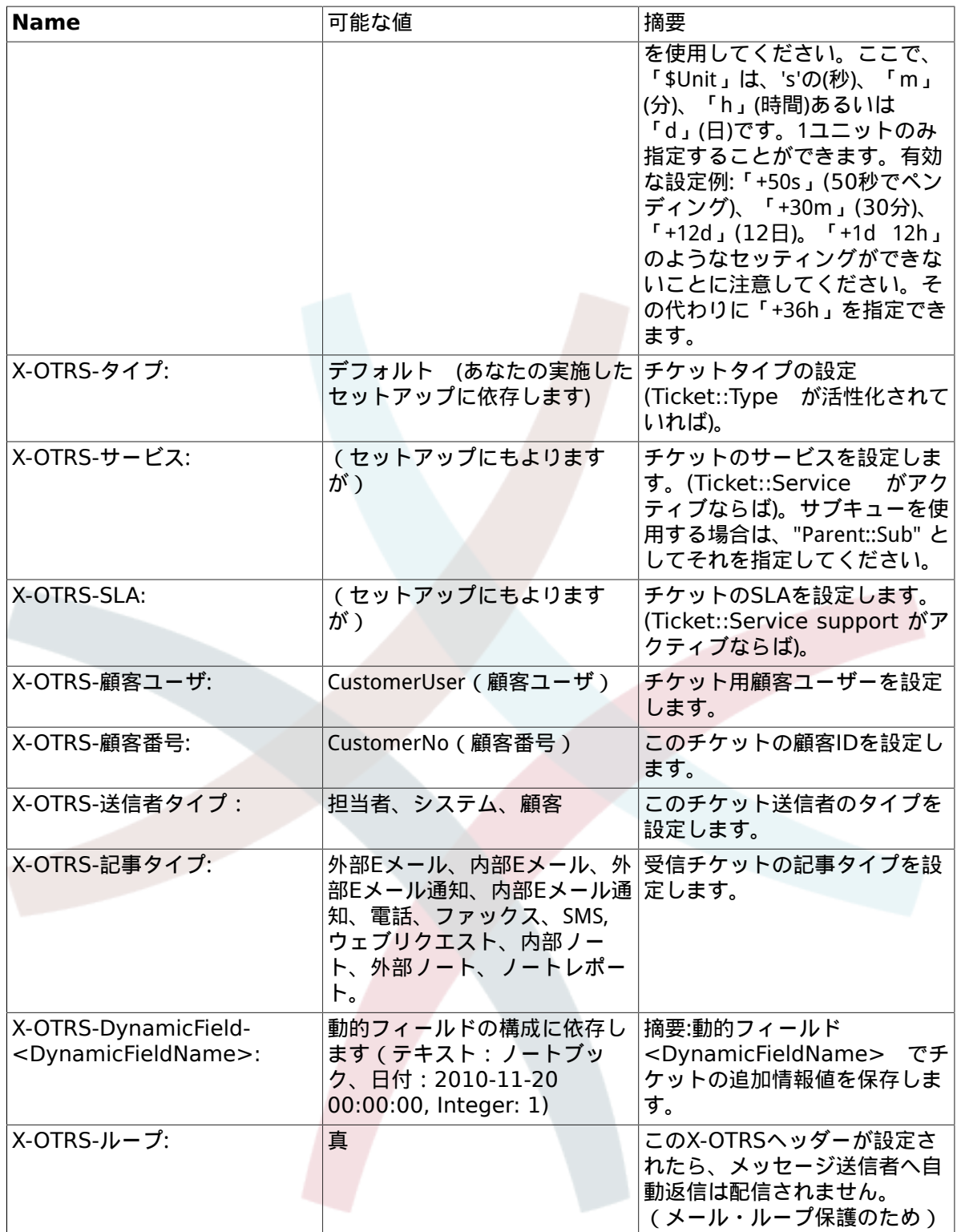

すべてのフィルタ・ルールに対して名前を指定するべきです。フィルター基準はセクション「フィ ルタ条件」の中で指定することができます。「ヘッダー1」、「ヘッダー2」あるいは、あなたが検 索したいメッセージの部分等をリストボックスから選んでください。そしてあなたがフィルターし たい値を右側で指定して下さい。セクション「セット電子メール・ヘッダー」では、フィルタ規則 が一致する場合、起きるアクションを選ぶことができます。X-OTRSヘッダーを選択し、かつ関連 する値(下記の図を参照)をセットするために、「ヘッダー1」、「ヘッダー2」などを選択すること ができます。フィルタ規則はアルファベティカルに評価され、すべて実行されます。但し、「Stop after match」セッティングが規則のうちの1つで「はい」にセットされている場合を除きます。 (この場合、残りのフィルタの評価は取り消されます。)

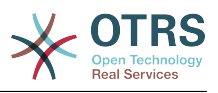

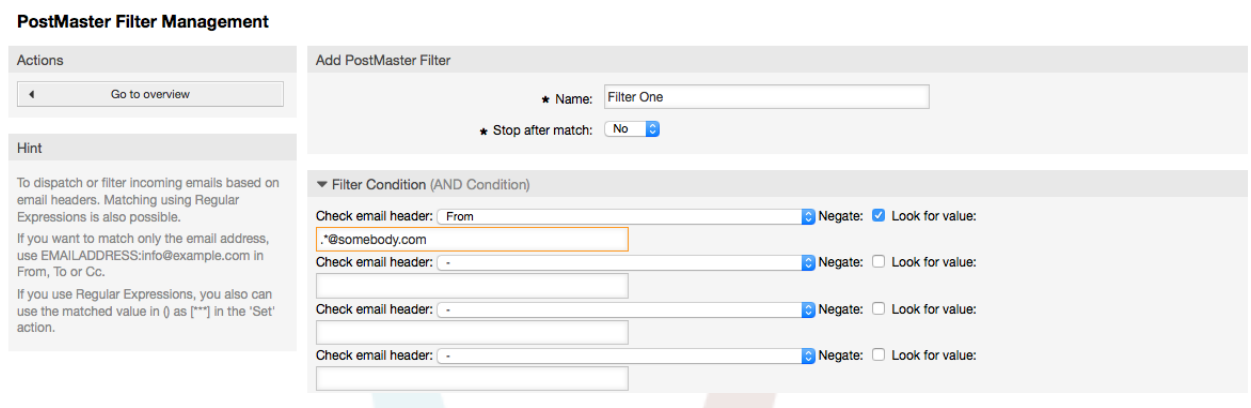

## 図:PostMasterフィルタの追加

## 例**4.1** 特定のキューの中へのスパム・メールのソート

OTRSは、有用なフィルタ規則によってスパムと判定されたEメールを自動的に移動しま す。SpamAssassinのようなスパム検出ツールによって「ジャンク」キューへ移動しま す。SpamAssassinは「X-Spam-Flag」ヘッダーを全てのチェックしたメールに追加します。メール がスパムとして判定された場合、ヘッダーは「はい」にセットされます。したがって、フィルター 条件は「X-Spam-Flag」が「Yes」になります。この基準でフィルタ規則を作成するために、例え ば「spam-mails」として名前を挿入することができます。「フィルタ条件」のためのセクションで は、リストボックスあkら「Header 1」に対して「X-Spam-Flag」を選んでください。このヘッ ダーに見合う値として「はい」を挿入してください。今、フィルター条件は指定されます。スパ ム・メールがすべて「ジャンク」キューに入れられることを確認し、「Set Email Headers」のた めのセクションで「Header 1」のために入力した「X-OTRS-Queue:」を選択して下さい。このヘッ ダーの値として「ジャンク」を指定してください。最後に、システムでの新規メッセージを活性化 する、新規フィルタ規則を追加して下さい。

追加モジュール([受信メッセージのフィルタリングを](#page-101-0)より明確にするために使用することができる) があります。より大きく、より複雑なシステムに対処する場合、これらのモジュールは有用かもし れません。

# **1.15.** GenericAgent(一般担当者)による自動処理の実 行

GenericAgent(一般担当者)はタスクを自動的に実行するツールです。「一般担当者」は例えば、 チケットを完了したり、移動したり、エスカレートされたチケットに対して通知を送信したりでき ます。

管理者ページ上でリンクGenericAgen (一般担当者)をクリックしてください(下記の図を参照)。シ ステムでのすべての自動ジョブを備えたテーブルが表示されます。その後、これらのジョブは編 集、手動で動作、または完全に削除することができます。

**Generic Agent** 

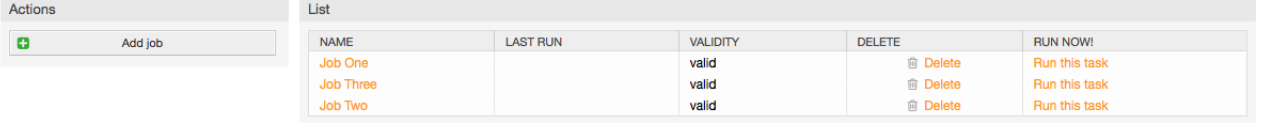

図: *GenericAgent*のためのジョブ・リスト

新規ジョブを作成するために「ジョブ追加」ボタンをクリックしてください。最初に名前を提供す る必要があります。その後、ジョブがどのように実行されるか特定することができます:指定時刻で 自動(cronjobのようにこのモードはチケット・フィルターによってすべてのチケットで作動しま

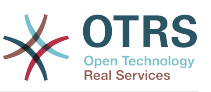

## す。)あるいは、チケット・イベンで自動(チケット・フィルターにマッチしていれば単一のチ ケットが変更された直後に)。

#### **Generic Agent**

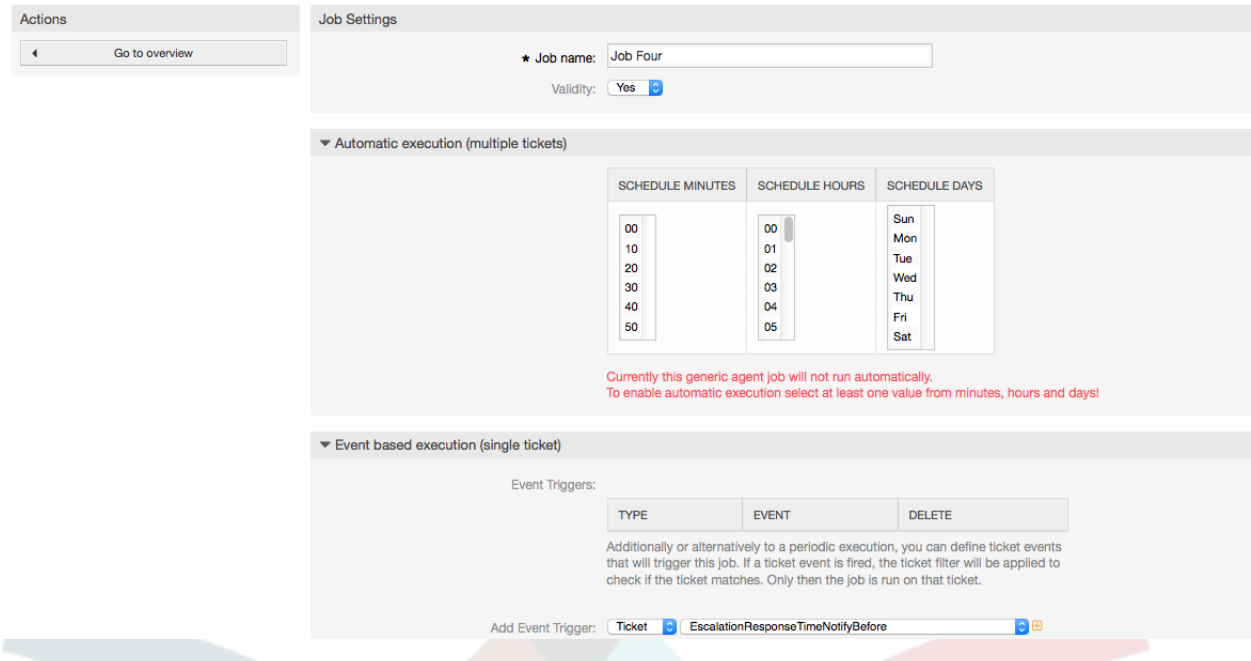

### 図: *GenericAgent*のためのジョブ作成

すべてのジョブについては、チケット・フィルタを指定することができるが、例えば、ある特定の キュー中ではチケット上でのみ作動します。フィルター条件はすべて、チケット上で実行される ジョブのために満たされなければならない。

すべてのジョブについては、チケット・フィルタを指定することができるが、例えば、ある特定の キュー中ではチケット上でのみ作動します。フィルター条件はすべて、チケット上で実行される ジョブのために満たされなければなりません。最後に、チケットは新規キューか状態のような様々 なチケット・フィールドの設定により修正することができます。チケットにノートを付けるか、カ スタマイズされたモジュールを実行することは可能です。さらに、データベースからチケットを削 除するオプションがあります。これはシステムからの時代遅れのデータあるいは無効のデータを除 去するのに有用になりえます。

## 警告

チケットを削除する機能を使う場合、すべての影響を受けるチケットやそれらの添付ファ イルはデータベースから取り除かれ復元することはできません。

ジョブを編集した後に、OTRSは概要画面に戻ります。そこで、どんなジョブも手動で実行できる可 能性があります。ジョブを実行することを選ぶならば、ジョブが実際に走っている時に全てのチ ケットが影響を受けることをまず最初に見ることでしょう。このリストは、あなたが意図通りに ジョブが働いていることを確認するのに役立ちます。このポイントでは、これらのチケットにまだ 変更は行なわれていません。あなたが画面を確認する場合のみ、ジョブが実行されます。

# **1.16.** 管理者**E**メール

OTRS管理者は特定のユーザあるいはグループへメッセージを送ることができます。管理者ページ の「管理者通知」リンクでは、通知されるべき担当者とグループは選択可能な画面を開きます。 (下図参照)

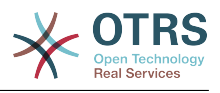

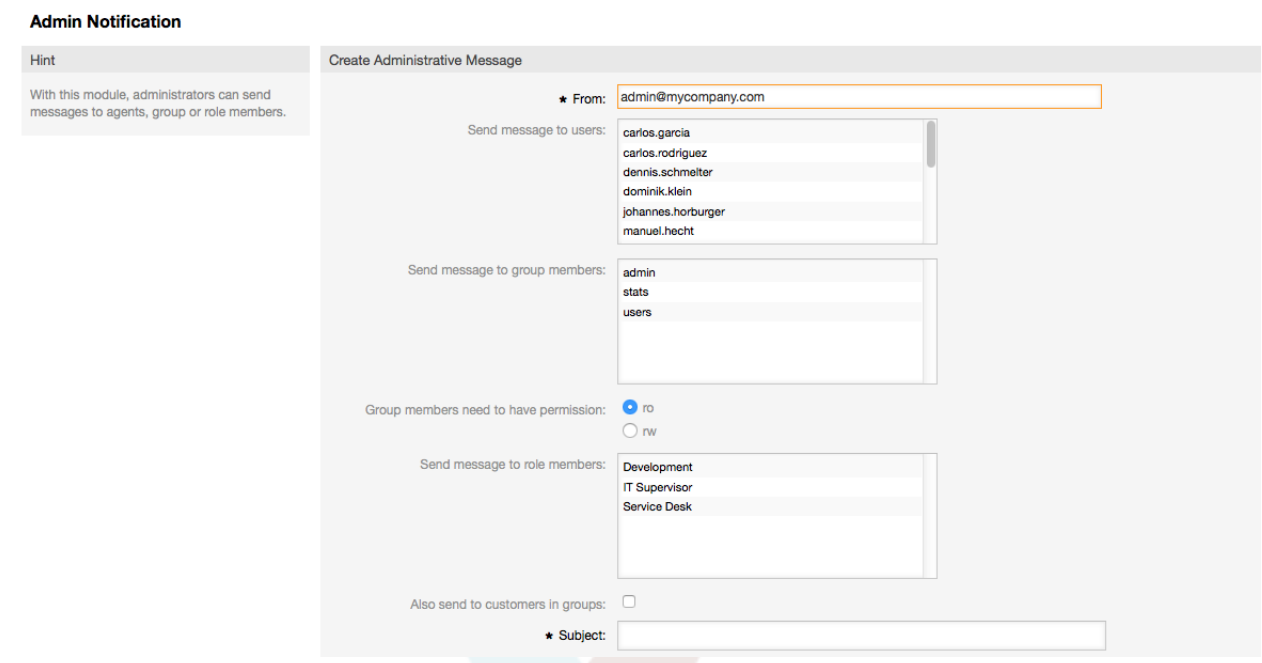

### 図:管理者通知

通知文の送信者、件名、本文は指定可能です。担当者、グループ、およびメッセージを受け取るべ き役割を選ぶこともできます。

# **1.17.** セッション管理

管理者エリアの「セッション管理」リンクをクリックすれば、全ログインユーザとそのセッション 詳細を見ることができます(下記の図を参照)。

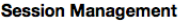

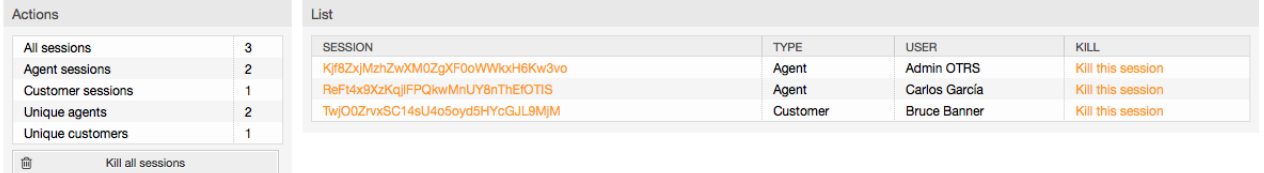

#### 図:セッション管理

すべてのアクティブなセッションに関する統計が表示されます、例えば、ユーザはどれだけの担当 者および顧客にログインされ、アクティブなセッションの数。どんな個々のセッションもリストの 右側にあるこのセッションを強制終了しますリンクをクリックすることにより削除することができ ます。さらに、全てのセッションを強制終了しますのオプションもあり、それはシステムをオフラ インで利用したければ便利です。すべてのセッションの詳細情報も利用可能です(下図参照)。

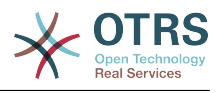

#### **Session Management**

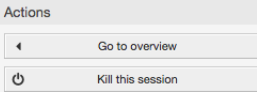

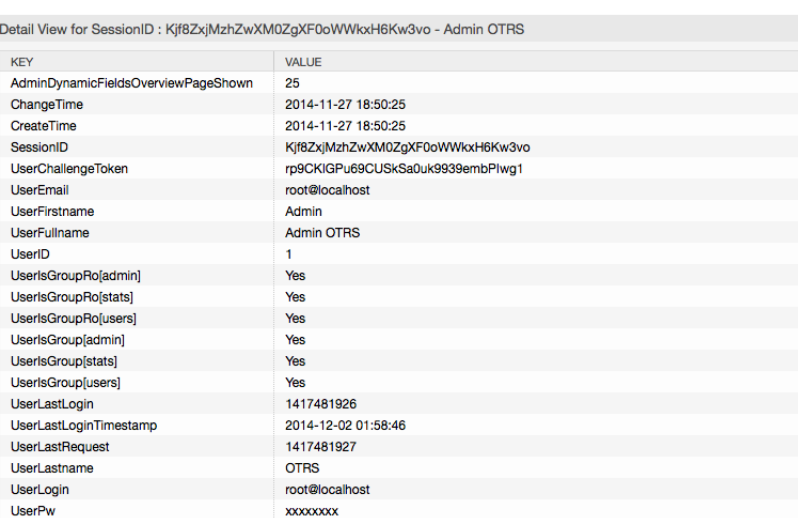

### 図: セッション詳細

# **1.18.** システムメンテナンス

System Maintenance give the option to schedule one or more maintenance periods for the system. During this period no agents or customers can login into the system (except for Agents in the "admin" group). Current logged users and customers receive a notification about the maintenance (before and during the maintenance period). Administrators have the option to kill the sessions for logged agents and customers, all this in preparation to be able to make changes in the system (e.g. a system update) in a "safe" environment.

| <b>System Maintenance Management</b>                                                                                                    |                     |                     |                                         |                 |               |
|----------------------------------------------------------------------------------------------------|---------------------|---------------------|-----------------------------------------|-----------------|---------------|
| Actions                                                                                                    | List                |                     |                                         |                 |               |
| Schedule New System Maintenance<br>Ð                                                                                                    | <b>START DATE</b>   | <b>STOP DATE</b>    | <b>COMMENT</b>                          | <b>VALIDITY</b> | <b>DELETE</b> |
|                                                                                                    | 2014-12-16 20:07:00 | 2014-12-16 21:07:00 | A comment about this maintenance period | valid           | 亩             |
| <b>Hint</b>                                                                                                    | 2014-12-20 02:09:00 | 2014-12-20 02:09:00 | DB maintenance                          | valid           | 面             |
|                                                                                                    | 2014-12-23 20:11:00 | 2014-12-23 23:11:00 | System upgrade                          | valid           | 亩             |
| Schedule a system maintenance period for<br>announcing the Agents and Customers the<br>system is down for a time period.<br>Some time before this system maintenance<br>starts the users will receive a notification on<br>each screen announcing about this fact. |                     |                     |                                         |                 |               |

*Figure: The system maintenance overview screen with some scheduled periods.*

The Start Date and the Stop Date are required fields, and the only rule for this combination is that Start Date can not be a date before the Stop Date.

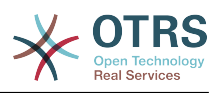

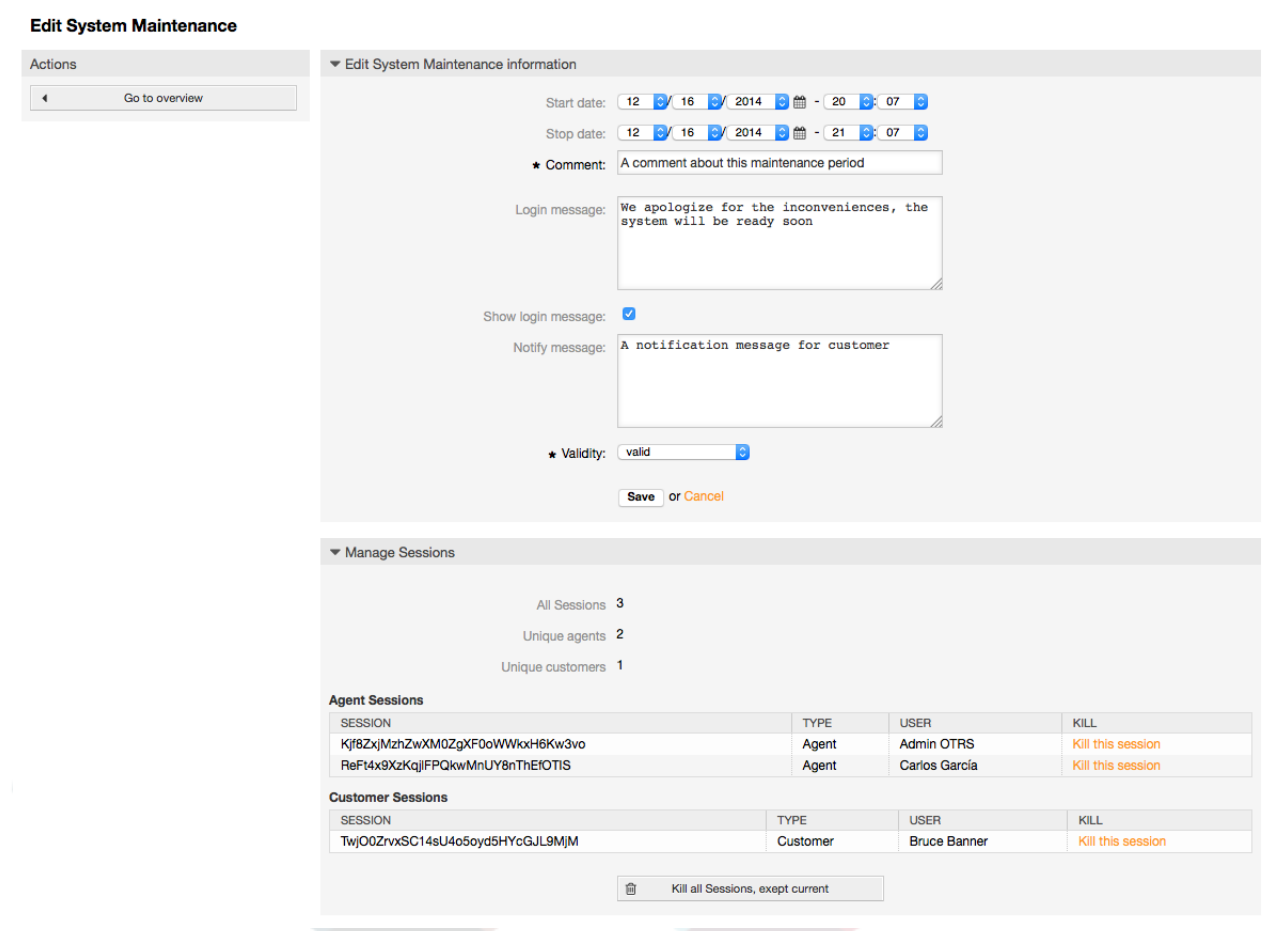

*Figure: The system maintenance edit screen.*

After a new maintenance period is defined an overview and details about the current active sessions is shown, from there administrators can kill this sessions one by one or all of them (except current) if it is needed.

# **1.19.** システムログ

管理者ページの「システムログ」リンクは、システムのログ・エントリーを表示します。最新を先 頭にして年代を逆順にソートされます(下記の図を参照)。

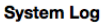

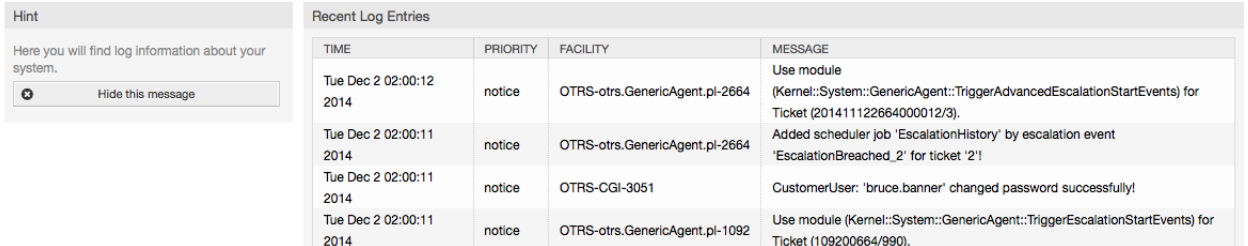

図: システムログ

ログの各ラインは、以下を含みます。タイム・スタンプ、ログ優先度、システム・コンポーネント 及びログ・エントリー自体です。

## 注記

System logs are available via the web interface only on Linux / Unix systems.

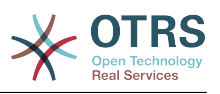

# **1.20. SQL**ボックス経由での**SQL**クエリー

管理者ページの「SQLボックス」リンクから画面を開きます。画面では、OTRSデータベースでの テーブル・コンテンツをクエリーできます。(下記の図を参照)テーブルの内容を変更することは不 可能で、「select」クエリーのみ許可されます。

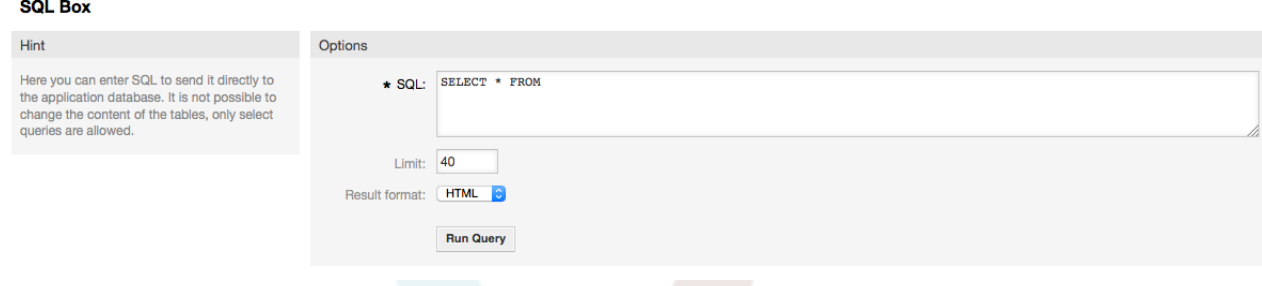

図:SQLボックス

# **1.21.** パッケージ・マネージャー

管理者ページ上で「パッケージ・マネージャー」リンクを使用すると、OTRSの機能性を拡張する パッケージをインストールし管理することができます(下記の図を参照)。OTRSリポジトリから利用 可能な拡張に関する議論は[追加アプリケーション](#page-50-0)セクションを御覧ください。

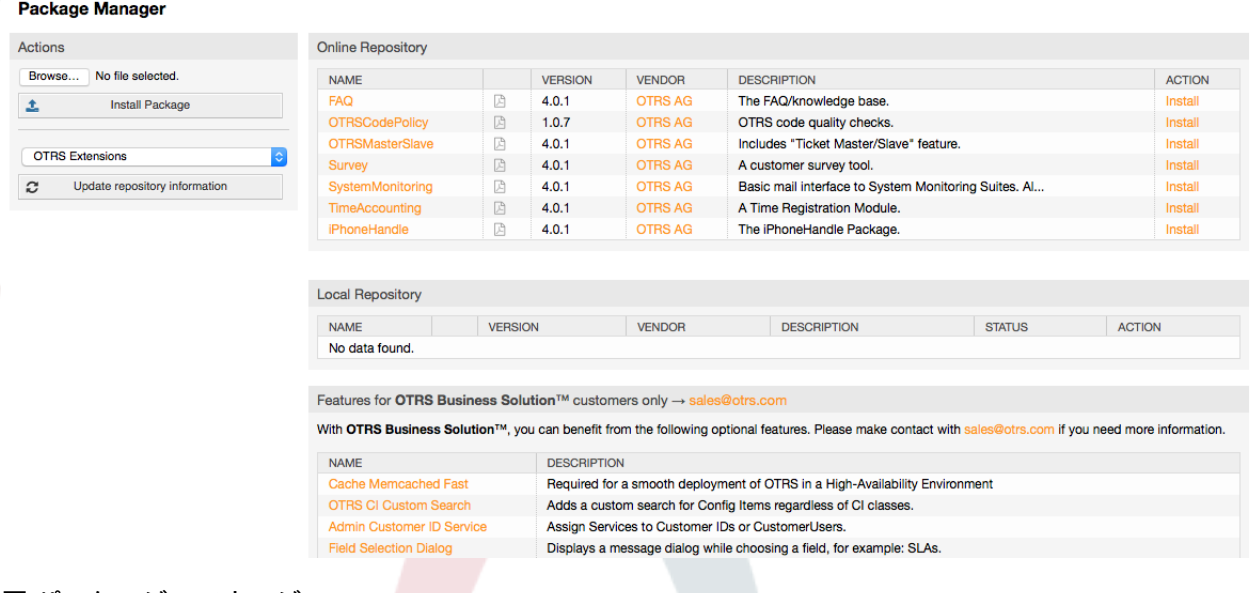

図:パッケージ・マネージャ

パッケージ・マネージャは、それらのバージョン番号と一緒に、サーバに現在インストールした OTRS addonパッケージを示します。

オンライン・レポジトリセクションにあるレポジトリを選択し、リポジトリ情報の更新ボタンをク リックすることによって、リモート・ホストからパッケージをインストールすることができます。 利用可能なパッケージが対応するテーブルに表示されます。 画面右側には利用可能なパッケージを 表示します。パッケージをインストールするためにインストールをクリックします。インストレー ション後、パッケージはローカル・レポジトリセクションを表示します。

インストールされたパッケージをアップグレードするために、オンライン・リポジトリにある利用 可能なパッケージのリストは、ローカルにインストールされているものより高いバージョンがある あらゆるパッケージ用のアクション・カラムでアップグレードを表示します。単にアップグレード をクリックしてください。そうすれば、新しいパッケージ・バージョンをシステムにインストール します。

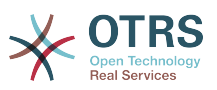

OTRSシステムがインターネットに接続されないような場合、ローカル・ディスクにダウンロード したそれらのパッケージもインストールすることもできます。アクション・サイドバー上のブラウ ズをクリックし、あなたのディスク内の.opmファイルを選択します。開くを、それからパッケージ をインストールをクリックします。インストレーションの完了後、パッケージはレポジトリセク ションに表示されます。設置が終わった後、パッケージはのローカルのリポジトリセクションに表 示されます。既にインストールされているパッケージの更新のために同じステップを使用すること ができます。

In special cases, you might want to configure the Package Manager, e.g., to use a proxy or to use a local repository. Just take a look at the available options in SysConfig under [Framework:Core::Package.](#page-294-0)

# **1.22.** ウェブサービス

Webサービスリンクはグラフィカル・インターフェースにつながっています。そこではウェブサー ビス(for the OTRS Generic Interface)が作成され維持されます。(下図参照)

GenericInterface Web Service Management - Overview

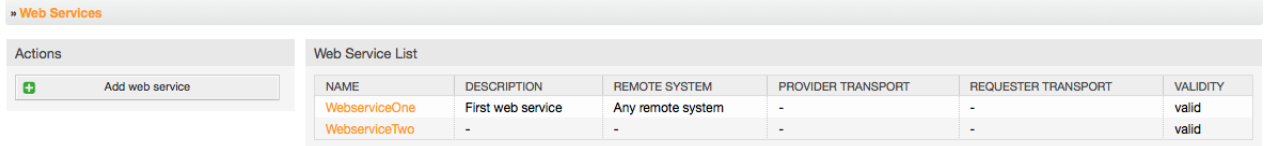

図: ウェブサービスのためのグラフィカル・インターフェース

ウェブサービス構成用のグラフィカル・インターフェースは、セクション"Web[サービス・グラ](#page-163-0) [フィカル・インターフェース"](#page-163-0)に、より詳細に述べられています。

# **1.23.** 動的フィールド

動的フィールドは、チケットと記事用のカスタムフィールドをセットアップし管理する場所です。 (下記参照)

**Dynamic Fields Management - Overview** 

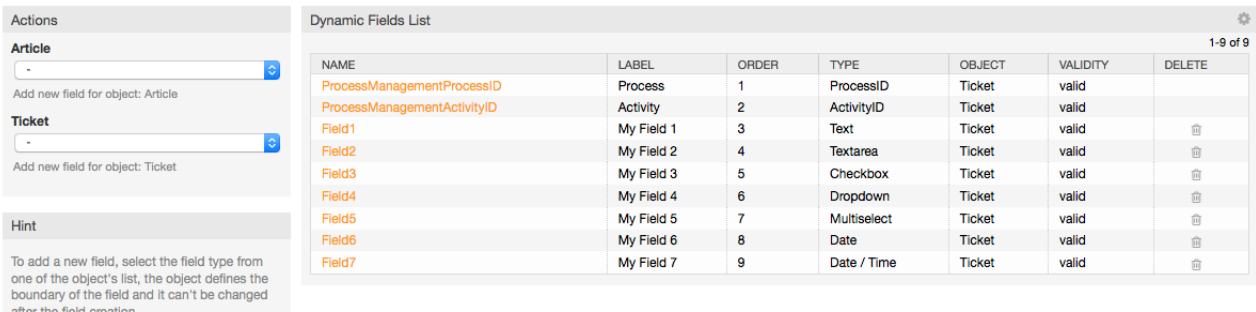

図: いくつかの動的フィールドを備えた動的フィールド概要画面

動的フィールド構成は、セクション["動的フィールド構成"](#page-142-0)に、より詳細に述べられています。

動的フィールドタイプにはそれぞれそれ自身の構成セッティングおよびしたがってそれ自身の構成 画面があります。

注記

OTRSフレームワークでは、動的フィールドはデフォルトでチケットと記事にリンクのみす ることができます。しかし、それらは、他のオブジェクトまで同様に延長することができ ます。

# **2.** システム構成

# **2.1. OTRS**構成ファイル

OTRS構成ファイルはすべてディレクトリKernelおよびそのサブディレクトリに格納されます。 システムがアップグレードされる時、残りのファイルは変更されるので、Kernel/Config.pm以 外のファイルを手動で変更する必要はありません。構成パラメータを他のファイルからKernel/ Config.pmに単にコピーして、必要に応じてそれらを変更してください。このファイルがアップ グレード・プロセス中に接触されることはなので手動構成は安全に実施できます。

ディレクトリ Kernel/Config/Filesでは、OTRSログイン・ページにアクセス時に、解析される 他のいくつかのファイルがあります。FAQまたはファイル・マネージャーのような追加アプリケー ションがインストールされている場合、それらのための構成ファイルも上記パスで見つけることが できます。

OTRSウェブ・インターフェースがアクセスされる場合、Kernel/Config/Filesディレクトリ中 の.xmlファイルはすべて、ABC順と設定でで解析されます。また、中央のフレームワークおよび追 加アプリケーションのための設定がロードされるでしょう。後で、Kernel/Config/Files/<br>ZZZAAuto.pm、Kernel/Config/Files/ZZZAuto.pm とKernel/Config/Files/ ZZZAAuto.pm、Kernel/Config/Files/ZZZAuto.pm ZZZProcessManagement.pm といったファイル(もし存在していれば)の設定は、評価されるで しょう。これらのファイルはグラフィカル・インターフェースによってシステム構成キャッシング に使用され、手動で変更されるべきではありません。最後に、個々のセッティングおよび手動で変 更された構成パラメータを含んでいるファイル Kernel/Config.pmは解析されるでしょう。この 順に構成ファイルを読めば、あなたの特別な構成設定がシステムによって使用されることを確実に します。

# <span id="page-96-0"></span>**2.2.** ウェブインターフェースによるシステムの構成

OTRS 2.0以降は、中央フレームワークまたは追加でインストールされたアプリケーションのほぼ すべての構成パラメタは、システム構成用グラフィカル・インターフェースで簡単に変更すること ができるので、新規構成ツールを実行するため、OTRS管理者としてログインして、管理者ページの SysConfigリンクをたどってください(下記の図を参照)。

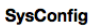

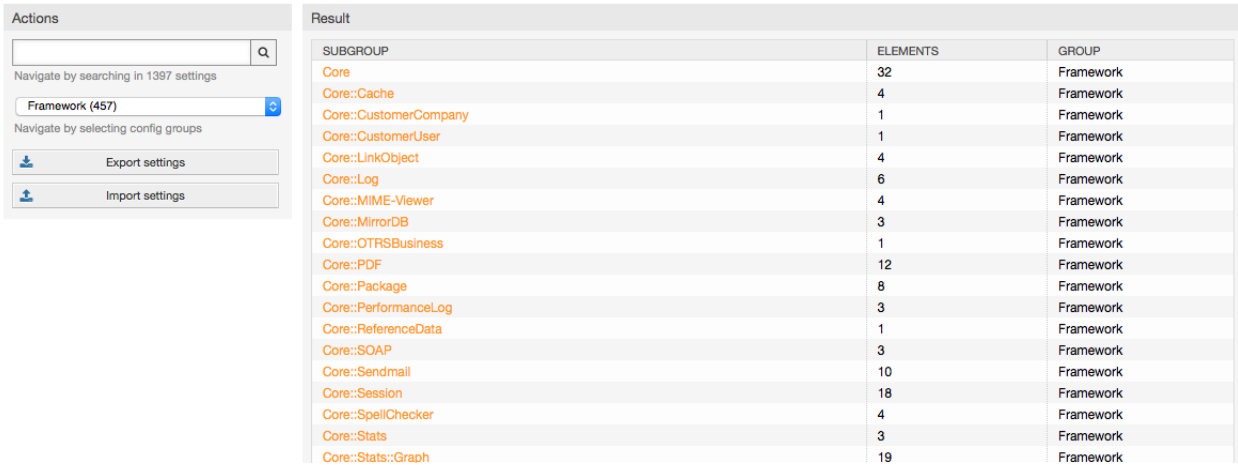

図:システム構成用のグラフィカル・インターフェース

OTRSは、現在600以上の構成パラメタを持っていて、特定のものに素早くアクセスする異なる複 数の方法があります。全文検索で、構成パラメタはすべて1つ以上のキーワードでスキャンできま す。全文検索は、構成パラメタの名前だけでなくパラメタの記述を通じても検索します。これによ りその名前を知らなくとも要素を容易に見つけることができます。

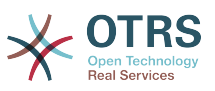

更に、全ての構成パラメタはメイングループおよびサブグループの中でソートされます。メイング ループは、構成パラメタが属するアプリケーションを意味します。例えば中央のOTRSフレーム ワーク用「フレームワーク」、チケット・システムの「チケット」、FAQシステム用の「FAQ」な どです。アプリケーションがグループ・リストボックスから選択され、「グループ選択」ボタンが 押される場合、サブグループにアクセスすることができます。

すべての構成パラメタはチェックボックスからオン・オフできます。パラメタをオフにすれば、シ ステムはこのパラメタを無視するかまたはデフォルトを使用します。リセット用リンクを使用し て、変更した構成パラメタをシステム・デフォルトへ戻し切り替えることは可能です。アップデー ト・ボタンですべてのシステム構成パラメタへの変更を送信します。

例えば

 迅速に新規インストールをセットアップ等、システムの構成に加えた変更をすべて保存したい場 合には「エクスポート設定」ボタンを使用できます。その際、.pmファイルを作成します。自身の 設定をリストアするためには、「インポート設定」ボタンを押すだけです。そして作成した.pm ファイルを選択します。

注記

セキュリティ上の理由で、データベース接続用の構成パラメタはSysConfigセクションの 中で変更することができません。Kernel/Config.pmの中でそれらを手動でセットしなけ ればならない。

# **3.** システムのバックアップ

本章はバックアップとOTRSデータのリストアについて記述します。

# **3.1.** バックアップ

バックアップする2つのタイプのデータがあります:ひとつはアプリケーションファイル(例えば / opt/otrs の中のファイル)、もうひとつはデータベースに格納されたデータです。

バックアップを単純化するために、スクリプト scripts/backup.pl はOTRSのインストレー ションで含まれています。それは全てのインポートデータをバックアップするように走らせること ができます。(下記のスクリプトを参照)。

linux:/opt/otrs# cd scripts/ linux:/opt/otrs/scripts# ./backup.pl --help backup.pl - backup script Copyright (C) 2001-2014 OTRS AG, http://otrs.com/ usage: backup.pl -d /data backup dir/ [-c gzip|bzip2] [-r 30] [-t fullbackup|nofullbackup| dbonly] linux:/opt/otrs/scripts#

スクリプト:*OTRS*バックアップメカニズムに関するヘルプ

バックアップを作成するために以下のスクリプトで指定したコマンドを実行します:

linux:/opt/otrs/scripts# ./backup.pl -d /backup/ Backup /backup//2010-09-07\_14-28/Config.tar.gz ... done Backup /backup//2010-09-07 14-28/Application.tar.gz ... done Dump MySQL rdbms ... done Compress SQL-file... done linux:/opt/otrs/scripts#

スクリプト:バックアップの作成

全てのデータはディレクトリ /backup/2010-09-07\_14-28/ に格納されます。(下図参照)そ れに加えてデータはa .tar.gz fileに保存されます。

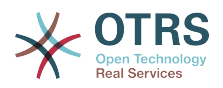

linux:/opt/otrs/scripts# ls /backup/2010-09-07\_14-28/ Application.tar.gz Config.tar.gz DatabaseBackup.sql.gz linux:/opt/otrs/scripts#

スクリプト:バックアップ・ファイルのチェック。

# **3.2.** リストア

バックアップをリストアするために、保存されたアプリケーション・データはインストレーショ ン・ディレクトリ(例えば、/opt/otrs )に書き戻されなければいけません。さらに、データ ベースをリストアしなければなりません。

リストア・プロセスを簡素化するスクリプト scripts/restore.pl (下記のスクリプトを参照) は、OTRSの全ての出荷時に同梱され、MySQLとPostgreSQLをサポートします。

linux:/opt/otrs/scripts# ./restore.pl --help restore.pl - restore script Copyright (C) 2001-2014 OTRS AG, http://otrs.com/ usage: restore.pl -b /data\_backup/<TIME>/ -d /opt/otrs/ linux:/opt/otrs/scripts#

スクリプト:リストア・メカニズムに関するヘルプ

例えば保存されるデータ(例えば、ディレクトリー/backup/2010-09-07\_14-28/の中にある) は、以下のスクリプトで指定されたコマンドでリストアすることができます。(OTRSは/opt/ otrsにインストールされていると仮定します。)

```
linux:/opt/otrs/scripts# ./restore.pl -b /backup/2010-09-07_14-28 -d /opt/otrs/
Restore /backup/2010-09-07_14-28//Config.tar.gz ...
Restore /backup/2010-09-07<sup>-</sup>14-28//Application.tar.gz ...
create MySQL
decompresses SQL-file ...
cat SQL-file into MySQL database
compress SQL-file...
linux:/opt/otrs/scripts#
```
スクリプト: *OTRS*データのリストア

# **4. E**メール設定

# **4.1. E**メールの送信/受信

## **4.1.1. E**メールの送信

**4.1.1.1.** Sendmail(デフォルト)経由。

OTRSは、[Sendmail](http://www.sendmail.org/)、[Postfix](http://www.postfix.org/)、[Qmail](http://www.qmail.org)あるいは[Exim](http://www.exim.org)によってEメールを送信することができま す。デフォルト構成はsendmailを使用し使用開始時に即稼働します。

グラフィカルな構成フロント・エンドによってsendmailの設定を構成することができます。 (Framework::Core::Sendmail)

## **4.1.1.2. SMTP**サーバまたは **smarthost**経由。

OTRS can send emails via SMTP [\(Simple Mail Transfer Protocol / RFC 821\)](http://www.ietf.org/rfc/rfc821.txt) or Secure SMTP.

SMTPサーバー・セッティングは、SysConfig(Framework::Core::Sendmail)によって構成できます。 オプションのSMTPSを利用可能として見つけることができないならば、必要なパール・モジュー ルがないということです。その場合は、"OTRS[に必要なパール・モジュールのインストレーショ](#page-25-0) [ン"](#page-25-0)を参照してください。

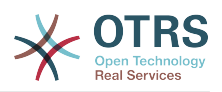

## **4.1.2. E**メールの受信

## <span id="page-99-0"></span>**4.1.2.1. OTRS GUI OTRS**で構成された**E**メールアカウント

OTRSは、POP3、POP3S、IMAPおよびIMAPSメールアカウントからEメールを受け取ることができ ます。

管理者ページのPostMasterメールアカウント・リンク経由でメールアカウントを構成して下さ い。

新規メールアカウントが作成されることになっている場合(下記の図を参照)そのメールサーバ名、 ログイン名およびパスワードが指定されなければいけません。また、POP3, POP3S, IMAP あるい は IMAPS等のようなメールサーバタイプを選択する必要があります。サーバー・タイプのオプショ ンとして利用可能なものが見あたらなければ、システムに必要なPerlモジュールがないことがその<br>理由です。その場合、指示に関しては "OTRSに必要なパール・モジュールのインスタレーショ "OTRS[に必要なパール・モジュールのインスタレーショ](#page-25-0) [ン"](#page-25-0)を参照してください。

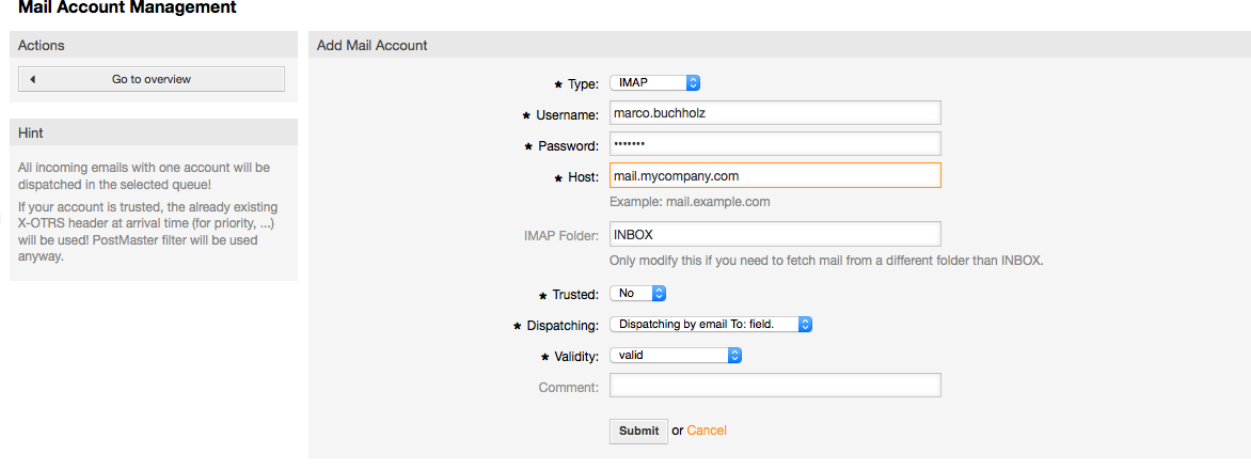

### 図:メールアカウントの追加。

信頼済オプションの値にYesを選べば、受信メッセージに付けられたどんなX-OTRSヘッダーも評 価され実行されます。X-OTRSヘッダーがチケットシステムの中のいくつかのアクションを実行す ることができるので既知の送信者だけに信頼済オプションをYesにセットするべきです。X-OTRS ヘッダーはOTRSで[はフィルタ・モジュール](#page-86-0)によって使用されます。X-OTRSヘッダーは[、この](#page-87-0) [テーブルの中で](#page-87-0)より詳細に説明されます。作成されたどんなpostmasterフィルタ規則も、信頼さ れたオプションのセッティングに関係なく実行されます。

The distribution of incoming messages can be controlled if they need to be sorted by queue or by the content of the "To:" field. For the Dispatching field, if "Dispatching by selected queue" is selected, all incoming messages will be sorted into the specified queue. The address where the mail was sent to is disregarded in this case. If "Dispatching by email To: field" is selected, the system checks if a queue is linked with the address in the To: field of the incoming mail. You can link an address to a queue in the [E-mail address](#page-81-0) [management](#page-81-0) section of the Admin page. If the address in the To: field is linked with a queue, the new message will be sorted into the linked queue. If no link is found between the address in the To: field and any queue, then the message flows into the "Raw" queue in the system, which is the [PostmasterDefaultQueue](#page-463-0) after a default installation.

### メールアカウント用データはすべてOTRSデータベースの中で保存されま

す。otrs.PostMasterMailbox.pl スクリプト(OTRSインストレーションのbinディレクトリー にあります)は、データベースの中で設定を使用し、メールを取って来ます。全てのメール設定が適 切に動いているかどうかをチェックするために./bin/otrs.PostMasterMailbox.plを手動で 実行することができます。

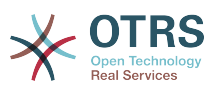

On a normal installation, the mail will be fetched every 10 minutes by the postmaster mailbox cron job. For further information about modifying cron jobs, please refer to the ["Setting up the cron jobs for OTRS"](#page-29-0) section.

## 注記

メールを取って来る場合、OTRSはPOPかIMAPサーバーからメールを削除します。さらに サーバ上でコピーを保存するオプションはありません。サーバのコピーを保持したけれ ば、メールサーバで転送規則を作成するとよいでしょう。詳細のためにメールサーバ・ド キュメンテーションを調べてください。

## <span id="page-100-0"></span>**4.1.2.2.** コマンドライン・プログラムおよび**procmail**経由 **(otrs.PostMaster.pl)**

OTRSにEメールを入れるためにメールアカウントを使用することができなければ、コマンドライ ン・プログラム bin/otrs.PostMaster.plはその問題を解決するひとつの方法かもしれませ ん。それはSTDIN経由でメールを取り、OTRSにそれらを直接送ります。それは、MDA(メール配信 エージェント(例えばprocmail))がこのプログラムを実行すれば、EメールがOTRSシステムにおい て利用可能だろうということを意味します。

MDAなしで bin/otrs.PostMaster.plをテストするには、次のスクリプトのコマンドを実行し てください。

linux:/opt/otrs# cd bin linux:/opt/otrs/bin# cat ../doc/sample\_mails/test-email-1.box | ./otrs.PostMaster.pl linux:/opt/otrs/bin#

スクリプト:MDAのないポストマスターのテスト

EメールがQueueViewの中で表示される場合、あなたの設定は正しく動作しています。

ProcmailはLinux環境中でとても普及しているEメール・フィルタです。ほとんどのシステムにそ れがインストールされます。そうでなければ、*procmail*[ホームページ](http://www.procmail.org/)を見てください。

OTRS用にprocmailを構成するためには(sendmail、postfix、eximあるいはqmailといった procmail構成のMTAに基づいた)、~otrs/.procmailrc.distファイルを使用し て、.procmailrcにそれをコピーして、スクリプトのラインを下に加えてください。

SYS\_HOME=\$HOME PATH=/bin:/usr/bin:/usr/local/bin # -- # 全てのEメールをthe PostMaster processへPipe します。 # --  $\cdot 0$  : | \$SYS\_HOME/bin/otrs.PostMaster.pl

スクリプト:OTRSのための*procmail*の構成。

localのOTRSユーザへ送られたEメールはすべて、bin/otrs.PostMaster.plに送ら れ、QueueViewで表示されるでしょう。

## **4.1.2.3. otrs.PostMaster.pl**のための**POP3, IMAP**および**fetchmail**による**E** メールの取得

メールサーバから、POP3またはIMAPのメールボックス経由で、OTRSマシン/ローカルのOTRSアカ ウント、およびprocmailにEメールを受け取るために、[fetchmail](http://fetchmail.berlios.de/)を使用します。

## 注記

OTRSマシン上で作動してるSMTP構成が必要です。

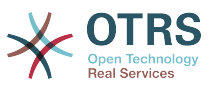

OTRSのホームディレクトリーの中で.fetchmailrc.distを使用し、必要に応じ て.fetchmailrc.Modfiy/changeにそれをコピーすることができます。(下記の例7-1を参照)

## 例**4.2 .fetchmailrc**

#poll (mailserver) protocol POP3 user (user) password (password) is(localuser) poll mail.example.com protocol POP3 user joe password mama is otrs

.fetchmailrcを710("chmod 710.fetchmailrc")にセットすることを忘れないでください!

上記の例7-1からの.fetchmailrcで、コマンド**fetchmail -a**が実行されれば、Eメールはすべて ローカルのOTRSアカウントへ転送されるでしょう。メールを規則的に取って来たい場合は、この コマンドでcronjobをセット・アップしてください。

<span id="page-101-0"></span>**4.1.2.4. OTRS/PostMaster**モジュール(より多く複雑な送信用の)によるフィル ター/送信

bin/otrs.PostMaster.plあるいはbin/otrs.PostMasterMailbox.plの方法を使用すれ ば、PostMasterフィルタ・モジュールを備えたX-OTRSヘッダー・エントリを挿入するか修正する ことができます。チケットシステムは、X-OTRSヘッダーによって、受信に対するいくつかのアク ションを実行するか、特定のキューへそれらをソートするか、優先度を変更するか、あるいは例え ば顧客IDを変更することができます。X-OTRSヘッダーに関してより多くの情報、OTRS管理者ペー ジからの[「メールアカウントの追加」](#page-86-1)に関するセクションにおいて利用可能です。

いくつかのデフォルト・フィルタ・モジュールがあります:

## 注記

};

ジョブ名 (e.g. \$Self->{'PostMaster::PreFilterModule'}->{'JobName'}) はユニークで ある必要があります。

ernel::System::PostMaster::Filter::Match は、いくつかのEメールヘッダ(e.g. From, To, Subject, ...)をマッチさせるためのデフォルトモジュールです。 フィルタ規則がマッチすれば、 それは新規Eメールヘッダ(例: X-OTRS-Ignore: yes or X-OTRSQueue:spam)にセットできま す。例 7-2のジョブは Kernel/Config.pm に挿入可能です。

例**4.3** フィルタ・モジュールのためのサンプルジョブ

```
 # Job Name: 1-Match
    # (noreply@からの全てのスパムEメールをブロックまたは無視)
    $Self->{'PostMaster::PreFilterModule'}->{'1-Match'} = {
        Module => 'Kernel::System::PostMaster::Filter::Match',
       Match \Rightarrow {
            From => 'noreply@',
         },
       Set \Rightarrow {
             'X-OTRS-Ignore' => 'yes',
        },
    };
    # Job Name: 2-Match
    # (件名: **ORDER**かつsales@example.comからのEメールをソート)
 # into queue 'Order')
 $Self->{'PostMaster::PreFilterModule'}->{'2-Match'} = {
        Module => 'Kernel::System::PostMaster::Filter::Match',
 Match => {
 To => 'sales@example.com',
            Subject => '**ORDER**',
        },
       Set \Rightarrow {
             'X-OTRS-Queue' => 'Order',
        },
```
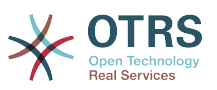

Kernel::System::PostMaster::Filter::CMDは外部コマンドにEメールを送る、デフォルト・モ ジュールです。出力はSTDOUTに与えられます、また、結果がTrueの場合、新規Eメール・ヘッ ダー(例えば、X-OTRS-Ignore: yes or X-OTRS-Queue: spam)をセットします。例7-3は Kernel/Config.pmで使用することができます。

## 例**4.4** フィルタ・モジュールのためのサンプル・ジョブ **Kernel::System::PostMaster::Filter::CMD**

```
 # Job Name: 5-SpamAssassin
 # (SpamAssassin サンプルセットアップ, スパムメールを無視します)
 $Self->{'PostMaster::PreFilterModule'}->{'5-SpamAssassin'} = {
     Module => 'Kernel::System::PostMaster::Filter::CMD',
     CMD => '/usr/bin/spamassassin | grep -i "X-Spam-Status: yes"',
    Set \Rightarrow {
         'X-OTRS-Ignore' => 'yes',
     },
 };
```
Kernel::System::PostMaster::Filter::ExternalTicketNumberRecognitionは、Eメールの件名、 本文、または正規表現を使用する両方に、外部識別子を解析する可能性を加えるデフォルト・モ ジュールです。その後、それは定義された動的フィールドにこの値を格納します。Eメールが中へ 入る時、OTRSは最初に外部識別子を検索し、1つ見つけると、あらかじめ定義された動的フィール ドについてOTRSにクエリします。それは既存のチケットを見つければ、このチケットを更新する でしょう。そうでなければ、それは別々のフィールドに外部参照番号で新規チケットを作成するで しょう。

OTRS SysConfigは、異なる外部チケット番号を設定するために4つの異なる設定を既に供給して いますより多くのセッティングが必要な場合、それらを手動で加える必要がある必要があります。 次の例はSysConfig設定を拡張するためにKernel/Config.pmの中で使用することができます。

## 例**4.5** フィルター・モジュールのためのサンプル・ジョブ **Kernel::System::PostMaster::Filter::ExternalTicketNumberRecognition**

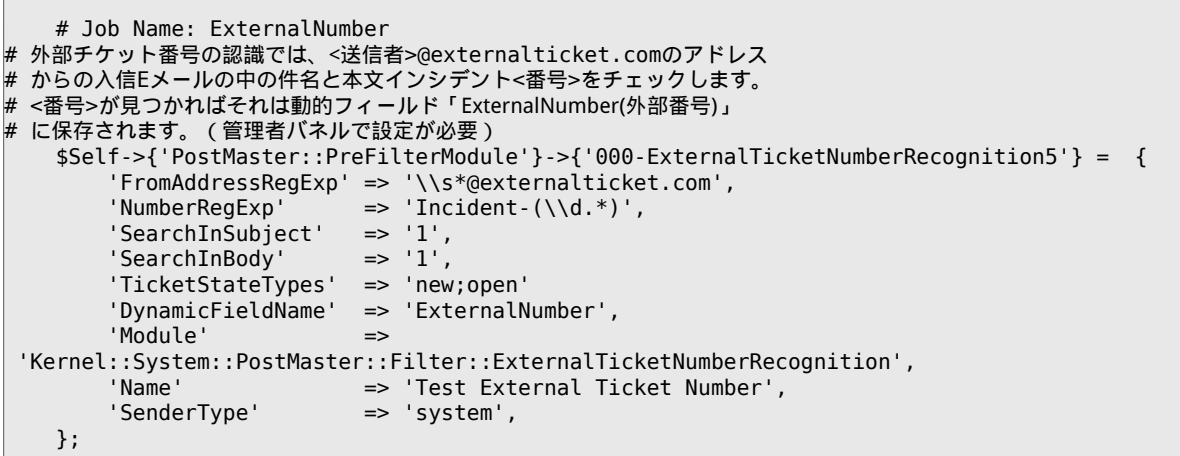

### 構成オプション

• FromAddressRegExp

これはオプションの設定です。この「From:」アドレスと一致しているメールだけがこのフィル ターで考慮されます。この設定を調整して、送信メール用外部システム利用を、送信者アドレス にすることができます。このアドレスが異なる場合、このオプションを空にすることができま す。この場合、OTRSは送信者アドレスをチェックしません。

• NumberRegExp

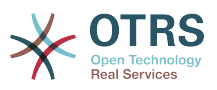

これは必須設定項目です。この設定は

 件名またはチケットの本文からチケット番号を抽出するためにOTRSが使う正規表現を含みま す。デフォルトの正規表現は

 以下のような例の発生と一致するでしょう。例えば「Incident-12354」そしてその部分を動的 フィールド中に括弧で挟む部分を置きます(ここでは「12354」)

• SearchInSubject

これが「1」にセットされる場合、Eメール件名はチケット番号を求めて検索されます。

• SearchInBody

これが「1」にセットされる場合、Eメール本文はチケット番号を求めて検索されます。

• TicketStateTypes(チケット・状態・タイプ)

これはオプションの設定です。もし与えられれば、それは与えられた状態タイプの開いた外部チ ケットのみOTRSを検索するでしょう。状態タイプはセミコロンで分離されます。

• DynamicField

これは必須の設定で、外部番号を保存するために使われている動的フィールドを定義します。 (フィールド名はシステムに存在しなければいけないしかつ有効でなければなりません)

• SenderType

これは、OTRSで記事作成に使用される送信者タイプを定義します。

もちろん、自分のPostMasterフィルタ・モジュールを開発することも可能です。

# **4.2. PGP**鍵を備えた安全な**E**メール

OTRSは、PGP鍵を備えた送信メッセージに署名するか暗号化する能力を持っています。更に、暗 号化された受信メッセージは解読することができます。暗号化と解読はGPLツールGnuPGで実施 されます。OTRSのためのセットアップGnuPGに、次のステップを行なわなければなりません。

1. オペレーティング・システムのパッケージ・マネージャーによるGnuPGのインストール

2. OTRSで使うGnuPGを構成してください。GnuPGと秘密鍵のための必要なディレクトリを作成 しなければなりません。シェルからユーザ「otrs」としてスクリプト中で下に示されるコマンド を実行しなければなりません。

```
 linux:~# su otrs
    linux:/root$ cd
    linux:~$ pwd
     /opt/otrs
     linux:~$ gpg --gen-key
    gpg (GnuPG) 1.4.2; Copyright (C) 2005 Free Software Foundation, Inc.
     This program comes with ABSOLUTELY NO WARRANTY.
    This is free software, and you are welcome to redistribute it
    under certain conditions. See the file COPYING for details.
    gpg: directory `/opt/otrs/.gnupg' created
    gpg: new configuration file `/opt/otrs/.gnupg/gpg.conf' created
    gpg: WARNING: options in `/opt/otrs/.gnupg/gpg.conf' are not yet active during t
    his run
 gpg: keyring `/opt/otrs/.gnupg/secring.gpg' created
 gpg: keyring `/opt/otrs/.gnupg/pubring.gpg' created
    Please select what kind of key you want:
        (1) DSA and Elgamal (default)
        (2) DSA (sign only)
        (5) RSA (sign only)
    Your selection? 1
```
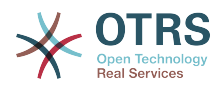

```
 DSA keypair will have 1024 bits.
 ELG-E keys may be between 1024 and 4096 bits long.
 What keysize do you want? (2048)
 Requested keysize is 2048 bits
 Please specify how long the key should be valid.
     0 = key does not expire
   <n> = key expires in n days
  <n>w = key expires in n weeks
  <n>m = key expires in n months
   <n>y = key expires in n years
 Key is valid for? (0)
 Key does not expire at all
 Is this correct? (y/N) y
 You need a user ID to identify your key; the software constructs the user ID
 from the Real Name, Comment and Email Address in this form:
     "Heinrich Heine (Der Dichter) <heinrichh@duesseldorf.de>"
 Real name: Ticket System
 Email address: support@example.com
 Comment: Private PGP Key for the ticket system with address support@example.com
 You selected this USER-ID:
 "Ticket System (Private PGP Key for the ticket system with address support@examp
 le.com) <support@example.com>"
 Change (N)ame, (C)omment, (E)mail or (O)kay/(Q)uit? O
 You need a Passphrase to protect your secret key.
 Passphrase: secret
 Repeat passphrase: secret
 We need to generate a lot of random bytes. It is a good idea to perform
 some other action (type on the keyboard, move the mouse, utilize the
 disks) during the prime generation; this gives the random number
 generator a better chance to gain enough entropy.
 ++++++++++.+++++++++++++++++++++++++....+++++.+++++...+++++++++++++++++++++++++.
 +++++++++++++++++++++++++.+++++.+++++.+++++++++++++++++++++++++>++++++++++>+++++
 .......>+++++<+++++................................+++++
 Not enough random bytes available. Please do some other work to give
 the OS a chance to collect more entropy! (Need 280 more bytes)
 ++++++++++.+++++..++++++++++..+++++....++++++++++++++++++++.+++++++++++++++.++++
 ++++++++++++++++++++++++++.++++++++++.+++++++++++++++.++++++++++.+++++++++++++++
 ..+++++>.+++++....>+++++........................................................
 ...........................................................>+++++<+++++.........
. . . . . . . . . . . . . . . +++++^^^
 gpg: /opt/otrs/.gnupg/trustdb.gpg: trustdb created
 gpg: key 7245A970 marked as ultimately trusted
 public and secret key created and signed.
 gpg: checking the trustdb
 gpg: 3 marginal(s) needed, 1 complete(s) needed, PGP trust model
 gpg: depth: 0 valid: 1 signed: 0 trust: 0-, 0q, 0n, 0m, 0f, 1u
      pub 1024D/7245A970 2006-02-03
       Key fingerprint = 2ED5 BC36 D2B6 B055 7EE1 5833 1D7B F967 7245 A970
 uid Ticket System (Private pgp key for ticket system with addre
 ss support@example.com) <support@example.com>
 sub 2048g/52B97069 2006-02-03
 linux:~$
```
スクリプト: *GnuPG*の構成

スクリプトの中で下に示されるように、デフォルト構成は、ほとんどの要求されるパラメタのた めに適用することができます。キーに指定された適切なパスワードで、key所有者に対する値だ けを正確に入力しなければなりません。

3. [PGP](#page-351-0) の設定画面では、PGPはOTRSで有効になっており(一つ目のオプション)、また、PGPプロ グラムへのパスが設定され、有効になっている必要があります

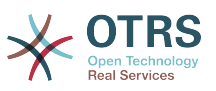

次の構成設定(PGP::Options)はさらに変わることを要求するかもしれません。このコンフィ グ・セッティングによって、「otrs」ユーザによってgpgのすべての実行に使用されるパラメタ は指定することができます。特に「otrs」ユーザのGnuPGのための構成ファイルのディレクト リは重要です。例/opt/otrs/.gnupgの中で、使用されます。このディレクトリは、PGP鍵構 成以前に作成されました。

次の構成オプション(PGP::Key::Password)によって、キーIDのペアおよび自身の秘密鍵のパス ワードを指定することは可能です、なぜなら、外部からのコミュニケーションパートナーチケッ トシステムに彼らのメッセージを暗号化と秘密鍵で書き込み、OTRSはそれらのメッセージをID とパスワードをここで指定して解読するからです。

どのようにしてあなた自身の秘密鍵のIDを得ることができますか?あなた自身の秘密鍵のIDは すでにキー生成時に表示されています。(上記ステップ1をご覧ください)さらに、次のスクリ プト中で指定されたコマンドがユーザ「otrs」として実行される場合、IDを得ることが可能です:

 linux:~# su otrs linux:/root\$ cd linux:~\$ pwd /opt/otrs linux:~\$ gpg --list-keys /opt/otrs/.gnupg/pubring.gpg --------------------------- pub 1024D/7245A970 2006-02-03 uid Ticket System (Private pgp key for ticket system with address support@example.com) <support@example.com> sub 2048g/52B97069 2006-02-03

linux:~\$

スクリプト:自分の秘密鍵の*ID*を得ること。

秘密鍵のIDは、「サブ」で始まるラインで見つけることができます。それは長さ8文字で16進法 の文字列で上の例では「52B97069」です。チケットシステムでこのキー用に指定しなければな らないパスワードは、キー生成中に与えられたのと同じです。

このデータが挿入された後、「アップデート」ボタンはセッティングを保存するために使用する ことができます。これでOTRSは暗号化されたメッセージを受け取り解読する準備ができていま す。

4. このデータが挿入された後、「アップデート」ボタンはセッティングを保存するために使用する ことができます。これでOTRSは暗号化されたメッセージを受け取り解読する準備ができていま す。

最初の方法は、顧客管理インターフェースで顧客の公開鍵を指定することです。

第2の方法は、PGP鍵設定(管理者ページから到達可能)によってキーを指定することです。この画 面の右側のセクションにおいては、すでにインポート済の顧客の公開鍵が全て表示されま す。PGP鍵がOTRSのために活性化され構成されたら、自分の公開鍵もそこにリストされるべき です。PGP鍵設定画面の左のエリアでキーを探せます。さらに、新規公開鍵はファイルからシス テムへアップロードすることができます。

OTRSへインポートされる必要のある公開鍵を備えたファイルはGnuPGP互換性をもつキー・ ファイルでなければなりません。ほとんどの場合、ファイルに格納されたキーは「ASCII armored key」です。OTRSはこのフォーマットを取り扱えます。

# **4.3. S/MIME**を備えた安全な**E**メール

一見、S/MIMEを備えた暗号化はPGP鍵を備えた暗号化より少し複雑に見えます。最初に、OTRSシ ステムのために認証局(CA)を設立しなければなりません。後のステップは、PGP鍵で必要とされる

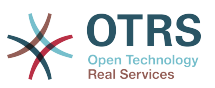

ものに非常に似ています:OTRSの構成、自身の証明書のインストール、必要な他の証明書のイン ポート等。

S/MIME構成は、大部分はOTRSウェブインターフェースの外部で行われ、「otrs」ユーザによって シェルの中で実行されるべきです。Linux下のMIME構成SSL(OpenSSL)に基づきます。したがっ て、あなたのシステムにOpenSSLパッケージがインストールされるかどうかを第一にチェックし てください。OpenSSLパッケージは、CA.pl(証明書生成の最も重要なステップはそれで行なうこと ができます)と呼ばれるスクリプトを含んでいます。手続きを単純化するために、ファイルシステム でCA.plスクリプトが保存され、シェルのパス変数に一時的に位置を入力する場所を見つけます。 (下記のスクリプトを参照)

otrs@linux:~> rpm -ql openssl | grep CA /usr/share/ssl/misc/CA.pl otrs@linux:~> export PATH=\$PATH:/usr/share/ssl/misc otrs@linux:~> which CA.pl /usr/share/ssl/misc/CA.pl otrs@linux:~> mkdir tmp; cd tmp otrs@linux:~/tmp>

スクリプト:S/*MIME*の構成

上記のスクリプトは、新規一時ディレクトリ~/tmpが作成されたことを表示しています。証明書は その中で生成されることになっています。

証明書を作成するためには、コマンドライン中から次のオペレーションを行なってください:(我々 は、OTRS管理者がテスト用のSSL証明書および学習する目的を作成しなければならないと考えま す。暗号化用の保証されたSSL証明書を既に持った場合それを使用して、これらのステップをス キップしてください。)

1. SSLのために自分の認証局を開設してください。自分のSSL証明書の要請を証明するためにそれ を必要とする(下記のスクリプトを参照)。

otrs@linux:~/tmp> CA.pl -newca CA certificate filename (or enter to create) Making CA certificate Generating a 1024 bit RSA private key  $\frac{1}{1}$ ...+++++++ ......++++++ writing new private key to './demoCA/private/cakey.pem' Enter PEM pass phrase: Verifying - Enter PEM pass phrase: ----- You are about to be asked to enter information that will be incorporated into your certificate request. What you are about to enter is what is called a Distinguished Name or a DN. There are quite a few fields but you can leave some blank For some fields there will be a default value, If you enter '.', the field will be left blank. ----- Country Name (2 letter code) [AU]:DE State or Province Name (full name) [Some-State]:OTRS-state Locality Name (eg, city) []:OTRS-town Organization Name (eg, company) [Internet Widgits Pty Ltd]:Your company Organizational Unit Name (eg, section) []: Common Name (eg, YOUR name) []:OTRS Admin Email Address []:otrs@your-domain.tld otrs@linux:~/tmp> ls -la demoCA/ total 8 -rw-r--r-- 1 otrs otrs 1330 2006-01-08 17:54 cacert.pem drwxr-xr-x 2 otrs otrs 48 2006-01-08 17:53 certs drwxr-xr-x 2 otrs otrs 48 2006-01-08 17:53 crl -rw-r--r-- 1 otrs otrs 0 2006-01-08 17:53 index.txt drwxr-xr-x 2 otrs otrs 48 2006-01-08 17:53 newcerts drwxr-xr-x 2 otrs otrs 80 2006-01-08 17:54 private

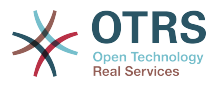

```
-rw-r--r-- 1 otrs otrs 17 2006-01-08 17:54 serial
otrs@linux:~/tmp>
```
### スクリプト: *SSL*のために認証局を設立

2. 証明書リクエストを生成してください(下記のスクリプトを参照)

```
otrs@linux:~/tmp> CA.pl -newreq
Generating a 1024 bit RSA private key
..........................................++++++
....++++++
writing new private key to 'newreq.pem'
Enter PEM pass phrase:
Verifying - Enter PEM pass phrase:
-----
You are about to be asked to enter information that will be incorporated
into your certificate request.
What you are about to enter is what is called a Distinguished Name or a DN.
There are quite a few fields but you can leave some blank
For some fields there will be a default value,
If you enter '.', the field will be left blank.
-----
Country Name (2 letter code) [AU]:DE\keyreturn
State or Province Name (full name) [Some-State]:OTRS-state
Locality Name (eg, city) []:OTRS-town
Organization Name (eg, company) [Internet Widgits Pty Ltd]:Your company
Organizational Unit Name (eg, section) []:
Common Name (eg, YOUR name) []:OTRS admin
Email Address []:otrs@your-domain.tld
Please enter the following 'extra' attributes
to be sent with your certificate request
A challenge password []:
An optional company name []:
Request (and private key) is in newreq.pem
otrs@linux:~/tmp> ls -la
total 4
drwxr-xr-x 6 otrs otrs 232 2006-01-08 17:54 demoCA
-rw-r--r-- 1 otrs otrs 1708 2006-01-08 18:04 newreq.pem
otrs@linux:~/tmp>
```
スクリプト: 証明書リクエストの作成

3. 証明書リクエストは署名され、それによってあなた自身のCAに証明されます。あるいは別の外 部の保証されたCAによって署名されることによりさらに信頼性を高められます。(下記スクリ プト参照)

```
otrs@linux:~/tmp> CA.pl -signreq
Using configuration from /etc/ssl/openssl.cnf
Enter pass phrase for ./demoCA/private/cakey.pem:
Check that the request matches the signature
Signature ok
Certificate Details:
         Serial Number:
              fd:85:f6:9f:14:07:16:c8
         Validity
 Not Before: Jan 8 17:04:37 2006 GMT
 Not After : Jan 8 17:04:37 2007 GMT
         Subject:
            countryName = DE<br>stateOrProvinceName = OTRS-state
            state0rProvinceName
             localityName = 0TRS-town<br>organizationName = Your Company
            organizationName<br>commonName
             commonName = OTRS administructor<br>
= OTrS@your-domain.t= otrs@your-domain.tld
         X509v3 extensions:
             X509v3 Basic Constraints:
```
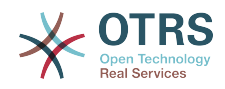

 CA:FALSE Netscape Comment: OpenSSL Generated Certificate X509v3 Subject Key Identifier: 01:D9:1E:58:C0:6D:BF:27:ED:37:34:14:D6:04:AC:C4:64:98:7A:22 X509v3 Authority Key Identifier: keyid:10:4D:8D:4C:93:FD:2C:AA:9A:B3:26:80:6B:F5:D5:31:E2:8E:DB:A8 DirName:/C=DE/ST=OTRS-state/L=OTRS-town/O=Your Company/ CN=OTRS admin/emailAddress=otrs@your-domain.tld serial:FD:85:F6:9F:14:07:16:C7 Certificate is to be certified until Jan 8 17:04:37 2007 GMT (365 days) Sign the certificate? [y/n]:y 1 out of 1 certificate requests certified, commit? [y/n]y Write out database with 1 new entries Data Base Updated Signed certificate is in newcert.pem otrs@linux:~/tmp>

スクリプト:証明書リクエストの署名

4. あなた自身の証明書を生成して下さい。そしてそれに伴い、署名された証明書を使う、すべての データを生成して下さい。(下記スクリプト参照)

otrs@linux:~/tmp> CA.pl -pkcs12 "OTRS Certificate" Enter pass phrase for newreq.pem: Enter Export Password: Verifying - Enter Export Password: otrs@linux:~/tmp> ls -la total 12 drwxr-xr-x 6 otrs otrs 328 2006-01-08 18:04 demoCA -rw-r--r-- 1 otrs otrs 3090 2006-01-08 18:13 newcert.p12 -rw-r--r-- 1 otrs otrs 3791 2006-01-08 18:04 newcert.pem -rw-r--r-- 1 otrs otrs 1708 2006-01-08 18:04 newreq.pem otrs@linux:~/tmp>

スクリプト:新規証明書の生成

今、これらのオペレーションが実行され、S/MIMEセットアップはOTRSの中で完成したはずです。

セットアップのこの部分はリンク["SMIME"](#page-84-0)を選んで、管理者ページで実行されます。OTRSで一般的 なS/MIMEサポートがまだ可能にされてない場合、マスク(mask)は管理者にこれを指摘し、それを 可能にするために適切なリンクを提供します。

SysConfig group で["Crypt::SMIME"](#page-353-0) S/MIME に関する全般の設定が行えます

ここで、S/MIME支援を活性化し、OpenSSLコマンド用のパスおよび証明書用のディレクトリーを 定義することができます。上に作成されたキー・ファイルは、ここで示されたディレクトリーに格 納されなければいけません。そうでなければ、OpenSSLは使用できません。

次のステップはOTRS[管理ページ上の](#page-84-0)S/MIME構成で行われます。ここで、OTRSシステムの秘密鍵 および他のコミュニケーション・パートナーの公開鍵(複数)をインポートすることができます。こ のセクションの最初に作成し、OTRSに追加した公開鍵を入力してください。

言うまでもなく、コミュニケーション・パートナーの全てのパブリックS/MIMEキー[は顧客管理](#page-70-0) [ツール](#page-70-0)を使用してインポートすることもできます。

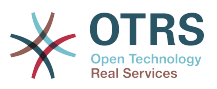

# **5.** 外部バックエンドの使用

# **5.1.** 顧客情報

OTRSは、ユーザー名、メール・アドレス、電話番号などのような多くの顧客情報属性で動作して います。これらの属性は担当者および顧客フロント・エンドの両方に表示され、顧客の認証に使用 されます。

OTRSの内に使用されるか表示された顧客情報は高度にカスタマイズ可能です。しかし次の情報 は、顧客認証に常に必要とされます:

- User login(ユーザーログイン)
- Email address(Eメールアドレス)
- Customer ID (顧客ID)

担当者インターフェースの顧客情報を表示したければ、次のSysConfigパラメタを使用して下さ い。

 # Ticket::Frontend::CustomerInfo\* # (作成(電話とEメール)、ズーム、キュービュー時に顧客情報を表示) \$Self->{'Ticket::Frontend::CustomerInfoCompose'} = 1; \$Self->{'Ticket::Frontend::CustomerInfoZoom'} = 1;

スクリプト:*SysConfig*構成パラメタ

# **5.2.** 顧客ユーザ・バックエンド

2つのタイプの顧客バックエンド、DBおよびLDAPを使用することができます。あなたが別の顧客 バックエンド(例えばSAP)を既に持っていれば、それを使用するモジュールを書くことはもちろん 可能です。

# **5.2.1.** データベース(デフォルト)

例11-1は、DB顧客バックエンドの構成を示します。それは、OTRSデータベースに保存された顧客 情報を使用します。

### 例**4.6 DB**顧客バックエンドの構成

```
# CustomerUser (customer database backend and settings)
$Self->{CustomerUser} = {
    Name => 'Database Datasource',
    Module => 'Kernel::System::CustomerUser::DB',
   Params \Rightarrow {
        # if you want to use an external database, add the required settings
            DSN \implies 'DBI:odbc:vourdsn'.# Type => 'mssql', # only for ODBC connections
            # DSN => 'DBI:mysql:database=customerdb;host=customerdbhost',
# User => '',
# Password => '',
            Table => 'customer_user',
            # CaseSensitive will control if the SQL statements need LOWER()
            # function calls to work case insensitively. Setting this to
             # 1 will improve performance dramatically on large databases.
           CaseSensitive \Rightarrow 0.
         },
# customer unique id
CustomerKey => 'login',
# customer #
```
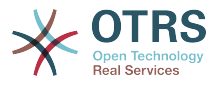

```
CustomerID => 'customer id',
CustomerValid => 'valid id',
 CustomerUserListFields => ['first_name', 'last_name', 'email'],
 CustomerUserSearchFields => ['login', 'last_name', 'customer_id'],
 CustomerUserSearchPrefix => '',
   CustomerUserSearchSuffix => '*'
    CustomerUserSearchListLimit => 250,
    CustomerUserPostMasterSearchFields => ['email'],
    CustomerUserNameFields => ['title','first_name','last_name'],
    CustomerUserEmailUniqCheck => 1,
    # show not own tickets in customer panel, CompanyTickets
    CustomerUserExcludePrimaryCustomerID => 0,
# # generate auto logins<br># AutoLoginCreation => 0<br># AutoLoginCreationPrefi
    AutoLoginCreation => 0,
    AutoLoginCreationPrefix => 'auto',
# # admin can change customer preferences
    AdminSetPreferences => 1,
    # cache time to live in sec. - cache any database queries
    CacheTTL \implies 0,# just a read only source
    ReadOnly => 1,
   Map \Rightarrow [
        # note: Login, Email and CustomerID needed!
        # var, frontend, storage, shown (1=always,2=lite), required, storage-type, http-
link, readonly, http-link-target
 [ 'UserTitle', 'Title', 'title', 1, 0, 'var', '', 0 ],
 [ 'UserFirstname', 'Firstname', 'first_name', 1, 1, 'var', '', 0 ],
 [ 'UserLastname', 'Lastname', 'last_name', 1, 1, 'var', '', 0 ],
 [ 'UserLogin', 'Username', 'login', 1, 1, 'var', '', 0 ],
 [ 'UserPassword', 'Password', 'pw', 0, 0, 'var', '', 0 ],
 [ 'UserEmail', 'Email', 'email', 1, 1, 'var', '', 0 ],
        # [ 'UserEmail', 'Email', 'email', 1, 1, 'var', '$Env{"CGIHandle"}?
Action=AgentTicketCompose&ResponseID=1&TicketID=$Data{"TicketID"}&ArticleID=
$Data{"ArticleID"}', 0 ],
        [ 'UserCustomerID', 'CustomerID', 'customer_id', 0, 1, 'var', '', 0 ],
# [ 'UserCustomerIDs', 'CustomerIDs', 'customer_ids', 1, 0, 'var', '', 0 ],
 [ 'UserPhone', 'Phone', 'phone', 1, 0, 'var', '', 0 ],
 [ 'UserFax', 'Fax', 'fax', 1, 0, 'var', '', 0 ],
 [ 'UserMobile', 'Mobile', 'mobile', 1, 0, 'var', '', 0 ],
 [ 'UserStreet', 'Street', 'street', 1, 0, 'var', '', 0 ],
 [ 'UserZip', 'Zip', 'zip', 1, 0, 'var', '', 0 ],
 [ 'UserCity', 'City', 'city', 1, 0, 'var', '', 0 ],
 [ 'UserCountry', 'Country', 'country', 1, 0, 'var', '', 0 ],
 [ 'UserComment', 'Comment', 'comments', 1, 0, 'var', '', 0 ],
 [ 'ValidID', 'Valid', 'valid_id', 0, 1, 'int', '', 0 ],
    ],
    # default selections
    Selections => {
        UserTitle => {
          'Mr. \Rightarrow 'Mr. 'Mrs.' => 'Mrs.',
        },
    },
};
```
顧客情報をカスタマイズしたい場合は、カラム・ヘッダーを変更するか、あるいは新規ものを OTRSデータベース中のcustomer\_userテーブルに加えてください。例として、下記のスクリプト は、room番号用の新規フィールドを加える方法を教えます。

linux:~# mysql -p Enter password: Welcome to the MySQL monitor. Commands end with ; or \g. Your MySQL connection id is 116 to server version: 5.0.18-Debian 7-log Type 'help;' or '\h' for help. Type '\c' to clear the buffer. mysql> use otrs; Reading table information for completion of table and column names You can turn off this feature to get a quicker startup with -A

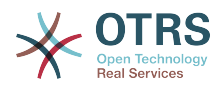

Database changed mysql> ALTER TABLE customer user ADD room VARCHAR (250); Query OK, 1 rows affected  $(\overline{0}.01 \text{ sec})$ Records: 1 Duplicates: 0 Warnings: 0 mysql> quit Bye linux:~#

スクリプト: roomフィールドのcustomer\_userテーブルへの追加。

次のスクリプトで示されるように、さて、新規カラムをKernel/Config.pm中のMAP配列に追加 してください。

 # var, frontend, storage, shown (1=always,2=lite), required, storage-type, http-link, readonly [...]<br>['UserRoom',  $'$ Room',  $'$ 'room', 0, 1, 'var', '', 0 ],

スクリプト:roomフィールドの*Kernel/Config.pm*ファイルへの追加。

担当者インターフェースの顧客リンクによってこの顧客情報をすべて編集することも可能です。

**5.2.1.1.** 多数のID(会社チケット)を持った顧客

顧客に1つを超える顧客IDを割り当てることは可能です。顧客が他の顧客のチケットへアクセスし なければならないならばこれは役立ちます。(例えば、スーパーバイザはアシスタントのチケット を見たい。)顧客が他の顧客のチケットへアクセスできるならば、OTRSの会社チケット機能が使わ れます。会社チケットは、顧客パネル中の「会社チケット」リンクによってアクセスすることがで きます。

会社チケットを使用するために、顧客にとってアクセス可能であるべきIDを備えた新規カラムを OTRSデータベース中のcustomer\_userテーブルに加えなければなりません(下記のスクリプトを 参照)。

linux:~# mysql -p Enter password: Welcome to the MySQL monitor. Commands end with ; or \g. Your MySQL connection id is 124 to server version: 5.0.18-Debian 7-log Type 'help;' or '\h' for help. Type '\c' to clear the buffer. mysql> use otrs; Reading table information for completion of table and column names You can turn off this feature to get a quicker startup with -A Database changed mysql> ALTER TABLE customer\_user ADD customer\_ids VARCHAR (250); Query OK, 1 rows affected (0.02 sec) Records: 1 Duplicates: 0 Warnings: 0 mysql> quit Bye linux:~#

スクリプト: *customer\_ids*フィールドの*customer\_user*テーブルへの追加。

スクリプトの中で下に示されるように、新規カラムをKernel/Config.pm中のMAP配列に加えな ければなりません。

 # var, frontend, storage, shown (1=always,2=lite), required, storage-type, http-link, readonly [...] 'UserCustomerIDs', 'CustomerIDs', 'customer\_ids', 1, 0, 'var', '', 0 ],

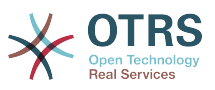

スクリプト: *UserCustomerIDs*フィールドの *Kernel/Config.pm*ファイル への追加。

ここで、多数の顧客IDのための新規カラムは、顧客管理のためのセクションの中で担当者・イン ターフェース経由で編集することができます。

顧客が他の顧客のチケットにアクセスすることを確実にするために、多数の顧客IDのための新規 フィールドの中へのこれらの他のユーザのIDを追加します。セミコロンによって各IDを区切って下 さい(下記の例11-2を参照)。

例**4.7 DB**バックエンドを備えた会社チケットの使用

顧客A、BおよびCはあなたのシステムに存在します。また、Aは顧客パネルからBとCのチケットに アクセスしたい。BとCは他のユーザのチケットにアクセスするべきではありません。

このセットアップを実現するためには、上に記述されるようなKernel/Config.pm中の customer\_userテーブルおよびMappingを変更してください。次に、担当者インターフェースあ るいは管理者ページの顧客リンクから、顧客Aのための設定をロードしてください。設定が表示さ れる場合、CustomerIDsのためのフィールドへ値「B;C;」を追加して下さい。

# **5.2.2. LDAP**

顧客情報を備えたLDAPディレクトリーを持っているならば、例11-3において示されるよう に、OTRSを備えた顧客バックエンドとしてそれを使用することができます。

例**4.8 LDAP**顧客バックエンドの構成

```
# CustomerUser
# (customer ldap backend and settings)
$Self->{CustomerUser} = {
     Name => 'LDAP Data Source',
     Module => 'Kernel::System::CustomerUser::LDAP',
    Params \Rightarrow {
         # ldap host
         Host => 'bay.csuhayward.edu',
         # ldap base dn
         BaseDN => 'ou=seas,o=csuh',
         # search scope (one|sub)
        SSC0PE \implies 'sub', # The following is valid but would only be necessary if the
         # anonymous user does NOT have permission to read from the LDAP tree
        UserDN \implies 'UserPw \implies # in case you want to add always one filter to each ldap query, use
         # this option. e. g. AlwaysFilter => '(mail=*)' or AlwaysFilter =>
  '(objectclass=user)'
         AlwaysFilter => '',
            # if the charset of your ldap server is iso-8859-1, use this:
             SourceCharacter \implies 'iso-8859-1', # Net::LDAP new params (if needed - for more info see perldoc Net::LDAP)
            Params \Rightarrow {
                  port => 389,
                 timeout => 120,
                 async \Rightarrow \theta,
                 version \Rightarrow 3,
             },
     },
     # customer unique id
     CustomerKey => 'uid',
     # customer #
     CustomerID => 'mail',
 CustomerUserListFields => ['cn', 'mail'],
 CustomerUserSearchFields => ['uid', 'cn', 'mail'],
 CustomerUserSearchPrefix => '',
    CustomerUserSearchSuffix => '*'
     CustomerUserSearchListLimit => 250,
```
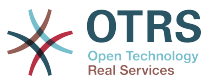

 CustomerUserPostMasterSearchFields => ['mail'], CustomerUserNameFields => ['givenname', 'sn'], # show not own tickets in customer panel, CompanyTickets CustomerUserExcludePrimaryCustomerID => 0, # add an ldap filter for valid users (expert setting) CustomerUserValidFilter => '(!(description=locked))', # administrator can't change customer preferences AdminSetPreferences => 0, # cache time to live in sec. - cache any database queries  $CacheTTL \Rightarrow 0,$ Map  $\Rightarrow$   $\Gamma$  # note: Login, Email and CustomerID are mandatory! # var, frontend, storage, shown (1=always,2=lite), required, storage-type, httplink, readonly<br>[ 'UserTitle', [ 'UserTitle', 'Title', 'title', 1, 0, 'var', '', 0 ], [ 'UserFirstname', 'Firstname', 'givenname', 1, 1, 'var', '', 0 ], [ 'UserLastname', 'Lastname', 'sn', 1, 1, 'var', '', 0 ], [ 'UserLogin', 'Username', 'uid', 1, 1, 'var', '', 0 ], [ 'UserEmail', 'Email', 'mail', 1, 1, 'var', '', 0 ], [ 'UserCustomerID', 'CustomerID', 'mail', 0, 1, 'var', '', 0 ], # [ 'UserCustomerIDs', 'CustomerIDs', 'second\_customer\_ids', 1, 0, 'var', '', 0 ], [ 'UserPhone', 'Phone', 'telephonenumber', 1, 0, 'var', '', 0 ], [ 'UserAddress', 'Address', 'postaladdress', 1, 0, 'var', '', 0 ], [ 'UserComment', 'Comment', 'description', 1, 0, 'var', '', 0 ], ], };

追加の顧客属性(マネージャーの名前、携帯電話番号あるいは部署のような)が、あなたのLDAP ディレクトリーに格納されていて、この情報をOTRSに表示したいならば、次のスクリプトの中で 示されるように、これらの属性へのエントリーを備えたKernel/Config.pm 中のMAP配列をただ 拡張してください。

 # var, frontend, storage, shown (1=always,2=lite), required, storage-type, http-link, readonly

[...]<br>['UserPhone', 'Phone', 'telephonenumber',  $1, 0, 'var', '', 0 ]$ ,

スクリプト:新規フィールドの*Kernel/Config.pm*ファイルへの追加

**5.2.2.1.** 多数のID(会社チケット)を持った顧客

LDAPバックエンドを使用する場合、顧客にひとつ以上の顧客IDを割り当てることが可能です。会 社チケットを使用するために、新規フィールドを顧客によってアクセス可能なIDを含んでいる LDAPディレクトリーに加えなければなりません。

LDAPディレクトリーの新規フィールドが作成されている場合、スクリプトの中で下に示されるよ うに、新規エントリーをKernel/Config.pm中のMAP配列に加えなければなりません。

 # var, frontend, storage, shown (1=always,2=lite), required, storage-type, http-link, readonly [...]

[ 'UserCustomerIDs', 'CustomerIDs', 'customer\_ids', 1, 0, 'var', '', 0 ],

スクリプト: 新規フィールドの*Kernel/Config.pm*ファイルへの*Maping*

複数の顧客IDのためのフィールドをLDAPディレクトリーで直接編集しなければなりません。OTRS はLDAPから単に読み込むだけで書き込むことはできません。

顧客によって他の顧客のチケットにアクセスを保証するためには、そのチケットがあなたのLDAP ディレクトリーの新規フィールドにアクセスされるべき顧客の顧客IDを加えてください。各IDはセ ミコロンで区切って下さい(下記の例11-4を参照)。

例**4.9 LDAP**バックエンドを備えた会社チケットの使用

顧客A、BおよびCはあなたのシステムに存在します。また、Aは顧客パネルからBとCのチケットに アクセスしたい。BとCは他のユーザのチケットにアクセスするべきではありません。

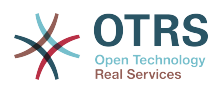

このセットアップを実現するためには、上に記述されるようなKernel/Config.pm中のLDAPディ レクトリーおよびMappingを変更してください。その後、CustomerIDsのためのフィールドへ値 「B; C;」をあなたのLDAPディレクトリーの顧客Aのために追加して下さい。

## **5.2.3. OTRS**でひとつ以上の顧客バックエンドを使用する

あなたがOTRS(例えばLDAPおよびデータベース・バックエンド)と共に使用されるひとつ以上の顧客 情報ソースを利用したければ、CustomerUser構成パラメタを「数」で(例えば 「CustomerUser1」、「CustomerUser2」)拡張するべきです。(下記の例11-5を参照)。

### 例**4.10 OTRS**でひとつ以上の顧客バックエンドを使用する

以下は、OTRSでLDAPとデータベース顧客バックエンドの両方を使用する構成例です。

```
# 1. Customer user backend: DB
# (customer database backend and settings)
$Self->{CustomerUser1} = {
    Name => 'Customer Database',
    Module => 'Kernel::System::CustomerUser::DB',
   Params \Rightarrow {
        # if you want to use an external database, add the
        # required settings
        DSN \implies 'DBI:odbc:yourdsn',# Type => 'mssql', # only for ODBC connections
        DSN => 'DBI:mysql:database=customerdb;host=customerdbhost',
        User \implies '',
        Password => 'Table => 'customer user',
    },
    # customer unique id
    CustomerKey => 'login',
    # customer #
   CustomerID => 'customer id',
   CustomerValid \implies 'valid_id'CustomerUserListFields => ['first name', 'last name', 'email'],
    CustomerUserSearchFields => ['login', 'last_name', 'customer_id'],
   CustomerUserSearchPrefix => ''
   CustomerUserSearchSuffix => '*'
    CustomerUserSearchListLimit => 250,
    CustomerUserPostMasterSearchFields => ['email'],
    CustomerUserNameFields => ['title','first_name','last_name'],
    CustomerUserEmailUniqCheck => 1,
    # show not own tickets in customer panel, CompanyTickets
    CustomerUserExcludePrimaryCustomerID => 0,
# # generate auto logins<br># AutoLoginCreation => 0<br># AutoLoginCreationPrefi<br># # admin can change cus
    AutoLoginCreation => 0,
    AutoLoginCreationPrefix => 'auto',
    # admin can change customer preferences
    AdminSetPreferences => 1,
    # cache time to live in sec. - cache any database queries
    CacheTTL \Rightarrow 0,# just a read only source
    ReadOnly \implies 1,
   Man \implies I# note: Login, Email and CustomerID needed!
        # var, frontend, storage, shown (1=always,2=lite), required, storage-type, http-
link, readonly, http-link-target
 [ 'UserTitle', 'Title', 'title', 1, 0, 'var', '', 0 ],
 [ 'UserFirstname', 'Firstname', 'first_name', 1, 1, 'var', '', 0 ],
 [ 'UserLastname', 'Lastname', 'last_name', 1, 1, 'var', '', 0 ],
 [ 'UserLogin', 'Username', 'login', 1, 1, 'var', '', 0 ],
 [ 'UserPassword', 'Password', 'pw', 0, 0, 'var', '', 0 ],
 [ 'UserEmail', 'Email', 'email', 1, 1, 'var', '', 0 ],
 [ 'UserCustomerID', 'CustomerID', 'customer_id', 0, 1, 'var', '', 0 ],
 [ 'UserPhone', 'Phone', 'phone', 1, 0, 'var', '', 0 ],
 [ 'UserFax', 'Fax', 'fax', 1, 0, 'var', '', 0 ],
 [ 'UserMobile', 'Mobile', 'mobile', 1, 0, 'var', '', 0 ],
 [ 'UserStreet', 'Street', 'street', 1, 0, 'var', '', 0 ],
```
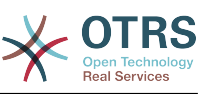

```
 [ 'UserZip', 'Zip', 'zip', 1, 0, 'var', '', 0 ],
 [ 'UserCity', 'City', 'city', 1, 0, 'var', '', 0 ],
 [ 'UserCountry', 'Country', 'country', 1, 0, 'var', '', 0 ],
 [ 'UserComment', 'Comment', 'comments', 1, 0, 'var', '', 0 ],
 [ 'ValidID', 'Valid', 'valid_id', 0, 1, 'int', '', 0 ],
    ],
    # default selections
    Selections => {
 UserTitle => {
 'Mr.' => 'Mr.',
 'Mrs.' => 'Mrs.',
        },
    },
};
# 2. Customer user backend: LDAP
# (customer ldap backend and settings)
$Self->{CustomerUser2} = {
    Name => 'LDAP Datasource',
    Module => 'Kernel::System::CustomerUser::LDAP',
   Params \Rightarrow {
        # ldap host
        Host => 'bay.csuhayward.edu',
        # ldap base dn
        BaseDN => 'ou=seas,o=csuh',
        # search scope (one|sub)
       SSC0PE => 'sub',
        # The following is valid but would only be necessary if the
        # anonymous user does NOT have permission to read from the LDAP tree
 UserDN => '',
 UserPw => '',
        # in case you want to add always one filter to each ldap query, use
       # this option. e. g. AlwaysFilter => '(mail=*)' or AlwaysFilter =>
  '(objectclass=user)'
        AlwaysFilter => '',
       # if the charset of your ldap server is iso-8859-1, use this:
        SourceCharset \Rightarrow 'iso-8859-1',
        # Net::LDAP new params (if needed - for more info see perldoc Net::LDAP)
       Params \Rightarrow {
            port => 389,
           timeout => 120.
           async \Rightarrow \theta,
           version \Rightarrow 3,
        },
    },
    # customer unique id
    CustomerKey => 'uid',
    # customer #
    CustomerID => 'mail',
    CustomerUserListFields => ['cn', 'mail'],
    CustomerUserSearchFields => ['uid', 'cn', 'mail'],
    CustomerUserSearchPrefix => '',
    CustomerUserSearchSuffix => '*',
    CustomerUserSearchListLimit => 250,
 CustomerUserPostMasterSearchFields => ['mail'],
 CustomerUserNameFields => ['givenname', 'sn'],
    # show not own tickets in customer panel, CompanyTickets
    CustomerUserExcludePrimaryCustomerID => 0,
    # add a ldap filter for valid users (expert setting)
    # CustomerUserValidFilter => '(!(description=locked))',
    # admin can't change customer preferences
    AdminSetPreferences => 0,
   Map => [ # note: Login, Email and CustomerID needed!
        # var, frontend, storage, shown (1=always,2=lite), required, storage-type, http-
link, readonly<br>[ 'UserTitle',<br>[ 'UserFirstname',
 [ 'UserTitle', 'Title', 'title', 1, 0, 'var', '', 0 ],
 [ 'UserFirstname', 'Firstname', 'givenname', 1, 1, 'var', '', 0 ],
 [ 'UserLastname', 'Lastname', 'sn', 1, 1, 'var', '', 0 ],
 [ 'UserLogin', 'Username', 'uid', 1, 1, 'var', '', 0 ],
 [ 'UserEmail', 'Email', 'mail', 1, 1, 'var', '', 0 ],
```
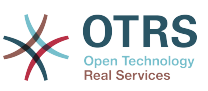

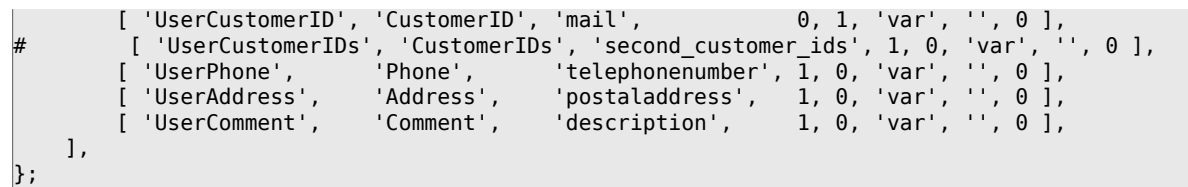

10までの異なる顧客バックエンドを統合することは可能です。全ての顧客情報を見るか編集する (書き込みアクセス権限が可能と仮定して)ためにOTRSの中で顧客管理インターフェースを使用して ください。

## **5.2.4.** 動的フィールドに**CustomerUser**データを格納すること

顧客データを直接チケットの動的フィールドに格納することも時には役立つかもしれません。(例 えばこのデータで特別な統計を作成するような目的で)

チケットが作成される場合、あるいはチケットの顧客が変更される場合、動的フィールド値がセッ トされます。動的フィールドの値は顧客データから得られます。これはすべてのバックエンドのた めに働きますが、特にLDAPバックエンドに役立ちます。

OTRSのこのオプション機能を活性化するために、以下の二つの設定を活性化して下さい。

「Ticket::EventModulePost###930-DynamicFieldFromCustomerUser」および

「DynamicFieldFromCustomerUser::Mapping」。後の設定では、CustomerUserフィールド入力が チケットのどの動的フィールドに格納しなければならないかの構成を含んでいます。フィールドは システムの中にあるに違いありませんし、AgentTicketFreeTextのために可能になるに違いありませ ん。そのゆえ、それらは手動でセットすることができます。それらは

AgentTicketPhone、AgentTicketEmailおよびAgentTicketCustomerのために可能になってはなり ません。もしそれらが可能ならば、それらは自動設定値に対して先行するでしょう。

# **5.3.** 担当者と顧客を認証するバックエンド

OTRSは、異なるバックエンドに対する、担当者および顧客を認証するオプションを提示します。

**5.3.1.** 担当者のための認証バックエンド

**5.3.1.1.** DB(デフォルト)

デフォルトで使用される担当者を認証するバックエンドは、OTRSデータベースです。担当者は[、管](#page-63-0) [理者ページ](#page-63-0)の[担当者管理インターフェイス](#page-63-1)経由で 追加・編集されます(下のサンプル11-6参照)。

例**4.11 DB**バックエンドに対する認証エージェント

\$Self->{'AuthModule'} = 'Kernel::System::Auth::DB';

### **5.3.1.2. LDAP**

LDAPディレクトリが担当者データをすべて保存する場合、OTRSの中のユーザを認証するために LDAPモジュールを使用することができます(下記の例11-7を参照)。このモジュールはLDAPツリー に対して単に読み込みアクセスを有しています。それは、[担当者管理インターフェース](#page-63-1)経由で利用 者データを編集することができないことを意味します。

例**4.12 LDAP**バックエンドに対する認証エージェント

```
# これはLDAP認証バックエンド用サンプル構成です。
# (Net::LDAPがインストール済であることを確認下さい。)
$Self->{'AuthModule'} = 'Kernel::System::Auth::LDAP';
$Self->{'AuthModule::LDAP::Host'} = 'ldap.example.com';
$Self->{'AuthModule::LDAP::BaseDN'} = 'dc=example,dc=com';
$Self->{'AuthModule::LDAP::UID'} = 'uid';
```
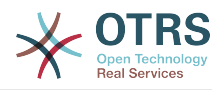

```
# ユーザがposixGroupで認証を許可されていることを確認します。
# (例えばユーザはOTRSを利用するグループ xyz に属する必要があります。)
$Self->{'AuthModule::LDAP::GroupDN'} = 'cn=otrsallow,ou=posixGroups,dc=example,dc=com';
$Self->{'AuthModule::LDAP::AccessAttr'} = 'memberUid';
# for ldap posixGroups objectclass (just uid)
  # $Self->{'AuthModule::LDAP::UserAttr'} = 'UID';
# for non ldap posixGroups objectclass (with full user dn)
# $Self->{'AuthModule::LDAP::UserAttr'} = 'DN';
# 次は有効です。しかし 匿名ユーザがLDAPツリーから
# 読み込み許可を持たない場合のみ必要です。
$Self->{'AuthModule::LDAP::SearchUserDN'} = '';
$Self->{'AuthModule::LDAP::SearchUserPw'} = '';
# 常にあるフィルタを各LDAPクエリに追加したい場合このオプションを使います。
# たとえば AlwaysFilter => '(mail=*)' or AlwaysFilter => '(objectclass=user)'
$Self->{'AuthModule::LDAP::AlwaysFilter'} = '';
# ログイン名のに接頭辞を追加したければ、このオプションを使います。
# たとえばユーザがuserを使いたいが、LDAPにuser@domainが存在する場合。
    # $Self->{'AuthModule::LDAP::UserSuffix'} = '@domain.com';
# Net::LDAP new params (if needed - for more info see perldoc Net::LDAP)
$Self->{'AuthModule::LDAP::Params'} = {
    port => 389,
   timeout => 120,
   async \Rightarrow \theta,
   version \Rightarrow 3,
};
```
スクリプトの中で下に示される構成パラメータは、ローカルのOTRSデータベースの中へのLDAP ディレクトリーからの利用者データを同期させるために使用することができます。これは、LDAP サーバーにリクエストの数を減らし、OTRSでの認証の速度を向上させます。担当者が最初に認証す る場合、データ同期は終っています。ローカルのOTRSデータベースへデータを同期することがで きますが、LDAPディレクトリーは認証のための最後の実体(インスタンス)です、したがっ て、LDAPツリー内の活性化されていないユーザは認証することができません。アカウント・デー タがOTRSデータベースに既に保存されている場合さえ。LDAPディレクトリーの担当者データ は、OTRSのウェブインターフェース経由で編集することができません。したがって、LDAPツリー にデータを直接管理しなければなりません。

```
# AuthModule用にAuthSyncBackend (AuthSyncModule)定義します。
# キーが存在しそれが空ならば、Syncにならないでしょう。
# サンプル値: AuthSyncBackend, AuthSyncBackend2
$Self->{'AuthModule::UseSyncBackend'} = 'AuthSyncBackend';
# LDAPに対する担当者データ sync
$Self->{'AuthSyncModule'} = 'Kernel::System::Auth::Sync::LDAP';
$Self->{'AuthSyncModule::LDAP::Host'} = 'ldap://ldap.example.com/';
$Self->{'AuthSyncModule::LDAP::BaseDN'} = 'dc=otrs, dc=org';
$Self->{'AuthSyncModule::LDAP::UID'} = 'uid';
$Self->{'AuthSyncModule::LDAP::SearchUserDN'} = 'uid=sys, ou=user, dc=otrs, dc=org';
$Self->{'AuthSyncModule::LDAP::SearchUserPw'} = 'some_pass';
$Self->{'AuthSyncModule::LDAP::UserSyncMap'} = {
     # DB -> LDAP
 UserFirstname => 'givenName',
 UserLastname => 'sn',
    UserEmail => 'mail',
};
\lfloor \ldots \rfloor# AuthSyncModule::LDAP::UserSyncInitialGroups
# (最初の担当者のログインの初期の作成後に、rw許可を持つsync followingグループ)
$Self->{'AuthSyncModule::LDAP::UserSyncInitialGroups'} = [
     'users',
];
```

```
スクリプト:OTRSデータベースの中へのLDAPディレクトリーからの利用者データを同期させる
こと。
```
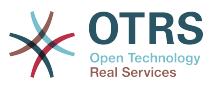

Alternatively, you can use LDAP groups to determine group memberships or roles in OTRS. For more information and examples, see Kernel/Config/Defaults.pm. Here is an example for synchronizing from LDAP into OTRS groups.

```
# Attributes needed for group syncs
# (attribute name for group value key)
$Self->{'AuthSyncModule::LDAP::AccessAttr'} = 'memberUid';
# (select the attribute for type of group content UID/DN for full ldap name)
# $Self->{'AuthSyncModule::LDAP::UserAttr'} = 'UID';
# $Self->{'AuthSyncModule::LDAP::UserAttr'} = 'DN';
AuthSyncModule::LDAP::UserSyncGroupsDefinition
# (If "LDAP" was selected for AuthModule and you want to sync LDAP
# groups to otrs groups, define the following.)
$Self->{'AuthSyncModule::LDAP::UserSyncGroupsDefinition'} = {
     # your ldap group
      'cn=agent,o=otrs' => {
          # otrs group(s)
         'admin' => {
              # permission
             rw \Rightarrow 1,
             \mathsf{r}\mathsf{o} \Rightarrow \mathsf{1} },
         ifaq' => frw \implies 0,
             ro \Rightarrow 1,
         },
     },
     cn = agent2, o = otrs' => {'users' => {
             rw \Rightarrow 1,ro \Rightarrow 1,
         },
     }
};
```
### **5.3.1.3.** 担当者のための**HTTPBasicAuth**

すべての担当者のための「シングル・サインオン」解決を実行したければ、OTRSのためにHTTP基 本認証(すべてのシステム用の)およびHTTPBasicAuthモジュールを使用することができます(下記 の例11-8を参照)。

例**4.13 HTTPBasic**を使用して、担当者を認証します。

```
# これはapache ($ENV{REMOTE_USER})認証バックエンド用のサンプル構成です。
# apache http-basic-authのシングル・サインオンを持ちたければそれを使います。
$Self->{'AuthModule'} = 'Kernel::System::Auth::HTTPBasicAuth';
# Note:
#
# このモジュールを使うなら、代替手段として次の構成設定を使うべきです。
#(もしユーザがapache ($ENV{REMOTE_USER})として認証されていないならば)
$Self->{LoginURL} = 'http://host.example.com/not-authorised-for-otrs.html';
$Self->{LogoutURL} = 'http://host.example.com/thanks-for-using-otrs.html';
```
### **5.3.1.4. Radius**

例11-9において示される構成パラメータは、Radiusサーバーに対する担当者を認証するために使用 することができます。

例**4.14 Radius**バックエンドに対する担当者を認証します。

# これは、radiusサーバに対するauth. agentsへのサンプル構成です。

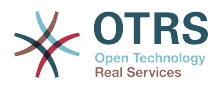

```
$Self->{'AuthModule'} = 'Kernel::System::Auth::Radius';
$Self->{'AuthModule::Radius::Host'} = 'radiushost';
$Self->{'AuthModule::Radius::Password'} = 'radiussecret';
```
# **5.3.2.** 顧客のための認証バックエンド

**5.3.2.1.** データベース(デフォルト)

OTRSの中の顧客のための既定のユーザー認証バックエンドはOTRSデータベースです。このバッ クエンドで、顧客情報はすべて、OTRSのウェブインターフェース経由で編集することができます (下記の例11-10を参照)。

例**4.15 DB**バックエンドに対する顧客ユーザ認証

```
# これはthe otrs dbに対する認証モジュールです。
$Self->{'Customer::AuthModule'} = 'Kernel::System::CustomerAuth::DB';
$Self->{'Customer::AuthModule::DB::Table'} = 'customer_user';
$Self->{'Customer::AuthModule::DB::CustomerKey'} = 'login';
$Self->{'Customer::AuthModule::DB::CustomerPassword'} = 'pw';
#$Self->{'Customer::AuthModule::DB::DSN'} =
  "DBI:mysql:database=customerdb;host=customerdbhost";
#$Self->{'Customer::AuthModule::DB::User'} = "some_user";
#$Self->{'Customer::AuthModule::DB::Password'} = "some_password";
```
### **5.3.2.2. LDAP**

すべての顧客データを備えたLDAPディレクトリーを持っていれば、OTRSへの顧客を認証するため にLDAPモジュールを使用することができます(下記の例11-11を参照)。このモジュールがLDAP バックエンドに対して単に読み取り専用アクセスをしているので、OTRSウェブインターフェース経 由で顧客情報を編集することはできません。

### 例**4.16 LDAP**バックエンドに対する顧客ユーザ認証

```
# これはLDAP認証バックエンド用サンプル構成です。
# Net::LDAPがインストールされていることを確認下さい。)
$Self->{'Customer::AuthModule'} = 'Kernel::System::CustomerAuth::LDAP';
$Self->{'Customer::AuthModule::LDAP::Host'} = 'ldap.example.com';
$Self->{'Customer::AuthModule::LDAP::BaseDN'} = 'dc=example,dc=com';
$Self->{'Customer::AuthModule::LDAP::UID'} = 'uid';
# ユーザがposixGroupで認証することが可能かどうか確認します。
#(例えばユーザはOTRSを使うにはグループ xyzに属する必要があります。)
$Self->{'Customer::AuthModule::LDAP::GroupDN'} =
  'cn=otrsallow,ou=posixGroups,dc=example,dc=com';
$Self->{'Customer::AuthModule::LDAP::AccessAttr'} = 'memberUid';
# for ldap posixGroups objectclass (just uid)
$Self->{'Customer::AuthModule::LDAP::UserAttr'} = 'UID';
# for non ldap posixGroups objectclass (full user dn)
#$Self->{'Customer::AuthModule::LDAP::UserAttr'} = 'DN';
# 次は有効です。しかし 匿名ユーザがLDAPツリーから
# 読み込み許可を持たない場合のみ必要です。
$Self->{'Customer::AuthModule::LDAP::SearchUserDN'} = '';
$Self->{'Customer::AuthModule::LDAP::SearchUserPw'} = '';
# 常にあるフィルタを各LDAPクエリに追加したい場合このオプションを使います
# このオプションは例えば<br># AlwaysFilter => '(m
                 '(mail=*)' or AlwaysFilter =>
'(objectclass=user)'です。
$Self->{'Customer::AuthModule::LDAP::AlwaysFilter'} = '';
# ログイン名のに接頭辞を追加したければ、このオプションを使います。
# たとえばユーザがuserを使いたいが、LDAPにuser@domainが存在する場合。
#$Self->{'Customer::AuthModule::LDAP::UserSuffix'} = '@domain.com';
```
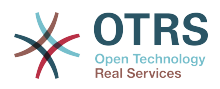

```
# Net::LDAP new params (if needed - for more info see perldoc Net::LDAP)
$Self->{'Customer::AuthModule::LDAP::Params'} = {
     port => 389,
    timeout => 120,
    async \Rightarrow \theta,
    version \Rightarrow 3,
};
```
### **5.3.2.3.** 顧客のための**HTTPBasicAuth**

全顧客ユーザに「シングル・サイン・オン」ソリューションを実行したければ、HTTPBasic認証 (あなたの全てのシステムに対して)を使い、そしてOTRSのHTTPBasicAuthモジュールを使う (OTRSでログインが必要なくなります)。下記の例11-12を参照してください。

### 例**4.17 HTTPBasic**を備えた顧客ユーザ認証

```
# apache ($ENV{REMOTE_USER})認証バックエンド用のサンプル構成です。
# apache http-basic-authのシングル・サインオンを
# 持ちたければそれを使います。
$Self->{'Customer::AuthModule'} = 'Kernel::System::CustomerAuth::HTTPBasicAuth';
# ノート:
# このモジュールを使うなら、代替手段として次の構成設定を使うべきです。
# もしユーザがapache ($ENV{REMOTE_USER})として認証されていないならば
$Self->{CustomerPanelLoginURL} = 'http://host.example.com/not-authorised-for-otrs.html';
$Self->{CustomerPanelLogoutURL} = 'http://host.example.com/thanks-for-using-otrs.html';
```
### **5.3.2.4. Radius**

例11-13において示される設定はRadiusサーバーに対するあなたの顧客を認証するために使用する ことができます。

### 例**4.18 Radias**のバックエンドに対する顧客ユーザ認証

```
# これはRaduisサーバへの認証顧客へのサンプル構成です。
$Self->{'Customer::AuthModule'} = 'Kernel::System::Auth::Radius';
$Self->{'Customer::AuthModule::Radius::Host'} = 'radiushost';
$Self->{'Customer::AuthModule::Radius::Password'} = 'radiussecret';
```
# **5.4.** 顧客自己登録のカスタマイズ

新規顧客(customer.plパネルによってアクセス可能)のための自己登録をカスタマイズすることは 可能です。新規の任意または必須フィールド(room番号、アドレスあるいは状態のような)を追 加することができます。

次の例は、顧客のroom番号を格納するためには、この場合どのように顧客データベースの中であ なたが必須フィールドを指定することができるか示します。

# **5.4.1.** ウェブインターフェースのカスタマイズ

customer.plウェブインターフェースのroom番号用の新規フィールドを表示するために、このイ ンターフェースのレイアウトの責任者である.dtlファイルを修正しなければなりません。80行目の まわりの新規フィールドを加えて、Kernel/Output/HTML/Standard/ CustomerLogin.dtlファイルを編集してください。(下記のスクリプトを参照)。

[...]

<div class="NewLine">

 <sup>&</sup>lt;label for="Room">\$Text{"Room{CustomerUser}"}</label>

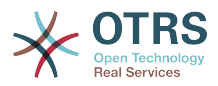

```
 <input title="$Text{"Room Number"}" name="Room" type="text" id="UserRoom"
  maxlength="50" />
</div>
[...]
```
スクリプト:ウェブインターフェースでの新規フィールドの表示

## **5.4.2.** 顧客マッピング

次のステップで、顧客マッピングはroom番号への新規エントリーで拡張しなければなりません。 変更がアップデート後に失われないことを確実にするためには、Kernel/Config.pm に Kernel/ Config/Defaults.pmからの「CustomerUser」設定を入れてください。スクリプト中で下に示さ れるように、MAP配列を変更して、新規room番号フィールドを追加してください。

```
# CustomerUser
# (顧客データベース・バックエンドと設定)
$Self->{CustomerUser} = {
    Name => 'Database Backend',
    Module => 'Kernel::System::CustomerUser::DB',
   Params \Rightarrow {
       # 外部データベースを使いたければ、
        # 必須設定を追加する必要があります。
        DSN => 'DBI:odbc:yourdsn',
# Type => 'mssql', # only for ODBC connections
        DSN => 'DBI:mysql:database=customerdb;host=customerdbhost',
        User \implies '',
        Password => 'Table => 'customer user',
    },
    # customer unique id
    CustomerKey => 'login',
    # customer #
   CustomerID \implies 'customer_id'.CustomerValid \implies 'valid\_id',
 CustomerUserListFields => ['first_name', 'last_name', 'email'],
# CustomerUserListFields => ['login', 'first_name', 'last_name', 'customer_id', 'email'],
 CustomerUserSearchFields => ['login', 'last_name', 'customer_id'],
   CustomerUserSearchPrefix =>
   CustomerUserSearchSuffix => '*'
    CustomerUserSearchListLimit => 250,
    CustomerUserPostMasterSearchFields => ['email'],
    CustomerUserNameFields => ['title', 'first_name', 'last_name'],
    CustomerUserEmailUniqCheck => 1,
    # # 顧客パネルで自身のチケットではなく顧客チケットを表示します。
# CustomerUserExcludePrimaryCustomerID => 0,<br># # 自動ログインを生成します。
# # 自動ログインを生成します。<br># AutoLoginCreation => 0,<br># AutoLoginCreationPrefix<br># 普理者は顧客の選択(選好<br># AdminSetPreferences =><br># # キャッシュが生存する秒数
    AutoLoginCreation => 0,
    AutoLoginCreationPrefix => 'auto',
    # # 管理者は顧客の選択(選好)を変更できます。
    AdminSetPreferences => 1,
    # # キャッシュが生存する秒数 - キャッシュ・データベース必須
    CacheTTL \implies 0.
    # 読み込み専用のソース
    ReadOnly \implies 1,
   Map \Rightarrow [
 # ノート:ログイン、Eメール、顧客IDは必要です!
 # 変数、フロントエンド、保存場所、表示(1=常時,2=軽度)、必須、
 # 保存タイプ、ht tpリンク、読み込み専用、ht tpリンク・ターゲット。
 [ 'UserTitle', 'Title', 'title', 1, 0, 'var', '', 0 ],
 [ 'UserFirstname', 'Firstname', 'first_name', 1, 1, 'var', '', 0 ],
 [ 'UserLastname', 'Lastname', 'last_name', 1, 1, 'var', '', 0 ],
 [ 'UserLogin', 'Username', 'login', 1, 1, 'var', '', 0 ],
 [ 'UserPassword', 'Password', 'pw', 0, 0, 'var', '', 0 ],
 [ 'UserEmail', 'Email', 'email', 1, 1, 'var', '', 0 ],
 [ 'UserCustomerID', 'CustomerID', 'customer_id', 0, 1, 'var', '', 0 ],
 [ 'UserPhone', 'Phone', 'phone', 1, 0, 'var', '', 0 ],
 [ 'UserFax', 'Fax', 'fax', 1, 0, 'var', '', 0 ],
 [ 'UserMobile', 'Mobile', 'mobile', 1, 0, 'var', '', 0 ],
```
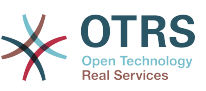

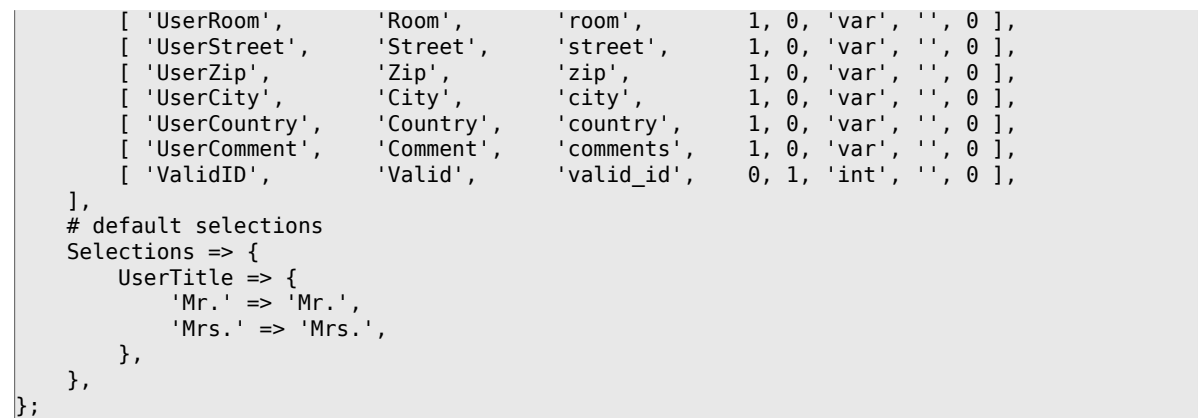

スクリプト: マッピング配列の変更

# **5.4.3. OTRS DB**で**customer\_user**テーブルのカスタマイズ

最後のステップは、新しいroom番号カラムをOTRSデータベース中customer\_userテーブルに追 加することです(下記のスクリプトを参照)。このカラムでは、room番号へのエントリーは格納され ます。

linux:~# mysql -p Enter password: Welcome to the MySQL monitor. Commands end with ; or \g. Your MySQL connection id is 6 to server version: 5.0.18-Debian 7-log Type 'help;' or '\h' for help. Type '\c' to clear the buffer. mysql> use otrs; Reading table information for completion of table and column names You can turn off this feature to get a quicker startup with -A Database changed mysql> ALTER TABLE customer\_user ADD room VARCHAR (200); Query OK, 3 rows affected  $(\overline{0.01}$  sec) Records: 3 Duplicates: 0 Warnings: 0 mysql> quit Bye linux:~#

スクリプト:新しいカラムを*customer\_user*テーブルに追加

room用の新規フィールドに入力されたら、顧客情報パネルに表示され、顧客・ユーザ管理画面に も表示されます。さらに、新しいアカウントを登録する場合、新しい顧客はroom番号を挿入しな ければなりません。マイクロソフトのIISの上でOTRSを使用する場合、Config.pmの中で行なわ れた変更を活性化するためにウェブサーバを再起動するべきです。

# **6.** チケット設定

# **6.1.** チケットの状態

### **6.1.1.** 事前定義された状態

OTRSでは、事前定義されたチケット状態とタイプを変更または新規追加することができます。状 態名と状態タイプという2つの属性が状態にとって重要です。

OTRSのデフォルト状態は以下の通りです。「完了(成功)」('closed successful')、「完了(不 成功)」('closed unsuccessful')、「結合済」('merged')、「新規」('new')、「対応中」

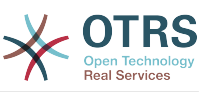

('open')、「保留(自動完了+)」('pending auto close+')、「保留(自動完了- 」('pending auto close-')、「保留(期限付)」('pending reminder')、「削除」('removed'.)。

**6.1.1.1.** 「新規」(New)

チケットは、受信Eメールから作成された時、通常この状態です。

#### **6.1.1.2.** 対応中(open)

これはキューと担当者に割り当てられたチケットのためのデフォルト状態です。

#### **6.1.1.3.** 保留(期限付)

保留時間が終了すると、チケット所有者はチケットに関するリマインダーEメールを受信します。 チケットがロックされていなければ、リマインダーはキュー中の全担当者へ送られます。リマイン ダーチケットは単に業務時間に送信され、チケット状態が担当者によって変更されるまで、24時間 ごとに繰り返し送信されます。このステータスでのチケットによって費やされた時間は、さらにエ スカレーション時間として追加計上されます。

### **6.1.1.4.** 保留(自動完了-)

保留時間が終了したらこの状態のチケットは「完了(不成功)」('closed unsuccessful')にセット されます。このステータスでのチケットによって費やされた時間は、さらにエスカレーション時間 として追加計上されます。

### **6.1.1.5.** 保留(自動完了+)

保留時間が終了したらこの状態のチケットは「完了(成功)」('closed successful')にセットされ ます。この状態のチケットに費やされた時間は、さらにエスカレーション時間として追加計上され ます。

#### **6.1.1.6.** 結合済

これは他のチケットと結合されたチケットの状態です。

### **6.1.1.7.** 完了(成功)

これはうまく解決されたチケットの最終状態です。構成に依存しますが、一旦完了したチケットを 再対応可能にも不可能にも構成可能です。

#### **6.1.1.8.** 完了(不成功)

これは解決できなかったチケット用の最終状態です。構成に依存しますが、一旦完了したチケット を再対応可能にも不可能にも構成可能です。

### **6.1.2.** 状態のカスタマイズ

すべての状態は名(状態名)およびタイプ(状態タイプ)を持っています。管理ページの[状態](#page-84-1)リンクをク リックします。そして新規状態を作成する"状態追加"ボタンを押します。新しい状態の名前は自由 に選択することができます。ウェブインターフェイス経由では状態タイプを変更することはできま せん。 新規タイプを追加あるいは既存名を変更したい場合、データベース直接変更されなければい けません。概してデフォルトの状態タイプは変更すべきではありません。予測不能の結果を生むこ とがあるためです。例えば、エスカレーション計算とアンロック機能は特別な状態タイプに基いて います。

既存の状態名は変更することができます。あるいは、新規状態はこの画面から追加されます。「新 規」状態が、ウェブインターフェース経由で変更されたなら、この変更も、構成ファイル Kernel/Config.pmまたはSysConfigインターフェイス経由で構成変更されねばなりません。以

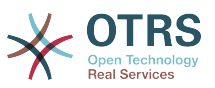

下のスクリプトで指定された設定は、「新規」に変更された状態で、OTRSが確実に稼働するように 変更されなければなりません。

 [...] # PostmasterDefaultState # (新規チケットのデフォルト状態) [default: new] \$Self->{PostmasterDefaultState} = 'new'; # CustomerDefaultState # (新規顧客チケットのデフォルト状態) \$Self->{CustomerDefaultState} = 'new'; [...]

スクリプト:Kernel/*Config.pm*の設定修正

万一新規状態タイプが加えられるならば、OTRSデータベースにあるthe ticket\_state\_typeテーブ ルは、下記のスクリプトで表示されるように、データベース・クライアント・プログラムで変更さ れる必要があります。

linux:~# mysql -p Enter password: Welcome to the MySQL monitor. Commands end with ; or \q. Your MySQL connection id is 23 to server version: 5.0.16-Debian 1-log Type 'help;' or '\h' for help. Type '\c' to clear the buffer.

mysql> use otrs; Reading table information for completion of table and column names You can turn off this feature to get a quicker startup with -A

Database changed mysql> insert into ticket\_state\_type (name,comments) values ('own','Own state type'); Query OK, 1 row affected (0.00 sec)

mysql> quit Bye linux:~#

スクリプト:OTRSデータベースの修正

あなたが今作成した新規状態タイプを使用することは可能である。状態がこの新規状態タイプとリ ンクされた後、OTRS構成も、さらに新規状態が使用可能であることを確実にするために変更されな ければならない。SysConfigにて次のオプションを修正してください:

[Ticket -> Frontend::Agent::Ticket::ViewPhoneNew > AgentTicketPhone###StateDefault](#page-631-0) - to define the default next state for new phone tickets.

[Ticket -> Frontend::Agent::Ticket::ViewPhoneNew > AgentTicketPhone###StateType](#page-631-1)  to define the available next states for new phone tickets.

[Ticket -> Frontend::Agent::Ticket::ViewEmailNew > AgentTicketEmail###StateDefault](#page-580-0)  to define the default next state for new email tickets.

[Ticket -> Frontend::Agent::Ticket::ViewEmailNew > AgentTicketEmail###StateType](#page-581-0) - to define the available next states for new email tickets.

[Ticket -> Frontend::Agent::Ticket::ViewPhoneOutbound >](#page-635-0) [AgentTicketPhoneOutbound###State](#page-635-0) - to define the default next state for new phone articles.

[Ticket -> Frontend::Agent::Ticket::ViewPhoneOutbound >](#page-635-1) [AgentTicketPhoneOutbound###StateType](#page-635-1) - to define the available next states for new phone articles.

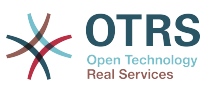

[Ticket -> Frontend::Agent::Ticket::ViewMove > AgentTicketMove###State](#page-601-0) - to define the default next state for moving a ticket.

[Ticket -> Frontend::Agent::Ticket::ViewMove > AgentTicketMove###StateType](#page-602-0) - to define the available next states for moving a ticket.

[Ticket -> Frontend::Agent::Ticket::ViewBounce > StateDefault](#page-564-0) - to define the default next state after bouncing a ticket.

[Ticket -> Frontend::Agent::Ticket::ViewBounce > StateType](#page-564-1) - to define the available next states in the bounce screen.

[Ticket -> Frontend::Agent::Ticket::ViewBulk > StateDefault](#page-566-0) - to define the default next state in a bulk action.

[Ticket -> Frontend::Agent::Ticket::ViewBulk > StateType](#page-566-1) - to define the available next states in the bulk action screen.

[Ticket -> Frontend::Agent::Ticket::ViewClose > StateDefault](#page-570-0) - to define the default next state after closing a ticket.

[Ticket -> Frontend::Agent::Ticket::ViewClose > StateType](#page-570-1) - to define the available next states in the close screen.

[Ticket -> Frontend::Agent::Ticket::ViewCompose > StateDefault](#page-575-0) - to define the default next state in the Compose (reply) screen.

[Ticket -> Frontend::Agent::Ticket::ViewCompose > StateType](#page-575-1) - to define the available next states in the Compose (reply) screen.

[Ticket -> Frontend::Agent::Ticket::ViewForward > StateDefault](#page-587-0) - to define the default next state after forwarding a ticket.

[Ticket -> Frontend::Agent::Ticket::ViewForward > StateType](#page-588-0) - to define the available next states in the Forward screen.

[Ticket -> Frontend::Agent::Ticket::ViewForward > StateDefault](#page-592-0) - to define the default next state of a ticket in the free text screen.

[Ticket -> Frontend::Agent::Ticket::ViewForward > StateType](#page-592-1) - to define the available next states in the free text screen.

[Ticket -> Core::PostMaster > PostmasterDefaultState](#page-463-0) - to define the state of tickets created from emails.

[Ticket -> Core::PostMaster > PostmasterFollowUpState](#page-463-1) - to define the state of tickets after a follow-up has been received.

[Ticket -> Core::PostMaster > PostmasterFollowUpStateClosed](#page-463-2) - to define the state of tickets after a follow-up has been received on an already closed ticket.

[Ticket -> Core::Ticket > ViewableStateType](#page-484-0) - to define the state types that are displayed at various places in the system, for example in the Queueview.

[Ticket -> Core::Ticket > UnlockStateType](#page-484-1) - to define the state types for unlocked tickets.

[Ticket -> Core::Ticket > PendingReminderStateType](#page-485-0) - to define the state type for reminder tickets.

[Ticket -> Core::Ticket > PendingAutoStateType](#page-485-1) - to define the state type for Pending Auto tickets.

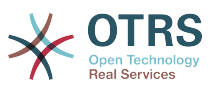

[Ticket -> Core::Ticket > StateAfterPending](#page-485-2) - to define the state a ticket is set to after the Pending Auto timer of the configured state has expired.

# **6.2.** チケット・プロパティ

OTRSには、5つのデフォルトの優先度レベルが付属しています。それは、管理者ページにある 「プロパティ」"Priorities"

 経由で変更可能です。カスタマイズされた優先度リストを作成する場合、ユーザ・インター フェース中の優先度選択箱の中でそれらがアルファベット順にソートされると心に留めておいてく ださい。さらに、OTRSはQueueViewの中の内部データベースIDによってチケットを順序づけしま す。

### 注記

他のOTRS実体でそうであるように、優先度は、削除できないかもしれませんし、有効オプ ションを無効まはた無効-暫定にする設定によって、単に非活性化されるかもしれません。

### 重要

新規優先度が加えられた場合、あるいは既存のものが変更された場合、SysConfigの中のい くつかの値を修正したいと思うかもしれません:

- [Ticket:Core::Postmaster::PostmasterDefaultPriority](#page-463-3)  defines the default priority for all incoming emails.
- [Ticket:Frontend::Agent:Ticket::ViewPhoneNew:Priority](#page-629-0)  defines the default priority in the New Phone Ticket screen for agents.
- [Ticket:Frontend::Agent:Ticket::ViewEmailNew:Priority](#page-579-0)  defines the default priority in the New Email Ticket screen for agents.
- [Ticket:Frontend::Customer:Ticket::ViewNew:PriorityDefault](#page-689-0) defines the default priority in the New Ticket screen in the Customer frontend.

# **6.3.** チケット責任者とチケットの監視

OTRS 2.1からチケットの所有者に加えて、1チケットに対して1名の責任者を割り当てることが 可能です。さらに、チケットと関係のある全ての活動はチケットの所有者以外の誰かに見られるよ うにできます。これらの2つの機能性は、チケット責任者(TicketResponsible)とチケット監視者 (TicketWatcher)としてインプリメントされ、タスクの割り当ておよび階層的チーム構造内に働 くことを手助けします。

# **6.3.1.** チケット責任者

チケット責任者の機能は、チケット所有者以外に担当者によってチケットの完全な処理を手助けし ます。したがってチケットをロックした担当者はそれをもう一人の担当者に渡すことができます。 渡された担当者はチケットの所有者ではなく、顧客依頼に対する第二の返答者となります。依頼が 取り扱われた後、最初の担当者は第2の担当者からチケット責任を譲り受けできます。

With the configuration parameter [Ticket::Responsible,](#page-474-0) the ticket responsibility feature can be activated. This will cause 3 new links to appear in the ticket activities menu of a zoomed ticket in the agent interface.

チケット責任者は、チケット内容を呼び出して割り当てることができます。そしてチケット活動メ ニュー「責任者」リンク(担当者インターフェイスにあるズームチケットにある)をクリックしま す。(下図参照)

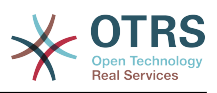

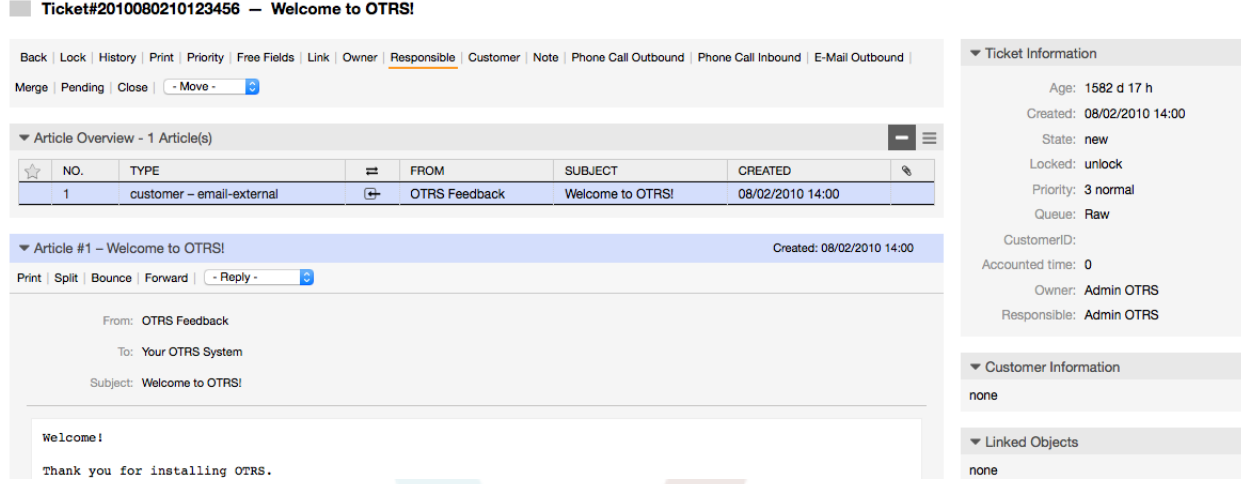

#### 図:ズーム・ビューでのチケット責任者の変更

「責任者」をクリックしたのちに、チケットの責任者変更ダイアログのポップアップが開きます。 (下図参照)このダイアログは新規責任者の担当者へメッセージを送信するために使用することも できます。

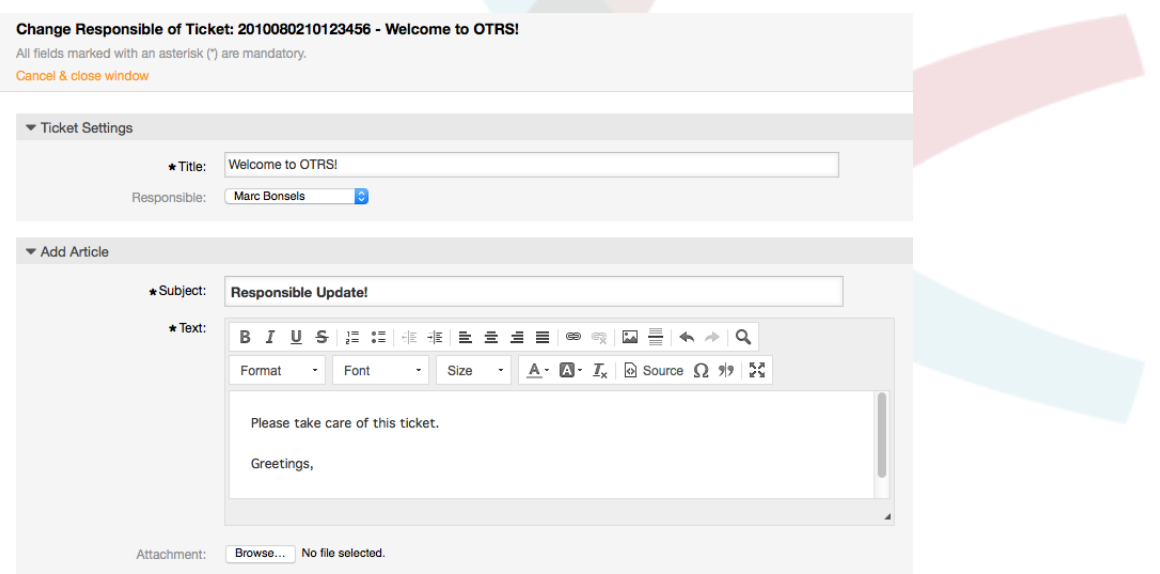

図:チケット責任者を変更するポップアップ・ダイアログ

チケット責任者機能が活性化されるとすぐに、担当者が責任を負う全チケットのリストは、OTRS担 当者インターフェイスの責任者ビューを通してアクセスできます。

# **6.3.2.** チケットの監視

OTRS2.1から 「チケット監視」機能を使えば

 スーパバイザのような担当者を選ぶことにより、システム内の特定のチケットを処理することな く監視することができます。

The TicketWatcher feature can be activated with the configuration parameter [Ticket::Watcher](#page-500-0) which adds new links to your actions toolbar. Using [Ticket::WatcherGroup](#page-500-1), one or more user groups with permission to watch tickets can also be defined.

チケットを見るためには、ズーム・ビューに行って、チケット活動メニュー中の「購読」リンクを クリックしてください(下記の図を参照)。

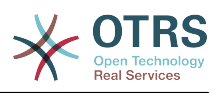

#### Ticket#2010080210123456 - Welcome to OTRS! Back | Lock | History | Print | Priority | Free Fields | Link | Owner | Responsible | Customer | Note | Phone Call Outbound | Phone Call Inbound | E-Mail Outbound |  $\blacktriangleright$  Ticket Information Merge | Pending | Watch | Close | - Move - 2 Age: 1582 d 17 h Created: 08/02/2010 14:00 Article Overview - 1 Article(s)  $\blacksquare$   $\equiv$ State: new  $\frac{1}{\sqrt{2}}$  NO.  $\boxed{\text{TYPE}}$ Locked: unlock  $\equiv$  FROM **SUBJECT** CREATED  $\mathcal{P}$ Priority: 3 normal customer - email-external G OTRS Feedback Welcome to OTRS! 08/02/2010 14:00  $\overline{1}$ Queue: Raw CustomerID: Article #1 - Welcome to OTRS! Created: 08/02/2010 14:00 Accounted time: 0 Print | Split | Bounce | Forward | - Reply - $\overline{c}$ Owner: Admin OTRS Responsible: Admin OTRS From: OTRS Feedback To: Your OTRS System Customer Information Subject: Welcome to OTRS! none Welcome! ▼ Linked Objects Thank you for installing OTRS. none

### 図:ズーム・ビューでチケットを監視するために購読する

もう特定のチケットを見たくない場合は、ズーム・ビューへ行き、チケット活動メニュー中の「購 読しない」リンクをクリックします(下記の図を参照)。

#### $Ticket\#2010080210123456 - Walcome to OTRS!$

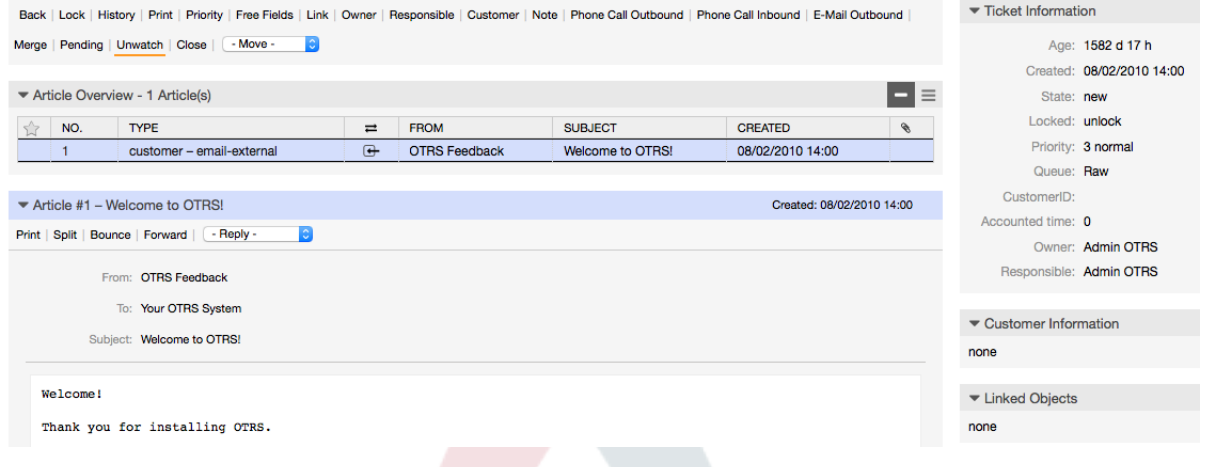

#### 図:ズーム・ビューでチケットの監視の登録解除

監視中のすべてのチケットのリストは、チケット監視者機能が活性化されるとすぐに、OTRS担当者 インターフェイス(下図参照)の監視ビュー経由でアクセス可能になりました

#### My Watched Tickets: All

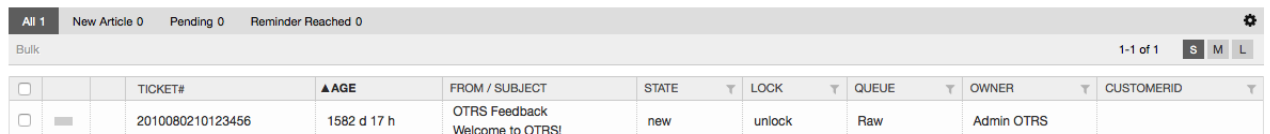

#### 図:監視チケットビュー

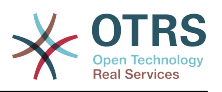

# **7.** 時間関連機能

# **7.1.** 業務時間、祝祭日とタイムゾーンの設定

Some functions in OTRS, like escalations and [automatic unlocking of tickets,](#page-129-0) depend on a proper configuration of business hours, time zones and holidays. You can define these via the [SysConfig interface](#page-96-0), in [Framework > Core::Time.](#page-310-0) You can also specify different sets of business hours, holidays and time zones as separate 'Calendars' in [Framework](#page-314-0) [> Core::Time::Calendar1](#page-314-0) through [Framework > Core::Time::Calendar9.](#page-335-0) Calendars can be defined by [queue settings](#page-72-0), or on SLA levels. This means that, for example, you can specify a calendar with 5 x 8 business hours for your 'standard' SLA, but create a separate calendar with 7 x 24 support for your 'gold' SLA; as well as set a calendar for your 'Support-USA' queue with a different time window than your 'Support-Japan' queue. OTRS can handle up to 99 different calendars.

# **7.1.1.** 業務時間

Set up the working hours for your system in SysConfig [Framework >](#page-312-0) [Core::Time::TimeWorkingHours,](#page-312-0) or for your specific calendar in the calendar's configuration. OTRS can handle a granularity of one hour. Checking the marks in the boxes 8, 9, 10 ... 17 corresponds with business hours of 8 AM - 6 PM.

業務時間内にのみエスカレーション・チケットを作成することができます。エスカレーションの通 知や送信された保留チケットロックされていないチケットも同様です。

# **7.1.2.** 固定の期日、祝祭日

Holidays that are on a fixed date every year, such as New Year's Day or the Fourth of July, can be specified in [TimeVacationDays](#page-311-0), or in the corresponding section for the calendars 1-9.

チケットはエスカレーションしませんしまた、TimeVacationDaysに定義された日付にアンロックさ れません。

### 注記

OTRS出荷のデフォルトでドイツの祝祭日をインストールしています。

# **7.1.3. TimeVacationDaysOneTime**

Holidays such as Easter that do not have a yearly fixed date but instead vary each year, can be specified in [TimeVacationDaysOneTime](#page-312-1).

チケットはエスカレーションしませんしまた、TimeVacationDaysに定義された日付にアンロックさ れません。

注記

OTRSは、一度だけの休日をつけて出荷しません。イースターまたは感謝祭のような休日は OTRSを構成する際にご自身でシステムに追加して下さい。

# <span id="page-129-0"></span>**7.2.** 自動アンロック

ロックされたチケットは、システムによって自動的に対応中にすることができます。この機能はこ んな場合に有用でしょう。例えば、担当者が処理される必要のあるチケットをロックしているが、 彼が何らかの理由でそれらを処理できなければ、「彼は今緊急の用事のためオフィスの外にいま す」ということができます。自動アンロック機能は、ロックされたチケットがないことが忘れられ ないことを確実にするために与えられた時間の後でチケットをアンロックします。

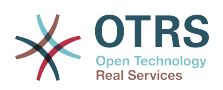

チケットが対応中にされる前の時間の量は、すべてのキューのための[キュー設定](#page-72-0)の中で指定するこ とができます。モジュール bin/otrs.UnlockTickets.pl(cronジョブとして周期的に実行され る)は、チケットの自動アンロックします。アンロック中のチケットに関する通知は以下の担当者の みに送信されます。

「マイ・キュー」にあるアンロックされたチケット・セットを持つキューを持っている担当者。個 人的[選択\(選好\)](#page-60-0)のアンロック・チケットに関する通知を活性化した担当者。

次の条件がすべて満たされれば、チケットはアンロックされます:

• チケットがあるキューのために定義されたアンロック・タイムアウトがあります。

• チケットはロック済にセットされています。

• チケットの状態は対応中です。

アンロック・タイマーは担当者がチケットに新しい外部記事を追加すればリセットされます。それ は次のタイプのうちのいずれかでしょう。: 外部*E*メール、電話、ファックス、*sms*あるいは外部 ノート。

さらに、チケット中の最後の記事が担当者によって作成され、顧客が別のものを加えれば、ウェブ あるいはEメール応答のいずれかによって、アンロック・タイマーはリセットされるでしょう。

アンロック・タイマーをリセットする最後のイベントは、チケットがもう一人の担当者にいつ割り 当てられるかです。

# **8. PDF**出力のカスタマイズ

このセクションは、OTRSの中のPDF出力に対する構成可能なオプションを扱います。

If you use the Print action from anywhere within the OTRS interface, it will generate a formatted PDF file. You can deactivate this by modifying the configuration parameter [PDF](#page-291-0) to create HTML output instead.

You can adjust the look of the files generated by OTRS by creating your own logo and adding it to [PDF::LogoFile.](#page-291-1) You can use [PDF::PageSize](#page-292-0) to define the standard page size of the generated pdf file (DIN-A4 or Letter), and also [PDF::MaxPage](#page-292-1) to specify the maximum number of pages for a pdf file, which is useful if a user generates a huge output file by mistake.

Perl CPANモジュールPDF::API2およびCompress::Zlibはpdfファイルの生成のためにインストー ルされなければいけません。多くのディストリビューションでは、それらはパッケージとして利用 可能で、それぞれのパッケージ・マネージャーを使用して、容易にインストールすることができま す。これが可能ではなかった場合、CPANでそれらをインストールしなければならない。Perlモ ジュールのインストールに関するさらに詳しい情報に関しては、"Perl[モジュールの設置"](#page-25-0)セクショ ンを参照してください。

# **9.** 統計モジュール(Stats module)

OTRS統計モジュールは、運用上の統計を追跡するための機能を保持し、OTRS使用量に関連したカ スタムレポートを生成します。OTRSシステムは、様々な指標を示すレポートに言及するために用語 「stat」を属に関して使用します。

OTRS統計モジュールの適切な構成は多くの必要条件および考察に関連しています。これらは以下 を含んでいます。様々な評価すべきOTRSモジュール、ユーザ許可設定、計算指標とそれらの複雑 さのレベル、統計モジュールの構成の簡易化・軽減、計算の高速化・効率化、豊富な出力セットの サポート。

統計要素(つまり特定の必要条件用の統計モジュールの機能性を補足するファイル)は、複雑な統計 の計算のために統合することができます。

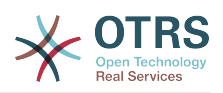

# **9.1.** 担当者によるモジュールの取り扱い

担当者として署名すると、図中のように、ナビゲーション・バーは、様々なサブメニュー・オプ ションと共に、リンク「統計」を表示します。

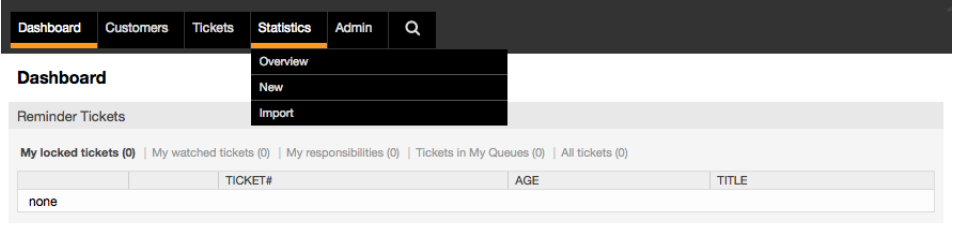

#### 図:統計メニュー・オプション

統計メニューの中で提供される異なるオプションは次のとおりである:

- 概要。異なる事前構成されたレポートのリストを示します。
- 新規。rw権限を必要とします。
- インポート。rw権限を必要とします。

## **9.1.1.** 概要

ナビゲーション・バー中の「統計」リンクと、サブメニュー・リンクの「概要」を選択すること で、概要画面を呼び出します。概要画面は、全ての事前定義された担当者が利用可能なレポートを のリストを表します(下記の図を参照)。

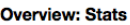

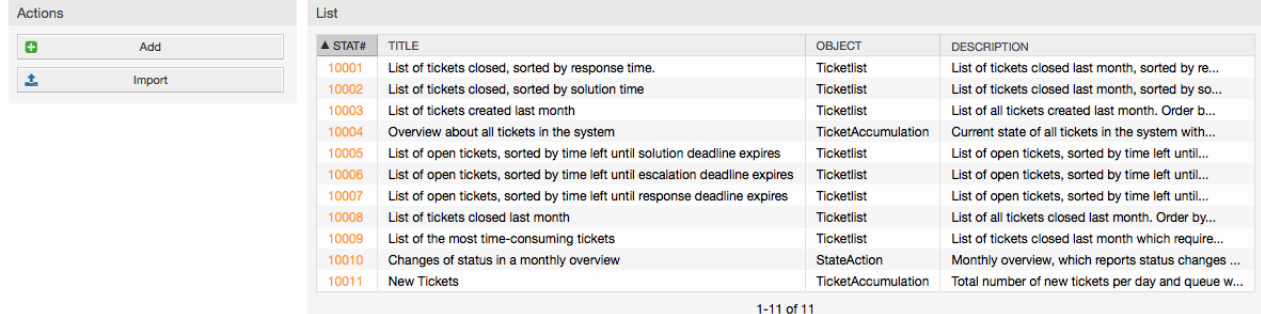

図:標準レポートの概要

次の情報が概要にリストされたそれぞれの標準レポートのために提供される:

- *Stat#*。ユニークなレポート番号。
- *Title*。レポートのタイトル。
- オブジェクト。オブジェクトは統計生成するために使用します。静的統計の場合には、動的オブ ジェクトがその生成に使用されないとともに、オブジェクトは表示されません。
- 摘要:レポートの簡潔な記述。

統計モジュールがインストールされている場合、それはシステムへインポートされた少数のサンプ ルのレポートでプレインストールされたようになる。これらは概要ページのリストとして示されま す。概要リストが単一のページを越えるものまで及ぶ場合、担当者は異なるページをブラウズする ことができます。レポートのリストは、リスト中の希望のカラム・ヘッダーのクリックすること で、好みに応じてソートすることができます。特別のレポートを生成するためには、概要リスト中

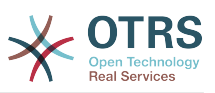

でレポートに関連したstat番号をクリックしてください。これによりレポート用の「ビュー」イン ターフェイスが表示されます。

# **9.1.2.** レポートの生成と閲覧

ビュー・ユーザ・インターフェースはstatの構成設定を提供します(下記の図を参照)。

#### **View: Stat# 10001**

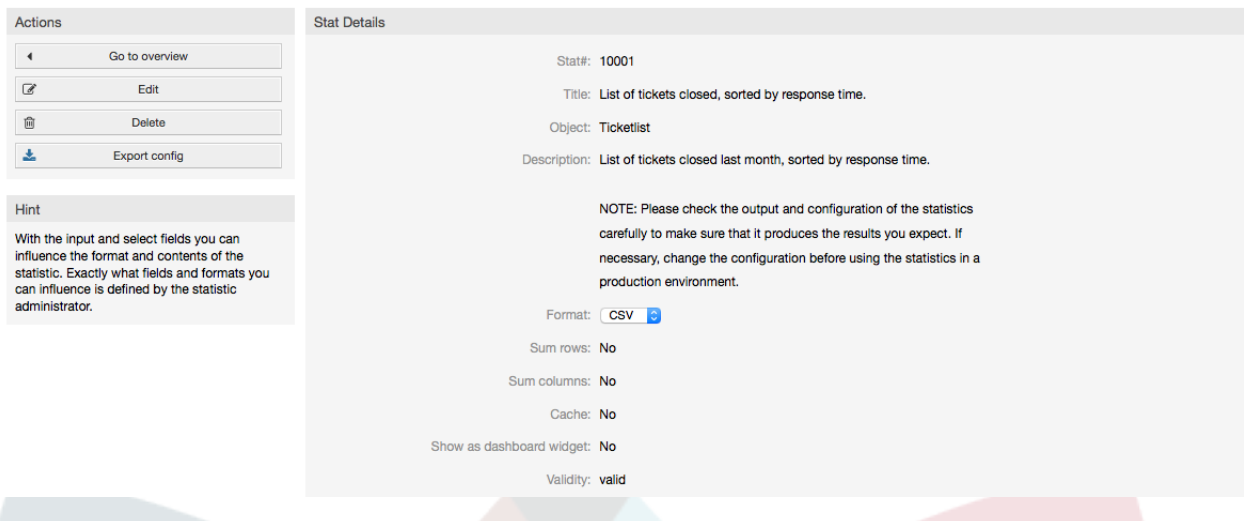

#### 図:特定のレポートのビュー

特定のレポート用構成設定は

 ビュー画面の中のオプションの範囲の中で設定できます。レポート製作者あるいは適切な許可を 持つ他の誰でも、設定を作ることができます。

下記参照:

- 可能なアクション:
	- 概要に行ってください。レポートの概要リストにリンクしてください。
	- 編集。現在のレポート構造(必要なrw権)を編集してください。)。
	- 削除。現在のレポート(要求されるrw権)を削除してください。
	- 構成のエクスポート。ファイル・ダウンロード(必要なrw権)によって、レポート構成をエクス ポートしてください。

使用法:エクスポート・インポート機能で、テストシステム上でのレポートのテストと作成が便 利になります。そしてそれに続く生産システムへの統合を容易にします。

- レポート詳細:
	- *Stat#*。レポートの数。
	- *Title*。レポートのタイトル。
	- オブジェクト。レポートの生成のために使用されたオブジェクト。
	- 摘要。レポートの目的を記載するための摘要。
	- フォーマット。構成に依存しますが、次いずれかの出力フォーマットによるレポート出力 フォーマット:

• CSV。

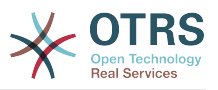

- 印刷。
- グラフ・線。
- グラフ・棒。
- グラフ・横棒。
- グラフ・点。
- グラフ・点ー線。
- グラフ・エリア。
- グラフ・パイ。
- グラフ化。グラフィック/図表用ピクセルでのサイズ。レポート構成が図表を許可する場合の み、このオプションが与えられます。一般に使用可能なグラフィックのサイズはすべて SysConfigの中のOTRS管理者によって構成されます。レポートを構成する一方で、担当者 はあらかじめ適切なフォーマットをすべて選択することができます。
- 行の合計。レポートが、列(複数のセルが各行の合計を表している)によって修正されるかどう かを示します。
- 列の合計。レポートが、行(複数のセルが各列の合計を表している)によって修正されるかどう かを示します。
- キャッシュ。生成されたレポートがファイルシステムにキャッシュされるかどうかを示しま す。
- 有効。どんな理由でもレポートを一時的に実行してはならない場合これは「無効」にセットす ることができます。そうすると、パネルの右側底部にある「スタート」ボタンは、もはや表示 されません。そのレポートはもはや生成することができません。
- 作成済。レポートの生成時間。
- 作成済。レポートを作成した担当者の名前。
- 変更済。レポートが最後に修正された時刻による。
- 変更済。レポートを最後に変更した担当者の名前による。
- *X*軸。この機能を使用すると、担当者はxとyの軸(OTRS管理者によって活性化された時だけ)を 切り替えることができます。
- レポート自体に関する情報は一般情報に続きます。2つの異なるレポート(あるいはstat)ビュー があります:
	- 静的stat・ビュー。静的レポート生成者は、統計モジュールへ統合することができます(下記 の図を参照)。

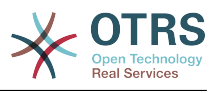

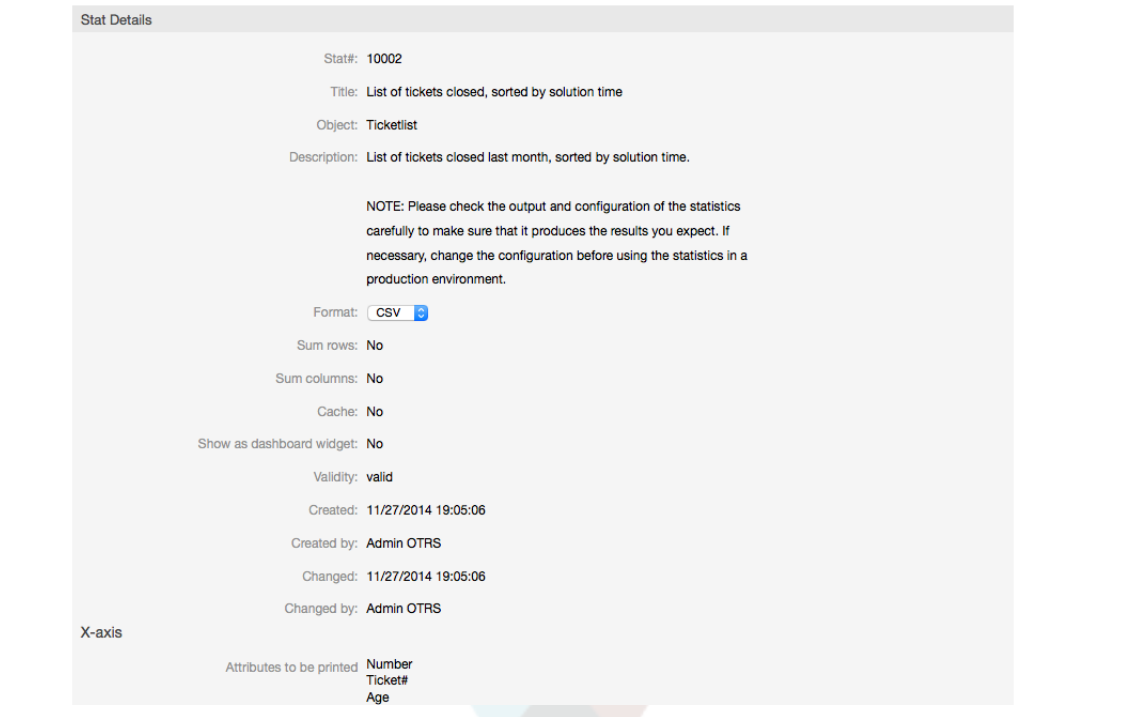

図:静的レポートのビュー

- 動的統計*(stat)*ビュー(上記の図を参照)。それらは2つの異なる方法で表示することができる:
	- 不変の設定。レポートの作成者は、このフィールドを変更する許可を持っていません。
	- 可変の設定。そのようなレポートの構成設定は担当者によって変更することができます。

「スタート」ボタン(画面の底の)を押すことは、レポートを生成する最後のステップです。これら 二つのボタンが表示されない理由の可能性は二つあります。:

- 1. そのレポートは無効にセットされ、それゆえ非活性化されます。
- 2. そのレポートはクリーンに構成されなかったため、まだ実行可能ではありません。この場合、必 要な情報はOTRS通知セクション(ナビゲーション・バーより下の)で見つけることができます。

ビューページのセッティングが正しくない場合、「スタート」ボタンが押された後、このページは 再び示されます。また、どの入力が正しくなかったかに関する情報は通知セクションの中で提供さ れます。

### **9.1.3.** 編集/新規

書き込み権を持った担当者は、統計モジュールの編集ユーザ・インターフェースを呼び出すことに より、既存のレポート構成を編集することができます。一方、彼らは新規レポート作成できます。 関連する画面に、次の方法で到達することができます:

- 1. 編集:統計ビュー中の「編集」ボタン経由
- 2. 新規:ナビゲーション・バーからの統計メニュー中の「新規」リンク、あるいは概要ページから の「追加」ボタン経由。

統計は4ステップのウイザードで編集されます:

- 1. 一般的な仕様
- 2. X軸のための要素の定義
- 3. 値系列の仕様

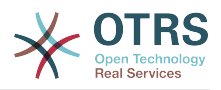

4. レポートを制限する(limit)ために制限(Restrictions)を選択

ステップ2から4は、動的統計を備えたレポートの生成にのみ必要とされます。静的統計のために単 に一般情報(point 1)が必要です。

ページを扱う方法に関する情報はヒント・パネル中のアクション・パネル以下にこれらの画面の 各々の上で提供されます。

正しくない入力が入力される場合、以前に処理されたユーザ・インターフェースは再び表示れ、そ れから正しくない入力に関する情報が表示されます。この情報はOTRS通知セクションで見つける ことができます。現在の形式が正確に記入された後のみ、次の入力ユーザ・インターフェースが表 示されます。

1. 一般的な仕様。それは編集ウイザードの最初のページです(下記の図を参照)。

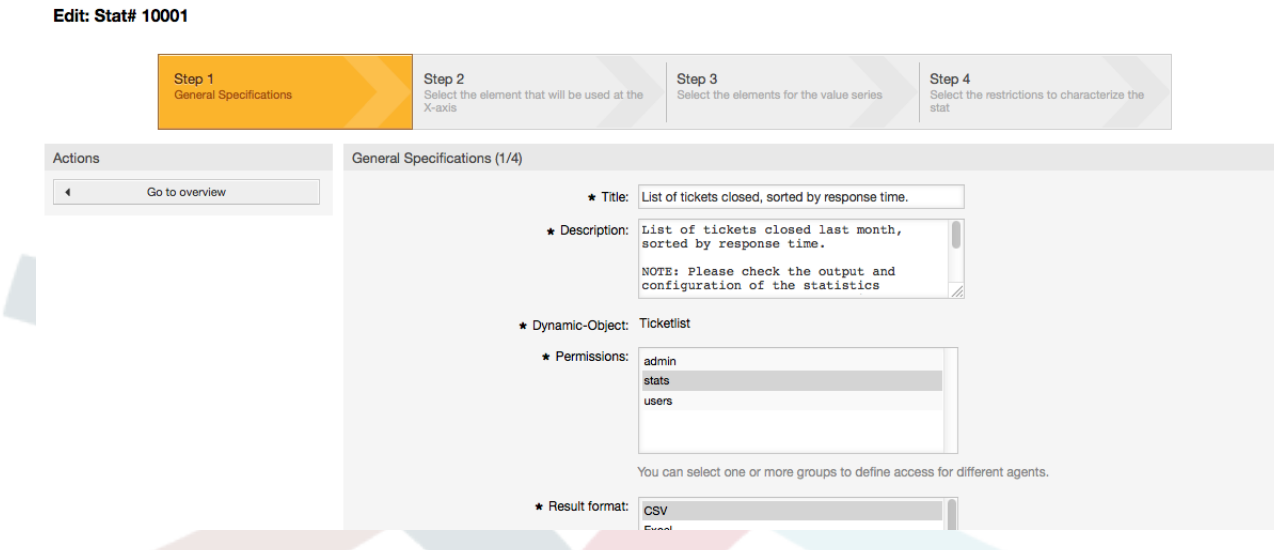

図:レポートの一般的な仕様の編集

図示した画面中で、編集することができる多くの共通の仕様および設定があります:

- タイトル。簡潔なやり方でstatの目的を反映するべきです。
- 摘要。レポート定義、構成パラメータのタイプ等より多くの説明を含む情報。
- 動的オブジェクト。OTRSインストレーションが様々な動的オブジェクトを提供する場合、それ らのうちの1つを選ぶことができます。オブジェクトは、特定のモジュールの必要条件を満た します。
- 静的ファイル。通常はこの選択は表示されません。なぜならどのレポートにもまだ割り当てら れていない単なる静的ファイルは まだ表示されないからです。しかしながら、「静的ファイル」が表示される場合、オプショ ン・フィールドにチェックマークを付けるて、生成モード(動的オブジェクトまたはファイル 付の静的オブジェクトで動的)を選択することは重要です。静的ファイルが選択されている場 合、入力ユーザ・インターフェイス2から4は表示されません。静的ファイルはすべての必須 の構成設定を含んでいないためです。
- 許可設定。グループ(担当者も)の制限を緩和して下さい。その担当者が事前定義のレポート を後で閲覧し生成できるように。このように様々なレポートを、それらを必要とする異なる部 署やワークグループに割り付けることができます。

例1:「統計」グループが選択されました。少なくとも「統計」グループのためのro権を持って いるすべてのユーザは、そのレポートを見ることができます。この権限はデフォルトで利用可 能です。

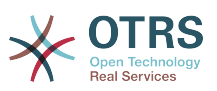

例2:「販売」という名のグループが選択されました。 「販売」グループのためのro権を持っ たユーザは、みなビュー・モードでstatを見て、それを生成することができます。しかしなが ら、そのレポートは他のユーザよっとビューできません。

- フォーマット。statの出力フォーマット:構成に依存しますが、ひとつのまたは複数の次の フォーマットを選択可能です。
	- CSV。
	- 印刷。
	- グラフ・線
	- グラフ・棒
	- グラフ・横棒
	- グラフ・点
	- グラフ・点。線
	- グラフ・エリア
	- グラフ・パイ
- グラフ化。ピクセル中の図表サイズを選択します。グラフ式の出力フォーマットが「フォー マット」の下で選ばれている場合のみ、この選択は必要です。一般に使用することができるグ ラフィックのサイズはすべてSysConfigにOTRS管理者によって定義されています。レポート を構成する場合、担当者はあらかじめ適切なフォーマットをすべて選択することができます。
- 行の合計。レポートが列(複数のセルが各行の合計を含んでいる)によって修正されるかどうか を示します。
- 列の合計。レポートが行(複数のセルが各列の合計を含んでいる)によって修正されるかどうか を示します。
- キャッシュ。生成されたレポートがファイルシステムでキャッシュとして保持されるべきかど うかを特定します。レポートが再び呼び出される場合、これは計算能力と時間を節約します。 しかし、レポートの内容に変化がない場合、節約になるわけではありません。

レポートが時間指示値を含んでいない場合、あるいは時間指示値が将来を指す場合、自動的に キャッシングは防止されます。

キャッシュされたレポートが編集される場合、キャッシュされたデータはすべて削除されま す。

- 有効。どんな理由でも事前構成されたレポートを一時的に実行してはならない場合、これは 「無効」にセットすることができます。その後、右側パネル最下部の「スタート」ボタンは、 もはや表示されません。そのレポートはもはや生成することができません。
- 2. *X*軸のための要素の定義。それは、X軸の描写に使用された要素、あるいはX軸に適用されたカラ ム名の(テーブルが使用される場合)構成です(図を参照)。

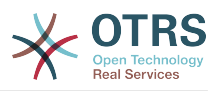

#### **Edit: Stat# 10001**

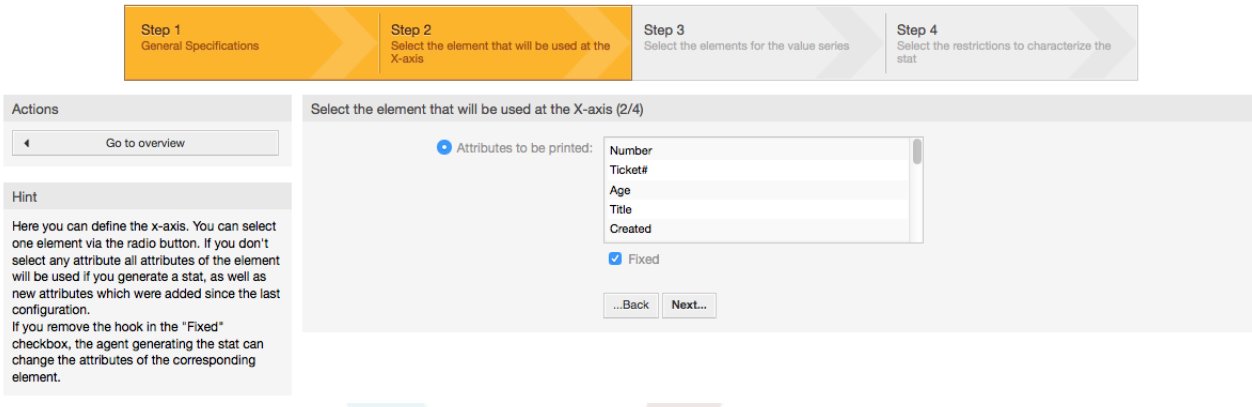

#### 図: *X*軸のための要素の定義

第一に、要素はオプション・フィールドを使用して選択されています。その後、要素の2つ以上 の属性が選択されなければいけません。属性が選択されていない場合、属性はすべてレポートの 構成の後に加えられたものを含めて使用されます。

「固定の」セッティングが無効になる場合、レポートを生成する担当者は「ビュー」ユーザ・イ ンターフェース中のそれぞれの要素の属性を変更することができます。

期間と規模を述べなければならないとともに、時間的要因は異なります。要素のタイプおよび数 は使用された動的オブジェクトに起因し、それに依存して変わります。

入力がすべて正確な場合、「次」ボタンは「値系列」フォームに向かいます。さらに、初めのセ クションの編集に戻ることも可能です。

#### 3. 値系列の仕様

レポート構成の3番目のステップで、値系列は定義されます(下記の図を参照)。それらは、後で 表のビュー内で個別のグラフあるいは様々なシリーズを形成するでしょう。

**Edit: Stat# 10001** 

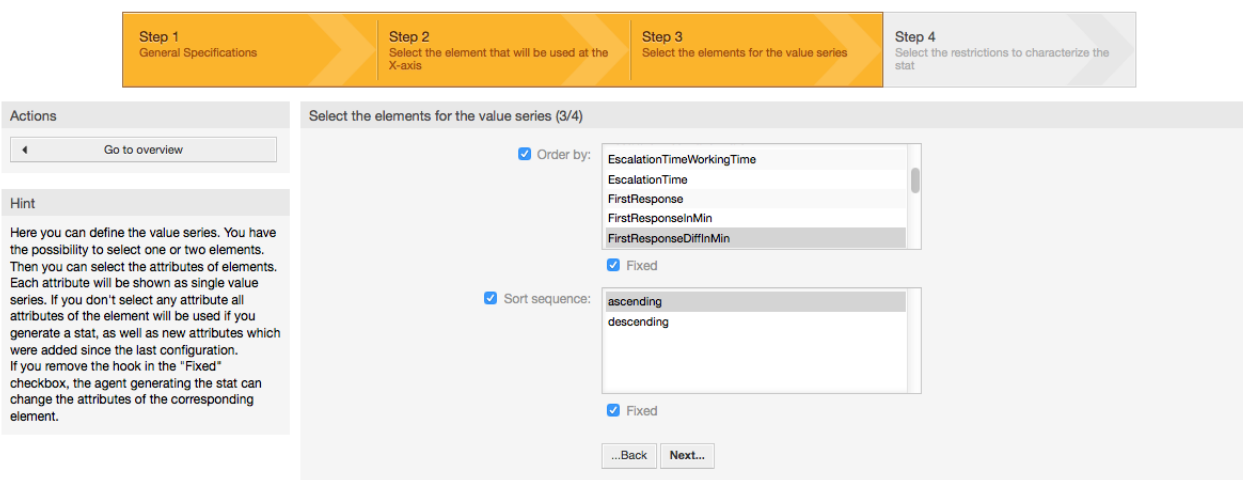

#### 図:値系列の定義

要素が選択されていれば、選ばれた属性はそれぞれ値系列に対応するでしょう(下記の例19-1を 参照)。

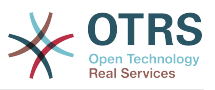

例**4.19** 値系列の定義 **- 1**つの要素

要素キュー:

- 値系列1=未対応
- 値系列2=ジャンク

 $\bullet$  ....

2つの要素が選択されている場合、最初の要素の選択された属性はそれぞれ、値系列を形成する 第2の要素の属性と結合します(下記の例19-2を参照)。

例**4.20** 値系列の定義 **- 2**つの要素

要素1 キュー、要素2 ステータス:

- Value chain 1 = 未対応 未完了
- Value series 2 = 未対応 完了(成功)
- Value series 3 = ジャンク 未完了
- Value series 4 = ジャンク 完了(成功)

3つ以上の要素の選択は許可されません。

さらに、同じ条件は、「X軸」選択に関してと同様に、属性および「固定の」チェックボックス の選択に当てはまります:

- 要素の属性が選択されていない場合、属性はすべてレポートの構成の後に加えられたものを含 めて使用されます。
- 「固定の」セッティングが無効の場合、レポートを生成する担当者はそれぞれの要素の属性を 変更することができます。
- 4. レポートへの制限の設定。これは構成の4番目と最終ステップです(下記の図を参照)。制限は、 その結果を選択された基準に制限する役目をします。多くの場合では、制限は全くセット・アッ プされないかもしれません。

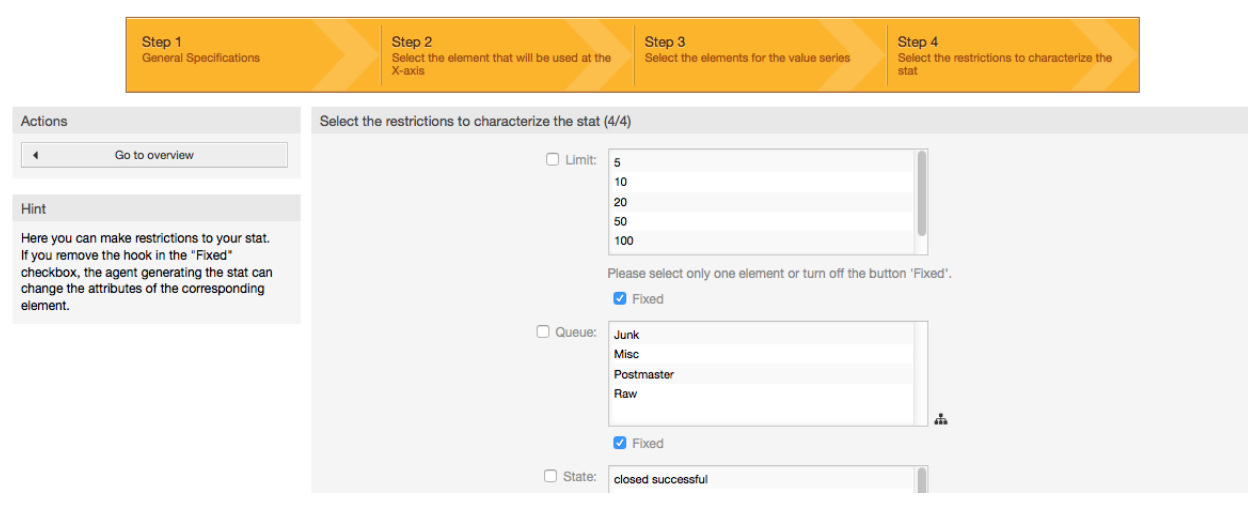

図:制限の定義

Edit: Stat# 10001

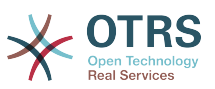

制限がすべてセット・アップされた後、レポートの構成は「終了」ボタンを押すことにより完成 します。

# **9.1.4.** インポート

インポート・ユーザ・インターフェース(下記の図を参照)はナビゲーション・バー、リンク「統 計」から選ぶことによりアクセスすることができ、「インポート。」(その後)一方、概要画面上で インポート・ボタンを押すことは同じ結果となります。レポートへの「rw」権は必須です。

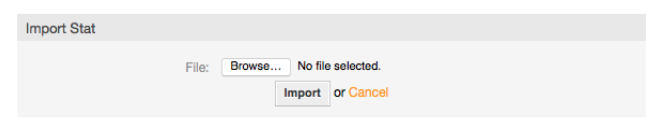

図:インポート・ユーザ・インターフェース

非常で機能的なモジュールのエクスポート機能と結合した時、レポートのインポートはより円滑に なります。統計は、テスト・システムに便利なように作成しテストし、次に、プロダクション・シ ステムへインポートすることができます。

インポートは容易なファイル・アップロードによってもたらされます。インポートレポートの 「ビュー」ユーザ・インターフェースは自動的に後で開かれます。

# **9.2. OTRS**管理者による統計モジュールの管理

このセクションでは、統計モジュールを取り扱うOTRS管理者のタスクおよび責任に関する情報を 提供します。

### **9.2.1.** 許可設定、グループ及びキュー

統計モジュールがインストールされている場合、新規キューおよび(または)グループは作成されま せん。

モジュール登録ではデフォルト設定で、すべての担当者に対して統計モジュールに「統計」グルー プ許可アクセスを与えます。

許可設定による権限:

- *rw*。統計とレポートを構成可能にします。
- *ro*。あらかじめ形成された統計およびレポートを構成可能にします。

OTRS管理者は、以下のふたつを決定します。ひとつは、事前構成されたレポートを生成する許可 を持つ担当者が、「統計」グループ中でro権を割り当てられるか、もうひとつは、それぞれのグ ループがSysConfigの中のモジュール登録で追加されるかどうかです。

# **9.2.2. SysConfig**

The SysConfig groups [Framework:Core::Stats](#page-305-0), [Framework:Core::Stats::Graph](#page-306-0) and [Framework:Frontend::Agent::Stats](#page-394-0) contain all configuration parameters for the basic set-up of the statistics module. Moreover, the configuration parameter [\\$Self-](#page-388-0) [>{'Frontend::Module'}->{'AgentStats'}](#page-388-0) controls the arrangement and registration of the modules and icons within the statistics module.

# **9.3.** システム管理者による統計モジュールの管理

一般に、システム管理者は、統計モジュールのオペレーション、構成およびメンテナンスに必要と されません。しかしながら、この点に関してシステム管理者に若干の背景情報は与えられます。

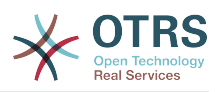

### 注記

ファイル・パスは、OTRSホームディレクトリー(ほとんどの場合 /opt/otrs)のサブディレ クトリを指します。

# **9.3.1.** データベース・テーブル

レポート構成はすべてXMLの中でインプリメントされ処理され、したがって、データベース・テー ブル「xml\_storage」に格納されます。その内容がxmlフォーマットで示される他のモジュールは同 様にこのテーブルを使用します。

# **9.3.2.** すべてのファイルのリスト

以下は、統計モジュールが正確に動作するためにのに必須のファイルです:

- Kernel/System/Stats.pm
- Kernel/Modules/AgentStats.pm
- Kernel/System/CSV.pm
- Kernel/Output/HTML/Standard/AgentStatsOverview.dtl
- Kernel/Output/HTML/Standard/AgentStatsDelete.dtl
- Kernel/Output/HTML/Standard/AgentStatsEditSpecification.dtl
- Kernel/Output/HTML/Standard/AgentStatsEditRestrictions.dtl
- Kernel/Output/HTML/Standard/AgentStatsEditXaxis.dtl
- Kernel/Output/HTML/Standard/AgentStatsEditValueSeries.dtl
- Kernel/Output/HTML/Standard/AgentStatsImport.dtl
- Kernel/Output/HTML/Standard/AgentStatsPrint.dtl
- Kernel/Output/HTML/Standard/AgentStatsView.dtl
- Kernel/System/Stats/Dynamic/Ticket.pm
- bin/otrs.GenerateStats.pl

# **9.3.3.** キャッシング

統計の結果がキャッシュされるかされないかは構成でセットアップされます。キャッシュ・レポー ト結果は、OTRSインストレーション(ほとんどの場合/opt/otrs/var/tmp)のvar/tmp directory でファイルとして格納されます。

キャッシュ・統計は、「Stat」接頭辞によって認識することができます。

データが失われるにしても、大きな被害を引き起こしません。次回レポートが呼び出される時に は、統計モジュールはファイルを見つけることなく、新規レポートを生成するでしょう。もちろ ん、これは恐らく実行にもう少し長くかかるでしょう。

## **9.3.4. otrs.GenerateStats.pl**

このファイルはbin directoryに保存されます。それは、コマンドライン中のレポートの生成に役 立ちます。

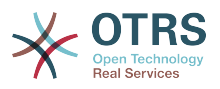

例として、次のスクリプトでコマンドライン呼び出しを参照してください。

bin> perl otrs.GenerateStats.pl -n 10004 -o /output/dir

スクリプト:コマンドラインからのレポートの生成

統計構成「Stat# 10004」からのレポートは/output/dir ディレクトリー中でcsvとして生成され 保存されます。

生成されたレポートも、Eメールとして送ることができます。より多くの情報は、スクリプト中の コマンドで下に呼び出すことができます。

bin> perl otrs.GenerateStats.pl --help

スクリプト: *otrs.GenerateStats.pl*ファイルに関する情報の入手

## **9.3.5.** 自動統計生成 **- Cron**ジョブ

統計モジュールに便利なGUIがあるため、通常はコマンドラインによってレポートを手動で生成し ても意味をなしません。しかしながら、Cronジョブと結合した時、手動によるレポートの生成は意 味をなします。

次のシナリオを想像してください:毎月の1日目に、部長は先月のレポートを受け取りたい。cron ジョブとコマンドラインの呼び出しを組み合わせることによって、レポートは、Eメールでそれら に自動的に送ることができます。

### **9.3.6.** 静的な統計

統計モジュールは、静的統計の生成に役立ちます。全ての静的統計はそのコンテンツが正確に定義 されているファイルに存在します。

このように非常に複雑な統計が生成されます。そのデメリットはそれらが特に柔軟ではないことで す。

ファイルはディレクトリKernel/System/Stats/Static/ に保存されます。

### **9.3.7.** 古い静的な統計の使用

先のOTRSバージョン1.3および2.0は、既に統計/レポートの生成を促進しました。顧客の必要条件 を満たすために特に開発されているOTRSバージョン1.3および2.0のための様々なレポートは、最 近のOTRSバージョンの中でまた使用することができます。

ただ、ファイルは、Kernel/System/Stats/ のパスからKernel/System/Stats/Static/ の パスへ移動されなければいけません。さらに、「::Static」によってそれぞれのスクリプトのパッ ケージ名を修正しなければなりません。

次の例は、最初のパスがどのように修正されるか示します。

package Kernel::System::Stats::AccountedTime;

package Kernel::System::Stats::Static::AccountedTime;

## **9.3.8. Default** stats(デフォルト統計)

「わかり切ったことを最初からやり直すことは必ずしも必要だとは限りません...」

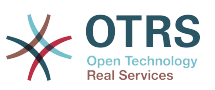

統計モジュールは様々なデフォルトレポートを提供します。すべてのOTRSユーザに興味深いレ ポートは、統計モジュール・パッケージのデフォルトレポートセットに今後加えられるでしょう。 デフォルトレポートは、scripts/test/sample/ ディレクトリー中の統計モジュールxmlフォー マットで保存されます。

# **10.** 動的フィールド

# **10.1.** 導入

動的フィールドは、チケットか記事上に格納された情報を拡張するために作られて、OTRSの中の特 別の種類のフィールドです。これらのフィールドはシステムに固定されません。 そして、それらは 特定の画面にのみ現われる場合があります。それらが必須であれ、そうでなかれ、それらの画面上 の表現はそれらの作成時間に定義されたフィールドタイプに依存します。その作成時間はフィール ドによって保持されるデータよります。例えば、テキスト、日付、アイテムの選択を保持する フィールドがあります。

動的フィールドは、TicketFreeText TicketFreeKey TicketFreeTime、ArticleFreeTextおよび ArticleFreeKeyフィールドの発展形です。それらは以前もそしてOTRS 3.0の中でも一般に使用 されます。これらの「自由フィールド」には以下の制限がありました。1.) 16の(テキストまたは dropdown)フィールドまで定義可能。2.) 1チケットにつき6回のフィールドまで定義可能。3.) 1 記事につき3フィールド(テキストまたはdropdown)まで定義可能。

今、動的フィールドで、チケットまたは記事についてフィールドの数の中の制限は撤去される、チ ケットか記事のいずれかのために希望する数だけ動的フィールドとして作成することができます。 また、それを越えて、動的フィールドの背後のフレームワークは、単なるチケットや記事だけはな く、他のオブジェクト用カスタム・フィールドを扱う準備ができています。

動的フィールドを扱うこの新規フレームワークは、モジュール的アプローチを使用して、構成され ている。ここでの各種類の動的フィールドは、フレームワーク用のプラグインモジュールと見なす ことができます。このことは、公開されているOTRSモジュール、OTRSアドオン、OTRSカスタム開 発および他のカスタム開発によって容易に動的フィールドの種類を拡張することができることを意 味します。

次の動的フィールド・タイプがこのリリースで含まれている:

- テキスト(テキストの1行のライン)
- テキスト領域(テキストの多数の行)
- チェックボックス
- ドロップダウン(単一の選択、複数の値)
- マルチ選択(多項式選択の多数の値)
- 日付
- Date / Time

# **10.2.** 構成

デフォルトで、OTRSのクリーン・インストールは動的フィールドを含んでいません。チケットまた は記事の中でそのようなフィールドを使用することを計画すれば、動的フィールドを作る必要があ ります。

動的フィールドの構成はふたつの部分に分かれています。ひとつは新しい動的フィールドを追加す るため。もうひとつは、既存の動的フィールドを管理するためです。(既存のものは「動的フィー

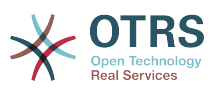

ルド」リンクにある「管理者」パネルへとあなたが案内する必要があります。)画面の中で、必須 として表示するため、あるいは動的フィールドを非表示にするため、あなたは「SysConfig」画面 の中でOTRS設定を変更する必要があります。

## **10.2.1.** 動的フィールドの追加

ナビゲーション・バーにある「管理者」ボタンをクリックして、次に、画面の底部中央付近にある 「チケット設定」ボックスの内部の「動的フィールド」リンクをクリックしてください。概要が以 下のように表示する動的フィールド:

#### **Dynamic Fields Management - Overview**

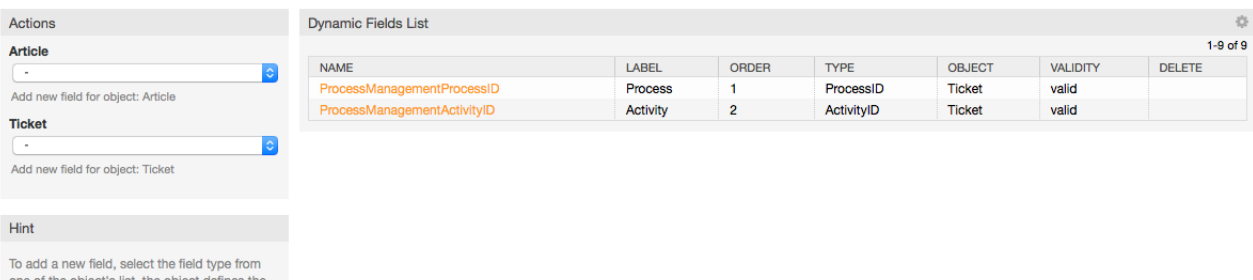

boundary of the field and it can't be changed after the field creation

図:動的フィールド概要画面、空

作られてた全ての動的フィールドをリストへ、あなたがさらに動的フィールドを追加すると、この 画面が変化することにご留意下さい。インストレーションがOTRSのより古いバージョンから更新 された場合、この画面には既にいくつかのフィールドがあるかもしれません。

画面の左のサイド・バーのアクションは、2つの可能性について表しています: それは記事およびチ ケットで、各々は動的フィールドの自身のdropdown選択を持っています。

注記

OTRSパッケージのインストレーションはより多くのオブジェクトをアクション・サイド・ バーに追加しました。

動的フィールドを作る基本手順は次のとおりです:

- アクション・サイド・バーで希望するの動的フィールドオブジェクトdropdownをクリックして ください。
- リストから追加したい動的フィールドタイプをクリックしてください。
- 構成を記入してください。
- 保存してください。

動的フィールドのための構成ダイアログはふたつの部分に分かれます。上部のセクションはすべて のフィールド中に一般的です。また、下方部分は別のタイプへの1つのタイプの動的フィールドと は異なるかもしれません。

- 一般的な動的フィールドセッティング:
- 名前:必須で、ユニークで、文字および数字だけが許可されます。

これは、1つの画面の中で例えばフィールドを表示または非表示するために使用するような、 フィールドの内部名前である。フィールド名のどんな修正する(推奨しませんが)場合でも、
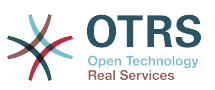

フィールドがreferenciated(参照)される「SysConfig」設定の手動のアップデートが必要で す。

• ラベル:必須

これは画面に表示されるフィールド名である。それは翻訳を支援します。

注記

ラベルの翻訳を言語変換ファイルに手動で加えなければならない。

• フィールド順:必須

相対的な順序を定義します。画面で表示されるフィールドの相対的な順序を定義します。デフォ ルトでは各々の新規フィールドは最後尾に位置します。この設定の変更は他に作られた動的 フィールドの順序に影響します。このセッティングの変化は、他の作られた動的フィールドの順 序に影響するでしょう。

• 有効性:必須

如何に表示するように構成しても、無効の動的フィールドはどの画面にも表示されません。

• フィールド・タイプ:必須。読み込み専用。

現在の選択されたフィールド・タイプを示します。

• オブジェクト・タイプ:必須。読み込み専用

フィールドの範囲を示します。

注記

例では、特定のフィールド・タイプの設定を各々説明するために、少数のフィールドが追 加されます。これらの新規フィールドは後のセクションの中でreferenciated(参照)され るでしょう。

次の例については、記事オブジェクトのための動的フィールドを作る必要があれば、チ ケット・オブジェクトのためにすべての動的フィールドが作られます。単に記事ドロップ ダウン・リストからフィールドを選択して下さい。

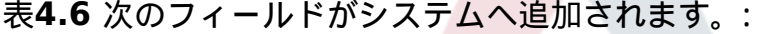

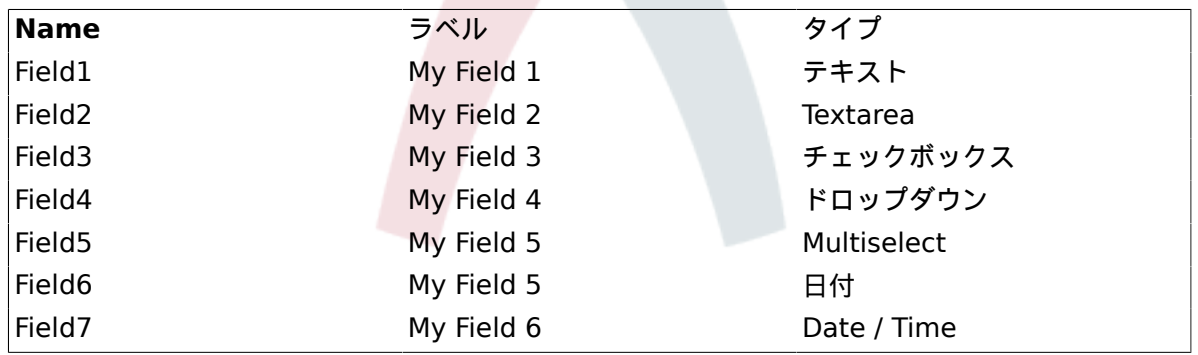

## **10.2.2.** テキスト動的フィールドの構成

テキスト動的フィールドは単一行の文字列を格納するために使用されます。

テキスト動的フィールド設定:

• デフォルト値:オプション。

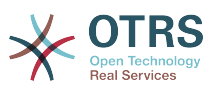

これは、デフォルトでは編集画面上に表示される値です。(新規電話チケットまたはチケットが作 成されるような画面)

• リンクの表示:オプション。

セットされたら、フィールド値は、表示画面用に(チケット・ズームや概要のように)クリック 可能なリンクに変換されます。

例えば、「リンクを表示」を「ht tp://www.otrs.com」にセットするなら、値を入力してクリッ クすれば、ブラウザでOTRSウェブページが開きます。

注記

セット・リンク値中の \$LQData{「NameX」}を使うなら、NameX があるところに、 フィールドの名前がリンク参照の一部としてフィールド値を加えるでしょう。

Dynamic Fields - Ticket: Add Text Field

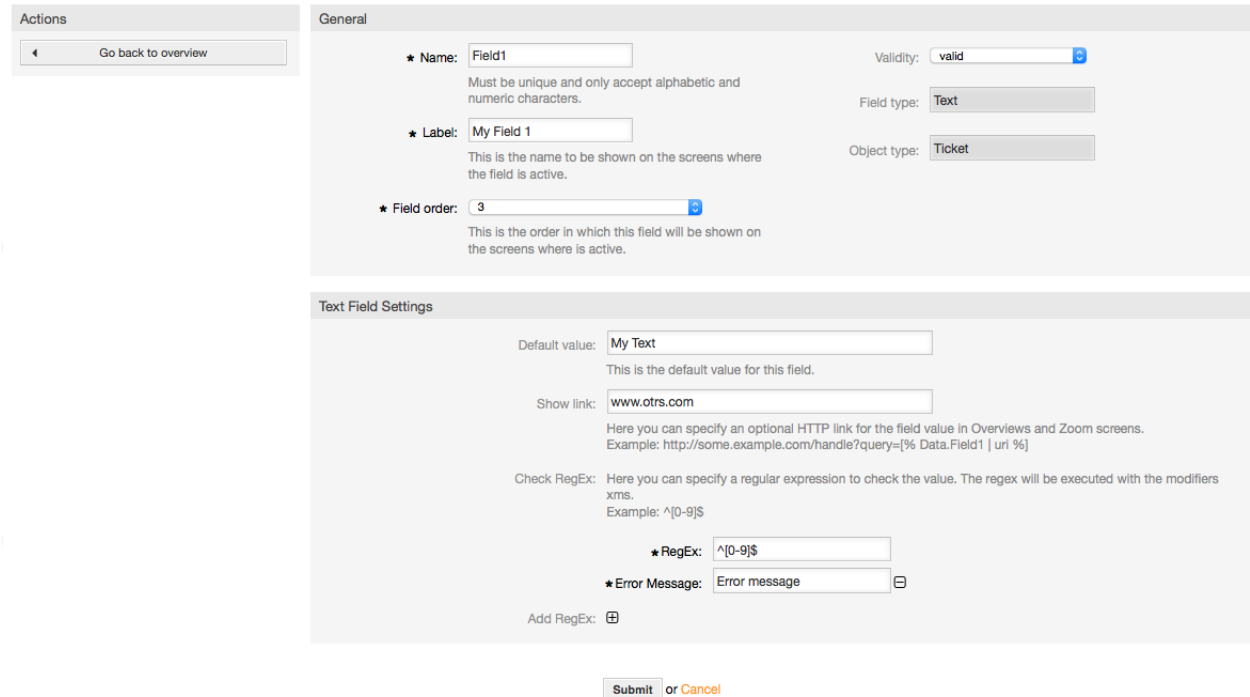

図:動的フィールド・テキストの構成ダイアログ

# **10.2.3.** テキスト領域動的フィールド構成

テキスト領域の動的フィールドは複数行の文字列を格納するために使用されます。

テキストエリア動的フィールドの設定:

• 列の数:オプション、整数。

編集画面(新規電話チケットあるいはチケット作成のように)にフィールドの高さを定義するため に使用されます。

• 列の数:オプション、整数。

この値は、編集画面でフィールドの幅を定義するために使用されます。

• デフォルト値:オプション。

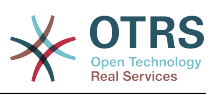

これは、編集画面中のデフォルトによって示される値です。(複数行テキストも可)

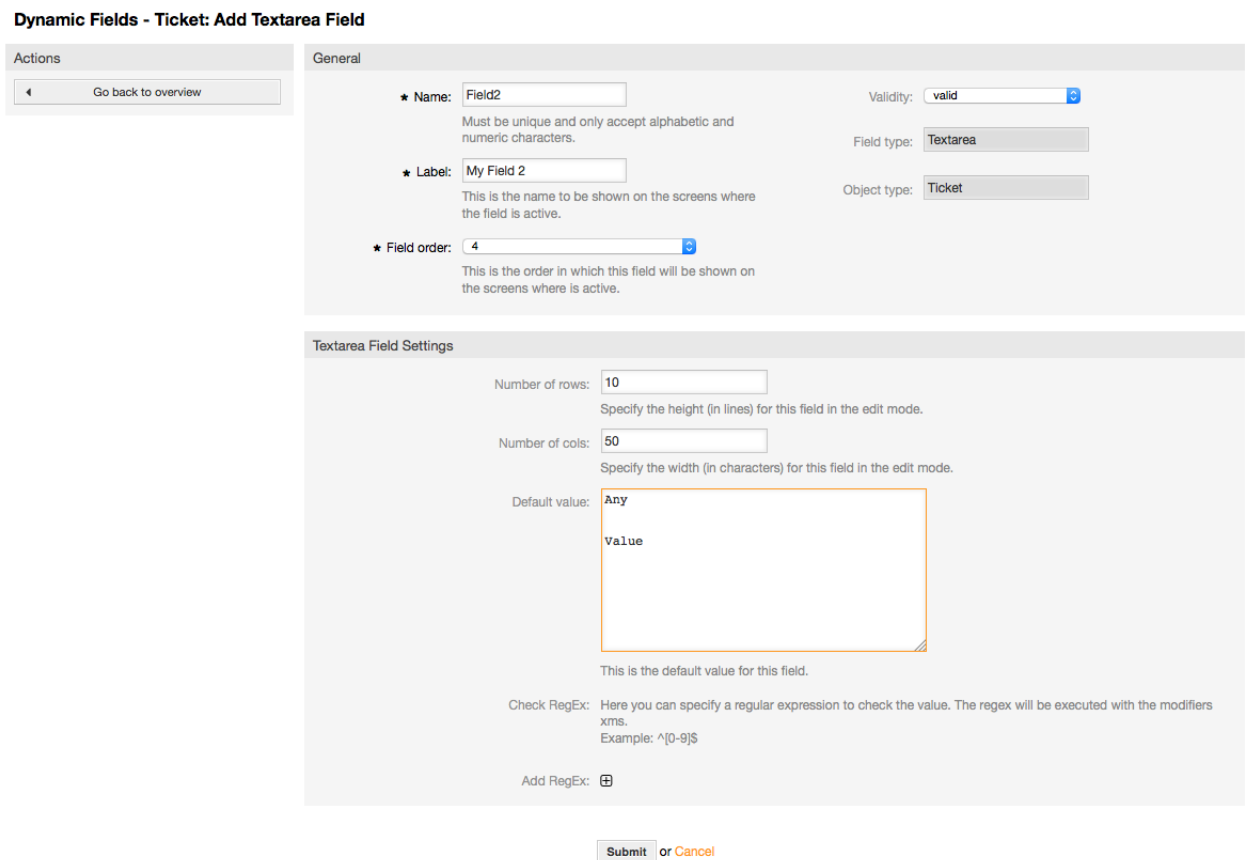

図:動的フィールドテキストエリアの構成ダイアログ

# **10.2.4.** チェックボックス動的フィールド構成

チェックボックス動的フィールドは、真偽値を格納するために使用されます。チックボックス内の チェックの有無で表現されます。

チェックボックス動的フィールドの設定:

• デフォルト値:必須。

これは、編集画面上デフォルトによって示される値です。(新規電話チケットあるいはチケット作 成のように)このフィールド用のデフォルト値は、チェックの有無をすることができる閉じた選択 です。

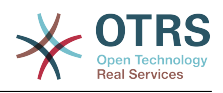

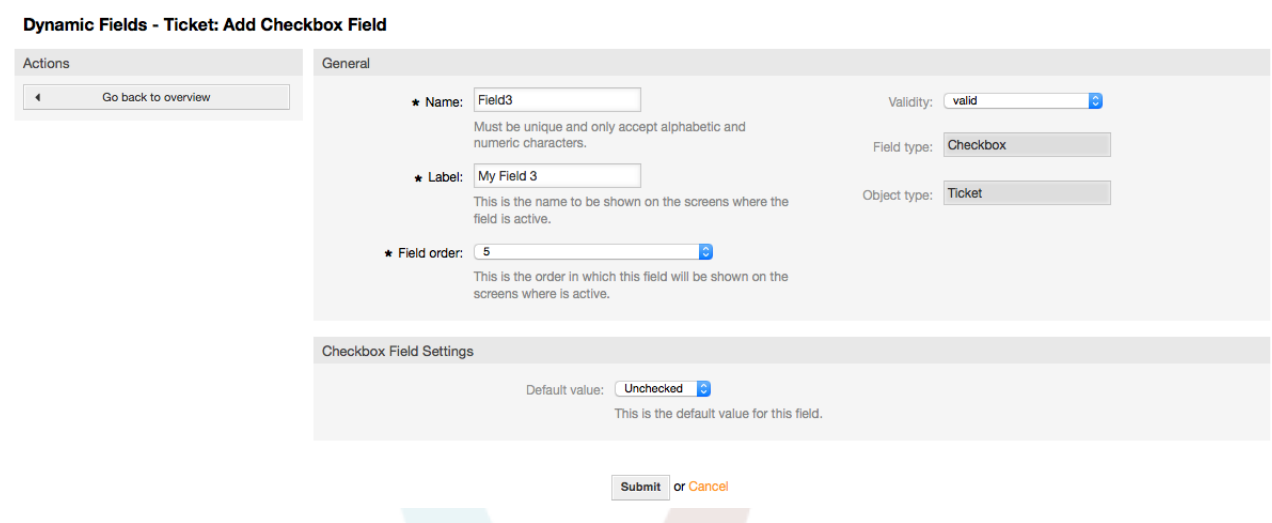

図:動的フィールド・チェックボックスの構成ダイアログ

# **10.2.5.** ドロップダウン動的フィールドの構成

ドロップダウン動的フィールドは単一の値を格納するために閉じたリストから使用されます。

ドロップダウン動的フィールドの設定:

• 可能な値:必須。

例えば、「リンクを表示」が「ht tp://www.otrs.com」にセットするなら、値を入力してクリッ クすれば、ブラウザでOTRSウェブページが開きます。

• デフォルト値:オプション。

この値はデフォルトで編集画面に表示されます。(新規電話チケットあるいはチケット作成のよう に)このフィールドのデフォルト値は、可能な値によって定義された閉じた選択です。

• 空の値の追加:必須、(はい/いいえ)

このオプションが活性化されるなら、特別な値が、可能な値のリスト中で「-」を表示されて定義 されます。この特別な値は内部的には空です。

• 翻訳可能な値:必須、(はい/いいえ)

この設定は、このフィールドが翻訳可能な値であることの指標として使われます。単に翻訳され る表示上の値であり、内部的な値に影響を与えるものではありません。翻訳値は手動で言語ファ イルに追加する必要があります。

• リンクの表示:オプション。

セットされたら、フィールド値は 表示画面(ズームや概要のように)用にクリック可能ならHTPリンクに変換されます。

例えば、もし「表示」リンクが「 http://www.otrs.com 」にセットされたら、フィールド値を クリックすればブラウザでOTRSのウェブページが開きます。

#### 注記

セット・リンク値中で \$LQData{「NameX」} が使われた場合、NameX がフィールドの名 前なら、リンク参照の一部としてフィールド値を加えるでしょう。

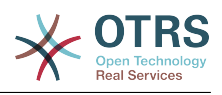

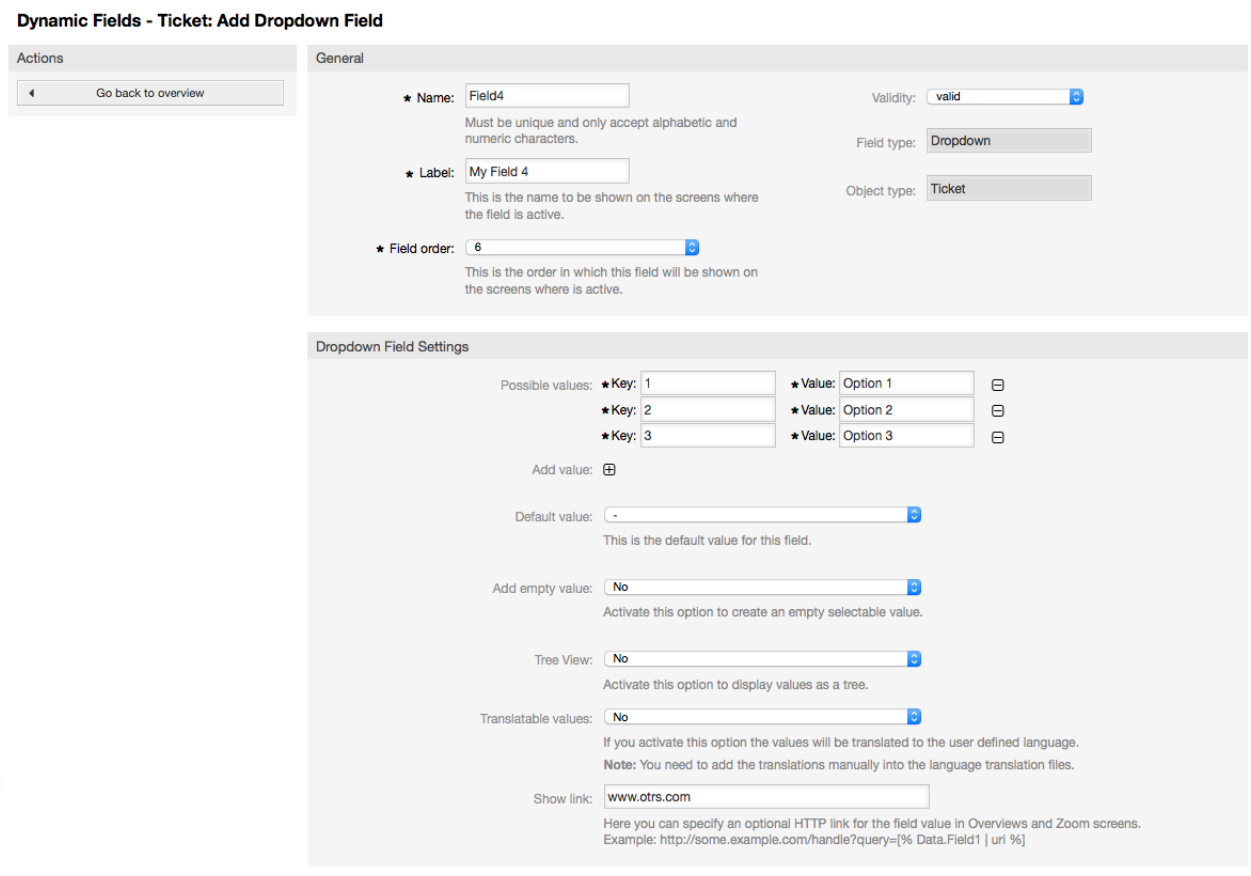

Submit or Cancel

図:動的フィールド・ドロップダウンの構成ダイアログ

# **10.2.6.** 多重選択動的フィールドの構成

多重選択動的フィールドは多数の値を格納するために閉じたリストから使用されます。

多重選択動的フィールドの設定:

• 可能な値:必須。

フォームを選択するための値のリスト。 追加のリスト項目を追加するなら、キー(内部値)と値(表示値)を指定する必要がありま す。

• デフォルト値:オプション。

これは、編集画面上にデフォルトで示される値です(新規電話チケットあるいはチケット作成のよ うに)。このフィールドのデフォルト値は、可能な値によって定義されるような閉じた選択です。

• 空の値の追加:必須、(はい/いいえ)

このオプションが活性化される場合、特別な値が、可能な値のリスト中で「-」を表示されて定義 されます。この特別な値は内部的には空です。

• 翻訳可能な値:必須、(はい/いいえ)

この設定は、このフィールドが翻訳可能な値であることの指標として使われます。単に翻訳され る表示上の値であり、内部的な値に影響を与えるものではありません。翻訳値は手動で言語ファ イルに追加する必要があります。

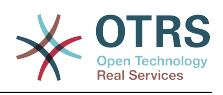

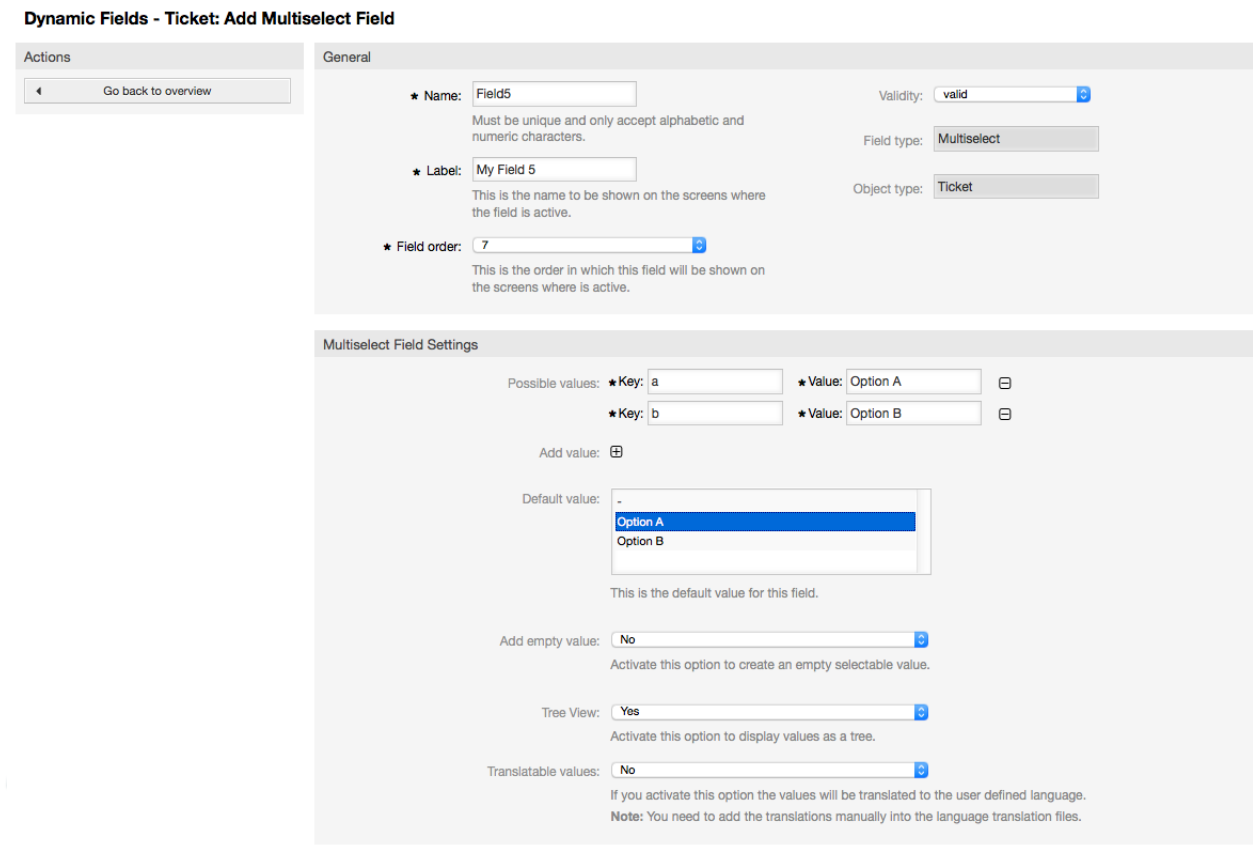

Submit or Cancel

図:動的フィールド 複数選択の構成ダイアログ

# **10.2.7.** 日付動的フィールド設定

日付動的フィールドは日付値(日、月および年)を格納するために使用されます。

日付動的フィールド設定:

• デフォルトの時差:オプション、整数

現在の日付と選択された日付間の秒数(正でも負でも)。デフォルトで編集画面に表示されま す。(新規電話チケットやチケット作成のように)

• 年の期間を定義:必須(はい/いいえ)

この設定は、このフィールドが翻訳可能な値であることの指標として使われます。単に翻訳され る表示上の値であり、内部的な値に影響を与えるものではありません。翻訳値は手動で言語ファ イルに追加する必要があります。

• 過去の年:オプション、正の整数

編集画面の年選択で表示する現在の日付から過去の年数を定義します。

• 将来の年:オプション、正の整数

編集画面にある年選択で表示するために現在の日付から将来の年数を定義します。

• リンクの表示:オプション。

セットされたら、フィールド値は 表示画面(ズームや概要のように)用にクリック可能ならHTPリンクに変換されます。

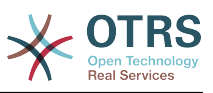

例えば、もし「表示」リンクが「 http://www.otrs.com 」にセットされたら、フィールド値を クリックすればブラウザでOTRSのウェブページが開きます。

注記

セット・リンク値中の \$LQData{「NameX」}を使うなら、NameX があるところに、 フィールドの名前がリンク参照の一部としてフィールド値を加えるでしょう。

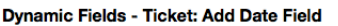

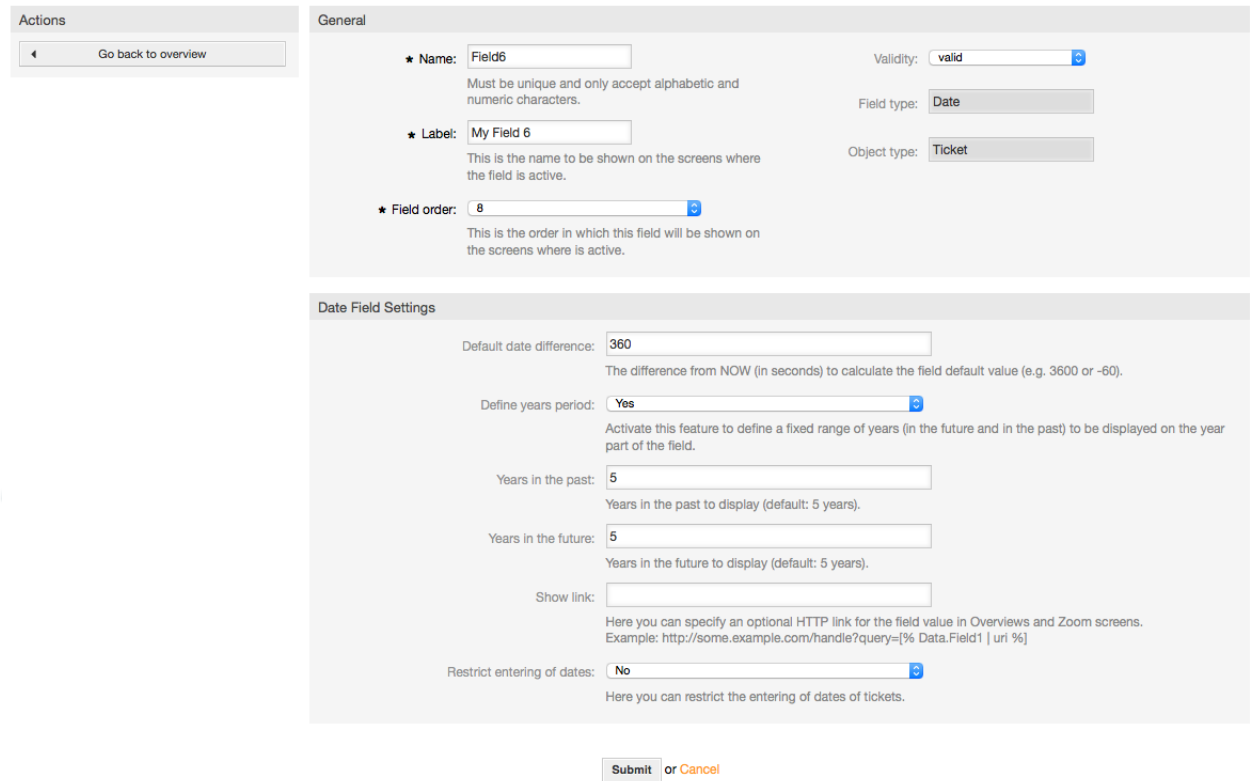

図:動的フィールド 日付/時刻の構成ダイアログ

# **10.2.8.** 日付/時刻 動的フィールドの編集

日付/時刻

動的フィールドは日付/時刻の値(分、時、日、月と年)を格納するために使用されます。

日付/時刻 動的フィールドの設定:

• デフォルトの時差:オプション、整数

編集画面でデフォルトで表示される(新規電話チケットまたはチケット作成のように)現在の日 付と選択した日付間の秒数(正負可)

• 年の期間を定義:必須(はい/いいえ)

このフィールドの年設定で、過去に将来(現在日から直近3日)に定義済の年数を設定するため に使います。次のオプションが「はい」に設定されて利用可能ならば、:

• 過去の年:オプション、正の整数

編集画面の年選択で表示する現在の日付から過去の年数を定義します。

• 将来の年:オプション、正の整数

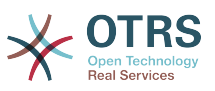

編集画面にある年選択で表示するために現在の日付から将来の年数を定義します。

• リンクの表示:オプション。

セットされたら、フィールド値は 表示画面(ズームや概要のように)用にクリック可能ならHTPリンクに変換されます。

例えば、もし「表示」リンクが「 http://www.otrs.com 」にセットされたら、フィールド値を クリックすればブラウザでOTRSのウェブページが開きます。

#### 注記

セット・リンク値中の \$LQData{「NameX」}を使うなら、NameX があるところに、 フィールドの名前がリンク参照の一部としてフィールド値を加えるでしょう。

Dynamic Fields - Ticket: Add Date / Time Field

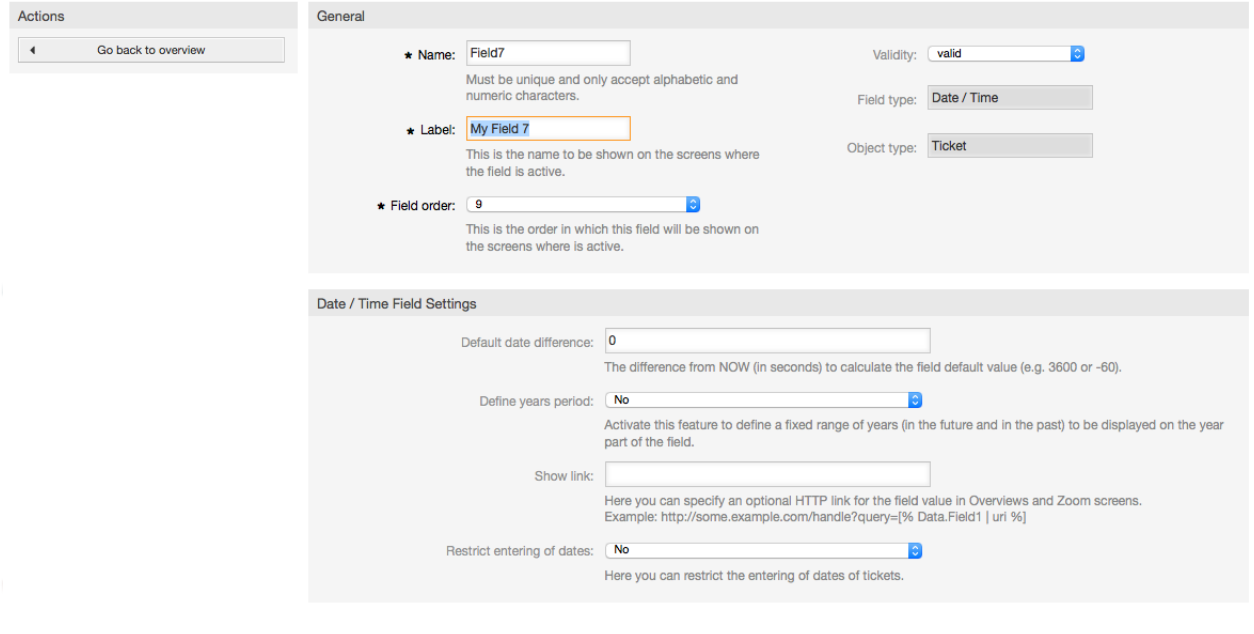

Submit or Cancel

図:動的フィールド 日付 の構成ダイアログ

# **10.2.9.** 動的フィールドの編集

入力された動的フィールドの概要画面は(前回のサンプルと)同様に見えるはずです。

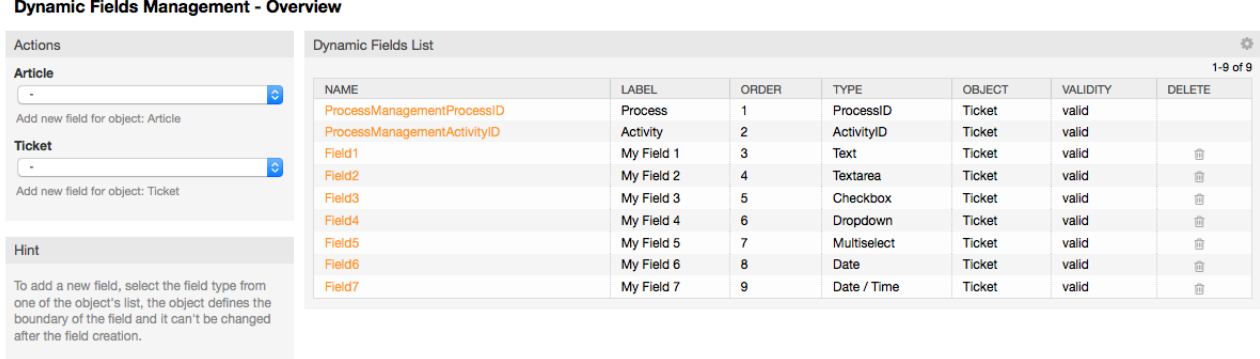

図:サンプルデータで埋められた動的フィールドの概要画面

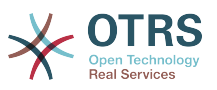

動的フィールドを変更・編集するために、少なくともひとつのフィールドを定義し、動的フィール ドの概要画面から既に追加済フィールドを選択し、その設定を更新しなければいけません。

### 注記

すべての動的フィールド設定が変更できるわけではありません。フィールド・タイプとオ ブジェクト・タイプはフィールドの選択から固定し、それらを変更することができませ ん。

ラベルはいつでも変更することができますが、フィールド内部名の変更は推奨されませ ん。もし内部名が変更されるならば、全ての特別なフィールドを参照するSysConfig設定 は、ユーザ選択(定義されていれば)同様に更新されるべきです。

# **10.2.10.** 画面上での動的フィールドの表示

特別の画面に動的フィールドを表示するために、2つの必須条件があります:

- 1. 動的フィールドは有効でなければいけません。
- 2. 動的フィールドは画面の構成の中で1または2にセットされなければいけません。

画面の中で動的フィールドを表示する次のステップに進みます。

- 必ず動的フィールドを有効にセットして下さい。フィールドフォームの有効性を動的フィールド 概要画面から確認できます。必要ならフィールドを編集して有効にして下さい。
- 「Sysconfig」を開き、画面左側のアクション・サイドバーにあるドロップダウンリストから「チ ケット」を選択して下さい。

## 注記

さらに、既にそれを知っていれば、上記の検索ボックスあるいは「sysconfig」キー中の 「動的フィールド」を直接検索することができます。

- 探している画面用サブグループ設定へ行ってそれをクリックします。例えば 「Frontend::Agent::Ticket::ViewPhoneNew」。
- "###DynamicField"で終わるセッティングを検索してください。例え ば"Ticket::Frontend::AgentTicketPhone###DynamicField"。
- セッティングが空か必須の動的フィールド名がない場合は、新規エントリーを加えるためには 「+」ボタンをクリックしてください。例えばキー:Field1、Content:1.

設定にすでに動的フィールド名がリストされてることが確かならば、フィールドに表示するため には「1」をセットし、必須として表示するためには「2」をセットします。

• 画面底部にある「アップデート」ボタンをクリックする、及びあなたがフィールドを表示したい 画面へ導いて構成を保存して下さい。

#### **10.2.10.1.** サンプルの表示

下記は、異なる画面上の動的フィールドを表示するか非表示にするかの「sysconfig」構成例です。

#### 例**4.21** 新規電話チケット画面にあるフィールド1を活性化します。

- グループ: チケット
- サブグループ: Frontend::Agent::Ticket::ViewPhoneNew

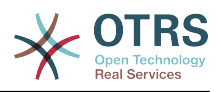

- 設定: Ticket::Frontend::AgentTicketPhone###DynamicField
- 値:

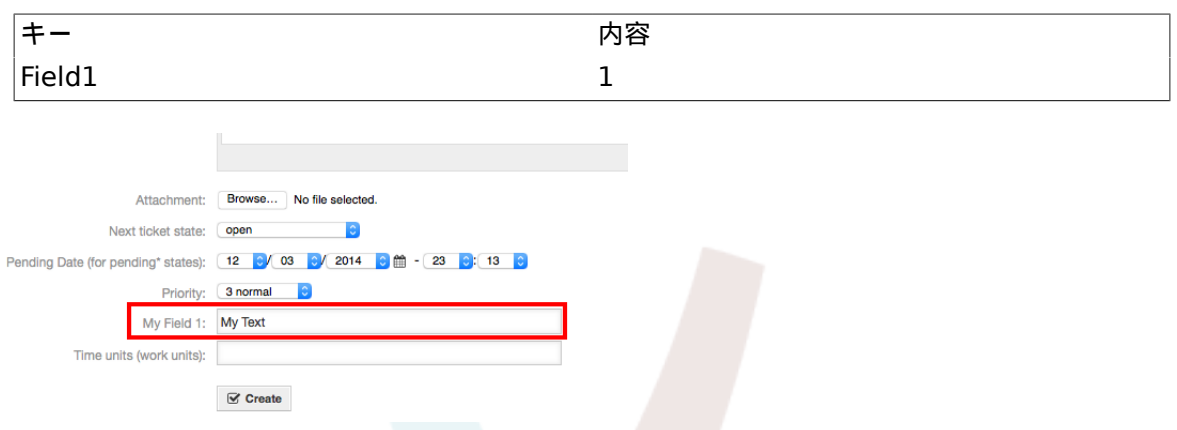

図:新規電話チケット画面中の*Field1*

# 例**4.22** 新規電話チケット画面中の必須フィールド**1**を活性化

- グループ: チケット
- サブグループ: Frontend::Agent::Ticket::ViewPhoneNew
- 設定: Ticket::Frontend::AgentTicketPhone###DynamicField
- 値:

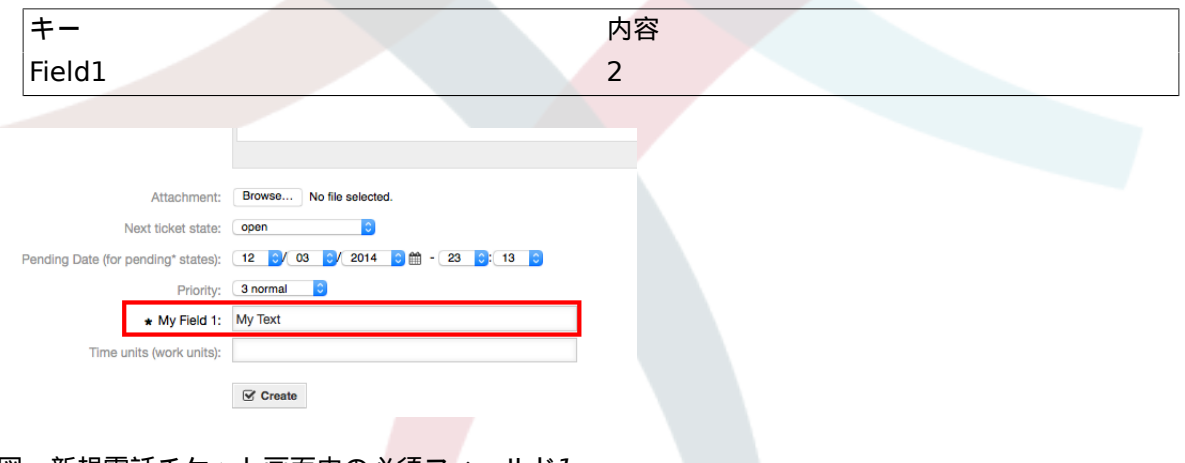

図:新規電話チケット画面中の必須フィールド*1*

例**4.23** 必須として新規電話チケット画面中のフィールド**1**を活性化

- グループ: チケット
- サブグループ: Frontend::Agent::Ticket::ViewPhoneNew
- 設定: Ticket::Frontend::AgentTicketPhone###DynamicField
- 値:

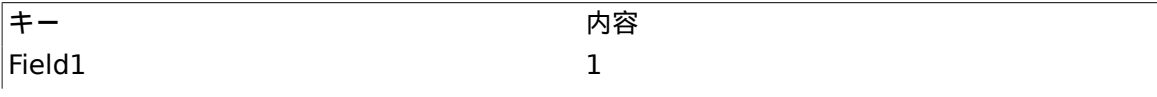

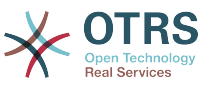

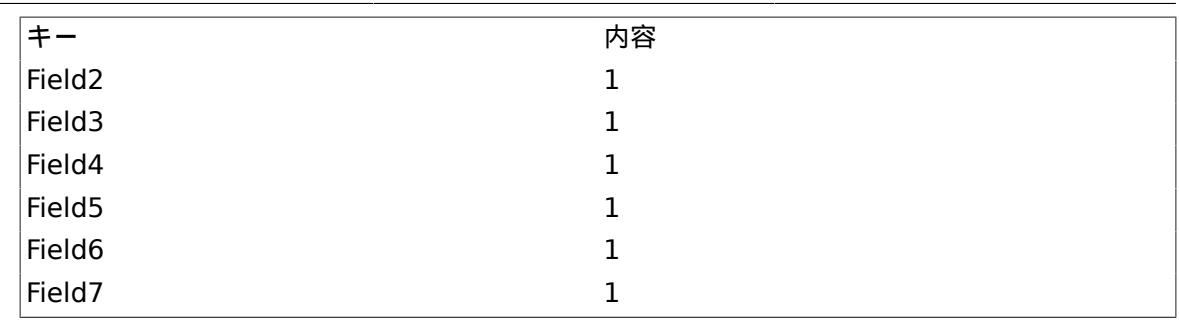

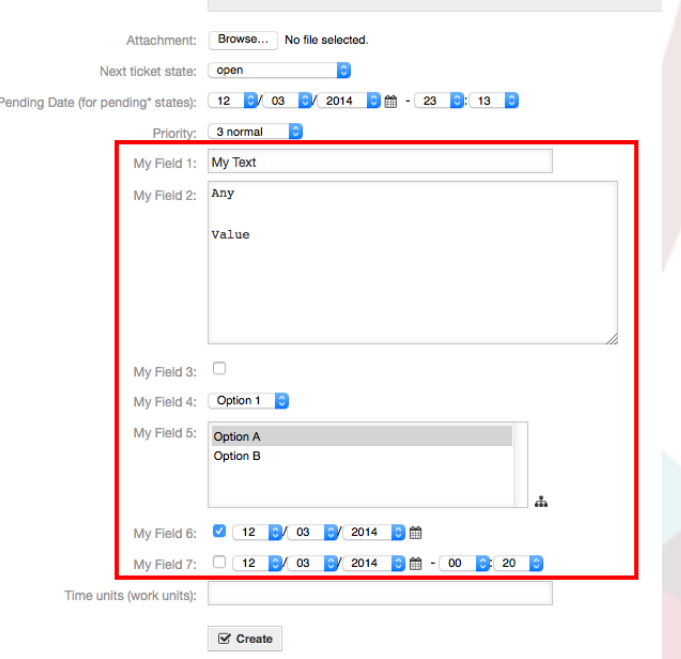

図:新規電話チケット画面中の必須の複数フィールド

例**4.24** 新規電話チケット画面中の複数の必須フィールドを非活性化

- グループ: チケット
- サブグループ: Frontend::Agent::Ticket::ViewPhoneNew
- 設定: Ticket::Frontend::AgentTicketPhone###DynamicField
- 値:

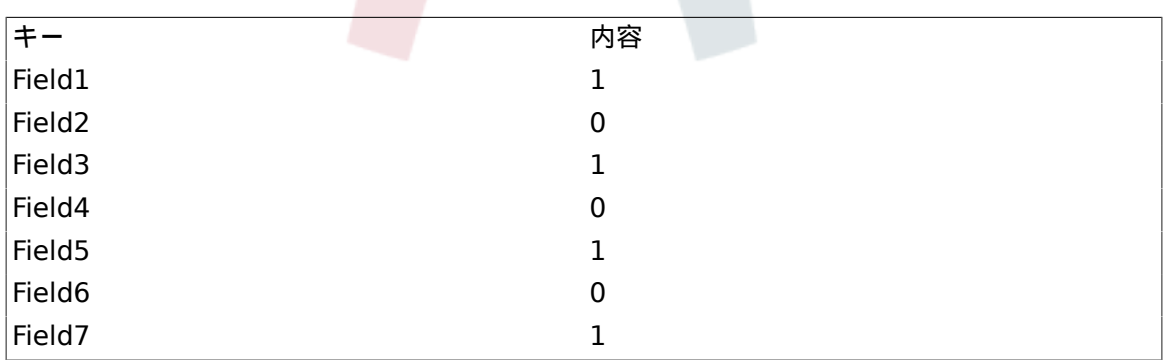

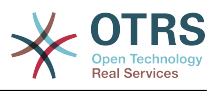

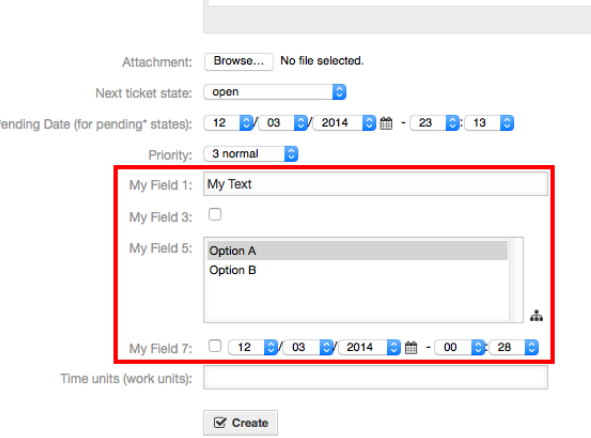

図:新規電話チケット画面中の必須の複数フィールドの非活性化

# 例**4.25** チケットズーム画面でフィールド1を活性化

- グループ: チケット
- サブグループ: Frontend::Agent::Ticket::ViewZoom
- 設定: Ticket::Frontend::AgentTicketZoom###DynamicField
- 値:

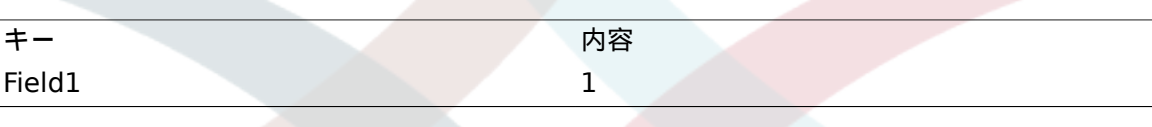

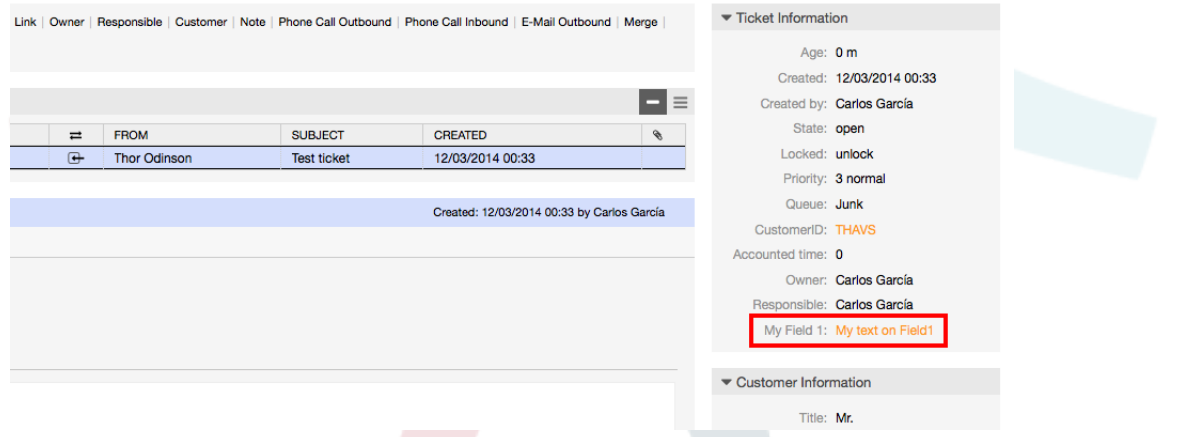

図:チケット・ズーム・画面中の*Field1*

# 例**4.26** チケット概要小画面の中の**Field1**を活性化

- グループ: チケット
- サブグループ: Frontend::Agent::TicketOverview
- 設定: Ticket::Frontend::OverviewSmall###DynamicField
- 値:

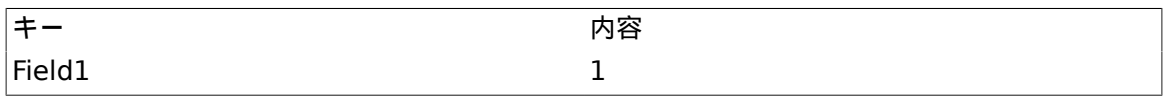

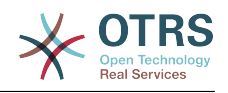

|                  | QueueView: Junk |                                |                |                                           |              |  |             |  |       |                   |               |                       |                   |     |              |
|------------------|-----------------|--------------------------------|----------------|-------------------------------------------|--------------|--|-------------|--|-------|-------------------|---------------|-----------------------|-------------------|-----|--------------|
|                  |                 | My Queues (2) Junk (1) Raw (1) |                |                                           |              |  |             |  |       |                   |               |                       |                   |     |              |
| All tickets 1    |                 | Available tickets 1            |                |                                           |              |  |             |  |       |                   |               |                       |                   |     | $\mathbf{a}$ |
| <b>Bulk</b>      |                 |                                |                |                                           |              |  |             |  |       |                   |               |                       | $1-1$ of $1$      | SML |              |
| $\Box$           |                 | TICKET#                        | <b>AAGE</b>    | <b>FROM / SUBJECT</b>                     | <b>STATE</b> |  | <b>LOCK</b> |  | QUEUE | MY FIELD 1        | <b>OWNER</b>  | <b>CUSTOMERUSERID</b> | <b>CUSTOMERID</b> |     |              |
| $\Box$<br>$\sim$ |                 | 201412033051000017             | 6 <sub>m</sub> | <b>Thor Odinson</b><br><b>Test ticket</b> | open         |  | unlock      |  | Junk  | My text on Field1 | Carlos García | thor.odinson          | <b>THAVS</b>      |     |              |

図:チケット概要小画面中のフィールド1

This setting affects: Escalation View, Locked View, Queue View, Responsible View, Status View, Service View and Watch View screens.

# **10.2.11.** チケット・イベント・モジュールによってデフォルト値を 設定

フィールドが値をまだ持っていない場合、チケット・イベント(例えば、チケット作成)は、ある フィールド用の値セットを引き起こすことができます。

## 注記

この方法の使用によって、値がチケットの生成の後にセットされるので、このデフォルト 値は編集画面(例えば新規電話チケット)で見られません。

この特徴を活性化するために、次のセッティングを可能にすることが必要で す:"Ticket::EventModulePost###TicketDynamicFieldDefault".

例**4.27** チケット作成イベントのフィールド1を活性化

- グループ: チケット
- サブグループ: Core::TicketDynamicFieldDefault
- 設定: Ticket::TicketDynamicFieldDefault###Element1

#### 注記

この構成は、16のTicket::TicketDynamicFieldDefault###Element セッティングの うちのどの中でもセットすることができます。

16フィールド以上をセットアップする必要があるなら、\$OTRS\_HOME/Kernel/Config/ files ディレクトリにあるXMLファイルは置き換えてこの機能を拡張します。

• 値:

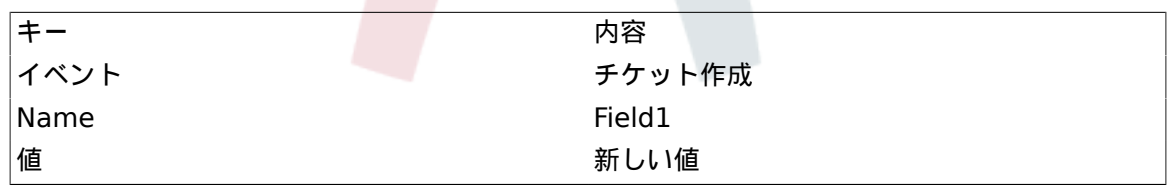

# **10.2.12.** ユーザー選択によってデフォルト値をセット

動的フィールドデフォルト値は、ユーザー選択に格納されたユーザに定義された値で上書きするこ とができます。

この方法を使用して、フィールドのデフォルト値は、フィールドが活性化されている画面に表示さ れます。(フィールドが異なる値をまだ持っていない場合)

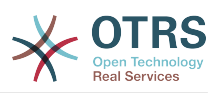

「Sysconfig」設定は、サブグループ「Frontend::Agent::Preferences」の 「PreferencesGroups###DynamicField」に存在します。この設定は、選ばれたユーザのために排 他的な動的フィールドデフォルト値をセットするために、ユーザー選択画面でエントリーを作る方 法の例です。この設定の制限は、単にそれが1つの動的フィールドの使用を許すということです。2 つ以上のフィールドがこの特徴を使用する場合、これに似ているより多くの設定を加える、カスタ ムXML設定ファイルを作成することが必要です。

# 注記

より多くのセッティングが新規XMLに追加され、各設定名がシステムの中でユニークか つ、"PreferencesGroups###DynamicField"と異なっていなければならないならば、覚えて おいて下さい。例えば、PreferencesGroups###101-DynamicField-Field1, PreferencesGroups###102-DynamicField-Field2, PreferencesGroups###My-Field1, PreferencesGroups###My-Field2,等。

## 例**4.28** ユーザー選択での**Field1**を活性化

- グループ: チケット
- サブグループ: Frontend::Agent::Preferences
- 設定: PreferencesGroups###101-DynamicField-Field1
- 値:

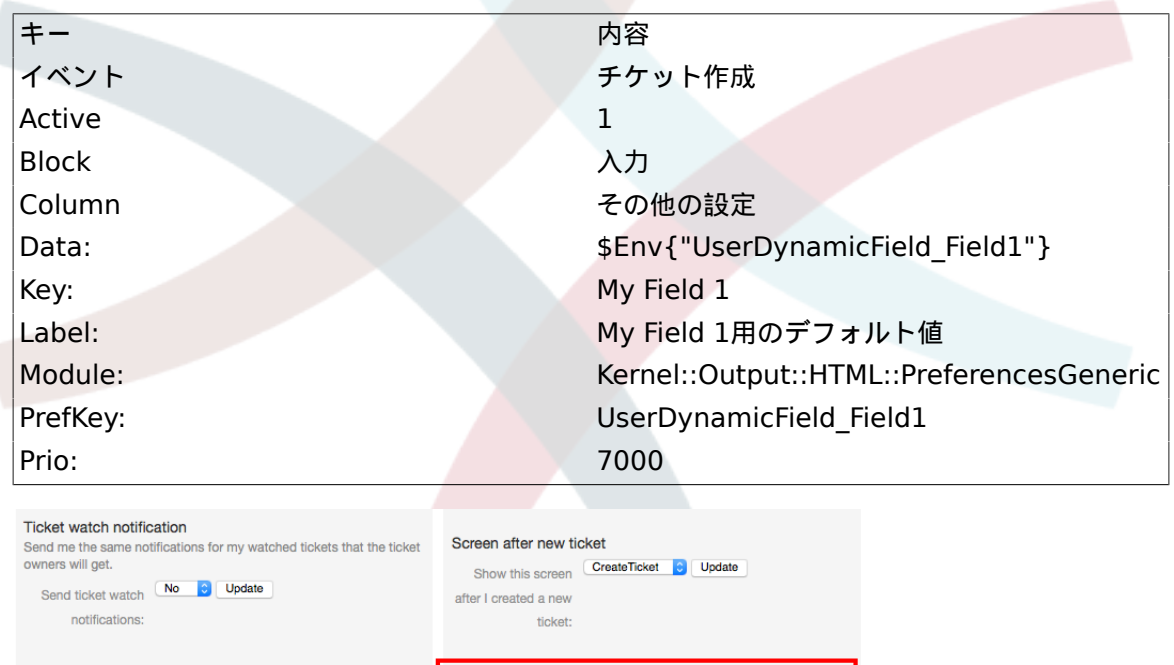

図:ユーザー選択画面中の*Field1*

# **11.** 一般インターフェイス

OTRSの一般インターフェースは、OTRSをウェブサービスによって他のシステムと通信させる複合 レイヤーのフレームワークから成ります。このコミュニケーションは双方向になりえます。:

Update

My Field 1

Default value for Field1:

• 供給者としての*OTRS:* OTRSは、外部システムからのリクエストを聞き、要求されたアクション を行なって、情報を処理し、リクエストに答えるサーバーとして働きます。

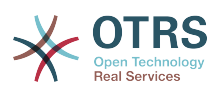

• 依頼者としての*OTRS:* OTRSは、遠隔のシステムにリクエストを送り、レスポンスを待って、ク ライアント情報収集者として働きます。

# **11.1.** 一般インターフェース・レイヤー

一般インターフェースは柔軟で、かつカスタマイズするのが簡単になるようにレイヤー・モデルに 基づいた構造である。

レイヤーは1セットのファイルである。それは、一般インターフェースがウェブサービスの異なる 部分をどのように行なうかコントロールします。正しい構成を使用すると、一つは新規モジュール を作成せずに、異なる外部システムのために異なるウェブサービスを構成することができます。

注記

遠隔のシステムが一般インターフェースの現在の束ねられたモジュールを支援しない場 合、その特定のウェブサービスのために特別のモジュールを開発している必要がある。

OTRS出荷時に提供される一般インタフェース・モジュールのリストは今後更新され増加し ていくでしょう。

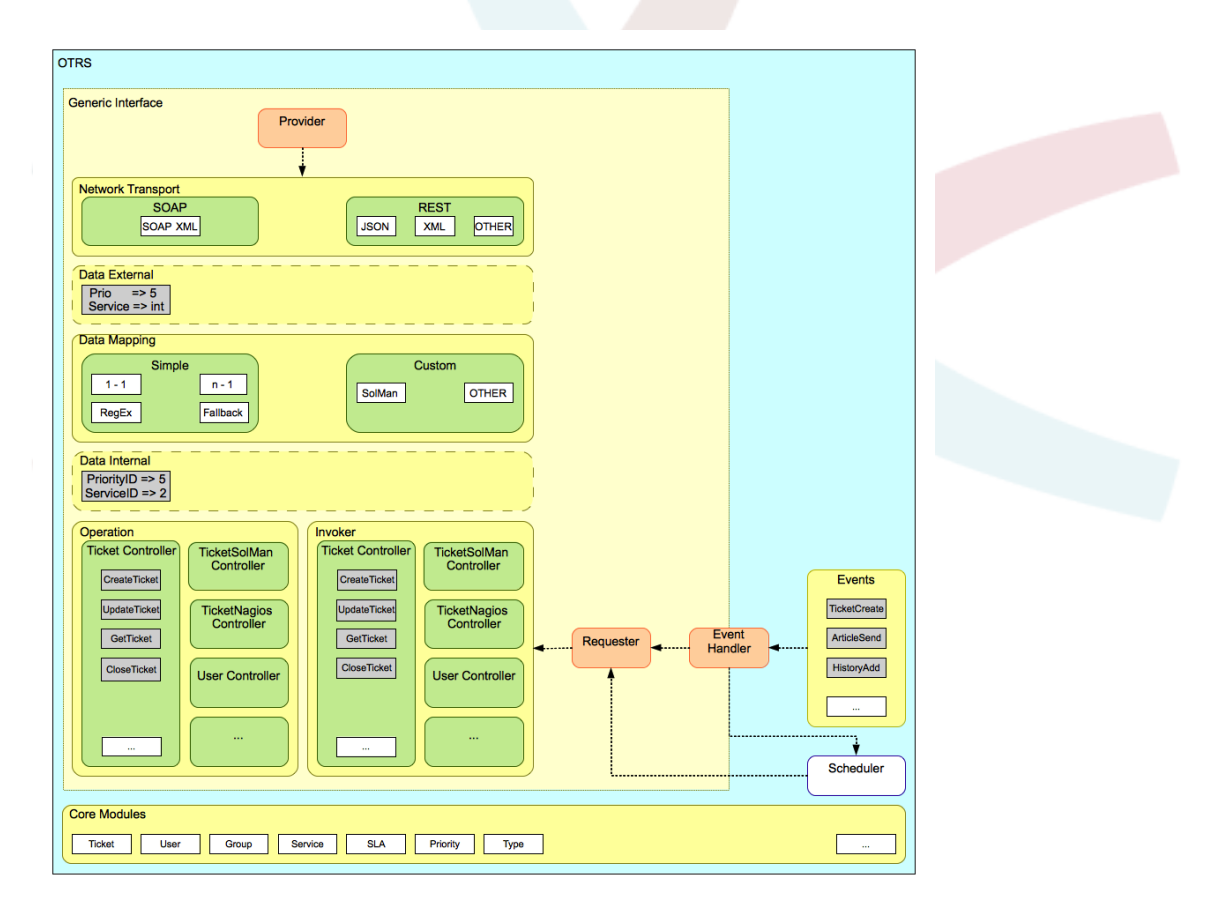

図:グラフィカル・インターフェース・レイヤー

# **11.1.1.** ネットワーク・トランスポート

このレイヤーは遠隔のシステムとの正確なコミュニケーションに責任を持ちます。依頼を受け取 り、供給者として働く場合、レスポンスを生成し、依頼者として働く場合、依頼および受信応答を 生成します。

供給者コミュニケーションは「nphgenericinterface.pl」と呼ばれる新規ウェブサーバによって取り 扱われます。

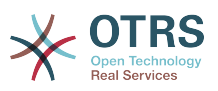

Requester communication could be initiated during an event triggered by a Generic Interface module or any other OTRS module. This event is catched by the event handler and depending on the configuration the event will be processed directly by the requester object or delegated to the Scheduler (a separated daemon designed to process tasks asynchronously).

# **11.1.2.** データマッピング

このレイヤーは、データ構造とOTRSそしてリモートシステムの間の翻訳について責任を持ちます (データ内部およびデータ外部層)。通常遠隔のシステムはOTRS(異なる値およびそれらの値の名前を 含む)とは異なっているデータ構造を持っています。そしてここに受信情報を「OTRSが理解する何 かへと変更するレイヤーの重要性が存在します。また、逆にデータ辞書を使うリモートシステムへ の送信情報についてもです。

例:「優先度」(OTRS)は遠隔のシステムでの「Prio」と呼ばれるかもしれません。また、それは、 値「1 低」(OTRS)が遠隔のシステムについての「情報」にマッピングされるべきです。

# **11.1.3.** コントローラー

コントローラーは同様のオペレーションあるいは依頼アクション(Invokers)の集合です。例えば、 チケット・コントローラーはいくつかの標準チケット・オペレーションを含んでいます。カスタ ム・コントローラは実装可能です。例えば「チケット外部会社」コントローラーは標準チケット・ コントローラーと同様の機能を含みます。しかし異なるデータ・インターフェイスまたは機能名 (リモート・システム機能名に適応する)または異なるコードを完成します。

一般インターフェースのための1つのアプリケーションは、同じ種類のもう一つのリモートシステ ムと話すことだけができるようなリモートシステムと情報を同期できるようになります。この場 合、新規コントローラーは開発される必要があります。そして、オペレーションと依頼アクション (Invokers)は、リモートシステムの振る舞いをエミュレートしなければいけません。その振る舞い は、OTRSが提供するインターフェイスがリモートシステムのインターフェイスと同様です。

# **11.1.4.** オペレーション(供給者としての**OTRS)**

オペレーションはOTRSの内に行なうことができる単一の行為です。オペレーションにはすべて同 じプログラミングインターフェースがあります、それらは1つの特定のパラメタへデータを受け取 り、成功ステータス、潜在的なエラーメッセージおよび返るデータを持ったデータ構造を返しま す。

通常、オペレーションは、コアモジュールを呼び出すために、すでにマップされたデータ(内部) を使います。そしてOTRSでアクション(チケット作成、ユーザー更新、キューの無効か、通知送 信)を実行します。オペレーションはアクションを実行するOTRS APIへのフルの権限を持ってい ます。

# **11.1.5.** 依頼アクション (依頼者としての**OTRS)**

依頼アクション(Invokers)とは、OTRSがリモートシステムに対して行うアクションのことです。 依頼アクション(Invokers)は、リクエストを作成する必要とされる情報を処理し収集するために OTRSコア・モジュールを使用します。情報が準備ができている場合、リモート・システムに送る ためにリモート・システムのフォーマットにそれをマッピングしなければなりません。それはアク ションを実行する情報を処理し、成功を処理するためか、エラーを取り扱うためのいずれかのため に返答を送信します。

# **11.2.** ウェブサービス・コマンドライン・インタフェー ス

一般インターフェイスは、供給者としてそして同様に要求者としてアクションを実施するために定 義済フローをも待っています。

これらのフローは以下に記述されます。

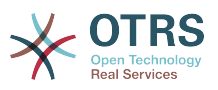

# **11.2.1.** 供給者としての**OTRS**

**11.2.1.1.** リモートリクエスト:

- 1. HTTPリクエスト
	- OTRSは、HTTPリクエストを受け取りそれをレイヤーに渡します。
	- 供給者モジュールはこれらのアクションを実行しコントロールすることを担当しています。
- 2. ネットワーク・トランスポート
	- ネットワーク・トランスポート・モジュールは、データ・ペイロードをデコードし、オペレー ション名とデータのそれ以外の部分とを区別します。
	- オペレーション名およびオペレーションデータは供給者に返されます。
- 3. データ外部
	- リモートシステムから送信されたデータ(これはモジュールベースのレイヤーではありませ ん)。
- 4. マッピング
	- データは、このオペレーション(入信する依頼データ用マッピング)のためのマッピング構成で 指定されるように、外部システム・フォーマットからOTRS内部形式へ変換されます。
	- 既に変換されたデータは、供給者に返されます。
- 5. データ内部
	- 変換され、そしてオペレーション(これはモジュールベースのレイヤではありませんん)に渡さ れる準備が整ったデータ。
- 6. オペレーション
	- データを受取り、有効化します。
	- ユーザ・アクセス・コントロールを行います。
	- アクションを実行します。

#### **11.2.1.2. OTRS**レスポンス:

- 1. オペレーション
	- 供給者に結果データを返します。
- 2. データ内部
	- オペレーションから返されるデータ。
- 3. マッピング
	- データは、マッピング構成(発信の応答データ用マッピング)で指定されるリモート・システ ム・フォーマットに変換されます。
	- 既に変換されたデータは、供給者に返されます。
- 4. データ外部
	- 返答としてネットワーク・トランスポートに渡されるために変換され、準備されるようなデー タ。

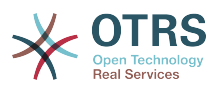

5. ネットワーク・トランスポート

- 既にリモート・システム・フォーマット済みのデータを受け取ります。
- このネットワーク・トランスポートタイプのための有効なレスポンスを構成します。
- 6. HTTPレスポンス
	- 応答はウェブサービス・クライアントに返送されます。
	- エラーの場合には、エラー・レスポンスが、遠隔のシステム(例えばSOAPエラー、HTTPエ ラーなど)に送られます。

# **11.2.2.** 依頼者としての**OTRS**

#### **11.2.2.1. OTRS**依頼:

1. イベント・トリガー・ハンドラ

- ウェブサービス構成に基づいて、依頼が同期か非同期かを決定します。
	- 同期
		- 依頼者への直通電話は、新規依頼を作成し、それをレイヤーを通して渡すためにされま す。
	- 非同期
		- OTRSスケジューラのための新規一般インターフェース(依頼者)タスクを作成します。 (スケジューラーに依頼の実行を委任することによって、ユーザー体験は非常に改善され るかもしれません。そうでなければ、常に依頼を準備する必要になってしまいます。また リモート実行はそれらの依頼のきっかけとなるOTRSエベントに追加されます。)
		- その次のサイクルでは、スケジューラ・プロセスは新規タスクを読んで、新規依頼を作成 し、それをレイヤーへ渡す依頼者への呼び出しを作成します。
- 2. 依頼アクション(Invokers)
	- イベントからデータを受け取ります。
	- 受信データ(もし必要ならば)を有効にします。
	- データを補足する(もし必要ならば)呼び出しコア・モジュール。
	- 依頼データ構造を返すか、あるいは卒なく依頼を取り消すために依頼者にStop Communication信号を送ってください。
- 3. データ内部
	- 依頼アクション(Invokers)(これはモジュールベースのレイヤではありません)から渡されるよ うなデータ。
- 4. マッピング
	- データは、マッピング構成(発信の応答データ用マッピング)で指定されるリモート・システ ム・フォーマットに変換されます。
	- 既に変換されたデータは、依頼者に返されます。
- 5. データ外部
	- 変換され、遠隔のシステムに送るために準備できたデータ。

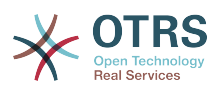

6. ネットワーク・トランスポート

- 依頼者からリモート・システム表示形式に既に変換されたリモート・オペレーション・フォー マットおよびデータを受け取ります。
- ネットワーク・トランスポートの有効な依頼を構成します。
- 遠隔のシステムにリクエストを送り、応答を待ちます。

#### **11.2.2.2.** リモート応答:

- 1. ネットワーク・トランスポート
	- レスポンスを受け取り、データ・ペイロードをでコードします。
	- 依頼者にデータを返します。
- 2. データ外部
	- リモート・システムから受け取るデータ。
- 3. マッピング
	- データは、このオペレーション(入信応答データ用マッピング)のためのマッピング構成の中で 指定される外部システム・フォーマットからOTRS内部形式へと変換されます。
	- 既に変換されたデータは、依頼者に返されます。
- 4. データ内部
	- 既に変形済データは、依頼者に返されます。
- 5. 依頼アクション(Invokers)
	- 返信データを受け取る
	- 特に各依頼アクション(Invokers)(もしあればエラーハンドリングを含む)に必要とされていた データを処理します。
	- 依頼者に依頼アクション(Invokers)結果およびデータを返します。

6. イベント・ハンドラあるいはスケジューラ

• 依頼者からのデータを受け取ります。スケジューラの場合、このデータは、タスクを直ぐにま たは将来に再スケジュールするような情報を含んでいるかもしれません。

# **11.3.** ウェブサービス

Webサービスは、私たちの場合、OTRSとリモート・システムとの間のコミュニケーション方法で す。

Webサービスの核心はその構成(Configuraiton)です。尚、ここで、以下が定義されます。ウェブ サービスがどのアクションを内部に行なうことができるか(オペレーション)、どんなアクション が、OTRS要求がリモート・システムを実行できるか(依頼アクション(Invokers))どのようにデー タが他からひとつのシステムへ変換されるか(Mapping)そしてどのプロトコル上でコミュニケー ションが発生するのはどのプロトコル上か(Transport)。

The Generic Interface is the framework that makes it possible to create Web Services for OTRS in a predefined way, using already made building blocks that are independent from each other and interchangeable.

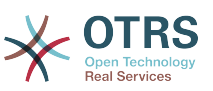

# **11.4.** ウェブサービス・グラフィカル・インターフェー ス

ウェブサービスGUI(GUI)は、ユーザー・フレンドリーで便利なインターフェースで複雑なウェブ サービス構成を構築することを可能にするツールです。それは次のものに許可します:

- ウェブサービスを作成および削除します。
- 既存のウェブサービスのためのエクスポート/インポート構成(YAMLファイルフォーマット中 の)。
- ビュー、ウェブサービスで既存のウェブサービス用の復旧と旧構成のエクスポート
- デバッガ画面中の各ウェブサービスのすべてのコミュニケーション・ログを追跡してください。

# **11.4.1.** ウェブサービス概要

管理者インターフェース(システム管理ボックス中の)のメイン画面中の「ウェブサービス」リンク は、ウェブサービス概要画面に向かいます。そこでは、ウェブサービス構成を管理することができ ます。新規ウェブサービスを加えるか、あるいはこの画面からの既存の構成を変更することができ ます。

ウェブサービス構成画面は、その上部に案内のために「パンくずリスト」を持っています。この案 内はウェブサービス構成のどの部分に自分がいるのかを正確に知るために便利です。 また、その案内は、さらにユーザが構成プロセスの任意の部分にいつでも(このアクションは変更 を保存しないでしょう)ジャンプすることを可能にします。

### 注記

新規ウェブサービスを作るために、「ウェブサービスの追加」ボタンを押し、必須情報を 提供します。

GenericInterface Web Service Management - Overview

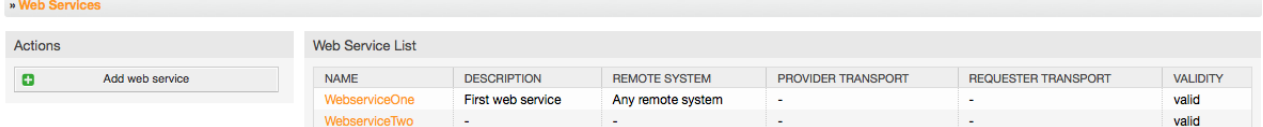

図:ウェブサービス概要

# **11.4.2.** ウェブサービスの追加

この部分中の必要な唯一のフィールドは、システムにおいて独特である必要があり、空にしておく ことができないウェブサービス「名」です。さらに、他のフィールドは「デバッグのしきい値」お よび「有効性」のように構成に必要であるが、これらのフィールドはすでに各リスト用にデフォル ト値でたくさんあります。

「デバッグのしきい値」のためのデフォルト値は「デバッグ」します。このように構成された時、 全てのコミュニケーションログがデータベースで登録されます。続いて起こるデバック閾値はより 制限的で システム内の1セットより低く古いコミュニケーションログを破棄します。

デバッグ閾値レベル(下から上へ)

- Debug
- Info
- 通知

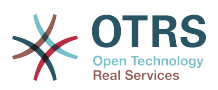

• Error

さらに、「供給者としてのOTRS」および「依頼者としてのOTRS」のためのネットワーク・トランス ポート・プロトコルを定義することは可能です。

データベースの中で新規ウェブサービスを登録するために「保存」ボタンをクリックするか、また はこのオペレーションを廃棄するために「キャンセル」をクリックして下さい。ウェブサービス概 要画面に戻ります。

YAMLフォーマットの中に既にウェブサービス構成ファイルを持っていれば、画面の左側の「イン ポート・ウェブサービス」ボタンをクリックすることができます。ウェブサービスのインポートに ついてより詳細には、次のセクション「ウェブサービス変更」をチェックしてください。

注記

ウェブサービスに、より多くの詳細を変更・追加するためには、ウェブサービス概要画面 中のウェブサービス名をクリックしてください。

#### GenericInterface Web Service Management - Add

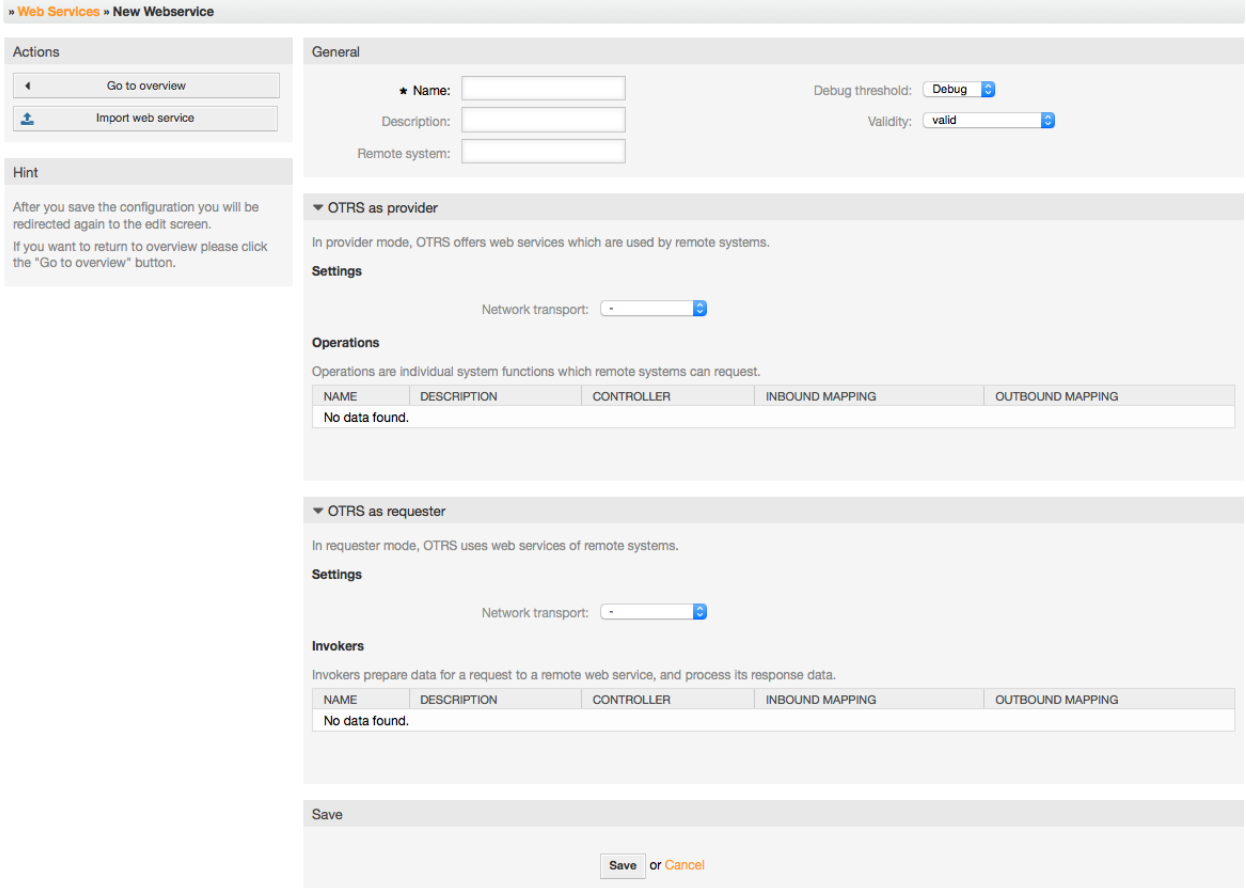

図:ウェブサービスの追加

# **11.4.3.** ウェブサービス変更

この画面においては、ウェブサービスのすべての部分を扱う機能の完全セットを持っています。ア クション・カラムの左側に

 いくつかのボタンがあります。それによりウェブサービス上で全ての可能なアクションを実行で きます。

• Clone web service.(クローン・ウェブサービス)

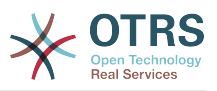

- Export web service.(エクスポート・ウェブサービス)
- Import web service.(インポート・ウェブサービス)
- Configuration History.(構成履歴)
- Delete web service.(ウェブサービスの削除)
- Debugger.(デバッガ)

## 注記

「構成履歴」および「デバッガ」はあなたを異なる画面ヘ導きます。

#### **11.4.3.1.** ウェブサービスのクローン

ウェブサービスのクローンを作るために、「クローンのウェブサービス」ボタンをクリックする必 要があります。ダイアログは、あなたが使用できるデフォルト名またはウェブサービス用の新規名 を表示します。

注記

ウェブサービスの名前が間違いなくシステム内にユニークであることを忘れないでくださ い。

ウェブサービスのクローンを作成するために「クローン」ボタンをクリックして下さい。またはダ イアログを閉じるために「キャンセル」をクリックして下さい。

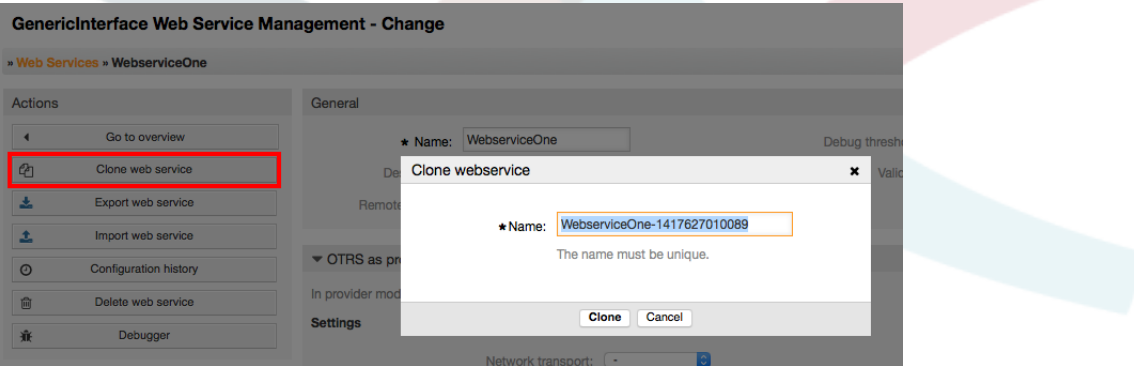

図:ウェブサービスのエクスポート

**11.4.3.2.** ウェブサービスのエクスポート

「エクスポート ウェブサービス」ボタンは、YAMLファイルの中への現在のウェブサービスの構成 をダンプし、それをダウンロードし、ファイルシステム上にそれを格納する機会を与えます。ウェ ブサービスを統合したければこれは特に有用です。(ひとつのサーバからもうひとつのサーバへ。 例えばテスト環境から生産システムへ)

#### 警告

ウェブサービス構成中の格納されたパスワードはすべて、プレインテキスト・フォーマッ トでエクスポートされます。

「エクスポート・ウェブサービス」をクリックする直後、ちょうどウェブページ上のファイルダウ ンロードリンクでクリックする時のようにブラウザの保存ダイアログが現れます。

## 注記

各オペレーティング・システム上のブラウザにはそれぞれそれ自身の保存ダイアログ画面 およびスタイルがあります。ブラウザとその構成によってはダイアログが示されないこと

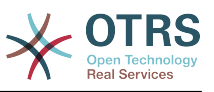

はありえます。また、ファイルはデフォルト・ディレクトリにあなたのファイルシステム 上に保存されます。必要な場合はより特殊な指示があるかブラウザ・ドキュメンテーショ ンをチェックしてください。

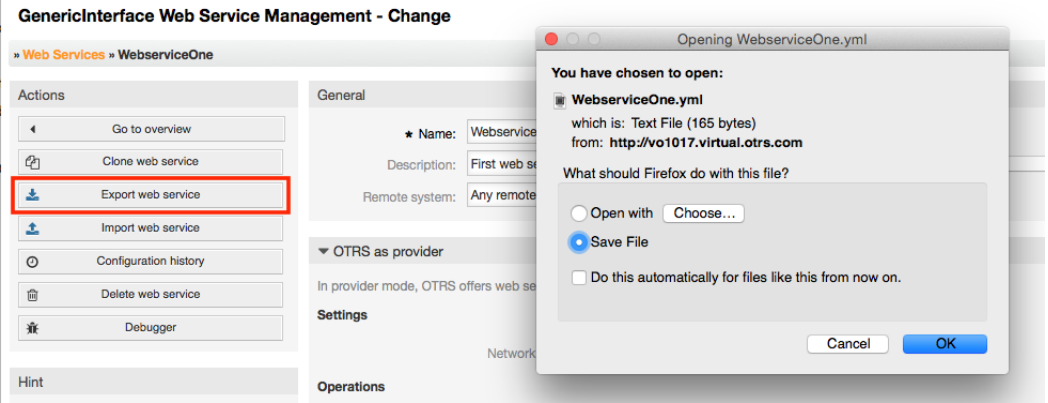

図:ウェブサービスのエクスポート

## **11.4.3.3.** ウェブサービスのインポート

有効なウェブサービス構成YAMLファイルは、インポート・ウェブサービス機能を使用するように 要求されます。「インポート・ウェブサービス」ボタンをクリックし、構成ファイルを探してブラ ウズし、入力ボックス中の完全なパスを提供してください。

ファイルから新規ウェブサービスを作るために「インポート」ボタンをクリックするか、あるいは ダイアログを閉じるために「キャンセルしてください。」

#### 注記

ウェブサービス名は、構成ファイル名から得られます。(例えば、ファイル名が MyWebservice.ymlならば、結果として生じるウェブサービスはMyWebserviceと命名さ れます。)ウェブサービスが、あなたがインポートしたいウェブサービスと同じ名前でシス テムで登録されれば、システムは、あなたにインポートウェブサービスの名前を変更させ るためにウェブサービス変更画面に導くでしょう。

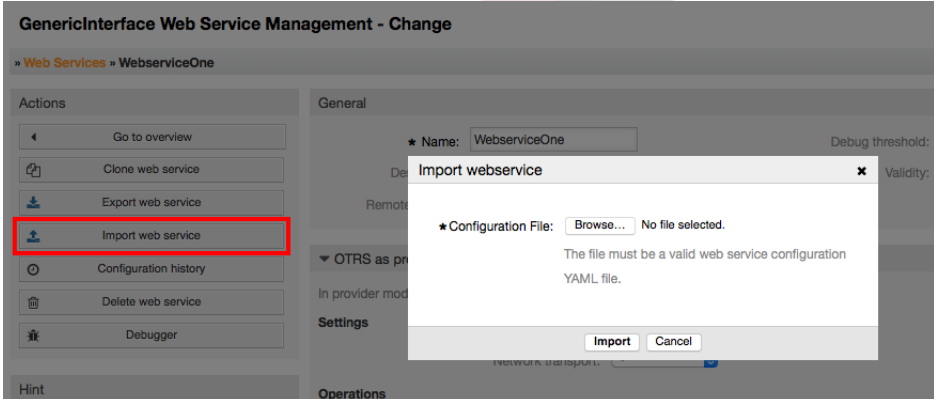

図:ウェブサービスのインポート

## **11.4.3.4.** ウェブサービス履歴

ウェブサービス構成へのすべての変更はウェブサービス履歴(ジャーナルとしての)に新規エント リーを作ります。ウェブサービス履歴画面は、ウェブサービスのためのすべての構成バージョンの リストを表示します。「構成履歴の一覧」の中の列(バージョン)はそれぞれ、ウェブサービス履歴 に一度の修正を表わします。

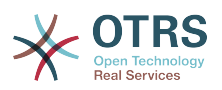

それが特定の日付/時刻であれば、全体の構成を示すには行のうちの1つをクリックしてください。 構成はこの画面の「履歴詳細」セクションの中で示されるでしょう。ここでは、選択されたウェブ サービス構成バージョンをエクスポートすることも、あるいは現在のウェブサービス構成へその バージョンを回復することもできます。

「エクスポート・ウェブサービス構成」は、ウェブサービス変更画面中の「エクスポート・ウェブ サービス」機能として正確に作用します。より詳細には、そのセクションを参照します。

現在のウェブサービス構成への変更が予想通りに働かず、変更を手動で復帰するのが簡単でない場 合、「ウェブサービス構成を復帰」ボタンをクリックすることができます。これは、あなたが必ず ウェブサービス構成を復帰させるかどうかあなたに尋ねるためにダイアログを開始するでしょう。 現在の選択したバージョンで構成を代替するためにこのダイアログで「ウェブサービス構成を復 帰」をクリックするか、あるいは、「キャンセル」をクリックしてダイアログを閉じます。

#### 警告

ウェブサービス構成に格納されたどんなパスワードもプレインテキスト・フォーマットで エクスポートされるだろうということを覚えておいてください。

構成を回復する場合は注意してください。このプロセスは不可逆です。

#### GenericInterface Configuration History for Web Service WebserviceOne

» Web Services » WebserviceOne » History

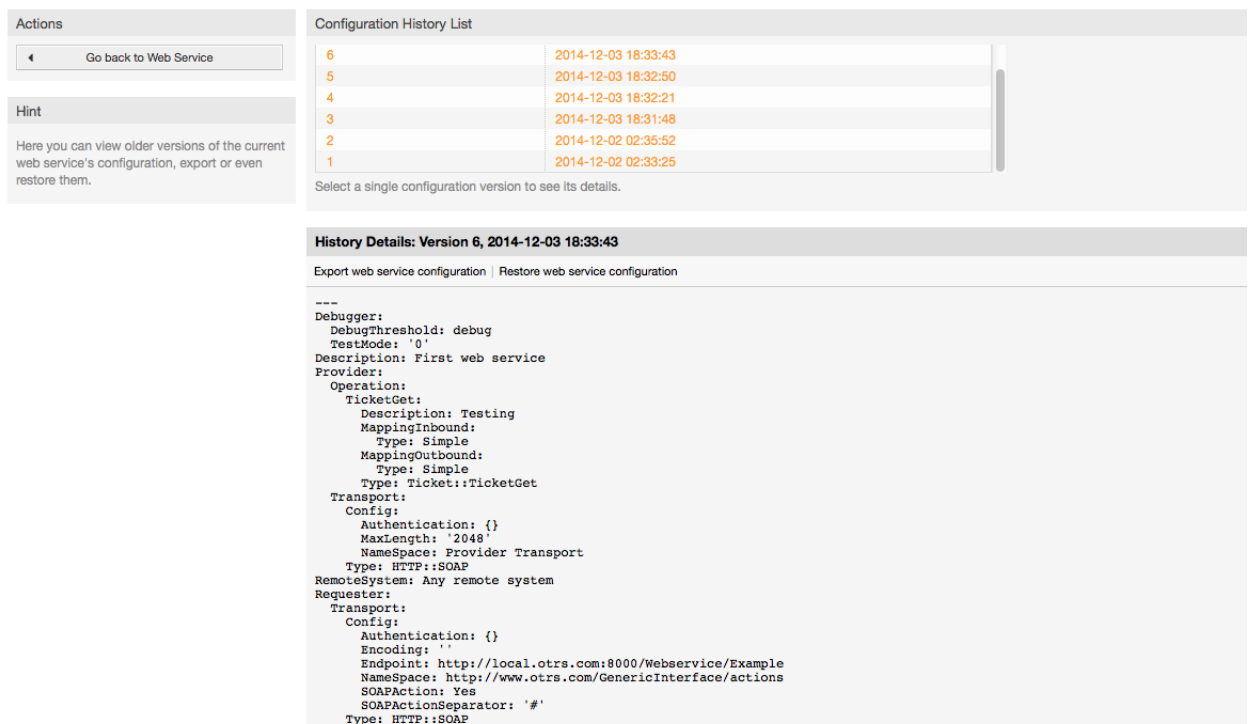

#### 図:ウェブサービス履歴

#### **11.4.3.5.** ウェブサービスの削除

時としてウェブサービスを完全に削除することが必要な場合があります。これをするために、あな たは「ウェブサービスの削除」ボタンを押すことができます。すると、新規ダイアログが確認を求 めて現われるでしょう。

ウェブサービスの削除を確認するために「削除」をクリックするか、またはダイアログを閉じるた めに「キャンセル」をクリックして下さい。

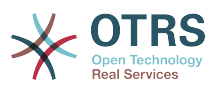

# 警告

ウェブサービスの削除はやり直しがききません。ウェブサービスを削除する場合、注意し てください。

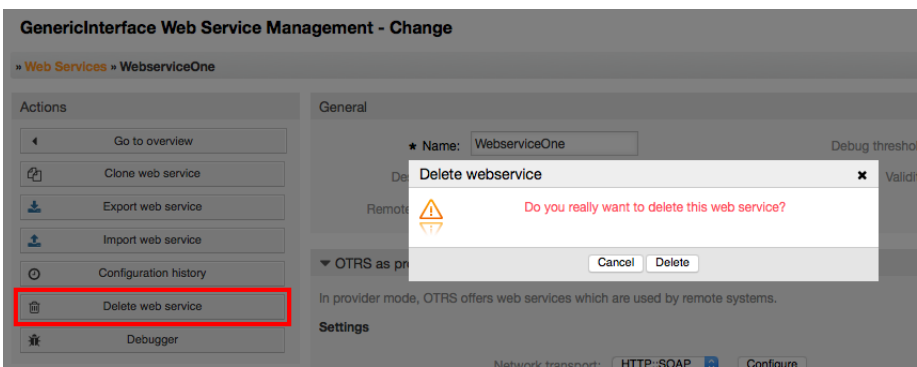

図:ウェブサービスの削除

**11.4.3.6.** ウェブサービス・デバッガ

デバッガは、ウェブサービスのログを格納します。デバッガ画面では、供給者あるいは依頼者タイ プのいずれかのためのウェブサービス・コミュニケーションをすべて追跡することができます。

この画面が示される場合、依頼リストがロードし始めます。リストが完全に満たされた後、その詳 細をチェックするために列のうちの1つを選ぶことができます。(列とはコミュニケーション・シー ケンスを意味します)これは詳述します、下のボックスに現われます。

画面の右側ではフィルタを使用して、コミュニケーション・リストを狭くすることができます。次 のものによってフィルタすることができます:

- コミュニケーション・タイプ(供給者または依頼者)
- 日付:前、及び/または特定の日付の後
- リモートのIPアドレス
- 上記すべての組み合わせ

フィルタ設定がセットされた後、「リフレッシュ」ボタンを押してください。検索基準を満たす新 規リストが表示されるはずです。

#### 注記

フィルターの検索基準に依存しますが、新規リストが結果を返さないこともあり得ます。

アクション・カラムの下の画面の左の側では、「ウェブサービスに戻る」を選択するか、あるいは 「クリア」ボタンを押すことによりデバッガログを取り除くことができます。ダイアログが開い て、ログの削除を確認されます。アクションを実行するためにダイアログボタンで「クリア」をク リックするか「キャンセル」をクリックしてこのダイアログを閉じます。

「リクエスト詳細」セクションで、選択されたコミュニケーションの詳細をすべて見ることができ ます。ここでは、完全なフローを追跡し、起こりうるエラーをチェックし、あるいは成功の応答を 確認することができます。

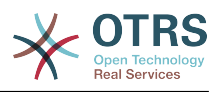

#### GenericInterface Debugger for Web Service GenericTicketConnectorSOAP

|                      | » Web Services » GenericTicketConnectorSOAP » Debugger |                                                                                                    |                                                                                                    |                                                                           |                      |                                                                                     |  |  |  |  |  |  |
|----------------------|--------------------------------------------------------|----------------------------------------------------------------------------------------------------|----------------------------------------------------------------------------------------------------|---------------------------------------------------------------------------|----------------------|-------------------------------------------------------------------------------------|--|--|--|--|--|--|
| <b>Actions</b>       |                                                        | <b>Request List</b>                                                                                                    |                                                                                                    |                                                                           |                      |                                                                                     |  |  |  |  |  |  |
| $\blacktriangleleft$ | Go back to web service                                 | <b>TYPE</b><br>Provider                                                                                                    | <b>TIME</b><br>2014-12-03 18:54:28                                                                                                    | <b>REMOTE IP</b><br>000.000.000.0                                         | Filter by type:      | $ \mathbf{c} $                                                                      |  |  |  |  |  |  |
| 圙                    | Clear                                                  | Provider                                                                                                    | 2014-12-03 18:54:34                                                                                                    | 000.000.000.0                                                             |                      | Filter from: 12 <b>C/ 12 C/ 2013 C</b> 单                                            |  |  |  |  |  |  |
|                      |                                                        | Provider                                                                                                    | 2014-12-03 18:54:38                                                                                                    | 000.000.000.0                                                             |                      | Filter to: $\begin{bmatrix} 12 & 0 & 03 \\ 0 & 0 & 2014 \end{bmatrix}$<br>$\circ$ m |  |  |  |  |  |  |
|                      |                                                        | Provider                                                                                                    | 2014-12-03 18:54:39                                                                                                    | 000.000.000.0                                                             | Filter by remote IP: |                                                                                     |  |  |  |  |  |  |
|                      |                                                        |                                                                                                    | Select a single request to see its details.<br><b>C</b> Refresh                                                                                                    |                                                                           |                      |                                                                                     |  |  |  |  |  |  |
|                      |                                                        |                                                                                                    | <b>Request Details</b>                                                                                                    |                                                                           |                      |                                                                                     |  |  |  |  |  |  |
|                      |                                                        | ▶ Communication sequence started (2014-12-03 18:54:35, debug)                                                                                                    |                                                                                                    |                                                                           |                      |                                                                                     |  |  |  |  |  |  |
|                      |                                                        |                                                                                                    |                                                                                                    | Received data by provider from remote system (2014-12-03 18:54:35, debug) |                      |                                                                                     |  |  |  |  |  |  |
|                      |                                                        |                                                                                                    | <soapenv:body><br/><ticketget><br/><!-- You have a CHOICE of the next 3 items at this level --><br/><math>\leftarrow</math>--Optional:--&gt;<br/><tic:userlogin>stefan.bedorf</tic:userlogin><br/><math>\leftarrow</math>--Optional:--&gt;<br/><tic:password>MyPwd</tic:password><br/><!--1 or more repetitions :--><br/><tic:ticketid>1</tic:ticketid><br/><math>\leftarrow</math>--Optional:--&gt;<br/><tic:dynamicfields></tic:dynamicfields><br/><!--Optional:--><br/><tic:extended>1</tic:extended><br/><math>\leq</math> ---Optional:--&gt;<br/><tic:allarticles>1</tic:allarticles><br/><tic:attachments>1</tic:attachments><br/></ticketget><br/></soapenv:body><br> |                                                                           |                      |                                                                                     |  |  |  |  |  |  |
|                      |                                                        | Detected operation 'TicketGet' (2014-12-03 18:54:35, debug)                                                                                                    |                                                                                                    |                                                                           |                      |                                                                                     |  |  |  |  |  |  |
|                      |                                                        | No data provided                                                                                                    |                                                                                                    |                                                                           |                      |                                                                                     |  |  |  |  |  |  |
|                      |                                                        | ▼ Incoming data before mapping (2014-12-03 18:54:35, debug)                                                                                                    |                                                                                                    |                                                                           |                      |                                                                                     |  |  |  |  |  |  |
|                      |                                                        | $$VAR1 = {$<br>'AllArticles' => '1',<br>'Attachments' => '1'<br>$'Dynamic Fields'$ ,<br>'Extended' $\Rightarrow$ '1',<br>'Password' => 'MyPwd',<br>'TicketID' $\Rightarrow$ '1',<br>'UserLogin' => 'stefan.bedorf'<br>$\mathbf{H}$ |                                                                                                    |                                                                           |                      |                                                                                     |  |  |  |  |  |  |
|                      |                                                        |                                                                                                    |                                                                                                    |                                                                           |                      |                                                                                     |  |  |  |  |  |  |
|                      |                                                        |                                                                                                    | ▶ Returning provider data to remote system (HTTP Code: 200) (2014-12-03 18:54:35, debug)                                                                                                    |                                                                           |                      |                                                                                     |  |  |  |  |  |  |

図:ウェブサービス・デバッガ

#### **11.4.3.7.** ウェブサービス構成変更

ウェブサービス変更画面に戻って、その右側をレビューしましょう。ここでは、ウェブサービスの - このすべての一般データを修正することができます。一般データとはたとえば名前、記述、デ バッグ閾値などです。さらに下には二つ以上の選択があります。それによって、「供給者としての OTRS」や「依頼者としてのOTRS」といったコミュニケーション・タイプ用の特定のパラメタを変更 することができます。

ウェブサービス構成は各レベル上に保存する必要があります。このことは設定が変われば、現在の 構成レベルを保存してしまうことで、他へのリンクや構成の深い部分が無効にしてしまうことを意 味します。保存後に、無効となったリンクは

再び構成を継続することを可能にすることで、再度可能にできます。

「供給者としてのOTRS」セクションにおいては、ネットワーク・トランスポート・プロトコルを セットするか構成することが可能です。登録されるネットワーク・トランスポート・バックエンド だけがリストに示されます。ネットワーク・トランスポートを構成するためには「構成」ボタンを クリックします。さらに、このボックスの中に新規オペレーションを追加することは可能です。こ れを行うするためには「オペレーションを追加」リストから可能なオペレーションをひとつ選択し ます。これはあなたをオペレーション構成画面ヘ導くでしょう。新規オペレーションを保存した後 に、それは上記のテーブルにリストされるでしょう。

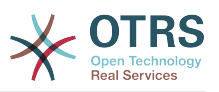

「依頼者としてのOTRS」は前のものに非常に似ています。しかし、「オペレーション」の代わり に、ここで依頼アクション(Invokers)を加えることができます。

ウェブサービスの構成を保存し継続するために「保存」ボタンをクリックするか、あるいはウェブ サービス概要画面に保存し返るために「保存して終了」をクリックするか、現在の構成レベル変更 を廃棄し、かつウェブサービス概要画面に返るために「キャンセル」をクリックして下さい。

#### GenericInterface Web Service Management - Change

Actio  $\blacktriangleleft$  $\mathcal{O}$  $\frac{1}{2}$ 土  $_{\odot}$  $\vec{\text{m}}$ 棄 Hint After redire If you<br>the "

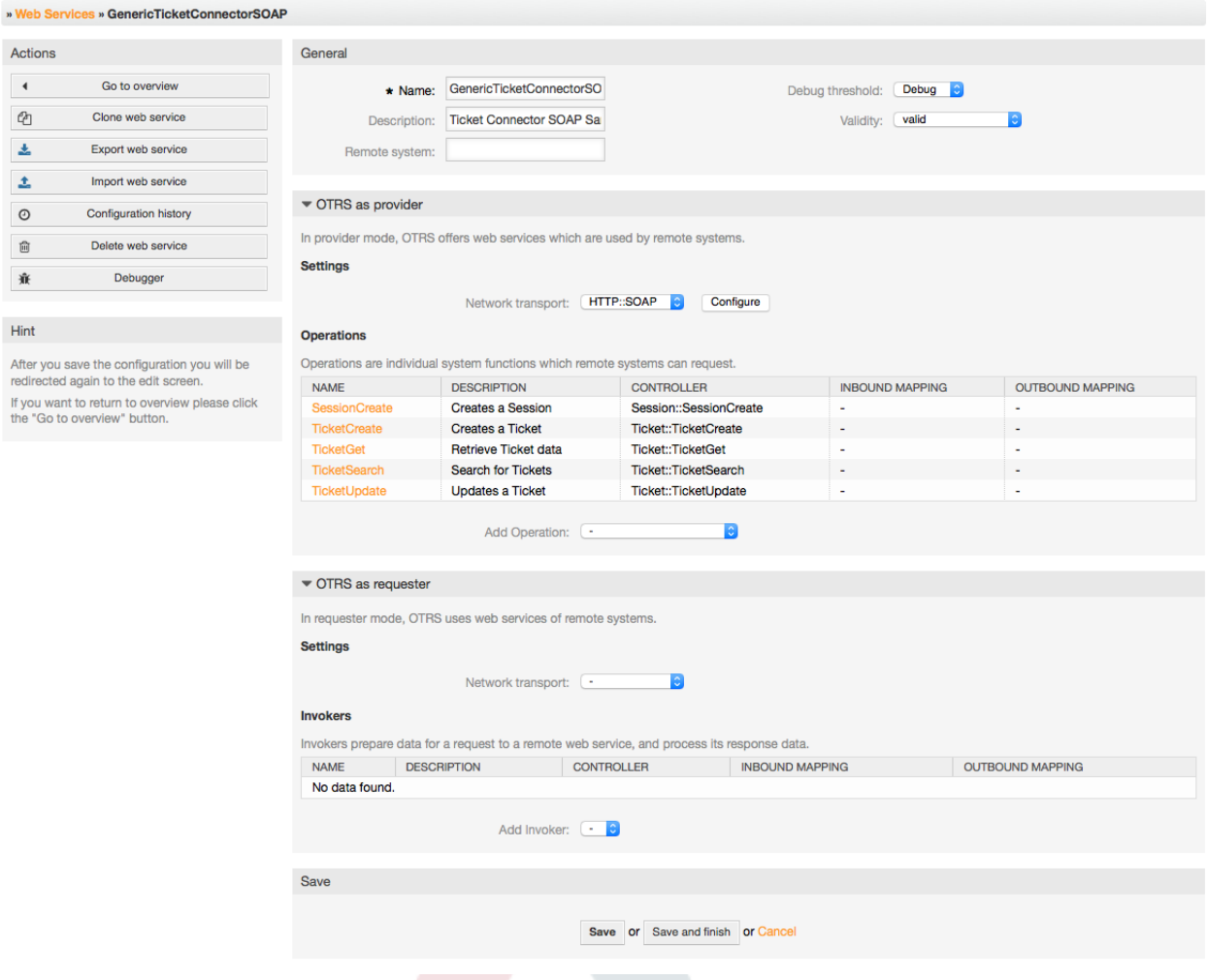

図:ウェブサービスの変更

### 注記

他の一般インターフェイスの構成画面のように(ネットワーク・トランスポート、オペ レーション、依頼アクション(Invokers)およびマッピング)初期の構成(追加)画面は単 にふたつのオプションを表します。「保存」と「キャンセル」です。構成画面に再度戻る と、新規オプション「保存および終了」が現われます。この特徴の振る舞いは下に定義さ れます。

「保存」はデータベースに現在の構成レベルを格納するでしょう。そして、それは、あな たが行った変更をレビューする、あるいはより深い設定を構成するために、前画面に戻り ます。

「保存および終了」はデータベースに現在の構成レベルを格納します。また、それは、構 成階層中の前画面(直上部の構成レベルへ)に戻ります。

「キャンセル」は、現在の構成レベルへのどんな構成変更も廃棄し、構成階層中の前画面 に戻ります。

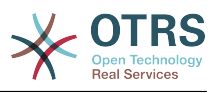

### **11.4.3.7.1.** ウェブサービス供給者のネットワーク・トランスポート

In future the list of available network transports will be increased. Currently only "HTTP::SOAP" and "HTTP::REST" transports are available. Each transport has different configuration options to setup and they might use different frontend modules to configure them,

供給者として「HTTP::SOAP」プロトコルを構成することは全く簡単です。設定は二つのみです。: 「ネームスペース」および「最大のメッセージ長」。これらのフィールドは必須です。最初のもの ー・ロバー・ハーSSSD はパジプラビークは!。これつのグー・ルーに名派でフ。はかめつの<br>は、曖昧さを少なくする文脈に、SOAP方法を与えるURIです。また、第2のものは、OTRSが処理す る SOAPメッセージのために最大サイズ(バイトで)を指定することができるフィールドです。

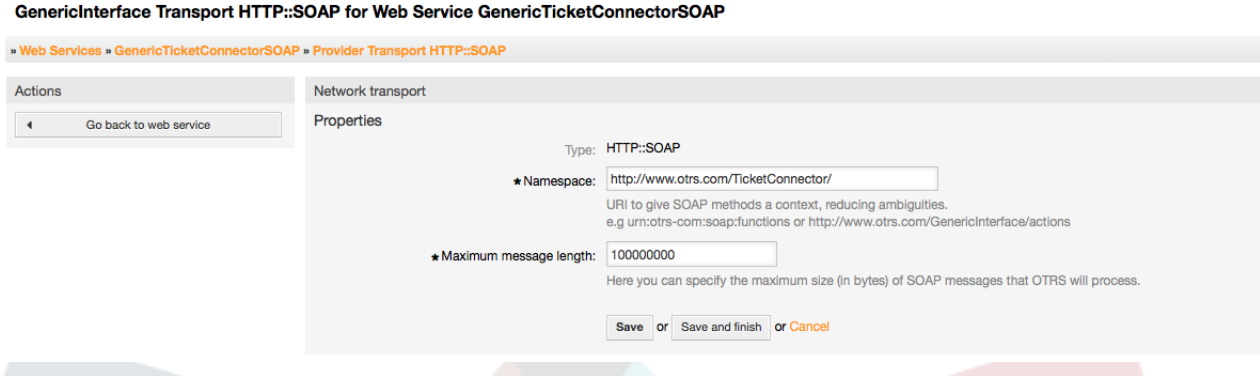

*Figure: Web service provider network transport HTTP::SOAP.*

For "HTTP::REST" the configuration might be a bit more complicated, as it grows dynamically for each configured operation by adding: "Route mapping for Operation '<OperationName>':" and "Valid request methods for Operation '<OperationName>':" settings to the default transport settings "Maximum message length:" and "Send Keep-Alive:"

• Route mapping for Operation '<OperationName>':

In this setting a resource path is set. This path must be defined according to the needs of the web service considering that the path in conjunction with the HTTP request method determines the Generic Interface operation to be executed.

Path can contain variables in the form of ':<VariableName>' each path string that fits on the position of the variable name will be added to the request payload using the variable name defined in this setting.

サンプル:

Route mapping: /Resource

• Valid requests:

http://localhost/otrs/nph-genericinterface.pl/Webservice/Test/Resource

http://localhost/otrs/nph-genericinterface.pl/Webservice/Test/Resource?  $Param1 = One$ 

• Invalid requests:

http://localhost/otrs/nph-genericinterface.pl/Webservice/Test/Resource/

http://localhost/otrs/nph-genericinterface.pl/Webservice/Test/Resource/ **OtherResource** 

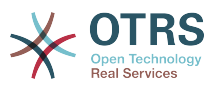

http://localhost/otrs/nph-genericinterface.pl/Webservice/Test/Resource/ OtherResource?Param1=One

Route mapping: /Resource/:ID

• Valid requests:

http://localhost/otrs/nph-genericinterface.pl/Webservice/Test/Resource/1

http://localhost/otrs/nph-genericinterface.pl/Webservice/Test/Resource/1? Param1=One

In both cases  $ID = 1$  will be sent to the operation as part of the payload. In the second case also Param $1 =$ One will be added, depending on the HTTP request method other parameters will be added if they come as a JSON string in the request header.

• Invalid requests:

http://localhost/otrs/nph-genericinterface.pl/Webservice/Test/Resource

http://localhost/otrs/nph-genericinterface.pl/Webservice/Test/Resource? Param1=One

Route mapping: /Resource/OtherResource/:ID/:Color

• Valid requests:

http://localhost/otrs/nph-genericinterface.pl/Webservice/Test/Resource/ OtherResource/1/Red

http://localhost/otrs/nph-genericinterface.pl/Webservice/Test/Resource/ OtherReosurce/123/Blue?Param1=One

In the first example  $ID = 1$  and Color = Red, while in the second  $ID = 123$  and Color  $=$  Blue.

• Invalid requests:

http://localhost/otrs/nph-genericinterface.pl/Webservice/Test/Resource/1

http://localhost/otrs/nph-genericinterface.pl/Webservice/Test/Resource/ OtherResource/1

http://localhost/otrs/nph-genericinterface.pl/Webservice/Test/Resource/ OtherResource/1?Param1=One

In the first example the part of the path '/OtherResource' is missing as well as the :Color variable, on the second example just :Color variable is missing.

• Valid request methods for Operation '<OperationName>':

The HTTP request methods to determine the operation to use together with the route mapping, possible options: CONNECT, DELETE, GET, HEAD, OPTIONS, PATCH, POST, PUT and TRACE.

Totally different operations can share exactly the same mapping path, but the request method must be unique for each operation, in order to determine correctly the operation to use on each request.

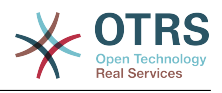

#### GenericInterface Transport HTTP::REST for Web Service WebserviceOne

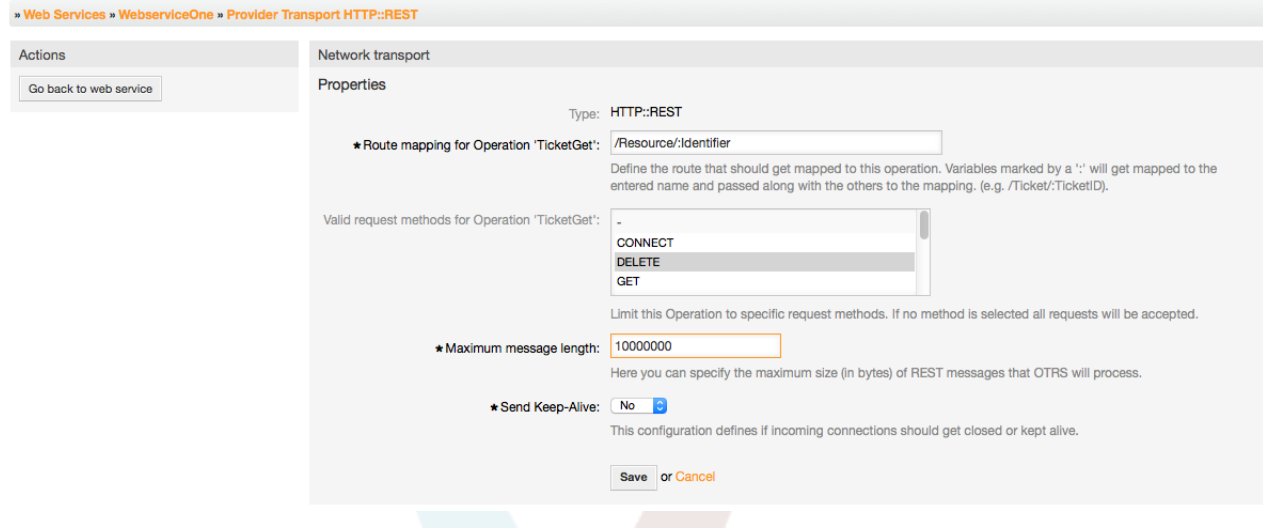

*Figure: Web service provider network transport HTTP::REST.*

## **11.4.3.7.2.** ウェブサービス・オペレーション

The actions that can be performed when you are using OTRS as a provider are called "Operations". Each operation belongs to a controller. Controllers are collections of operations or invokers, normally operations from the same controller need similar settings and share the same configuration dialog. But each operation can have independent configuration dialogs if needed.

Name, Description, Backend, and Mappings are fields that normally appear on every operation, other special fields can appear in non default configuration dialogs to fulfill specific needs of the operation.

通常は、各オペレーションに2つのマッピングする構成セクションがあります。一つは入信デー タ、もう一つは発信データです。各マッピング指示のために異なるマッピングするタイプ(バックエ ンド)を選ぶことができます。なぜなら、それらの構成が互いから独立して、さらにオペレーショ ン・バックエンドから独立しているからです。正常で、最も一般的な実行は、両方のケースに(逆 の構成を持つ)同じマッピングタイプを使うオペレーションです。完全なマッピング構成は、マッ ピングタイプに依存して個別の画面の中で行われます。

オペレーション・バックエンドは事前に投入されており編集可能ではありません。ウェブサービス 編集画面に対するオペレーションを選択する時、このパラメタを見るでしょう。フィールドは参考 に過ぎません。

In the left part of the screen on the action column you have the options: "Go back to web service" (discarding all changes since the last save) and "Delete". If you click on the last one, a dialog will open and ask you if you like to remove the operation. Click on "Delete" button to confirm the removal of the operation and it configuration or "Cancel" to close the delete dialog.

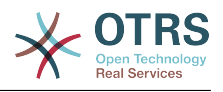

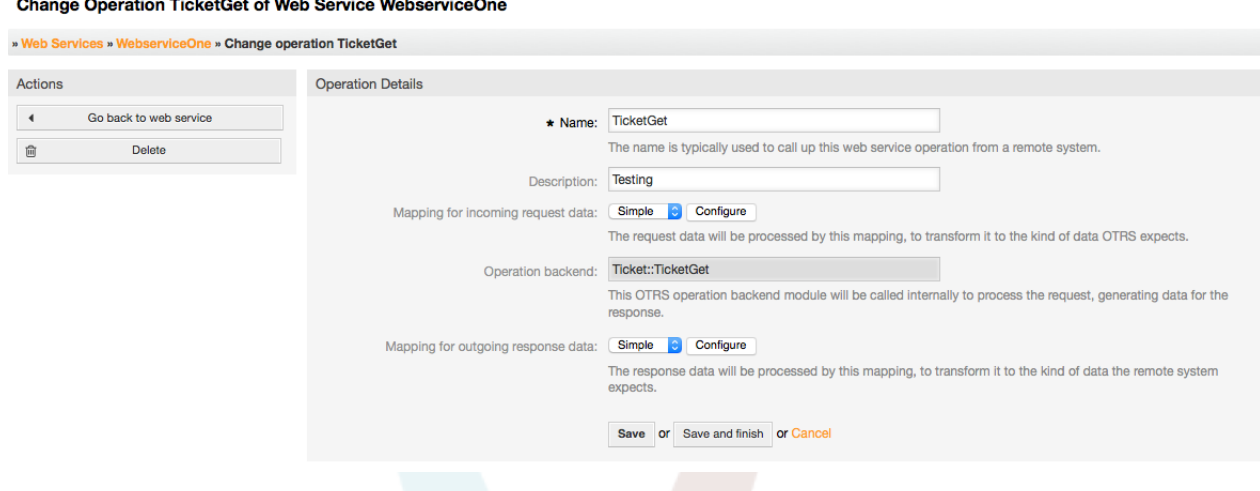

図:ウェブサービス・オペレーション

**11.4.3.7.3.** ウェブサービス依頼者ネットワーク・トランスポート

依頼者用ネットワークトランスポート構成は供給者用の構成に似ています。依頼者の 「HTTP::SOAP」ネットワーク・トランスポートのために、セットすることができるフィールドが さらにもっとあります。

必須フィールドの「エンドポイント」および「ネームスペース」とは別に、(エンドポイントとは、 リクエストを受け入れるリモート・システム・ウェブサービス・インターフェースのURIのこと)さ らに次のように明示することができます:

- SOAPメッセージのための符号化(utf-8, latin1, iso-8859-1, cp1250など)
- SOAPAction Header: you can use this to send an empty or filled SOAPAction header. Set to "No" and the SOAPAction header on the SOAP message will be an empty string, or set to "Yes" to send the soap action in Namespace#Action format and define the separator (typically "/" for .Net web services and "#" for the rest).
- 認証: 認証機構をセットするためには、いかなる認証も使わないか、またはリストからひとつを 選択するために、「-」をセットします。そうすればフィールド詳細が現れるでしょう。

# 注記

Currently only the "BasicAuth" (HTTP) authentication mechanism is implemented. You can decide whether or not to use it depending on the Remote System configuration. If used, you must provide the User Name and the Password to access the remote system.

#### 警告

認証用パスワードを供給しそのあとでYAMLファイルをウェブサービスへエクスポートする ならば、このパスワードは暴露され、TYAMLファイルの内部のプレインテキスト文字列に 書き込まれるでしょう。必要に応じて予防措置を講じてください。

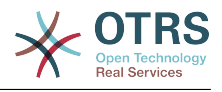

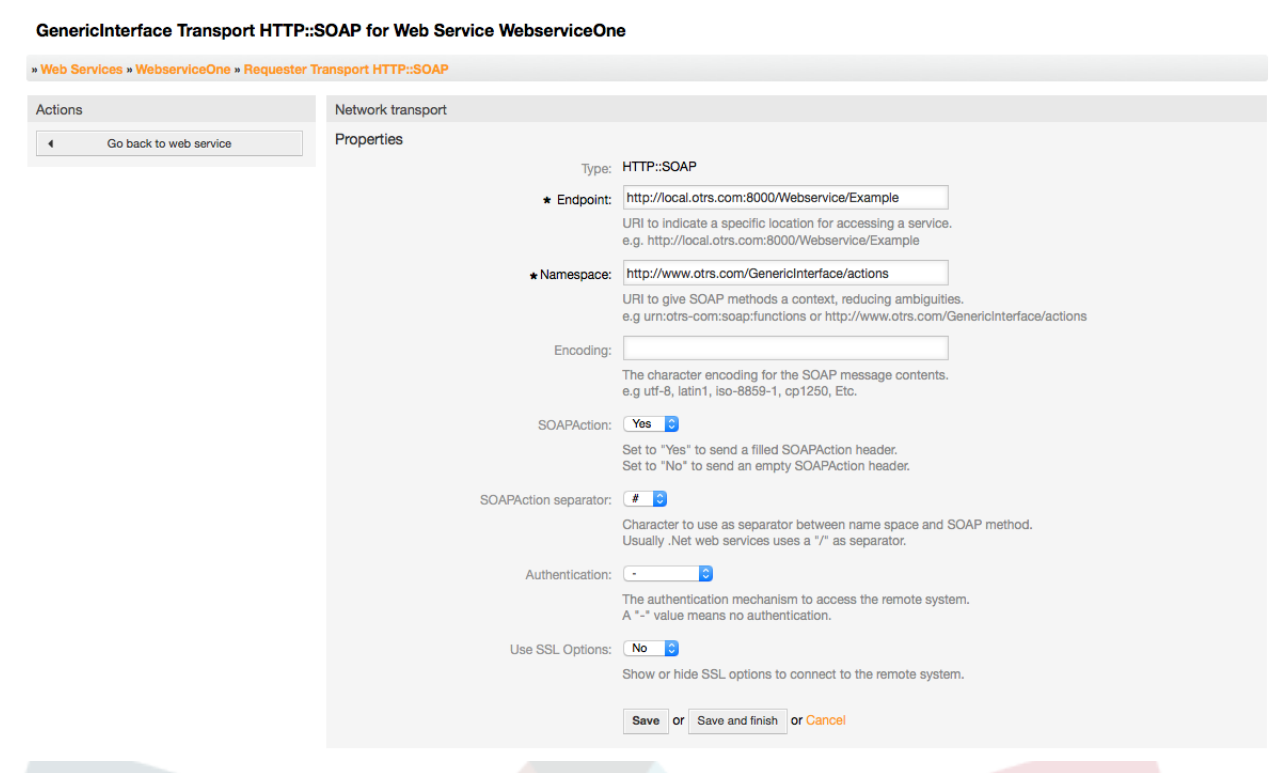

#### *Figure: Web service requester network transport (HTTP::SOAP).*

In the case of HTTP::Rest, this configuration also grows dynamically depending on the configured invokers by adding "Controller mapping for Invoker '<InvokerName>':" and "Valid request command for Invoker '<InvokerName>':" for each invoke. Authentication and SSL options are similar to the ones in HTTP::SOAP

• ホスト

The host name or IP Address and port of the remote system, if no port is specified, port 80 is used by default.

• Controller mapping for Invoker '<InvokerName>':

In this setting a resource path is set. This path must be defined according to the needs of the remote web service and following its definition.

Path can contain variables in the form of ':<VariableName>' for each variable name that matches the current data (to be sent), will be replaced by the corresponding data value. This matched variable names and values will be remove from the current data. Depending on the HTTP request command the remaining data could be sent as a JSON string in the request body or as query parameters within the URI.

サンプル:

For data:  $Var1 = One$ ,  $Var2 = Two$ ,  $Var3 = Three$  and  $Var4 = Four$ .

Controller mapping: /Resource

• After Replacements:

/Resource

• Remaining Data:

 $Var1 = One$ ,  $Var2 = Two$ ,  $Var3 = Three$  and  $Var4 = Four$ 

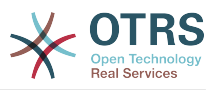

Controller mapping: /Resource/:Var1

• After Replacements:

/Resource/One

• Remaining Data:

 $Var2 = Two$ ,  $Var3 = Three$  and  $Var4 = Four$ 

Controller mapping: /Resource/:Var1?Param1=:Var2&Var3=:Var3

• After Replacements:

/Resource/One?Param1=Two&Var3=Three

• Remaining Data:

 $Var4 = Four$ 

• Valid request command for Invoker '<InvokerName>':

This determine the HTTP request method to use, possible options: CONNECT, DELETE, GET, HEAD, OPTIONS, PATCH, POST, PUT and TRACE. If no command is selected, Default command is used.

• デフォルトコマンド

Used as a fall-back for all Invokers with out a defined request command

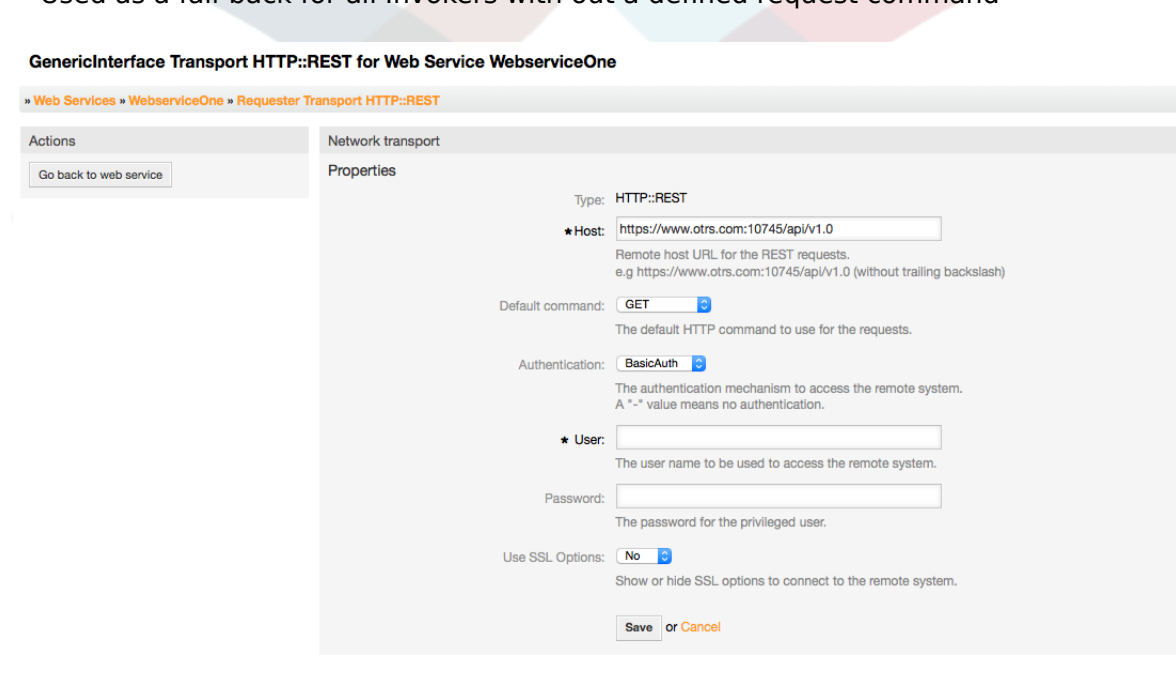

*Figure: Web service provider network transport HTTP::REST.*

#### **11.4.3.7.4.** ウェブサービス依頼アクション**(Invokers)**

The actions that can be performed when you are using OTRS as a requester are called "Invokers". Each invoker belongs to a controller (controllers are collections of operations or invokers). Usually invokers from the same controller need similar settings and share the same configuration dialogs. Each invoker can have independent configuration dialogs if needed.

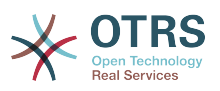

Name, Description, Backend, and Mappings are fields that normally appear on every invoker. Additionally the list of event triggers and other special fields can appear on non default configuration dialogs to fulfill special needs of the invoker.

通常は、各依頼アクション(Invokers)につき2つのマッピング構成セクションがあります。ひとつ は入信データでもう一方は発信データです。それらの構成が相互に独立して、さらに依頼アクショ ン(Invokers)バックエンドから独立しているので、各マッピング指示のために異なるマッピングす るタイプ(バックエンド)を選ぶことができます。正常で、最も一般的な実行は、依頼アクション (Invokers)が逆の構成で、両方の場合の中で同じマッピングタイプを使用するということです。完 全なマッピング構成は個別の画面の中で行われます。それはマッピングタイプに依存します。

依頼アクション(Invokers)バックエンドは事前に投入されており編集可能ではありません。ウェブ サービス編集画面に対する依頼アクション(Invokers)を選択する時、このパラメタを見るでしょ う。フィールドは参考に過ぎません。

Event triggers are events within OTRS such as "TicketCreate", "ArticleSend", etc. These can act as triggers to execute the invoker. Each invoker needs to have at least one event trigger registered, or the invoker will be useless, because it will never be called. The asynchronous property of the event triggers define if the OTRS process will handle the invoker or if it will be delegated to the OTRS Scheduler.

# 注記

The OTRS Scheduler is a separate process that executes tasks in the background. Using this the OTRS process itself will not be affected if the Remote System takes a long time to respond, if it is not available or if there are network problems. If you don't use the scheduler using web services can make OTRS slow or non-responsive. Therefore it is highly recommend to use asynchronous event triggers as often as possible.

イベント・トリガーを追加するためには、最初に最初のリストからイベント・ファミリーをつぎに 第二のリストからイベント名を選択し、それから非同期プロパティをセットします。(イベントの きっかけが非同期ではないという意味で未検証ならば)プラスのボタンを最後にクリックします。 新規イベント・トリガーが作成され、それは依頼アクション(Invokers)「イベント・トリガー」リ スト上でリストされます。

To delete an Event trigger, simply locate the event trigger to be deleted in the "Event Triggers" list and click on the trash icon at the end of the row. This will open a dialog that asks you if you are sure to delete the event trigger. Click "Delete" to remove the event trigger from the list, or "Cancel" to close the dialog.

アクション・カラム画面の左部には、以下のオプションがあります:「ウェブサービスに戻る」(最 後の保存以来変更をすべて廃棄して)と「削除」です。あなたが最後のものをクリックすれば、ダ イアログは出現し、あなたが依頼アクション(Invokers)を削除したいかを尋ねます。確認するため に「削除」をクリックすると、依頼アクション(Invokers)とその構成の削除する、あるいは「キャ ンセル」して削除ダイアログを閉じるかを確認されます。

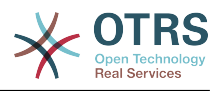

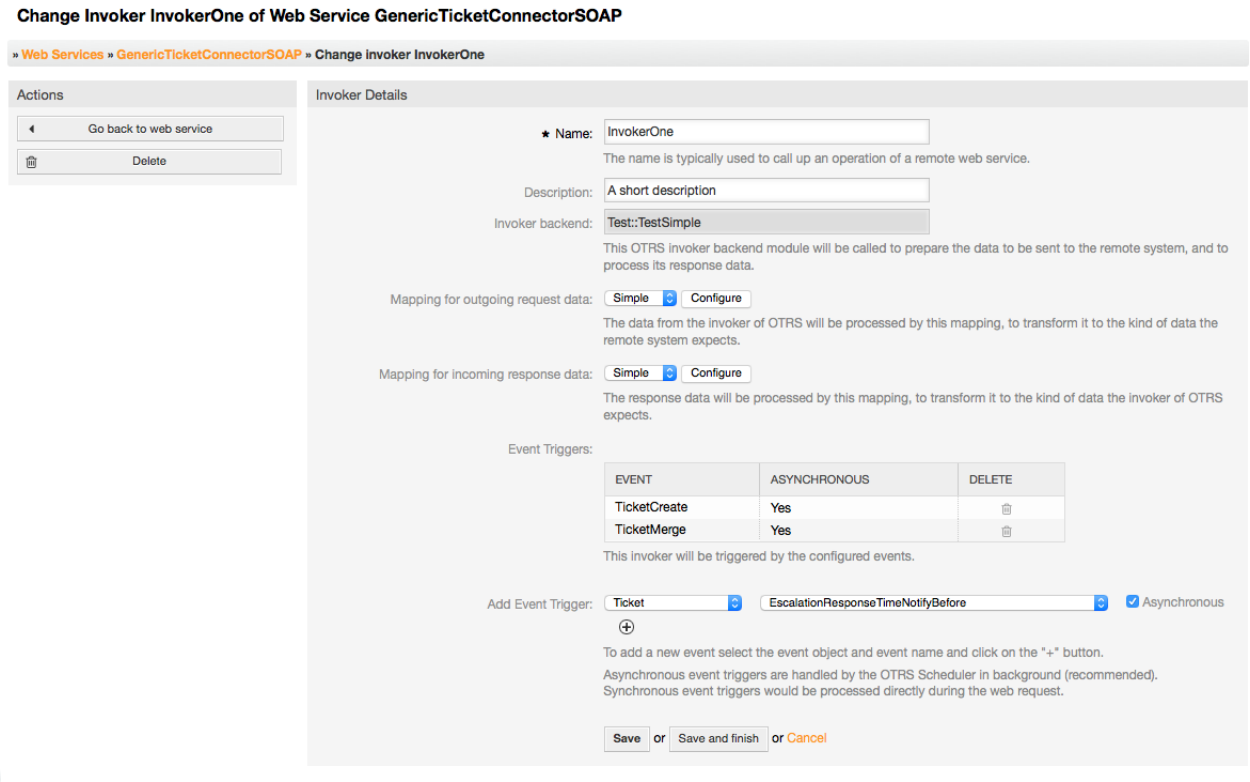

図:ウェブサービス依頼アクション*(Invokers)*

#### **11.4.3.7.5.** ウェブサービスマッピング

There are cases where you need to transform the data from one format to another (map or change data structure), because normally a web service is used to interact with a Remote System, that is highly probable that is not another OTRS system and / or could not understand the OTRS data structures and values. In these cases some or all values have to be changed, and sometimes even the names of the values (keys) or even the complete structure, in order to match with the expected data on the other end. To accomplish this task the Generic Interface Mapping Layer exists.

リモート・システムは自身のデータ構造を持ちます。それは新規マッピングモジュールをおのおの のケースに対して作成することができます。(例えば、OTRS出荷時で、SAPソリューションマネー ジャに用にカスタマイズされたマッピング・モジュールがあります。)しかし、それは必ずしも必 要だとは限りません。モジュールMapping::Simpleは、ほとんどのマッピング要求をカバーすべ きです。

### 注記

Mapping::Simpleがウェブサービスのすべてのマッピングする必要をカバーするとは限ら ない場合、新規マッピングモジュールが作成されるべきです。新規マッピングするモ ジュールを作成する方法に関してもっと学習するために、OTRS開発マニュアルを調べてく ださい。

このモジュールは、デフォルト値をマッピングさせる機会を与えます。各キーあるいは全体のコ ミュニケーション・データに見合う値のために。

画面の初めに、あなたがデフォルトルールをセットできる一般的なセクションを見ます。そのルー ルは全てのマップされていないキーや値に適用します。利用可能な3つのオプションがあり、これ らのオプションは下のようにリストされます:

• 保持(変更しないままにして):キーや値をとにかく触りません。

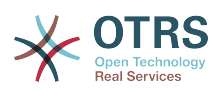

- 無視(キー/値ペアを捨てます):これがキーに適用されれば、それはキーと値を削除します。なぜ ならキーが削除されると続いてその関連値も削除されるからです。これが値に適用されれば、値 だけが削除され、キーは保持されます。この時それは空の値に関連付けられます。
- MapTo(デフォルトとして供給されたキーまたは値の使用):定義されたマップルールのない全 てのキーとまたは値は、デフォルトとしてこれを使います。このオプションを選択するとき、新 規のテキストフィールドがこのデフォルトをセットするために現れます。

新規キーマップのために「+」ボタンをクリックすると、単一のマッピング構成用の新規ボックス を表示します。必要なだけ多くのキーマッピングを追加することができます。再度「+」をクリッ クするだけで新規マッピングボックスが既存のものの下に現れます。このマッピングボックスか ら、次のようなオプションを持つ単一のキーのためにマップを定義することができます。

- 正確な値(s):古いキーが正確に一致すれば、古い重要な文字列は新規ものに変更されます。
- 正規表現: 重要なストリングは正規表現規則に従って代替されます。

新規値マップ「+」ボタンを押すと、値マップのための新規列を表示します。ここではキーマップ に関して同じオプションでマップすべき各値(正確な値および正規表現)に関するルールを定義する ことも可能も可能です。必要なだけ多くのマップする値を追加できます。そしてもしそれらのひと つを削除したければ、単に各マッピング値の列の「-」ボタンをクリックします。

完全なキーマッピングセクション(ボックス)を削除可能ならば、単に削除したいボックスの右上 端にある「-」ボタンを押します。

完全なマッピング構成を削除する必要がある場合: 対応するオペレーションか依頼アクション (Invokers)画面に戻って、以前に選択し、その値を「-」にセットするというマッピング指示を捜し て、変更を適用するために構成を保存してください。

GenericInterface Manning Simple for Web Service WebserviceOne

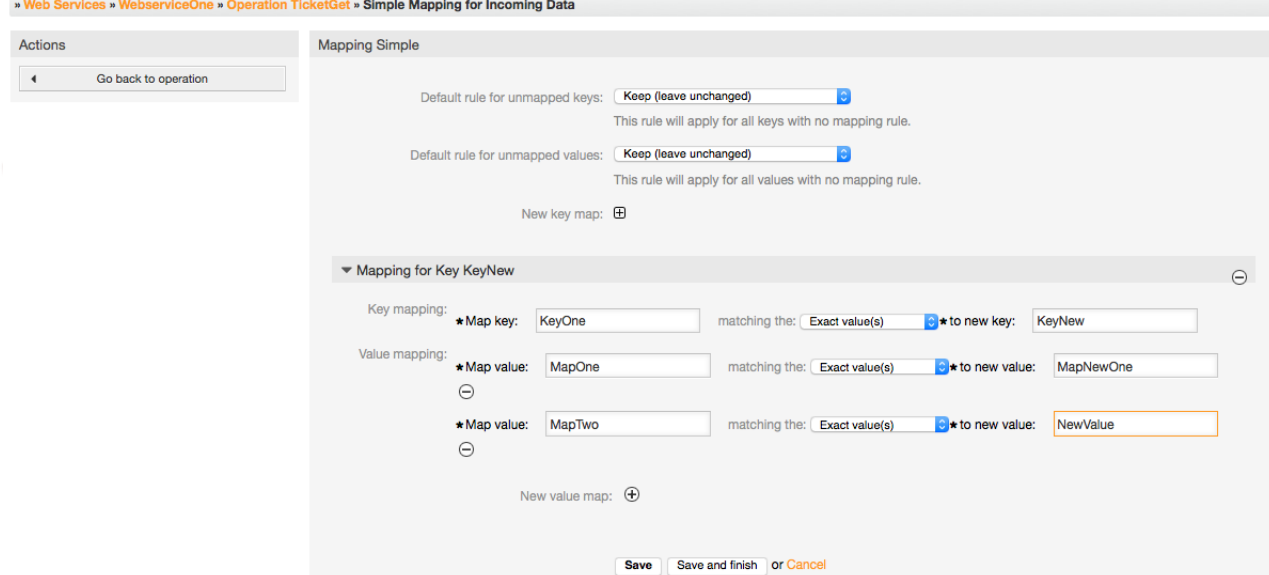

図:ウェブサービスマッピング

# **11.5.** ウェブサービス・コマンドライン・インターフェ イス

コマンドライン・インタフェース(CLI)はウェブサービスとジョブをする速い方法です。それは、 基本操作を行なうために使用できるツールセットから成ります:

• YAMLファイルに基づいてウェブサービスを作成、更新、読み込み、リスト、削除します。
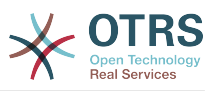

• フィルタオプションでデバッガログを読み込みます。

## 注記

ウェブサービスと連動するするためにCLIを使用する必要はありません。管理者インター フェースへ統合された、ウェブサービスのすべての部分と相互作用する画面の完全セット があります。このマニュアルに含まれたウェブサービスGUIセクションを読んでくださ い。

## **11.5.1.** ウェブサービス構成

「WebserviceConfig.pl」は基本的だが、速く、強力です、ウェブサービス構成で働くツールとして 開発されました。次のアクションを実行できるようになります:

- 追加:構成ソースとしてYAMLファイルを使うウェブサービスを作成します。
- 更新:既存のウェブサービスを変更します。異なるまたは変更されたYAMLファイルを使って構 成は変更可能です。
- 読み込み:画面に表示されたウェブサービスの構成を入手します。
- リスト:システムに登録されたですべてのウェブサービスの完全なリストを入手します。
- 削除:システムからウェブサービスを削除すること。このアクションは取消不能なので利用の際は ご注意ください。

## 警告

ウェブサービスREADオペレーションは、プレインテキストとして画面にすべての構成を 表示します。これには格納されたパスワードを含みます。これに注意して、必要とされる 予防措置を講じてください!

サンプル : 新規ウェブサービス構成の作成:

```
shell> OTRS_HOME/bin/otrs.WebserviceConfig.pl -a write -n <webservice_name> -f /path/to/
yaml/file
```
さらに、次のオプションを備えた「otrs.WebserviceConfig.pl」を使用することができます:

- -a read -i <webservice\_id> 格納された構成を読むこと。
- -a write -n <webservice name> -f /path/to/yaml/file 新規ウェブサービスを作るこ と。
- **-a write -i <webservice\_id> -f /path/to/yaml/file** ウェブサービスを更新すること。
- **-a list** 利用可能なウェブサービスをリストすること。
- **-a delete -i <webservice\_id>** ウェブサービスを削除すること。

## **11.5.2.** ウェブサービス・デバッガ

コマンドライン・インタフェースによる別の利用可能なツール は"otrs.GenericInterfaceDebugRead.pl" スクリプトです。それはウェブサービス・デバッガ・ログ エントリを検索するインターフェイスです。

サンプル: デバッガ・ログエントリの検索:

shell> bin/otrs.GenericInterfaceDebugRead.pl

オプションのパラメタは"otrs.GenericInterfaceDebugRead.pl"のために使用されます。

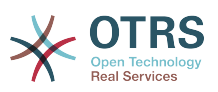

- **-c** コミュニケーションID(md5sumフォーマット)によってフィルタします。
- **-t** CommunicationType(「プロバイダー」あるいは「依頼者」)によってフィルタします。
- **-a** 日付(その日、またはある日の後)によってフィルタします。
- **-b** 日付(その日、またはある日の後)によってフィルタします。
- **-i** IPアドレス(有効なIPv4かIPv6アドレス)によってフィルタします。
- **-w** ウェブサービスIDによってフィルタします。
- **-d** 詳細なコミュニケーション・データを含みます。

サンプル: すべてのパラメタを備えたデバッガ・ログエントリを検索:

shell> ./otrs.GenericInterfaceDebugRead.pl -c a7cc4d9f5c70387a9bfbe1351bc88966 -t Provider a '2011-07-22 00:00:00' -b '2011-07-26 00:00:00' -i 127.0.0.1 -w 123 -d 1

## 注記

上記にリストされたフィルタ・オプションの少なくともひとつを含んでいること強くお薦 めします、"-d"オプションが選択されていればさらに良いです。 なぜならば多くの情報は データベースから引き出され画面に表示され、さらに実際より必要以上の多くの情報が遅 いレスポンス時間の原因となりえます。

## **11.6.** ウェブサービス構成

その設計から、ウェブサービスは

 単一のOTRSシステムから別のシステム(例えば、テストか開発環境からプロダクション・シス テムまで)まで

 ポータブルになるように着想されました。したがって、それはデータベースからウェブサービス 構成を抽出し、かつそれを別のものにインポートする、容易な方法を持つために必要でした。この タスクを遂行するために、一般インターフェースはウェブサービス構成基礎としてYAMLファイル を使用します。

なぜYAMLなのでしょう?

YAMLは人間が読み書きするのに優しいことを目指したマークアップ言語です(JSONより理解す るほうが簡単です)。YAMLは数的タグのようなXMLが持ついくつかの制限を持ちません。それは オープンで標準化されており、全ウェブサービス構成を格納するほどに十分に完全です。

注記

YAMLについてより知りたければ <http://www.yaml.org/> をご覧ください。

下記はYAMLフォーマットによるウェブサービス設定ファイル例です:

--- Debugger: DebugThreshold: debug Description: This an example of a web service configuration Provider: Operation: CloseIncident: Description: This is a test operation MappingInbound: {} MappingOutbound: {} RemoteSystemGuid: Type: Test::Test Test: Description: This is a test operation MappingInbound: Config:

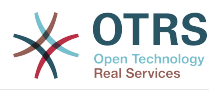

 KeyMapDefault: MapTo: '' MapType: Keep KeyMapExact: Prio: Priority ValueMap: Priority: ValueMapExact: Critical: 5 Very High Information: 1 Very Low Warning: 3 Normal ValueMapDefault: MapTo: 3 Normal MapType: MapTo Type: Simple MappingOutbound: Config: KeyMapDefault: MapTo: '' MapType: Ignore KeyMapExact: Priority: Prio ValueMap: Prio: ValueMapExact: 1 Very Low: Information 3 Normal: Warning 5 Very High: Critical ValueMapDefault: MapTo: '' MapType: Ignore Type: Simple Type: Test::Test Transport: Config: MaxLength: 10000000 NameSpace: http://www.example.com/actions Type: HTTP::SOAP RemoteSystem: remote.system.description.example.com Requester: Invoker: Test: Description: This is a test invoker Events: - Asynchronous: 1 Event: TicketCreate - Asynchronous: 0 Event: ArticleUpdate MappingInbound: Type: Simple MappingOutbound: Type: Simple Type: Test::Test Transport: Config: Authentication: Password: '\*\*\*\*\*\*\*' Type: BasicAuth User: otrs Encoding: utf-8 Endpoint: http://www.example.com:8080/endpoint NameSpace: http://www.example.com/actions SOAPAction: Yes SOAPActionSeparator: '#' Type: HTTP::SOAP

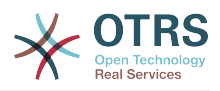

## **11.6.1.** 構成詳細

## **11.6.1.1.** 一般

- Description(摘要):ウェブサービスを記述する短いテキスト。
- RemoteSystem(リモート・システム):リモート・システムの短い摘要。
- Debugger(デバッガ):デバッガ・セッティング用のコンテナ。
- Provider(供給者):供給者セッティング用のコンテナ。
- Requester(依頼者):依頼者セッティング用のコンテナ。

## **11.6.1.2.** デバッガ

• デバッグ閾値:デバッガ・レベル

可能な値

- debug(デバッグ): 全てのログはすべてデータベースに格納されます。
- info(情報): 情報、通知およびエラーレベルログはデータベースに格納されます。
- notice(通知): 通知、エラーレベルログデータベースに格納されます。
- error(エラー): エラーレベルログだけがデータベースに格納されます。

## **11.6.1.3.** 供給者

- Operation(オペレーション): 各オペレーション設定用コンテナ。
- Transport(トランスポート): ネットワーク・トランスポート用コンテナ。

## **11.6.1.3.1.** オペレーション

• <OperationName>: オペレーション用のユニークな名前、それ自身のオペレーション設定用コ ンテナ(基数0..n, しかし重複しない).

## **11.6.1.3.1.1. <OperationName>**

このセクションは、他のオペレーションがもっと含んでいるかもしれないタイ「Test::Test」、ある いは異なるセッティング、からのオペレーションに基づきます。

- Description(摘要):オペレーションを記述する短いテキスト。
- MappingInbound(マッピング・インバウンド): 入信依頼データ用マッピング設定用コンテナ。
- MappingOutbound(マッピング・アウトバウンド): 発信応答データ用マッピング用設定コンテ ナ。
- Type(タイプ): Controller::Operation formatでのオペレーション・バックエンド。

**11.6.1.3.1.1.1.** MappingInbound(マッピング・インバウンド)

このセクションは、タイプ「Simple」からのマッピングに基づきます。他のマッピングはより多く の異なる設定を含みます。

- Config(構成): このマッピング設定用コンテナ。
- Type(タイプ): マッピング・バックエンド。

## **11.6.1.3.1.1.1.1.** Config(構成)

• KeyMapDefault: マップ未設定キーのコンテナ

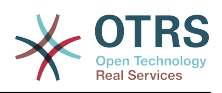

- ValueMapDefault: 全てのマップ未設定の値の設定のコンテナ。
- KeyMapExact: 全ての正確なキーマッピング (基数 0 .. 1)。
- KeyMapRegEx: 全ての正規表現キーマッピング用コンテナ (基数 0 .. 1)。
- ValueMap: 全ての値マッピング用コンテナ (基数 0 .. 1)。

## **11.6.1.3.1.1.1.1.1.** KeyMapDefault(マップ未設定キーのコンテナ)

- MapTo: 使用される新しい値 (MapTypeがMapToにセットされた場合のみ適用可能)。
- MapType: マッピング用規則。

## 可能な値

- Keep(保持): 変更なく終了。
- Ignore(無視): やめる
- MapTo(マップトゥー): MapTo値を変更

#### **11.6.1.3.1.1.1.1.2.** ValueMapDefault(値マップ・デフォルト)

KeyMapDefault(キーマップ・デフォルト)に似ています。

**11.6.1.3.1.1.1.1.3.** KeyMapExact(正確なキーマップ)

• <oldkey>: <newkey> (基数 0 .. n 但し重複なく)。

#### **11.6.1.3.1.1.1.1.4. KeyMapRegEx**

• <oldkey(RegEx)>: <newkey> (基数 0 .. n 但し重複なく)。

#### **11.6.1.3.1.1.1.1.5. ValueMap**

• <newkey>: a container for value mappings for this new key (KeyMapExact and KeyMapRegExからの新規キーに依存する基数)

#### **11.6.1.3.1.1.1.1.5.1. <newkey>**

- ValueMapExact: 全ての性格な値マッピング用コンテナ (基数 0 .. 1)。
- ValueMapRegEx: 全ての正規表現値のマッピング用コンテナ(基数 0 .. 1)。

#### **11.6.1.3.1.1.1.1.5.1.1. valueMapExact**

• <oldvalue>: <newvalue> (基数 0 .. n 但し重複なく)。

## **11.6.1.3.1.1.1.1.5.1.2. ValueMapRegEx**

• <oldvalue(RegEx)>: <newvalue> (基数 0 .. n 但し重複なく)。

## **11.6.1.3.1.1.2. MappingOutbound**

MappingInboundと同じ。

#### **11.6.1.3.1.1.3.** トランスポート

このセクションは、供給者ネットワーク・トランスポートHTTP::SOAPに基づきます。他のトラン スポートはより多く異なるセッティングを含んでいるかもしれません。

- Config(構成): 特定のネットワークトランスポート構成セッティング用のコンテナー。
- Type: 供給者ネットワークトランスポートバックエンド。

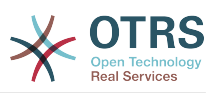

## **11.6.1.3.1.1.3.1.** Config(構成)

- MaxLength: OTRSによってSOAPメッセージで読まれるバイトで最大の長さ。
- NameSpace: すべてのオペレーションにこのウェブサービスが所有しているコンテキストを与 えるURI。

## **11.6.1.4.** 依頼者

- Invoker(依頼アクション): 各依頼アクション(Invokers)のセッティング用のコンテナ。
- Transport(トランスポート): 依頼者ネットワーク・トランスポート設定用コンテナ。

#### **11.6.1.4.1.** 依頼アクション**(Invokers)**

• <InvokerName>: 依頼アクション用のユニーク名前。依頼アクションそれ自身の設定用コンテ ナ。(基数0..n 但し重複なく)

#### **11.6.1.4.1.1. <InvokerName>**

このセクションは、タイプ"Test::Test"からの依頼アクションに基づいています。他の依頼アクショ ンはより多く異なる設定を含んでいるかもしれません。

- Description(摘要): 依頼アクションを記述する短いテキスト
- Events(イベント): イベント・トリガー設定の未命名のリスト用コンテナ
- MappingInbound(マッピング・インバウンド): 入信応答データ用マッピング設定用コンテナ
- MappingOutbound(マッピング・アウトバウンド): 発信依頼データ用マッピング設定用コンテ ナ
- Type(タイプ): Controller::Invoker フォーマットでの依頼アクションのバックエンド

## **11.6.1.4.1.1.1.** イベント

- リスト要素: (基数 0 .. n)
	- Asynchronous(非同期): もし依頼アクションの実行がスケジューラに可能な値を委任するな らセットします。

可能な値

- 0: スケジューラで取扱い不能です。
- 1: スケジューラで取扱い可能です。
- Event(イベント): イベント・。トリガー名。

## **Possible Values** (チケットのイベント用の)

- チケット作成
- TicketDelete (チケット削除)
- TicketTitleUpdate (チケット・タイトル・更新)
- TicketUnlockTimeoutUpdate (チケット・アンロック・タイムアウト更新)
- TicketQueueUpdate (チケットキュー更新)
- TicketTypeUpdate (チケット・タイプ・更新)
- TicketServiceUpdate (チケットサービス更新)

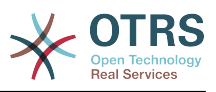

- TicketSLAUpdate (チケットSLA更新)
- TicketCustomerUpdate (チケット顧客更新)
- TicketFreeTextUpdate (チケットフリーテキスト更新)
- TicketFreeTimeUpdate (チケットフリータイム更新)
- TicketPendingTimeUpdate (チケット保留時間更新)
- TicketLockUpdate (チケットロック更新)
- TicketArchiveFlagUpdate (チケットアーカイブ更新)
- TicketStateUpdate (チケット・状態・更新)
- TicketOwnerUpdate (チケット所有者更新)
- TicketResponsibleUpdate (チケット応答可能更新)
- TicketPriorityUpdate (チケット優先権更新)
- HistoryAdd (履歴追加)
- HistoryDelete (履歴削除)
- TicketAccountTime (チケットアカウント時間)
- TicketMerge (チケット結合)
- TicketSubscribe (チケット・登録)
- TicketUnsubscribe (チケット・登録解除)
- TicketFlagSet (チケットフラグセット)
- TicketFlagDelete (チケットフラグ削除)
- TicketSlaveLinkAdd (チケットスレーブリンク追加)
- TicketSlaveLinkDelete (チケットスレーブリンク削除)
- TicketMasterLinkDelete (チケットマスターリンク削除)

## **Possible Values (for article events) (可能な値 (記事イベントに関す** る))

- Article Events (記事イベント)
- ArticleCreate (記事作成)
- ArticleFreeTextUpdate (記事フリーテキスト更新)
- ArticleUpdate (記事更新)
- ArticleSend (記事送信)
- ArticleBounce (記事返答)
- 179 ArticleAgentNotification (記事担当者通知)

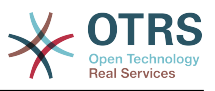

- ArticleCustomerNotification (記事顧客通知)
- ArticleAutoResponse (記事自動返信)
- ArticleFlagSet (記事フラグセット)
- ArticleFlagDelete (記事フラグ削除)
- ArticleAgentNotification (記事担当者通知)
- ArticleCustomerNotification (記事顧客通知)
- **11.6.1.4.1.1.2.** MappingInbound(マッピング・インバウンド)
	- オペレーションMappingInboundと同じ

#### **11.6.1.4.1.1.3. MappingOutbound**

オペレーションMappingInboundと同じ。

#### **11.6.1.4.1.1.4.** トランスポート

このセクションは、依頼者ネットワーク・トランスポートHTTP::SOAPに基づきます。他のトラン スポートはより多く異なる設定を含むかもしれません。

- Config(構成): 特定のネットワークトランスポート構成セッティング用のコンテナー。
- Type(タイプ): 依頼者ネットワークトランスポートバックエンド

#### **11.6.1.4.1.1.4.1.** Config(構成)

- Authentication(認証): 認証セッティング用のコンテナ
- Encoding(エンコーディング): SOAPメッセージ・リクエスト符号化
- Endpoint(エンドポイント): OTRSリクエストを受け入れるリモート・サーバ・ウェブサービスの URI
- NameSpace(名前空間): すべての依頼アクション(Invokers)にこのウェブサービスが所有してい るコンテキストを与えるURI.
- SOAPAction(SOAPアクション): SOAPメッセージ(in "<NameSpace> <Separator> <Action>" format).の中の空か満たされたSOAPActionヘッダーを送ること。

#### 可能な値

- YES(はい): 埋まったSOAPActionヘッダーを送る。
- No(いいえ): 空のSOAPActionヘッダーを送る
- SOAPActionSeparator: 記入された SOAPAction ヘッダの <Separator> をセットする。

## 可能な値

- '/': .netウェブサービスのために使用されます。
- '#': すべての休息ウェブサービスのために使用されます。

## **11.6.1.4.1.1.4.1.1.** 認証

- User(ユーザ): リモート・ウェブサービスにアクセスする特権ユーザー名
- Password(パスワード): プレーンテキスト中の特権ユーザー用のパスワード

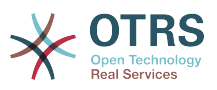

• Type(タイプ): 認証のタイプ

## **11.7.** コネクタ

コネクタは、OTRSがウェブサービス供給者あるいは依頼アクションとして働く場合、あるい は、OTRSがウェブサービス依頼者として働く場合、オペレーションとも呼ばれるアクションのセッ トの核心になります。しかし、さらに、それは特別のマッピングあるいはトランスポートも含むこ とができます。

1つのコネクタは、オペレーションのみ、依頼アクション(Invokers)のみ、あるいはその両方だ け、であり得ます。コネクタはマッピングやトランスポートのように他のコネクタのパーツを利用 することさえ可能です。そのようなことは何もコネクタにとっては特殊なことではなくむしろそれ らを実装しようとしている。

言いかえれば、コネクタは単なるコントローラー層に制限されていない。しかし、もし必要ならば それはデータマッピングまたはネットワークのトランスポート層まで拡張することができます。

一般インターフェースのモジュール設計により、コネクタはプラグ・インと見なすことができま す。;これは、コネクタを加えることによって、次のものを使用して、一般インターフェースの能力 を拡張することができることを意味します: 使用法:OTRS機能追加、OTRSカスタム・モジュール、 サードパーティ・モジュール等。

## **11.7.1.** バンドル・コネクタ

OTRSのこのバージョンで含まれて、次のコネクタは、使用される準備ができています。

• セッション

• チケット

**11.7.1.1.** セッション・コネクタ

このコネクタは他のオペレーションの中で使用することができる有効なSessionIDを作成するのに 有能である。

提供:

- オペレーション:
	- セッション作成

**11.7.1.1.1.** オペレーション

**11.7.1.1.1.1.** セッション作成

SessionCreateは、TicketCreateのような他のコネクタからの他のオペレーションの中で使用され る、新規新規有効なSessionIDを作成します。

注記

他のコネクタからの他のオペレーションの中でSessionIDを使用するために、オペレー ションはSessionIDによって認証を実装する必要がある。バンドルされたオペレーション の残りはすべて認証方法として有効なSessionIDを受け入れることができます。

可能な属性:

```
 <SessionCreate>
   <!--このレベルでは次の2つの必須選択項目があります。-->
   <!--Optional:-->
   <UserLogin>?</UserLogin>
   <!--Optional:-->
   <CustomerUserLogin>?</CustomerUserLogin>
```
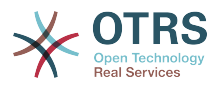

```
 <!--Optional:-->
    <Password>?</Password>
 </SessionCreate>
```
## **11.7.1.2.** チケット・コネクタ

このコネクタは、チケットとダイアログするために基本機能を供給します。

提供:

- オペレーション:
	- チケット作成
	- TicketCreate(チケット作成)
	- TicketGet(チケット取得)
	- TicketSearch(チケット検索)

**11.7.1.2.1.** オペレーション

#### **11.7.1.2.1.1.** チケット作成

TicketCreateは、OTRSにチケットを作成するインターフェースを提供します。チケットは記事を 含んでいなければいけないし、いくつか添付を含むことができます。全ての定義された動的フィー ルドも、TicketCreateオペレーション上でセットすることができます。

#### 可能な属性:

```
 <TicketCreate>
   <!--このレベルでは次の3つの必須選択項目があります。-->
   <!--Optional:-->
   <UserLogin>?</UserLogin>
   <!--Optional:-->
   <CustomerUserLogin>?</CustomerUserLogin>
   <!--Optional:-->
   <SessionID>?</SessionID>
   <!--Optional:-->
   <Password>?</Password>
   <Ticket>
      <Title>?</Title>
      <!--このレベルでは次の2つの必須選択項目があります。-->
      <!--Optional:-->
      <QueueID>?</QueueID>
      <!--Optional:-->
      <Queue>?</Queue>
      <!--このレベルでは次の2つの選択項目があります。-->
      <!--Optional:-->
      <TypeID>?</TypeID>
      <!--Optional:-->
      <Type>?</Type>
      <!--このレベルでは次の2つの選択項目があります。-->
      <!--Optional:-->
      <ServiceID>?</ServiceID>
      <!--Optional:-->
      <Service>?</Service>
      <!--このレベルでは次の2つの選択項目があります。-->
      <!--Optional:-->
      <SLAID>?</SLAID>
      <!--Optional:-->
      <SLA>?</SLA>
      <!--このレベルでは次の3つの必須選択項目があります。-->
      <!--Optional:-->
      <StateID>?</StateID>
      <!--Optional:-->
```
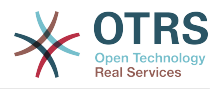

```
 <State>?</State>
   <!--このレベルでは次の2つの必須選択項目があります。-->
    <!--Optional:-->
   <PriorityID>?</PriorityID>
   <!--Optional:-->
   <Priority>?</Priority>
   <!--このレベルでは次の2つの選択項目があります。-->
   <!--Optional:-->
   <OwnerID>?</OwnerID>
    <!--Optional:-->
   <Owner>?</Owner>
   <!--このレベルでは次の2つの選択項目があります。-->
   <!--Optional:-->
   <ResponsibleID>?</ResponsibleID>
    <!--Optional:-->
   <Responsible>?</Responsible>
    <CustomerUser>?</CustomerUser>
   <!--Optional:-->
   <CustomerID>?</CustomerID>
    <!--Optional:-->
    <PendingTime>
       <Year>?</Year>
       <Month>?</Month>
       <Day>?</Day>
       <Hour>?</Hour>
       <Minute>?</Minute>
    </PendingTime>
 </Ticket>
 <Article>
   <!--このレベルでは次の2つの選択項目があります。-->
   <!--Optional:-->
    <ArticleTypeID>?</ArticleTypeID>
   <!--Optional:-->
   <ArticleType>?</ArticleType>
   <!--このレベルでは次の2つの選択項目があります。-->
   <!--Optional:-->
   <SenderTypeID>?</SenderTypeID>
   <!--Optional:-->
   <SenderType>?</SenderType>
   <!--Optional:-->
    <From>?</From>
   <Subject>?</Subject>
    <Body>?</Body>
   <!--このレベルでは次の2つの選択項目があります。-->
    <!--Optional:-->
    <ContentType>?</ContentType>
    <Charset>?</Charset>
    <MimeType>?</MimeType>
   <!--Optional:-->
    <HistoryType>?</HistoryType>
   <!--Optional:-->
   <HistoryComment>?</HistoryComment>
    <!--Optional:-->
   <AutoResponseType>?</AutoResponseType>
    <!--Optional:-->
   <TimeUnit>?</TimeUnit>
   <!--Optional:-->
   <NoAgentNotify>?</NoAgentNotify>
   <!--0回以上の繰り返し:-->
    <ForceNotificationToUserID>?</ForceNotificationToUserID>
   <!--0回以上の繰り返し:-->
   <ExcludeNotificationToUserID>?</ExcludeNotificationToUserID>
   <!--0回以上の繰り返し:-->
   <ExcludeMuteNotificationToUserID>?</ExcludeMuteNotificationToUserID>
 </Article>
 <!--0回以上の繰り返し:-->
 <DynamicField>
    <Name>?</Name>
    <!--1回以上の繰り返し:-->
   <Value>?</Value>
 </DynamicField>
 <!--0回以上の繰り返し:-->
```
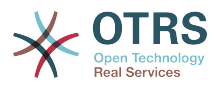

 <Attachment> <Content>cid:61886944659</Content> <ContentType>?</ContentType> <Filename>?</Filename> </Attachment> </TicketCreate>

**11.7.1.2.1.2.** TicketCreate(チケット作成)

チケット更新オペレーションは、既存のチケットからの属性を修正するかあるいは新規記事を追加 する能力を追加します。その記事は、チケットと新規記事のための添付と全ての定義済動的フィー ルドを含みます。

注記

チケット属性を修正する新規記事を作成することは必要ではありません。

可能な属性:

 <TicketUpdate> <!--このレベルでは次の3つの必須選択項目があります。--> <!--Optional:--> <UserLogin>?</UserLogin> <!--Optional:--> <CustomerUserLogin>?</CustomerUserLogin> <!--Optional:--> <SessionID>?</SessionID> <!--Optional:--> <Password>?</Password> <!--このレベルでは次の2つの選択項目があります。--> <TicketID>?</TicketID> <TicketNumber>?</TicketNumber> <!--Optional:--> <Ticket> <!--Optional:--> <Title>?</Title> <!--このレベルでは次の2つの選択項目があります。--> <!--Optional:--> <QueueID>?</QueueID> <!--Optional:--> <Queue>?</Queue> <!--このレベルでは次の2つの選択項目があります。--> <!--Optional:--> <TypeID>?</TypeID> <!--Optional:--> <Type>?</Type> <!--このレベルでは次の2つの選択項目があります。--> <!--Optional:--> <ServiceID>?</ServiceID> <!--Optional:--> <Service>?</Service> <!--このレベルでは次の2つの選択項目があります。--> <!--Optional:--> <SLAID>?</SLAID> <!--Optional:--> <SLA>?</SLA> <!--このレベルでは次の2つの選択項目があります。--> <!--Optional:--> <StateID>?</StateID> <!--Optional:--> <State>?</State> <!--このレベルでは次の2つの選択項目があります。--> <!--Optional:--> <PriorityID>?</PriorityID> <!--Optional:--> <Priority>?</Priority> <!--このレベルでは次の2つの選択項目があります。-->

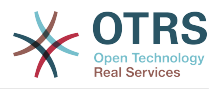

```
 <!--Optional:-->
   <OwnerID>?</OwnerID>
    <!--Optional:-->
   <Owner>?</Owner>
   <!--このレベルでは次の2つの選択項目があります。-->
   <!--Optional:-->
   <ResponsibleID>?</ResponsibleID>
   <!--Optional:-->
   <Responsible>?</Responsible>
    <!--Optional:-->
   <CustomerUser>?</CustomerUser>
   <!--Optional:-->
   <CustomerID>?</CustomerID>
    <!--Optional:-->
    <PendingTime>
       <Year>?</Year>
       <Month>?</Month>
       <Day>?</Day>
       <Hour>?</Hour>
       <Minute>?</Minute>
   </PendingTime>
 </Ticket>
 <!--Optional:-->
 <Article>
   <!--このレベルでは次の2つの選択項目があります。-->
   <!--Optional:-->
    <ArticleTypeID>?</ArticleTypeID>
   <!--Optional:-->
    <ArticleType>?</ArticleType>
   <!--このレベルでは次の2つの選択項目があります。-->
   <!--Optional:-->
    <SenderTypeID>?</SenderTypeID>
   <!--Optional:-->
   <SenderType>?</SenderType>
   <!--Optional:-->
   <From>?</From>
   <Subject>?</Subject>
   <Body>?</Body>
    <!--このレベルでは次の2つの選択項目があります。-->
   <!--Optional:-->
    <ContentType>?</ContentType>
    <Charset>?</Charset>
    <MimeType>?</MimeType>
   <!--Optional:-->
   <HistoryType>?</HistoryType>
    <!--Optional:-->
   <HistoryComment>?</HistoryComment>
    <!--Optional:-->
   <AutoResponseType>?</AutoResponseType>
    <!--Optional:-->
   <TimeUnit>?</TimeUnit>
   <!--Optional:-->
    <NoAgentNotify>?</NoAgentNotify>
   <!--Zero or more repetitions:-->
    <ForceNotificationToUserID>?</ForceNotificationToUserID>
   <!--Zero or more repetitions:-->
   <ExcludeNotificationToUserID>?</ExcludeNotificationToUserID>
    <!--Zero or more repetitions:-->
   <ExcludeMuteNotificationToUserID>?</ExcludeMuteNotificationToUserID>
 </Article>
 <!--Zero or more repetitions:-->
 <DynamicField>
    <Name>?</Name>
    <!--1 or more repetitions:-->
    <Value>?</Value>
 </DynamicField>
 <!--Zero or more repetitions:-->
 <Attachment>
    <Content>cid:166861569966</Content>
    <ContentType>?</ContentType>
    <Filename>?</Filename>
 </Attachment>
```
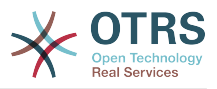

```
 </TicketUpdate>
```
## **11.7.1.2.1.3.** TicketGet(チケット取得)

このオペレーションは全てのチケットの属性を得るために使用されます。(この属性は、動的 フィールド、すべての記事、およびチケットに属する全ての添付を含みます。)

可能な属性:

```
 <TicketGet>
    <!--このレベルでは次の3つの必須選択項目があります。-->
    <!--Optional:-->
    <UserLogin>?</UserLogin>
    <!--Optional:-->
    <CustomerUserLogin>?</CustomerUserLogin>
    <!--Optional:-->
    <SessionID>?</SessionID>
    <!--Optional:-->
    <Password>?</Password>
    <!--1 or more repetitions:-->
    <TicketID>?</TicketID>
    <!--Optional:-->
    <DynamicFields>?</DynamicFields>
    <!--Optional:-->
    <Extended>?</Extended>
    <!--Optional:-->
    <AllArticles>?</AllArticles>
    <!--Optional:-->
    <ArticleSenderType>?</ArticleSenderType>
    <!--Optional:-->
    <ArticleOrder>?</ArticleOrder>
    <!--Optional:-->
    <ArticleLimit>?</ArticleLimit>
    <!--Optional:-->
    <Attachments>?</Attachments>
 </TicketGet>
```
## **11.7.1.2.1.4.** TicketSearch(チケット検索)

TicketSearchオペレーションは、事前定義された基準に一致するチケットIDのリストを返しま す。

可能な属性:

```
 <TicketSearch>
    <!--You have a MANDATORY CHOICE of the next 3 items at this level-->
    <!--Optional:-->
    <UserLogin>?</UserLogin>
    <!--Optional:-->
    <CustomerUserLogin>?</CustomerUserLogin>
    <!--Optional:-->
    <SessionID>?</SessionID>
    <!--Optional:-->
    <Password>?</Password>
    <!--Optional:-->
    <Limit>?</Limit>
    <!--Zero or more repetitions:-->
    <TicketNumber>?</TicketNumber>
    <!--Zero or more repetitions:-->
    <Title>?</Title>
    <!--Zero or more repetitions:-->
    <Queues>?</Queues>
    <!--Zero or more repetitions:-->
```
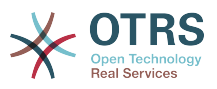

 <QueueIDs>?</QueueIDs> <!--Optional:--> <UseSubQueues>?</UseSubQueues> <!--Zero or more repetitions:--> <Types>?</Types> <!--Zero or more repetitions:--> <TypeIDs>?</TypeIDs> <!--Zero or more repetitions:--> <States>?</States> <!--Zero or more repetitions:--> <StateIDs>?</StateIDs> <!--Zero or more repetitions:--> <StateType>?</StateType> <!--Zero or more repetitions:--> <StateTypeIDs>?</StateTypeIDs> <!--Zero or more repetitions:--> <Priorities>?</Priorities> <!--Zero or more repetitions:--> <PriorityIDs>?</PriorityIDs> <!--Zero or more repetitions:--> <Services>?</Services> <!--Zero or more repetitions:--> <ServiceIDs>?</ServiceIDs> <!--Zero or more repetitions:-->  $<$ SLAs>? $<$ /SLAs> <!--Zero or more repetitions:--> <SLAIDs>?</SLAIDs> <!--Zero or more repetitions:--> <Locks>?</Locks> <!--Zero or more repetitions:--> <LockIDs>?</LockIDs> <!--Zero or more repetitions:--> <OwnerIDs>?</OwnerIDs> <!--Zero or more repetitions:--> <ResponsibleIDs>?</ResponsibleIDs> <!--Zero or more repetitions:--> <WatchUserIDs>?</WatchUserIDs> <!--Zero or more repetitions:--> <CustomerID>?</CustomerID> <!--Zero or more repetitions:--> <CustomerUserLogin>?</CustomerUserLogin> <!--Zero or more repetitions:--> <CreatedUserIDs>?</CreatedUserIDs> <!--Zero or more repetitions:--> <CreatedTypes>?</CreatedTypes> <!--Zero or more repetitions:--> <CreatedTypeIDs>?</CreatedTypeIDs> <!--Zero or more repetitions:--> <CreatedPriorities>?</CreatedPriorities> <!--Zero or more repetitions:--> <CreatedPriorityIDs>?</CreatedPriorityIDs> <!--Zero or more repetitions:--> <CreatedStates>?</CreatedStates> <!--Zero or more repetitions:--> <CreatedStateIDs>?</CreatedStateIDs> <!--Zero or more repetitions:--> <CreatedQueues>?</CreatedQueues> <!--Zero or more repetitions:--> <CreatedQueueIDs>?</CreatedQueueIDs> <!--Zero or more repetitions:--> <DynamicFields> <!--You have a MANDATORY CHOICE of the next 6 items at this level--> <!--Optional:--> <Equals>?</Equals> <!--Optional:--> <Like>?</Like> <!--Optional:--> <GreaterThan>?</GreaterThan> <!--Optional:--> <GreaterThanEquals>?</GreaterThanEquals> <!--Optional:--> <SmallerThan>?</SmallerThan>

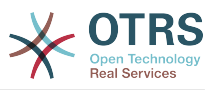

```
 <!--Optional:-->
    <SmallerThanEquals>?</SmallerThanEquals>
 </DynamicFields>
 <!--Optional:-->
 <Ticketflag>
   <!--Optional:-->
    <Seen>?</Seen>
 </Ticketflag>
 <!--Optional:-->
 <From>?</From>
 <!--Optional:-->
 <To>?</To>
 <!--Optional:-->
<Cc>?</Cc>
 <!--Optional:-->
 <Subject>?</Subject>
 <!--Optional:-->
 <Body>?</Body>
 <!--Optional:-->
 <FullTextIndex>?</FullTextIndex>
 <!--Optional:-->
 <ContentSearch>?</ContentSearch>
 <!--Optional:-->
 <ConditionInline>?</ConditionInline>
 <!--Optional:-->
 <ArticleCreateTimeOlderMinutes>?</ArticleCreateTimeOlderMinutes>
 <!--Optional:-->
 <ArticleCreateTimeNewerMinutes>?</ArticleCreateTimeNewerMinutes>
 <!--Optional:-->
 <ArticleCreateTimeNewerDate>?</ArticleCreateTimeNewerDate>
 <!--Optional:-->
 <ArticleCreateTimeOlderDate>?</ArticleCreateTimeOlderDate>
 <!--Optional:-->
 <TicketCreateTimeOlderMinutes>?</TicketCreateTimeOlderMinutes>
 <!--Optional:-->
 <ATicketCreateTimeNewerMinutes>?</ATicketCreateTimeNewerMinutes>
 <!--Optional:-->
 <TicketCreateTimeNewerDate>?</TicketCreateTimeNewerDate>
 <!--Optional:-->
 <TicketCreateTimeOlderDate>?</TicketCreateTimeOlderDate>
 <!--Optional:-->
 <TicketLastChangeTimeOlderMinutes>?</TicketLastChangeTimeOlderMinutes>
 <!--Optional:-->
 <TicketLastChangeTimeNewerMinutes>?</TicketLastChangeTimeNewerMinutes>
 <!--Optional:-->
 <TicketLastChangeTimeNewerDate>?</TicketLastChangeTimeNewerDate>
 <!--Optional:-->
 <TicketLastChangeTimeOlderDate>?</TicketLastChangeTimeOlderDate>
 <!--Optional:-->
 <TicketChangeTimeOlderMinutes>?</TicketChangeTimeOlderMinutes>
 <!--Optional:-->
 <TicketChangeTimeNewerMinutes>?</TicketChangeTimeNewerMinutes>
 <!--Optional:-->
 <TicketChangeTimeNewerDate>?</TicketChangeTimeNewerDate>
 <!--Optional:-->
 <TicketChangeTimeOlderDate>?</TicketChangeTimeOlderDate>
 <!--Optional:-->
 <TicketCloseTimeOlderMinutes>?</TicketCloseTimeOlderMinutes>
 <!--Optional:-->
 <TicketCloseTimeNewerMinutes>?</TicketCloseTimeNewerMinutes>
 <!--Optional:-->
 <TicketCloseTimeNewerDate>?</TicketCloseTimeNewerDate>
 <!--Optional:-->
 <TicketCloseTimeOlderDate>?</TicketCloseTimeOlderDate>
 <!--Optional:-->
 <TicketPendingTimeOlderMinutes>?</TicketPendingTimeOlderMinutes>
 <!--Optional:-->
 <TicketPendingTimeNewerMinutes>?</TicketPendingTimeNewerMinutes>
 <!--Optional:-->
 <TicketPendingTimeNewerDate>?</TicketPendingTimeNewerDate>
 <!--Optional:-->
 <TicketPendingTimeOlderDate>?</TicketPendingTimeOlderDate>
```
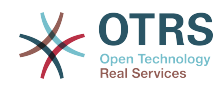

 <!--Optional:--> <TicketEscalationTimeOlderMinutes>?</TicketEscalationTimeOlderMinutes> <!--Optional:--> <TTicketEscalationTimeNewerMinutes>?</TTicketEscalationTimeNewerMinutes> <!--Optional:--> <TicketEscalationTimeNewerDate>?</TicketEscalationTimeNewerDate> <!--Optional:--> <TicketEscalationTimeOlderDate>?</TicketEscalationTimeOlderDate> <!--Optional:--> <ArchiveFlags>?</ArchiveFlags> <!--Zero or more repetitions:--> <OrderBy>?</OrderBy> <!--Zero or more repetitions:--> <SortBy>?</SortBy> <!--Zero or more repetitions:--> <CustomerUserID>?</CustomerUserID> </TicketSearch>

## **11.7.2.** サンプル:

## **11.7.2.1.** ウェブサービス構成

The following is a basic but complete web service configuration file in YAML format to use all the Ticket Connector operations with the SOAP network transport. In order to use it in OTRS you need to copy the content, save it into a file and call it GenericTicketConnectorSOAP.yml, and import it into OTRS in the Web Services screen in the Admin panel by clicking in the "Add web service" action from the overview screen and then clicking in the "Import web service" action in the add screen.

```
---
Debugger:
  DebugThreshold: debug
  TestMode: 0
Description: Ticket Connector SOAP Sample
FrameworkVersion: 3.4.x git
Provider:
   Operation:
     SessionCreate:
       Description: Creates a Session
       MappingInbound: {}
       MappingOutbound: {}
       Type: Session::SessionCreate
     TicketCreate:
       Description: Creates a Ticket
       MappingInbound: {}
       MappingOutbound: {}
       Type: Ticket::TicketCreate
     TicketUpdate:
       Description: Updates a Ticket
       MappingInbound: {}
      MappingOutbound: {}
       Type: Ticket::TicketUpdate
     TicketGet:
       Description: Retrieve Ticket data
       MappingInbound: {}
       MappingOutbound: {}
       Type: Ticket::TicketGet
     TicketSearch:
       Description: Search for Tickets
       MappingInbound: {}
      MappingOutbound: {}
       Type: Ticket::TicketSearch
   Transport:
     Config:
       MaxLength: 100000000
       NameSpace: http://www.otrs.org/TicketConnector/
```
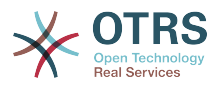

 Type: HTTP::SOAP RemoteSystem: '' Requester: Transport:  $Type:$ 

Similar example can be done for the REST network transport, REST web services uses HTTP operations such as "POST", "GET", "PUT", "PATCH" etc. This operations in conjunction with a URI path called resource defines a OTRS Generic Interface Operation or Invoker (depending on the communication way).

The following example uses /Session resource for SessionCreate, /Ticket resource for TicketSearch and TicketCreate and resource /Ticket/{TicketID} for TicketGet and TicketUpdate (Where {TicketID} is the actual TicketID value of a ticket e.g. /Ticket/123). In order to use it in OTRS you need to copy the content, save it into a file and call it GenericTicketConnectorREST.yml, and import it into OTRS in the Web Services screen in the Admin panel by clicking in the "Add web service" action from the overview screen and then clicking in the "Import web service" action in the add screen.

--- Debugger: DebugThreshold: debug TestMode: '0' Description: Ticket Connector REST Sample FrameworkVersion: 3.4.x git Provider: Operation: SessionCreate: Description: Creates a Session MappingInbound: {} MappingOutbound: {} Type: Session::SessionCreate TicketCreate: Description: Creates a Ticket MappingInbound: {} MappingOutbound: {} Type: Ticket::TicketCreate TicketGet: Description: Retrieves Ticket data MappingInbound: {} MappingOutbound: {} Type: Ticket::TicketGet TicketSearch: Description: Search for Tickets MappingInbound: {} MappingOutbound: {} Type: Ticket::TicketSearch TicketUpdate: Description: Updates a Ticket MappingInbound: {} MappingOutbound: {} Type: Ticket::TicketUpdate Transport: Config: KeepAlive: '' MaxLength: '100000000' RouteOperationMapping: SessionCreate: RequestMethod: - POST Route: /Session TicketCreate: RequestMethod: - POST Route: /Ticket TicketGet:

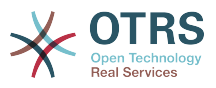

```
 RequestMethod:
            - GET
            Route: /Ticket/:TicketID
         TicketSearch:
           RequestMethod:
            - GET
           Route: /Ticket
         TicketUpdate:
           RequestMethod:
            - PATCH
           Route: /Ticket/:TicketID
     Type: HTTP::REST
RemoteSystem: ''
Requester:
   Transport:
     Type: ''
```
## **11.7.2.2.** パール**SOAP**依頼者

The following code is a Perl script that can connect to OTRS via the generic interface. In order to perform the operations provided by the Ticket Connector, it uses two Perl CPAN modules SOAP::Lite and Data::Dumper. Please make sure that your environment is capable to use these modules before you try to run the script.

```
#!/usr/bin/perl -w
# --
# otrs.SOAPRequest.pl - sample to send a SOAP request to OTRS Generic Interface Ticket
 Connector
# Copyright (C) 2001-2014 OTRS AG, http://otrs.com/
# --
# This program is free software; you can redistribute it and/or modify
# it under the terms of the GNU AFFERO General Public License as published by
# the Free Software Foundation; either version 3 of the License, or
# any later version.
#
# This program is distributed in the hope that it will be useful,
# but WITHOUT ANY WARRANTY; without even the implied warranty of
# MERCHANTABILITY or FITNESS FOR A PARTICULAR PURPOSE. See the
# GNU General Public License for more details.
#
# You should have received a copy of the GNU Affero General Public License
# along with this program; if not, write to the Free Software
# Foundation, Inc., 59 Temple Place, Suite 330, Boston, MA 02111-1307 USA
# or see http://www.gnu.org/licenses/agpl.txt.
# --
use strict;
use warnings;
# use ../ as lib location
use File::Basename;
use FindBin qw($RealBin);
use lib dirname($RealBin);
use SOAP::Lite;
use Data::Dumper;
# ---
# Variables to be defined.
# this is the URL for the web service
# the format is
# <HTTP_TYPE>:://<OTRS_FQDN>/nph-genericinterface.pl/Webservice/<WEB_SERVICE_NAME>
# or
# <HTTP_TYPE>:://<OTRS_FQDN>/nph-genericinterface.pl/WebserviceID/<WEB_SERVICE_ID>
my $URL = 'http://localhost/otrs/nph-genericinterface.pl/Webservice/GenericTicketConnector';
```
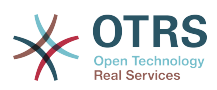

```
# this name space should match the specified name space in the SOAP transport for the web
 service.
my $NameSpace = 'http://www.otrs.org/TicketConnector/';
# this is operation to execute, it could be TicketCreate, TicketUpdate, TicketGet,
TicketSearch
# or SessionCreate. and they must to be defined in the web service.
my $Operation = 'TicketCreate';
# this variable is used to store all the parameters to be included on a request in XML
 format. Each
# operation has a determined set of mandatory and non mandatory parameters to work
 correctly. Please
# check the OTRS Admin Manual in order to get a complete list of parameters.
my $XMLData =
<UserLogin>some user login</UserLogin>
<Password>some password</Password>
<Ticket>
     <Title>some title</Title>
     <CustomerUser>some customer user login</CustomerUser>
     <Queue>some queue</Queue>
     <State>some state</State>
     <Priority>some priority</Priority>
</Ticket>
<Article>
     <Subject>some subject</Subject>
     <Body>some body</Body>
     <ContentType>text/plain; charset=utf8</ContentType>
</Article>
';
# ---
# create a SOAP::Lite data structure from the provided XML data structure.
my $SOAPData = SOAP::Data
     ->type( 'xml' => $XMLData );
my $SOAPObject = SOAP::Lite
     ->uri($NameSpace)
     ->proxy($URL)
     ->$Operation($SOAPData);
# check for a fault in the soap code.
if ( $SOAPObject->fault ) {
     print $SOAPObject->faultcode, " ", $SOAPObject->faultstring, "\n";
}
# otherwise print the results.
else {
     # get the XML response part from the SOAP message.
    my $XMLResponse = $SOAPObject->context()->transport()->proxy()->http_response()-
>content();
     # deserialize response (convert it into a perl structure).
     my $Deserialized = eval {
         SOAP::Deserializer->deserialize($XMLResponse);
     };
     # remove all the headers and other not needed parts of the SOAP message.
    my $Body = $Deserialized->body();
     # just output relevant data and no the operation name key (like TicketCreateResponse).
     for my $ResponseKey ( keys %{$Body} ) {
         print Dumper( $Body->{$ResponseKey} );
     }
}
```
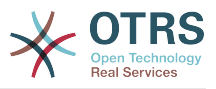

## **11.7.2.3. Perl REST Requester**

The following code is a Perl script that can connect to OTRS via the generic interface. In order to perform the operations provided by the Ticket Connector, it uses three Perl CPAN modules JSON, REST::Client and Data::Dumper. Please make sure that your environment is capable to use these modules before you try to run the script.

```
#!/usr/bin/perl
# --
# otrs.RESTRequest.pl - sample to send a REST request to OTRS Generic Interface Ticket
 Connector
# Copyright (C) 2001-2014 OTRS AG, http://otrs.com/
# --
# This program is free software; you can redistribute it and/or modify
# it under the terms of the GNU AFFERO General Public License as published by
# the Free Software Foundation; either version 3 of the License, or
# any later version.
#
# This program is distributed in the hope that it will be useful,
# but WITHOUT ANY WARRANTY; without even the implied warranty of
# MERCHANTABILITY or FITNESS FOR A PARTICULAR PURPOSE. See the
# GNU General Public License for more details.
#
# You should have received a copy of the GNU Affero General Public License
# along with this program; if not, write to the Free Software
# Foundation, Inc., 51 Franklin St, Fifth Floor, Boston, MA 02110-1301 USA
# or see http://www.gnu.org/licenses/agpl.txt.
+ --
use strict;
use warnings;
## nofilter(TidyAll::Plugin::OTRS::Perl::Dumper)
# use ../ as lib location
use File::Basename;
use FindBin qw($RealBin);
use lib dirname($RealBin);
use JSON;
use REST::Client;
# ---
# Variables to be defined
# This is the HOST for the web service the format is:
# <HTTP_TYPE>:://<OTRS_FQDN>/nph-genericinterface.pl
my $Host = 'http://localhost/otrs/nph-genericinterface.pl';
my $RestClient = REST::Client->new(
    {
        host \implies $Host. }
\vert);
# This is the Controller and Request the format is:
# /Webservice/<WEB_SERVICE_NAME>/<RESOURCE>/<REQUEST_VALUE>
# or
# /WebserviceID/<WEB_SERVICE_ID>/<RESOURCE>/<REQUEST_VALUE>
# This example will retrieve the Ticket with the TicketID = 1 (<REQUEST VALUE>)
my $ControllerAndRequest = '/Webservice/GenericTicketConnectorREST/Ticket/1';
my $Params = {
    UserLogin \Rightarrow "some user login", \qquad # to be filled with valid agent login Password \Rightarrow "some user password", # to be filled with valid agent passw
                                                # to be filled with valid agent password
    DynamicFields => 1, \# optional, if set to 1,
                                                 # ticket dynamic fields included in response
    AllArticles \Rightarrow 1, \qquad # optional, if set to 1,
                                                 # all ticket articles are included in response
```
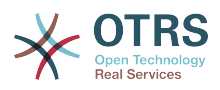

```
 # more options to be found in
          # /Kernel/GenericInterface/Operation/Ticket/TicketGet.pm's
          # Run() subroutine documentation.
};
my @RequestParam;
# As sample web service configuration for TicketGet uses HTTP method GET all other
  parameters needs
# to be sent as URI query parameters
# ----
# For GET method
my $QueryParams = $RestClient->buildQuery( %{ $Params } );
$ControllerAndRequest .= $QueryParams;
# The @RequestParam array on position 0 holds controller and request
@RequestParam = ($ControllerAndRequest);
$RestClient->GET(@RequestParam);
# ----
# # ----
# # For POST method
# my $JSONParams = encode_json $Params;
# # The @RequestParam array on position 0 holds controller and request
# # on position 1 it holds the JSON data string that gets posted
# @RequestParam = (
    # $ControllerAndRequest,
    $JSONParams
#<br># ) ;
# $RestClient->POST(@RequestParam);
# # ----
# If the host isn't reachable, wrong configured or couldn't serve the requested page:
my $ResponseCode = $RestClient->responseCode();
if ( $ResponseCode ne '200' ) {
     print "Request failed, response code was: $ResponseCode\n";
     exit;
\vert# If the request was answered correctly, we receive a JSON string here.
my $ResponseContent = $RestClient->responseContent();
my $Data = decode_json $ResponseContent;
# Just to print out the returned Data structure:
use Data::Dumper;
print "Response was:\n";
print Dumper($Data);
```
## **11.7.2.4. cURL Examples for REST Requests**

Given the above example on a REST configuration for Generic Ticket Connector we have that:

**For Ticket Create:** use POST method on /Ticket path.

**For Ticket Search:** use GET method on /Ticket path.

**For Ticket Update:** use PATCH method on /Ticket/{TicketID} path (where {TicketID} is a template represented by :TicketID in the transport configuration)

**For Ticket Get:** use GET method on *(Ticket/{TicketID}* path (where {TicketID} is a template represented by :TicketID in the transport configuration)

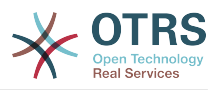

## **11.7.2.4.1. Create a New Ticket**

cURL Command:

```
shell> curl "http://localhost/otrs/nph-genericinterface.pl/Webservice/
GenericTicketConnectorREST/Ticket?UserLogin=agent&Password=123" -H "Content-Type:
 application/json" -d "{\"Ticket\":{\"Title\":\"REST Create Test\", \"Type\": \"Unclassified
\", \"Queue\":\"Raw\",\"State\":\"open\",\"Priority\":\"3 normal\",\"CustomerUser\":
\"customer\"},\"Article\":{\"Subject\":\"Rest Create Test\",\"Body\":\"This is only a test
\",\"ContentType\":\"text/plain; charset=utf8\"}}" -X POST
```
#### Response:

```
{
  "ArticleID":5484,
  "TicketNumber":"1001936",
   "TicketID":"1686"
}
```
## **11.7.2.4.2. Get Ticket Details**

cURL Command:

curl "http://localhost/otrs/nph-genericinterface.pl/Webservice/GenericTicketConnectorREST/ Ticket/1686?UserLogin=agent&Password=123"

Response:

```
{
  "Ticket": [
    {
      "Age": 777,
 "PriorityID": 3,
 "ServiceID": "",
      "Type": "Unclassified",
      "Responsible": "root@localhost",
      "StateID": 4,
      "ResponsibleID": 1,
      "ChangeBy": 2,
      "EscalationTime": 0,
      "Changed": "2014-06-30 19:08:14",
      "OwnerID": 2,
      "RealTillTimeNotUsed": 0,
 "GroupID": 1,
 "Owner": "agent",
      "CustomerID": "OTRS",
 "TypeID": 1,
 "Created": "2014-06-30 19:08:12",
 "Priority": "3 normal",
      "UntilTime": 0,
      "EscalationUpdateTime": 0,
      "QueueID": 2,
 "Queue": "Raw",
 "State": "open",
 "Title": "REST Create Test",
      "CreateBy": 2,
 "TicketID": 1686,
 "StateType": "open",
      "EscalationResponseTime": 0,
      "UnlockTimeout": 0,
```
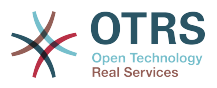

```
 "EscalationSolutionTime": 0,
     "LockID": 1,
     "TicketNumber": "1001936",
     "ArchiveFlag": "n",
     "Lock": "unlock",
     "CreateTimeUnix": 1404173292,
     "SLAID": "",
     "CustomerUserID": "customer"
   }
 ]
```
## **11.7.2.4.3. Update Ticket**

cURL Command:

}

```
curl "http://localhost/otrs/nph-genericinterface.pl/Webservice/GenericTicketConnectorREST/
Ticket/1686?UserLogin=agent&Password=123" -H "Content-Type: application/json" -d "{\"Ticket
\":{\"Queues\":\"Postmaster\"}}" -X PATCH
```
Response:

```
{
   "TicketNumber":"1001936",
   "TicketID":"1686"
}
```
## **11.7.2.4.4. Search for Tickets**

cURL Command:

```
curl "http://localhost/otrs/nph-genericinterface.pl/Webservice/GenericTicketConnectorREST/
Ticket?UserLogin=agent&Password=123&Queue=Postmaster"
```
Response:

```
{
   "TicketID": [
     "1686",
     "102",
     "100",
     "1"
   ]
|
```
# **12. OTRS**スケジューラ

The OTRS Scheduler is an independent system process that executes tasks in background. These kind of processes are know as *daemons* in Unix / Linux systems. It is independent but that doesn't mean that the Scheduler does everything alone, it is fully integrated into OTRS and can use any OTRS module as needed to complete each task.

正常な理由のためにスケジューラ・プロセスはときどきリスタートする必要があります。これは、 一日に一度スケジューラ・プロセス自体によって自動的に行われます。しかし、必要な

時、SysConfigを使用して「Scheduler::RestartAfterSeconds」設定の編集すればそれを調節するこ とができます。

OTRSスケジューラは完全に自動プロセスです。唯一の人間の介在が必要とされることは、そのス テータスを周期的にチェックし、必要な時にそれをスタートするか停止することです。

## 注記

スケジューラが何らかの理由で停止されたら、スケジューラが停止した時に登録された全 ての保留タスクと新規タスクは、スケジューラが再開するとすぐに実行されます。(タスク がその後実行される準備ができていない限り)

# **12.1.** スケジューラ・グラフィカル・インターフェース

スケジューラは、それが停止しない限り、OTRSグラフィカルユーザーインターフェイスにおいて不 可視です。

## **12.1.1.** スケジューラ停止中の通知

スケジューラが停止中をシステムが検知する場合、2つの異なるタイプの通知があります。この検 知はスケジューラ・プロセスの更新頻度に基づきます。現在時刻と最終プロセス更新時刻の時間差 が2倍以上ならば、OTRS通知エリア内にプロセス更新頻度警告メッセージが表示されます。それが 4倍以上のプロセス頻度ならば、警告に変わって警戒メッセージが表示されます。

スケジューラ・プロセス更新時間は、「Scheduler::PIDUpdateTime」設定中のSysConfigによって 構成することができます。警告メッセージを見ても必ずしも処置を講ずる必要はありません。

しかし、スケジューラ・プロセスが走っているかどうかをチェックすることは強く推奨します。警 戒メッセージを見たら、スケジューラが停止している可能性が高いのでスタートすべきです。

データベースに有効なウェブサービスが登録されていたり、または「管理者」グループのユーザだ けに表示されている場合、デフォルトでスケジューラは通知を有効ではありません。

通知を不能にするためには(推奨しませんが)あるいは、通知グループを変更・追加するために は、SysConfigの中の設定「Frontend::NotifyModule###800-Scheduler-Check」を編集してくださ い。

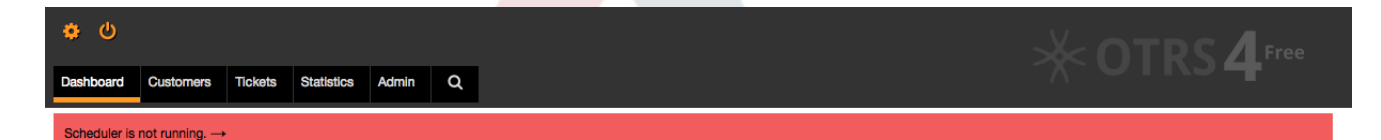

図:スケジューラ通知

## **12.1.2.** スタート・スケジューラ

スケジューラ停止中通知リンク(警告か警戒のいずれか)をクリックすることによって、再びスケ ジューラ・プロセスをを再開させるためにダイアログ・ボックスを開きます。ダイアログ中の チェックボックスを適切にクリックすることでスケジューラは正常にスタートするか強制的にス タートさせられます。

## 注記

強制的なスケジューラ・スタートは、前のスケジューラ・プロセスが異常に終了し、プロ セスIDがデータベース中でまだ登録されている場合のみ、必要です。

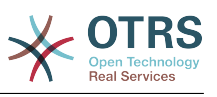

スケジューラ・プロセスを十分にコントロールをするために、以下の述べるコマンドライ ンツールをつかって、その実際の状態をチェックして下さい。

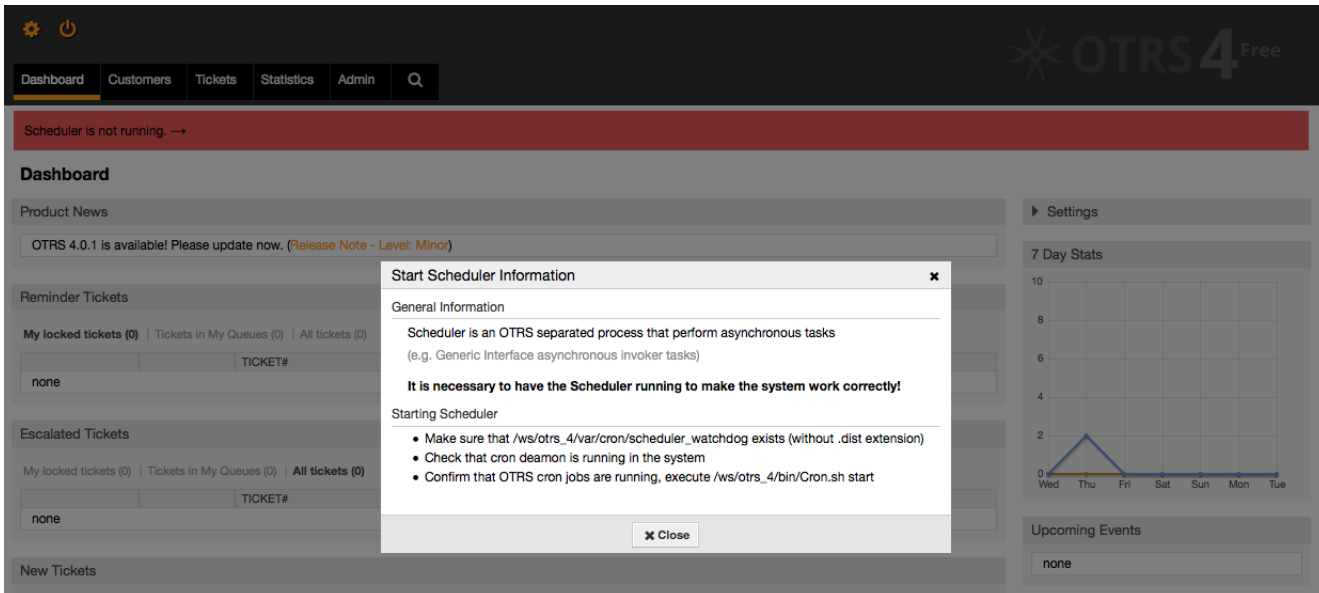

図:スケジューラの開始

# **12.2.** スケジューラ・コマンドライン・インタフェース

スケジューラ・コマンドライン・ツールによってスケジューラ・プロセス(スタート・ストップ)を コントロールし、スケジュールの状態を尋ねます。さらにオペレーティング・システムによってコ ントロールされるプロセスを登録するツールがあります。

Included with OTRS there commandline interface (CLI) tools for the scheduler.

## **12.2.1. Scheduler init.d files**

init.d ファイルは、スタートアップとシャット・ダウンでオペレーティング・システムによって呼 び出される特別なスクリプトです。

OTRSは、オペレーティング・システムによってOTRSスケジューラ・プロセスを自動的に始める/ 止めるためにinit.d スクリプトを提供します。これらのスクリプトはOTRS\_HOME/scriptsの下に あります。

init.d スクリプトは、ご利用のオペレーティング・システムに応じて正しい位置にコピーする必要 があります。それらは適切な許可を持つ必要があります。また、いくつかの内部変数を適切に動く ようにセットする必要があります。システムをセット・アップにOTRS RPMを使用したならば、こ れは自動的に処理されます。

## **init.d** スクリプト内部変数

- **OTRS\_HOME** OTRSインストールのパス。
- **User** the apache プロセスユーザ名。
- **Group** the apache OTRSインストールのグループ名。

## 注記

現在、OTRSは、Linuxプラットフォームのinit.d スクリプトだけを提供します。

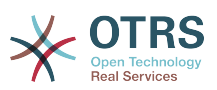

## 表**4.7** テーブル**4.7. init.d** スクリプトのリストとサポートされるオペレーティン グ・システム

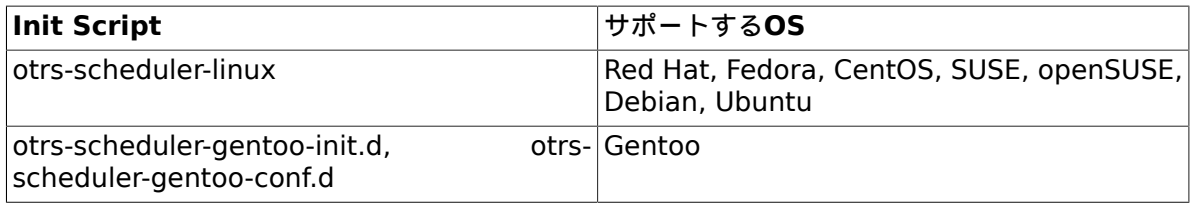

## 例**4.29 Linux**上で**OTRS**を開始するサンプル

shell> /etc/init.d/otrs-scheduler-linux start

可能なアクション

- **start** OTRSスケジューラ・プロセスを開始
- **stop** OTRSスケジューラ・プロセスを停止。
- **restart** OTRSスケジューラ・プロセスを再開。
- **status** OTRSスケジューラ・プロセス・ステータスをクエリー

スケジューラは、そのプロセスIDを登録することができるようにデータベースを必要とします。と いうのは、この理由は次のものに必要であるからです:

- データベース・プロセスの活動開始以後、スケジューラ・プロセスを開始するためにスケジュー ラinit.d スクリプトを実行します。
- データベース・プロセスがシャット・ダウンする前に、スケジューラを停止ためにスケジューラ init.d スクリプトを実行します。

注記

スケジューラがシステム起動時に開始することを望むなら、オペレーティング・システム のドキュメンテーションを読んで、init.dスクリプトを置く正しい場所、それらの自動的に 開始するための構成方法及び起動順の設定方法を見つけて下さい。

## **12.2.2.** スケジューラ・デーモン・ファイル

これは、実行すべきタスクをチェックしながらバックグラウンドで稼働し続けるスケジューラの部 分です。さらに、それは、プロセスをコントロールするために主機能を提供します。

全てのUnix/Linuxはファイル **OTRS\_HOME/bin/otrs.Scheduler.pl**を使用します。

例**4.30 OTRS**スケジューラを開始するサンプル

shell> OTRS\_HOME/bin/otrs.Scheduler.pl -a start

利用可能なオプション

• **-a** アクション

可能な値

• **start** - スケジューラ・プロセスを開始。

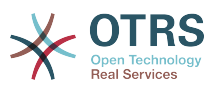

- **stop** スケジューラ・プロセスを停止。
- **status** スケジューラ・プロセス状態のクエリー。
- **-f** スケジューラ・プロセスの強制的開始または停止。

例**4.31 OTRS**スケジューラを強要停止するサンプル

shell> OTRS\_HOME/bin/otrs.Scheduler.pl -a stop -f 1

## 注記

スケジューラが走っておらず、プロセスがまだ登録されている時に、スケジューラを強制 終了させることは、データベースからプロセスIDを取り除くことになります。

スケジューラが走っておらず、プロセスがまだ登録されていれば、スケジューラを強制終 了させることは、スケジューラプロセスを開始することになります。

強制開始または強制停止は、プロセス開始がプロセス更新時間が失効する前になされる必 要な場合のみ必要です。そうでなければ

データベース内の失効エントリーは通常開始で破棄されます。

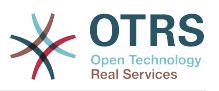

# 第**5**章 カスタマイズ

# **1.** アクセス・コントロール・リスト**(ACL)**

# **1.1.** 導入

From OTRS 2.0 on, Access Control Lists (ACLs) can be used to control access to tickets, modules, queues, etc., or to influence actions on tickets (closing, moving, etc.) in certain situations. ACLs can be used to supplement the existing permission system of [roles](#page-67-0) and [groups](#page-64-0). Using ACLs, rudimentary work-flows within the system can be mapped, based on ticket attributes.

In a general way ACLs are used to reduce the possible options for a ticket based on a defined set of rules.

ACLs can be directly entered into the Kernel/Config.pm file. whoever this is not any more recommended as OTRS comes now with a GUI [Access Control Lists](#page-64-0) in the Admin panel that allows to save the ACLs in the Database as the first step and then deploy them into a file when they are ready.

This chapter has some ACL examples which will walk you trough the process of defining ACL definitions, and a reference of all possible important ACL settings.

## 警告

The default user 'root@localhost' is not affeced by the Ticket ACls

# **1.2.** 記述

The ACL definition can be split into two big parts, 'Matching' and 'Change'. In the matching sections the ACLs contains attributes that has to be met in order to use the ACL, if the attributes defined in the ACL does not match with the attributes that are sent, then the ACL does not take any affect, but any other match ACL will. The change sections contains the rules to reduce the possible options for a ticket.

## Matching Sections

## • 項目

This section contains matching options that can be changed on the fly, for example on a ticket creation time the data of the ticket changes dynamically as the agent sets the information, if an ACL is set to match a ticket attribute then only when the matching attribute is selected the ACL will be active and might reduce other ticket attributes, but as soon as another value is selected the ACL will not take any affect.

• PropertiesDatabase

This section is similar to 'Properties' but does not take changes in ticket attributes that are not saved into the DataBase, this means that changing an attribute without submit will not make any affect. This section is not use for ticket creation screens (as tickets are not yet created in the Database).

Change Sections

• Possible

Possible section resets the data to be reduce to only the elements that are set in this section.

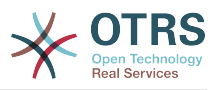

• PossibleAdd

Elements in PossibleAdd section add missing elements that where reduced in other ACLs. PossibleAdd is only used in together with other ACLs that have Possible or PossibleNot sections.

• PossibleNot

This section is used to remove specific elements from the current data. It could be used stand alone or together with other ACLs with a Possible or PossibleAdd sections.

In order to make the development of ACLs easier and more powerful there is a set of so called modifiers for the attributes on each section. This modifiers as explained below:

Modifiers

• [Not]

This modifier is used to negate a value for example: '[Not]2 low' in this case talking about ticket priorities will be the same as to have: '1 very low', '3 normal', '4 high', '5 very high'.

• [RegExp]

It is use to define a regular expression for matching several values, for example '[RegExp]low' talking about priorities is the same as '1 very low', '2 low'.

• [regexp]

It is very similar to [RegExp] but it is case insensitive.

• [NotRegExp]

Negated regular expressions for example '[NotRegExp]low' talking about priorities is the same as '3 normal', '4 high', '5 very high.

• [Notregexp]

It is very similar to [NotRegExp] but it is case insensitive.

# **1.3.** サンプル

The following examples are shown in both ways graphical and text based.

## 例**5.1 ACL**はチケット優先度**5**のチケットのみをキューへの移動を許可します。

This example shows you the basic structure of an ACL. First, it needs to have a name. In this case, it is "ACL-Name-2". Note that the ACLs will be numerically sorted before execution, so you should use the names carefully.

Secondly, you have a "Properties" section which is a filter for your tickets. All the criteria defined here will be applied to a ticket to determine if the ACL must be applied or not. In our example, a ticket will match if it is in the queue "Raw" and has priority "5 very high". This is also affected by changes in the form (e.g. if the ticket is the queue "raw" and had a priority "3 normal" at this moment the ACL will not match, but then priority drop-down is selected and the priority is changed now to "5 very high" then will also match).

最後に、「可能」セクションは画面への修正を定義します。この場合、利用可能キューから、「警 告」キューだけがチケット・画面の中で選択することができます。

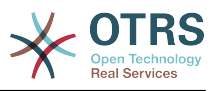

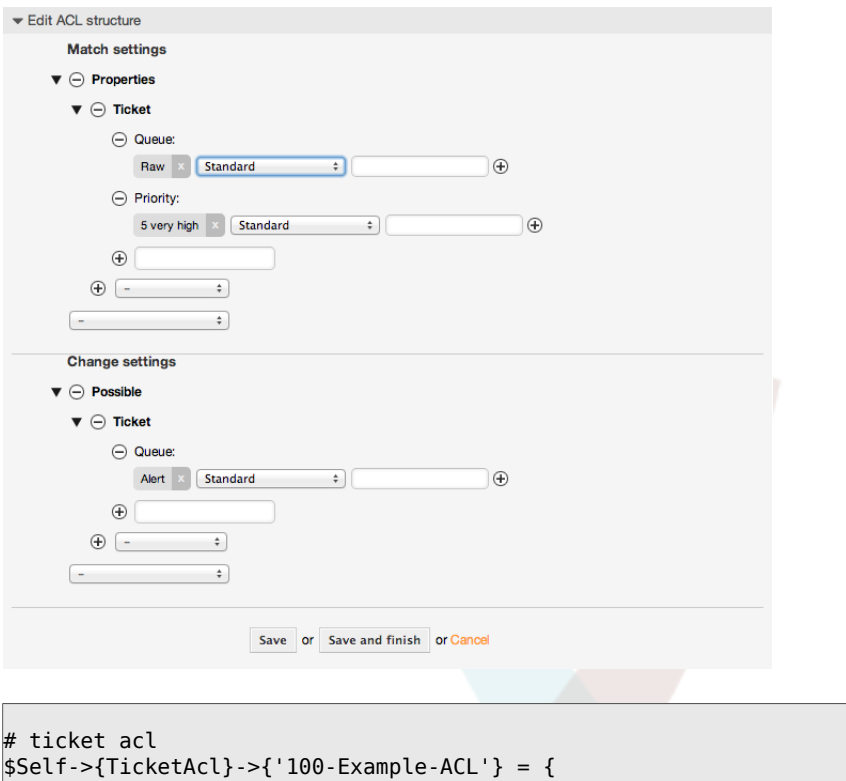

```
 # match properties
 Properties => {
 # current ticket match properties
         Ticket \Rightarrow {
             Queue => ['Raw'],
             Priority = ['5 very high'],
          }
     },
     # return possible options (white list)
     Possible => {
         # possible ticket options (white list)
        Ticket \Rightarrow {
              Queue => ['Alert'],
         },
     },
\vert \cdot \rangle
```
## 例**5.2** データベースに格納された優先度**5**のチケットだけのキューへ移動を許可す る**ACL**

この例は先のものに非常に似ています。しかしながら、この例では、「生で」かつ優先度が「5: 非常に高い」チケットのみが両者ともにデータベースに保存されて、マッチします。チケットが データベースの中で実際に更新される前に、この種のACLはフォームの変更を考慮しません。

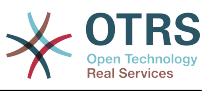

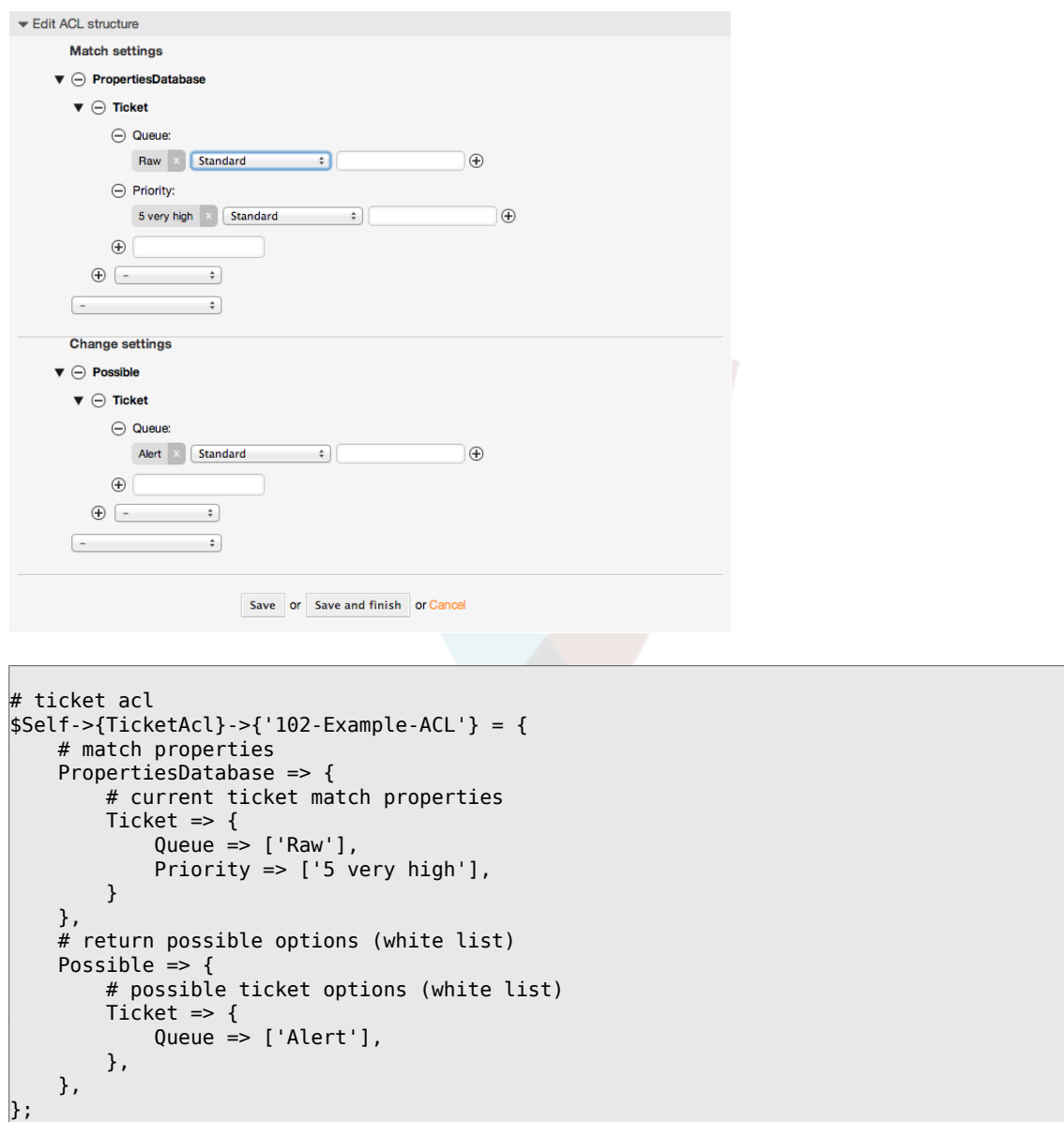

例**5.3** 未対応のキュー中のチケットの完了を不能にし、閉じるボタンを隠す**ACL**

この例では、どのようにチケット・フィールド(の状態)が、(フォームを選択する1つ以上の可 能な値で)フィルターされるかを理解できるでしょう。あるチケット用に実行することができる アクションを制限することも可能です。この場合、チケットは完了できません。

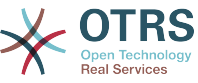

```
Edit ACL structure
              Match settings
           \blacktriangledown \ominus Properties
               \blacktriangledown \ominus Ticket
                        \ominus Queue
                              Raw X Standard
                                                                            ा
                                                                                                                    \Theta\bigoplus\oplus \overline{\phantom{a}}\overline{\div}\div\left( - \right)Change settings
           \blacktriangledown \ominus Possible
               \blacktriangledown \ominus Ticket
                         \ominus State
                              \begin{array}{|c|c|c|c|}\n\hline\n\text{new} & \times & \text{open} & \times \\
\hline\n\end{array} pending reminder \begin{array}{|c|c|c|}\n\hline\n\end{array}\ThetaStandard \div\bigoplus\bigoplus \overline{\phantom{1}}\rightarrow\blacktriangledown \ominus PossibleNot
               \blacktriangledown \ominus Action
                         \begin{array}{|c|c|c|c|}\hline \textbf{AgentTicketClose} & \times & \textbf{Standard} & \textcolor{red}{\hat{\mathbf{C}}}\end{array} \qquad \begin{array}{c} \textbf{C}\end{array} \qquad \begin{array}{c} \textbf{C}\end{array} \qquad \begin{array}{c} \textbf{D}\end{array} \qquad \begin{array}{c} \textbf{D}\end{array} \qquad \begin{array}{c} \textbf{D}\end{array} \qquad \begin{array}{c} \textbf{D}\end{array} \qquad \begin{array}{c} \textbf{D}\end{array} \qquad \begin{array}{c} \textbf{D}\end{array} \qquad\widehat{f}\begin{picture}(150,10) \put(0,0){\line(1,0){10}} \put(15,0){\line(1,0){10}} \put(15,0){\line(1,0){10}} \put(15,0){\line(1,0){10}} \put(15,0){\line(1,0){10}} \put(15,0){\line(1,0){10}} \put(15,0){\line(1,0){10}} \put(15,0){\line(1,0){10}} \put(15,0){\line(1,0){10}} \put(15,0){\line(1,0){10}} \put(15,0){\line(1,0){10}} \put(15,0){\line(\sim \sim\simSave or Save and finish or Cancel
$Self->{TicketAcl}->{'102-Second-Example-ACL'} = {
             # match properties
            Properties \Rightarrow {
                         # current ticket match properties
                        Ticket \Rightarrow {
                                    Queue \Rightarrow ['Raw'],
                         }
             },
             # return possible options (white list)
            Possible \Rightarrow {
                         # possible ticket options (white list)
                       Ticket \Rightarrow {
                                     State => ['new', 'open', 'pending reminder'],
                        },
             },
             3 return also not possible options (black list)
             PossibleNot => {
                         # not possible action options
                       Action => [ 'AgentTicketClose' ],
            },
};
```
例**5.4** 状態:「閉鎖成功」を常に削除する**ACL**

ここの例では、否定フィルタ(状態:「完了(成功)」を取り除く)をどのようにして定義可能か 例示します。チケット用のマッチ・プロパティを定義しなければ、どんなチケットでもマッチする こともわかります。例えばACLが常に当てはまります。これは、もしデフォルトで特定の値を非表 示にしたくかつ、特殊な環境(例えば担当者が特定のグループにいるならば)だけにそれらを可能 にしたいなら活用可能になります。

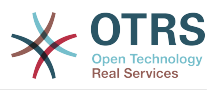

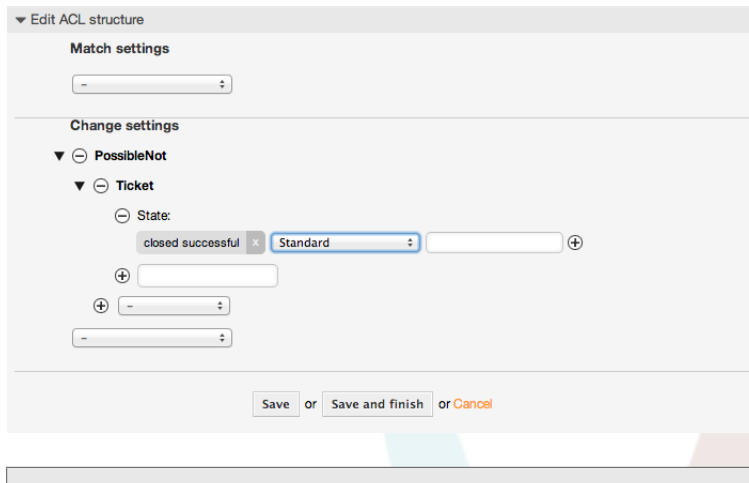

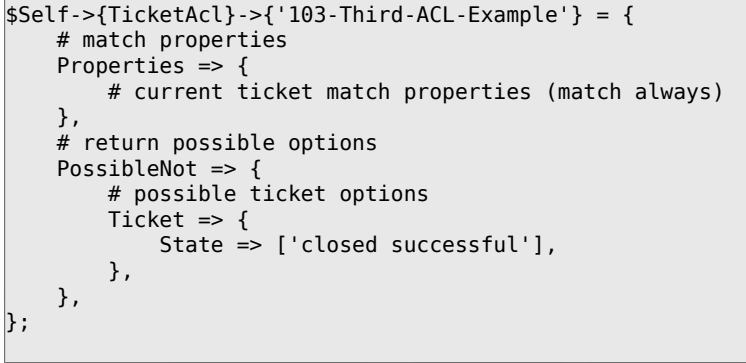

例**5.5** "HW"で始まるキューが作成されるハードウェア・サービス・チケットのみ を表示する**ACL**

ここでは、マッチするチケットと利用可能なオプションのフィルタリングのための正規表現を使用 することができるかについても例示します。

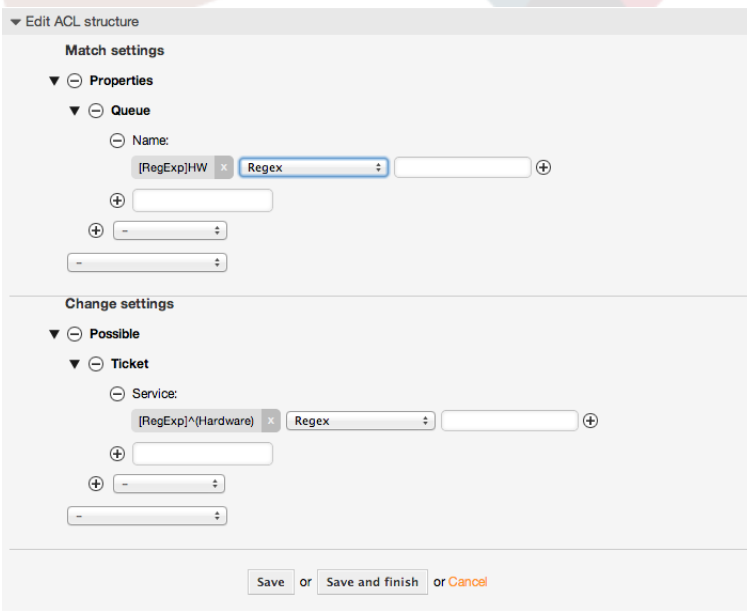

```
$Self->{TicketAcl}->{'104-Only-Hardware-Services-for-HW-Queues-ACL'} = {
    # match properties
    # note we don't have "Ticket => {" because there's no ticket yet
    Properties => {
```
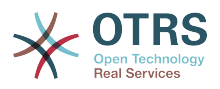

```
Queue \Rightarrow {
          Name => ['[RegExp]HW'],
           }
\vert \hspace{.8cm} \vert,
 # return possible options
     Possible \Rightarrow {
           # possible ticket options
          Ticket \Rightarrow {
               Service => ['[RegExp]^(Hardware)'],
           },
     },
};
```
## 例**5.6 ACL to restrict a Process in the customer frontend using the CustomerID.**

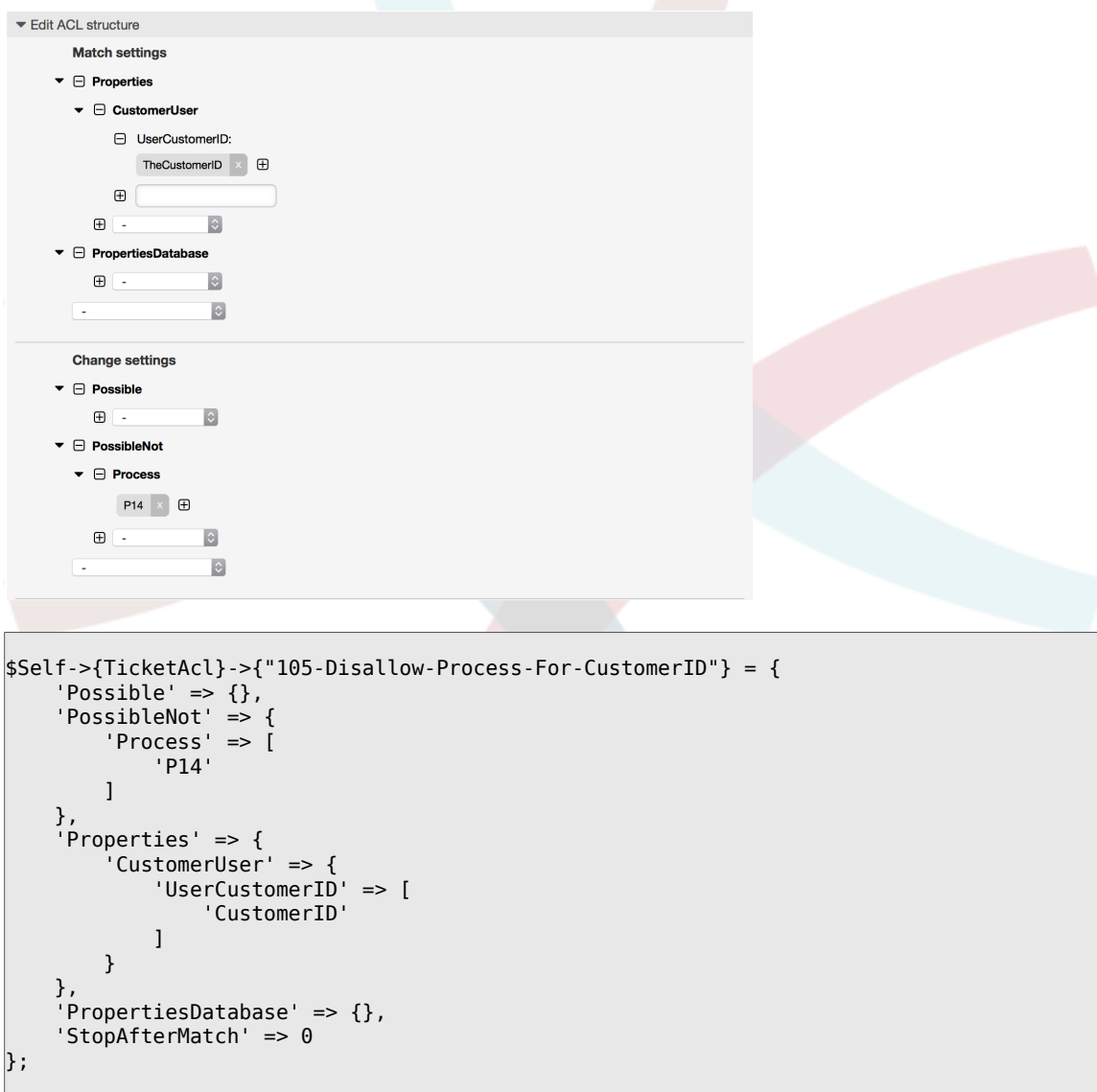

# **1.4.** 参照

下記の例において、ACLで使用可能な全パラメーターのリストがあります。

Please see the [section on ACLs](#page-259-0) in the [ProcessManagement](#page-217-0) documentation for a detailed description of how to use ACLs for process tickets.

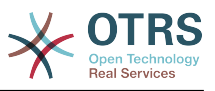

例**5.7** 全ての可能かつ重要な**ACL**設定を示すリファレンス(参照)

```
# ticket acl
$Self->{TicketAcl}->{'200-ACL-Reference'} = {
     # match properties (current values from the form)
    Properties \Rightarrow {
         # the used frontend module
         Frontend => {
             Action => ['AgentTicketPhone', 'AgentTicketEmail'],
         },
         # the logged in agent
        User \Rightarrow {
             UserLogin => ['some login'],
            Group_rw \Rightarrow [ 'hotline',
             ],
            Role \Rightarrow [
                  'admin',
             ],
            # \dots },
         # the logged in customer
         CustomerUser => {
             UserLogin => ['some login'],
             UserCustomerID => ['some customer id'],
 Group_rw => [
 'hotline',
             ],
            Role \Rightarrow [
                  'admin',
             ],
            # ...
         },
         # process properties
        Process => {<br>ProcessEntityID
                                    => ['Process-9c378d7cc59f0fce4cee7bb9995ee3eb'],
 # the Process that the current ticket is part of
            ActivityEntityID => ['Activity-f8b2fdebe54eeb7b147a5f8e1da5e35c'],
  # the current Activity of the ticket
             ActivityDialogEntityID => ['ActivityDialog-aff0ae05fe6803f38de8fff6cf33b7ce'], 
  # the current ActivityDialog that the Agent/Customer is using
         },
         # ticket properties
        Queue \Rightarrow {
 Name => ['Raw'],
 QueueID => ['some id'],
            GroupID \implies ['some id'], Email => ['some email'],
 RealName => ['OTRS System'],
             # ...
         },
        Service \Rightarrow {
            ServiceID => ['some id'],
            Name \implies ['some name'],
            ParentID \Rightarrow ['some id'],
            # \dots },
        Type \Rightarrow {
            ID \Rightarrow ['some id'],
            Name => ['some name'],
             # ...
         },
         Priority = {
            ID => ['some id'],
            Name \Rightarrow ['some name'],
             # ...
```
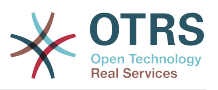

```
 },
| SLA = {
 SLAID => ['some id'],
 Name => ['some name'],
 Calendar => ['some calendar'],
           # ...
        },
       State = \{\begin{bmatrix} 1 & 1 \end{bmatrix} => \begin{bmatrix} 1 & 1 \end{bmatrix},
 Name => ['some name'],
 TypeName => ['some state type name'],,
           TypeID => [ 'some state type id' ],
            # ...
 },
       Owner \Rightarrow {
            UserLogin => ['some login'],
           Group_rw \implies [ 'some group',
            ],
           Role \Rightarrow [
                'admin',
            ],
            # ...
        },
        Responsible => {
            UserLogin => ['some login'],
           Group rw = > 1 'some group',
            ],
           Role => [ 'admin',
            ],
            # ...
        },
       DynamicField \Rightarrow {
           # Names must be in DynamicField <field name> format.
            # Values in [ ... ] must always be the untranslated internal data keys
\qquad \qquad \qquad \# \qquad \text{specified in the dynamic field definition and} # not the data values shown to the user.
 DynamicField_Field1 => ['some value'],
 DynamicField_OtherField => ['some value'],
            DynamicField_TicketFreeText2 => ['some value'],
            # ...
        },
        # alternatively, ticket properties can be specified in the ticket hash
       Ticket => {<br>0 Queue => ['Raw'],
 State => ['new', 'open'],
 Priority => ['some priority'],
            Lock => ['lock'],
                                \Rightarrow ['some id'],<br>=> ['some id'],
           CustomerUserID<br>Owner
                                \Rightarrow ['some owner'],
            DynamicField_Field1 => ['some value'],
            DynamicField_MyField => ['some value'],
            # ...
        },
    },
    # match properties (existing values from the database)
    PropertiesDatabase => {
        # See section "Properties", the same config can be used here.
       # \dots }
    # reset possible options (white list)
   Possible \Rightarrow {
        # possible ticket options (white list)
       Ticket \Rightarrow {
            Queue => ['Hotline', 'Coordination'],
            State => ['some state'],
            Priority => ['5 very high'],
```
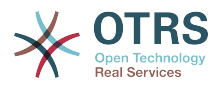

```
DynamicField Field1 => \lceil'some value'],
             DynamicField_MyField => ['some value'],
             # ...
             NewOwner => ['some owner'],
             OldOwner => ['some owner'],
             # ...
         },
         # Limit the number of possible ActivityDialogs the Agent/Customer
         # can use in a process ticket.
         ActivityDialog => ['AD1', 'AD3'],
         # Limit the number of possible Processes that can be started
         Process => ['Process-9c378d7cc59f0fce4cee7bb9995ee3eb',
  'Process-12345678901234567890123456789012'],
         # possible action options (white list)
        A<sub>cf</sub>ion \Rightarrow [
             'AgentTicketBounce',
 'AgentTicketPhone'. # only used to show/hide the Split action
 'AgentLinkObject', # only used to show/hide the Link action
             # ...
         ],
    },
     # add options (white list)
     PossibleAdd => {
         # See section "Possible"
        # \ldots },
     # remove options (black list)
     PossibleNot => {
         # See section "Possible"
        # . . .
    },
};
```
# 注記

ACLとマッチしている間に、CustomerUserIDパラメーターが送られると、ACLメカニズム は、CustomerUserハッシュを満たすCustomerUser詳細を集めるために、供給された CustomerUserIDを使用して、定義されたACLを比較します。またそれは、プロパティ (特性)・マッチ用のチケット・ハッシュ中の顧客情報を無効に(override)します。この 計算もPropertiesDatabase部分のためになされるが、その一方で、データを集めるため に基礎としてチケット・顧客(the Ticket Customer)を使用しています。

顧客・インターフェースでは、CustomerUserIDが現在の記録された顧客ユーザとともに常 に送信されることに注目してください。

Be aware that in ticket search screens (AgentTicketSearch and CustomerTicketSearch) the only affected attributes by ACLs are the Dynamic Fields. This means that this screens you can not restrict any other attribute like ticket type, state, queue, etc.

From OTRS 4 the 'Action' parameter is not longer a hash but an array reference and it can be used in any of the Change sections using any of the Modifiers.

# **2.** 工程管理

# **2.1.** 導入

OTRSのこの機能により、チケット・システムでプロセス(ワークフロー)をモデル化することが可能 です。この基本概念は再現するプロセスを定義可能にし、異なる人々に作業項目を任せるためのも のです。またある基準に基づく異なる指示のプロセス進行をリードします。

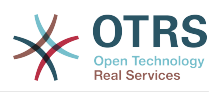

# **2.2.** サンプル・プロセス

より実地的なサンプルで見てみましょう。ここでは本の注文プロセスを定義します:

### **2.2.1.** 要求の記録

受注前に、従業員によって書物の需要が記録されます。以下の本がここでの例に必要となります:

タイトル:Prozessmanagement für Dummies、著者:Thilo Knuppertz、ISBN:3527703713

## **2.2.2.** マネージャーによる承認

従業員の部長は注文に関して以下を決定する必要があります。否認の場合には、理由がマネー ジャーによって記録されるべきです。承認の場合には、オーダーが購買部に渡されます。

### **2.2.3.** 購買部による処理

購入するとは、本を最良の条件で本を注文する場所を見つける職務です。品切れの場合、注文に記 録します。購入が成約した場合はサプライヤー、購入価格、配達日を記録します。

### **2.2.4.** 郵便室による処理

貨物が会社に入荷すると、貨物の入荷受付部は、その貨物をチェックし受領日を記録します。従業 員はこの注文が到着を知らされ、貨物を取りに行く準備をするでしょう。

# **2.3.** 例の実行

チケットが、このワークフロー中で、

 変更ノートを受け取ることができる添付書類のように作用すると考えれば、既にプロセス・チ ケットの明瞭な青写真を持っていることになります。

サンプル・プロセスの分析から、次の必須アイテムを識別することができます。

- データを記録する可能性、それをアクティビティ・ダイアログと呼びます。
- データ変更されたことに対して自動的に反応するチェック機構、それを推移(Transitions)と呼び ます。
- プロセス・チケットの推移が成功した後でプロセス・チケットに適用可能な変更、それを推移ア クション(Transition Actions)と呼びます。

さらにそれほど明白でないかもしれない追加項目を必要とします:

• 利用可能なアクティビティ・ダイアログをひとつ以上提供する可能性。ここでの例においては、 マネージャーが「承認」「拒絶」の選択を持っていなければならない場合にこれ(提供する可能 性)が必要です。これをアクティビティと呼びます。

さて、アクティビティ、アクティビティ・ダイアログ、推移と推移アクションにより、私たちは、 私たちの例の個々のステップを形成するための必要なツールを持つことになります。私たちは、 各々のワークフォローにとってステップの順番が指定されうるエリアをまだ見つけていません。こ れをプロセスと呼びましょう。これらのすべての実体(エンティティ)を後で参照することができ るようにするために、それらを括弧中の略語で指定します。この省略は EntityIDs と呼ばれる内部 識別メカニズムに基づきます。

エンティティIDs(EntityIDs)は、1個あるいは2個の文字(プロセス部分あるいは実体に依存しま す)と連続した番号で組み合わせて作られます。

- プロセス(Process): 'P1', 'P2' ... 'Pn'.
- アクティビティ(Activity): 'A1', 'A2' ... 'An'.

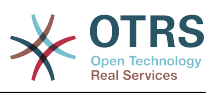

- アクティビティ・ダイアログ(Activity Dialog): 'AD1', 'AD2' ... 'ADn'.
- 推移(Transition): 'T1', 'T2' ... 'Tn'.
- 推移アクション(Transition Action): 'TA1', 'TA2' ... 'TAn'.

プロセスとその部分の生成がシステムを準備するために必要とする前に、いくつかのSysConfigオ プションのセット、キュー、ユーザー、動的フィールドを定義する必要があります。

次のキューを作成します:

- 管理: Management
- 顧客: Employees
- 購買:Purchasing
- 郵便局: Post office

次のユーザーを作成します。

- 管理者:Manager
- 顧客:Employee

次の動的フィールドを作成します。

• タイトル

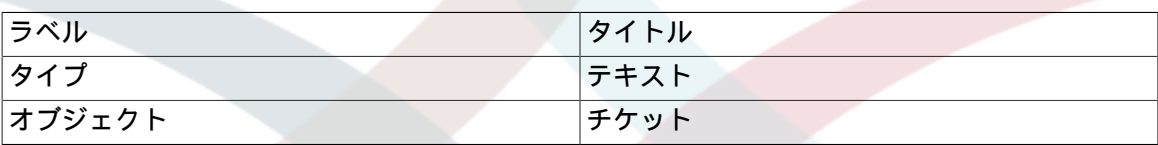

• 著者

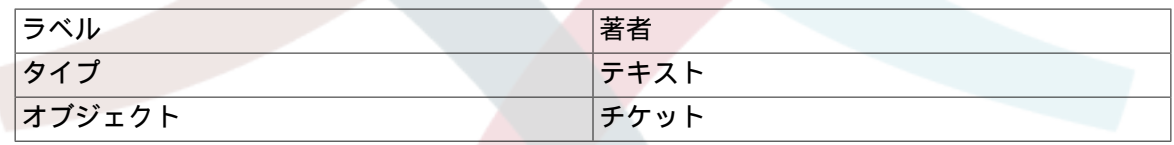

• ISBN

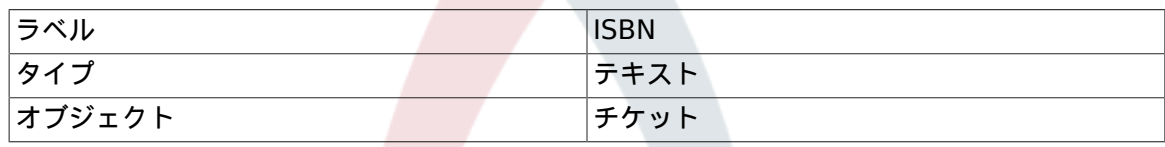

• 状態

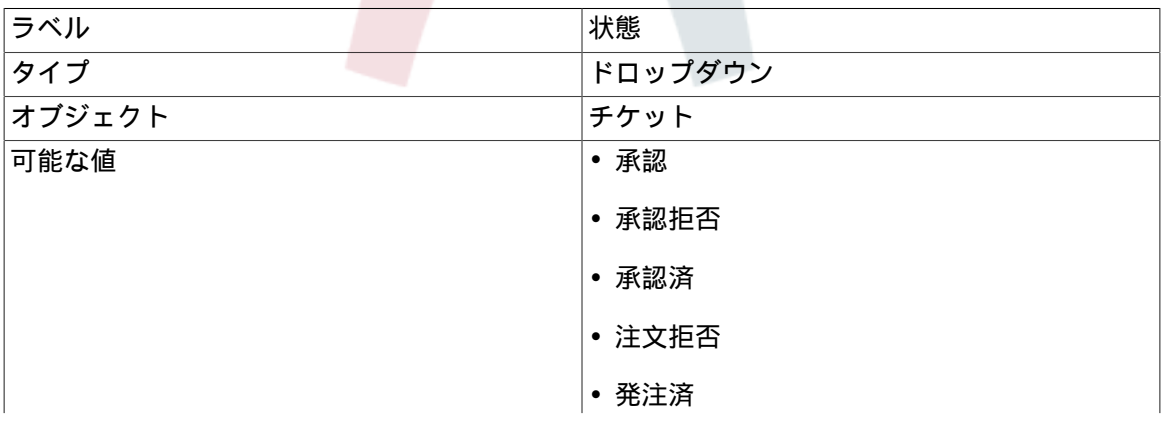

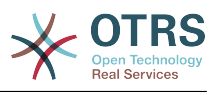

### • 貨物受取済

ノート: フィールド設定の「キー」と「値」は的確に使用して下さい。

• サプライヤー

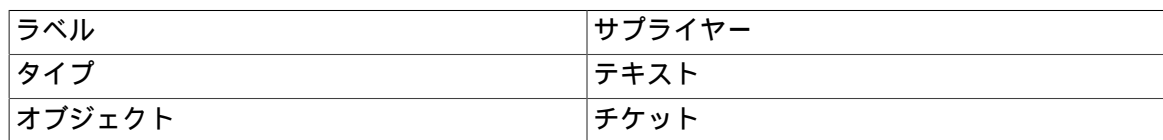

• 価格

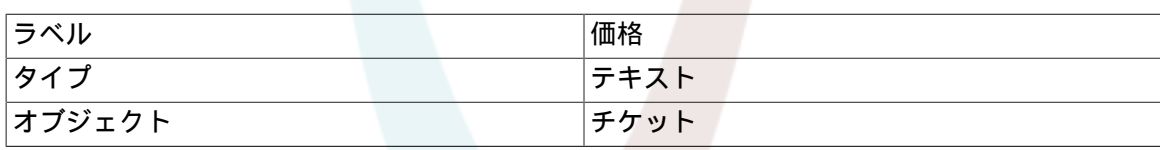

• 配達日(DeliveryDate)

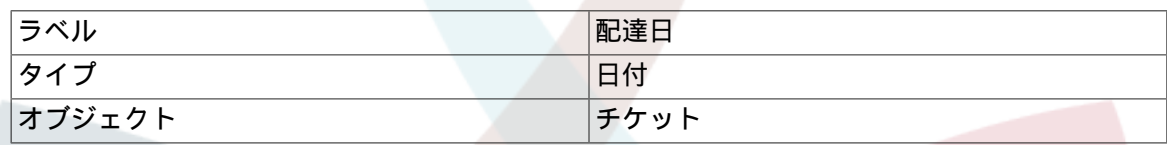

• 受領日(DateOfReceipt)

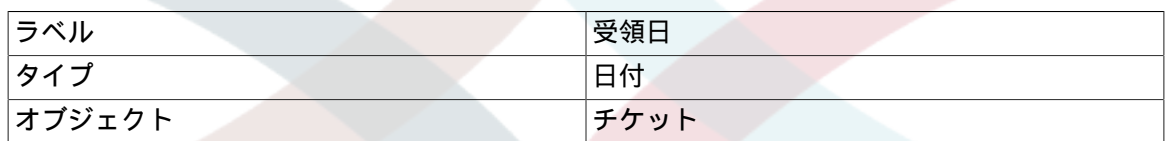

次のSysConfigの設定をセットします:

- 'Ticket::Responsible': はい
- 'Ticket::Frontend::AgentTicketZoom###ProcessWidgetDynamicFieldGroups':

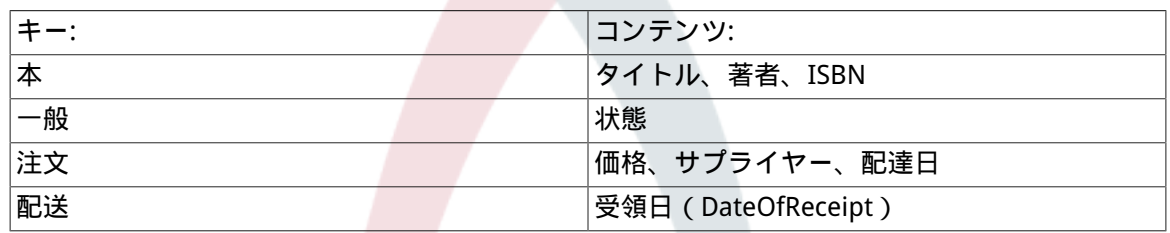

• 'Ticket::Frontend::AgentTicketZoom###ProcessWidgetDynamicField':

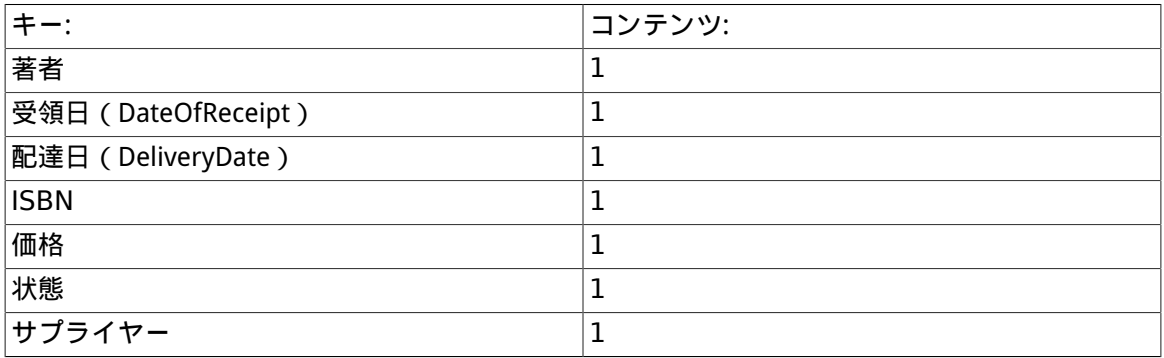

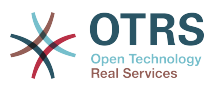

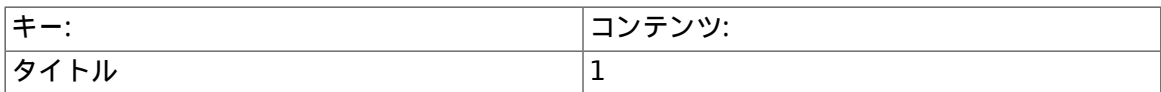

それでは、実際のプロセス管理職員で開始しましょう。次のステップで、必要とする個々の実体を 定義します。

# **2.3.1.** プロセス(コンテナーとしての)

管理者パネル中のシステム管理ボックスの中の「プロセス・マネジメント」リンクをクリックする 際には、新しいプロセスを作成することが必要です。これはプロセス・マネジメント概要への通じ ます。プロセスの生成の後、他のすべての実体(あるいはプロセス部分)を作成することができま す。

### 注記

1つのプロセスの中で定義されたアクティビティ、アクティビティ・ダイアログ、推移およ び推移アクションは、システムでのすべてのプロセスに利用可能になります。

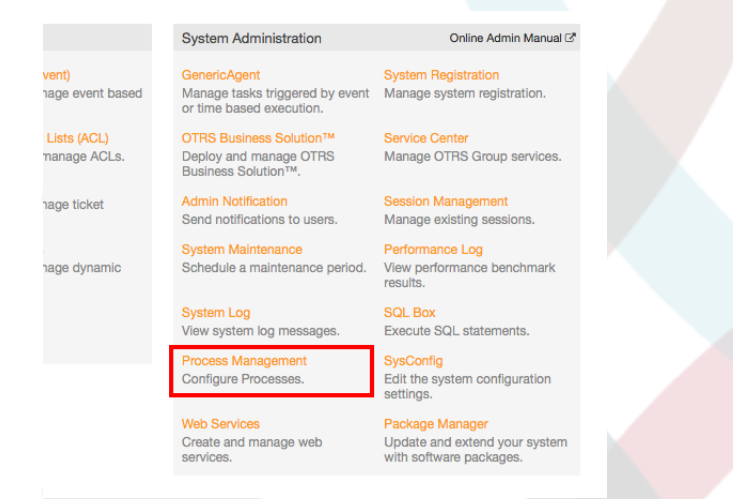

#### 図:OTRS管理者画面 *-* システム管理

アクション・ボックスから「新しいプロセスを作成する」アクションをクリックしてください。

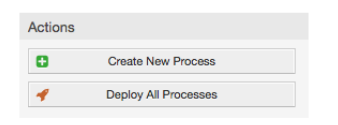

#### 図:新しいプロセスの追加

プロセス情報を記入し、プロセス名と摘要を設定し、全てのタスクが終了するまでプロセスの状態 を「不活性」のままにしておきます。プロセスを保存します。

#### **Create New Process**

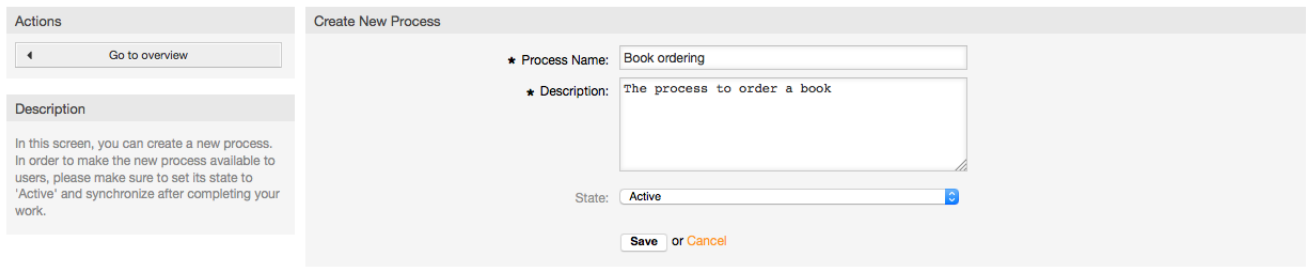

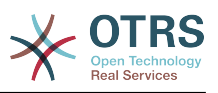

### 図:新しいプロセスの追加

# **2.3.2.** アクティビティ・ダイアログ

プロセス・マネジメント概要画面にあるの新しいプロセス名をクリックします。それから「利用可 能なプロセス構成要素」の中で「アクティビティ・ダイアログ」をクリックします。(このアク ションはアクティビティ・ダイアログ・オプションを拡張し、他の全てを壊し押しつぶすでしょ う。)次に「新しいアクティビティ・ダイアログを作成」をクリックします。

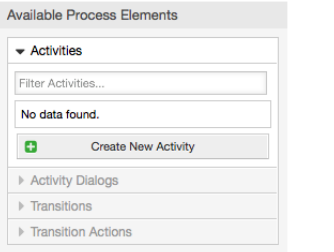

図:新しいアクティビティ・ダイアログ・ボタンの作成

「摘要(短)」フィールドと同様に、開いたポップ・アップ・画面に「アクティビティ・ダイアロ グ名」を 記入します。この例では全ての他のフィールドをデフォルトのままにしておきます。アク ティビティ・ダイアログにフィールドを指定するために、必要なフィールドを「利用可能なフィー ルド」プールから「指定されたフィールド」へドラッグします。「指定されたフィールド」プール の順序は

 フィールドが画面にあるような順序です。プール内のフィールドをドラッグ&ドロップして順序 を変更し、正しい位置に再配置します。

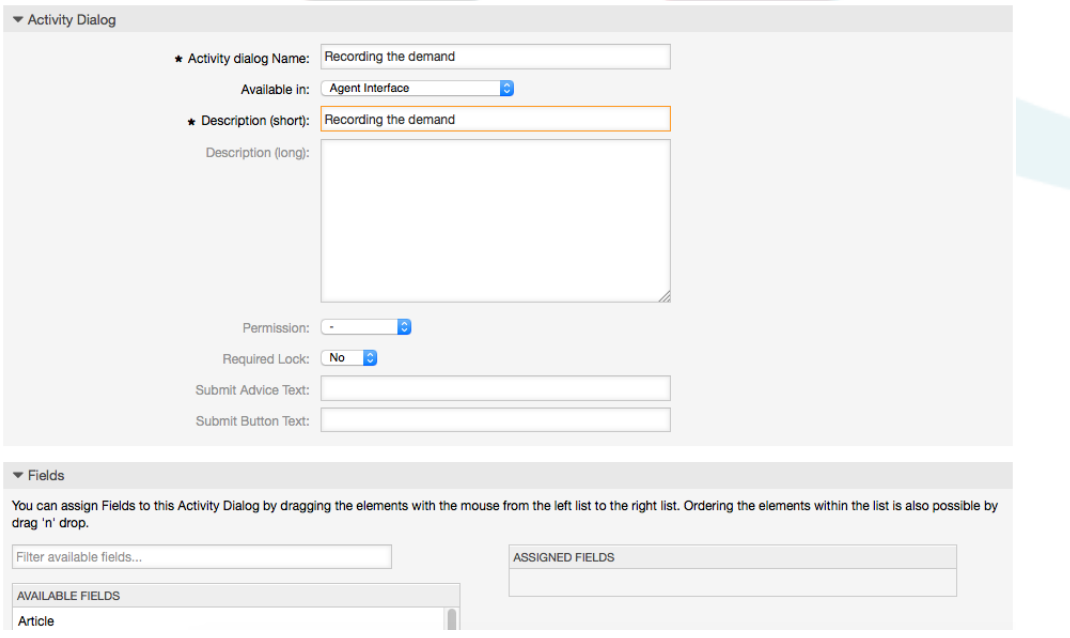

#### 図:新規アクティビティ・ダイアログの追加

フィールドが「指定されたフィールド」プールにドロップされるとすぐに、別のポップ・アップ・ 画面が開き、フィールドに関するいくつかの詳細が表示されます。デフォルト・オプションはその ままとして、また記事フィールドのみに関しては、記事タイプ・フィールドが「ノート内部: (note-internal)」にセットされることを確かめねばなりません。

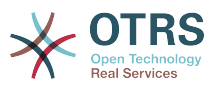

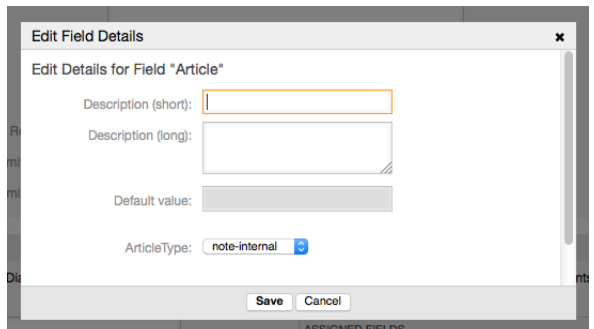

図:フィールド詳細(記事)の編集

全てのフィールドが指定された後で、変更を保存するためにメインのポップアップ画面にて、送信 ボタンをクリックします。

この例では、私たちは記事フィールドをコメントに使用します。しかし、別のオプションは TextAreaタイプ動的フィールドを作成できます。下記のラインの言及されたフィールドの残りは、 私たちが事前に定義する動的フィールドです。

この画面では動的フィールドは、「DynamicField Title」の中に接頭辞「DynamicField 」を持つこ とにご留意願います。タイトルフィールドとチケット・タイトルとを混同しないようにして下さ い。

次のアクティビティ・ダイアログを作成してください:

• 「依頼の記録」(AD1)

注文のために収集されるデータ用の全ての必須フィールドを含むアクティビティ・ダイアログ (タイトル、著者、ISBN)と、「承認」を選択する可能性を持つ状態フィールド。

• 「承認拒否」(AD2)

コメント・フィールド(記事)を持つアクティビティー・フィールドとオプション「承認拒否」 を備えた状態フィールド

• 「承認済」(AD3)

ここでは「承認済」オプションを持つ状態フィールドが必要となります。

• 「注文拒否」 (AD4)

購入時不可能な注文(在庫切れの本)を拒否することを可能可能にするアクティビティ・ダイア ログ。ここでは「注文拒否」オプションを持つ状態フィールドが必要となります。

• 「発注」(AD5)

購入時のフィールド・サプライヤー、価格、配達日、及び「注文拒否」オプションを持つ状態 フィールドを、持つアクティビティ・ダイアログ。

• 「貨物受取」(AD6)

「受取日のフィールドを備えた郵便室」および「貨物受取」オプションを備えた状態・フィール ド用のアクティビティ。

各々のアクティビティ・ダイアログ用の状態フィールドを制限するために、いくつかのACLの追加 を必要とします。ACLを追加する場所はKernel/Config.pmの中またはKernel/Config/Filesの中に ある新しいperlファイルです。

```
 $Self->{TicketAcl}->{'P1-AD1-1'} = {
     Properties => {
         Process \Rightarrow {
```
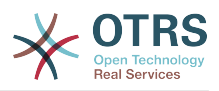

```
 ActivityDialogEntityID => ['AD1'],
              },
         },
        Possible \Rightarrow {
             Ticket \Rightarrow {
                  DynamicField_Status => ['Approval'],
              },
         },
     };
     $Self->{TicketAcl}->{'P1-AD2-1'} = {
         Properties => {
             Process \implies \{ ActivityDialogEntityID => ['AD2'],
              },
         },
         Possible => {
             Ticket \Rightarrow {
                  DynamicField_Status => ['Approval denied'],
              },
         },
     };
     $Self->{TicketAcl}->{'P1-AD3-1'} = {
         Properties => {
             Process \Rightarrow {
                 ActivityDialogEntityID => ['AD3'],
              },
         },
 Possible => {
 Ticket => {
                 DynamicField Status => ['Approved'],
              },
         },
     };
     $Self->{TicketAcl}->{'P1-AD4-1'} = {
         Properties => {
             Process \Rightarrow {
                   ActivityDialogEntityID => ['AD4'],
              },
         },
        Possible \Rightarrow {
             Ticket \Rightarrow {
                   DynamicField_Status => ['Order denied'],
              },
         },
     };
     $Self->{TicketAcl}->{'P1-AD5-1'} = {
         Properties => {
             Process \implies \{ ActivityDialogEntityID => ['AD5'],
              },
         },
        Possible \Rightarrow {
             Ticket => \{DynamicField Status => ['Order placed'],
              },
         },
     };
     $Self->{TicketAcl}->{'P1-AD6-1'} = {
         Properties => {
             Process \Rightarrow {
                   ActivityDialogEntityID => ['AD6'],
              },
         },
         Possible => {
             Ticket \Rightarrow {
                  DynamicField_Status => ['Shipment received'],
              },
```
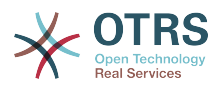

 }, };

# **2.3.3.** 推移

「推移」で「利用可能なプロセス要素」をクリックして、その後、「新しい推移の作成」をクリッ クしてください。

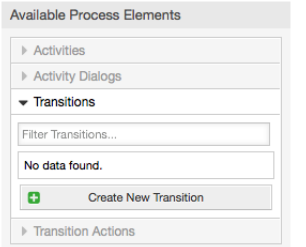

#### 図:新規推移ボタンの作成

開いたポップ・アップ・画面中に「推移名」を記入します。それからこの条件では、この例に対し てひとつの条件とひとつのフィールドを使います。その両方に対してリンクのタイプを「and」の ままにします。そしてフィールド一致タイプ値として「String」を使います。

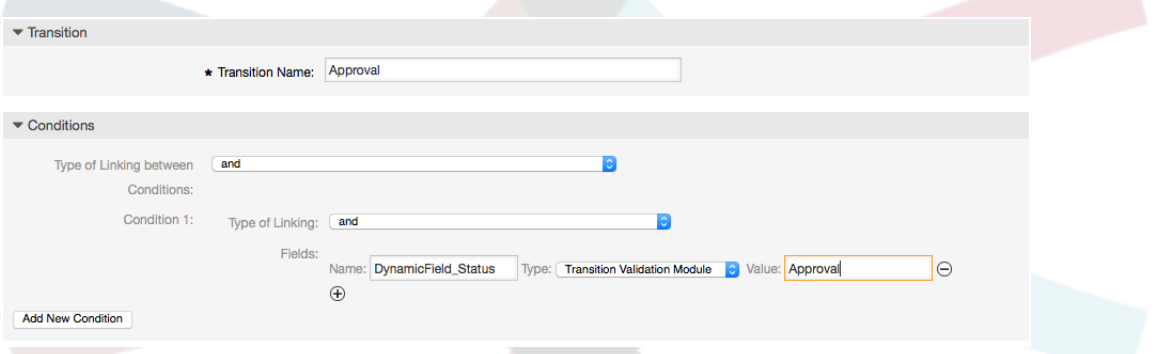

図: 新規推移の追加

全ての条件を設定後、変更を保存するために送信ボタンをクリックします。

次の推移を作成してください:

• 「承認」(T1)

状態フィールドが「承認」にセットされるかどうかをチェックする推移。

• 「承認拒否」(T2)

状態フィールドが「「承認拒否」にセットされるかどうかをチェックする推移。

• 「承認済」(T3)

状態フィールドが着手されるかどうかをチェックする推移は「承認済」

• 「注文拒否」 (T4)

状態フィールドが「注文拒否」にセットされるかどうかをチェックする推移。

• 「発注」 (T5)

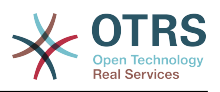

状態フィールドが「発注」にセットされるかどうかをチェックする推移。

• 「貨物受取」 (T6)

状態フィールドが「貨物受取」にセットされるかどうかをチェックする推移。

# **2.3.4.** 推移アクション

「利用可能なプロセス要素」中の「推移アクション」をクリックして、次に、「新規推移アクショ ンの作成」をクリックしてください。

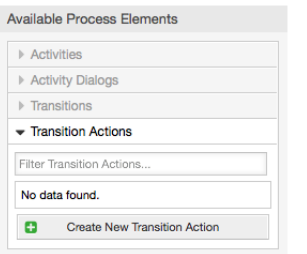

図:新規推移アクションボタンの作成

開かれたポップ・アップ・画面の中で「推移名」および「推移アクション・モジュール」を記入し て下さい。それから、必須及び任意のパラメタと値を追加して下さい。

全ての推移アクション・モジュールは、Kernel/System/ProcessManagement/TransitionAction に存在します。また、推移アクションと以下は下記は、バンドルされた推移アクションのリスト で、このリリースに含まれます。

- DynamicFieldSet (動的フィールドのセット)
- TicketArticleCreate (チケット記事の作成)
- チケット作成
- TicketCustomerSet (チケット・顧客・セット)
- TicketLockSet(チケット・ロック・セット)
- TicketOwnerSet(チケット・所有者・セット)
- TicketQueueSet(チケット・キュー・セット)
- TicketResponsibleSet (チケット・責任者・セット)
- TicketServiceSet(チケット・サービス・セット)
- TicketSLASet(チケット・SLA・セット)
- TicketStateSet(チケット・状態・セット)
- TicketTitleSet(チケット・タイトル・セット)
- TicketTypeSet(チケット・タイプ・セット)

モジュールはそれぞれそれ自身のものおよび異なるパラメーターを持っています。全ての必須及び 任意のパラメタを知るために[モジュール・ドキュメンテーション](#page-251-0)をレビューして下さい。

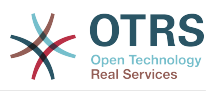

# 注記

From OTRS 4.0.1, parameters are not longer mandatory fixed values, but instead, they can inherit from the original ticket using format: <OTRS\_Ticket\_property>.

From OTRS 4.0.6, the format <OTRS\_TICKET\_property> is now supported, older format is still usable, but deprecated as it will be dropped in further versions.

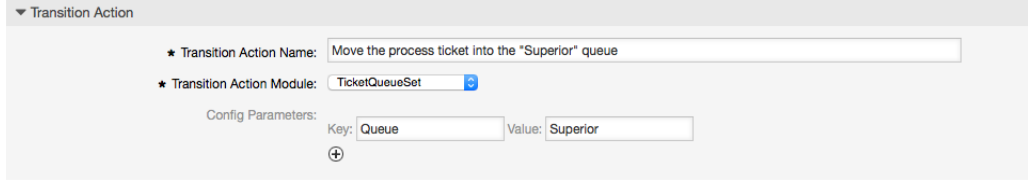

新規推移アクションの追加

全ての条件を設定後、変更を保存するために送信ボタンをクリックします。

次の推移アクションを作成してください:

• 「「管理」キューへプロセス・チケットを移動」(TA1)

このアクションは推移「承認」(T1)が適用される時、実行されると思われます。

• 「チケットの責任者を「マネージャ」に変更」」 (TA2)

推移「承認」(T1)の適用時、実行されるべきです。

• 「「従業員」キューへのプロセス・チケットの移動」(TA3)

以下の場合実行されるべきです:

- 推移: 「否認」(T2)が適用された
- 推移: 「注文拒否」(T4)が適用された
- 推移:「出荷受取」(T6)が適用された
- 「チケットの責任者を「従業員」へ変更」(TA4) 以下の場合実行されるべきです:
	- 推移:「承認拒否」(T2)が適用された
	- 推移:「注文拒否」(T4) が適用された
	- 推移:「貨物受取」(T6) が」適用された
- 「プロセス・チケットを「購入」キュー」(TA5)へ移動する 推移「承認済」(T3)が適用された場合に実行されるべきです。
- 「プロセス・チケットを「郵便局」キューへ移動」(TA6) 推移「発注」(T5)が適用されたら実行されるべきです。
- 「チケットが正しく完了しました(TA7)」

以下の場合実行されるべきです:

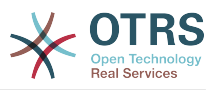

- 推移:「貨物受取」(T6) が」適用された
- 「チケットが正しく完了しませんでした」(TA8)

以下の場合実行されるべきです:

- 推移:「承認拒否」(T2)が適用された
- 推移:「注文拒否」(T4) が適用された

ご覧のように、同じ推移アクションが実行されるべき場所があります。したがって、それらを再使 用することができるように推移アクションと推移とを自由にリンクすることを可能にすることは合 理的なやり方です。

# **2.3.5.** アクティビティ

アクティビティをひとつのバスケットとみなすアプローチを選択します。それは単数または複数の アクティビティ・ダイアログを含むことができます。

「利用可能なプロセス要素」中の「アクティビティ」をクリックして、次に、「新規アクティビ ティの作成」をクリックしてください。

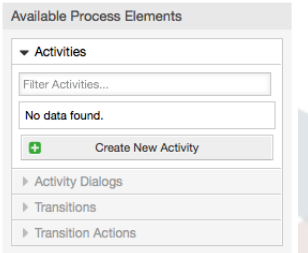

図:新規アクティビティボタンの作成

開かれたポップ・アップ・画面中で「アクティビティ名」を記入して下さい。次に、必要なアク ティビティ・ダイアログを"利用可能なアクティビティ・ダイアログ"プールからドラッグして、 「割り当てされたアクティビティ・ダイアログ」プールへドロップします。このダイアログはチ ケット・ズーム画面で同じ順序で表示されるでしょう。その順序とは最上部から最下部、左から右 へ推移するこの画面で定義されたものです。

この順序は特に最初のアクティビティで重要です。というのは、このアクティビティのための最初 のアクティビティ・ダイアログはそれがプロセスが開始する時に表示されるただひとつのものだか らです。

次のアクティビティを作成しましょう。

• 「依頼(要求)の記録」(A1)

アクティビティ・ダイアログ「依頼(要求)の記録」を含みます(AD1)

• 「承認」(A2)

アクティビティ・ダイアログ「承認」(AD3)と同様に「承認拒否」(AD2)を含みます。

• 「注文」(A3)

アクティビティ・ダイアログ「発注」(AD5)と同様に「注文拒否」(AD4)を含みます。(AD5)

• 「入荷」(A4)

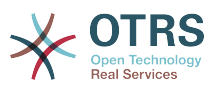

アクティビティ・ダイアログ「貨物受取」(AD6)を含みます。

• 「プロセス完了」(A5):これは可能なアクティビティ・ダイアログのないアクティビティで す。「承認拒否」、「注文拒否」または「貨物受取」の後にセットされ、プロセスの終了を表し ます。

アクティビティが、プロセス・チケットの正確に定義された状態であることを明確に理解しまし た。成功した推移の後、プロセス・チケットはあるアクティビティから別のアクティビティへ遷移 します。

# **2.3.6.** 本の注文プロセスのパス

フローの記述者としてのプロセス、パズルの最後の欠けた1ピースで私たちの例を終えることにし ましょう。私たちのケースでは、これは全注文ワークフローです。他のプロセスは事務用品注文あ るいは完全に異なるプロセスでありえます。

プロセスには、スタート・アクティビティおよびスタート・アクティビティ・ダイアログをから成 る、出発点があります。任意の新しい本オーダーについては、スタート・アクティビティ・ダイア ログ(最初のアクティビティのための第1のアクティビティ・ダイアログ)は、表示される最初の画面 です。これが完成し保存されれば、プロセス・チケットは作成され、形成されたワークフローに続 くことができます。

プロセスには、プロセス・チケットどのようにしてがプロセスを通過できるのかについての指示も 含まれています。これを「パス」と呼びましょう。それは、スタート・アクティビティ、1つ以上 の推移(恐らく推移アクションを持った)および他の活動から成ります。

アクティビティがすでにアクティビティ・ダイアログを割り当てしたと仮定すると、アクティビ ティをアコーデオン(画面左部)からドラッグします。そしてそれをキャンバスエリア(以下のプ ロセス情報)にドロップします。プロセス・スタート(緑の円)からアクティビティまでの矢印が自 動的に置かれることに注目してください。(これは最初のアクティビティです。また、その最初のア クティビティ・ダイアログは プロセスが開始するときに表示される最初の画面です)。

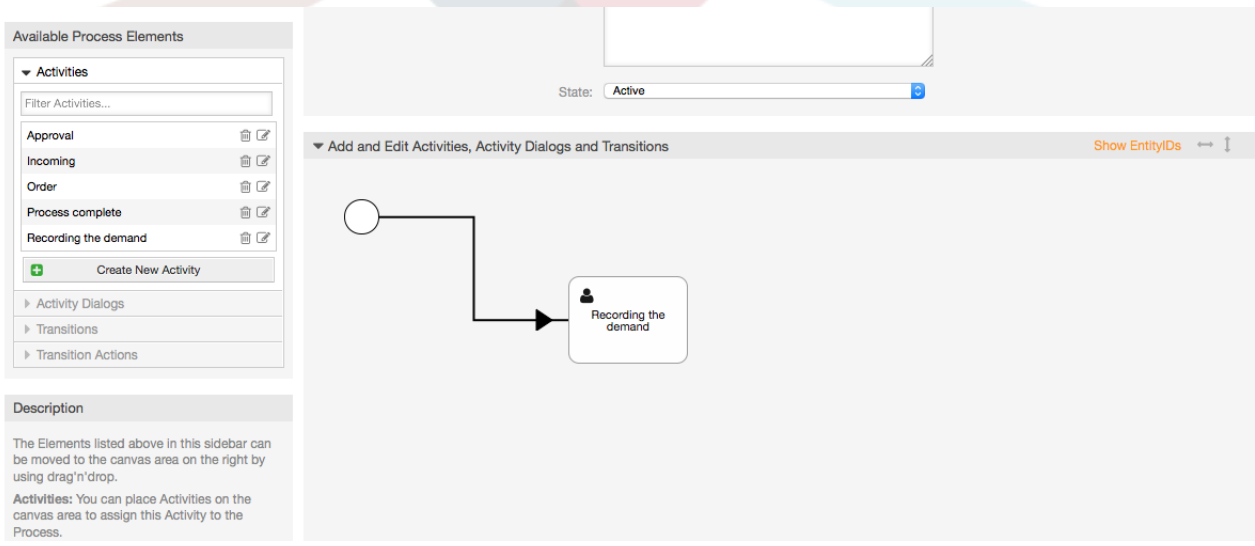

図:キャンバスに第*1*のアクティビティをドラッグしてください

次に、キャンバスに別のアクティビティをドラッグしてください。キャンバスに2つのアクティビ ティを持つことになります。ひとつはスタート点に接続され、もう一方は接続点を持ちません。そ れぞれのアクティビティ上でマウスポインタを持っていくと、それらアクティビティ・ダイアログ を確認することができます。

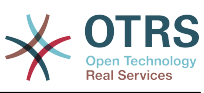

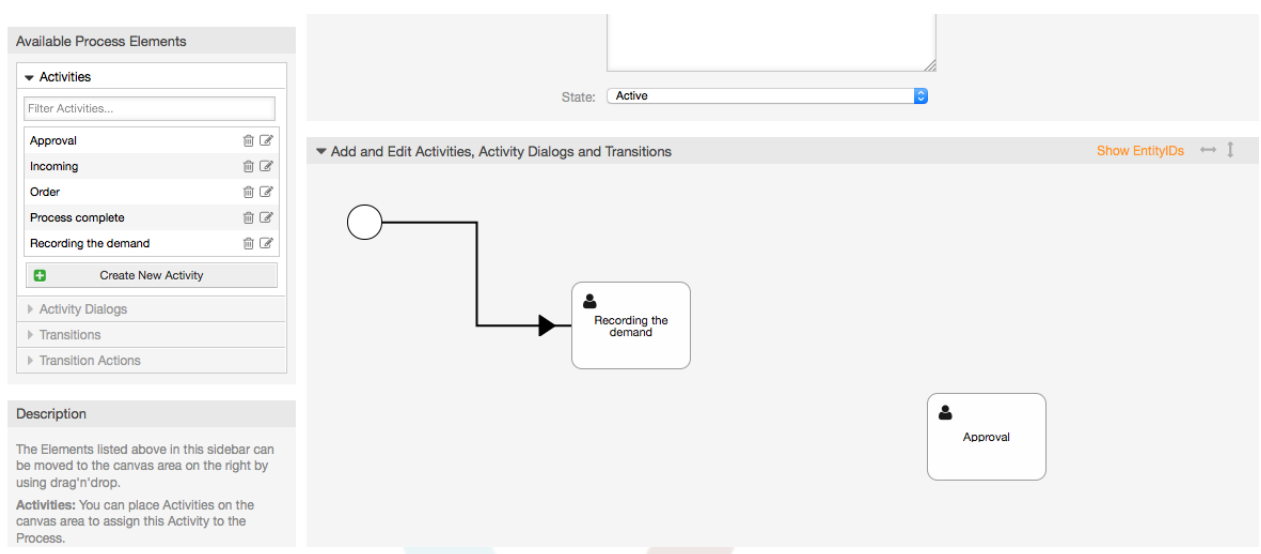

### 図:第二のアクティビティをキャンバスにドラッグします

それからこの2つのアクティビティ間の「パス」を作成しましょう、そのために推移を使います。 アコーディオン状の推移をクリックし、推移をドラッグしそれを最初のアクティビティの内部にド ロップします。アクティビティはその色が

 推移が添付されたことを示して、変化することに気づいて下さい。推移が推移の端の矢印にド ロップされるとすぐに、スタート開始点の隣に置かれるでしょう。

 アクティビティ間の接点を作成するために、推移の矢印の終了点をドラッグしてそれを他のアク ティビティの内部にドロップします。

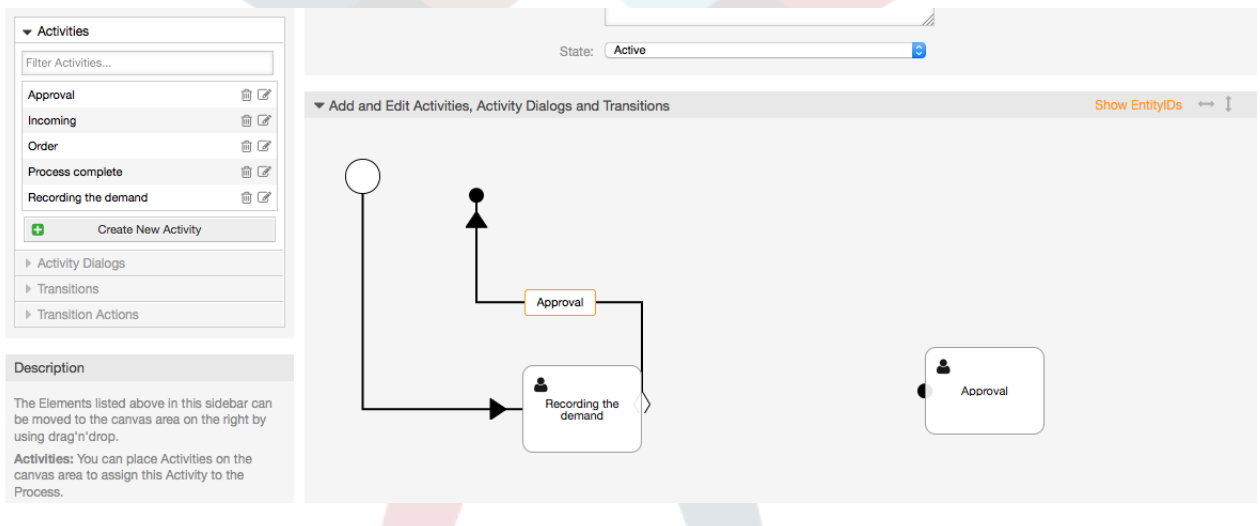

図:キャンバスに推移をドラッグします。

アクション間の「パス」が今定義されたので、次に推移に推移アクションを割り当てする必要があ ります。推移ラベル(キャンバス中の)をダブルクリックし、新しいポップアップ・ウィンドウを開 きます。

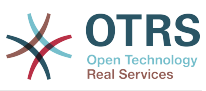

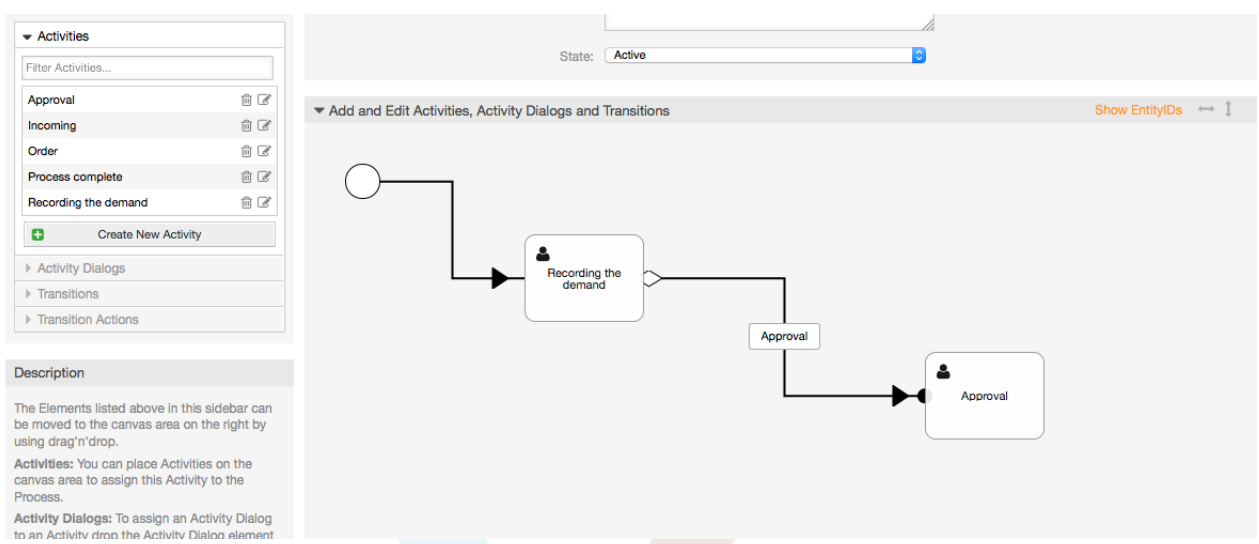

### 図:推移を使用して、アクティビティを接続します

必要な推移アクションを利用可能な推移アクションプールからドラッグし、それらを割り当てした 推移アクションプールにドロップし、送信ボタンをクリックします。

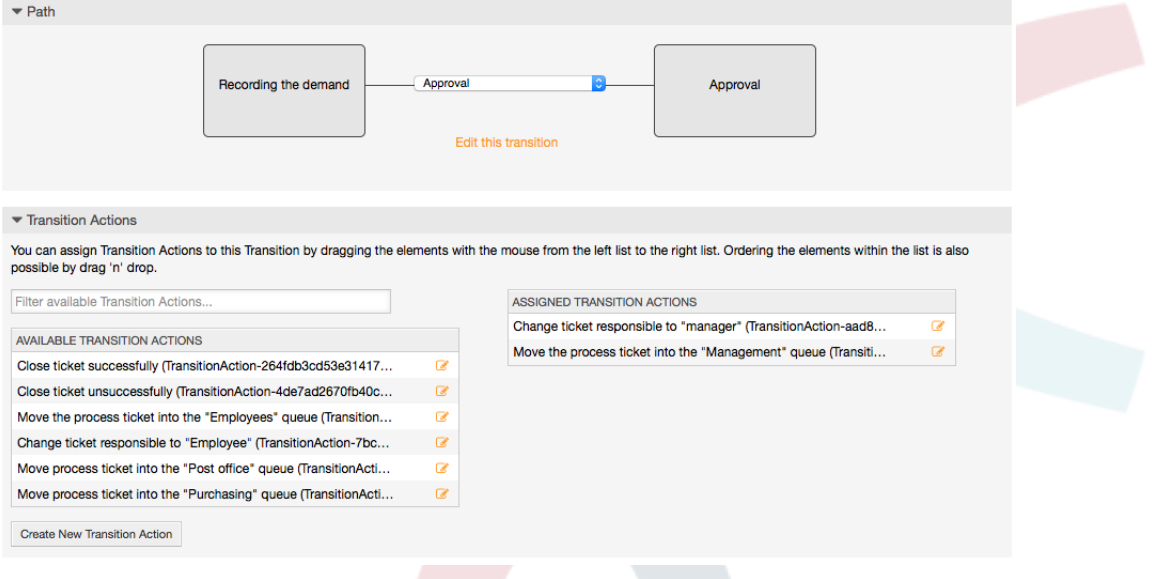

図:推移アクションを割り当てます

メインプロセス編集画面に戻って(キャンバス下にある他のすべての変更を保存するための)保存 ボタンをクリックします。

次のアクティビティ、推移、推移アクションを追加することで「パス」を完成します。

- 「承認」まで依頼・要求を記録すること
- 出発点:アクティビティ:依頼・要求の記録(A1)
- 可能な推移:承認(T1)
	- この活動の条件が満たされれば、チケットはアクティビティに移ります:承認(A2)
	- さらに、次の推移アクションが実行されます:
		- 「「管理 」キューへチケットを移動させる」(TA1)

• 「チケットの責任者を「マネージャー」に設定する」(TA2)

アクティビティ:「依頼・要求を記録する」(A1)が

 プロセス・チケットの定義されたステップです。そのステップでは、推移:「承認」(T1)の可 能性があります。これが適用されれば、チケットは次のアクティビティ:「承認」(A2)に移りま す。 そして推移アクション:「「管理」キューへチケットを移動させる」(TA1)こと、及び「チケッ トの責任者として「マネージャー」を設定する」(TA2)が実行されます。アクティビティの中で: 「承認」(A2)(アクティビティ・ダイアログ)、「承認拒否」(AD2)そして、「承認済」(AD3)が利 用可能です。

承認

- 出発点:アクティビティ:「承認」(A2)
- 可能な推移:
	- 「承認拒否」(T2)
		- これが一致すれば、プロセス・チケットはアクティビティに移ります:「プロセス完了」 (A5)
		- さらに、次の推移アクションが実行されます:
			- 「「従業員」キューへプロセス・チケットを移動」(TA3)
			- 「チケットの責任者を「従業員」設定」(TA4)
			- 「チケットが正しく完了しませんでした」(TA8)
	- 「承認済」(T3)
		- これが一致すれば、プロセス・チケットはアクティビティ:「注文」に移ります(A3)
		- さらに次の推移アクションが実行されます
			- 「プロセス・チケットを「購入」キューに移動します。」(TA5)

プロセスチケットのステップを定義する現在のアクティビティを見ればわかることがあります。推 移には1個以上の可能性があり、それはまさにひとつのターゲット・アクティビティです。(そし ておそらく1個以上の推移アクションです。)

注文

- 開始点:アクティビティ「注文」(A3)
- 可能な推移:
	- 「注文拒否」 (T4)
		- これが一致すれば、プロセス・チケットはアクティビティに移ります:「プロセス完了」 (A5)
		- さらに、次の推移アクションが実行されます:
			- 「「従業員」キューへプロセス・チケットを移動」(TA3)
			- 「チケットの責任者を「従業員」設定」(TA4)
			- 「チケットが正しく完了しませんでした」(TA8)
	- 「発注」 (T5)

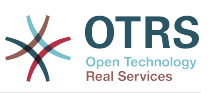

- これが一致すれば、プロセス・チケットはアクティビティに移るでしょう:「入信」(A5)
- さらに次の推移アクションが実行されます
	- 「「郵便局」キューにプロセス・チケットを移動させてください」(TA6)

Incoming(入信)

- 出発点:アクティビティ「入信」A4
- 可能な推移:
	- 「貨物受取」 (T6)
		- これが一致すれば、プロセス・チケットはアクティビティに移ります:「プロセス完了」 (A5)
		- さらに、次の推移アクションが実行されます:
			- 「「従業員」キューへプロセス・チケットを移動」(TA3)
			- 「チケットの責任者を「従業員」設定」(TA4)
			- 「チケットが正しく完了しました(TA7)」

本の注文プロセスの完全なパスはこのように見えるでしょう。

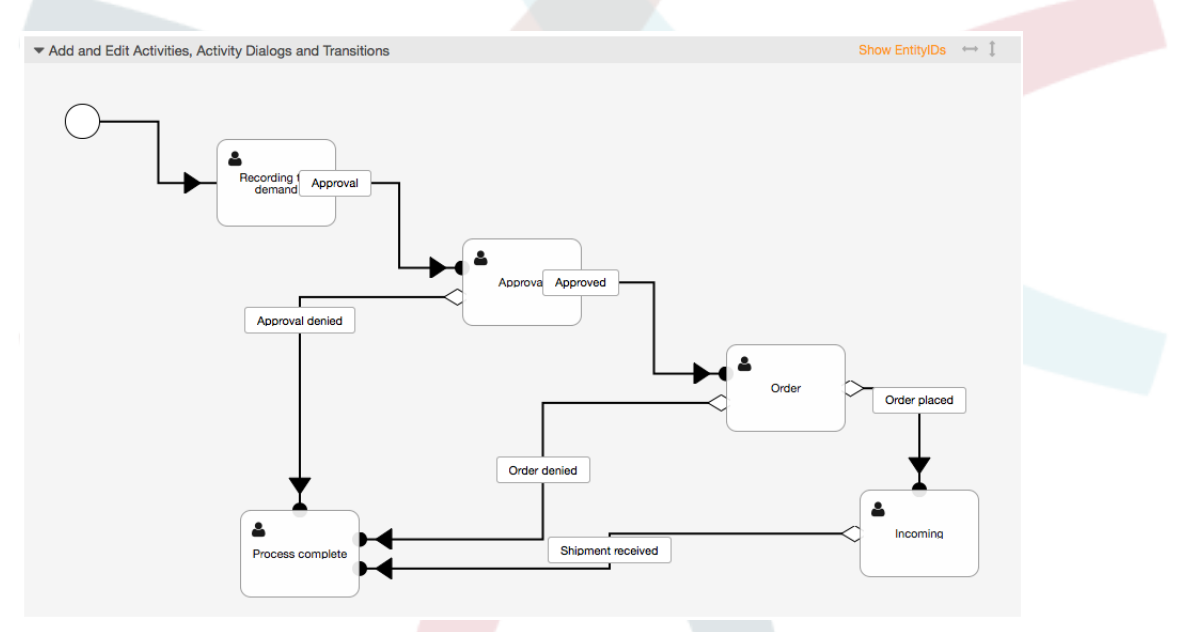

図:本の注文の完全なプロセス・パス

プロセス・パスを終了した後、キャンバスの下方部分中の「セーブする」ボタンをクリックして、 次に、「全てのプロセスを同期」ボタンをクリックしてください。これはデータベースからすべて のプロセス情報を収集しキャッシュ・ファイル(Perl言語で)を作成します。このキャッシュ・ファ イルは実際、プロセス・チケットを作成するか使用するためにシステムが使用するプロセス・構成 です。

プロセス(GUIの中の)に行なわれるどんな変更も、システムで変更を反映するために再度キャッ シュ・ファイルを同期させる必要があります。

さらに、YAMLファイルから全工程をインポートすることは可能です。しかし、インポートの前に 各プロセスによって必要な動的フィールド、ユーザ、キューなどをすべて作ることがまだ必要で す。

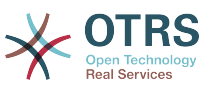

プロセスがACLの使用を要求する場合、手動でセットされることも必要であることに注目してくだ さい。

以下は本の注文の処理例のための完全なYAMLファイルです:

```
---
Activities:
   A1:
     ActivityDialogs:
       - AD1
     ChangeTime: 2012-11-23 14:49:22
     Config:
       ActivityDialog:
         1: AD1
     CreateTime: 2012-11-23 11:49:38
     EntityID: A1
     ID: 151
     Name: Recording the demand
   A2:
     ActivityDialogs:
       - AD2
       - AD3
     ChangeTime: 2012-12-13 00:55:12
     Config:
       ActivityDialog:
         1: AD2
         2: AD3
     CreateTime: 2012-11-23 11:50:11
     EntityID: A2
     ID: 152
     Name: Approval
   A3:
     ActivityDialogs:
       - AD4
       - AD5
     ChangeTime: 2012-11-23 18:12:14
     Config:
       ActivityDialog:
         1: AD4
         2: AD5
     CreateTime: 2012-11-23 11:50:35
     EntityID: A3
     ID: 153
     Name: Order
   A4:
     ActivityDialogs:
       - AD6
     ChangeTime: 2012-11-23 18:12:35
     Config:
       ActivityDialog:
        1: AD6
     CreateTime: 2012-11-23 11:51:00
     EntityID: A4
     ID: 154
     Name: Incoming
   A5:
     ActivityDialogs: []
     ChangeTime: 2012-11-23 11:51:33
 Config: {}
 CreateTime: 2012-11-23 11:51:33
     EntityID: A5
     ID: 155
     Name: Process complete
ActivityDialogs:
   AD1:
     ChangeTime: 2012-12-06 02:16:21
     Config:
       DescriptionLong: ''
       DescriptionShort: Recoding the demand
       FieldOrder:
         - DynamicField_Author
```
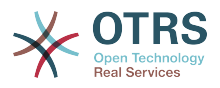

 - DynamicField\_ISBN - DynamicField\_Title - DynamicField\_Status Fields: DynamicField\_Author: DefaultValue: ' DescriptionLong: '' DescriptionShort: '' Display: 1 DynamicField\_ISBN: DefaultValue: '' DescriptionLong: '' DescriptionShort: '' Display: 1 DynamicField\_Status: DefaultValue: '' DescriptionLong: '' DescriptionShort: '' Display: 1 DynamicField\_Title: DefaultValue: DescriptionLong: '' DescriptionShort: '' Display: 1 Interface: - AgentInterface Permission: '' RequiredLock: 0 SubmitAdviceText: '' SubmitButtonText: '' CreateTime: 2012-11-23 14:34:43 EntityID: AD1 ID: 154 Name: Recording the demand AD2: ChangeTime: 2012-11-23 14:57:41 Config: DescriptionLong: '' DescriptionShort: Approval denied FieldOrder: - Article - DynamicField\_Status Fields: Article: Config: ArticleType: note-internal DefaultValue: '' DescriptionLong: '' DescriptionShort: '' Display: 1 DynamicField\_Status: DefaultValue: '' DescriptionLong: '' DescriptionShort: '' Display: 1 Interface: - AgentInterface Permission: '' RequiredLock: 0 SubmitAdviceText: '' SubmitButtonText: Deny Request CreateTime: 2012-11-23 14:36:39 EntityID: AD2 ID: 155 Name: Approval denied AD3: ChangeTime: 2012-12-14 03:14:23 Config: DescriptionLong: '' DescriptionShort: Approved FieldOrder: - DynamicField\_Status

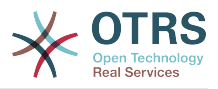

 Fields: DynamicField\_Status: DefaultValue: '' DescriptionLong: '' DescriptionShort: '' Display: 1 Interface: - AgentInterface Permission: '' RequiredLock: 0 SubmitAdviceText: '' SubmitButtonText: Approve Request CreateTime: 2012-11-23 14:37:35 EntityID: AD3 ID: 156 Name: Approved AD4: ChangeTime: 2012-11-23 14:58:52 Config: DescriptionLong: '' DescriptionShort: Order rejected FieldOrder: - Article - DynamicField\_Status Fields: Article: Config: ArticleType: note-internal DefaultValue: '' DescriptionLong: '' DescriptionShort: '' Display: 1 DynamicField\_Status: DefaultValue: '' DescriptionLong: '' DescriptionShort: '' Display: 1 Interface: - AgentInterface Permission: '' RequiredLock: 0 SubmitAdviceText: '' SubmitButtonText: Reject Order CreateTime: 2012-11-23 14:38:48 EntityID: AD4 ID: 157 Name: Order rejected AD5: ChangeTime: 2012-12-06 02:20:12 Config: DescriptionLong: '' DescriptionShort: Order placed FieldOrder: - DynamicField\_DeliveryDate - DynamicField\_Price - DynamicField\_Supplier - DynamicField\_Status Fields: DynamicField\_DeliveryDate: DefaultValue: '' DescriptionLong: '' DescriptionShort: '' Display: 1 DynamicField\_Price: DefaultValue: '' DescriptionLong: '' DescriptionShort: '' Display: 1 DynamicField\_Status: DefaultValue: '' DescriptionLong: '' DescriptionShort: ''

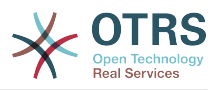

```
 Display: 1
         DynamicField_Supplier:
          DefaultValue:
           DescriptionLong: ''
           DescriptionShort: ''
           Display: 1
       Interface:
         - AgentInterface
       Permission: ''
       RequiredLock: 0
       SubmitAdviceText: ''
       SubmitButtonText: Place Order
     CreateTime: 2012-11-23 14:41:28
     EntityID: AD5
     ID: 158
     Name: Order placed
   AD6:
     ChangeTime: 2012-11-23 14:42:43
     Config:
 DescriptionLong: ''
 DescriptionShort: Shipment received
       FieldOrder:
          - DynamicField_DateOfReceipt
          - DynamicField_Status
       Fields:
         DynamicField_DateOfReceipt:
          DefaultValue: '
           DescriptionLong: ''
           DescriptionShort: ''
           Display: 1
         DynamicField_Status:
          DefaultValue: ''
           DescriptionLong: ''
           DescriptionShort: ''
           Display: 1
       Interface:
          - AgentInterface
       Permission: ''
       RequiredLock: 0
       SubmitAdviceText: ''
       SubmitButtonText: ''
     CreateTime: 2012-11-23 14:42:43
     EntityID: AD6
     ID: 159
     Name: Shipment received
Process:
   Activities:
     - A1
     - A2
     - A3
     - A4
     - A5
   ChangeTime: 2012-12-06 02:31:59
   Config:
     Description: The process to order a book
     Path:
       A1:
         T1:
           ActivityEntityID: A2
           TransitionAction:
\overline{\phantom{a}} - TA2
\overline{\phantom{a}} - TA1
       A2:
         T2:
           ActivityEntityID: A5
           TransitionAction:
             - TA3
              - TA4
              - TA8
         T3:
           ActivityEntityID: A3
           TransitionAction:
```
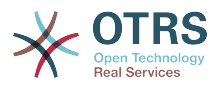

```
 - TA5
        A3:
          T4:
             ActivityEntityID: A5
            TransitionAction:
               - TA3
                - TA4
                - TA8
          T5:
             ActivityEntityID: A4
            TransitionAction:
               - TA6
        A4:
          T6:
             ActivityEntityID: A5
            TransitionAction:
\overline{\phantom{a}} - TA3
\overline{\phantom{a}} - TA4
\begin{array}{ccc} \text{---} & \text{---} & \text{---} \end{array}\begin{bmatrix} 4 & 3 & 1 \end{bmatrix} StartActivity: A1
     StartActivityDialog: AD1
   CreateTime: 2012-11-23 11:45:12
   EntityID: P1
   ID: 94
   Layout:
    A1:
        left: 172
        top: 63
      A2:
        left: 402
        top: 156
      A3:
        left: 649
        top: 255
      A4:
        left: 774
        top: 391
     A5:
        left: 194
        top: 410
   Name: Book ordering
   State: Active
   StateEntityID: S1
   TransitionActions:
      - TA1
      - TA2
      - TA3
     - TA4
      - TA8
      - TA5
     - TA3
      - TA4
      - TA8
      - TA6
      - TA3
      - TA4
      - TA7
   Transitions:
      - T1
     - T2
      - T3
      - T4
      - T5
      - T6
TransitionActions:
   TA1:
     ChangeTime: 2012-11-23 16:01:37
      Config:
        Config:
          Queue: Management
        Module: Kernel::System::ProcessManagement::TransitionAction::TicketQueueSet
```
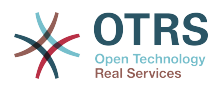

```
 CreateTime: 2012-11-23 15:50:59
     EntityID: TA1
     ID: 61
    Name: Move the process ticket into the "Management" queue
  TA2:
     ChangeTime: 2012-11-23 16:02:12
     Config:
      Config:
        Responsible: manager
      Module: Kernel::System::ProcessManagement::TransitionAction::TicketResponsibleSet
     CreateTime: 2012-11-23 15:58:22
     EntityID: TA2
     ID: 62
    Name: Change ticket responsible to "manager"
  TA3:
     ChangeTime: 2012-11-24 14:27:02
     Config:
      Config:
         Queue: Employees
 Module: Kernel::System::ProcessManagement::TransitionAction::TicketQueueSet
 CreateTime: 2012-11-23 16:02:54
     EntityID: TA3
     ID: 63
     Name: Move the process ticket into the "Employees" queue
  TA4:
     ChangeTime: 2012-11-23 16:04:06
     Config:
      Config:
        Responsible: Employee
      Module: Kernel::System::ProcessManagement::TransitionAction::TicketResponsibleSet
     CreateTime: 2012-11-23 16:04:06
     EntityID: TA4
    ID: 64
    Name: Change ticket responsible to "Employee"
  TA5:
     ChangeTime: 2012-12-06 02:18:34
    Config:
      Config:
        Queue: Purchasing
      Module: Kernel::System::ProcessManagement::TransitionAction::TicketQueueSet
     CreateTime: 2012-11-23 16:04:54
     EntityID: TA5
     ID: 65
     Name: Move process ticket into the "Purchasing" queue
 TA6:
     ChangeTime: 2012-12-06 02:18:48
    Config:
      Config:
        Queue: Post office
      Module: Kernel::System::ProcessManagement::TransitionAction::TicketQueueSet
     CreateTime: 2012-11-23 16:06:20
     EntityID: TA6
     ID: 66
     Name: Move process ticket into the "Post office" queue
  TA7:
     ChangeTime: 2012-12-06 02:29:55
     Config:
      Config:
         State: closed successful
      Module: Kernel::System::ProcessManagement::TransitionAction::TicketStateSet
     CreateTime: 2012-12-06 02:29:27
     EntityID: TA7
    ID: 67
     Name: Close ticket successfully
  TA8:
     ChangeTime: 2012-12-06 02:31:12
    Config:
      Config:
         State: closed unsuccessful
      Module: Kernel::System::ProcessManagement::TransitionAction::TicketStateSet
     CreateTime: 2012-12-06 02:31:12
     EntityID: TA8
```
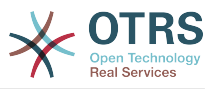

```
 ID: 68
     Name: Close ticket unsuccessfully
Transitions:
   T1:
     ChangeTime: 2012-11-23 15:12:20
     Config:
       Condition:
         1:
           Fields:
             DynamicField_Status:
               Match: Approval
               Type: String
           Type: and
       ConditionLinking: and
     CreateTime: 2012-11-23 11:53:52
     EntityID: T1
     ID: 94
     Name: Approval
   T2:
     ChangeTime: 2012-11-23 15:12:50
     Config:
       Condition:
         1:
           Fields:
             DynamicField_Status:
               Match: Approval denied
               Type: String
           Type: and
       ConditionLinking: and
     CreateTime: 2012-11-23 11:54:26
     EntityID: T2
     ID: 95
     Name: Approval denied
   T3:
     ChangeTime: 2012-11-23 15:13:29
     Config:
       Condition:
         1:
           Fields:
             DynamicField_Status:
               Match: Approved
               Type: String
           Type: and
       ConditionLinking: and
     CreateTime: 2012-11-23 11:54:54
     EntityID: T3
     ID: 96
     Name: Approved
   T4:
     ChangeTime: 2012-11-23 15:14:08
     Config:
       Condition:
         1:
           Fields:
             DynamicField_Status:
              Match: Order denied
               Type: String
 Type: and
 ConditionLinking: and
     CreateTime: 2012-11-23 11:55:25
     EntityID: T4
     ID: 97
     Name: Order denied
   T5:
     ChangeTime: 2012-11-23 18:30:33
     Config:
       Condition:
         1:
           Fields:
             DynamicField_Status:
              Match: Order placed
                Type: String
```
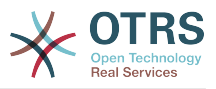

```
 Type: and
     ConditionLinking: and
   CreateTime: 2012-11-23 11:56:15
   EntityID: T5
   ID: 98
   Name: Order placed
 T6:
   ChangeTime: 2012-11-23 15:15:30
   Config:
     Condition:
       1:
         Fields:
           DynamicField_Status:
             Match: Shipment received
             Type: String
         Type: and
     ConditionLinking: and
   CreateTime: 2012-11-23 11:56:48
   EntityID: T6
   ID: 99
   Name: Shipment received
```
# **2.4.** プロセス構成リファレンス

# **2.4.1.** プロセス

1つのプロセスはワークフロー/プロセスのパスを形成します。このパス上の中間地点はアクティビ ティまたは推移になりえます。これらについては後程お話します。

### **2.4.1.1.** プロセス構成

プロセス構成は、ファイル Kernel/Config.pm中で行われます。しかし Kernel/Config/ Files/MyProcess.pm のような新しいファイルを作成することが強く推奨されます。GUIがファ イル Kernel/Config/File/ZZZProcessManagement を生成することに気づいて下さい。その ファイル名を使用することは回避してください。そうでなければ、同期プロセスの際ににそれは上 書きされるでしょう。例:プロセス構成(プロセス・キャッシュ・ファイルからの)を見ましょう:

```
$Self->{'Process'} = {
     'P1' \implies \{<br>Name
          Name => '本の注文',<br>CreateTime => '16-02-2
                                    \Rightarrow '16-02-2012 13:37:00',<br>=> '1',
          CreateBy<br>ChangeTime
                                     = \frac{17}{17}-02-2012 13:37:00',<br>= \frac{11}{1}.
          ChangeBy<br>State
                                    => 'Active',<br>=> 'Al'.
          StartActivity
           StartActivityDialog => 'AD1',
 Path => {
'A1' => {
                     'T1' => {
                           ActivityEntityID => 'A2',
                      },
\begin{array}{ccc} \end{array},
'AS' \implies \{'T2' \implies {
                          ActivityEntityID => 'A3',
                      },
                },
           },
\vert \hspace{.8cm} \vert,
 'P2' => {
           Name => 'IT 注文',
          CreateTime \Rightarrow '26-02-2012 13:37:00',<br>CreateBy \Rightarrow '1',
          CreateBy<br>ChangeTime
                                    = 27.02-2012 13:37:00'.
```
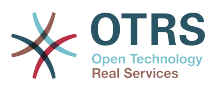

```
ChangeBy \Rightarrow '1',<br>State \Rightarrow 'Act
                                            \Rightarrow 'Active',<br>=> 'A2',
             StartActivity
              StartActivityDialog => 'AD2',
             Path \Rightarrow {<br>\frac{1}{2} A2' =
                          \Rightarrow {
                         'T3' => {
                                ActivityEntityID => 'A4',
                          },
                    },
             },
      }
};
```
### **2.4.1.2. Name**

プロセスの名前、新しいプロセス・チケットを作成する場合、担当者はこれを選択することができ ます。

### **2.4.1.3. CreateTime**

プロセスの作成時刻。

### **2.4.1.4. CreateBy**

プロセスを作成するユーザのUID

### **2.4.1.5. ChangeTime**

プロセスの変更時刻

### **2.4.1.6. ChangeBy**

プロセスの最終変更ユーザのUID

### **2.4.1.7. State**

プロセスの状態を定義します。可能な値:

- 「Active(アクティブ)」は、新しいプロセス・チケットの中で使用することができる全てのプ ロセスです。
- 「FadeAway(消失)」は、 もはやさらなる新規チケットを選択できないプロセスです。既存チケットはまだプロセスを使 用可能です。
- 「Inactive」(インアクティブ)は、不活性化されたプロセスです。新規も既存チケットも使用 できません。

### **2.4.1.8. StartActivity**

新しいプロセス・チケットを作成する場合、StartActivityを定義しなければいけません。チケット が作成されるとすぐに、このアクティビティは最初の推移チェック用の基礎としてセットされ使用 されるでしょう。

### **2.4.1.9. StartActivityDialog**

```
新しいプロセス・チケットでは、StartActivityDialogは定義されなければいけません。新しいプロセ
ス・チケット(プロセスが選択された後)を作成する時、これが示されるでしょう。このポイントで
は、チケットはまだ存在しません、それはStartActivityDialogを提出した後に作成されるでしょ
う。
```
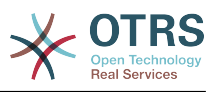

### **2.4.1.10.** パス

パスは、現在のプロセスのために、アクティビティの構造およびそれらの間の可能な推移を含みま す。そしてさらに発生する推移アクションは移行時に起こります。これは、プロセス・チケットが とることができる方法をコントロールします。

```
'Al' => {
     'T1' => {
          ActivityEntityID => 'A2',
\vert \hspace{.8cm} \vert,
 'T2' => {
          ActivityEntityID => 'A3',
\vert \hspace{.8cm} \vert,
      \overline{13}' => {
          ActivityEntityID => 'A4'
           TransitionAction => ['TA1', 'TA2'],
      },
},
```
プロセス・チケットがアクティビティ('A1')にある場合、それには別の活動に到着する3つの可能な 方法がある。推移(「T1」)に、「T3」に、条件は定義され、プロセス・チケットは別のアクティビ ティへの遷移を完了しなければならない。

この場合、推移「T2」に必要とされるプロセス・チケットおよびその動的なフィールドの値がすべ て正確ならば、チケットは活動「A1」から「A3」に移動されるだろう。ActivityDialogが提出され るか、あるいはチケットに他の変更が行なわれる後、それは現在のアクティビティからの可能な推 移をチェックされるだろう。複数の推移が可能ならば、最初のものが使用されるだろう (TransitionIDsをソートする数値ソートに基づく)。

さらに、パス設定中の推移に推移アクションを割り当てることは可能です。これらは成功した推移 の後に実行されるモジュールである。それらは例でのような配列形式で指定しなければならない。 詳細は後述します。

# **2.4.2.** アクティビティ

アクティビティは1つ以上のアクティビティ・ダイアログを含んでおり、プロセスの「ステップ」 をモデル化します。現在のアクティビティの全てのアクティビティダイアログはチケット・ズーム で表示され、推移の条件が満たされるまで使用することができます。

### **2.4.2.1.** アクティビティ構成

サンプルのアクティビティ構成を見ましょう:

```
$Self->{'Process::Activity'} =
{
    'AI' => {
        Name => 'Activity 1 optional',
        CreateTime = > '16-02-2012 13:37:00',CreateBy => '1', ChangeTime => '17-02-2012 13:37:00',
       ChangeBy \Rightarrow '1'
         ActivityDialog => {
            1 = > 'AD1'. },
\vert \hspace{.8cm} \vert,
 'A2' => {
       Name => 'Activity 2 optional',
       CreateTime = > '16-02-2012 13:37:00'.CreateBy => '1', ChangeTime => '17-02-2012 13:37:00',
 ChangeBy => '1',
        ActivityDialog => {
            1 = > 'AD5',
```
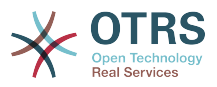

```
2 \implies 'AD6',3 \implies 'AD1'.
            },
      },
};
```
# **2.4.2.2. Name**

アクティビティの名前

### **2.4.2.3. CreateTime**

アクティビティの作成時刻

### **2.4.2.4. CreateBy**

アクティビティの作成ユーザーのユーザのUID

### **2.4.2.5. ChangeTime**

アクティビティの変更時刻

### **2.4.2.6. ChangeBy**

アクティビティの最終変更ユーザのユーザのUID

**2.4.2.7.** ActivityDialog(アクティビティ・ダイアログ)

アクティビティダイアログは、このアクティビティにおいて利用可能なアクティビティ・ダイアロ グのリストを含んでいます。現在のアクティビティの全てのアクティビティ・ダイアログはチケッ ト・ズームで表示されます。それらの順序は、構成の中の順序でここでセットされます「AD5」は 「AD6」および「AD1」の前に示されます。

# **2.4.3.** ActivityDialog(アクティビティ・ダイアログ)

アクティビティ・ダイアログは特別の画面で、異なるアクティビティの中で使用することができま す。

# **2.4.3.1. ActivityDialog (アクティビティ・ダイアログ)の構成**

サンプルのコンフィグを見ましょう。

```
$Self->{'Process::ActivityDialog'} = {
    'AD1' => {
       Name \Rightarrow 'ActivityDialog 1 optional',
 DescriptionShort => '基本情報',
 DescriptionLong => 'IT注文に関する必要な基本情報を挿入して下さい。',
        CreateTime => '28-02-2012 13:37:00',<br>CreateBy => '1',
        CreateBy<br>ChangeTime
                         = > '29-02-2012 13:37:00',<br>= > '1',
        ChangeBy
        Fields \Rightarrow {
             PriorityID => {
                 DescriptionShort => '優先度 ID',
                DescriptionLong => '優先度をここに入力して下さい。',<br>Display => 2,
                Display
             },
         },
 FieldOrder => [ 'PriorityID' ],
 SubmitAdviceText => 'ノート:フォームを送信したい場合は...',
         SubmitButtonText => '要求を送信',
\vert \hspace{.8cm} \vert,
 'AD2' => {
```
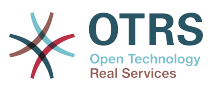

```
 Name => 'ActivityDialog 2 optional',
            DescriptionShort => '基本情報',
           DescriptionLong => '本の注文に関する必要な基本情報を挿入して下さい。',<br>CreateTime => '28-02-2012 13:37:00',
                                  = \frac{28-02-2012}{13:37:00},<br>= \frac{1}{1},
           CreateBy<br>ChangeTime
                                  \Rightarrow '29-02-2012 13:37:00',<br>=> '1',
           ChangeBy
           Fields \Rightarrow {
                StateID \Rightarrow {
                      DescriptionShort => '状態 ID',
                      DescriptionLong => 状態をここに入力して下さい。',<br>Display => 2,
                                          \Rightarrow 2,<br>\Rightarrow '2',
                      DefaultValue
\begin{array}{ccc} \end{array},
                 Queue \Rightarrow {
                       DescriptionShort => 'キュー ID',
                      DescriptionSnot -> 'キューをここに入力して下さい。',<br>Display -> 2,
                      Display
                       DefaultValue => 'Raw',
\begin{array}{ccc} \begin{array}{ccc} \end{array} & & \end{array} Title => {
                       DescriptionShort => 'タイトル',
                      DescriptionLong => タイトルをここに入力して下さい。',<br>Display => 1,
                      Display<br>DefaultValue
                                             => 'Default Title',
                 },
                DynamicField_Anzahl => {<br>DescriptionShort => '金額',
                      DescriptionShort<br>DescriptionLong
                                                 => '金額をここに入力して下さい。',<br>=> 2,
                      Display \begin{array}{ccc} \text{Display} & \text{=}& 2, \\ \text{DefaultValue} & \text{=}& 4'. \end{array}DefaultValue
                 },
\begin{array}{ccc} \begin{array}{ccc} \end{array} & \end{array} FieldOrder => [ 'DynamicField_Anzahl', 'StateID', 'Queue', 'Title' ],
 SubmitAdviceText => 'ノート:フォームを送信する場合...',
            SubmitButtonText => '要求を送信',
      },
};
```
# **2.4.3.2. Name**

アクティビティ・ダイアログの名前

### **2.4.3.3. CreateTime**

アクティビティ・ダイアログ作成時刻

### **2.4.3.4. CreateBy**

このアクティビティ・ダイアログを作成したユーザのUID

### **2.4.3.5. ChangeTime**

アクティビティ・ダイアログの最終変更時刻

### **2.4.3.6. ChangeBy**

このアクティビティダイアログの最終変更者のユーザのUID

### **2.4.3.7.** フィールド

このアクティビティダイアログで表示することができる全てのフィールドを含んでいます。次の フィールドは現在使用することができます:

Title

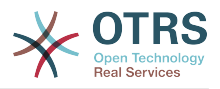

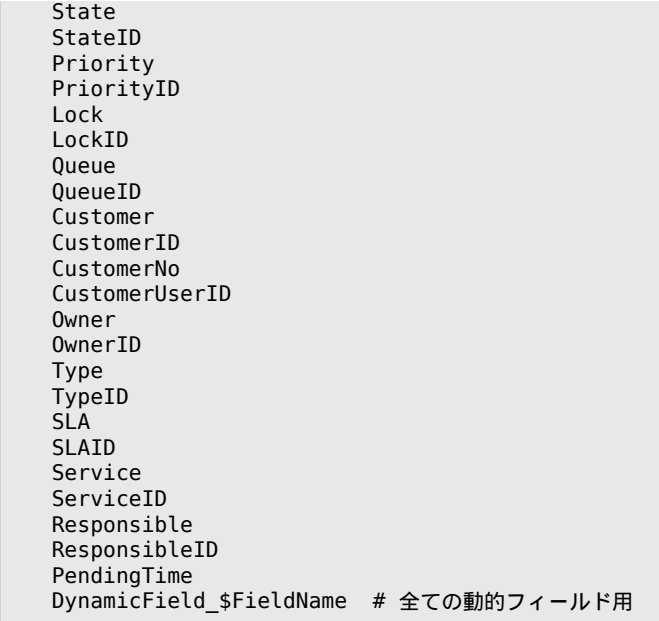

単一のフィールド構成の例:

```
StateID => {
     DescriptionShort => 'State ID',
    DescriptionLong => 'Enter the state here',<br>Display => 2,
\qquad \qquad \text{Display} \qquad \qquad \text{=} \qquad \text{2} DefaultValue => '2',
},
```
フィールド「記事」は特殊なケースです。それが「フィールド」構成の中にあれば、アクティビ ティ・ダイアログは件名フィールドおよび添付ファイル取扱い可能な機能を持った完全なリッチテ キスト・エディターを内蔵します。その後、入力されたテキストは、記事としてチケットに加えら れ、電子メールで送られます。サンプルの記事フィールド構成を見ましょう:

```
Article \Rightarrow {
 DescriptionShort => 'ここにコメントを挿入して下さい',
 DescriptionLong => '',
    Display \qquad \qquad \Rightarrow 1,Config \implies {
 ArticleType => 'note-internal',
 LabelSubject => '',
        LabelSubject => '',<br>LabelBody => '',
     },
},
```
フィールド構成オプションを見ましょう:

**2.4.3.7.1.** DescriptionShort (短い摘要)

フィールドタイトルで表示される短い摘要(オプション)。

**2.4.3.7.2.** DescriptionLong(長い摘要)

マウスがフィールド上に乗る時、表示されるより長い摘要(オプション)。フィールドの入力方法 についての例示アドバイス。

**2.4.3.7.3.** Display(表示)

フィールドが示される かつ、または 必須の場合のコントロール。可能な値:

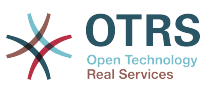

- '0': フィールドは不可視です。フィールド値が自動的にセットならより便利でしょう。構成され たDefaultValueはこのケースでは格納されるでしょう。
- '1' :フィールドは可視ですが任意です。
- '2': fフィールドは可視でかつ必須です。次のフィールドが単に不可視にも必須にもなりえます:
	- QueueID Queue State StateID Lock LockID Priority PriorityID Type TypeID

フィールドが任意として設定され、ユーザが値を送信しなければ、アクティビティ・ダイアログが ユーザによって送信される時、デフォルト値が保存されます。

**2.4.3.7.4.** DefaultValue(デフォルト値)

「ID'」(QueueID、OwnerIDのように)を備えたフィールドに関して、これは、値のデータベースID を参照します。'ID'(キュー、オーナーのように)のない他のフィールドについては、DefaultValueは 値自体を含んでいなければいけません。例:

```
Queue \Rightarrow {
     DescriptionShort => 'Queue',
     DescriptionLong => 'Enter the queue here',
    Display \Rightarrow 2,
     DefaultValue => 'Raw',
},
```
**2.4.3.8.** FieldOrder(フィールド順序)

ここで、フィールドの表示順序は設定されます。重要:保存する時単に設定されたフィールドが考慮 されるので、目に見えないフィールドはさらにここで設定されなければいけません。設定されない フィールドは保存されないでしょう。

**2.4.3.9.** SubmitAdviceText (アドバイス用テキストの送信)

補足的ヘルプかアドバイス用テキストのための送信ボタン上に示される任意のテキスト。

**2.4.3.10.** SubmitButtonText (送信ボタンのテキスト)

送信ボタンのための任意のカスタム・テキスト。

**2.4.4.** Transition (推移)

推移は、設定可能な条件に基づいて決定します。プロセス中でパスが取得されているような条件で す。。(例えば プロセス・チケットが移動されうるアクティビティへのパスです)

**2.4.4.1. Transition** configuration(推移構成)

サンプルを見ましょう:

```
$Self->{'Process::Transition'} = {
    'T1' => {
       Name => 'Transition 1',
```
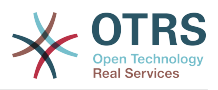

```
CreateTime \implies '14-03-2012 13:37:00', # optional<br/>\nCreateBy \implies '1', # optional CreateBy => '1', # optional
 ChangeTime => '15-03-2012 13:37:00', # optional
 ChangeBy => '15-03-2012 13:37:00', # optional
           Condition \Rightarrow {
                 Cond1 \Rightarrow {
                      Fields \Rightarrow {
                            StateID \Rightarrow {
 Type => 'String',
\blacksquare Match \spadesuit \spadesuit \blacksquare \blacksquare },
                       },
                 },
            },
\vert \hspace{.8cm} \vert,
 'T2' => {
           Name => 'Transition 2 optional',
 CreateTime => 'DATE', # optional
 CreateBy => 'USERID', # optional
 ChangeTime => 'DATE', # optional
 ChangeBy => 'USERID', # optional
           Condition \Rightarrow {
                 Cond1 \Rightarrow {
 Queue => 'Raw',
 DynamicField_Farbe => '2',
 DynamicField_Anzahl => '1',
                  },
            },
     },
};
```
### **2.4.4.2. Name**

推移の名前。

### **2.4.4.3. CreateTime**

アクティビティ・ダイアログ作成時刻

### **2.4.4.4. CreateBy**

この推移を作成したユーザのUID。

### **2.4.4.5. ChangeTime**

アクティビティ・ダイアログの最終変更時刻

### **2.4.4.6. ChangeBy**

この推移の最終変更者のユーザのUID。

### **2.4.4.7.** Condition (条件)

Contains all conditions that are necessary for this Transition to take effect. Example:

```
Condition => {
 Type => 'and',
    Cond1 \Rightarrow \{Type \Rightarrow 'and',
         Fields \Rightarrow {
             \overline{\text{StateID}} \Rightarrow \{ Type => 'String',
                  Match \Rightarrow '1',
               },
 DynamicField_Marke => {
 Type => 'String',
```
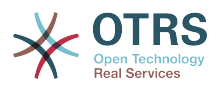

```
Match \Rightarrow 'VW',
            },
       },
      Cond2 \Rightarrow {
            Type \Rightarrow 'and',
            Fields \Rightarrow {
                  Queue \Rightarrow {
                        Type \Rightarrow 'String',
                         Match => 'Raw',
                   },
           },
      },
},
```
構成の条件を詳細に見ましょう。

### **2.4.4.7.1.** タイプ (条件)

異なる条件要素が互いに接続される方法を指定します。可能な値:

- 'and': これはデフォルトです。推移が有効になるために条件をすべて満たさなければなりませ  $h_a$
- 'or': 少なくとも1つの条件は一致しなければいけません。
- 'xor': 1つの条件のみ一致しなければいけません。

#### **2.4.4.7.2. Cond1**

これはサンプルの条件の名前です。それは自由に選ぶことができます。条件はソート順に評価され ます。

#### **2.4.4.7.3.** タイプ**(Cond)**

この条件の個々のフィールド試験が互いに接続される方法を指定します。可能な値:

- 'and': これはデフォルトです。全てのフィールド・テスト条件をすべて満たさなければなりませ ん。
- 'or': 少なくとも1つの条件は一致しなければいけません。
- 'xor': 1つの条件のみ一致しなければいけません。

#### **2.4.4.7.4.** フィールド

その値がテストされるべき特別のフィールドを指定します。私たちの例から:

```
Fields \Rightarrow {
     StateID \Rightarrow {
            Type => 'String',
           Match \implies '1', },
```
#### **2.4.4.7.5. StateID**

フィールド名の例。次のチケット・フィールドが使用されます。:

 Title State StateID Priority PriorityID Lock LockID

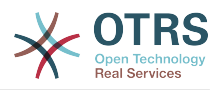

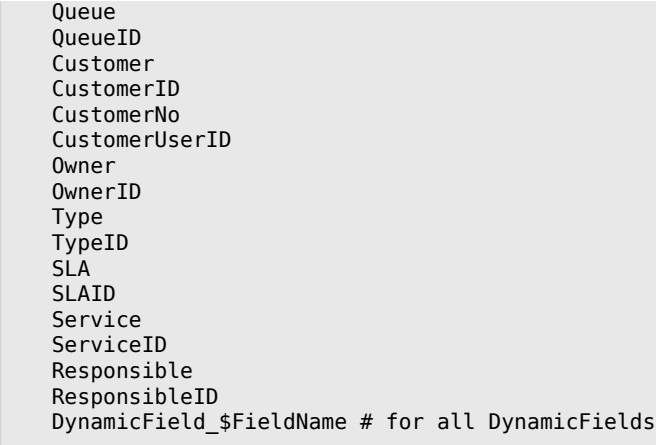

「ID」(SLAIDのように)を備えたフィールドをテストする時、フィールドのデータベースIDは、実 際の値がそのために使用される他のフィールド(SLAのような)のための試験に使用されます。

### **2.4.4.7.6.** タイプ

フィールド試験の種類を決定します。可能な値:

- 「String」: フィールド値を「Match」で指定されたStringと比較します。それらが正確に同じで ある場合マッチします。
- 「ハッシュ(Hush)」:フィールド値(ハッシュ)を「Match」で指定されたハッシュと比較します。 ハッシュ値はすべて同じでなければいけない。
- 「配列(array)」:フィールド値(配列)を「Match」で指定された配列と比較します。両方のリスト は同じでなければならない。
- 「Regex:」:フィールド値は正規表現でテストすることができます。「Match」が基本的条件とし て*qr{}xms*を含むことは重要です。{}間に、実際の正規表現を記述することができます。
- 「モジュール:」:条件チェックのためにperlモジュールを使用することができます。チェックが1 を返すならば、チェックは成功です。Kernel/System/ProcessManagement/ TransitionValidation/ValidateDemo.pm. でサンプル・モジュールを見つけることができ ます。

# **2.4.5.** 推移アクション

推移アクションは、推移がうまく適用された後で、きっかけとなるアクションです。(プロセス・ チケットがひとつのアクティビティから別のアクティビティへ移る場合)これらの推移アクション はチケットで異なる変更を実施するために使われます。(例えば、キューまたはチケットのオー ナーの変更)そうすれば、さらに、他の複雑な変更を行なうために自分の推移アクションを作成す ることができます。

### **2.4.5.1.** 推移アクション構成

例を見ましょう::

```
$Self->{'Process::TransitionAction'} = {
      'TA1' => {
         Name => 'Queue Move',
          Module => 'Kernel::System::ProcessManagement::TransitionAction::TicketQueueSet',
         Config \Rightarrow {
              Queue => 'Junk',
              UserID \implies 123,
          },
     },
\vert \cdot \rangle:
```
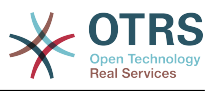

### **2.4.5.2. Name**

推移アクションの名前。

**2.4.5.3.** Module(モジュール)

使用されるパール・モジュールを指定します。

**2.4.5.4.** Config(構成)

このパラメーターは、モジュールに必要なセッティングをすべて含んでいます。その内容は、使用 される特定の推移アクション・モジュールに依存します。詳細については、個々のモジュールのド キュメンテーションを参照してください。私たちの例において、キューだけが指定されねばなりま せん。

推移アクションの「構成」パラメタ内部のUserIDの使用は、全ての推移アクション(OTRS 3.2.4以 来の)によって認めてられています。この例では、推移を引き起こすユーザーが、チケットを「ジャ ンク」キューへ移動する権限を持っているかどうかが、特に重要になりえます。ユーザーID 123を 持つユーザーが持っているかもしれませんが。。

### **2.4.5.5.** 推移アクション・モジュールの再使用

推移アクション・モジュールを複数回使用するためには、単に構成中でいくつか TransitionActionsを指定してください。例:

```
 $Self->{'Process::TransitionAction'} = {
        'TA1' => {
            Name => 'Oueue Move Junk'
             Module => 'Kernel::System::ProcessManagement::TransitionAction::TicketQueueSet',
            Config \Rightarrow {
                  Queue => 'Junk',
             },
 },
\mathsf{T}A2' => {
             Name => 'Queue Move Raw',
             Module => 'Kernel::System::ProcessManagement::TransitionAction::TicketQueueSet',
            Config \Rightarrow {
                 Queue \implies 'Raw',
             },
         },
    };
```
ここで、同じモジュールは、「未対応」キューにプロセス・チケット移動するために、そしてある 時はジャンクキューへそれを移動するために、使用されます。特別の推移に使用されることが求め られる推移アクションは、プロセス構成の「パス」設定から決定されます。

#### <span id="page-251-0"></span>**2.4.5.6.** 利用可能な推移アクション

OTRSは、あなたのプロセスで使用できるいくつかの推移アクションを搭載しています。ここで は、それらのドキュメンテーション、およびどのようにしてそれらを設定する必要があるかを見つ けることができます。

**2.4.5.6.1. DynamicFieldSet** (動的フィールドのセット)

プロセス・チケットで1つ以上の動的フィールドをセットします。

```
$Self->{'Process::TransitionAction'} = {
    TAI' => {
        Name => 'Set DynamicField Master to Master and Approved to 1',
        Module => 'Kernel::System::ProcessManagement::TransitionAction::DynamicFieldSet',
```
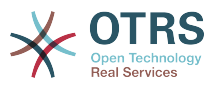

```
Config \Rightarrow {
                     MasterSlave \equiv 'Master',<br>Approved \equiv '1'.
                     Approved
              },
       },
};
```
「Name」は、設定された推移アクション名前を指定します。

「MasterSlave」と「Approved:承認済」は DynamicField名のサンプルを付与されます。フィー ルド値 (「Master'」and 「1」) はこの推移アクションによってセットされます。

**2.4.5.6.2.** TicketArticleCreate (チケット記事の作成)

記事を作成し、ノートあるいは電子メール返答を作成するために使用することができます。例:

```
$Self->{'Process::TransitionAction'} = {
   'TAI' \implies \{<br>Name
           \Rightarrow 'Article Create Note Internal',
       Module =>
  'Kernel::System::ProcessManagement::TransitionAction::TicketArticleCreate',
       Config => {
                       \Rightarrow 'note-internal', #
 note-external|phone|fax|sms|...
 # 
 excluding any email type
         SenderType \Rightarrow 'agent', \# agent|system|customer
                       \Rightarrow 'text/plain; charset=ISO-8859-15', \qquad \qquad \# or
 optional Charset & MimeType
         Subject \Rightarrow 'some short description',
 required
         Body \Rightarrow 'the message text',
  required
          HistoryType => 'OwnerUpdate', #
 EmailCustomer|Move|AddNote|PriorityUpdate|WebRequestCustomer|...
                       => 'Some free text!'
         From => 'Some Agent <email@example.com>',
 not required but useful
         To \Rightarrow 'Some Customer A <customer-a@example.com>', #
 not required but useful
         Cc \Rightarrow 'Some Customer B <customer-b@example.com>', #
 not required but useful
                       \Rightarrow 'Some Customer B <customer-b@example.com>', #
 not required
          InReplyTo => '<asdasdasd.12@example.com>', #
 not required but useful
         References => '<asdasdasd.1@example.com> <asdasdasd.12@example.com>', #
 not required but useful
         NoAgentNotify => 0, \# if
 you don't want to send agent notifications
         AutoResponseType => 'auto reply', \#auto reject|auto follow up|auto reply/new ticket|auto remove
         ForceNotificationToolserID = > [ 1, 43, 56 ], # if you want to force somebody
         ExcludeNotificationToUserID => [43, 56],
\quad \qquad \# \text{ if you want full exclude somebody from notfications,}\begin{array}{ccc} \hline \end{array} = \begin{array}{ccc} \hline \end{array} # will also be removed in To: line of article,
               # higher prio as ForceNotificationToUserID
         ExcludeMuteNotificationToUserID => [43, 56],
               # the same as ExcludeNotificationToUserID but only the
               # sending gets muted, agent will still shown in To:
               # line of article
       },
   },
\mathcal{E}
```
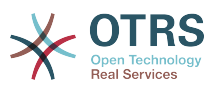

「Name」は、設定された推移アクション名前を指定します。それは自由に選ぶことができます が、設定されたアクションの目的を反映するべきです。

「ArticleType」は、作成される記事のタイプを定義します。可能な値:電話、ファック ス、sms、webrequest、ノート内部、ノート外部およびノート報告書。

「SenderType」は送り手タイプの記事を定義します。可能な値:担当者、システム、顧客。

「ContentType」は、記事のコンテンツ・タイプを定義します。可能な値:'プレインテキス ト;charset=ISO-8859-15'又は他の有効なcharsetとMIMEタイプ。

「Subject」は記事タイトルを定義します。必須項目。

「Body」は記事内容を定義します。必須項目。

「HistoryType」は、履歴エントリーのタイプを定義します。可能な値: AddNote, ArchiveFlagUpdate, Bounce, CustomerUpdate, EmailAgent,EmailCustomer, EscalationResponseTimeNotifyBefore,

EscalationResponseTimeStart,EscalationResponseTimeStop,EscalationSolutionTimeNotifyBefore,EscalationSolutionTimeStart, EscalationSolutionTimeStop,EscalationUpdateTimeNotifyBefore,EscalationUpdateTimeStart, EscalationUpdateTimeStop,FollowUp, Forward, Lock, LoopProtection, Merged, Misc, Move, NewTicket, OwnerUpdate,PhoneCallAgent, PhoneCallCustomer,PriorityUpdate, Remove, ResponsibleUpdate,SendAgentNotification, SendAnswer, SendAutoFollowUp, SendAutoReject, SendAutoReply,SendCustomerNotification, ServiceUpdate,<br>SetPendingTime. SLAUpdate, StateUpdate.Subscribe. SystemRequest. SLAUpdate, StateUpdate, Subscribe, StateUpdate, Subscribe, Subscribe, System TicketDynamicFieldUpdate, TicketLinkAdd, TicketLinkDelete,TimeAccounting, TypeUpdate, Unlock, Unsubscribe, WebRequestCustomer.

「HistoryComment」は、履歴エントリーの内容を定義します。

上で指定した表記法で'From', 'To', 'Cc' and 'ReplyTo'はEメール・アドレスをとります。

「InReplyTo」および「References」はEメール・メッセージIDをとります。

「NoAgentNotify」-1にセットされれば、担当者への電子メール通知は送られません。

「AutoResponseType」は次の値をとることができます:自動フォローアップ、自動拒否、自動削 除、自動応答、自動返答/新規チケット。

'ForceNotificationToUserID',

'ExcludeNotificationToUserID','ExcludeMuteNotificationToUserID' は、ユーザーIDのリストを とることができます。そのリストとは、「常に通知」、「非通知」、または「通知されるが実際に は通知メールを送らない、です。

#### **2.4.5.6.3.** チケット作成

Creates a ticket with an article, the new ticket can be linked with process ticket. Example:

```
$Self->{'Process::TransitionAction'} = {
     'TH1' => {
          Name => 'Ticket Create',
           Module => 'Kernel::System::ProcessManagement::TransitionAction::TicketCreate',
          Config \Rightarrow {
                # ticket required:
               Title \Rightarrow 'Some Ticket Title',<br>Oueue \Rightarrow 'Raw',
               0ueue \implies 'Raw', \#\ or\ 0ueueID => 123,
               Lock => 'unlock',<br>Priority => '3 normal',
               Priority \Rightarrow '3 normal', \qquad # or PriorityID \Rightarrow 2,<br>State \Rightarrow 'new', \qquad # or StateID \Rightarrow 5,
                                                               # or StateID => 5,
\begin{array}{ccc} \text{CustomerID} & =& \text{ '123465'} \, , \end{array} CustomerUser => 'customer@example.com',
               0wnerID \implies 123,
```
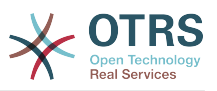

```
 # ticket optional:
            TN => $TicketObject->TicketCreateNumber(), # optional
\hbox{Type} \qquad \qquad \text{ =} \text{ >} \; \; \text{Incident} \; \; , \qquad \qquad \text{ \# or TypeID} \text{ =} \text{ >} \; \; \text{1, not required} Service => 'Service A', # or ServiceID => 1, not required
           SLA => 'SLA A', \# or SLAID => 1, not required<br>ResponsibleID => 123, \# not required
           ResponsibleID => 123,<br>ArchiveFlag => 'y',<br>\frac{1}{2011}# (y|n) not required
           PendingTime \Rightarrow '2011-12-23 23:05:00', # optional (for pending states)<br>PendingTimeDiff => 123, # optional (for pending states)
                                                   # optional (for pending states)
            # article required:
                          \Rightarrow 'note-internal', \qquad \qquad \text{at } note-external|
phone|fax|sms|...
                                                                     # excluding any
 email type
           SenderType \Rightarrow 'agent', \qquad \qquad \qquad \qquad agent|system|
customer
           ContentType => 'text/plain; charset=ISO-8859-15', # or optional
 Charset & MimeType
 Subject => 'some short description', # required
\begin{array}{lll} \text{Body} & => \end{array} the message text', \begin{array}{lll} \text{Required} & \text{d} & \text{d} \end{array} HistoryType => 'OwnerUpdate', #
            EmailCustomer|Move|AddNote|PriorityUpdate|WebRequestCustomer|...
            HistoryComment => 'Some free text!',
            # article optional:
                           => 'Some Agent <email@example.com>', # not required but
  useful
            To => 'Some Customer A <customer-a@example.com>', # not required
  but useful
            Cc => 'Some Customer B <customer-b@example.com>', # not required
  but useful
            ReplyTo => 'Some Customer B <customer-b@example.com>', # not required
           MessageID => '<asdasdasd.123@example.com>', # not required but
  useful
            InReplyTo => '<asdasdasd.12@example.com>', # not required but
  useful
           References => '<asdasdasd.1@example.com> <asdasdasd.12@example.com>', #
 not required but useful
           NoAgentNotify \Rightarrow 0,
  to send agent notifications
           AutoResponseType => 'auto reply' # auto reject|auto
  follow up|auto reply/new ticket|auto remove
           ForceNotificationToUserID => [1, 43, 56], # if you want to
  force somebody
           Excluded \text{Notification} \text{Tolly} = > [43.56], #if you want full
  exclude somebody from notifications,
                                                                     # will also be
  removed in To: line of article,
                                                                     # higher prio as
  ForceNotificationToUserID
           ExcludeMuteNotificationToUserID => [43,56], \# the same as
 ExcludeNotificationToUserID but only the
                                                                     # sending gets
 muted, agent will still shown in To:
                                         \Rightarrow 123
           TimeUnit
            # other:
            DynamicField_NameX => $Value,
            LinkAs => $LinkType, # Normal, Parent,
 Child, etc. (respective original ticket)
           UserID \implies 123, \# optional, to
  override the UserID from the logged user
        }
```
「Name」は、設定された推移アクション名前を指定します。それは自由に選ぶことができます が、設定されたアクションの目的を反映するべきです。

'Title' The ticket title.

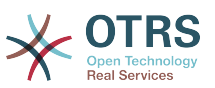

'Queue' or 'QueueID' specifies the name or id of the queue to be used in the new ticket. 'Lock' or 'LockID' sets the lock status of the ticket.

'Priority' or 'PriorityID' specifies the name or od if the priority to be used in the new ticket.

'State' or 'StateID' specifies the name or id of the state to be used in the new ticket.

'CustomerID', the customer id to be set for the new ticket.

'CustomerUser', the login of the customer that will be assigned in the ticket.

'OwnerID', the ID of the agent that will be the new ticket owner.

'TN', custom number for the new ticket.

'Type' or 'TypeID' specifies the name or id of the ticket type to be used in the new ticket.

'Service' or 'ServiceID' specifies the name or id of the service to be used in the new ticket.

'SLA' or 'SLaID' specifies the name or id of the SLA to be used in the new ticket.

'ResponsibleID', the ID of the agent that will be the new ticket responsible.

'PendingTime', a predefined date to set the Ticket Pending Times, when the ticket state belongs to a pending state type

'PendingTimeDiff', a dynamically date ( expressed in seconds from current date/time ) to set the Ticket Pending Times, when the ticket state belongs to a pending state type

「ArticleType」は、作成される記事のタイプを定義します。可能な値:電話、ファック ス、sms、webrequest、ノート内部、ノート外部およびノート報告書。

「SenderType」は送り手タイプの記事を定義します。可能な値:担当者、システム、顧客。

「ContentType」は、記事のコンテンツ・タイプを定義します。可能な値:'プレインテキス ト;charset=ISO-8859-15'又は他の有効なcharsetとMIMEタイプ。

「Subject」は記事タイトルを定義します。必須項目。

「Body」は記事内容を定義します。必須項目。

'HistoryType' defines the type of the history entry. Possible<br>values: AddNote, ArchiveFlagUpdate, Bounce, CustomerUpdate, EmailAgent, values: AddNote, ArchiveFlagUpdate, Bounce, CustomerUpdate, EmailCustomer, EscalationResponseTimeNotifyBefore, EscalationResponseTimeStart, EscalationSolutionTimeNotifyBefore, EscalationSolutionTimeStart, EscalationSolutionTimeStop, EscalationUpdateTimeNotifyBefore,<br>EscalationUpdateTimeStop, FollowUp, Forward, Lock, LoopProtection, Merged, EscalationUpdateTimeStop, FollowUp, Forward, Lock, LoopProtection,<br>Misc, Move, NewTicket, OwnerUpdate, PhoneCallAgent, PhoneCall Misc, Move, NewTicket, OwnerUpdate, PhoneCallAgent, PhoneCallCustomer, PriorityUpdate, Remove, ResponsibleUpdate, SendAgentNotification, SendAnswer, SendAutoFollowUp, SendAutoReject, SendAutoReply, SendCustomerNotification, ServiceUpdate, SetPendingTime, SLAUpdate, StateUpdate, Subscribe, SystemRequest, TicketDynamicFieldUpdate, TicketLinkAdd, TicketLinkDelete, TimeAccounting, TypeUpdate, Unlock, Unsubscribe, WebRequestCustomer.

「HistoryComment」は、履歴エントリーの内容を定義します。

上で指定した表記法で'From', 'To', 'Cc' and 'ReplyTo'はEメール・アドレスをとります。

「InReplyTo」および「References」はEメール・メッセージIDをとります。

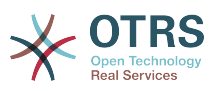

「NoAgentNotify」-1にセットされれば、担当者への電子メール通知は送られません。

「AutoResponseType」は次の値をとることができます:自動フォローアップ、自動拒否、自動削 除、自動応答、自動返答/新規チケット。

'ForceNotificationToUserID',

'ExcludeNotificationToUserID','ExcludeMuteNotificationToUserID' は、ユーザーIDのリストを とることができます。そのリストとは、「常に通知」、「非通知」、または「通知されるが実際に は通知メールを送らない、です。

'TimeUnit' the time invested in the current ticket article expressed in seconds, minutes, hours, etc.

'DynamicField\_NameX' where DynamicField\_ is a required prefix and NameX is the name of a Dynamic Field to be set in the new ticket (on ticket level, not article levels)

'LinkAs' to define the new ticket relation with originator ticket, from the new ticket point of view, for example Normal, Parent, Child etc.

**2.4.5.6.4.** TicketCustomerSet (チケット·顧客·セット)

顧客にプロセス・チケットをセットします。例:

```
$Self->{'Process::TransitionAction'} = {
     TAI' => {
          Name => 'Customer Set Customer to test',
          Module => 'Kernel::System::Process::TransitionAction::TicketCustomerSet',
         Config \Rightarrow {<br>No
              No \Rightarrow 'test',<br>User \Rightarrow 'client
                       \Rightarrow 'client-user-123',
               # or in other words
               # CustomerID => 'client123',
               # CustomerUserID => 'client-user-123',
          },
     },
};
```
「Name」は、設定された推移アクション名前を指定します。

No あるいは、CustomerIDは、顧客の顧客IDをセットします。

ユーザまたはCustomerUserIDは、顧客のユーザー名をセットします。

```
2.4.5.6.5. TicketLockSet(チケット・ロック・セット)
```
プロセス・チケットのロックを変更します。例:

```
$Self->{'Process::TransitionAction'} = {
      'TA1' => {
           Name => 'Set Lock to lock',
           Module => 'Kernel::System::ProcessManagement::TransitionAction::TicketLockSet',
          Config \Rightarrow {<br>Lock =
                       = \frac{1}{2} \frac{1}{2} # or
               LockID \implies 2,
           },
     },
\mathbf{R}:
```
「Name」は、設定された推移アクション名前を指定します。

「Lock」は、プロセス・チケットの新しいロックを定義します。

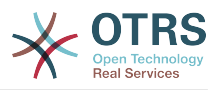

「LockID」は、新しいロックの内部IDを定義します。

**2.4.5.6.6.** TicketOwnerSet(チケット・所有者・セット)

プロセス・チケットの所有者を変更します。

```
$Self->{'Process::TransitionAction'} = {
     'TA1' => {<br>Name
               => 'Owner Set root@localhost',
         Module => 'Kernel::System::ProcessManagement::TransitionAction::TicketOwnerSet',
        Config \Rightarrow {
              Owner => 'root@localhost',
              # or
             0wnerID => 1,
         },
     },
};
```
「Name」は、設定された推移アクション名前を指定します。

「Owner」は、新しい所有者のログイン名を指定します。

「OwnerID」は、新しい所有者の内部IDを指定します。

```
2.4.5.6.7. TicketQueueSet(チケット・キュー・セット)
```
ターゲット・キューにチケットを移動します。

```
$Self->{'Process::TransitionAction'} = {
     'TAI' \implies \{<br>Name
                = > 'Queue Move Raw'
          Module => 'Kernel::System::ProcessManagement::TransitionAction::TicketQueueSet',
         Config \Rightarrow {
              Queue \Rightarrow 'Raw',
               # or
              # QueueID \implies '2', },
     },
};
```
「Name」は、設定された推移アクション名前を指定します。

「Queue」は、対象のキューの名前を指定します。

「QueueID」は、対象のキューの内部IDを指定します。

**2.4.5.6.8.** TicketResponsibleSet(チケット・責任者・セット)

プロセス・チケットの責任者を変更します。

```
$Self->{'Process::TransitionAction'} = {
     'TA1' => {
         Name => 'Responsible Set root@localhost',
        Modulq = \Rightarrow 'Kernel::System::ProcessManagement::TransitionAction::TicketResponsibleSet',
        Config \Rightarrow {
              Responsible => 'root@localhost',
              # or
              ResponsibleID => 1,
         },
     },
};
```
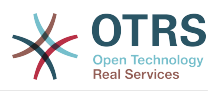

「Name」は、設定された推移アクション名前を指定します。

「Responsible」は、新しい責任者のログイン名を指定します。

「ResponsibleID」は新しい責任者の内部IDを指定します。

**2.4.5.6.9.** TicketServiceSet(チケット・サービス・セット)

プロセス・チケットにサービスを割り当てます。チケットは顧客を持つことを要求します。そして そのサービスは、顧客に割り当てなければいけません。例:

```
$Self->{'Process::TransitionAction'} = {
     'TA1' => {<br>Name
               > 'Set MyService service',
         Module => 'Kernel::System::ProcessManagement::TransitionAction::TicketServiceSet',
        Config \Rightarrow {
              Service => 'MyService',
              # or
             ServiceID \implies 123.
         },
     },
};
```
「Name」は、設定された推移アクション名前を指定します。

「Service」は、プロセス・チケットの新しいサービスを定義します。姓名は必要です(例えば GramdFatherService::FatherService::SonService)。

「ServiceID」は、新しいサービスの内部IDを定義します。

**2.4.5.6.10.** TicketSLASet(チケット・SLA・セット)

プロセス・チケットにサービスレベル合意を割り当てます。チケットはサービスを持つために要求 します。また、SLAはそのサービスに割り当てられなければいけません。例:

```
$Self->{'Process::TransitionAction'} = {
     'TA1' => {
        Name => 'Set MySLA SLA'
         Module => 'Kernel::System::ProcessManagement::TransitionAction::TicketSLASet',
        Config \Rightarrow {
              SLA => 'MyService',
              # or
             SLAID \implies 123,
         },
     },
};
```
「Name」は、設定された推移アクション名前を指定します。

「SLA」は、プロセス・チケットの新しいサービスレベル合意を定義します。

「SLAID」は、新しいSLAの内部IDを定義します。

**2.4.5.6.11.** TicketStateSet(チケット・状態・セット)

プロセス・チケットの状態を変更します。

```
$Self->{'Process::TransitionAction'} = {
     'TA1' => {
         Name => 'Set State to open',
         Module => 'Kernel::System::ProcessManagement::TransitionAction::TicketStateSet',
        Config \Rightarrow {
             State => 'open',
```
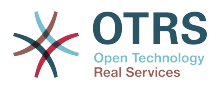

```
 # or
               StateID \Rightarrow 4,
                PendingTimeDiff => 123,
           },
     },
};
```
「Name」は、設定された推移アクション名前を指定します。

「State」は、プロセス・チケットの新しい状態を定義します。

「StateID」は、新しい状態の内部IDを定義します。

Typeの状態が保留の時のみ使用する「PendingTimeDiff」は、チケットのの保留時間を設定するた めに(例えば保留時間3600は、推移アクションの実行後、一時間を意味します)、秒単位での時 差(推移アクション実行時間に関連して)を定義します。

**2.4.5.6.12.** TicketTitleSet(チケット・タイトル・セット)

プロセス・チケットのチケット・タイトルをセットします。例:

```
$Self->{'Process::TransitionAction'} = {
     'TAI' \implies \{<br>Name
                 => 'Set Ticket Title to Ticket-title'
          Module => 'Kernel::System::ProcessManagement::TransitionAction::TicketTitleSet',
         Config \Rightarrow {
              Title => 'Ticket-title',
         },
     },
};
```
「Name」は、設定された推移アクション名前を指定します。

「Title」は、チケットの新しいタイトルを指定します。

**2.4.5.6.13.** TicketTypeSet(チケット・タイプ・セット)

チケット・タイプのプロセス・チケットをセットします。例:

```
$Self->{'Process::TransitionAction'} = {
     'TA1' => {
         Name => 'Set Ticket Type to default',
         Module => 'Kernel::System::ProcessManagement::TransitionAction::TicketTypeSet',
        Config \Rightarrow {
             Type => 'default',
             # or
             # TypeID => '1',
         },
     },
};
```
「Name」は、設定された推移アクション名前を指定します。

「Type」は、チケット・タイプの名前を指定します。

「TypeID」は、チケット・タイプの内部IDを指定します。

#### **2.4.6.** アクセス・コントロール・リスト**(ACL)**

ACLの支援によって、プロセス・チケット中の選択可能な値を制限することができます。チケット ACLシンタックスの詳細記述については、さらにACL[リファレンス](#page-214-0)を参照ください。

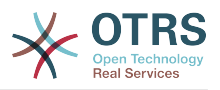

#### **2.4.6.1. ACL**構成

ACLは単にKernel/Config.pmに定義することができます。例:

```
$Self->{TicketAcl}->{'001-ACL-ProcessProperties'} = {
     Properties => {
          Process => {
              ProcessEntityID => ['P1'],<br>ActivityEntityID => ['A1'],
              ActivityEntityID
               ActivityDialogEntityID => ['AD1'],
          }
     },
    Possible \Rightarrow {
          ActivityDialog => ['AD1', 'AD3'],
     },
     PossibleNot => {
          ActivityDialog => ['AD3'],
     },
};
```
#### **2.4.6.2. 001-ACL-ProcessProperties**

ACL規則の名前。ACL規則一般についてのさらに詳しい情報については、ACL[マニュアル](#page-208-0)を調べて ください:

#### **2.4.6.3.** プロセス

これはACLが適用されなければいけないかどうかをチェックするために使用されるセクションで す。それが指定された値を持っている場合、規則が適用されます。次の値は使用することができま す:

#### **2.4.6.3.1. ProcessEntityID**

プロセスのID、プロセス。チケットがこのプロセスに割り当てられる場合マッチします。

#### **2.4.6.3.2. ActivityEntityID**

プロセス・チケットが現在割り当てられるアクティビティのID。

#### **2.4.6.3.3. ActivityDialogEntityID**

プロセス・チケットには現在開いているアクティビティ・ダイアログのID。

**2.4.6.4.** 「可能」**(Possible)/** 「不可能」**(PossibleNot)** アクティビティ・ダ イアログ

ここでは、アクティビティ・ダイアログIDのリストを指定することができます。このリストは、チ ケット・ズーム・マスク中のユーザに提示される可能なアクティビティ・ダイアログを制限するで しょう。

「Possible(可能)」は、許可されるアクティビティ・ダイアログをリストします。上記のセッ ティングは、設定されたアクティビティ・ダイアログのリストの「AD1」および「AD3」のみを許 可するでしょう。

「PossibleNot(不可能)」は、許可されないアクティビティ・ダイアログをリストします。上記 の例において、セッティングは設定されたアクティビティ・ダイアログのリストから「AD3」を取 り除くでしょう。

「可能」と「不可能」の両方が指定されれば、設定されたアクティビティ・ダイアログのリストは まず「可能」でフィルタされます。サンプルではAD1とAD3のみそのまま残してあります。つぎに 「不可能」が適用されます。「AD3」はフィルタで除外され、それゆえに「AD1」のみが残り、 ユーザが使える可能なアクティビティ・ダイアログとして表示されます。

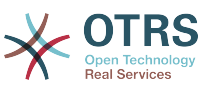

複数のACL規則がマッチすればしたら、すべてのマッチング規則の共通部分は可能なアクティビ ティ・ダイアログを決定するために計算されます。例:

設定されたアクティビティ・ダイアログ:「AD1」、「AD2」、「AD3」、「AD4」、「AD5」、 「AD6」、「AD7」

```
$Self->fTicketAcl}\n>{}Y 001-ACL-Status'{} = f Properties => {
         Ticket \Rightarrow {
              Status \Rightarrow 'new',
          }
      },
     Possible \Rightarrow {
          ActivityDialog => ['AD1', 'AD2', 'AD3', 'AD6', 'AD7'],
      },
};
$Self->{TicketAcl}->{'002-ACL-Queue'} = {
     Properties => {
         Ticket \Rightarrow {
              Queue \Rightarrow ['Raw']
          }
      },
    Possible \Rightarrow {
          ActivityDialog => ['AD2', 'AD3', 'AD4', 'AD7'],
     },
};
$Self->{TicketAcl}->{'003-ACL-Priority'} = {
      Properties => {
         Ticket \Rightarrow {
               Priority => ['3 normal']
          }
\vert \hspace{.8cm} \vert,
      PossibleNot => {
         ActivityDialog \implies ['AD3', 'AD4'],
     },
};
```
プロセス・チケットが状態「new」を持ち、それが「未対応」キューにあり優先度「3 普通」を持 つならば、その後、すべてのACL規則がマッチします。

第一のルールはアクティビティ・ダイアログを 'AD1', 'AD2', 'AD3', 'AD4', 'AD5', 'AD6', 'AD7'か ら'AD1', 'AD2', 'AD3', 'AD6', 'AD7' に減らし、'AD4' and 'AD5'を禁止します。

第二のルールはさらに残っているアクティビティ・ダイアログを減らし、ここでの例の'AD2','AD3', 'AD7'が残ります。。

3番目の規則は、さらに「不可能」によってリストを縮小するでしょう。「AD3」はリストから取 り除かれます。それがリストの第一位に載っていなかったので、「AD4」は削除されません。最後 に、「AD2」および「AD7」は、ユーザが利用することができる可能なアクティビティ・ダイアロ グとして残ります。

「新規プロセス・チケット」画面で表示可能なプロセスを限定することは可能です。その機能 は、ACLは単にユーザに基づくことができるという唯一の例外をもってActivitiyDialogs(アクティ ビティ・ダイアログ)を限定することに似ています。

以下のサンプルを御覧ください。

```
$Self->{TicketAcl}->{'200-ACL-Process'} = {
      # match properties
      Properties => {
          User \Rightarrow {
                UserID \implies [2, 3], },
\vert \hspace{.8cm} \vert,
     Possible \Rightarrow {
```
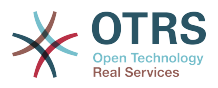

```
 Process => ['P1', 'P2', 'P3'],
     },
     PossibleNot => {
         Process => ['P4'],
     },
};
```

```
$Self->{TicketAcl}~>>{'201-ACL-Process'} = {} # match properties
     Properties \Rightarrow {
         User \Rightarrow {
               Group rw \Rightarrow [ 'MyGroup' ],
          },
      },
     Possible \Rightarrow {
         Process => ['P1', 'P2', 'P3'],
      },
      PossibleNot => {
          Process \Rightarrow ['P4'],
      },
};
```

```
$Self->{TicketAcl}->{'202-ACL-Process'} = {
      # match properties
      Properties => {
         User \Rightarrow {
                Role => [ 'MyRole' ],
          },
      },
     Possible \Rightarrow {
         Process => ['P1', 'P2', 'P3'],
\vert \hspace{.8cm} \vert,
      PossibleNot => {
         Process \Rightarrow ['P4'],
      },
};
```
# **3.** 自分のテーマの作成

OTRSウェブ・フロント・エンドの中で好きなレイアウトを使用するように自分のテーマを作成す ることができます。自分のテーマを作成するために、必要に応じた出力テンプレートをカスタマイ ズできます。

出力テンプレートのシンタックスおよび構造についてはディベロッパー・マニュアル[http://](http://otrs.github.io/doc) [otrs.github.io/doc](http://otrs.github.io/doc)でより多くの情報をご覧いただけます。(特に[テンプレート](http://otrs.github.io/doc/manual/developer/3.3/en/html/TemplatingMechanism.html)についての章の中 で)

- 例として、「Company」と呼ばれる新しいテーマを作成する次のステップを行なってください:
- 1. Kernel/Output/HTML/Company と呼ばれるディレクトリーを作成して Kernel/Output/ HTML/Standard から 新規フォルダへあなたが変えたいと思う全てのファイルをコピーしま す。

#### 重要

実際に変更するファイルを上書きコピーしてください。OTRSは、自動的にスタンダー ド・テーマから見当たらないファイルを得るでしょう。これは後半の段階でアップグ レードすることをより簡単にするでしょう。

2. Kernel/Output/HTML/Company にファイルをカスタマイズします。お好きなようにレイアウ トを変更します。

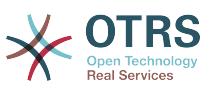

3. 新規のテーマを有効にするにはSysConfig内の[Frontend::Themes](#page-342-0)でテーマを有効にする必要が あります

新しいテーマは使用可能に違いありません。[個人選択\(選好\)](#page-60-0)ページによってそれを選択すること ができます。

#### 警告

アップデート後にこれらの変更は失われるので、OTRSで送られたテーマ・ファイルを変更 しないでください。上に記述されたステップを行なうことによりのみ自分のテーマを作成 してください。

# **4. OTRS**フロント・エンドのローカライゼー ション

OTRSはそのウェブ・インターフェースのために多重言語サポートを提供します。

OTRSフレームワーク用ローカライゼーションのための手続き、新しい言語変換を作成するために 続くステップ、と同様に、翻訳カスタマイズのための手続き、開発者マニュアル[http://](http://otrs.github.io/doc) [otrs.github.io/doc](http://otrs.github.io/doc) の "Language [Translations\(言語変換\)"章](http://otrs.github.io/doc/manual/developer/3.3/en/html/contributing.html#translate)で見つけることができます。

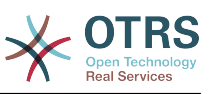

# 第**6**章 パフォーマンス・チューニング

以下はOTRS導入のための強化テクニックのパフォーマンスのリストです。構成、コーディング、メ モリー使用、その他を含みます。

# **1. OTRS**

OTRSのパフォーマンスを改善するいくつかのオプションがあります。

# **1.1. TicketIndexModule**

チケット・インデックス用の2つのバックエンド・モジュールがあります:

- Kernel::System::Ticket::IndexAccelerator::RuntimeDB (default)を使うことで、チケット・ テーブルから取り急ぎ見えるいくつかのキューを生成します。システム内で約60,000の対応中 チケットを持つまではパフォーマンスに関するトラブルを抱えないでしょう。
- あなたが80,000以上の対応中チケットを持っている場 合、Kernel::System::Ticket::IndexAccelerator::StaticDB(最も強力なモジュール)が使用されるべき です。それは余分なticket\_indexテーブルを使用します。それはビューのように働きます。バッ クエンドを切り替えた後に最初のインデック作成を生成するためにbin/ otrs.RebuildTicketIndex.plを使用してください。

SysConfig経由でIndexAcceleratorを変更することができます。

# **1.2.** TicketStorageModule(チケット・格納・モジュー ル)

チケット・記事記憶装置用の2つの異なるバックエンド・モジュールがあります:

• 付属などを格納するためにデータベースの中でKernel::System::Ticket::ArticleStorageDB(デフォル ト)を形成してください。ノート:大きな組織でそれを使用しないでください。

賛成意見:ウェブサーバー・ユーザが「otrs」ユーザでない場合は、ファイル許可問題を回避する ためにこのモジュールを使用してください。

反対意見:あなたのデータベースに添付ファイルをを格納することは望ましくありません。あなた のデータベースは大きなオブジェクトを格納できることに気を配って下さい。例えば8MBのオブ ジェクト(デフォルトは2MBです)を格納するために「set-variable = max\_allowed\_packet=8M」 でMySQLを設定します。

• ローカルのファイルシステム上に添付ファイルなどを格納するために Kernel::System::Ticket::ArticleStorageFSを設定してください。

#### 賛成意見: 速いですね!

反対意見:ウェブサーバ・ユーザは「otrs」ユーザであるべきです。さらに、多数のフロントエン ドのサーバーを持つなら、、ファイルシステムがサーバー間で共有されることを確かめるべきで す。NFS共有か可能ならSANかそれに類似のソリューションに置いて下さい。

取り急ぎ1つのバックエンドから別のバックエンドまで切り替えることができます。SysConfigの中 のバックエンドを切り替えて、次に、コマンドライン・ユーティリ ティotrs.ArticleStorageSwitch.plを実行することができます。データベースからファイル システムに記事をputするためです。ソースとバックエンドの目的地を指定するために「*-s*」と「*-*

*d*」オプションを使うことができます。全プロセスを実行するには相当な時間がかかることにご注

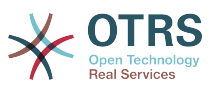

意ください。それは保持している記事数と可能なCPUパワー及びあるいはネットワーク能力に依存 します。

shell> bin/otrs.ArticleStorageSwitch.pl -s ArticleStorageDB -d ArticleStorageFS

スクリプト:記憶バックエンドをデータベースからファイルシステムまで切り替えること。

# **1.3.** チケットのアーカイブに保管

監査に耐えうるシステムとしてOTRSを使うならば、完了したチケットを削除することはよい考え とはいえません。そのため我々はチケットをアーカイブすることができる機能を実装しました。

監査に耐えうるシステムとしてOTRSを使うならば、完了したチケットを削除することはよい考え とはいえません。そのため我々はチケットをアーカイブすることができる機能を実装しました。あ る基準とマッチするチケットは「アーカイブ済」としてマークすることができます。これらのチ ケットは、通常チケット検索、あるいは一般担当者ジョブを実行してもアクセスできません。OTRS を使う時は、「最新の」チケットのみを考慮に入れればよいのでシステムそれ自身は、もはや巨大 な量のチケットを取り扱う必要はありません。これにより巨大なシステムでの巨大なパフォーマン スの利得が生まれることとなります。

アーカイブ機能を使用するには次のステップに従います:

1. SysConfigのアーカイブシステムを活性化します。

管理者ページで、SysConfigに行って、グループ・チケットを選択してくださ い。Core::Ticketでは、デフォルトで「no」にセットされるオプショ ンTicket::ArchiveSystemを見つけます。この設定を「yes」に変更し変更を保存します。

2. GenericAgentジョブを定義する

管理者ページでGenericAgentを選択し新規ジョブをそこへ追加します。

a. ジョブ設定

アーカイブに保管するジョブの名前を与え、この仕事を予定する適切なオプションを選択し てください。

b. チケット・フィルタ

チケット・フィルタは選択された基準と一致するチケット検索です。完了した状態(数か月 前に完了したた)のチケットのみをアーカイブするのは良い考えです。

c. チケット・アクション

このセクションでは、「選択したチケットをアーカイブ」「チケットをアーカイブ」とラベ ルしたフィールドをセットしてください。

d. 仕事を保存する

ページの終わりに、仕事を保存するオプションを見つけるでしょう。

e. 影響を受けたチケット

システムは、一般担当者のジョブを実行する時にアーカイブされる全てのチケットを表示し ます。

3. チケット検索

チケットを検索する場合、システムはデフォルトでアーカイブに保管されないチケットを探索し ます。さらにアーカイブに保管されたチケットを捜したい場合は、検索基準を定義する時に単に 「archive search」を加えてください。

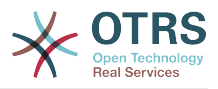

# **1.4.** キャッシュ

OTRS caches a lot of temporary data in /opt/otrs/var/tmp. Please make sure that this uses a high performance file system/storage. If you have enough RAM, you can also try to put this directory on a ramdisk like this:

```
shell> /opt/otrs/bin/otrs.CleanUp.pl
shell> /opt/otrs/bin/otrs.DeleteCache.pl
shell> sudo mount -o size=16G -t tmpfs none /opt/otrs/var/tmp
```

```
# add persistent mount point in /etc/fstab
```
#### 注記

Please note that this will be a non-permanent storage that will be lost on server reboot. All your sessions (if you store them in the filesystem) and your cache data will be lost.

There is also a centralized memcached based Cache backend available for purchase from OTRS Group.

**2.** データベース

DB発行は使用されているデータベースによって変わります。データベース管理者とデータベース かチェックのためのドキュメンテーションを研究してください。

# **2.1. MySQL**

MySQLテーブル・タイプMyISAM(デフォルトです)を使用し、テーブルの大部分を削除したなら ば、あるいは可変長列(VARCHAR、BLOBあるいはTEXTカラムがあるテーブル)でテーブルに多くの 変更を加えていれば、「optimize(最適化)」コマンドでデータ・ファイル(テーブル)をフラグメ ンテーション解消しなければいけません。

mysqldデーモンがCPU時間の多くを必要とする場合、テーブルの最適化を試みるべきです。- チ ケット、ticket\_historyおよび記事(下記のスクリプトを参照)。

```
shell> mysql -u user -p database
mysql> optimize table ticket;
mysql> optimize table ticket_history;
mysql> optimize table article;
```
スクリプト:データ・ベース・テーブルの最適化。

# **2.2. PostgreSQL**

PostgreSQLは、PostgreSQLデータディレクトリのpostgresql.confファイルの修正により最適化 されます。これをする方法についてのアドバイスについては、次の記事を参考文献としてください:

- <http://www.revsys.com/writings/postgresql-performance.html>
- <http://varlena.com/GeneralBits/Tidbits/perf.html>
- [http://varlena.com/GeneralBits/Tidbits/annotated\\_conf\\_e.html](http://varlena.com/GeneralBits/Tidbits/annotated_conf_e.html)

パフォーマンスが不十分な場合、PostgreSQLパフォーマンス・メーリング・リスト( [http://](http://www.postgresql.org/community/lists/) [www.postgresql.org/community/lists/](http://www.postgresql.org/community/lists/) )に参加しそこに質問をすることを提案しま す。PostgreSQLリスト上の人々は非常にフレンドリーで、おそらく助けてくれることでしょう。

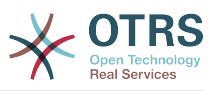

# **3.** ウェブサーバ

mod\_perl 2.0( <http://perl.apache.org/>)を使用するべきです。それは純粋なcgiよりはるかに速 い(~ \* 100)。しかし、それはより多くのRAMを必要とします。

# **3.1.** 事前に確立しているデータベース接続

ウェブサーバのスタートアップに先んじてあらかじめデータベース接続を確立することができま す。時間の節約になります(README.webserverを参照)。

# **3.2.** プレインストールされたモジュール **- startup.pl**

スタートアップ・スクリプト・スクリプトscripts/apache2-perl-startup.plを使用して下 さい。それはmod\_perlウェブサーバ上の事前ロードされ、コンパイルされたPerlをより早くしま す。しかもより小さいメモリで。(README.webserverを参照)。

# **3.3.** ディスク上で更新された時パール・モジュールをリ ロードします。

Apache::Reloadはデフォルトでscripts/apache2-httpd.include.conf.の中で使用されます。そ れを不能にすれば8%のスピードアップとなります。しかし、もしOTRSパッケージマネージャから なんらかのモジュールを、あるいは SysConfig 中または Kernel/Config.pm.中でなんらかの値 を、インストールしているならば、忘れてはいけないことは

 ウェブサーバのリスタートです。重要:このことは、ウェブ・インターフェース経由でOTRSパッ ケージ・マネージャーを使用することができないことを意味します。コマンドラインから変数の bin/otrs.PackageManager.plをご利用下さい。

# **3.4.** 正しい戦略の選択

より大きな装置(例えば40人以上担当者または1,000枚/day以上の新しいチケット)を持っているな ら、mod\_perlユーザ・ガイド(<http://perl.apache.org/docs/2.0/user/index.html> )の性能につい ての章を読むと良いでしょう。

# **3.5. mod\_gzip/mod\_deflate**

帯域幅が小さい場合は、Apache2用のmod\_deflateをご利用ください。45000のHTMLページを 持っているなら、mod\_gzip/mod\_deflate

 は約7000にそれを圧縮します。欠点は、これがサーバー側のロードを増加させるということで す。

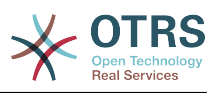

# 付録**A** 追加の資料

私達はOTRSに関する正に最新情報でサポートしようとします。さらにフィードバックを提供する 機会も与えます。

#### **otrs.com**

The OTRS website with source code, documentation and news is available at [http://](http://otrs.org/) [www.otrs.com/.](http://otrs.org/) Here you can also find information about commercial services and trainings from OTRS Group, the creator of OTRS.

For services (support, consulting, development, and training) you can contact the company behind OTRS, OTRS AG. Our offices are located in Germany, USA, Mexico, the Netherlands, and in other countries. Visit our website for [contact information.](http://www.otrs.com/buy)

メーリングリスト

表**A.1** メーリングリスト

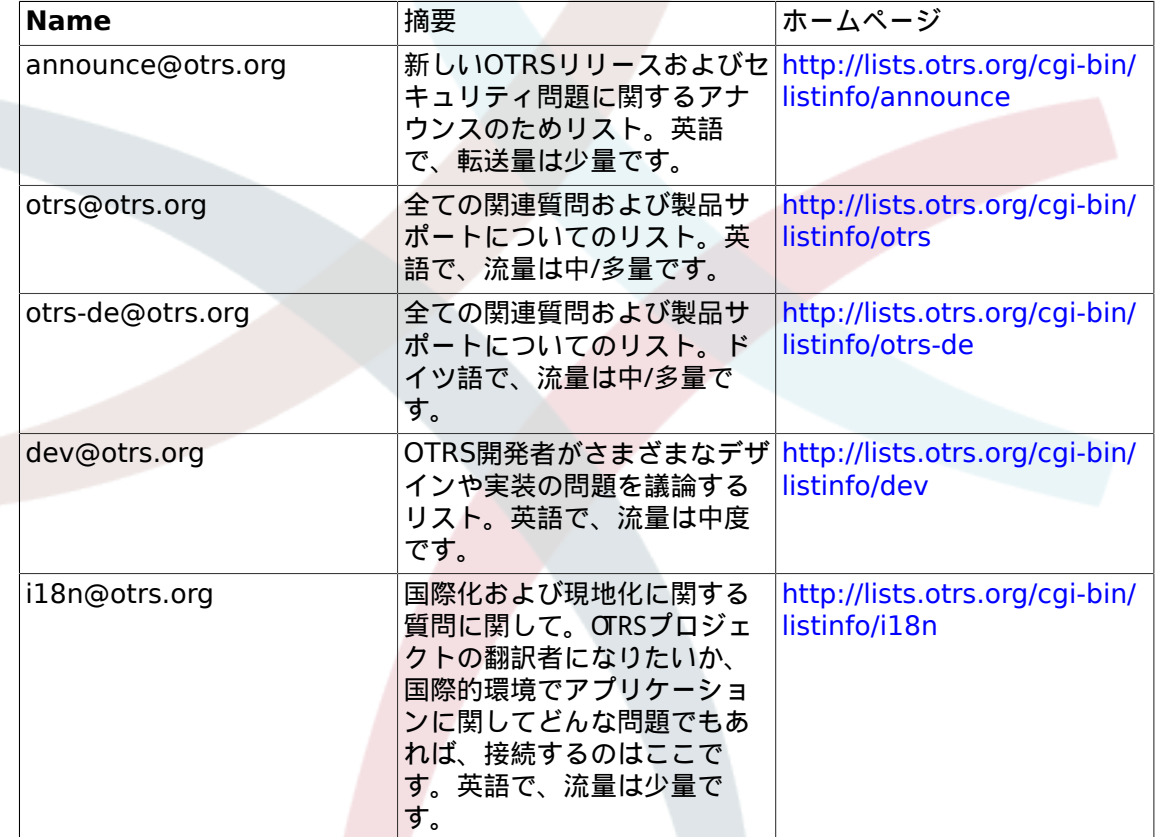

バグ・トラッキング

To report software defects, please visit<http://bugs.otrs.org/>(see Figure below). Please take note of the difference between a bug and a configuration issue. Configuration issues are problems that you encounter when setting a system, or general questions regarding the use of OTRS. Bug reports should only be used for issues with the source code of OTRS or other open source OTRS modules itself. For configuration issues, you should either use the [commercial support, available from OTRS.com](http://www.otrs.com/solutions/service-contracts/), or the public mailing lists.

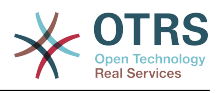

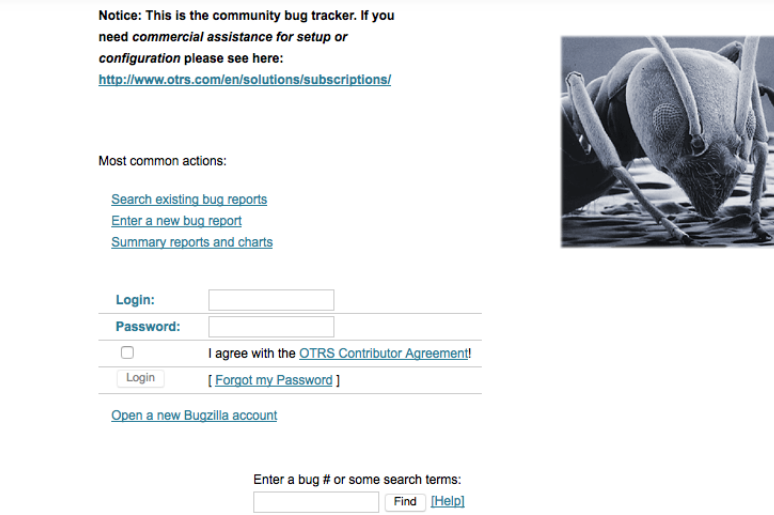

You help us a lot to improve the product by reporting bugs. We appreciate your input!

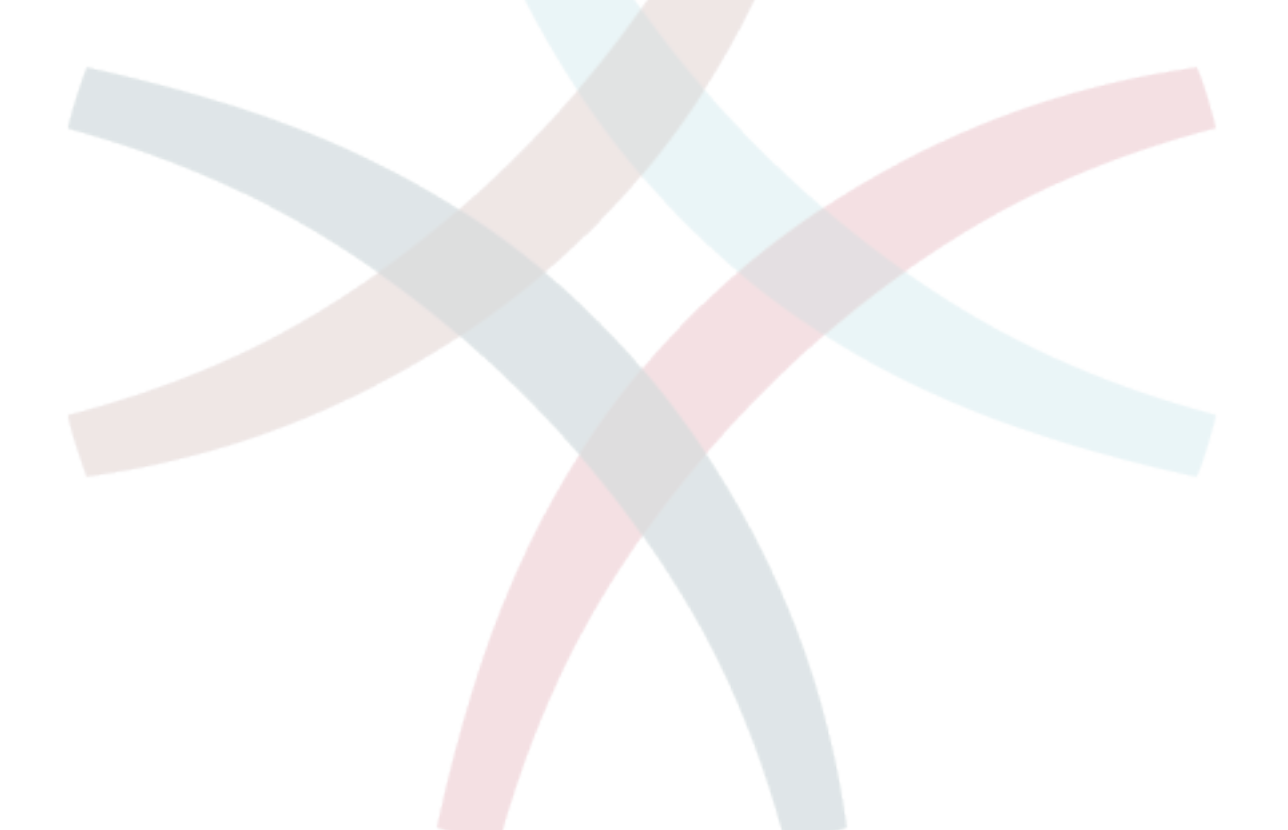

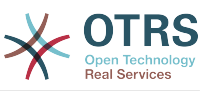

# 付録**B Configuration Options Reference**

# **1. DynamicFields**

# **1.1. DynamicFields::Driver::Registration**

### **1.1.1. DynamicFields::Driver###Text**

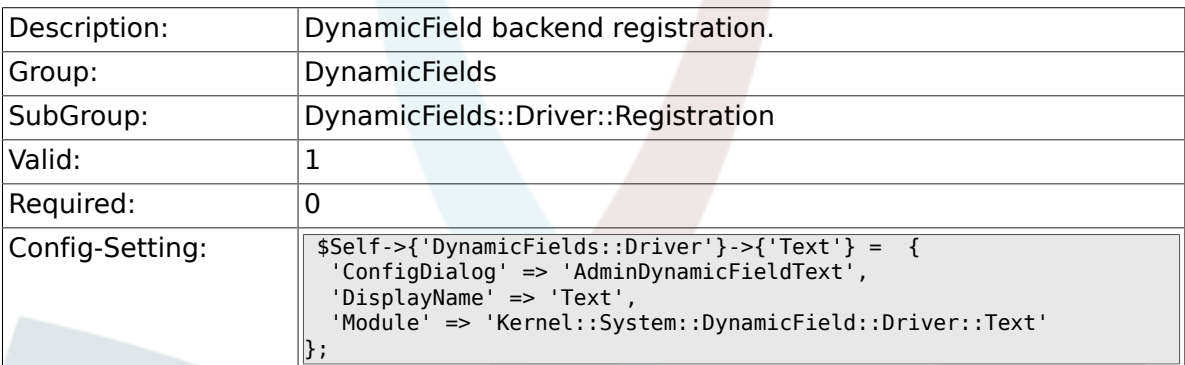

## **1.1.2. DynamicFields::Driver###TextArea**

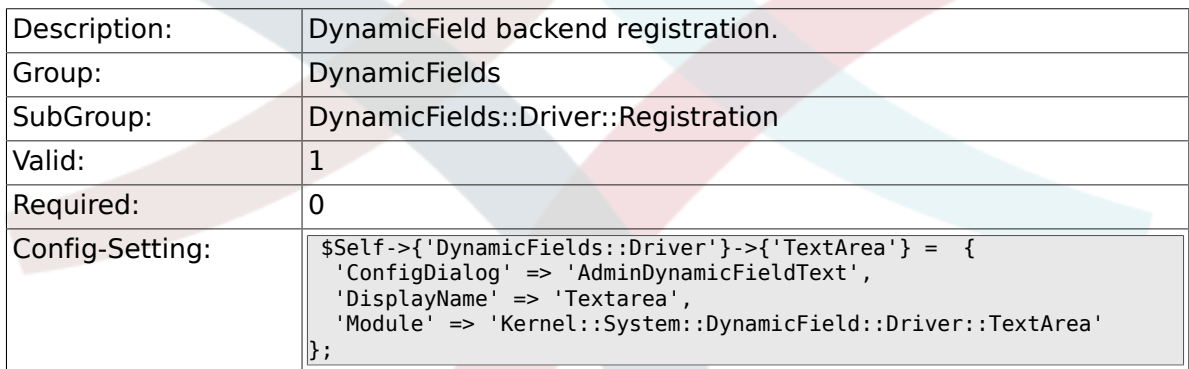

## **1.1.3. DynamicFields::Driver###Checkbox**

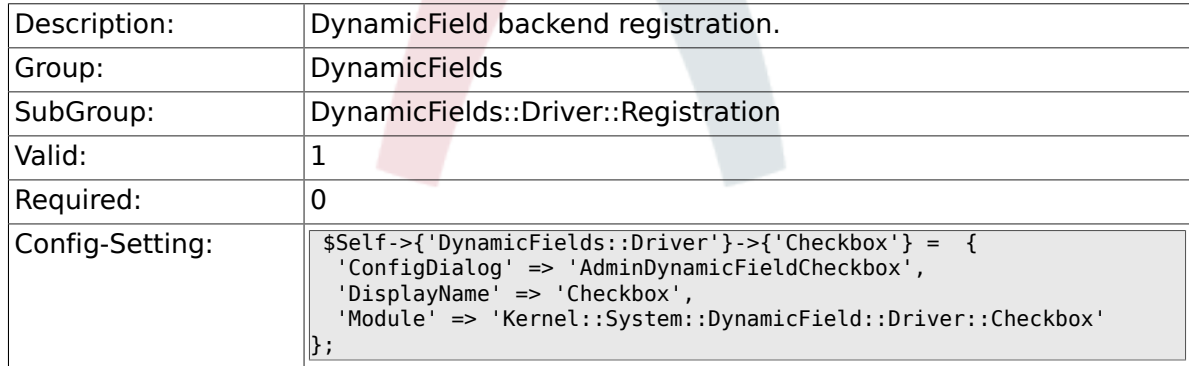

#### **1.1.4. DynamicFields::Driver###Dropdown**

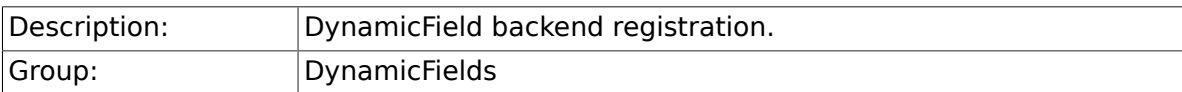

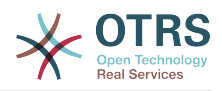

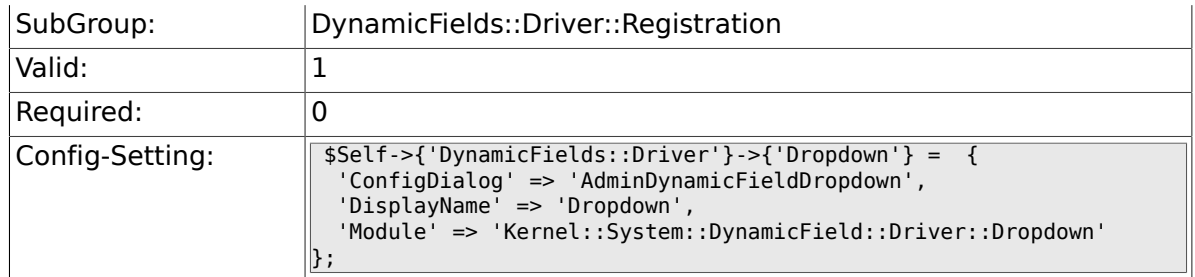

## **1.1.5. DynamicFields::Driver###DateTime**

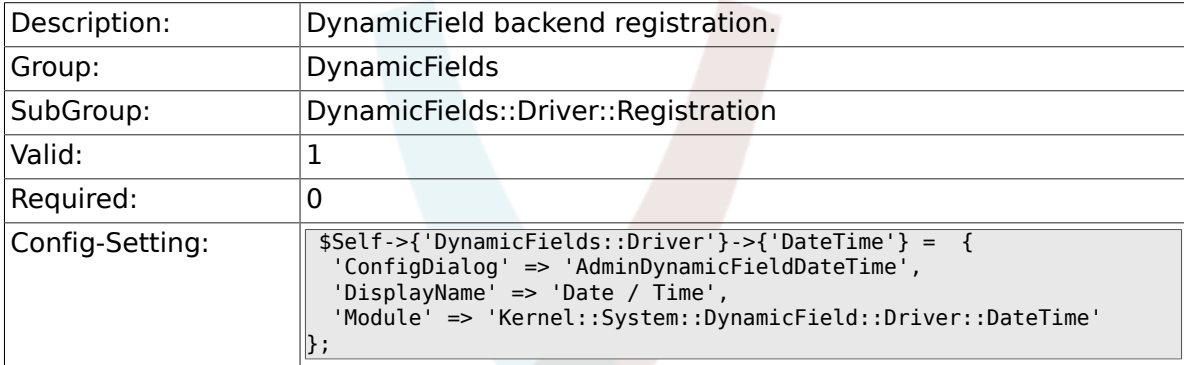

# **1.1.6. DynamicFields::Driver###Date**

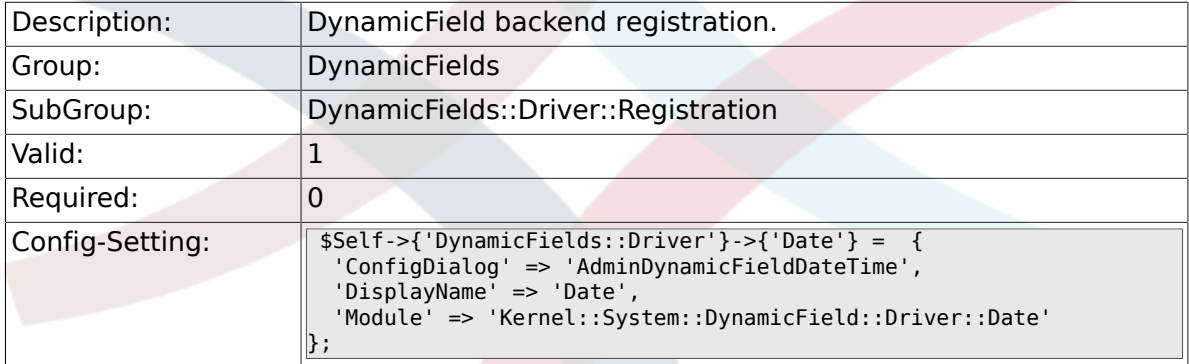

## **1.1.7. DynamicFields::Driver###Multiselect**

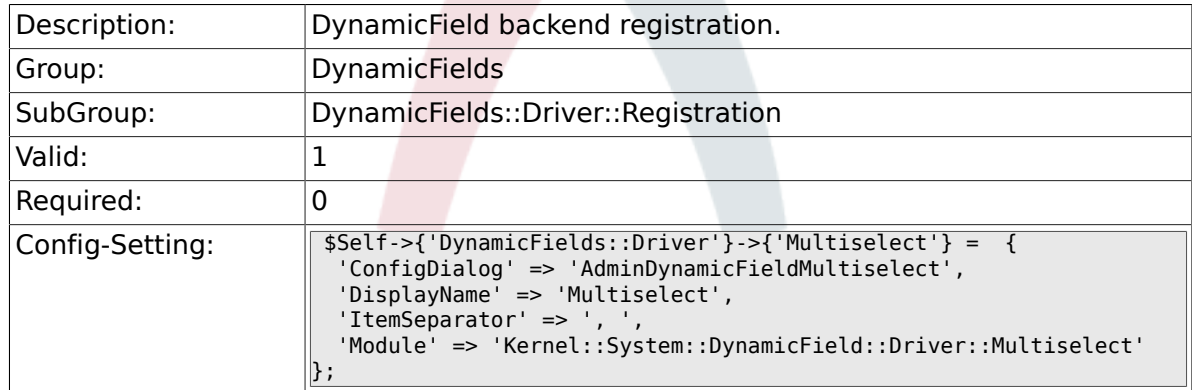

# **1.2. DynamicFields::ObjectType::Registration**

# **1.2.1. DynamicFields::ObjectType###Article**

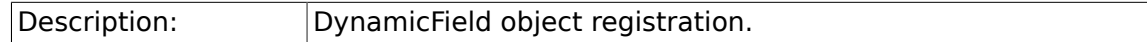

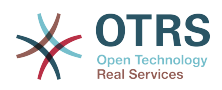

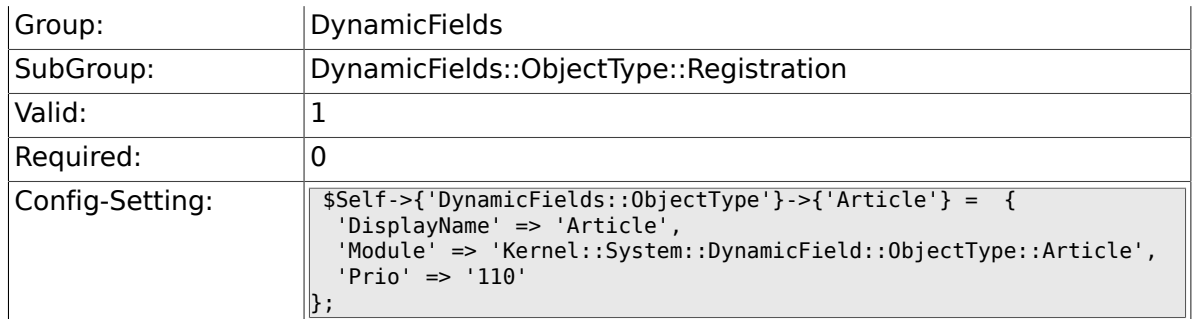

# **1.2.2. DynamicFields::ObjectType###Ticket**

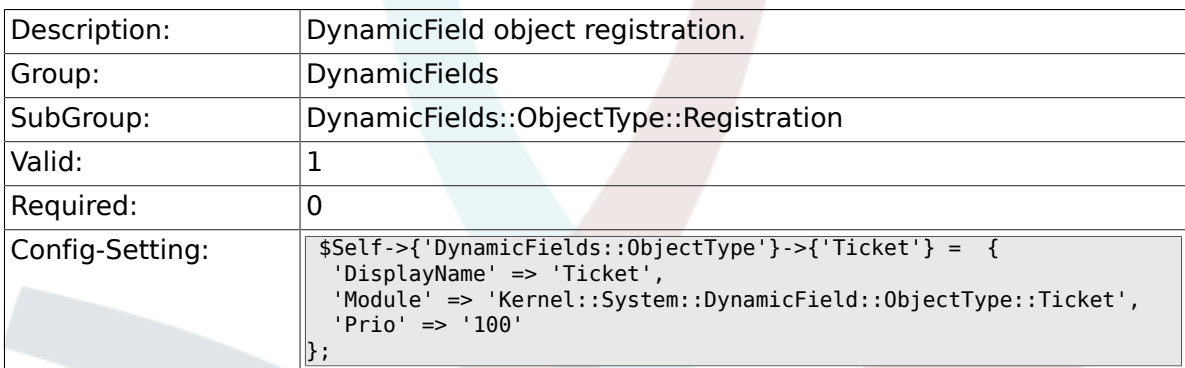

# **1.3. Frontend::Admin::ModuleRegistration**

# **1.3.1. Frontend::Module###AdminDynamicField**

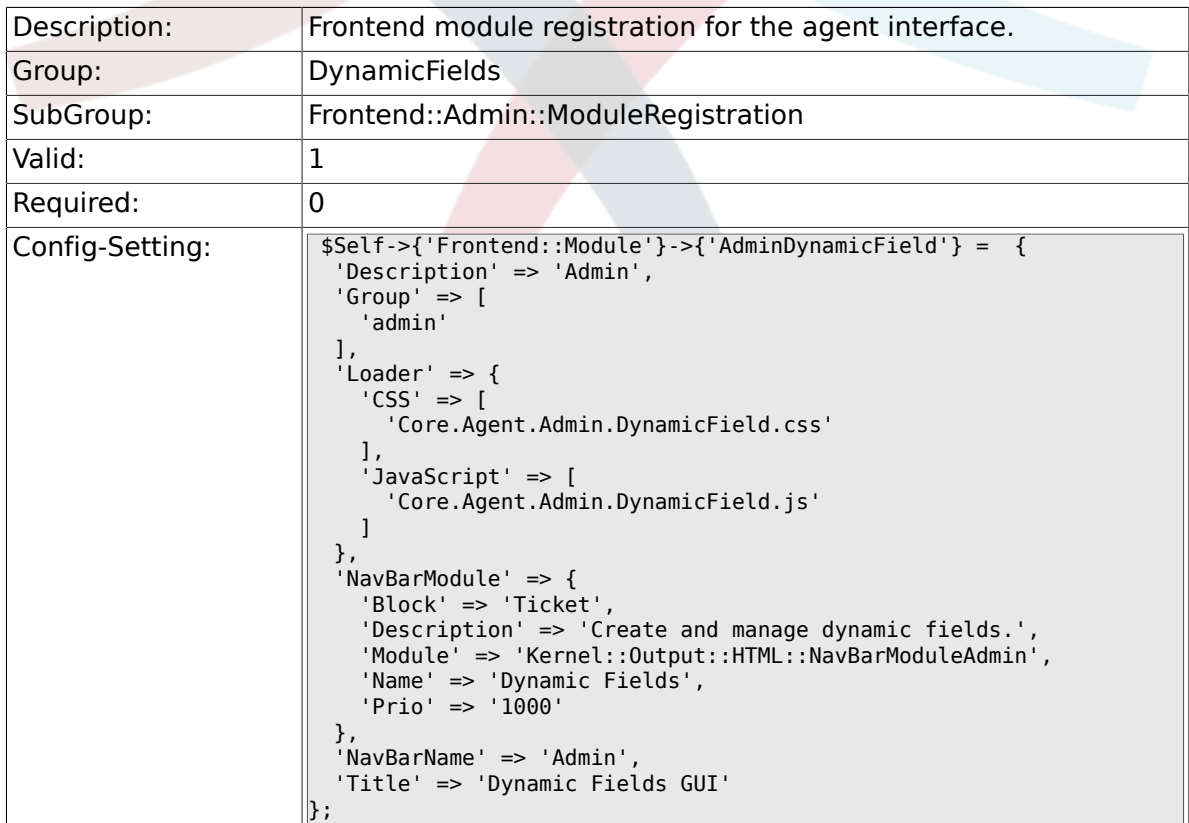

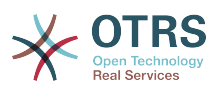

### **1.3.2. Frontend::Module###AdminDynamicFieldText**

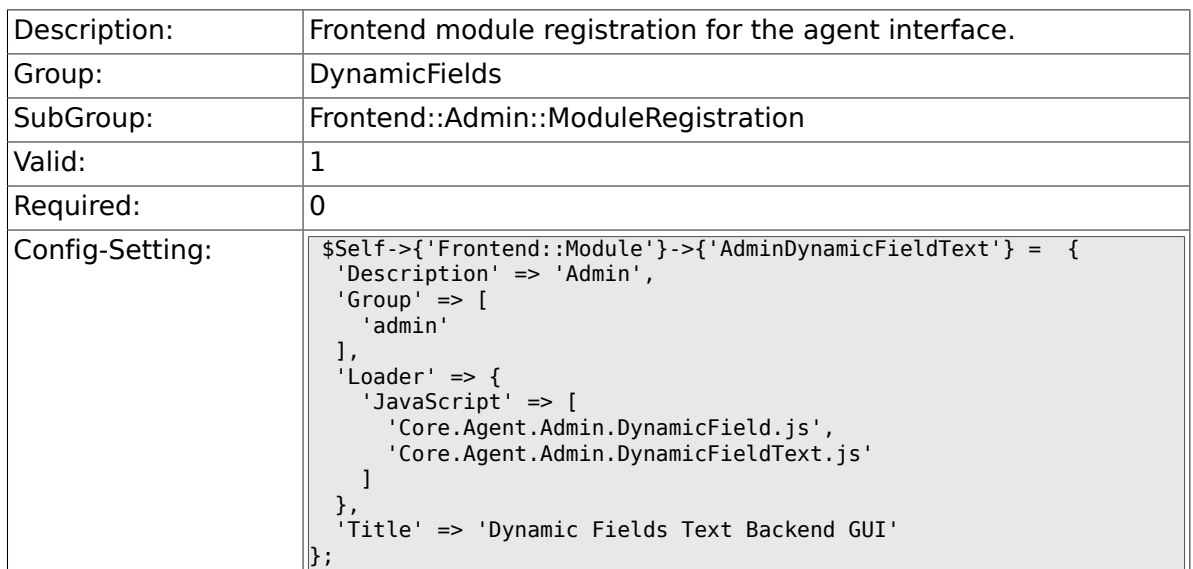

### **1.3.3. Frontend::Module###AdminDynamicFieldCheckbox**

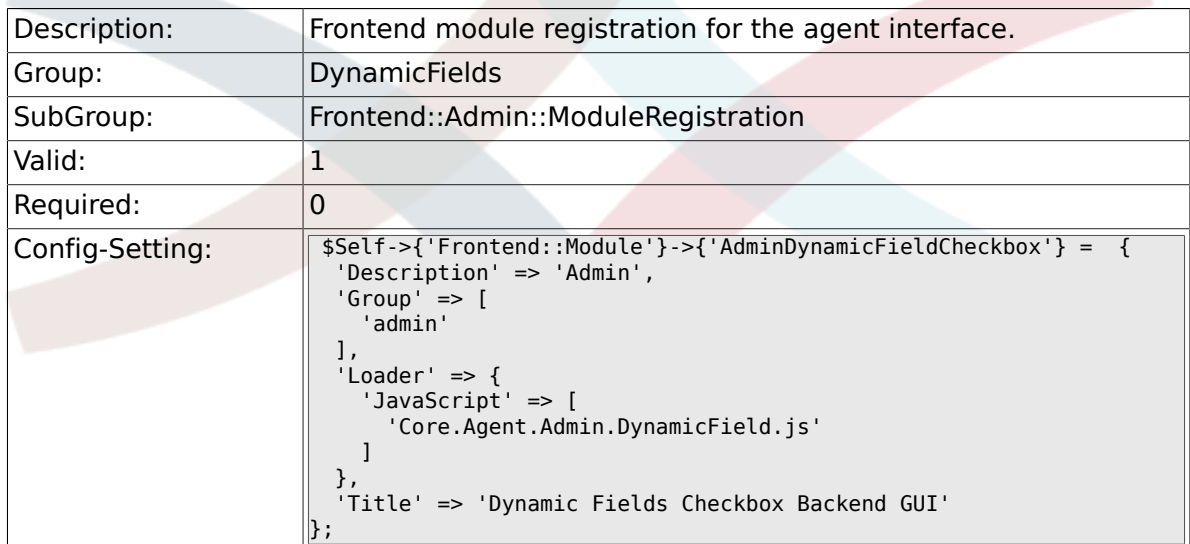

#### **1.3.4. Frontend::Module###AdminDynamicFieldDropdown**

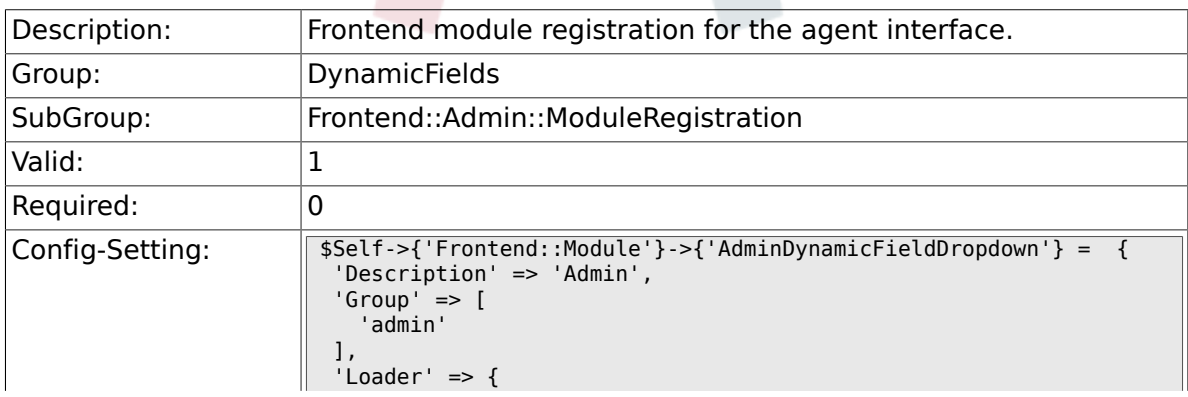

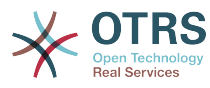

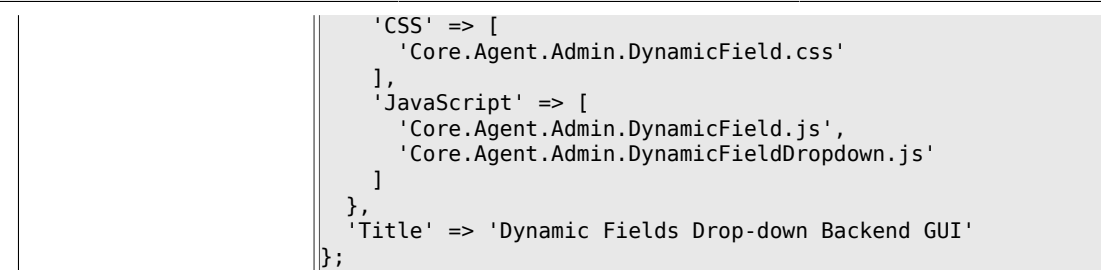

## **1.3.5. Frontend::Module###AdminDynamicFieldDateTime**

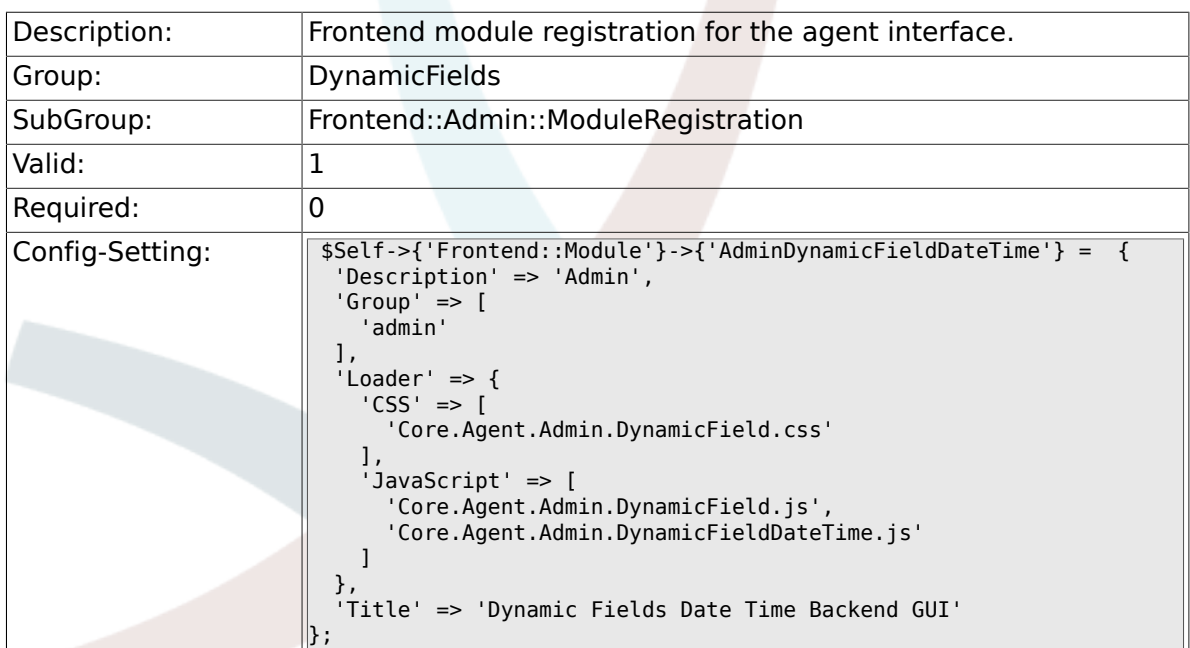

#### **1.3.6. Frontend::Module###AdminDynamicFieldMultiselect**

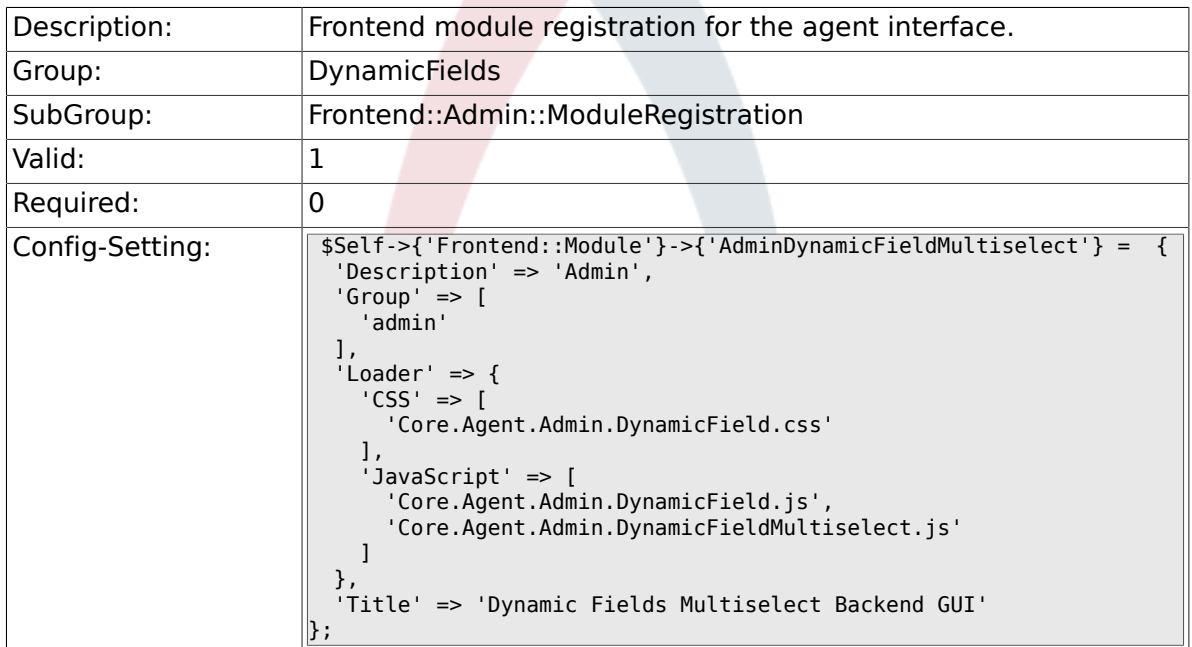

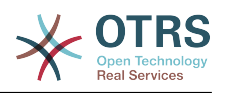

# **1.4. Frontend::Agent::Preferences**

# **1.4.1. PreferencesGroups###DynamicField**

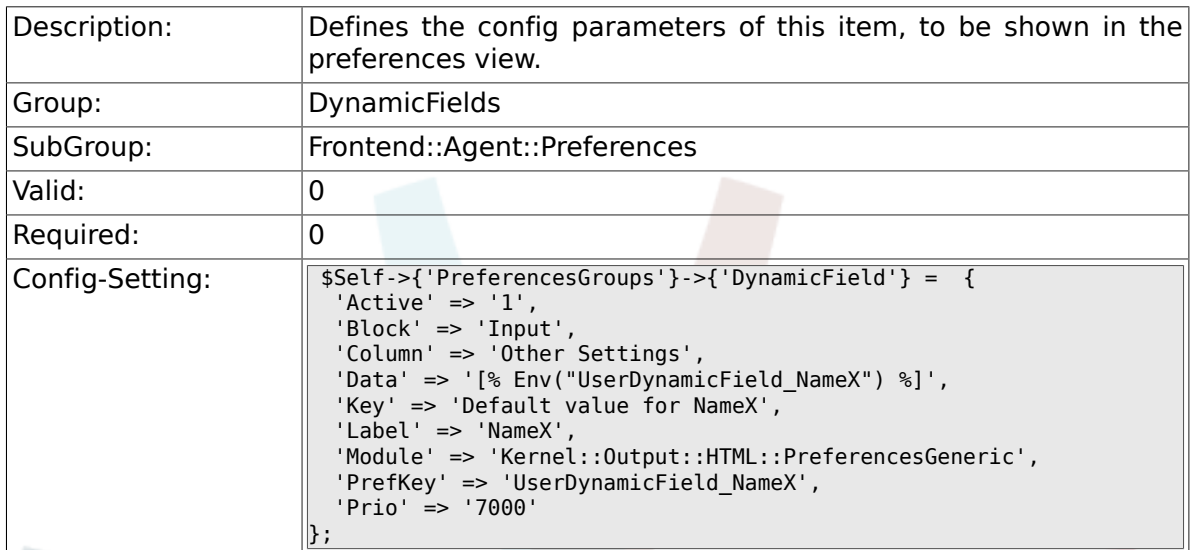

# **1.4.2. PreferencesGroups###DynamicFieldsOverviewPageShown**

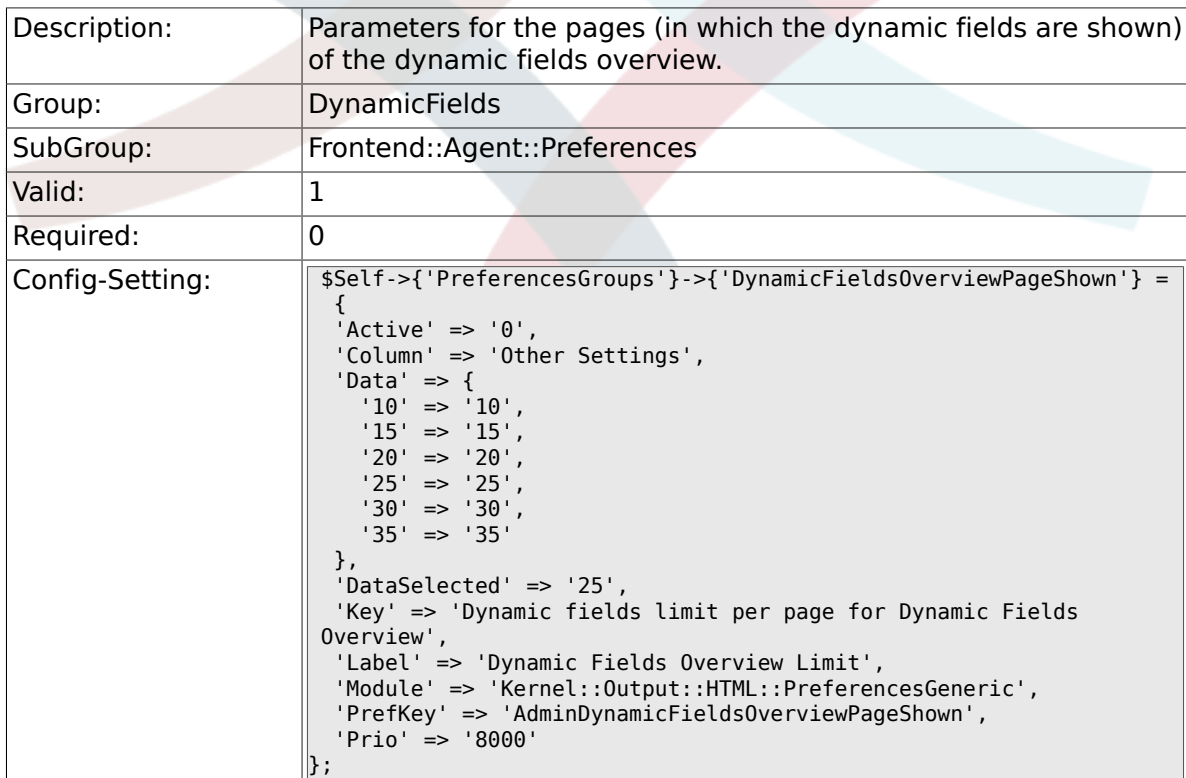

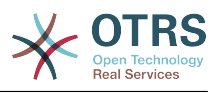

# **2. Framework**

# **2.1. Core**

## **2.1.1. SecureMode**

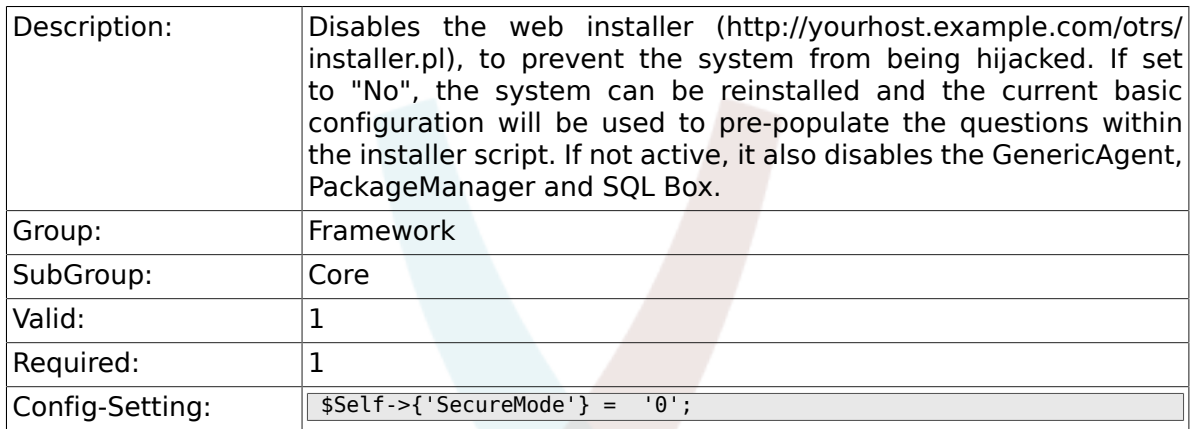

# **2.1.2. Frontend::DebugMode**

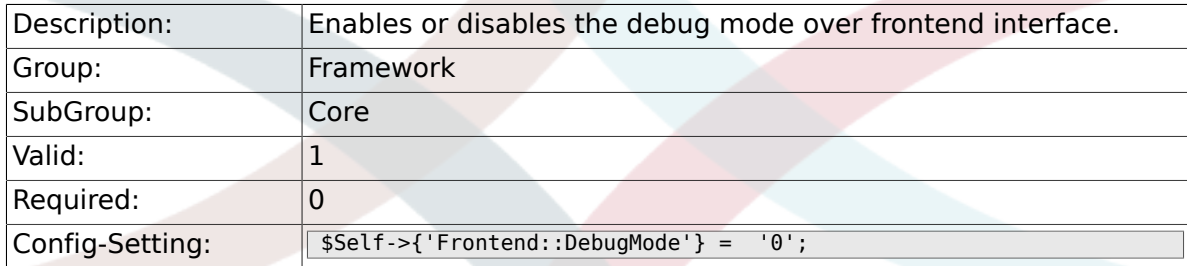

# **2.1.3. Frontend::TemplateCache**

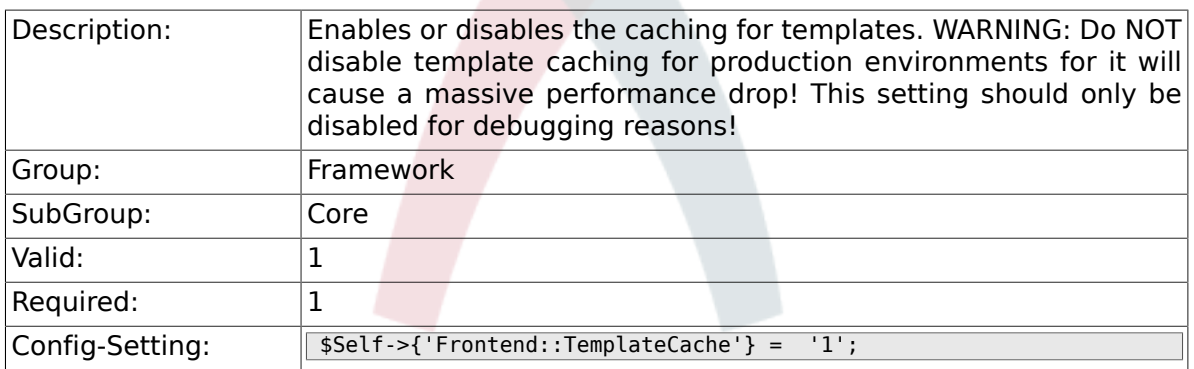

# **2.1.4. ConfigLevel**

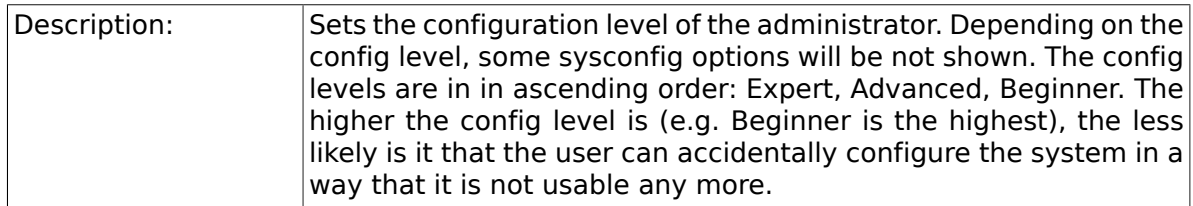

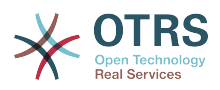

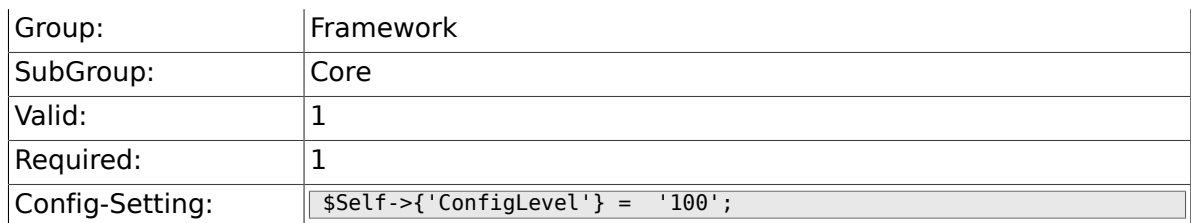

# **2.1.5. ConfigImportAllowed**

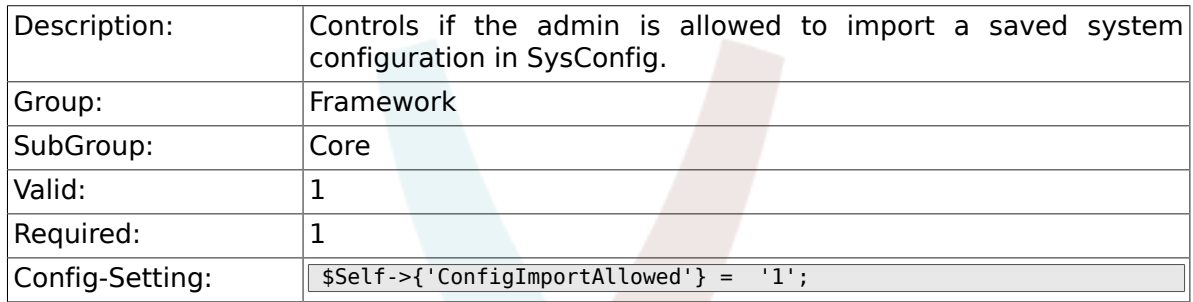

# **2.1.6. ProductName**

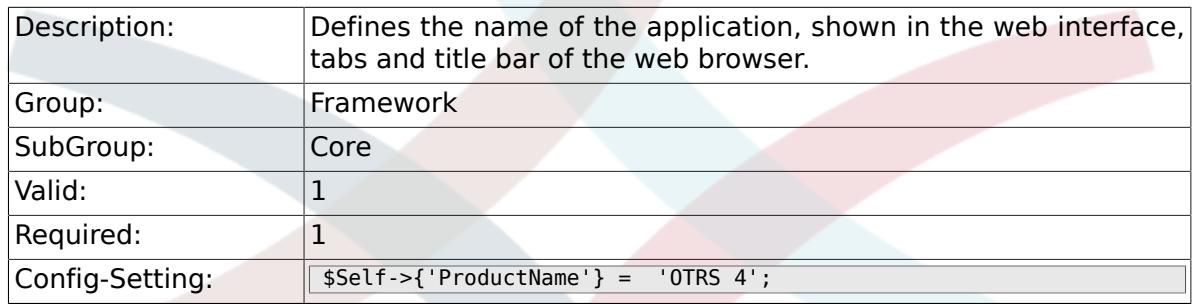

# **2.1.7. SystemID**

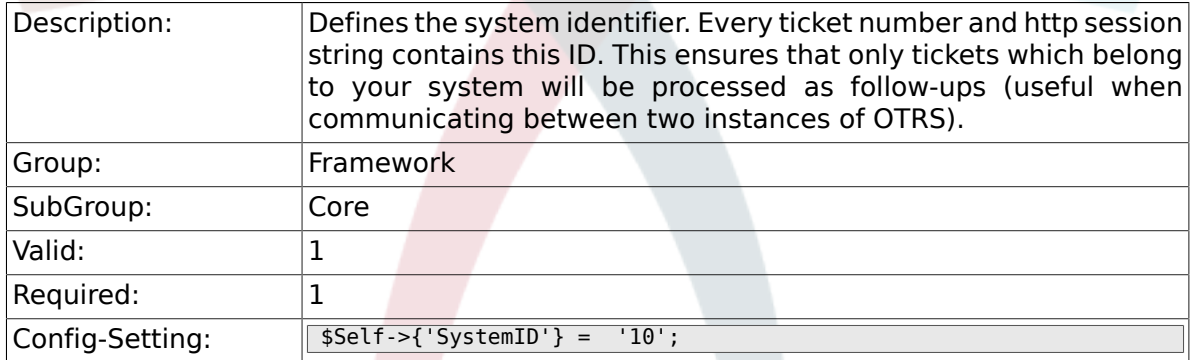

# **2.1.8. FQDN**

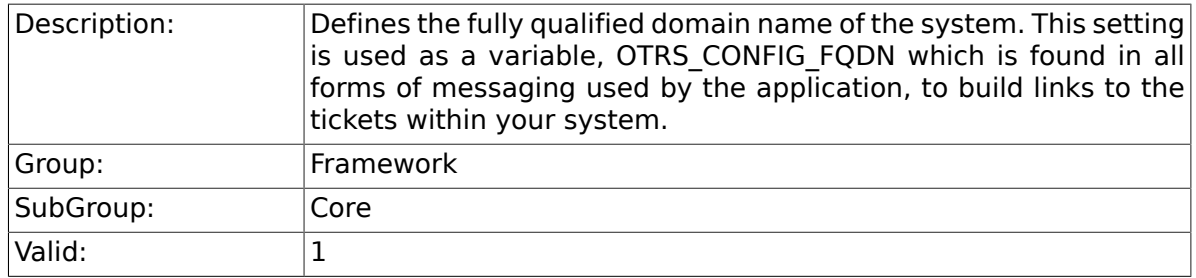

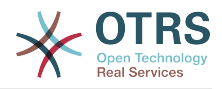

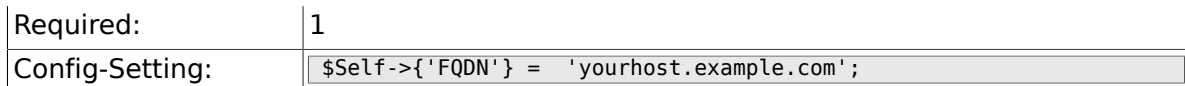

# **2.1.9. SupportDataCollector::HTTPHostname**

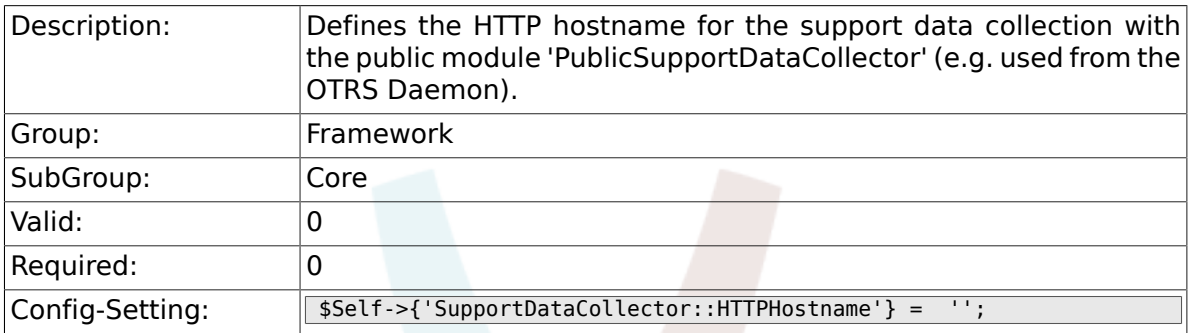

# **2.1.10. NodeID**

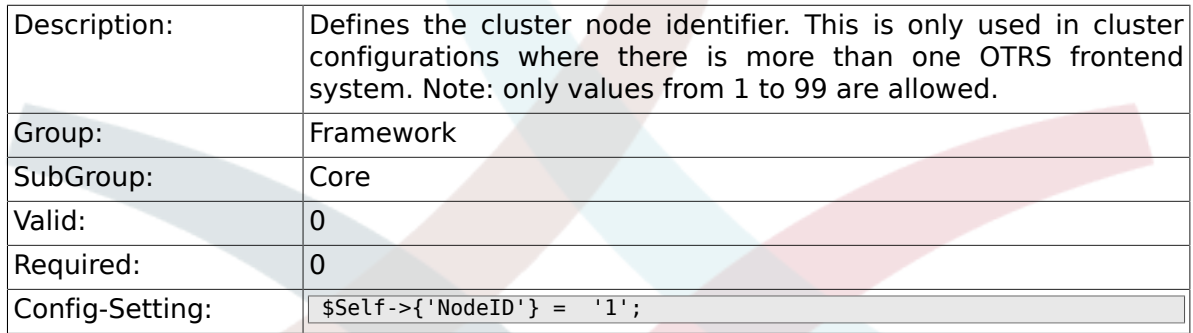

# **2.1.11. HttpType**

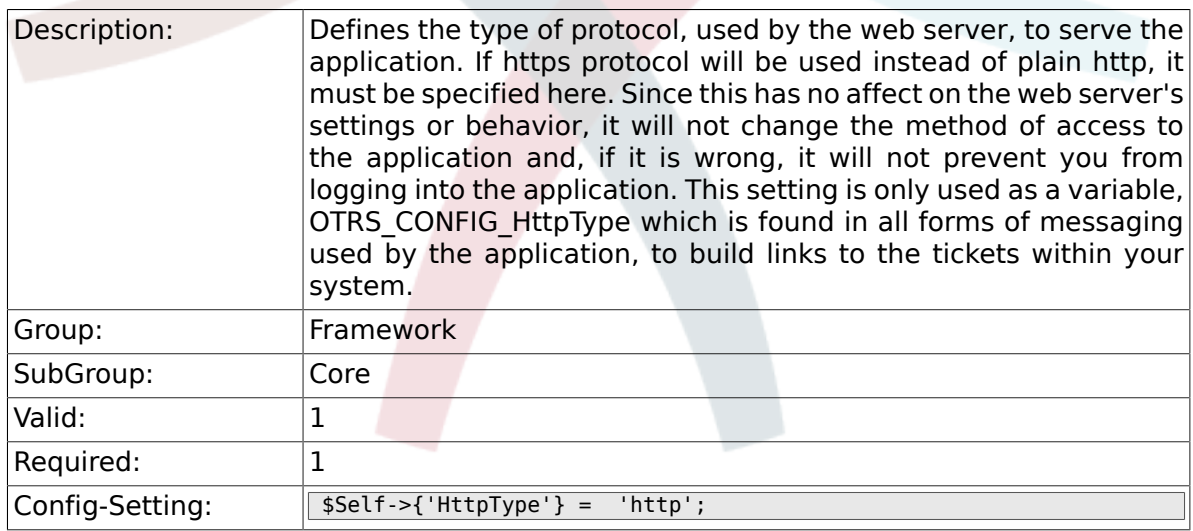

# **2.1.12. ScriptAlias**

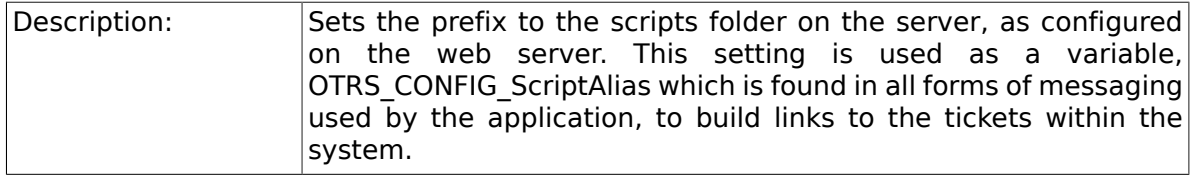

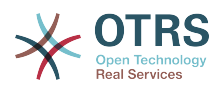

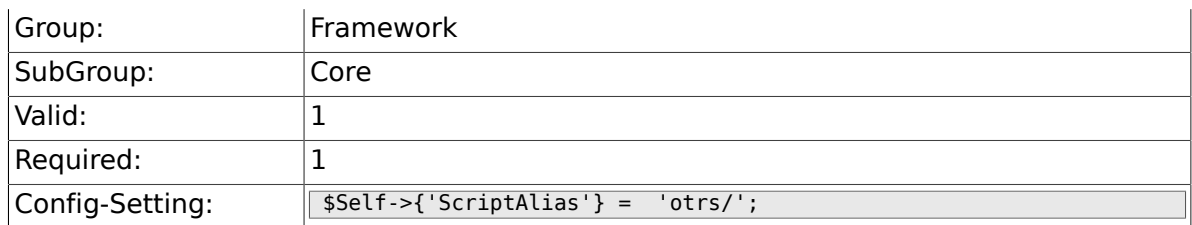

# **2.1.13. AdminEmail**

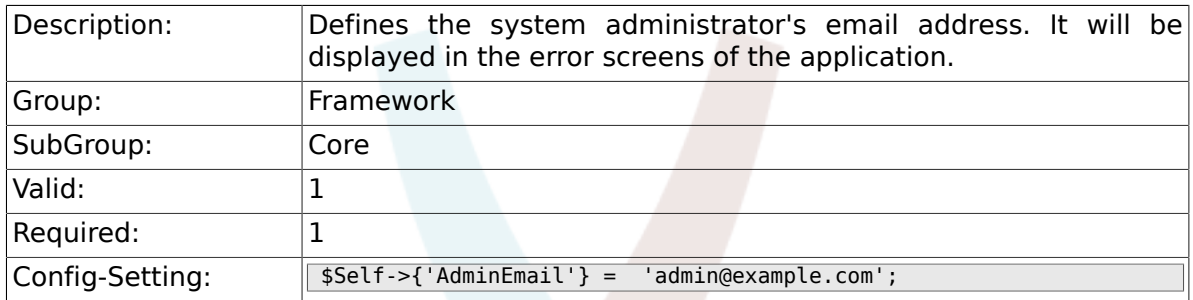

# **2.1.14. Organization**

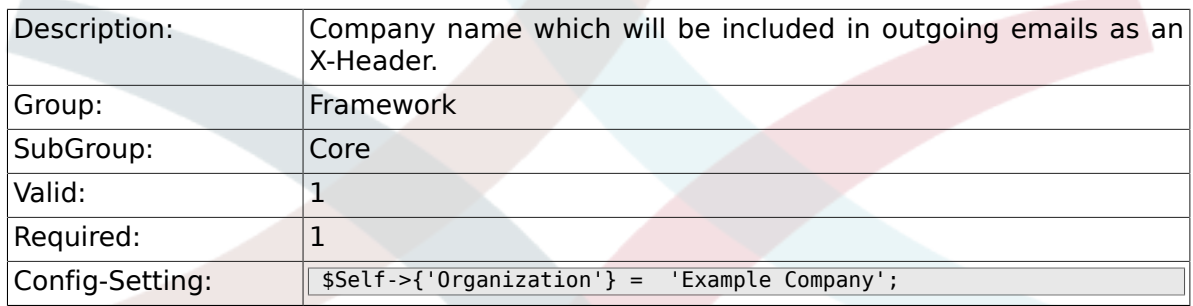

# **2.1.15. DefaultLanguage**

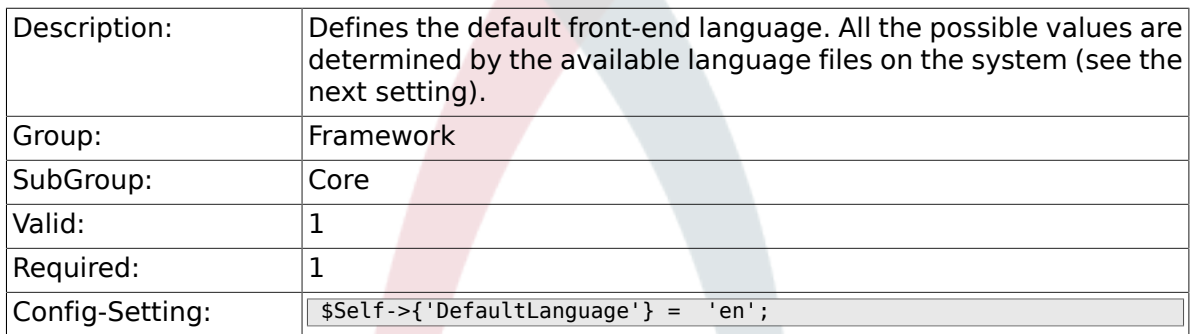

# **2.1.16. DefaultUsedLanguages**

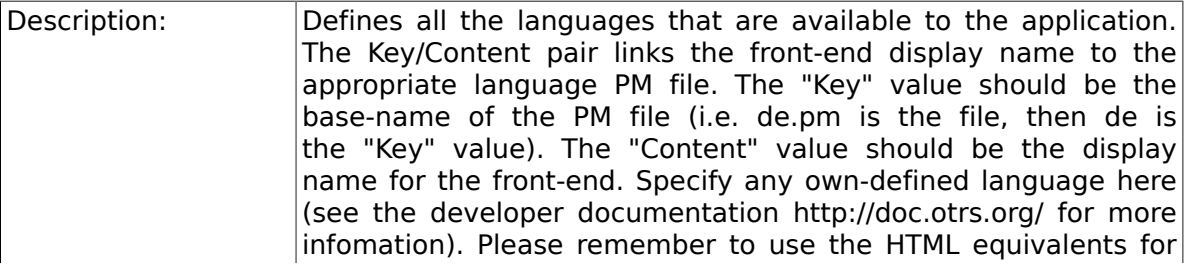

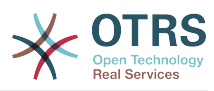

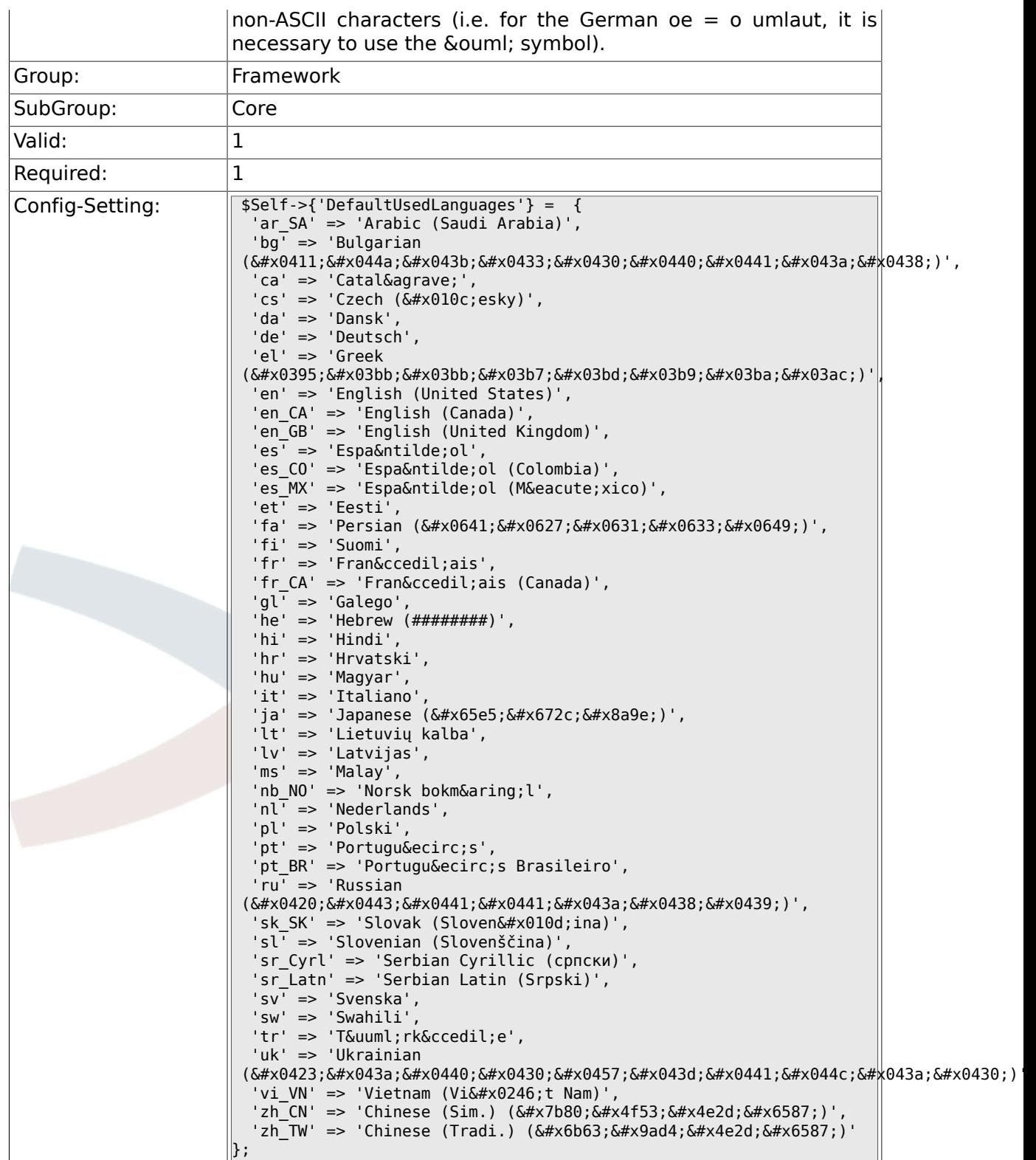

# **2.1.17. DefaultTheme**

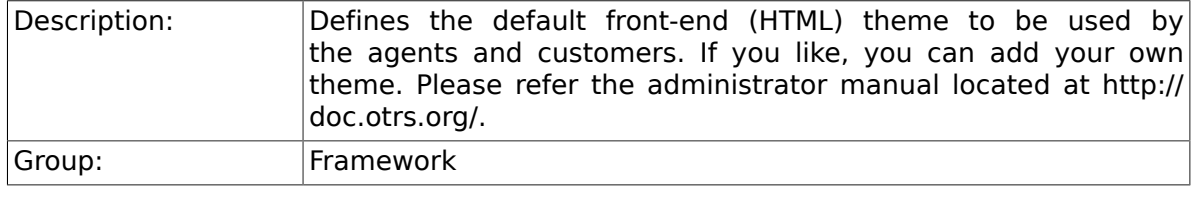

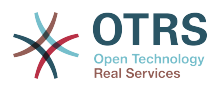

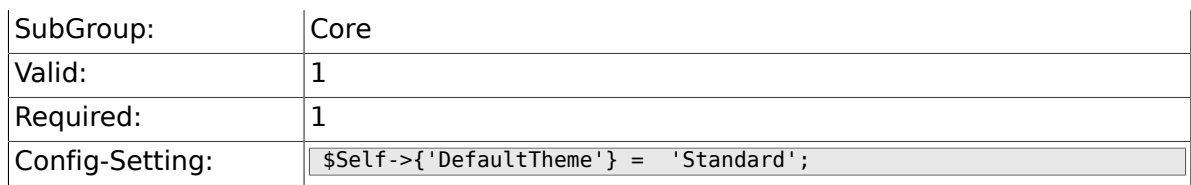

### **2.1.18. DefaultTheme::HostBased**

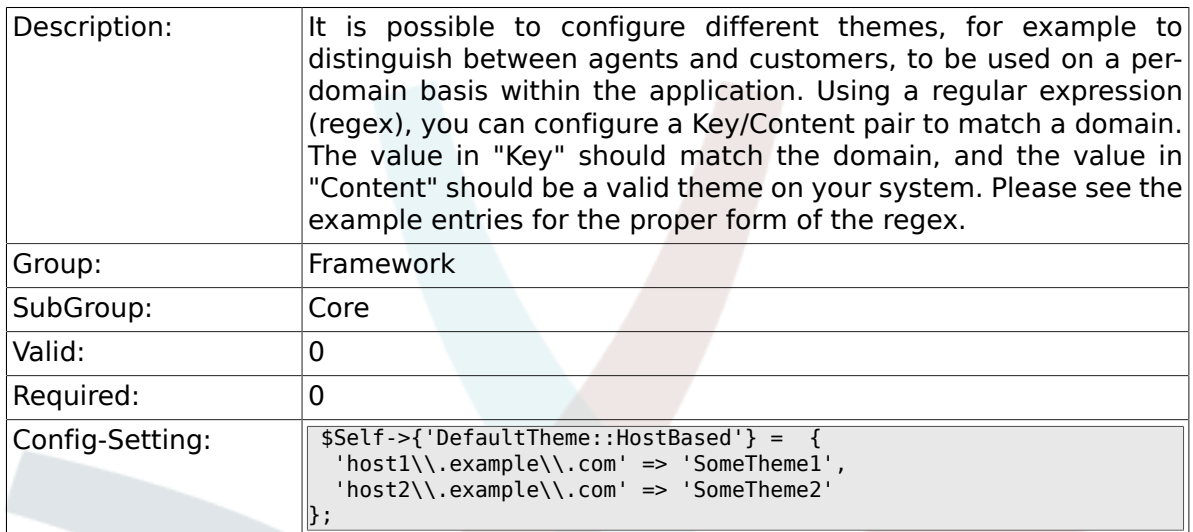

# **2.1.19. CheckMXRecord**

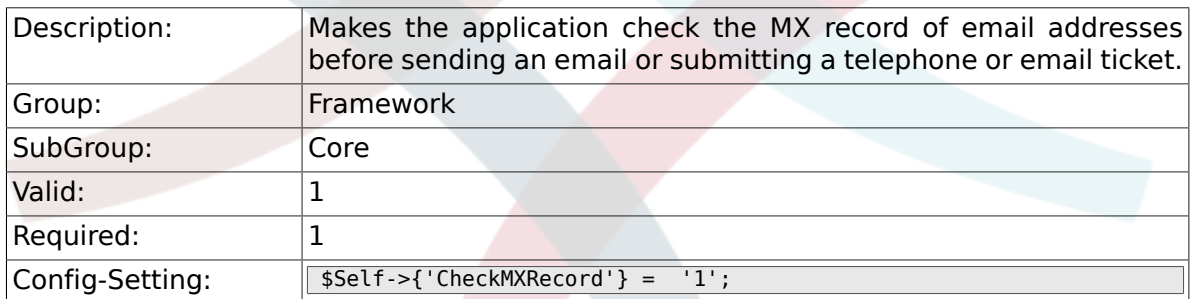

# **2.1.20. CheckMXRecord::Nameserver**

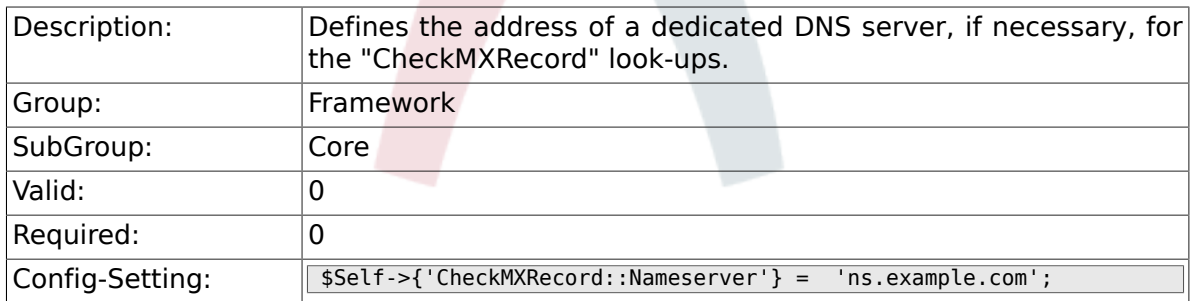

### **2.1.21. CheckEmailAddresses**

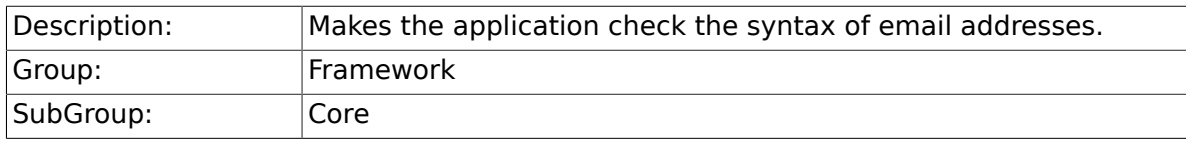

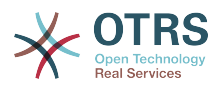

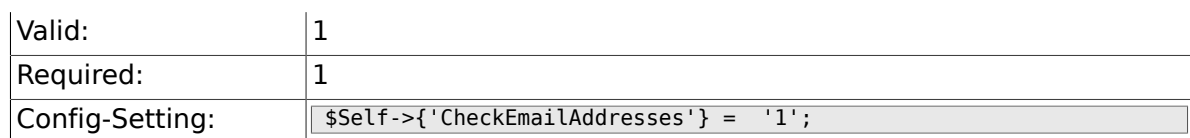

#### **2.1.22. CheckEmailValidAddress**

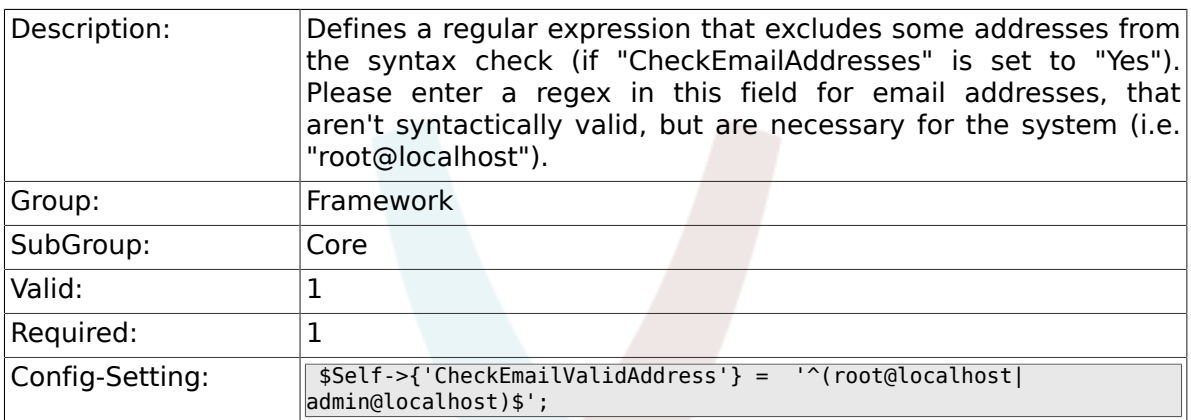

# **2.1.23. CheckEmailInvalidAddress**

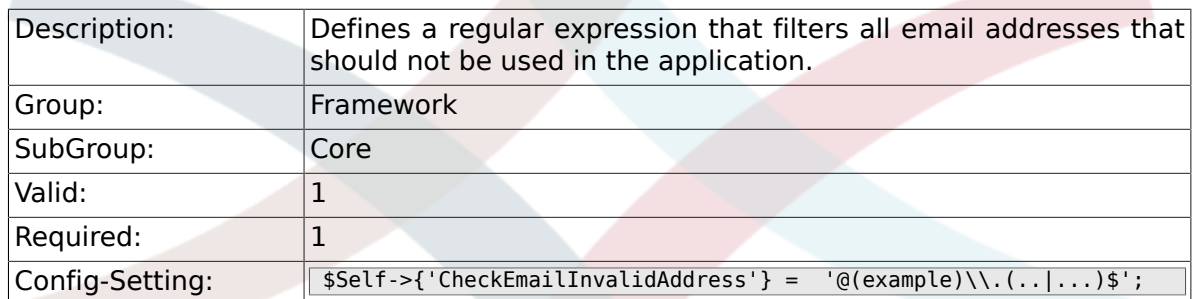

# **2.1.24. CGILogPrefix**

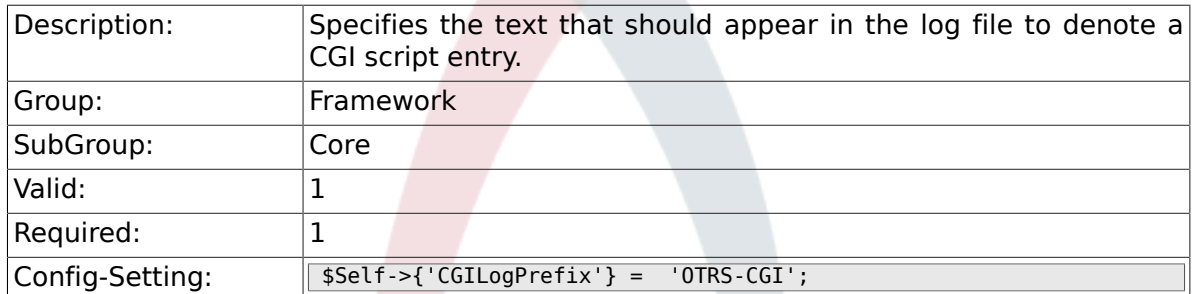

# **2.1.25. DemoSystem**

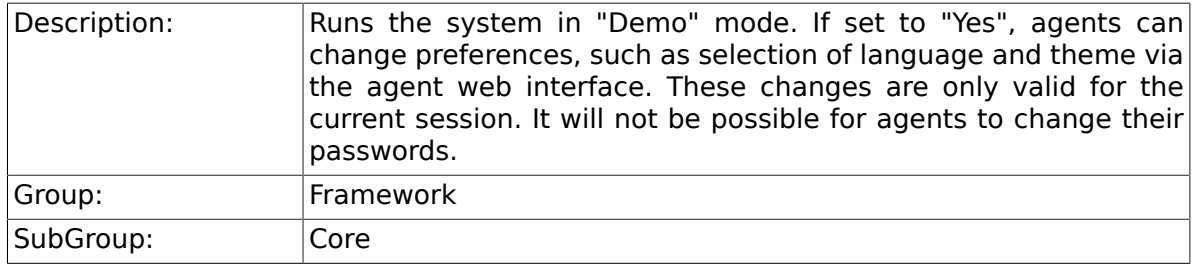

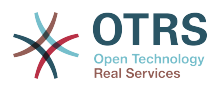

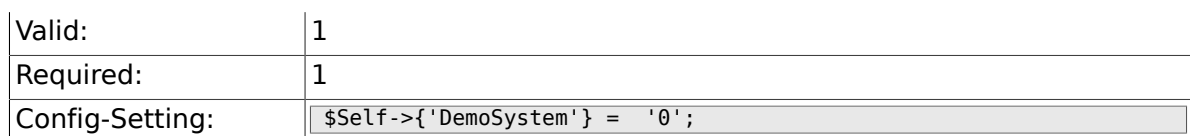

### **2.1.26. SwitchToUser**

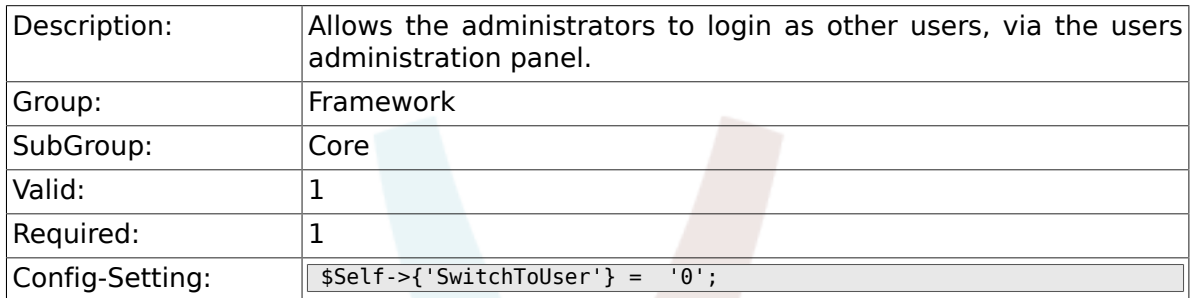

### **2.1.27. SwitchToCustomer**

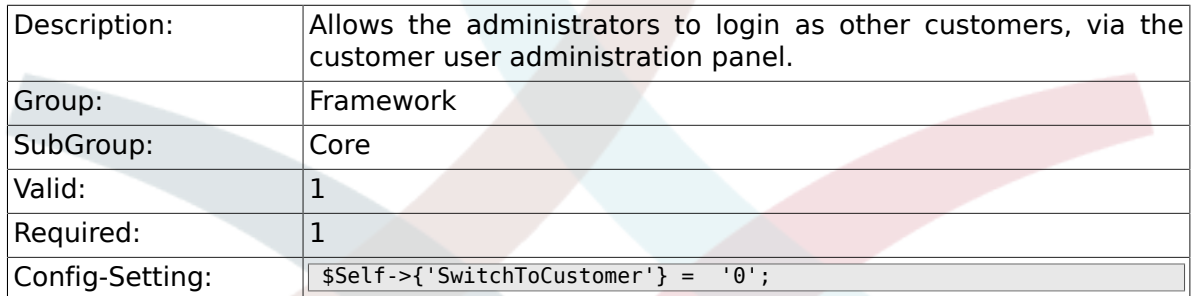

# **2.1.28. SwitchToCustomer::PermissionGroup**

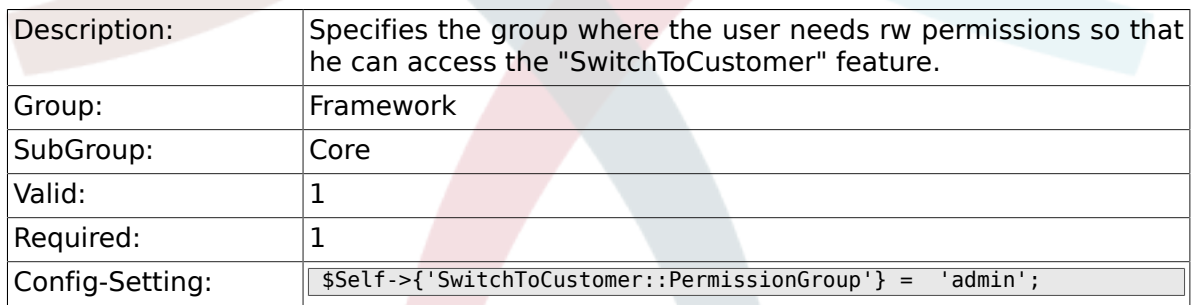

# **2.1.29. NotificationSenderName**

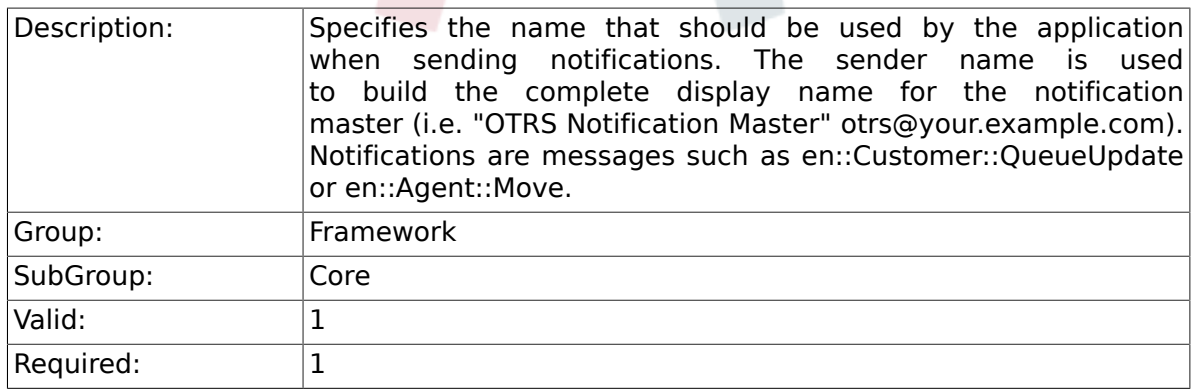

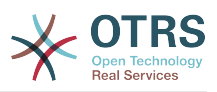

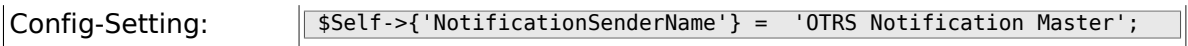

## **2.1.30. NotificationSenderEmail**

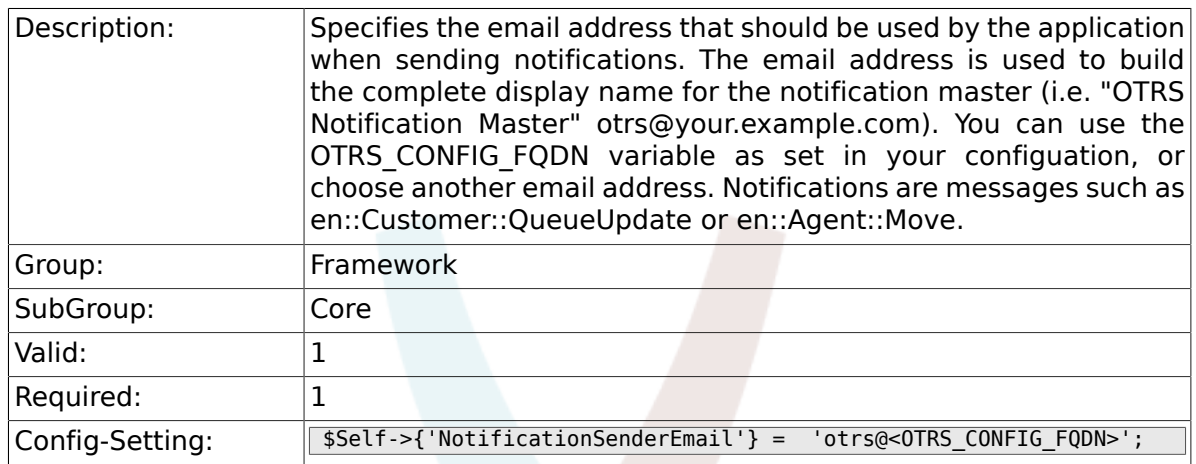

# **2.1.31. System::Customer::Permission**

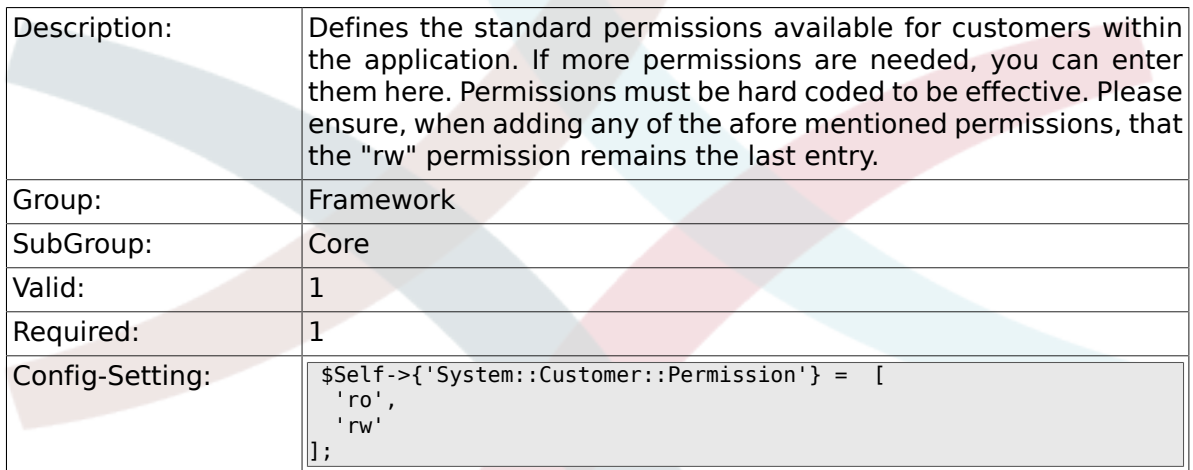

# **2.1.32. LanguageDebug**

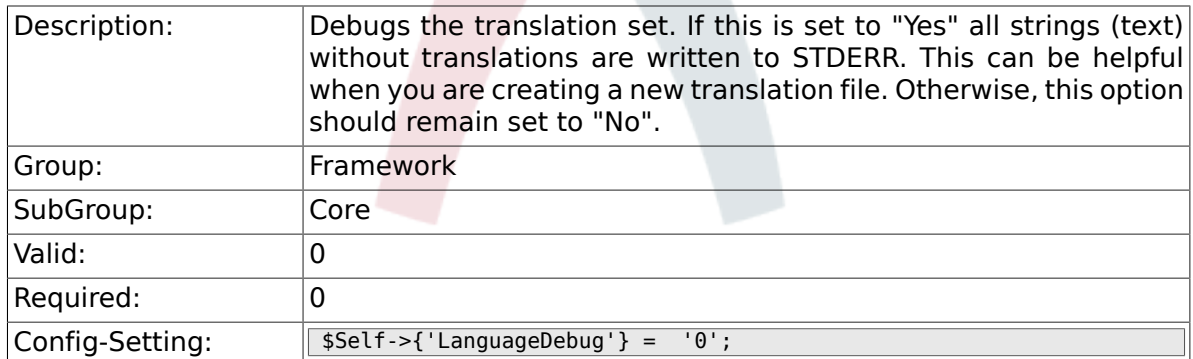

# **2.1.33. Secure::DisableBanner**

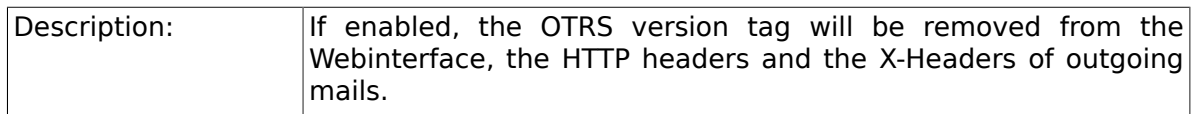

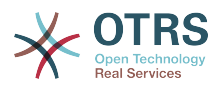

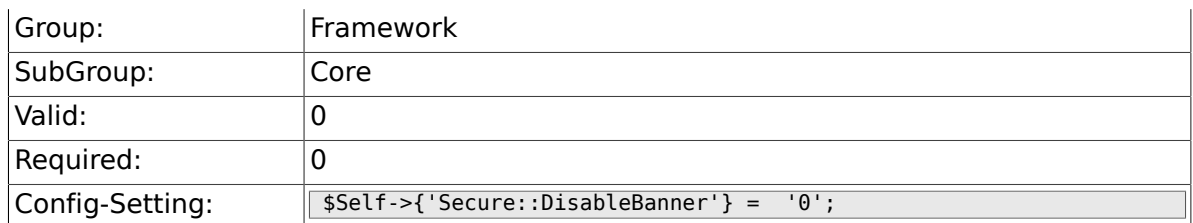

# **2.1.34. StandardTemplate2QueueByCreating**

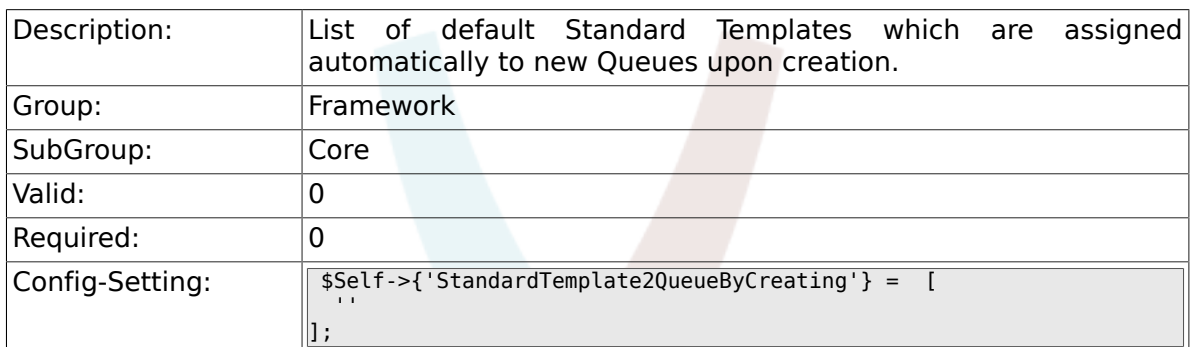

# **2.2. Core::Cache**

# **2.2.1. Cache::Module**

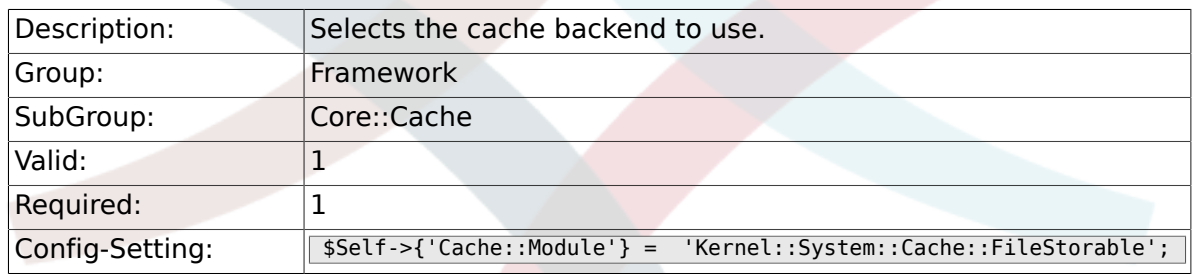

# **2.2.2. Cache::InMemory**

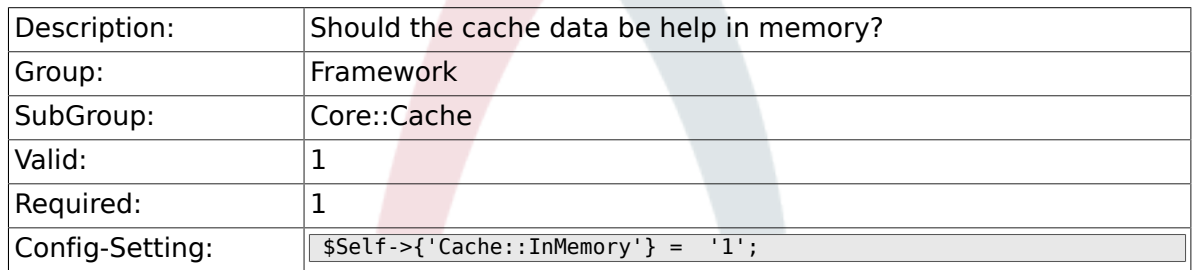

# **2.2.3. Cache::InBackend**

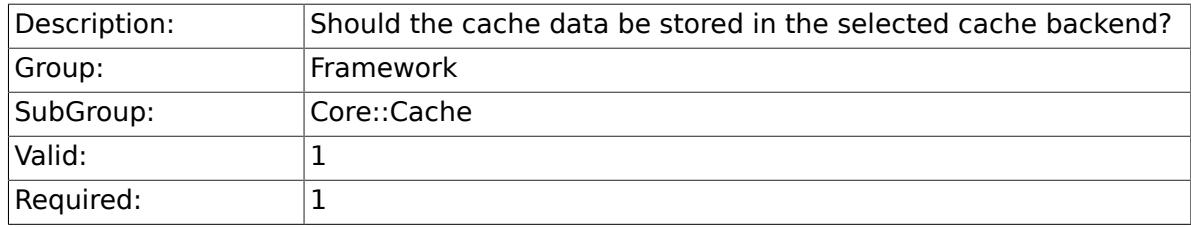

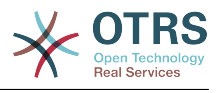

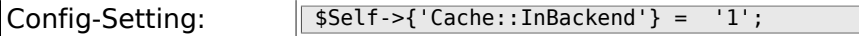

# **2.2.4. Cache::SubdirLevels**

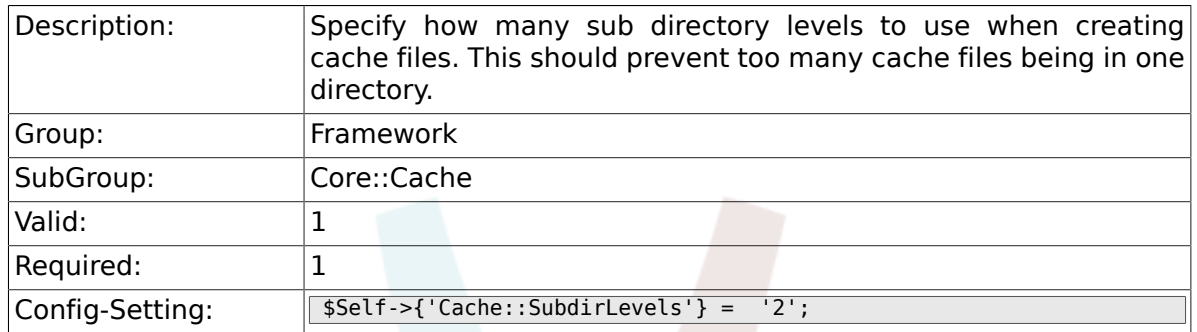

# **2.3. Core::CustomerCompany**

#### **2.3.1. CustomerCompany::EventModulePost###100- UpdateCustomerUsers**

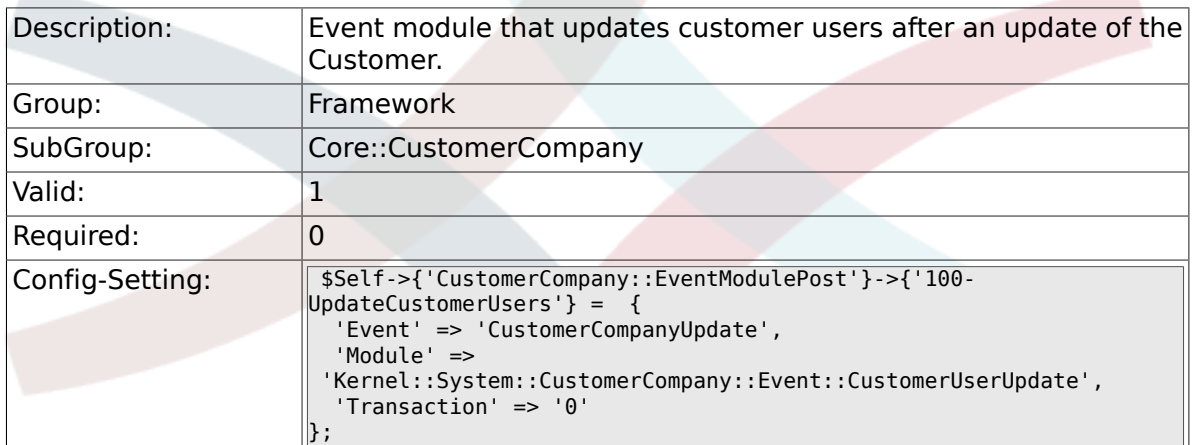

# **2.4. Core::CustomerUser**

#### **2.4.1. CustomerUser::EventModulePost###100- UpdateServiceMembership**

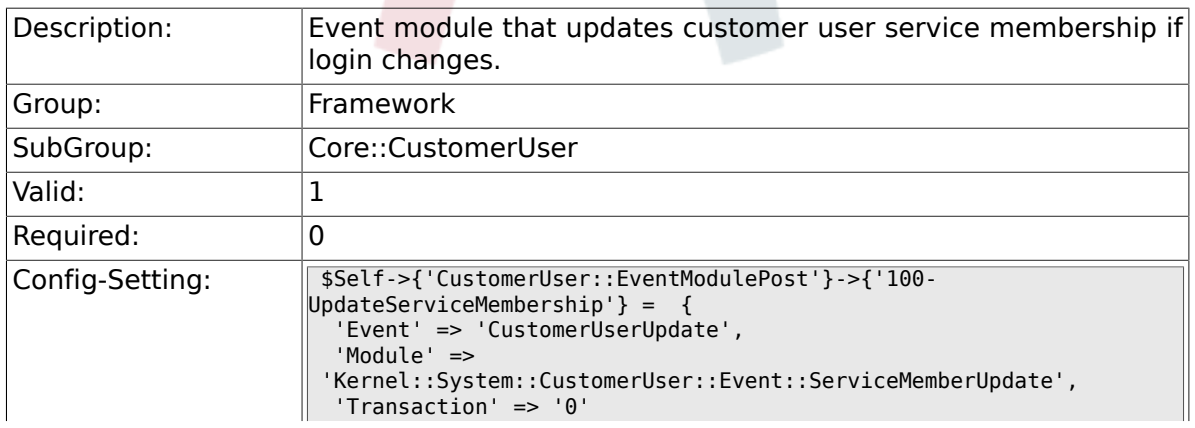

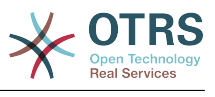

 $\parallel$  ;

# **2.5. Core::LinkObject**

## **2.5.1. LinkObject::ViewMode**

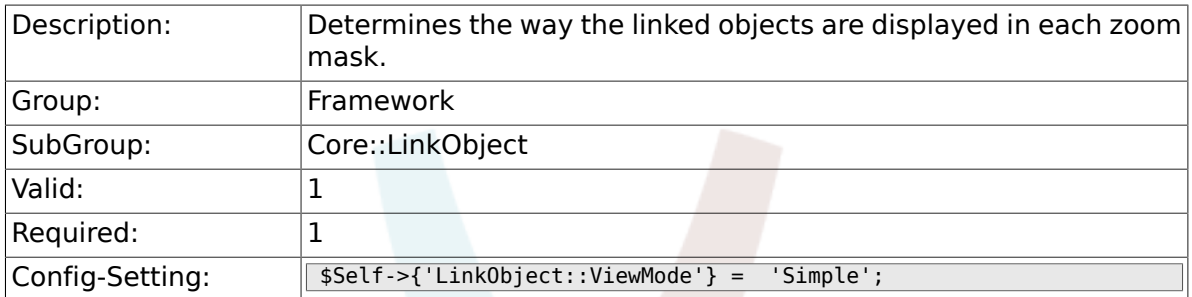

## **2.5.2. LinkObject::Type###Normal**

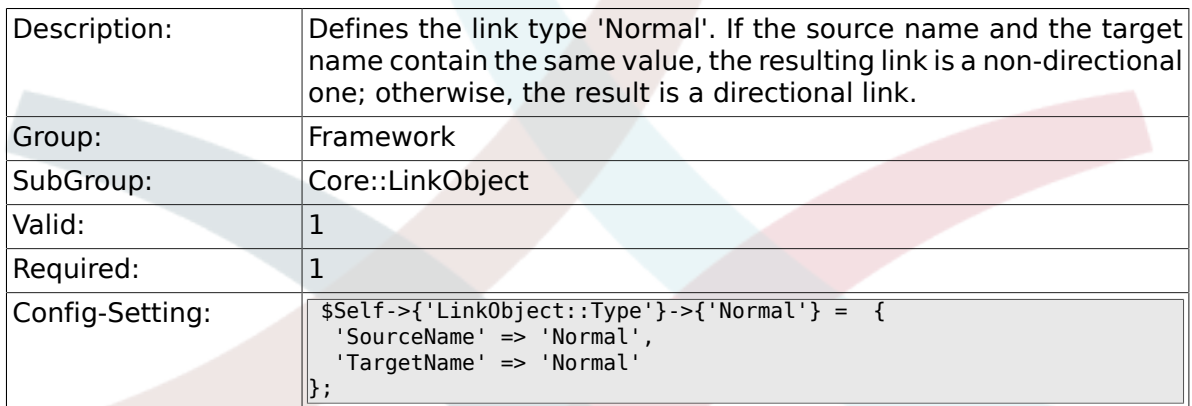

# **2.5.3. LinkObject::Type###ParentChild**

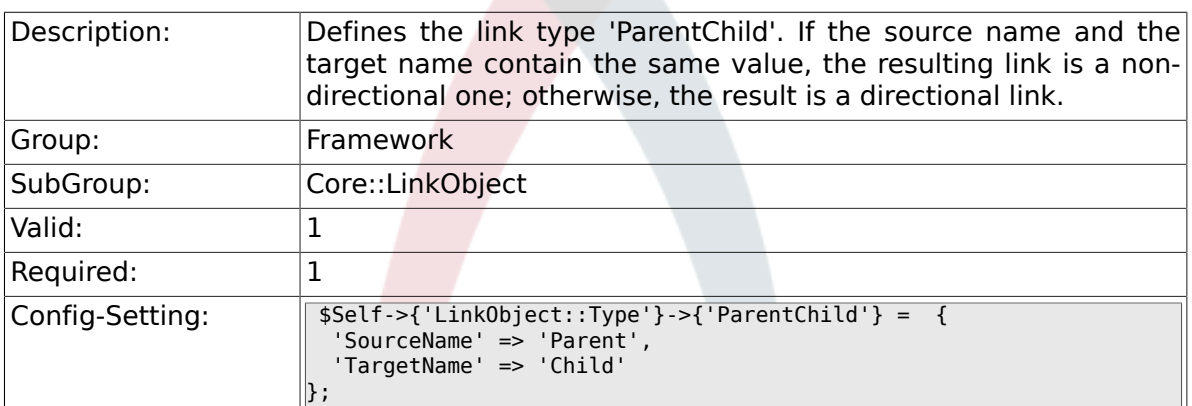

## **2.5.4. LinkObject::TypeGroup###0001**

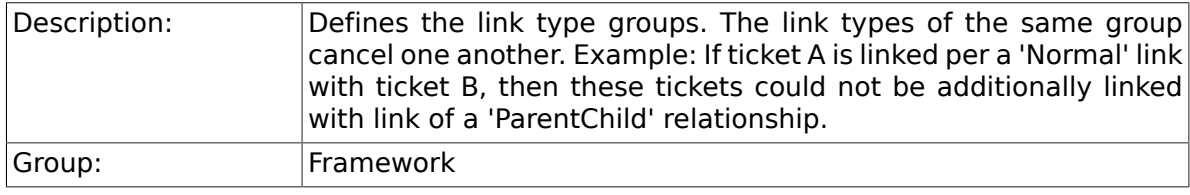
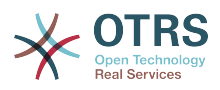

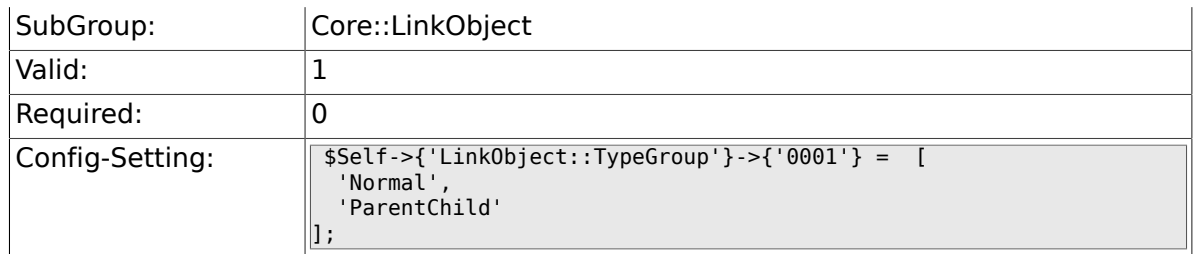

# **2.6. Core::Log**

### **2.6.1. LogModule**

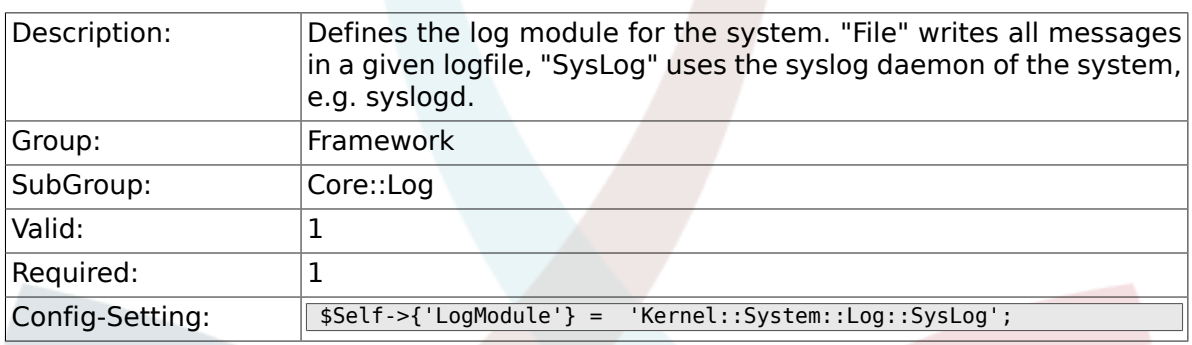

## **2.6.2. LogModule::SysLog::Facility**

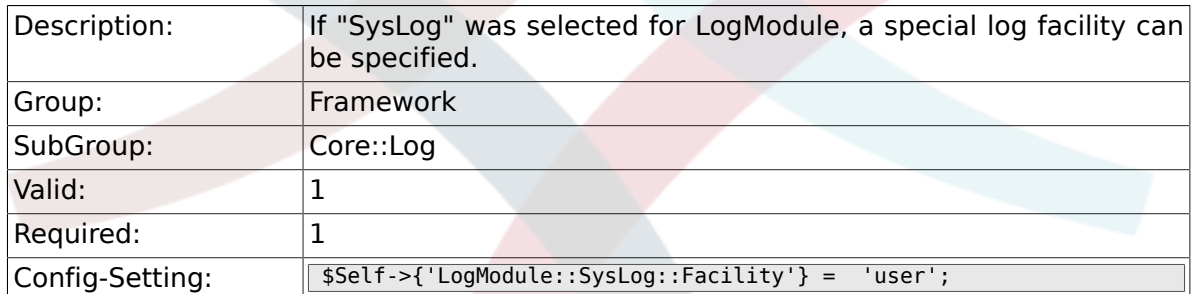

## **2.6.3. LogModule::SysLog::LogSock**

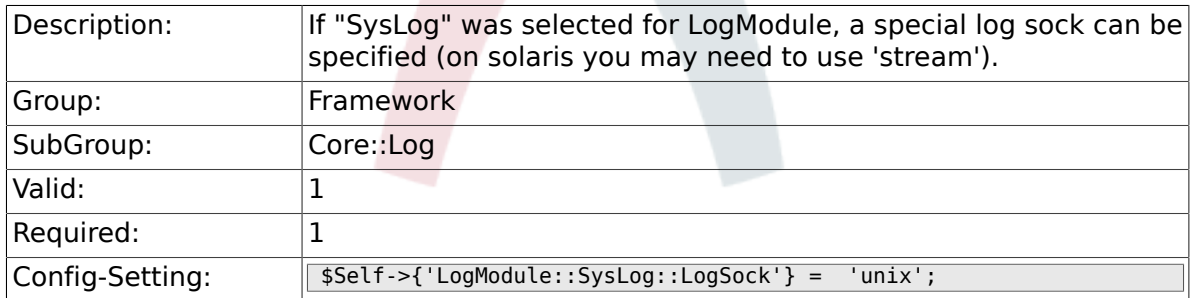

## **2.6.4. LogModule::SysLog::Charset**

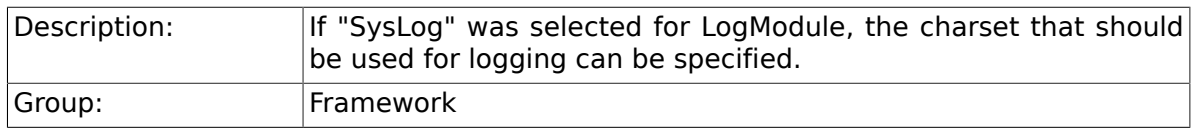

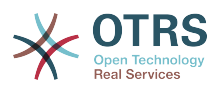

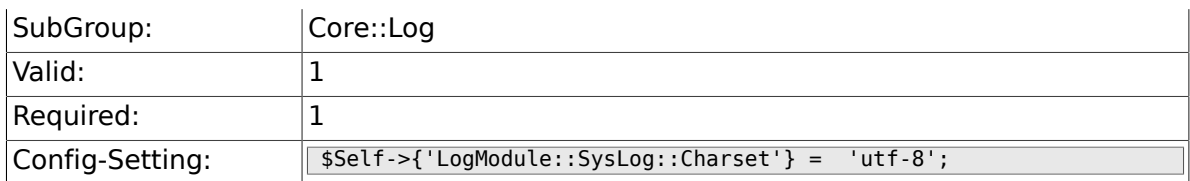

## **2.6.5. LogModule::LogFile**

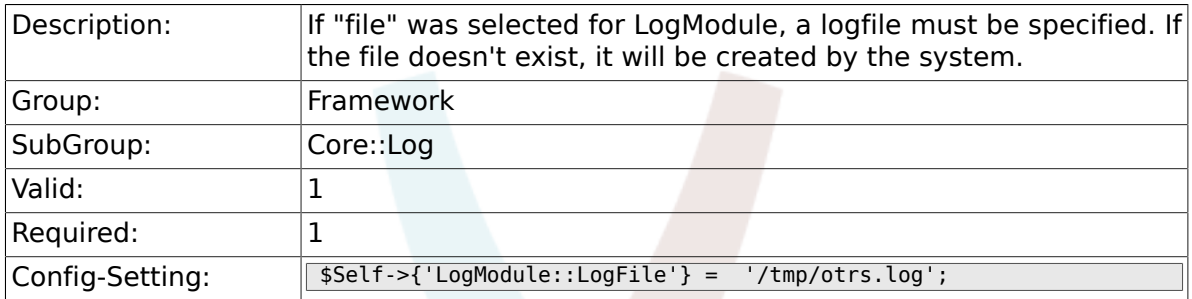

#### **2.6.6. LogModule::LogFile::Date**

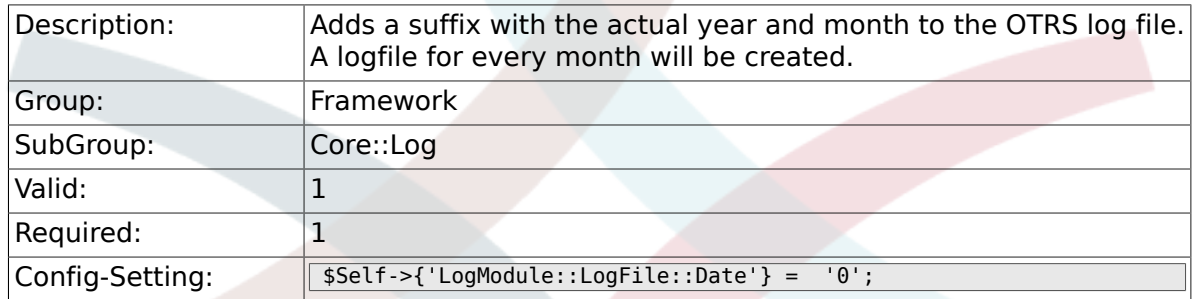

# **2.7. Core::MIME-Viewer**

#### **2.7.1. MIME-Viewer###application/excel**

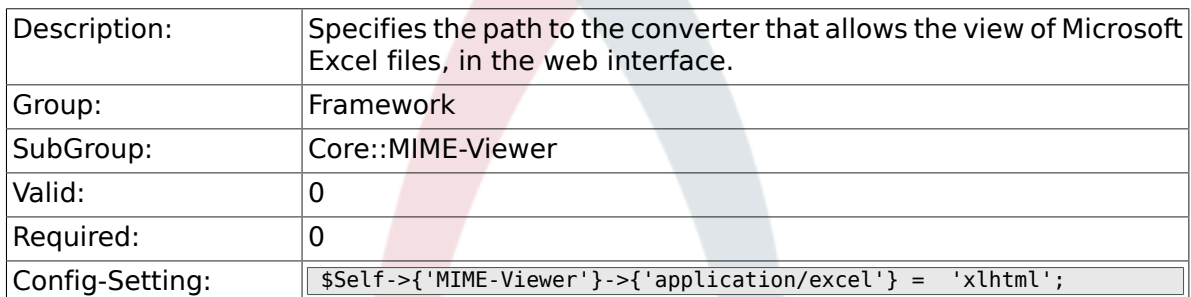

#### **2.7.2. MIME-Viewer###application/msword**

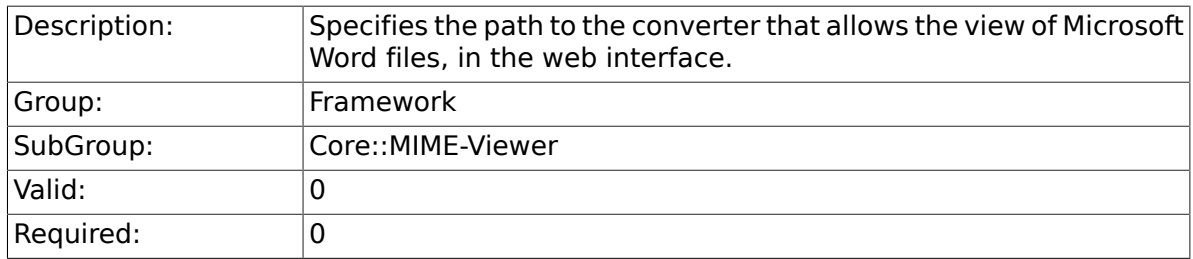

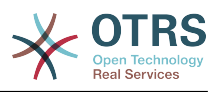

#### **2.7.3. MIME-Viewer###application/pdf**

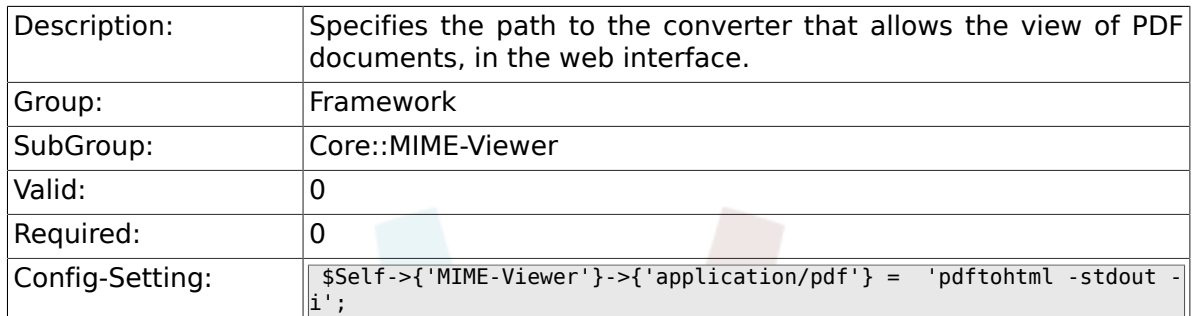

#### **2.7.4. MIME-Viewer###text/xml**

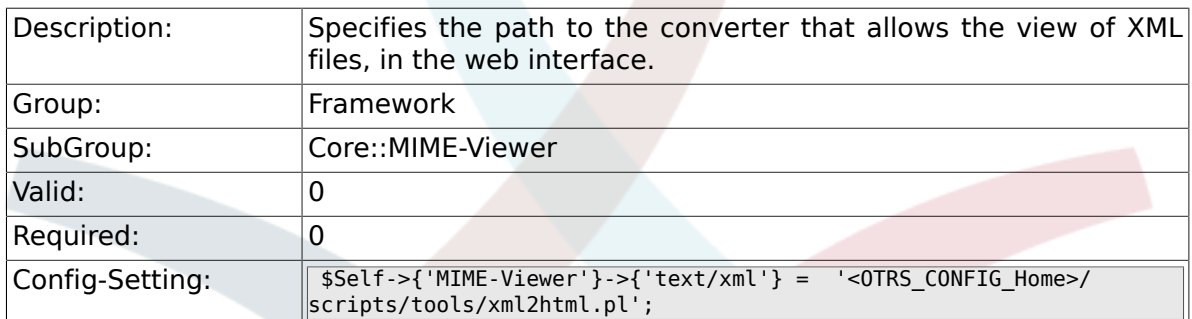

# **2.8. Core::MirrorDB**

#### **2.8.1. Core::MirrorDB::DSN**

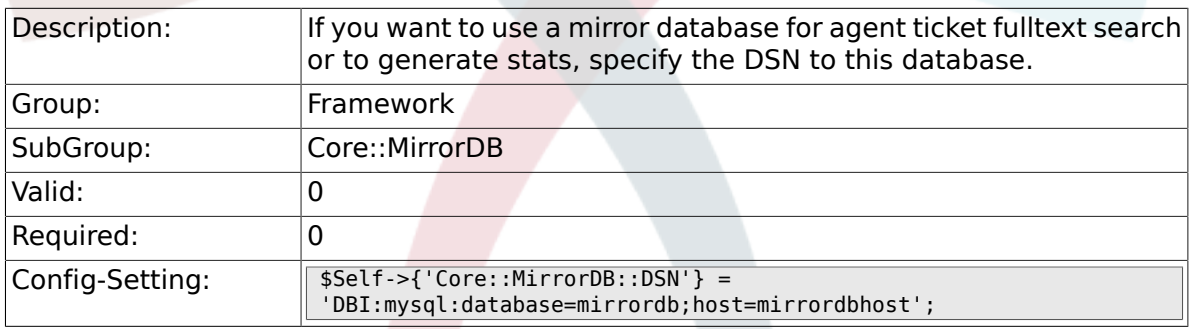

## **2.8.2. Core::MirrorDB::User**

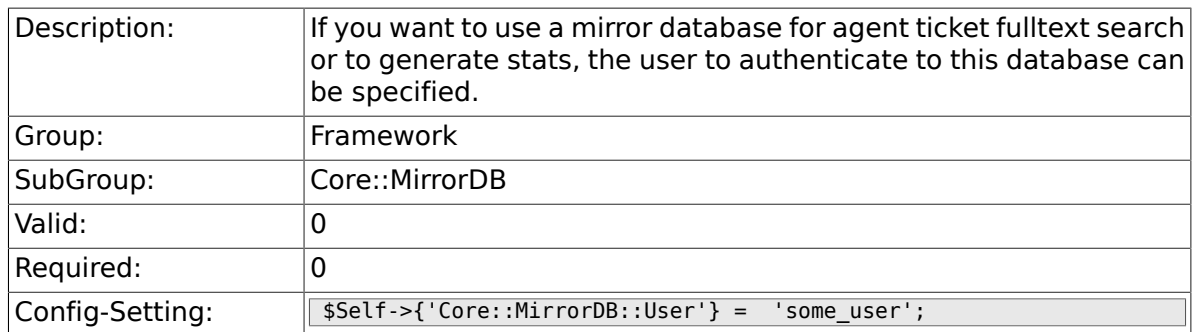

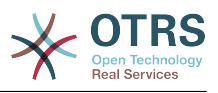

#### **2.8.3. Core::MirrorDB::Password**

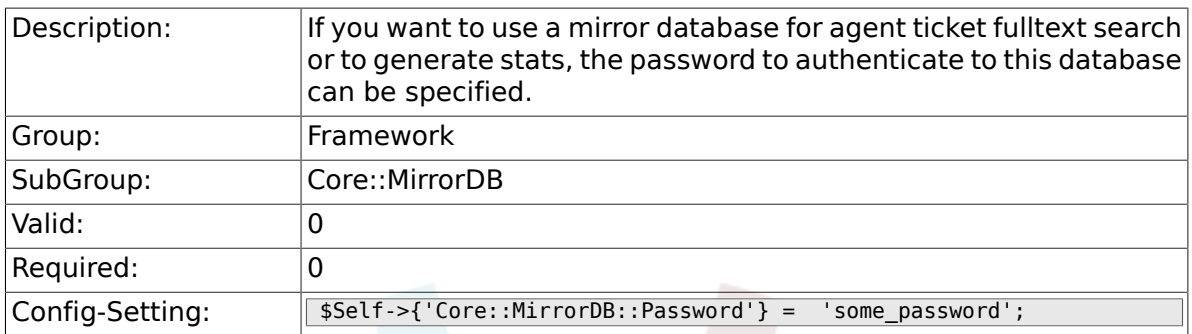

# **2.9. Core::OTRSBusiness**

### **2.9.1. OTRSBusiness::ReleaseChannel**

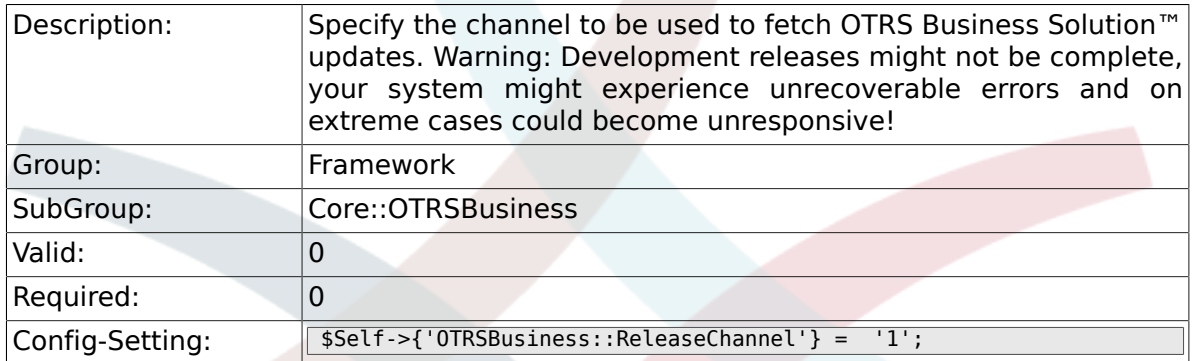

# **2.10. Core::PDF**

## **2.10.1. PDF**

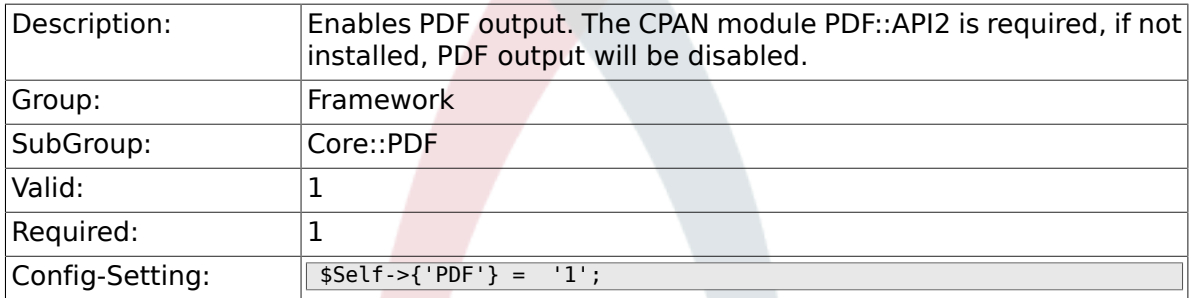

## **2.10.2. PDF::LogoFile**

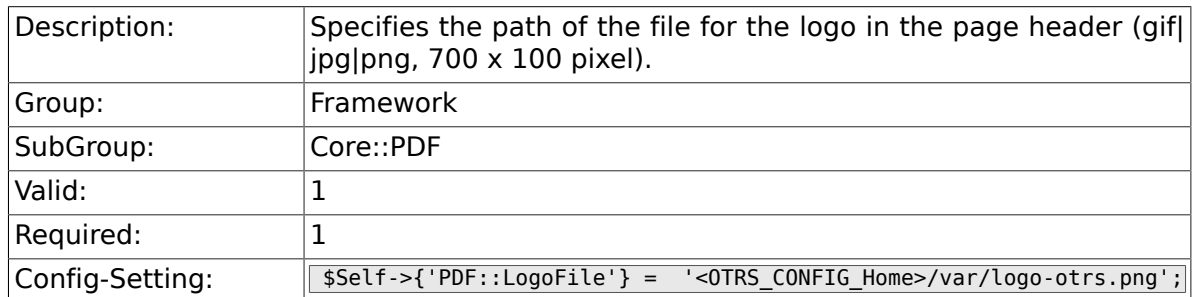

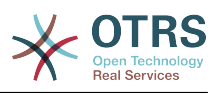

## **2.10.3. PDF::PageSize**

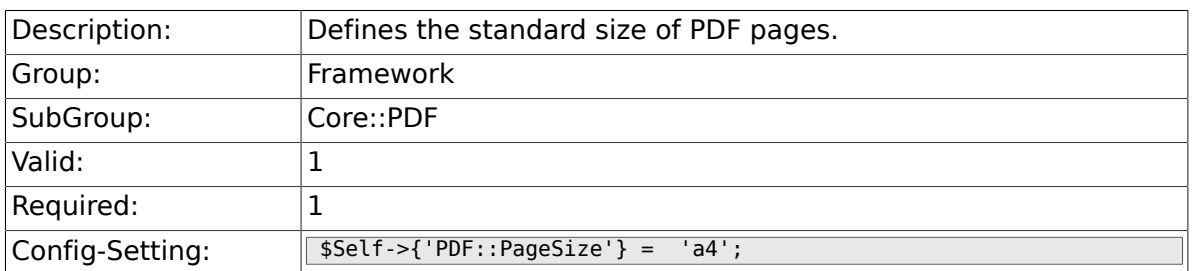

#### **2.10.4. PDF::MaxPages**

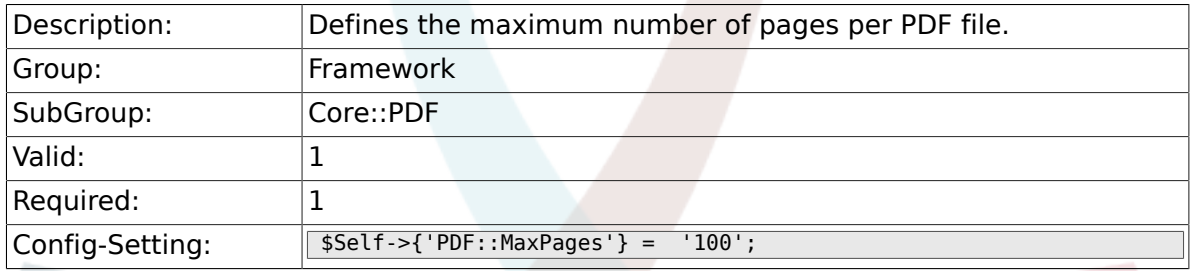

## **2.10.5. PDF::TTFontFile###Proportional**

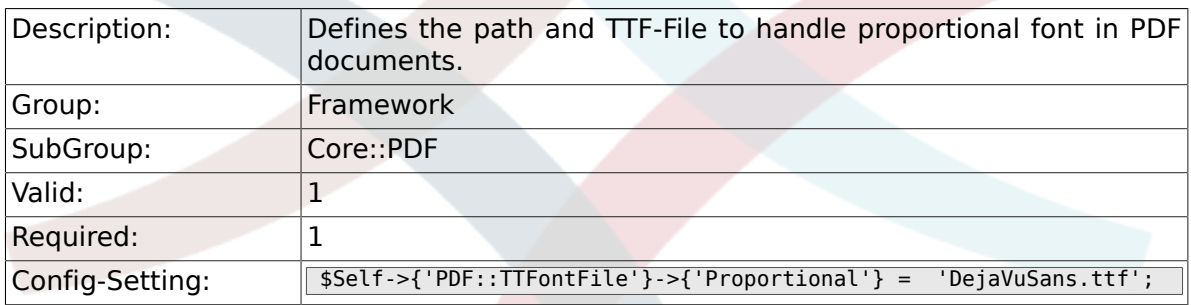

#### **2.10.6. PDF::TTFontFile###ProportionalBold**

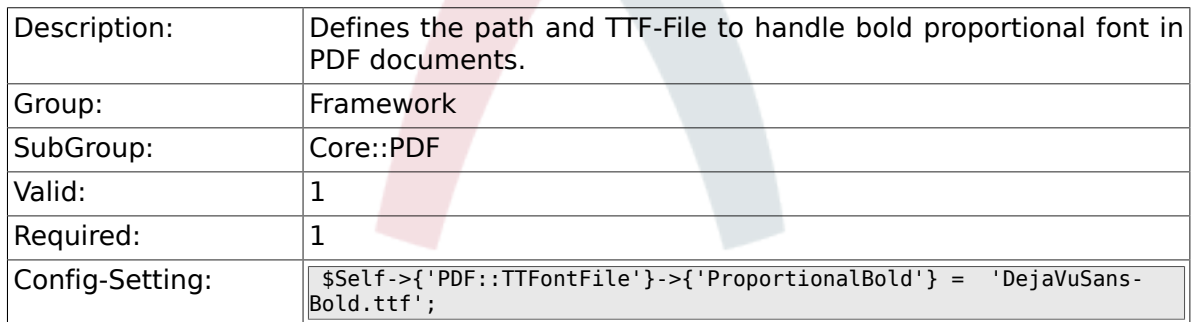

#### **2.10.7. PDF::TTFontFile###ProportionalItalic**

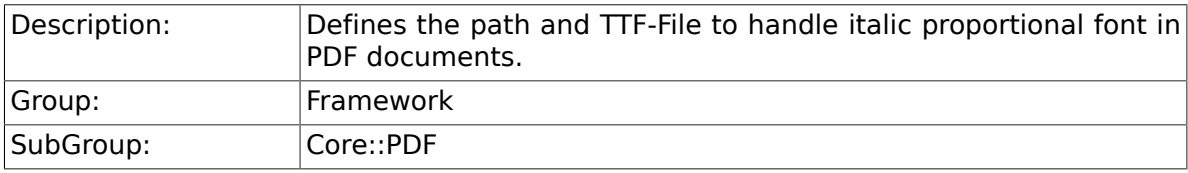

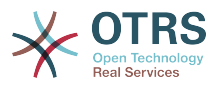

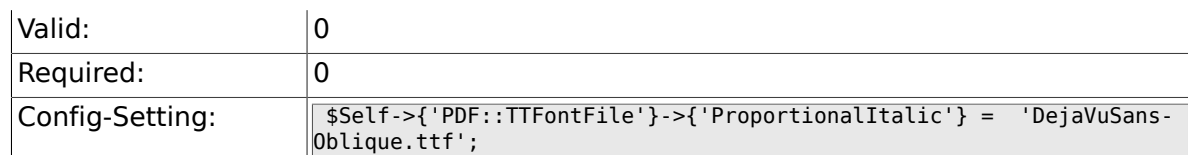

#### **2.10.8. PDF::TTFontFile###ProportionalBoldItalic**

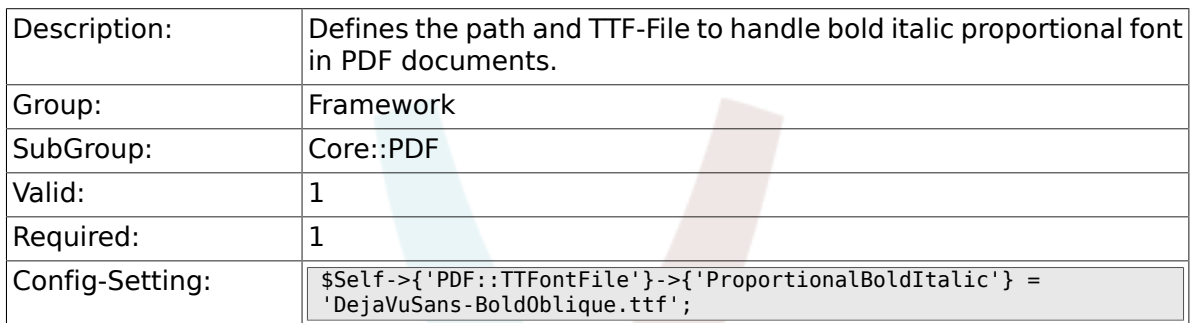

#### **2.10.9. PDF::TTFontFile###Monospaced**

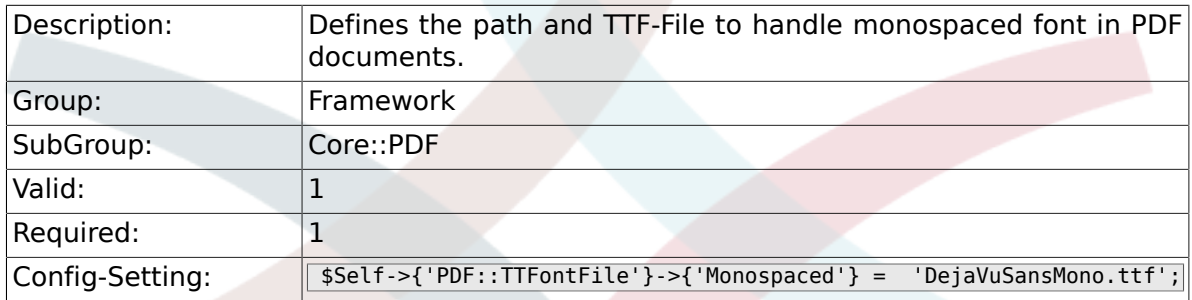

#### **2.10.10. PDF::TTFontFile###MonospacedBold**

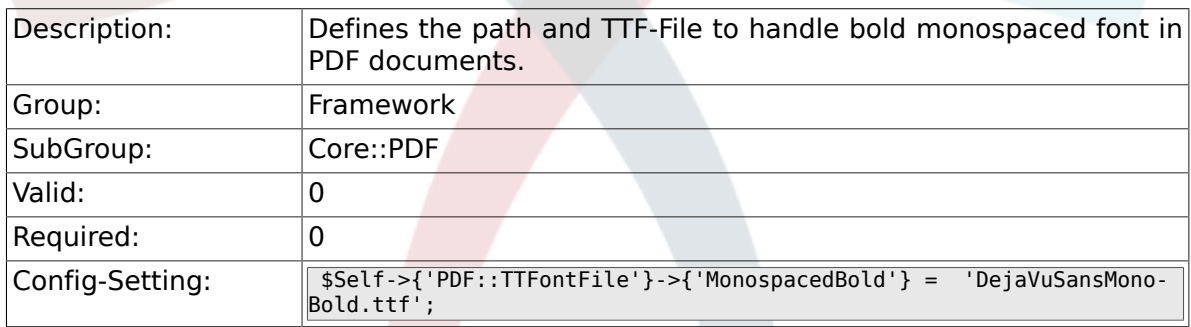

#### **2.10.11. PDF::TTFontFile###MonospacedItalic**

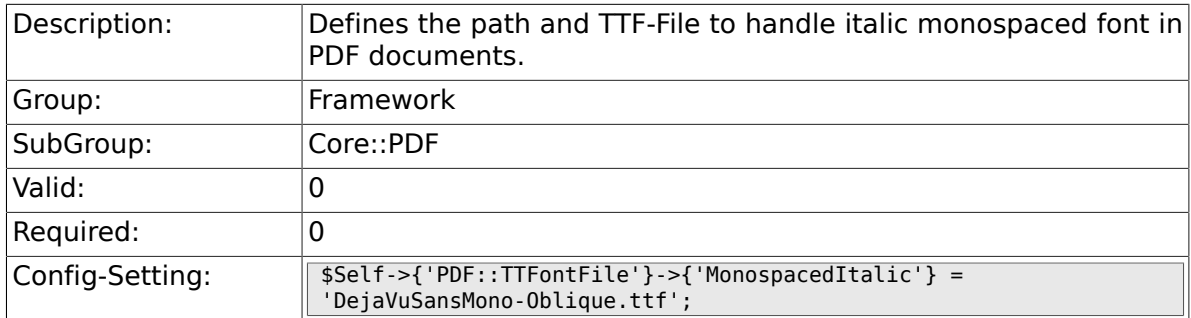

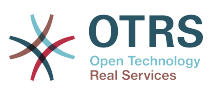

#### **2.10.12. PDF::TTFontFile###MonospacedBoldItalic**

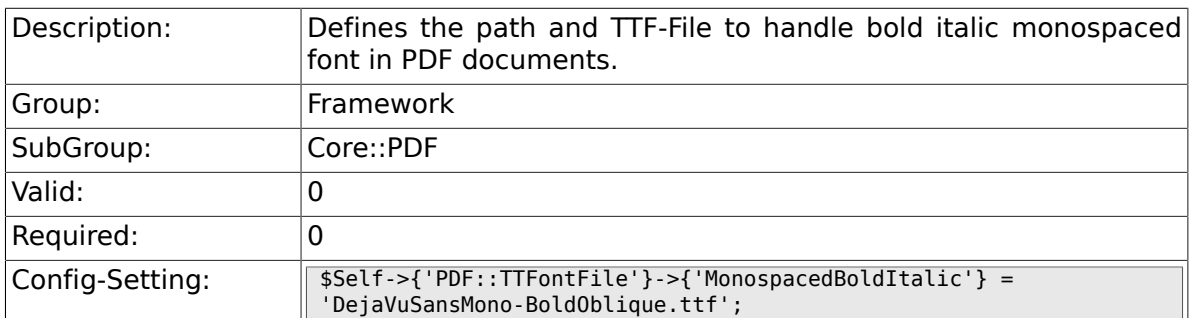

# **2.11. Core::Package**

#### **2.11.1. Package::FileUpload**

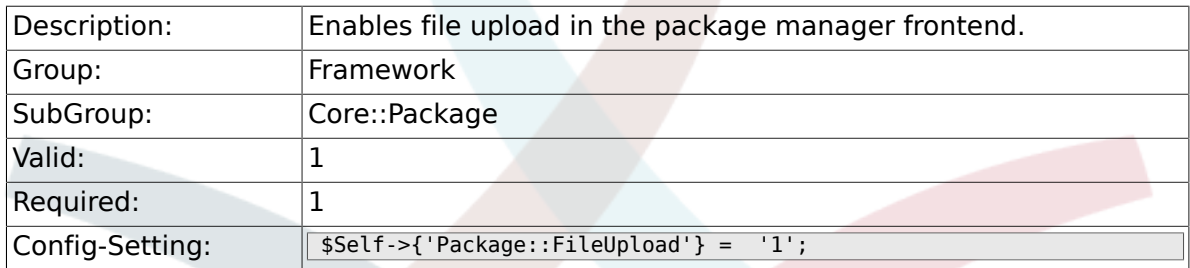

#### **2.11.2. Package::RepositoryRoot**

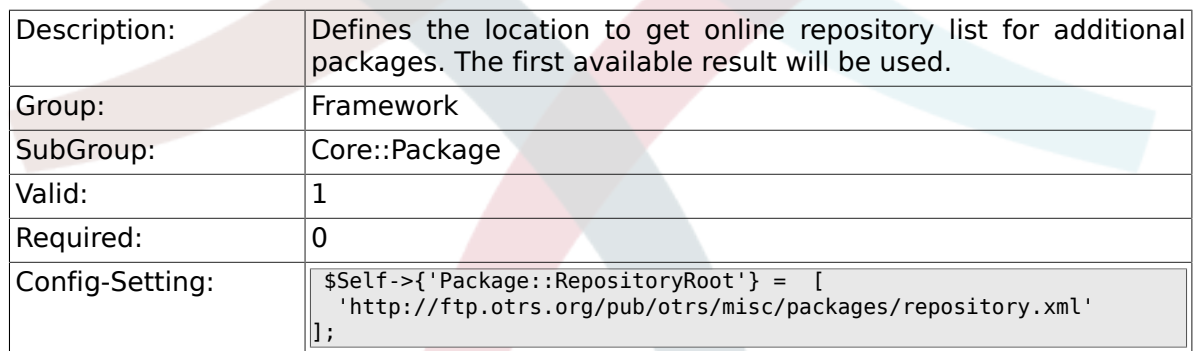

## **2.11.3. Package::RepositoryList**

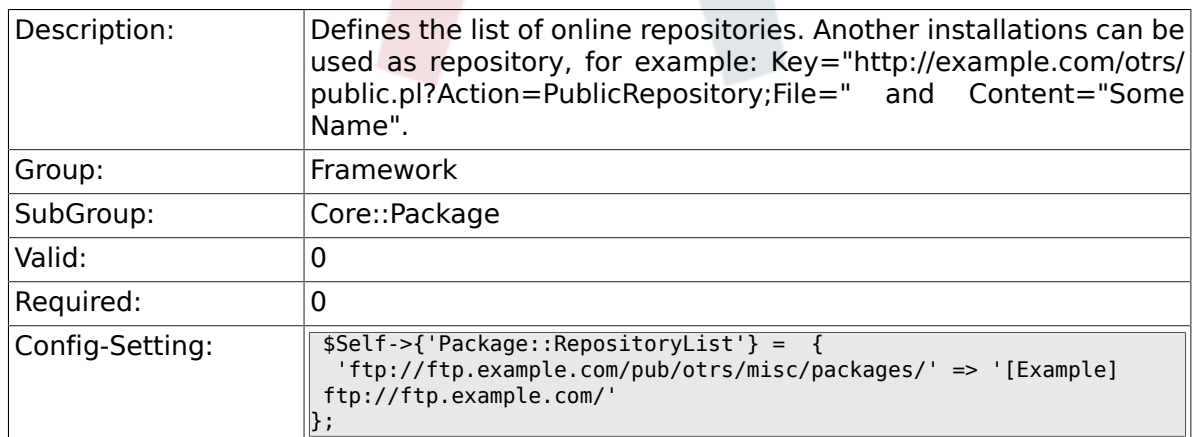

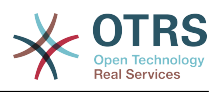

## **2.11.4. Package::RepositoryAccessRegExp**

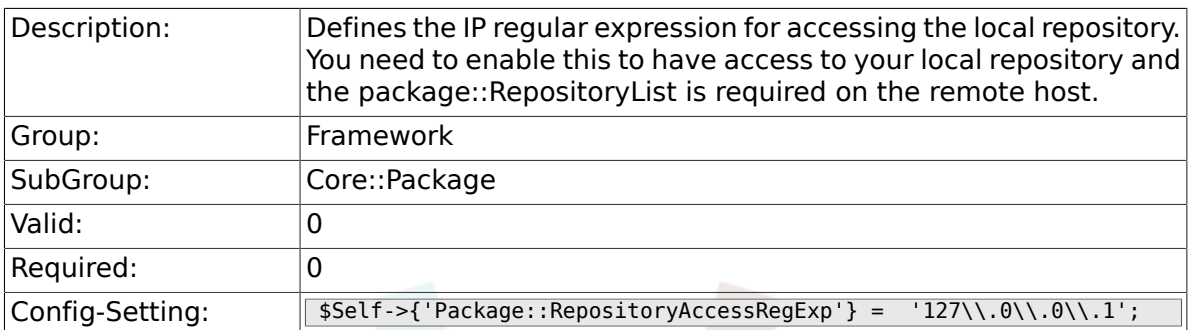

## **2.11.5. Package::Timeout**

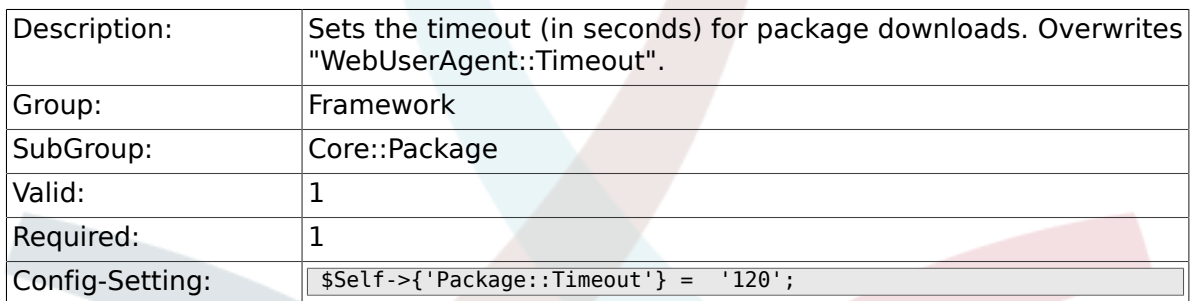

#### **2.11.6. Package::Proxy**

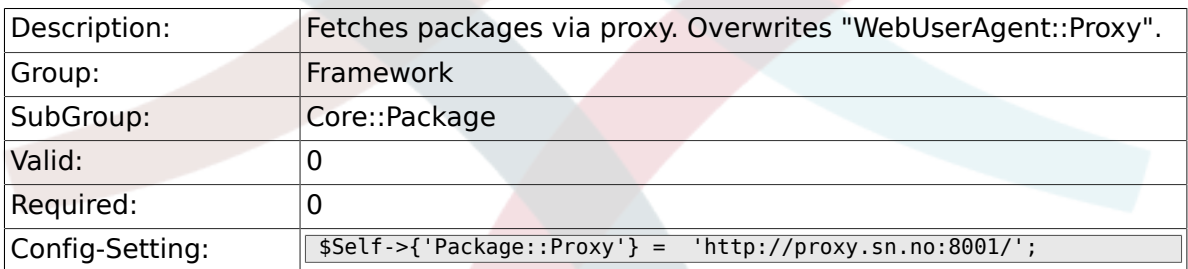

### **2.11.7. Package::ShowFeatureAddons**

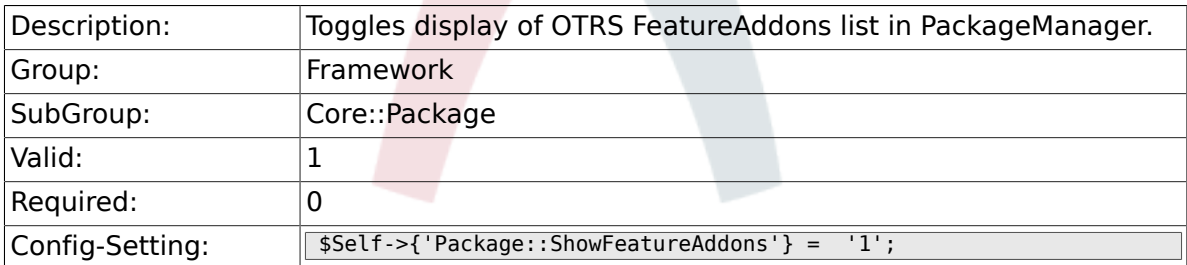

#### **2.11.8. Package::EventModulePost###99- SupportDataSend**

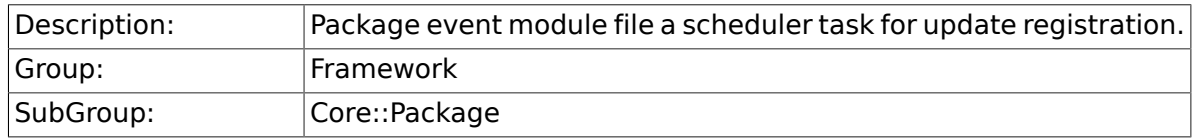

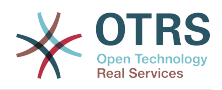

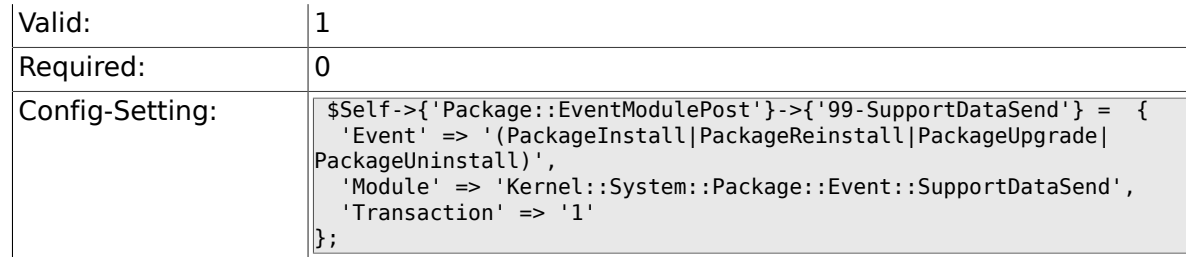

# **2.12. Core::PerformanceLog**

### **2.12.1. PerformanceLog**

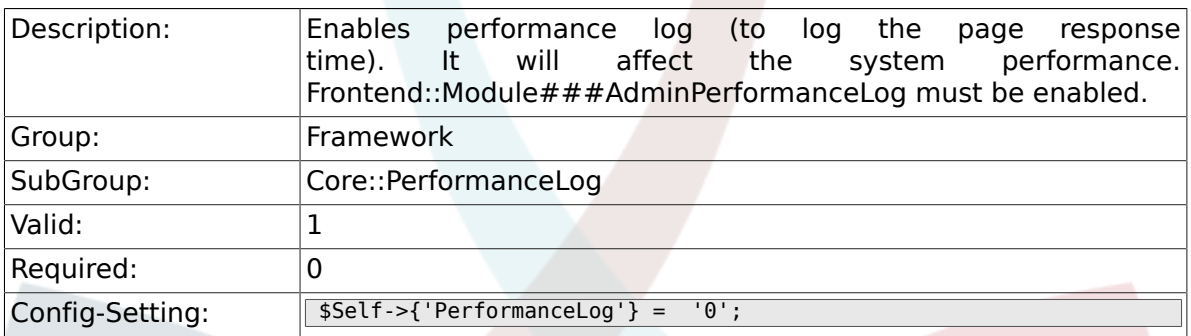

## **2.12.2. PerformanceLog::File**

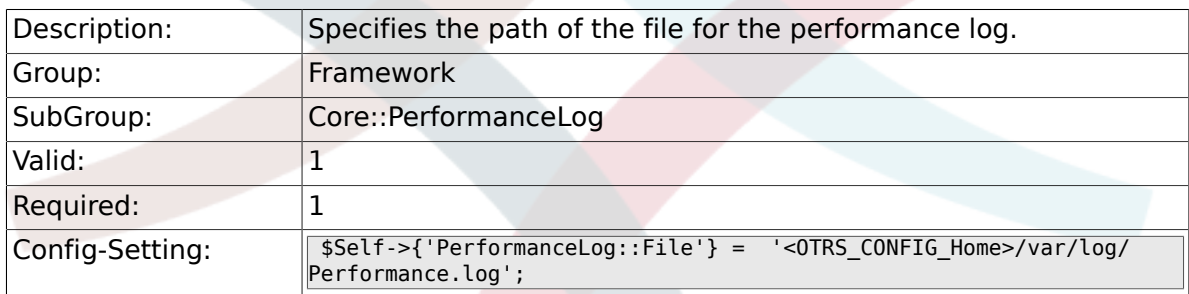

#### **2.12.3. PerformanceLog::FileMax**

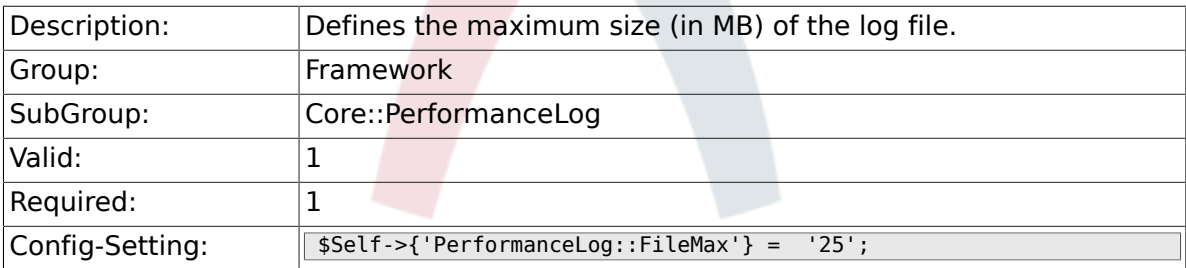

# **2.13. Core::ReferenceData**

#### **2.13.1. ReferenceData::OwnCountryList**

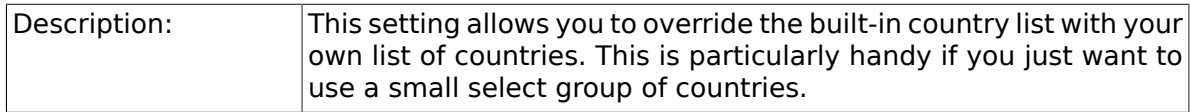

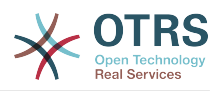

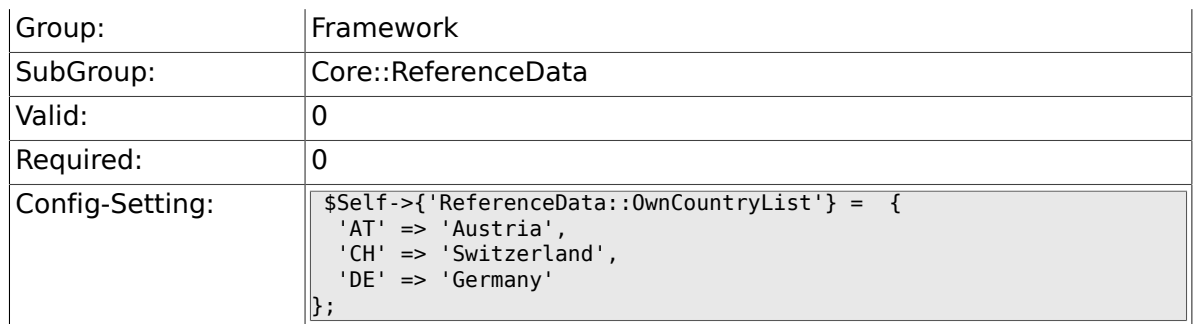

# **2.14. Core::SOAP**

#### **2.14.1. SOAP::User**

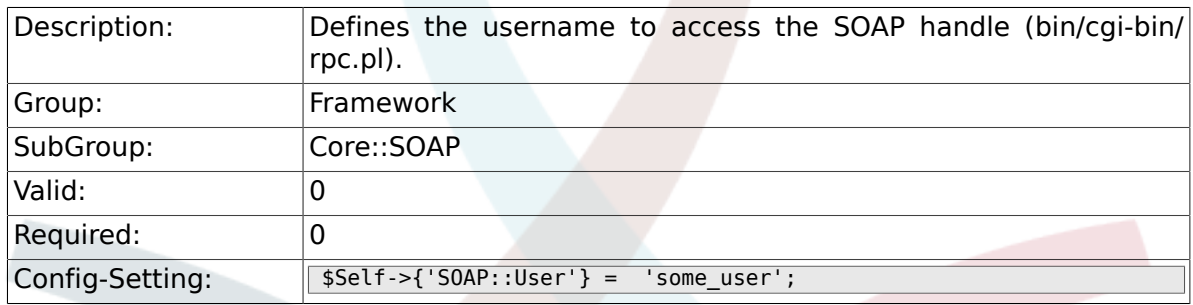

#### **2.14.2. SOAP::Password**

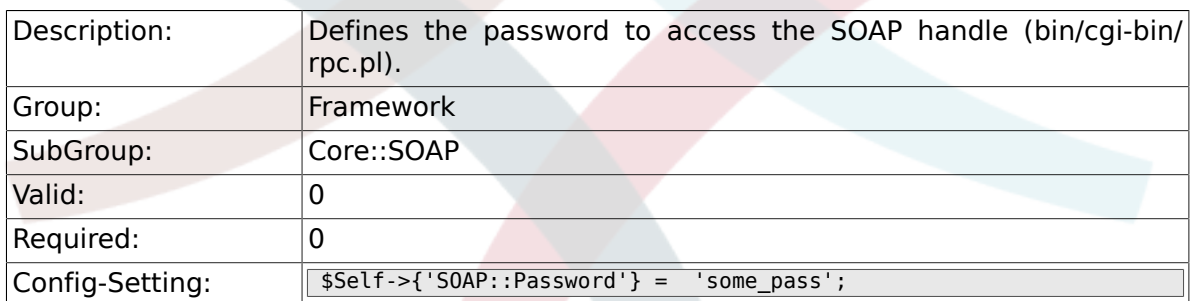

#### **2.14.3. SOAP::Keep-Alive**

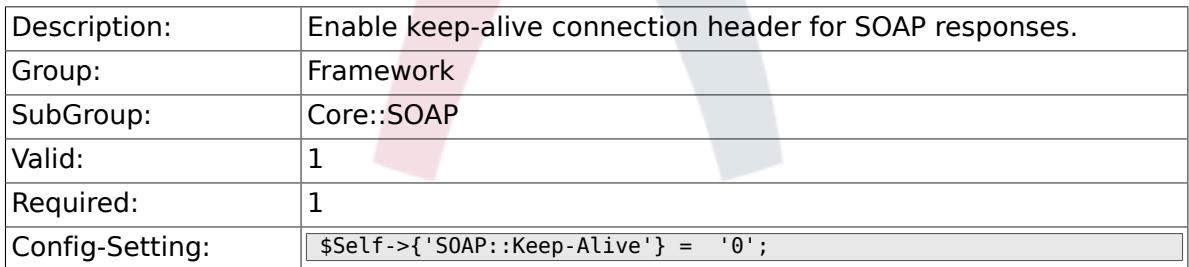

# **2.15. Core::Sendmail**

#### **2.15.1. SendmailModule**

Description: **Defines the module to send emails. "Sendmail" directly uses** the sendmail binary of your operating system. Any of the

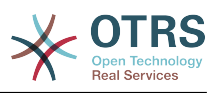

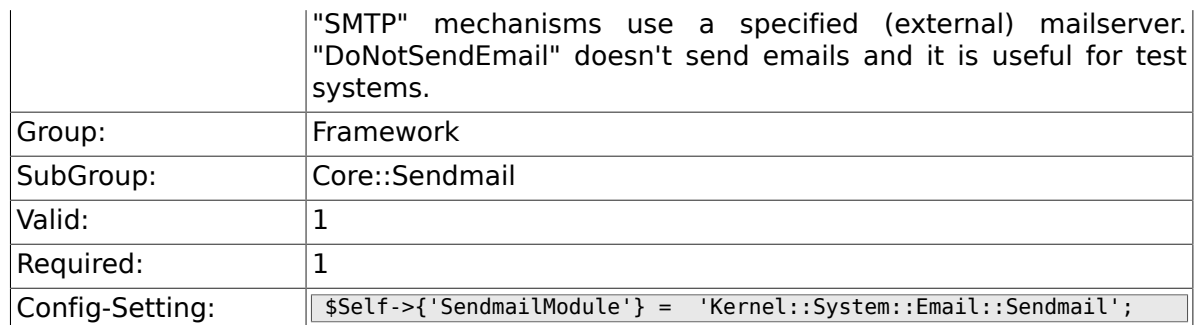

## **2.15.2. SendmailModule::CMD**

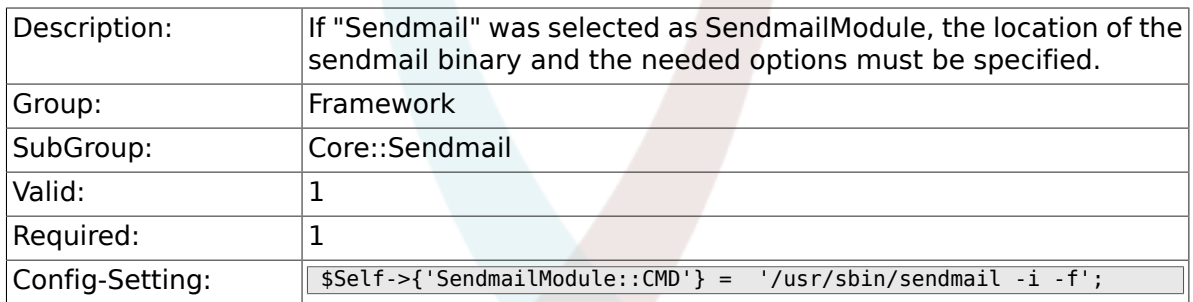

## **2.15.3. SendmailModule::Host**

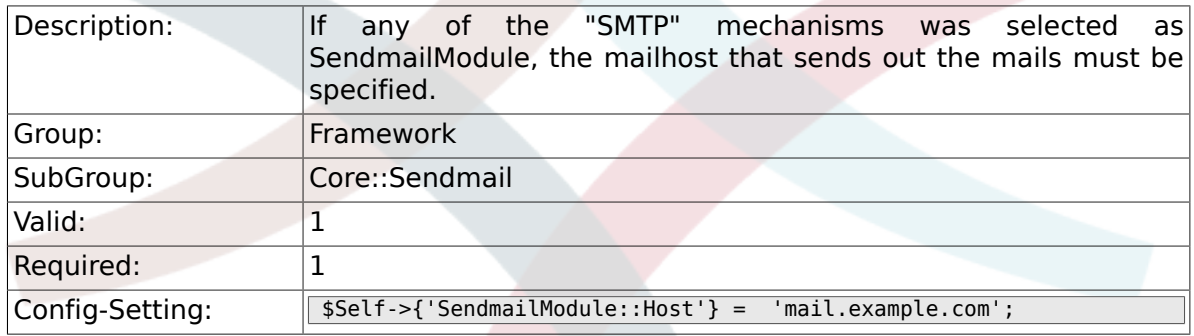

## **2.15.4. SendmailModule::Port**

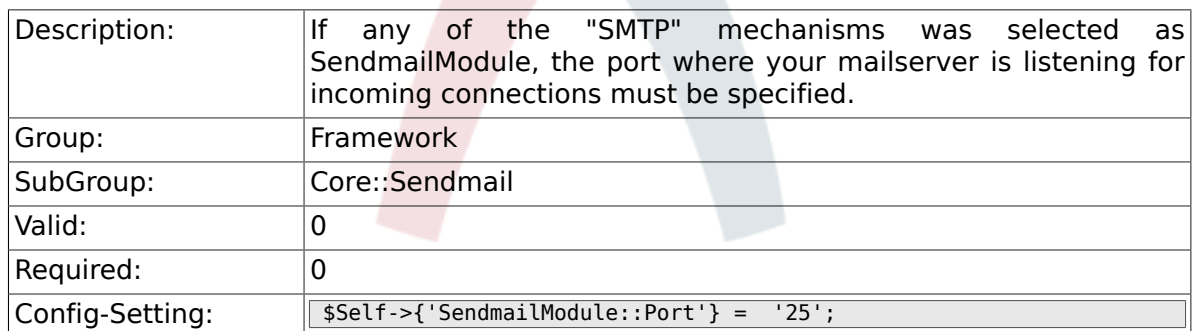

## **2.15.5. SendmailModule::AuthUser**

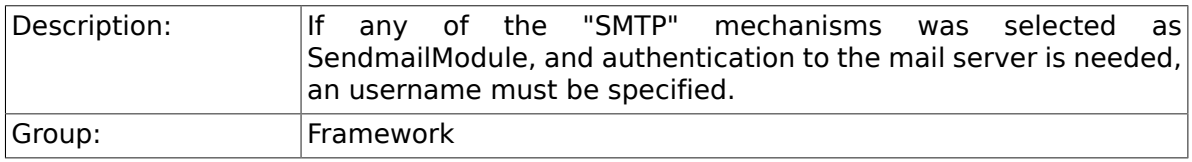

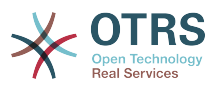

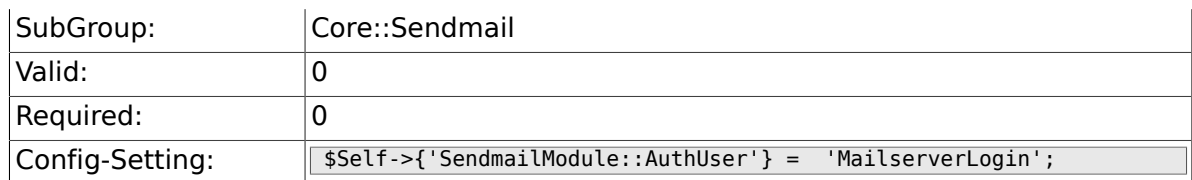

## **2.15.6. SendmailModule::AuthPassword**

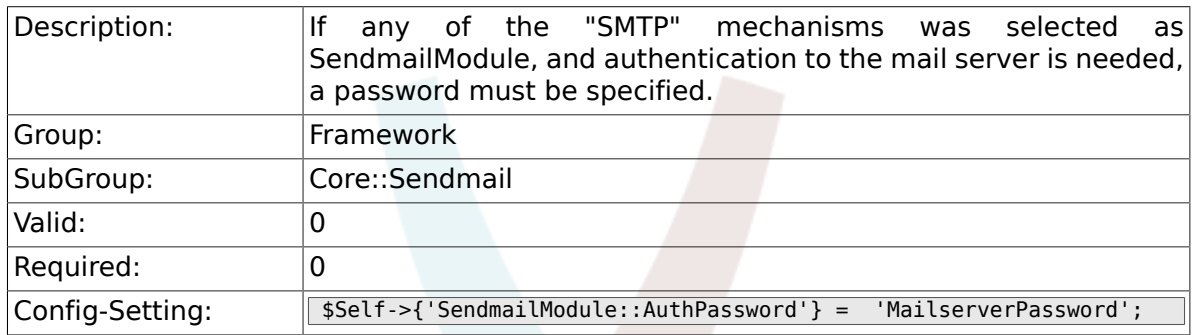

## **2.15.7. SendmailBcc**

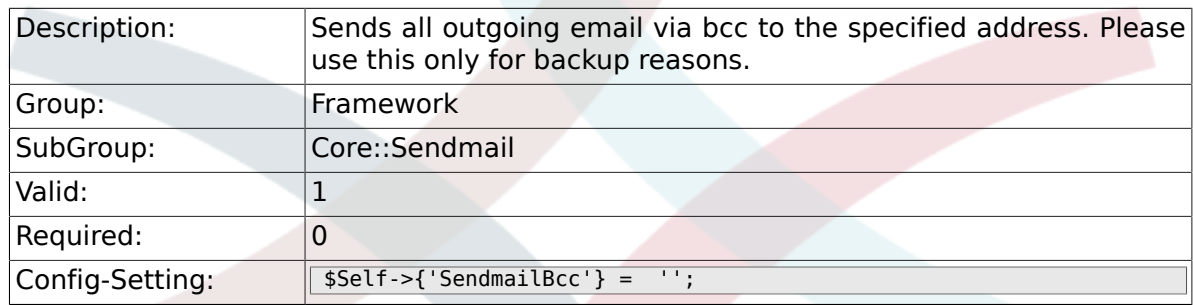

## **2.15.8. SendmailEnvelopeFrom**

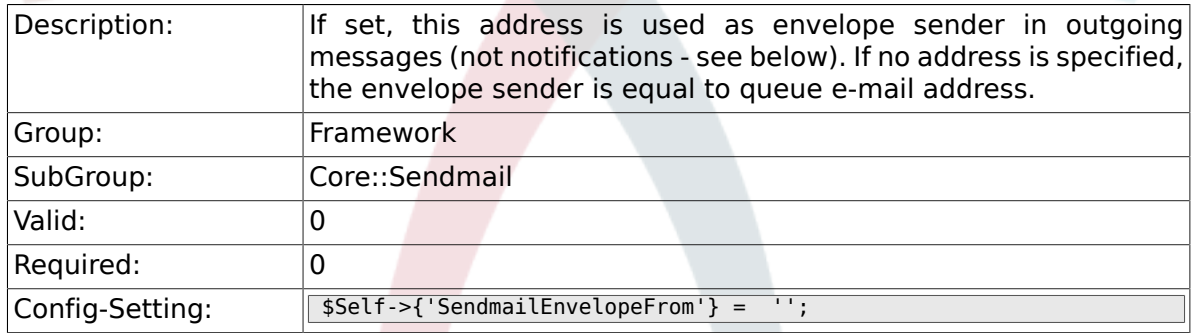

# **2.15.9. SendmailNotificationEnvelopeFrom**

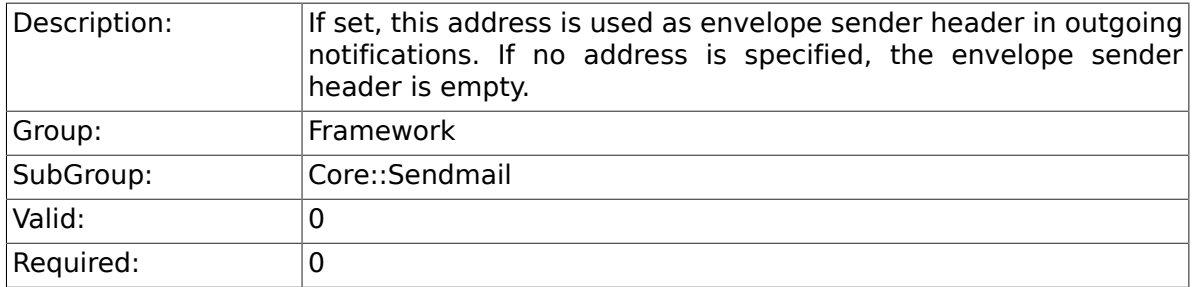

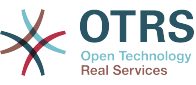

 $\text{Config-Setting:}$   $\sqrt{\$Setf\text{-}\< 'SendmailNotificationEnvelopeFrom'} = '';$ 

#### **2.15.10. SendmailEncodingForce**

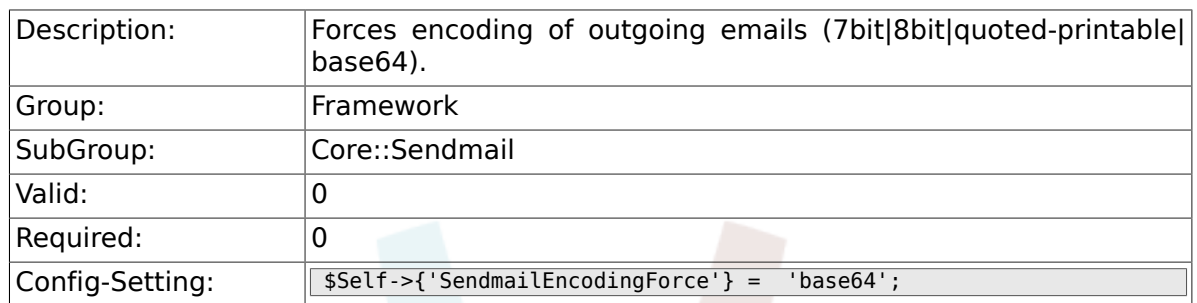

# **2.16. Core::Session**

#### **2.16.1. SessionModule**

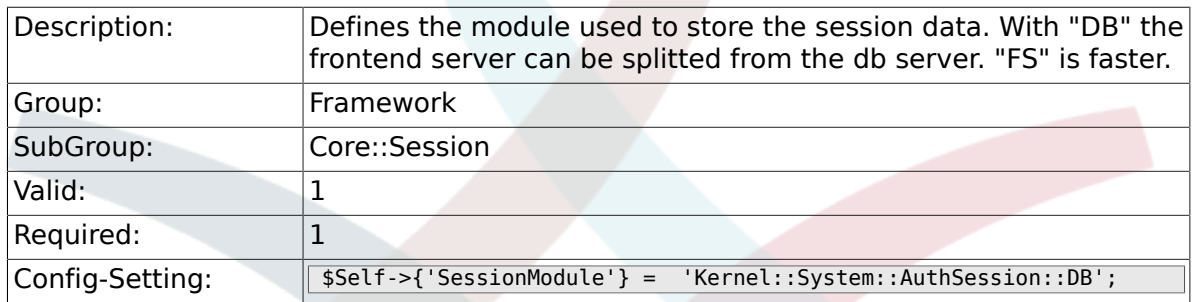

## **2.16.2. SessionName**

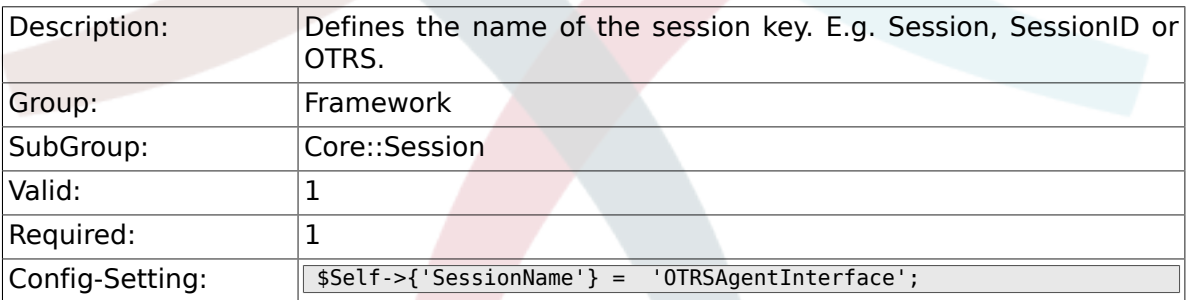

#### **2.16.3. CustomerPanelSessionName**

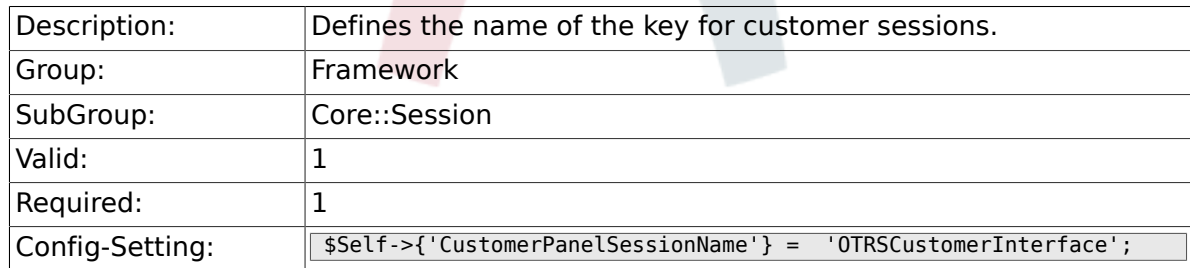

#### **2.16.4. SessionCheckRemoteIP**

Description: Turns on the remote ip address check. It should be set to "No" if the application is used, for example, via a proxy farm or a dialup

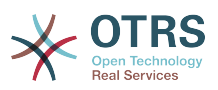

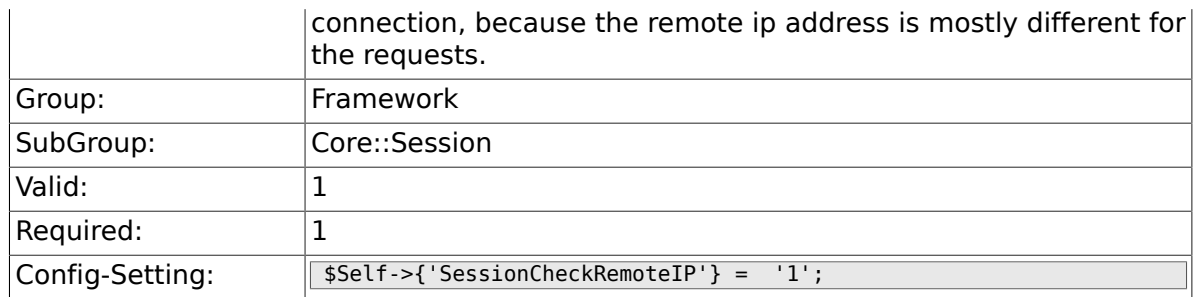

## **2.16.5. SessionDeleteIfNotRemoteID**

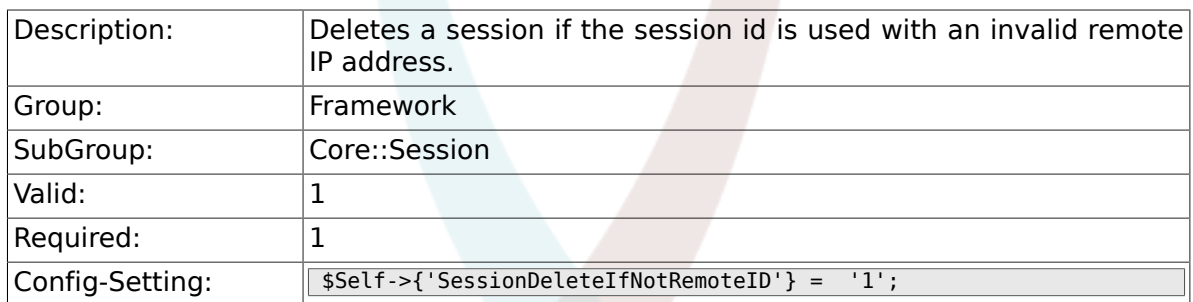

## **2.16.6. SessionMaxTime**

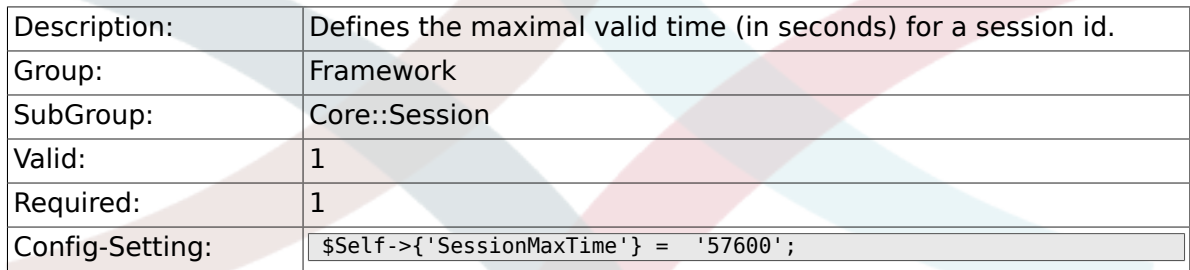

## **2.16.7. SessionMaxIdleTime**

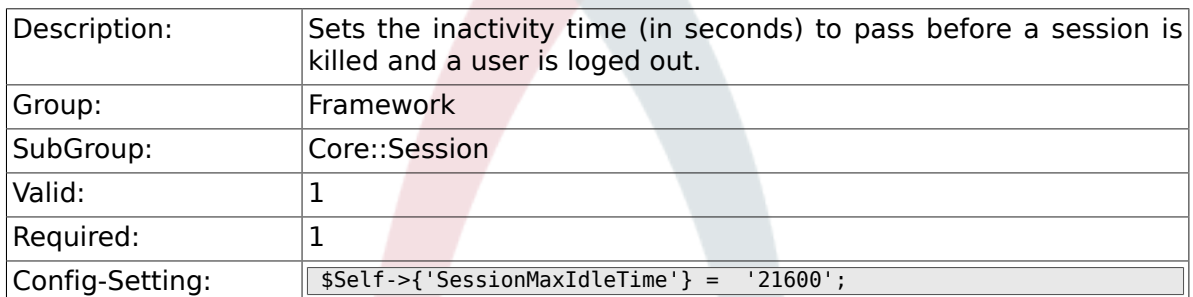

## **2.16.8. SessionActiveTime**

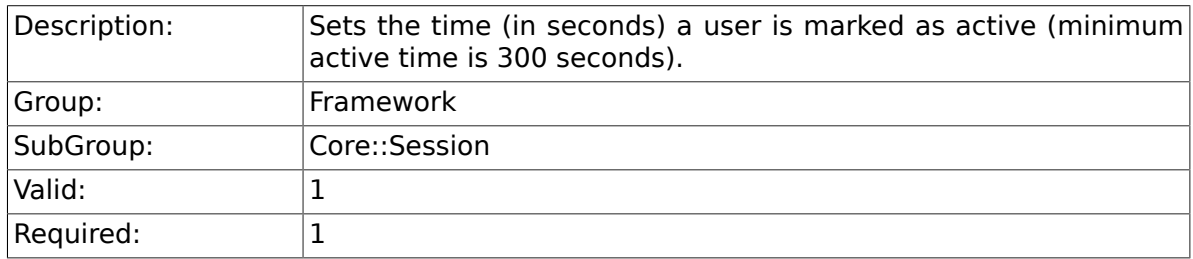

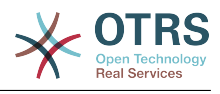

 $\text{Config-Setting:}$   $\sqrt{\$Self->{'}SessionActiveTime'} = '600';$ 

## **2.16.9. SessionDeleteIfTimeToOld**

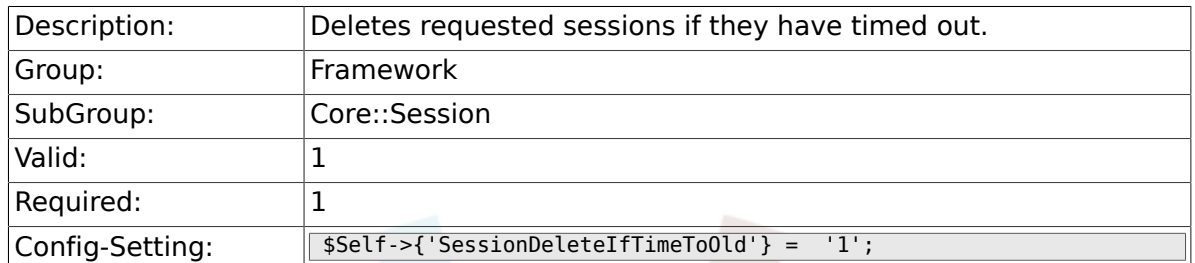

## **2.16.10. SessionUseCookie**

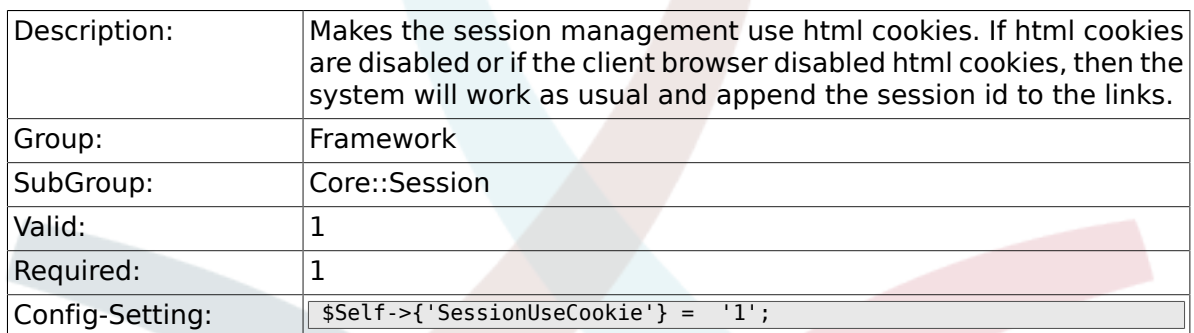

#### **2.16.11. SessionUseCookieAfterBrowserClose**

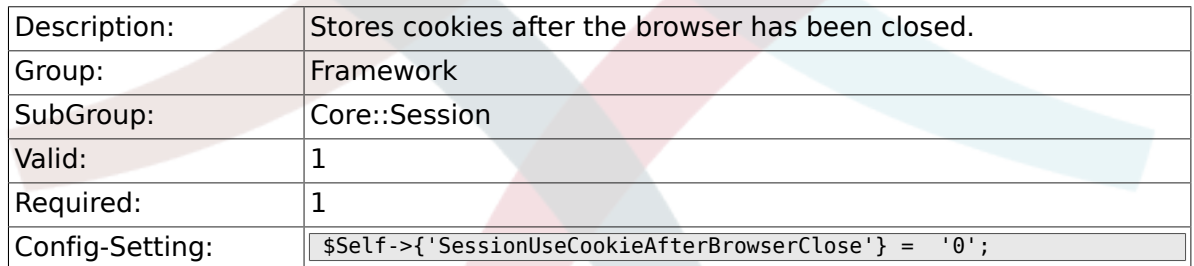

#### **2.16.12. SessionCSRFProtection**

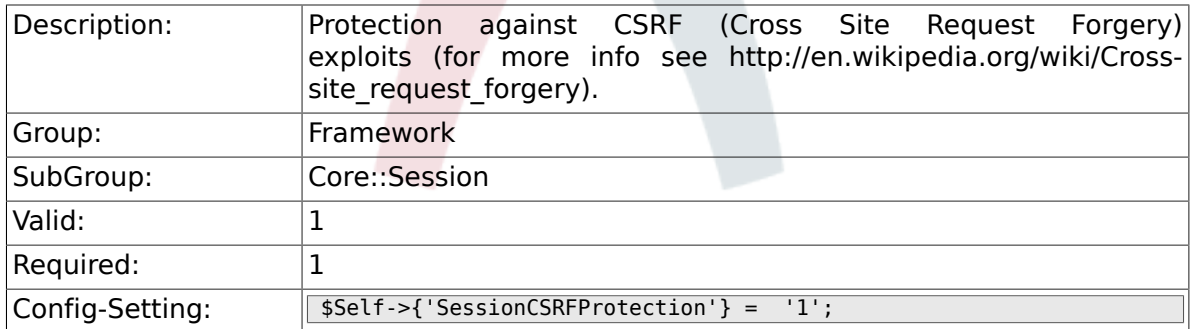

## **2.16.13. AgentSessionLimitPriorWarning**

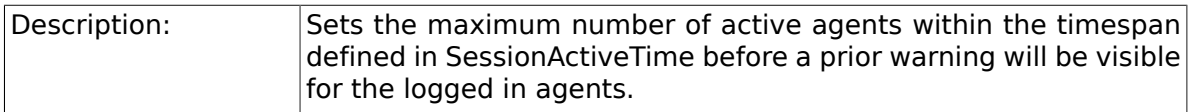

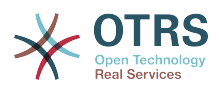

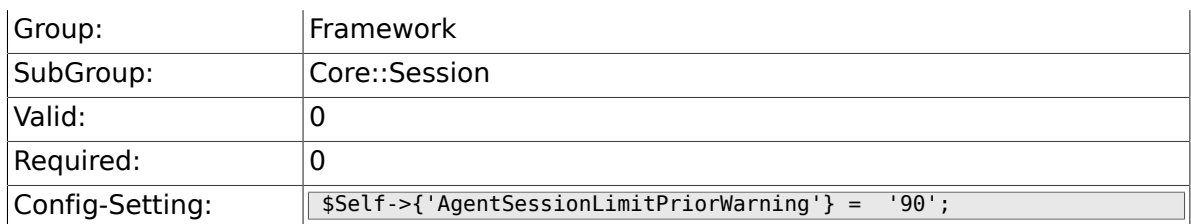

## **2.16.14. AgentSessionLimit**

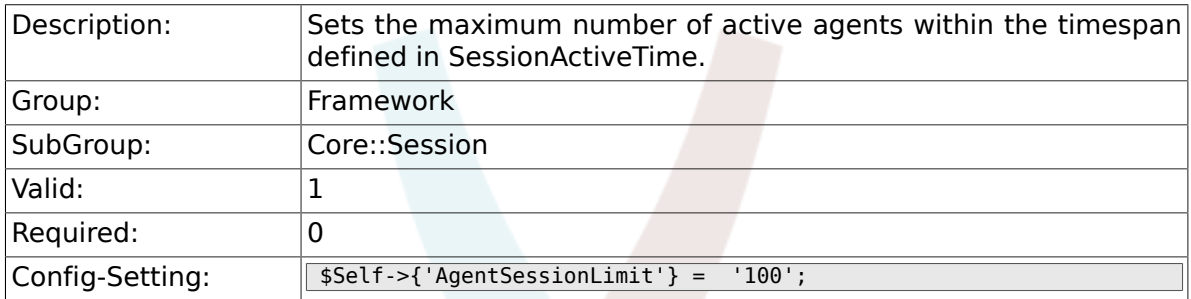

## **2.16.15. AgentSessionPerUserLimit**

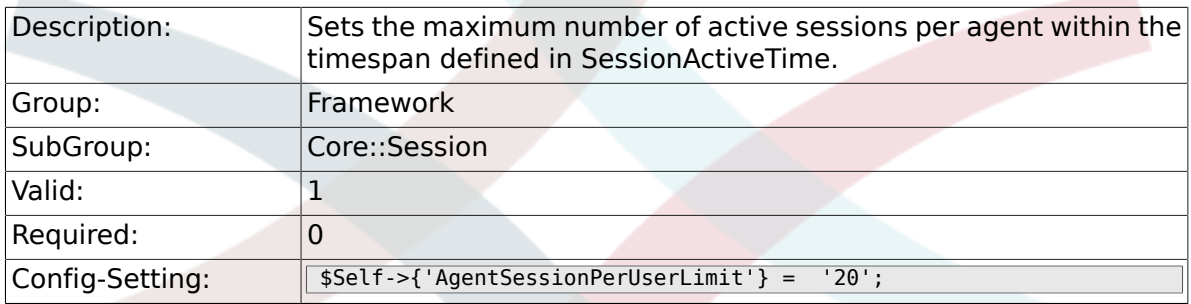

## **2.16.16. CustomerSessionLimit**

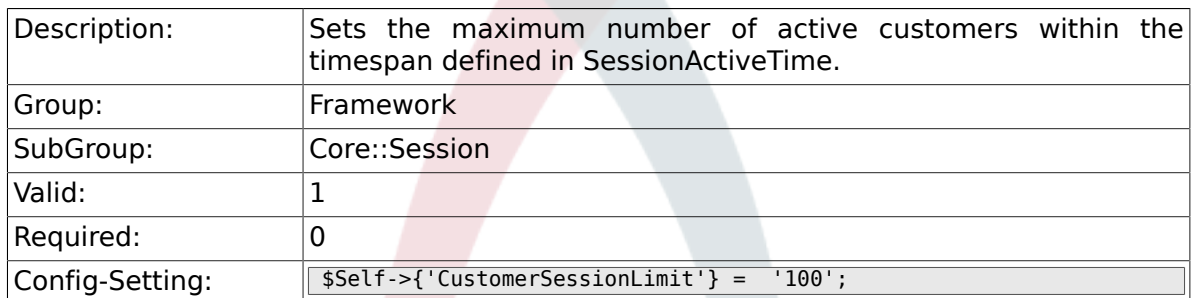

## **2.16.17. CustomerSessionPerUserLimit**

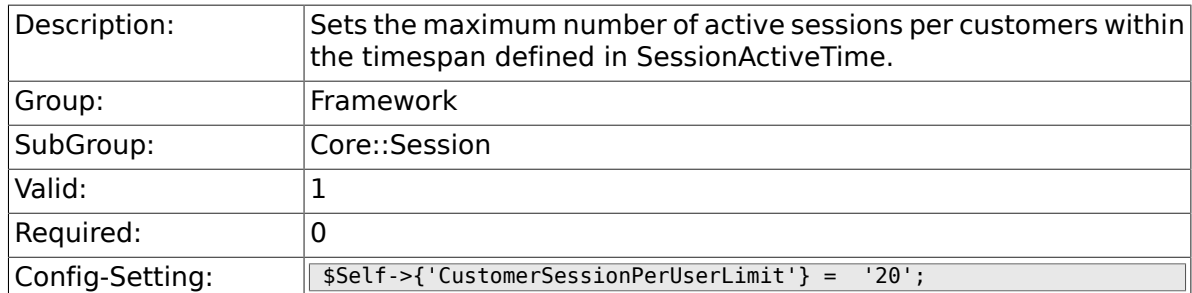

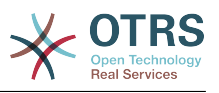

#### **2.16.18. SessionDir**

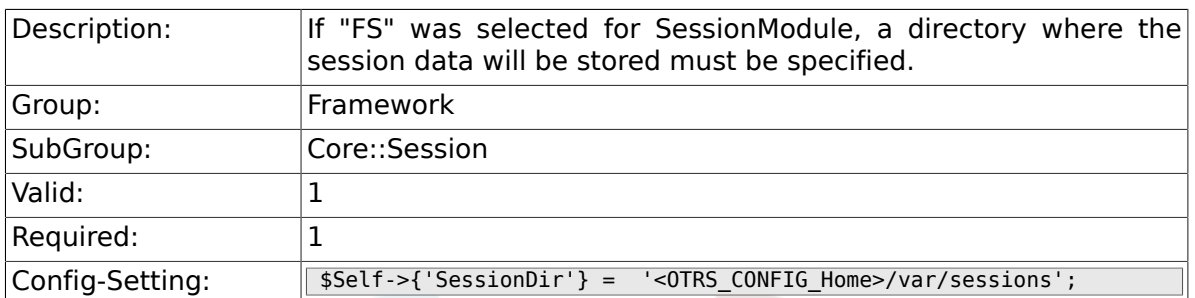

## **2.16.19. SessionTable**

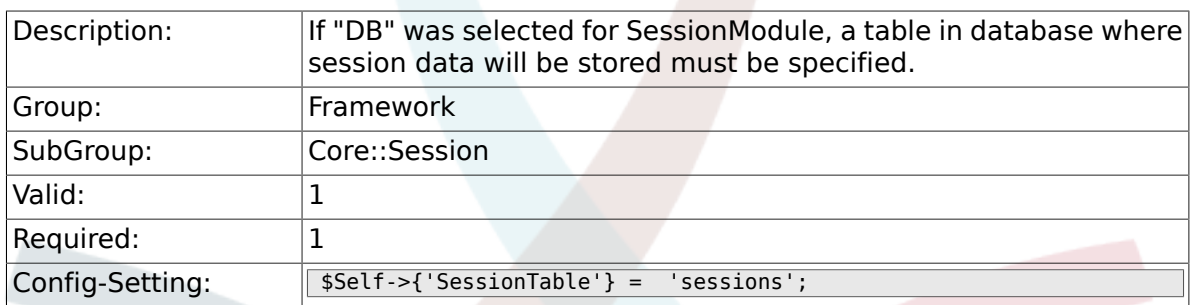

# **2.17. Core::SpellChecker**

## **2.17.1. SpellChecker**

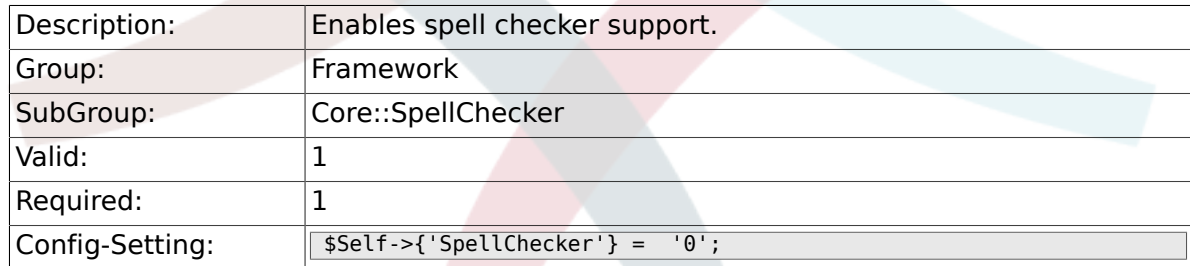

## **2.17.2. SpellCheckerBin**

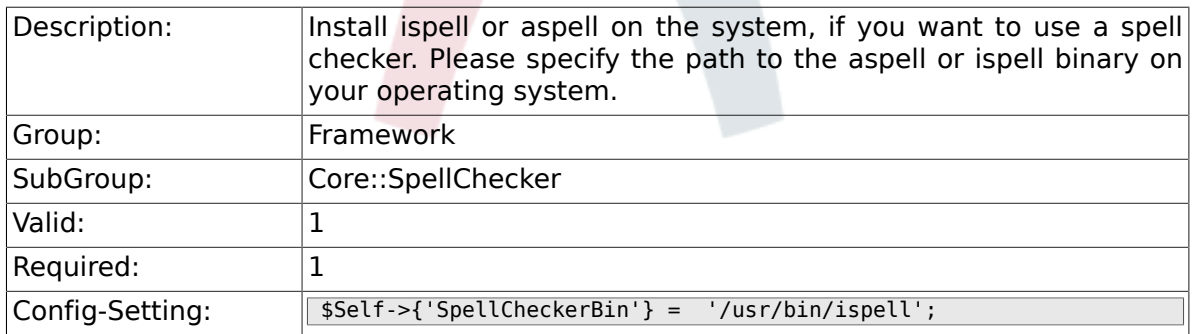

## **2.17.3. SpellCheckerDictDefault**

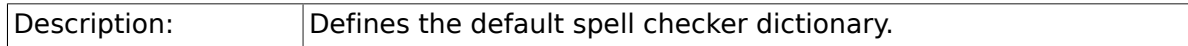

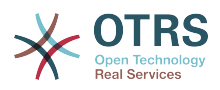

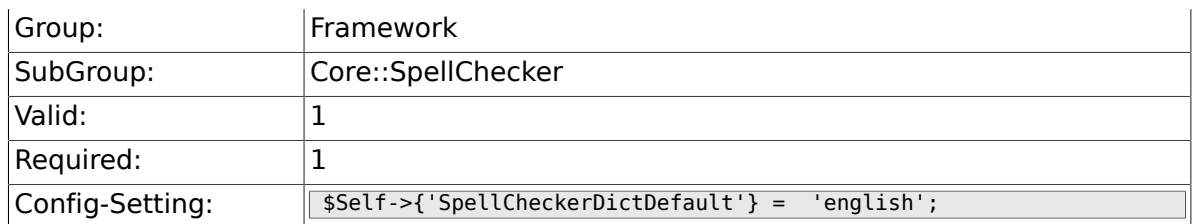

## **2.17.4. SpellCheckerIgnore**

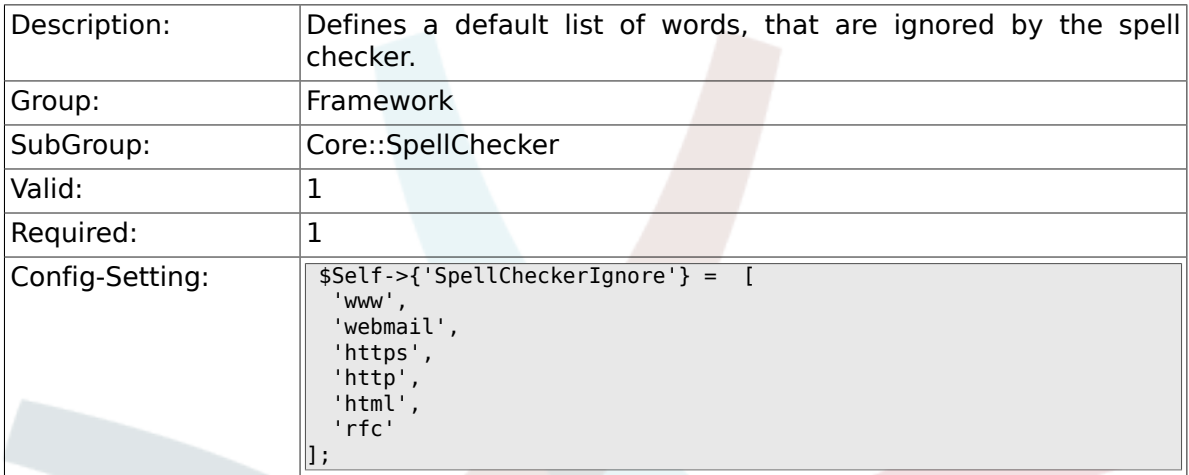

# **2.18. Core::Stats**

#### **2.18.1. Stats::StatsHook**

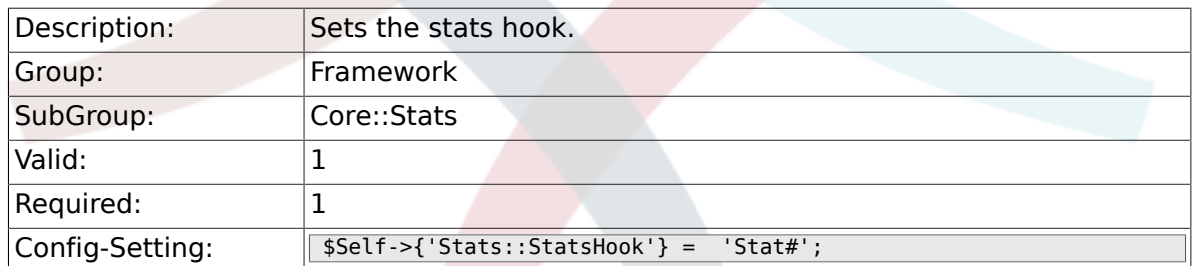

#### **2.18.2. Stats::StatsStartNumber**

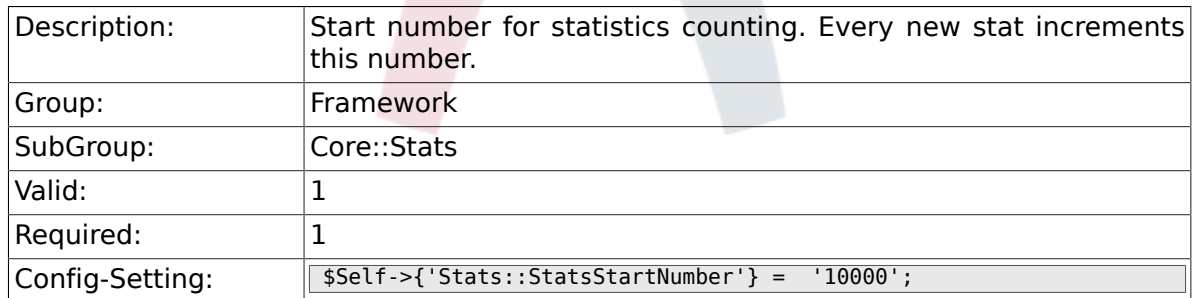

#### **2.18.3. Stats::MaxXaxisAttributes**

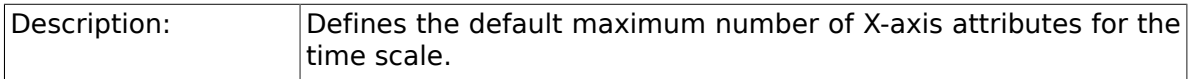

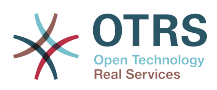

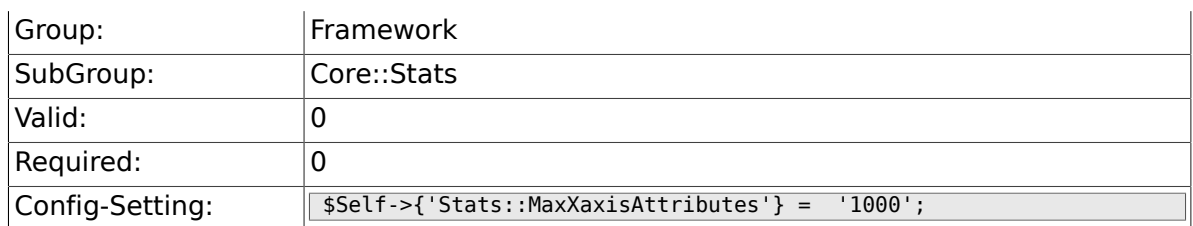

# **2.19. Core::Stats::Graph**

## **2.19.1. Stats::Graph::t\_margin**

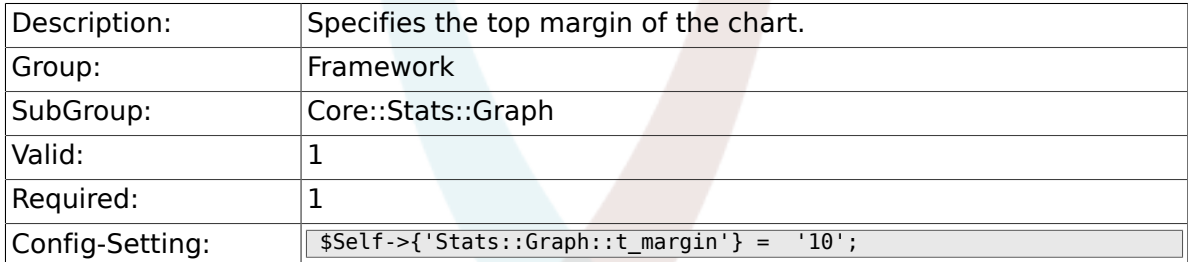

## **2.19.2. Stats::Graph::l\_margin**

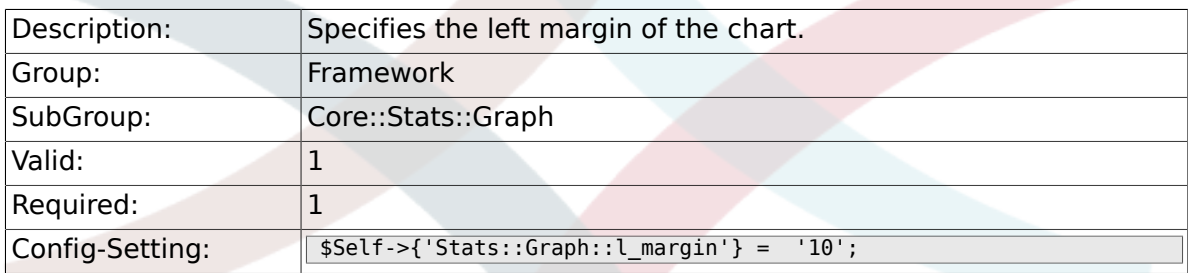

## **2.19.3. Stats::Graph::b\_margin**

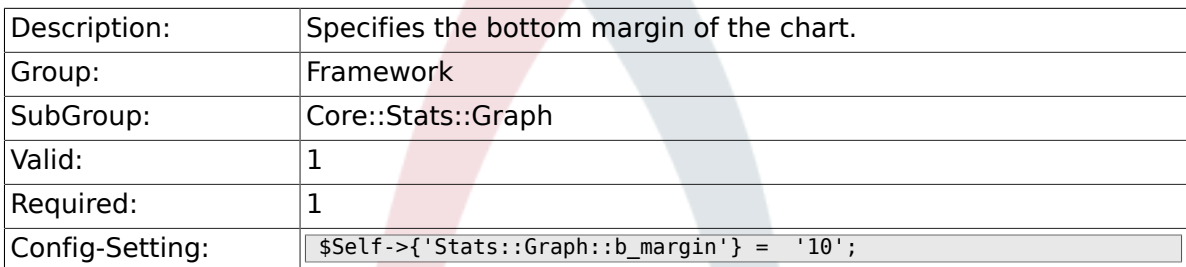

## **2.19.4. Stats::Graph::r\_margin**

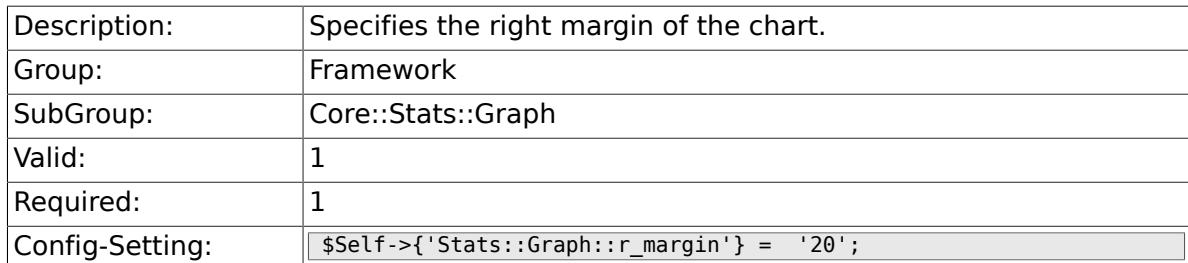

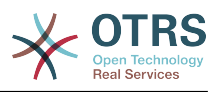

#### **2.19.5. Stats::Graph::bgclr**

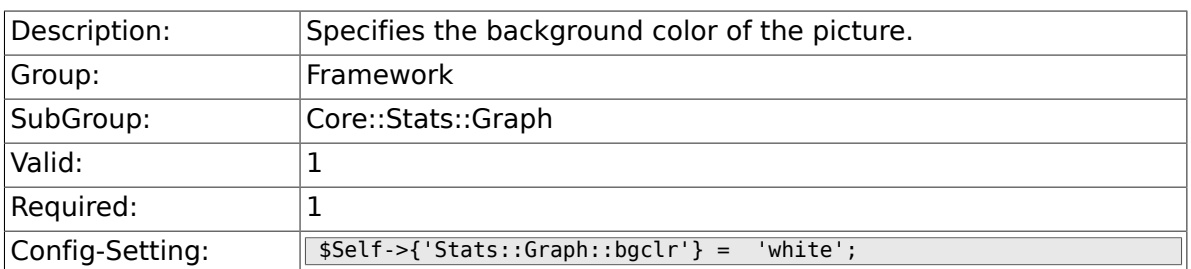

## **2.19.6. Stats::Graph::transparent**

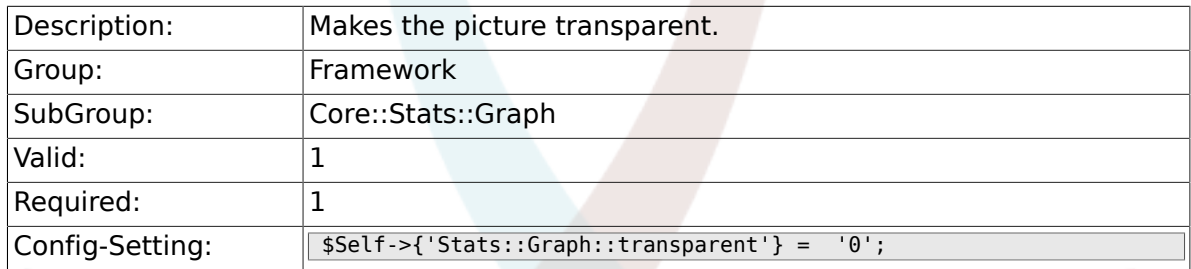

## **2.19.7. Stats::Graph::fgclr**

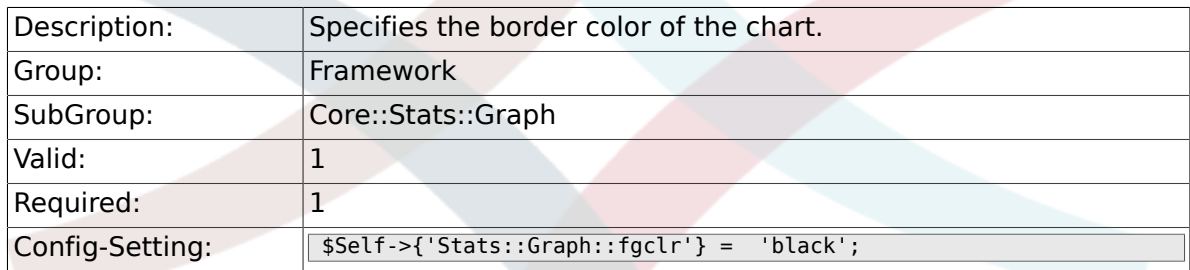

## **2.19.8. Stats::Graph::boxclr**

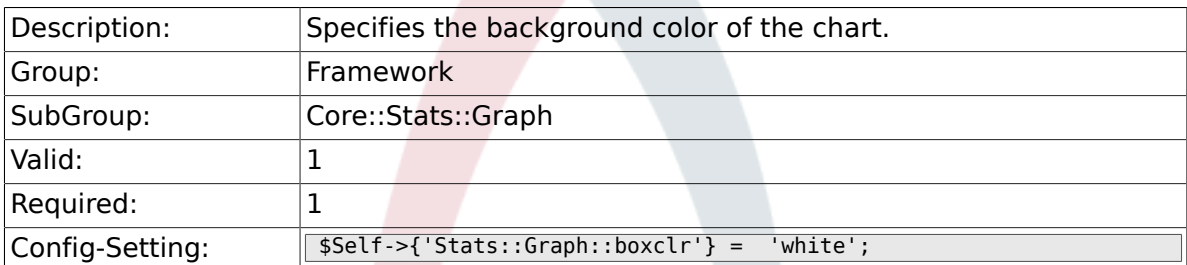

## **2.19.9. Stats::Graph::accentclr**

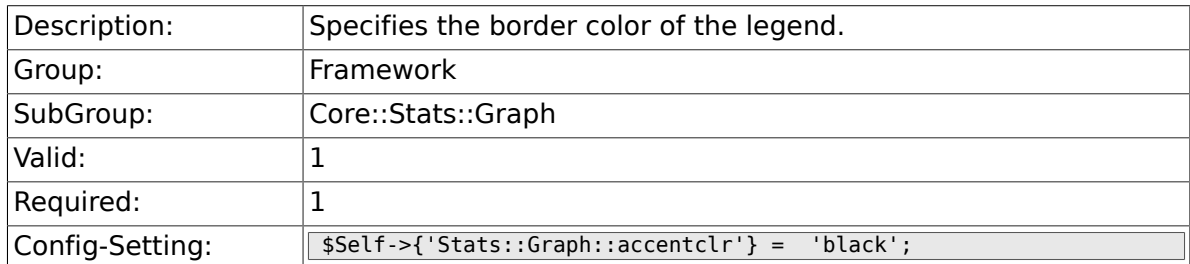

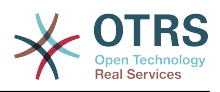

#### **2.19.10. Stats::Graph::legendclr**

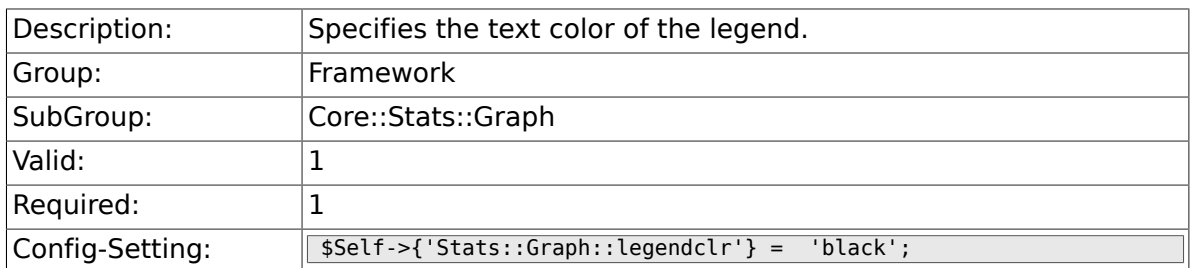

## **2.19.11. Stats::Graph::textclr**

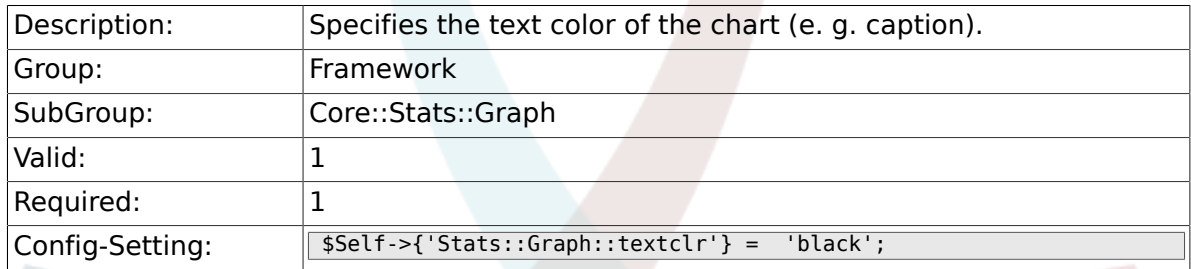

## **2.19.12. Stats::Graph::dclrs**

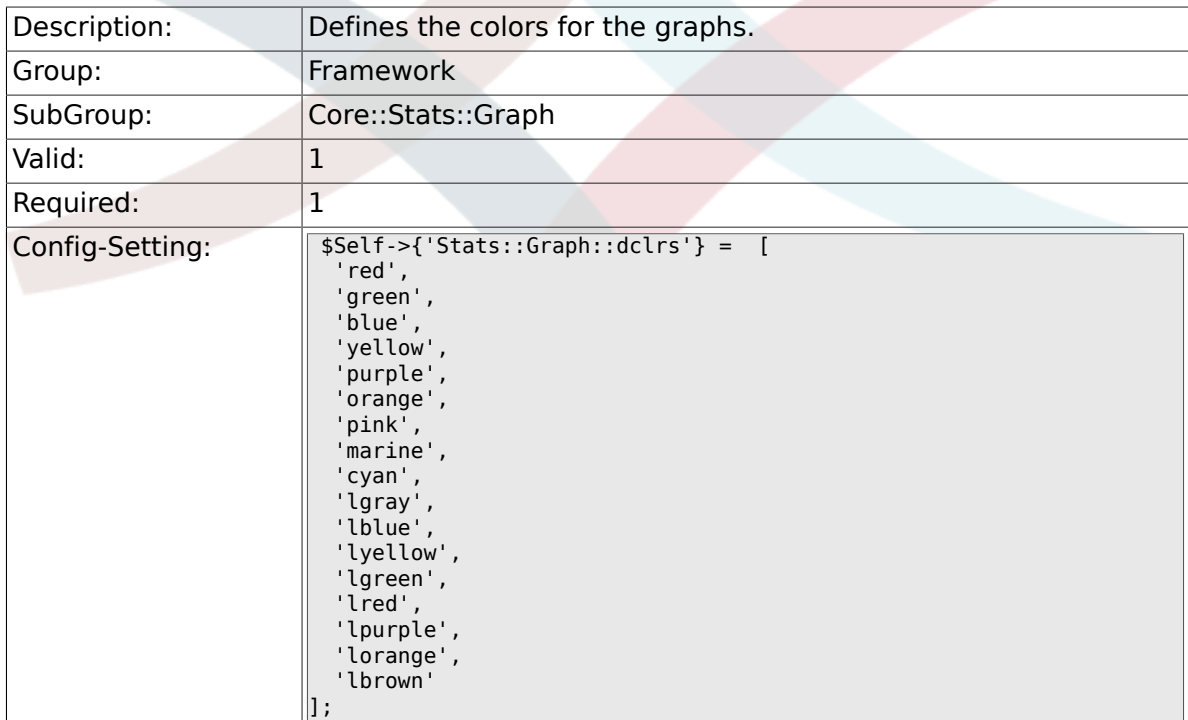

## **2.19.13. Stats::Graph::TitleFont**

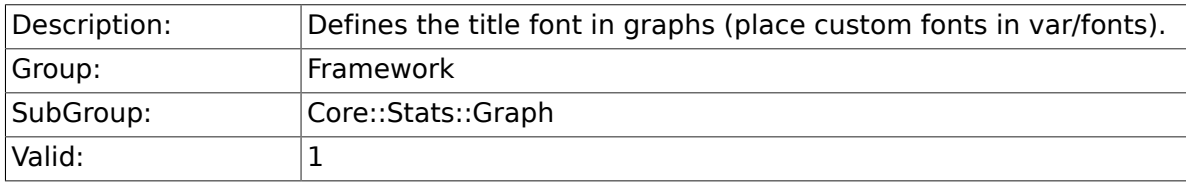

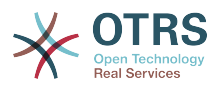

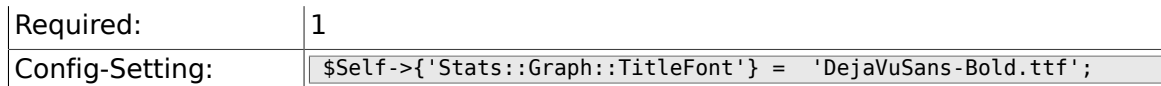

## **2.19.14. Stats::Graph::LegendFont**

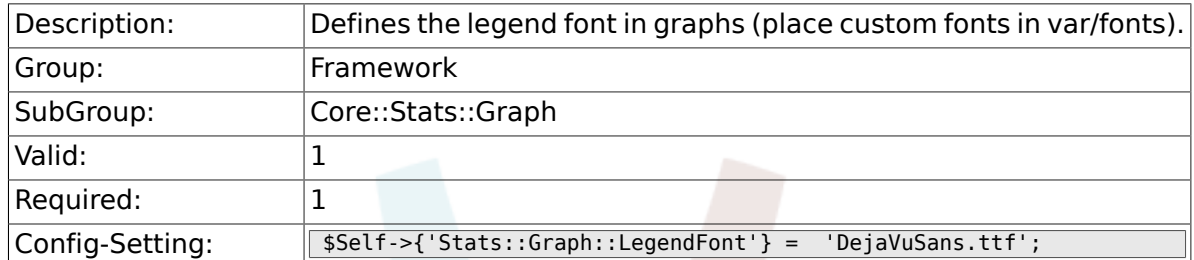

#### **2.19.15. Stats::Graph::line\_width**

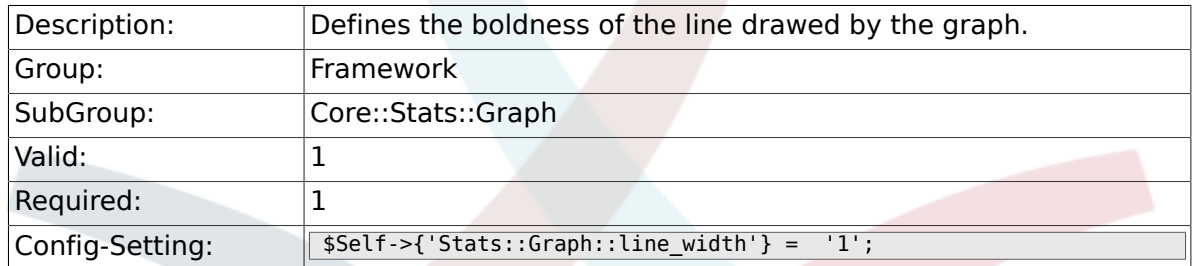

#### **2.19.16. Stats::Graph::legend\_placement**

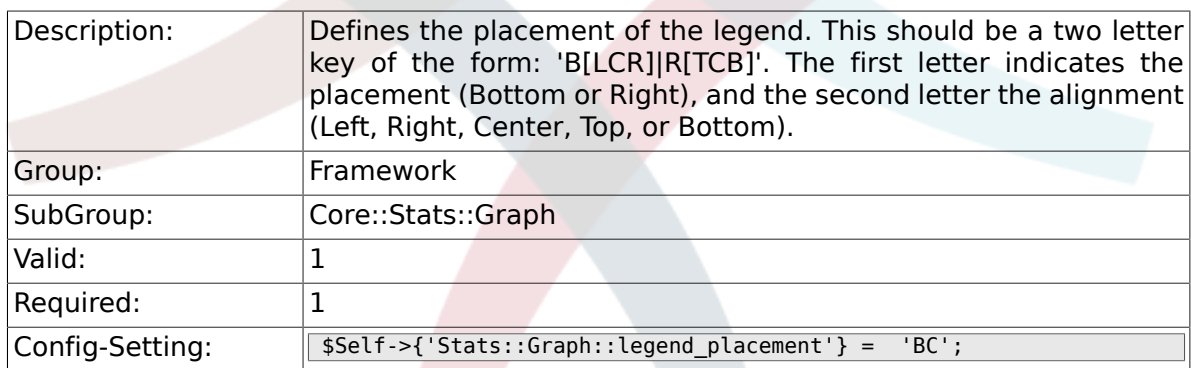

#### **2.19.17. Stats::Graph::legend\_spacing**

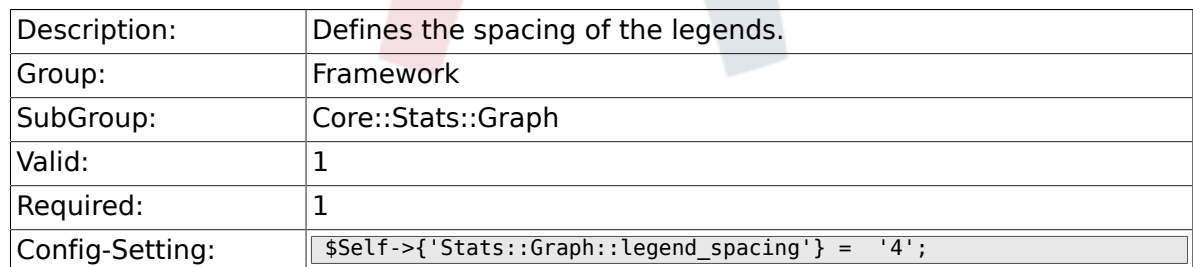

#### **2.19.18. Stats::Graph::legend\_marker\_width**

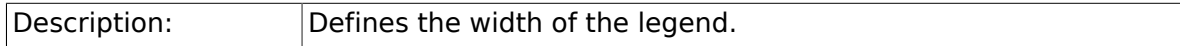

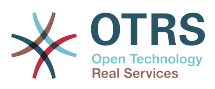

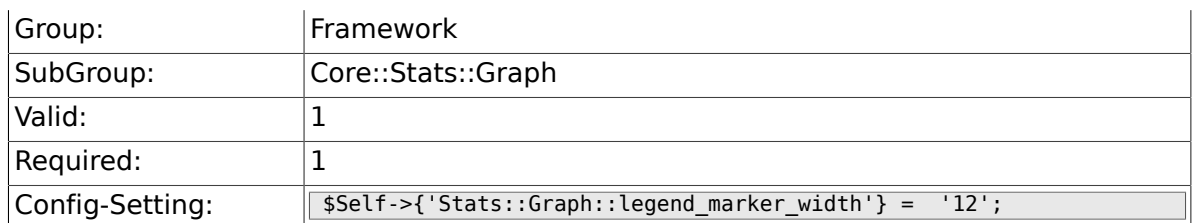

## **2.19.19. Stats::Graph::legend\_marker\_height**

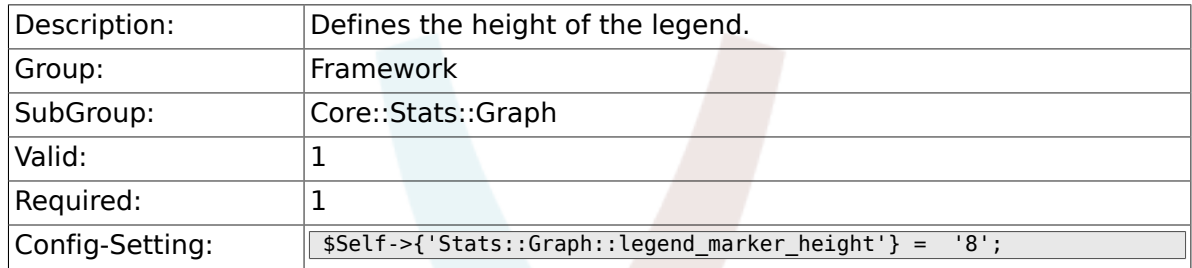

# **2.20. Core::Time**

### **2.20.1. TimeInputFormat**

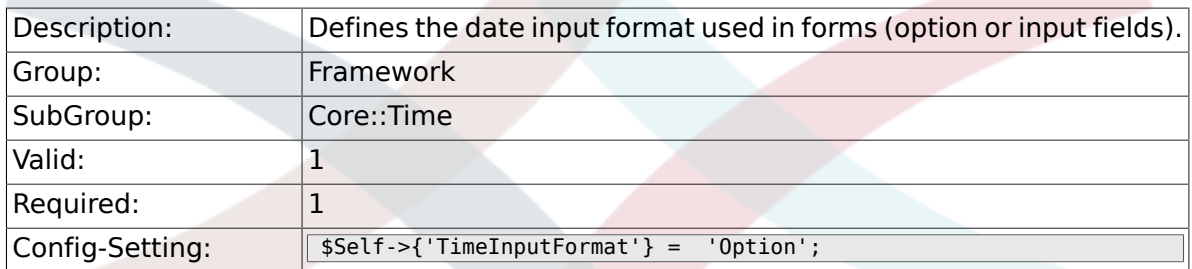

## **2.20.2. TimeShowAlwaysLong**

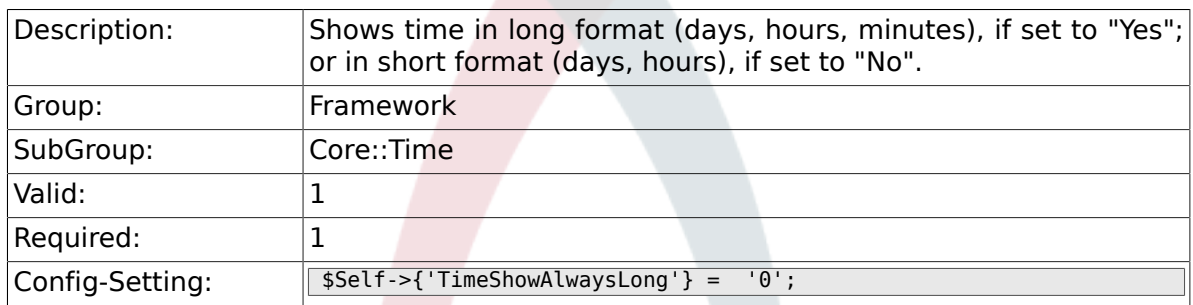

# **2.20.3. TimeZone**

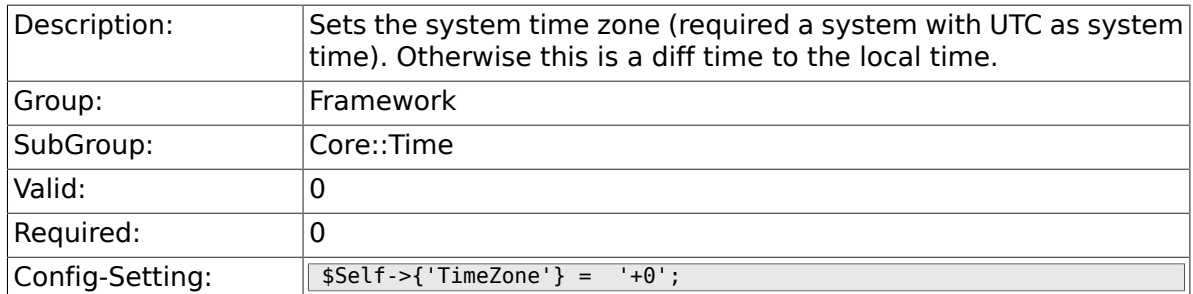

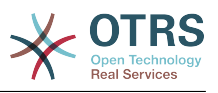

#### **2.20.4. TimeZoneUser**

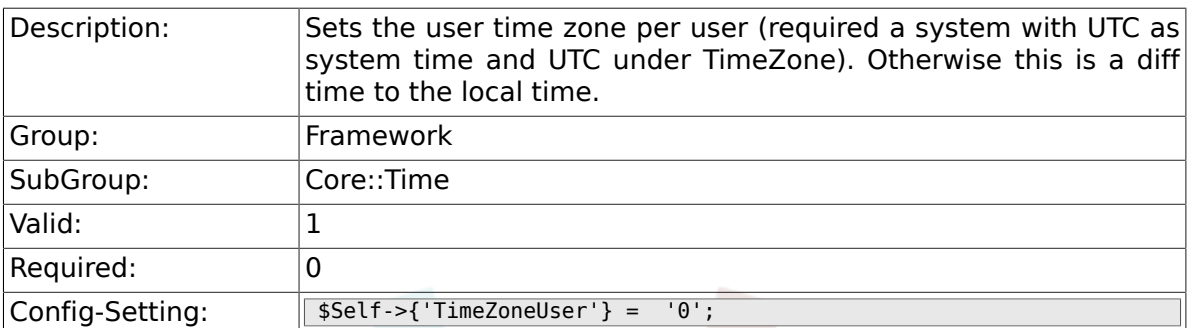

### **2.20.5. TimeZoneUserBrowserAutoOffset**

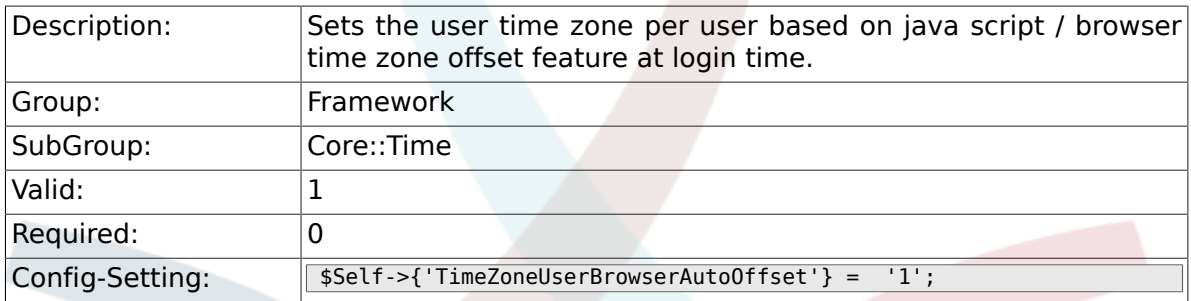

## **2.20.6. MaximumCalendarNumber**

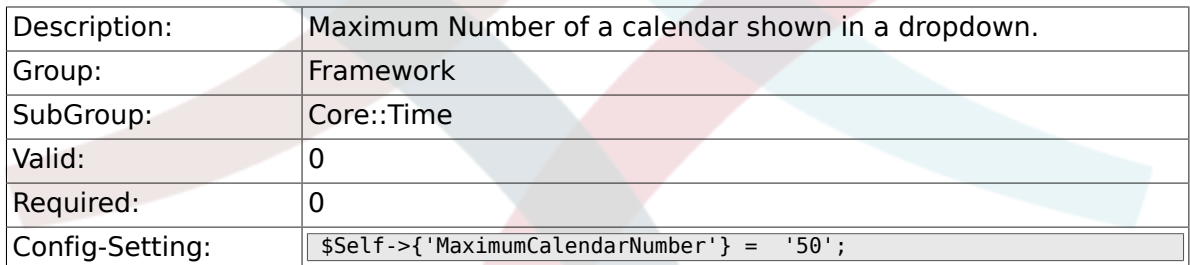

## **2.20.7. CalendarWeekDayStart**

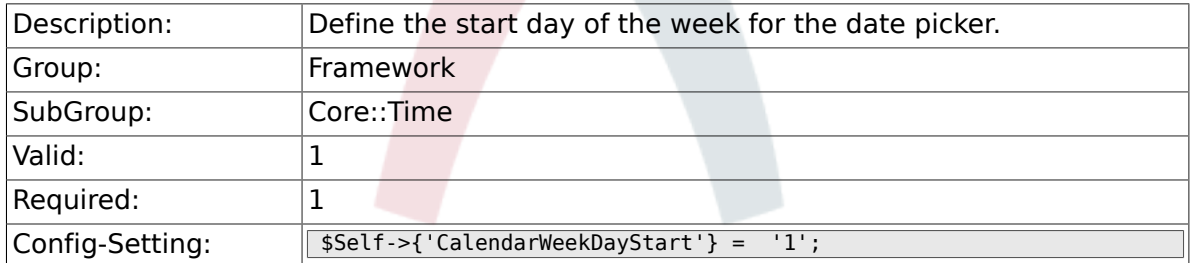

### **2.20.8. TimeVacationDays**

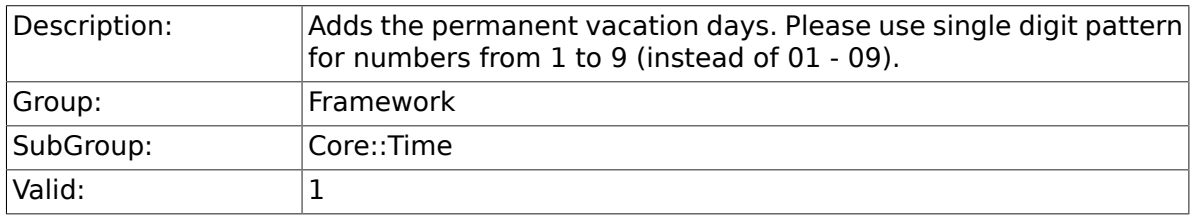

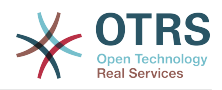

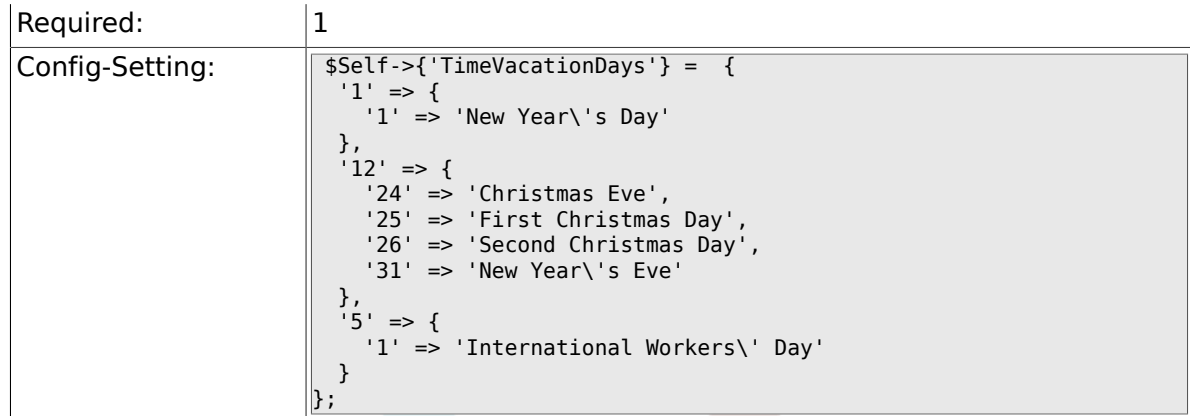

# **2.20.9. TimeVacationDaysOneTime**

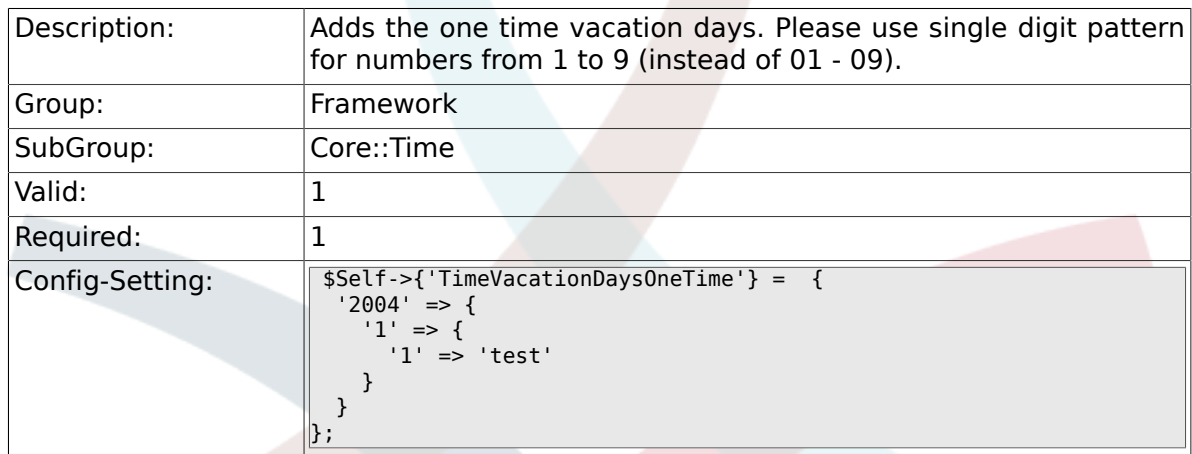

# **2.20.10. TimeWorkingHours**

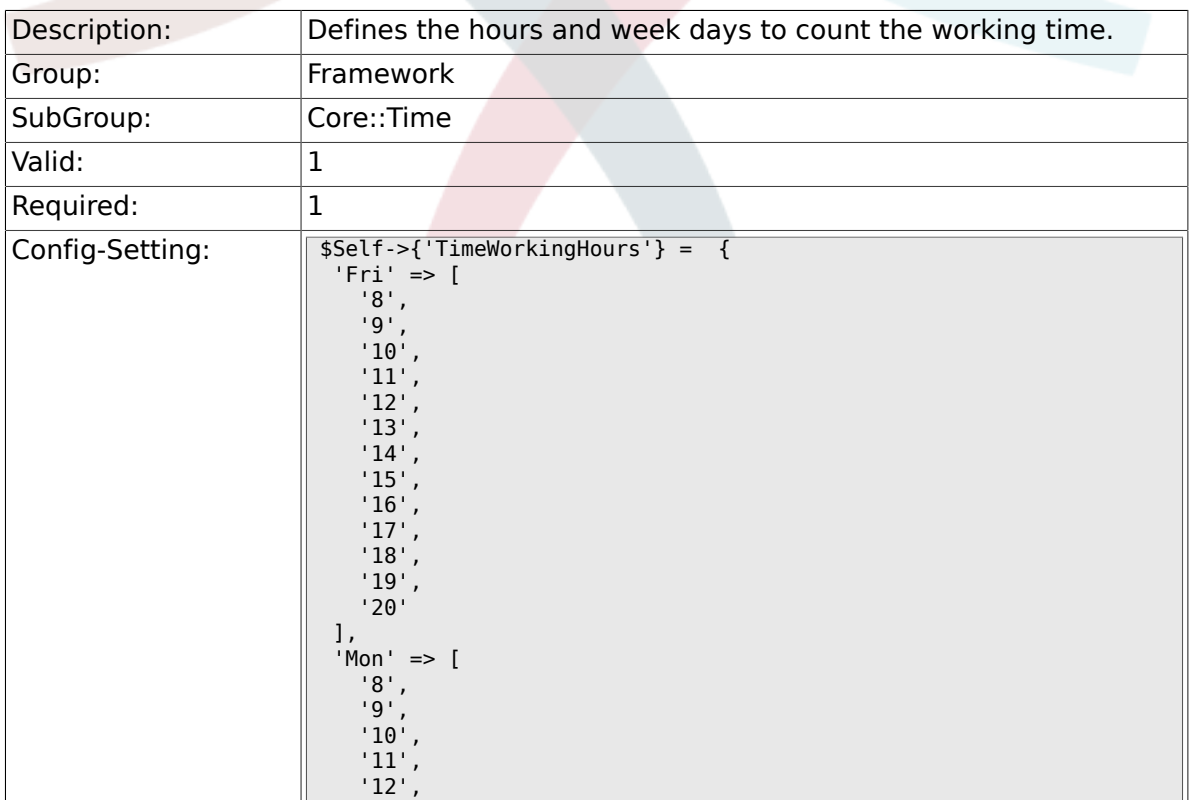

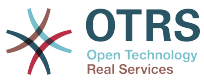

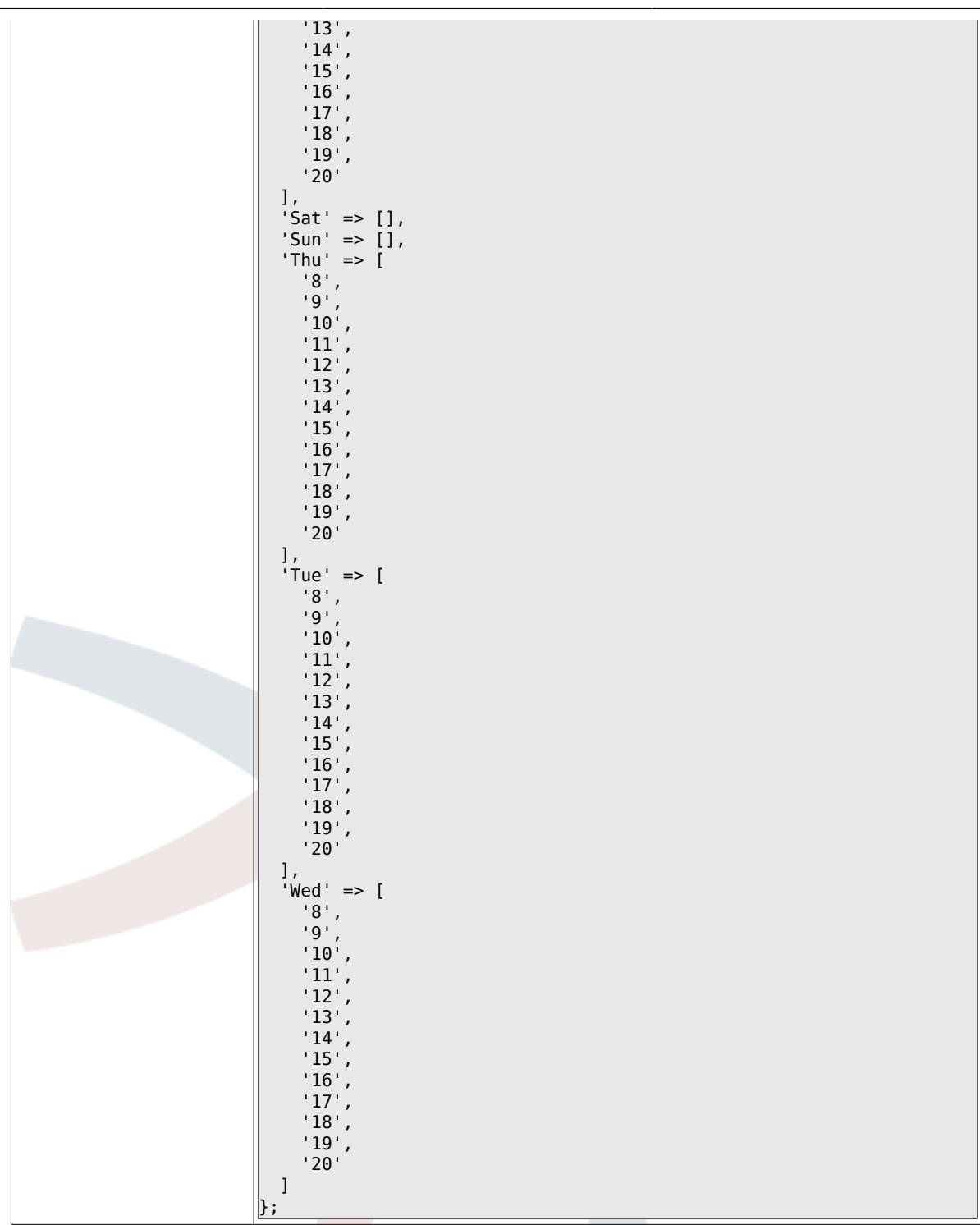

### **2.20.11. TimeShowCompleteDescription**

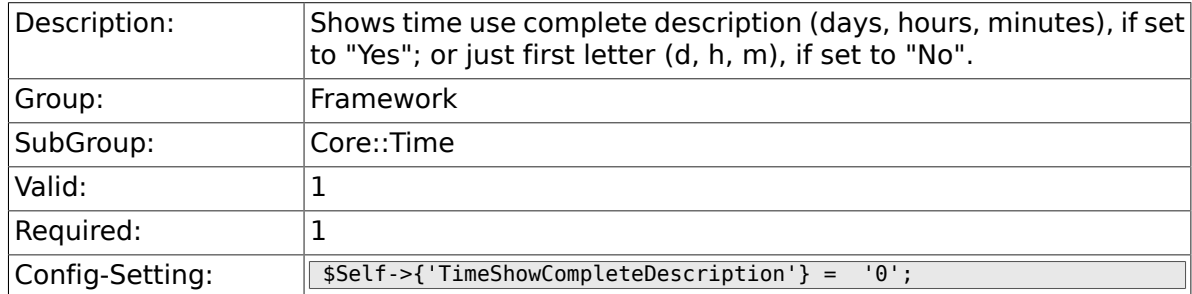

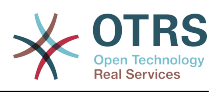

# **2.21. Core::Time::Calendar1**

#### **2.21.1. TimeZone::Calendar1Name**

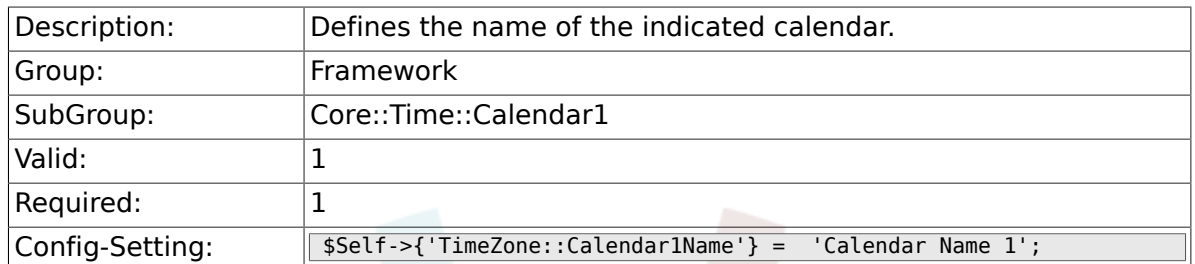

#### **2.21.2. TimeZone::Calendar1**

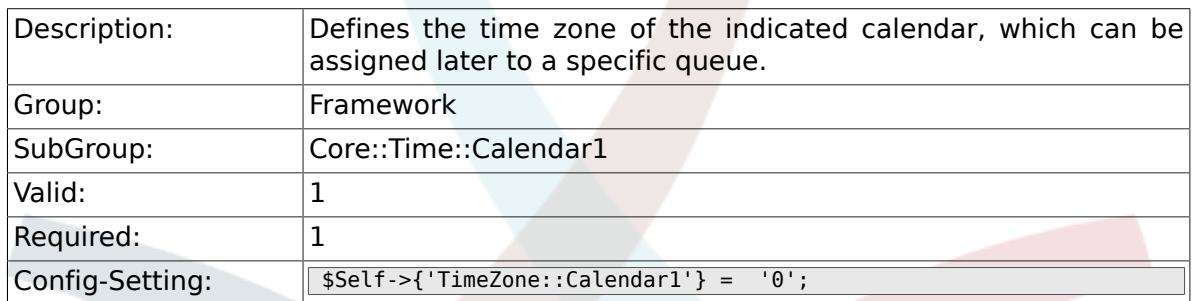

## **2.21.3. CalendarWeekDayStart::Calendar1**

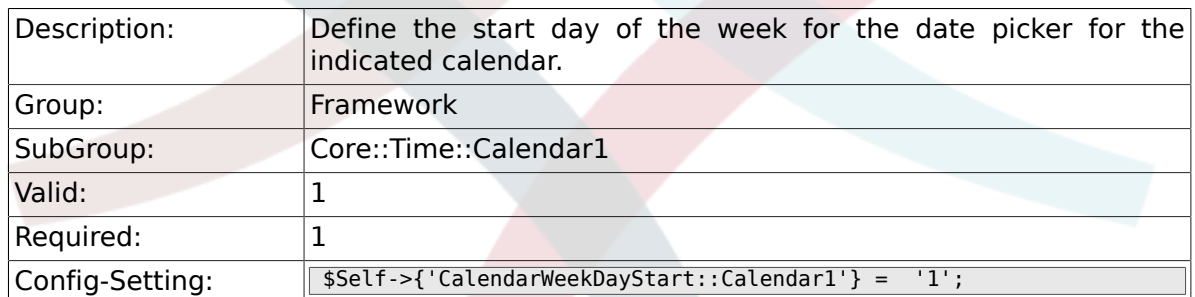

#### **2.21.4. TimeVacationDays::Calendar1**

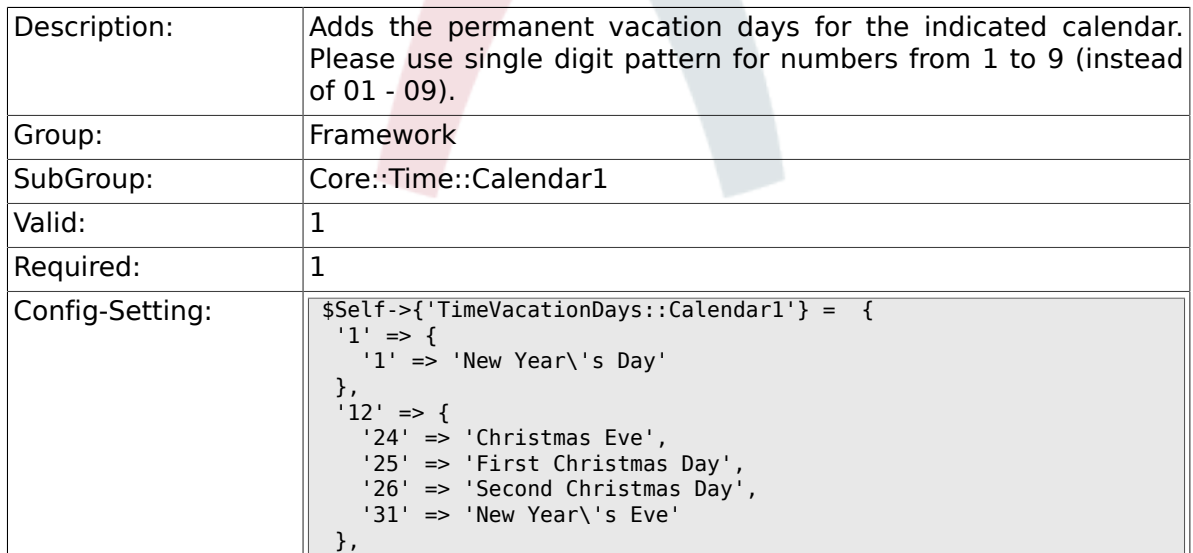

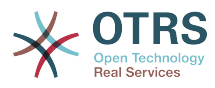

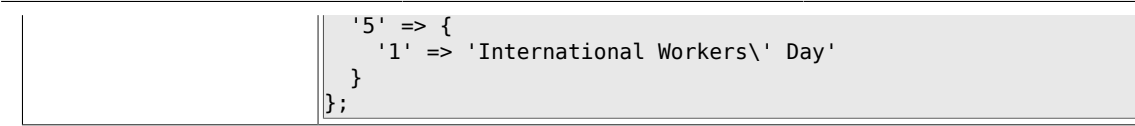

## **2.21.5. TimeVacationDaysOneTime::Calendar1**

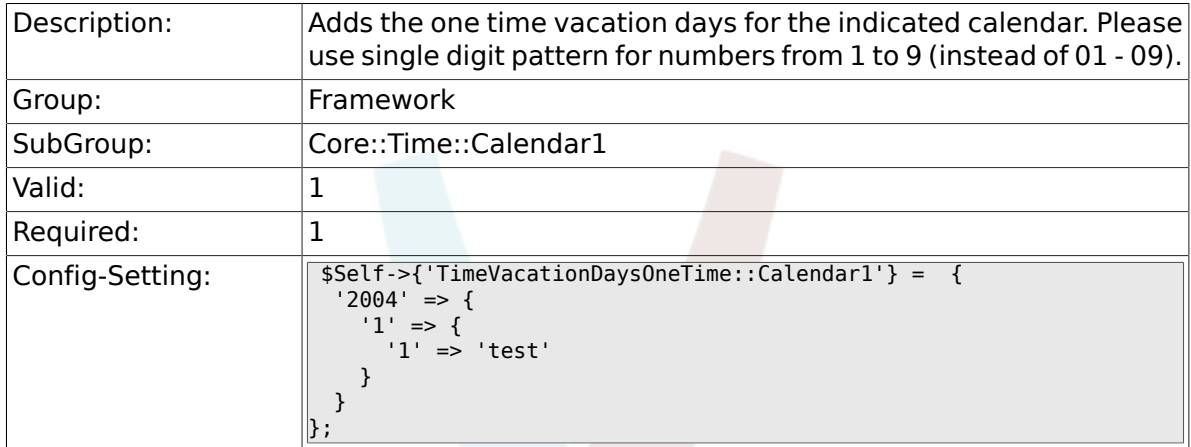

## **2.21.6. TimeWorkingHours::Calendar1**

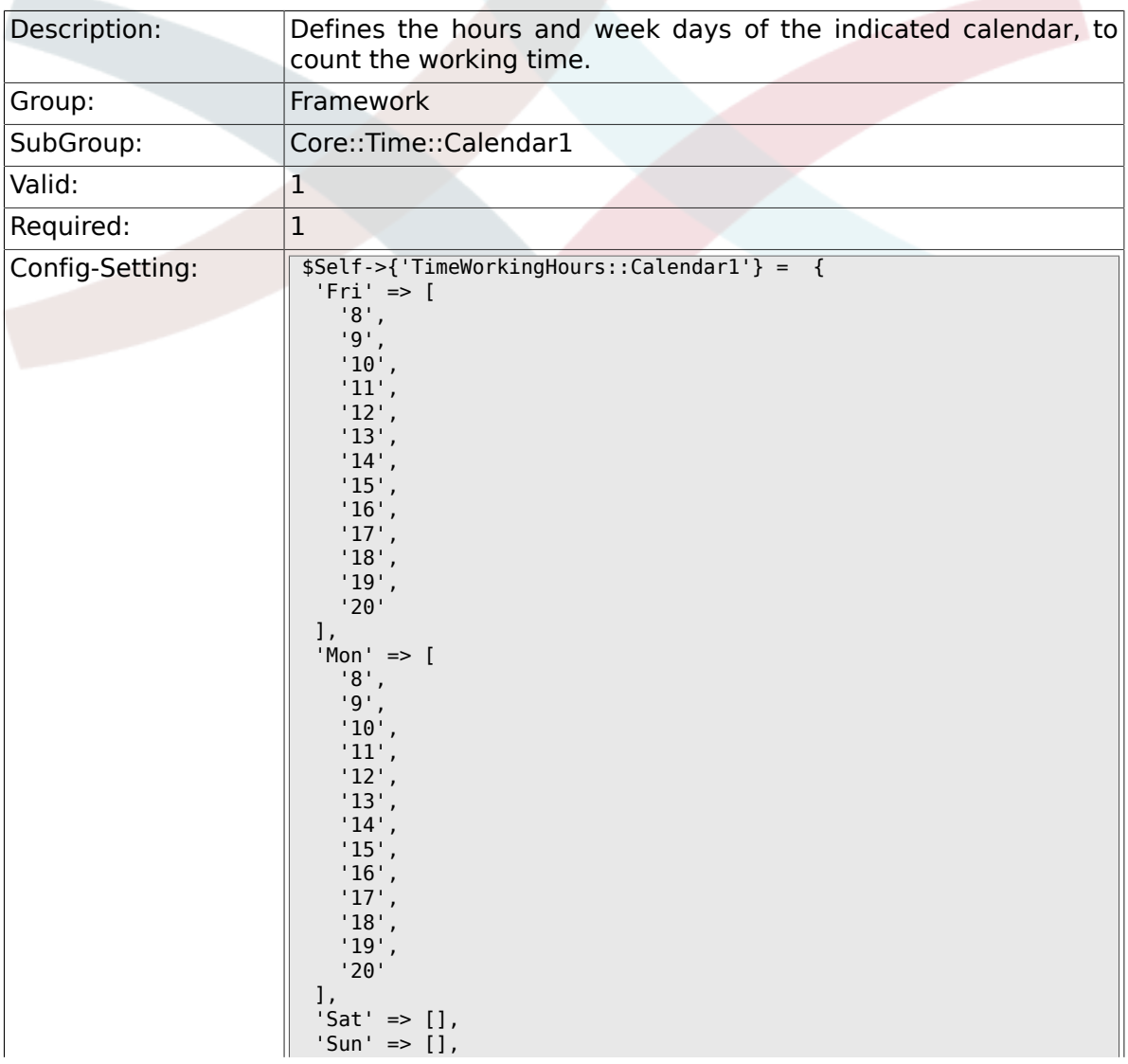

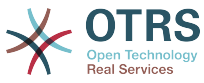

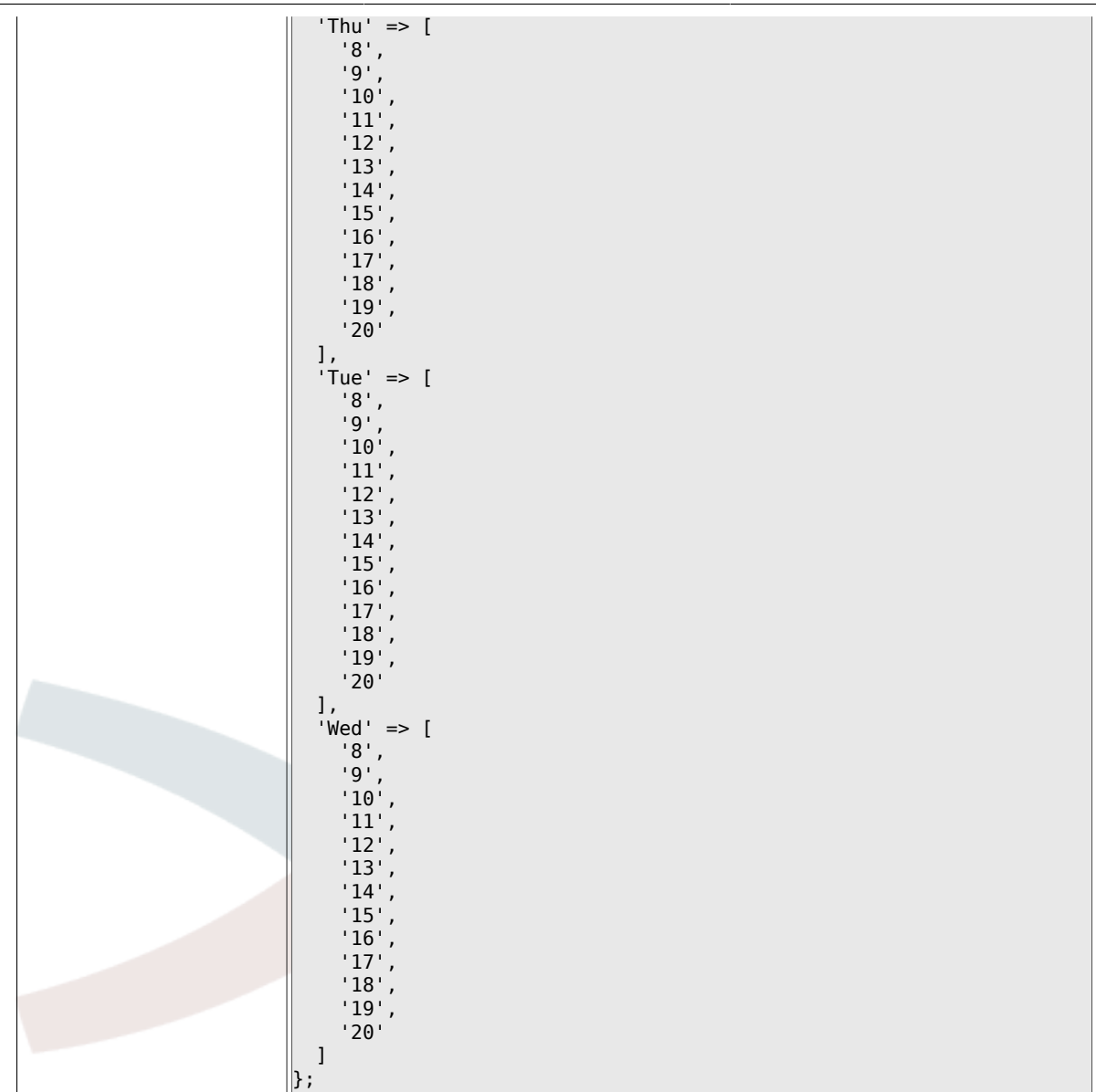

# **2.22. Core::Time::Calendar2**

## **2.22.1. TimeZone::Calendar2Name**

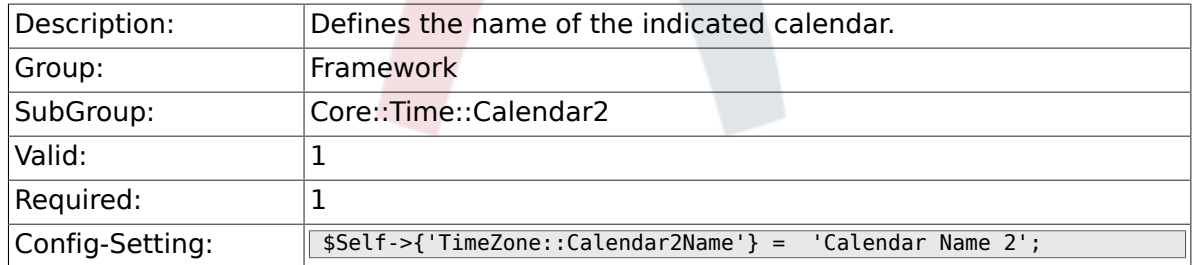

#### **2.22.2. TimeZone::Calendar2**

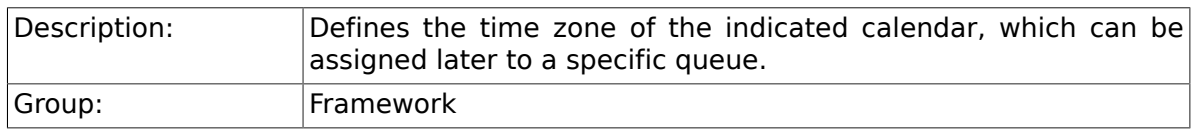

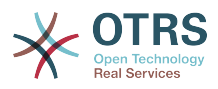

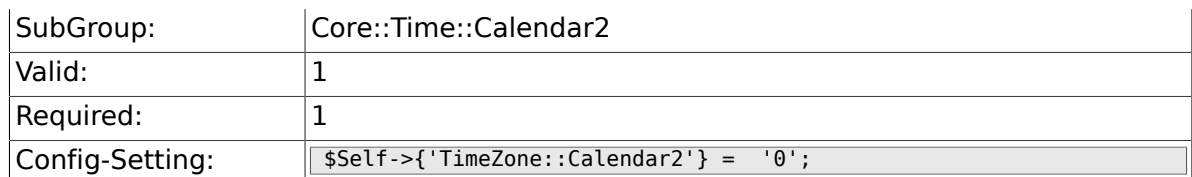

## **2.22.3. CalendarWeekDayStart::Calendar2**

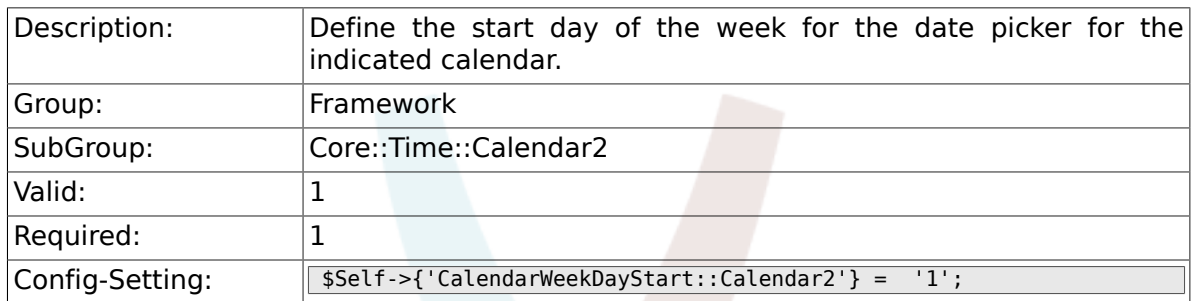

## **2.22.4. TimeVacationDays::Calendar2**

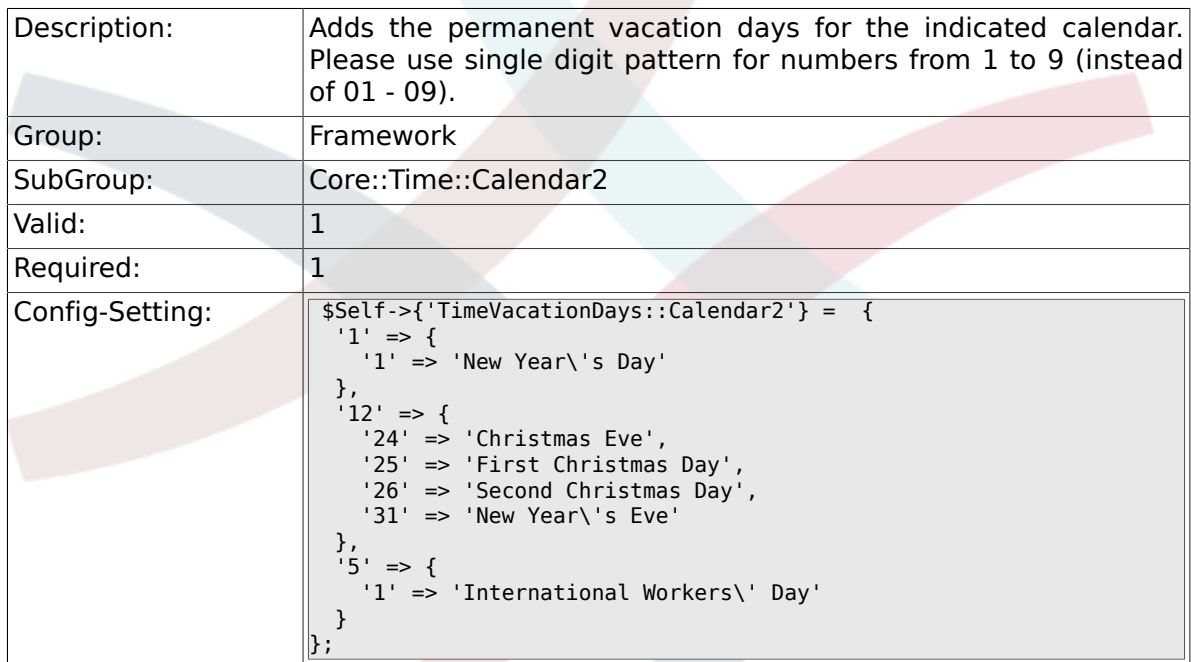

## **2.22.5. TimeVacationDaysOneTime::Calendar2**

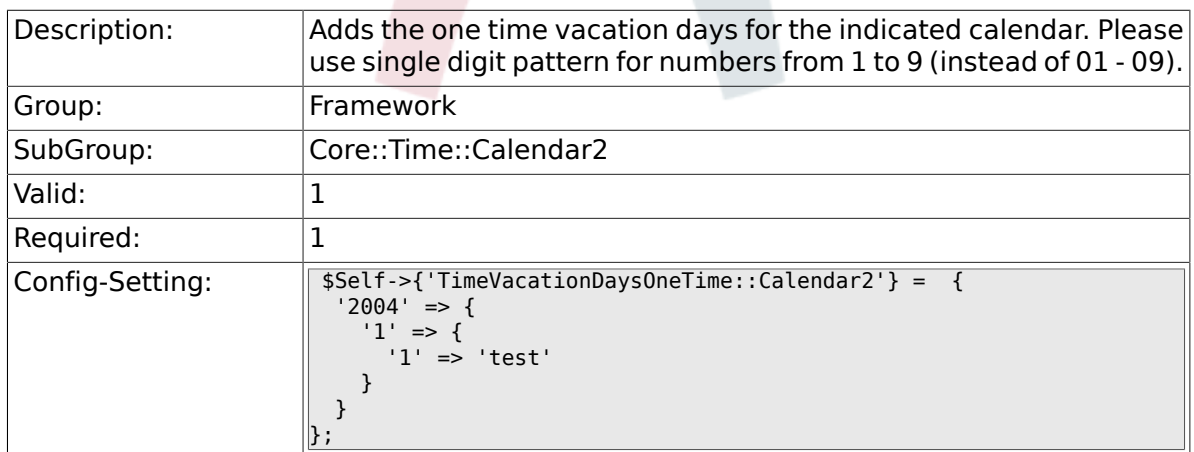

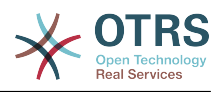

# **2.22.6. TimeWorkingHours::Calendar2**

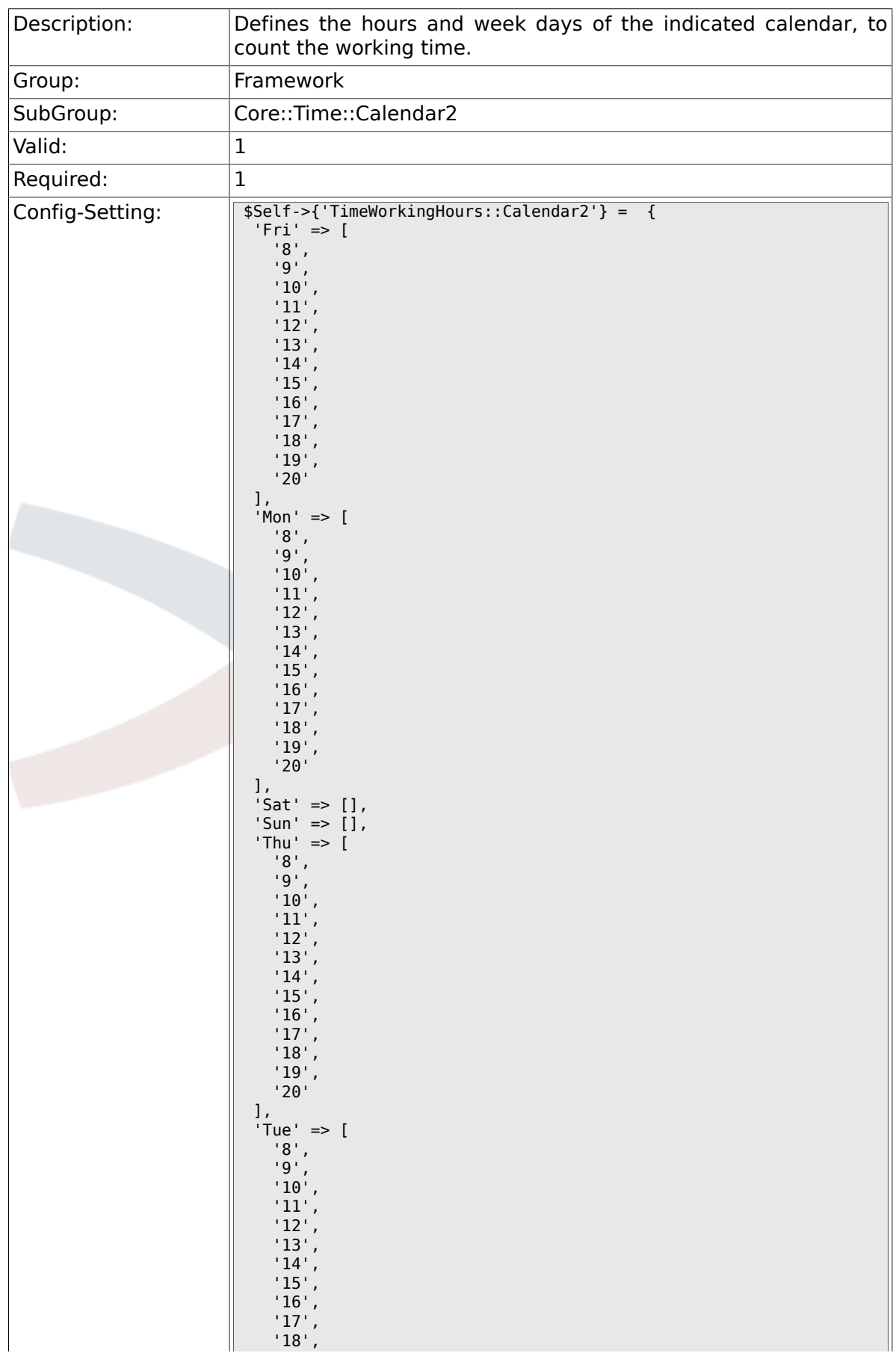

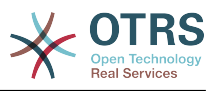

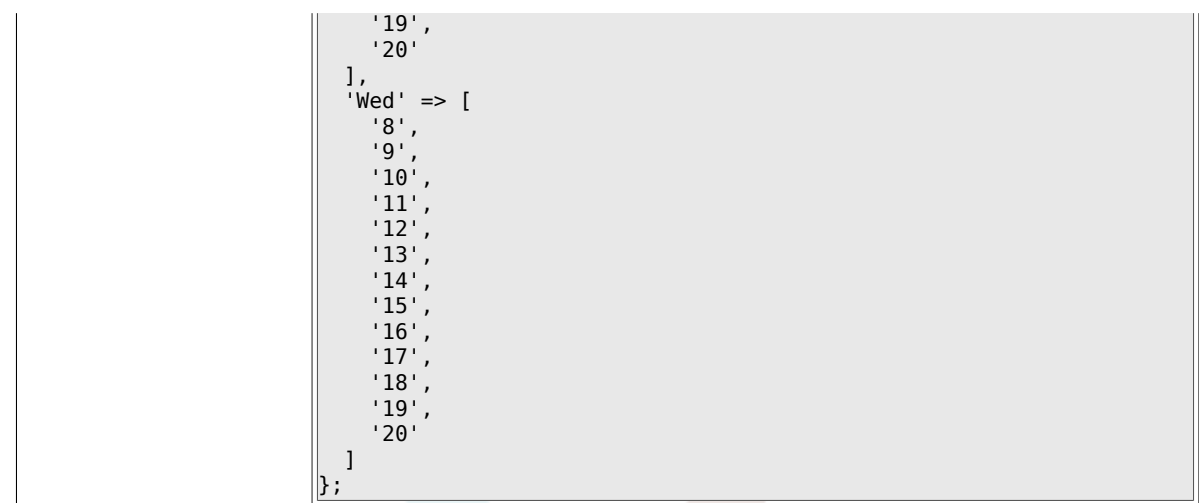

# **2.23. Core::Time::Calendar3**

#### **2.23.1. TimeZone::Calendar3Name**

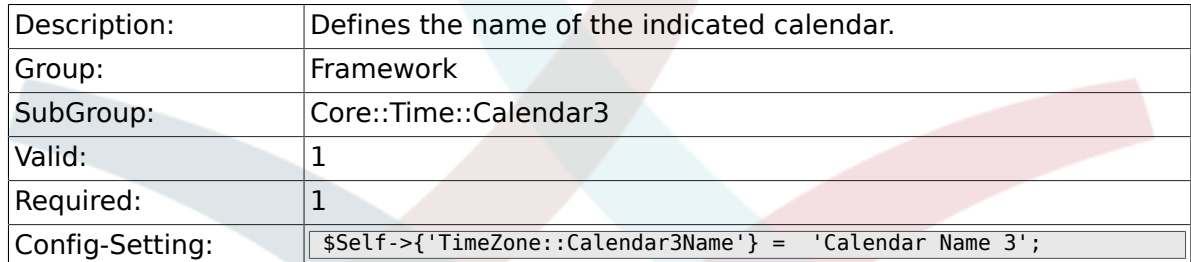

#### **2.23.2. TimeZone::Calendar3**

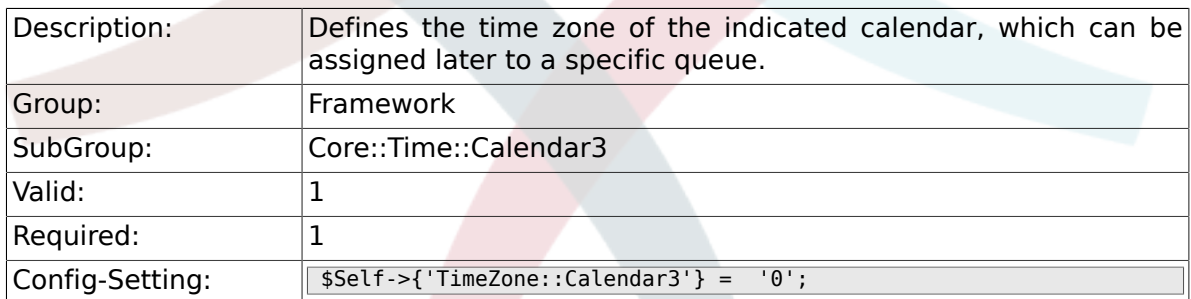

#### **2.23.3. CalendarWeekDayStart::Calendar3**

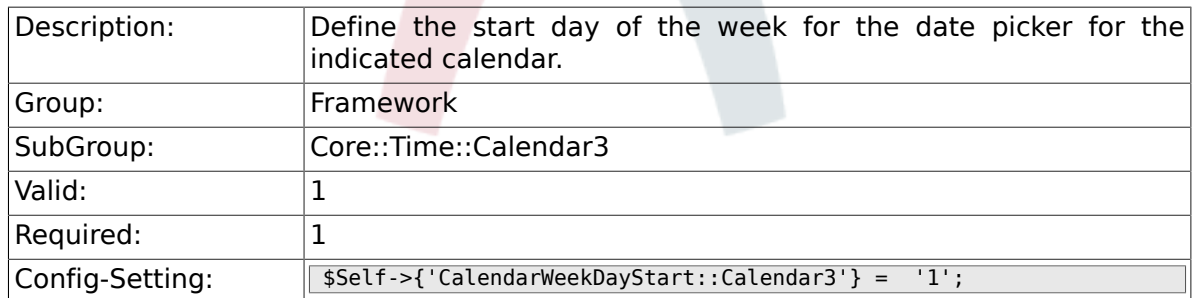

## **2.23.4. TimeVacationDays::Calendar3**

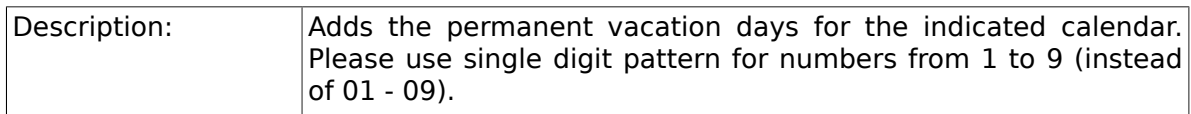

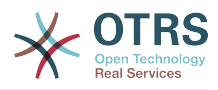

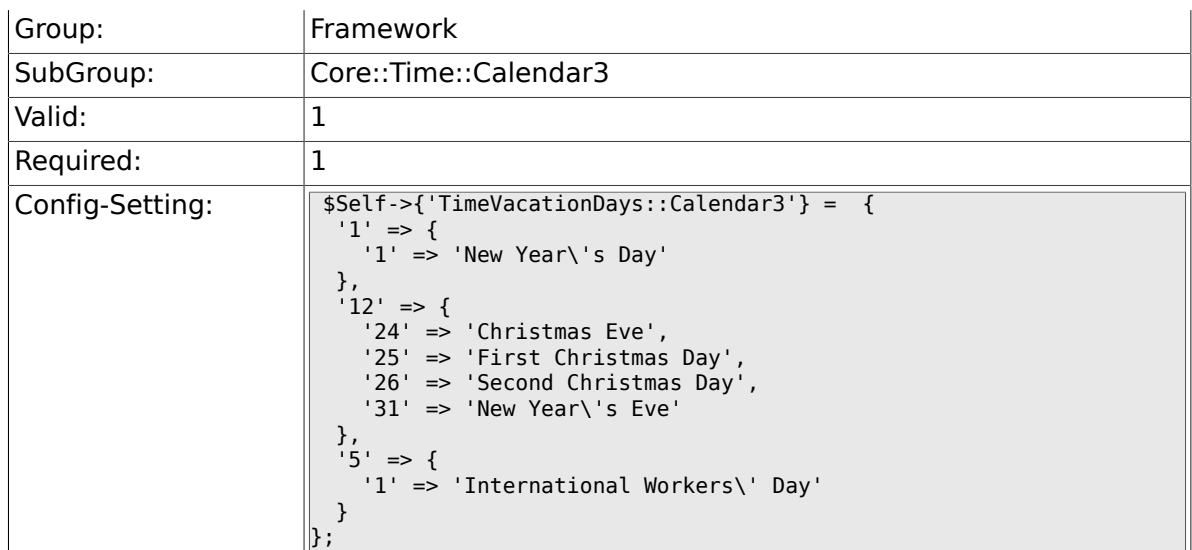

# **2.23.5. TimeVacationDaysOneTime::Calendar3**

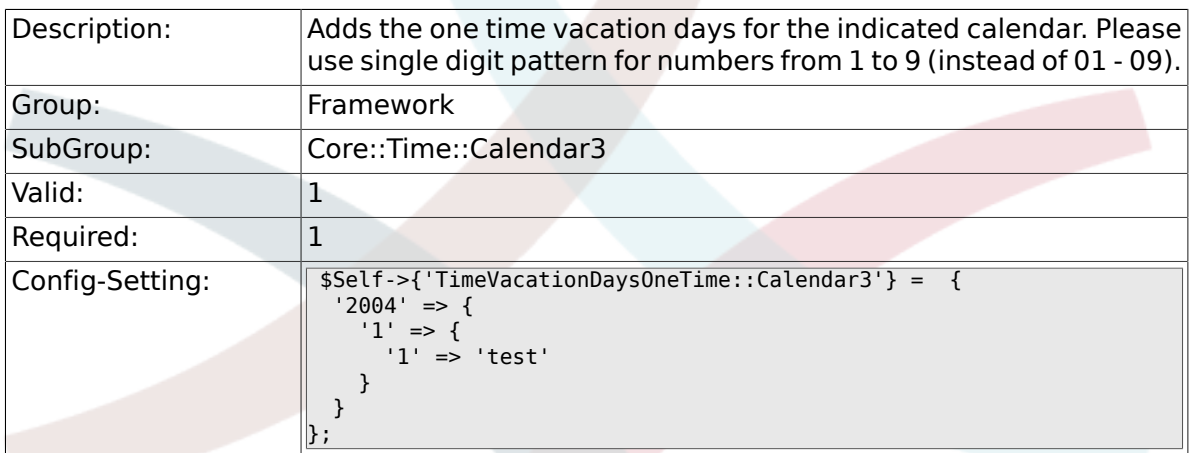

## **2.23.6. TimeWorkingHours::Calendar3**

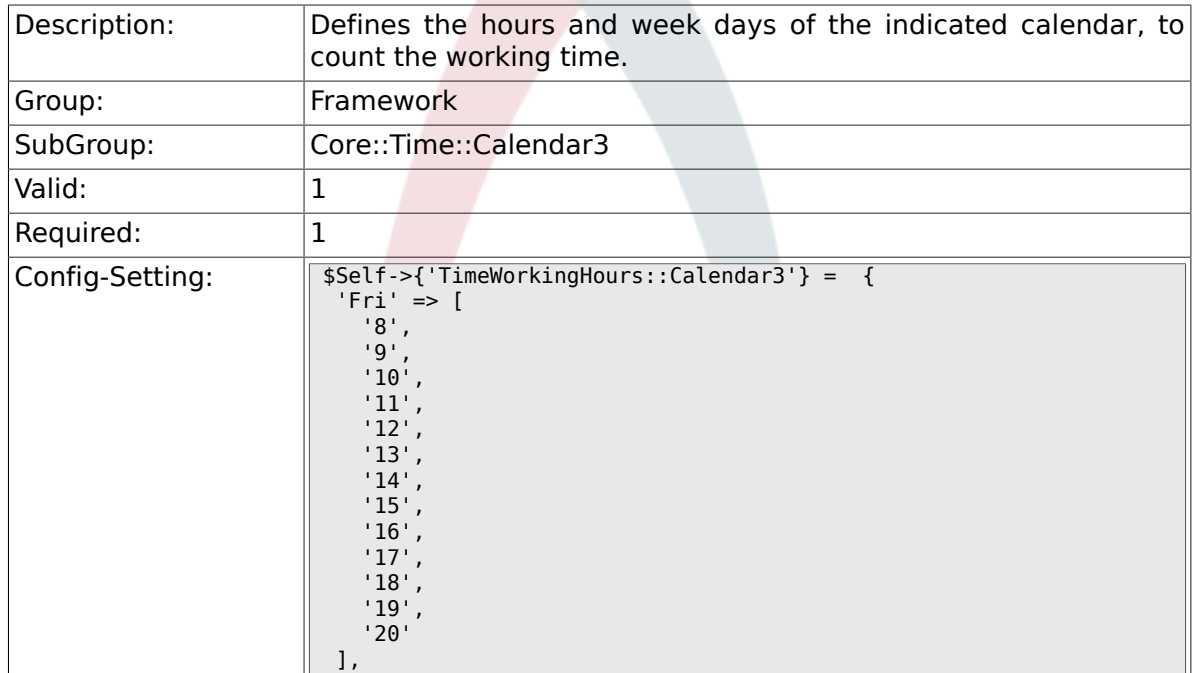

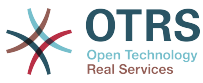

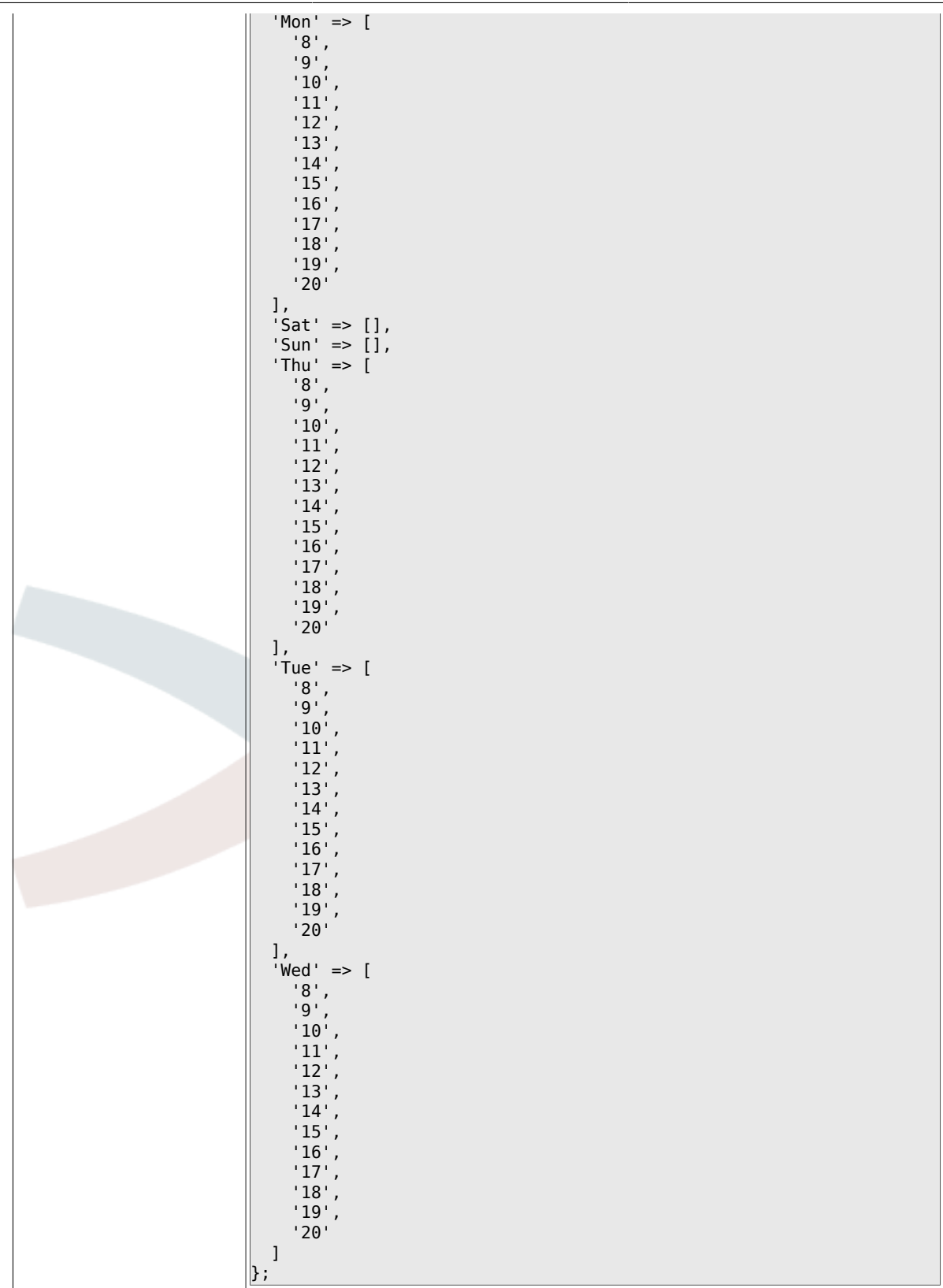

# **2.24. Core::Time::Calendar4**

#### **2.24.1. TimeZone::Calendar4Name**

Description: Defines the name of the indicated calendar.

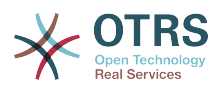

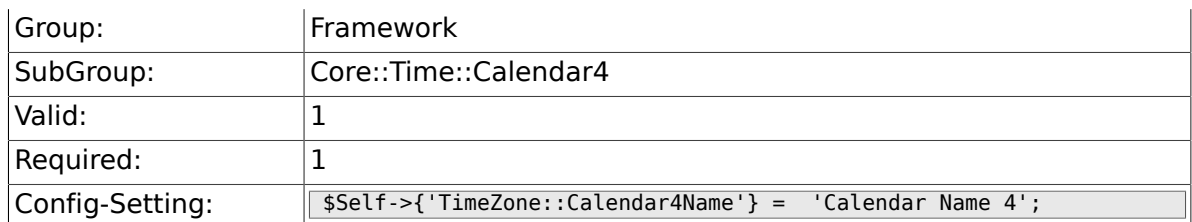

## **2.24.2. TimeZone::Calendar4**

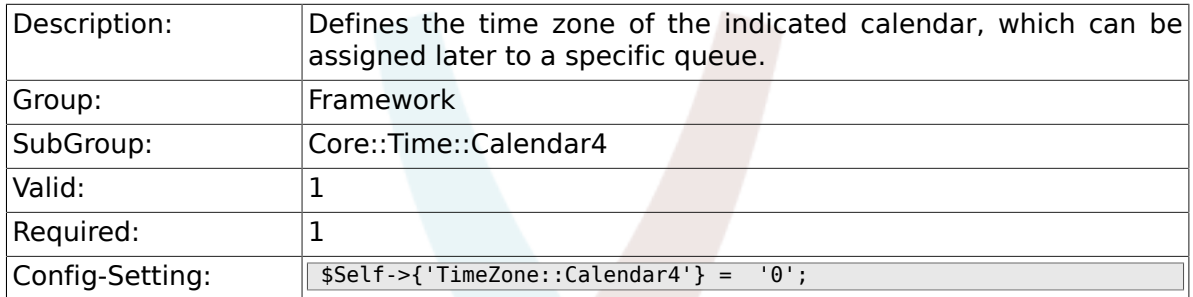

#### **2.24.3. CalendarWeekDayStart::Calendar4**

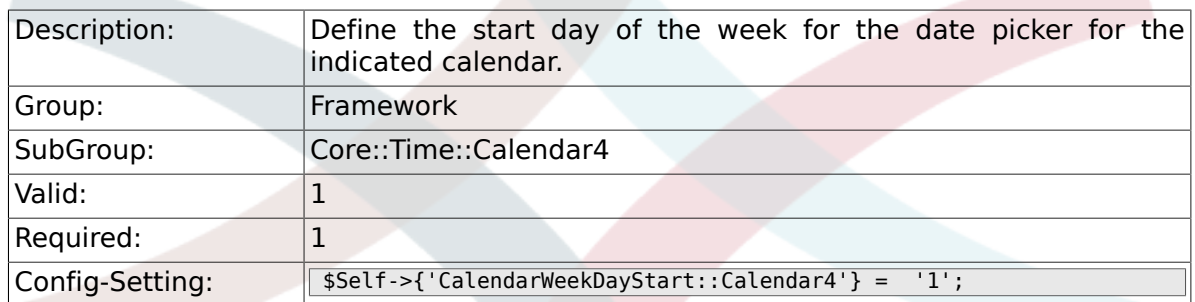

## **2.24.4. TimeVacationDays::Calendar4**

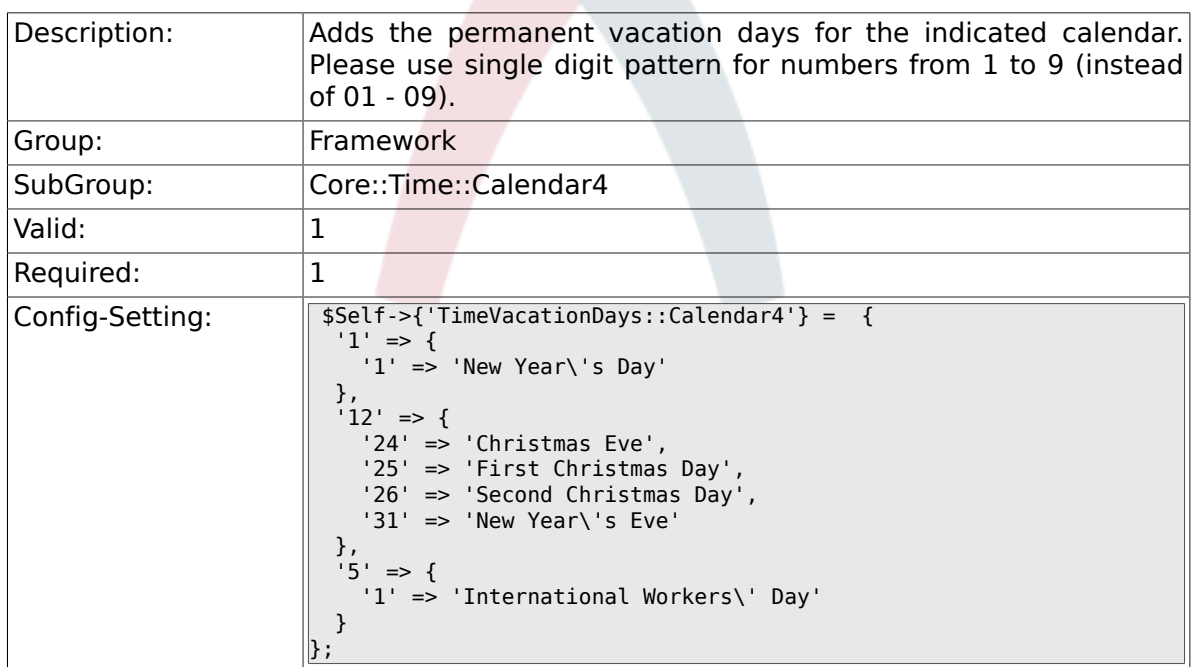

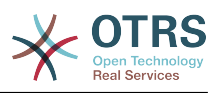

## **2.24.5. TimeVacationDaysOneTime::Calendar4**

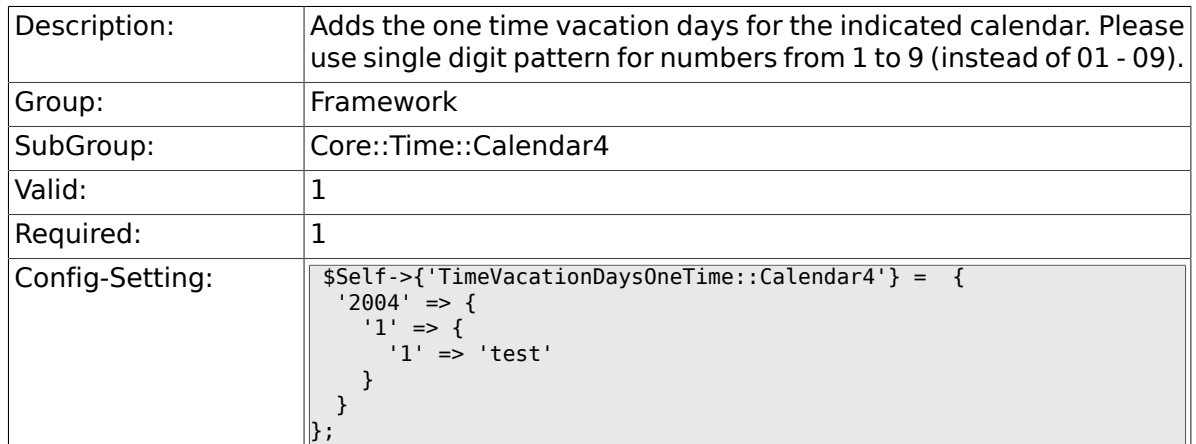

## **2.24.6. TimeWorkingHours::Calendar4**

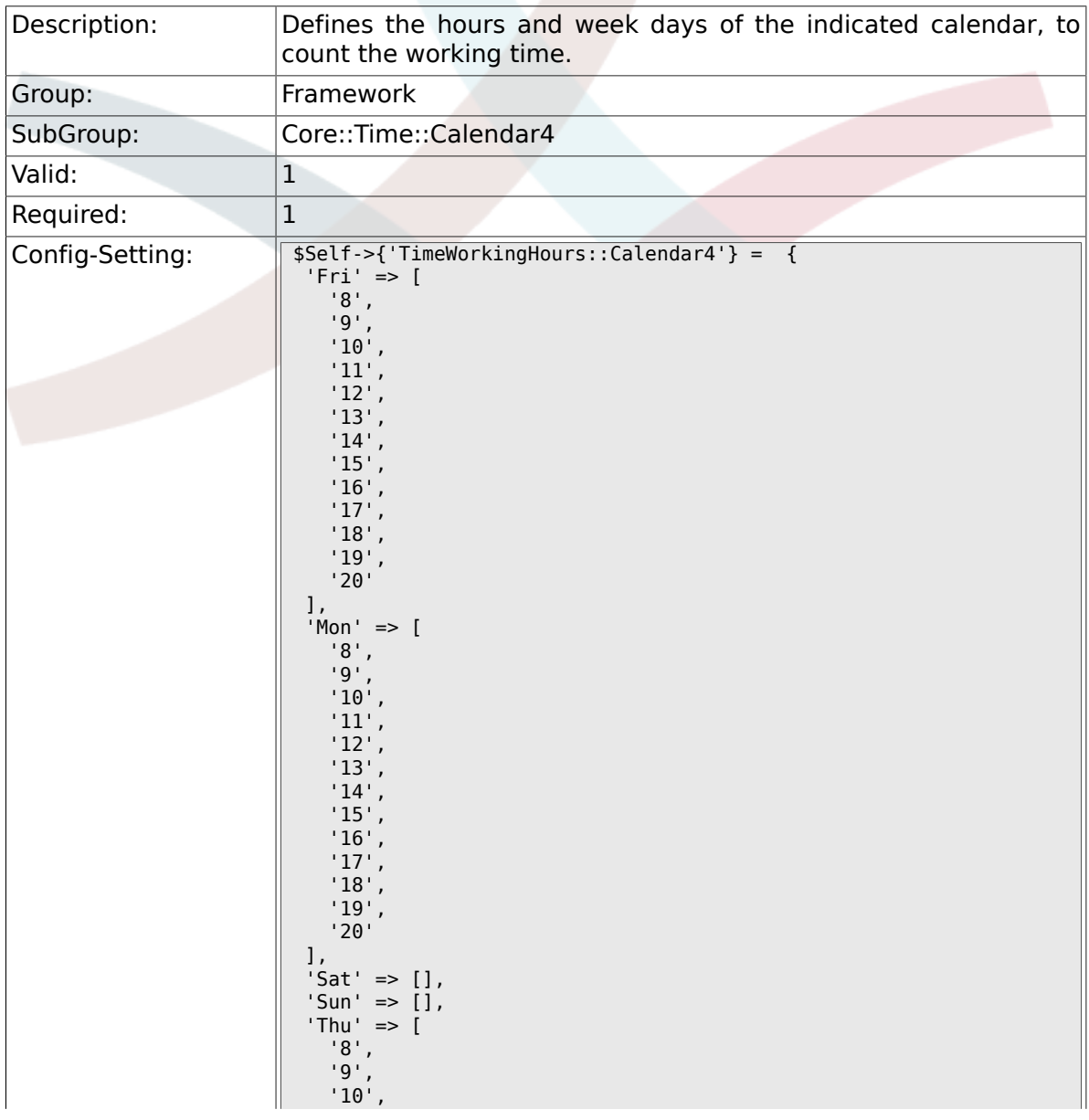
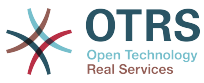

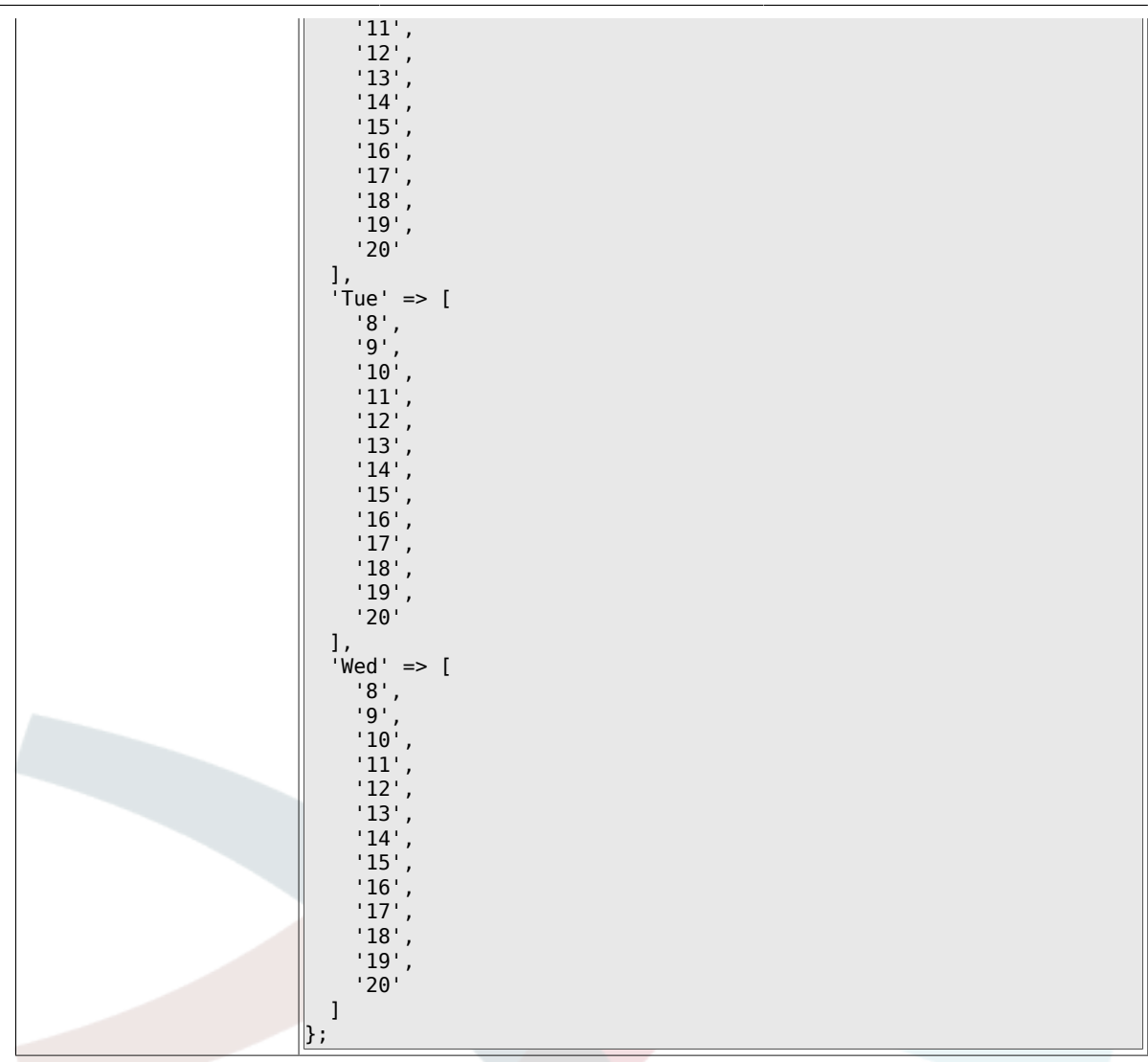

# **2.25. Core::Time::Calendar5**

### **2.25.1. TimeZone::Calendar5Name**

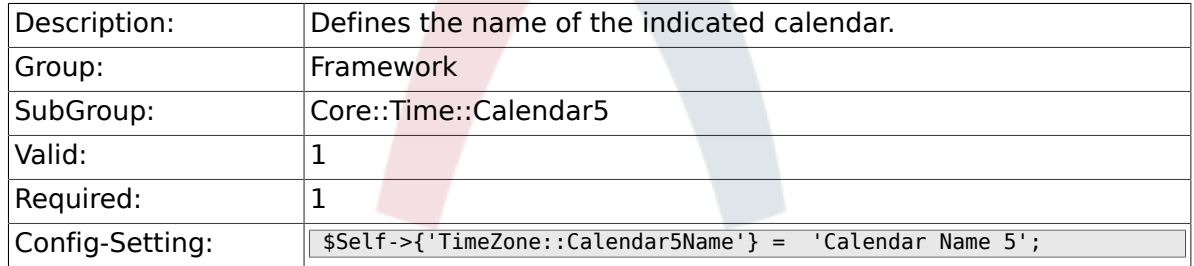

#### **2.25.2. TimeZone::Calendar5**

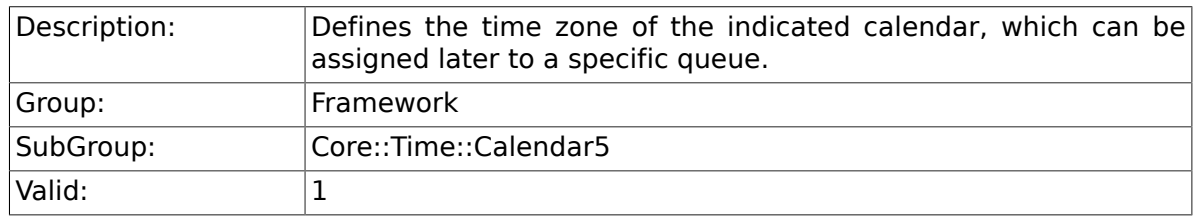

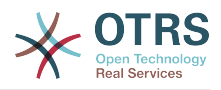

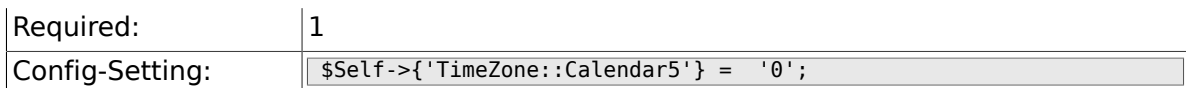

## **2.25.3. CalendarWeekDayStart::Calendar5**

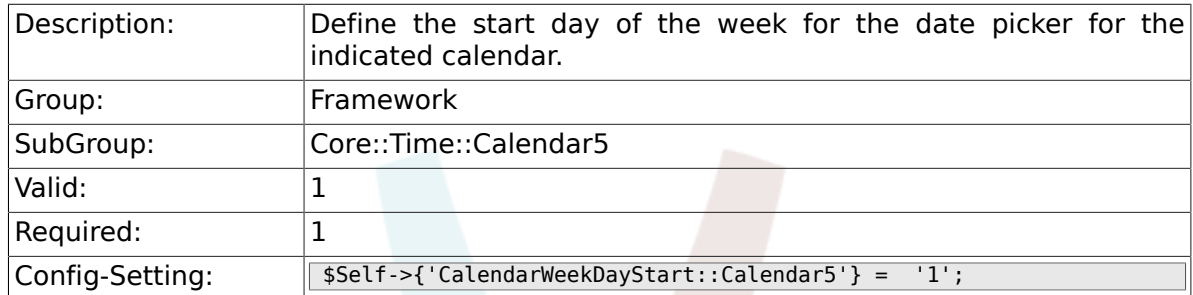

## **2.25.4. TimeVacationDays::Calendar5**

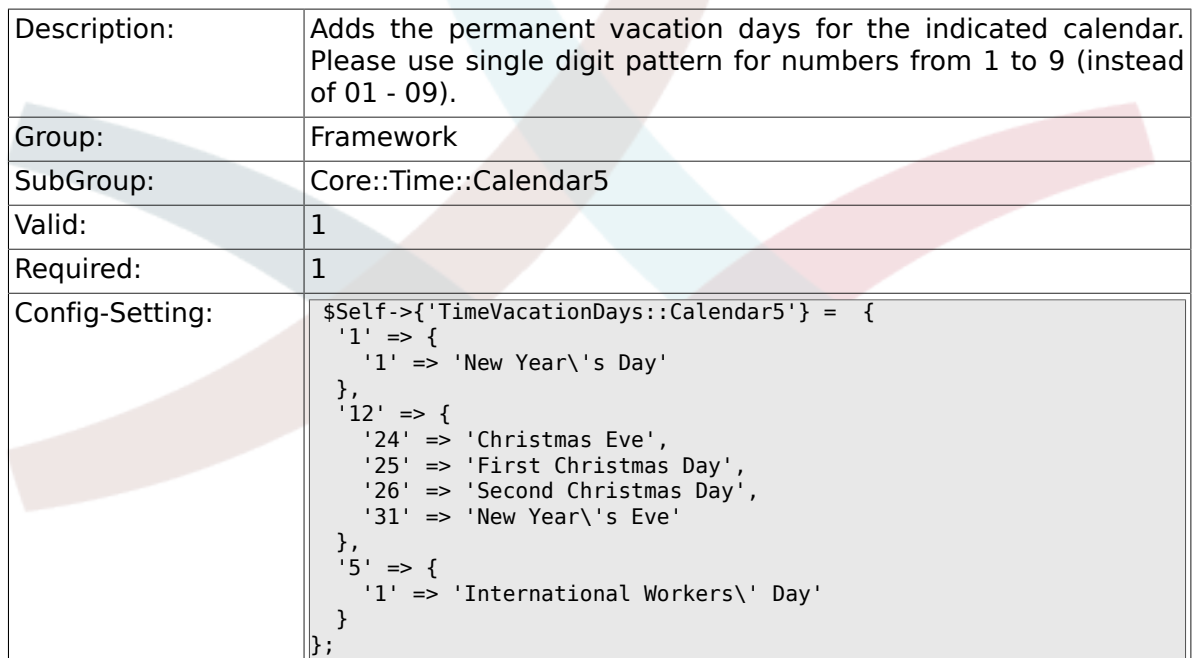

## **2.25.5. TimeVacationDaysOneTime::Calendar5**

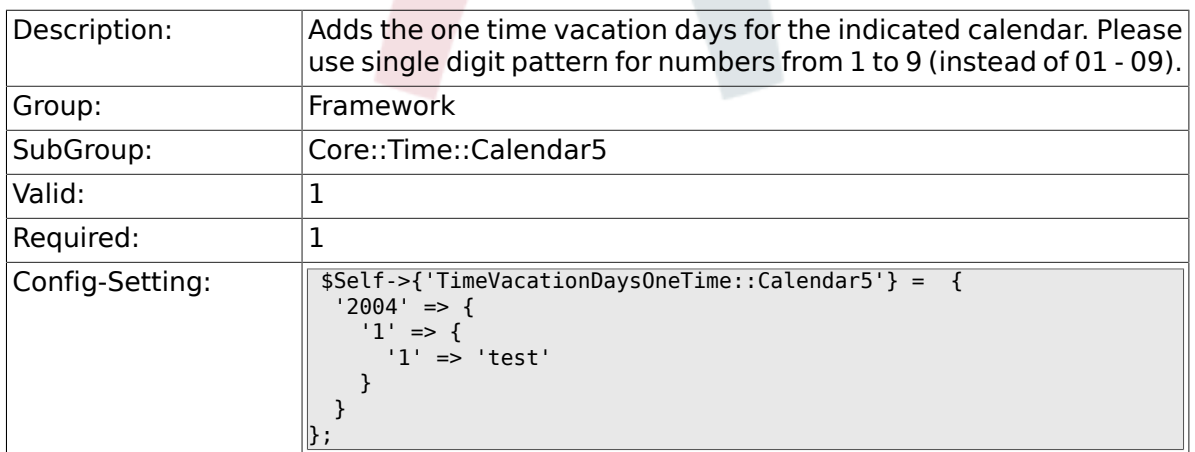

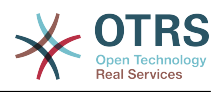

## **2.25.6. TimeWorkingHours::Calendar5**

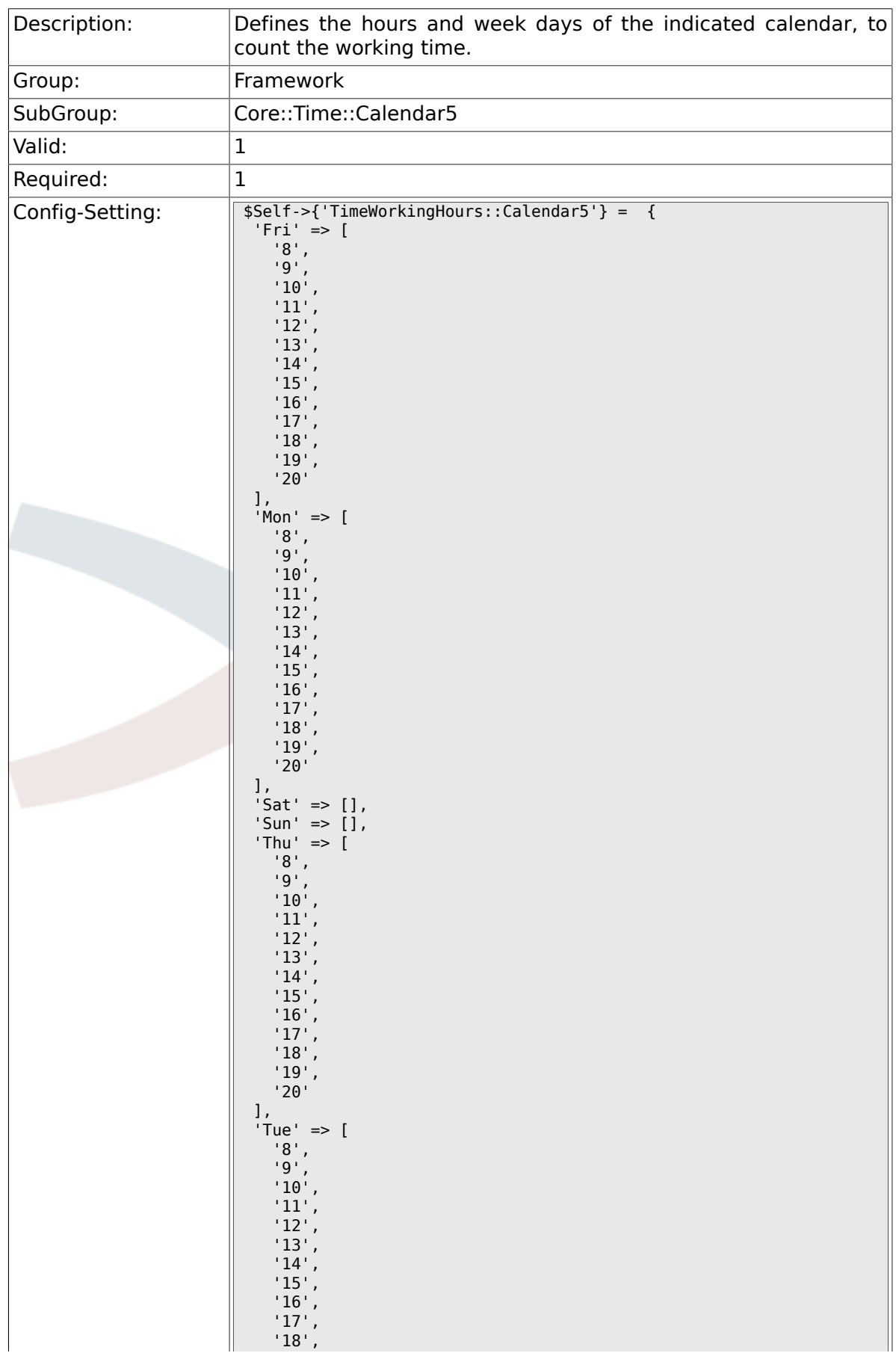

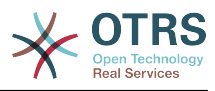

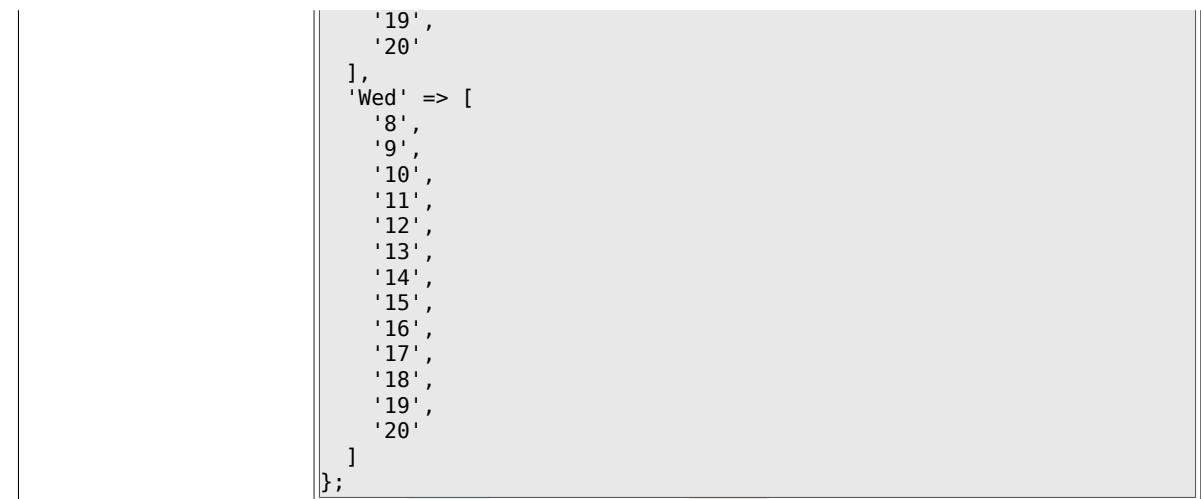

# **2.26. Core::Time::Calendar6**

### **2.26.1. TimeZone::Calendar6Name**

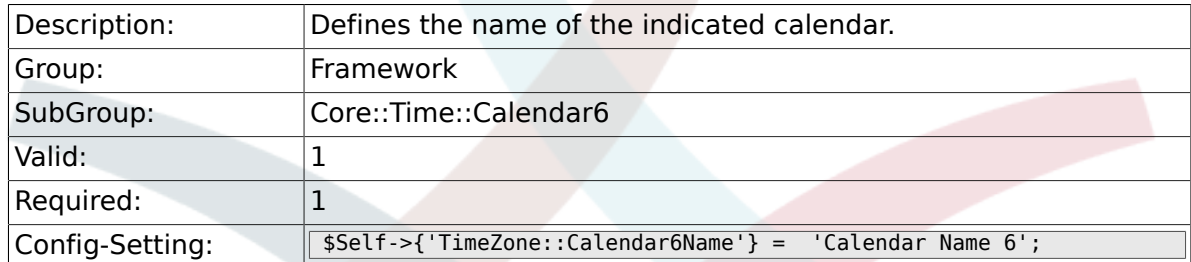

## **2.26.2. TimeZone::Calendar6**

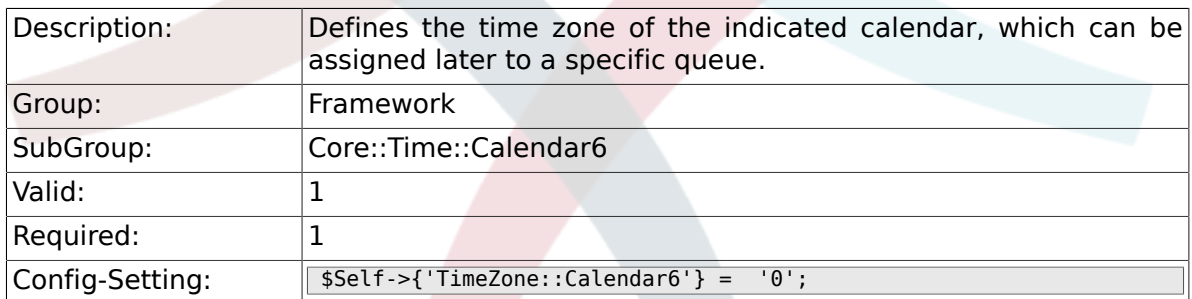

#### **2.26.3. CalendarWeekDayStart::Calendar6**

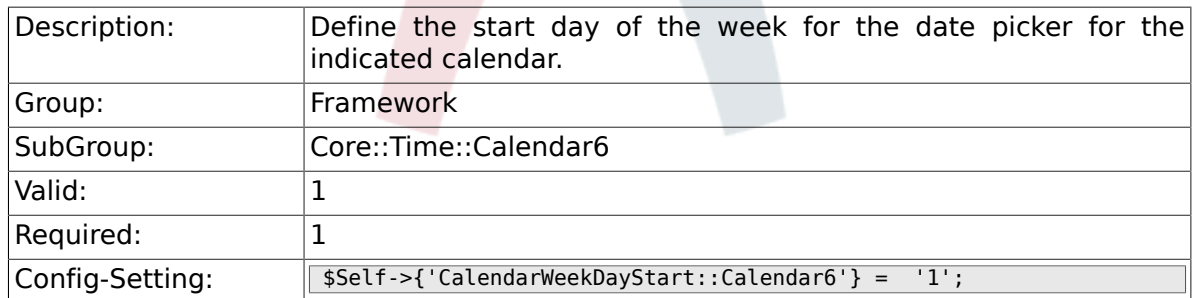

### **2.26.4. TimeVacationDays::Calendar6**

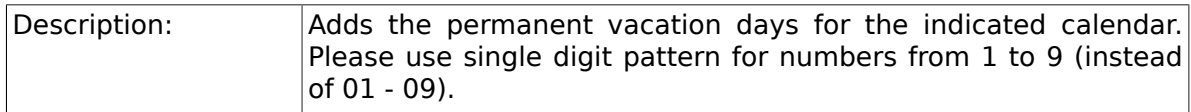

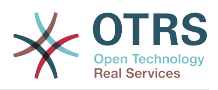

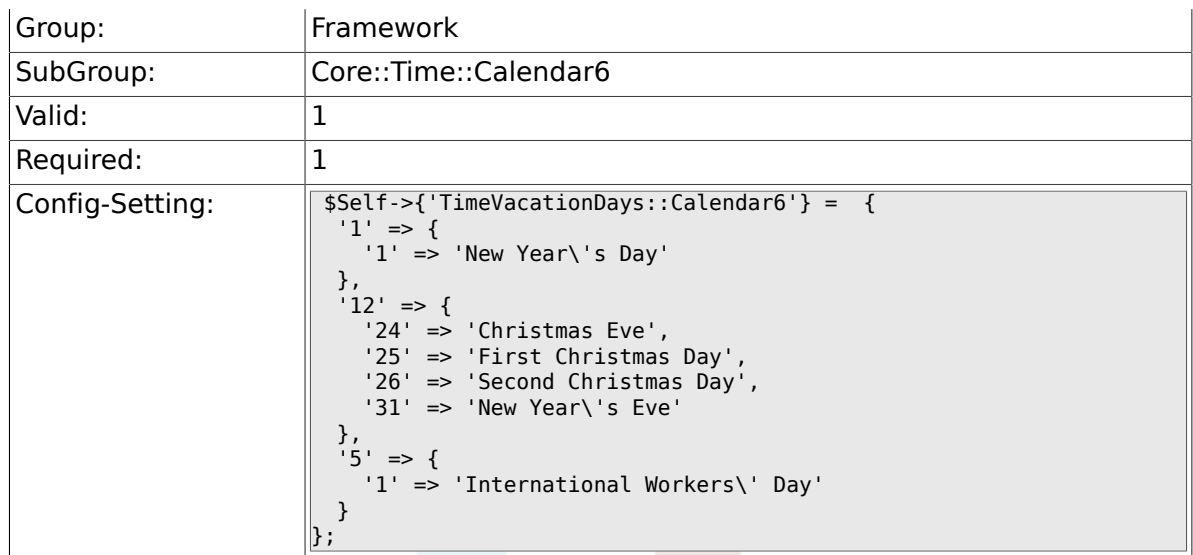

## **2.26.5. TimeVacationDaysOneTime::Calendar6**

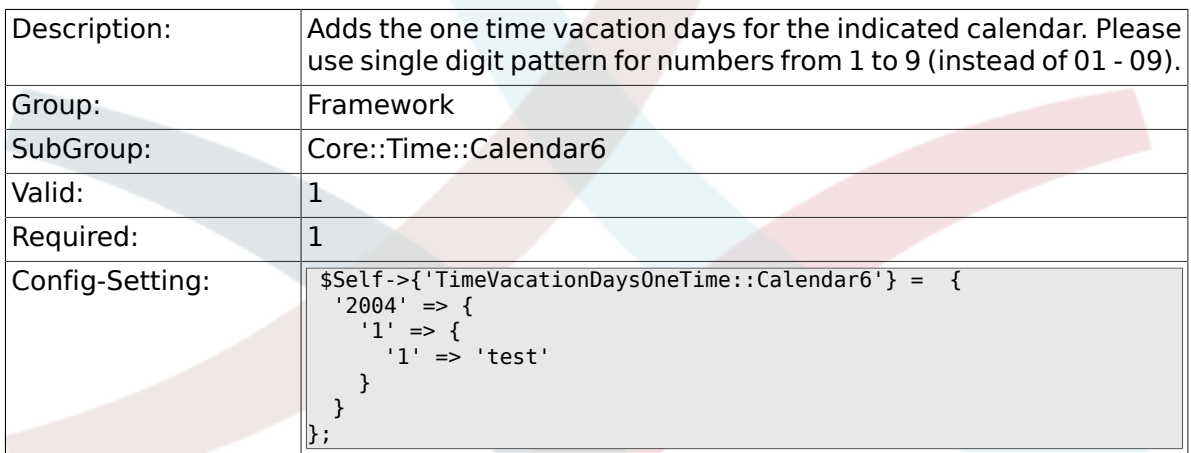

### **2.26.6. TimeWorkingHours::Calendar6**

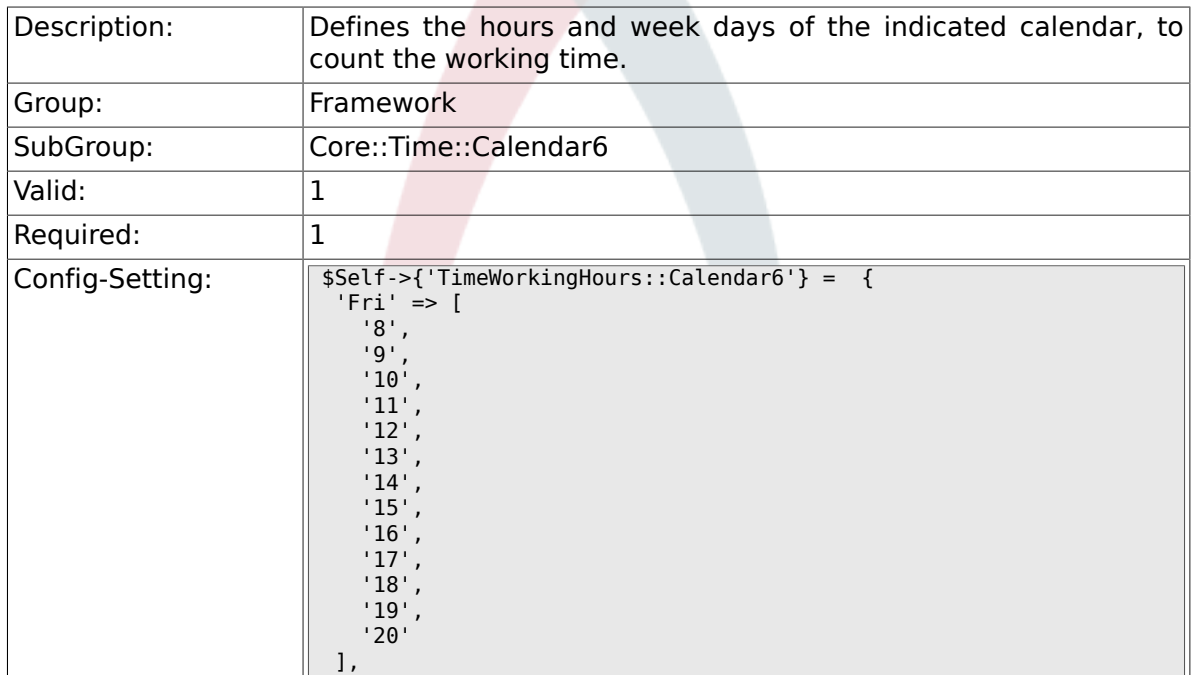

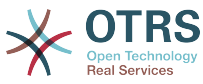

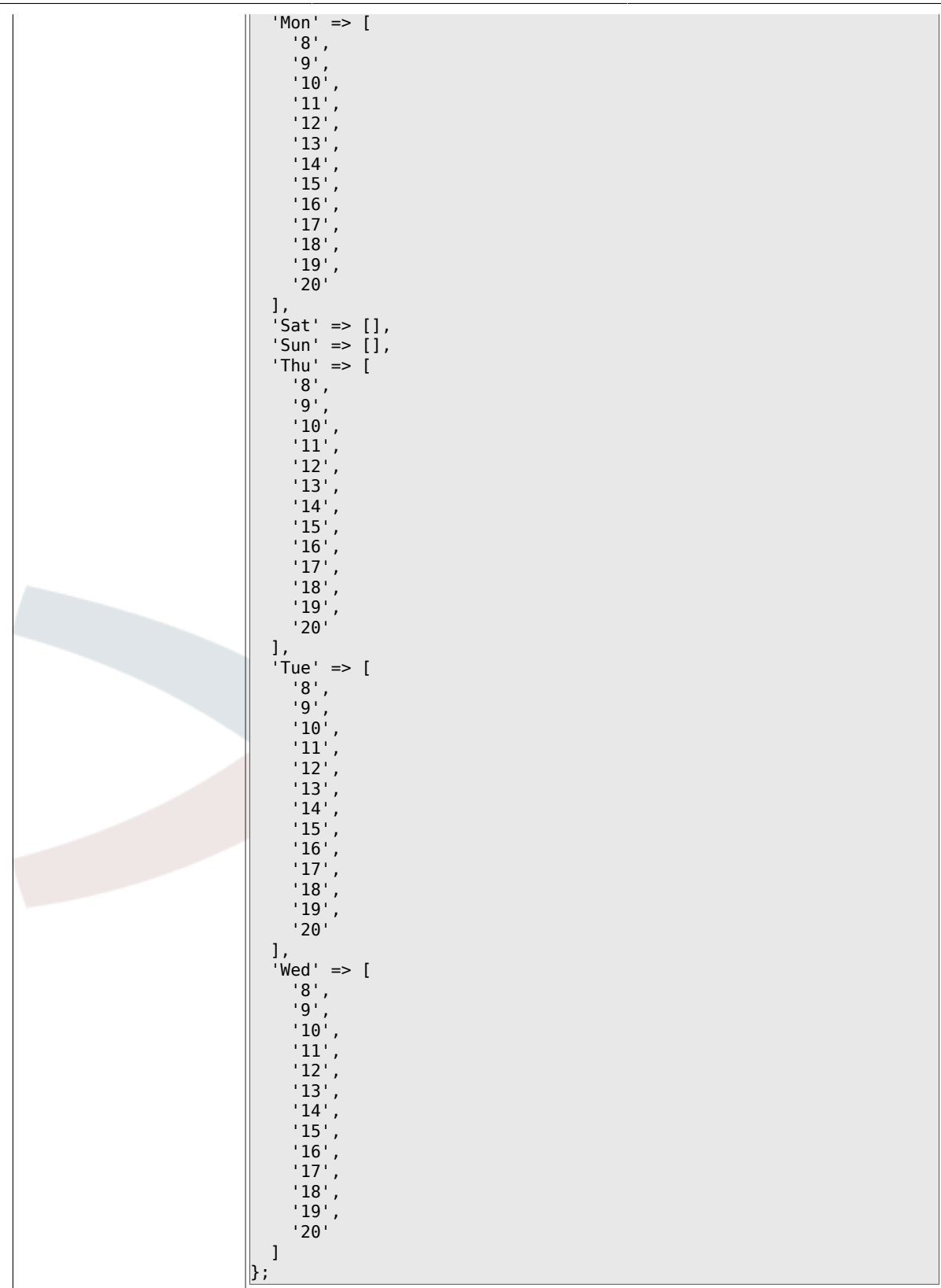

# **2.27. Core::Time::Calendar7**

### **2.27.1. TimeZone::Calendar7Name**

Description: Defines the name of the indicated calendar.

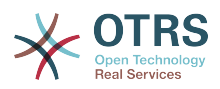

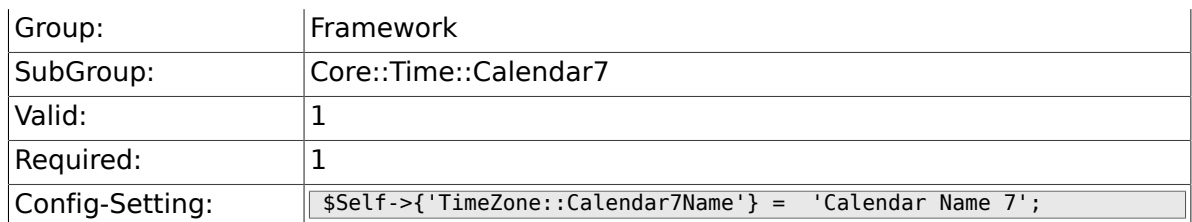

## **2.27.2. TimeZone::Calendar7**

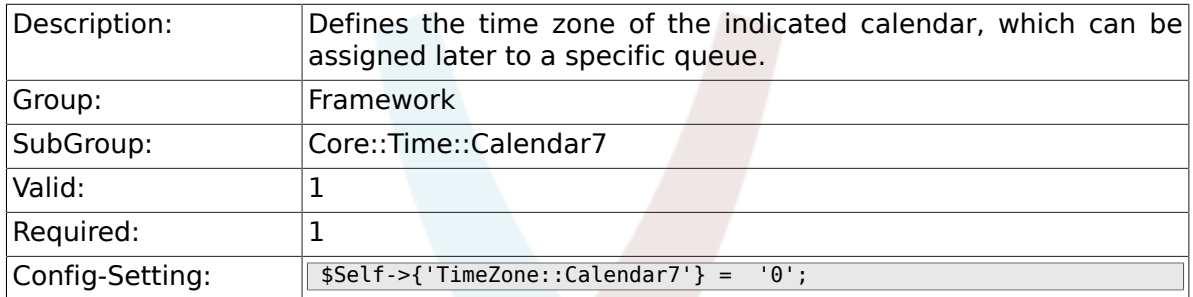

## **2.27.3. CalendarWeekDayStart::Calendar7**

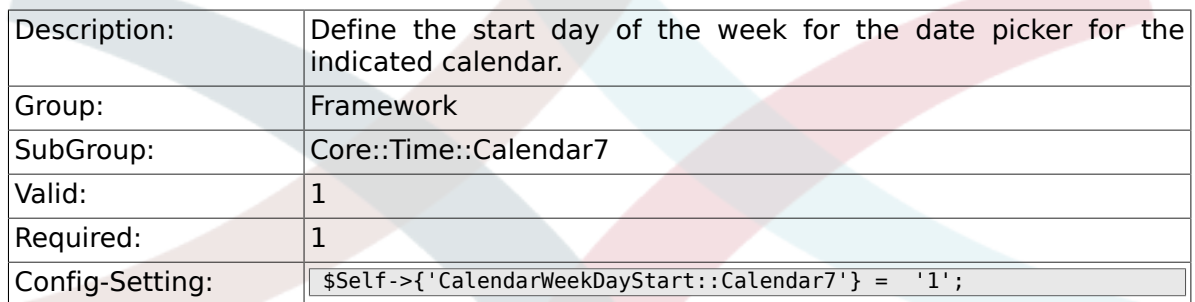

## **2.27.4. TimeVacationDays::Calendar7**

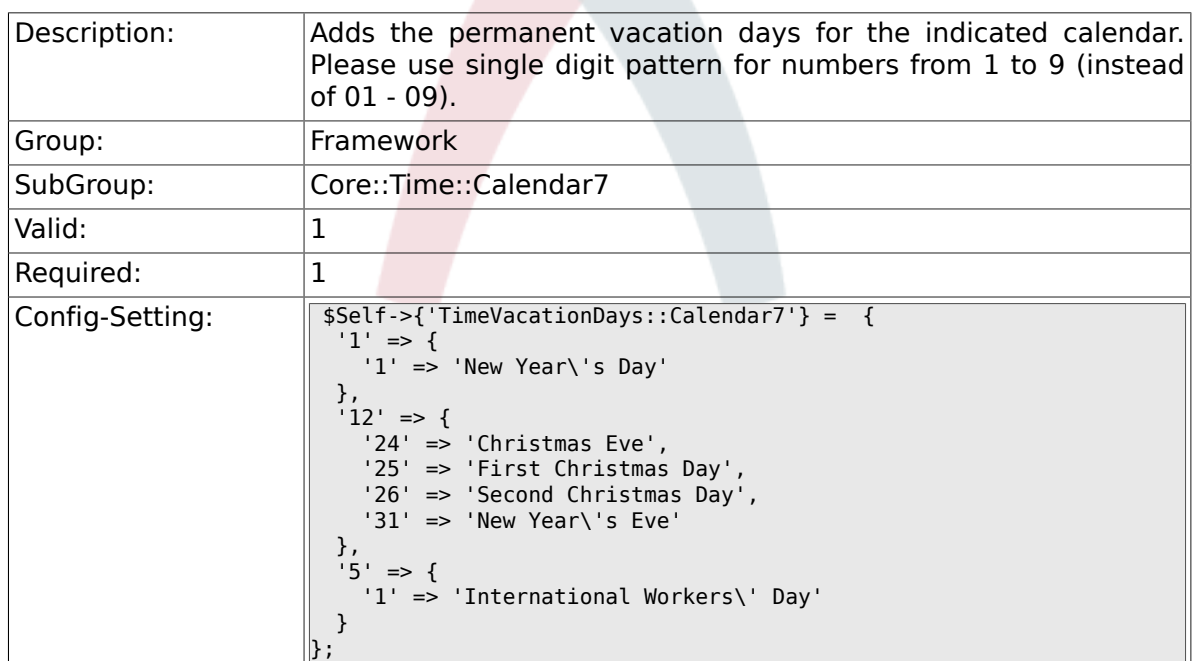

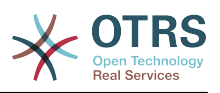

## **2.27.5. TimeVacationDaysOneTime::Calendar7**

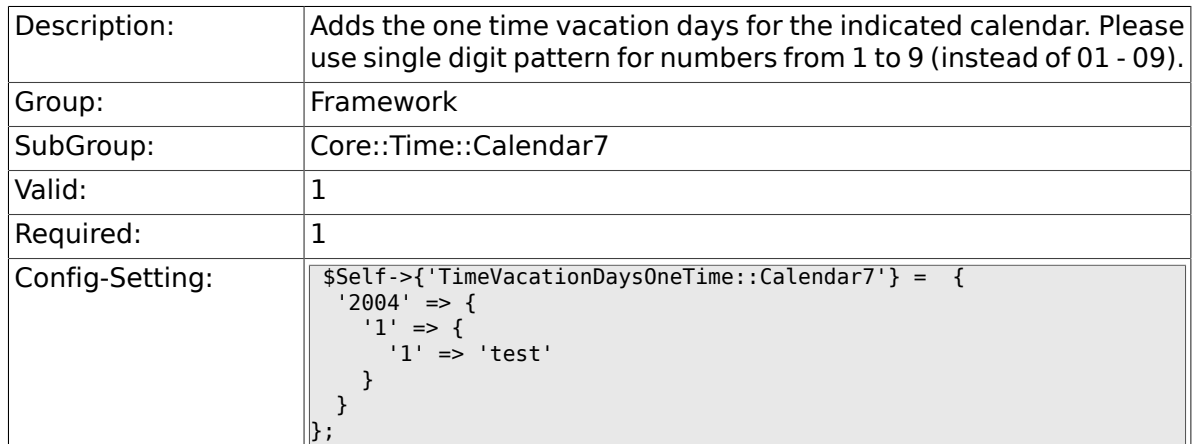

## **2.27.6. TimeWorkingHours::Calendar7**

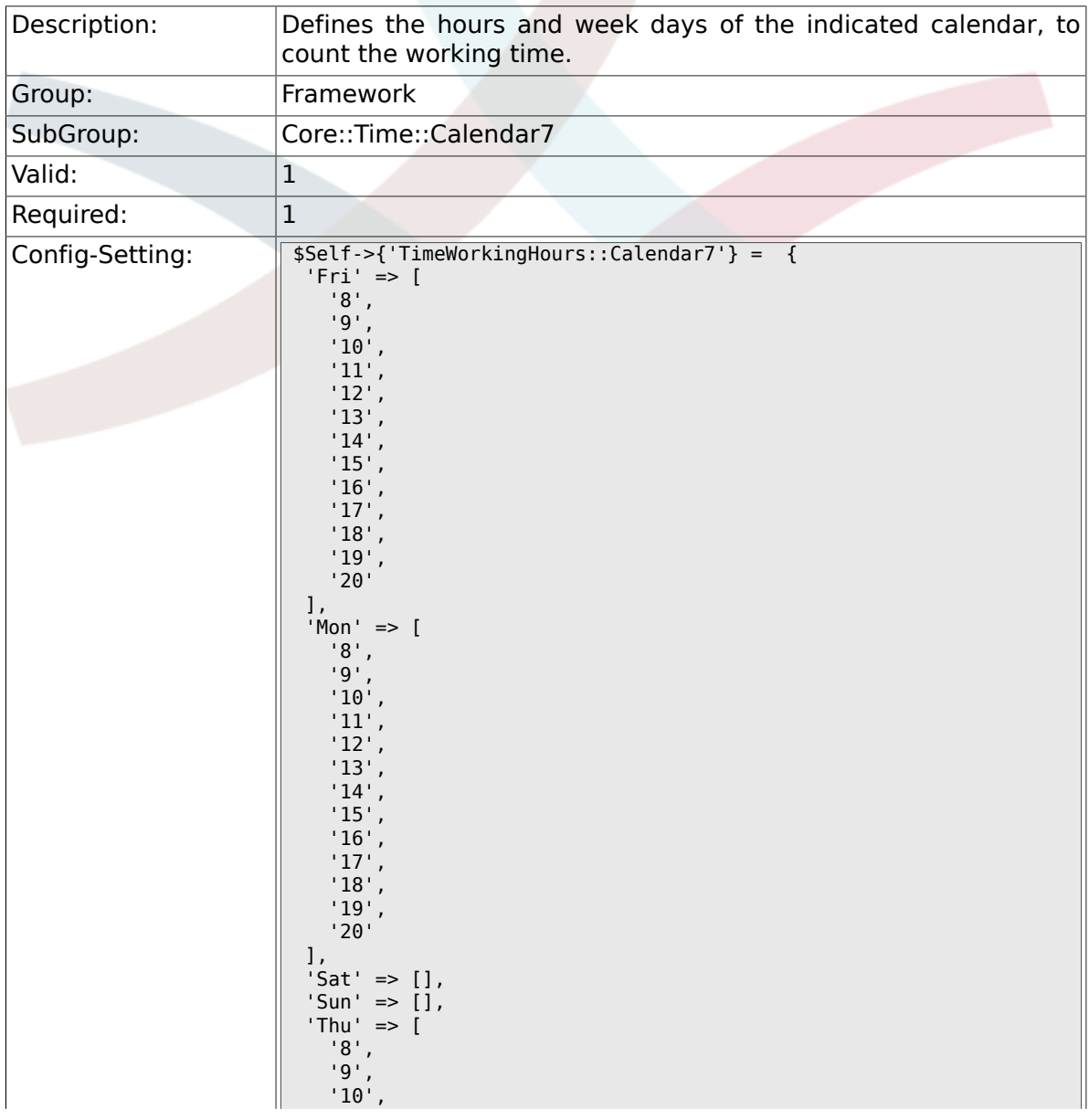

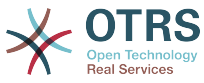

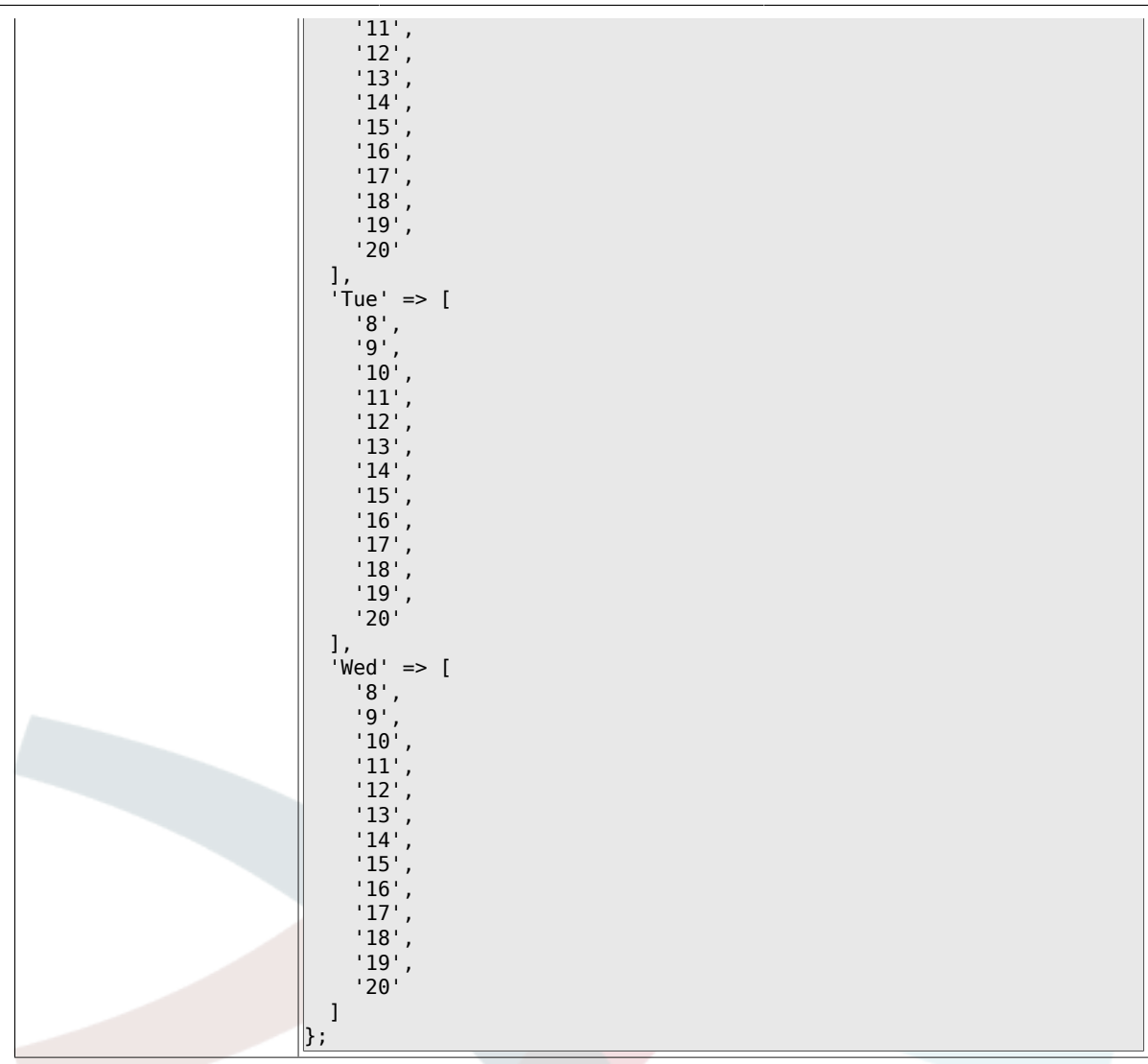

# **2.28. Core::Time::Calendar8**

### **2.28.1. TimeZone::Calendar8Name**

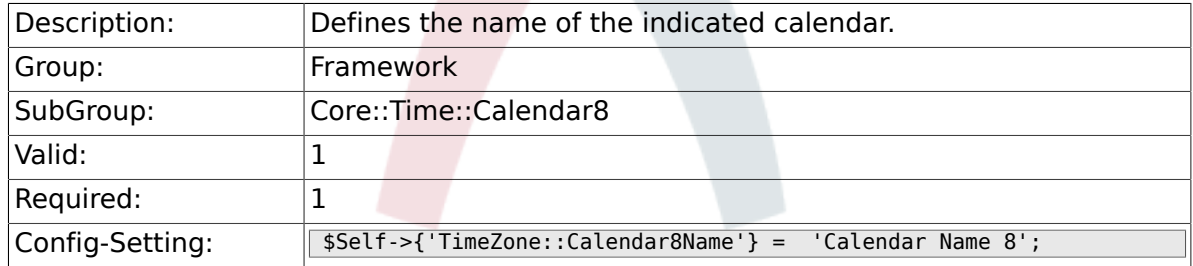

#### **2.28.2. TimeZone::Calendar8**

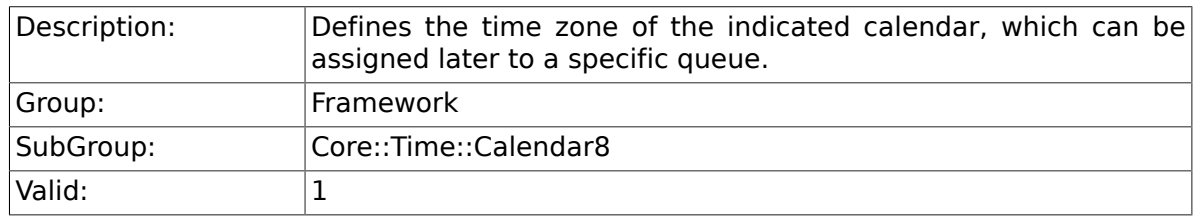

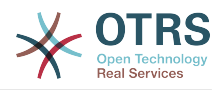

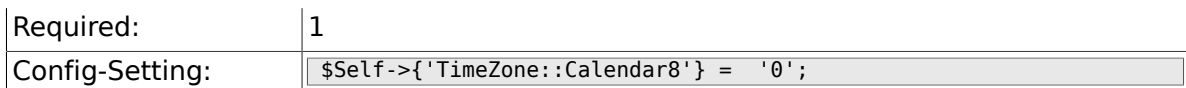

## **2.28.3. CalendarWeekDayStart::Calendar8**

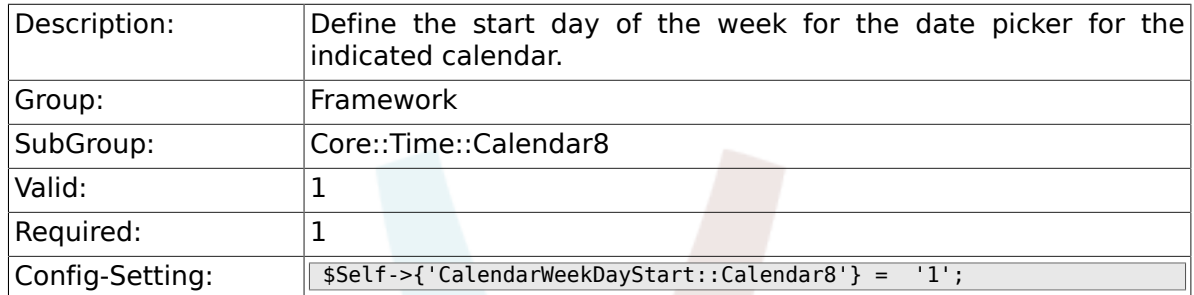

## **2.28.4. TimeVacationDays::Calendar8**

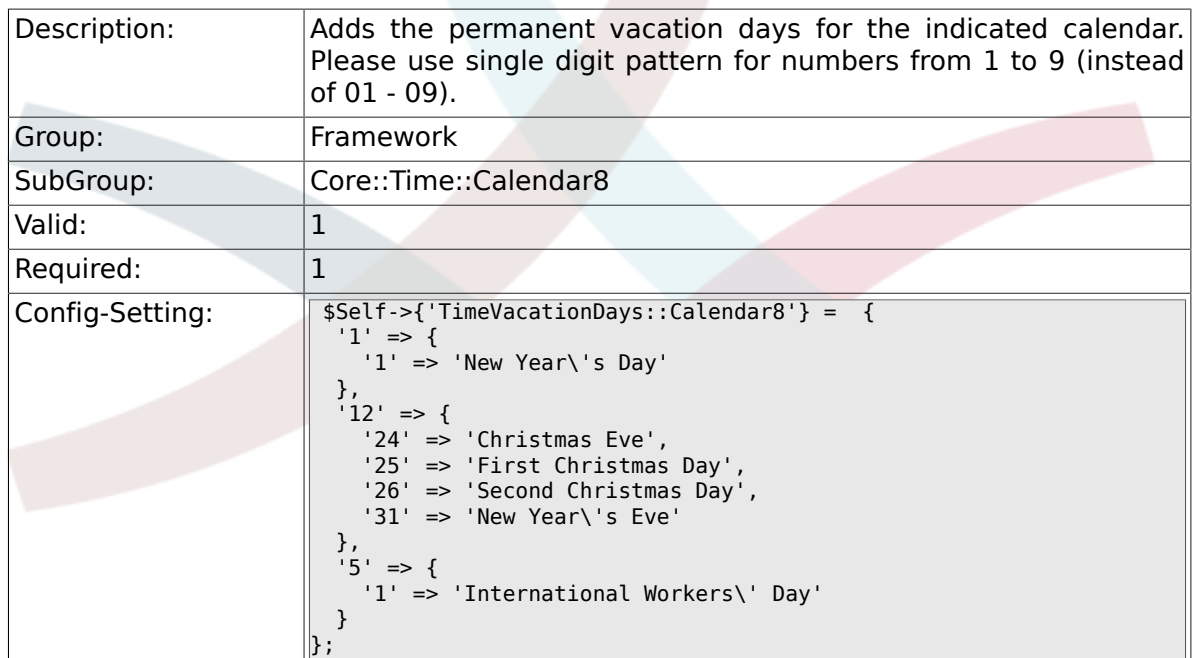

## **2.28.5. TimeVacationDaysOneTime::Calendar8**

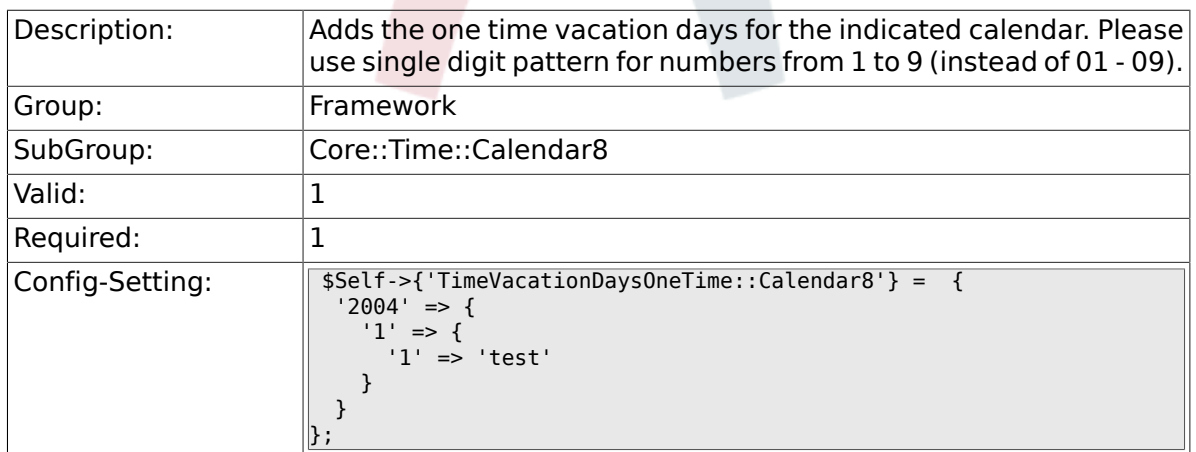

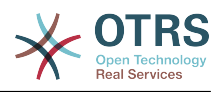

## **2.28.6. TimeWorkingHours::Calendar8**

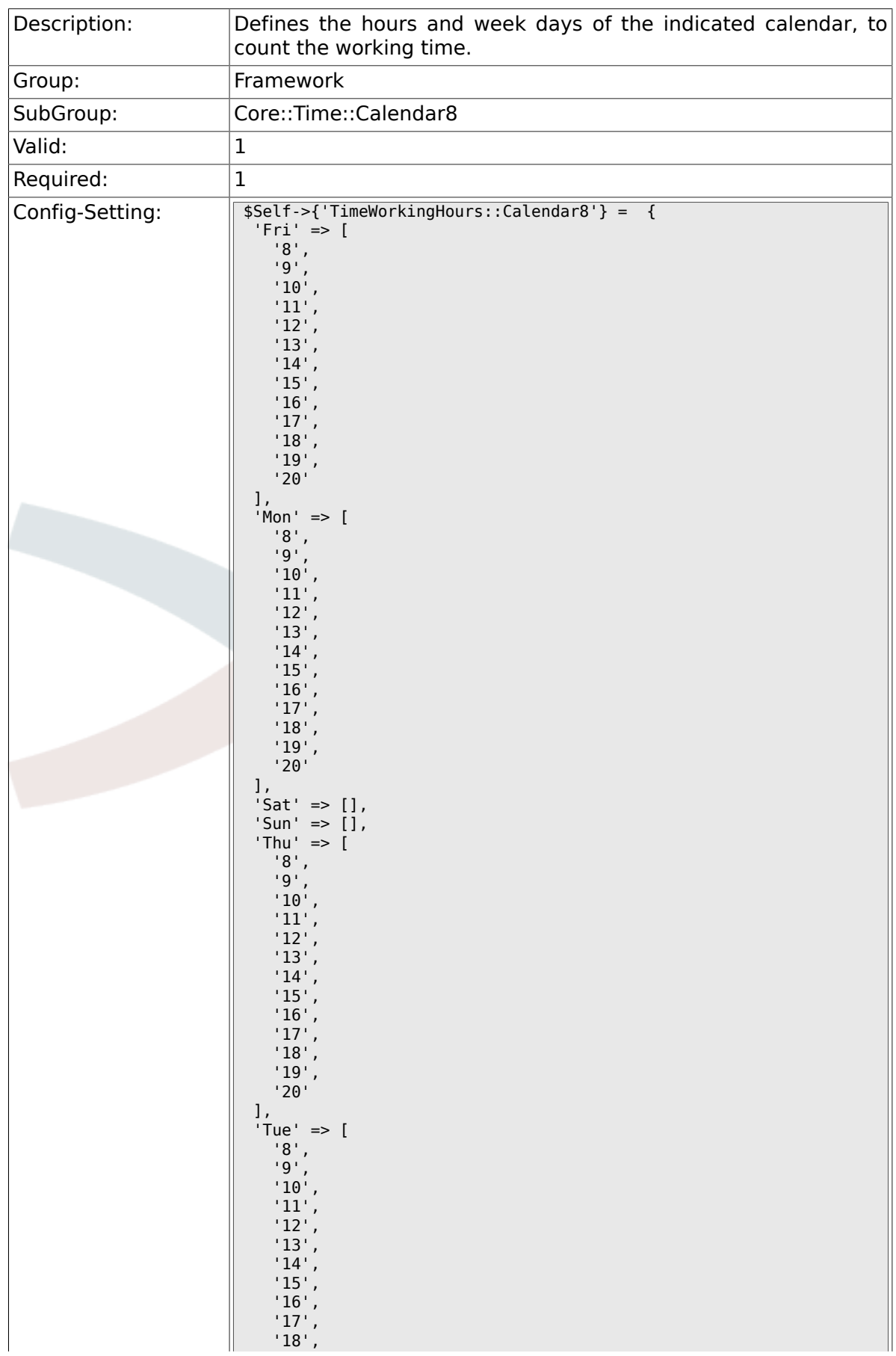

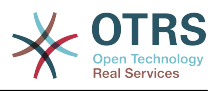

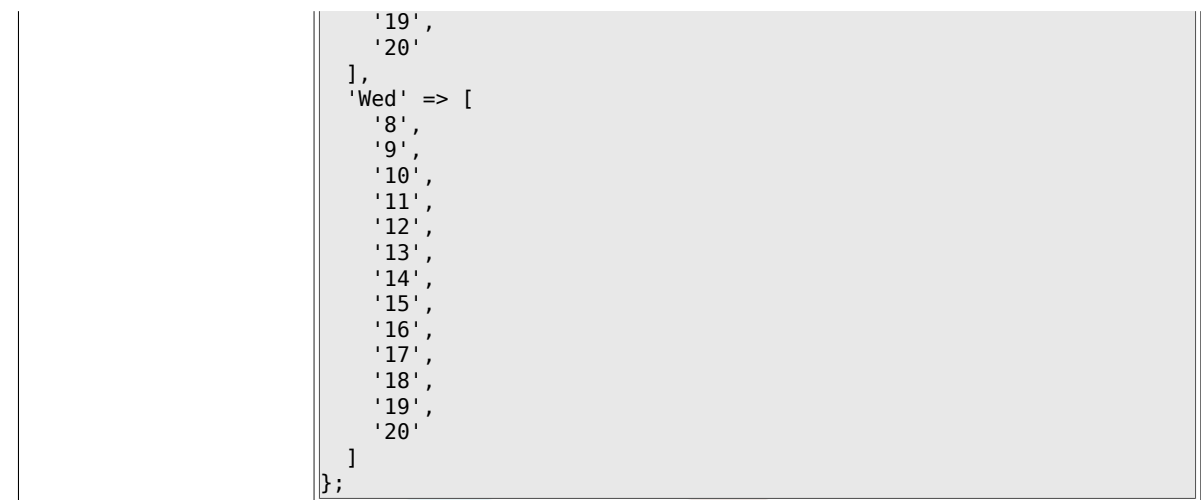

# **2.29. Core::Time::Calendar9**

### **2.29.1. TimeZone::Calendar9Name**

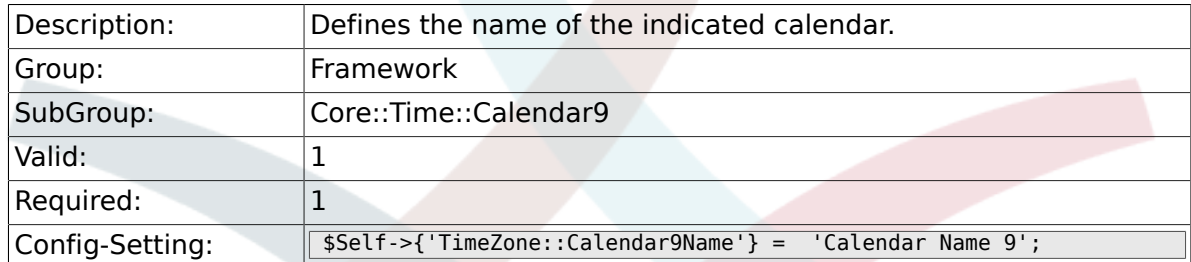

#### **2.29.2. TimeZone::Calendar9**

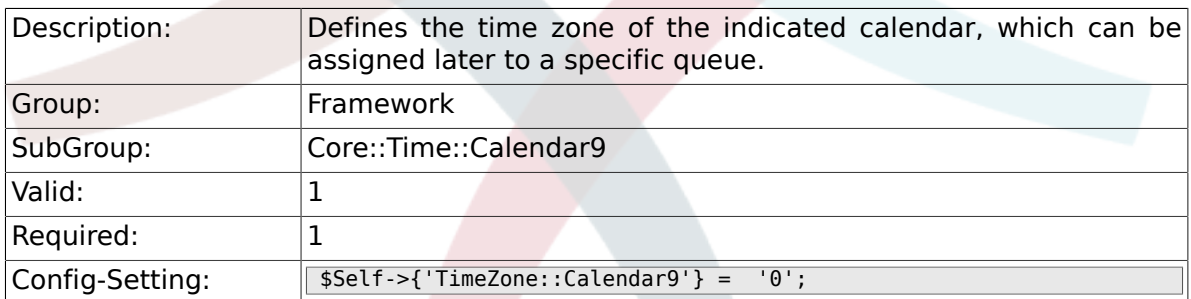

#### **2.29.3. CalendarWeekDayStart::Calendar9**

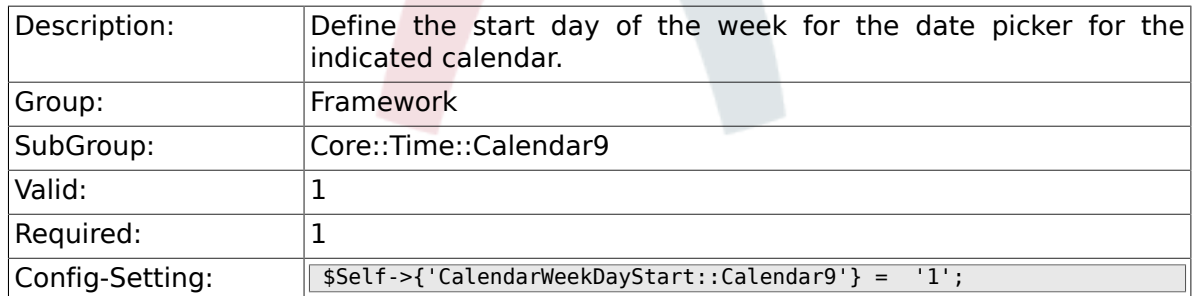

#### **2.29.4. TimeVacationDays::Calendar9**

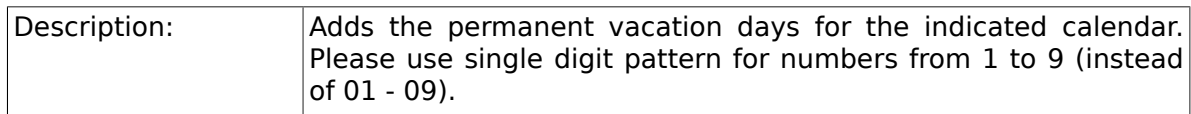

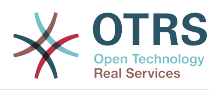

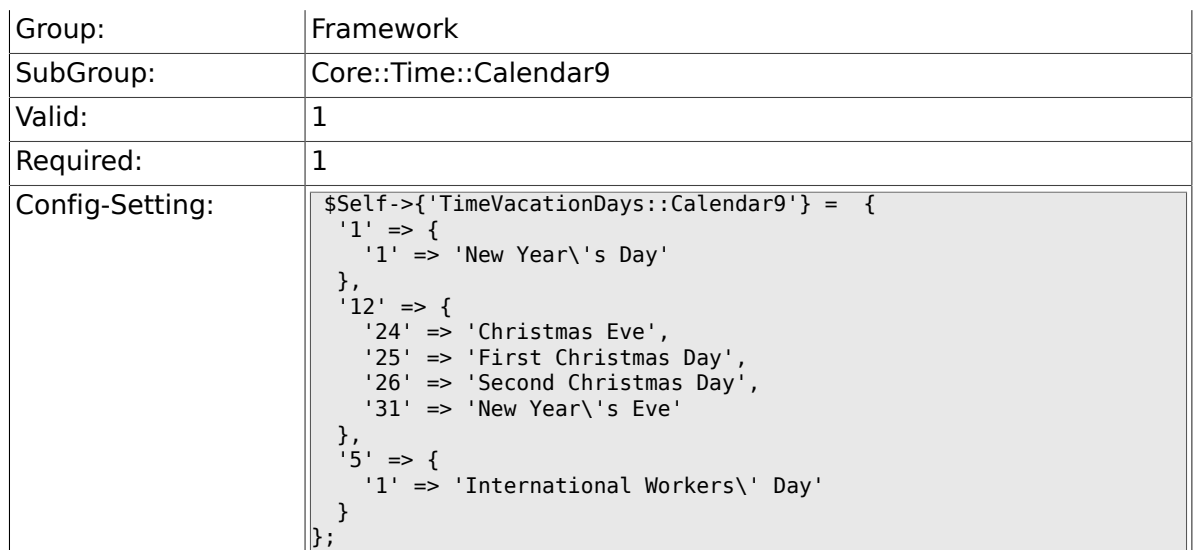

## **2.29.5. TimeVacationDaysOneTime::Calendar9**

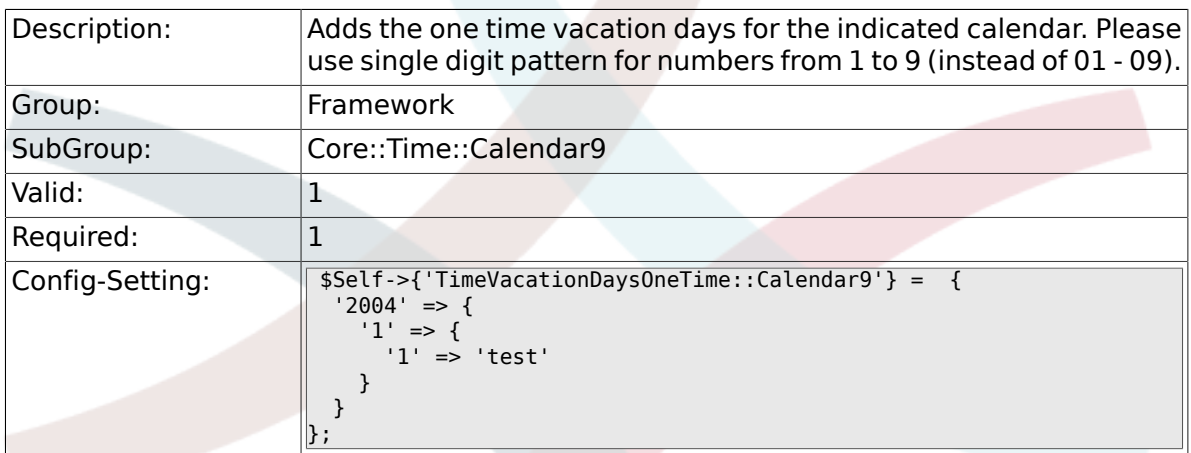

## **2.29.6. TimeWorkingHours::Calendar9**

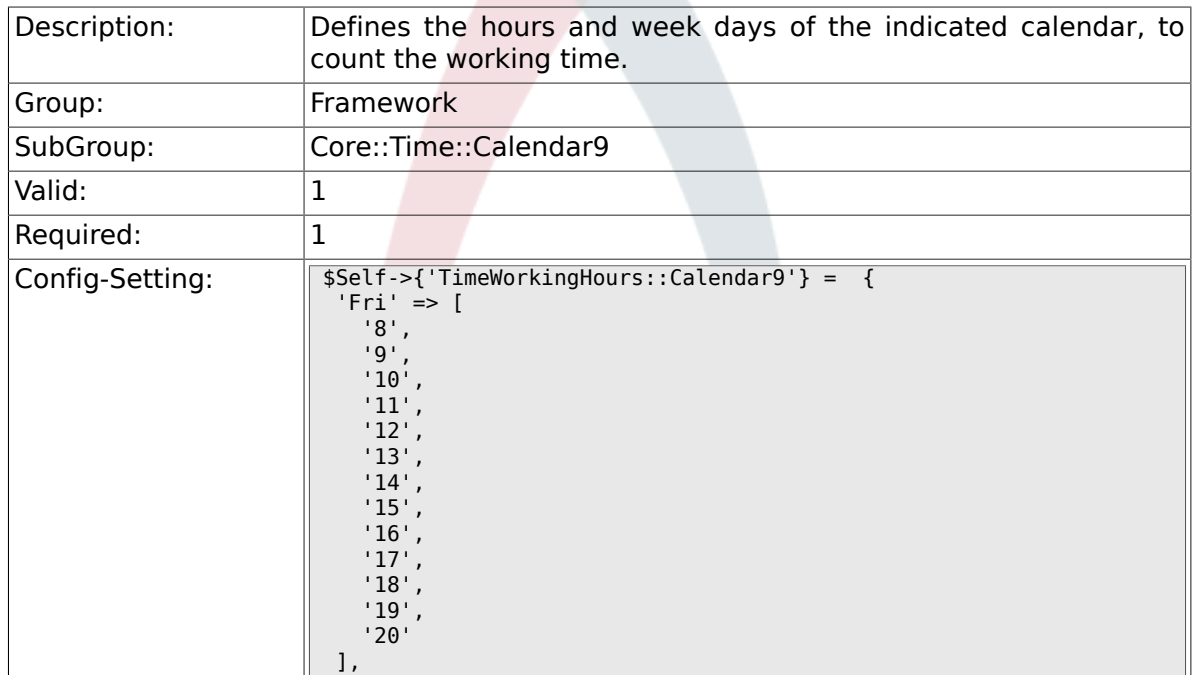

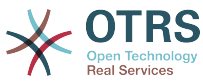

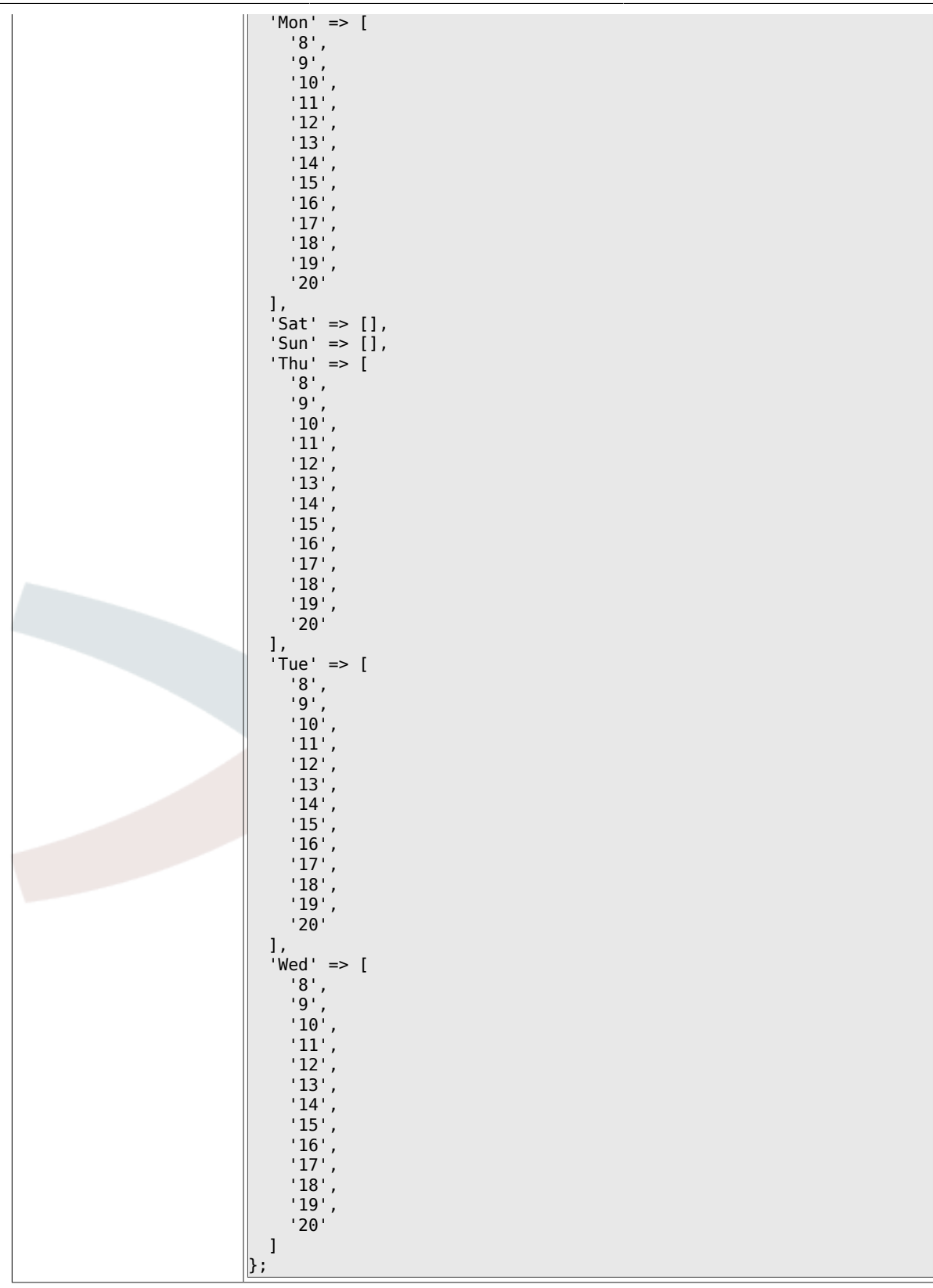

# **2.30. Core::Web**

## **2.30.1. Frontend::WebPath**

Description: **Defines the URL base path of icons, CSS and Java Script.** 

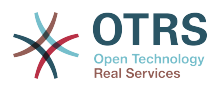

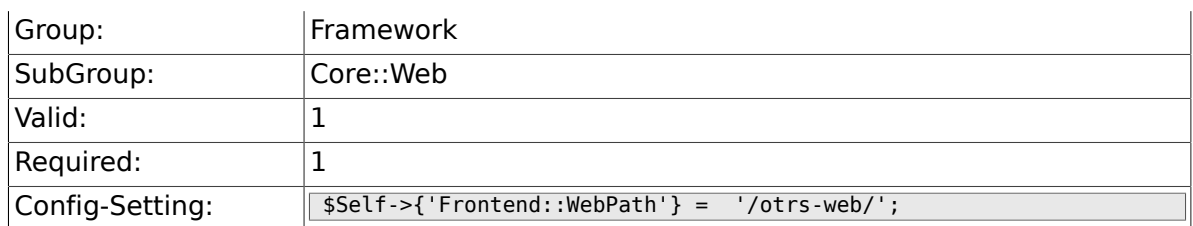

## **2.30.2. Frontend::ImagePath**

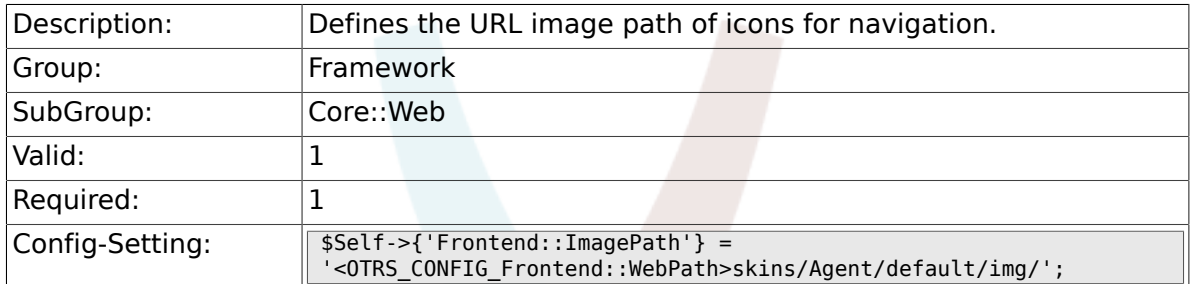

## **2.30.3. Frontend::CSSPath**

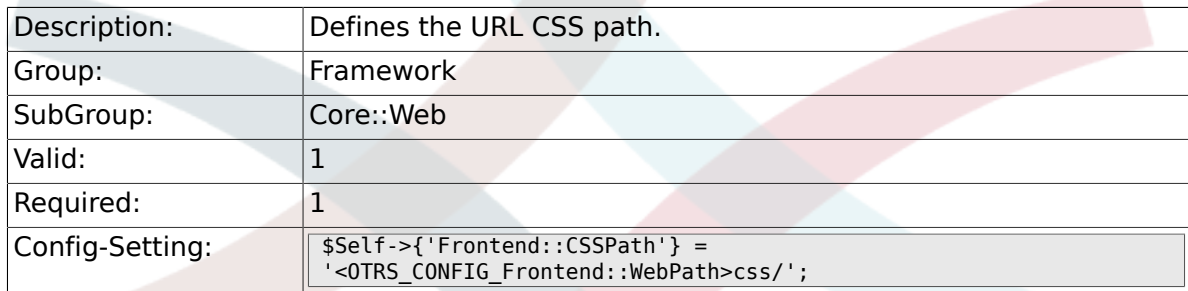

## **2.30.4. Frontend::JavaScriptPath**

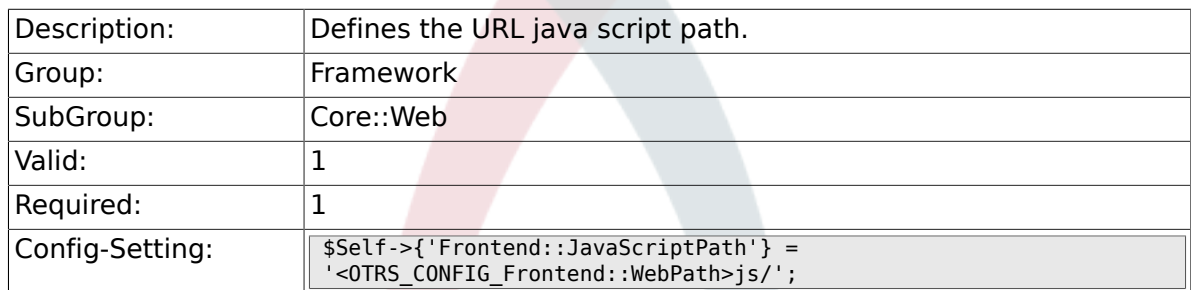

## **2.30.5. Frontend::RichText**

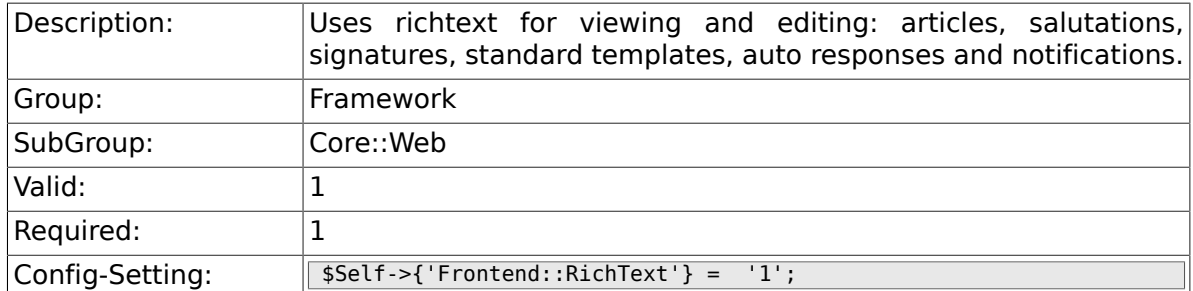

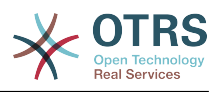

#### **2.30.6. Frontend::RichTextPath**

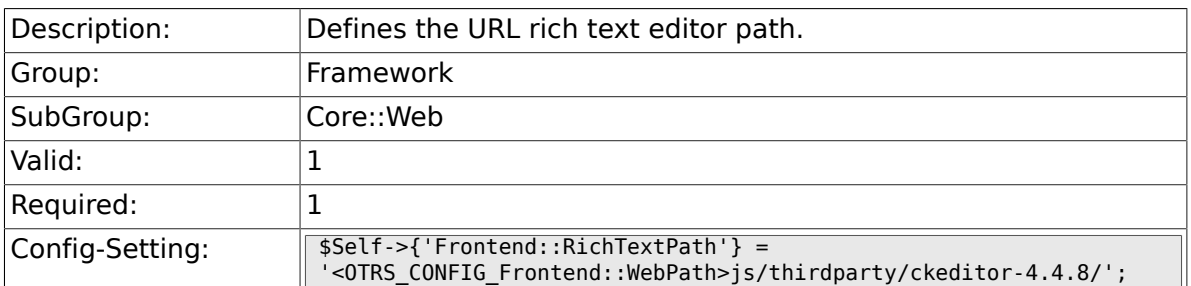

### **2.30.7. Frontend::RichTextWidth**

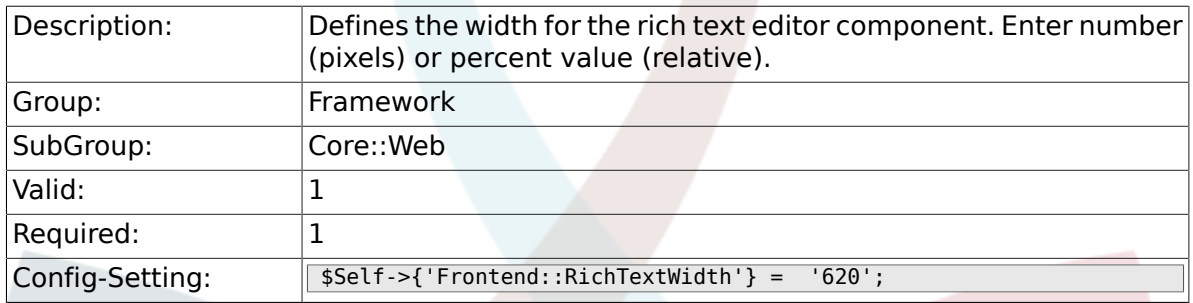

#### **2.30.8. Frontend::RichTextHeight**

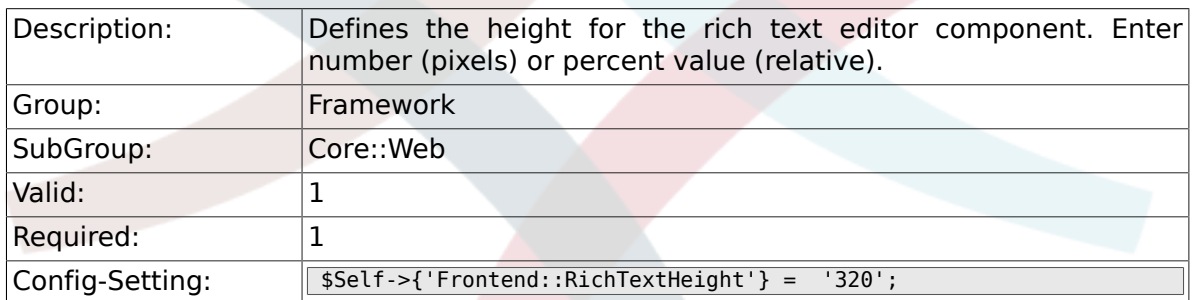

### **2.30.9. Frontend::RichText::DefaultCSS**

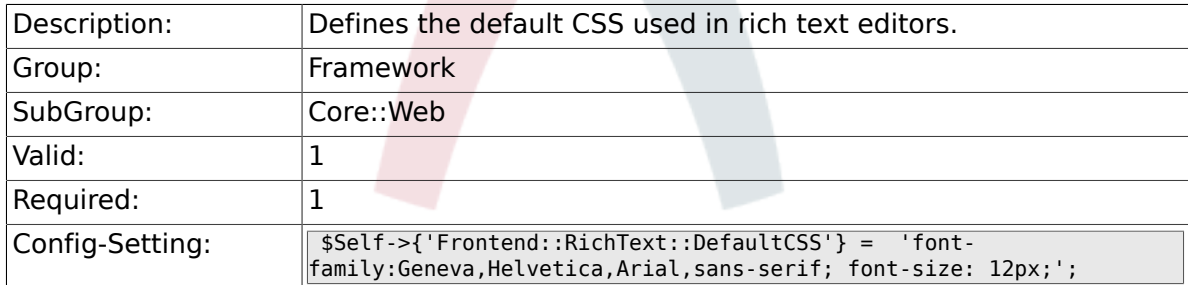

## **2.30.10. Frontend::RichText::EnhancedMode**

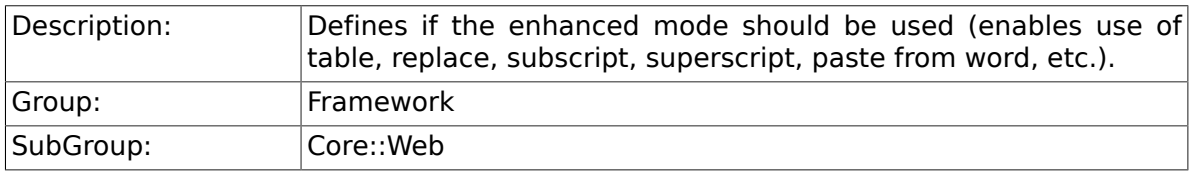

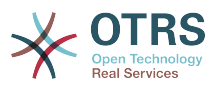

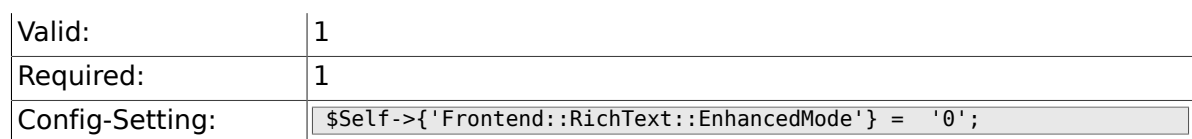

#### **2.30.11. DisableMSIFrameSecurityRestricted**

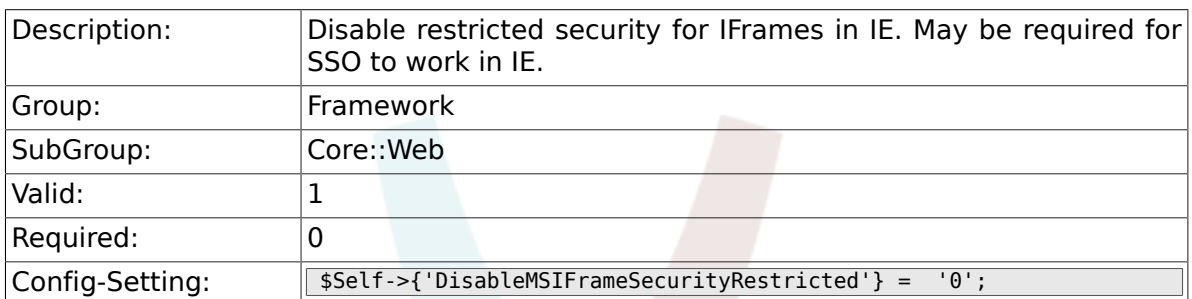

### **2.30.12. DisableIFrameOriginRestricted**

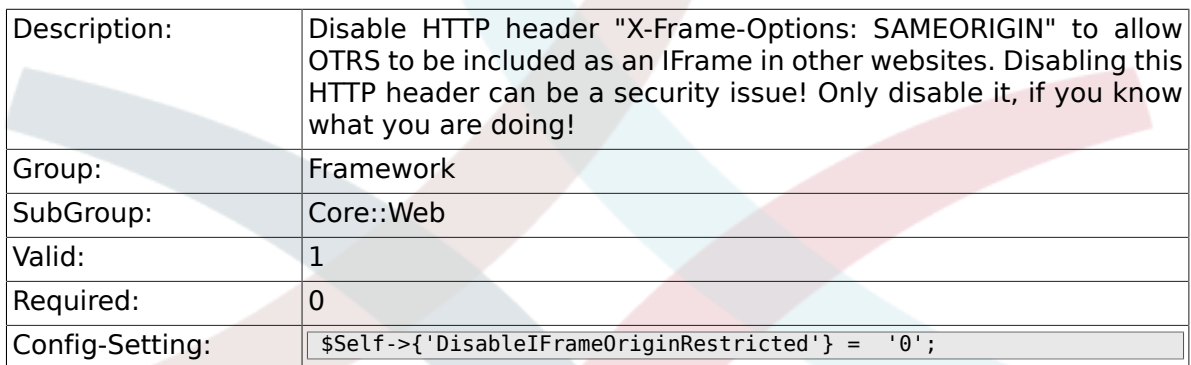

## **2.30.13. DisableContentSecurityPolicy**

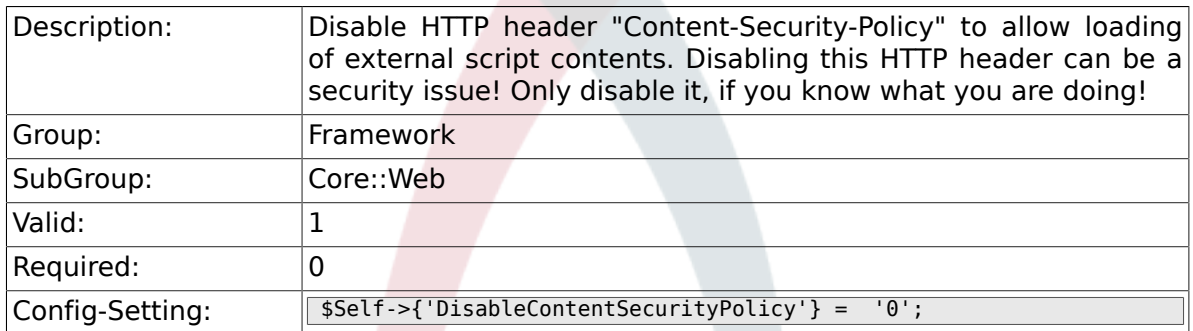

## **2.30.14. DefaultViewNewLine**

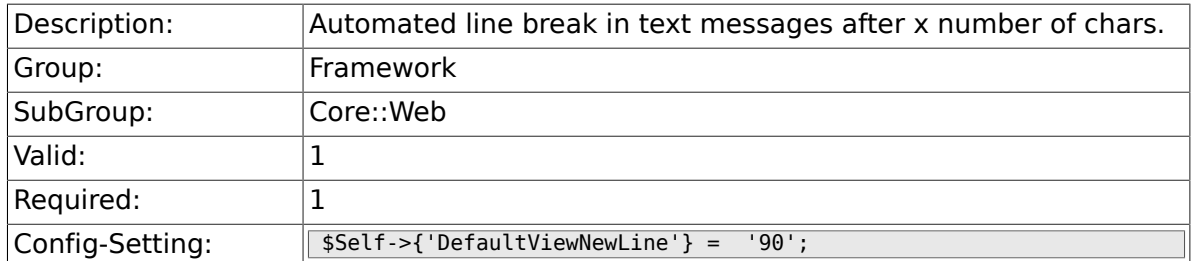

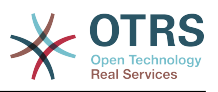

### **2.30.15. DefaultViewLines**

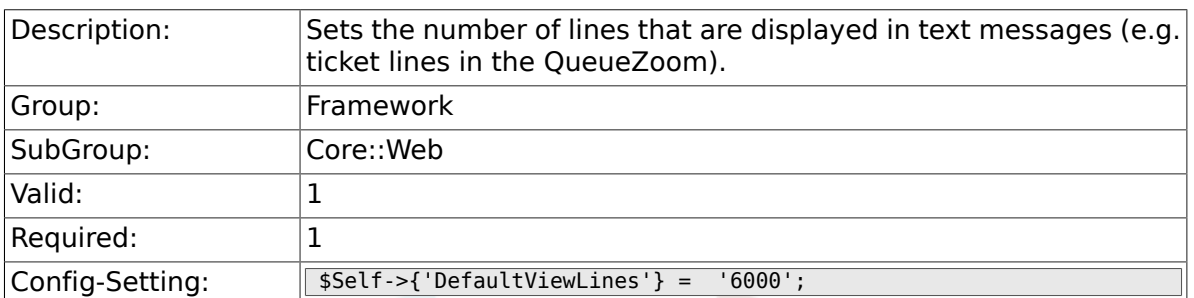

## **2.30.16. Frontend::AnimationEnabled**

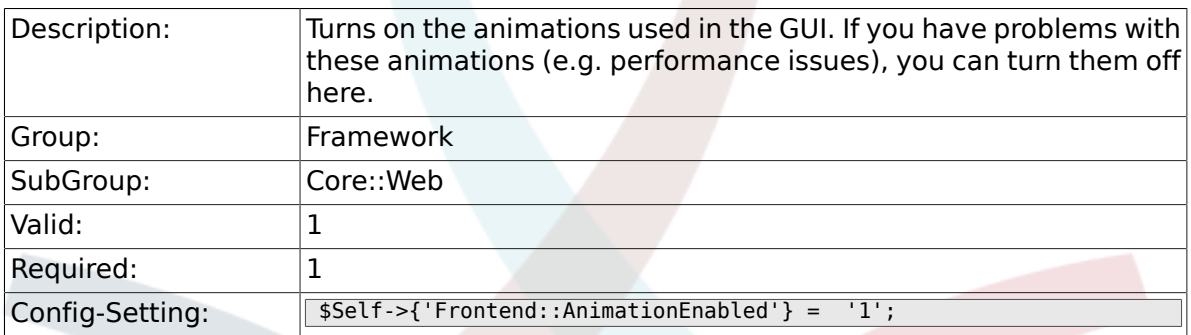

## **2.30.17. Frontend::MenuDragDropEnabled**

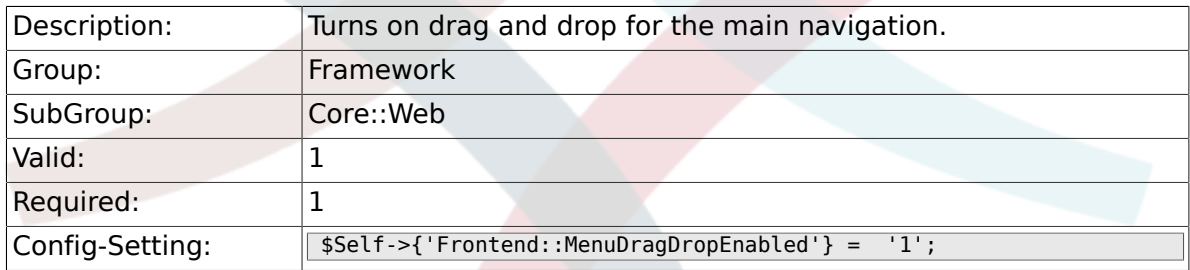

### **2.30.18. AttachmentDownloadType**

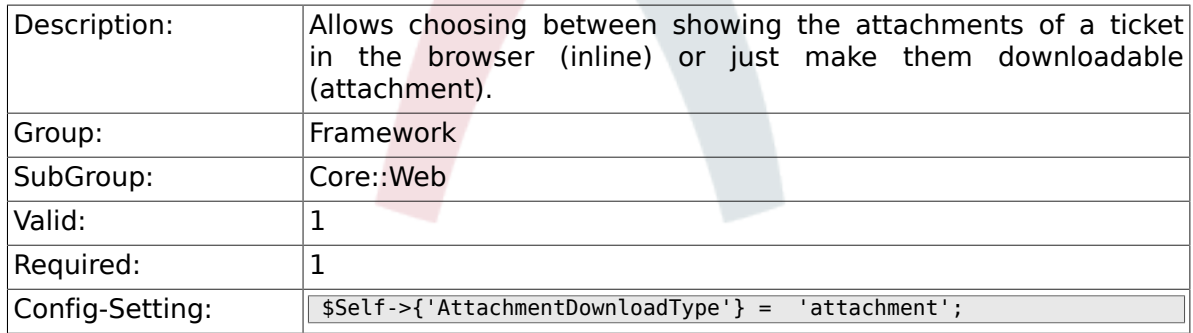

### **2.30.19. WebMaxFileUpload**

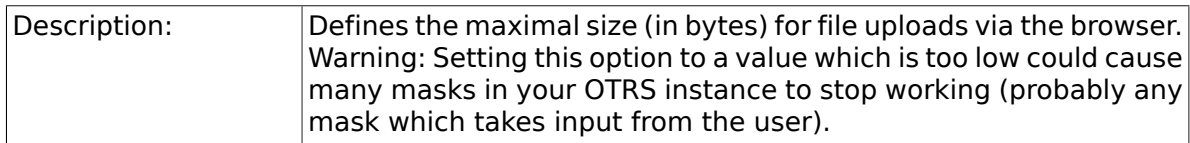

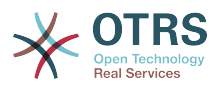

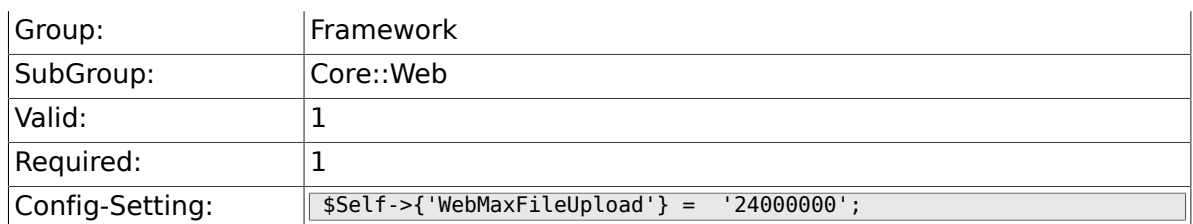

## **2.30.20. WebUploadCacheModule**

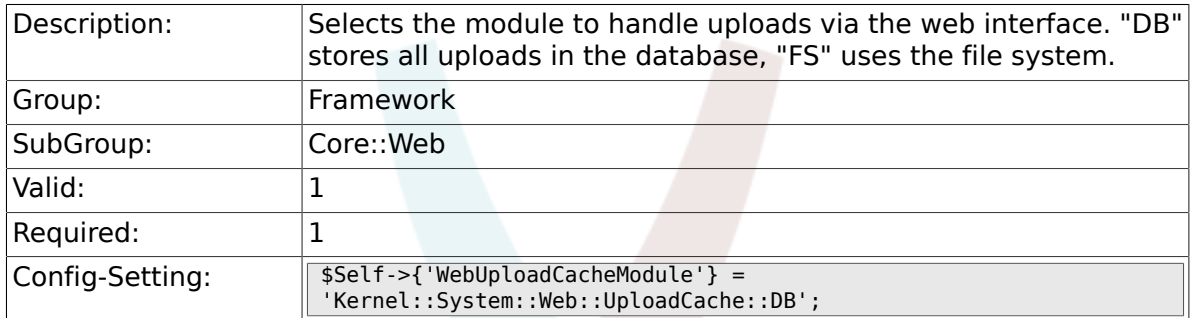

### **2.30.21. Frontend::Output::FilterText###AAAURL**

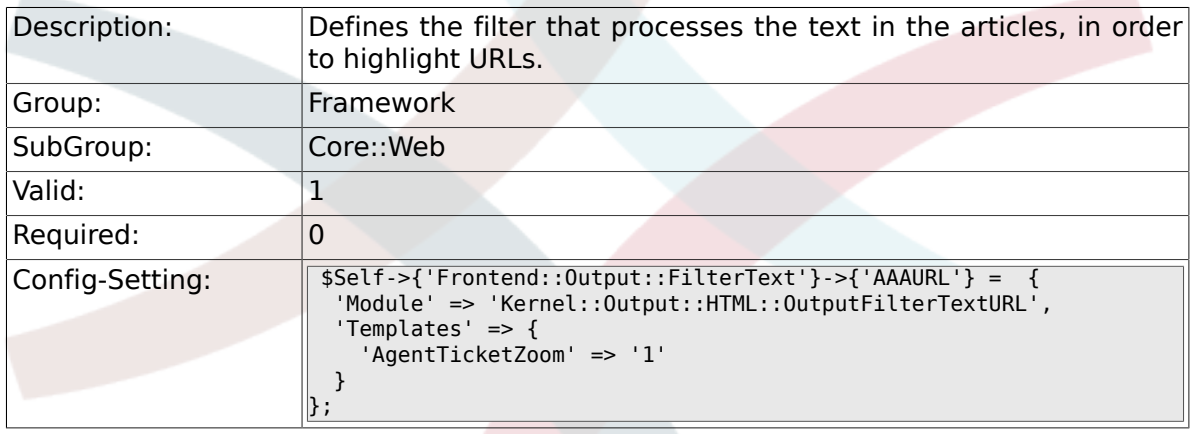

## **2.30.22. Frontend::Themes**

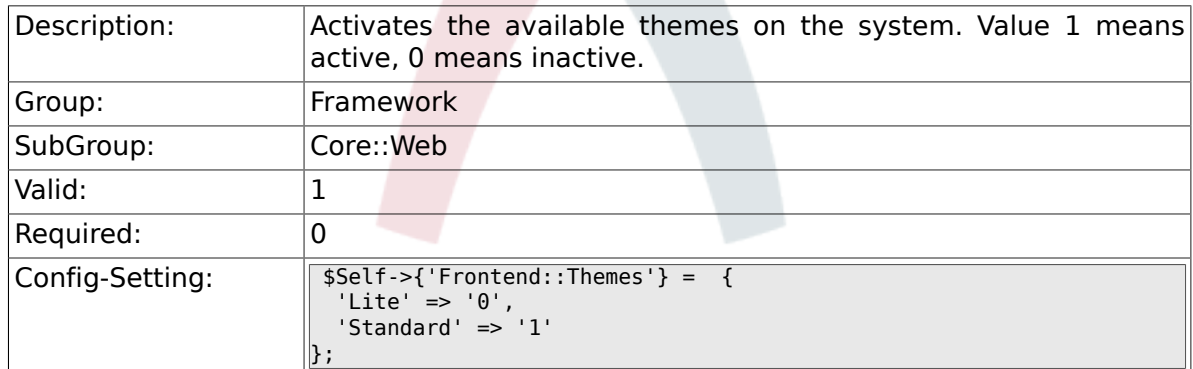

#### **2.30.23. Frontend::Output::FilterText###OutputFilterTextAutoLink**

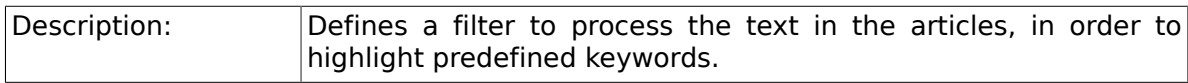

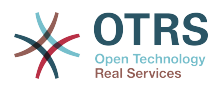

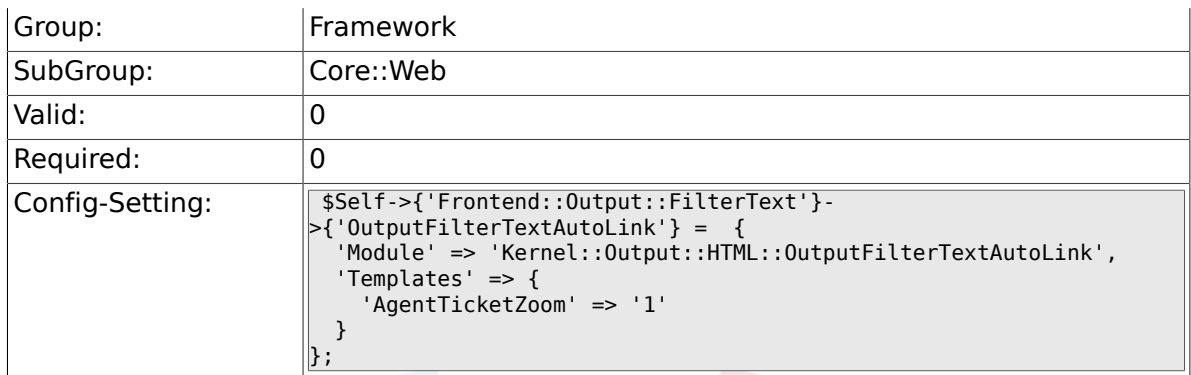

#### **2.30.24. Frontend::Output::OutputFilterTextAutoLink###CVE**

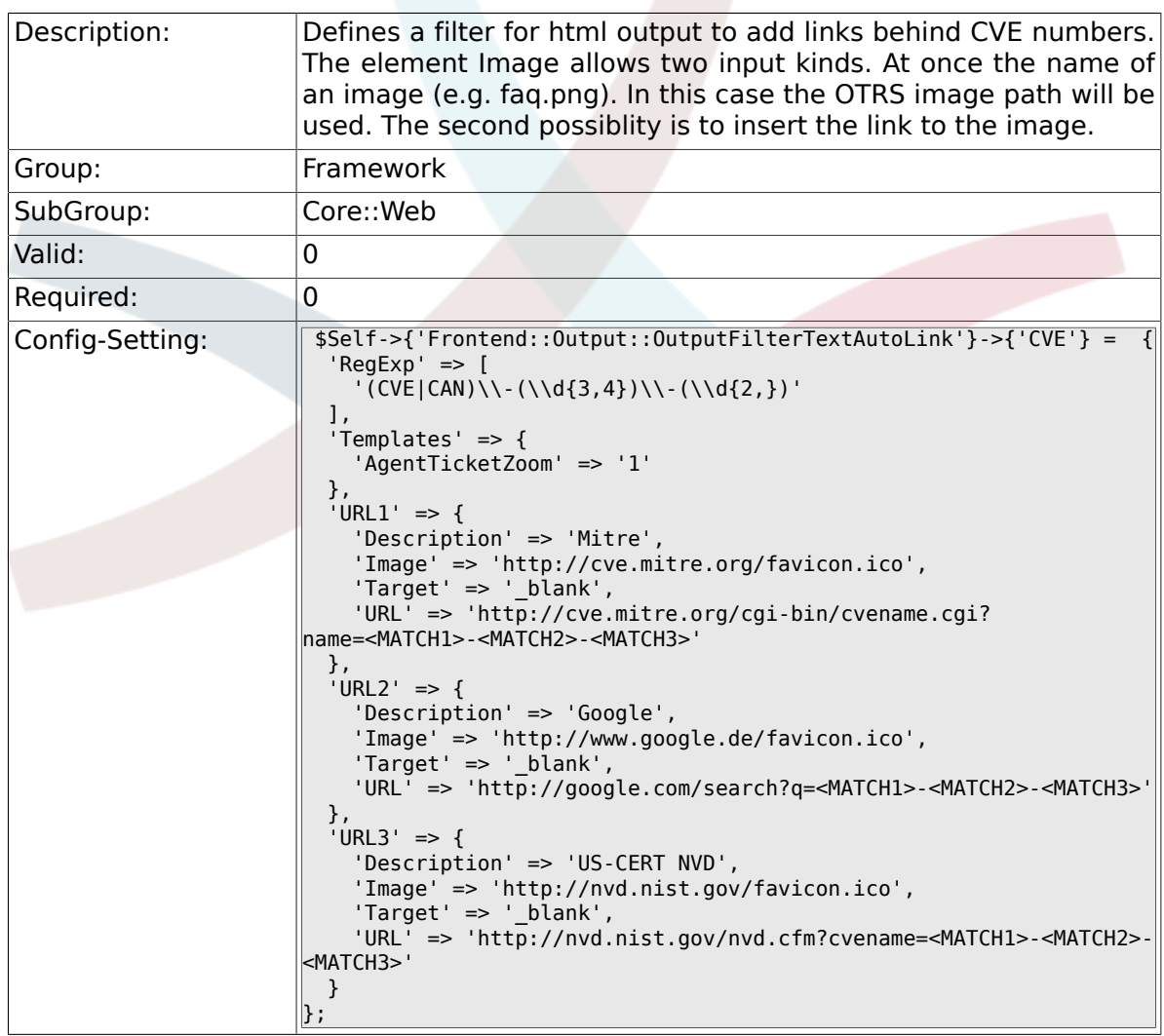

#### **2.30.25. Frontend::Output::OutputFilterTextAutoLink###Bugtraq**

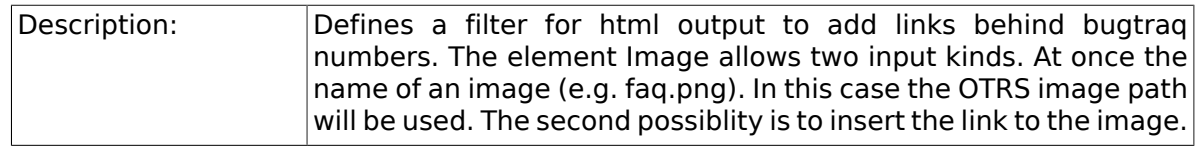

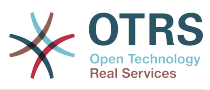

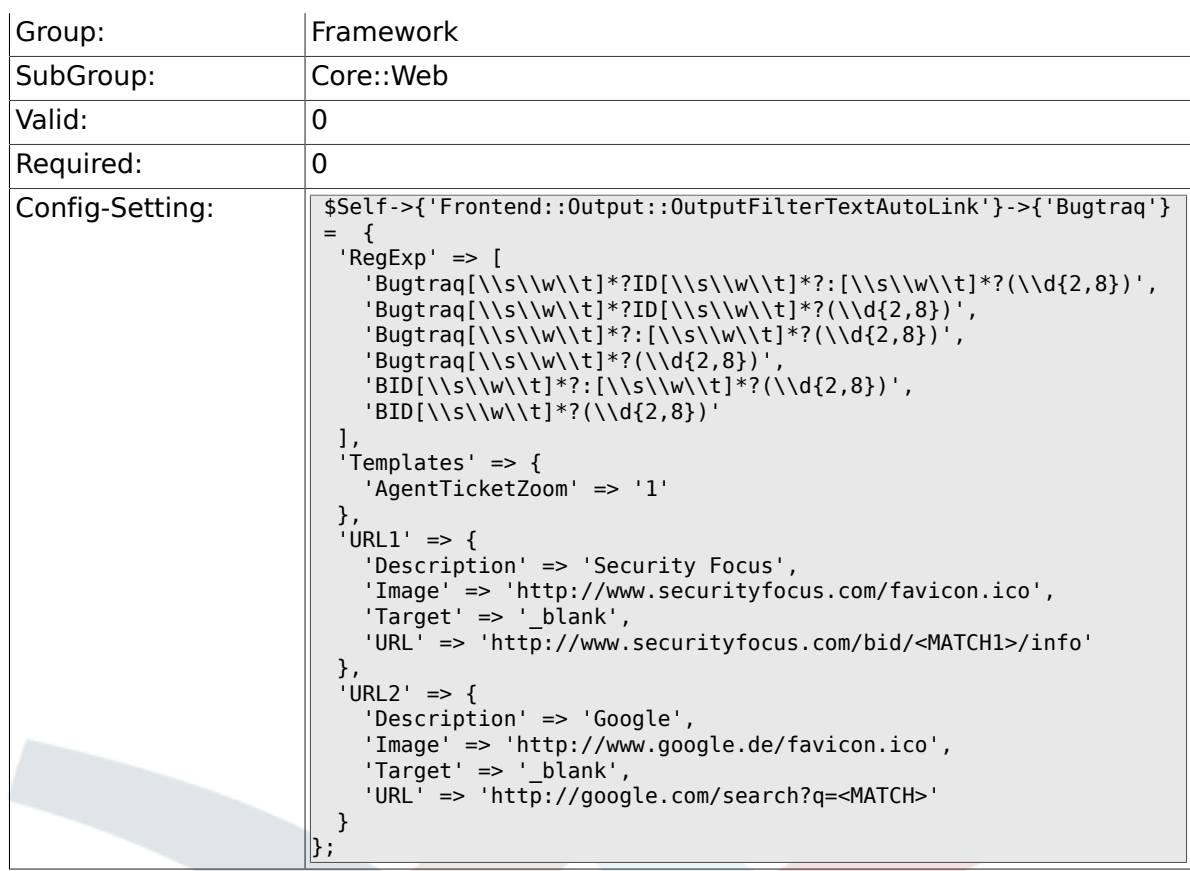

### **2.30.26. Frontend::Output::OutputFilterTextAutoLink###MSBulletins**

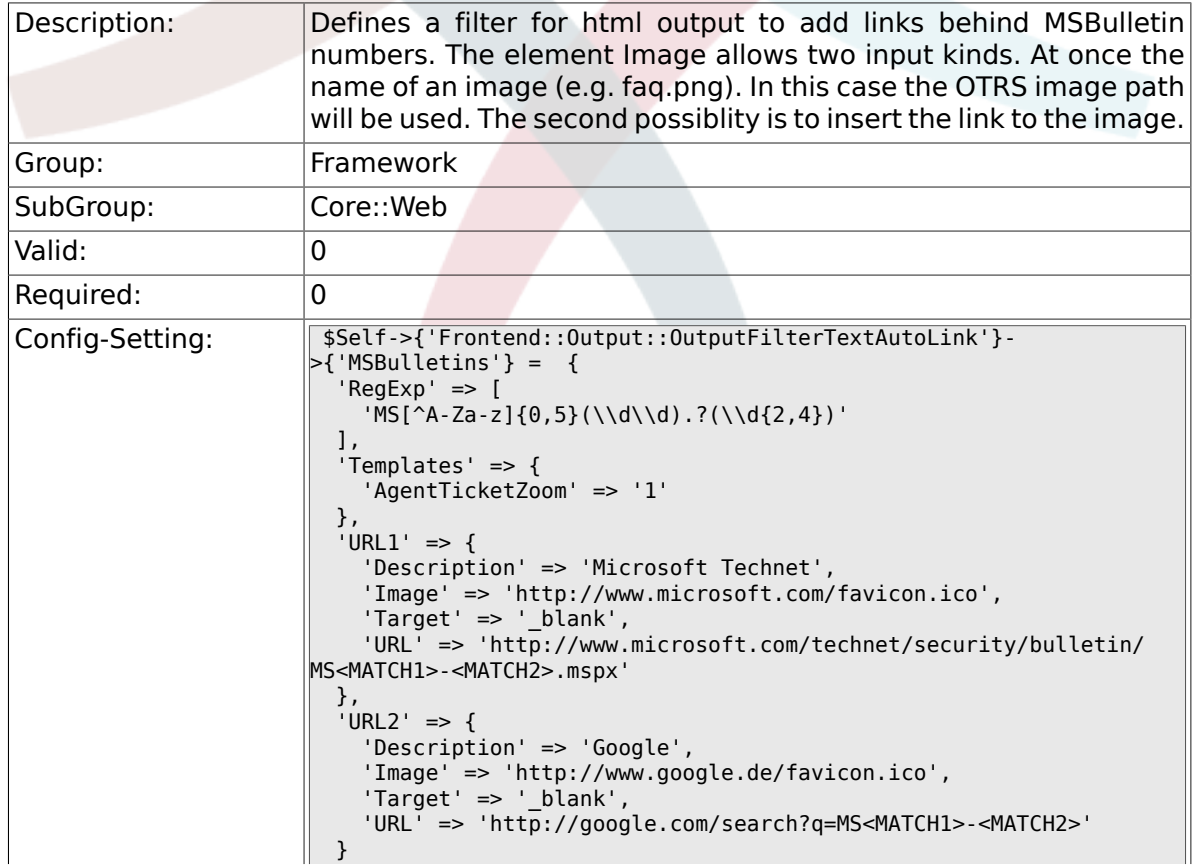

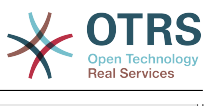

 $\vert$  } ;

#### **2.30.27. Frontend::Output::OutputFilterTextAutoLink###Setting1**

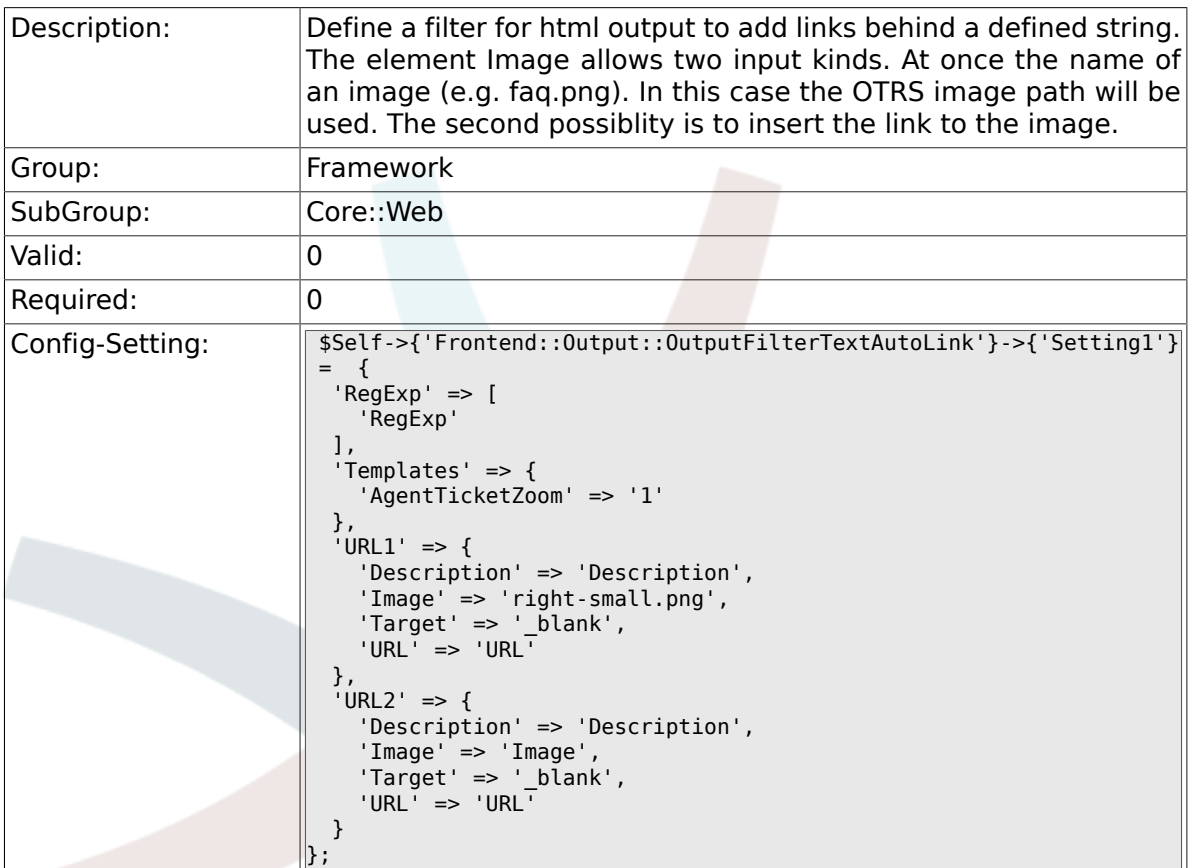

#### **2.30.28. Frontend::Output::OutputFilterTextAutoLink###Setting2**

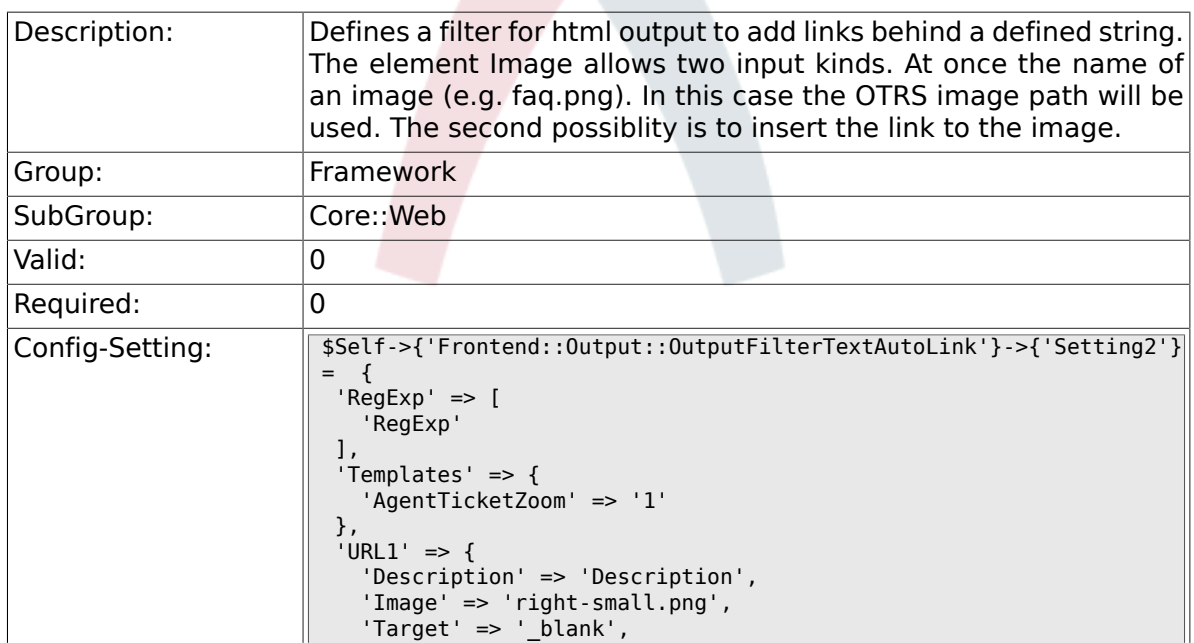

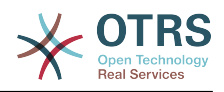

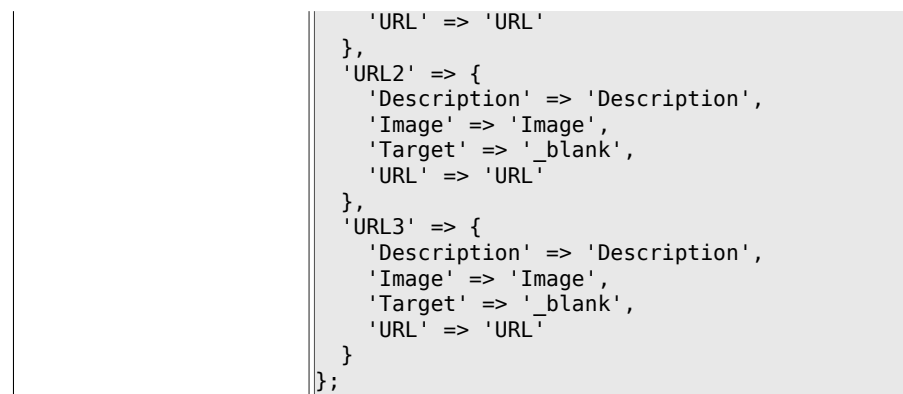

## **2.30.29. Loader::Enabled::CSS**

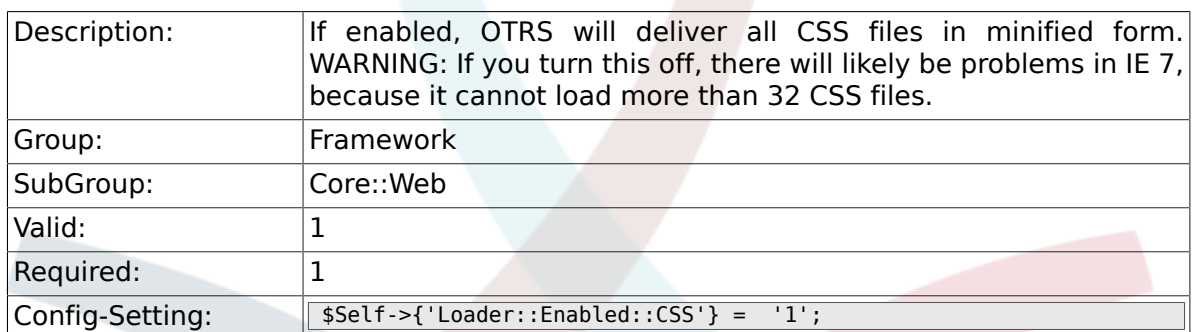

## **2.30.30. Loader::Enabled::JS**

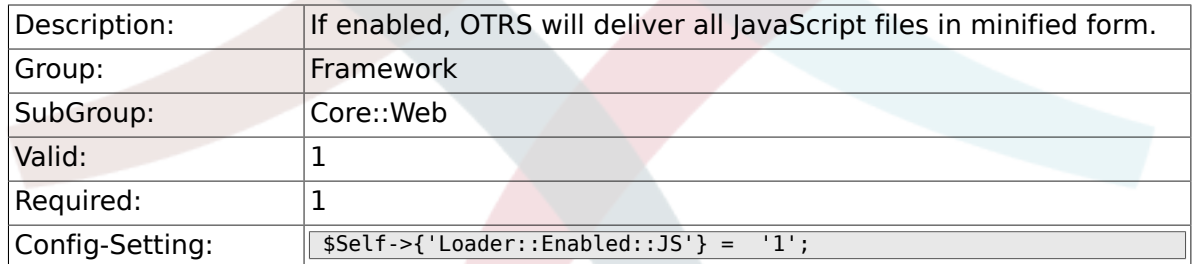

#### **2.30.31. Loader::Agent::CommonCSS###000- Framework**

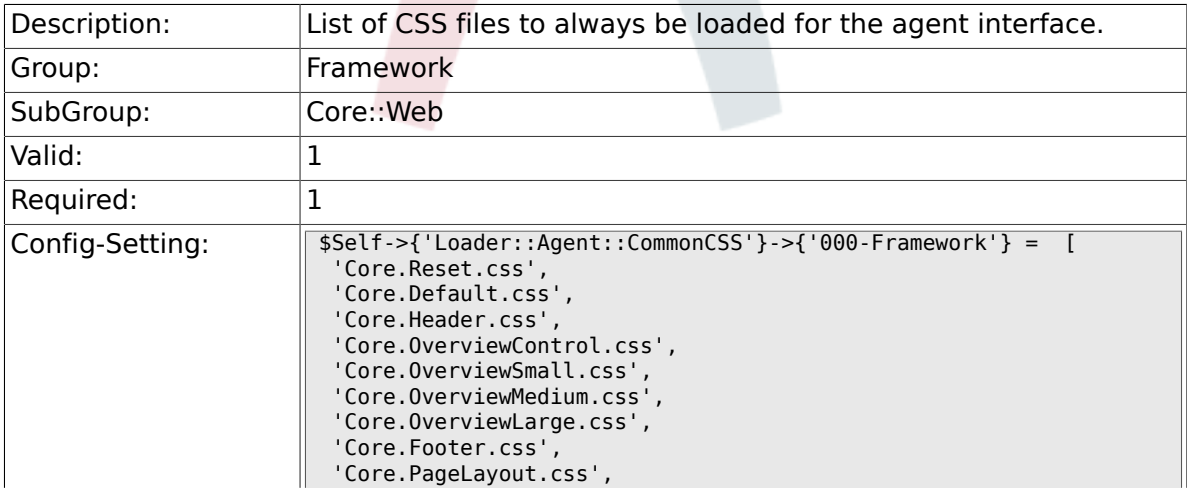

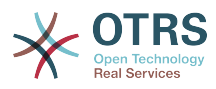

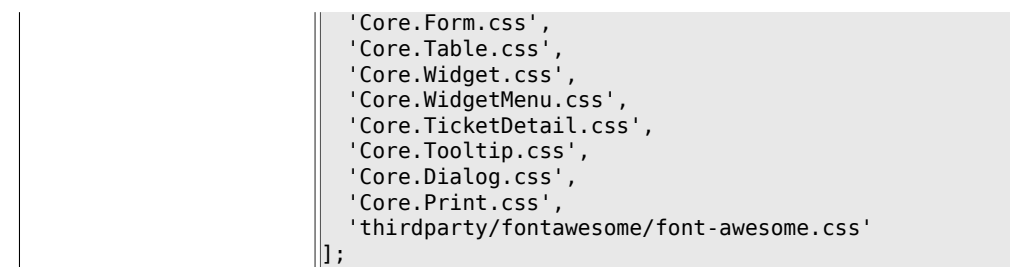

#### **2.30.32. Loader::Agent::CommonCSS::IE8###000- Framework**

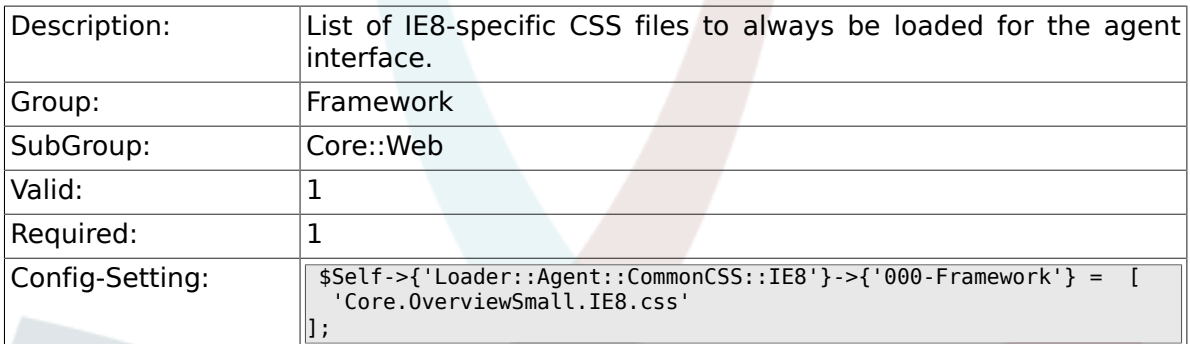

## **2.30.33. Loader::Agent::CommonJS###000-Framework**

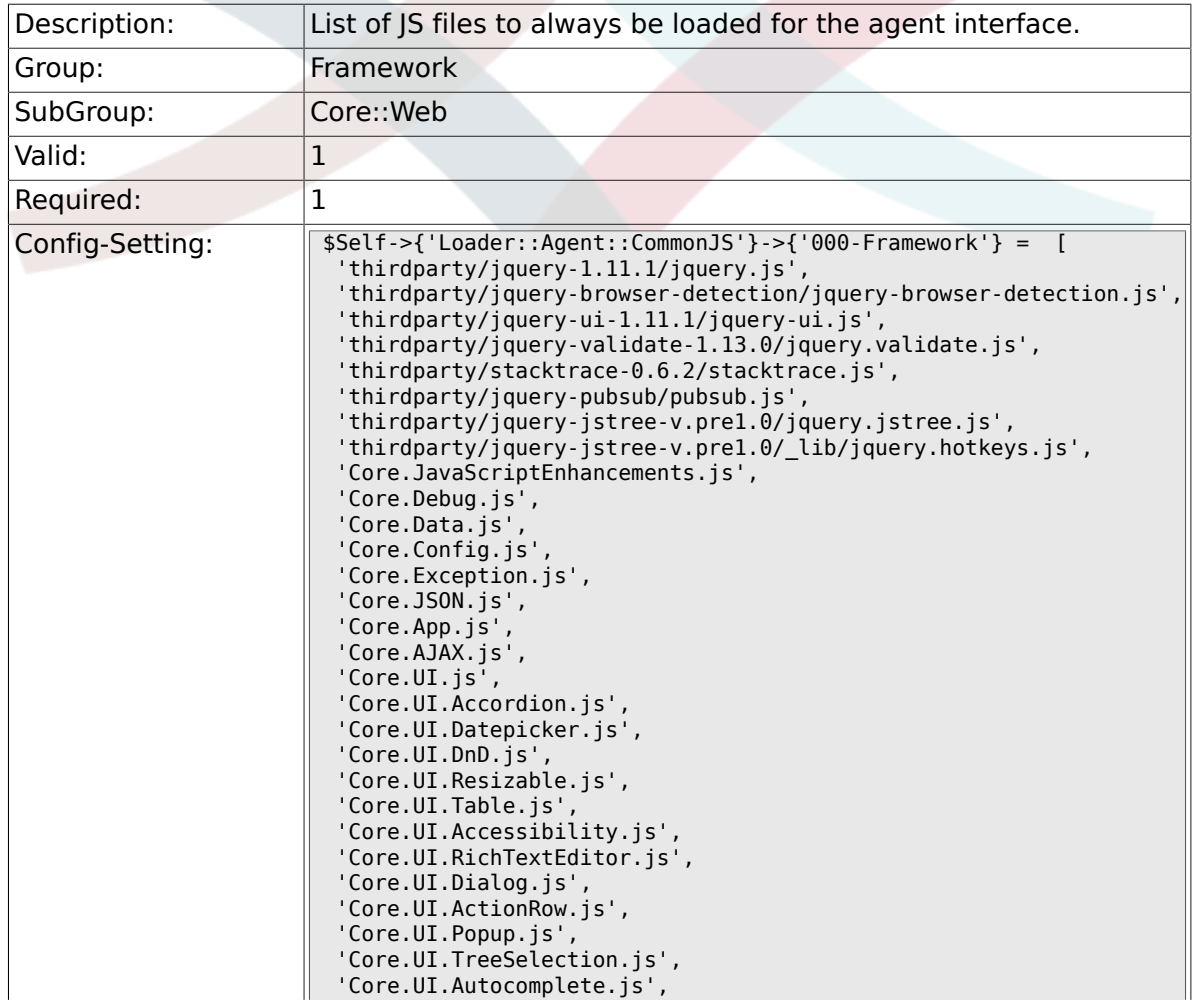

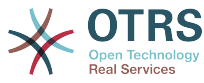

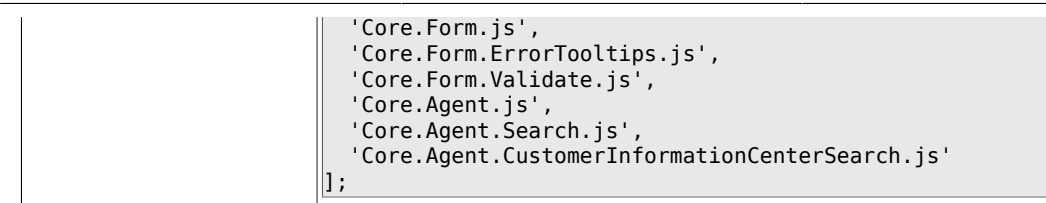

### **2.30.34. Loader::Agent::CommonJS###001- JQueryMigrate**

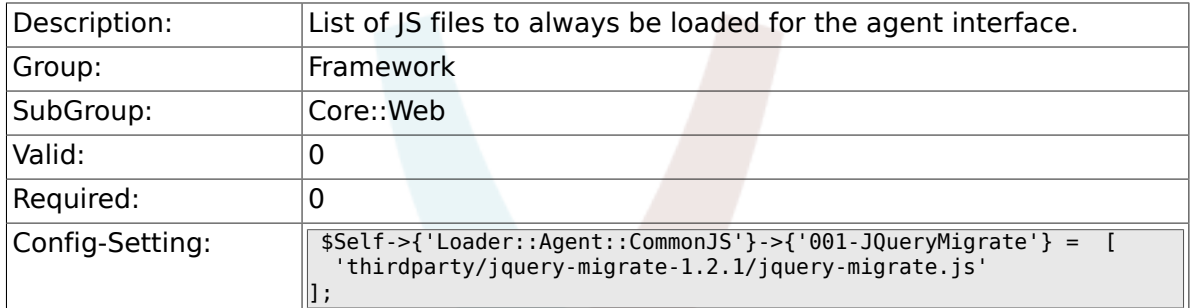

#### **2.30.35. Loader::Customer::CommonCSS###000- Framework**

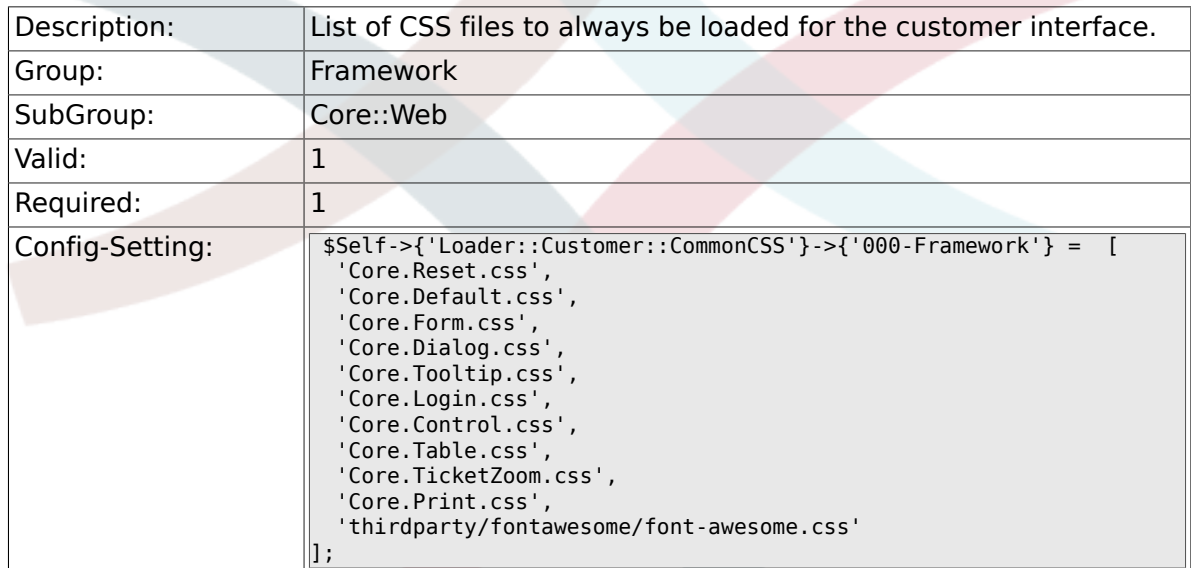

#### **2.30.36. Loader::Customer::CommonCSS::IE8###000- Framework**

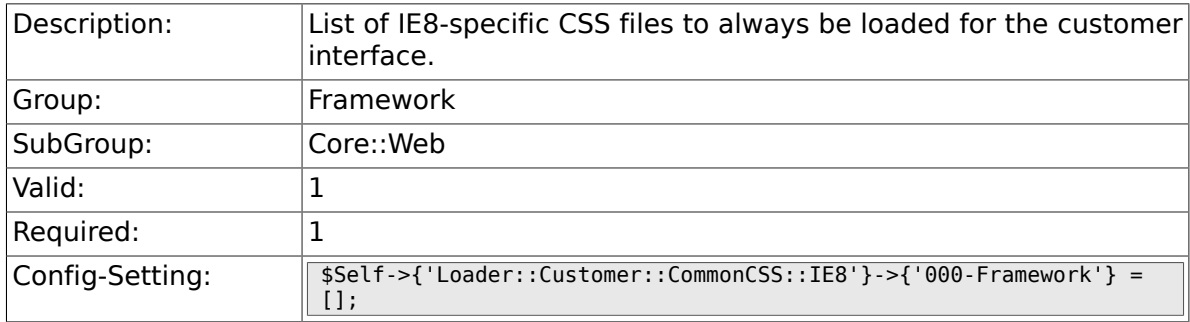

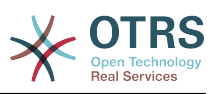

#### **2.30.37. Loader::Customer::CommonJS###000- Framework**

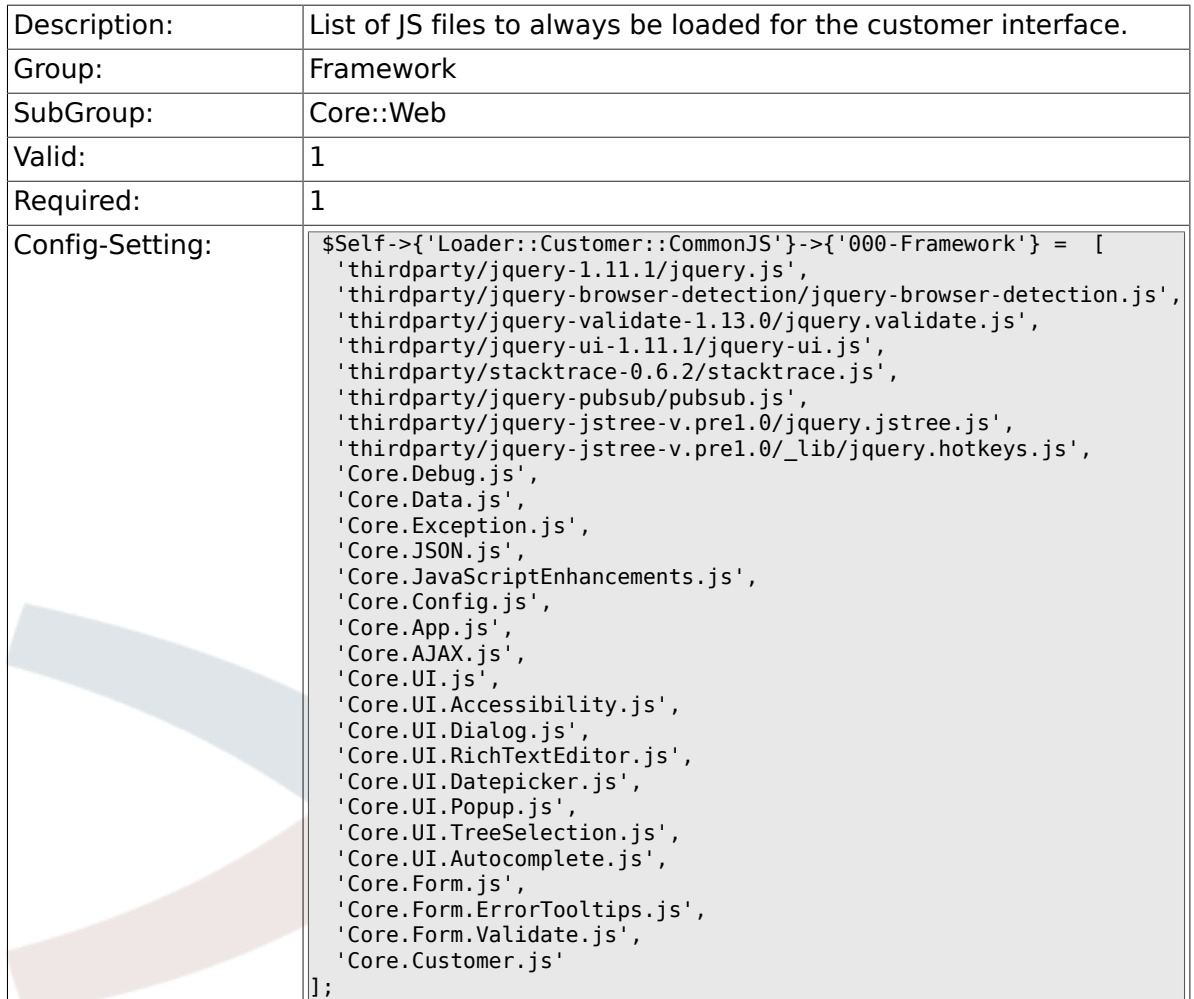

#### **2.30.38. Loader::Customer::CommonJS###001- JQueryMigrate**

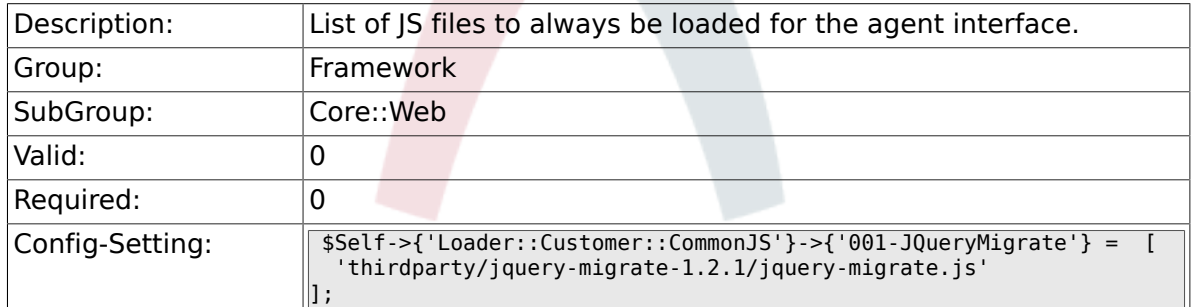

## **2.30.39. Loader::Agent::DefaultSelectedSkin**

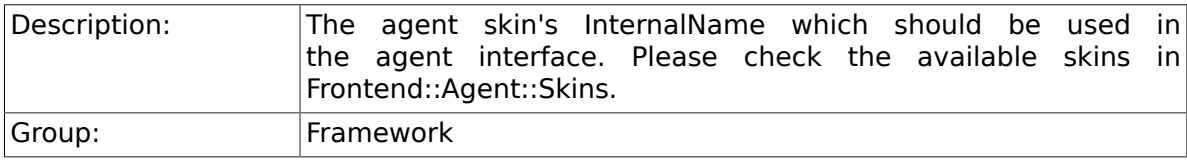

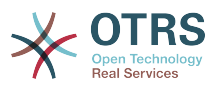

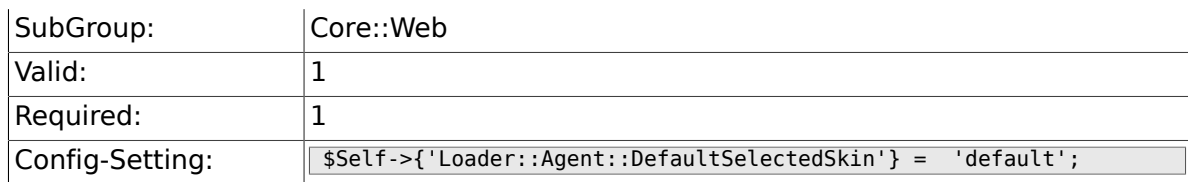

## **2.30.40. Loader::Customer::SelectedSkin::HostBased**

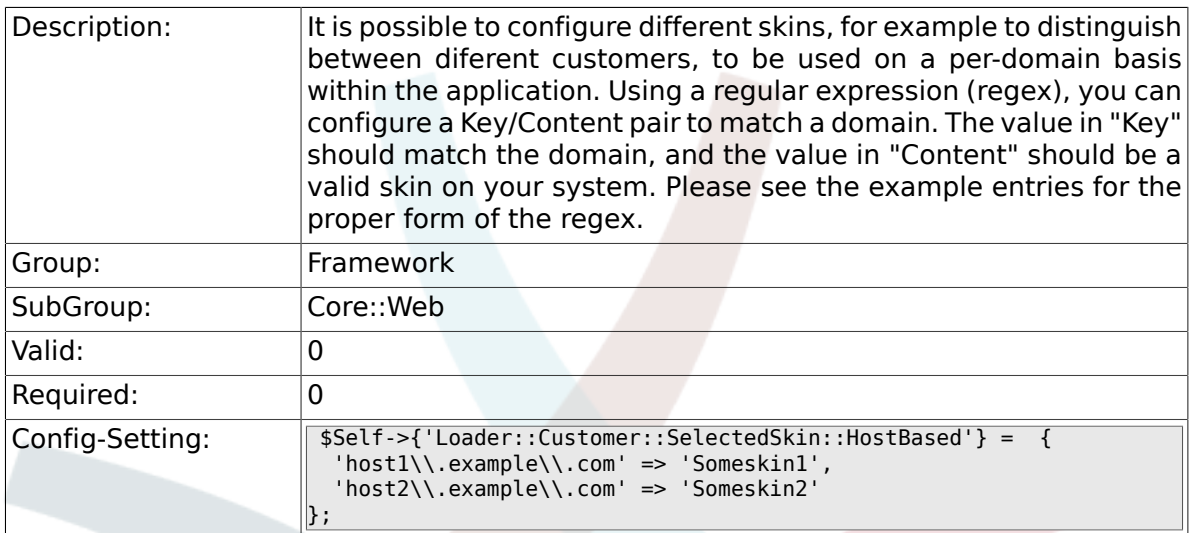

# **2.31. Core::WebUserAgent**

#### **2.31.1. WebUserAgent::Timeout**

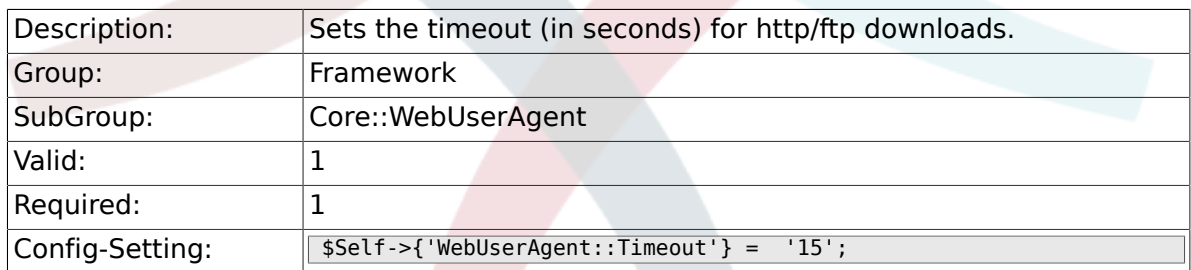

### **2.31.2. WebUserAgent::Proxy**

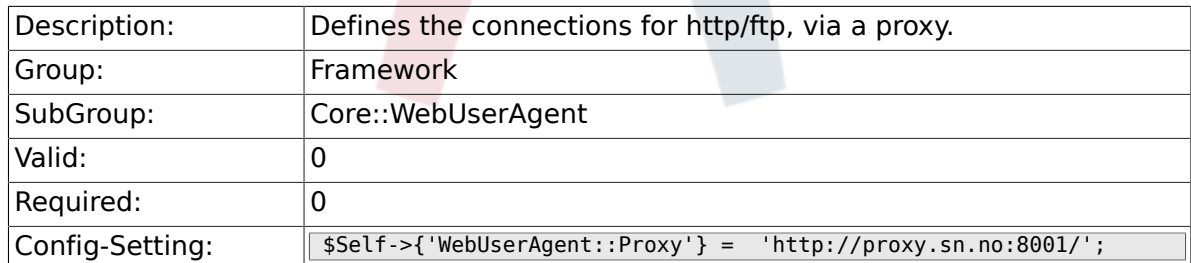

#### **2.31.3. WebUserAgent::DisableSSLVerification**

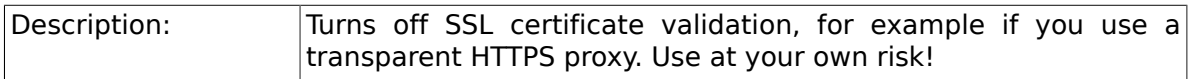

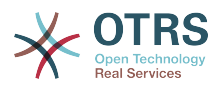

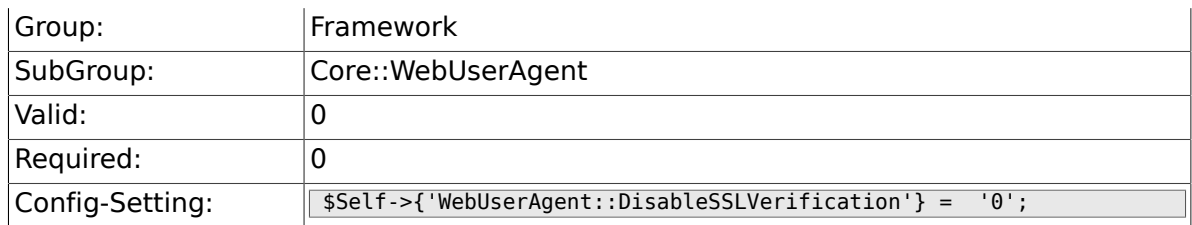

# **2.32. Crypt::PGP**

## **2.32.1. PGP**

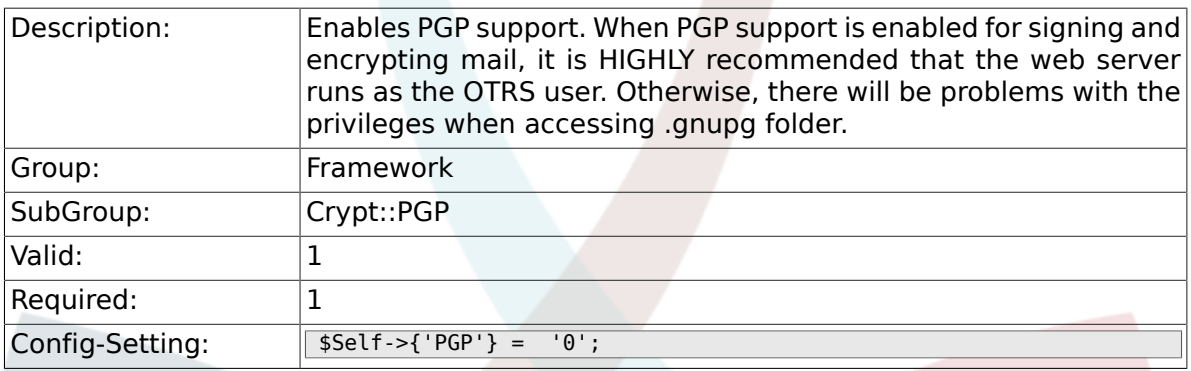

## **2.32.2. PGP::Bin**

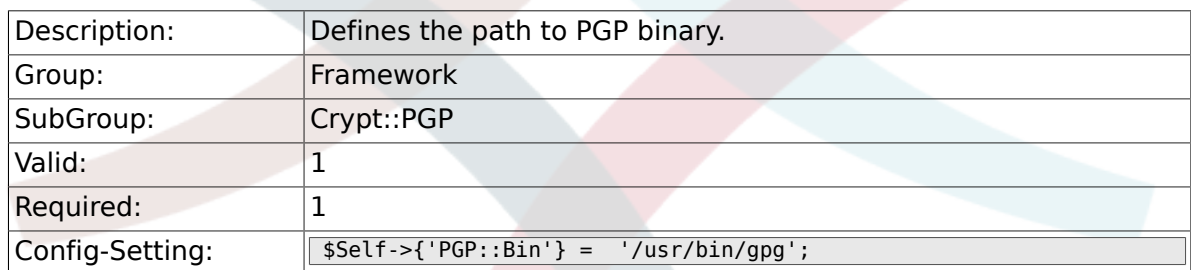

## **2.32.3. PGP::Options**

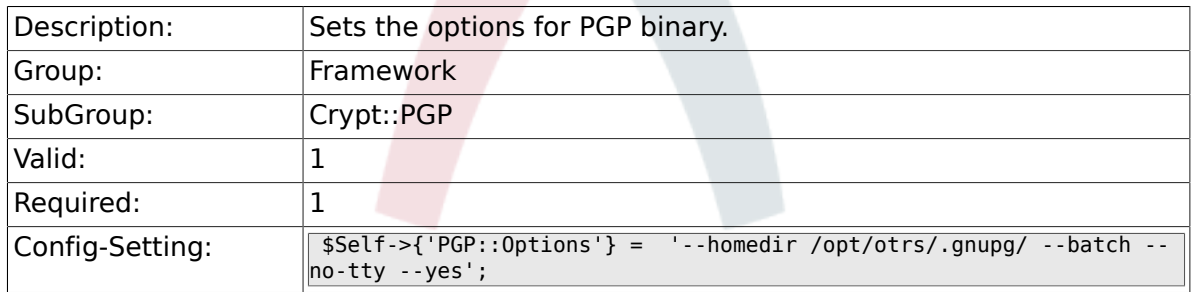

## **2.32.4. PGP::Key::Password**

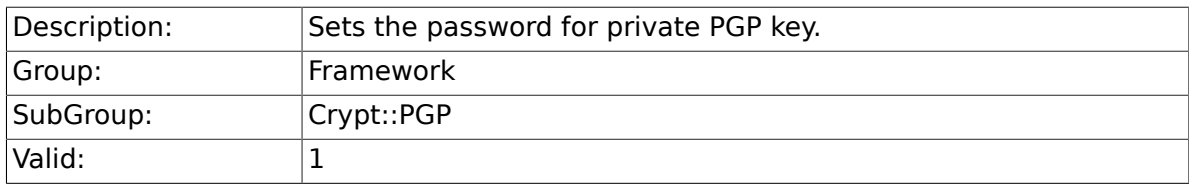

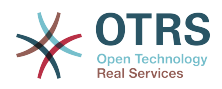

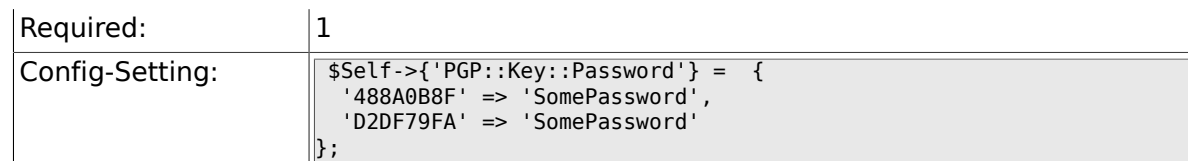

#### **2.32.5. PGP::TrustedNetwork**

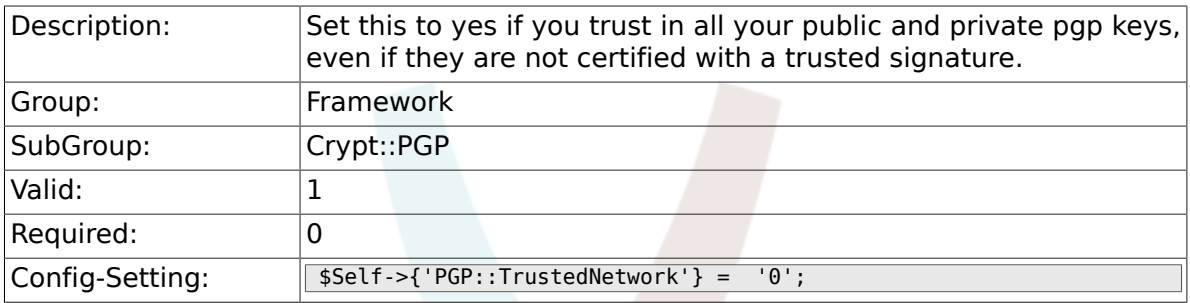

### **2.32.6. PGP::Log**

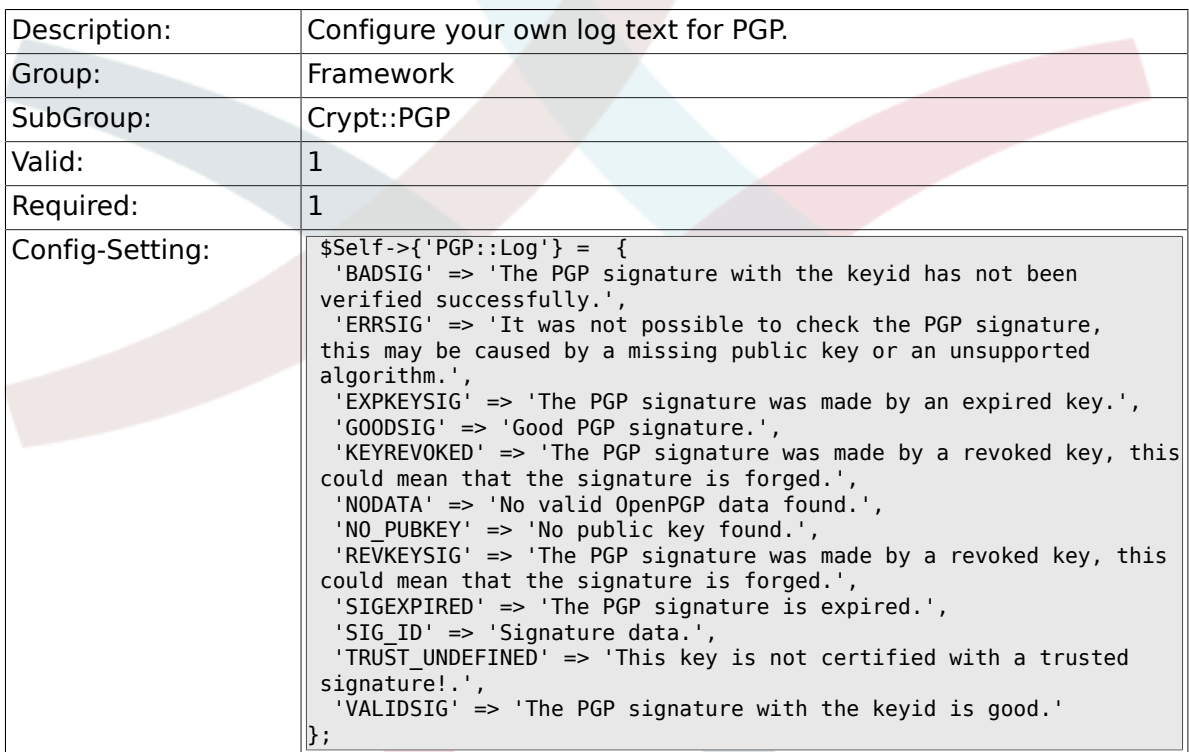

## **2.32.7. PGP::StoreDecryptedData**

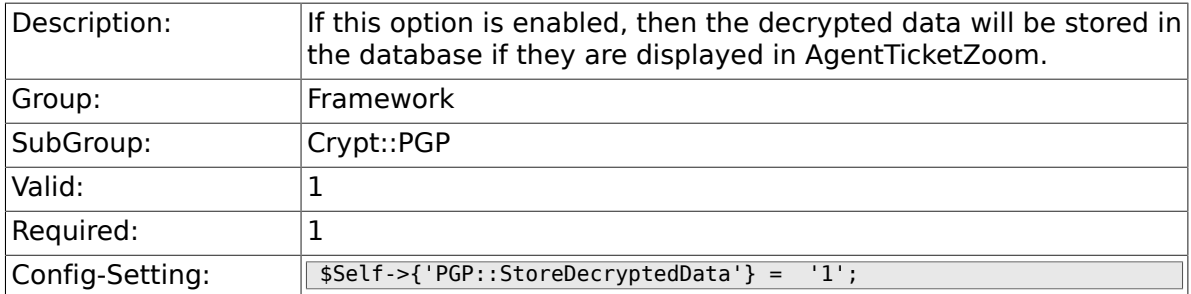

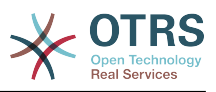

# **2.33. Crypt::SMIME**

## **2.33.1. SMIME**

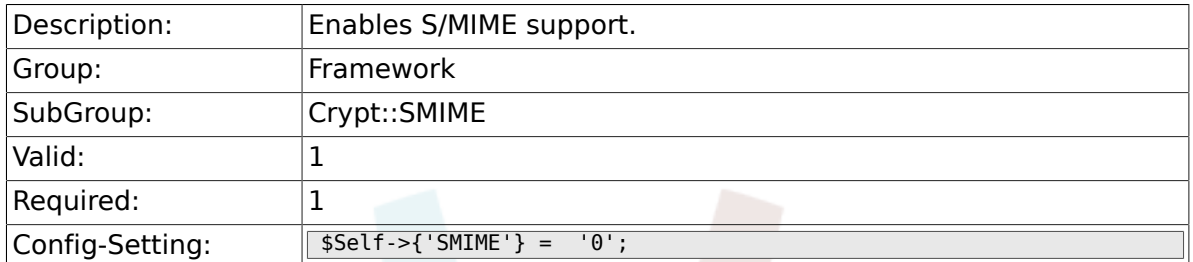

#### **2.33.2. SMIME::Bin**

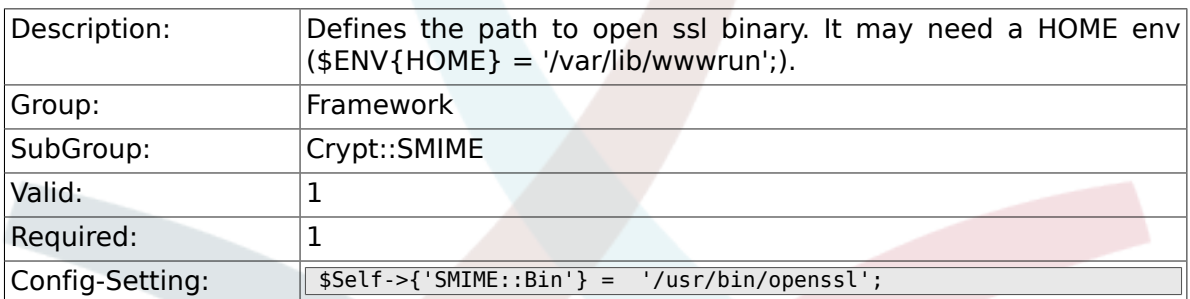

### **2.33.3. SMIME::CertPath**

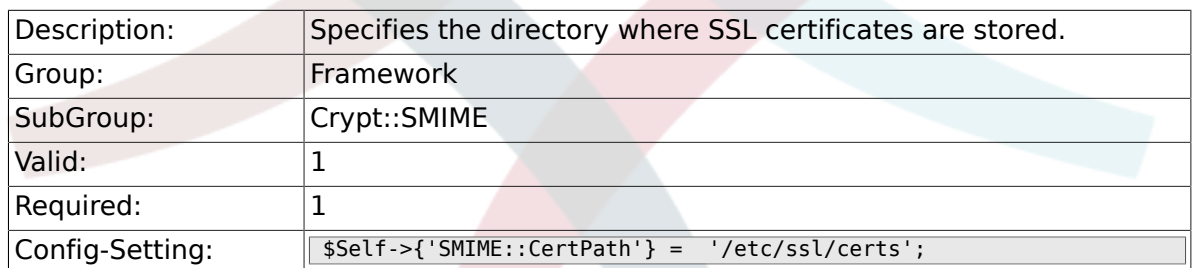

#### **2.33.4. SMIME::PrivatePath**

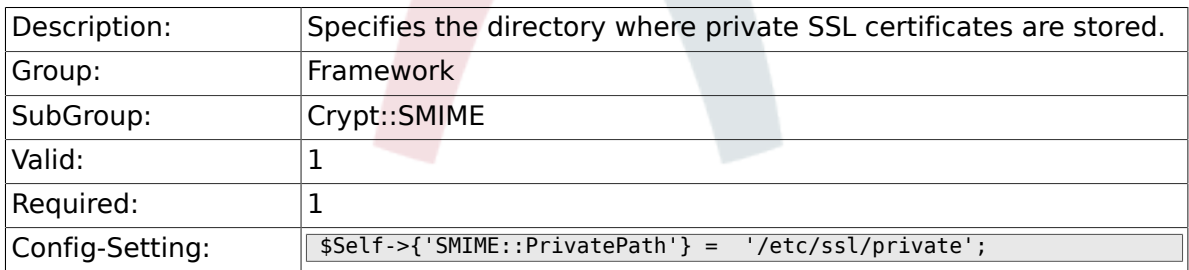

### **2.33.5. SMIME::CacheTTL**

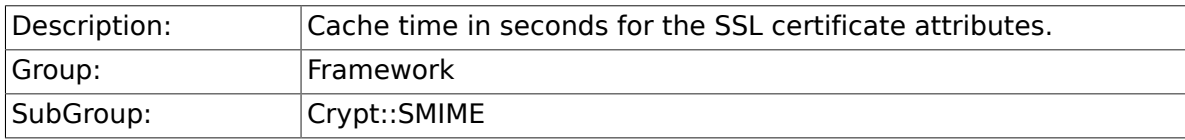

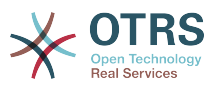

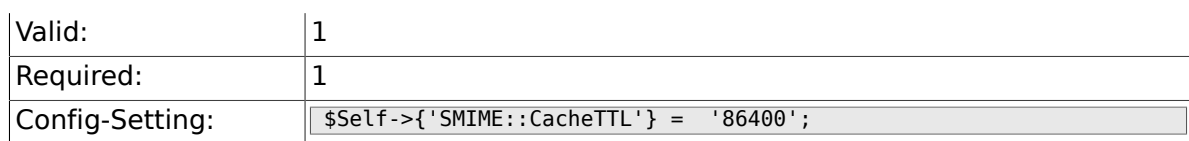

#### **2.33.6. SMIME::StoreDecryptedData**

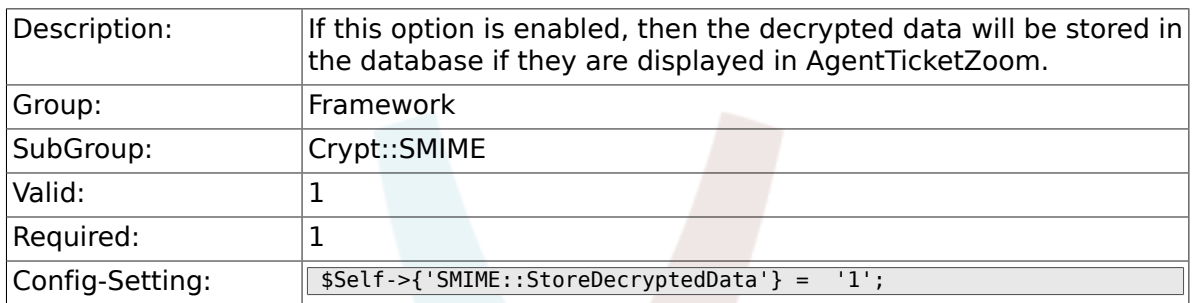

# **2.34. CustomerInformationCenter**

#### **2.34.1. AgentCustomerInformationCenter::MainMenu###010- EditCustomerID**

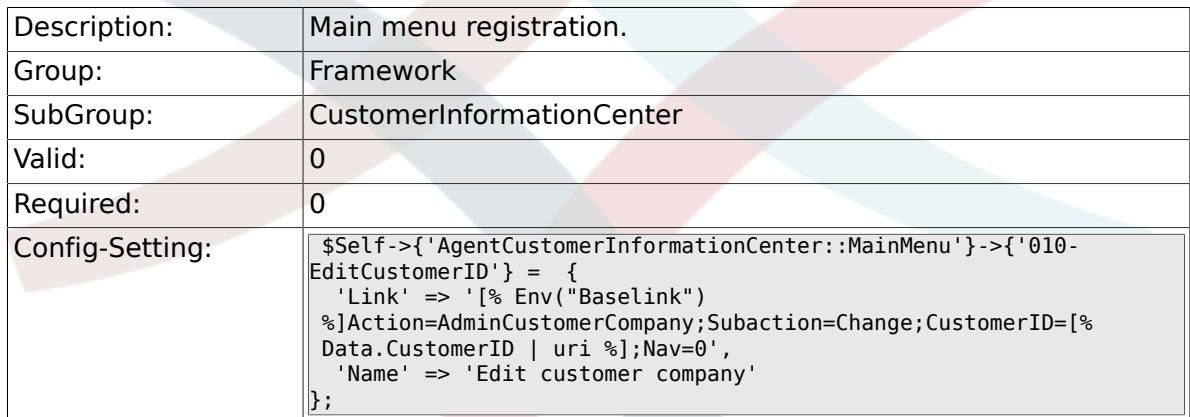

# **2.35. Frontend::Admin**

#### **2.35.1. Events###Package**

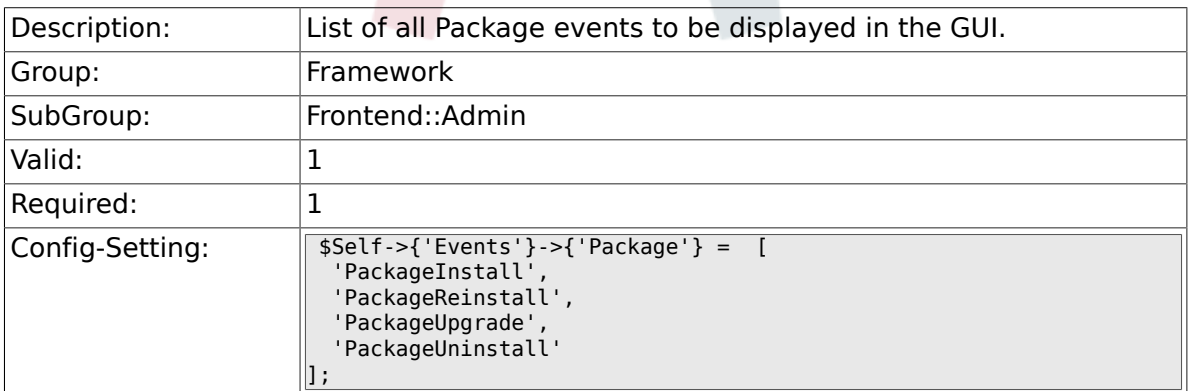

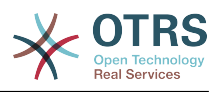

#### **2.35.2. Events###DynamicField**

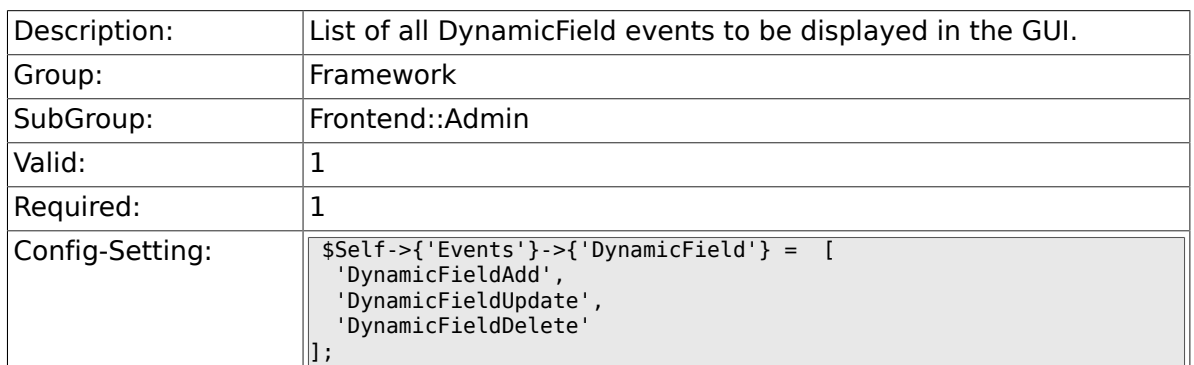

### **2.35.3. Events###CustomerUser**

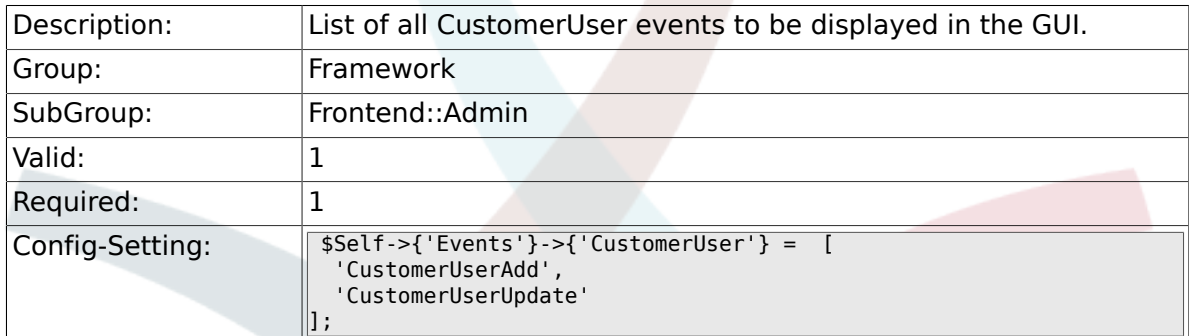

#### **2.35.4. Events###CustomerCompany**

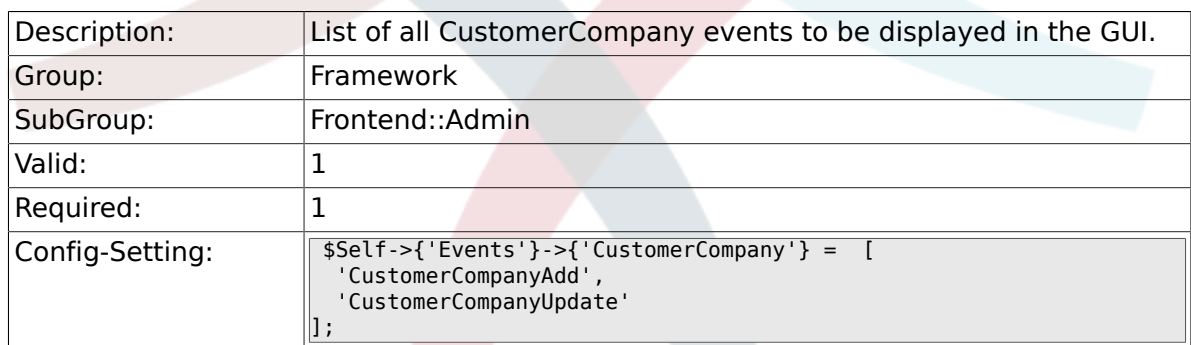

## **2.36. Frontend::Admin::AdminCustomerCompany**

### **2.36.1. AdminCustomerCompany::RunInitialWildcardSearch**

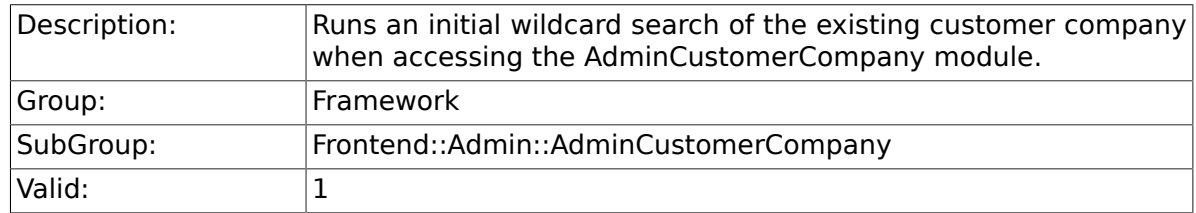

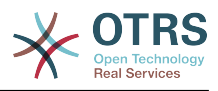

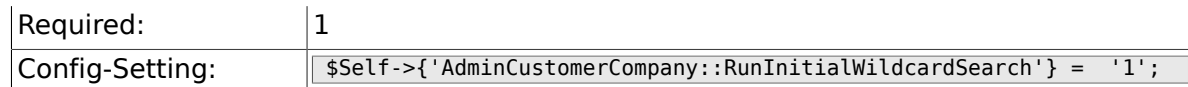

# **2.37. Frontend::Admin::AdminCustomerUser**

### **2.37.1. AdminCustomerUser::RunInitialWildcardSearch**

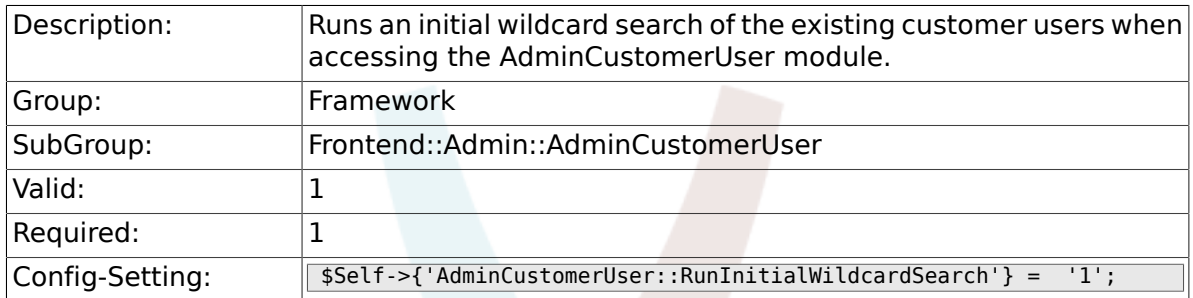

# **2.38. Frontend::Admin::AdminSelectBox**

#### **2.38.1. AdminSelectBox::AllowDatabaseModification**

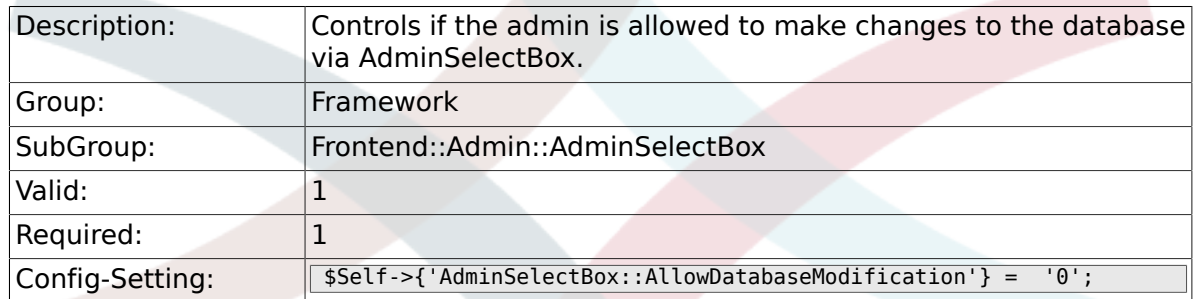

# **2.39. Frontend::Admin::ModuleRegistration**

### **2.39.1. Frontend::Module###Admin**

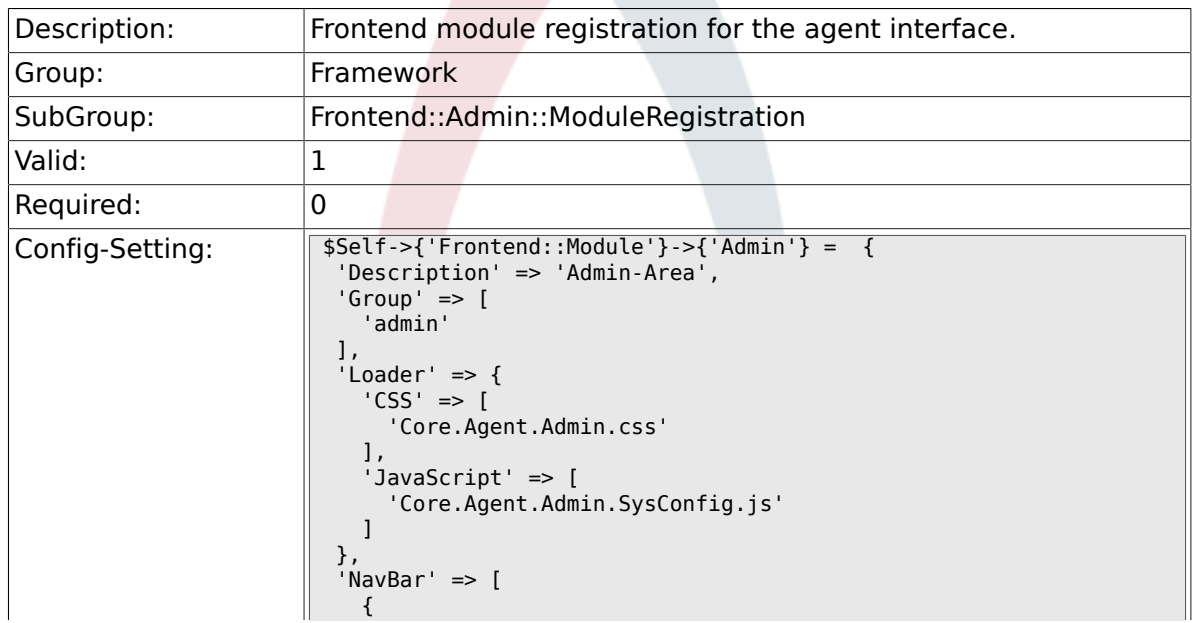

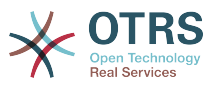

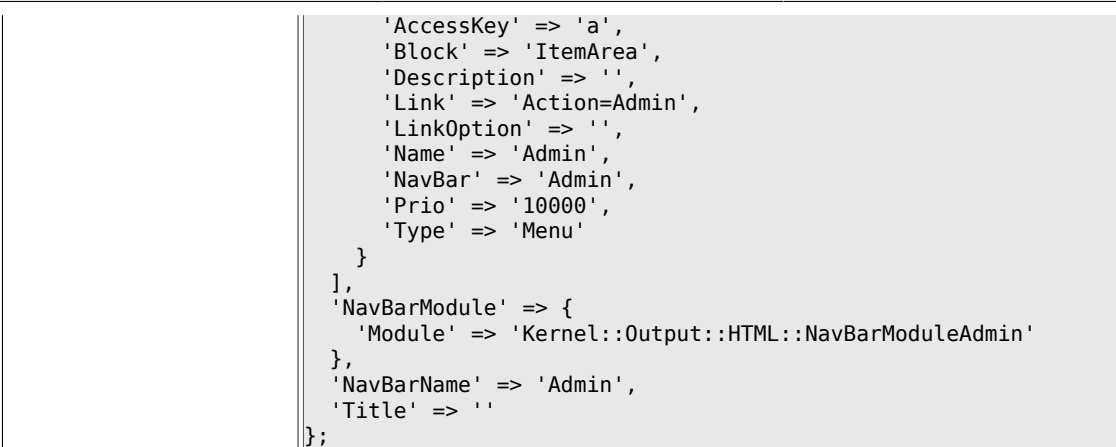

#### **2.39.2. Frontend::Module###AdminInit**

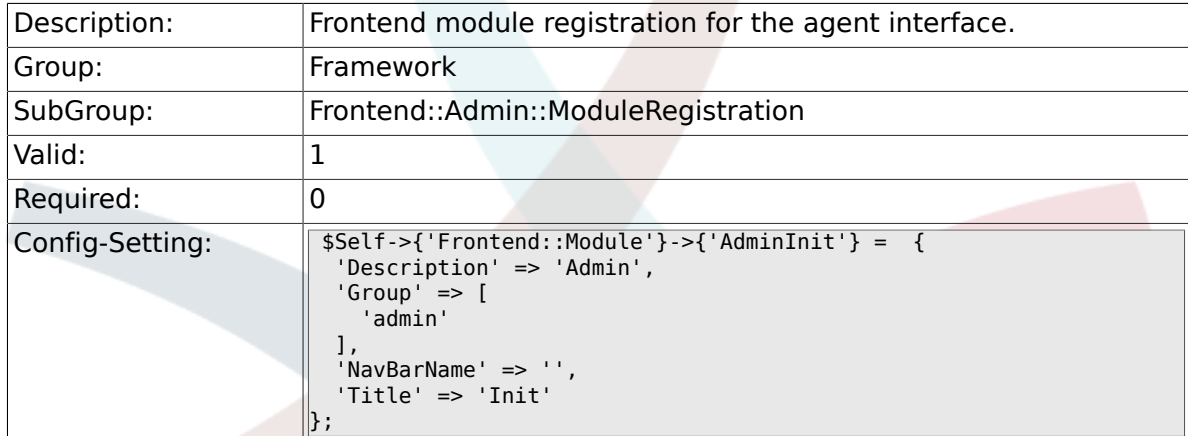

#### **2.39.3. Frontend::Module###AdminUser**

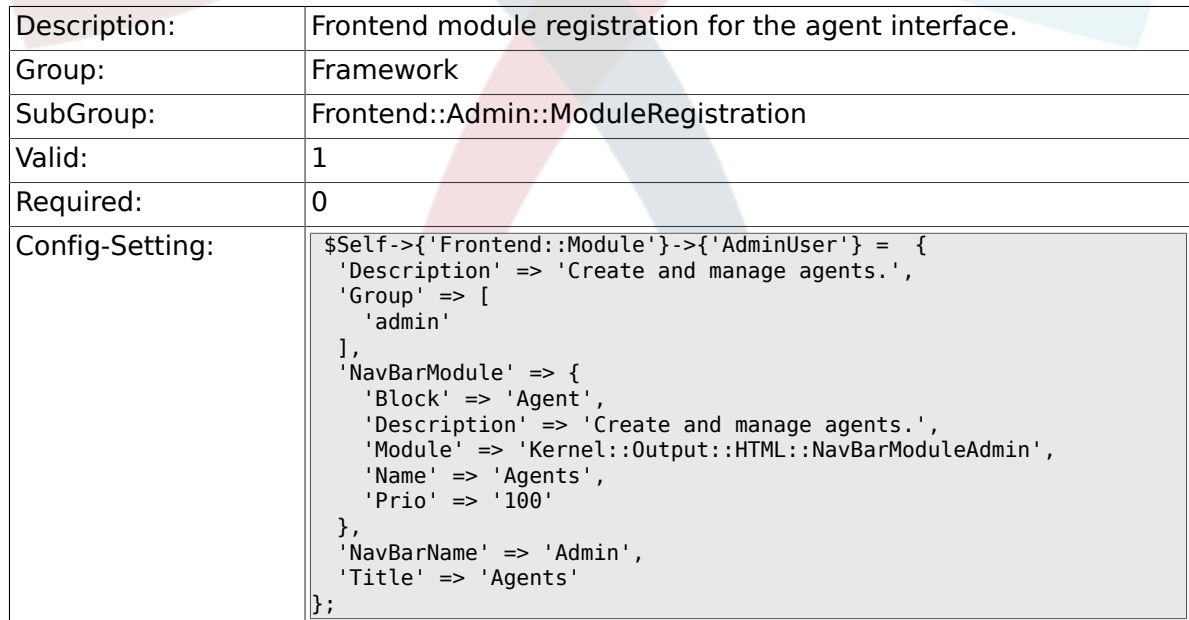

#### **2.39.4. Frontend::Module###AdminGroup**

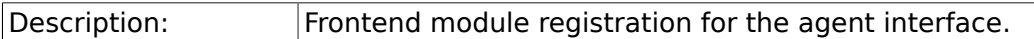

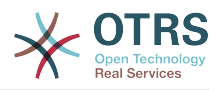

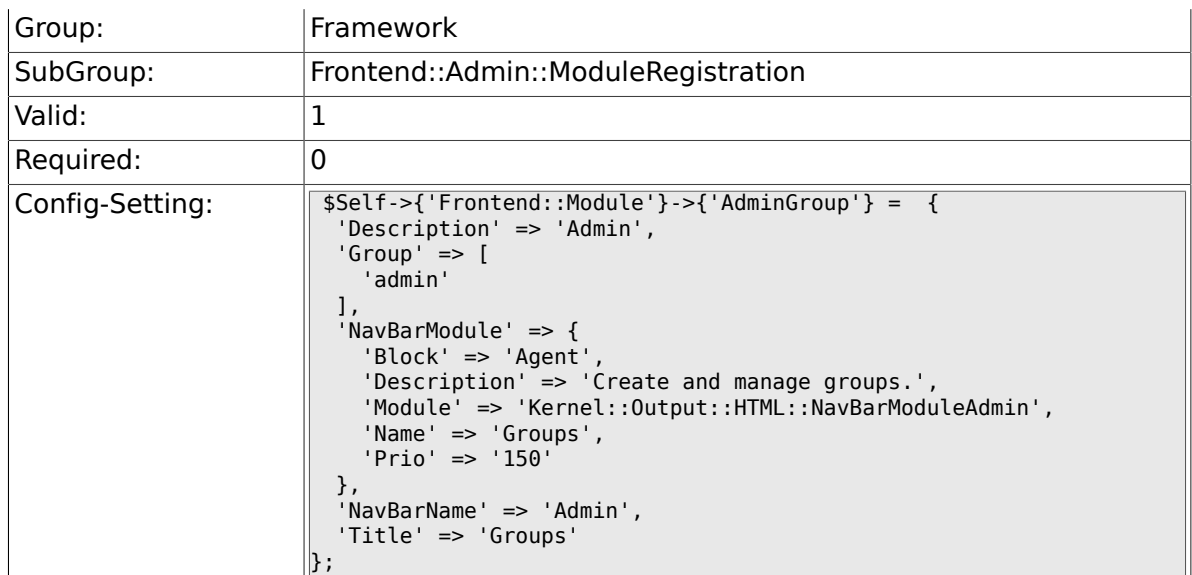

# **2.39.5. Frontend::Module###AdminUserGroup**

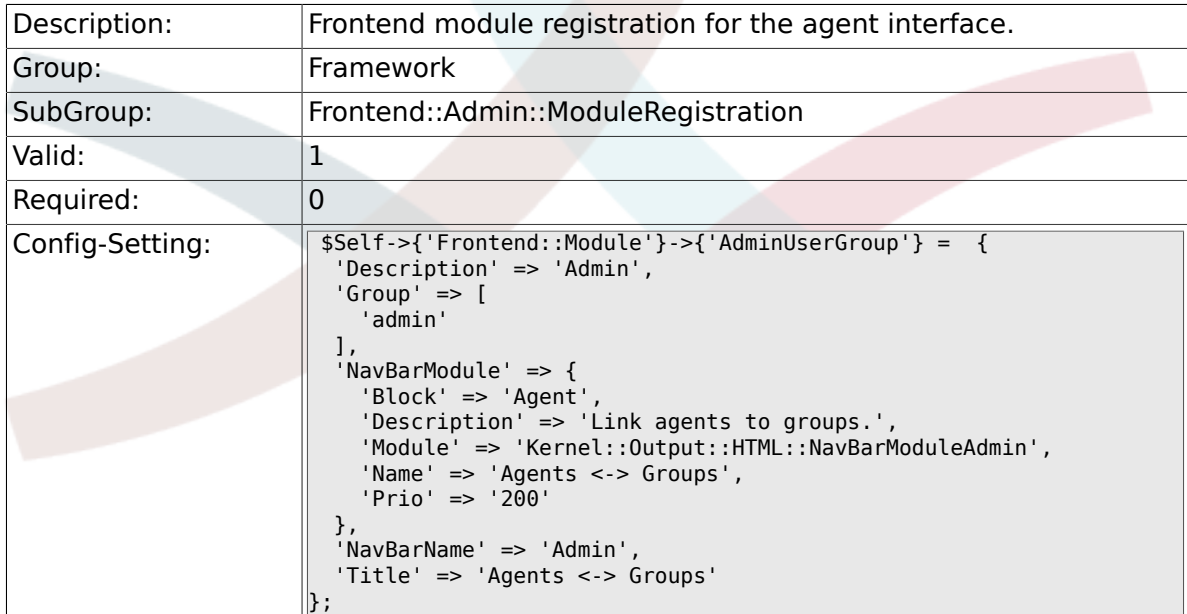

## **2.39.6. Frontend::Module###AdminCustomerUser**

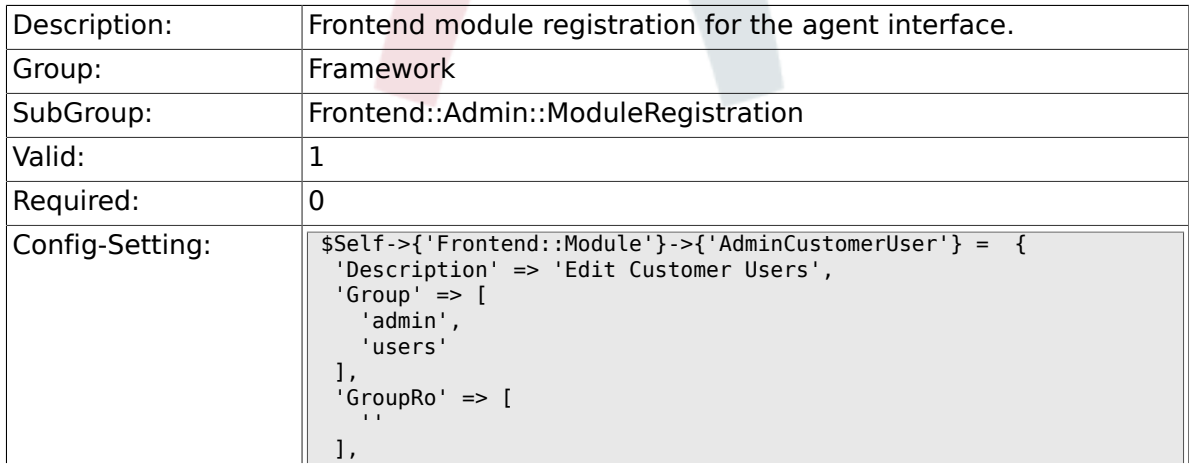

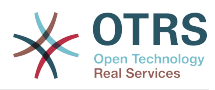

```
'Loader' => {
     'JavaScript' => [
       'Core.Agent.TicketAction.js'
    ]
  },
  'NavBar' => [
\vert {
 'AccessKey' => '',
 'Block' => 'ItemArea',
 'Description' => '',
      'Link' => 'Action=AdminCustomerUser;Nav=Agent',
      'LinkOption' => '',
 'Name' => 'Customer User Administration',
 'NavBar' => 'Customers',
 'Prio' => '9000',
 'Type' => ''
    }
  ],
   'NavBarModule' => {
    'Block' => 'Customer',
 'Description' => 'Create and manage customer users.',
 'Module' => 'Kernel::Output::HTML::NavBarModuleAdmin',
 'Name' => 'Customer User',
 'Prio' => '300'
 },
 'NavBarName' => 'Customers',
 'Title' => 'Customer Users'
};
```
#### **2.39.7. Frontend::Module###AdminCustomerCompany**

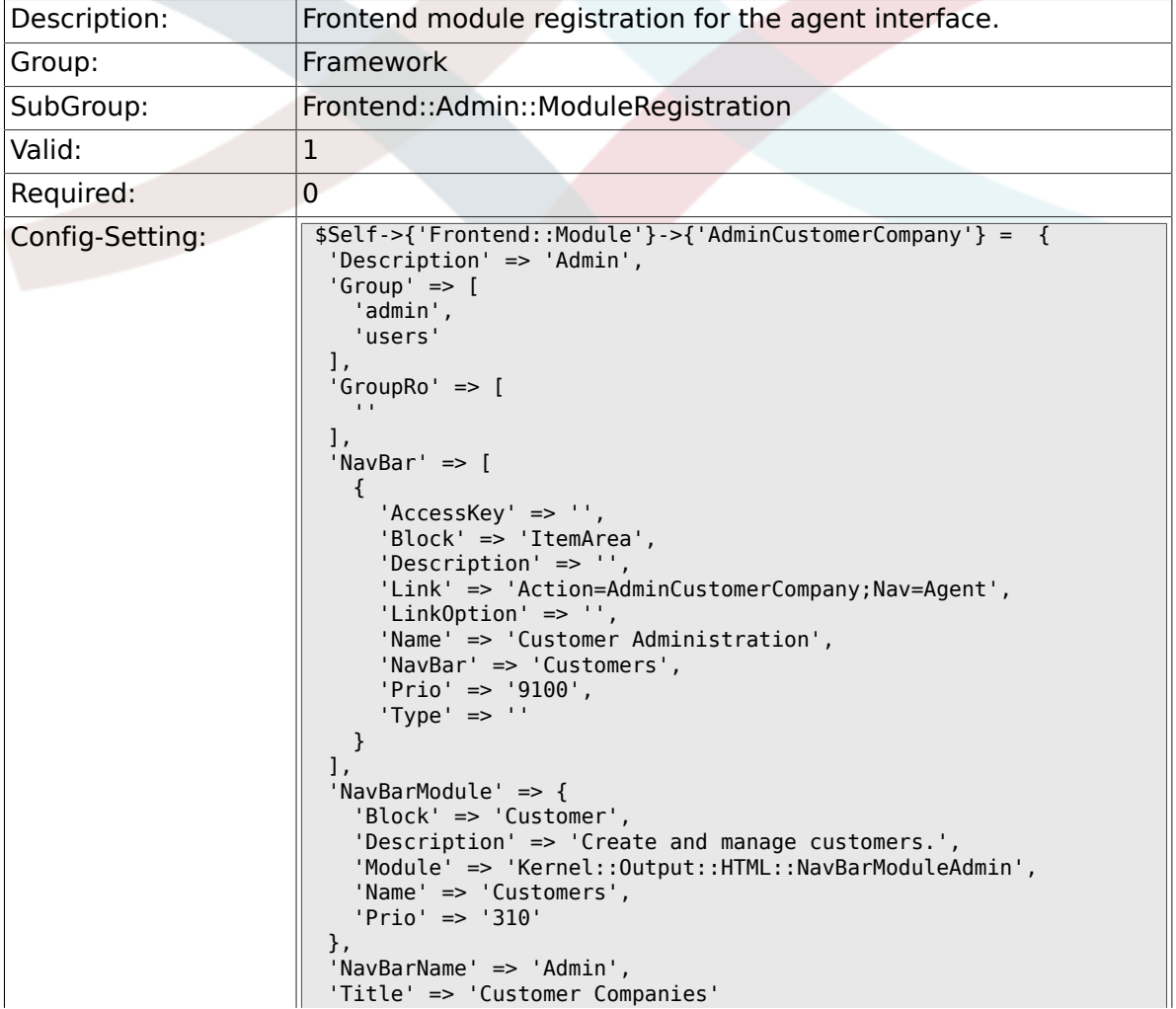
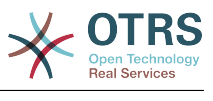

#### $\left\Vert \right\}$  ;

### **2.39.8. Frontend::Module###AdminCustomerUserGroup**

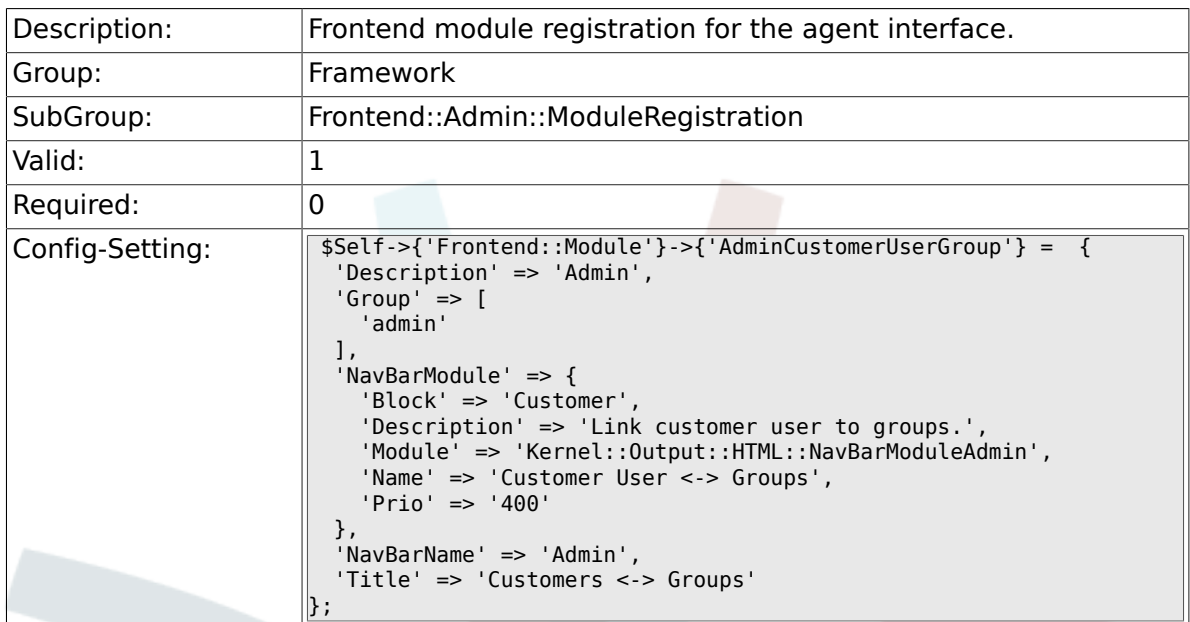

#### **2.39.9. Frontend::Module###AdminCustomerUserService**

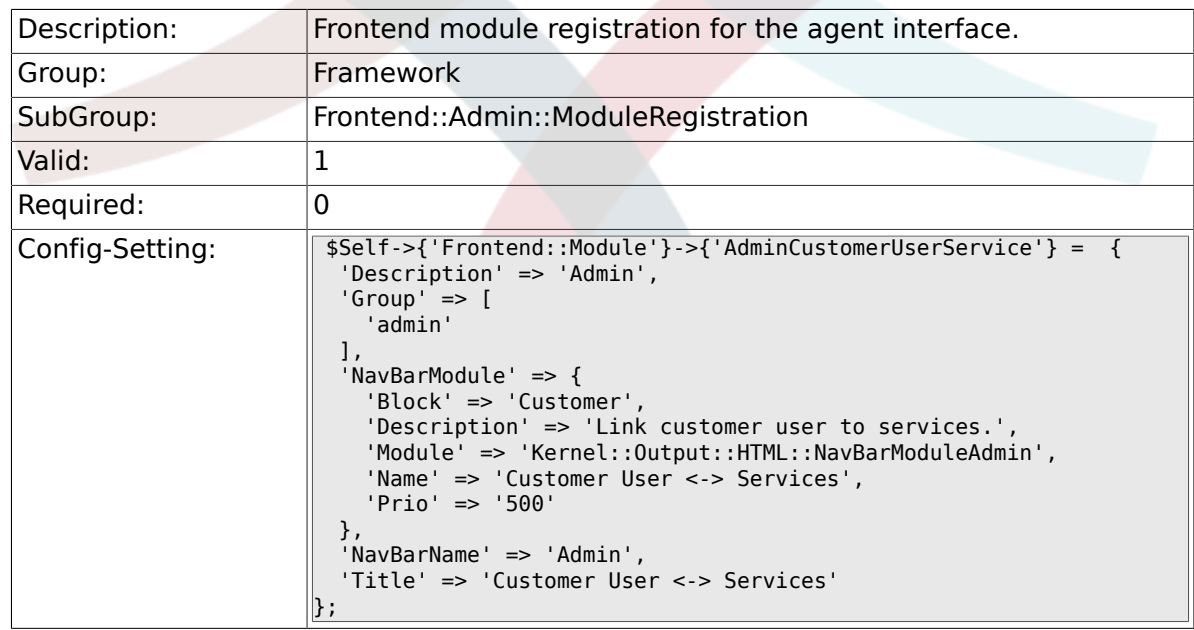

# **2.39.10. Frontend::Module###AdminRole**

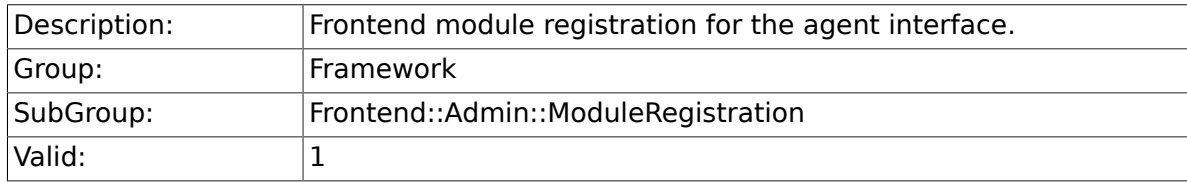

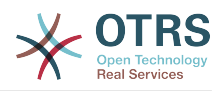

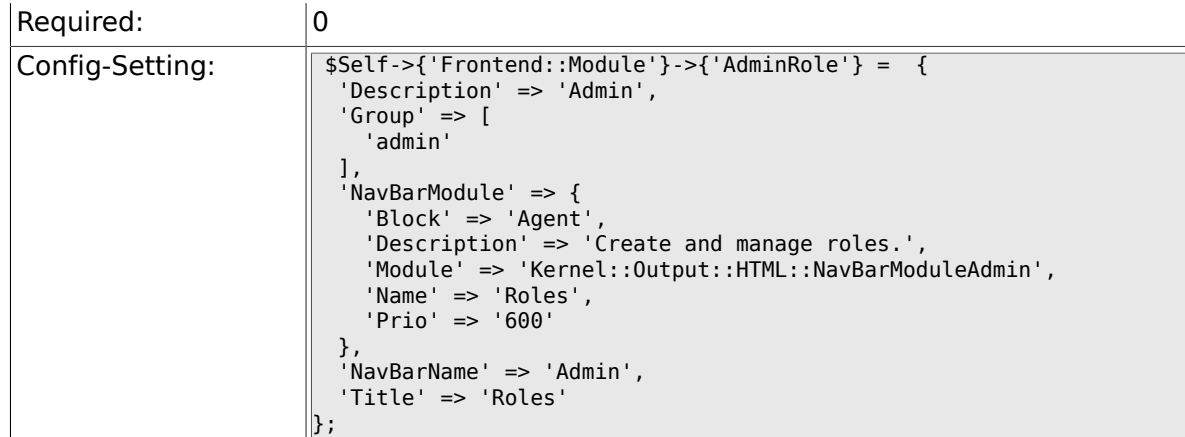

## **2.39.11. Frontend::Module###AdminRoleUser**

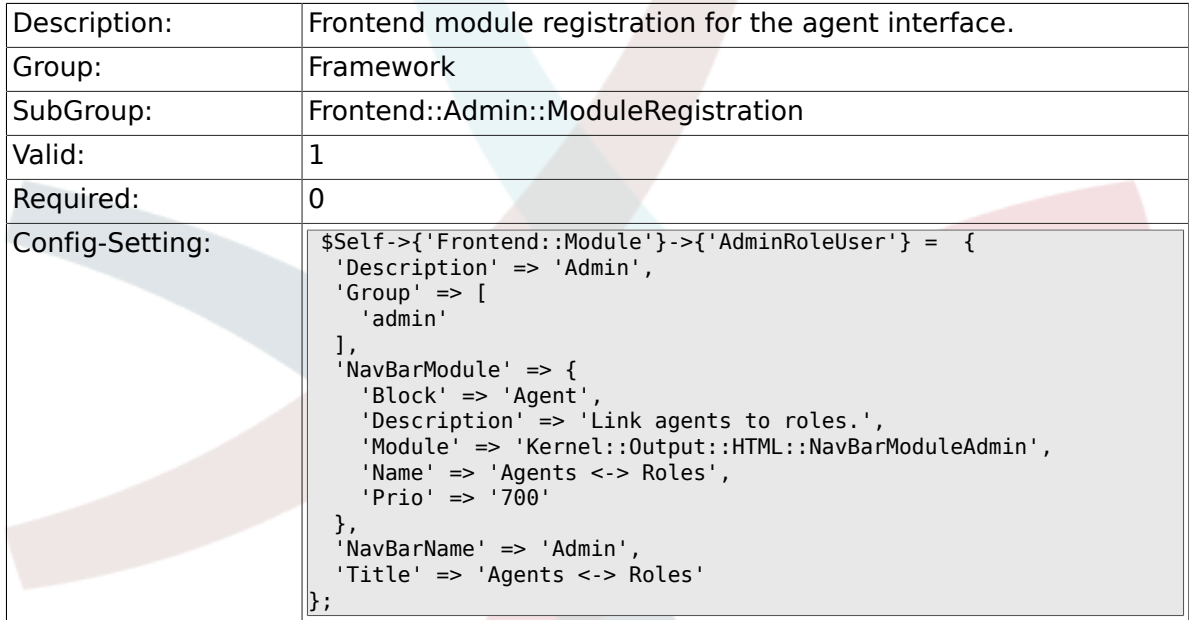

# **2.39.12. Frontend::Module###AdminRoleGroup**

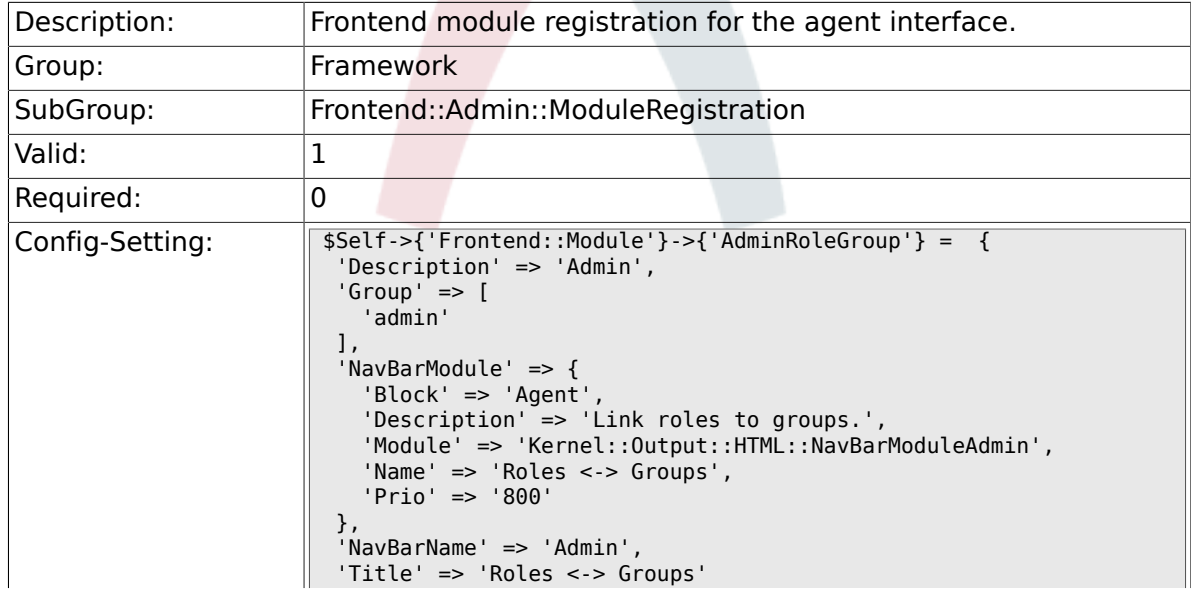

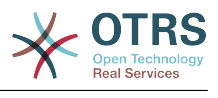

#### $\|\}$  ;

# **2.39.13. Frontend::Module###AdminSMIME**

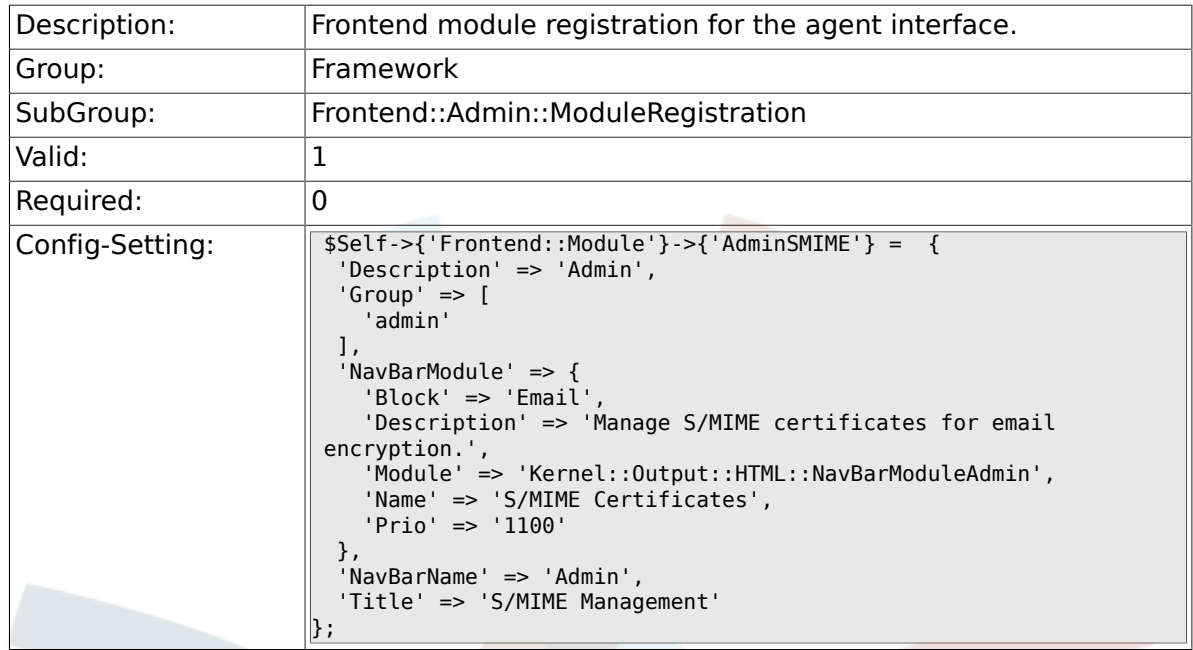

### **2.39.14. Frontend::Module###AdminPGP**

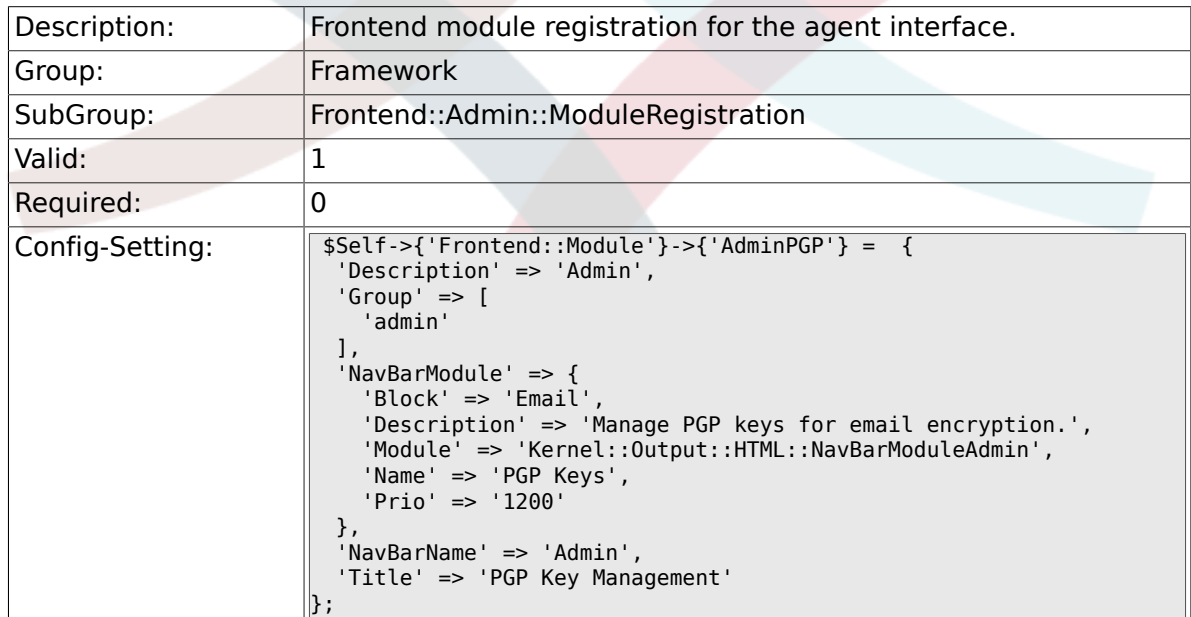

### **2.39.15. Frontend::Module###AdminMailAccount**

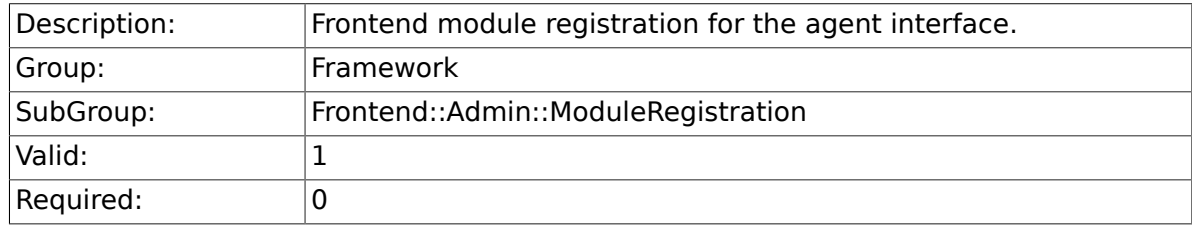

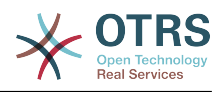

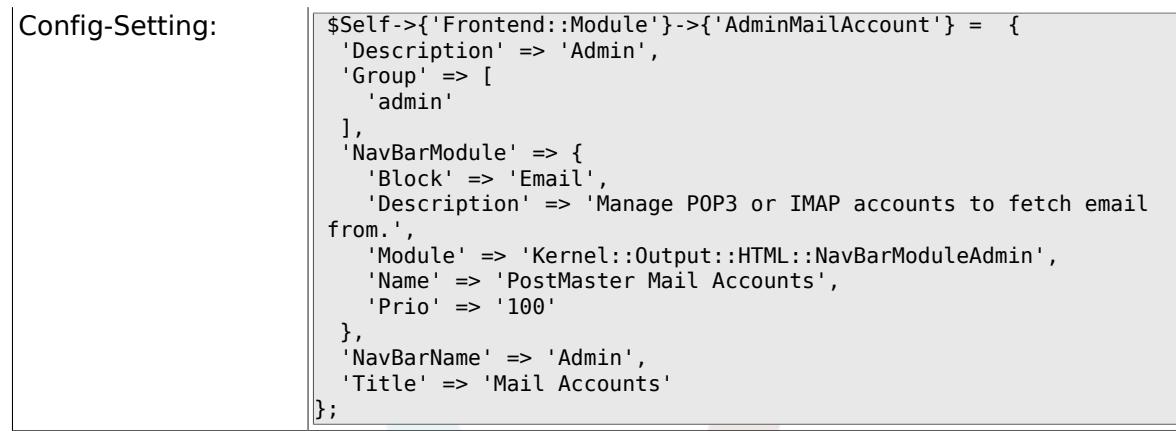

#### **2.39.16. Frontend::Module###AdminPostMasterFilter**

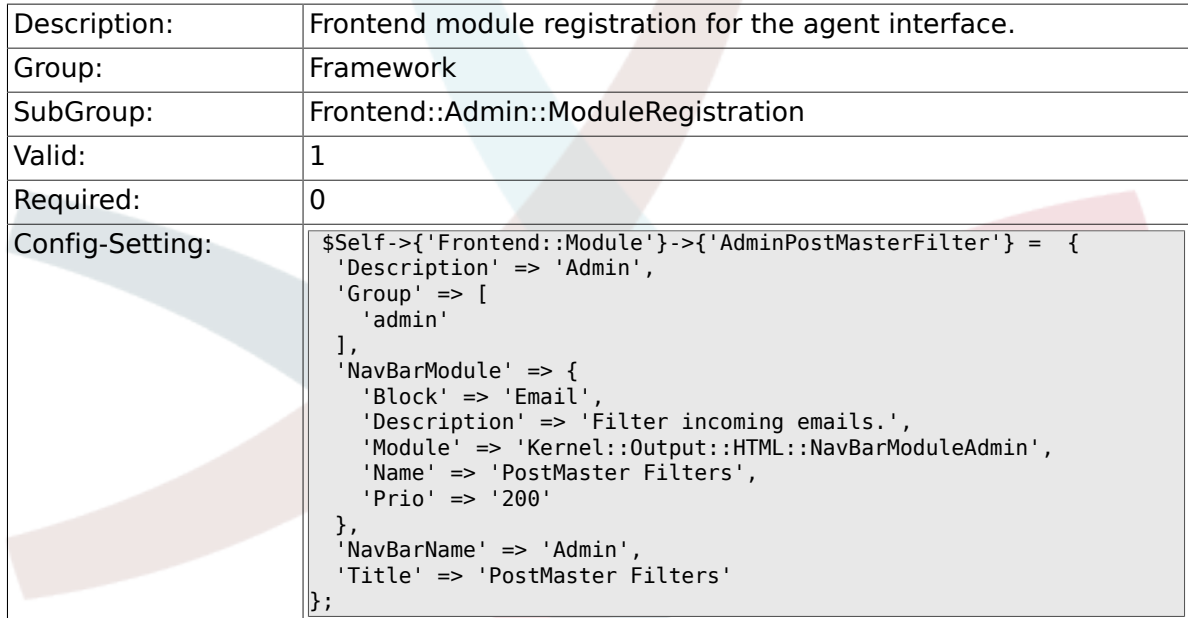

# **2.39.17. Frontend::Module###AdminEmail**

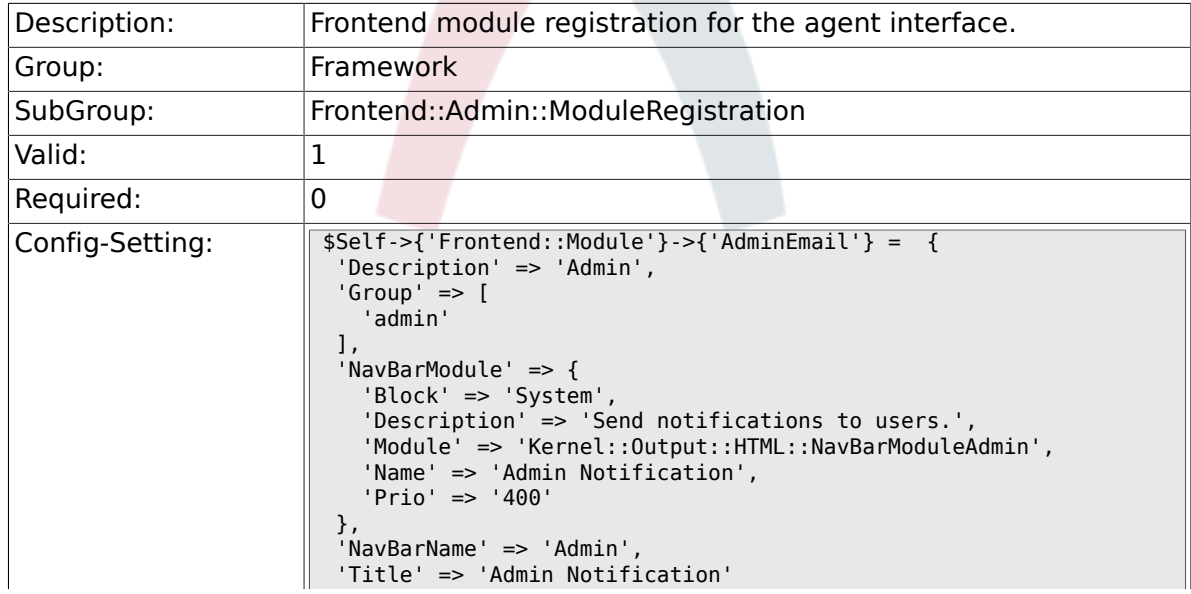

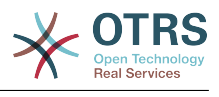

#### $\parallel$  } ;

### **2.39.18. Frontend::Module###AdminSession**

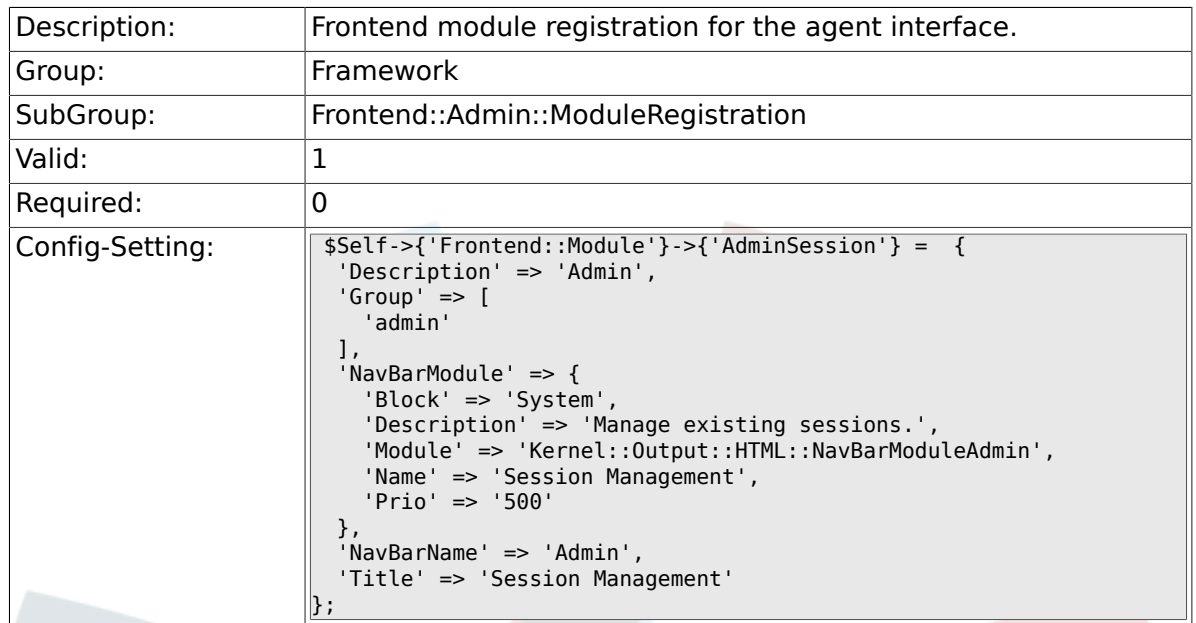

# **2.39.19. Frontend::Module###AdminPerformanceLog**

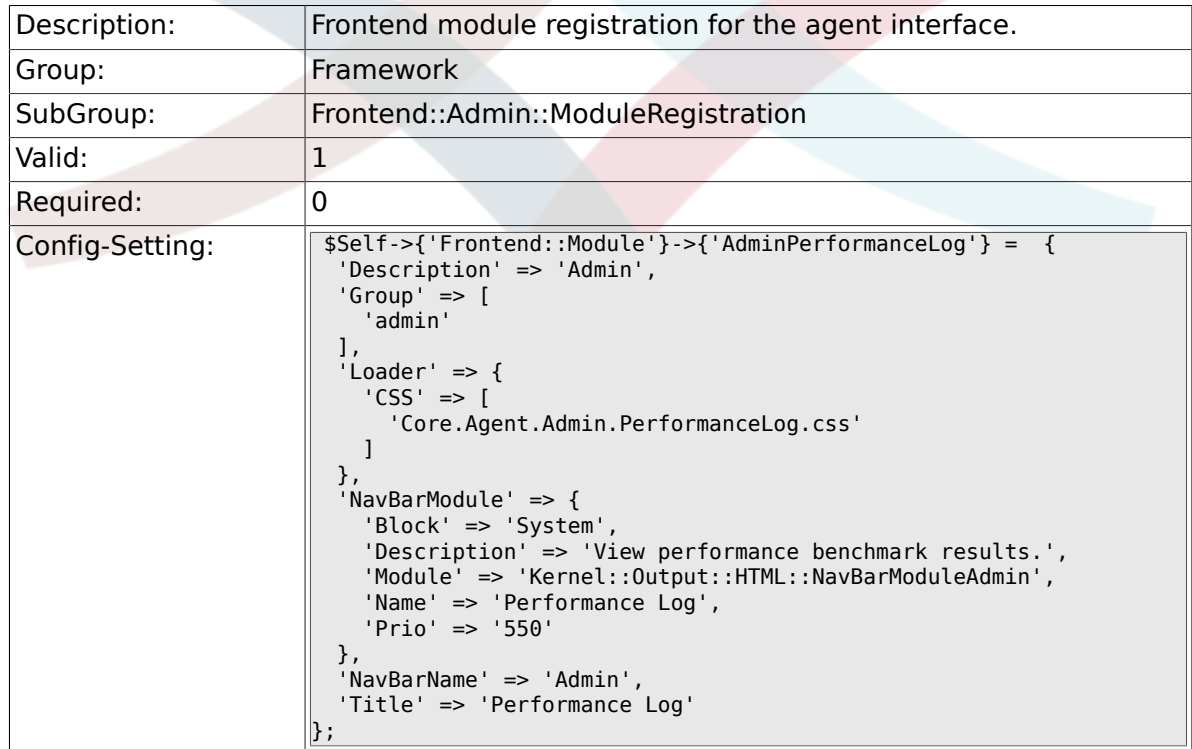

### **2.39.20. Frontend::Module###AdminRegistration**

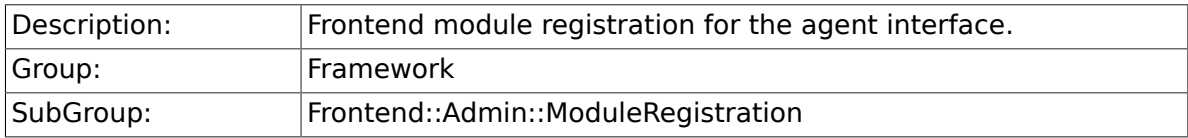

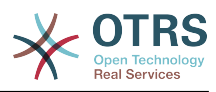

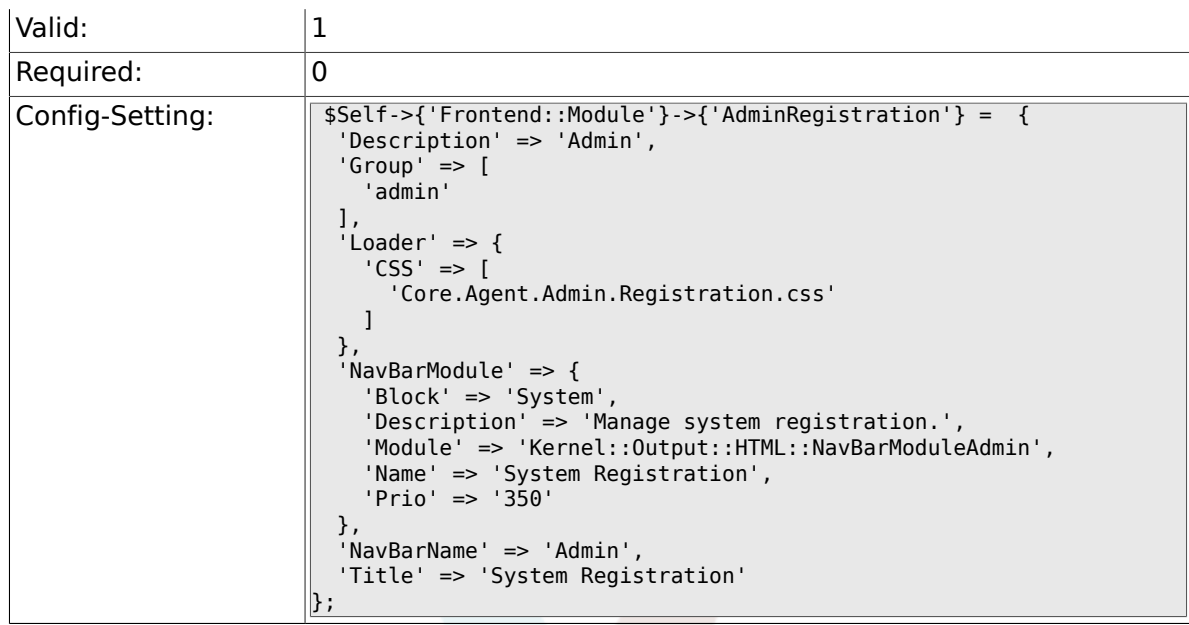

#### **2.39.21. Frontend::Module###AdminOTRSBusiness**

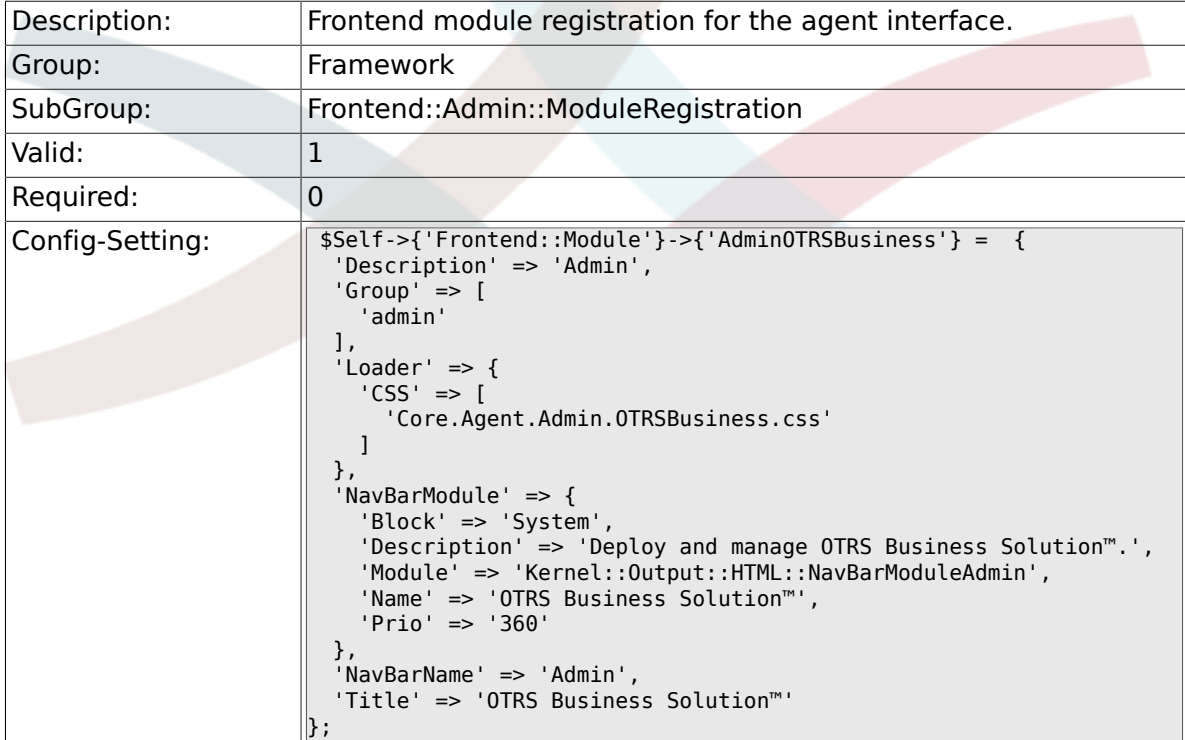

# **2.39.22. Frontend::Module###AdminServiceCenter**

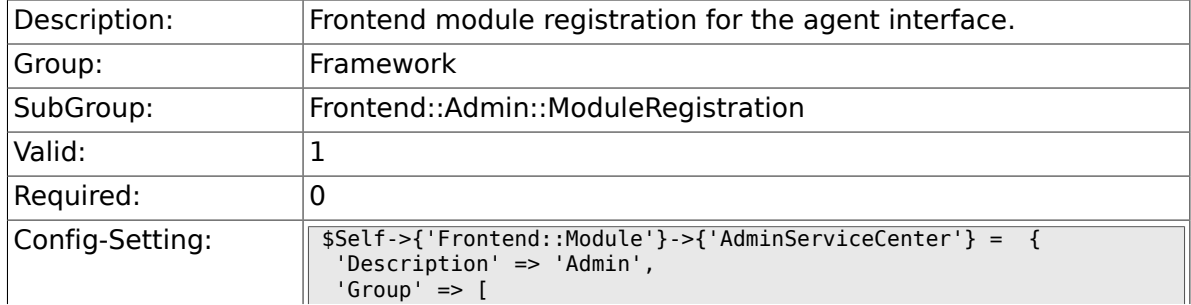

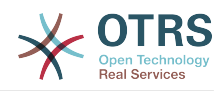

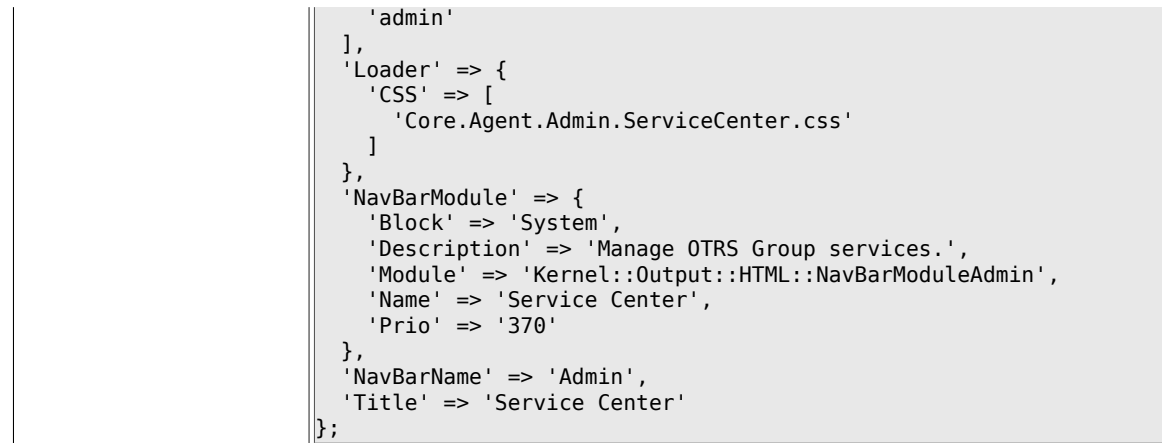

# **2.39.23. Frontend::Module###AdminLog**

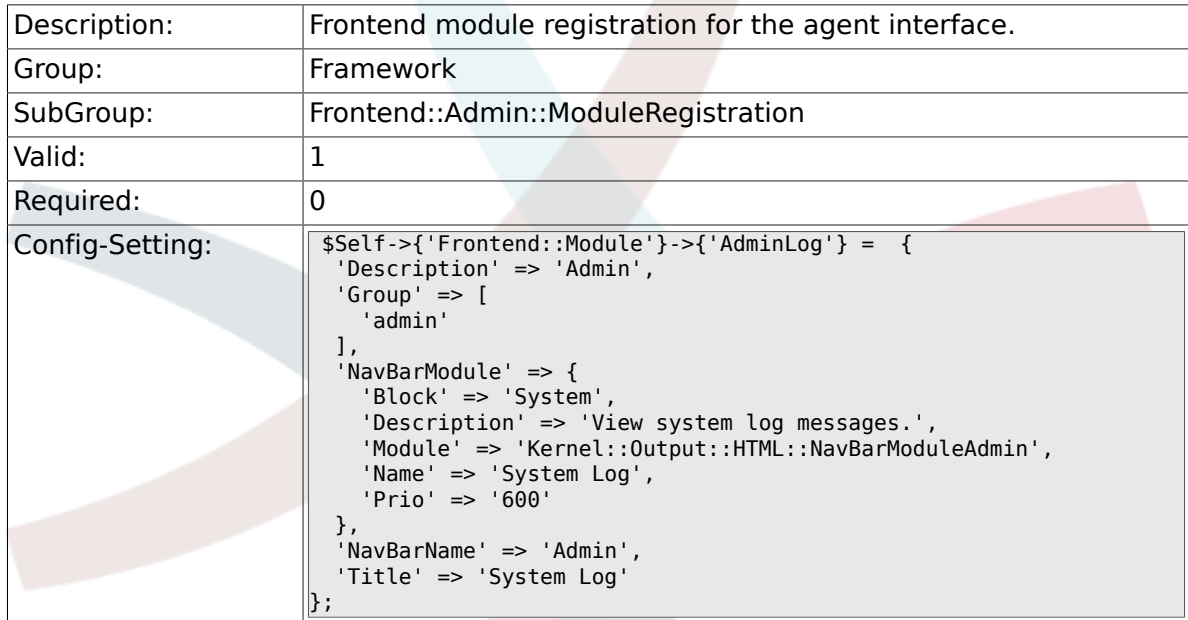

# **2.39.24. Frontend::Module###AdminSelectBox**

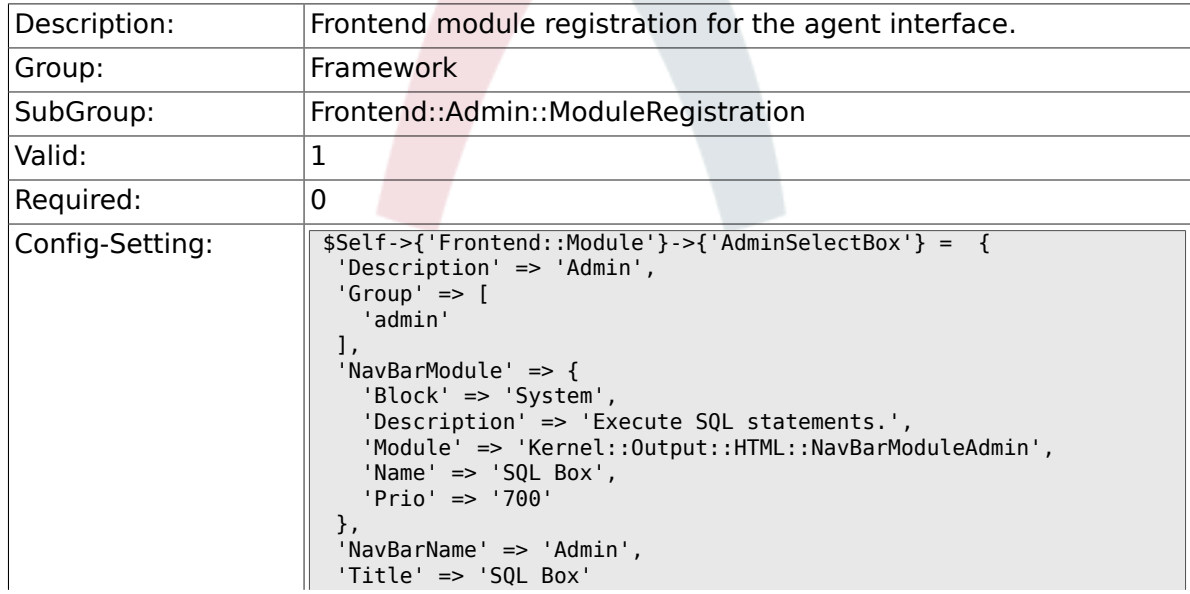

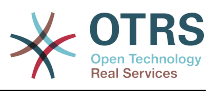

## **2.39.25. Frontend::Module###AdminPackageManager**

 $\parallel$  } ;

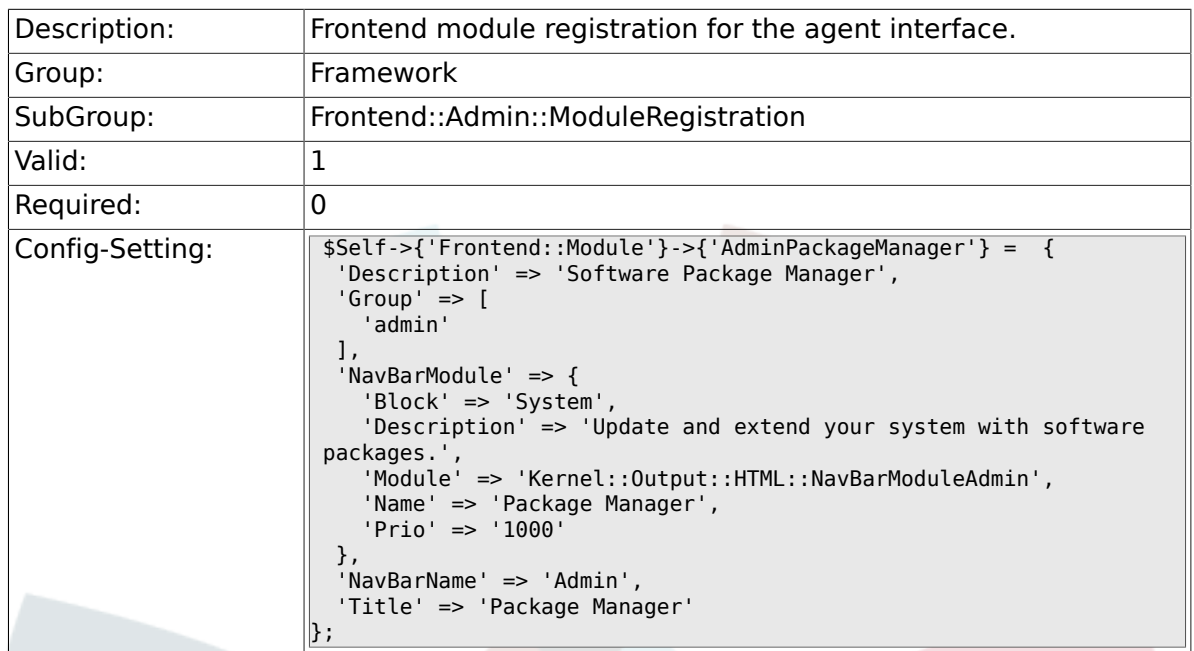

#### **2.39.26. Frontend::Module###AdminSystemMaintenance**

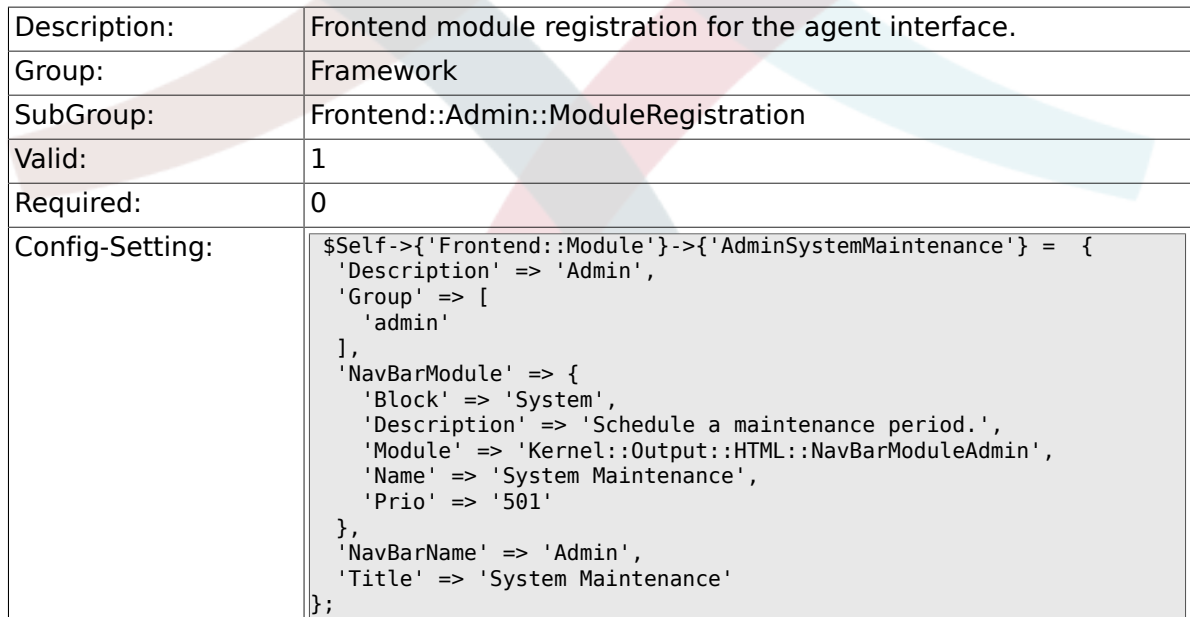

# **2.40. Frontend::Agent**

### **2.40.1. AgentLogo**

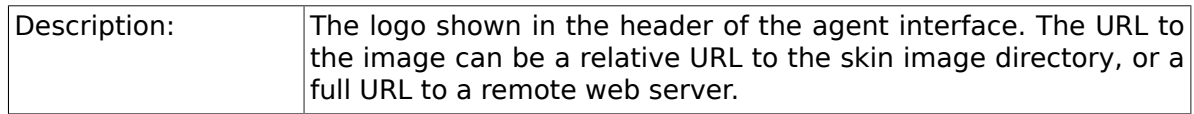

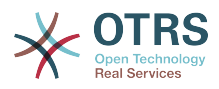

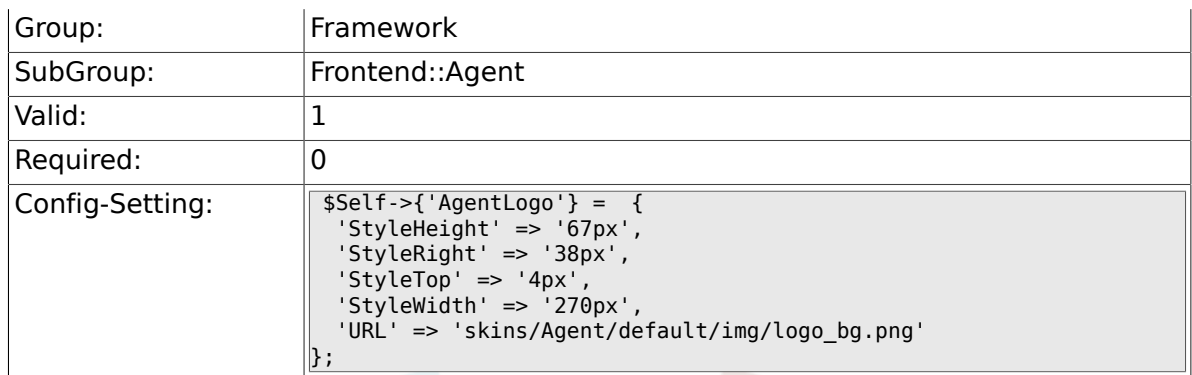

# **2.40.2. AgentLogoCustom###default**

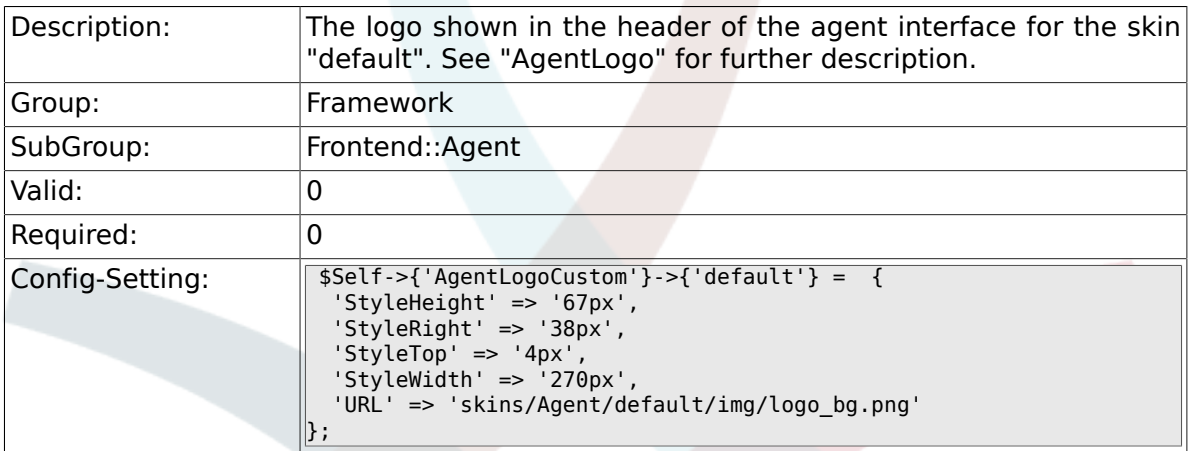

# **2.40.3. AgentLogoCustom###slim**

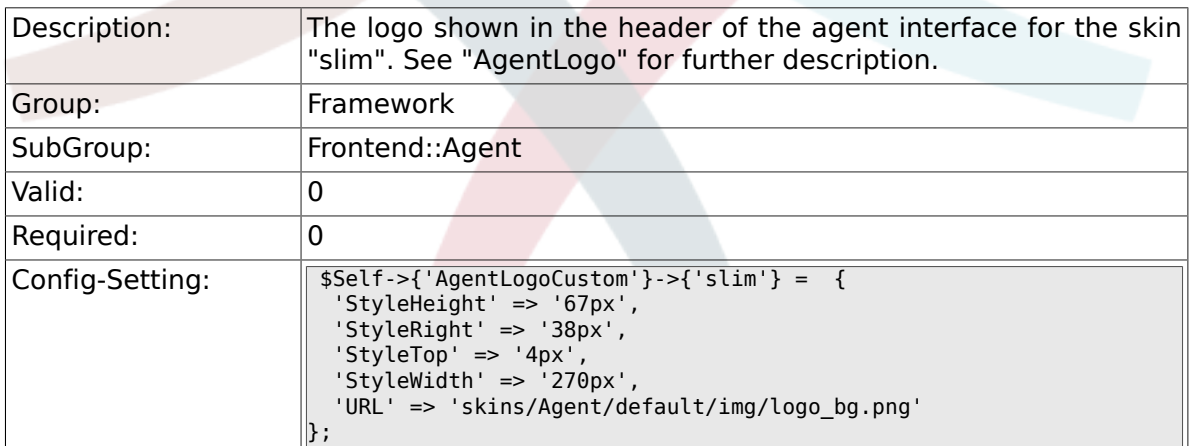

# **2.40.4. AgentLogoCustom###ivory**

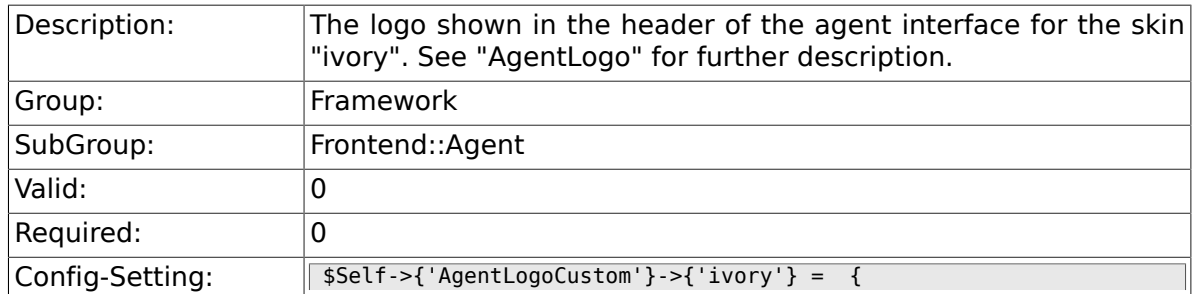

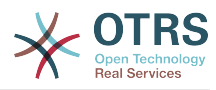

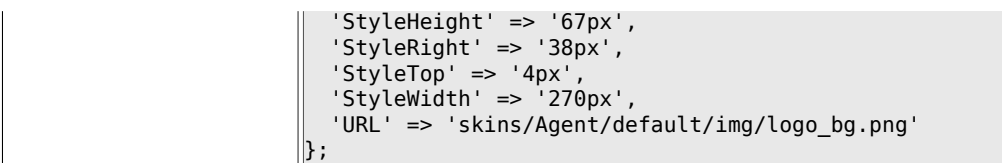

# **2.40.5. AgentLogoCustom###ivory-slim**

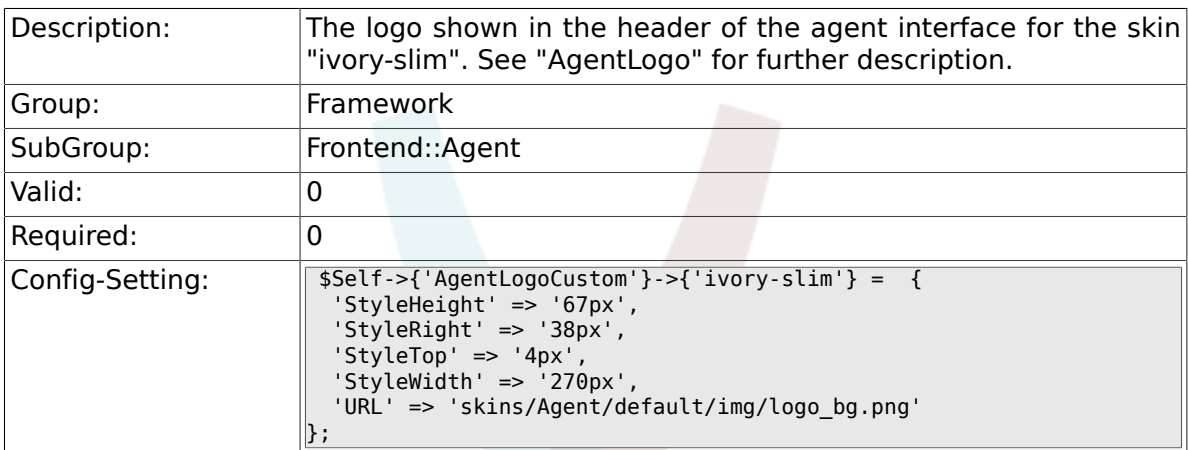

# **2.40.6. AgentLoginLogo**

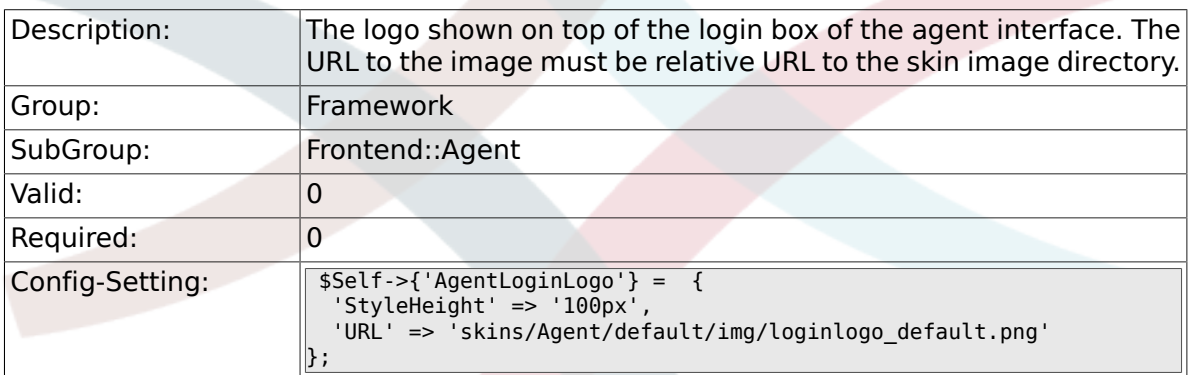

# **2.40.7. LoginURL**

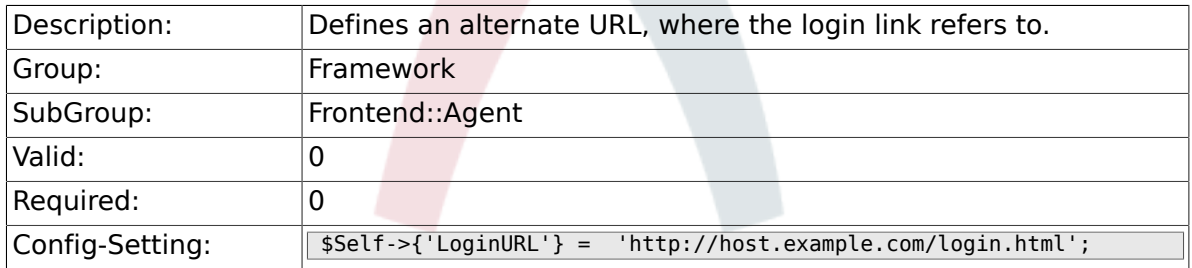

# **2.40.8. LogoutURL**

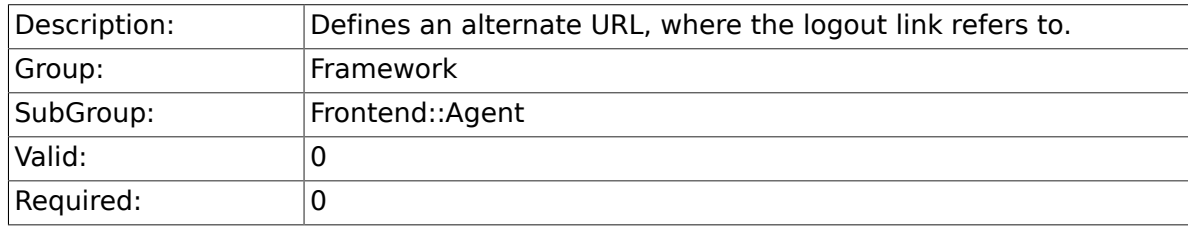

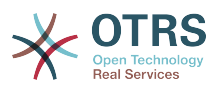

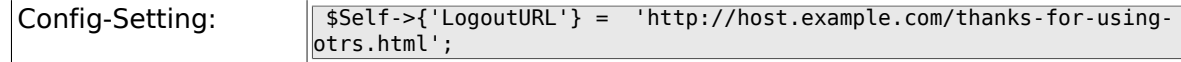

# **2.40.9. PreApplicationModule###AgentInfo**

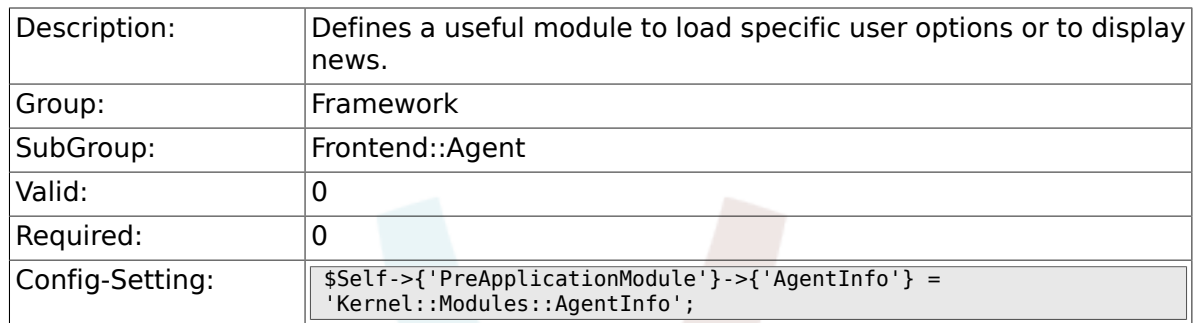

### **2.40.10. InfoKey**

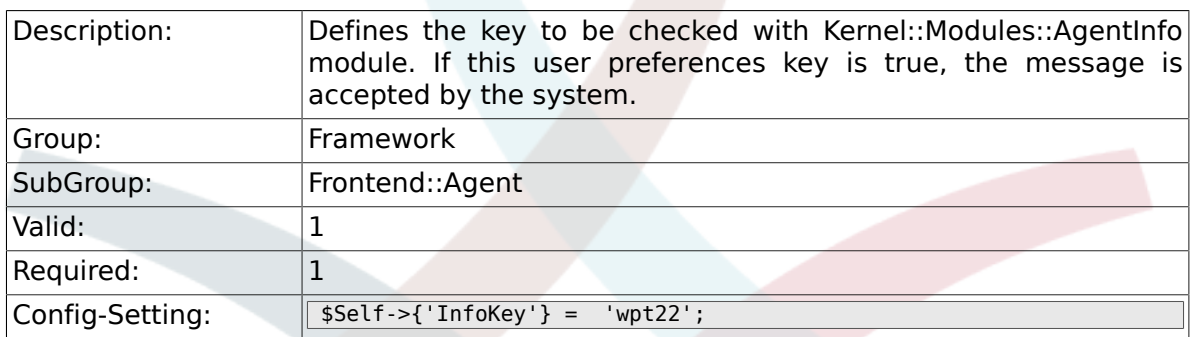

#### **2.40.11. InfoFile**

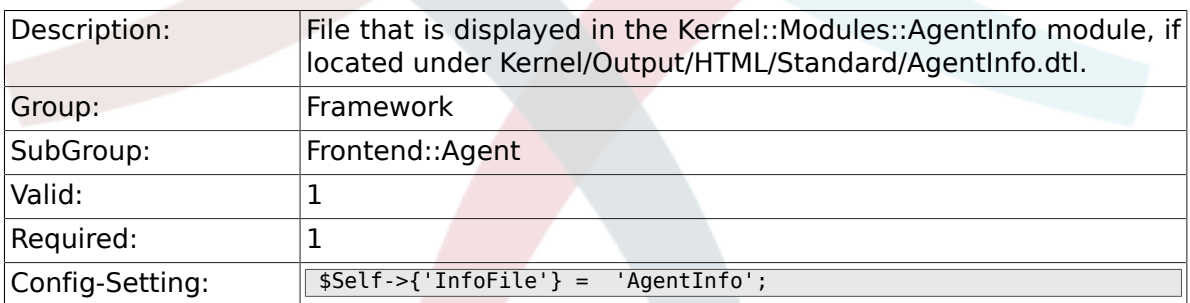

### **2.40.12. LostPassword**

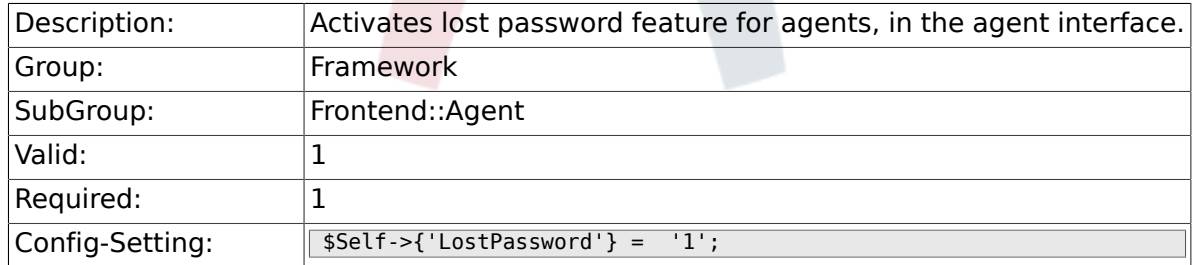

# **2.40.13. ShowMotd**

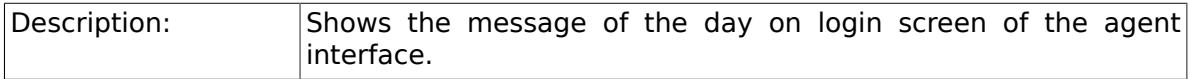

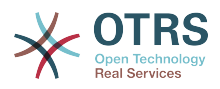

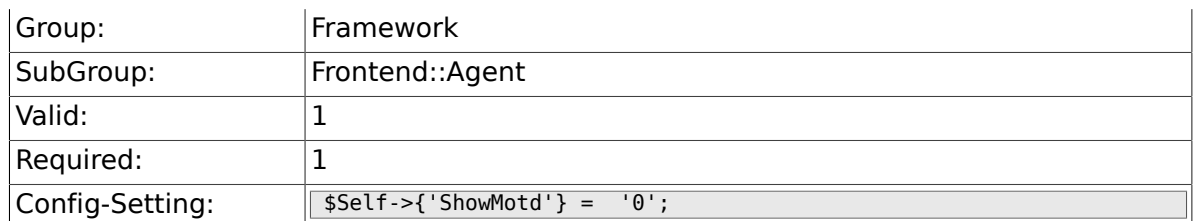

# **2.40.14. NotificationSubjectLostPasswordToken**

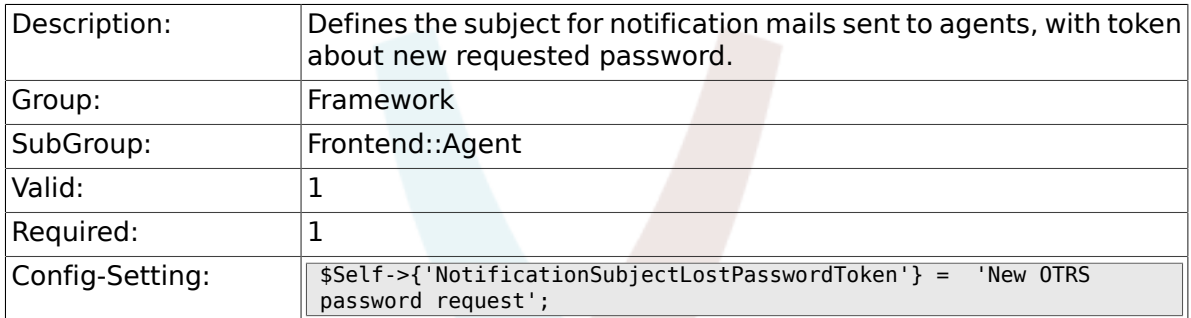

# **2.40.15. NotificationBodyLostPasswordToken**

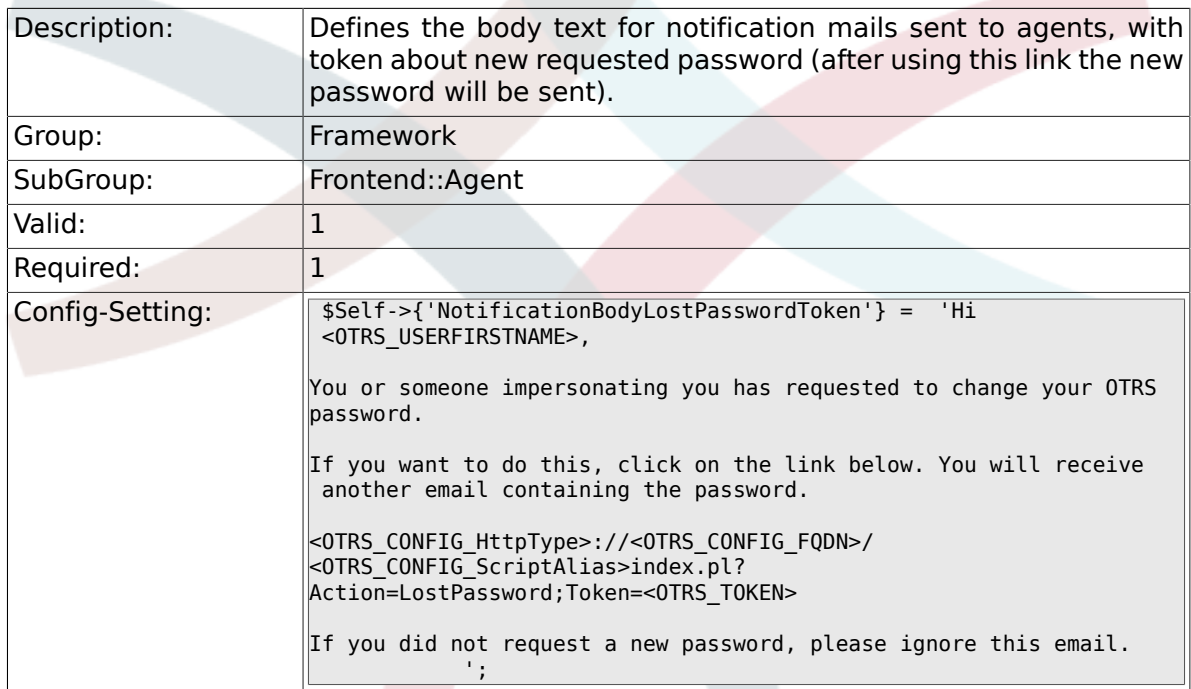

# **2.40.16. NotificationSubjectLostPassword**

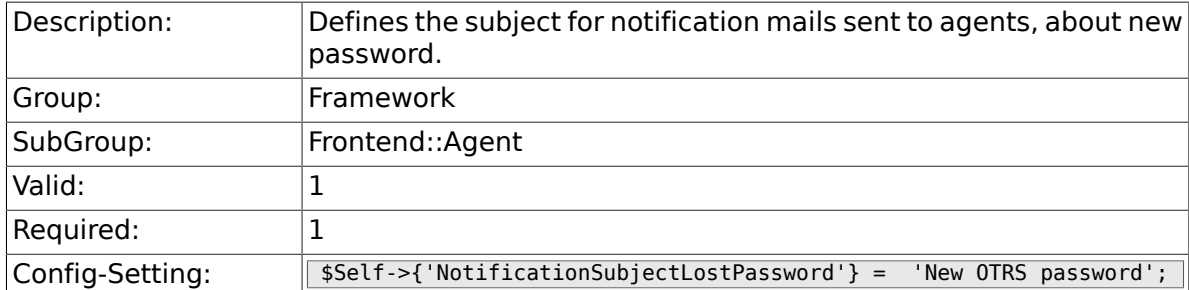

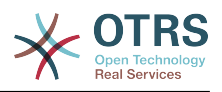

### **2.40.17. NotificationBodyLostPassword**

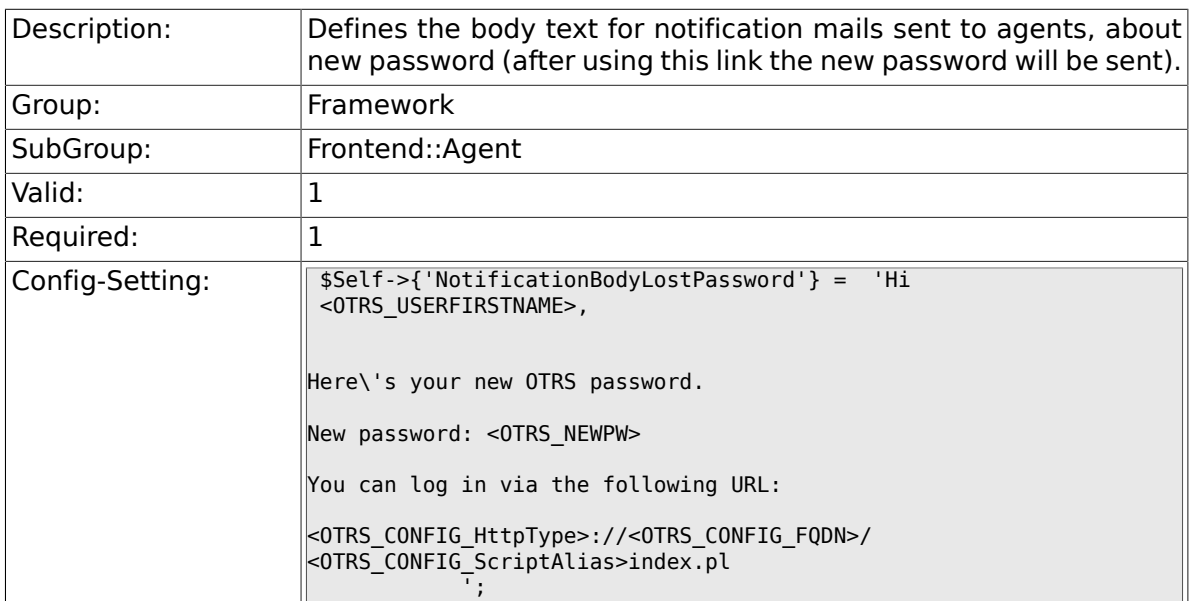

### **2.40.18. OpenMainMenuOnHover**

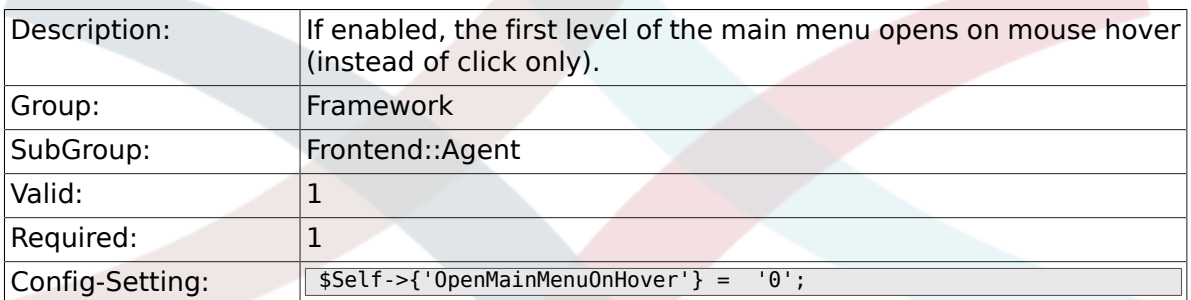

# **2.40.19. FirstnameLastnameOrder**

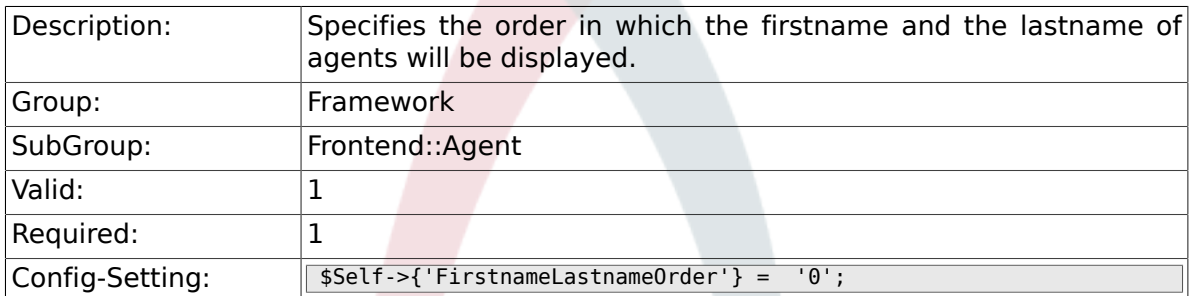

# **2.40.20. Loader::Agent::Skin###000-default**

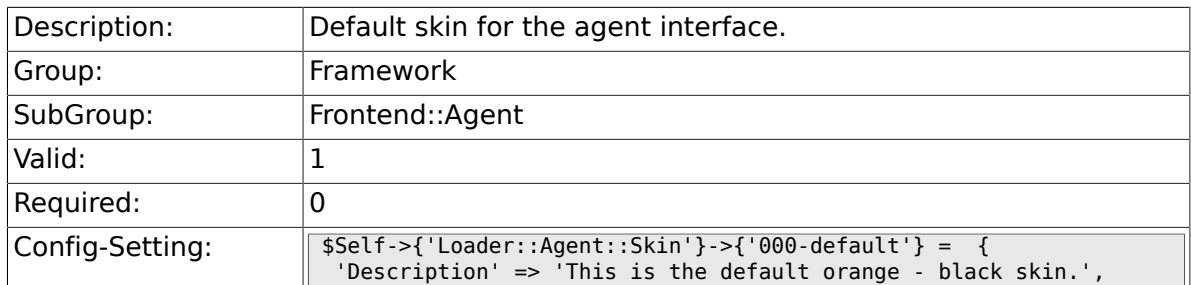

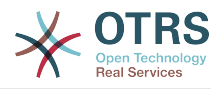

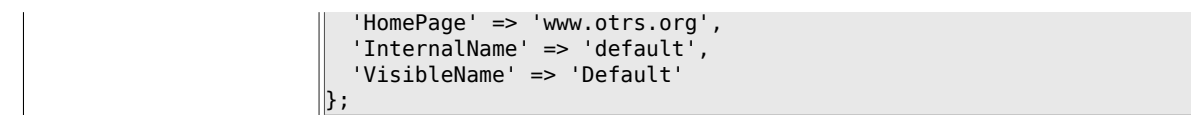

# **2.40.21. Loader::Agent::Skin###001-slim**

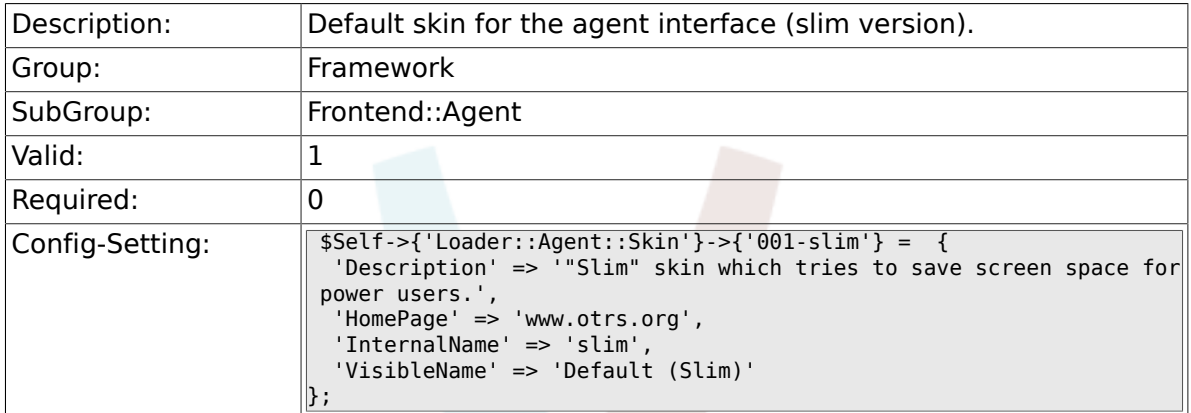

## **2.40.22. Loader::Agent::Skin###001-ivory**

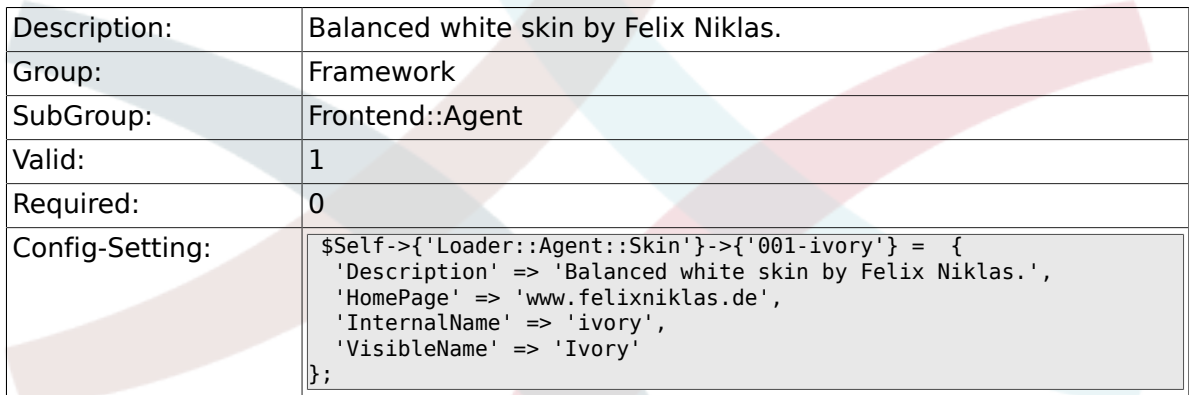

# **2.40.23. Loader::Agent::Skin###001-ivory-slim**

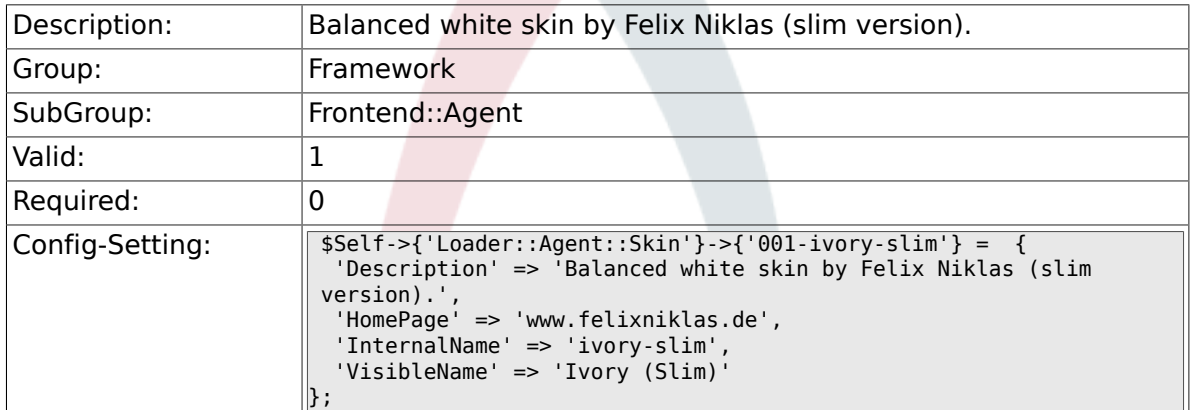

### **2.40.24. Loader::Agent::DefaultSelectedSkin::HostBased**

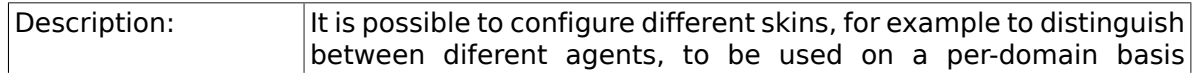

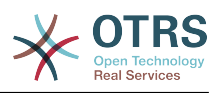

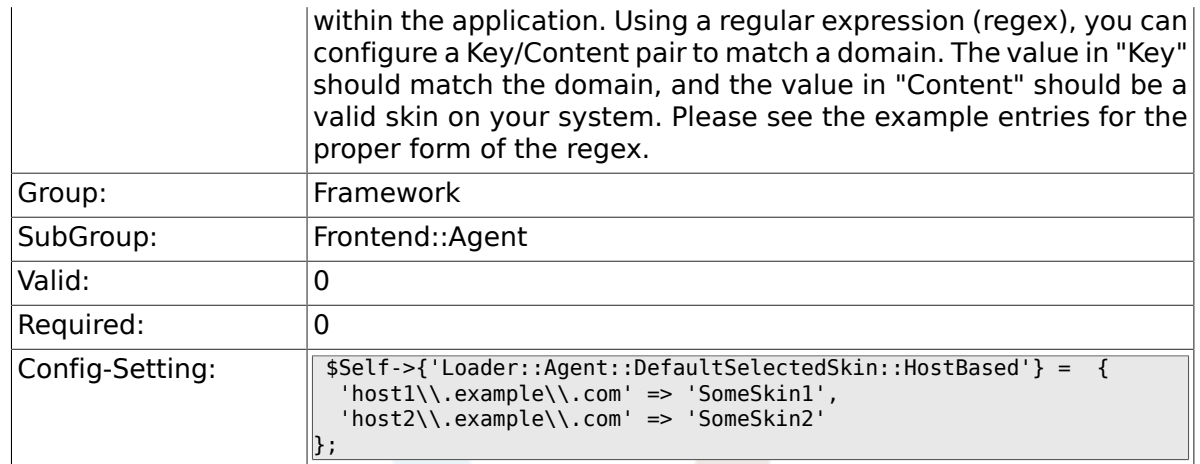

# **2.40.25. AutoComplete::Agent###Default**

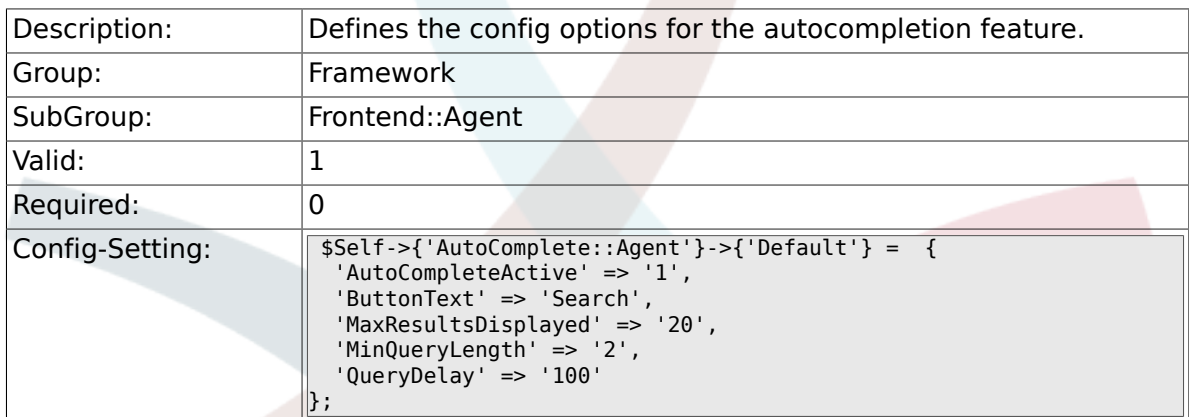

# **2.40.26. AutoComplete::Agent###CustomerSearch**

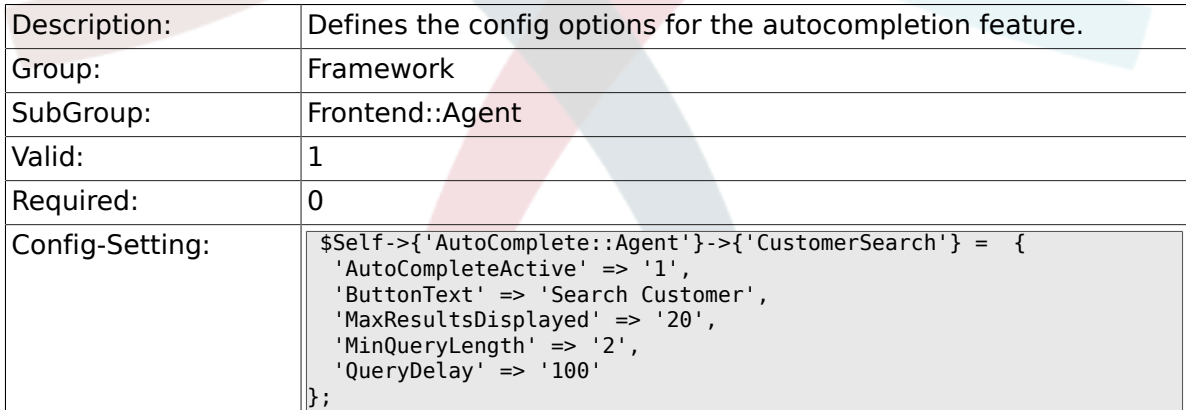

# **2.40.27. AutoComplete::Agent###UserSearch**

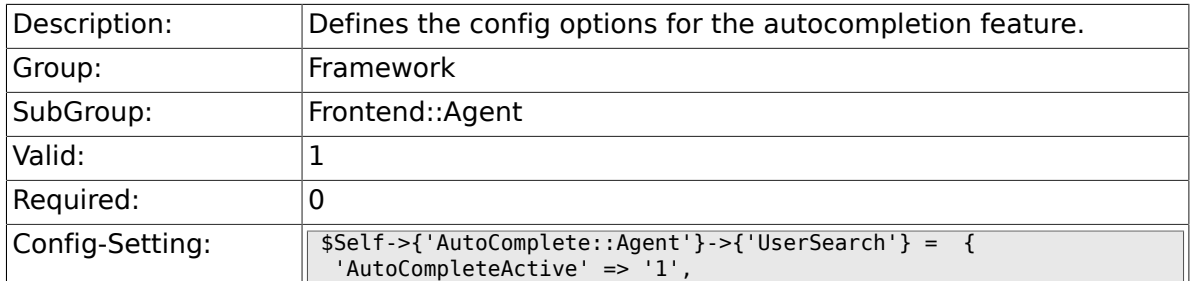

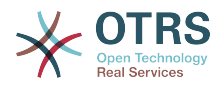

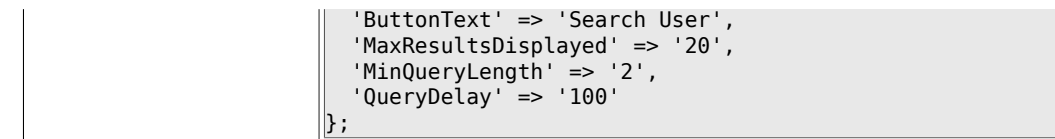

### **2.40.28. PossibleNextActions**

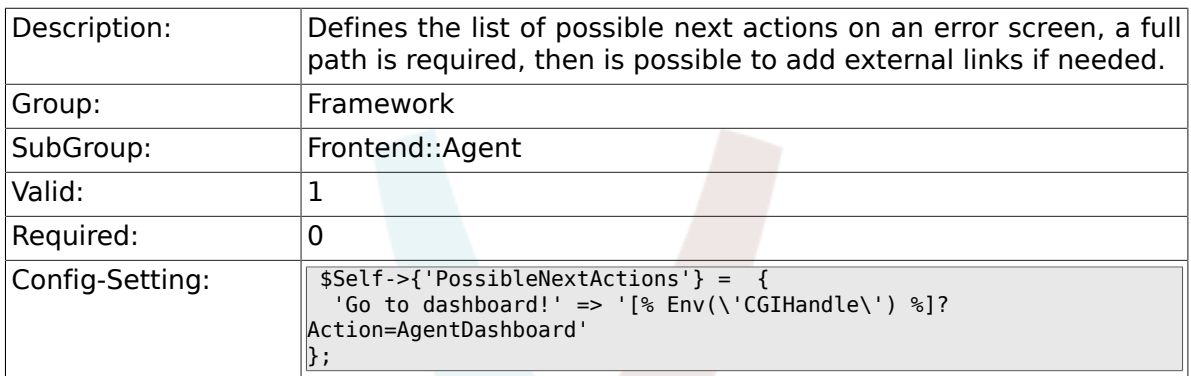

# **2.41. Frontend::Agent::Dashboard**

#### **2.41.1. AgentCustomerInformationCenter::Backend###0600- CIC-CustomerCompanyInformation**

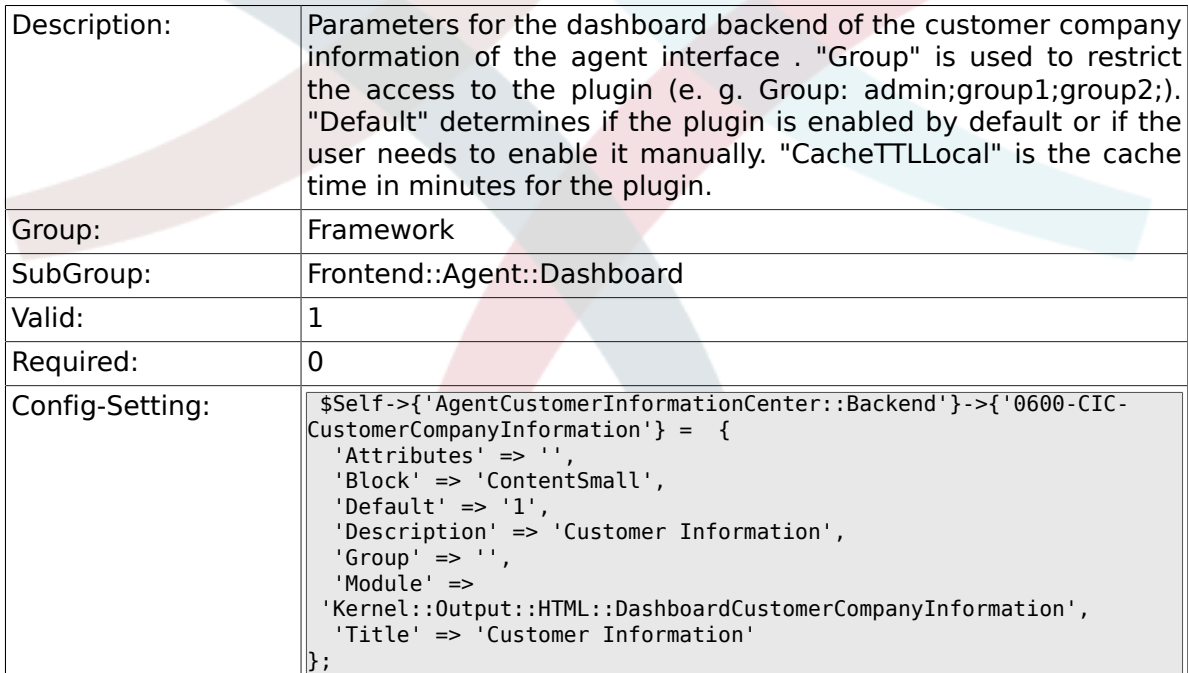

#### **2.41.2. DashboardBackend###0000-ProductNotify**

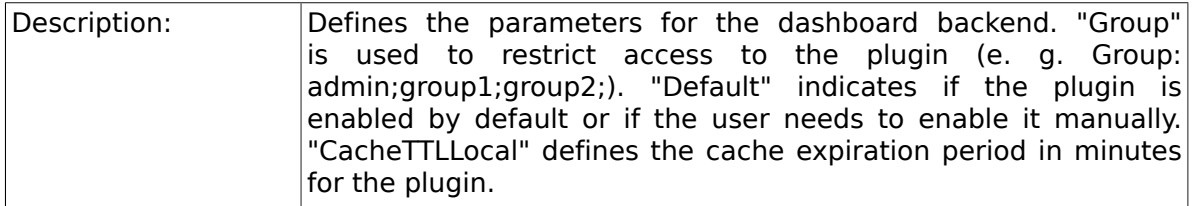

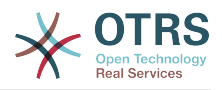

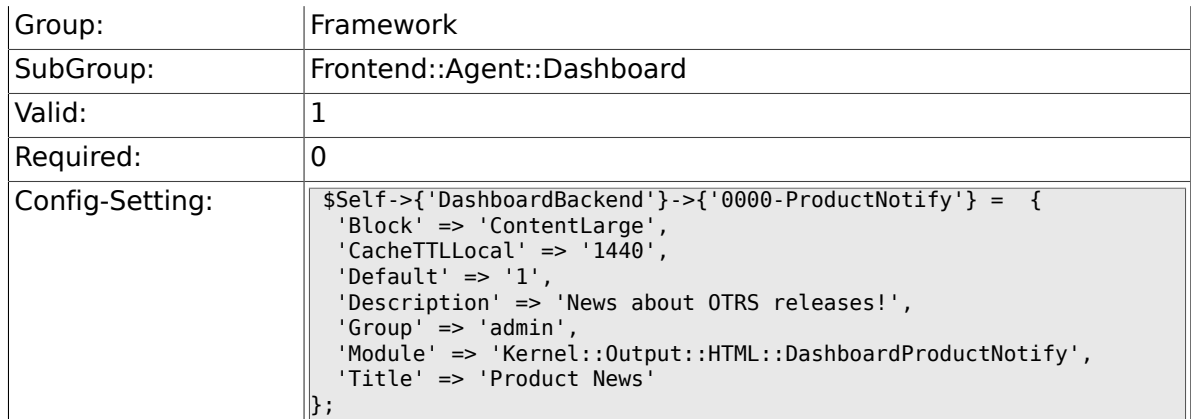

### **2.41.3. DashboardBackend###0390-UserOutOfOffice**

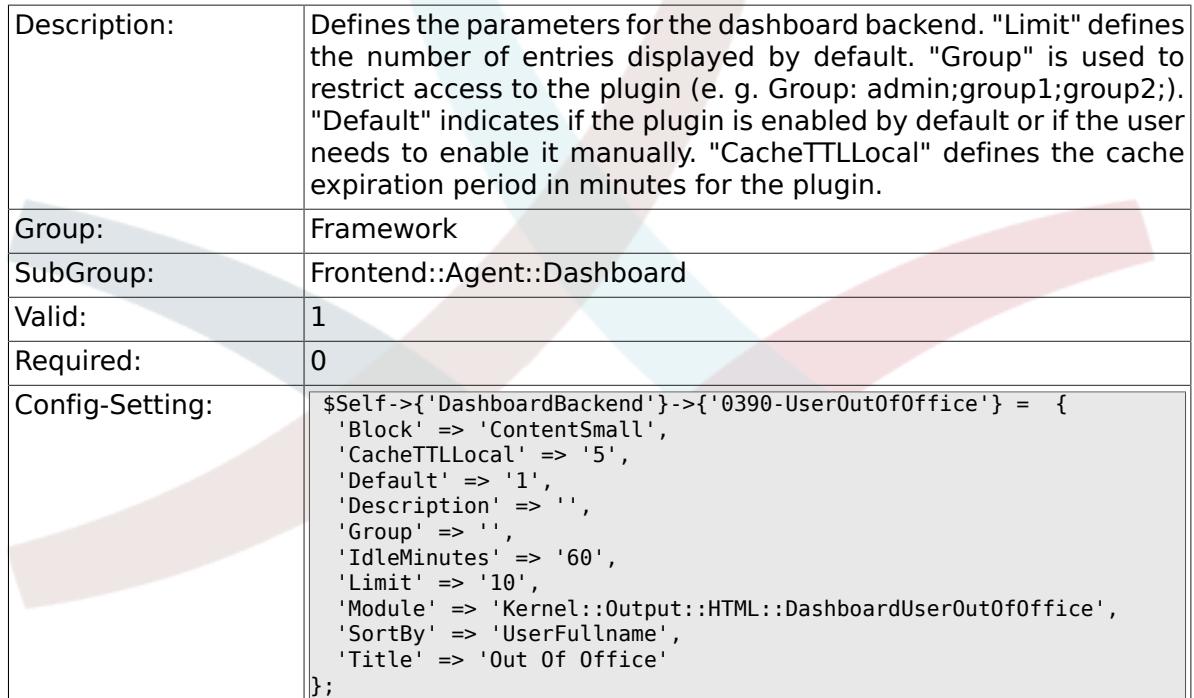

# **2.41.4. DashboardBackend###0400-UserOnline**

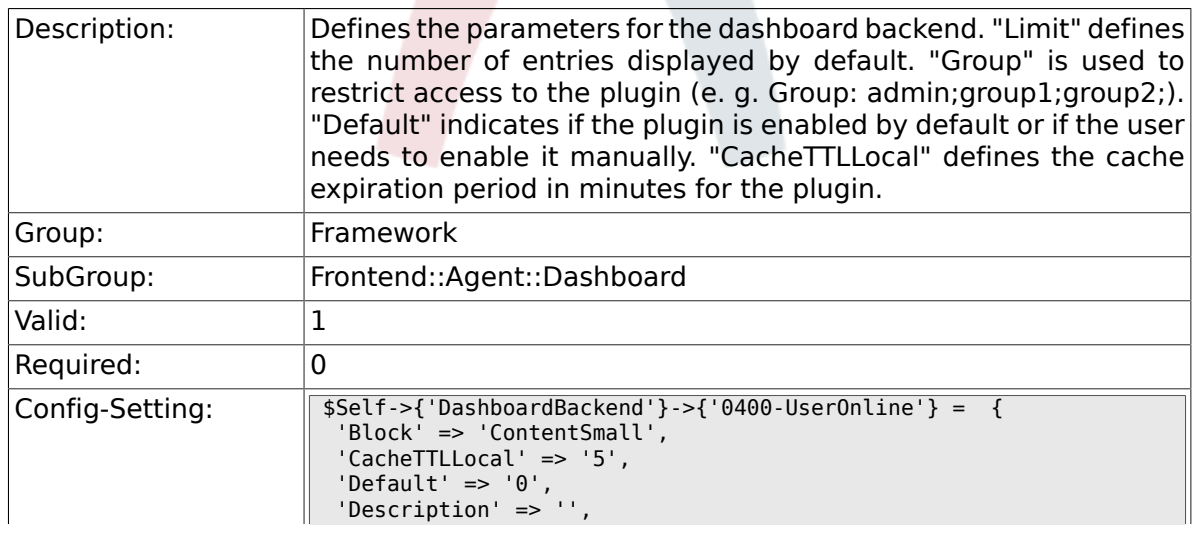

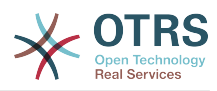

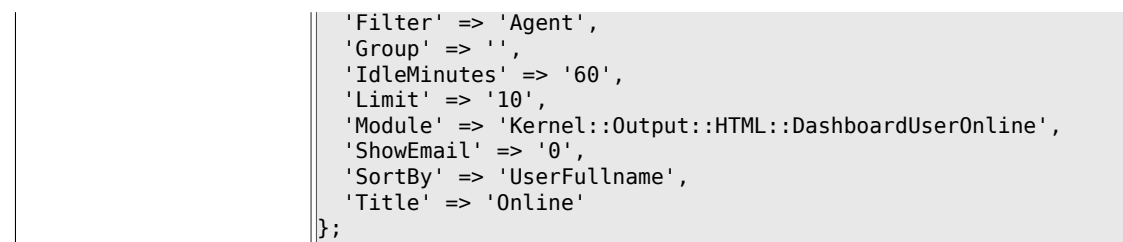

## **2.41.5. DashboardBackend###0405-News**

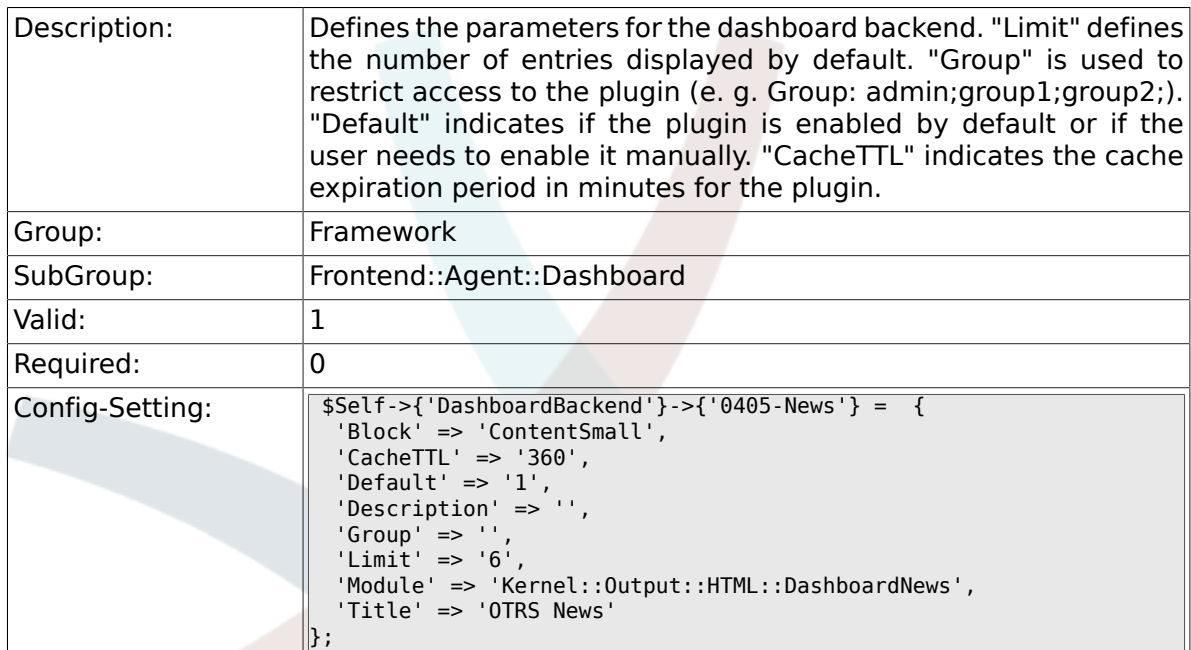

# **2.41.6. DashboardBackend###0410-RSS**

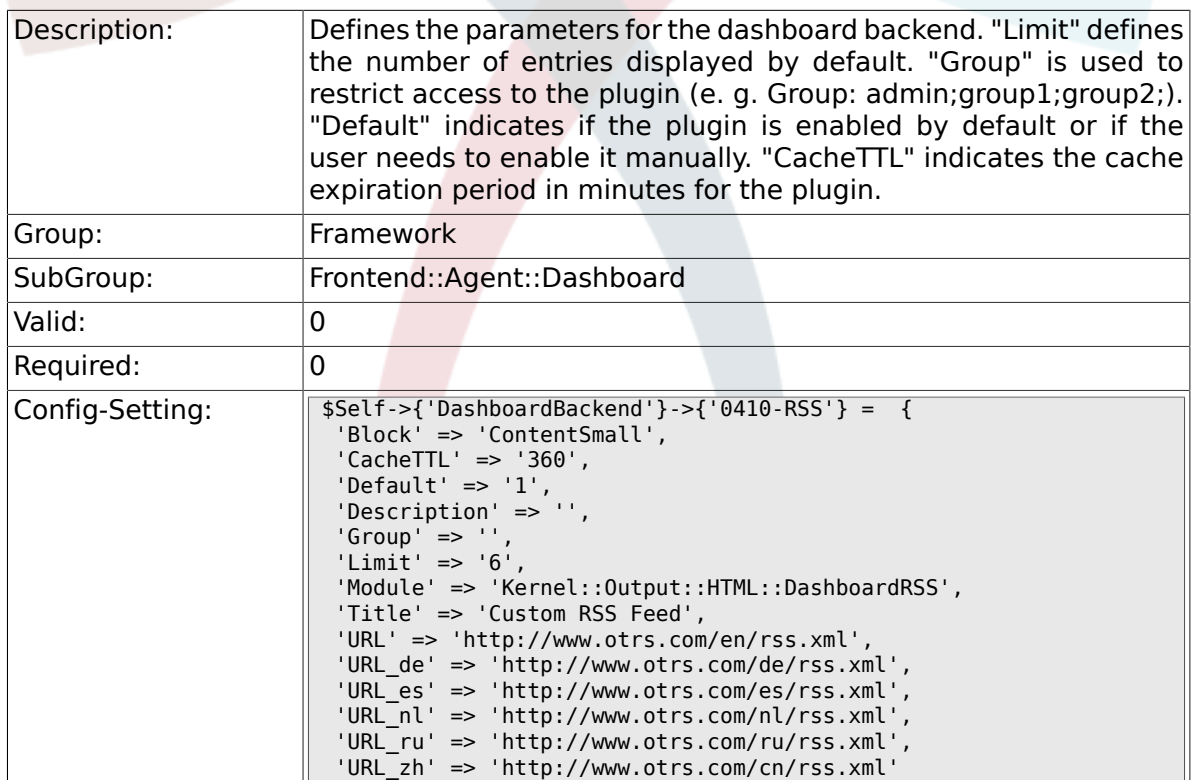

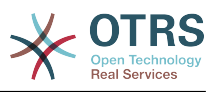

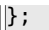

# **2.41.7. DashboardBackend###0420-CmdOutput**

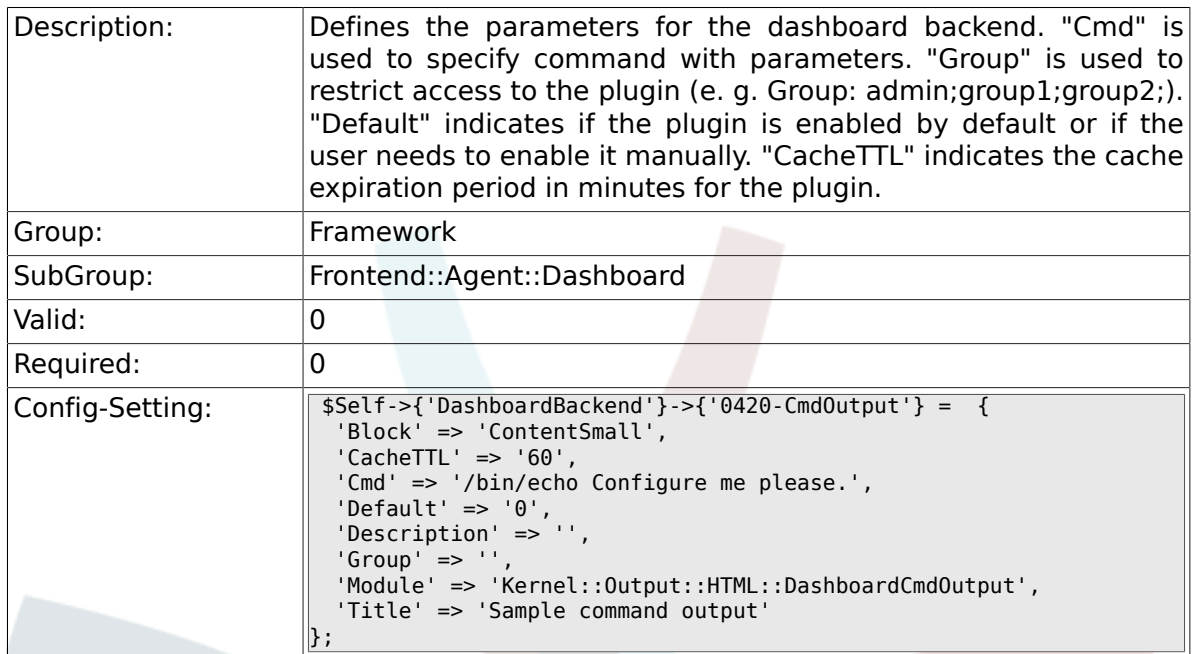

# **2.41.8. DashboardBackend###0200-Image**

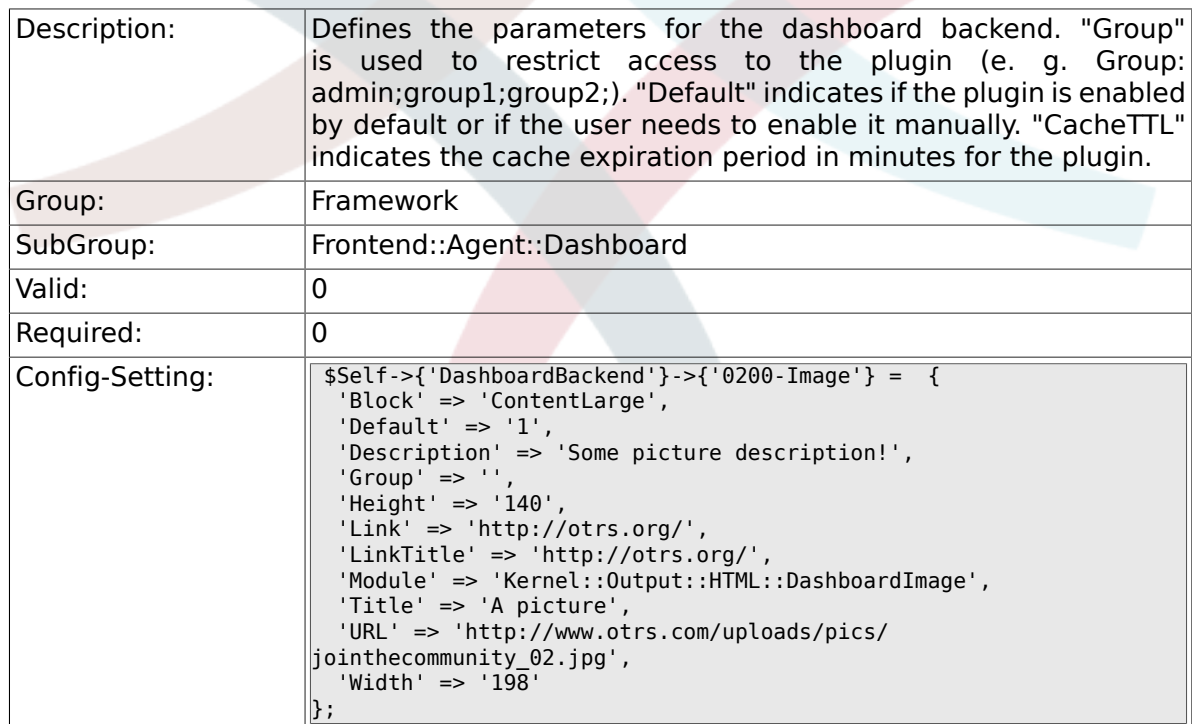

### **2.41.9. DashboardBackend###0210-MOTD**

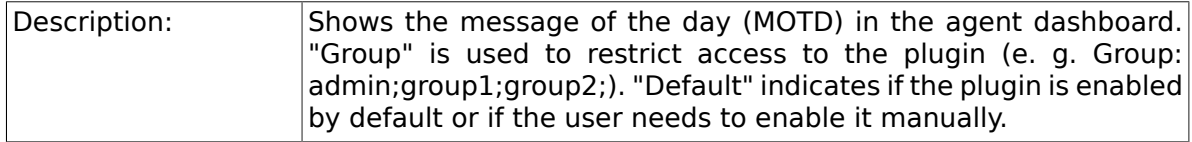

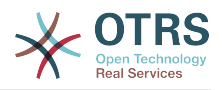

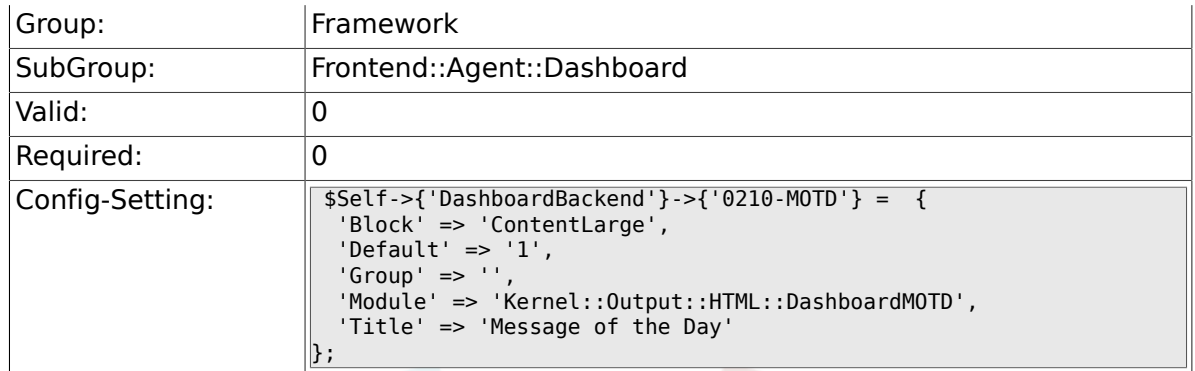

### **2.41.10. DashboardBackend###0300-IFrame**

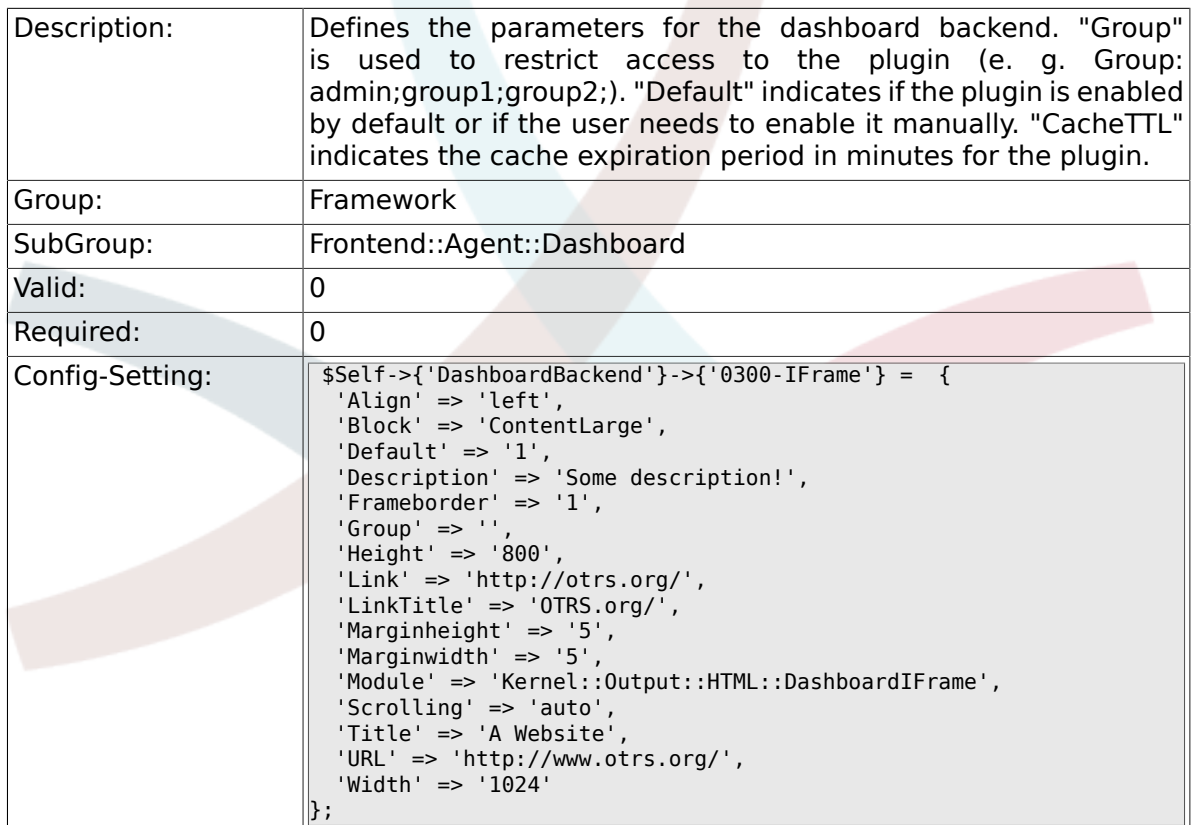

#### **2.41.11. AgentCustomerInformationCenter::Backend###0050- CIC-CustomerUserList**

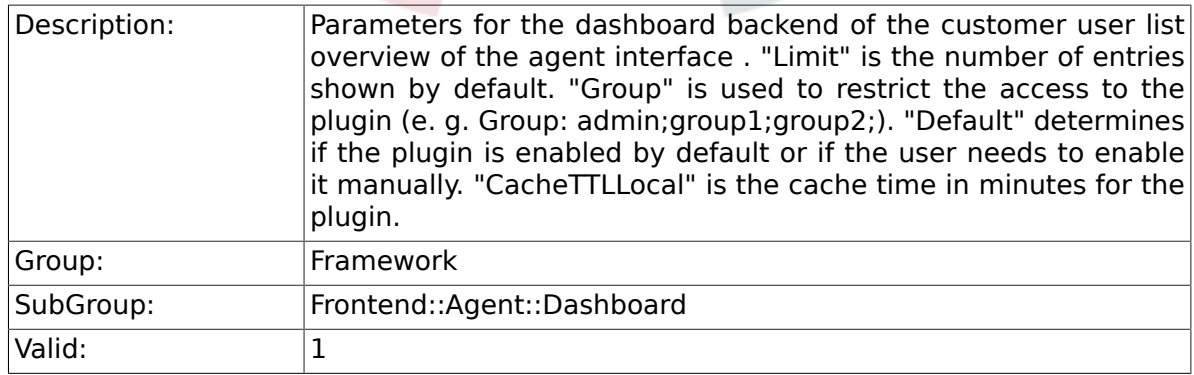

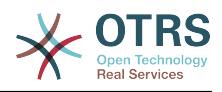

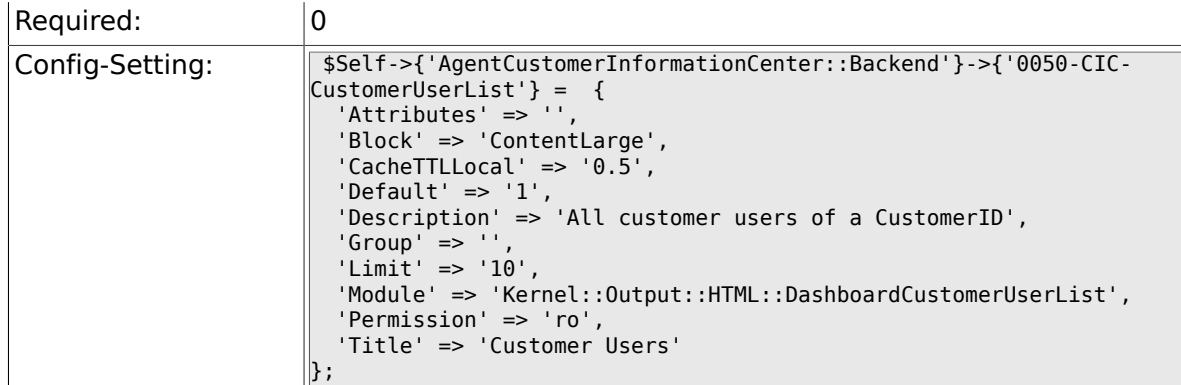

# **2.42. Frontend::Agent::LinkObject**

### **2.42.1. Frontend::AgentLinkObject::WildcardSearch**

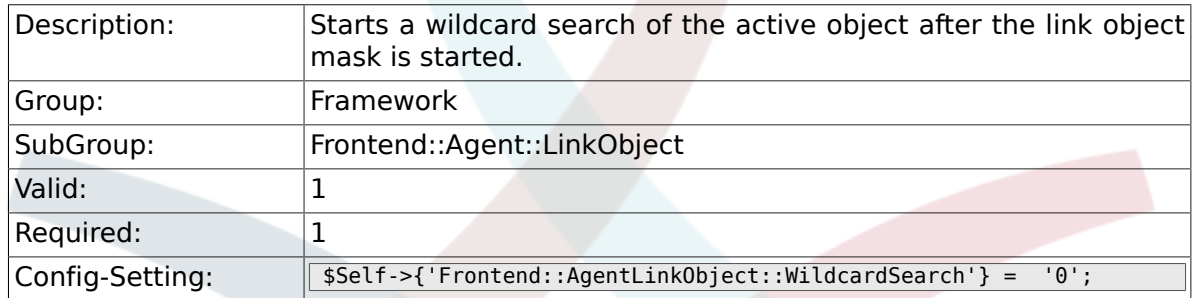

# **2.43. Frontend::Agent::ModuleMetaHead**

### **2.43.1. Frontend::HeaderMetaModule###100-Refresh**

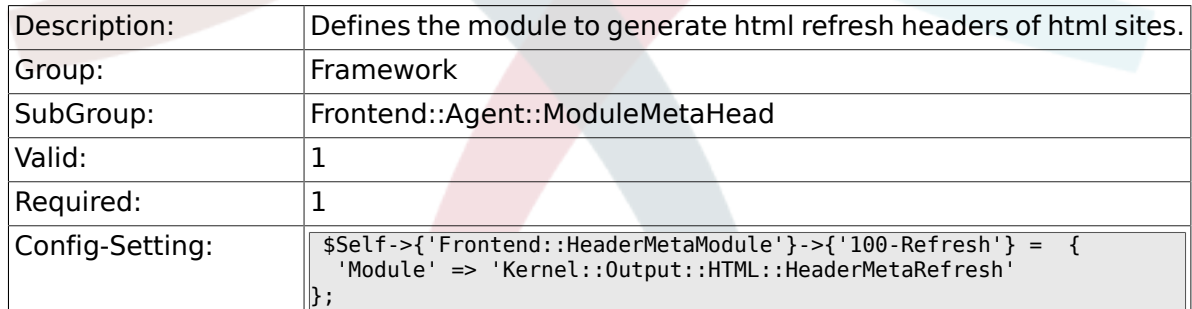

# **2.44. Frontend::Agent::ModuleNotify**

### **2.44.1. Frontend::NotifyModule###100-OTRSBusiness**

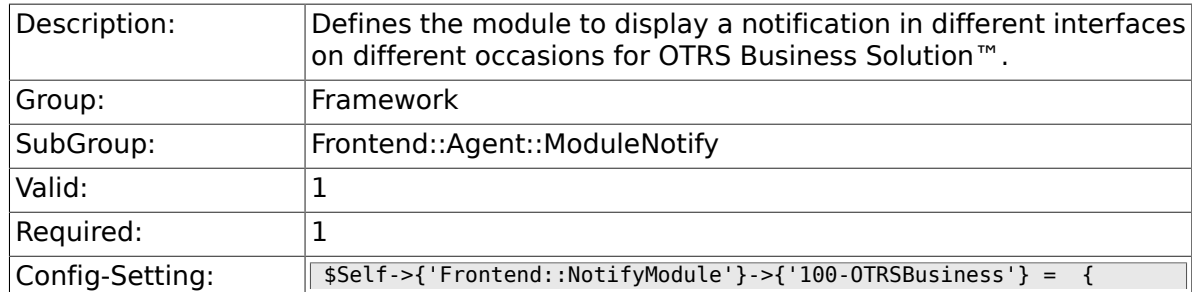

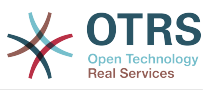

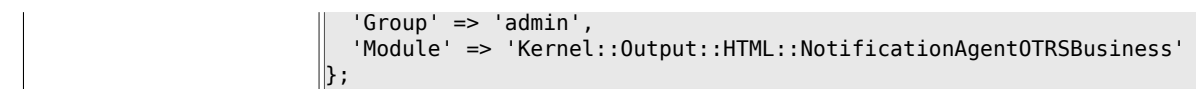

## **2.44.2. Frontend::NotifyModule###200-UID-Check**

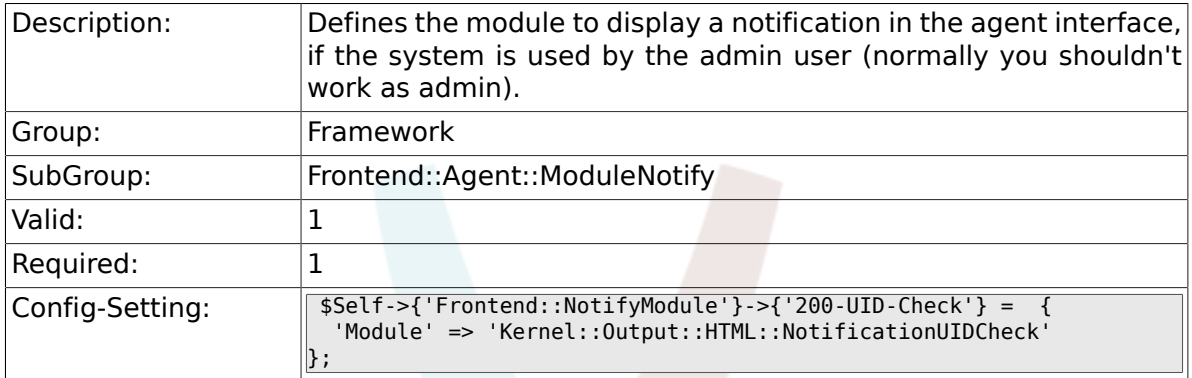

#### **2.44.3. Frontend::NotifyModule###250- AgentSessionLimit**

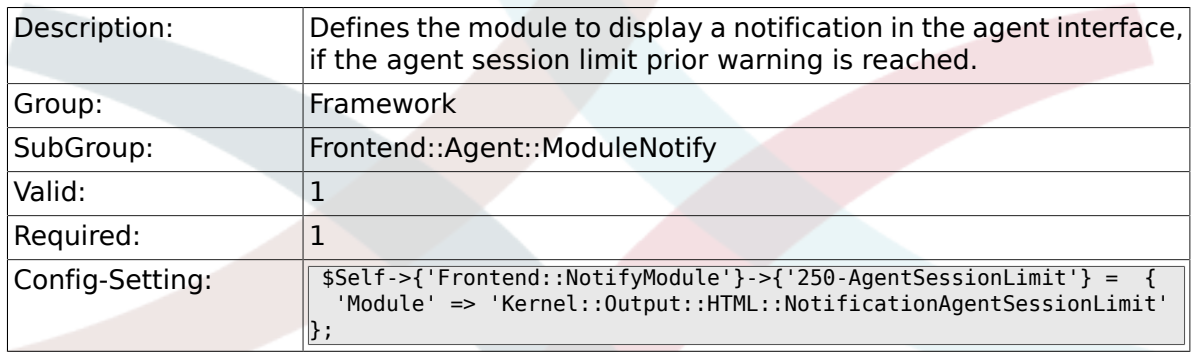

### **2.44.4. Frontend::NotifyModule###300- ShowAgentOnline**

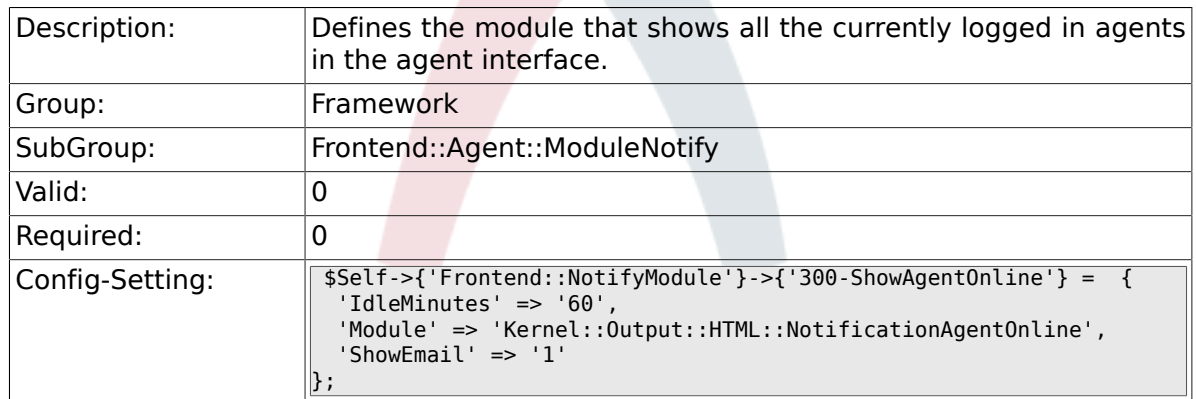

#### **2.44.5. Frontend::NotifyModule###400- ShowCustomerOnline**

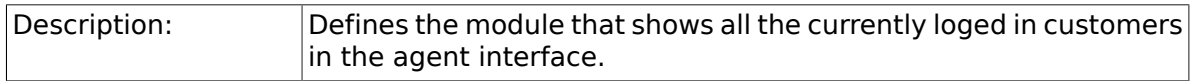

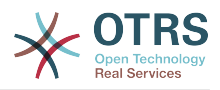

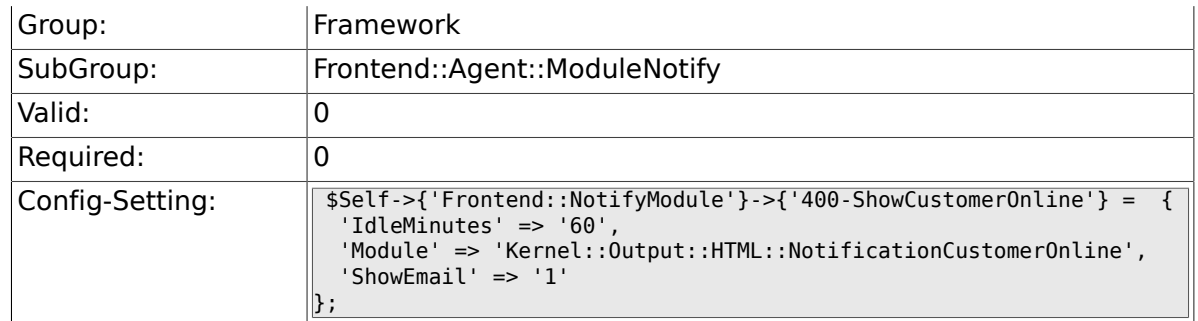

### **2.44.6. Frontend::NotifyModule###500-OutofOffice-Check**

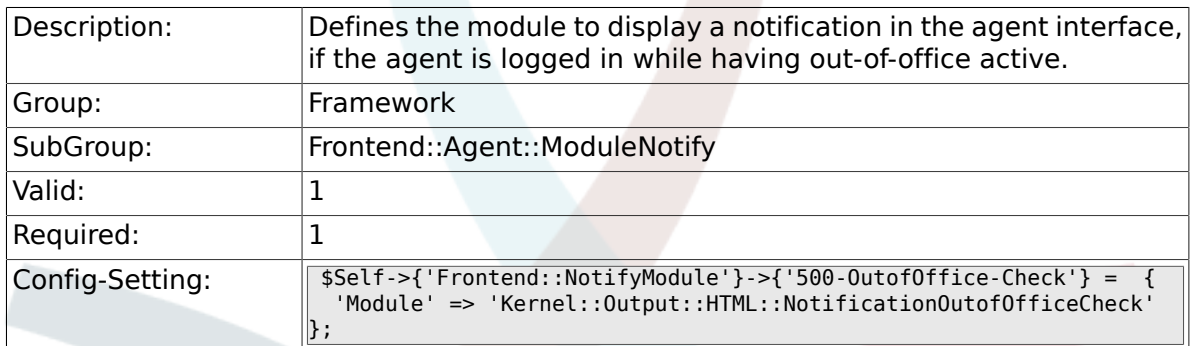

#### **2.44.7. Frontend::NotifyModule###600- SystemMaintenance-Check**

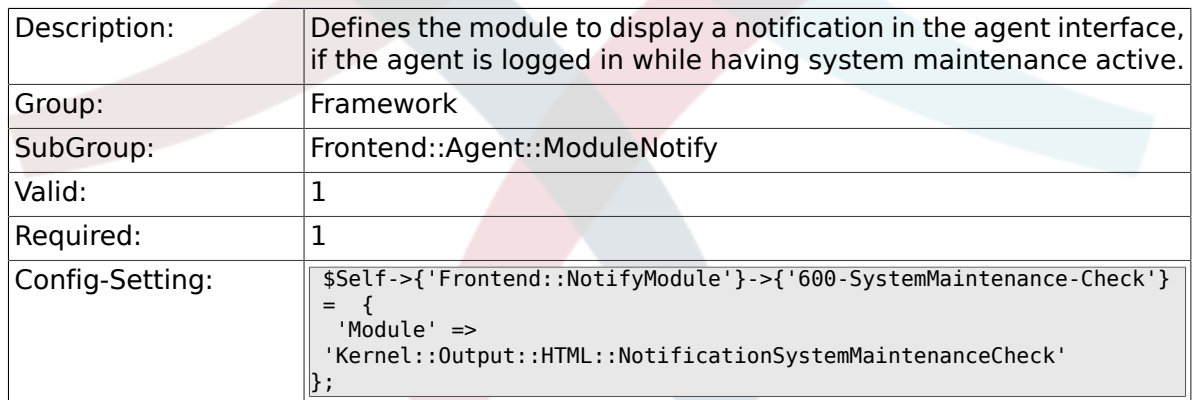

### **2.44.8. Frontend::NotifyModule###900-Generic**

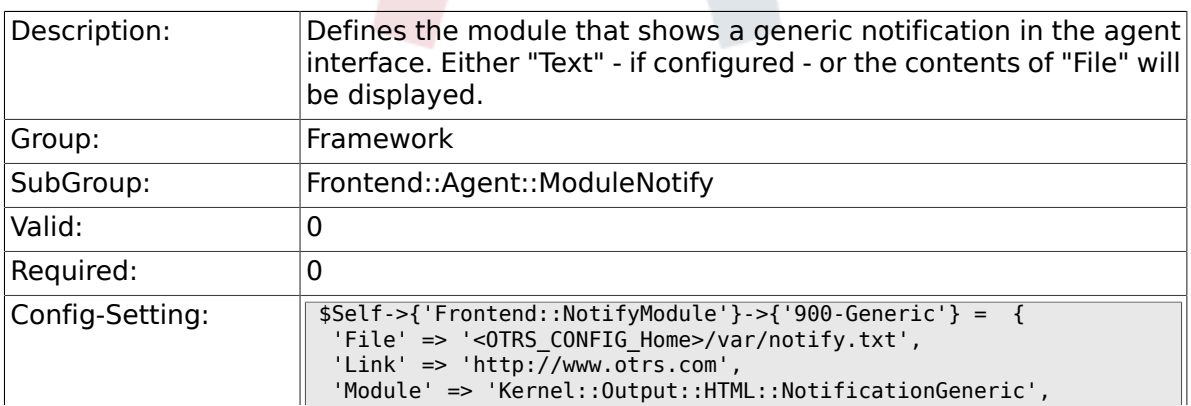

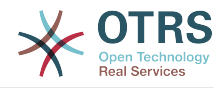

# **2.45. Frontend::Agent::ModuleRegistration**

### **2.45.1. Frontend::Module###Logout**

};

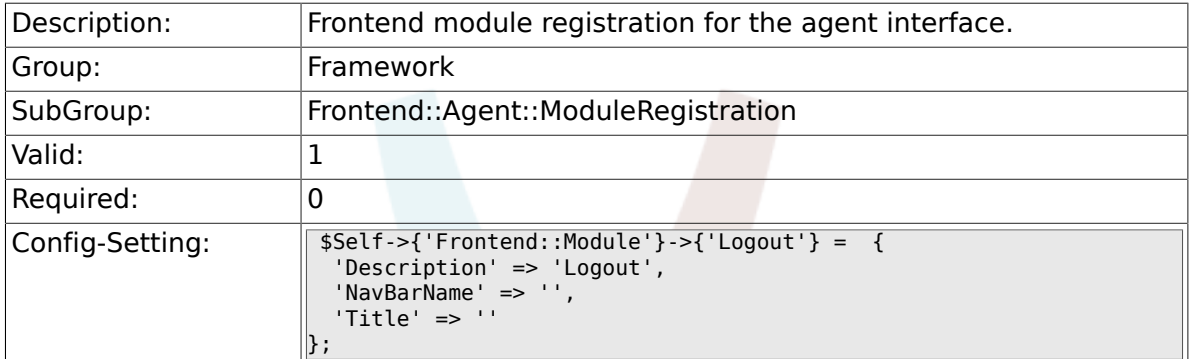

### **2.45.2. Frontend::Module###AgentDashboard**

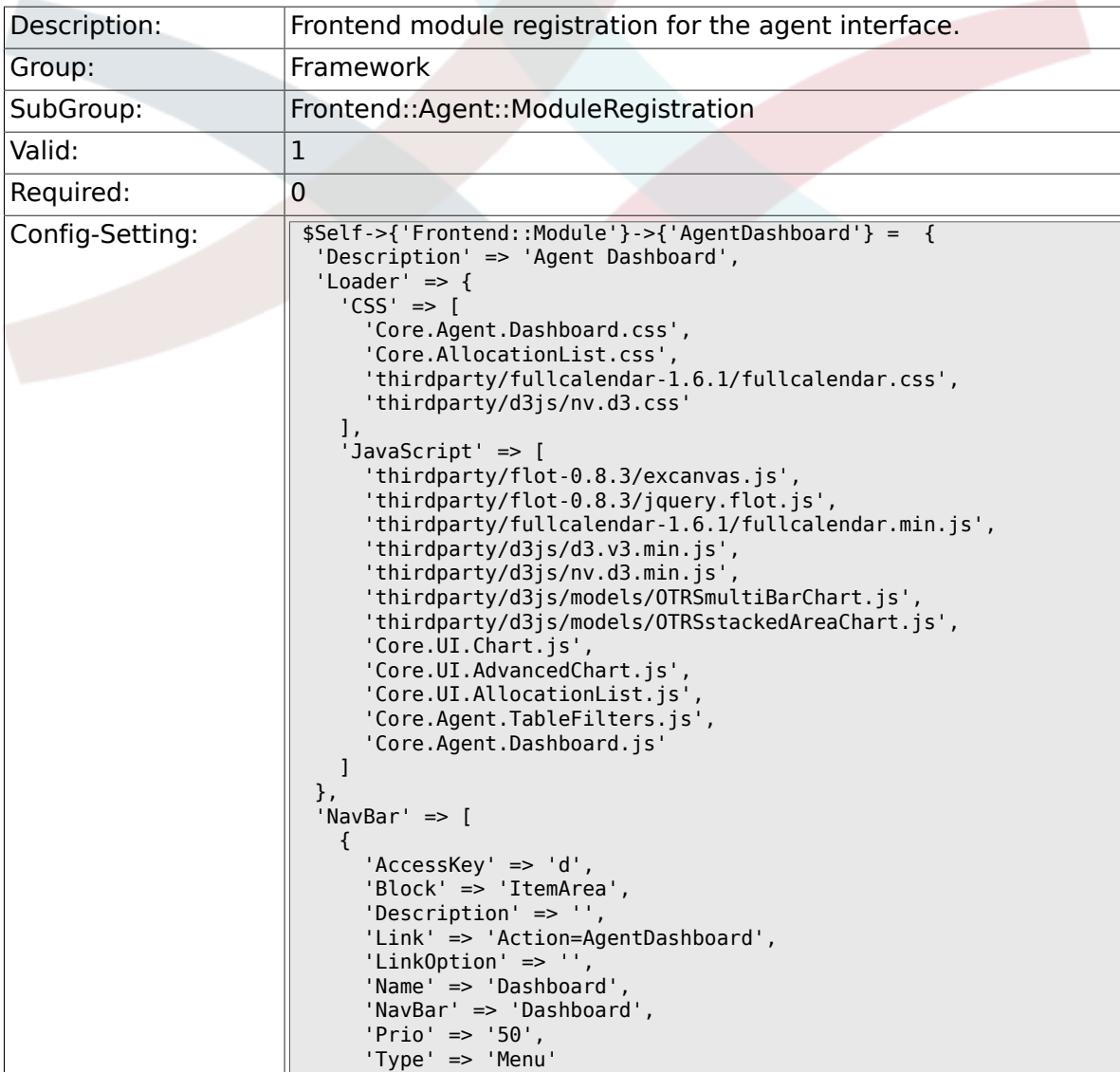

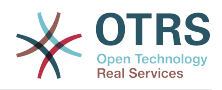

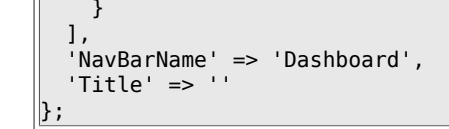

#### **2.45.3. Frontend::Module###AgentCustomerInformationCenter**

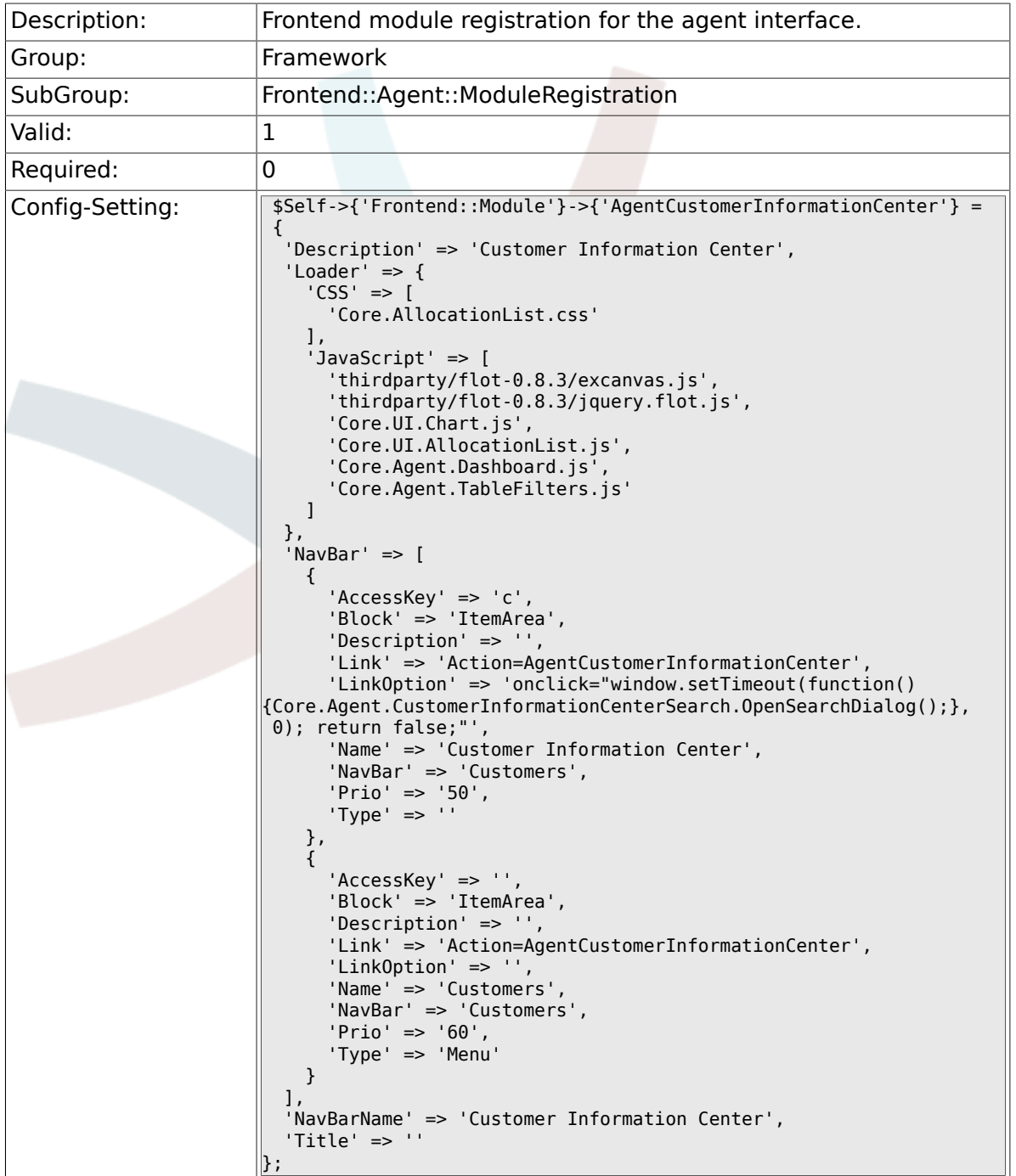

#### **2.45.4. Frontend::Module###AgentCustomerInformationCenterSearch**

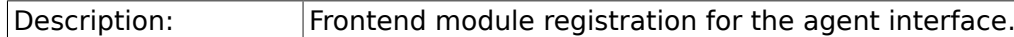

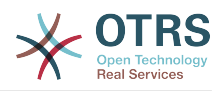

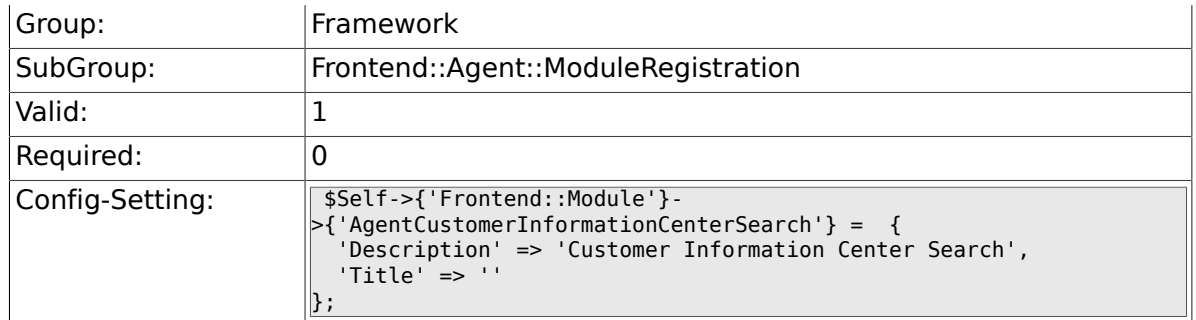

### **2.45.5. Frontend::Module###AgentPreferences**

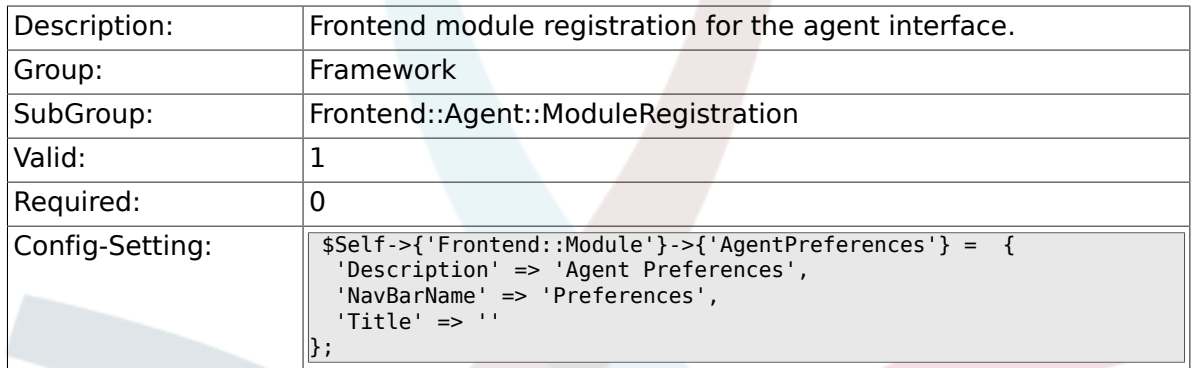

# **2.45.6. Frontend::Module###PictureUpload**

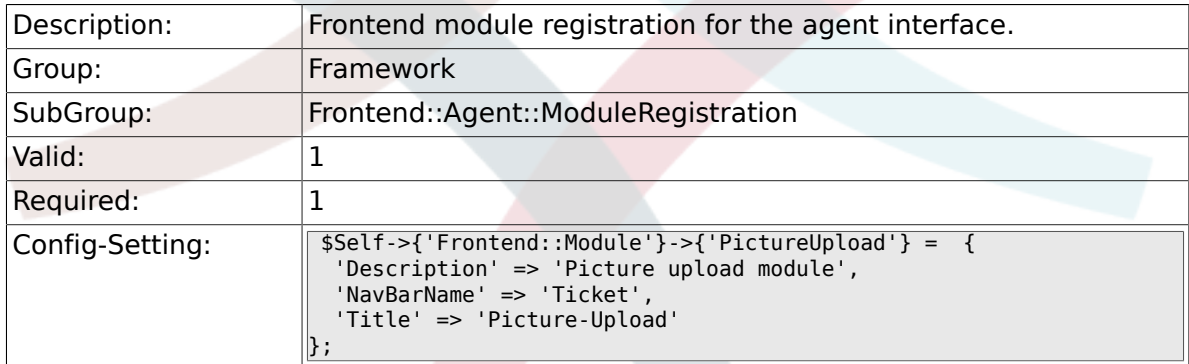

# **2.45.7. Frontend::Module###AgentSpelling**

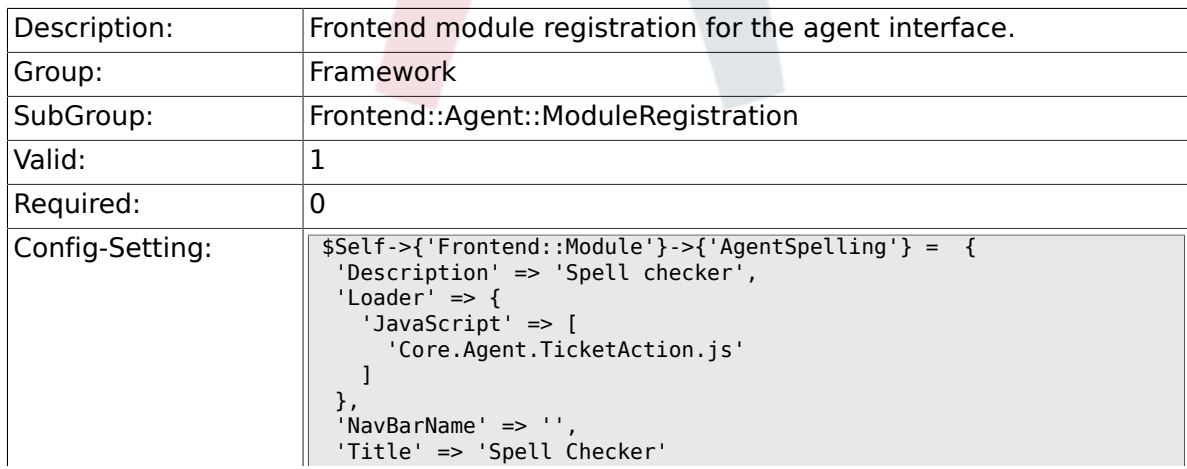

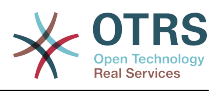

# **2.45.8. Frontend::Module###SpellingInline**

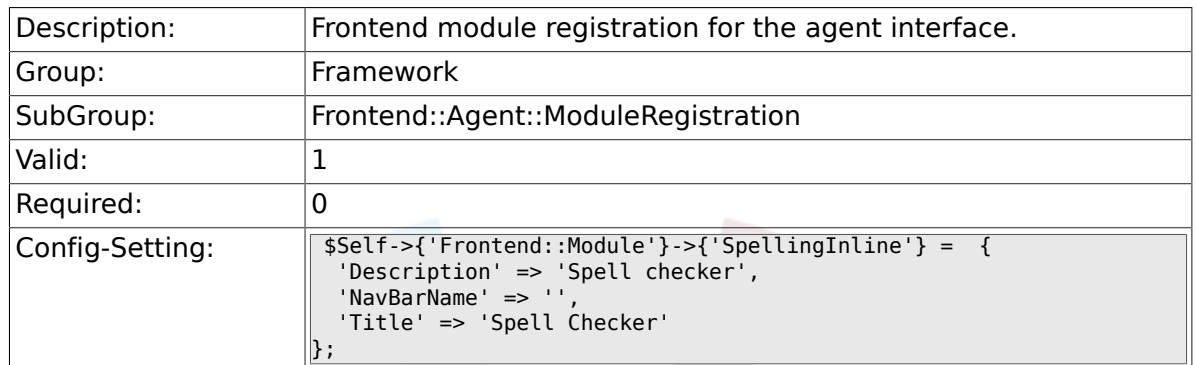

### **2.45.9. Frontend::Module###AgentBook**

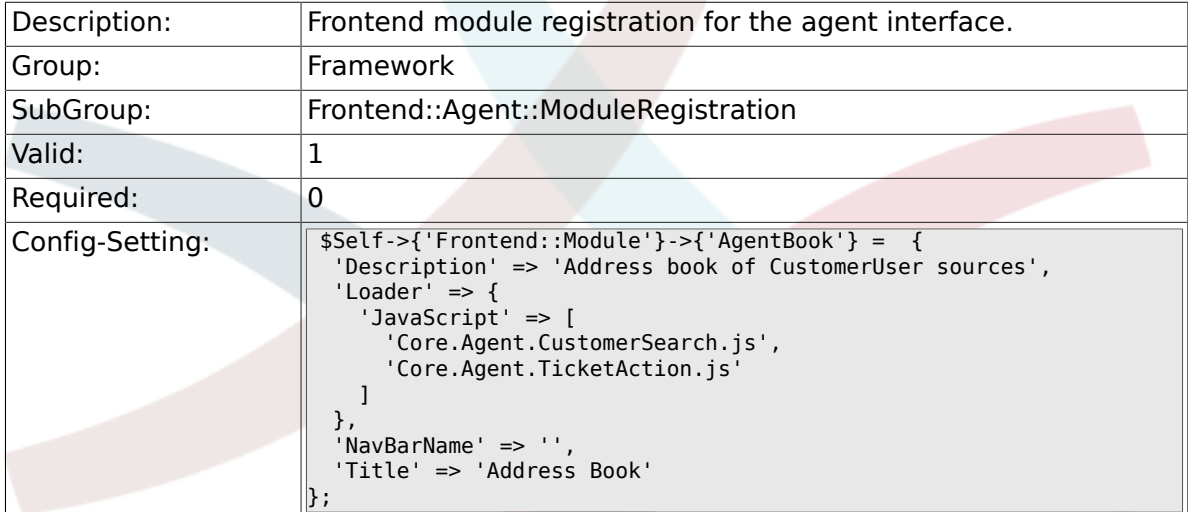

### **2.45.10. Frontend::Module###AgentLinkObject**

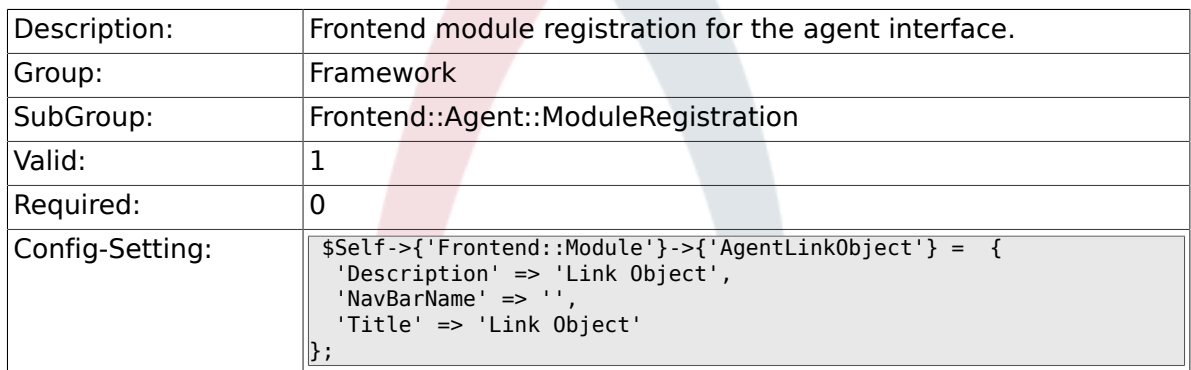

### **2.45.11. Frontend::Module###AgentInfo**

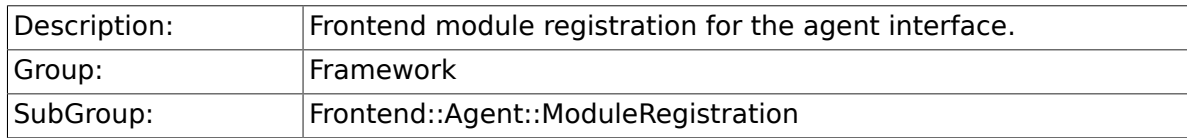

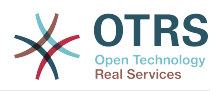

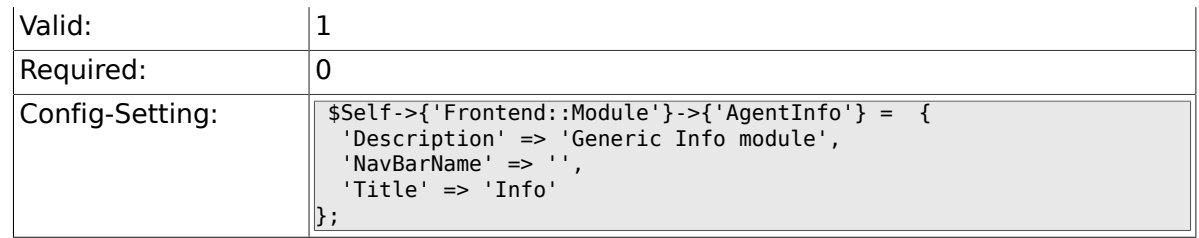

### **2.45.12. Frontend::Module###AgentSearch**

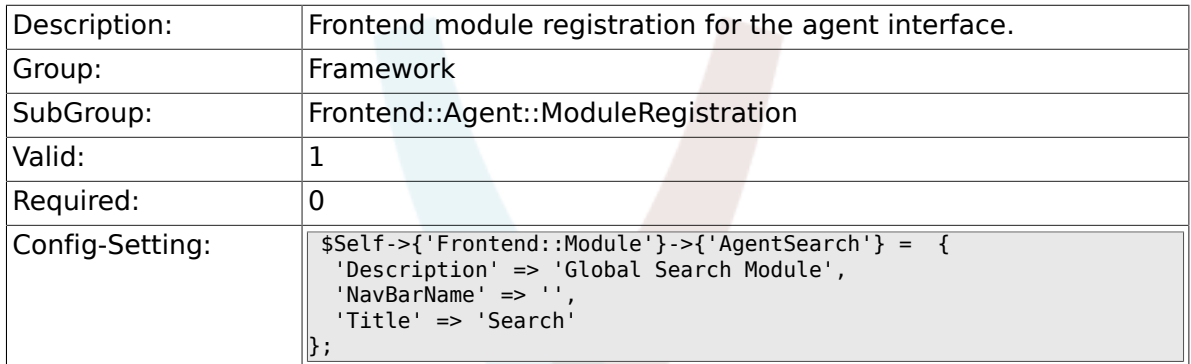

# **2.45.13. CustomerFrontend::Module###SpellingInline**

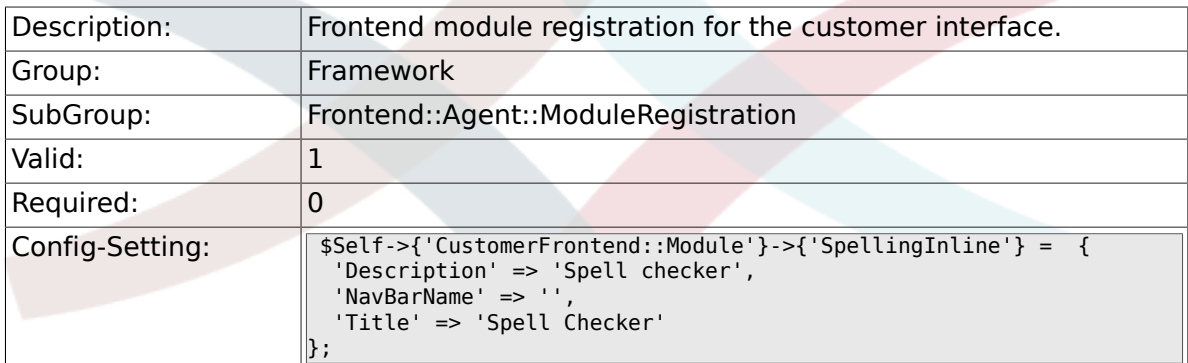

# **2.45.14. Frontend::Module###AgentHTMLReference**

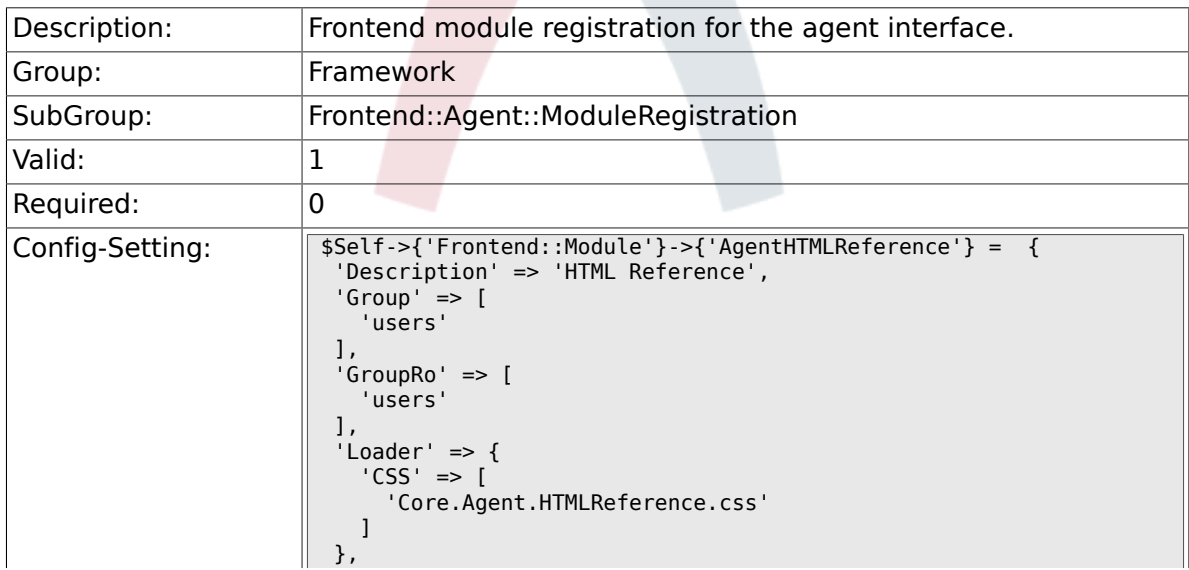

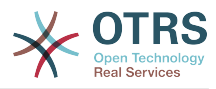

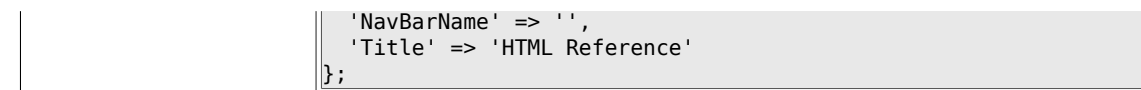

# **2.45.15. Frontend::Module###AgentStats**

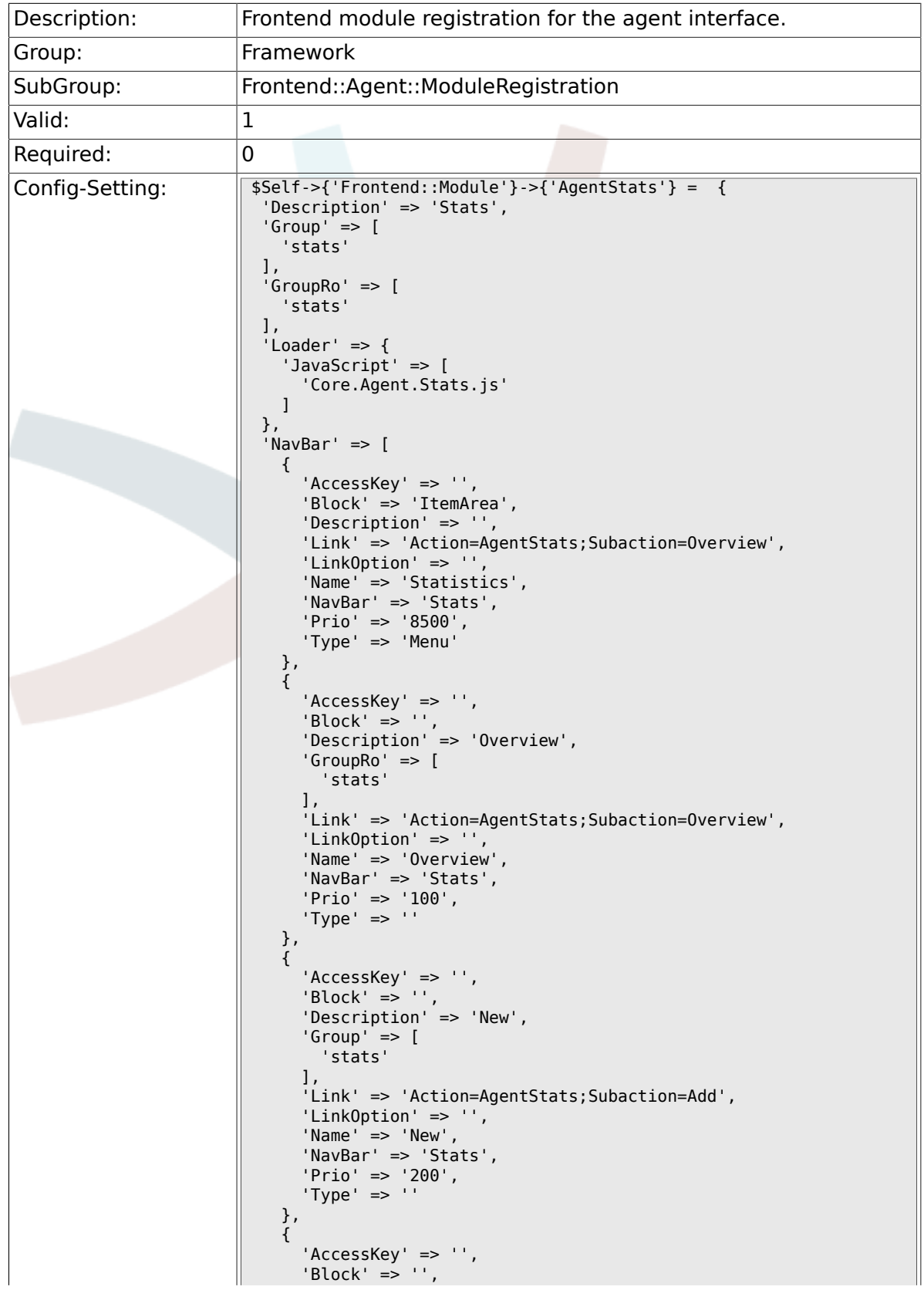

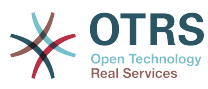

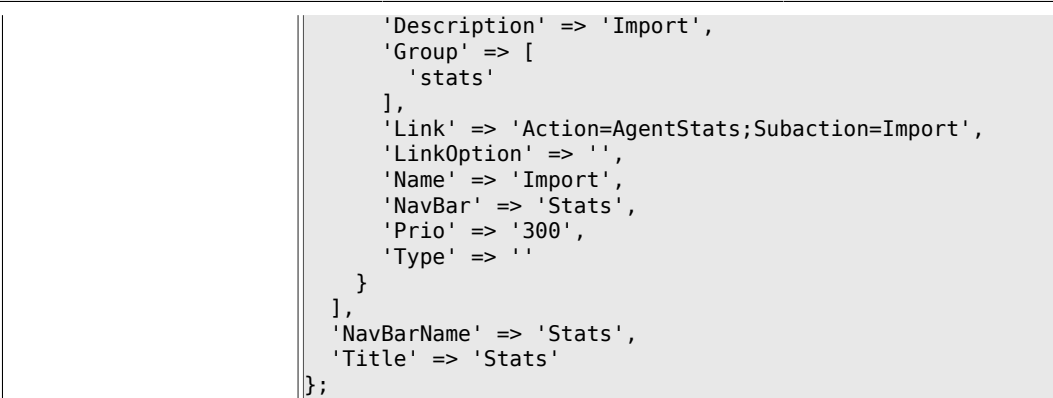

# **2.46. Frontend::Agent::NavBarModule**

#### **2.46.1. Frontend::NavBarModule###6- CustomerCompany**

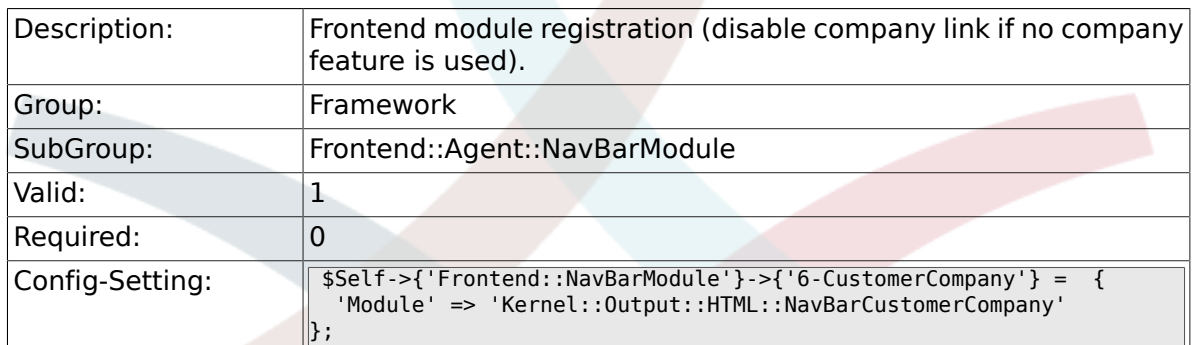

#### **2.46.2. Frontend::NavBarModule###7- AgentTicketService**

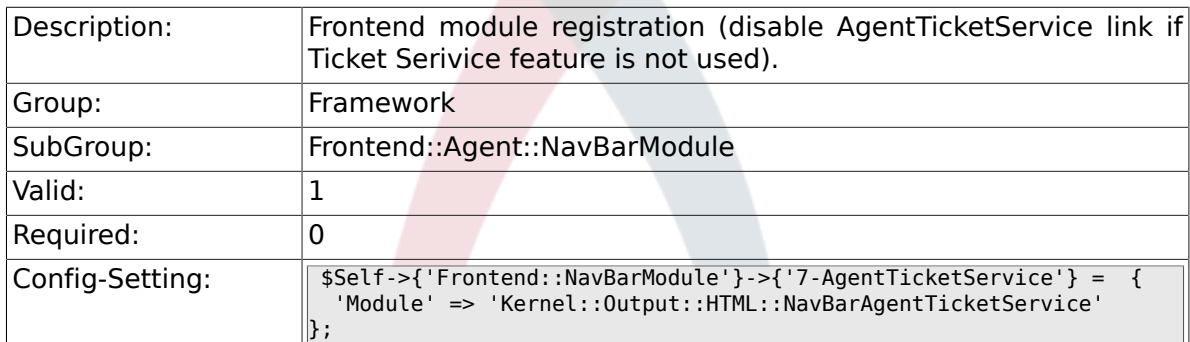

# **2.47. Frontend::Agent::Preferences**

### **2.47.1. PreferencesTable**

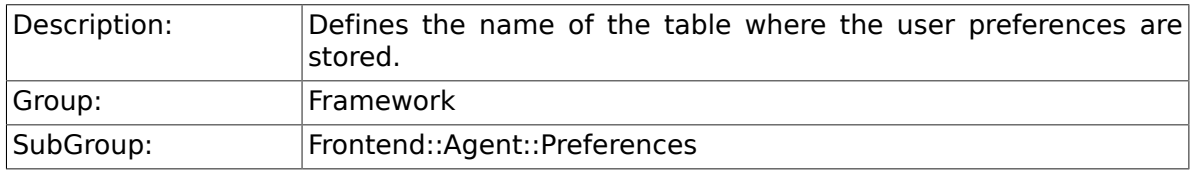

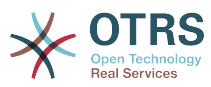

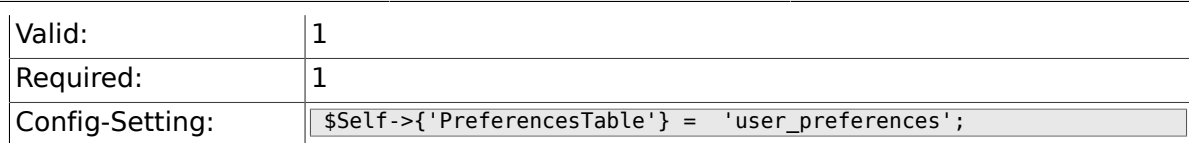

### **2.47.2. PreferencesTableKey**

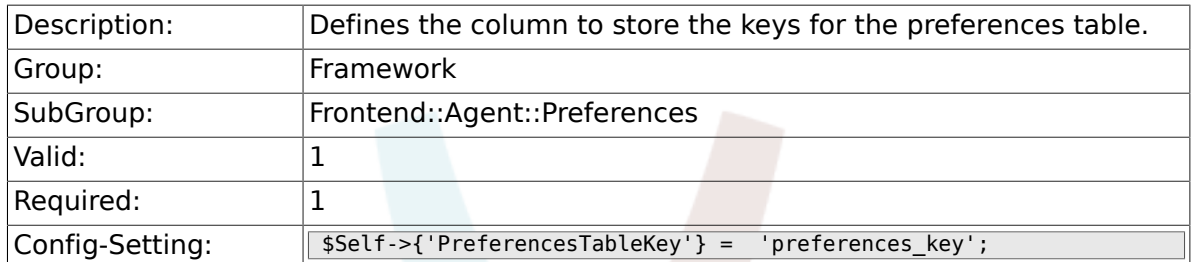

# **2.47.3. PreferencesTableValue**

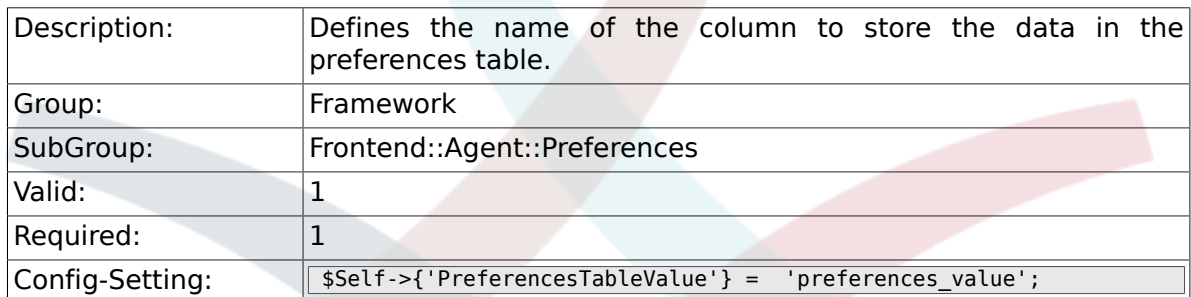

# **2.47.4. PreferencesTableUserID**

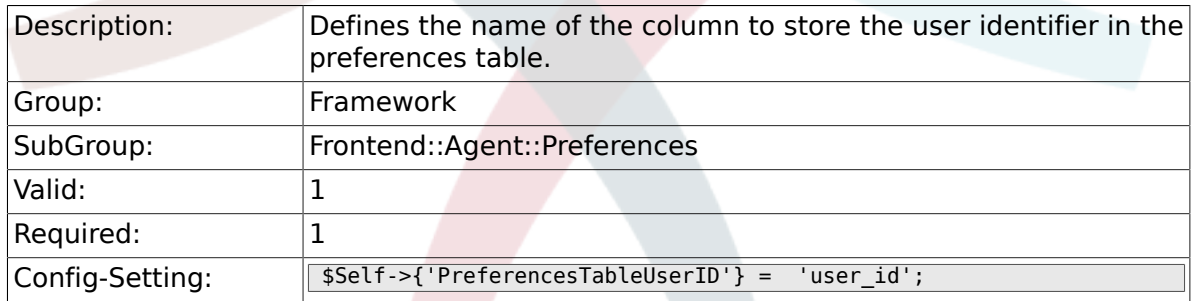

# **2.47.5. PreferencesView**

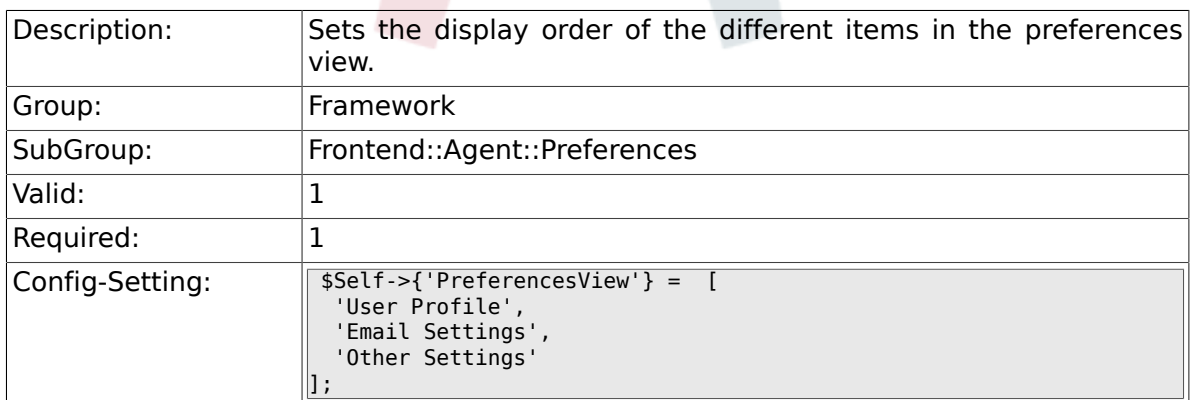

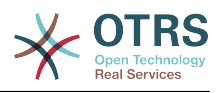

### **2.47.6. PreferencesGroups###Password**

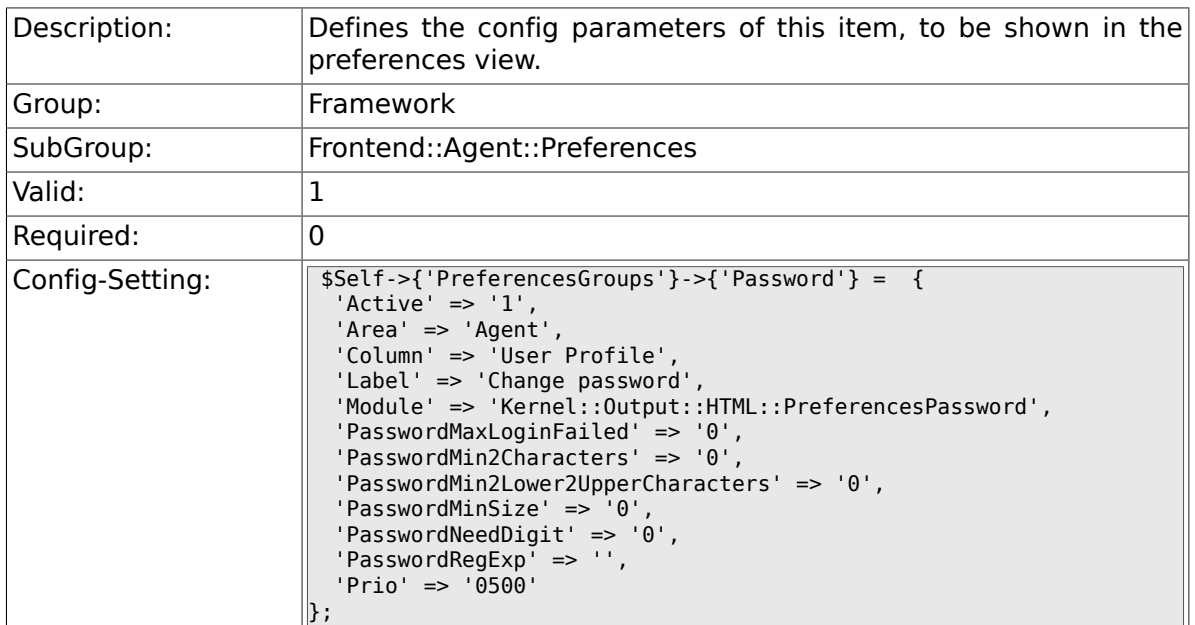

# **2.47.7. PreferencesGroups###SpellDict**

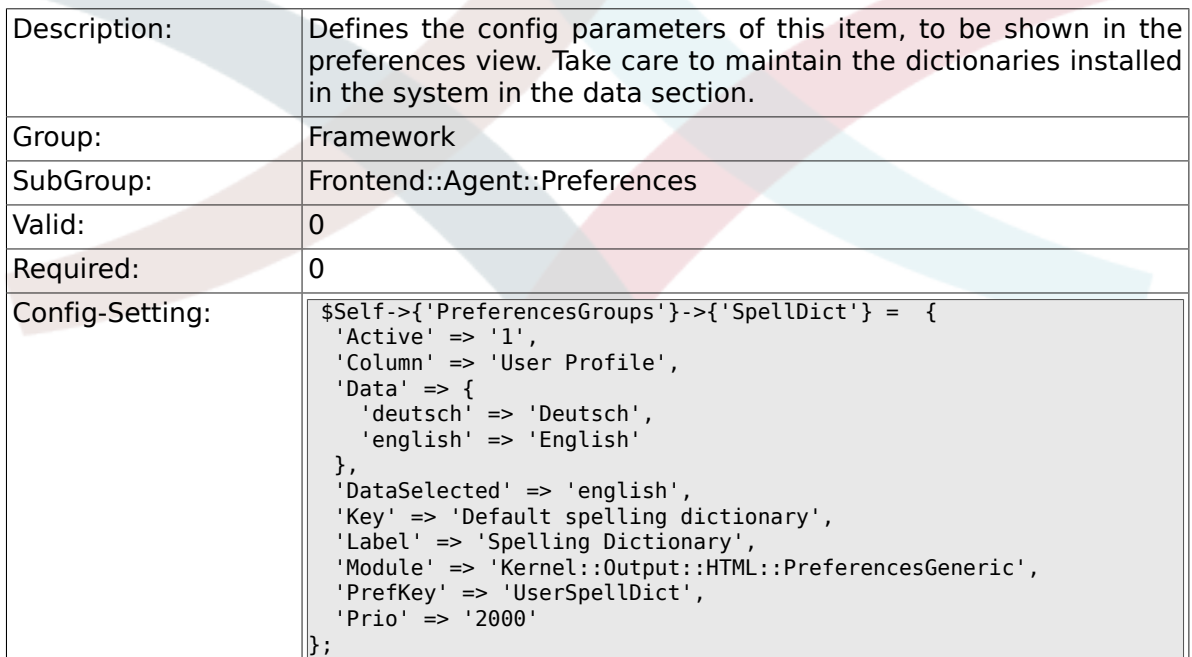

# **2.47.8. PreferencesGroups###Comment**

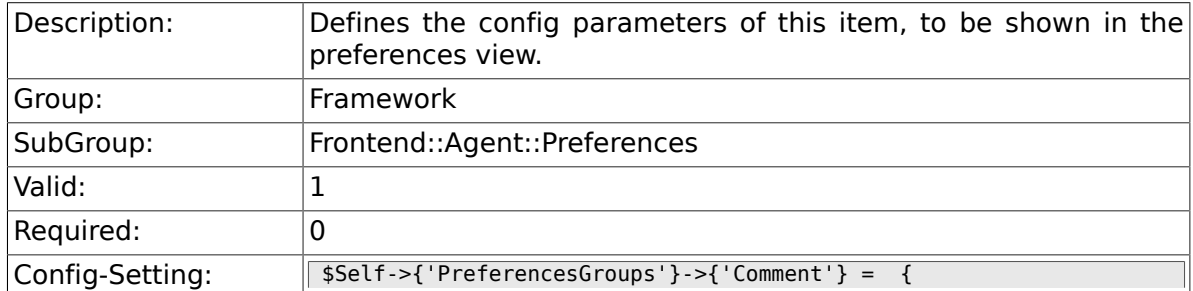

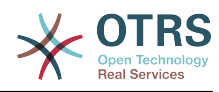

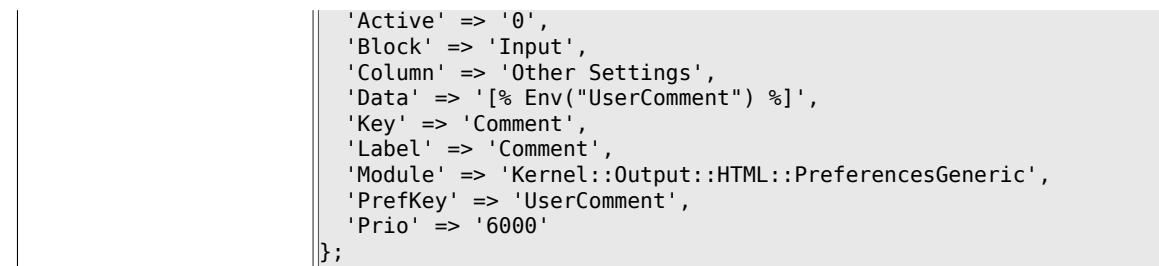

# **2.47.9. PreferencesGroups###Language**

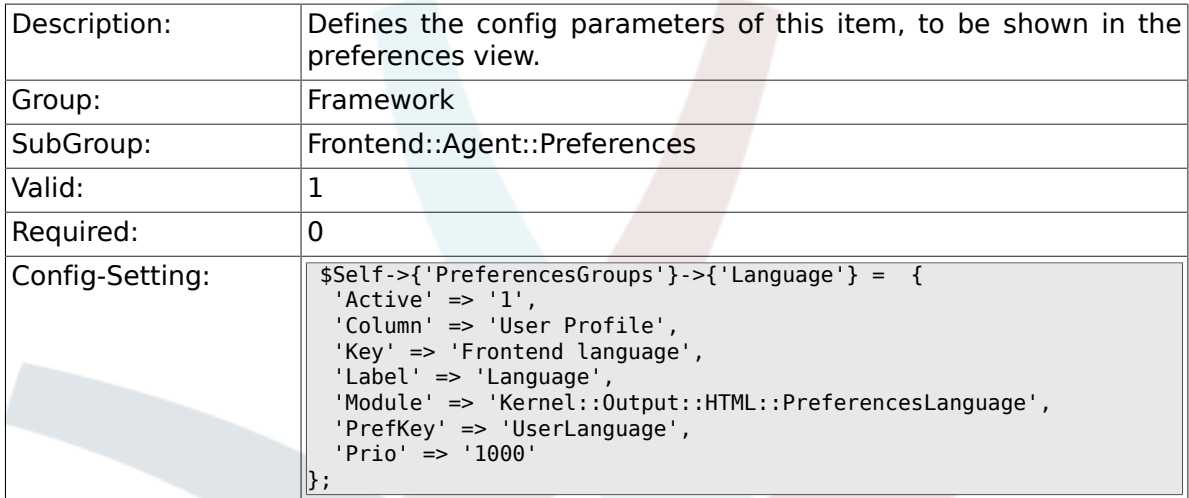

# **2.47.10. PreferencesGroups###Skin**

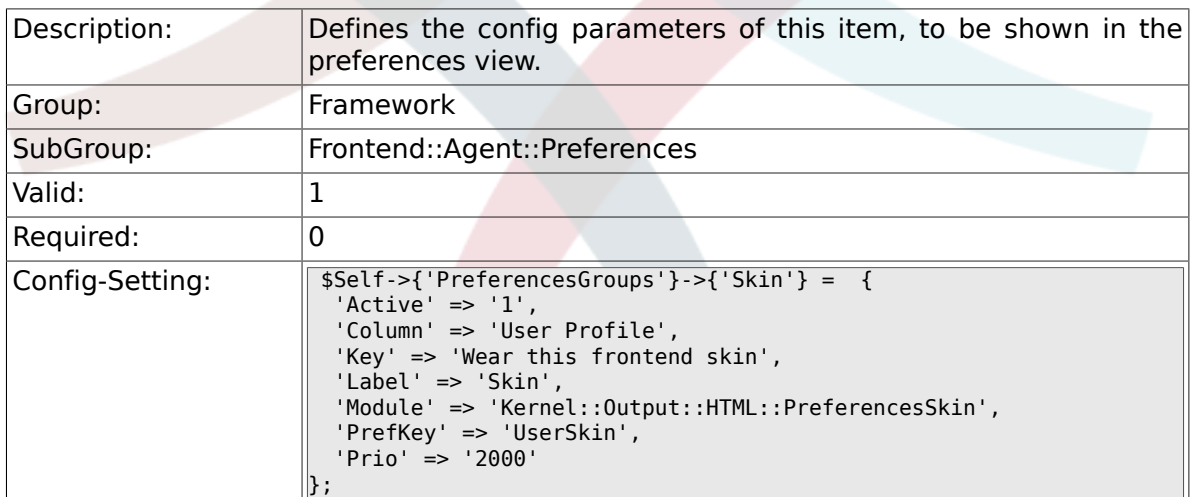

# **2.47.11. PreferencesGroups###Theme**

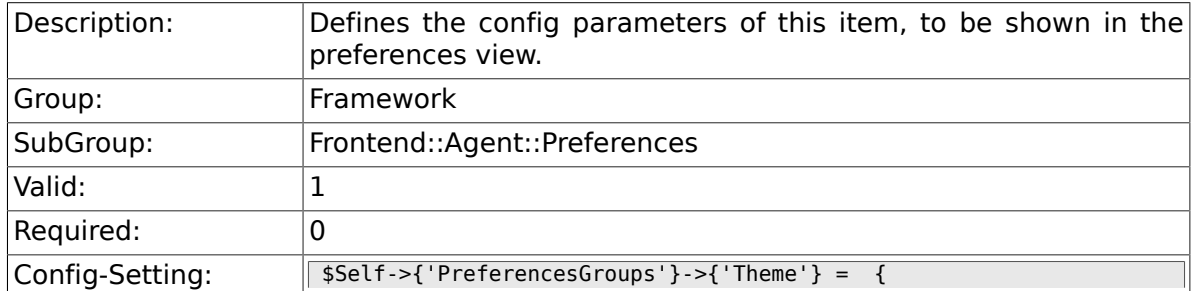

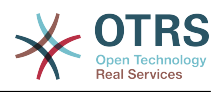

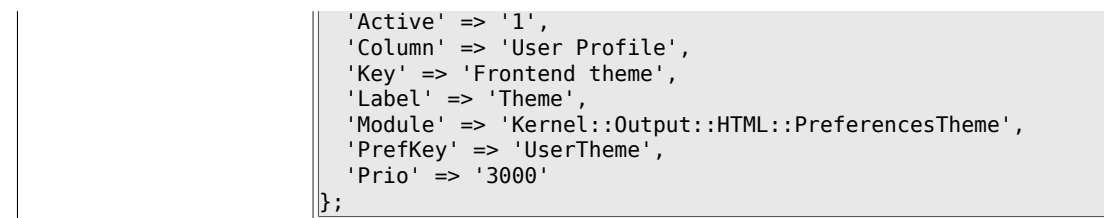

# **2.47.12. PreferencesGroups###OutOfOffice**

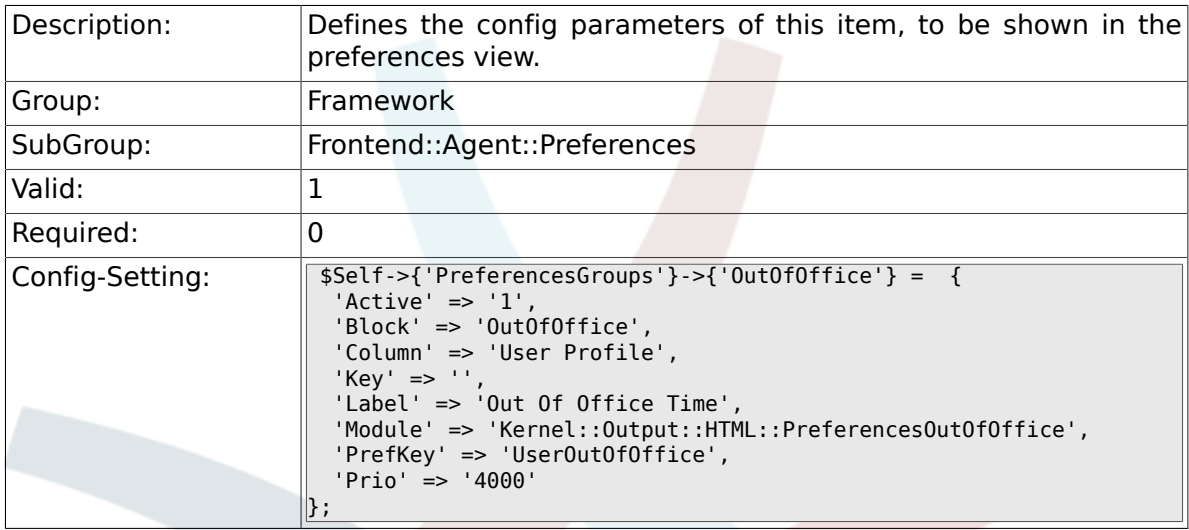

# **2.47.13. PreferencesGroups###TimeZone**

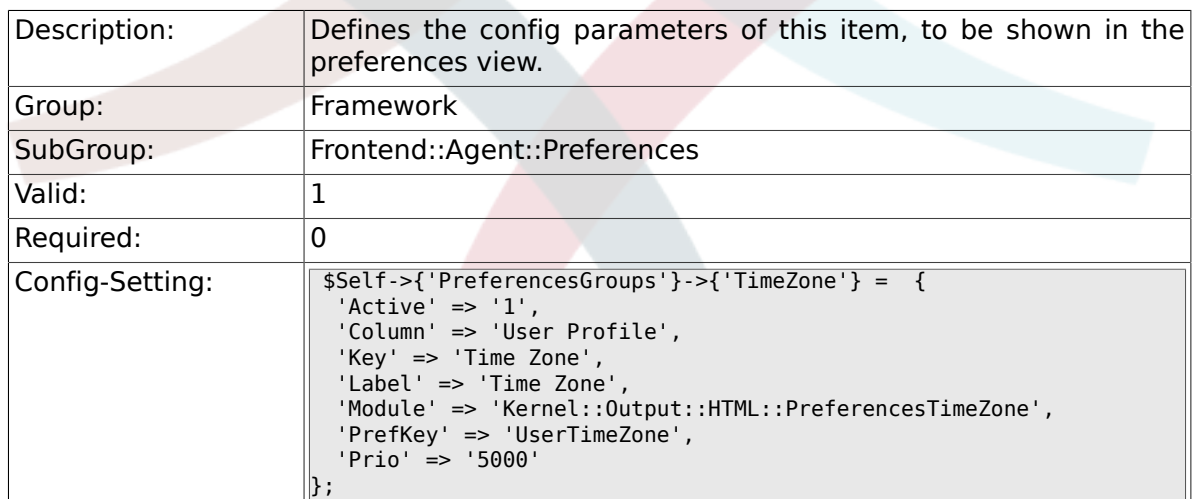

# **2.47.14. PreferencesGroups###CSVSeparator**

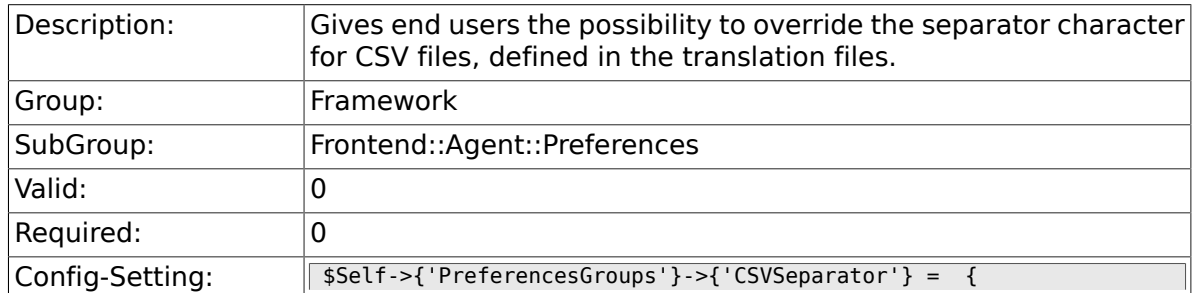

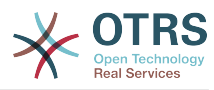

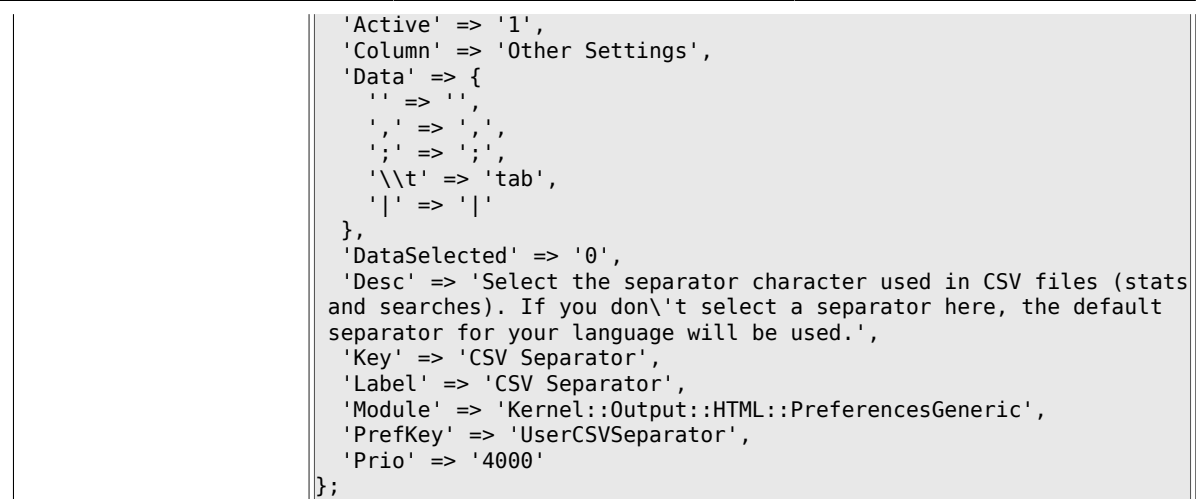

# **2.48. Frontend::Agent::SearchRouter**

#### **2.48.1. Frontend::SearchDefault**

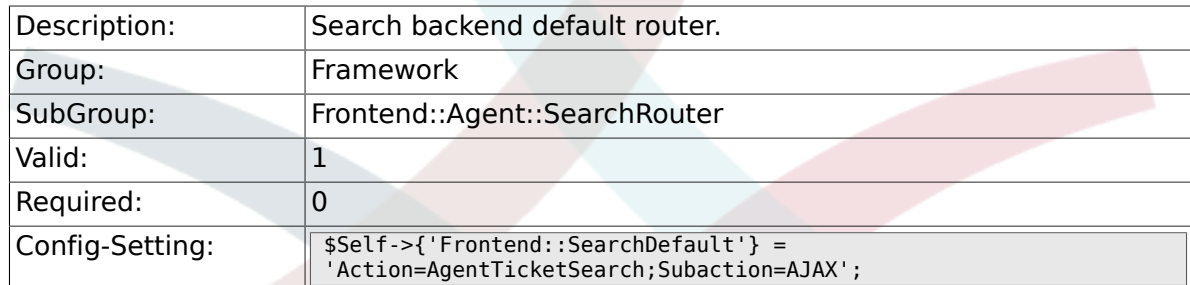

# **2.49. Frontend::Agent::Stats**

# **2.49.1. Stats::SearchPageShown**

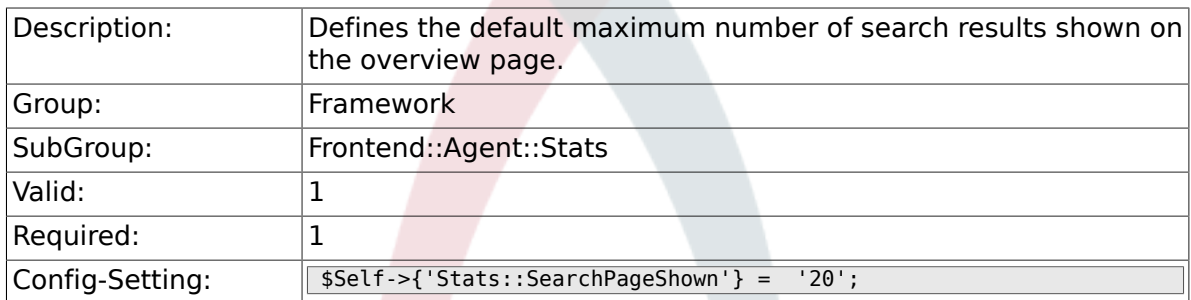

# **2.49.2. Stats::DefaultSelectedDynamicObject**

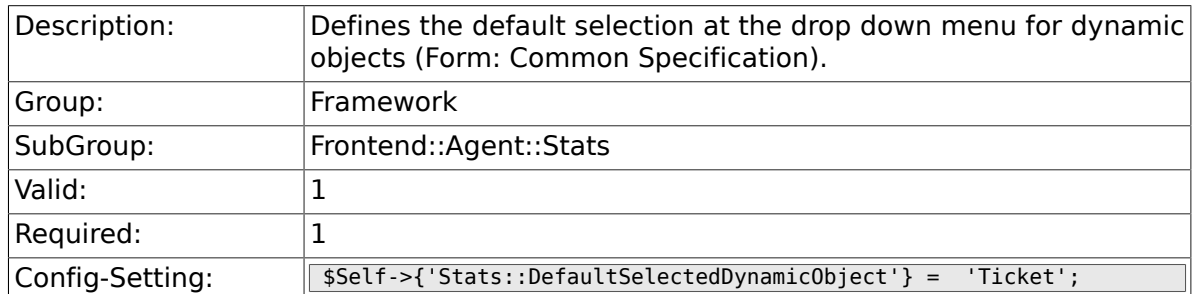

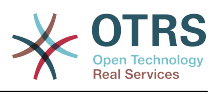

# **2.49.3. Stats::DefaultSelectedPermissions**

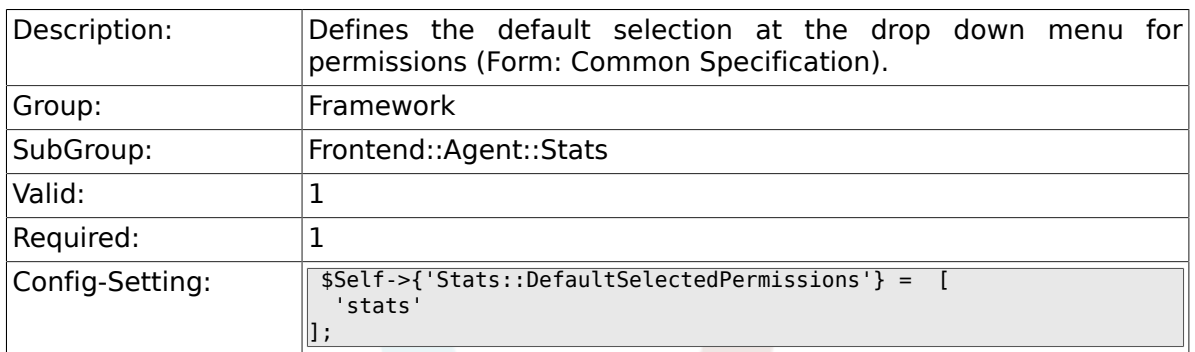

### **2.49.4. Stats::DefaultSelectedFormat**

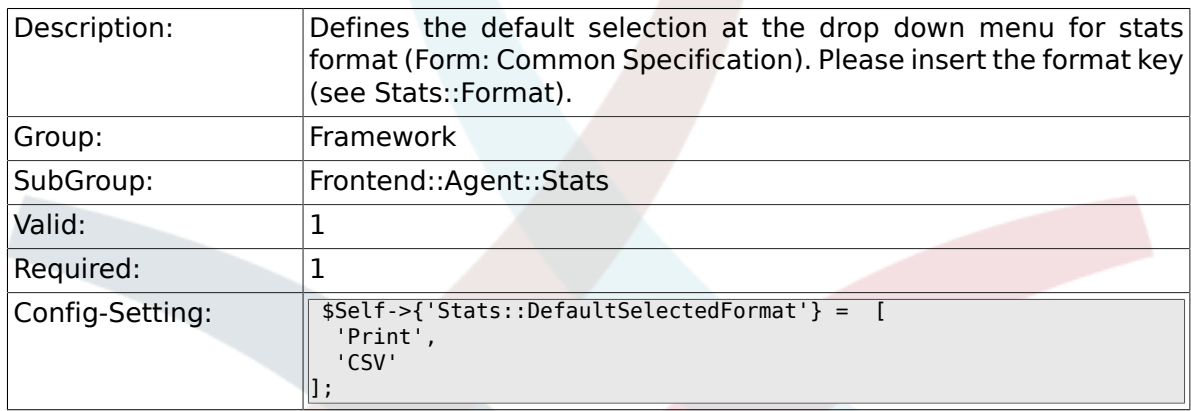

### **2.49.5. Stats::SearchLimit**

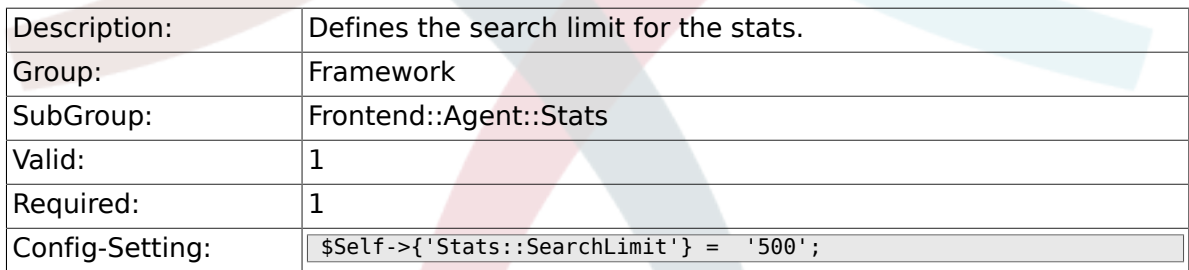

### **2.49.6. Stats::Format**

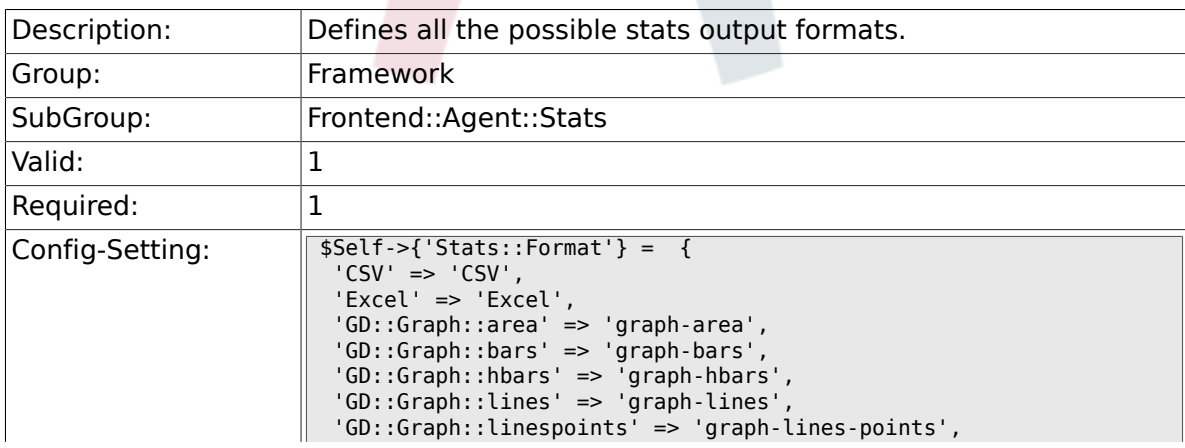
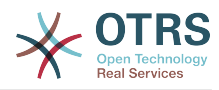

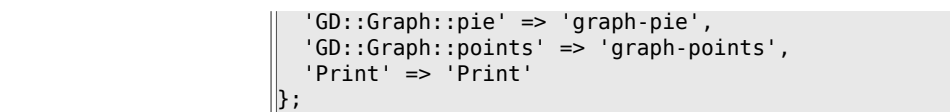

## **2.49.7. Stats::GraphSize**

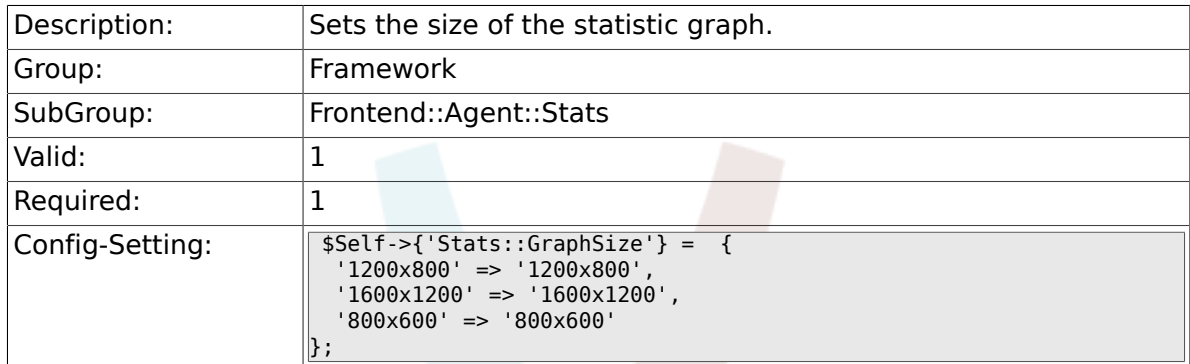

## **2.49.8. Stats::TimeType**

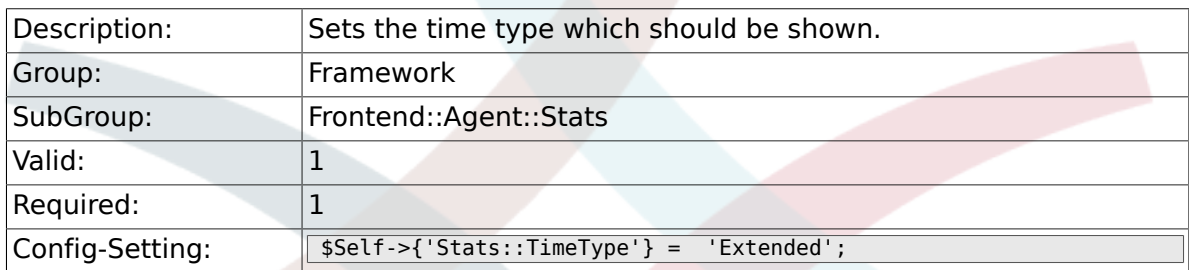

## **2.49.9. Stats::ExchangeAxis**

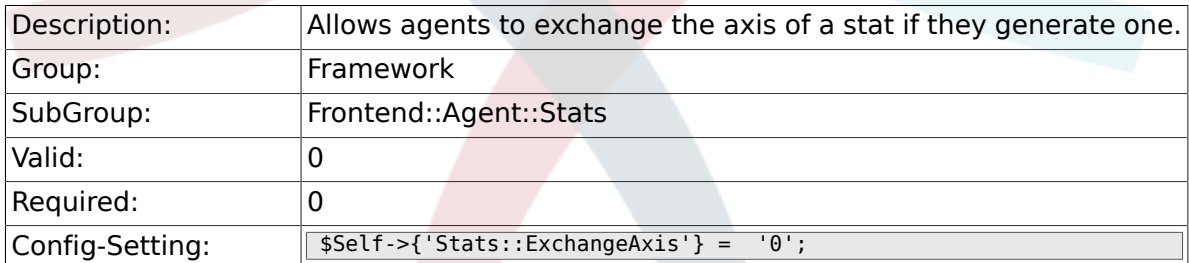

## **2.49.10. Stats::UseAgentElementInStats**

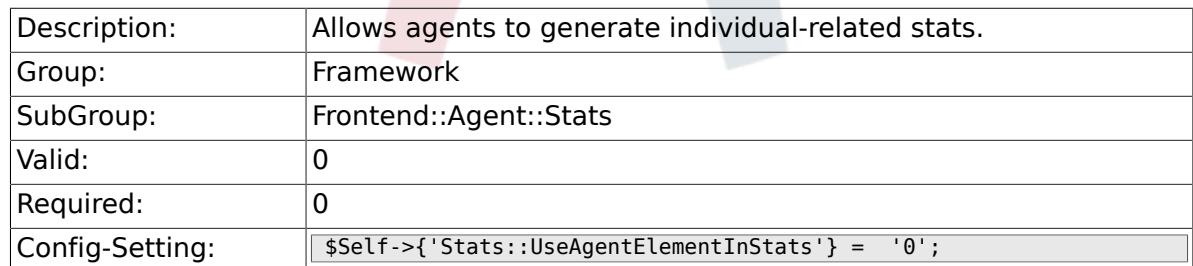

## **2.49.11. Stats::UseInvalidAgentInStats**

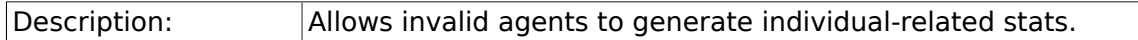

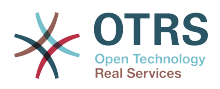

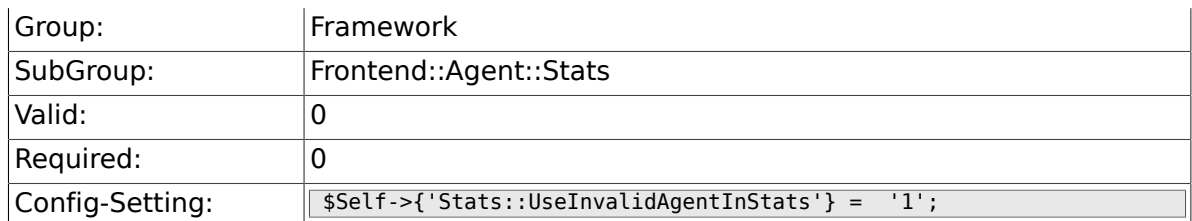

## **2.49.12. Stats::CustomerIDAsMultiSelect**

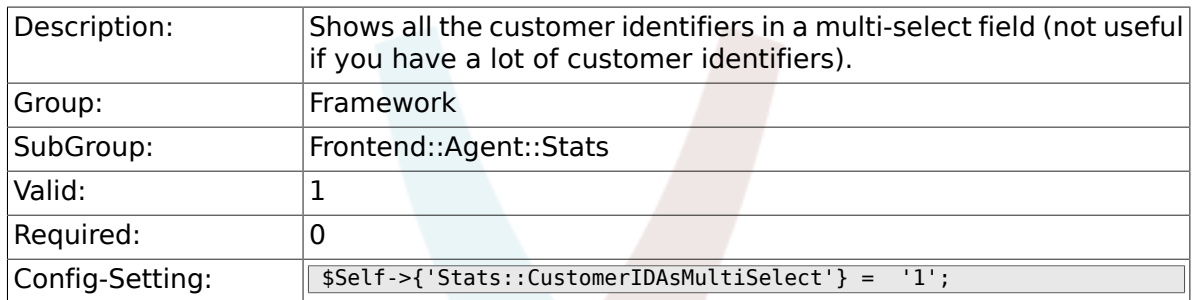

# **2.50. Frontend::Customer**

## **2.50.1. CustomerHeadline**

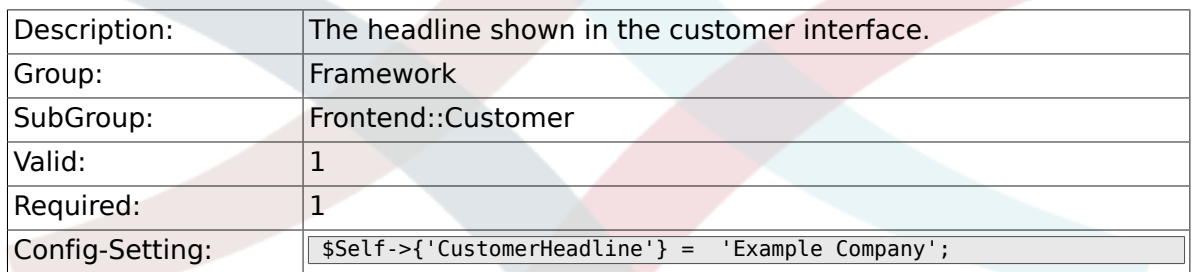

## **2.50.2. CustomerLogo**

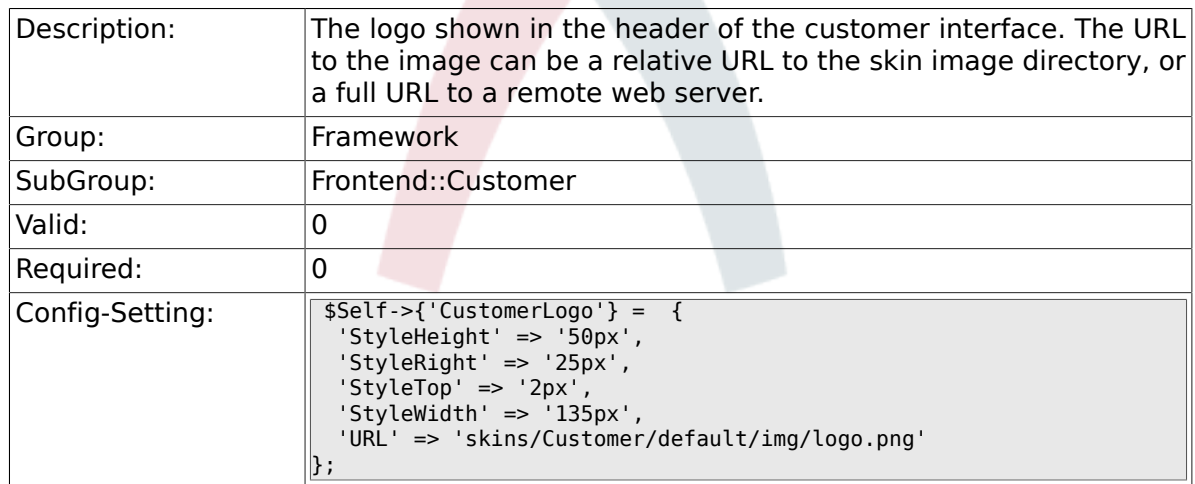

## **2.50.3. CustomerPanelUserID**

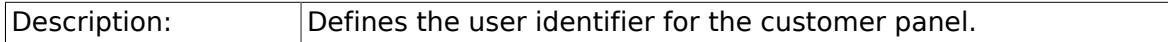

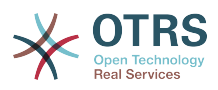

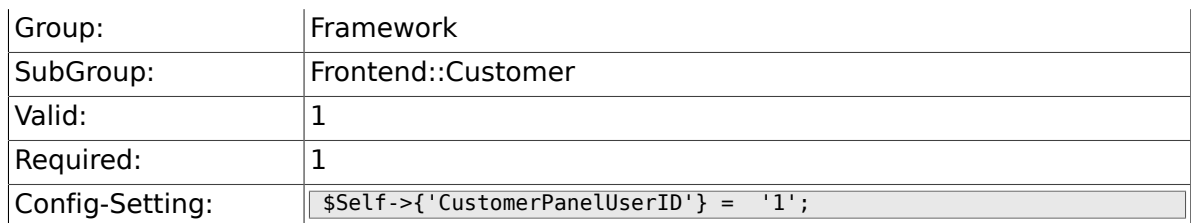

## **2.50.4. CustomerGroupSupport**

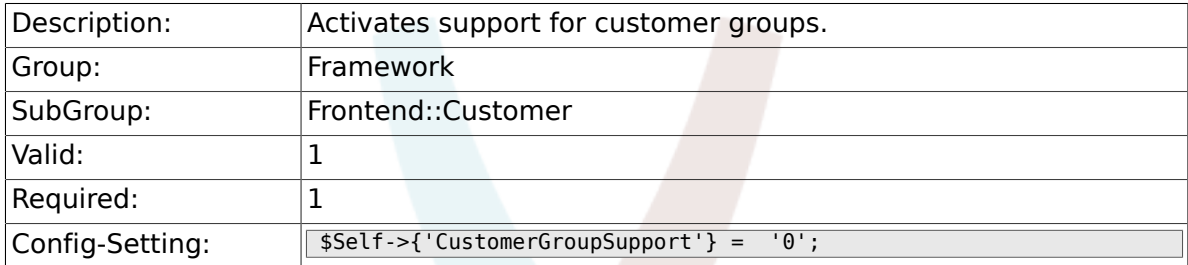

## **2.50.5. CustomerGroupAlwaysGroups**

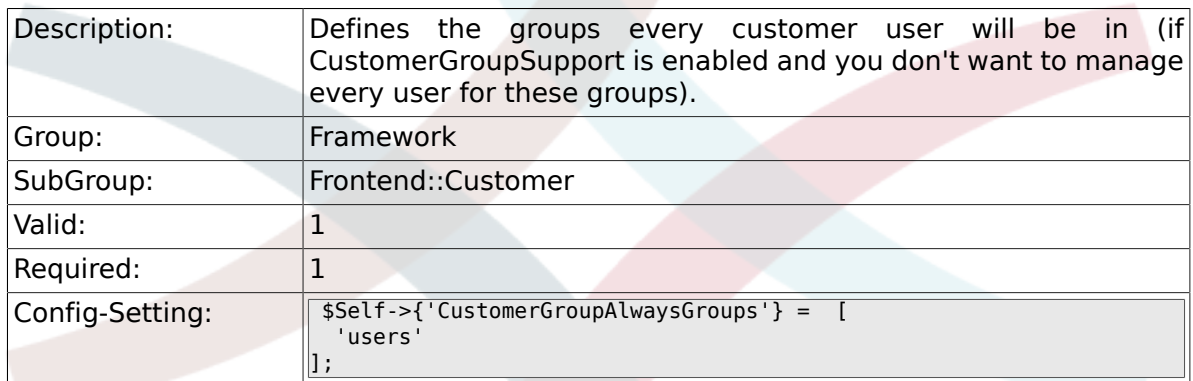

# **2.50.6. CustomerPanelLoginURL**

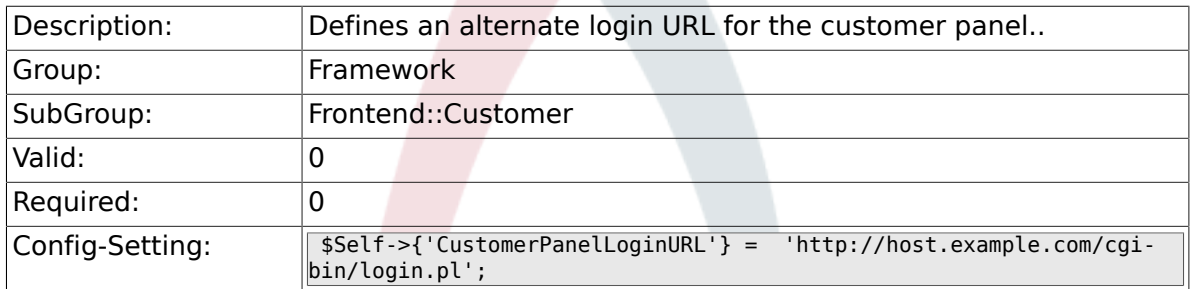

# **2.50.7. CustomerPanelLogoutURL**

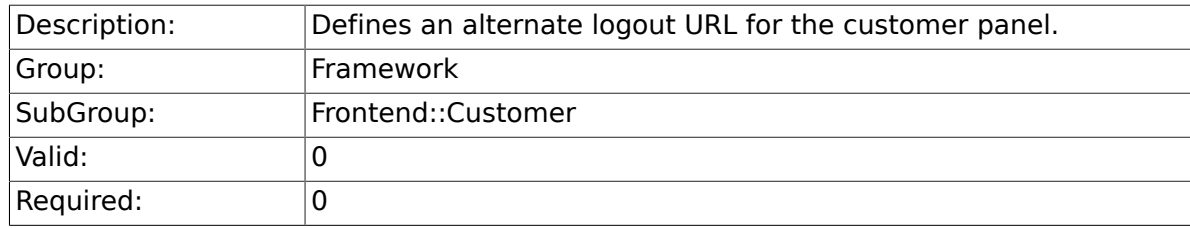

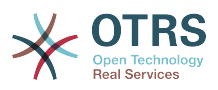

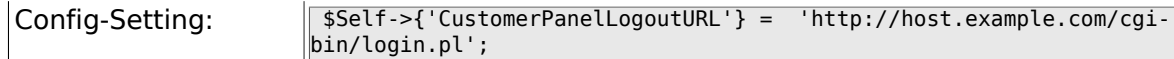

## **2.50.8. Frontend::CustomerUser::Item###1- GoogleMaps**

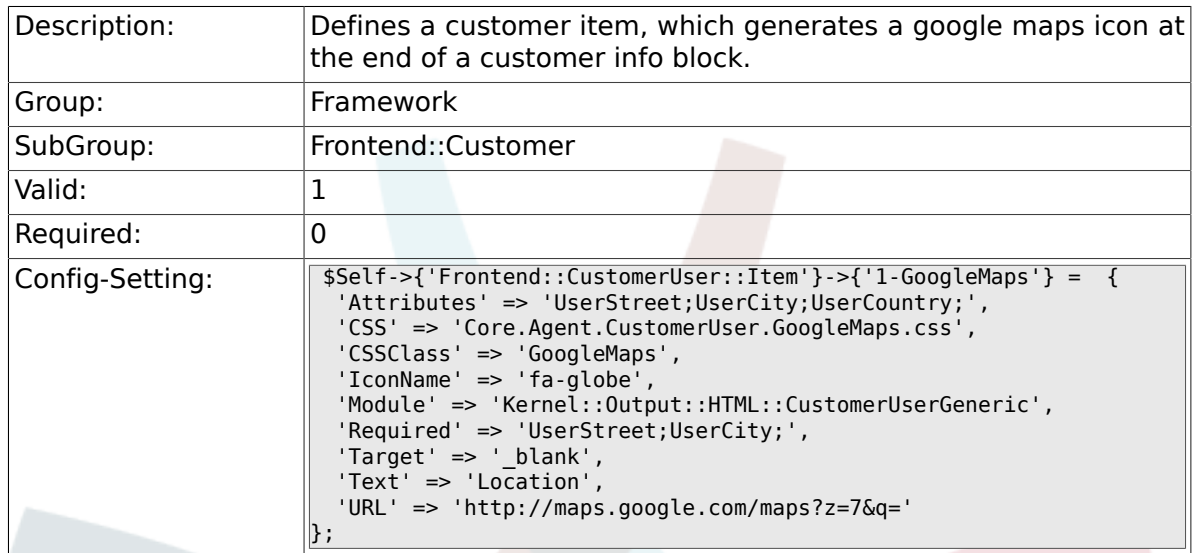

# **2.50.9. Frontend::CustomerUser::Item###2-Google**

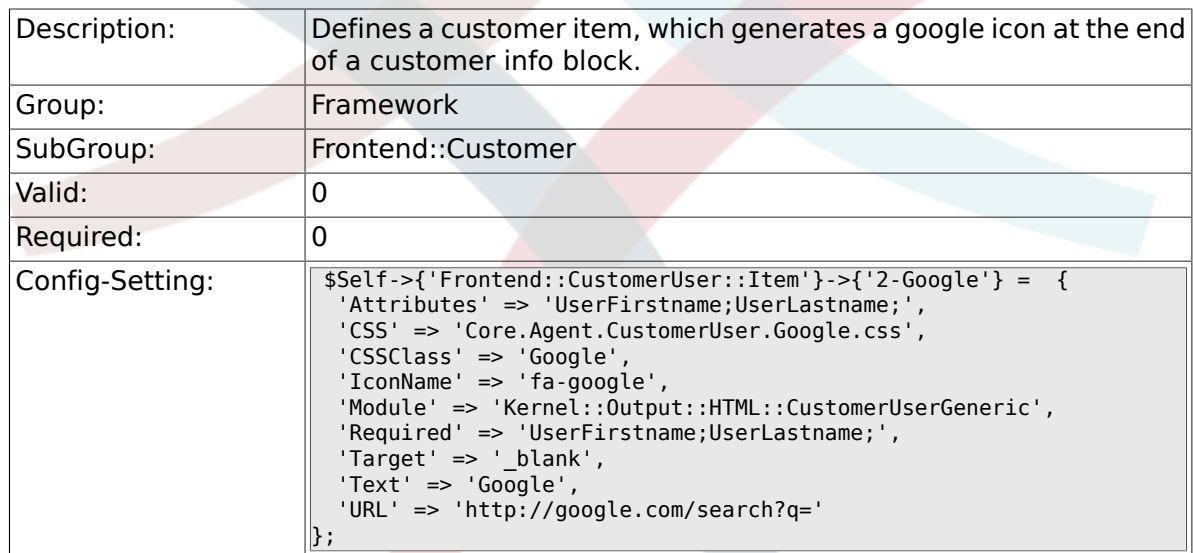

# **2.50.10. Frontend::CustomerUser::Item###2-LinkedIn**

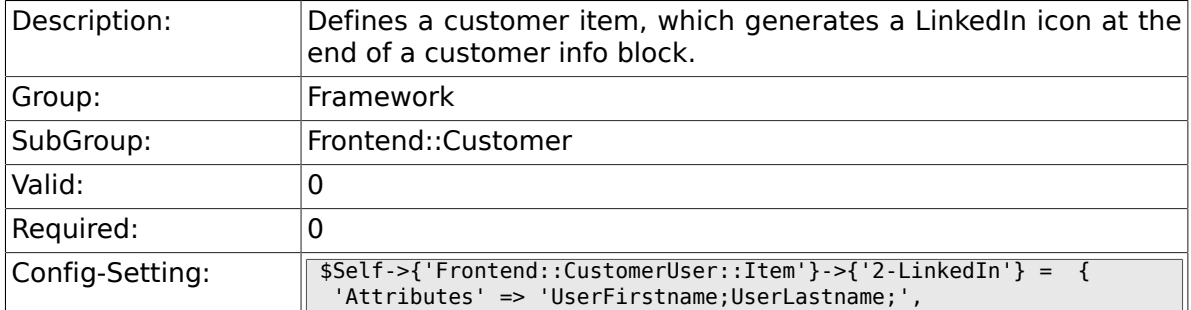

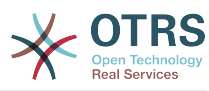

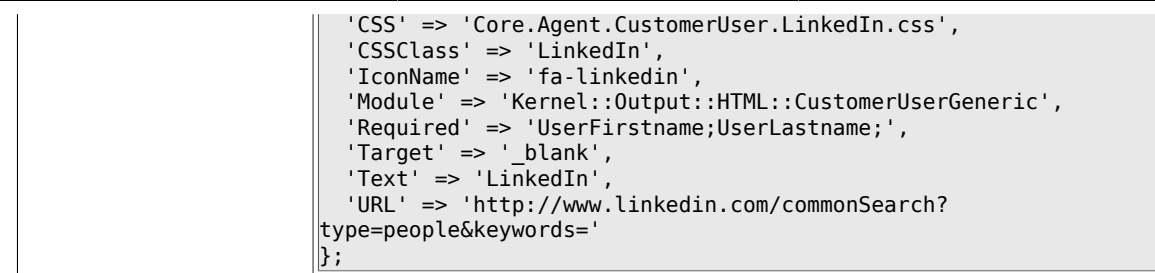

## **2.50.11. Frontend::CustomerUser::Item###3-XING**

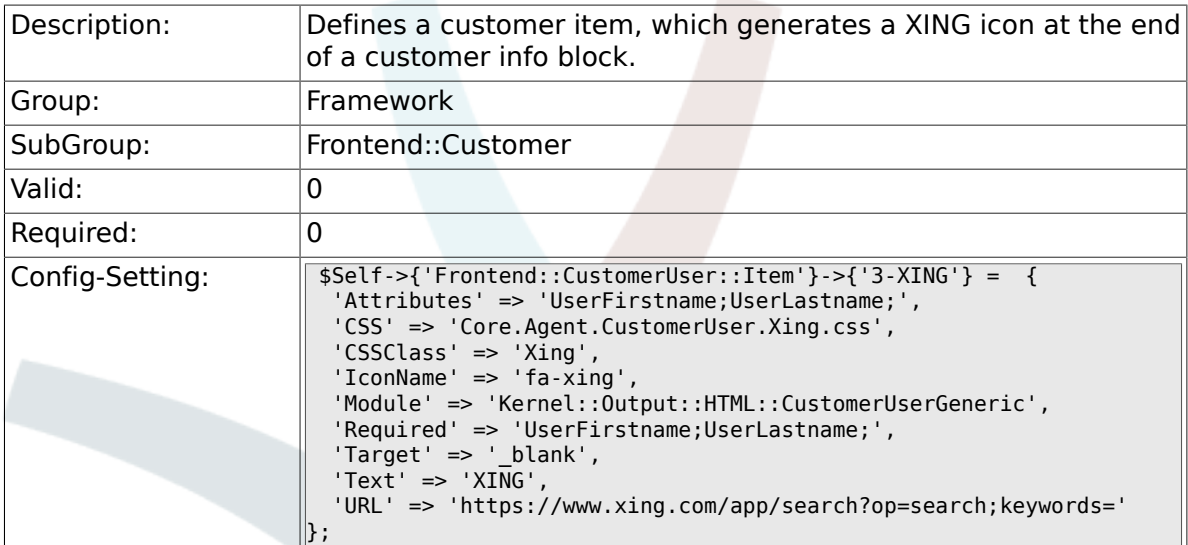

#### **2.50.12. CustomerPanelPreApplicationModule###CustomerAccept**

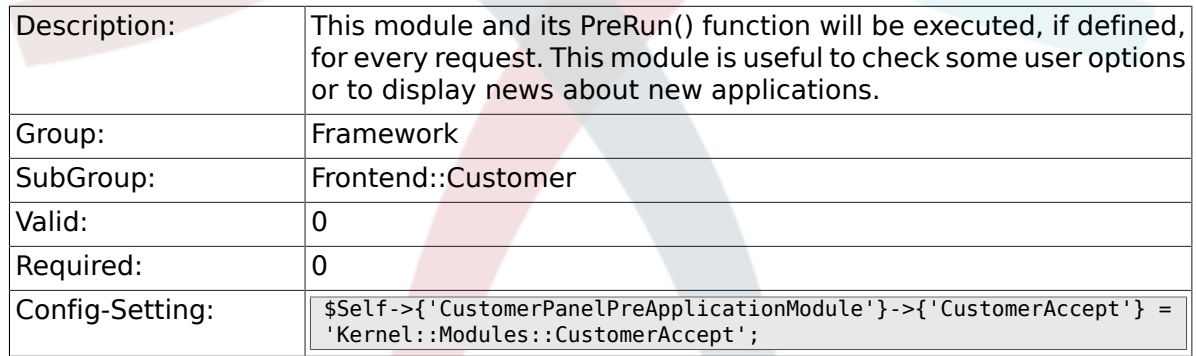

# **2.50.13. CustomerPanel::InfoKey**

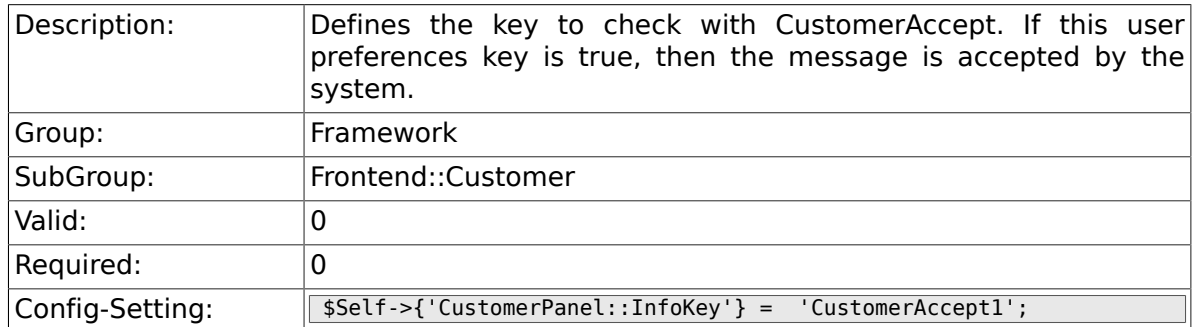

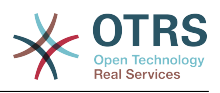

## **2.50.14. CustomerPanel::InfoFile**

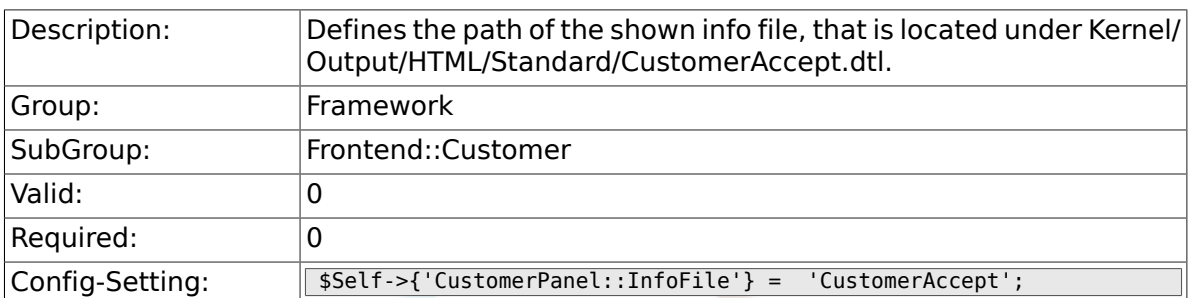

## **2.50.15. CustomerPanelLostPassword**

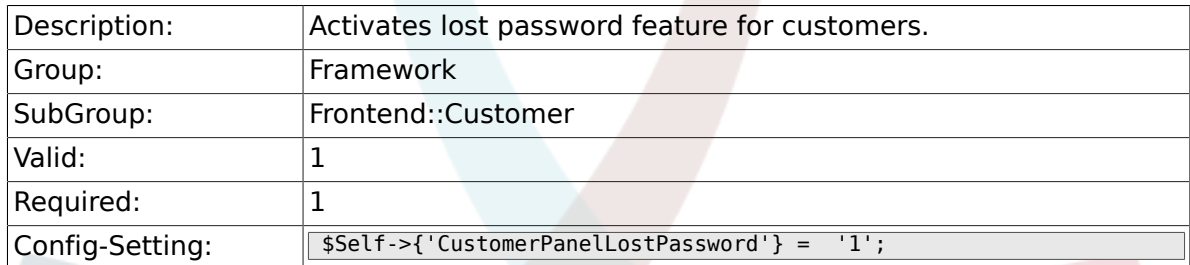

## **2.50.16. CustomerPanelCreateAccount**

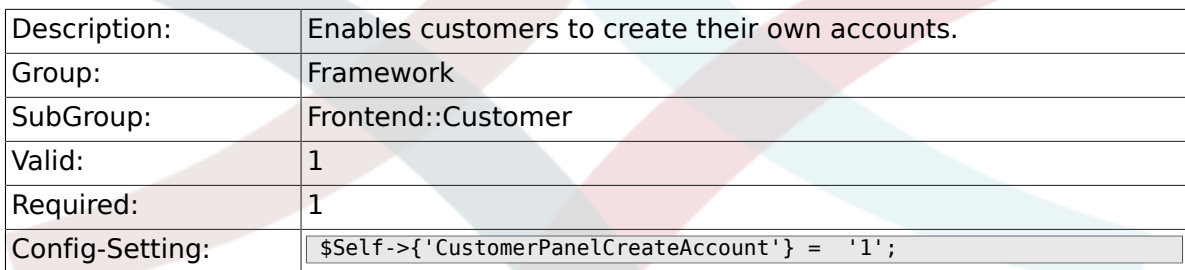

### **2.50.17. CustomerPanelCreateAccount::MailRestrictions::Whitelist**

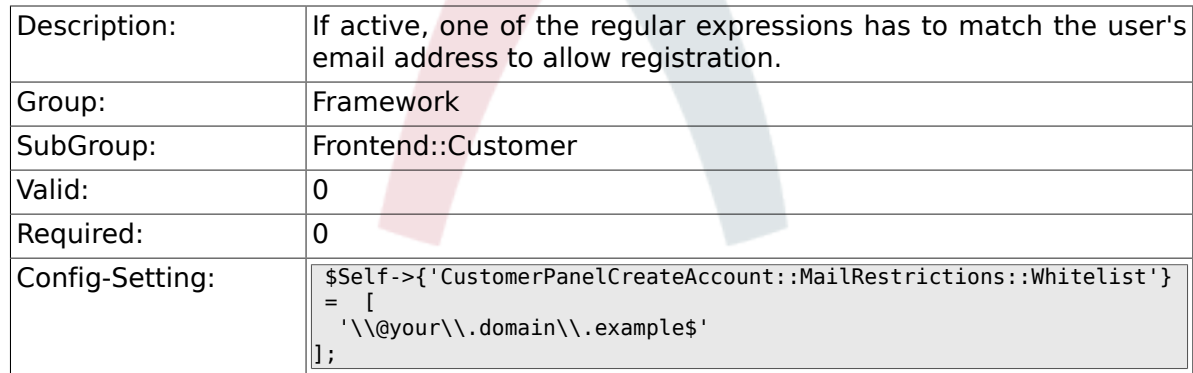

### **2.50.18. CustomerPanelCreateAccount::MailRestrictions::Blacklist**

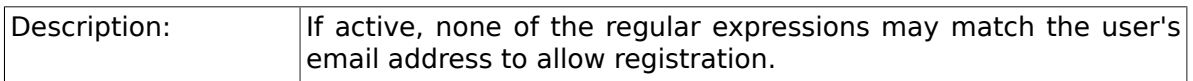

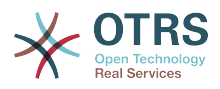

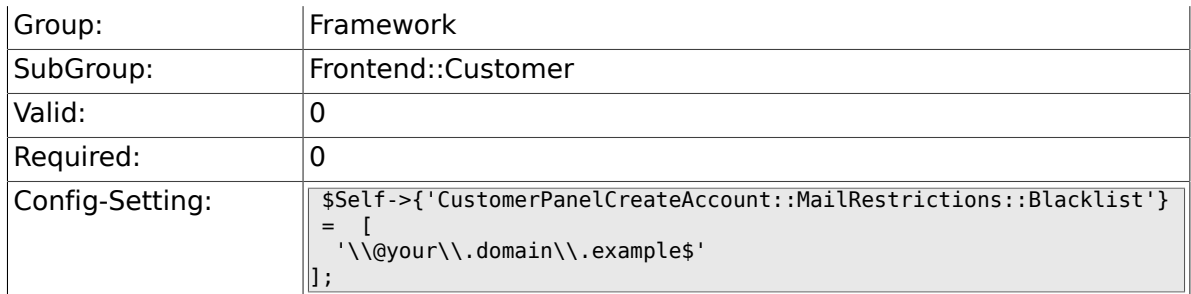

# **2.50.19. CustomerPanelSubjectLostPasswordToken**

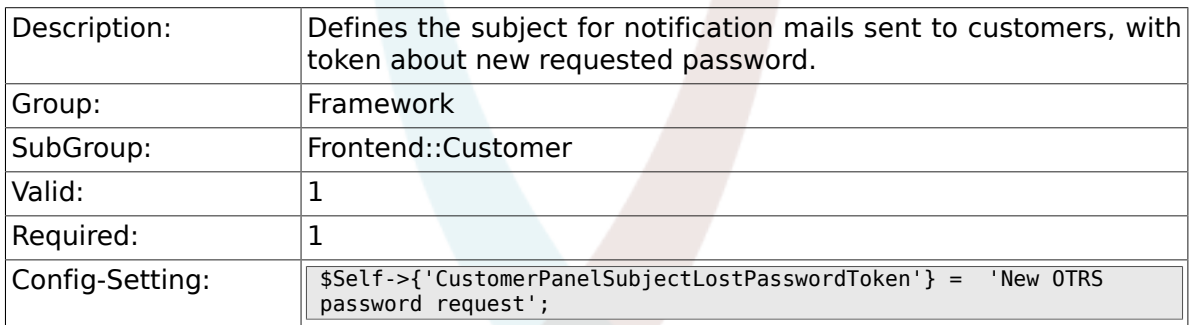

### **2.50.20. CustomerPanelBodyLostPasswordToken**

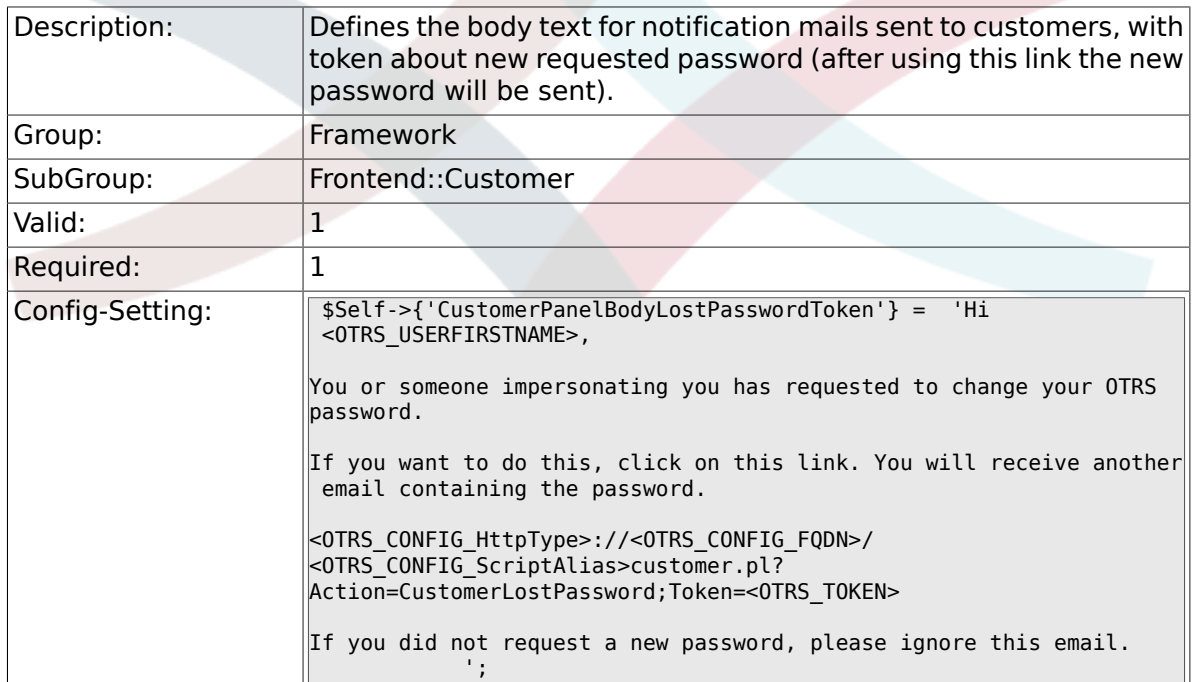

## **2.50.21. CustomerPanelSubjectLostPassword**

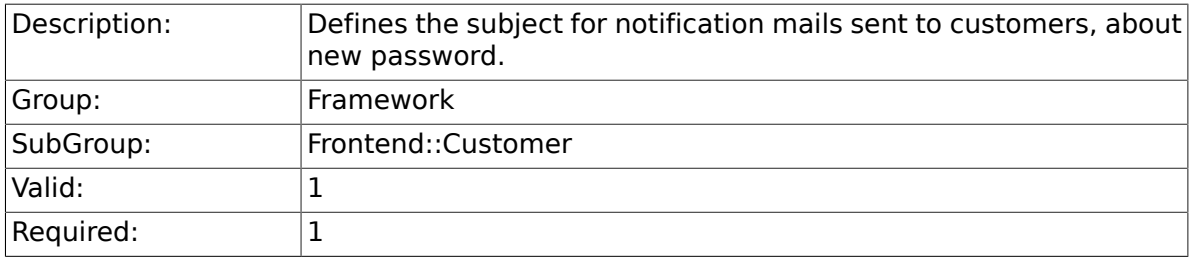

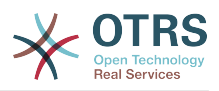

## **2.50.22. CustomerPanelBodyLostPassword**

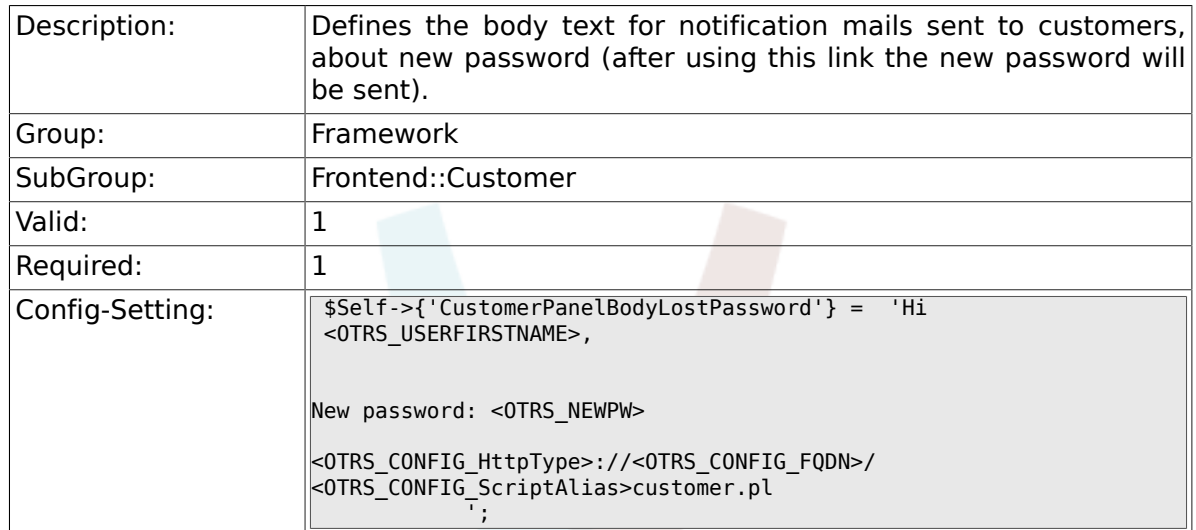

## **2.50.23. CustomerPanelSubjectNewAccount**

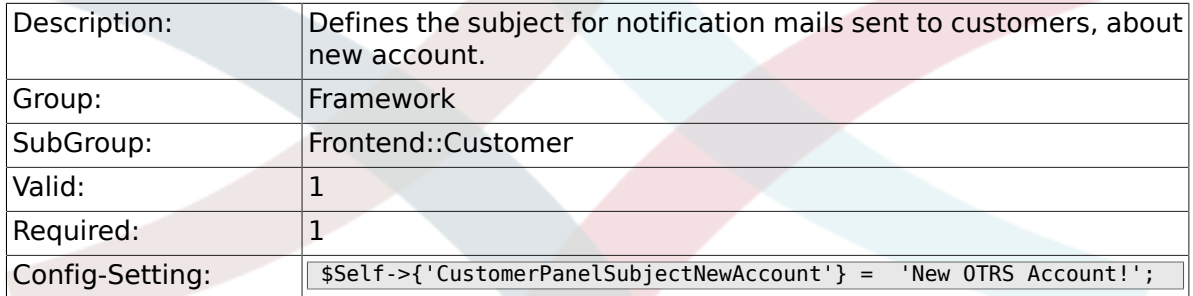

## **2.50.24. CustomerPanelBodyNewAccount**

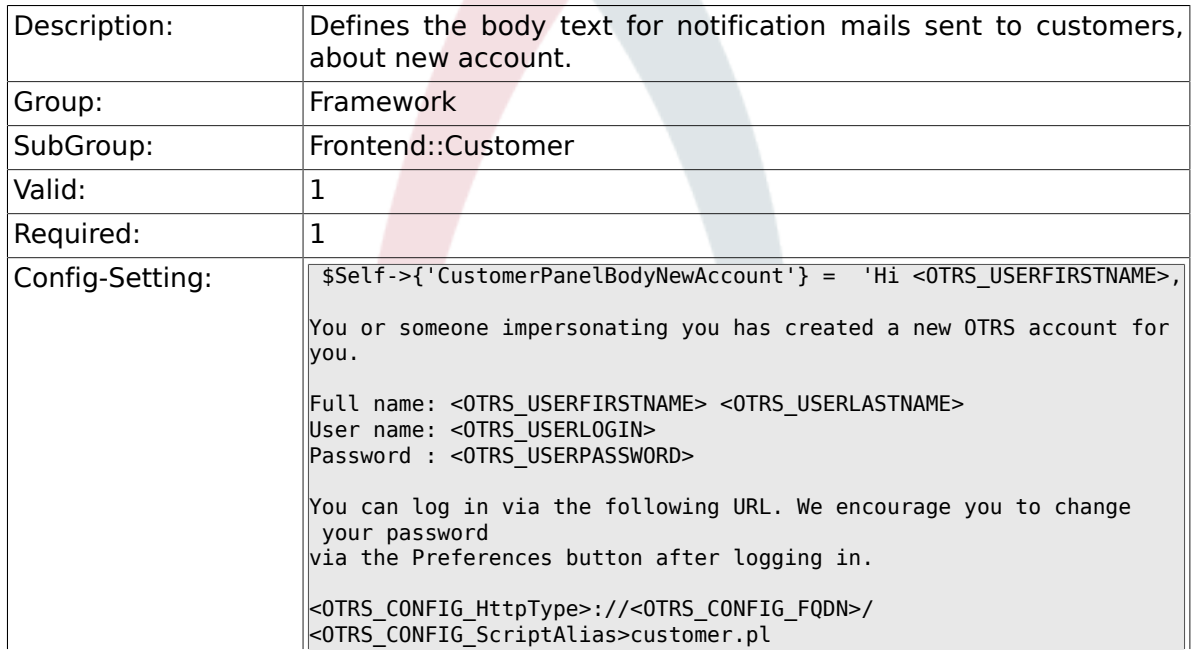

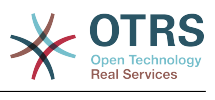

## **2.50.25. Loader::Customer::Skin###000-default**

 $\parallel$   $\parallel$   $\parallel$ 

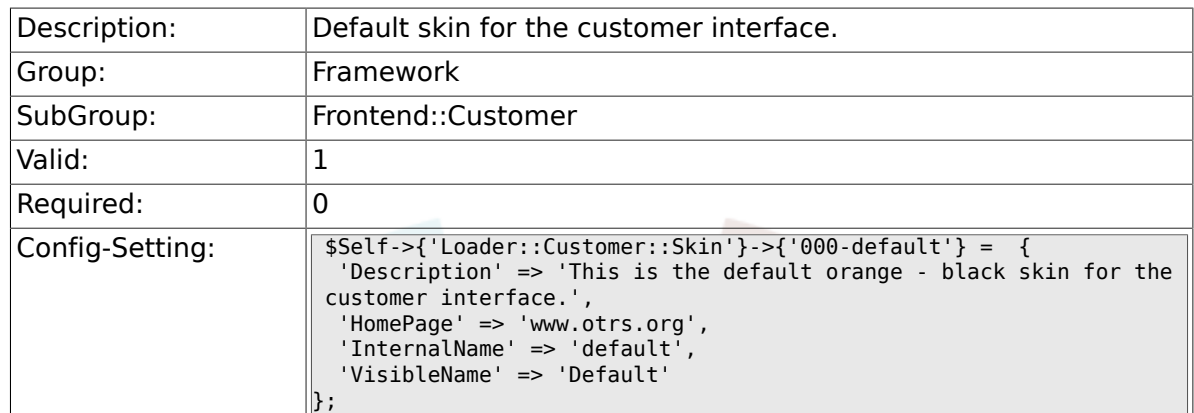

#### **2.50.26. Loader::Customer::SelectedSkin**

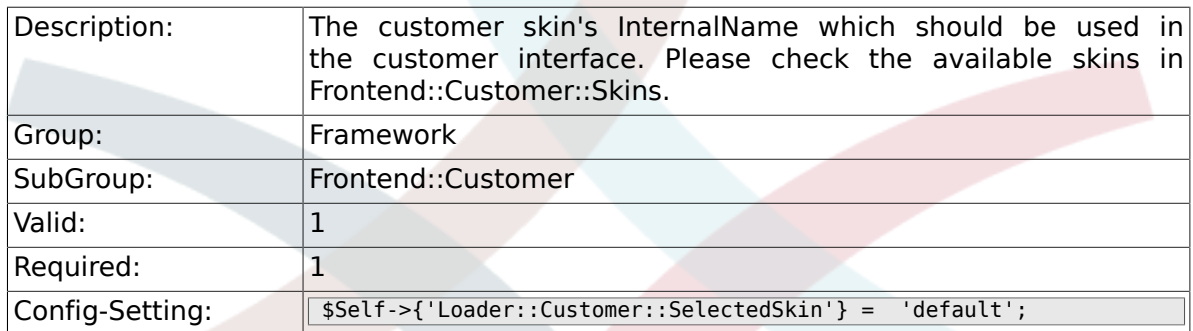

### **2.50.27. AutoComplete::Customer###Default**

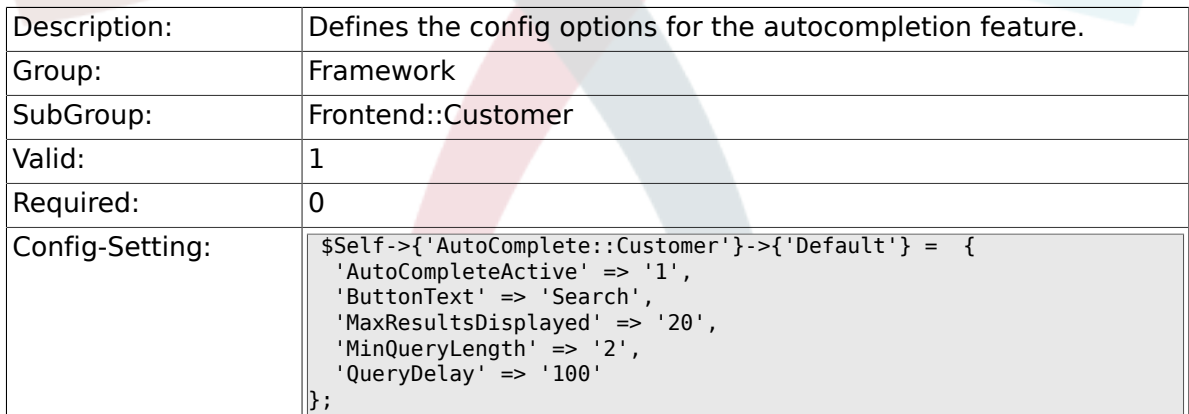

# **2.51. Frontend::Customer::Auth**

### **2.51.1. Customer::AuthModule**

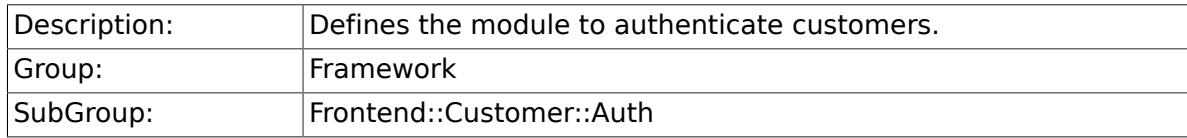

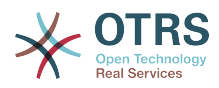

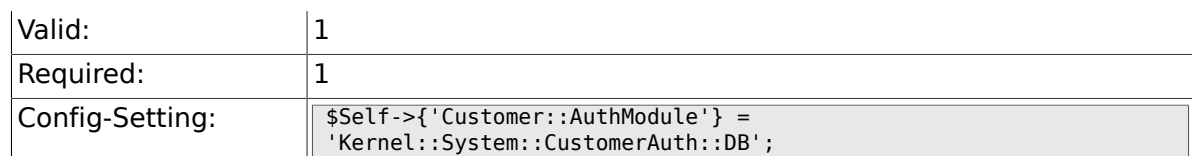

### **2.51.2. Customer::AuthModule::DB::CryptType**

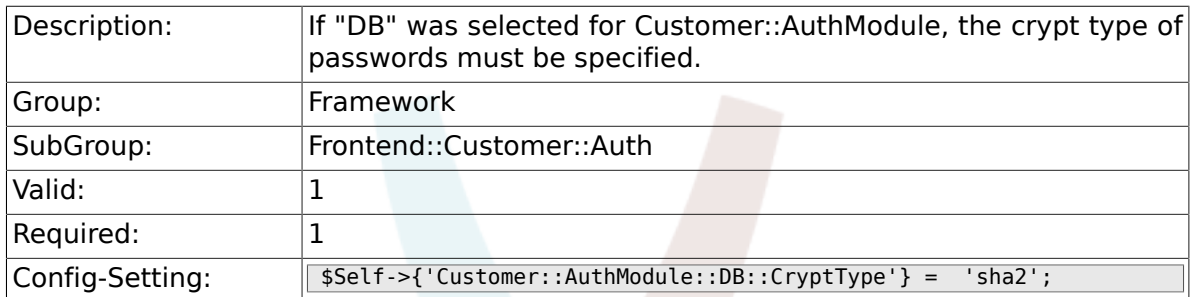

## **2.51.3. Customer::AuthModule::DB::Table**

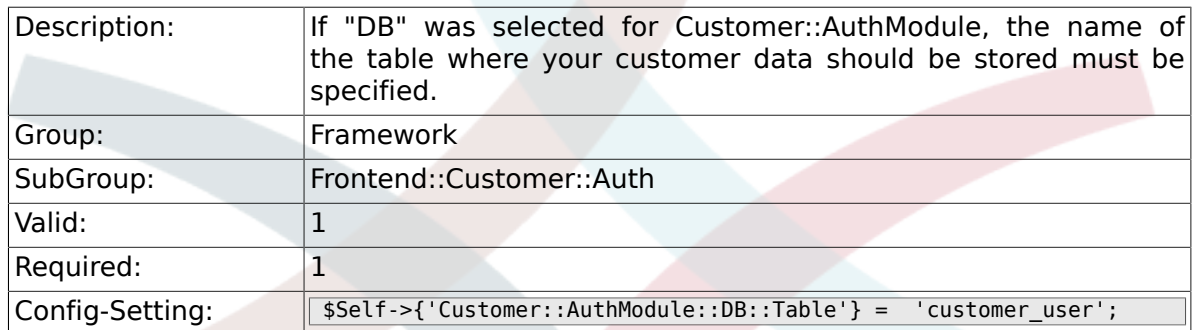

## **2.51.4. Customer::AuthModule::DB::CustomerKey**

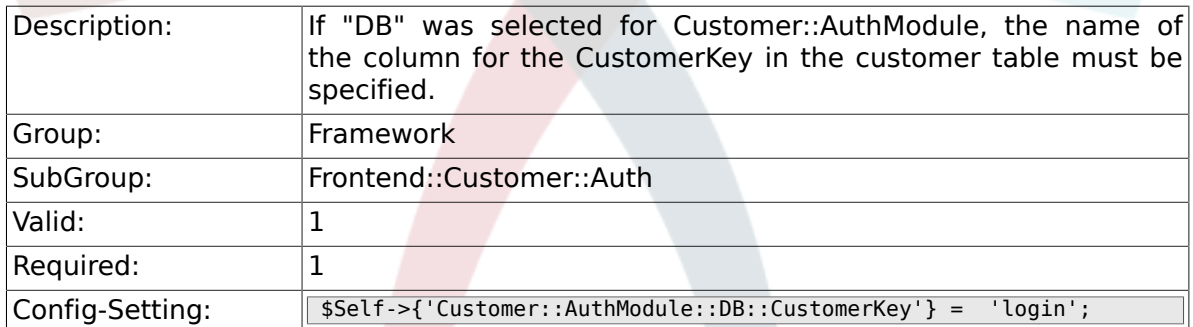

## **2.51.5. Customer::AuthModule::DB::CustomerPassword**

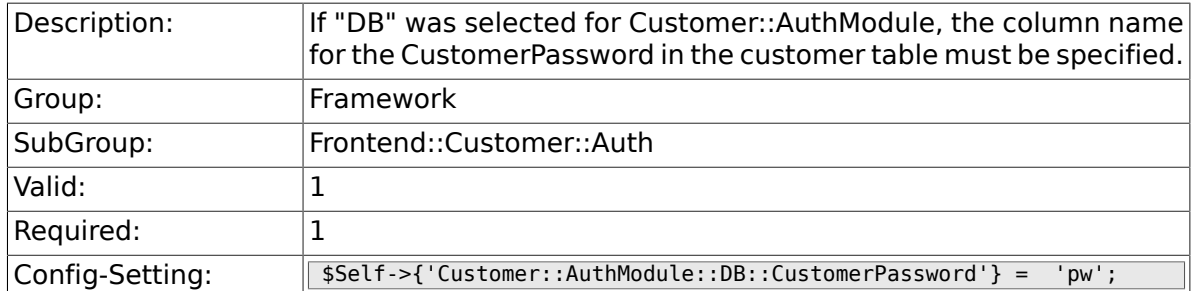

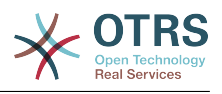

### **2.51.6. Customer::AuthModule::DB::DSN**

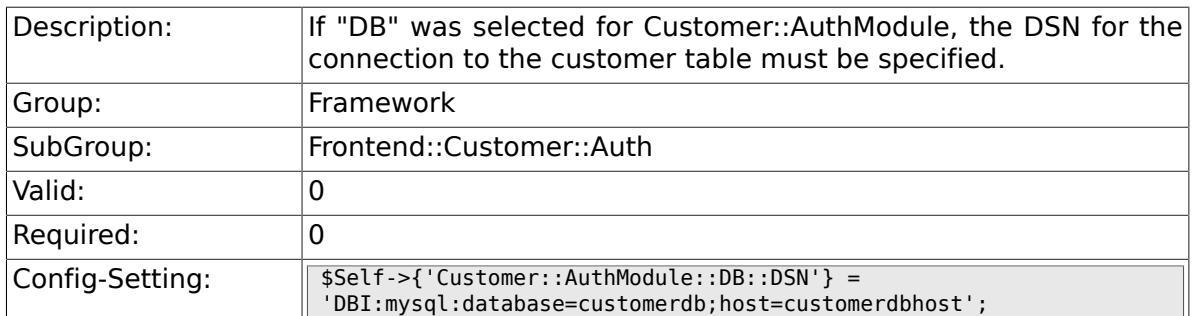

### **2.51.7. Customer::AuthModule::DB::User**

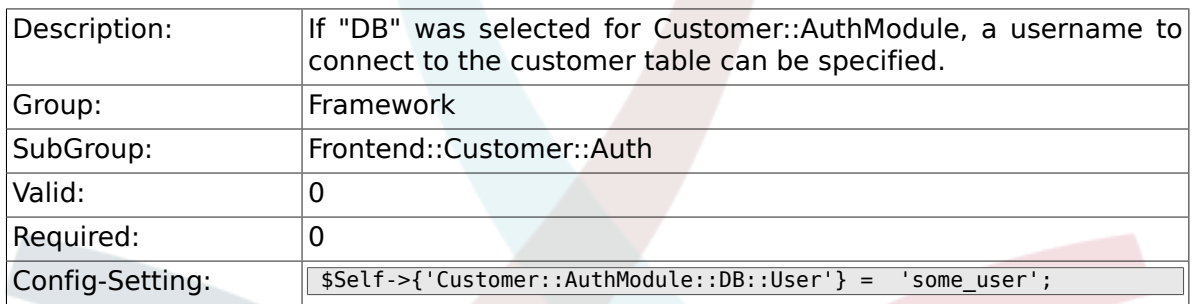

## **2.51.8. Customer::AuthModule::DB::Password**

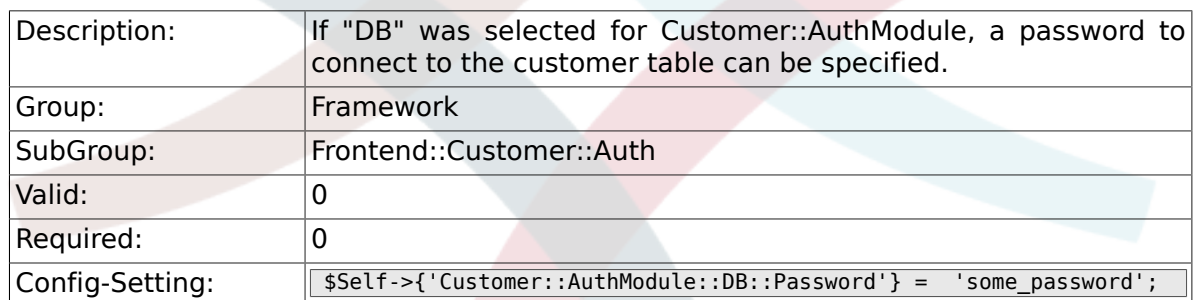

## **2.51.9. Customer::AuthModule::DB::Type**

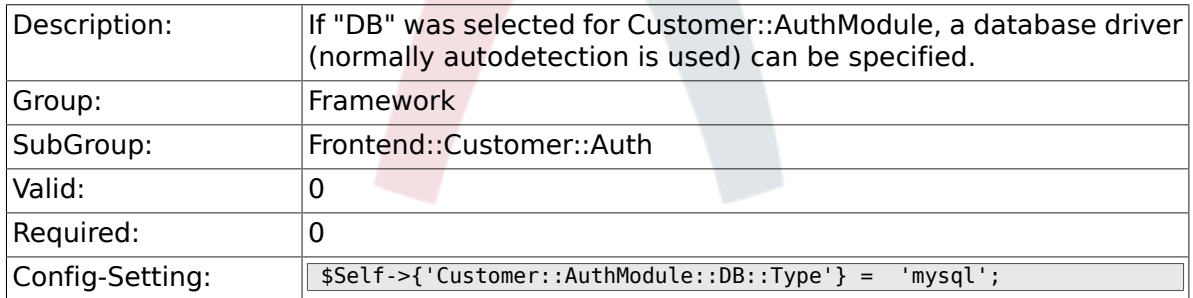

## **2.51.10. Customer::AuthModule::HTTPBasicAuth::Replace**

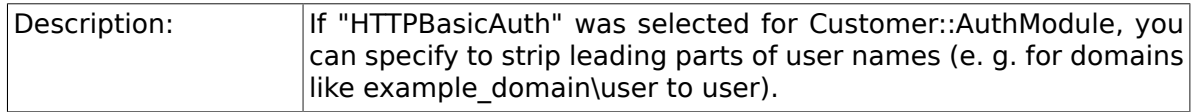

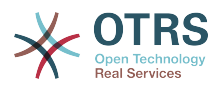

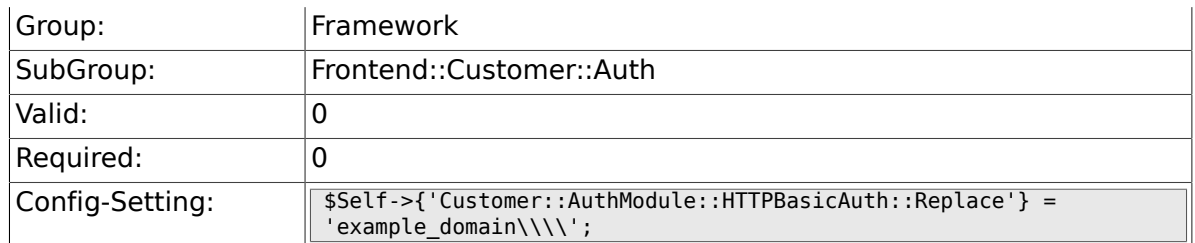

## **2.51.11. Customer::AuthModule::HTTPBasicAuth::ReplaceRegExp**

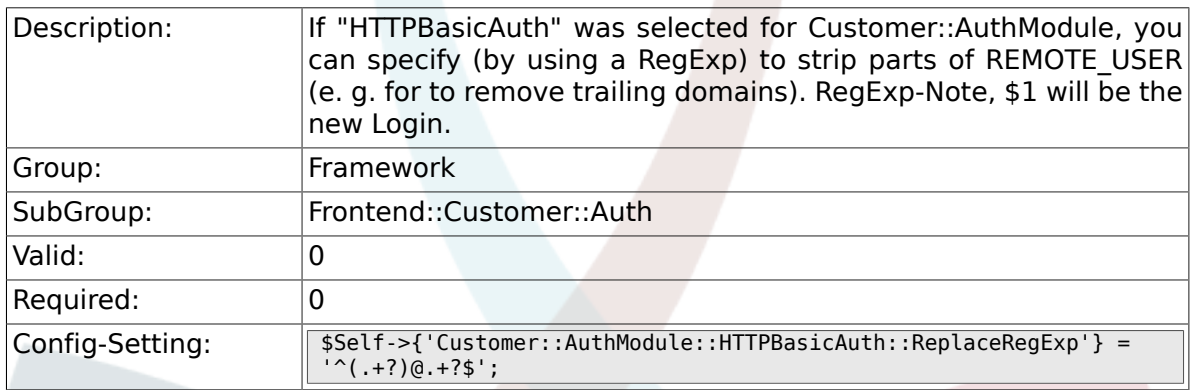

### **2.51.12. Customer::AuthModule::LDAP::Host**

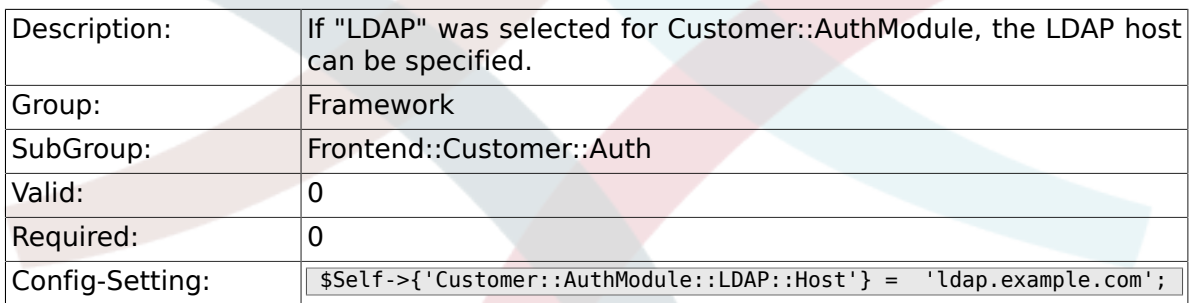

## **2.51.13. Customer::AuthModule::LDAP::BaseDN**

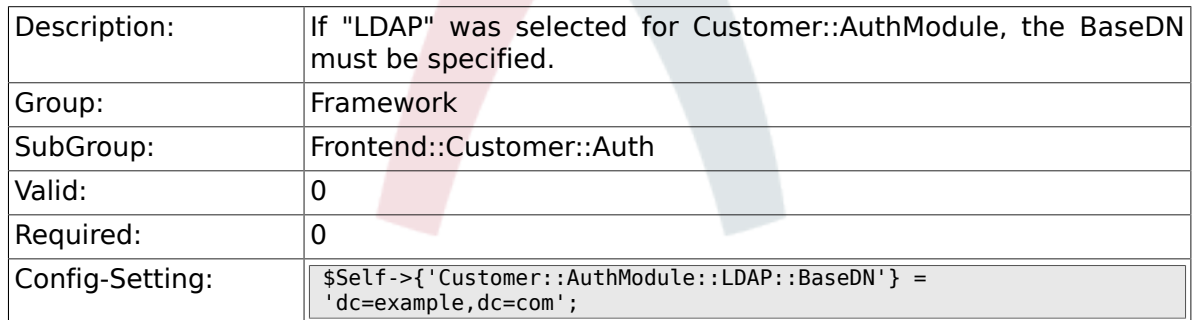

### **2.51.14. Customer::AuthModule::LDAP::UID**

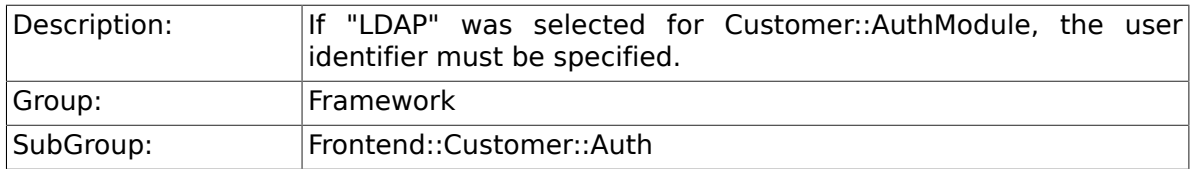

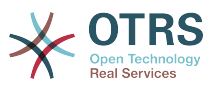

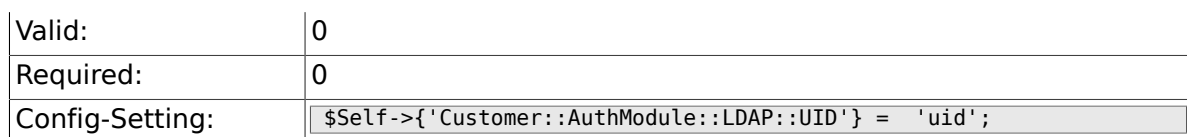

### **2.51.15. Customer::AuthModule::LDAP::GroupDN**

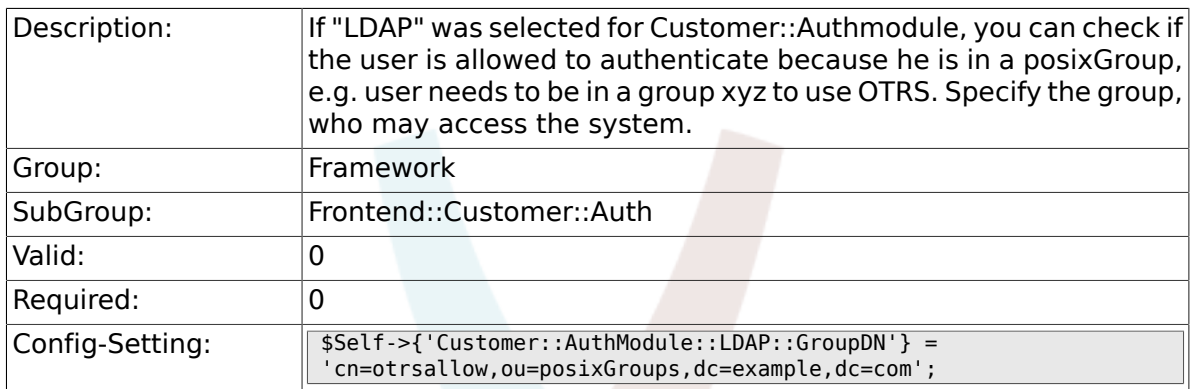

### **2.51.16. Customer::AuthModule::LDAP::AccessAttr**

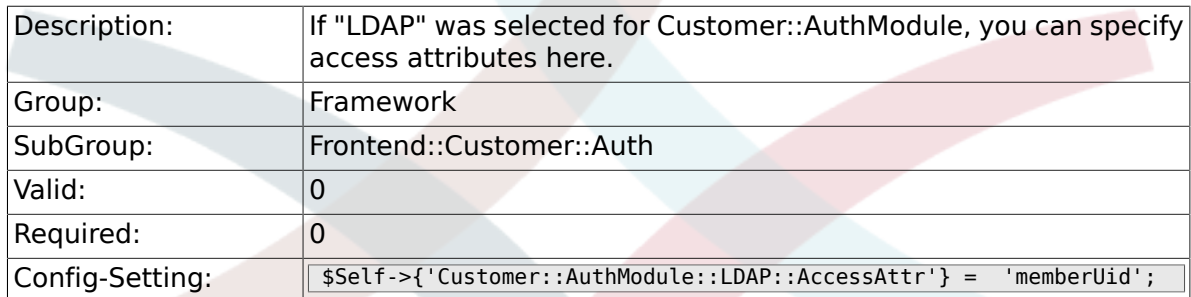

# **2.51.17. Customer::AuthModule::LDAP::UserAttr**

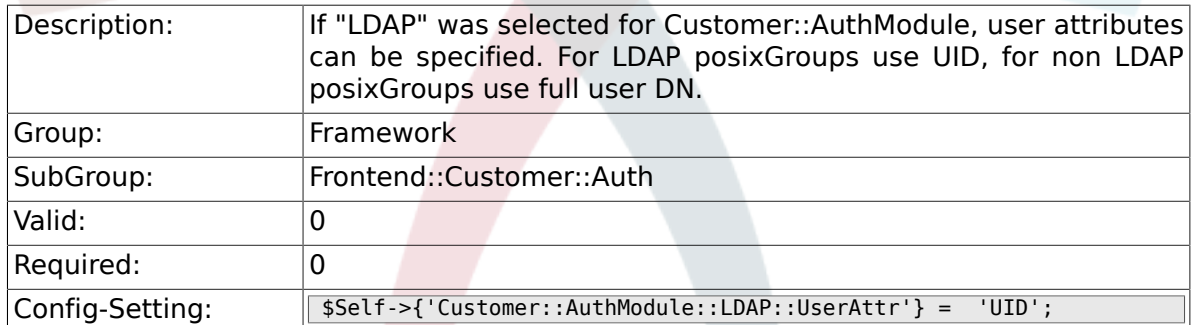

## **2.51.18. Customer::AuthModule::LDAP::SearchUserDN**

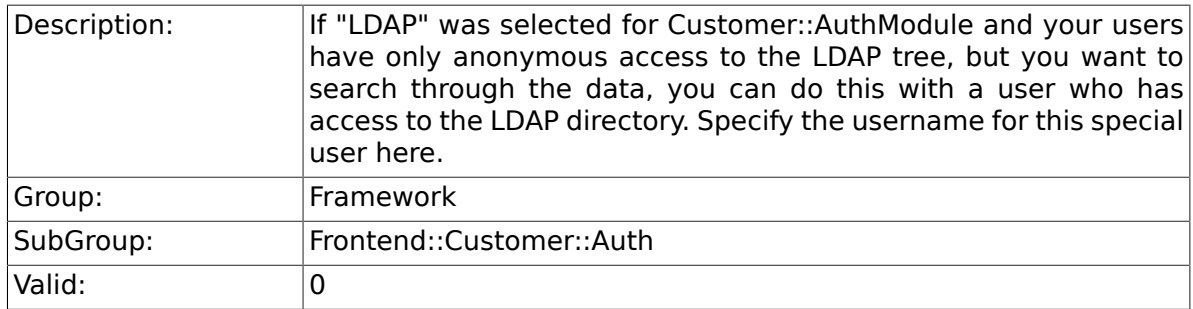

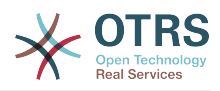

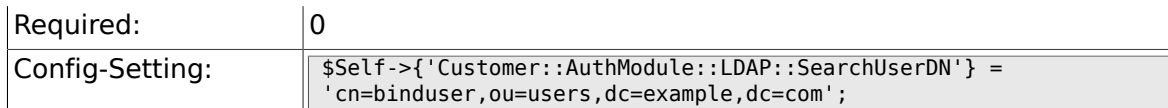

## **2.51.19. Customer::AuthModule::LDAP::SearchUserPw**

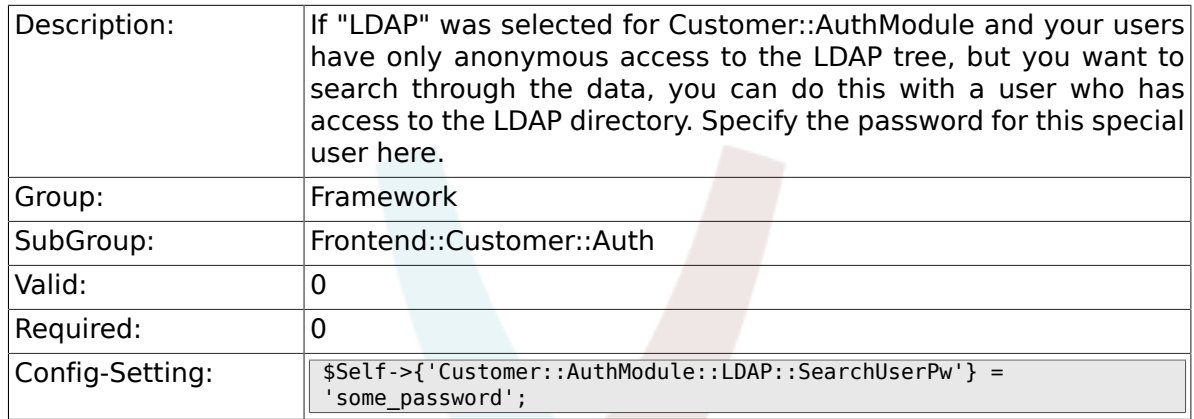

## **2.51.20. Customer::AuthModule::LDAP::AlwaysFilter**

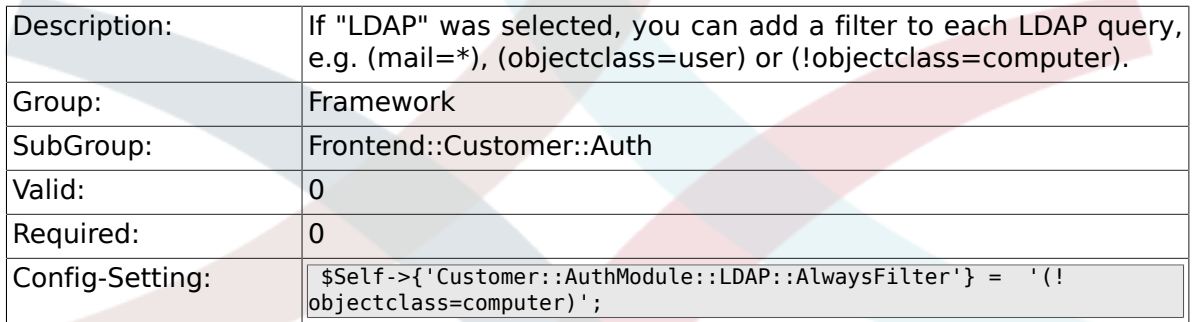

### **2.51.21. Customer::AuthModule::LDAP::UserSuffix**

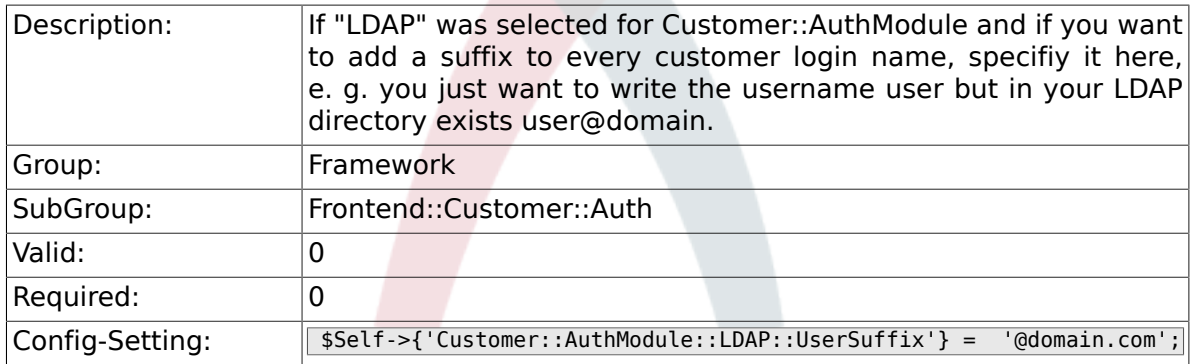

### **2.51.22. Customer::AuthModule::LDAP::Params**

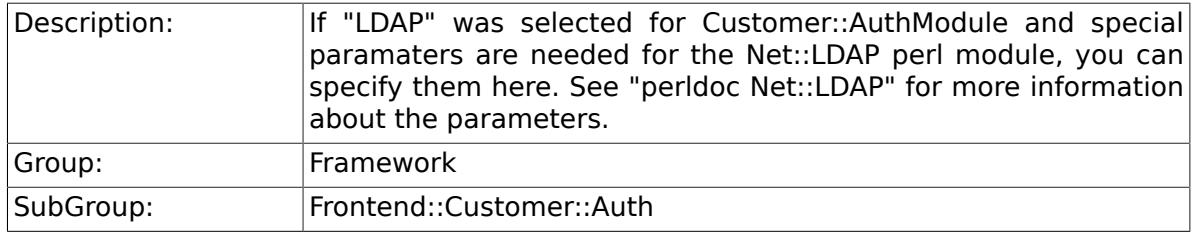

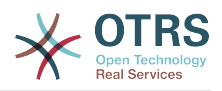

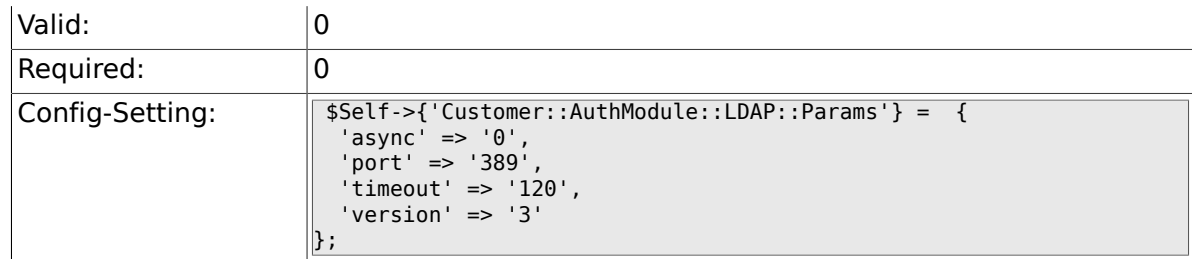

## **2.51.23. Customer::AuthModule::LDAP::Die**

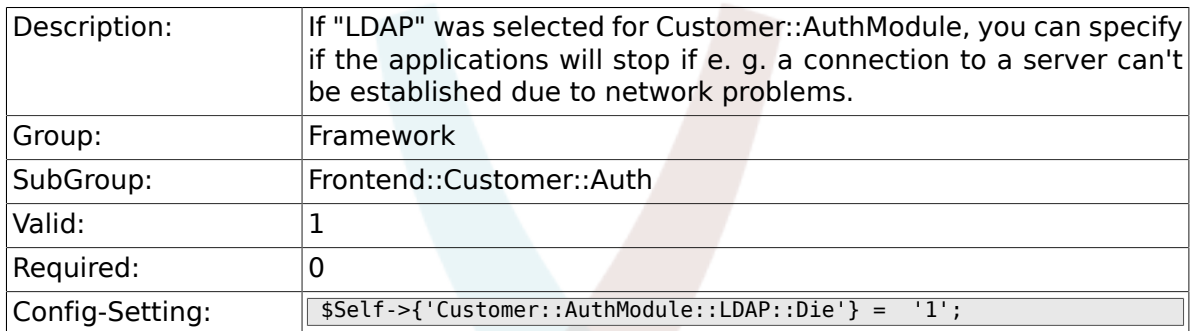

## **2.51.24. Customer::AuthModule::Radius::Host**

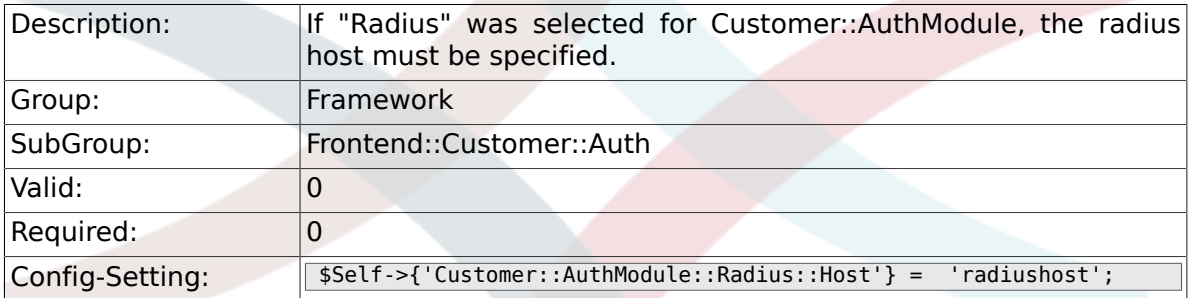

### **2.51.25. Customer::AuthModule::Radius::Password**

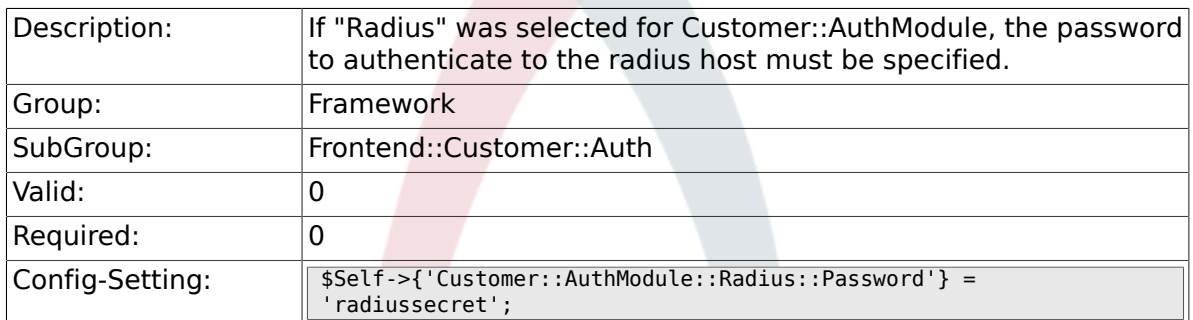

### **2.51.26. Customer::AuthModule::Radius::Die**

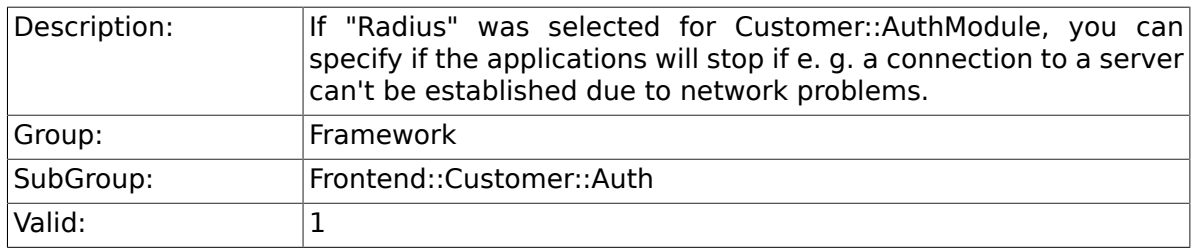

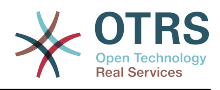

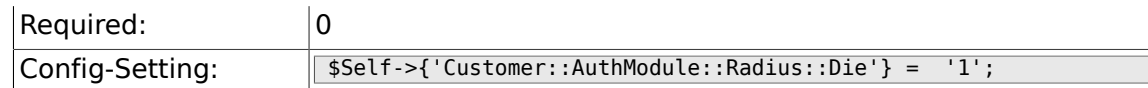

# **2.52. Frontend::Customer::ModuleMetaHead**

### **2.52.1. CustomerFrontend::HeaderMetaModule###1- Refresh**

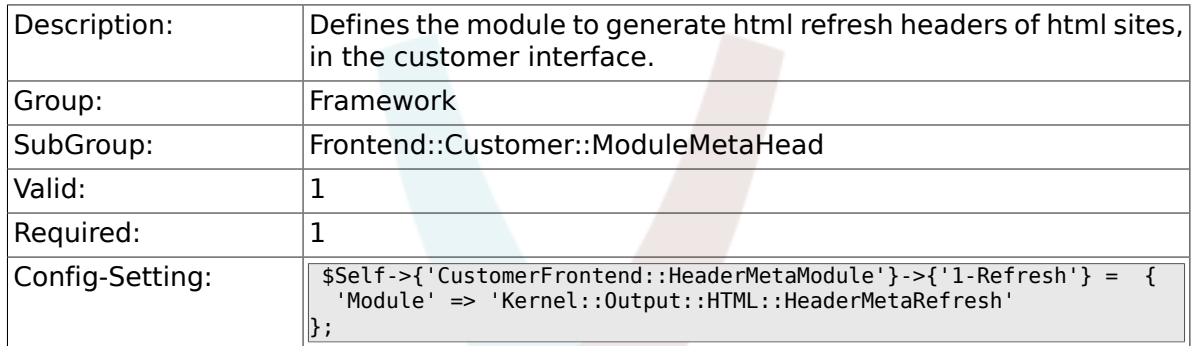

# **2.53. Frontend::Customer::ModuleNotify**

#### **2.53.1. CustomerFrontend::NotifyModule###1- OTRSBusiness**

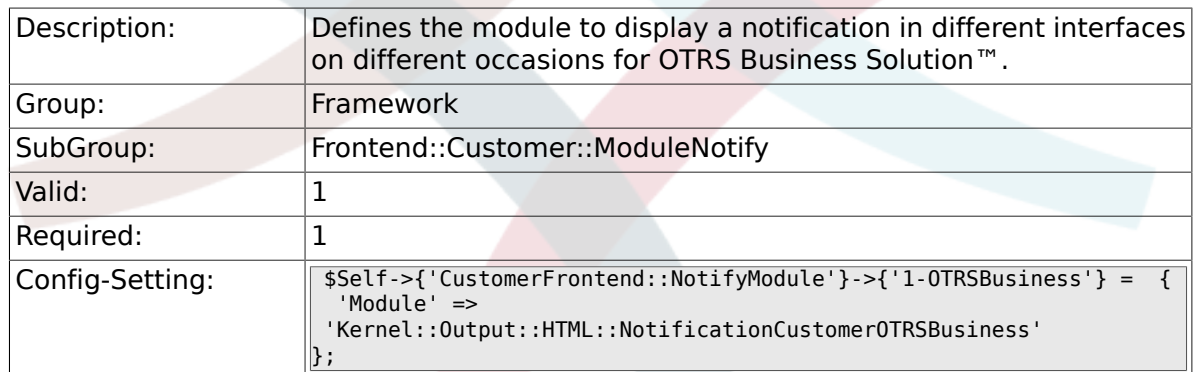

### **2.53.2. CustomerFrontend::NotifyModule###1- ShowAgentOnline**

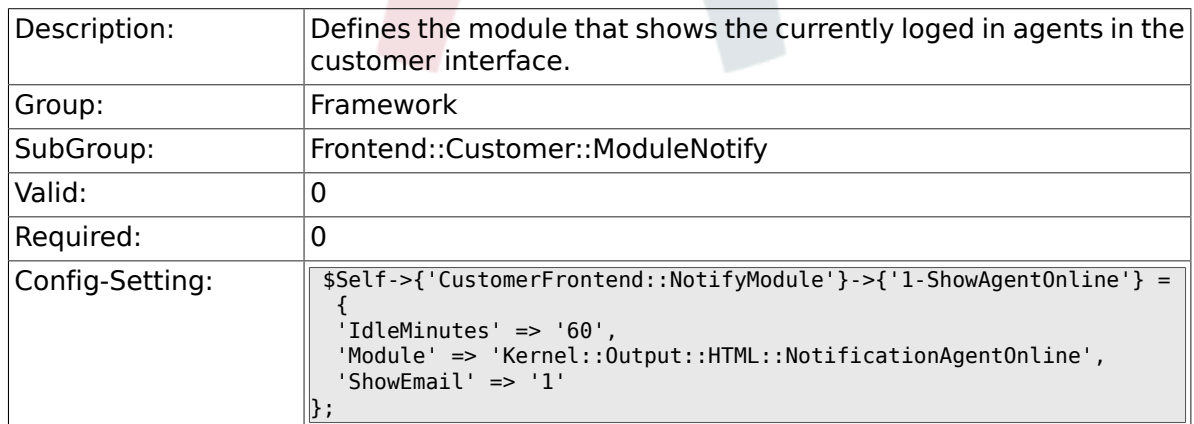

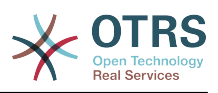

### **2.53.3. CustomerFrontend::NotifyModule###1- ShowCustomerOnline**

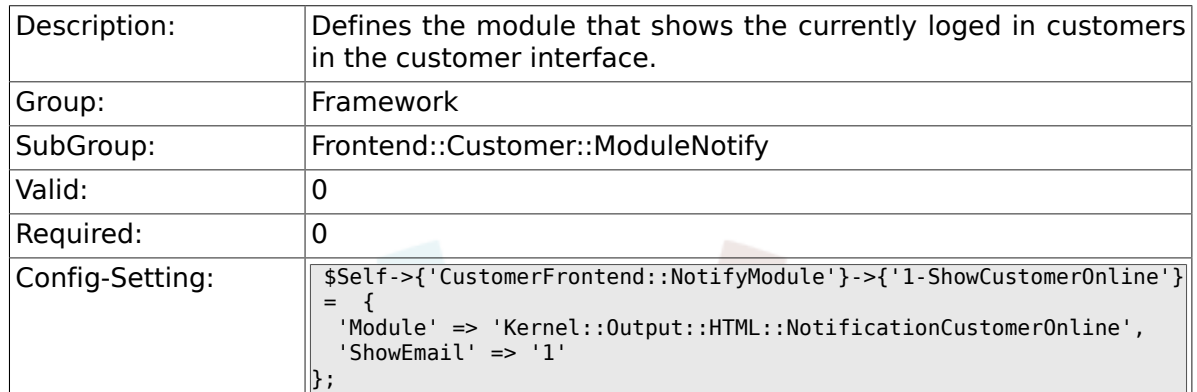

#### **2.53.4. CustomerFrontend::NotifyModule###6- CustomerSystemMaintenance-Check**

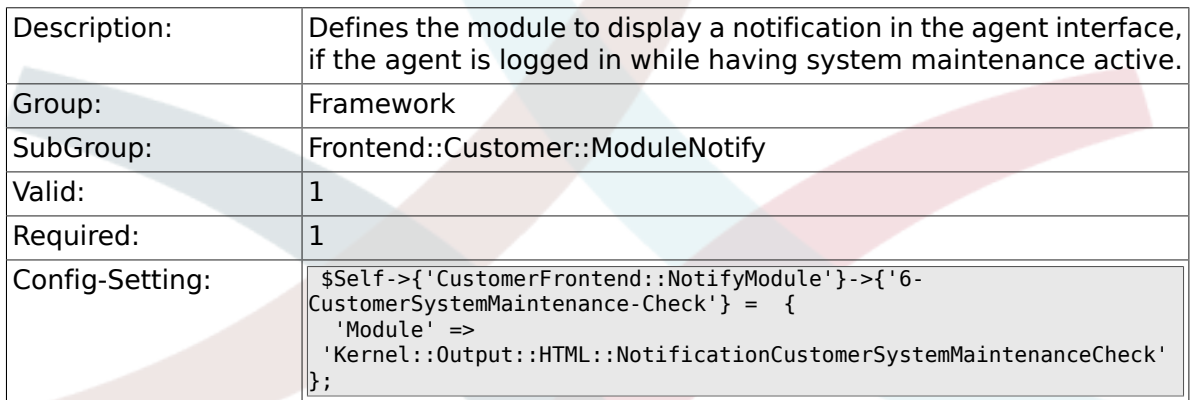

# **2.54. Frontend::Customer::ModuleRegistration**

## **2.54.1. CustomerFrontend::Module###Logout**

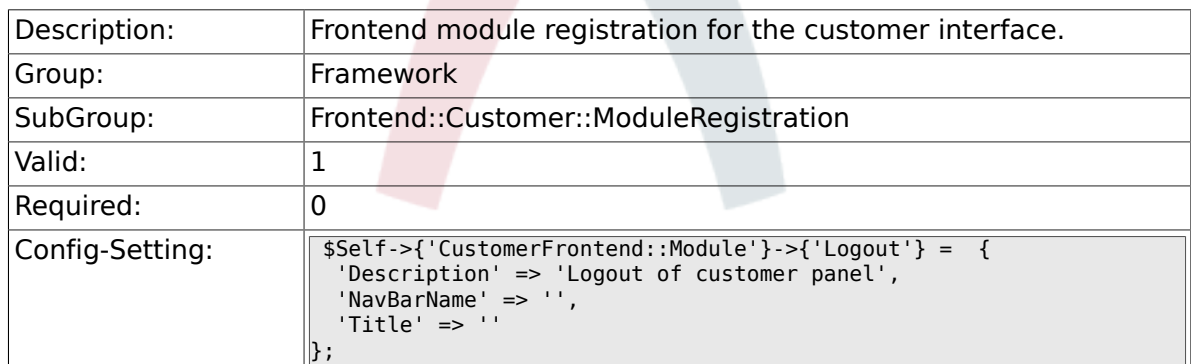

## **2.54.2. CustomerFrontend::Module###CustomerPreferences**

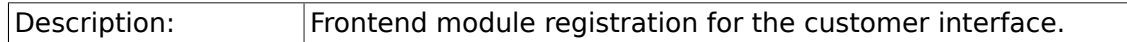

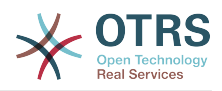

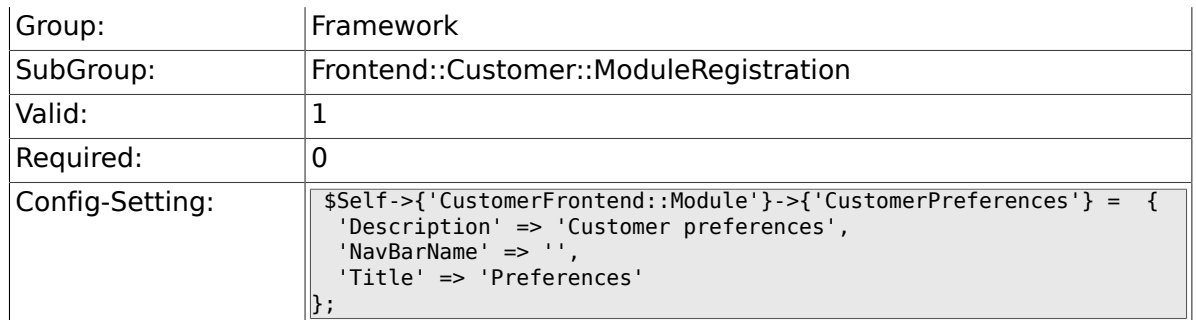

### **2.54.3. CustomerFrontend::Module###CustomerAccept**

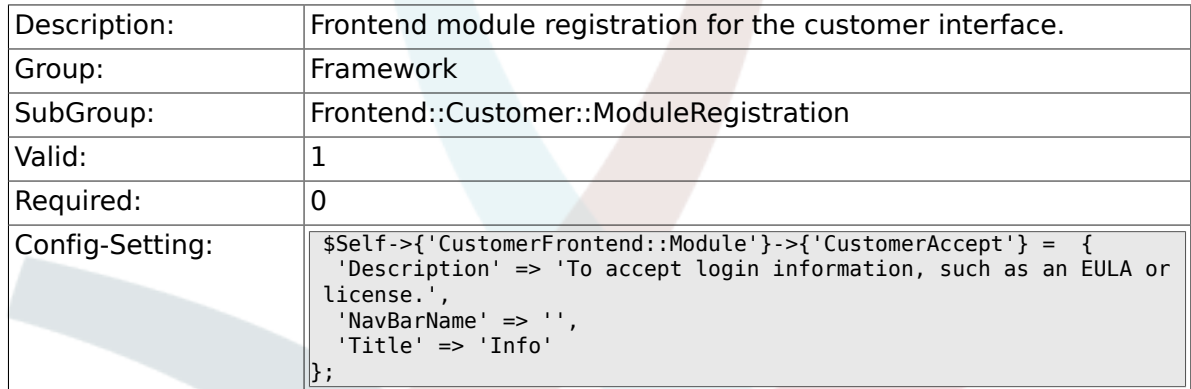

### **2.54.4. CustomerFrontend::Module###PictureUpload**

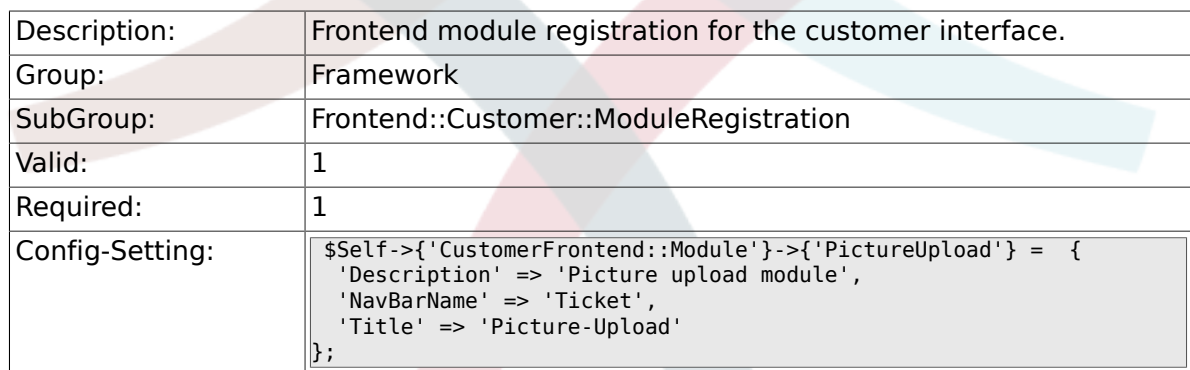

# **2.55. Frontend::Customer::Preferences**

## **2.55.1. CustomerPreferences**

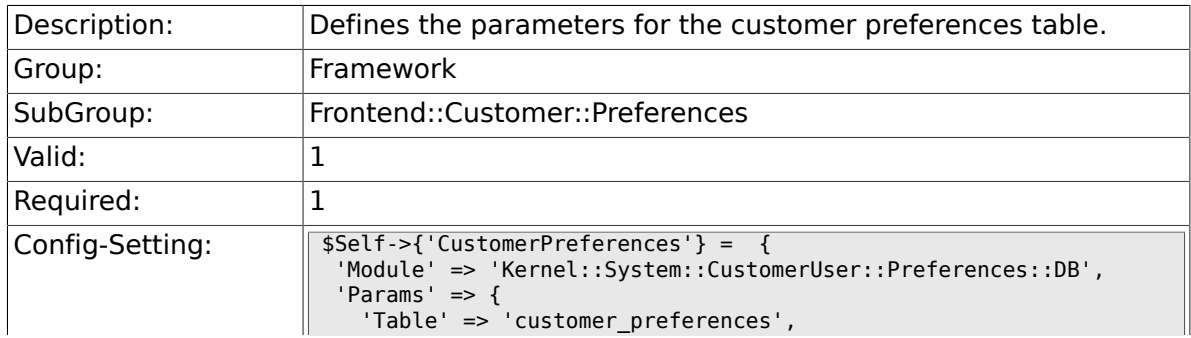

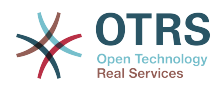

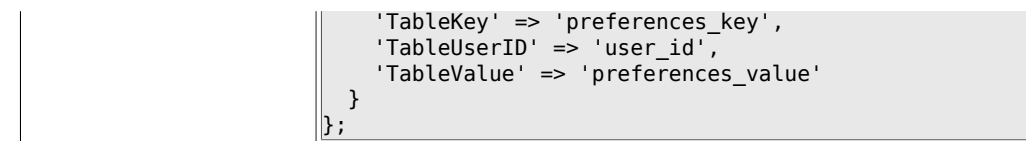

## **2.55.2. CustomerPreferencesView**

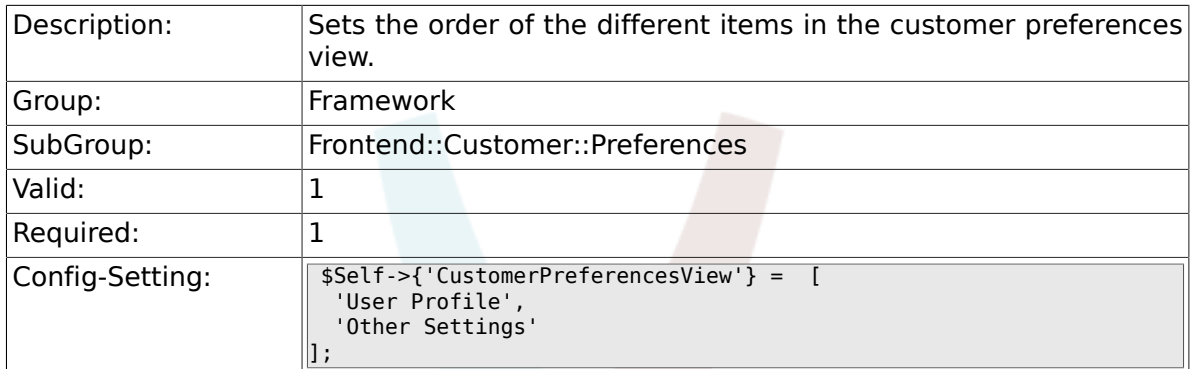

## **2.55.3. CustomerPreferencesGroups###Password**

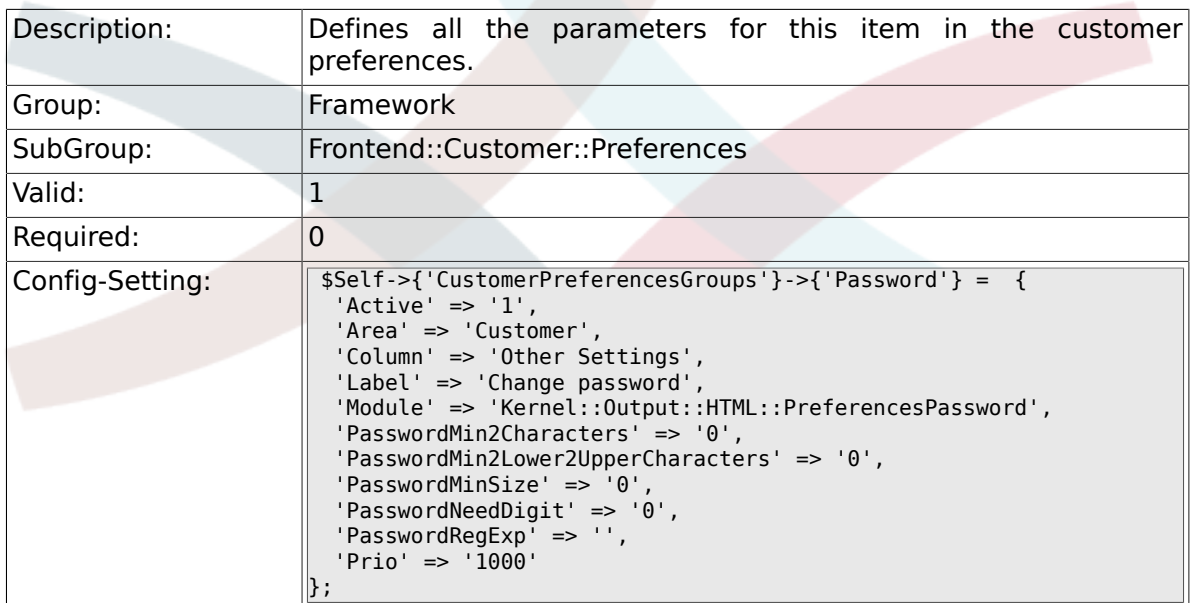

# **2.55.4. CustomerPreferencesGroups###Language**

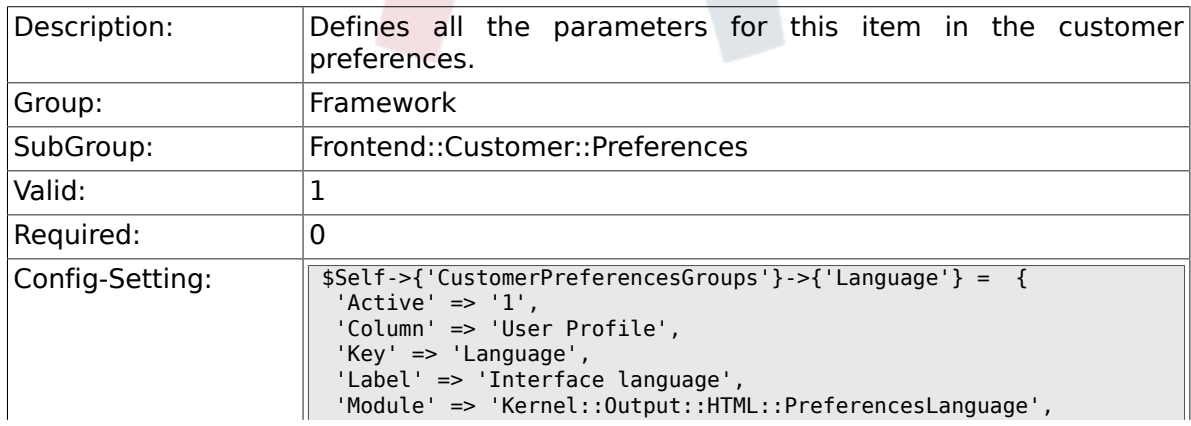

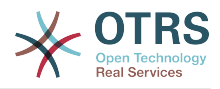

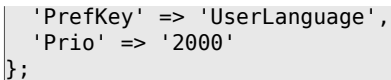

## **2.55.5. CustomerPreferencesGroups###Theme**

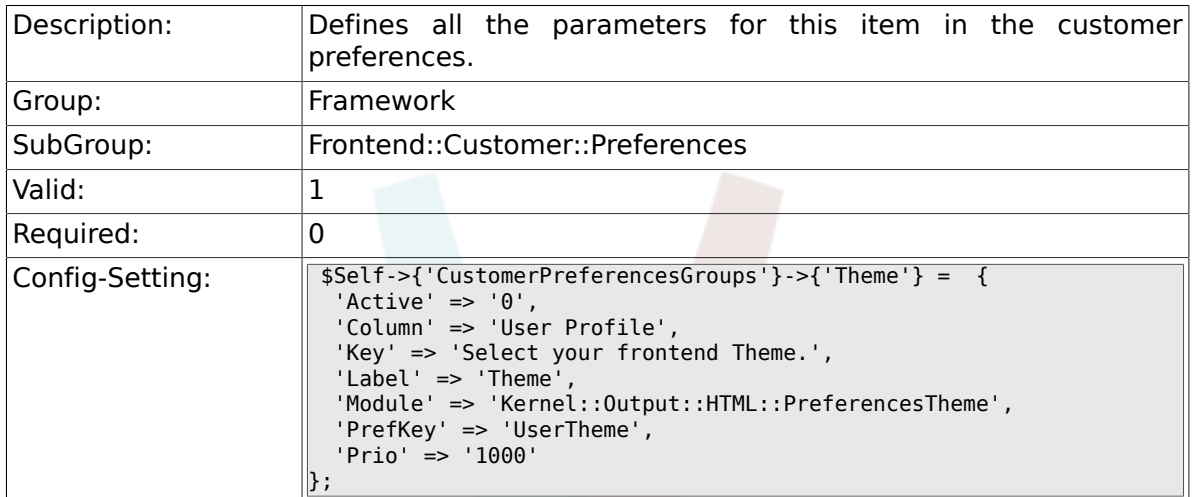

# **2.55.6. CustomerPreferencesGroups###TimeZone**

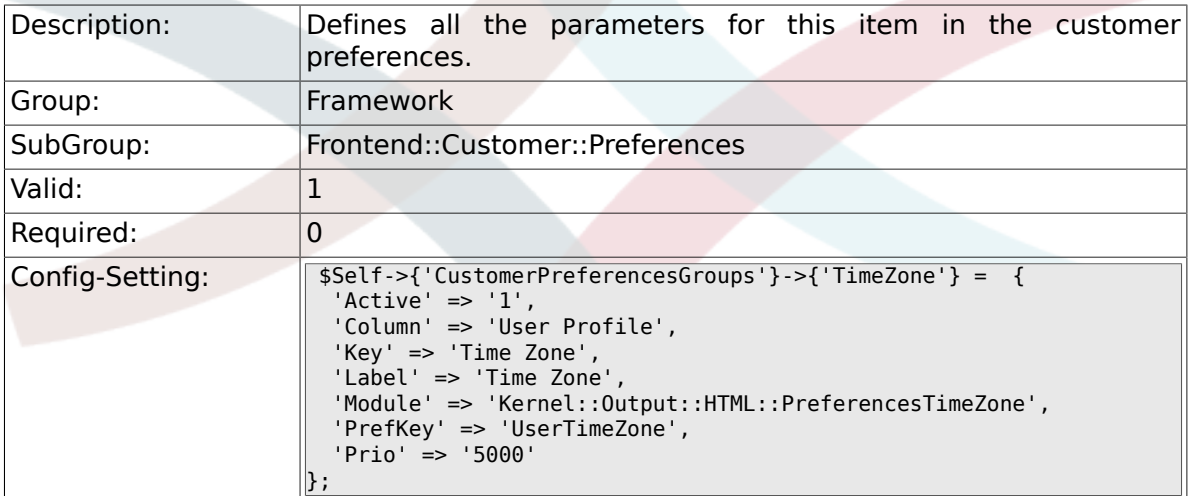

## **2.55.7. CustomerPreferencesGroups###PGP**

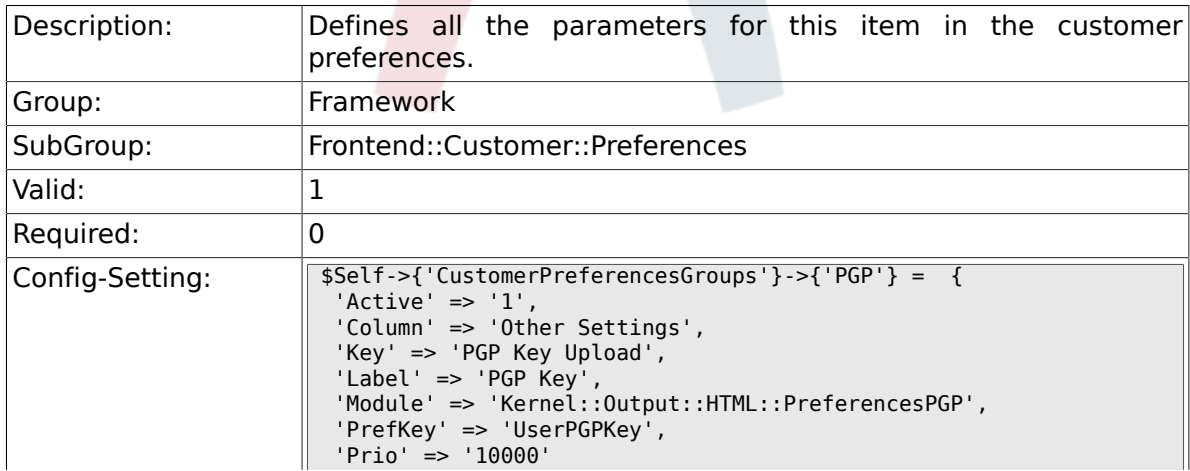

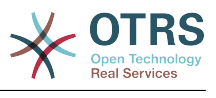

## **2.55.8. CustomerPreferencesGroups###SMIME**

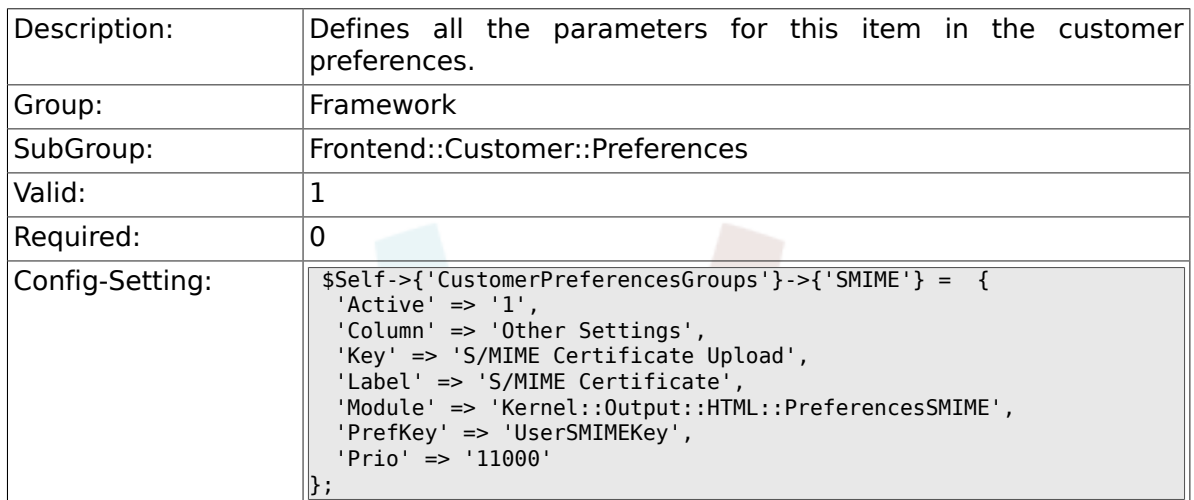

# **2.56. Frontend::Public**

 $\vert$  } ;

## **2.56.1. PublicFrontend::CommonParam###Action**

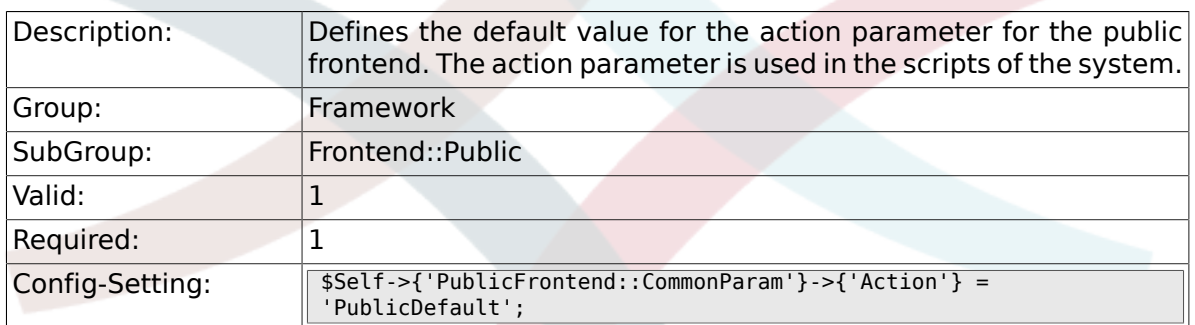

# **2.57. Frontend::Public::ModuleRegistration**

#### **2.57.1. PublicFrontend::Module###PublicDefault**

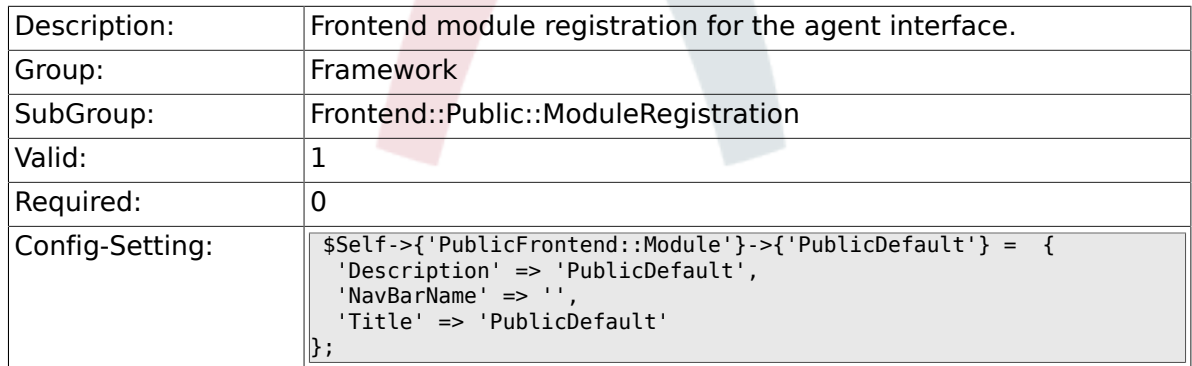

## **2.57.2. PublicFrontend::Module###PublicRepository**

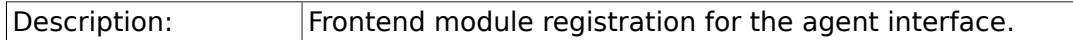

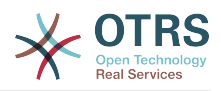

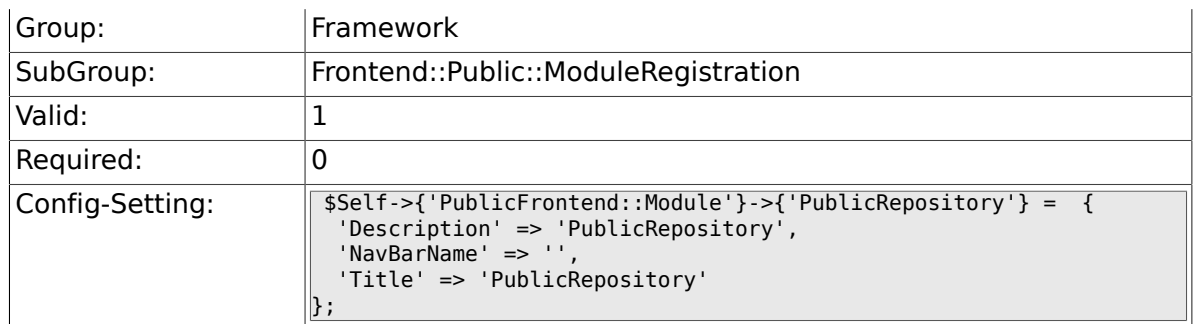

### **2.57.3. PublicFrontend::Module###PublicSupportDataCollector**

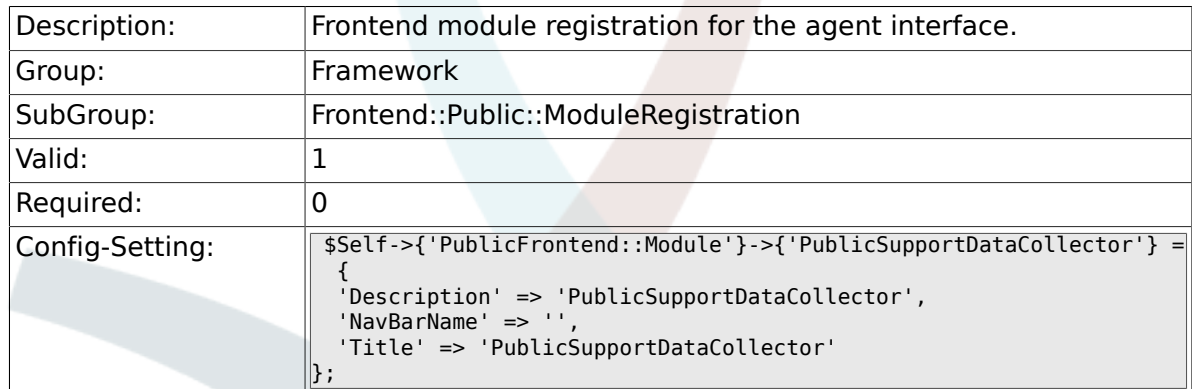

# **2.58. SystemMaintenance**

#### **2.58.1. SystemMaintenance::TimeNotifyUpcomingMaintenance**

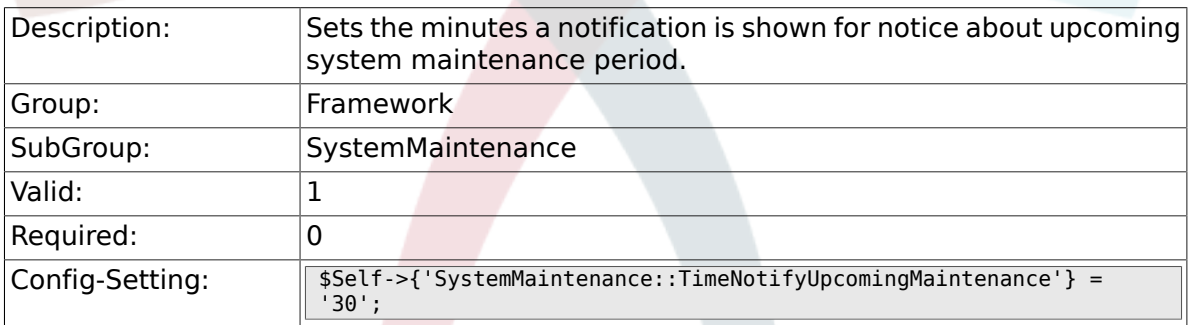

### **2.58.2. SystemMaintenance::IsActiveDefaultNotification**

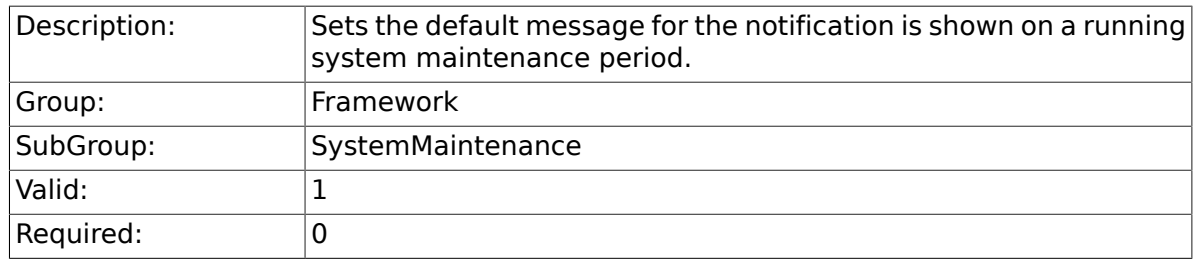

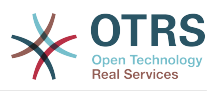

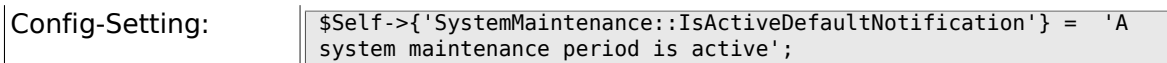

## **2.58.3. SystemMaintenance::IsActiveDefaultLoginMessage**

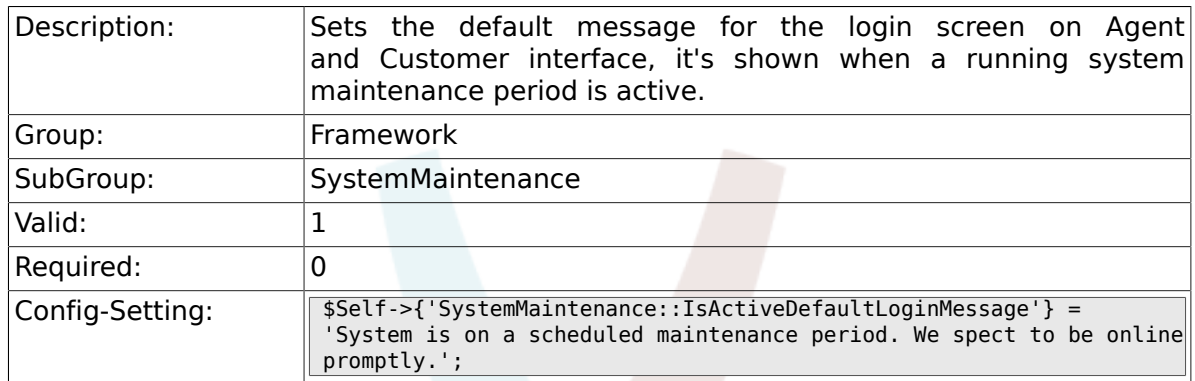

#### **2.58.4. SystemMaintenance::IsActiveDefaultLoginErrorMessage**

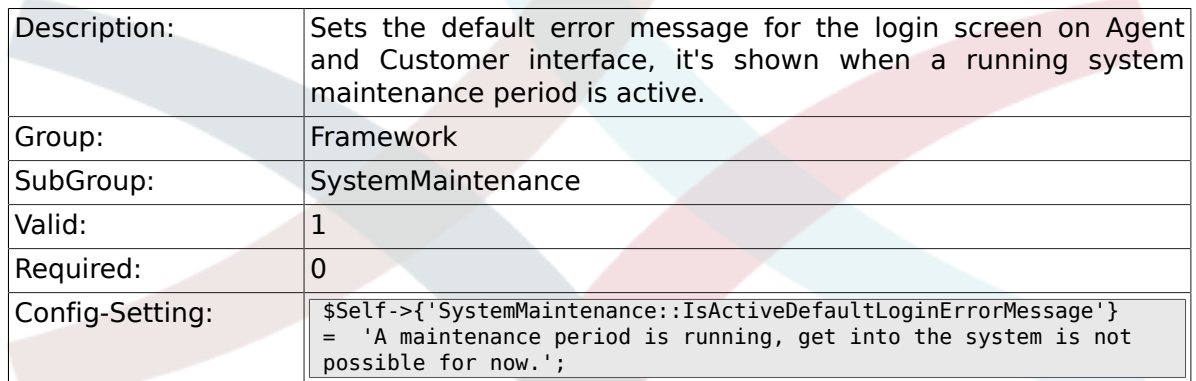

# **3. GenericInterface**

# **3.1. Core::CustomerCompany**

#### **3.1.1. CustomerCompany::EventModulePost###1000- GenericInterface**

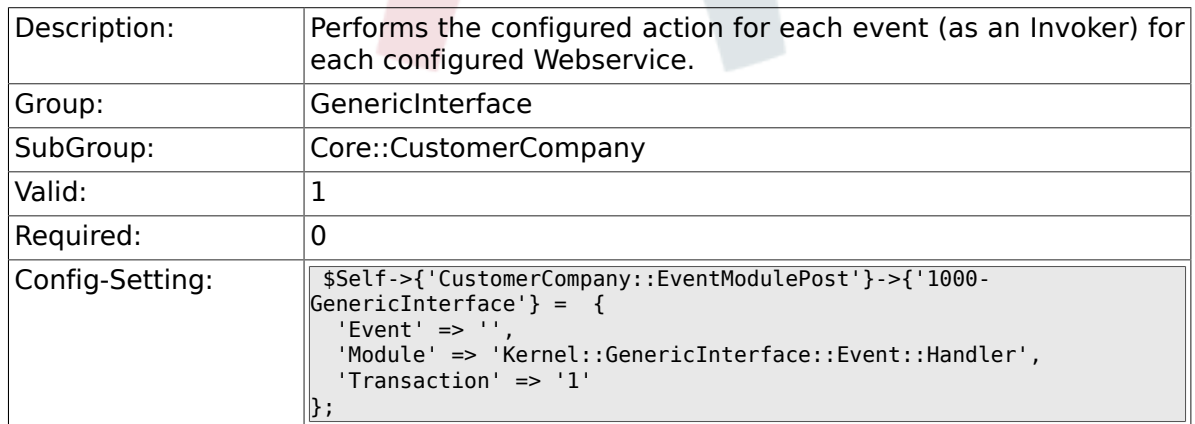

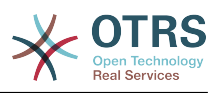

# **3.2. Core::CustomerUser**

#### **3.2.1. CustomerUser::EventModulePost###1000- GenericInterface**

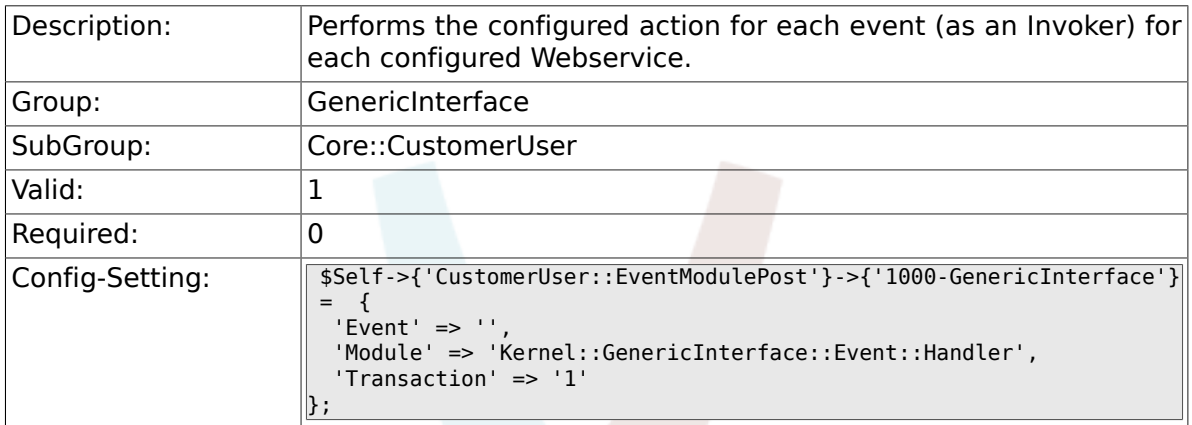

# **3.3. Core::DynamicField**

#### **3.3.1. DynamicField::EventModulePost###1000- GenericInterface**

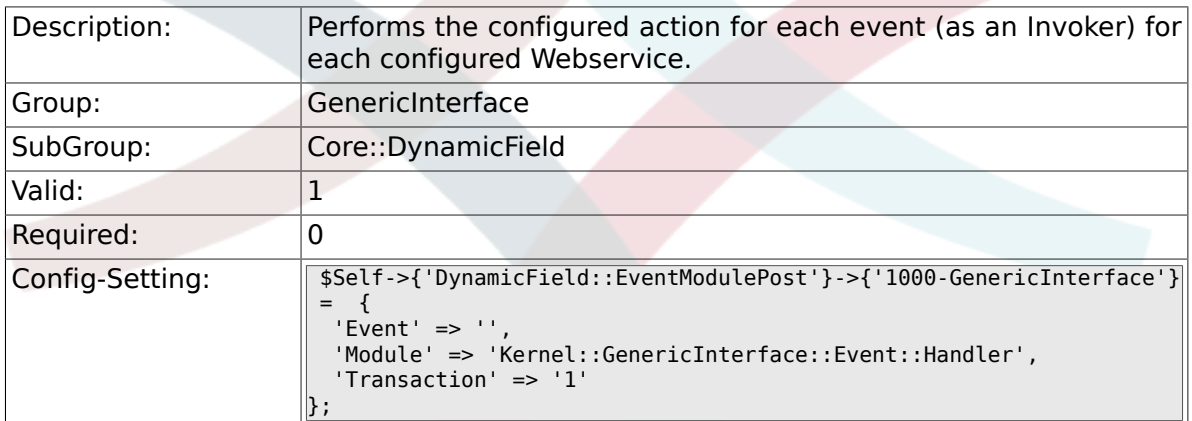

# **3.4. Core::Package**

#### **3.4.1. Package::EventModulePost###1000- GenericInterface**

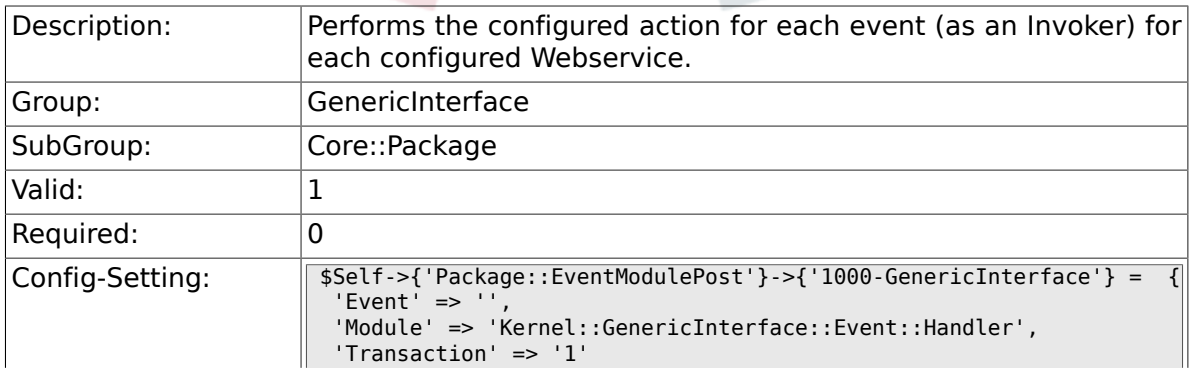

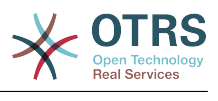

 $\parallel$  ;

# **3.5. Core::Queue**

#### **3.5.1. Queue::EventModulePost###1000- GenericInterface**

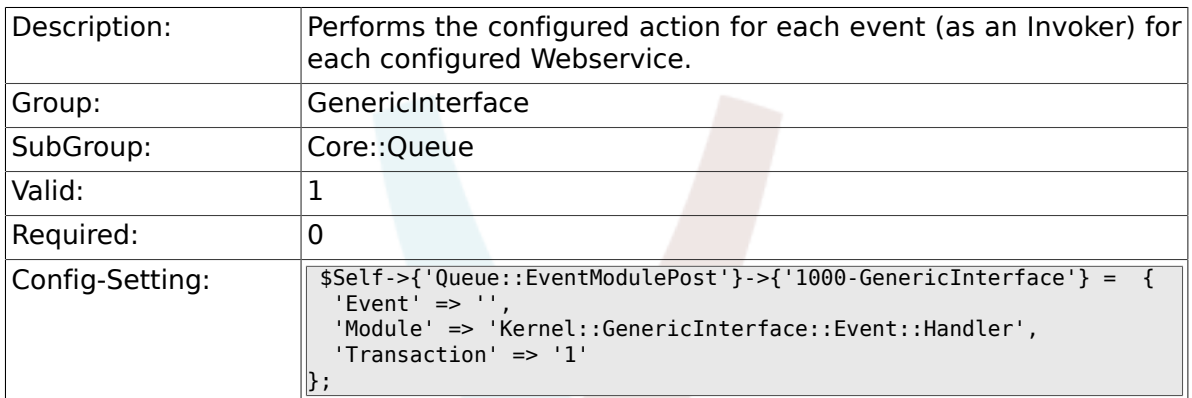

# **3.6. Core::Ticket**

#### **3.6.1. Ticket::EventModulePost###1000- GenericInterface**

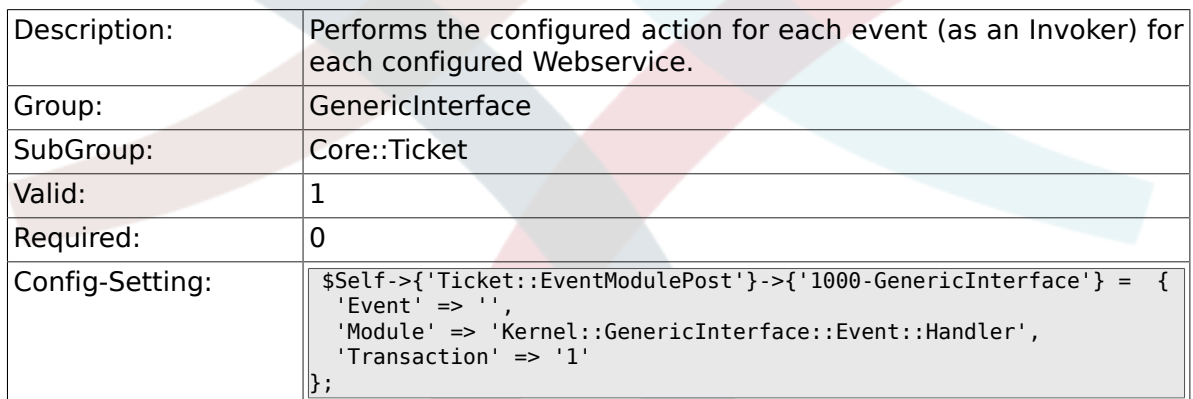

# **3.7. Frontend::Admin::ModuleRegistration**

#### **3.7.1. Frontend::Module###AdminGenericInterfaceDebugger**

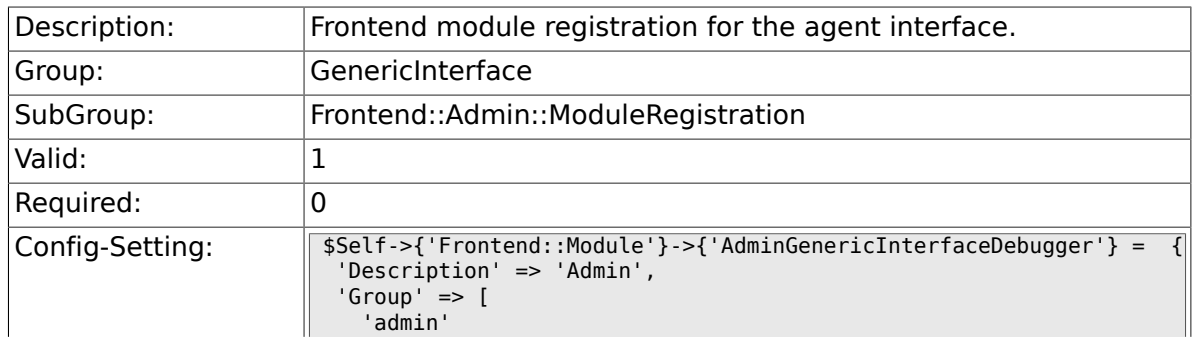

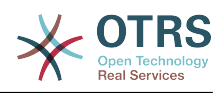

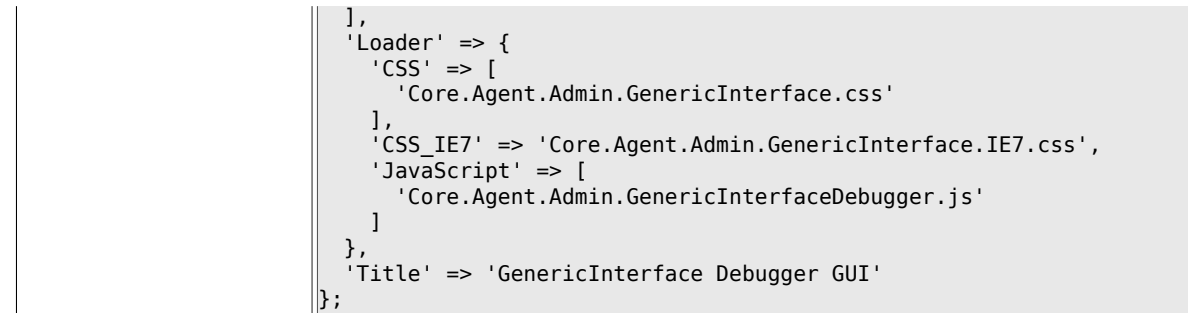

### **3.7.2. Frontend::Module###AdminGenericInterfaceWebservice**

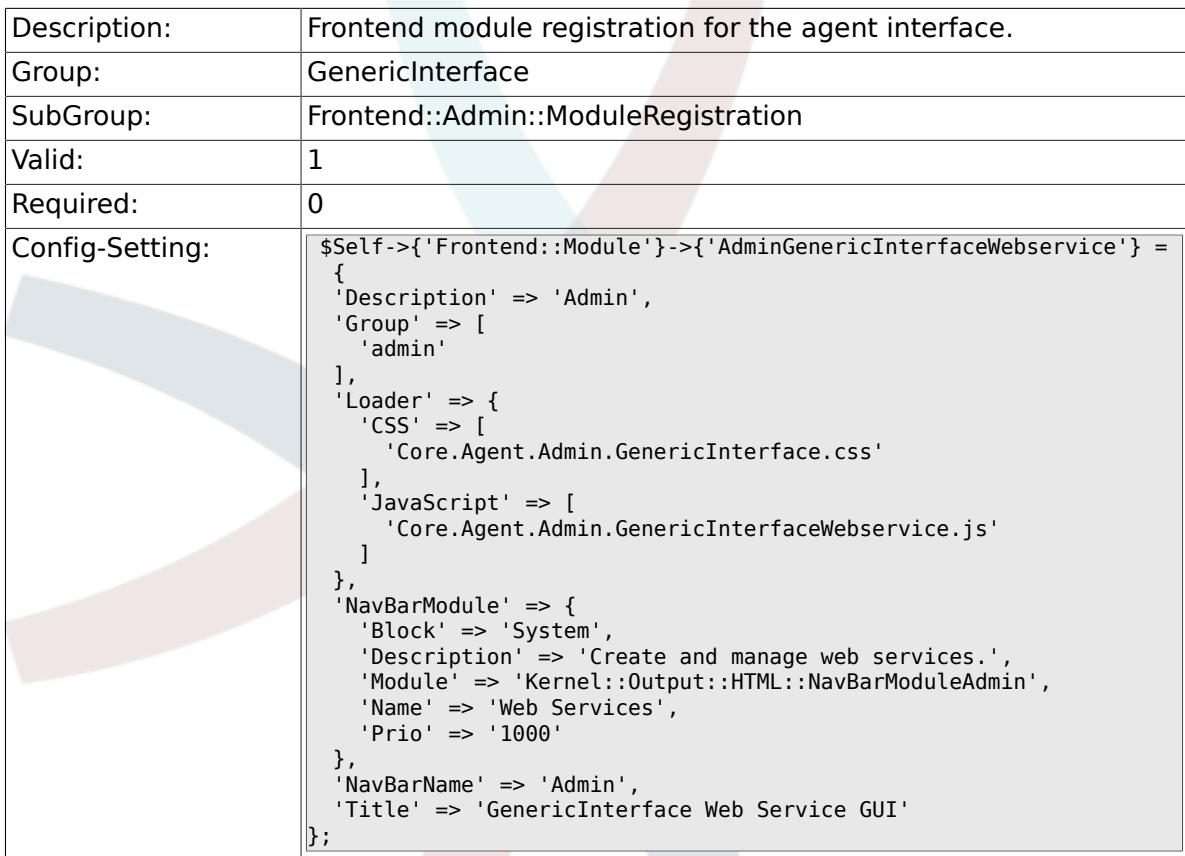

## **3.7.3. Frontend::Module###AdminGenericInterfaceTransportHTTPSOAP**

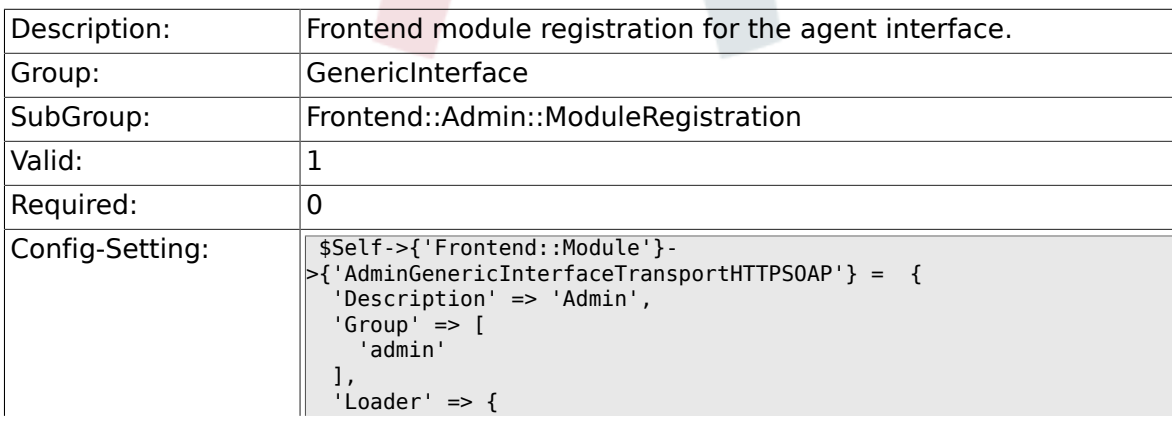

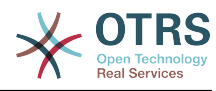

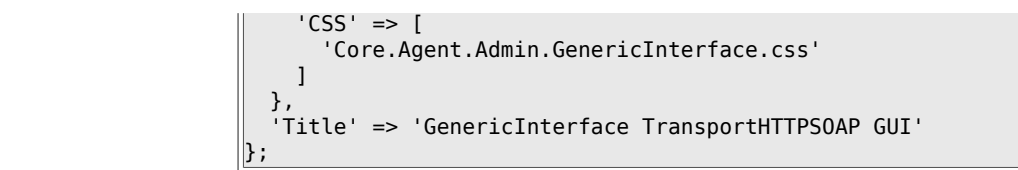

### **3.7.4. Frontend::Module###AdminGenericInterfaceTransportHTTPREST**

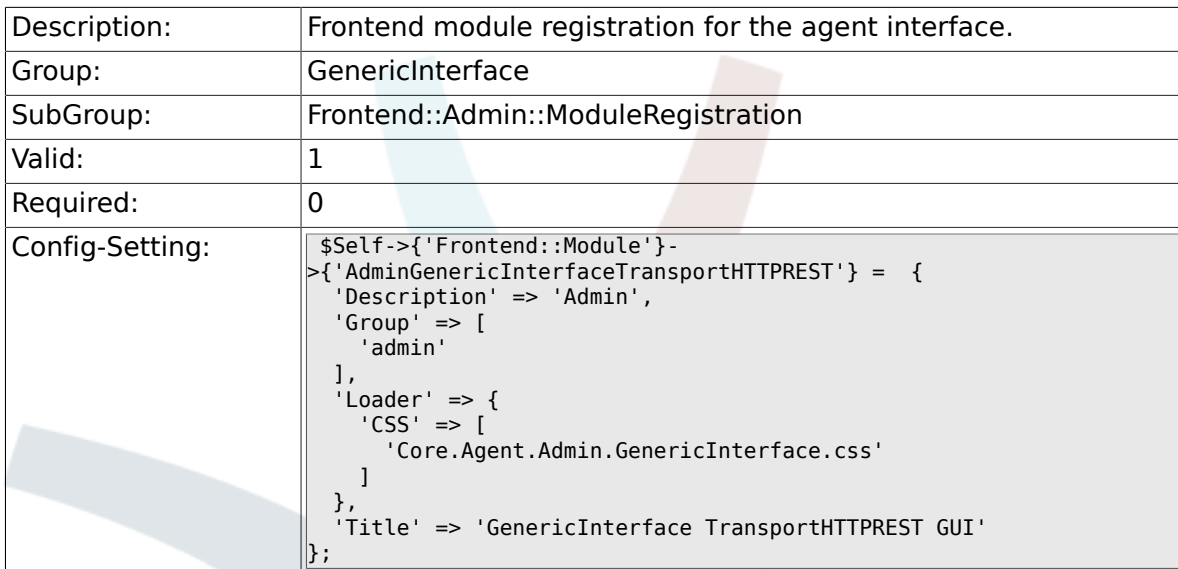

## **3.7.5. Frontend::Module###AdminGenericInterfaceWebserviceHistory**

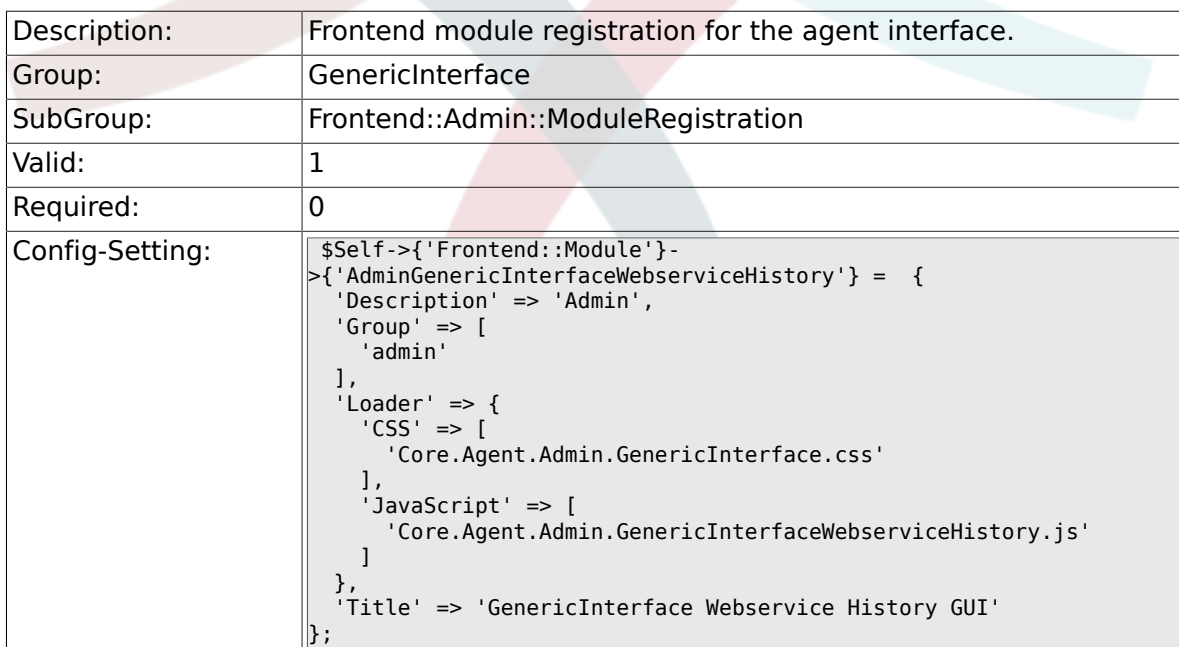

## **3.7.6. Frontend::Module###AdminGenericInterfaceOperationDefault**

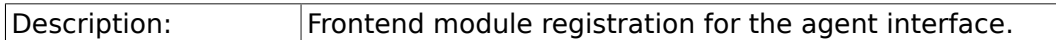

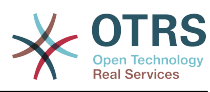

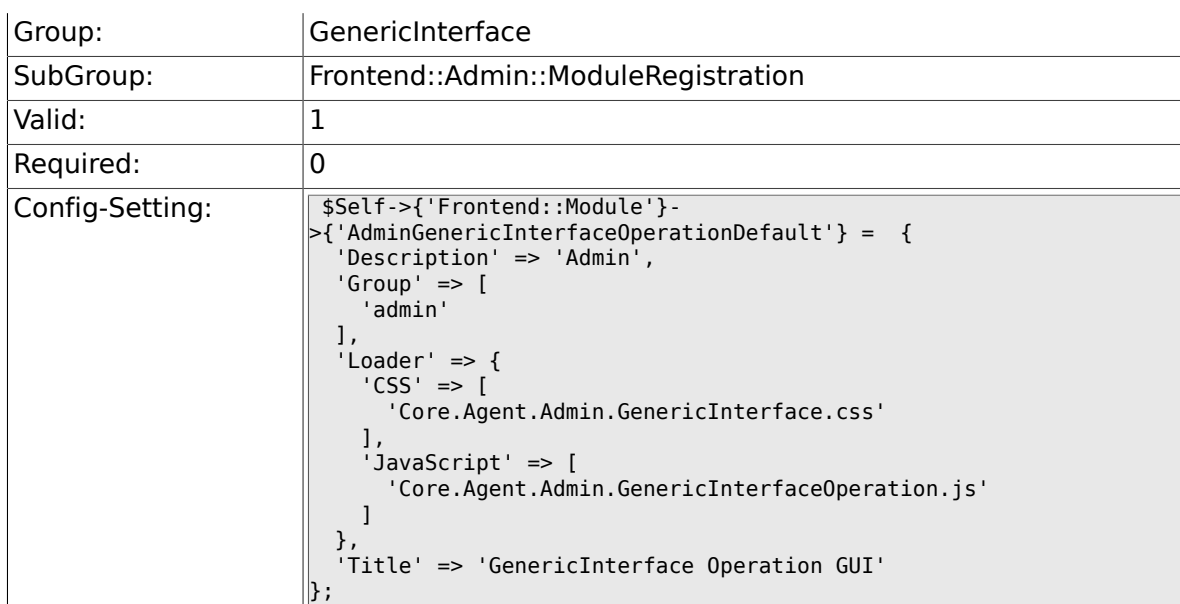

### **3.7.7. Frontend::Module###AdminGenericInterfaceInvokerDefault**

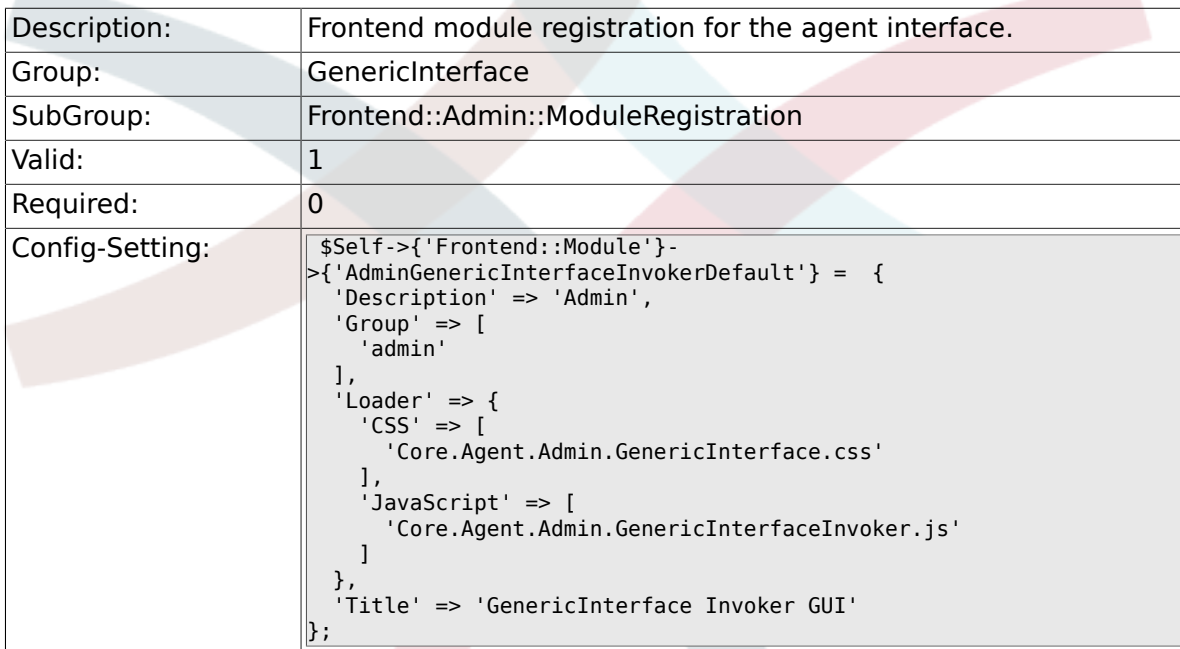

## **3.7.8. Frontend::Module###AdminGenericInterfaceMappingSimple**

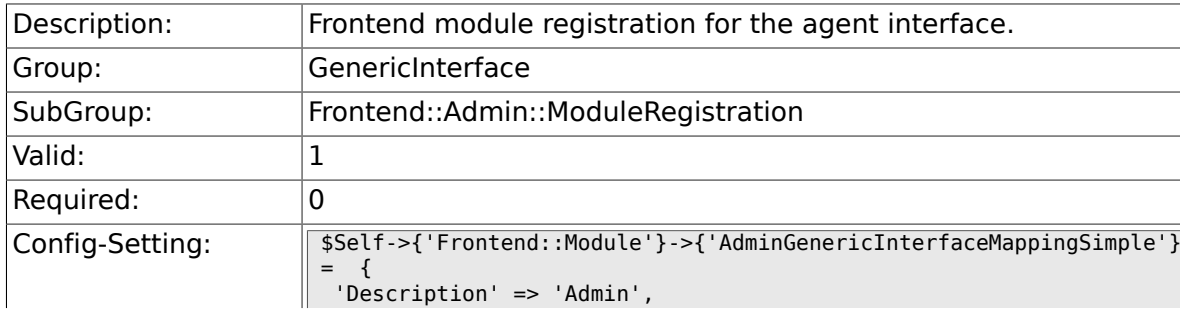

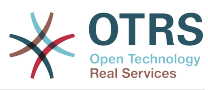

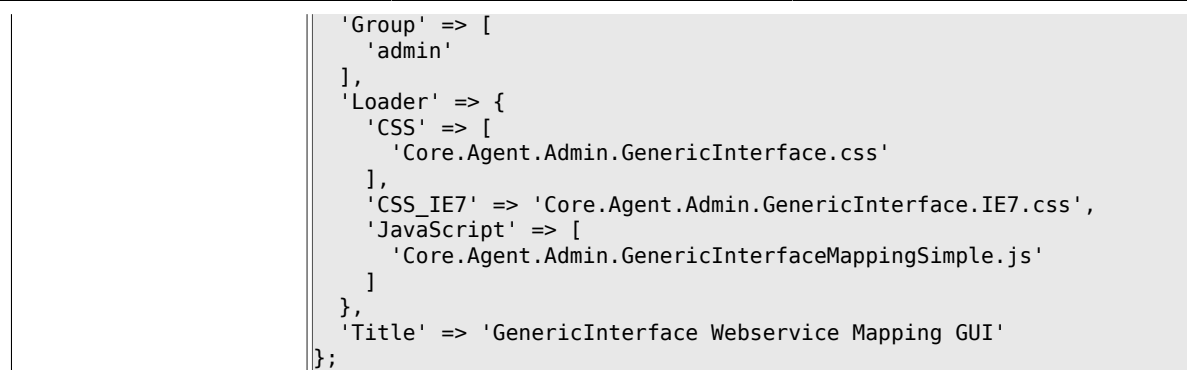

# **3.8. GenericInterface::Invoker::ModuleRegistration**

## **3.8.1. GenericInterface::Invoker::Module###Test::Test**

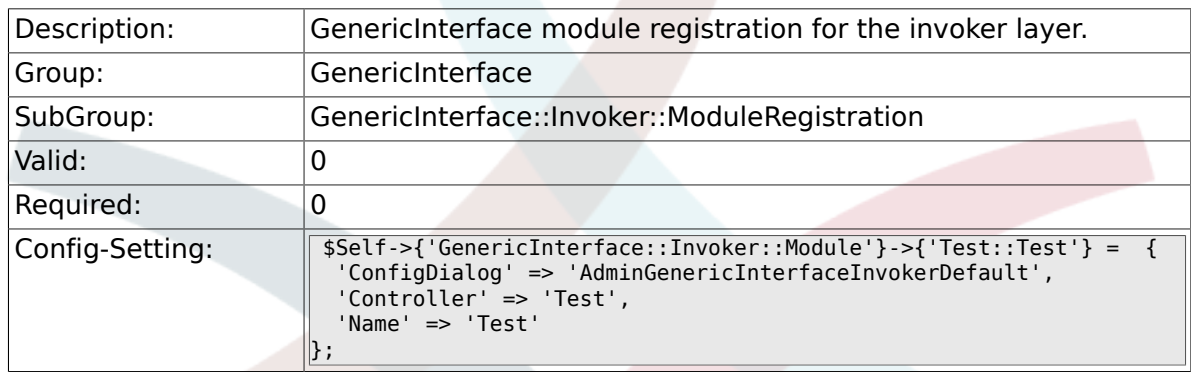

#### **3.8.2. GenericInterface::Invoker::Module###Test::TestSimple**

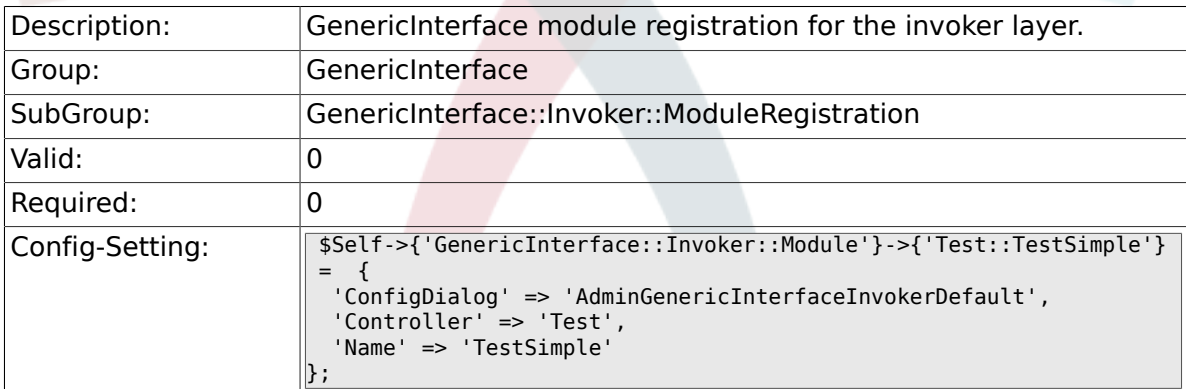

# **3.9. GenericInterface::Mapping::ModuleRegistration**

## **3.9.1. GenericInterface::Mapping::Module###Test**

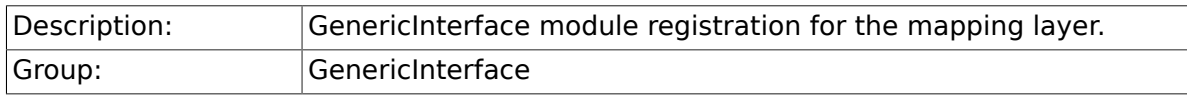

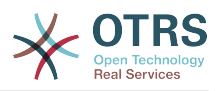

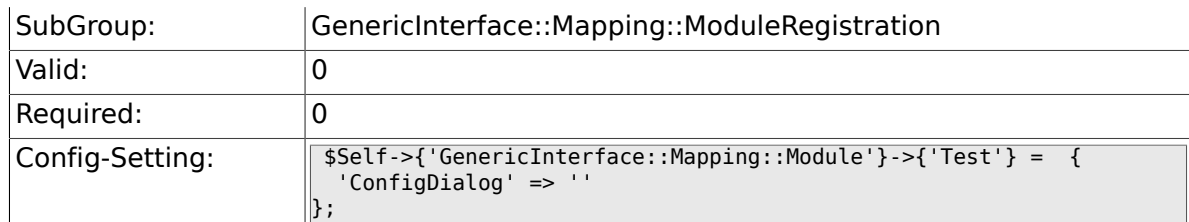

## **3.9.2. GenericInterface::Mapping::Module###Simple**

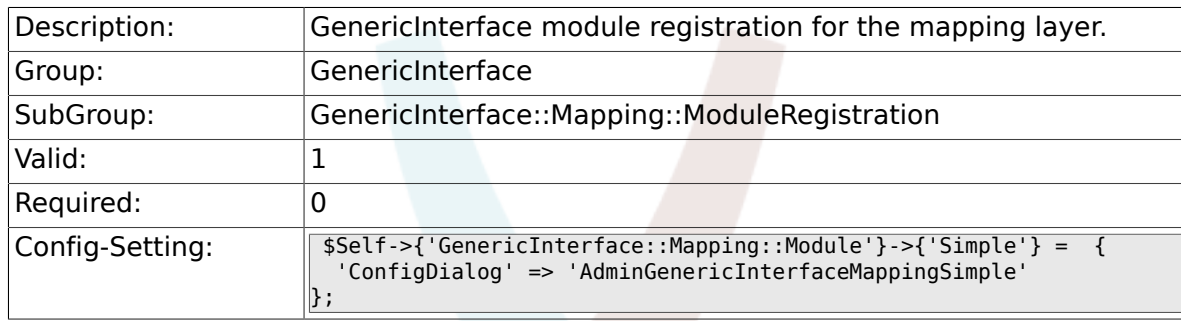

# **3.10. GenericInterface::Operation::ModuleRegistration**

### **3.10.1. GenericInterface::Operation::Module###Test::Test**

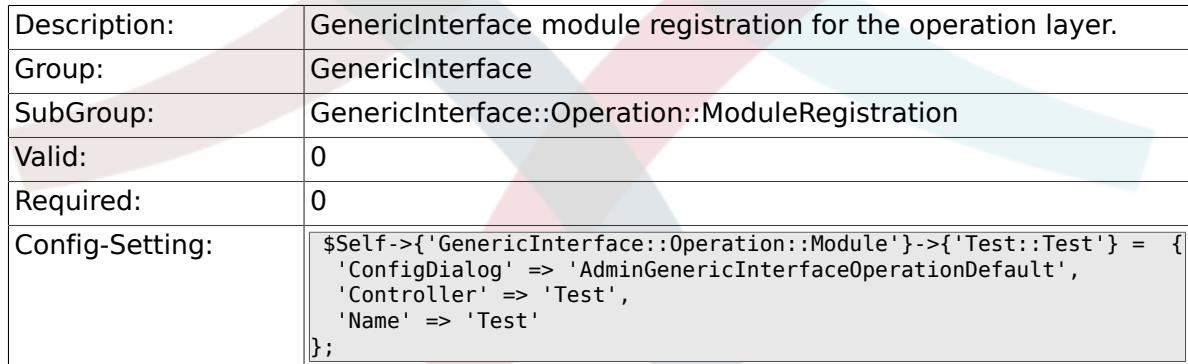

#### **3.10.2. GenericInterface::Operation::Module###Session::SessionCreate**

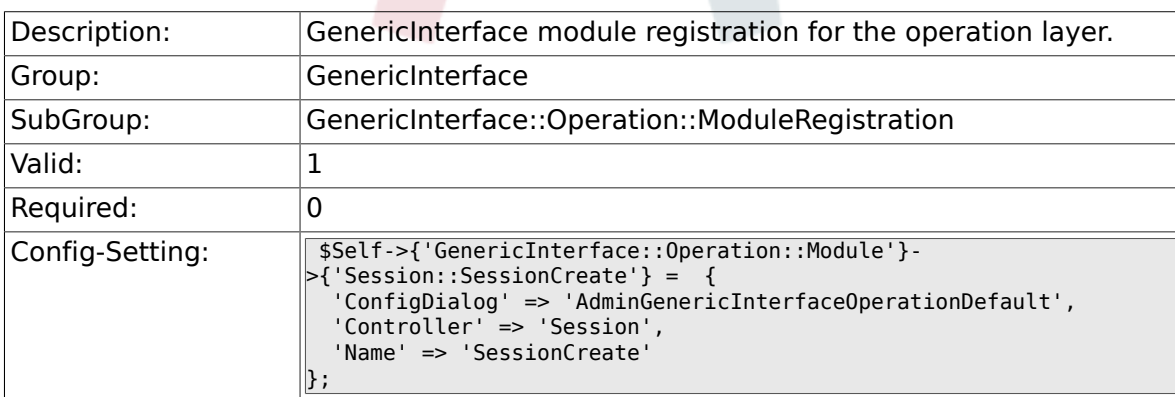

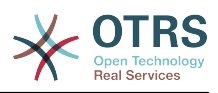

### **3.10.3. GenericInterface::Operation::Module###Ticket::TicketCreate**

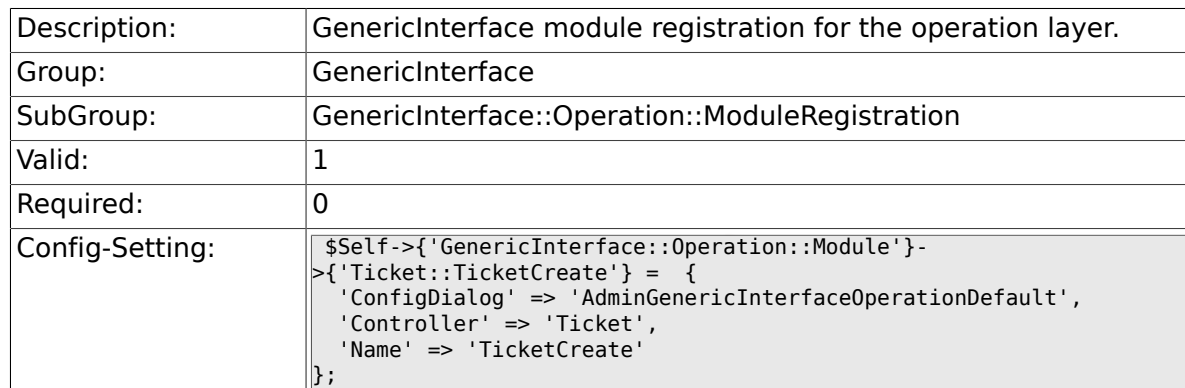

## **3.10.4. GenericInterface::Operation::Module###Ticket::TicketUpdate**

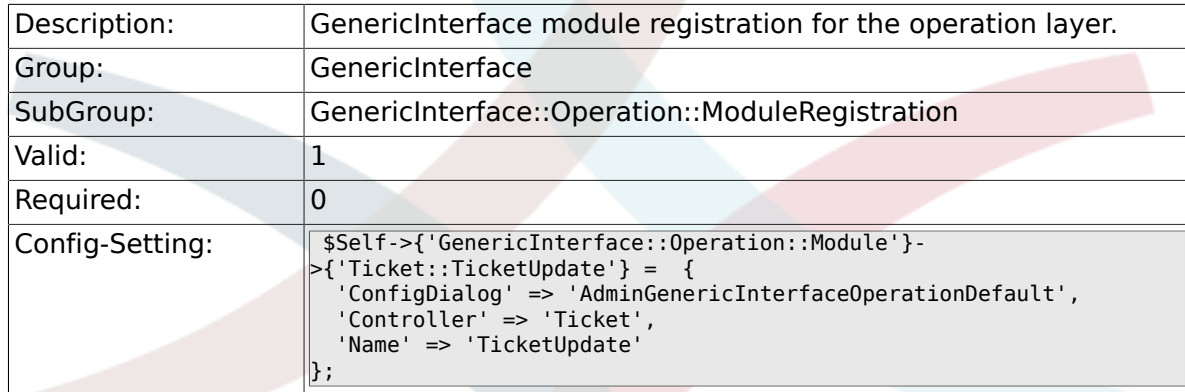

#### **3.10.5. GenericInterface::Operation::Module###Ticket::TicketGet**

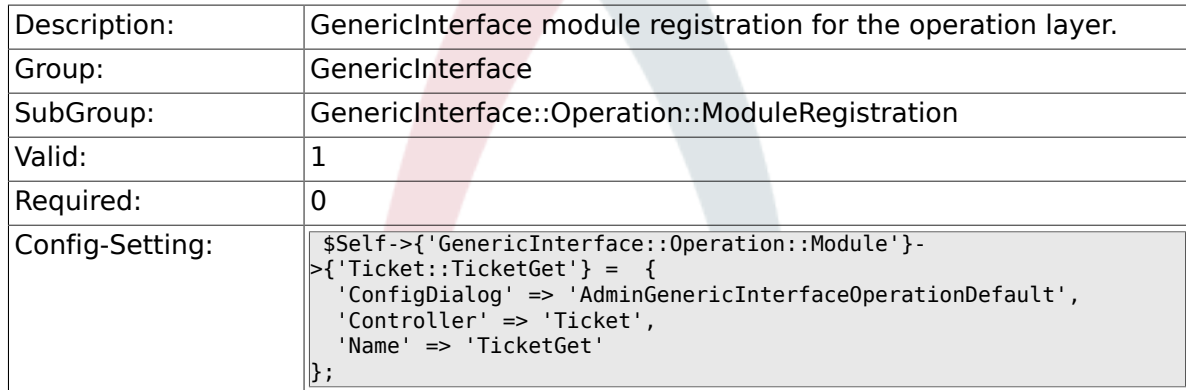

## **3.10.6. GenericInterface::Operation::Module###Ticket::TicketSearch**

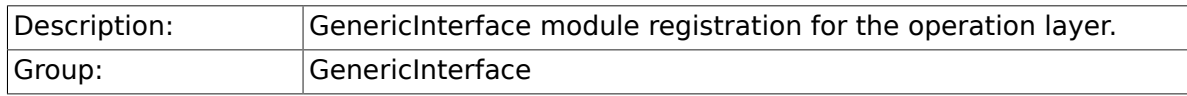

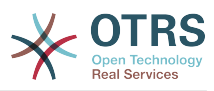

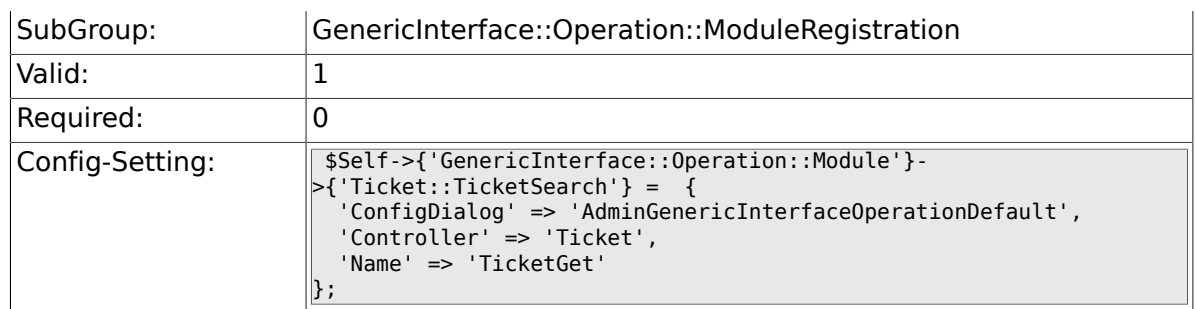

# **3.11. GenericInterface::Operation::TicketCreate**

## **3.11.1. GenericInterface::Operation::TicketCreate###ArticleType**

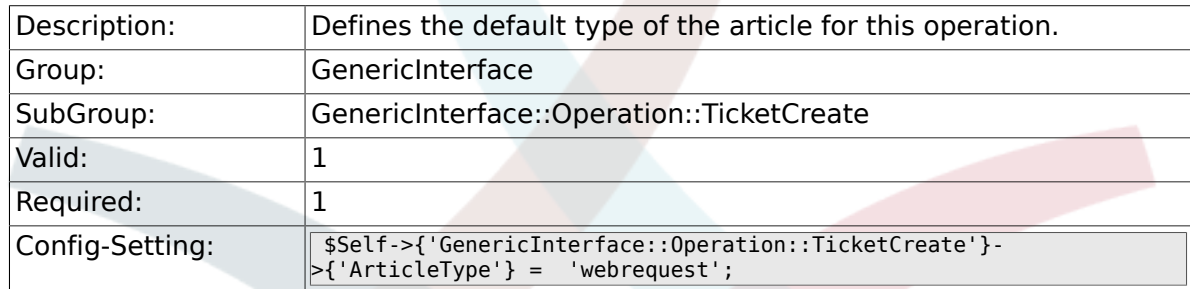

## **3.11.2. GenericInterface::Operation::TicketCreate###HistoryType**

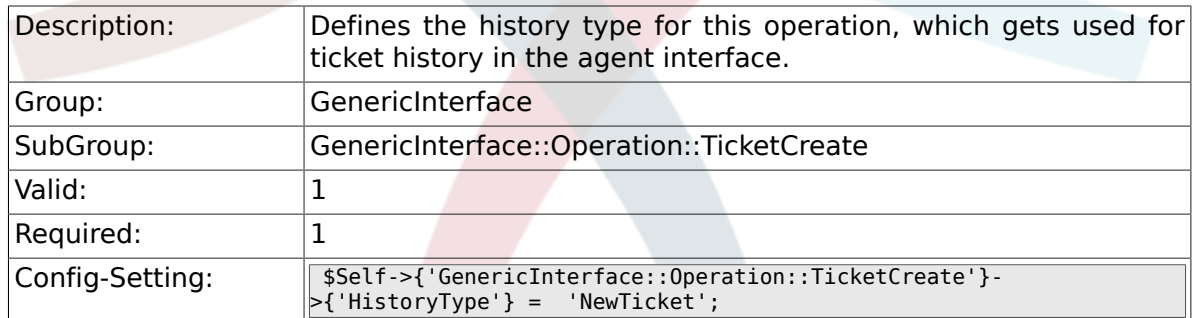

#### **3.11.3. GenericInterface::Operation::TicketCreate###HistoryComment**

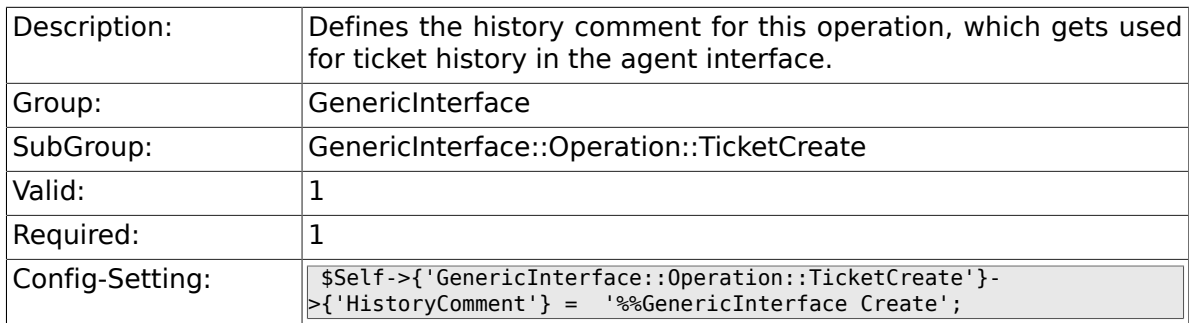

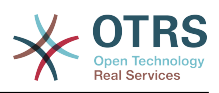

### **3.11.4. GenericInterface::Operation::TicketCreate###AutoResponseType**

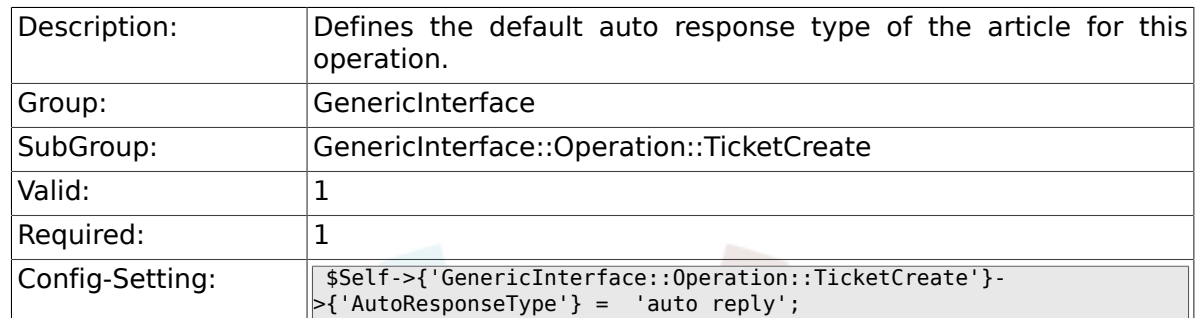

# **3.12. GenericInterface::Operation::TicketSearch**

### **3.12.1. GenericInterface::Operation::TicketSearch###SearchLimit**

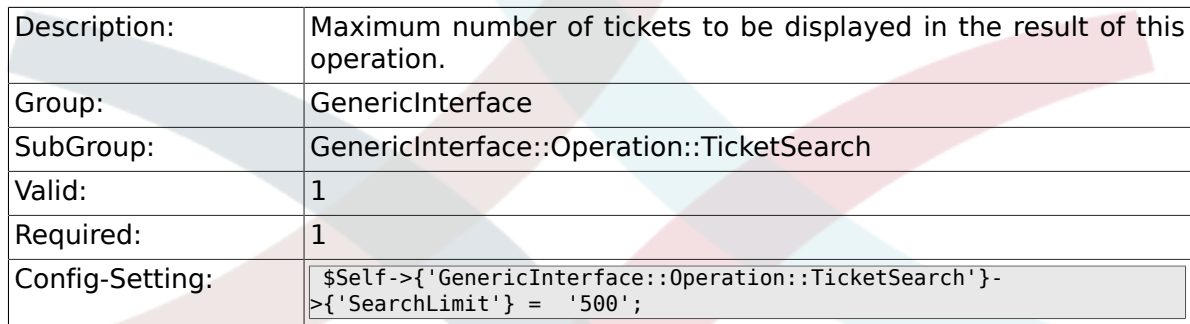

## **3.12.2. GenericInterface::Operation::TicketSearch###SortBy::Default**

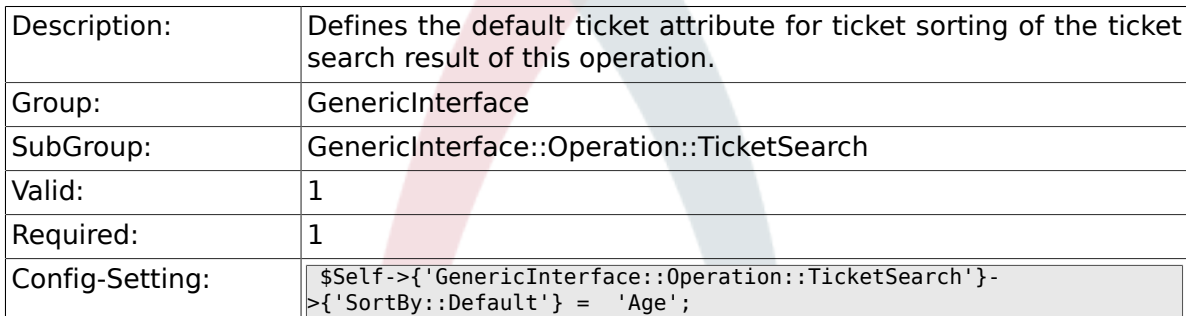

## **3.12.3. GenericInterface::Operation::TicketSearch###Order::Default**

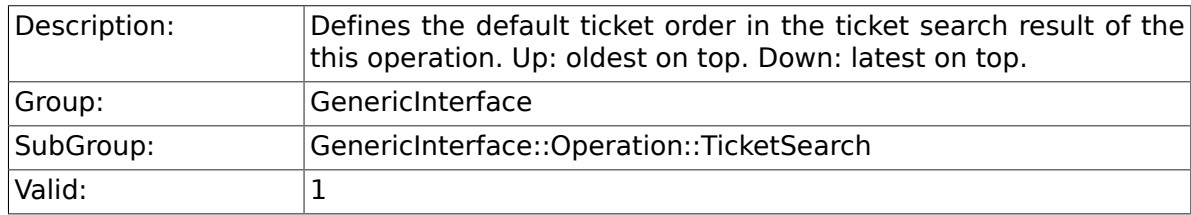

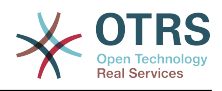

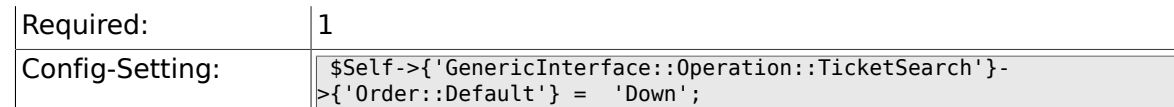

# **3.13. GenericInterface::Operation::TicketUpdate**

## **3.13.1. GenericInterface::Operation::TicketUpdate###ArticleType**

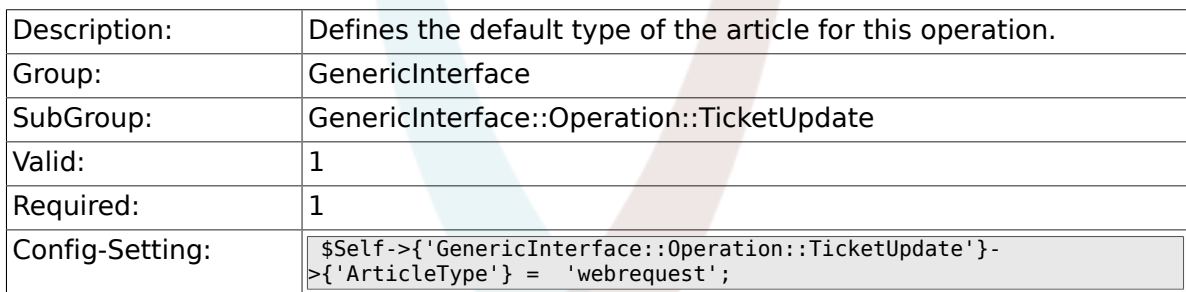

### **3.13.2. GenericInterface::Operation::TicketUpdate###HistoryType**

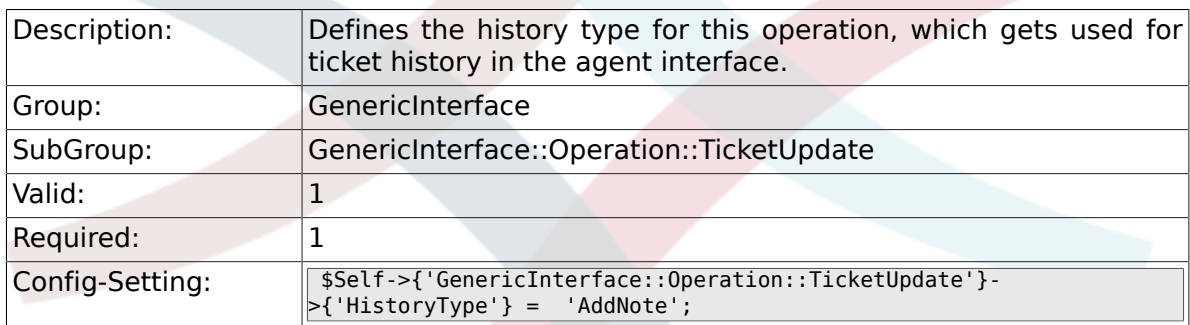

## **3.13.3. GenericInterface::Operation::TicketUpdate###HistoryComment**

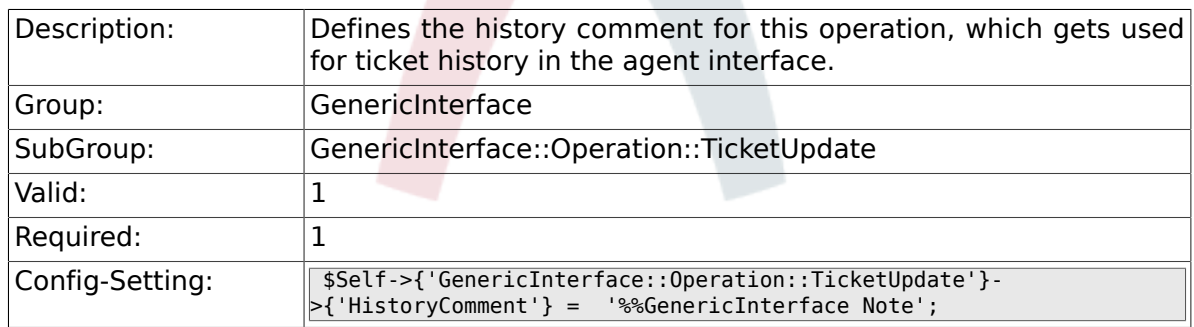

### **3.13.4. GenericInterface::Operation::TicketUpdate###AutoResponseType**

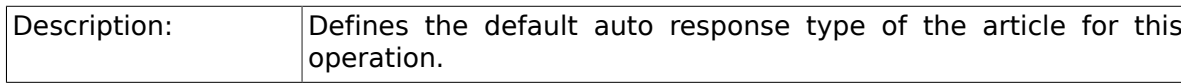

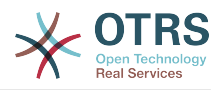

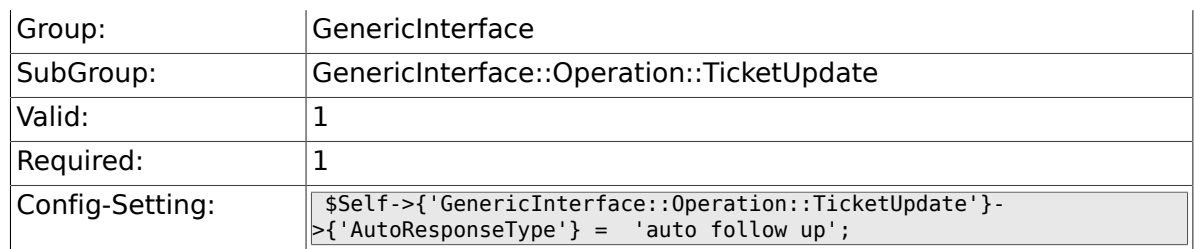

# **3.14. GenericInterface::Transport::ModuleRegistration**

## **3.14.1. GenericInterface::Transport::Module###HTTP::SOAP**

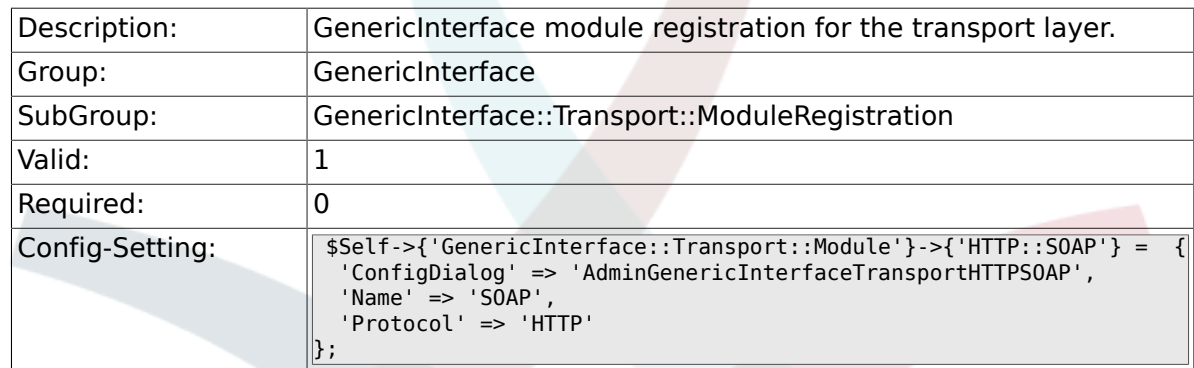

### **3.14.2. GenericInterface::Transport::Module###HTTP::REST**

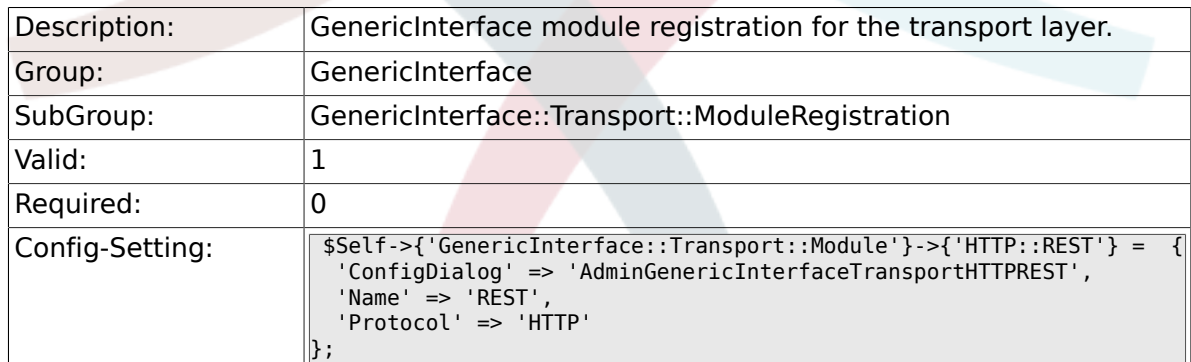

### **3.14.3. GenericInterface::Transport::Module###HTTP::Test**

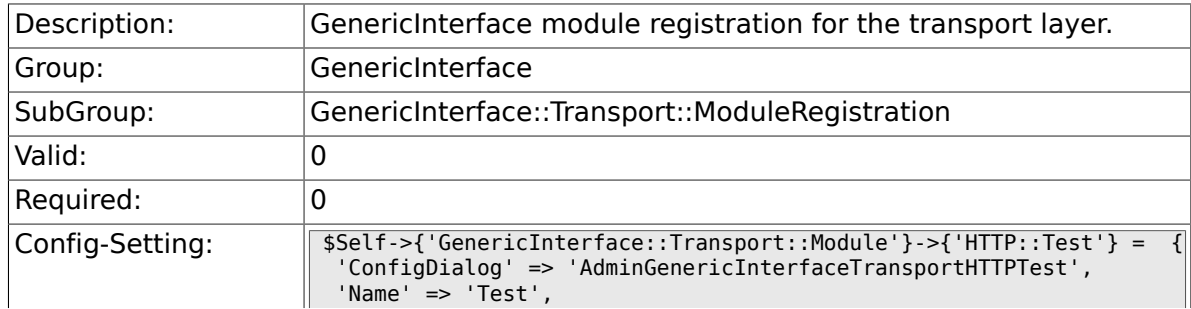

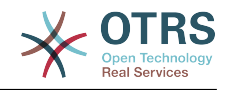

# **3.15. GenericInterface::Webservice**

};

### **3.15.1. GenericInterface::WebserviceConfig::CacheTTL**

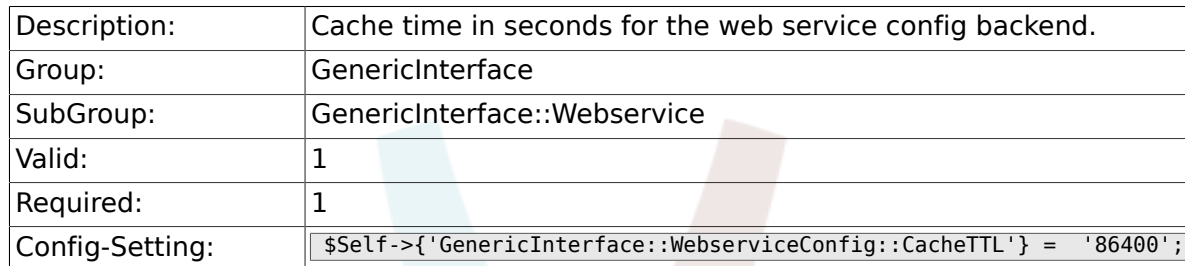

## **3.15.2. GenericInterface::Operation::Common::CachedAuth::AgentCacheTTL**

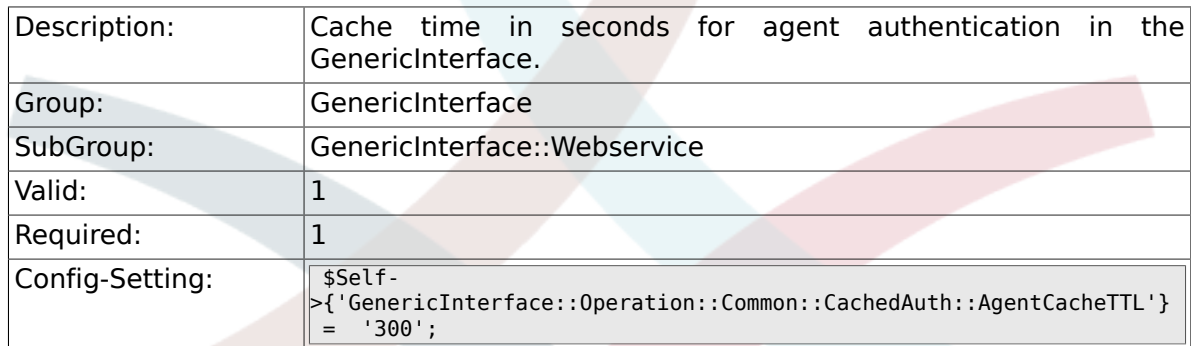

#### **3.15.3. GenericInterface::Operation::Common::CachedAuth::CustomerCa**

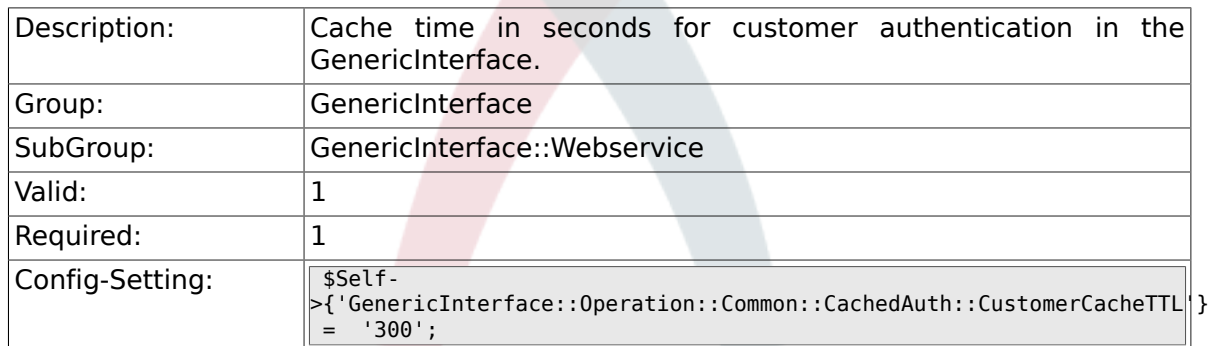

## **3.15.4. GenericInterface::Webservice::Path::Separator**

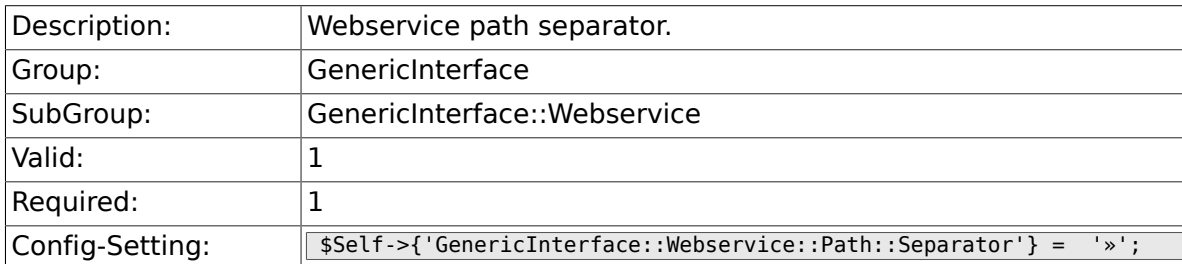
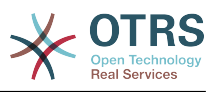

# **4. ProcessManagement**

## **4.1. Core**

#### **4.1.1.**

### **Process::DynamicFieldProcessManagementProcessID**

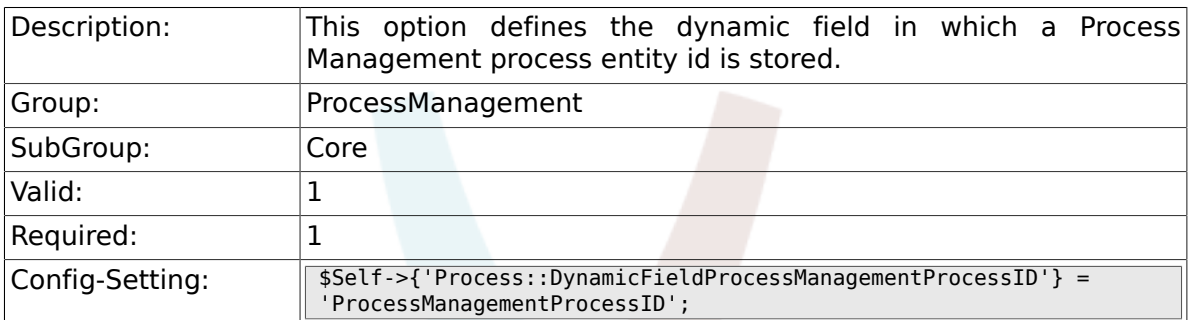

#### **4.1.2. Process::DynamicFieldProcessManagementActivityID**

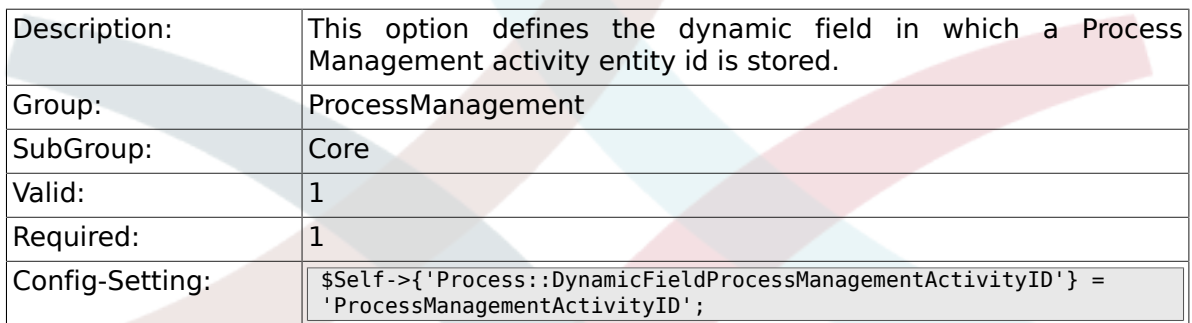

#### **4.1.3. Process::DefaultQueue**

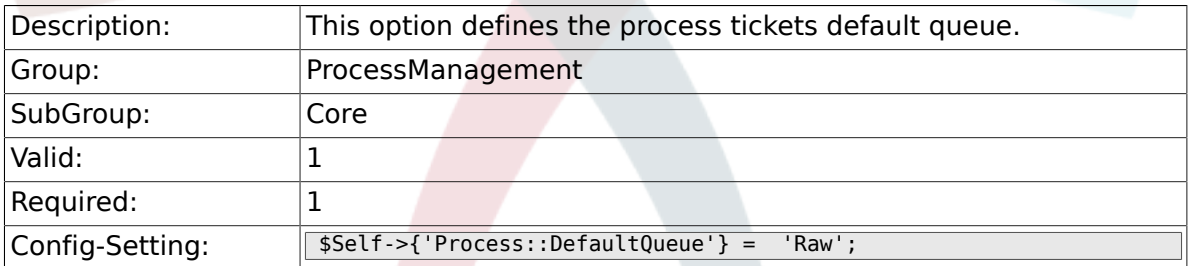

#### **4.1.4. Process::DefaultState**

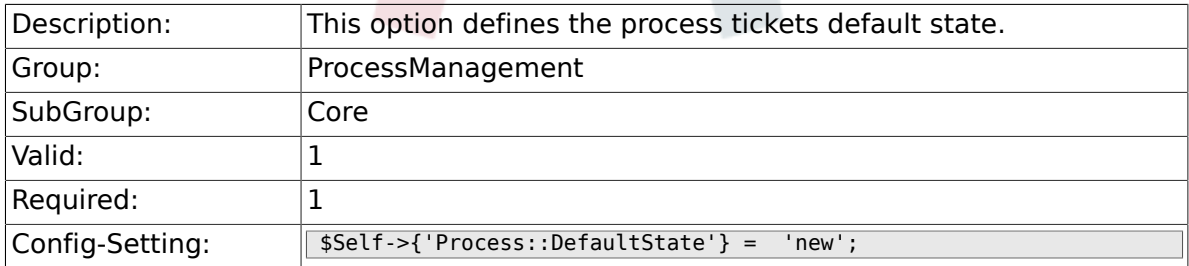

## **4.1.5. Process::DefaultLock**

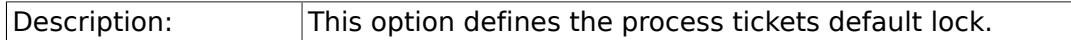

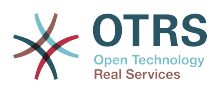

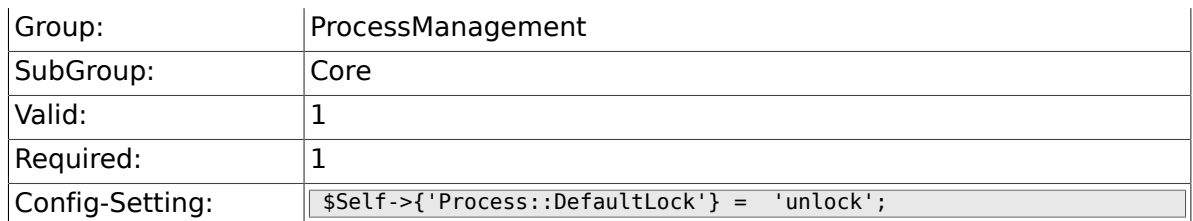

## **4.1.6. Process::DefaultPriority**

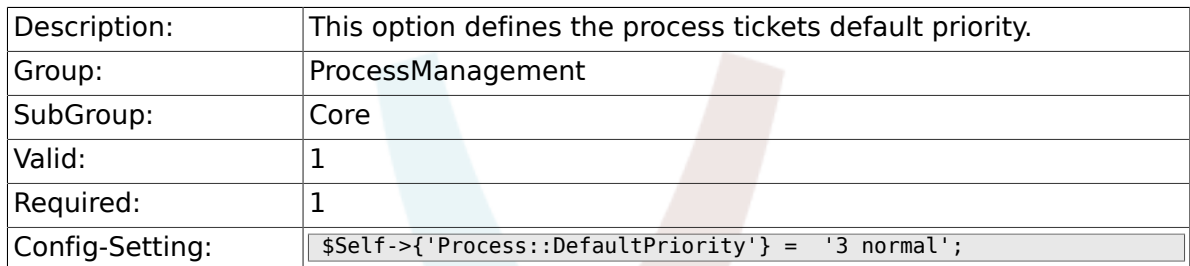

# **4.1.7. Process::Entity::Prefix**

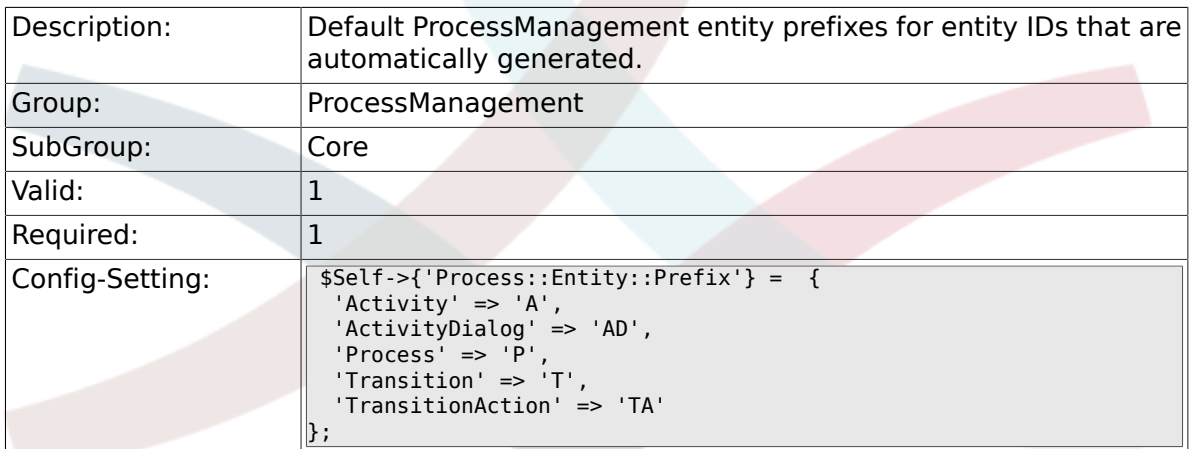

## **4.1.8. Process::CacheTTL**

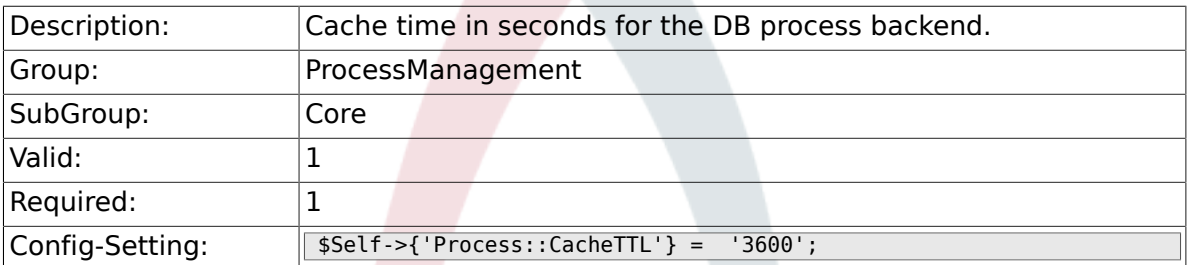

## **4.1.9. Process::NavBarOutput::CacheTTL**

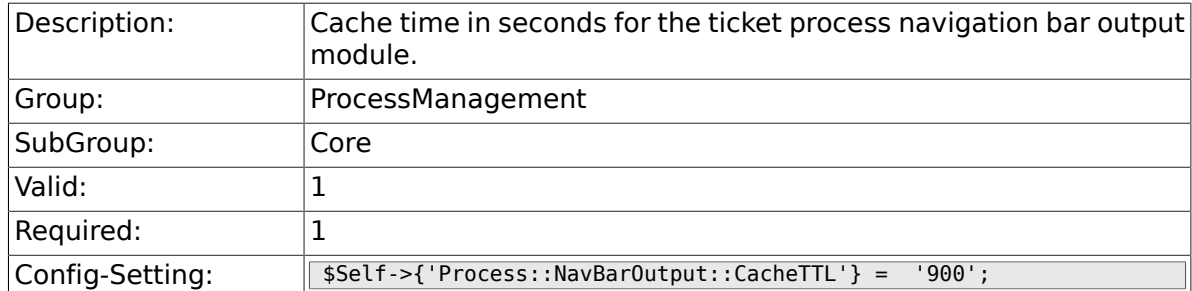

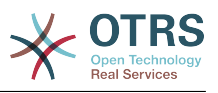

# **4.2. Core::Ticket**

#### **4.2.1. Ticket::EventModulePost###TicketProcessTransitions**

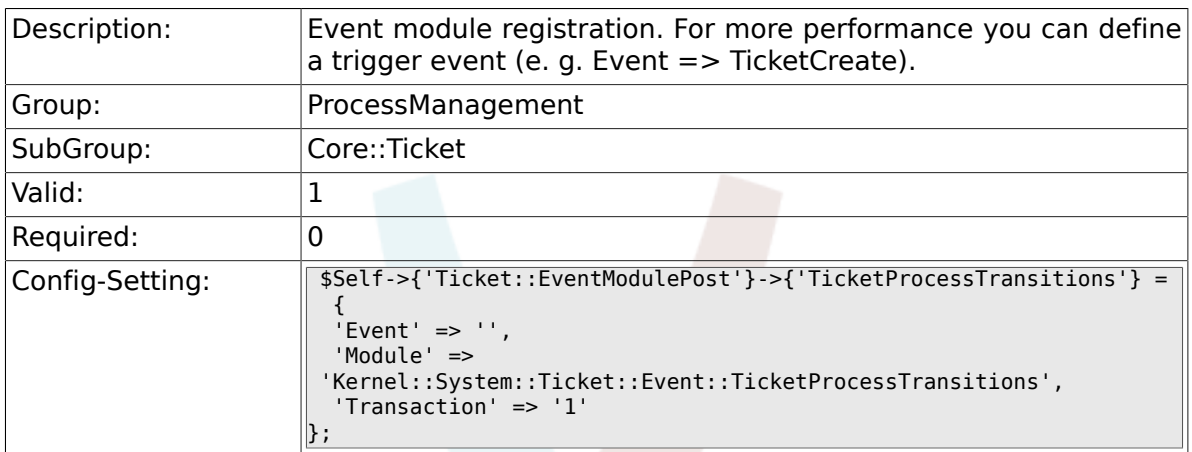

# **4.3. Core::Transition**

#### **4.3.1. ProcessManagement::Transition::Debug::Enabled**

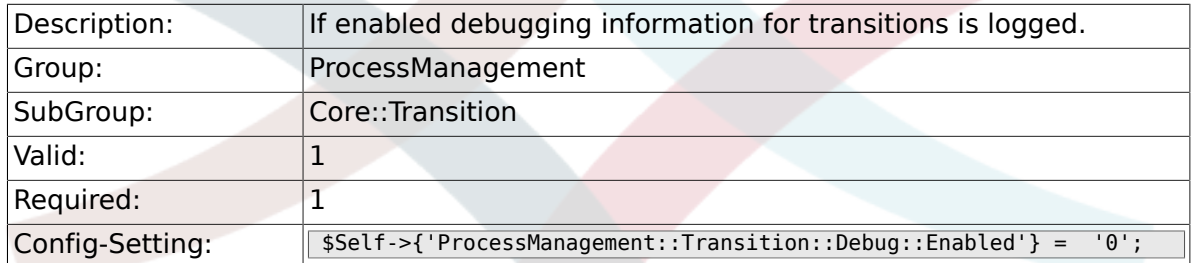

## **4.3.2. ProcessManagement::Transition::Debug::LogPriority**

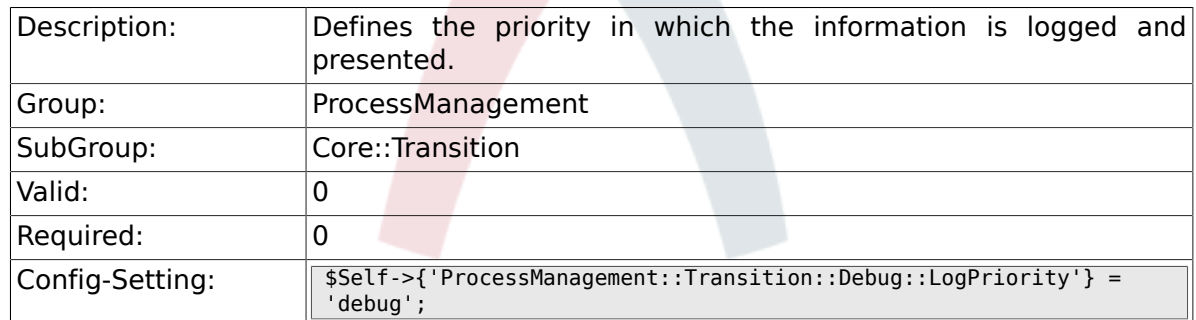

### **4.3.3. ProcessManagement::Transition::Debug::Filter###00- Default**

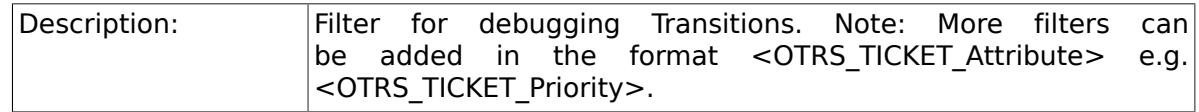

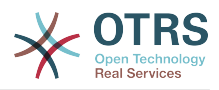

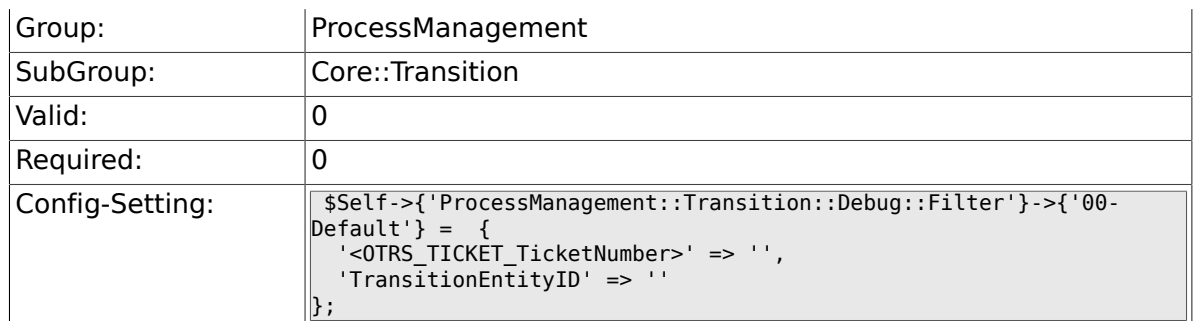

# **4.4. DynamicFields::Driver::Registration**

## **4.4.1. DynamicFields::Driver###ProcessID**

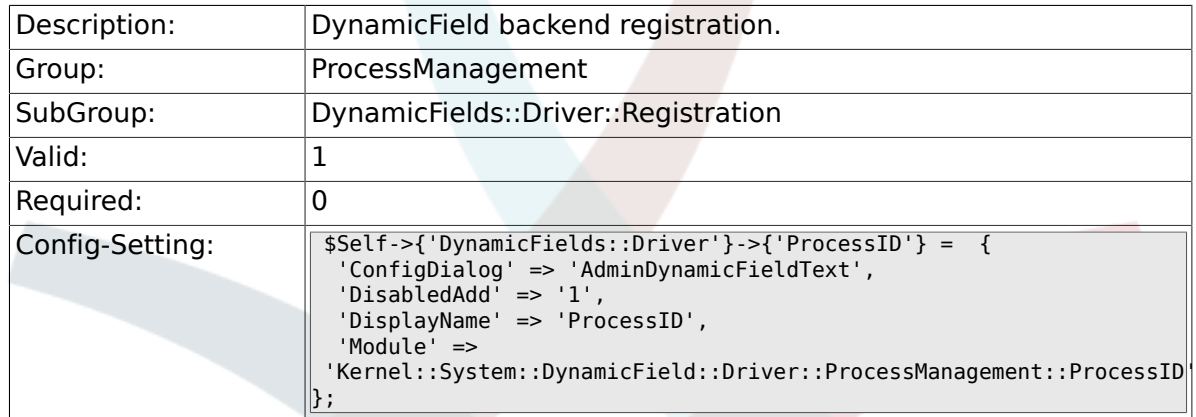

## **4.4.2. DynamicFields::Driver###ActivityID**

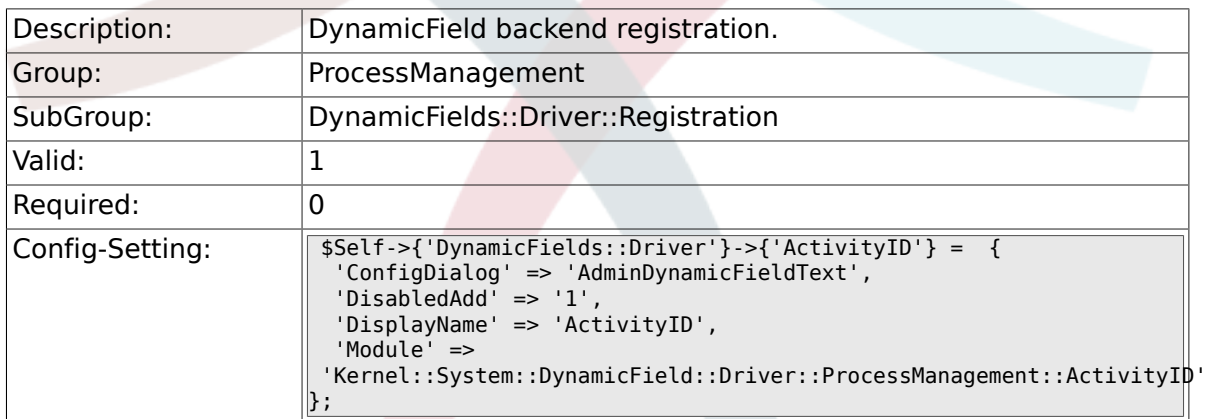

# **4.5. Frontend::Admin::ModuleRegistration**

## **4.5.1. Frontend::Module###AdminProcessManagement**

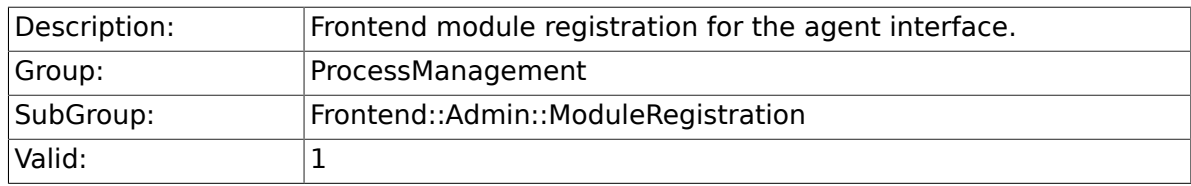

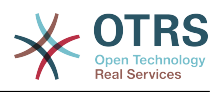

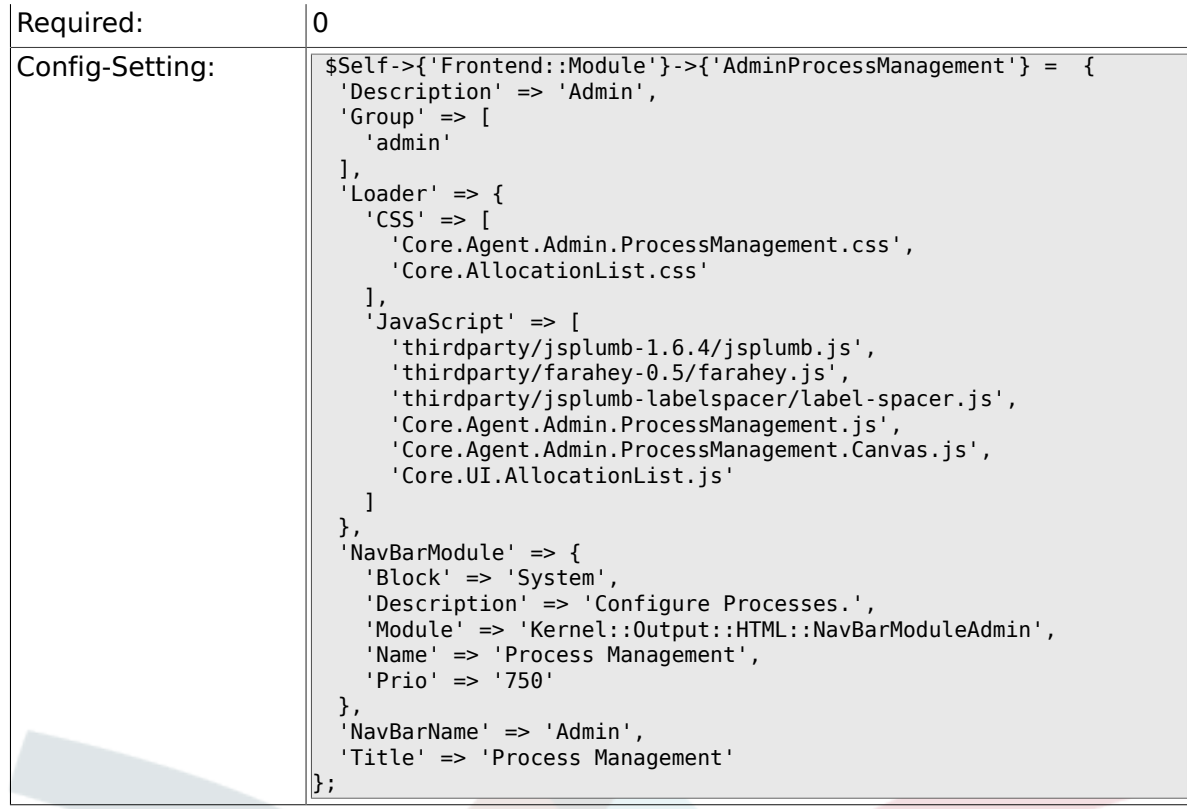

#### **4.5.2. Frontend::Module###AdminProcessManagementActivity**

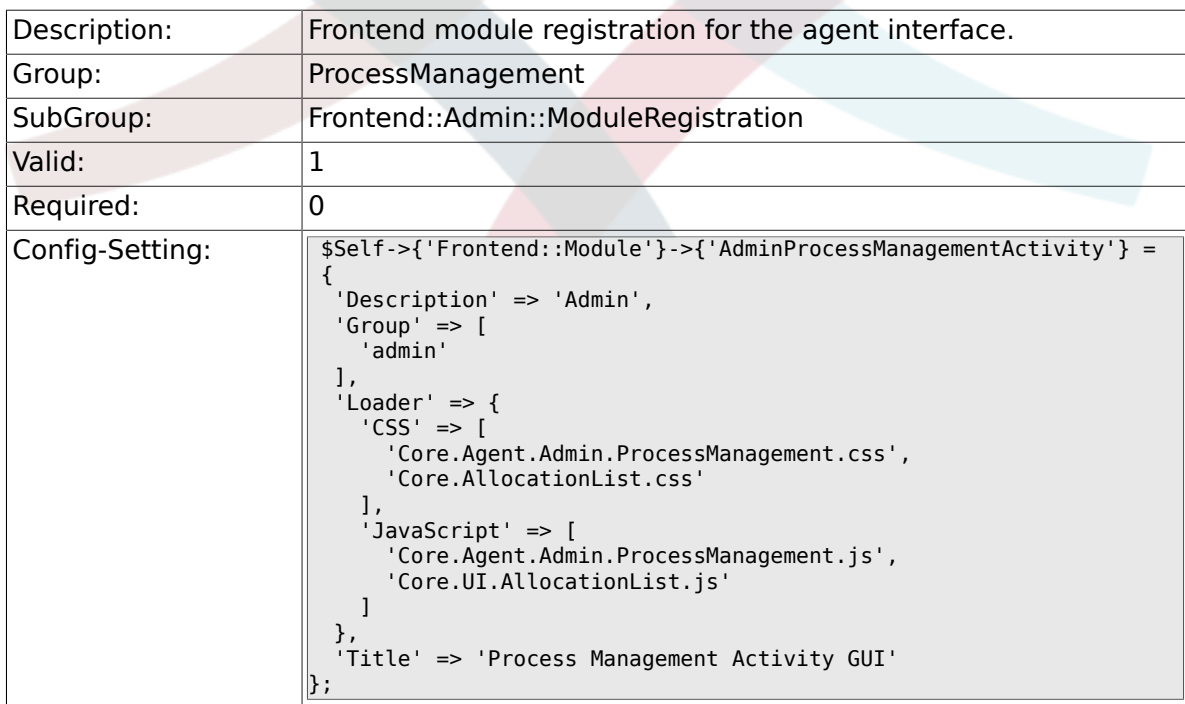

## **4.5.3. Frontend::Module###AdminProcessManagementActivityDialog**

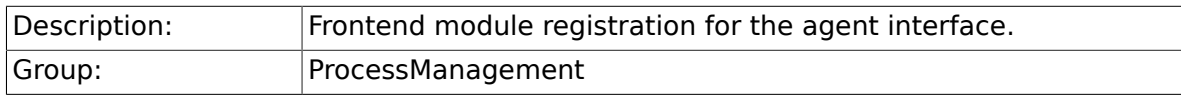

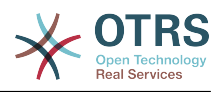

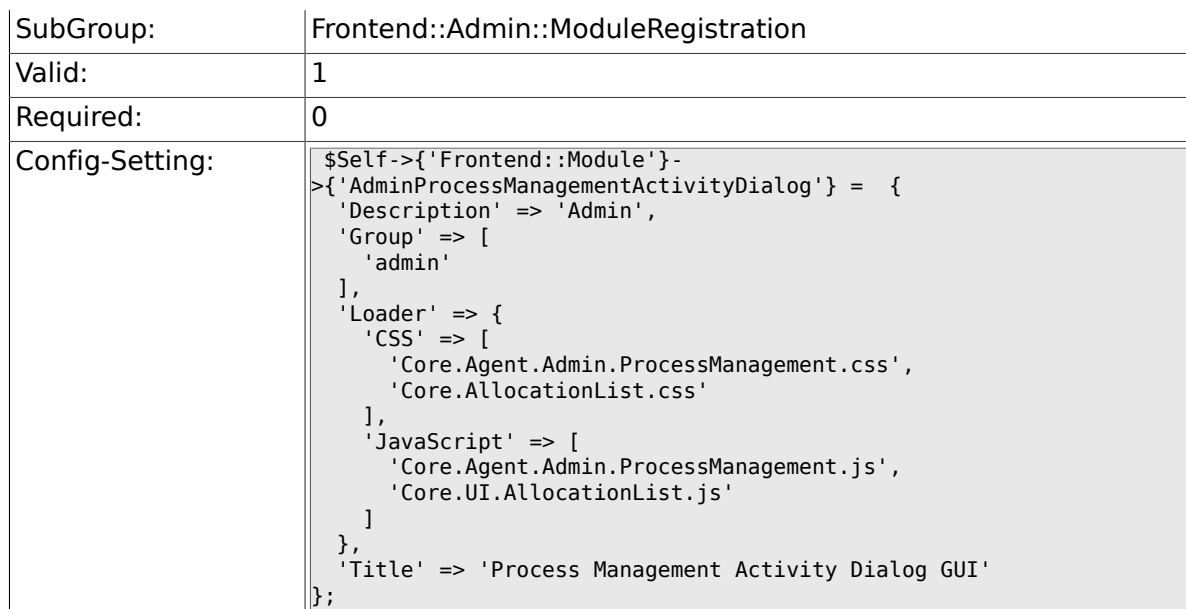

#### **4.5.4. Frontend::Module###AdminProcessManagementTransition**

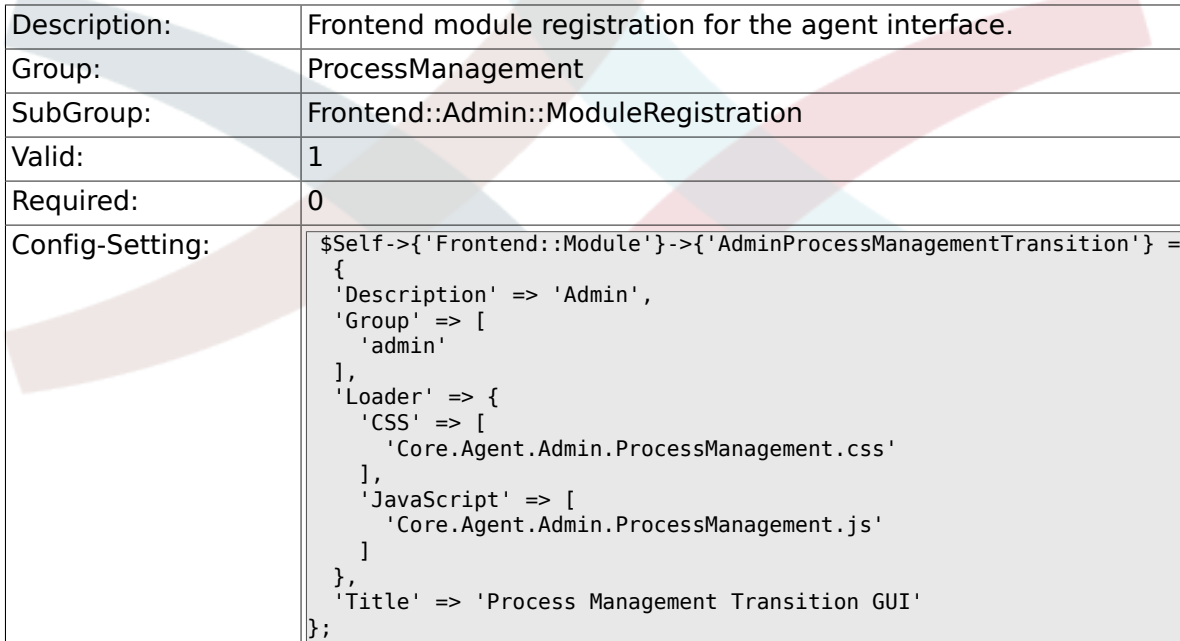

### **4.5.5. Frontend::Module###AdminProcessManagementTransitionAction**

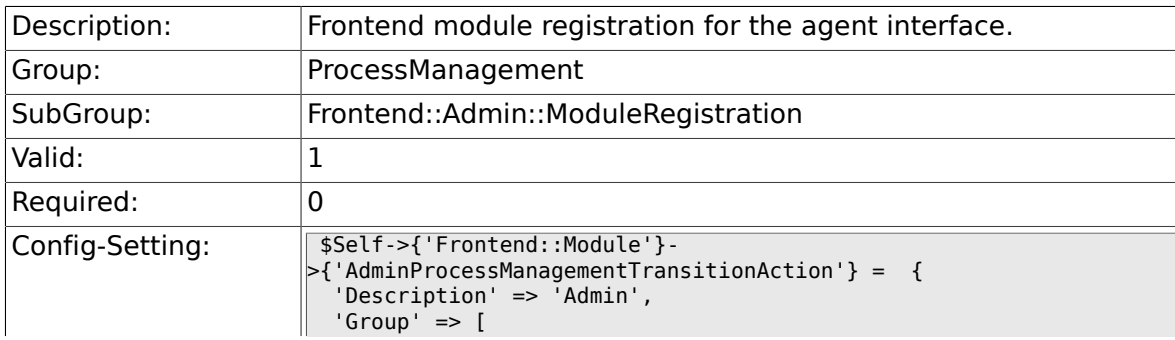

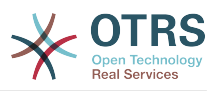

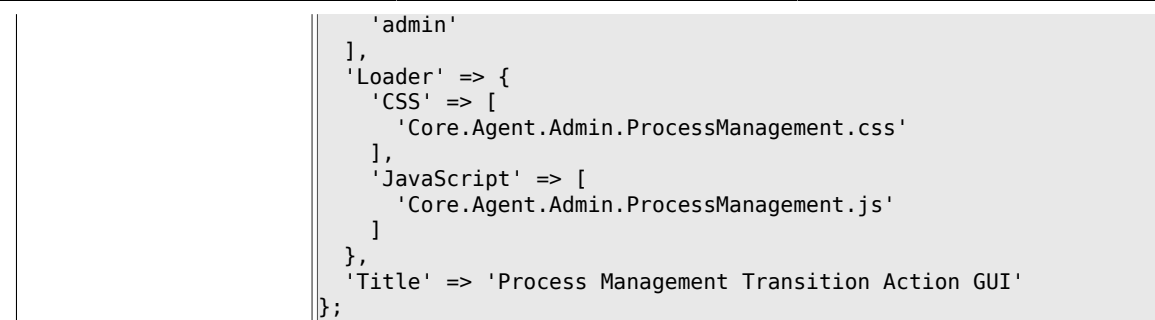

#### **4.5.6. Frontend::Module###AdminProcessManagementPath**

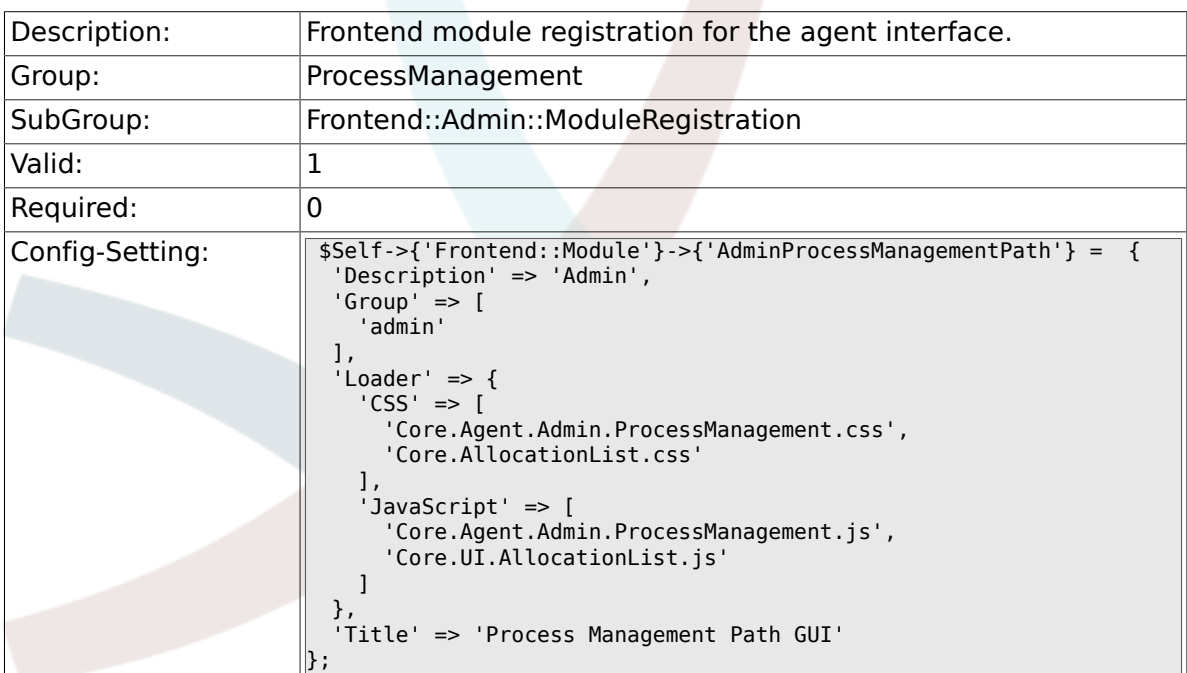

# **4.6. Frontend::Agent::Dashboard**

#### **4.6.1. DashboardBackend###0140- RunningTicketProcess**

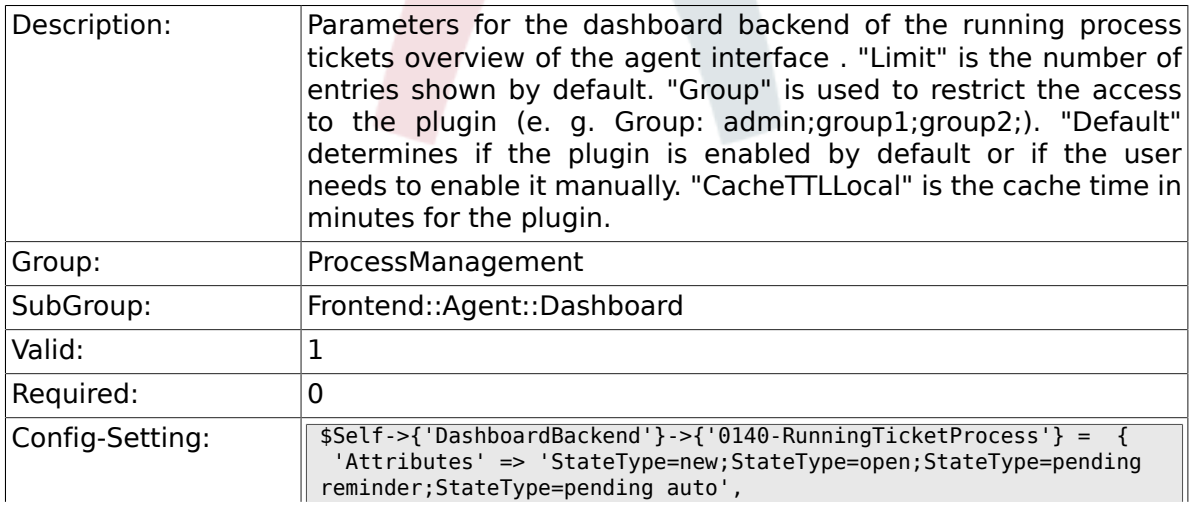

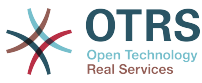

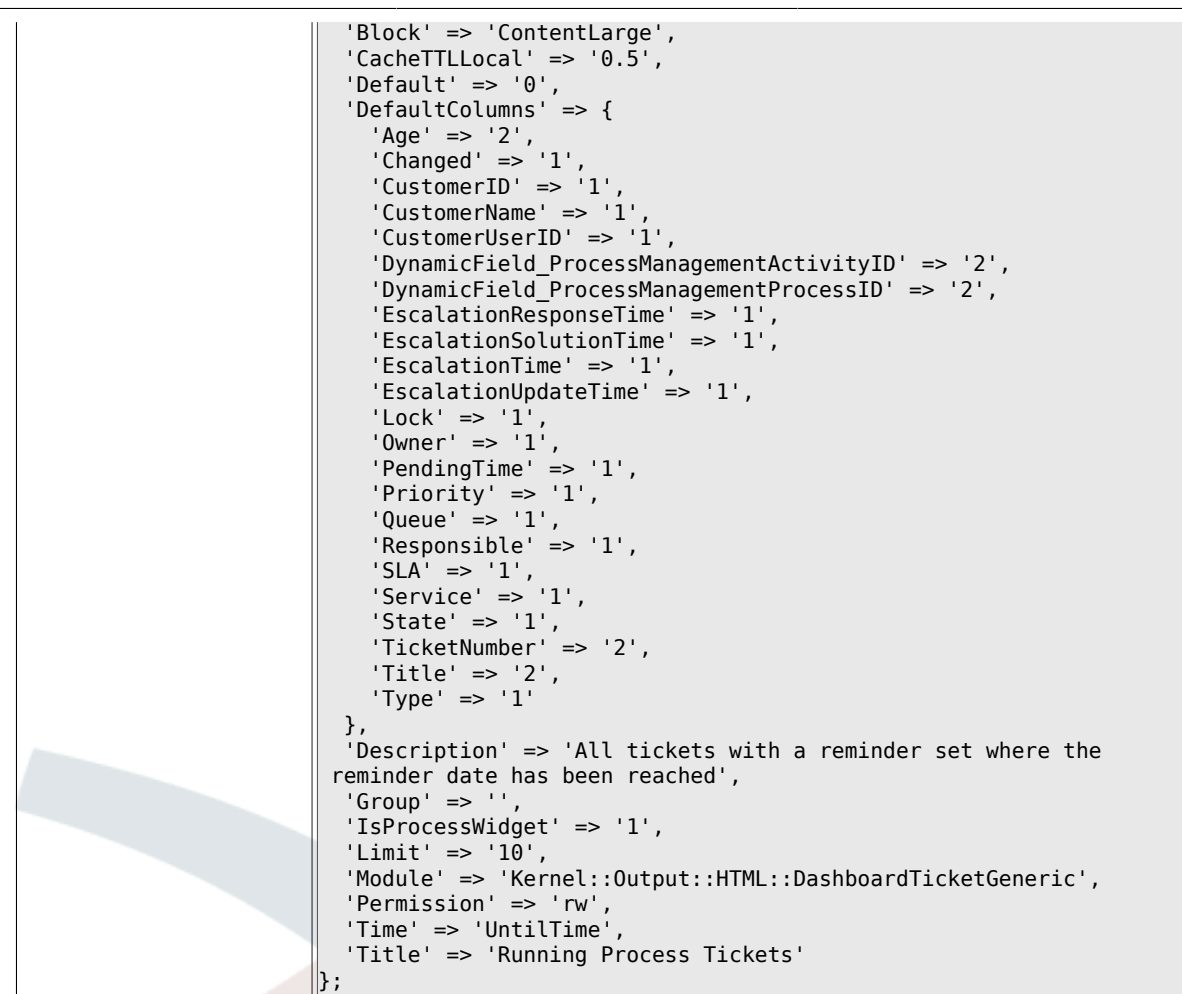

# **4.7. Frontend::Agent::ModuleRegistration**

#### **4.7.1. Frontend::Module###AgentTicketProcess**

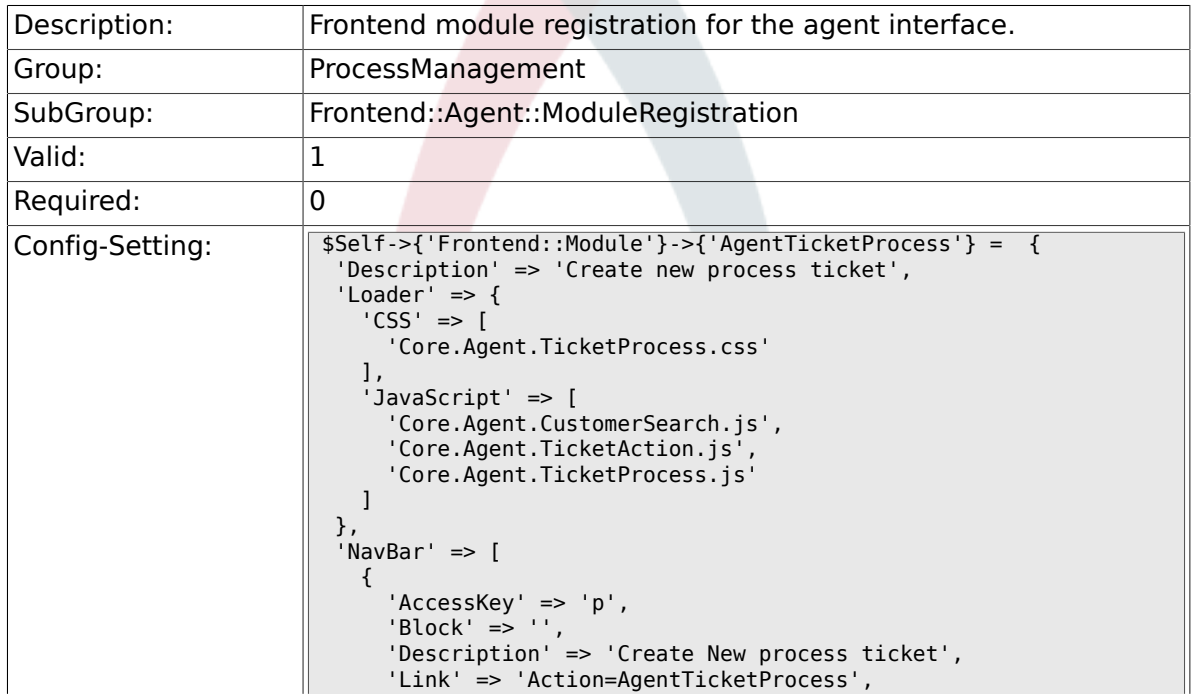

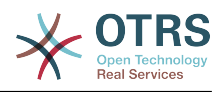

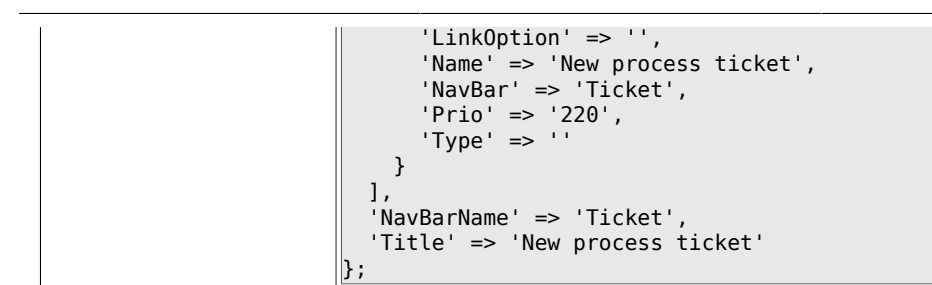

# **4.8. Frontend::Agent::NavBarModule**

#### **4.8.1. Frontend::NavBarModule###1-TicketProcesses**

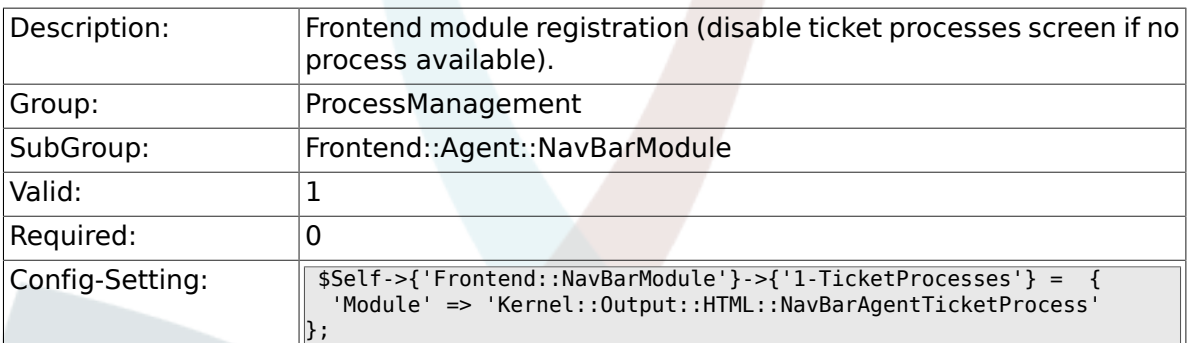

# **4.9. Frontend::Agent::Ticket::MenuModule**

#### **4.9.1. Ticket::Frontend::MenuModule###480-Process**

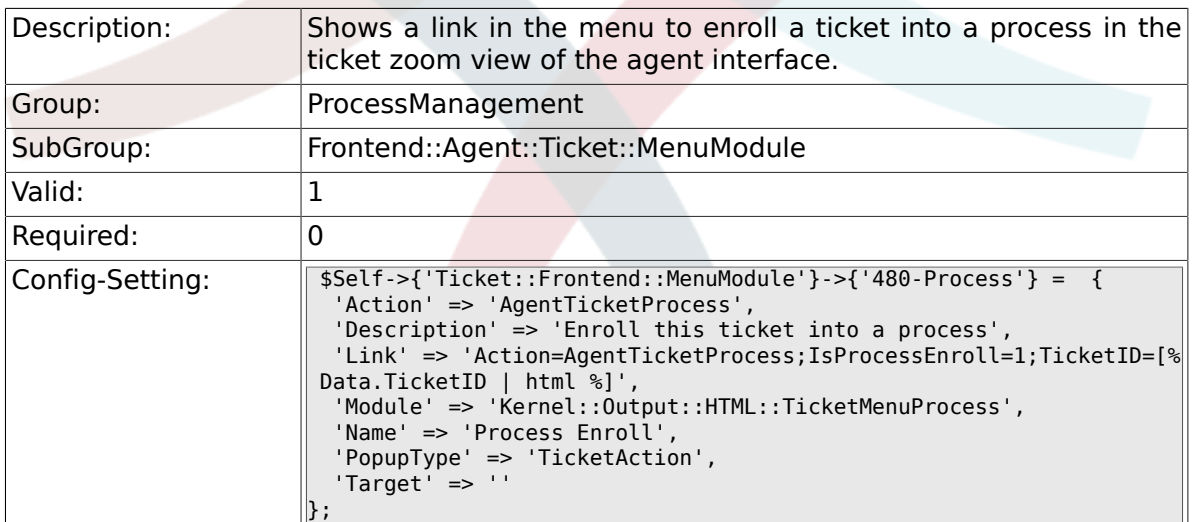

## **4.10. Frontend::Agent::Ticket::ViewProcess**

## **4.10.1. Ticket::Frontend::AgentTicketProcess###StateType**

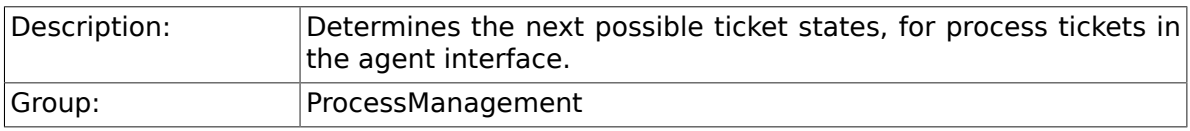

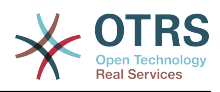

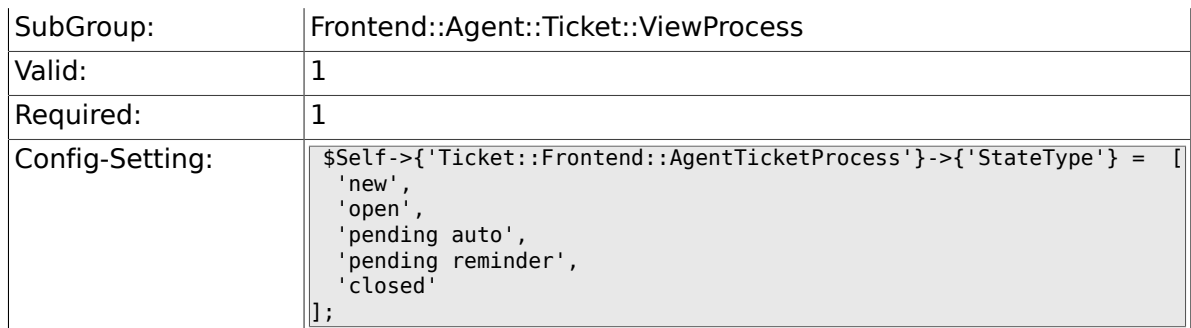

#### **4.10.2. Ticket::Frontend::CustomerTicketProcess###StateType**

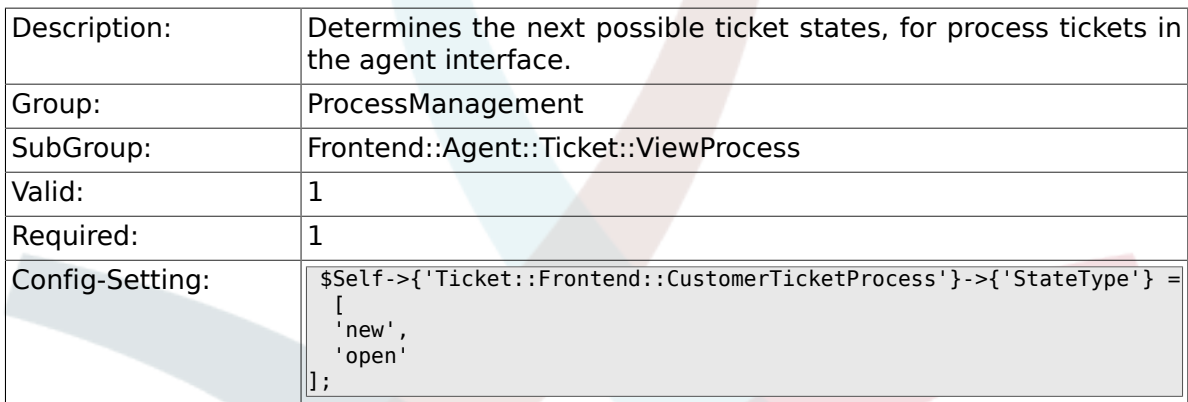

## **4.10.3. Ticket::Frontend::AgentTicketProcess::CustomerIDReadOnly**

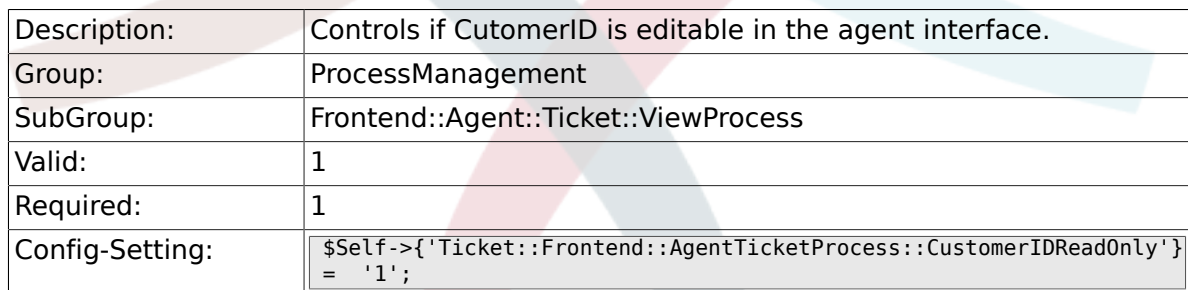

# **4.11. Frontend::Agent::Ticket::ViewZoom**

#### **4.11.1. Ticket::Frontend::AgentTicketZoom###ProcessDisplay**

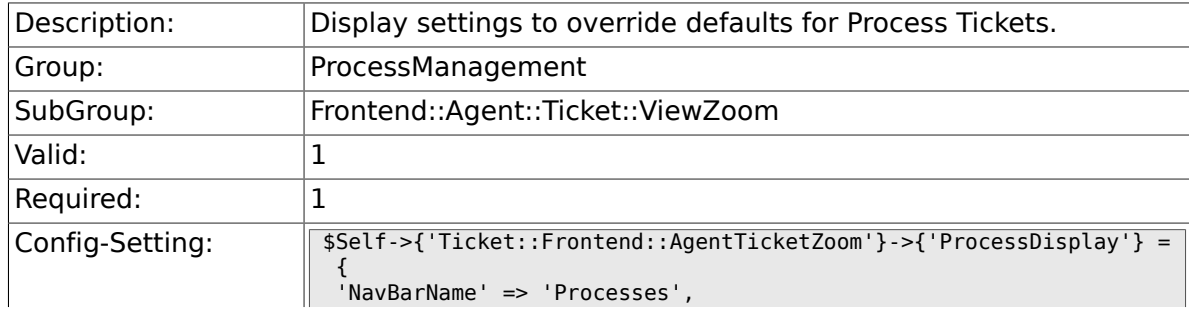

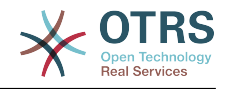

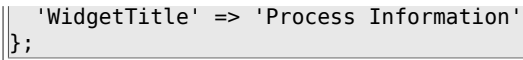

### **4.11.2. Ticket::Frontend::AgentTicketZoom###ProcessWidgetDynamicFieldGroups**

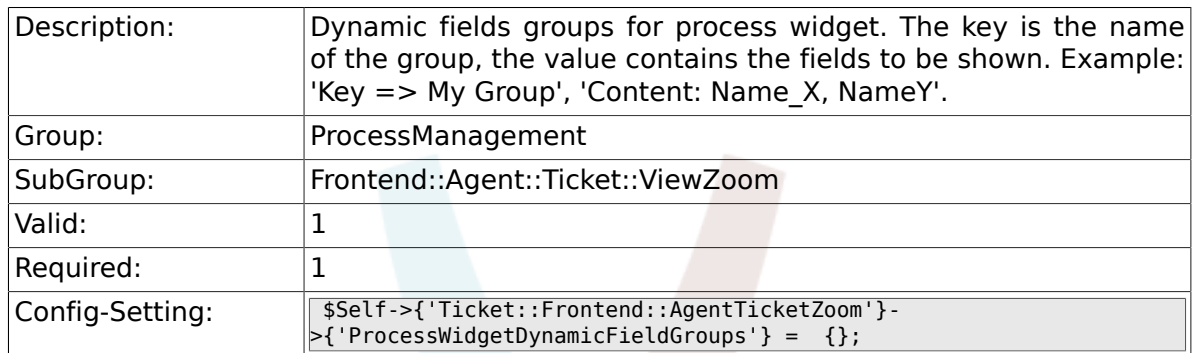

#### **4.11.3. Ticket::Frontend::AgentTicketZoom###ProcessWidgetDynamicField**

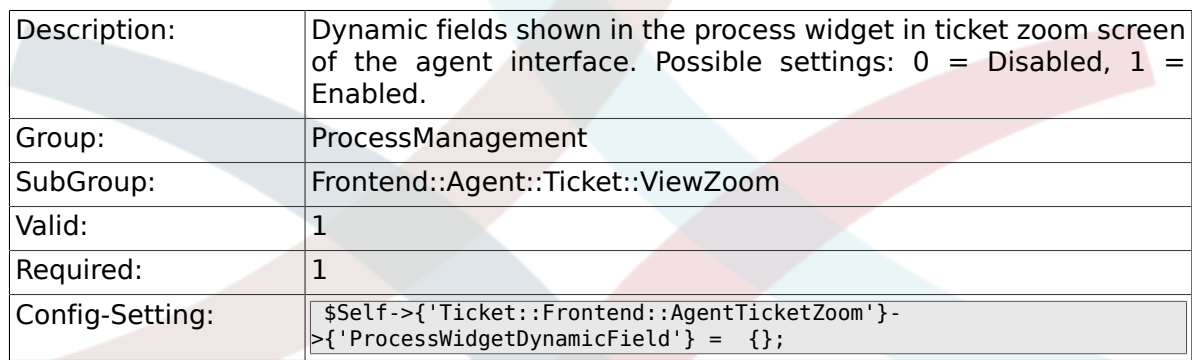

# **4.12. Frontend::Customer::ModuleRegistration**

#### **4.12.1. CustomerFrontend::Module###CustomerTicketProcess**

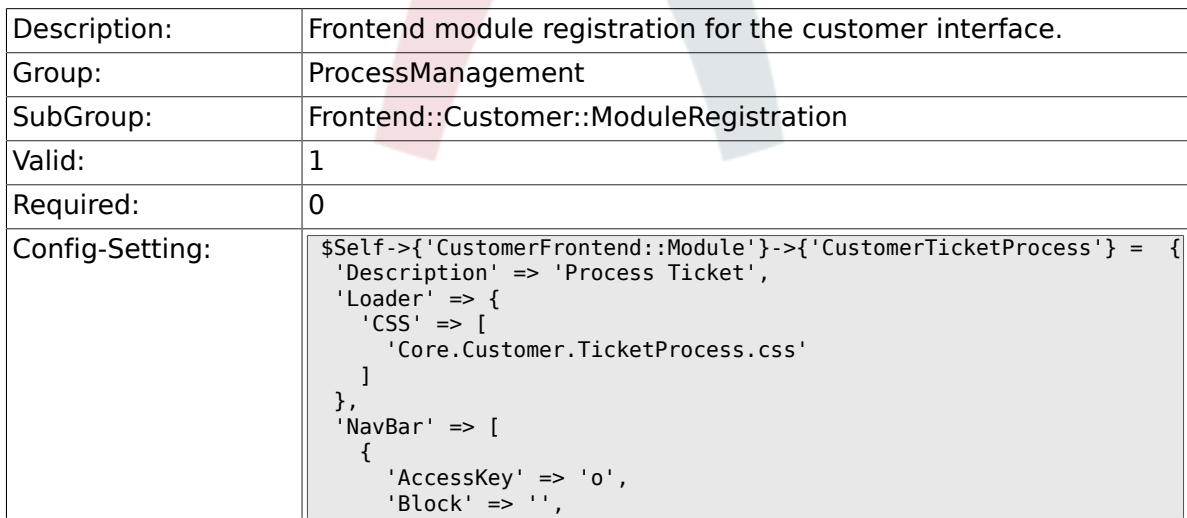

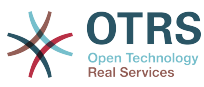

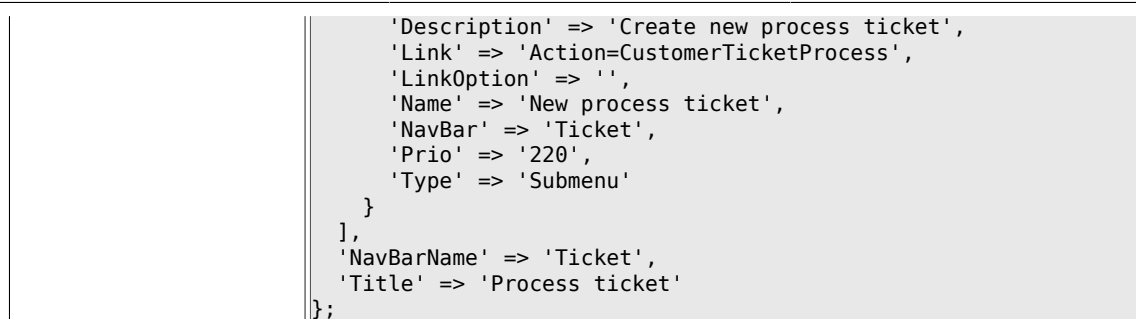

## **4.13. Frontend::Customer::NavBarModule**

#### **4.13.1. CustomerFrontend::NavBarModule###10- CustomerTicketProcesses**

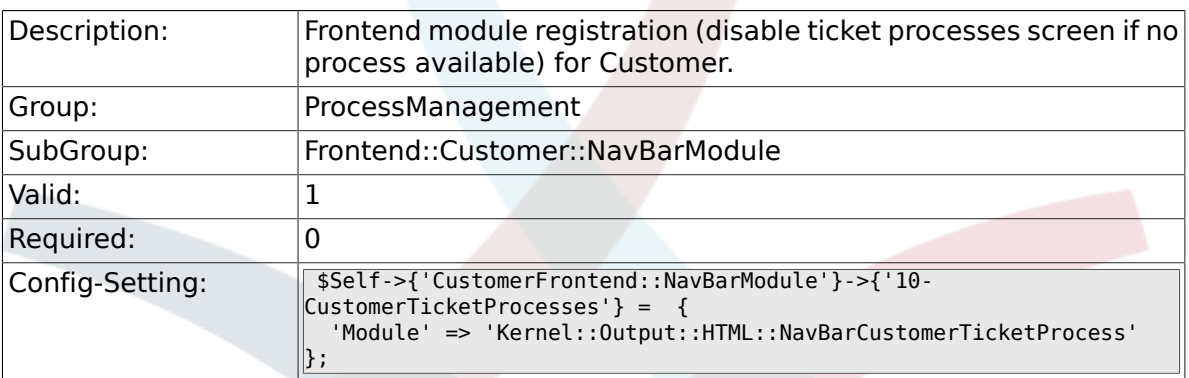

# **5. Scheduler**

# **5.1. Core**

#### **5.1.1. Scheduler::SleepTime**

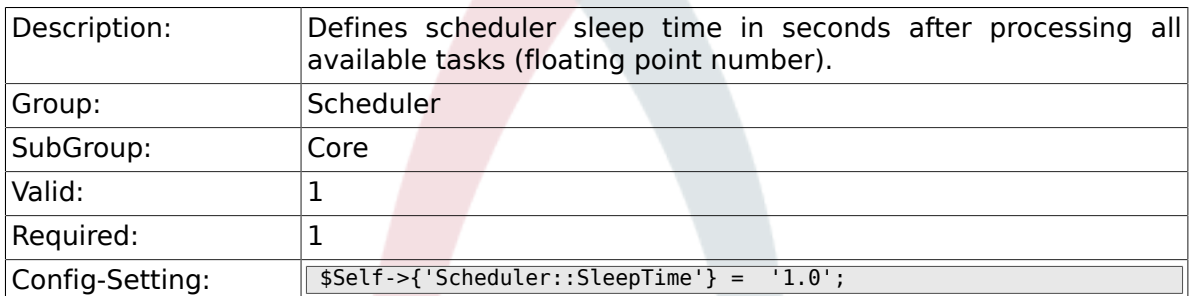

## **5.1.2. Scheduler::PIDUpdateTime**

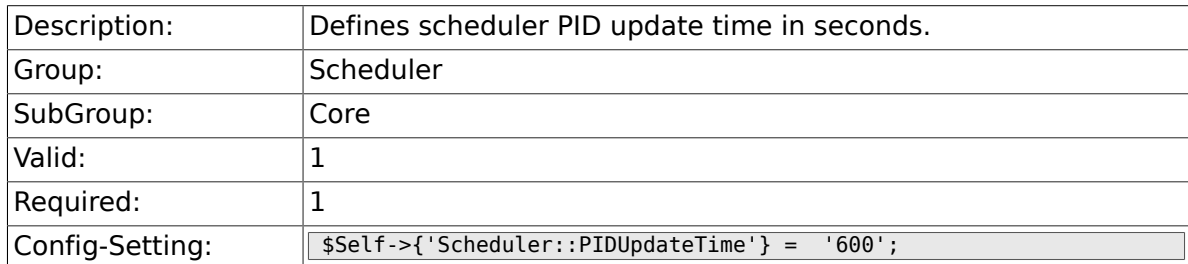

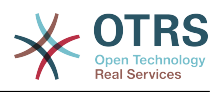

### **5.1.3. Scheduler::RestartAfterSeconds**

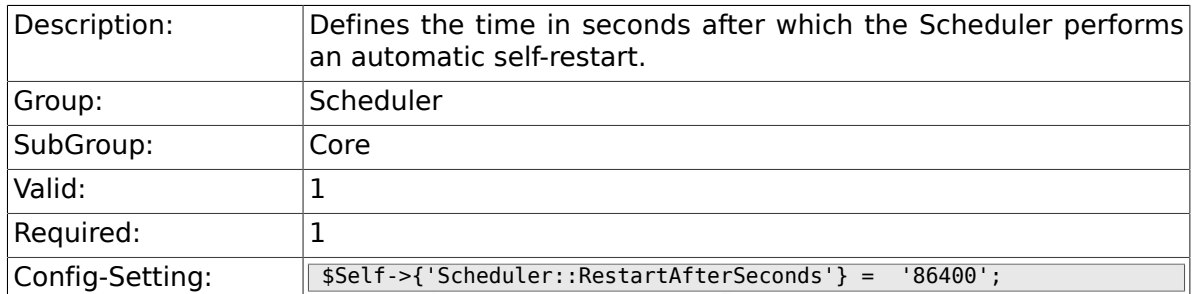

## **5.1.4. Scheduler::TaskDataLength**

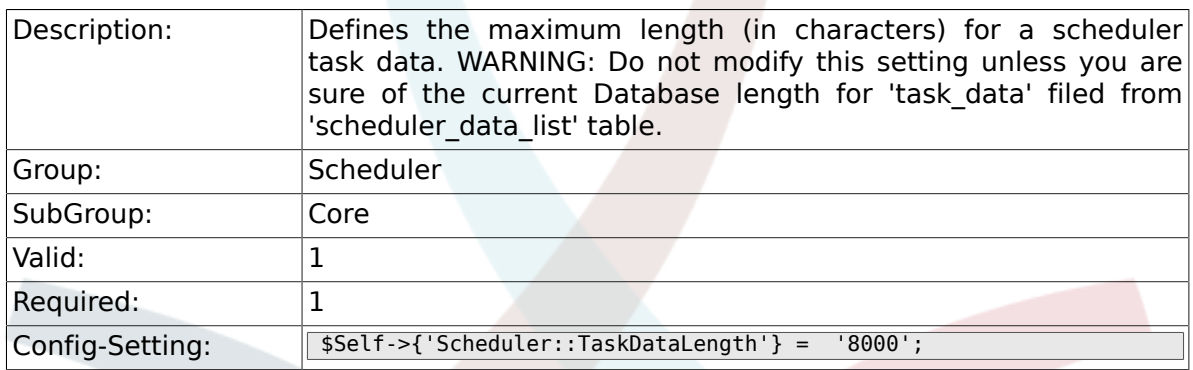

# **5.2. Core::Log**

## **5.2.1. Scheduler::LogPath**

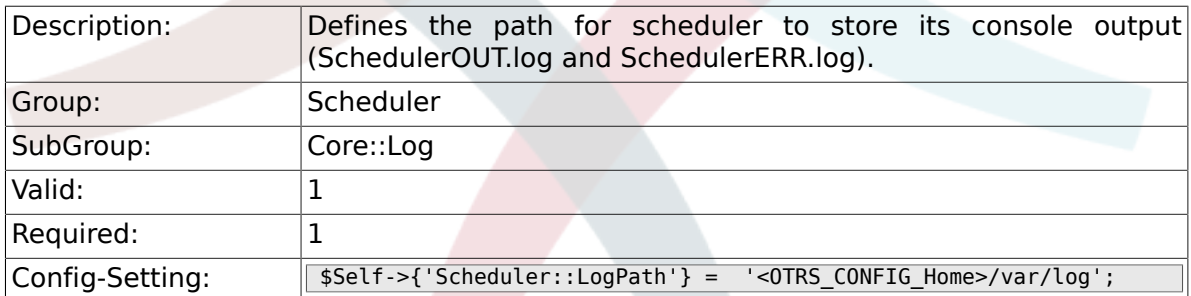

## **5.2.2. Scheduler::Log::DaysToKeep**

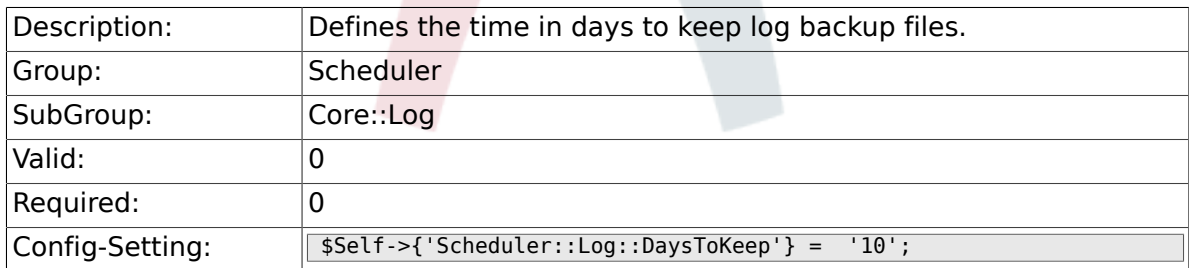

# **5.3. Core::Web**

## **5.3.1. Loader::Agent::CommonCSS###000-Scheduler**

Description: **List of CSS** files to always be loaded for the agent interface.

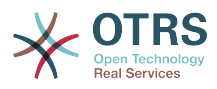

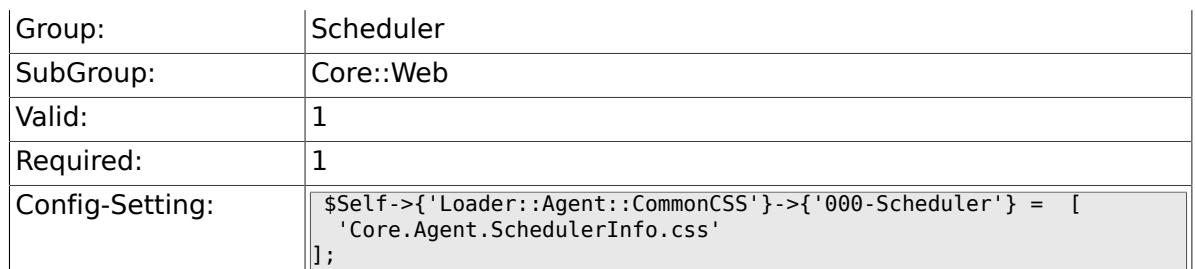

## **5.3.2. Loader::Agent::CommonJS###000-Scheduler**

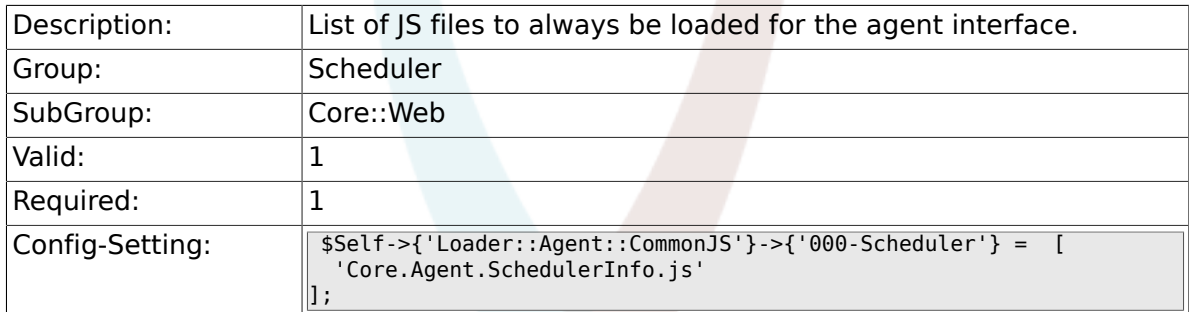

# **5.4. Frontend::Admin::ModuleRegistration**

## **5.4.1. Frontend::Module###AgentSchedulerInfo**

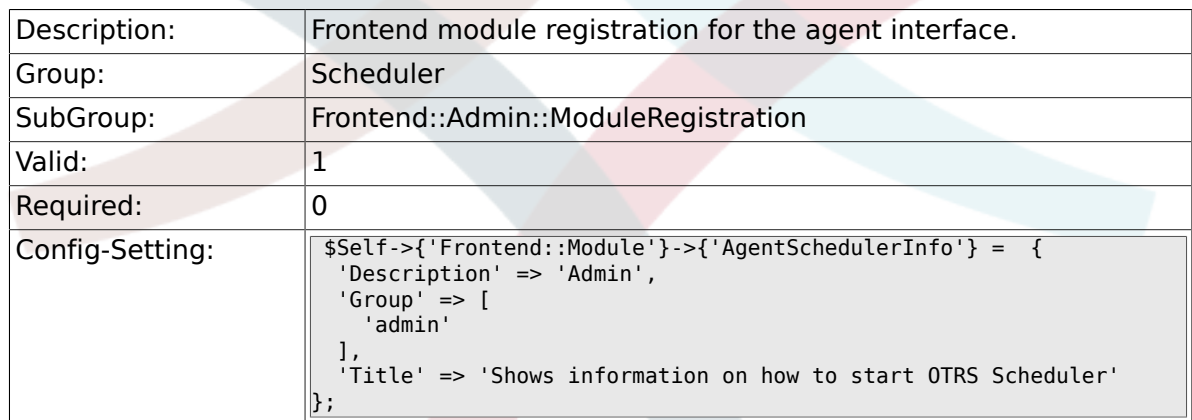

# **5.5. Frontend::Agent::ModuleNotify**

#### **5.5.1. Frontend::NotifyModule###800-Scheduler-Check**

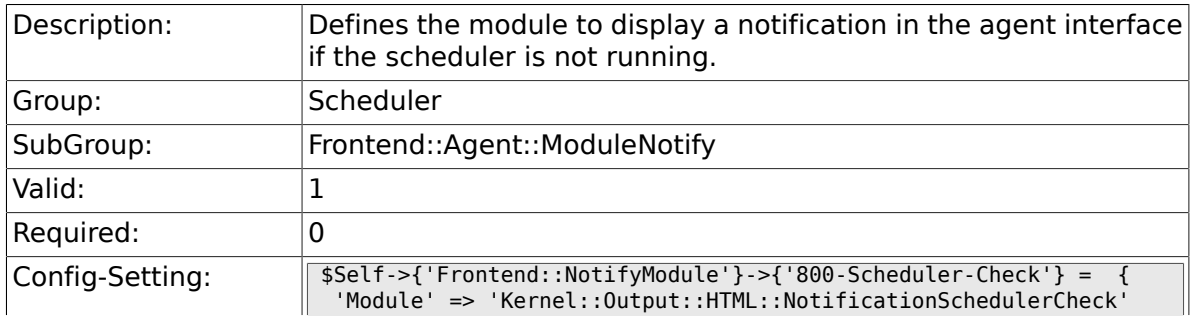

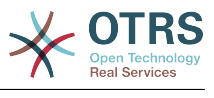

 $\parallel$ };

# **6. Ticket**

## **6.1. Core**

## **6.1.1. OTRSEscalationEvents::DecayTime**

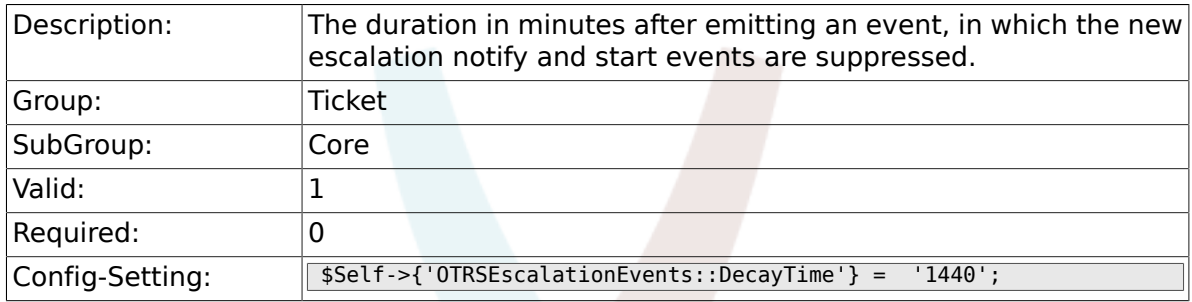

## **6.2. Core::CustomerCompany**

#### **6.2.1. CustomerCompany::EventModulePost###110- UpdateTickets**

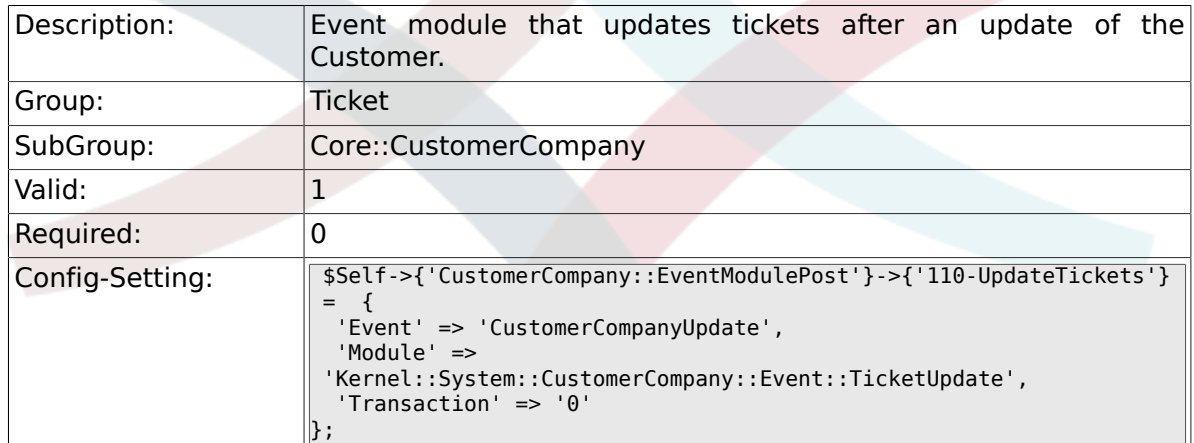

#### **6.2.2. CustomerUser::EventModulePost###120- UpdateTickets**

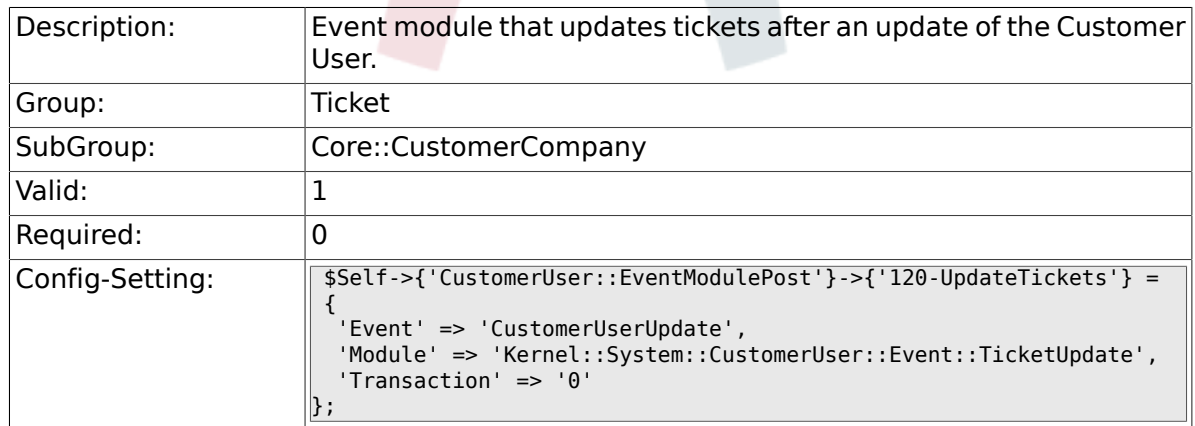

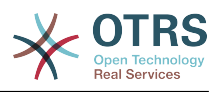

# **6.3. Core::FulltextSearch**

#### **6.3.1. Ticket::SearchIndexModule**

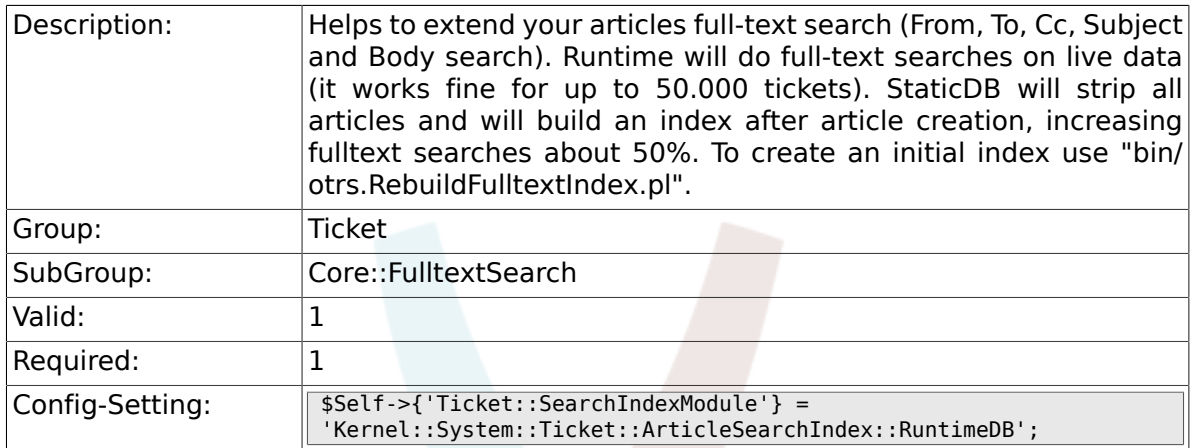

## **6.3.2. Ticket::SearchIndex::WarnOnStopWordUsage**

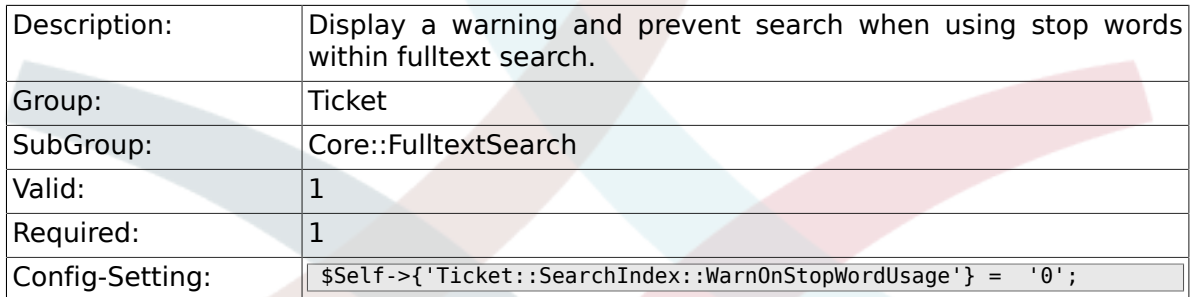

## **6.3.3. Ticket::SearchIndex::Attribute**

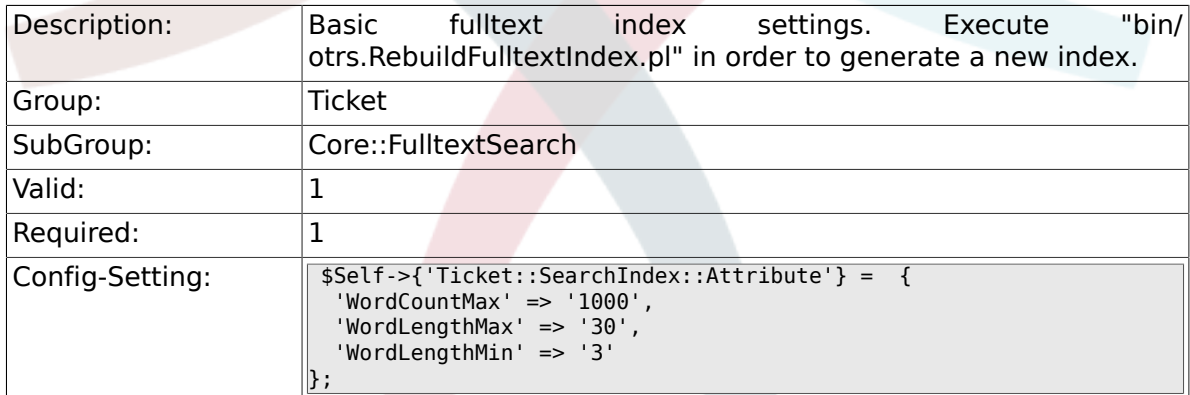

## **6.3.4. Ticket::SearchIndex::Filters**

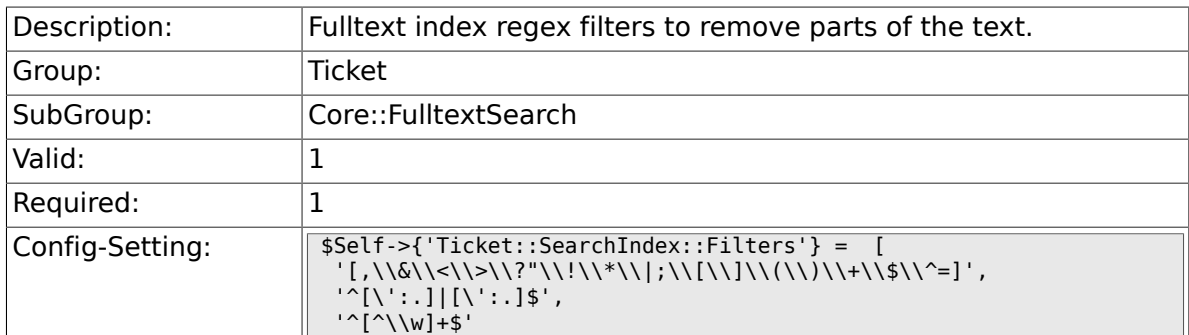

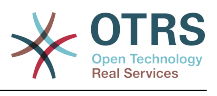

# 6.3.5. Ticket::SearchIndex::StopWords

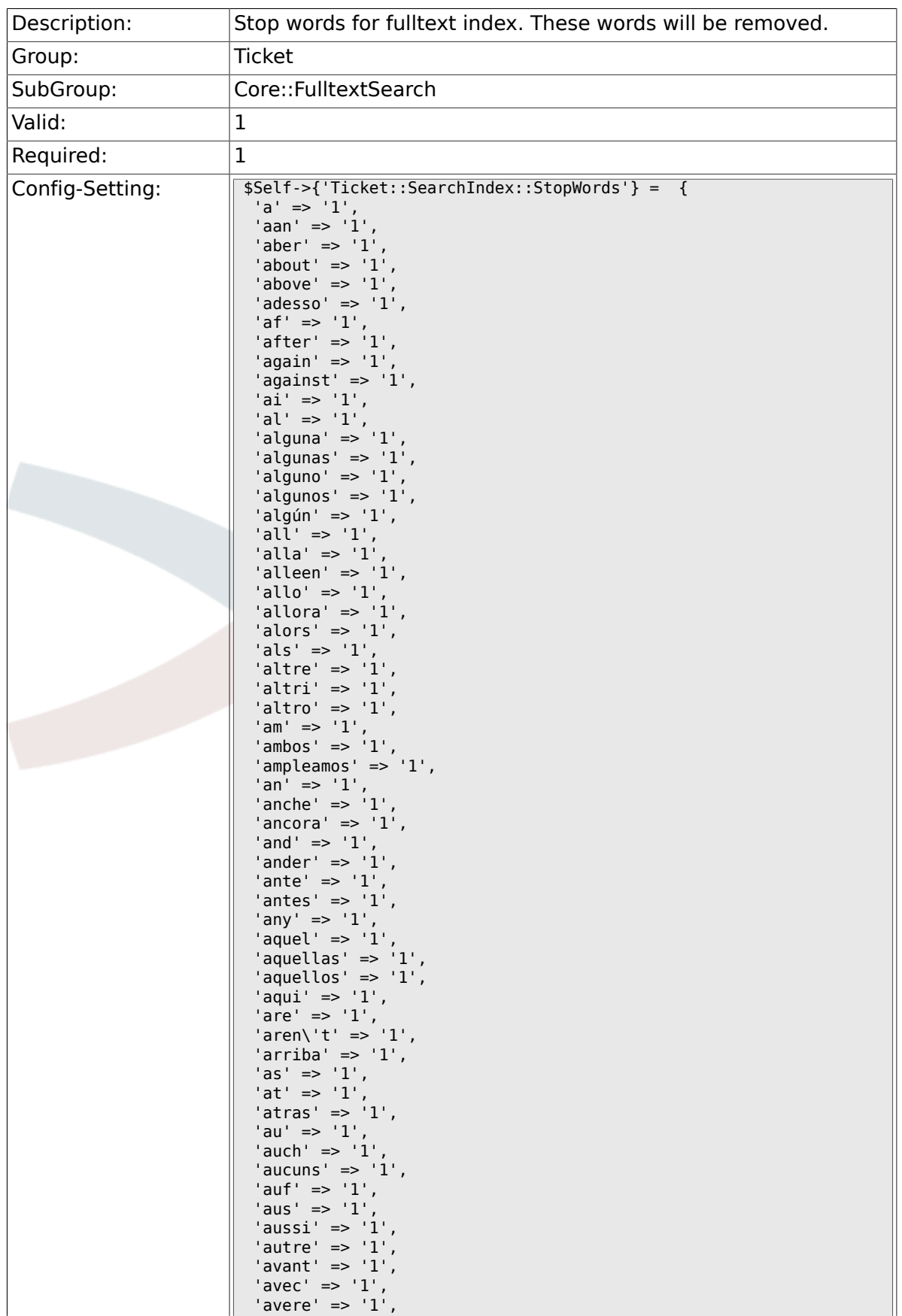

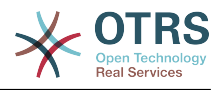

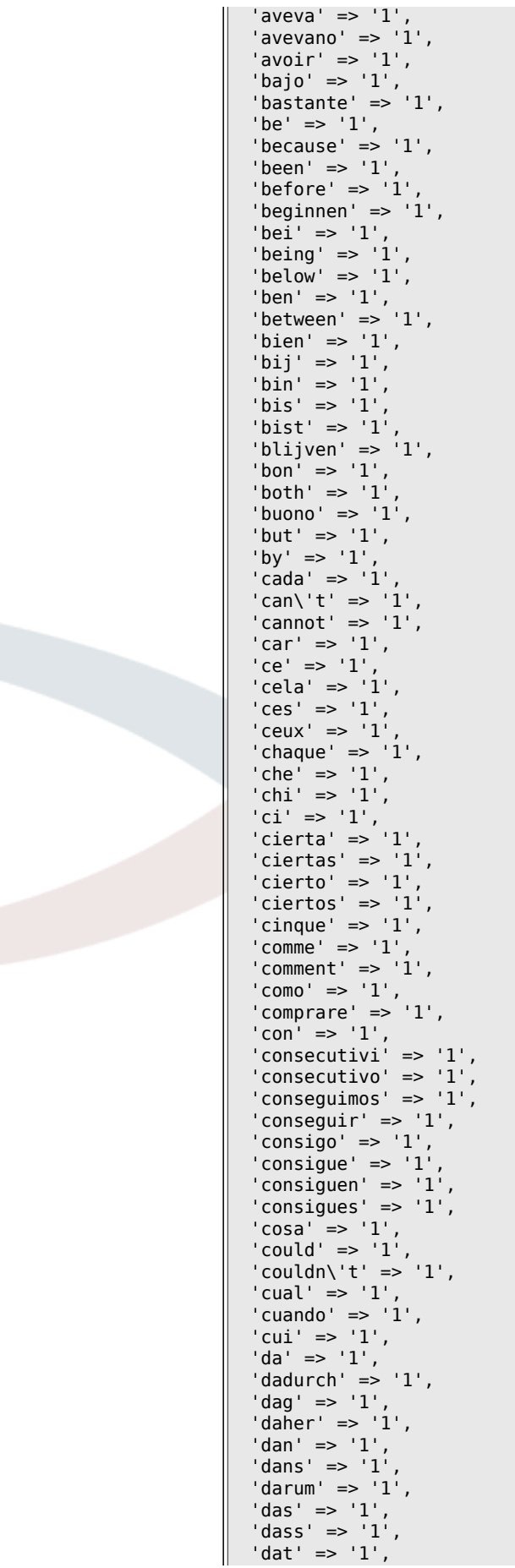

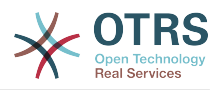

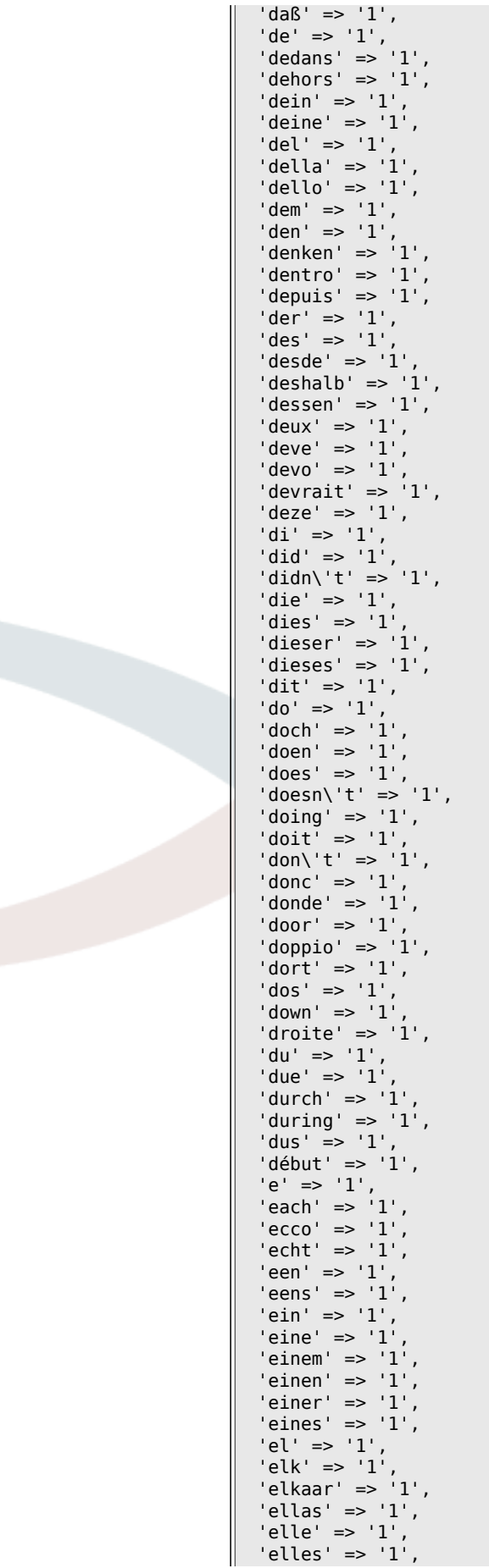

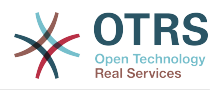

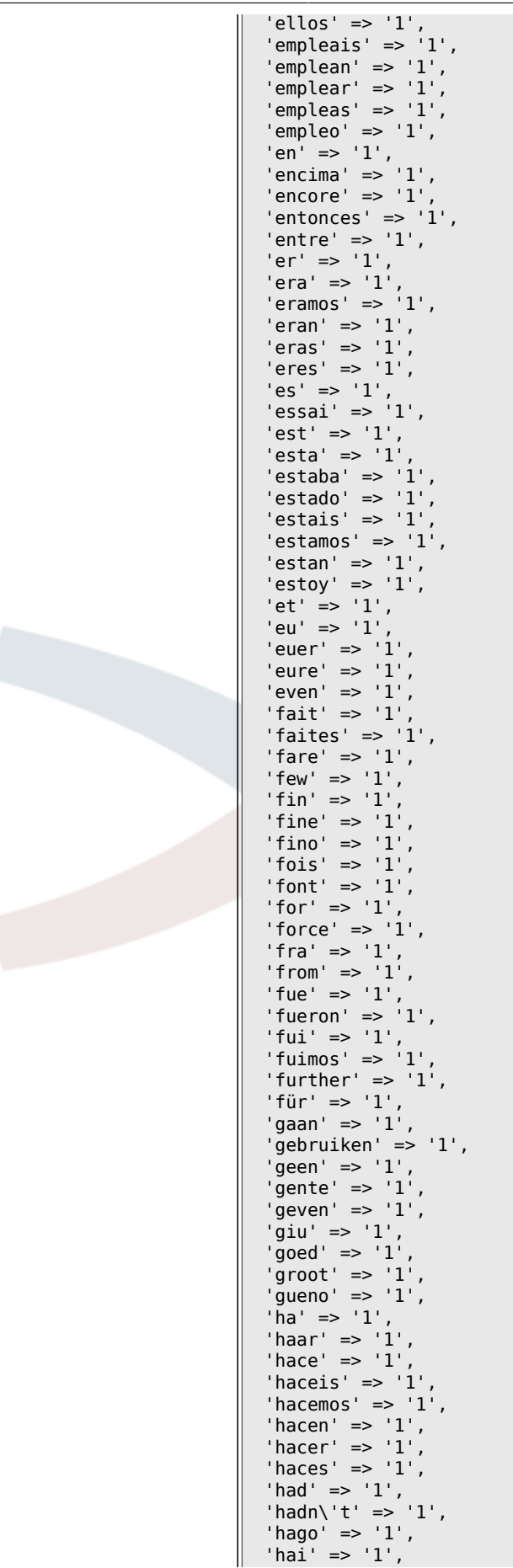

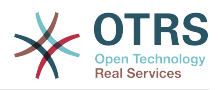

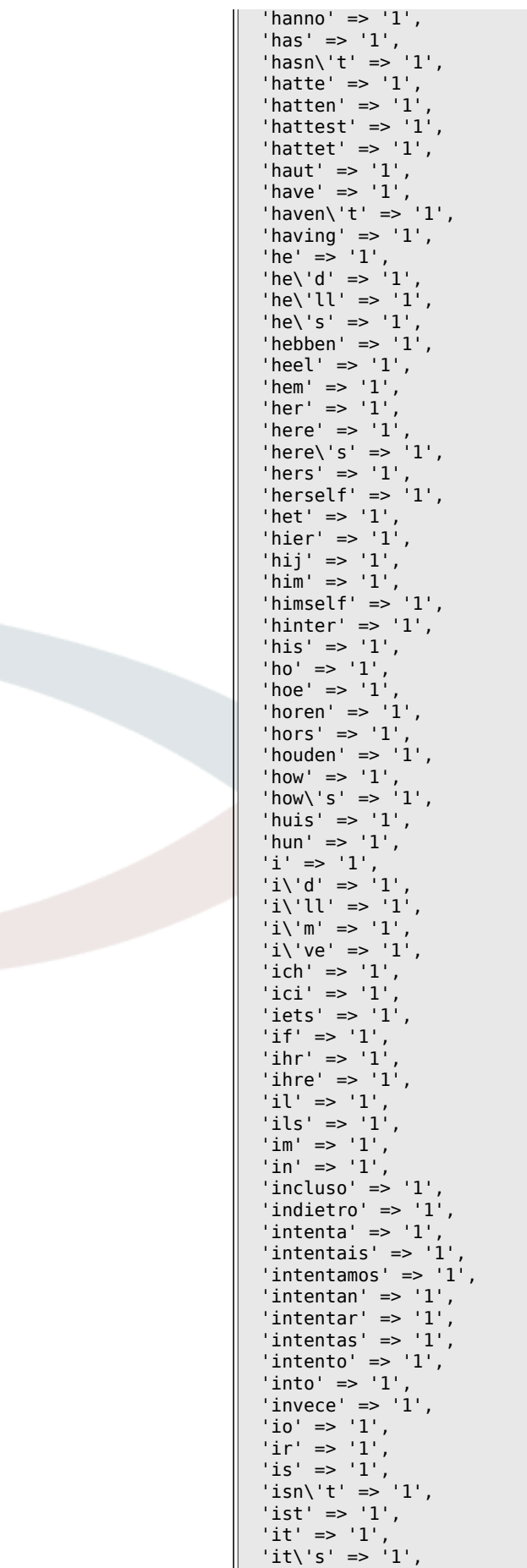

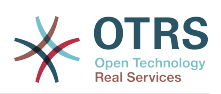

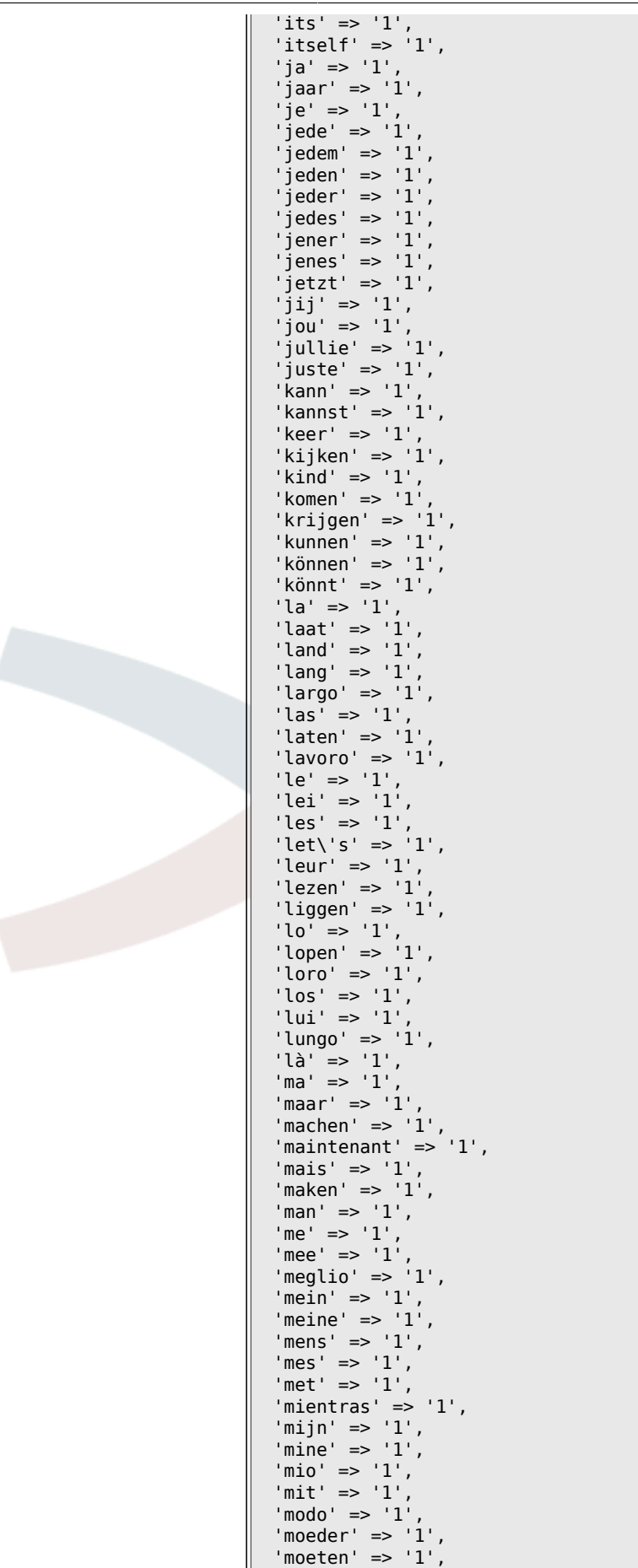

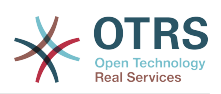

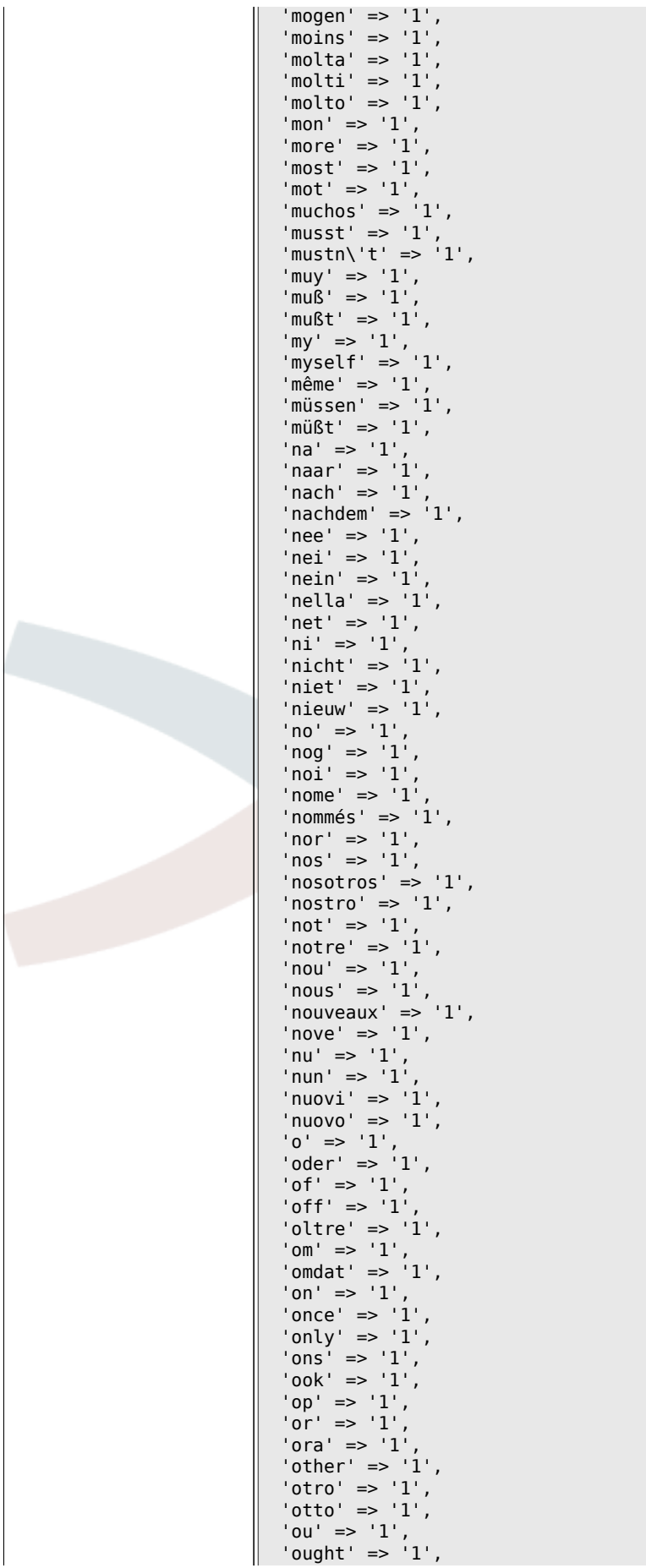

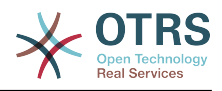

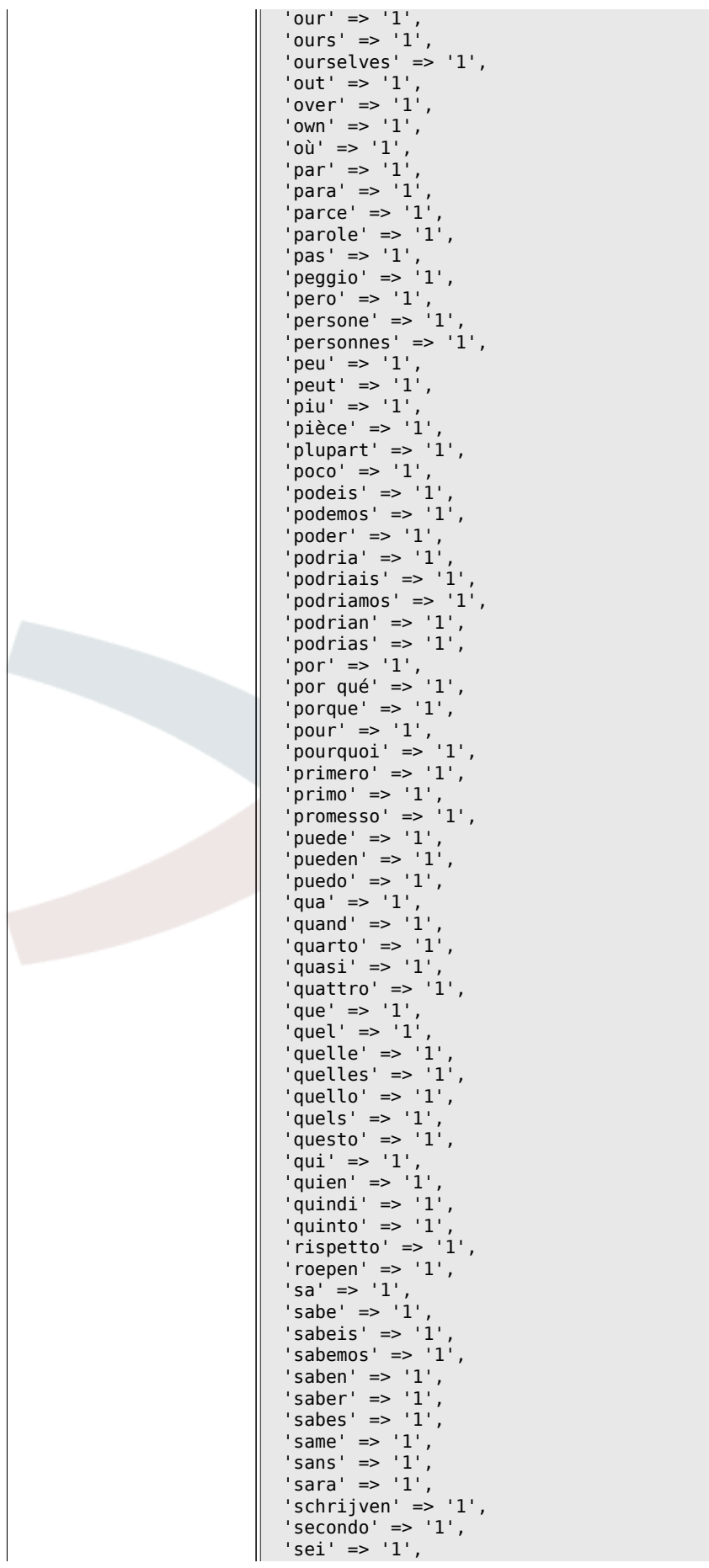

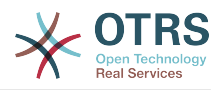

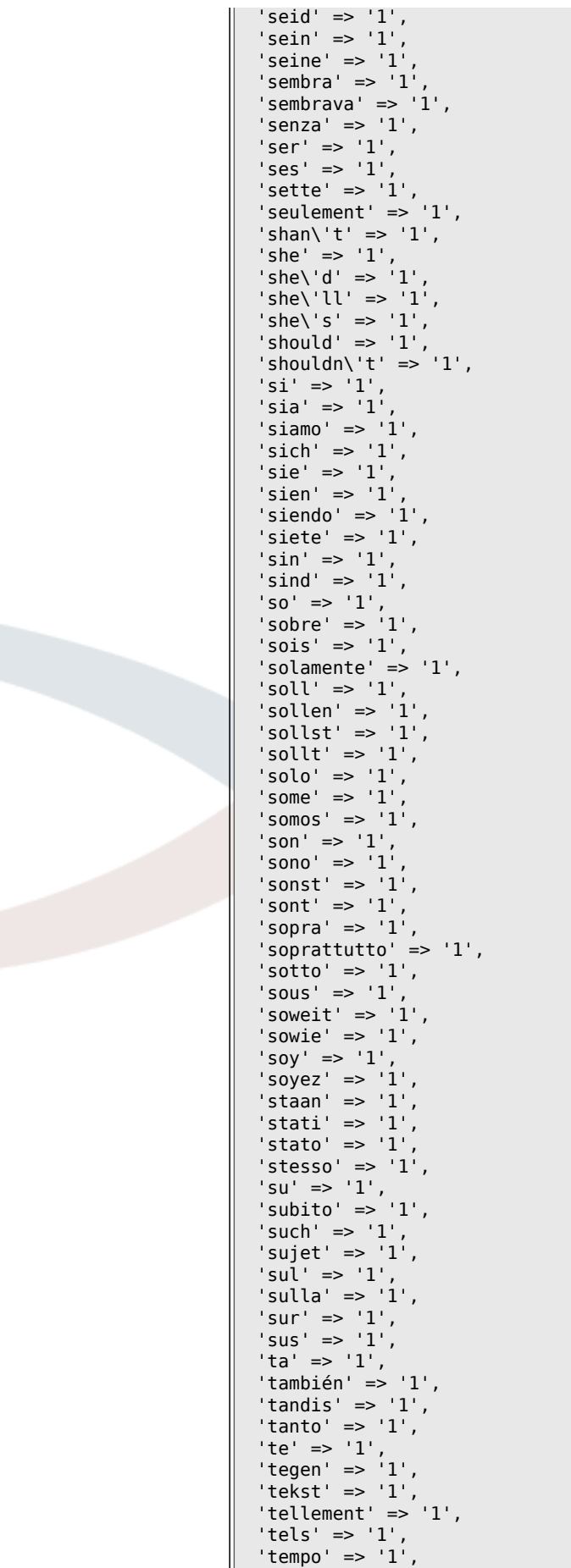

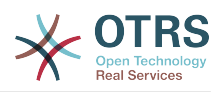

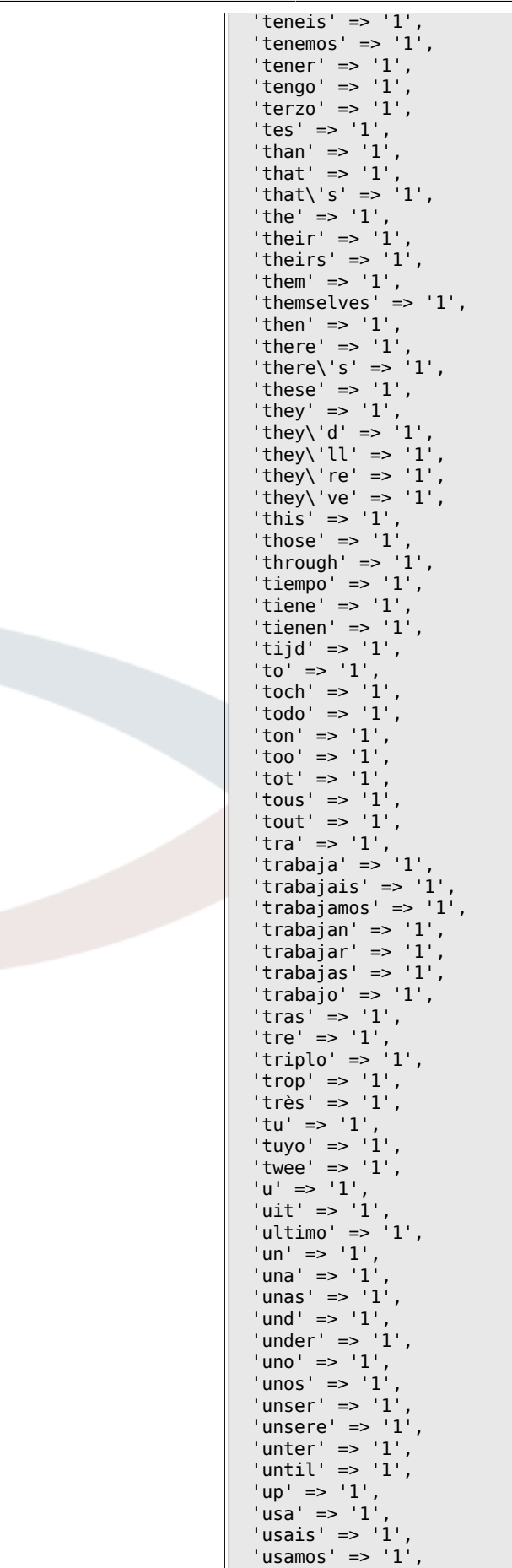

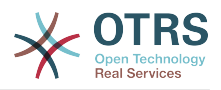

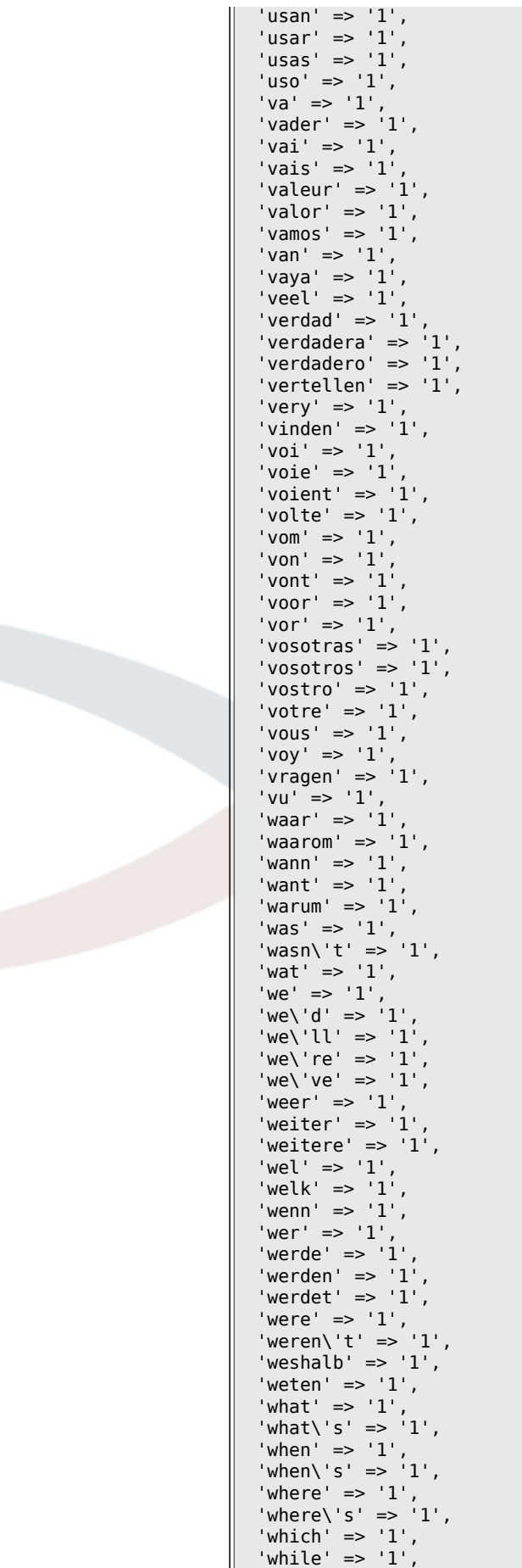

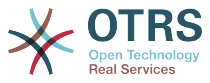

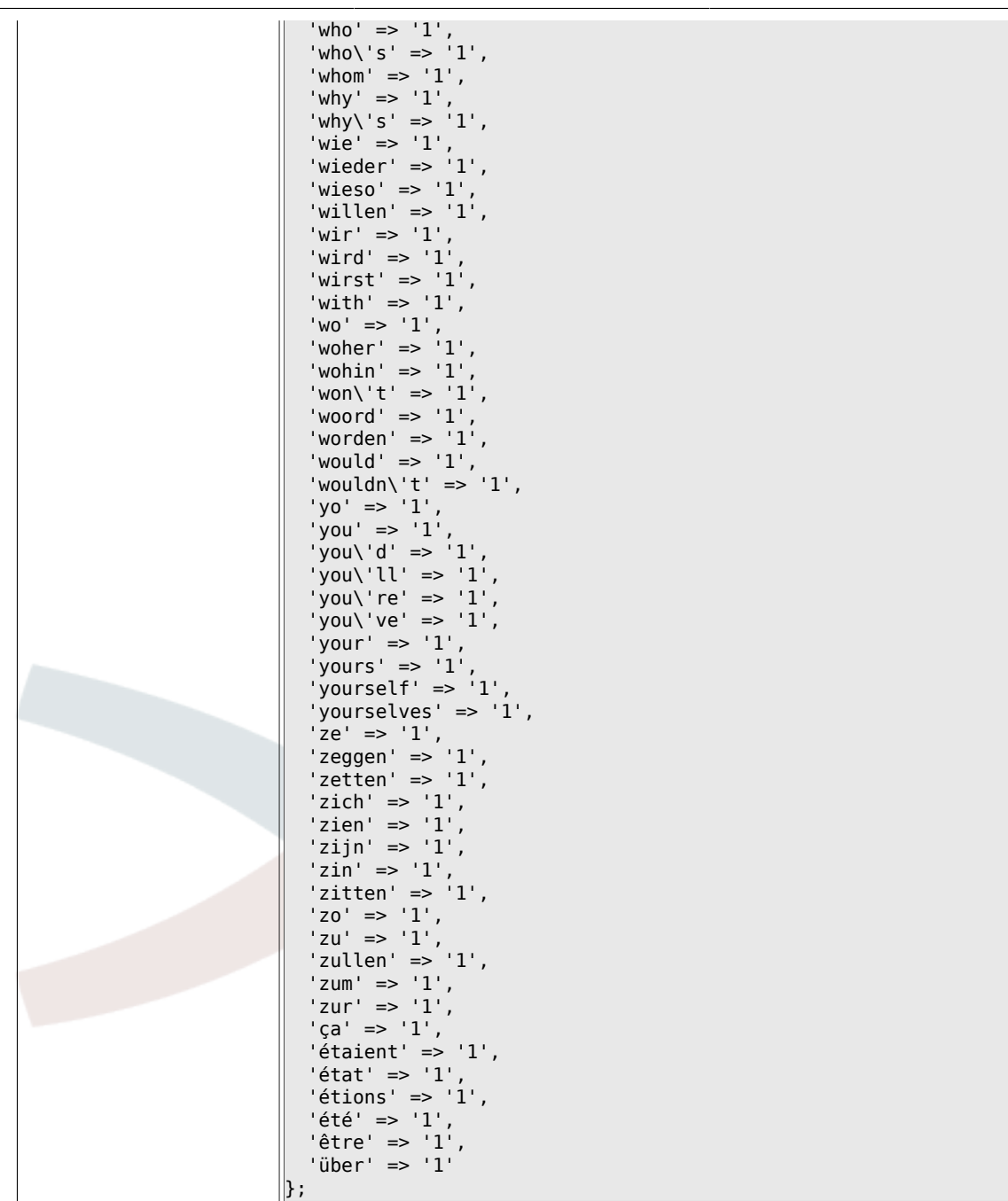

#### 6.3.6. Ticket::EventModulePost###98-**ArticleSearchIndex**

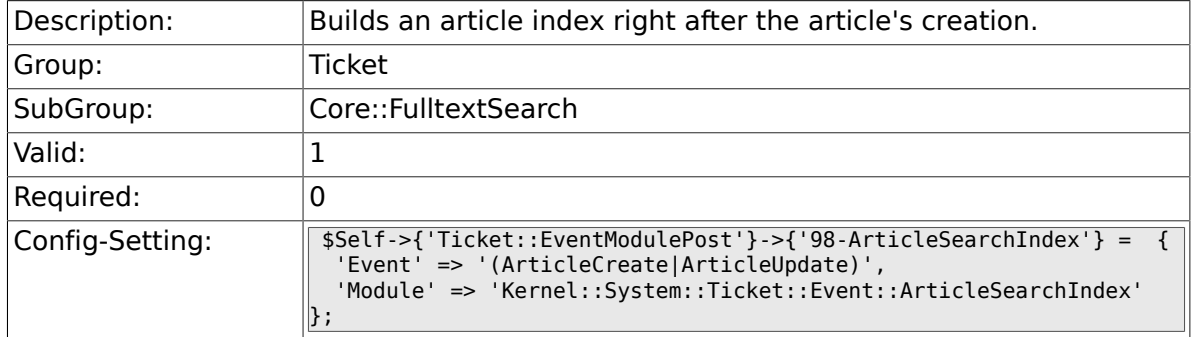

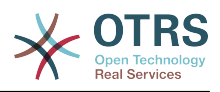

# **6.4. Core::LinkObject**

## **6.4.1. LinkObject::PossibleLink###0200**

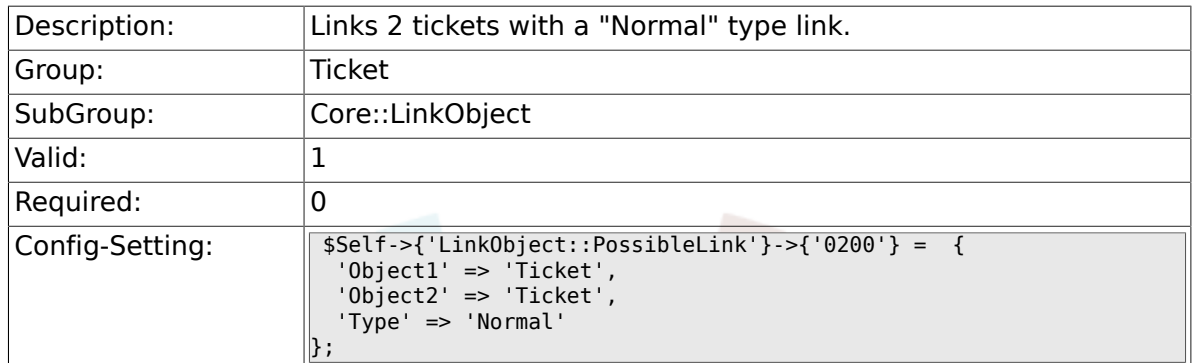

## **6.4.2. LinkObject::PossibleLink###0201**

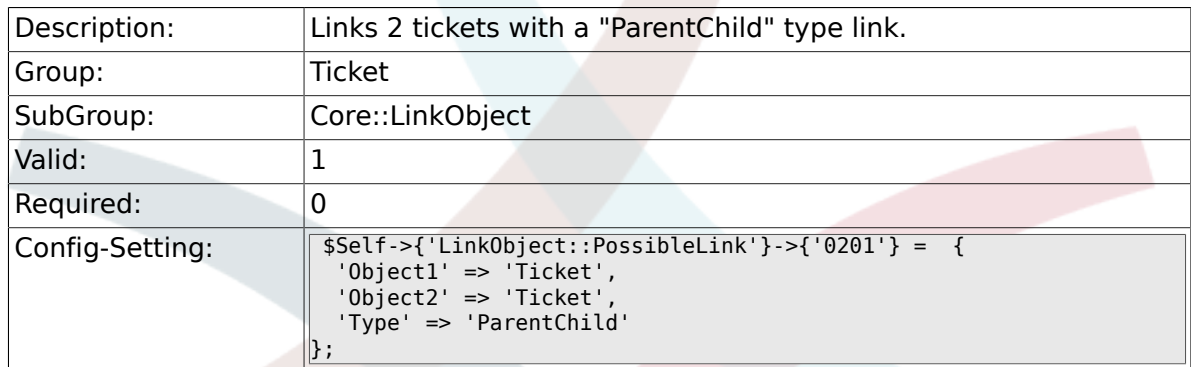

## **6.4.3. LinkObject::IgnoreLinkedTicketStateTypes**

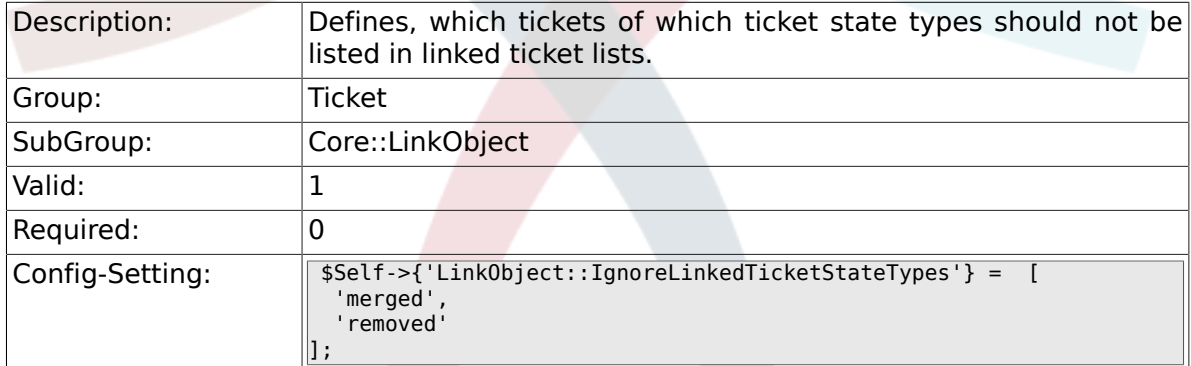

# **6.5. Core::PostMaster**

#### **6.5.1. PostmasterMaxEmails**

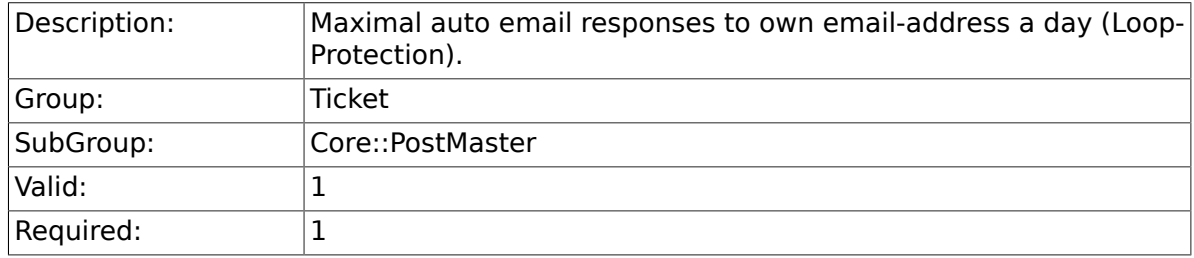

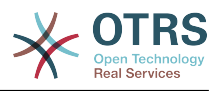

 $\text{Config-Setting:}$   $\sqrt{\$Setf - $G$}$   $\text{Serf} - \{ 'PostmasterMaxEmails' \} = '40';$ 

## **6.5.2. PostMasterMaxEmailSize**

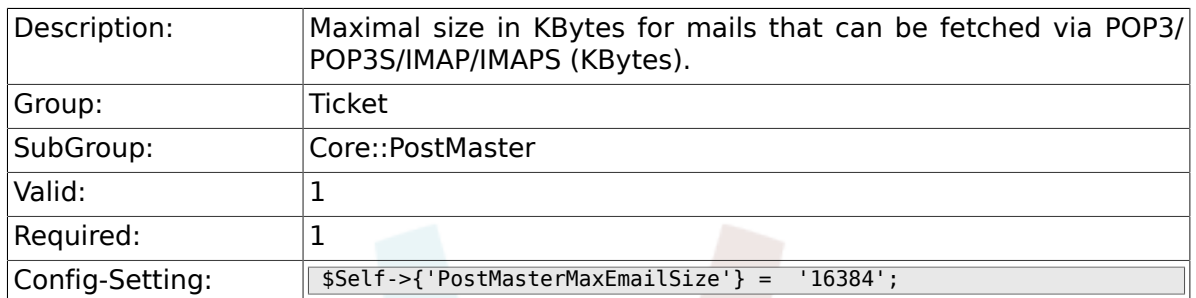

## **6.5.3. PostMasterReconnectMessage**

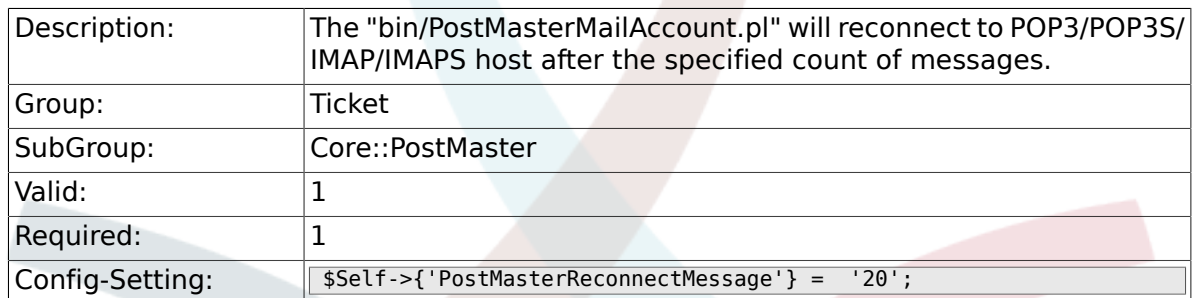

## **6.5.4. LoopProtectionModule**

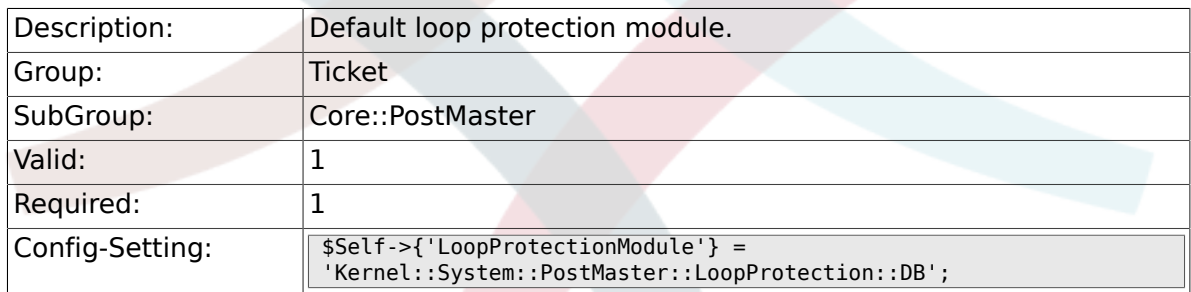

## **6.5.5. LoopProtectionLog**

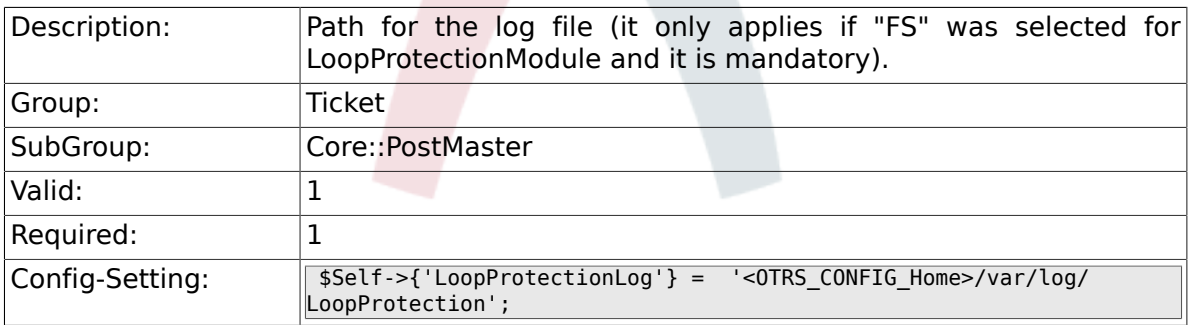

## **6.5.6. PostmasterAutoHTML2Text**

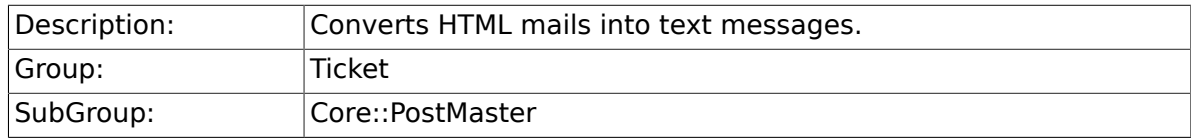

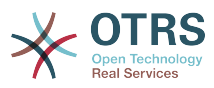

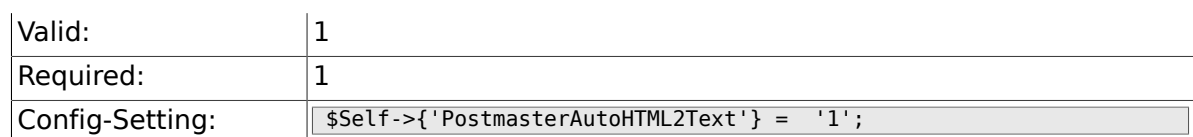

### **6.5.7. PostmasterFollowUpSearchInReferences**

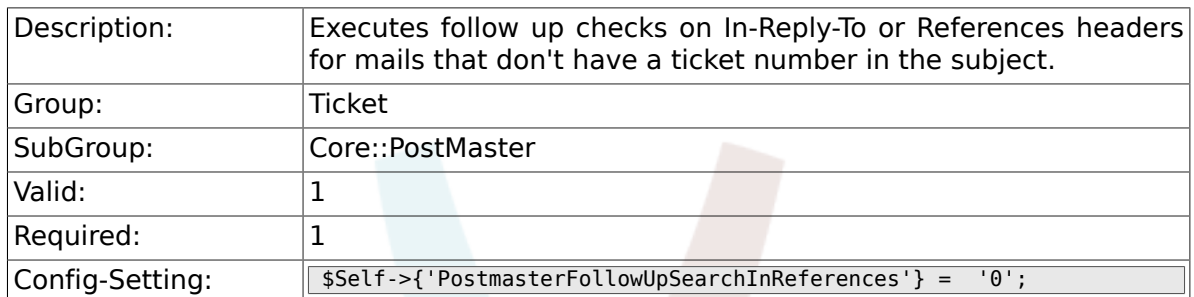

## **6.5.8. PostmasterFollowUpSearchInBody**

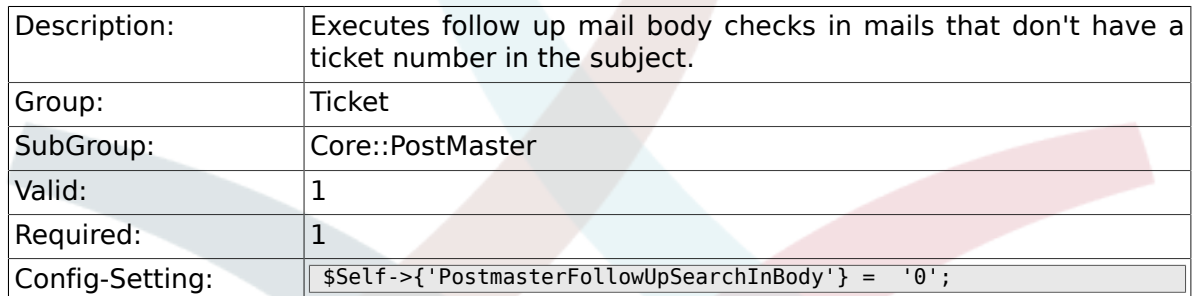

## **6.5.9. PostmasterFollowUpSearchInAttachment**

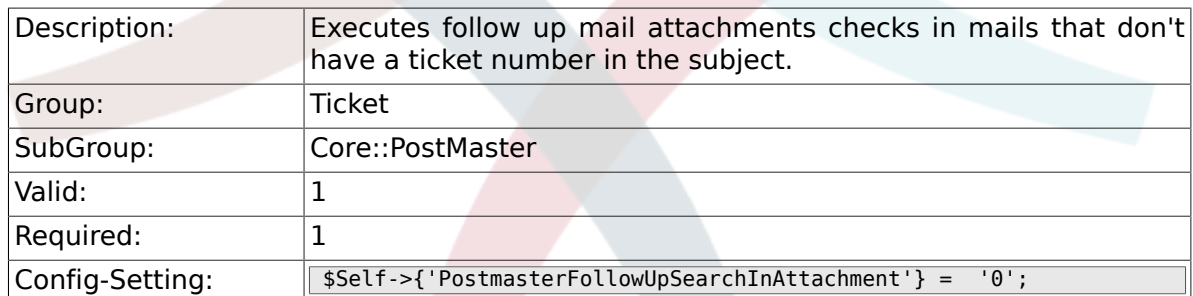

### **6.5.10. PostmasterFollowUpSearchInRaw**

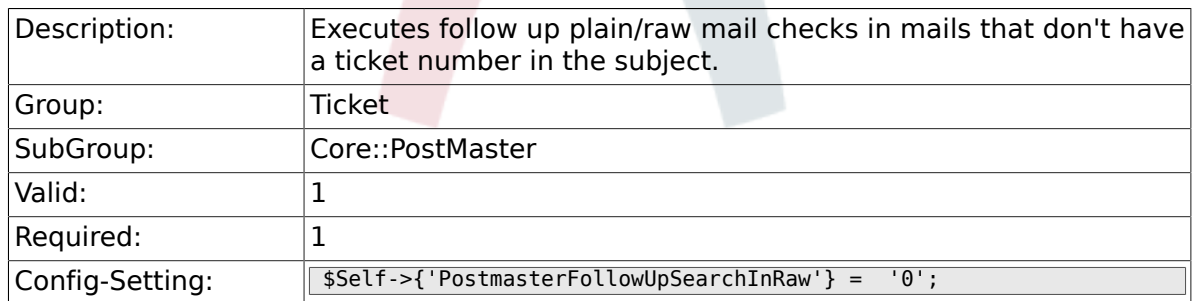

## **6.5.11. PostmasterUserID**

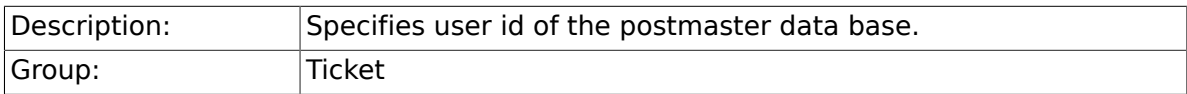

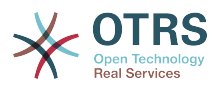

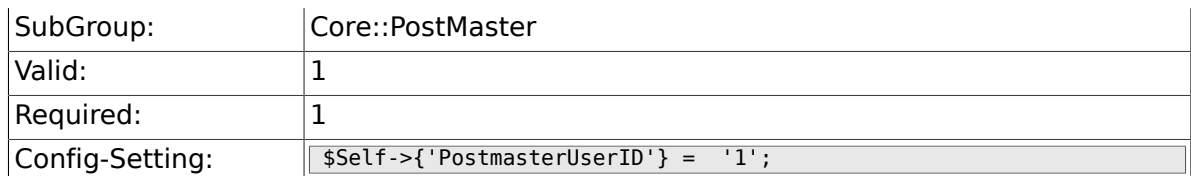

## **6.5.12. PostmasterDefaultQueue**

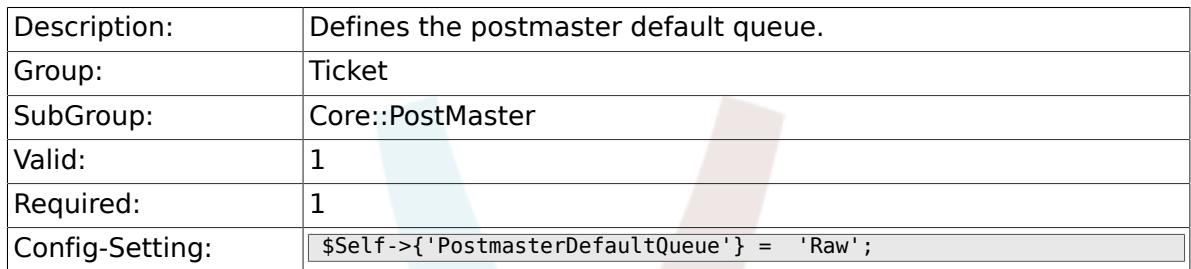

## **6.5.13. PostmasterDefaultPriority**

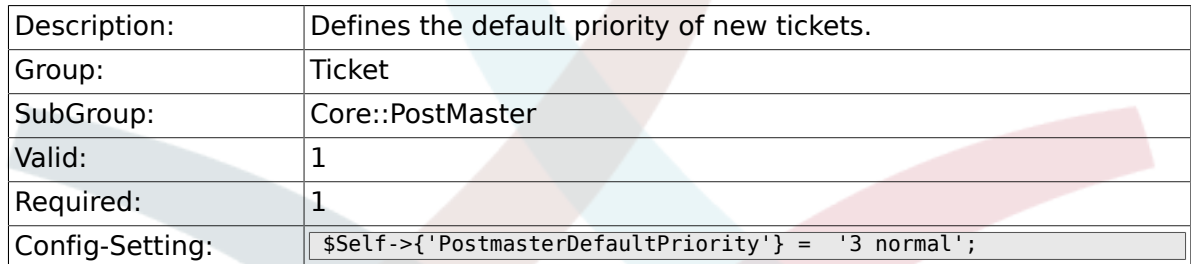

#### **6.5.14. PostmasterDefaultState**

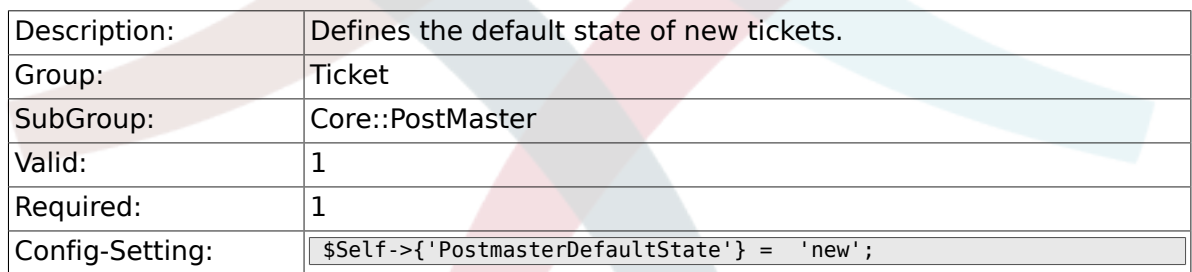

## **6.5.15. PostmasterFollowUpState**

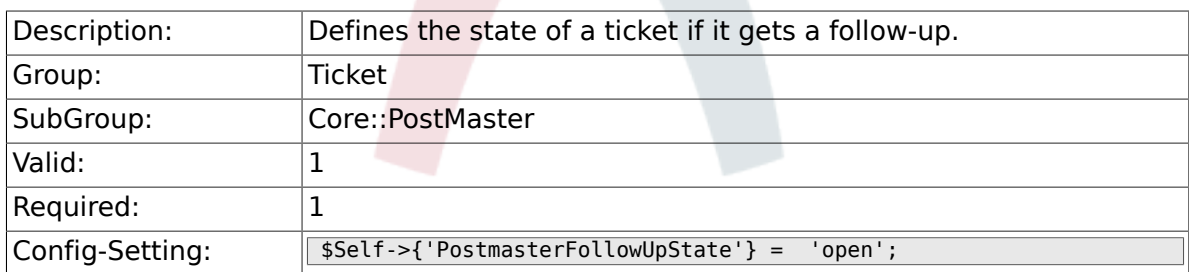

## **6.5.16. PostmasterFollowUpStateClosed**

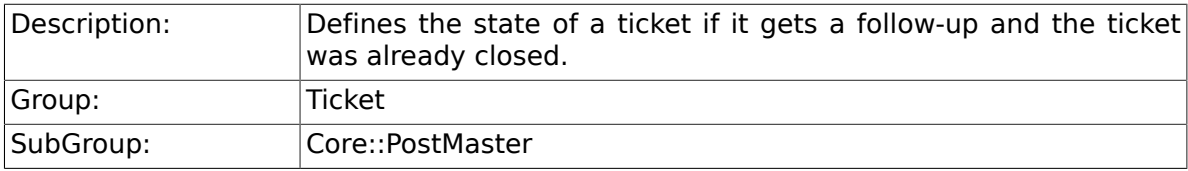

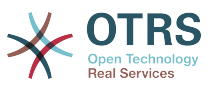

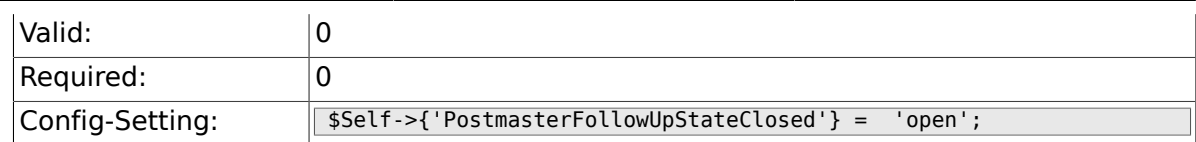

## **6.5.17. PostmasterFollowUpOnUnlockAgentNotifyOnlyToOwner**

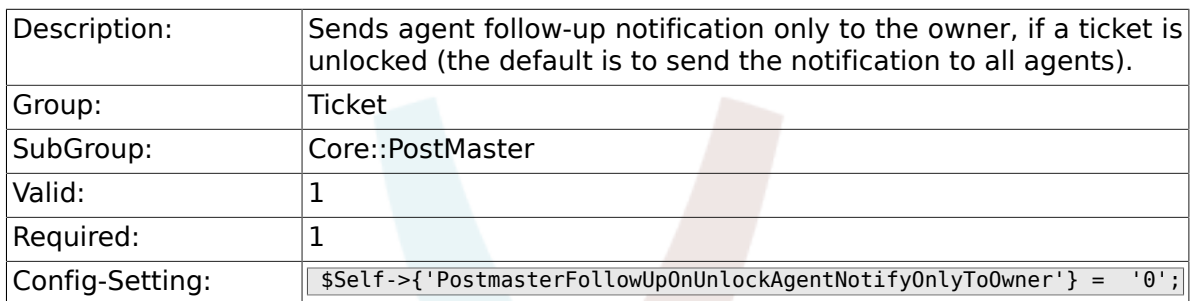

## **6.5.18. PostmasterHeaderFieldCount**

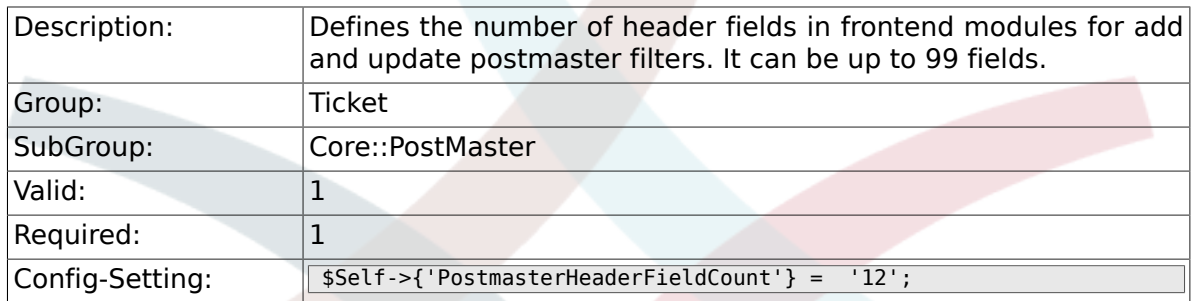

### **6.5.19. PostmasterX-Header**

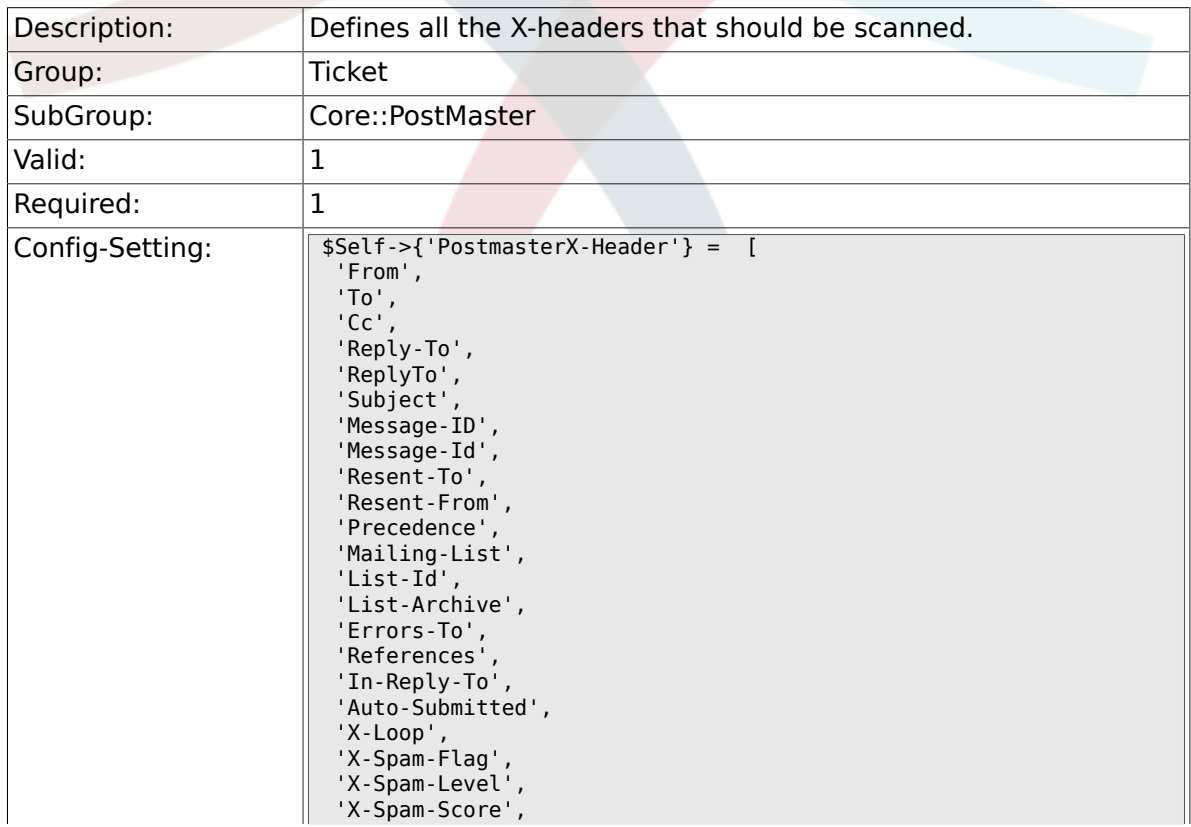

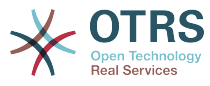

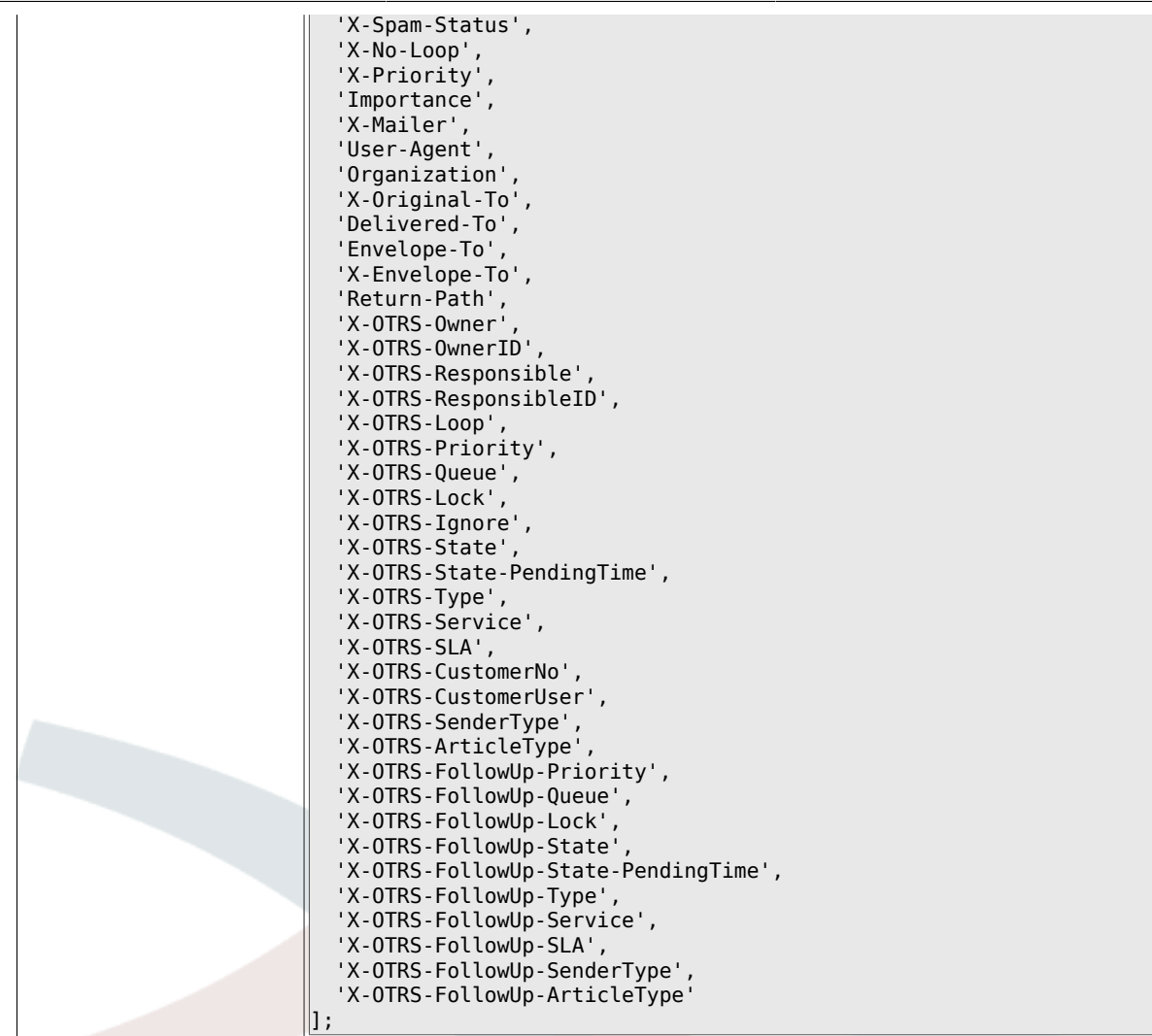

## **6.5.20. PostMaster::PreFilterModule###1-Match**

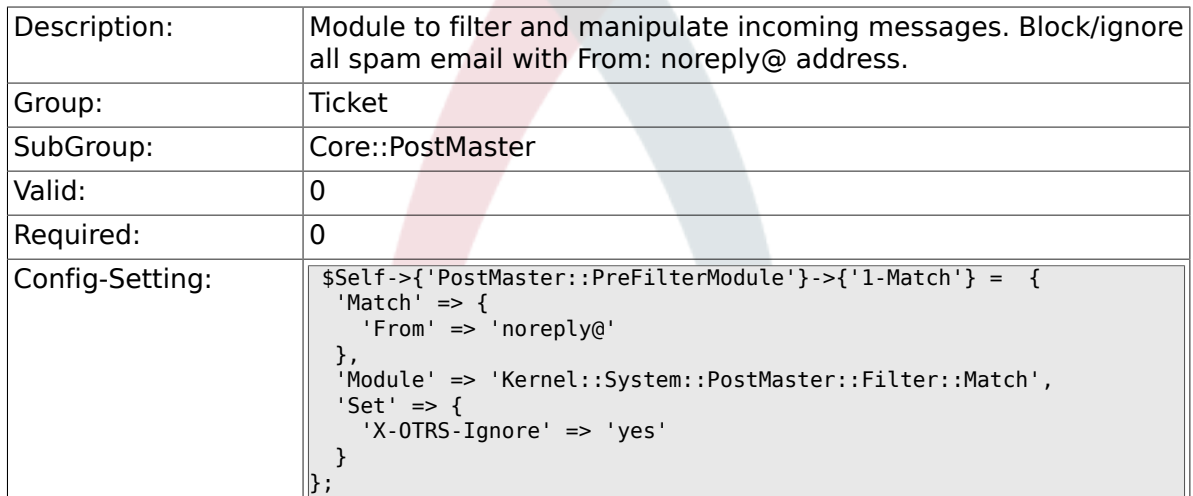

## **6.5.21. PostMaster::PreFilterModule###2-Match**

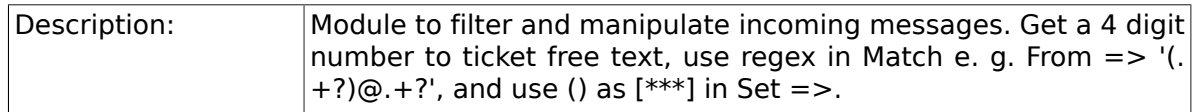

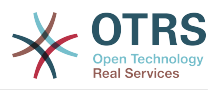

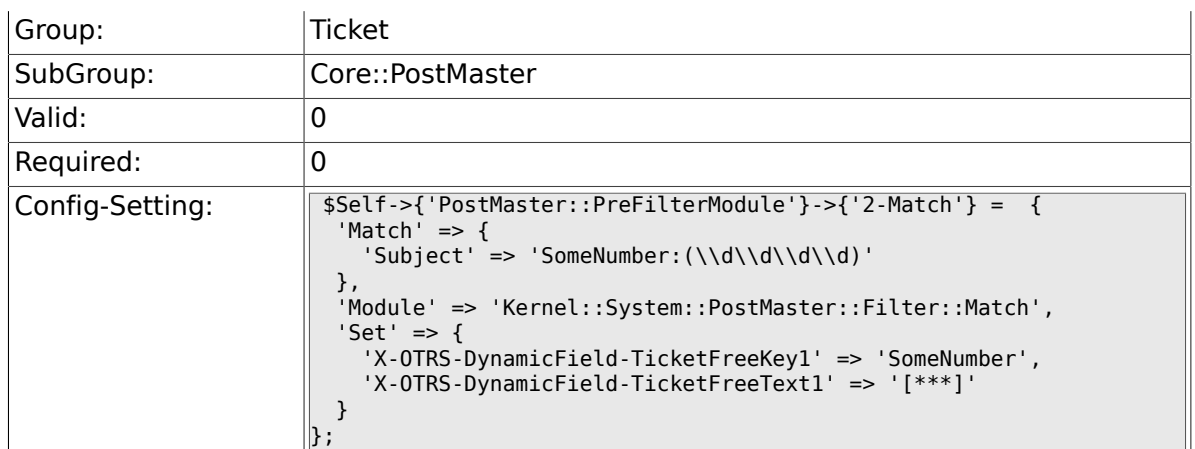

### **6.5.22. PostMaster::PreFilterModule###3- NewTicketReject**

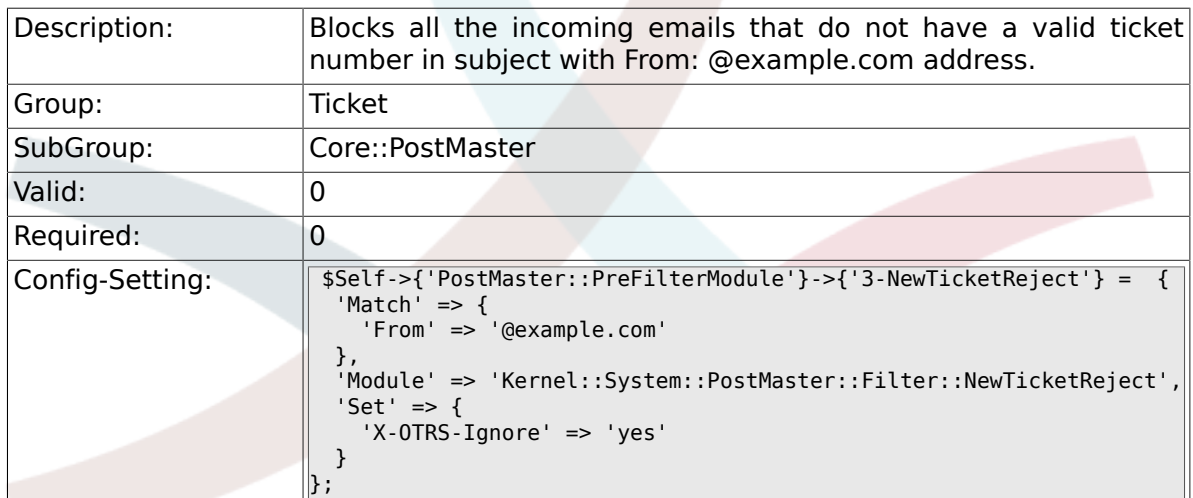

## **6.5.23. PostMaster::PreFilterModule::NewTicketReject::Sender**

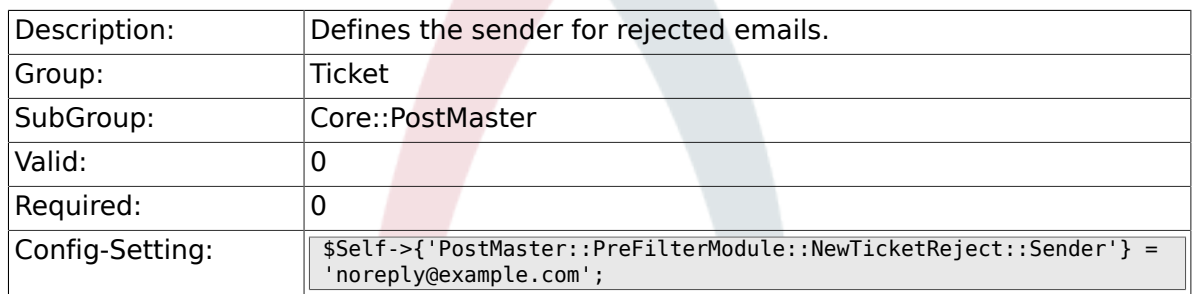

## **6.5.24. PostMaster::PreFilterModule::NewTicketReject::Subject**

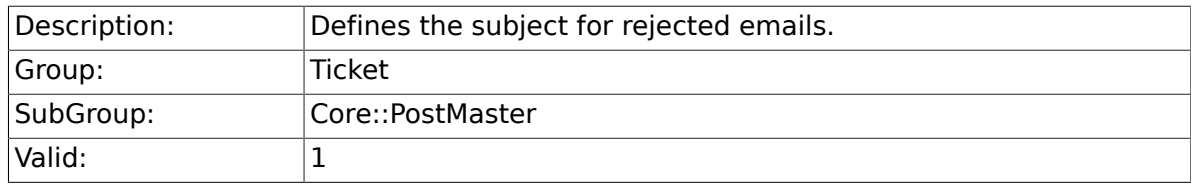

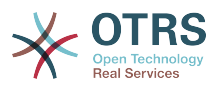

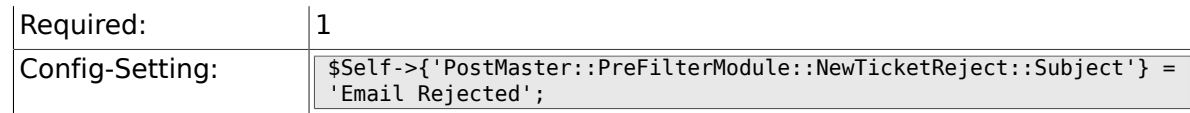

#### **6.5.25. PostMaster::PreFilterModule::NewTicketReject::Body**

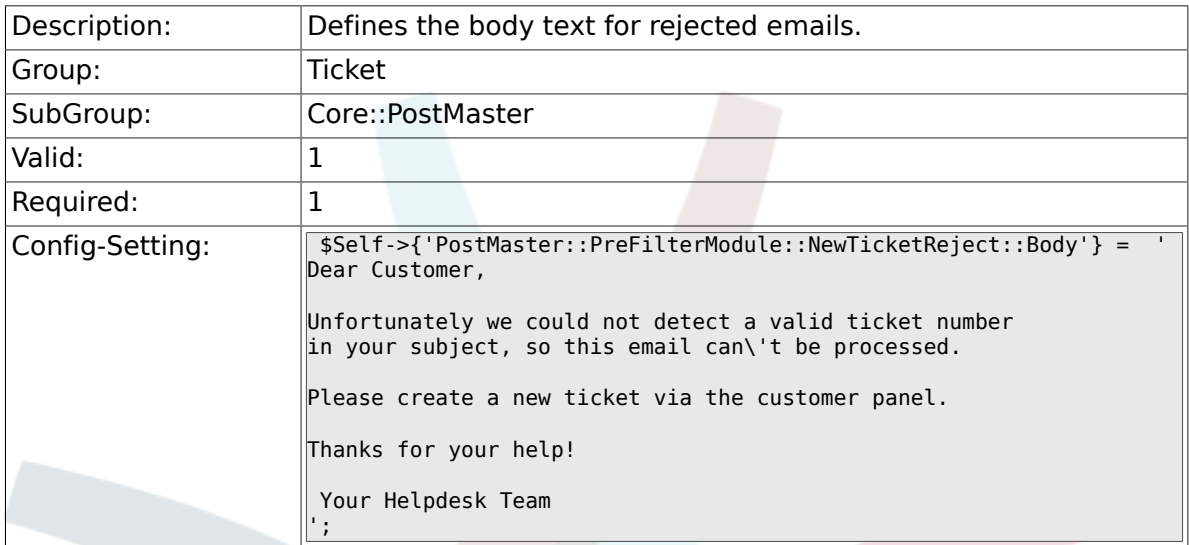

## **6.5.26. PostMaster::PreFilterModule###4-CMD**

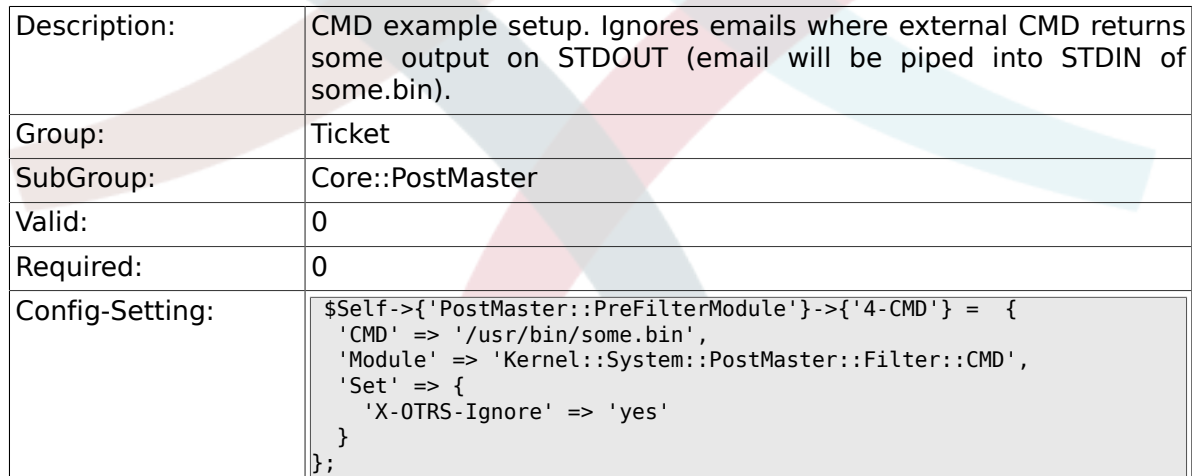

## **6.5.27. PostMaster::PreFilterModule###5- SpamAssassin**

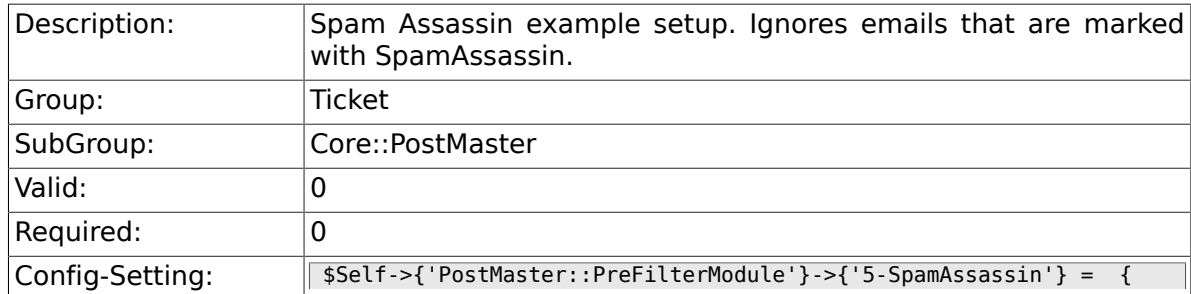
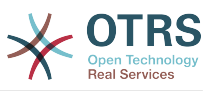

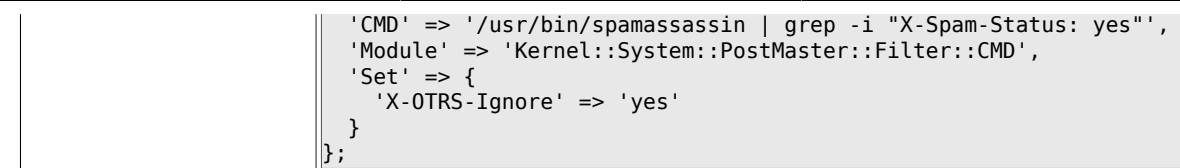

### **6.5.28. PostMaster::PreFilterModule###6- SpamAssassin**

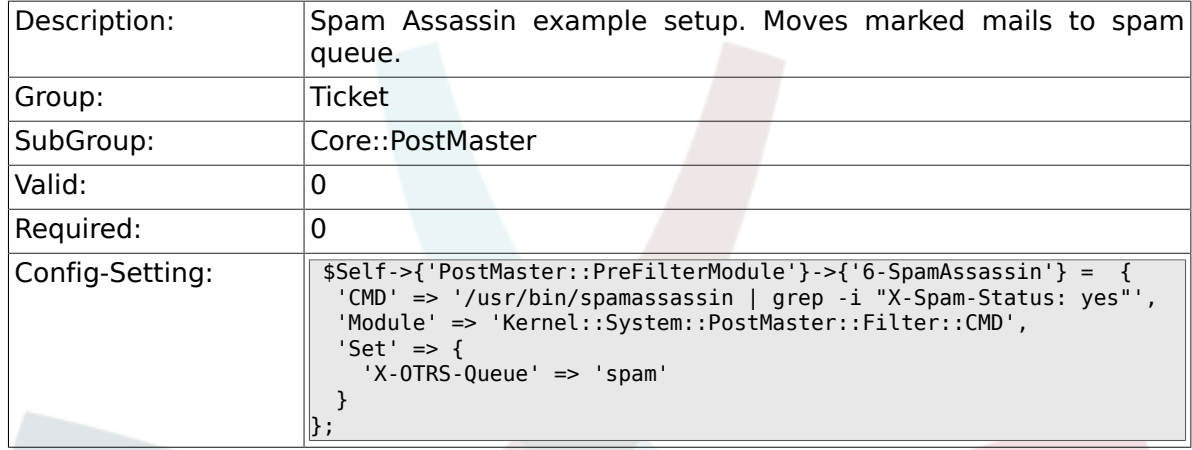

### **6.5.29. PostMaster::PreFilterModule###000- MatchDBSource**

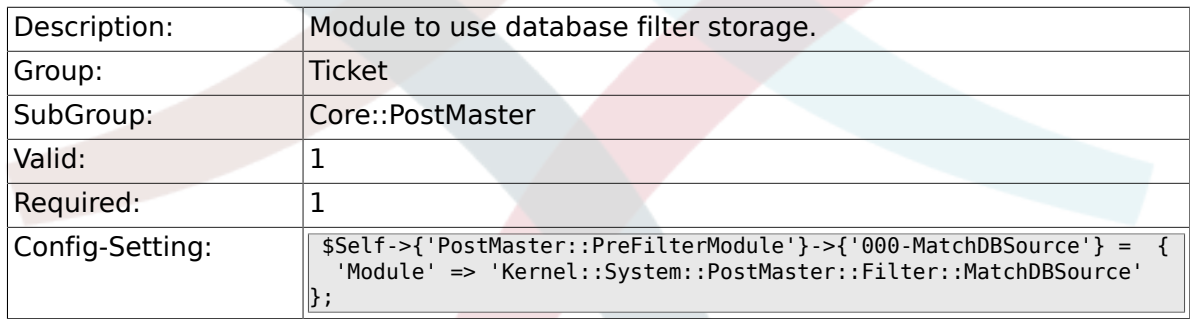

### **6.5.30. PostMaster::PostFilterModule###000- FollowUpArticleTypeCheck**

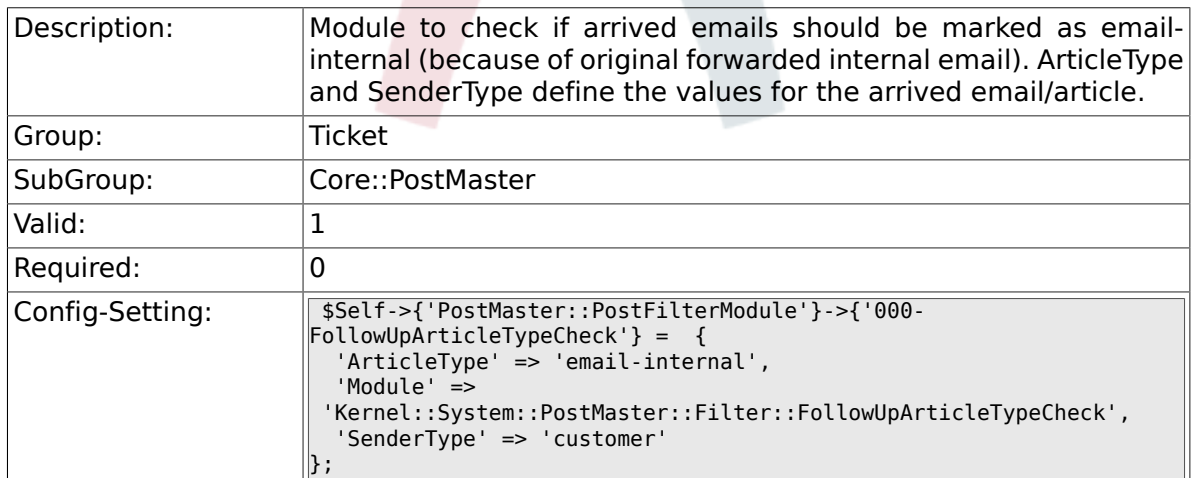

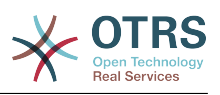

#### **6.5.31. PostMaster::PreFilterModule###000- ExternalTicketNumberRecognition1**

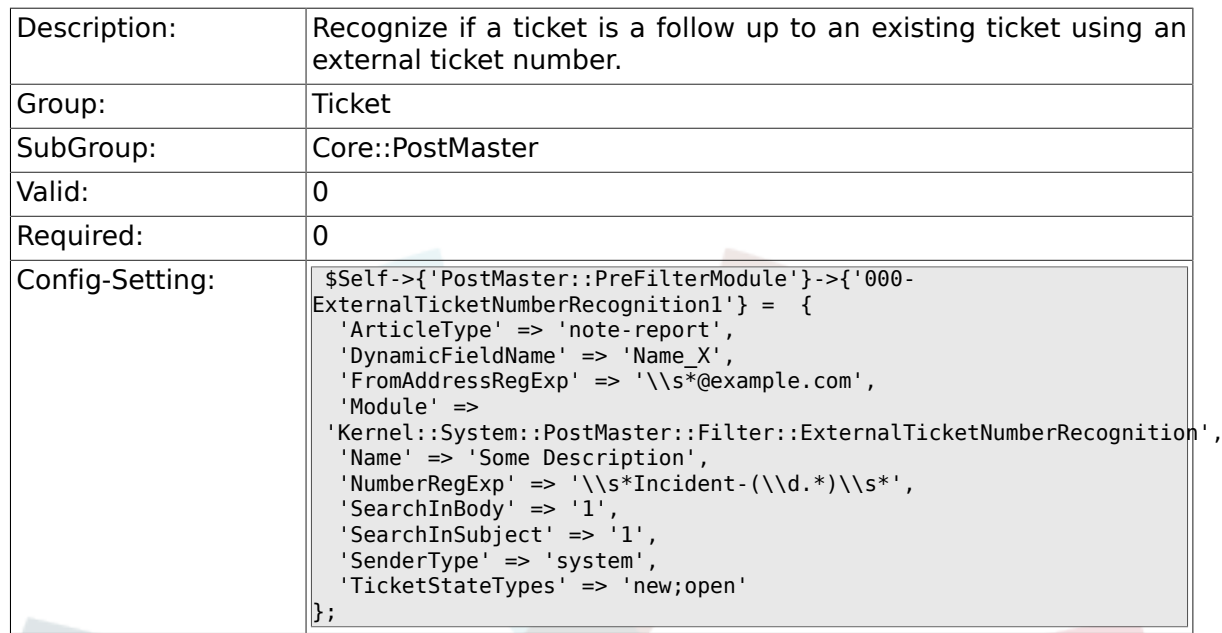

#### **6.5.32. PostMaster::PreFilterModule###000- ExternalTicketNumberRecognition2**

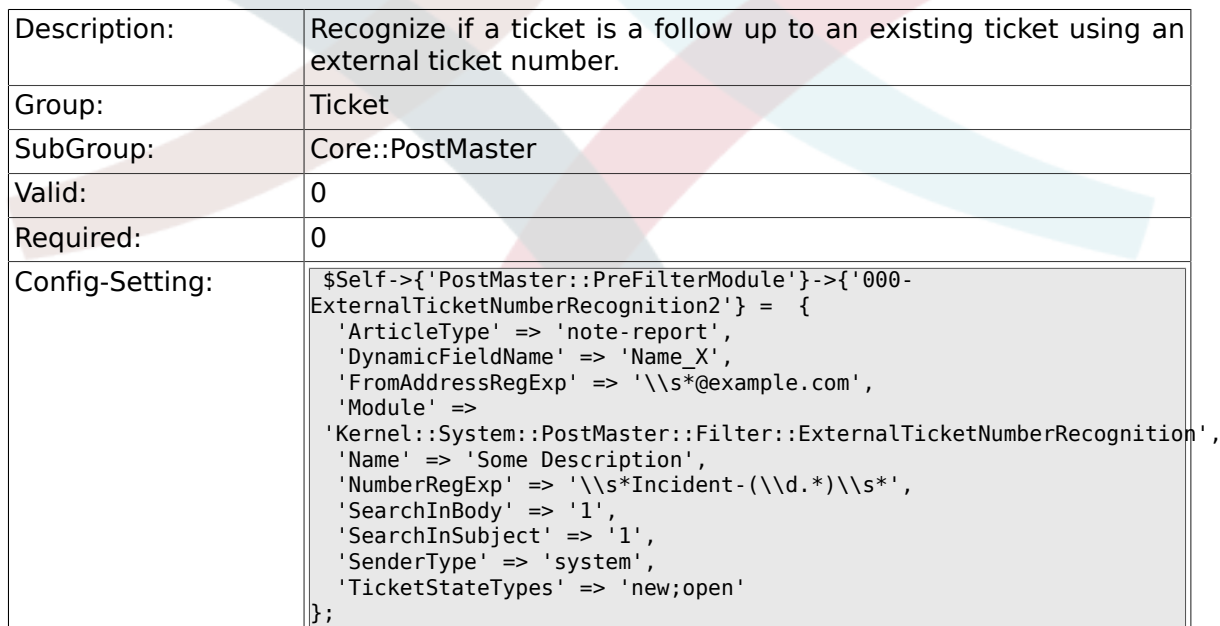

#### **6.5.33. PostMaster::PreFilterModule###000- ExternalTicketNumberRecognition3**

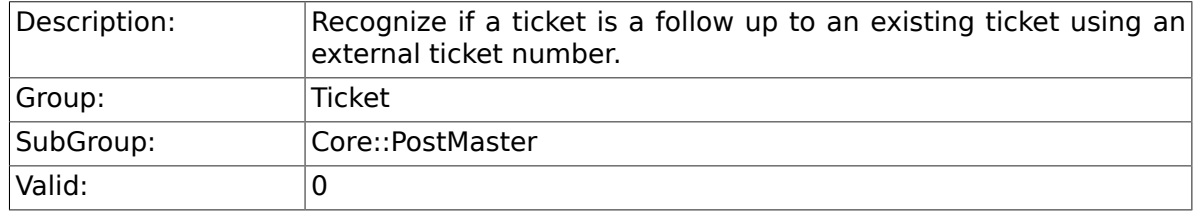

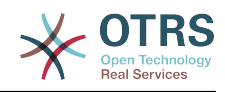

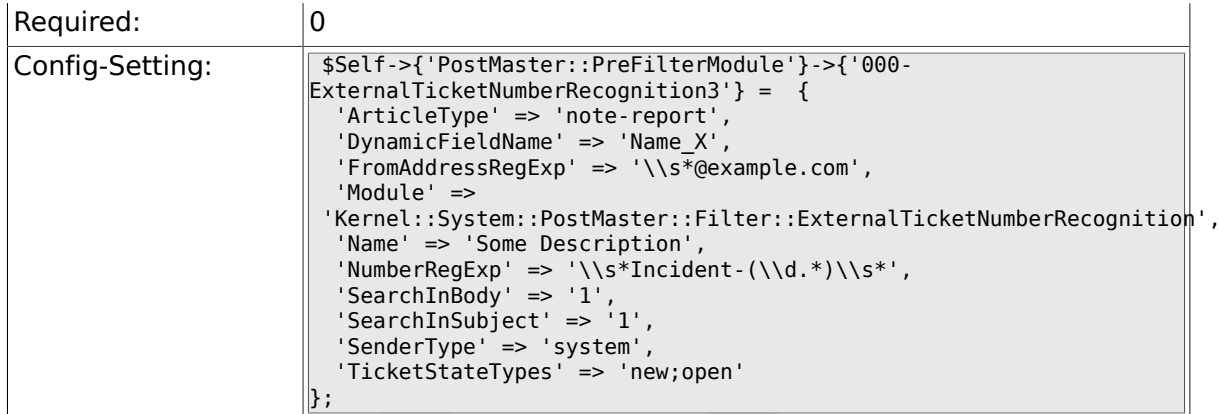

### **6.5.34. PostMaster::PreFilterModule###000- ExternalTicketNumberRecognition4**

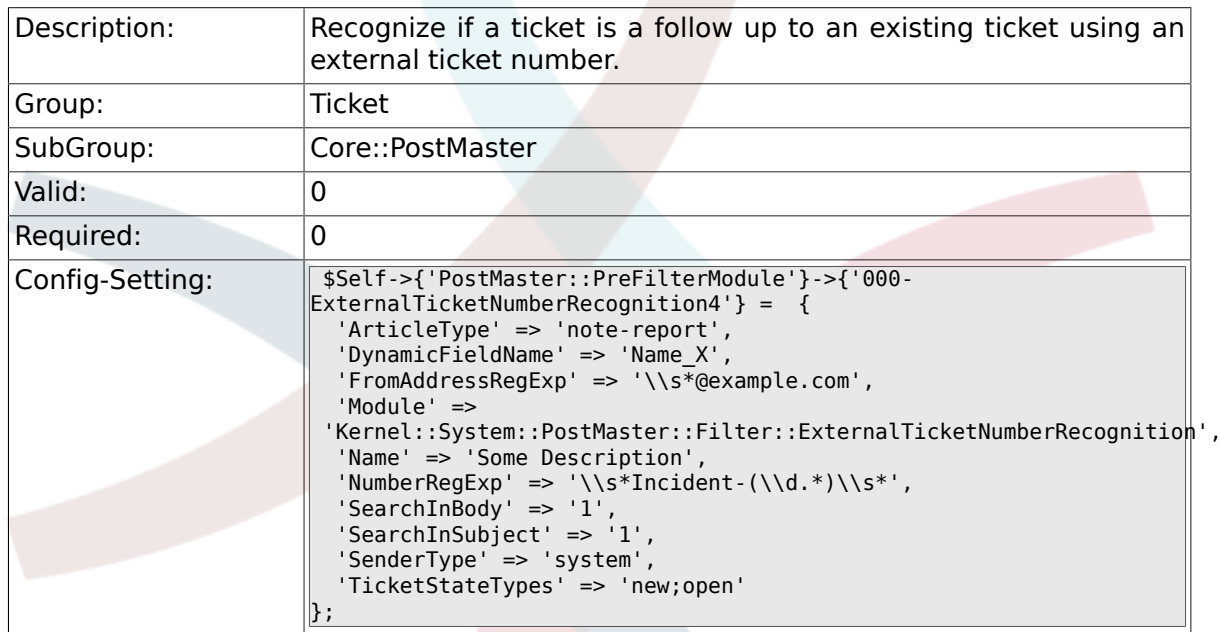

## **6.5.35. SendNoAutoResponseRegExp**

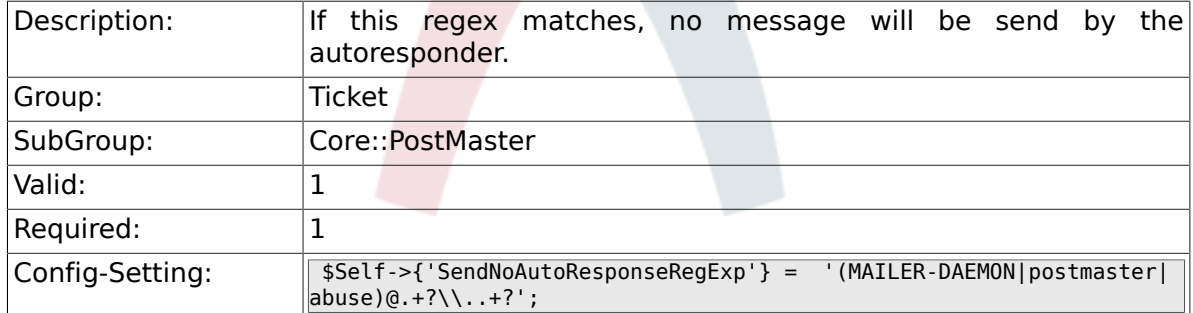

## **6.5.36. AutoResponseForWebTickets**

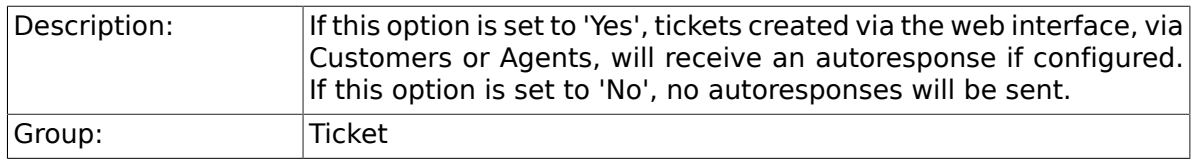

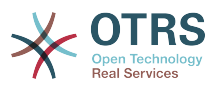

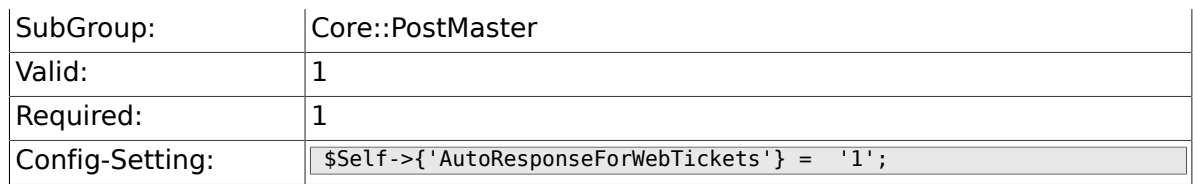

# **6.6. Core::Queue**

### **6.6.1. Queue::EventModulePost###130-UpdateQueue**

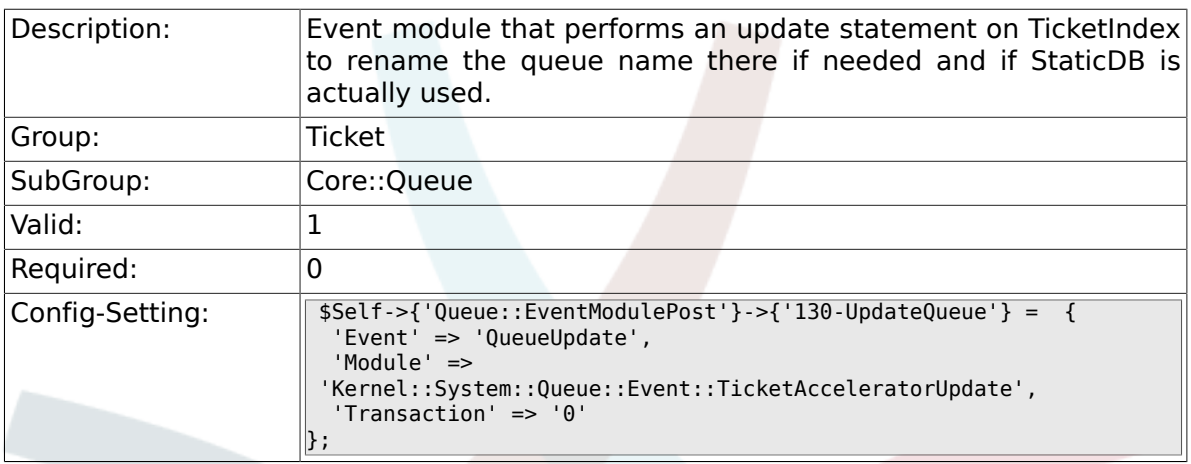

# **6.7. Core::Stats**

### **6.7.1. Stats::DynamicObjectRegistration###Ticket**

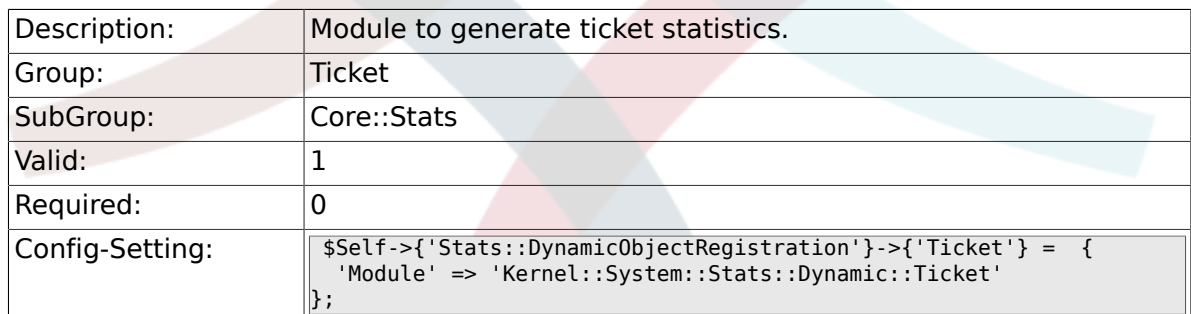

## **6.7.2. Stats::DynamicObjectRegistration###TicketList**

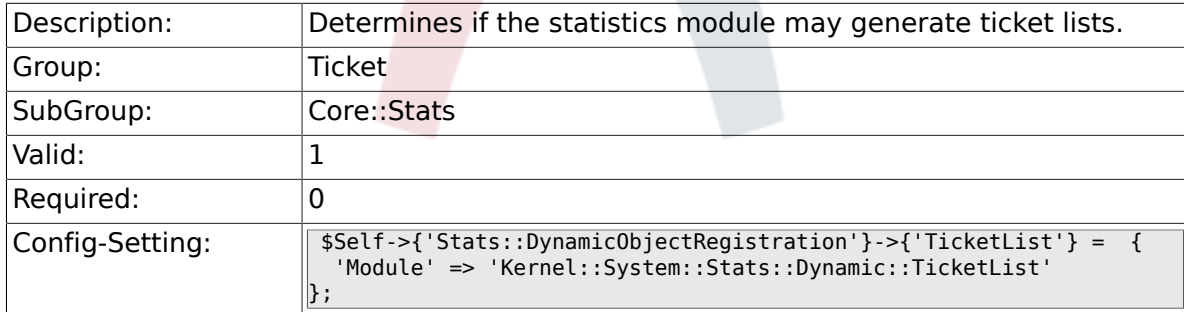

## **6.7.3. Stats::DynamicObjectRegistration###TicketAccountedTime**

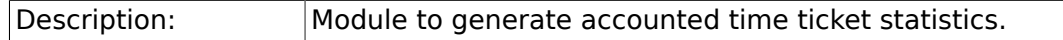

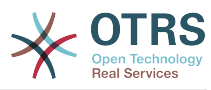

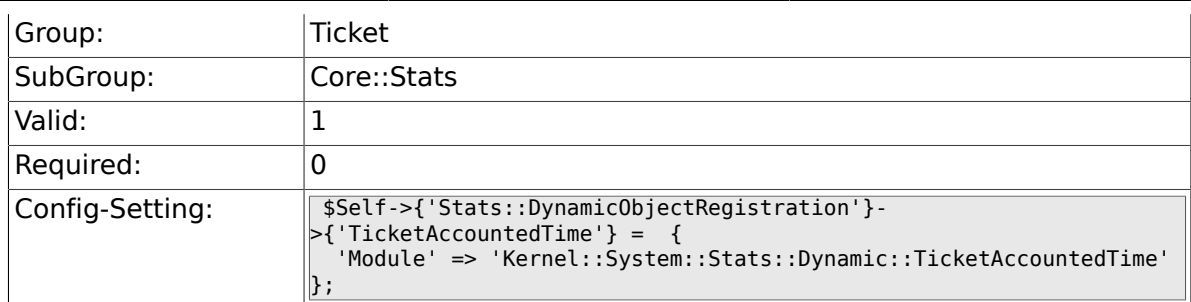

### **6.7.4. Stats::DynamicObjectRegistration###TicketSolutionResponseTime**

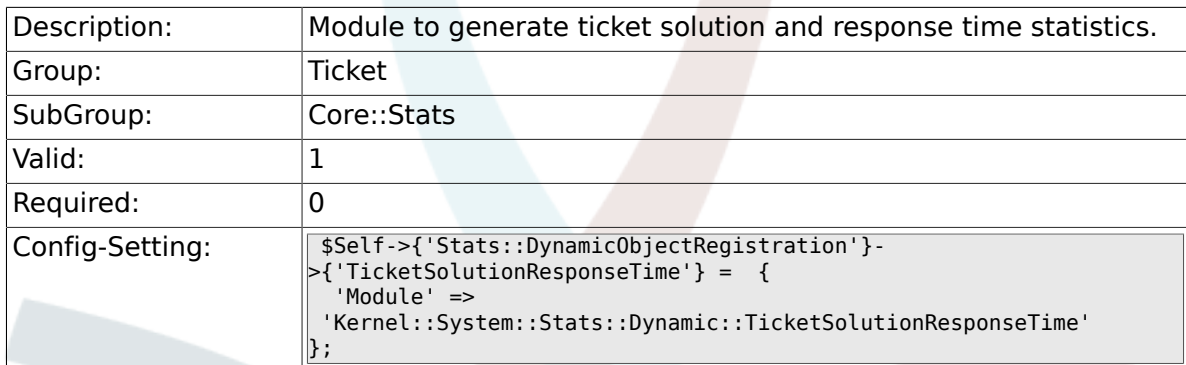

# **6.8. Core::Ticket**

## **6.8.1. Ticket::Hook**

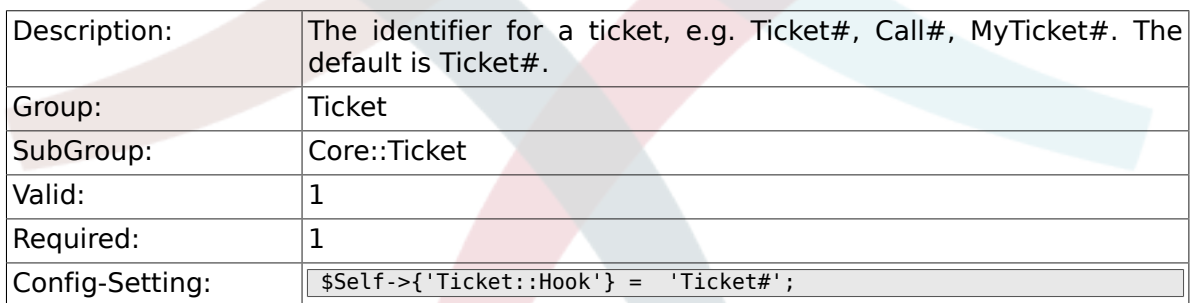

# **6.8.2. Ticket::HookDivider**

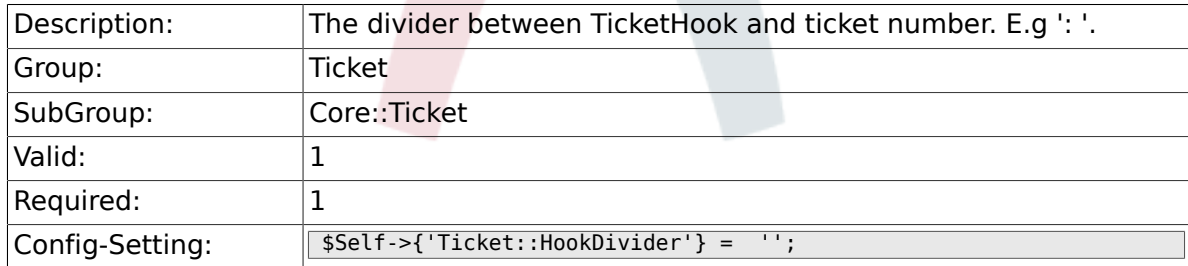

# **6.8.3. Ticket::SubjectSize**

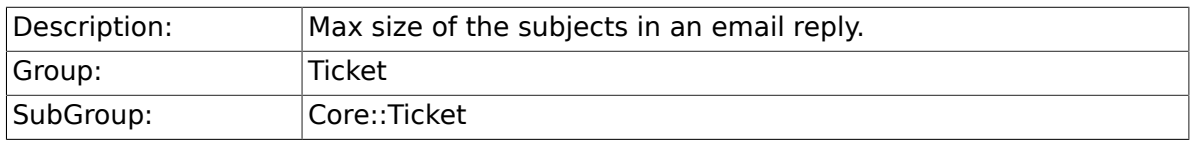

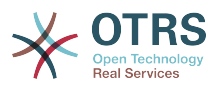

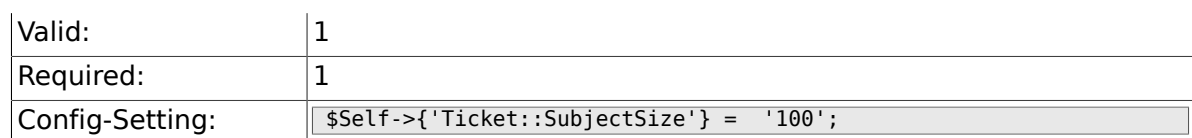

## **6.8.4. Ticket::SubjectRe**

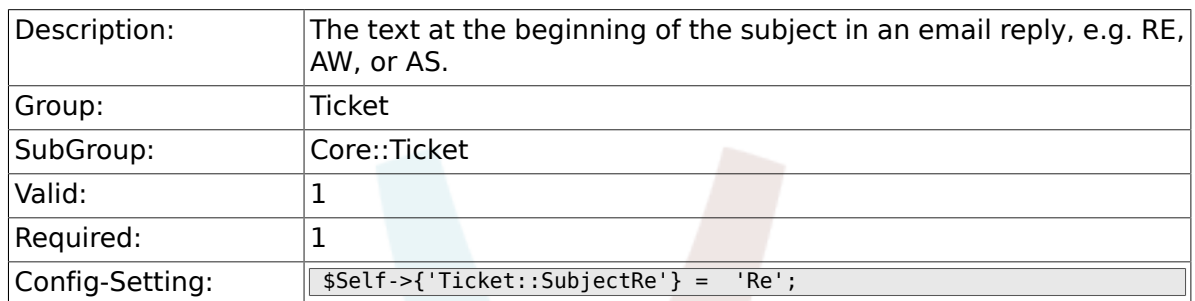

# **6.8.5. Ticket::SubjectFwd**

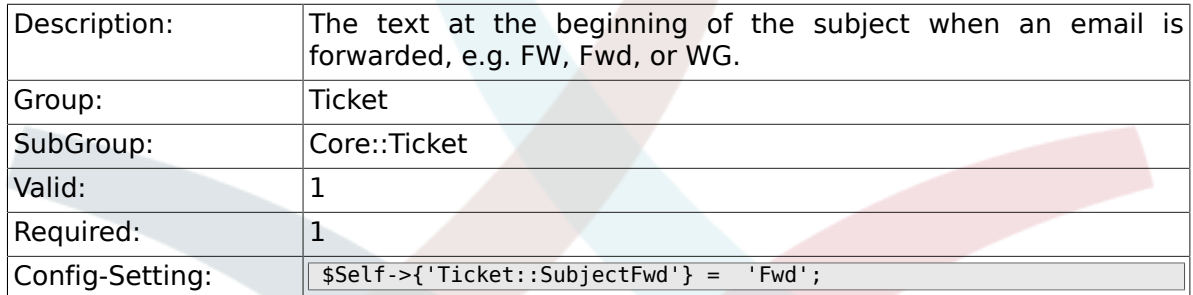

# **6.8.6. Ticket::SubjectFormat**

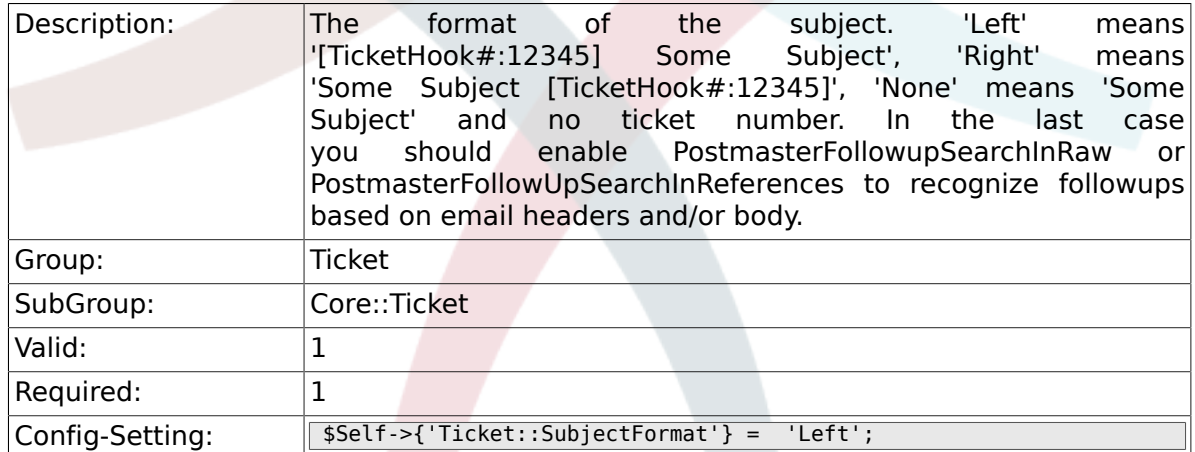

# **6.8.7. Ticket::MergeDynamicFields**

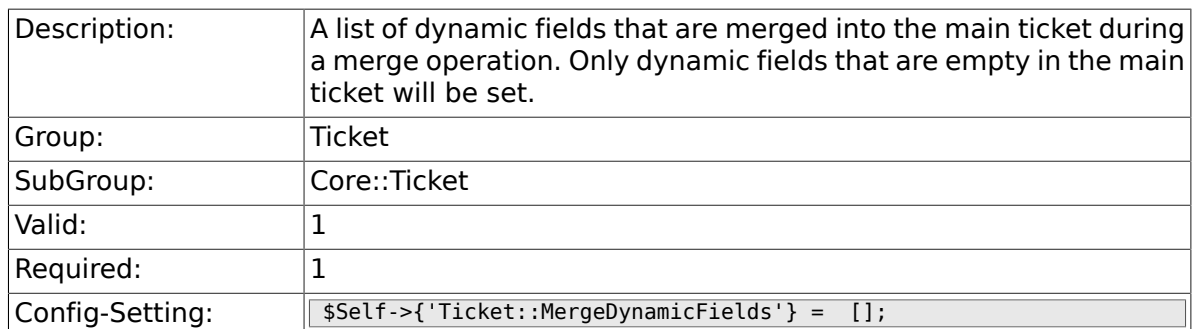

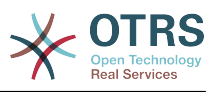

## **6.8.8. Ticket::CustomQueue**

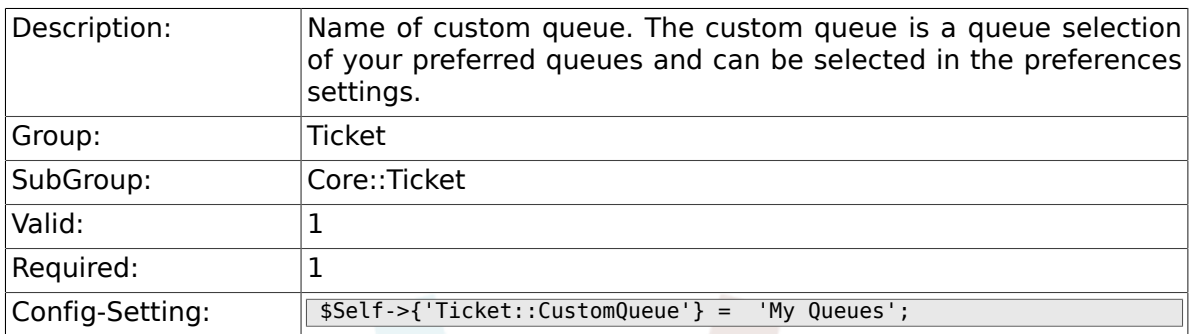

### **6.8.9. Ticket::CustomService**

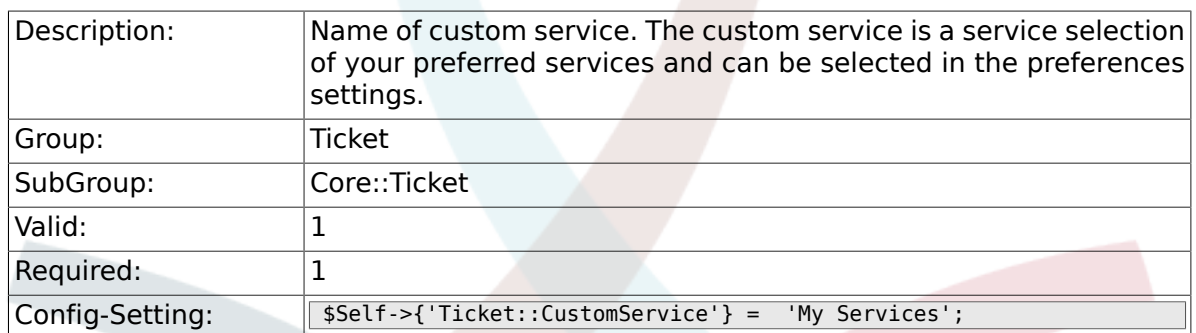

## **6.8.10. Ticket::NewArticleIgnoreSystemSender**

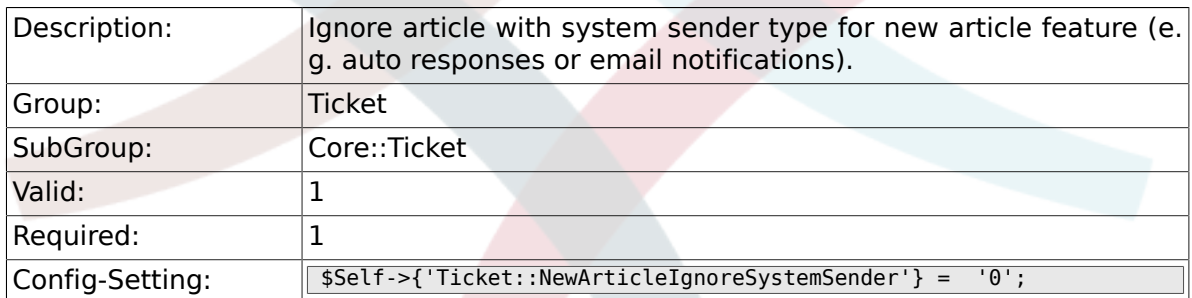

## **6.8.11. Ticket::ChangeOwnerToEveryone**

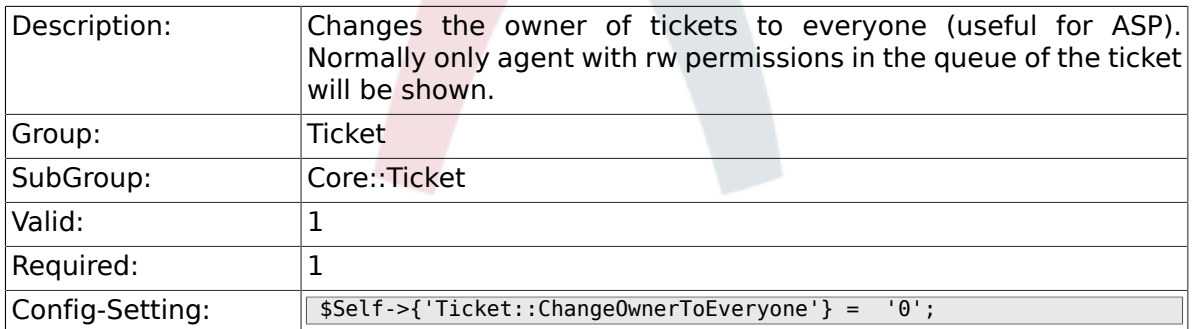

## **6.8.12. Ticket::Responsible**

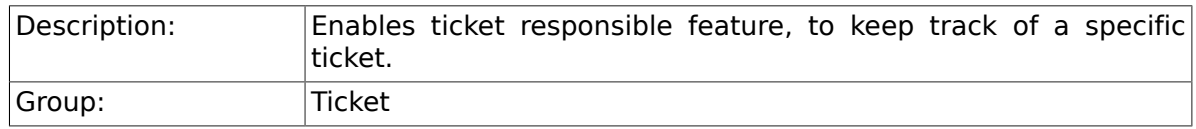

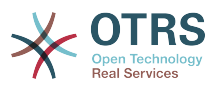

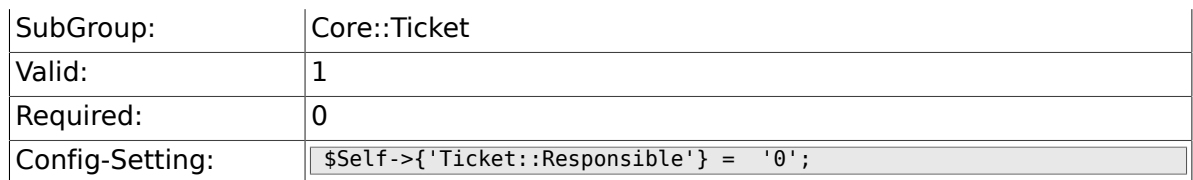

## **6.8.13. Ticket::ResponsibleAutoSet**

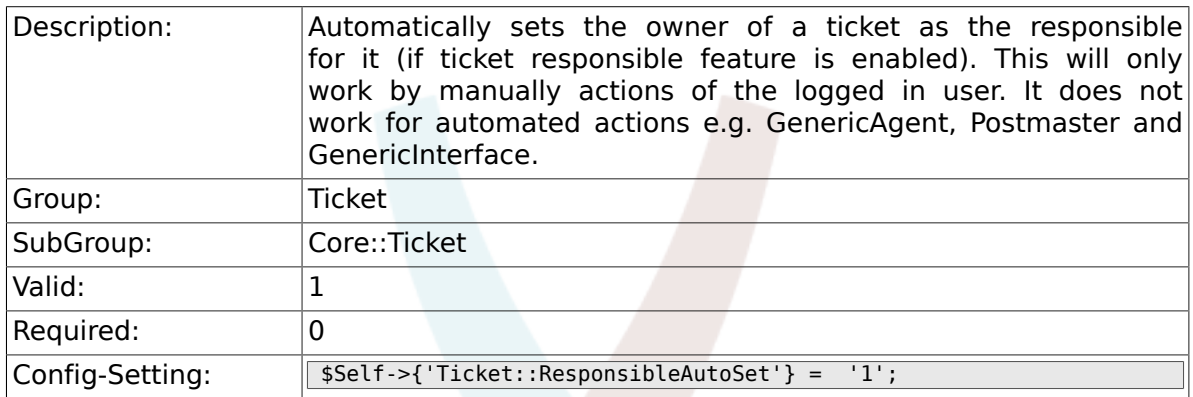

# **6.8.14. Ticket::Type**

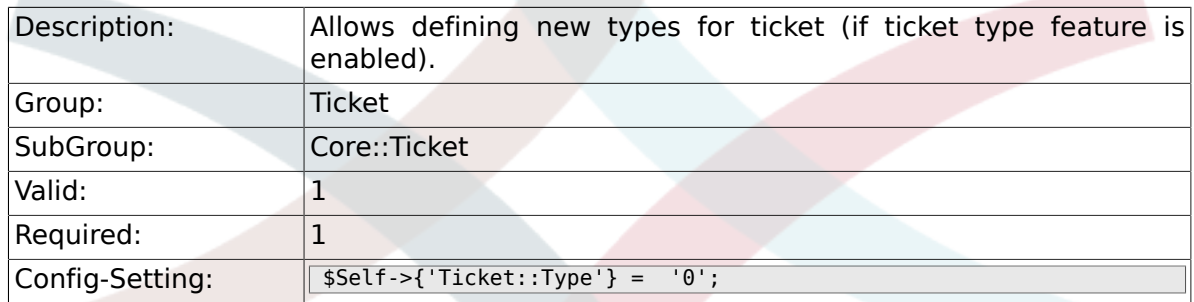

# **6.8.15. Ticket::Service**

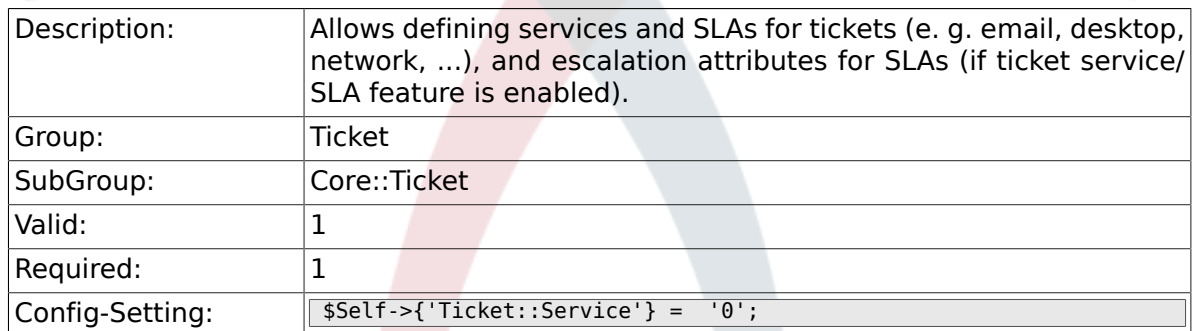

# **6.8.16. Ticket::Service::KeepChildren**

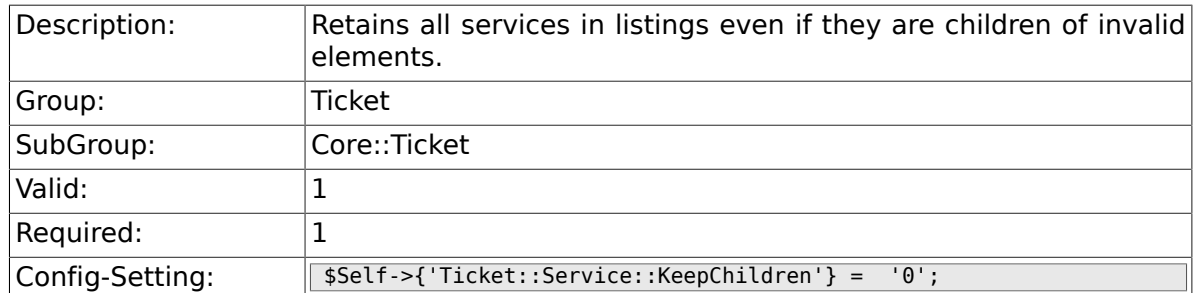

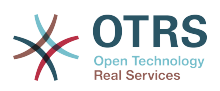

## **6.8.17. Ticket::Service::Default::UnknownCustomer**

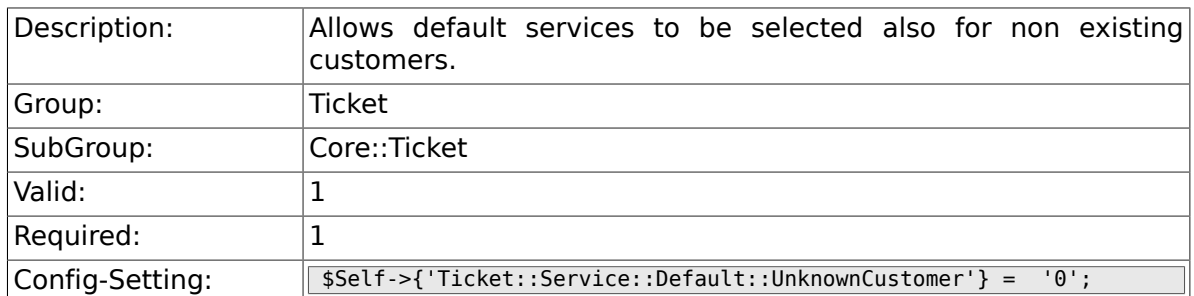

### **6.8.18. Ticket::ArchiveSystem**

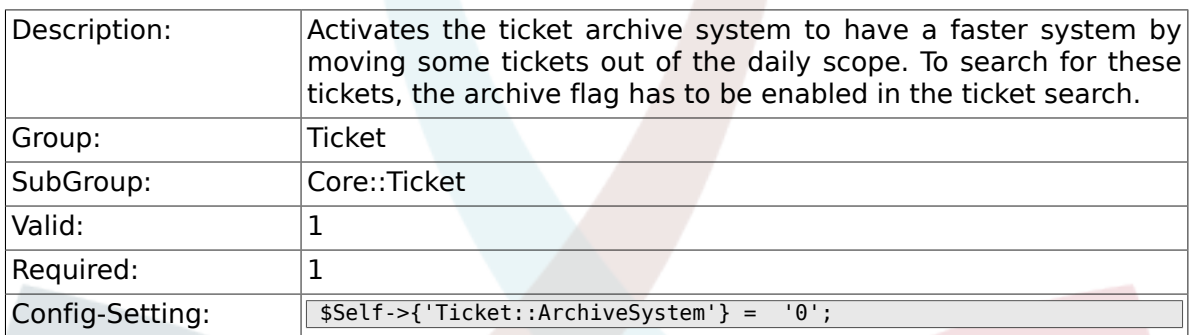

## **6.8.19. Ticket::ArchiveSystem::RemoveSeenFlags**

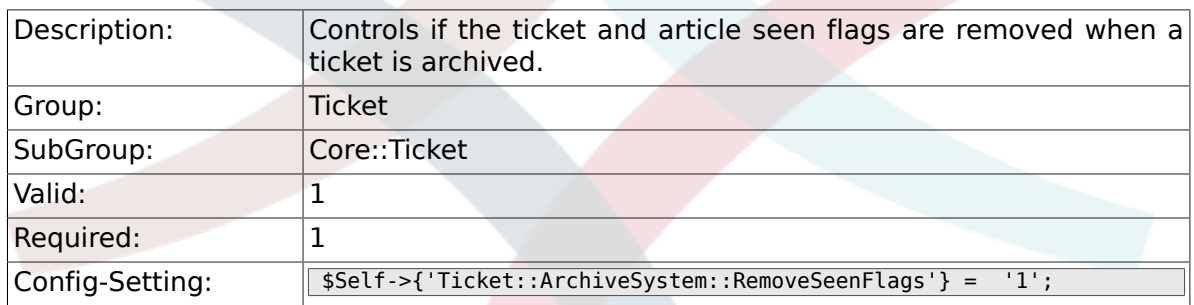

# **6.8.20. Ticket::ArchiveSystem::RemoveTicketWatchers**

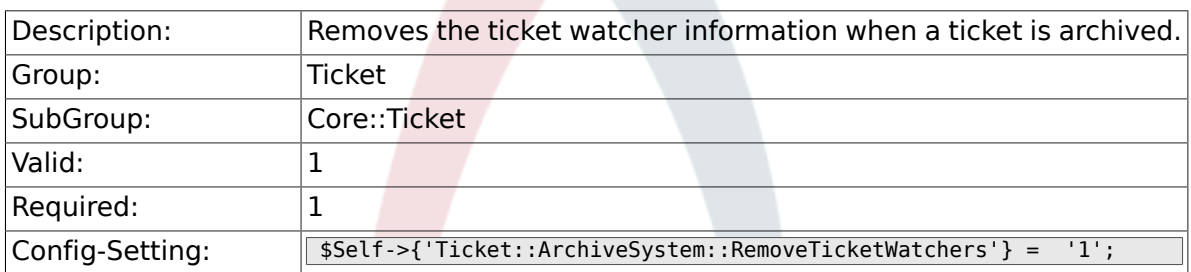

## **6.8.21. Ticket::CustomerArchiveSystem**

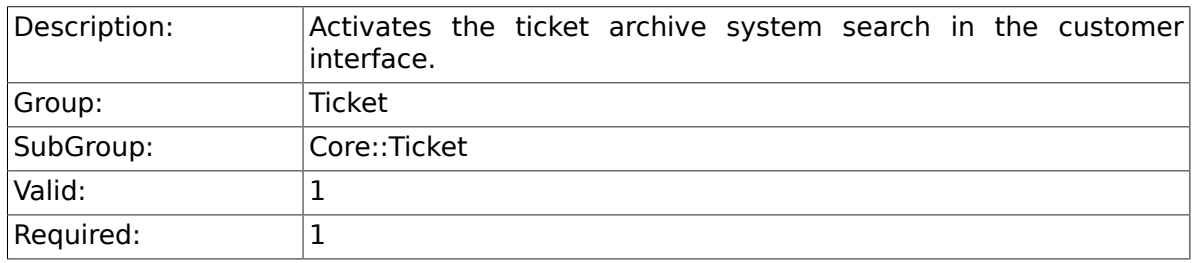

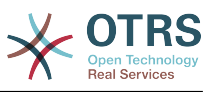

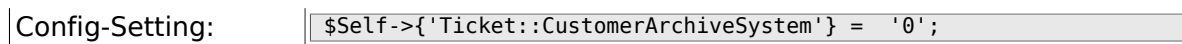

### **6.8.22. Ticket::NumberGenerator**

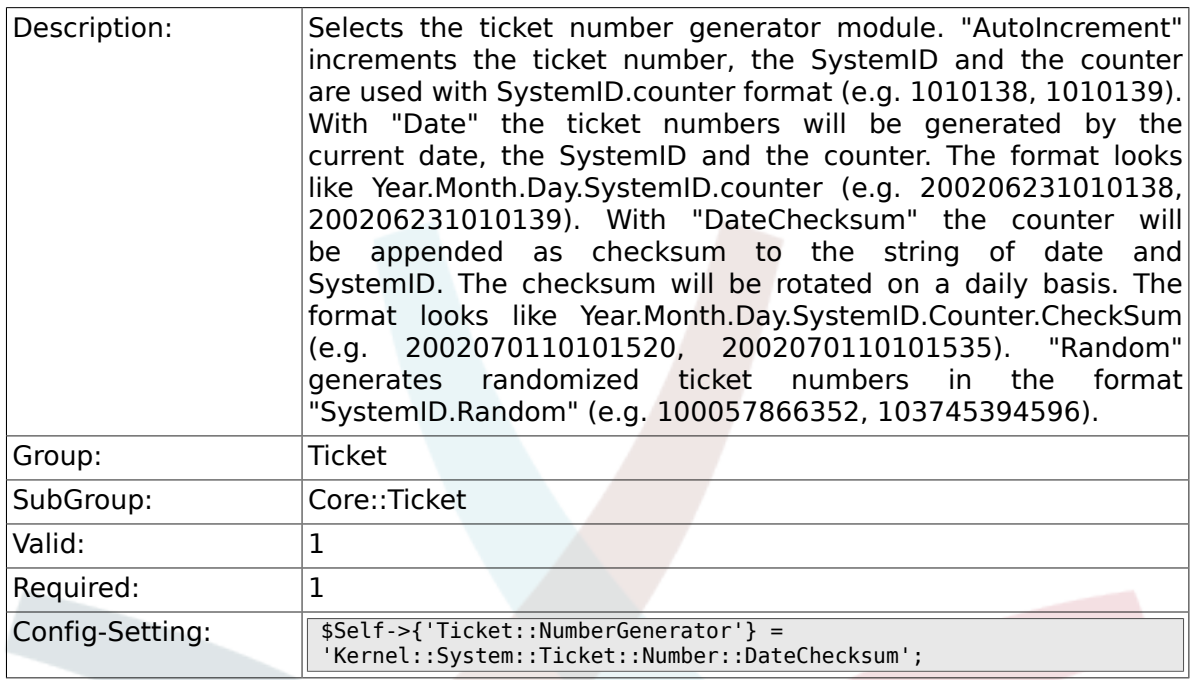

# **6.8.23. Ticket::NumberGenerator::CheckSystemID**

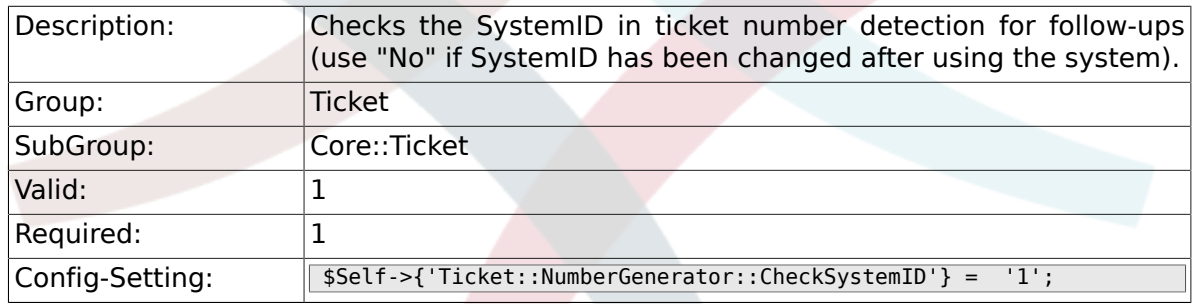

## **6.8.24. Ticket::NumberGenerator::MinCounterSize**

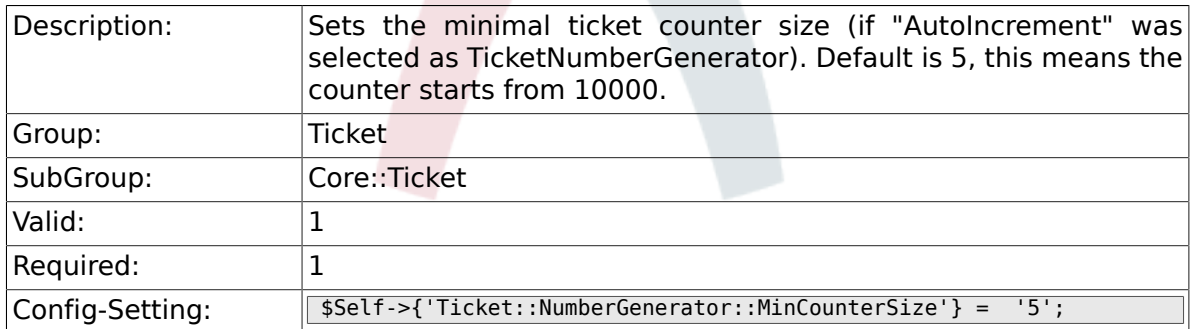

### **6.8.25. Ticket::NumberGenerator::Date::UseFormattedCounter**

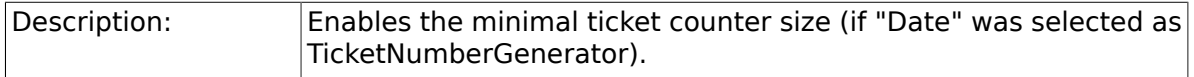

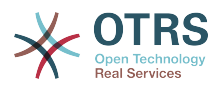

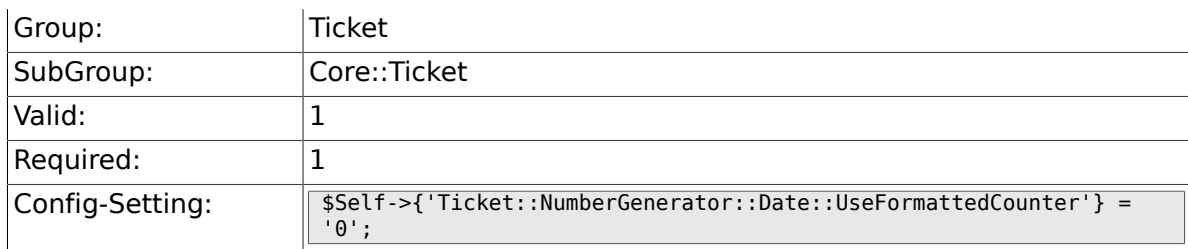

## **6.8.26. Ticket::CounterLog**

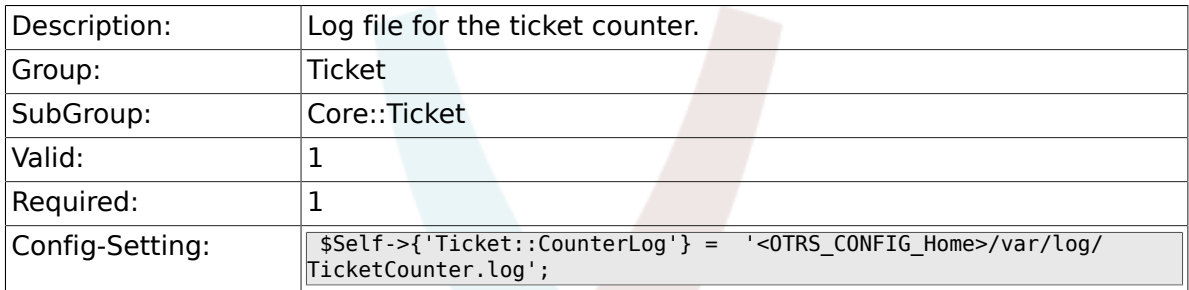

# **6.8.27. Ticket::IndexModule**

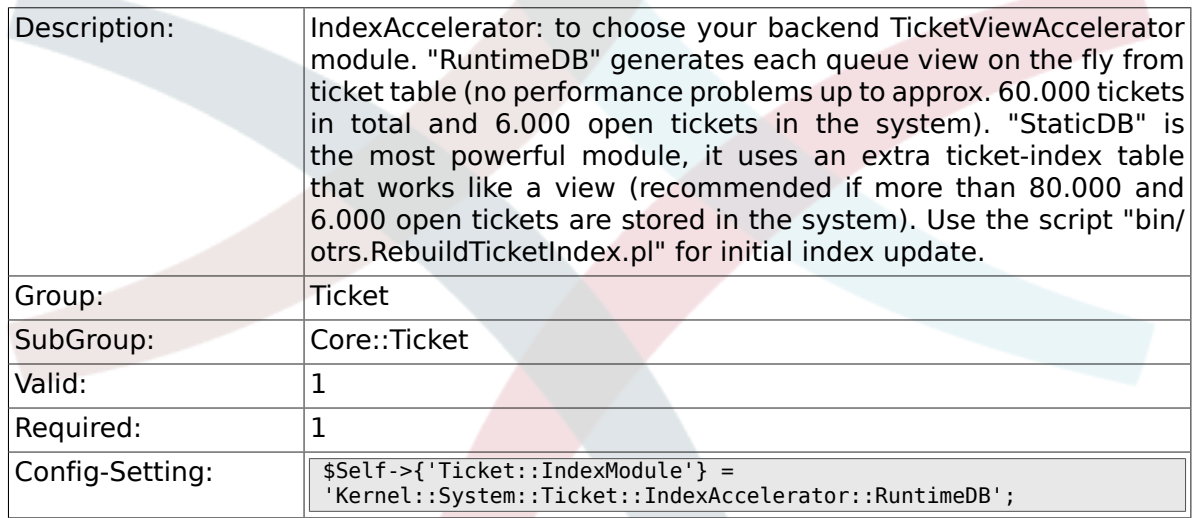

## **6.8.28. Ticket::StorageModule**

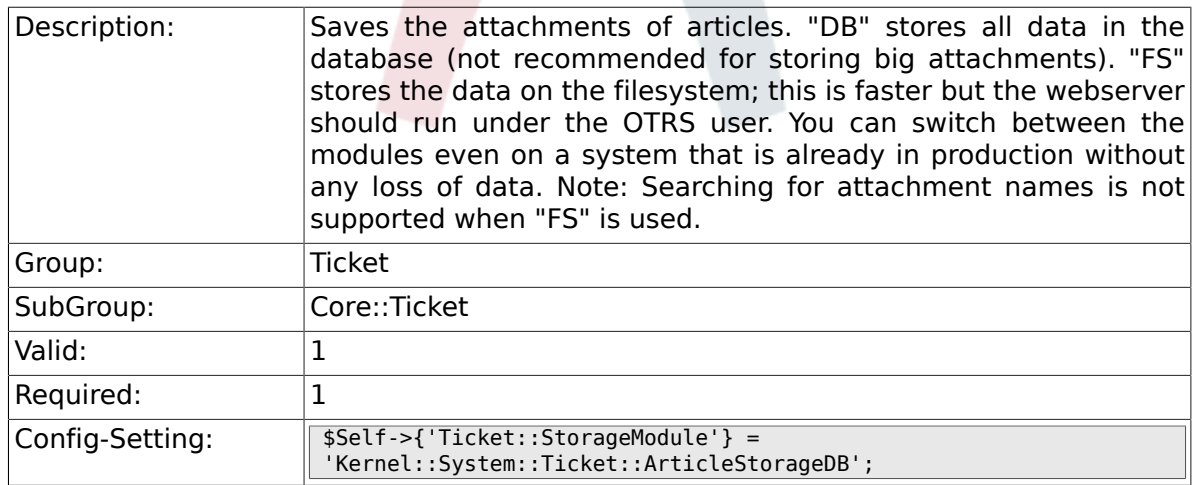

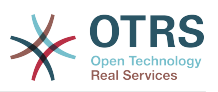

### **6.8.29. Ticket::StorageModule::CheckAllBackends**

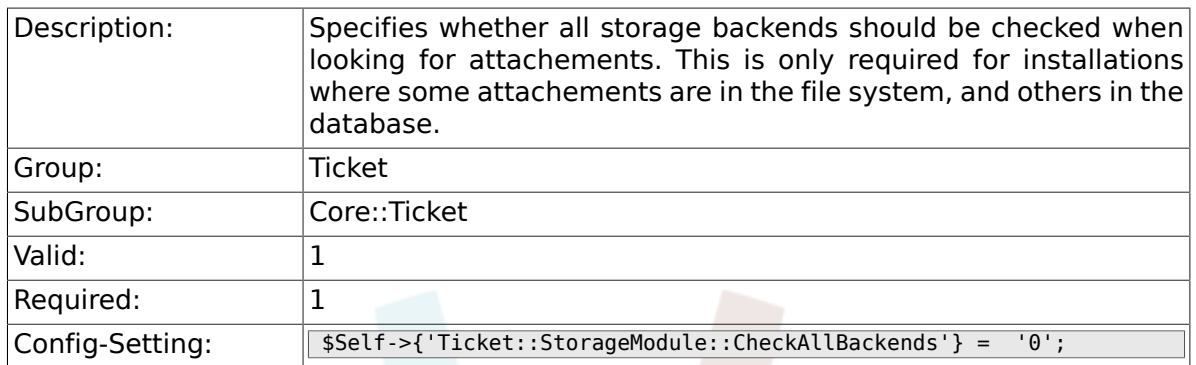

### **6.8.30. ArticleDir**

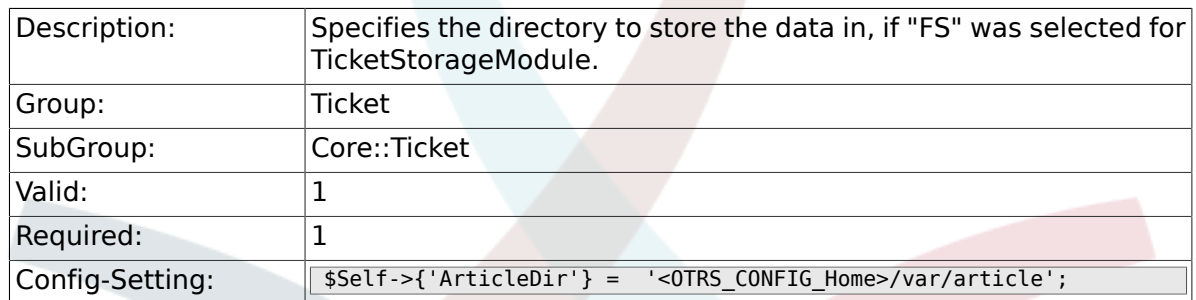

### **6.8.31. Ticket::EventModulePost###100- ArchiveRestore**

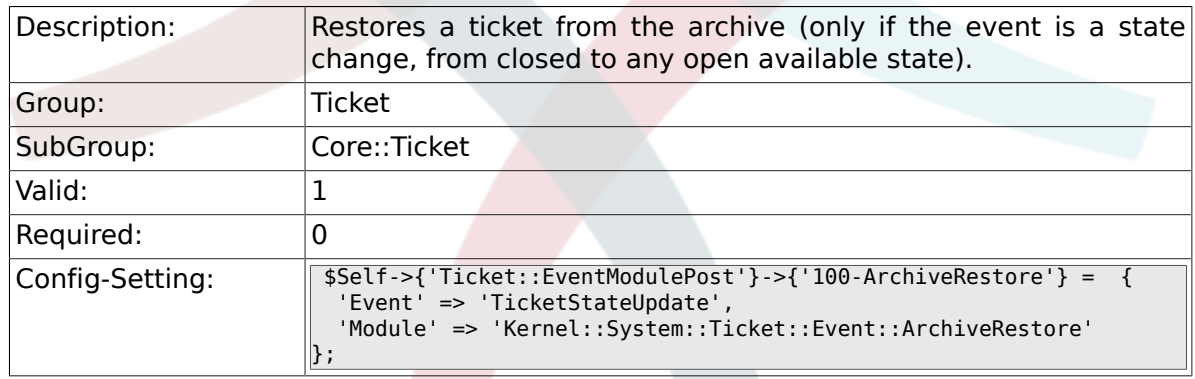

### **6.8.32. Ticket::EventModulePost###110- AcceleratorUpdate**

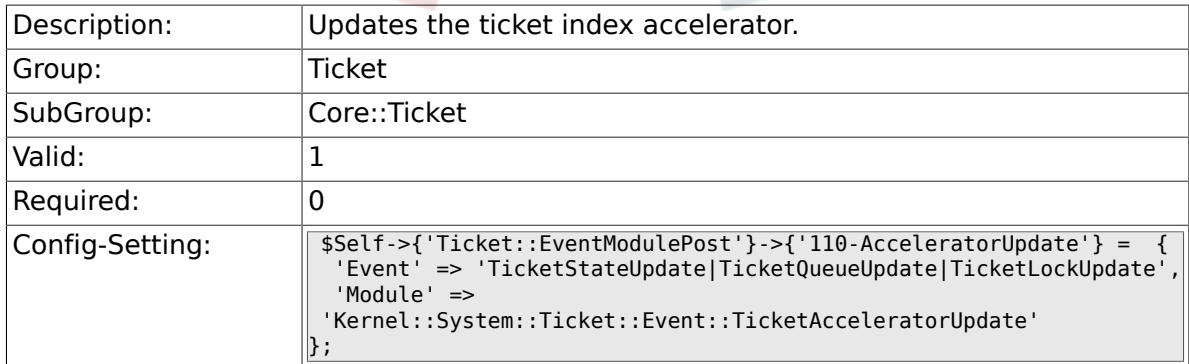

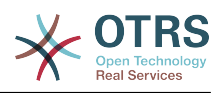

### **6.8.33. Ticket::EventModulePost###120- ForceOwnerResetOnMove**

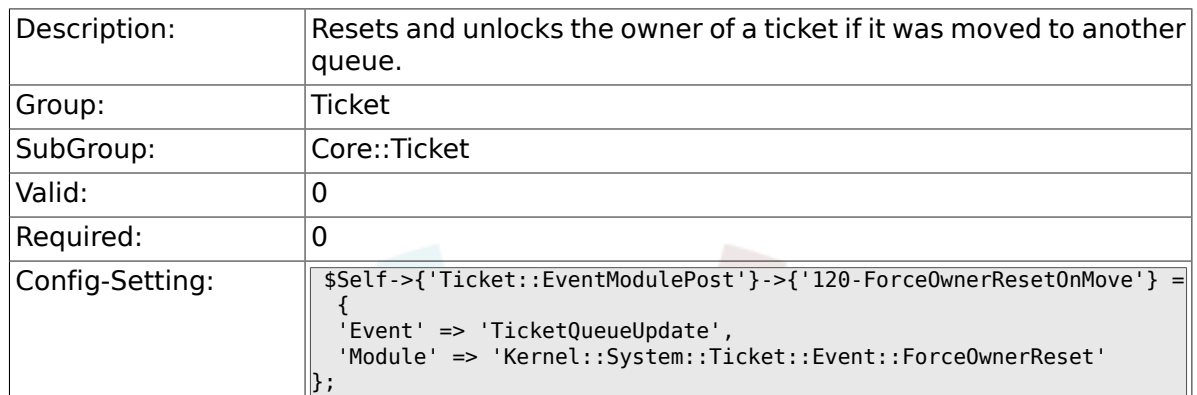

### **6.8.34. Ticket::EventModulePost###130- ForceStateChangeOnLock**

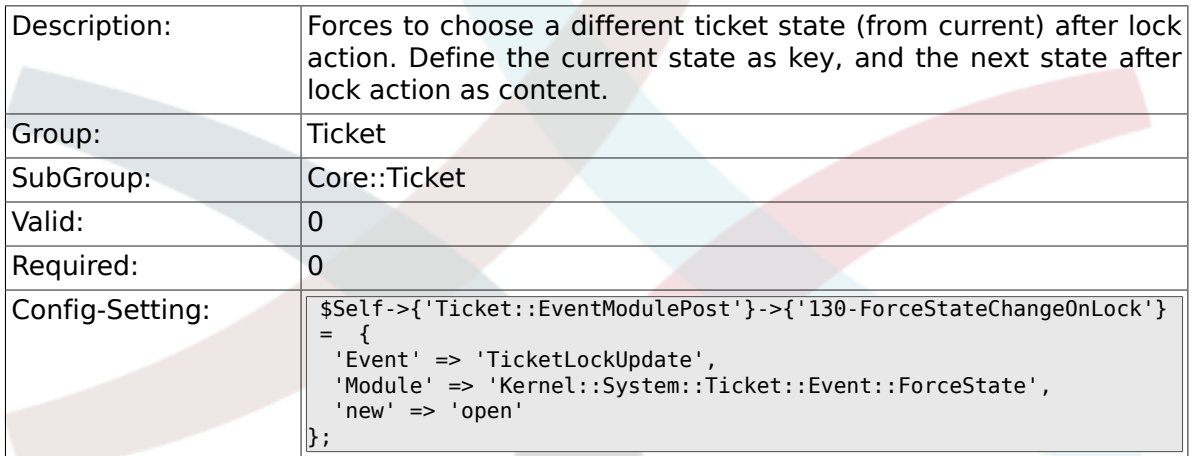

#### **6.8.35. Ticket::EventModulePost###140- ResponsibleAutoSet**

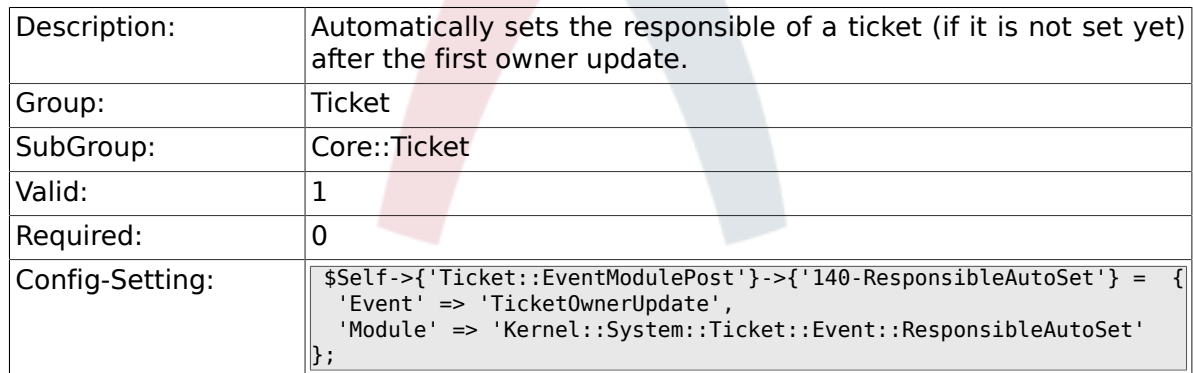

#### **6.8.36. Ticket::EventModulePost###150- TicketPendingTimeReset**

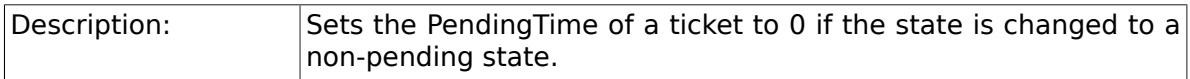

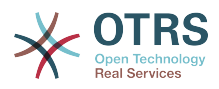

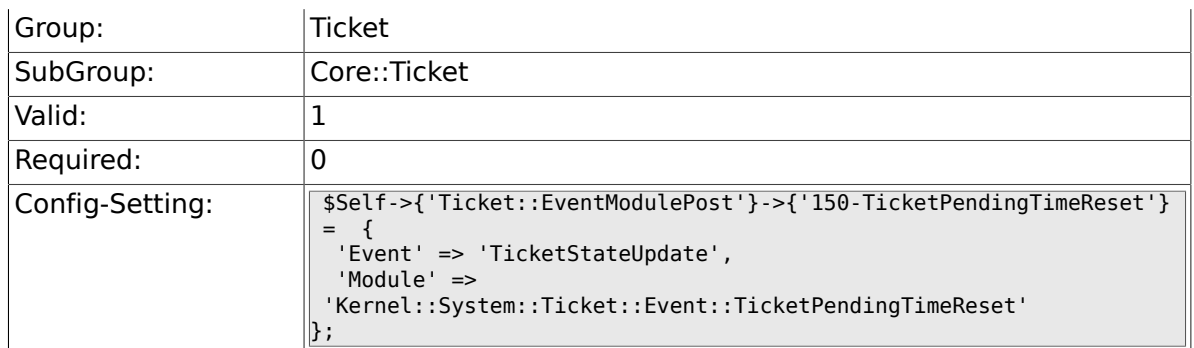

### **6.8.37. Ticket::EventModulePost###500- NotificationEvent**

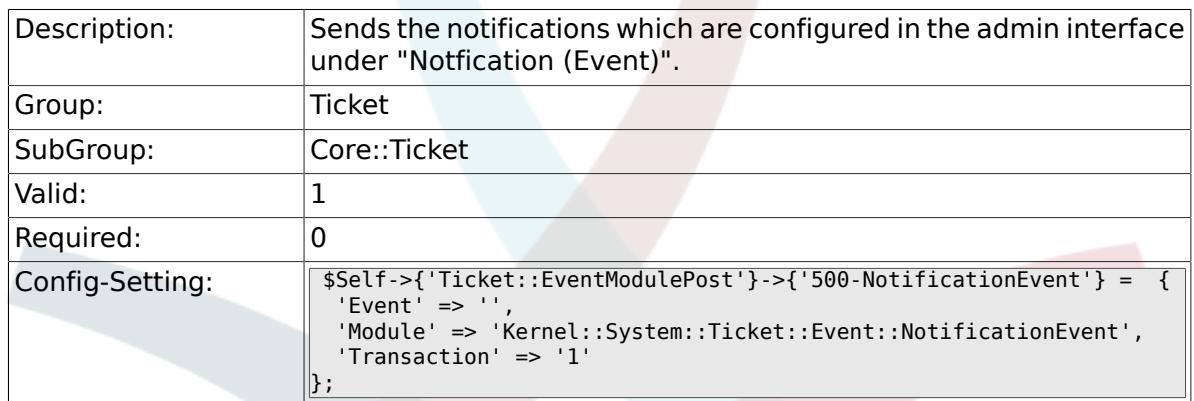

#### **6.8.38. Ticket::EventModulePost###900- EscalationIndex**

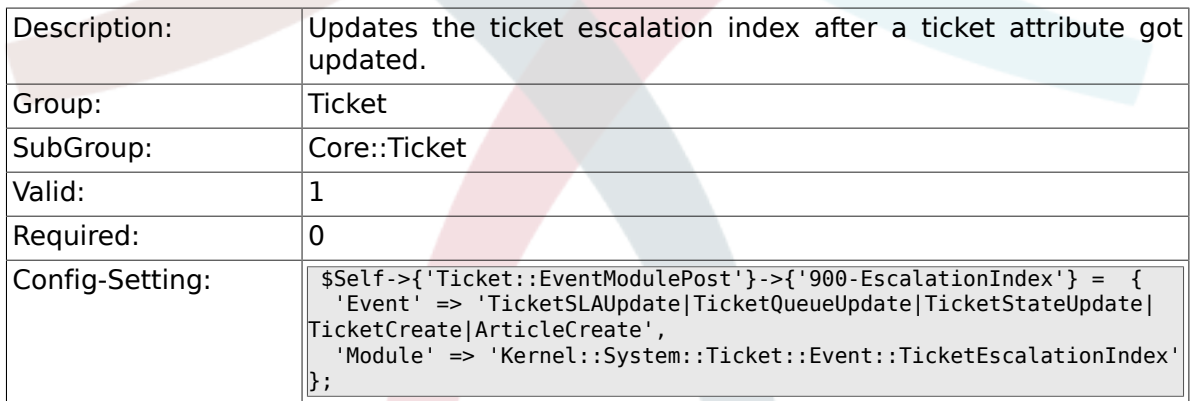

### **6.8.39. Ticket::EventModulePost###900- EscalationStopEvents**

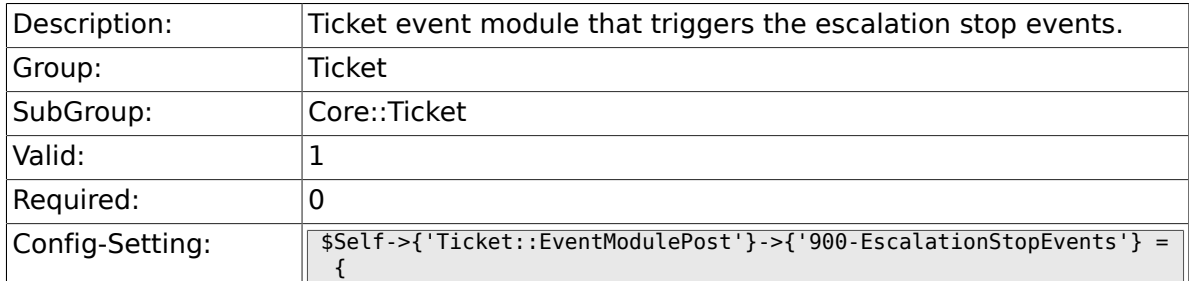

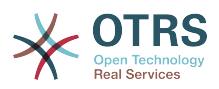

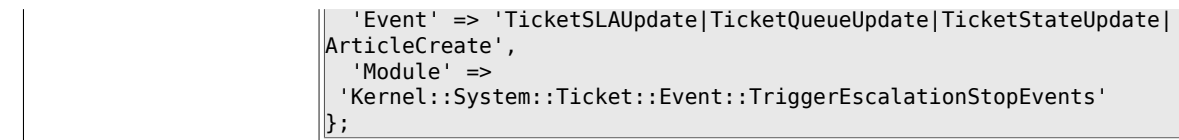

### **6.8.40. Ticket::EventModulePost###910- ForceUnlockOnMove**

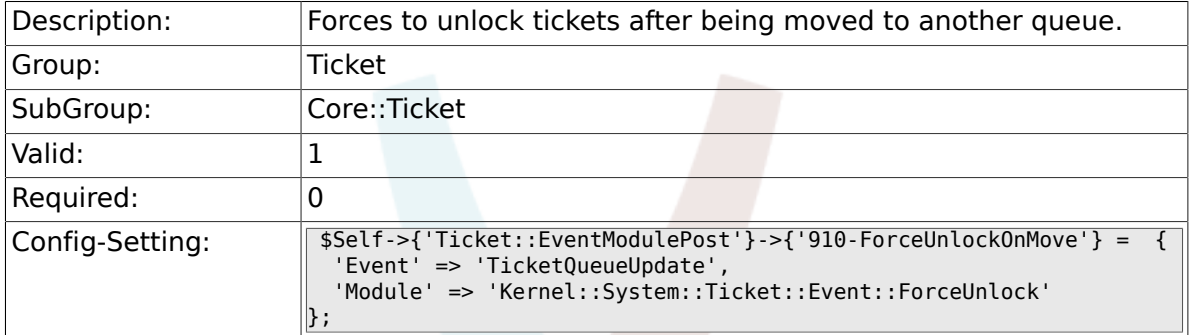

#### **6.8.41. Ticket::EventModulePost###920- TicketArticleNewMessageUpdate**

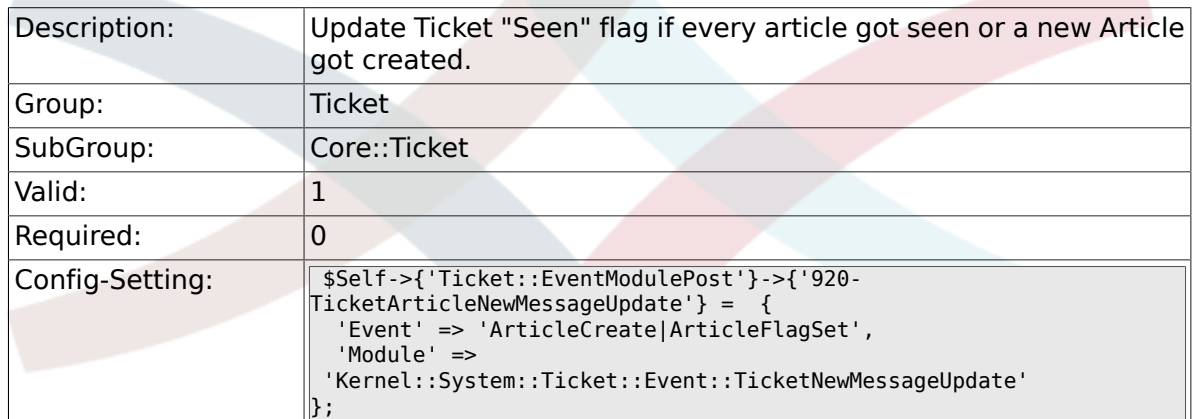

## **6.8.42. DynamicFieldFromCustomerUser::Mapping**

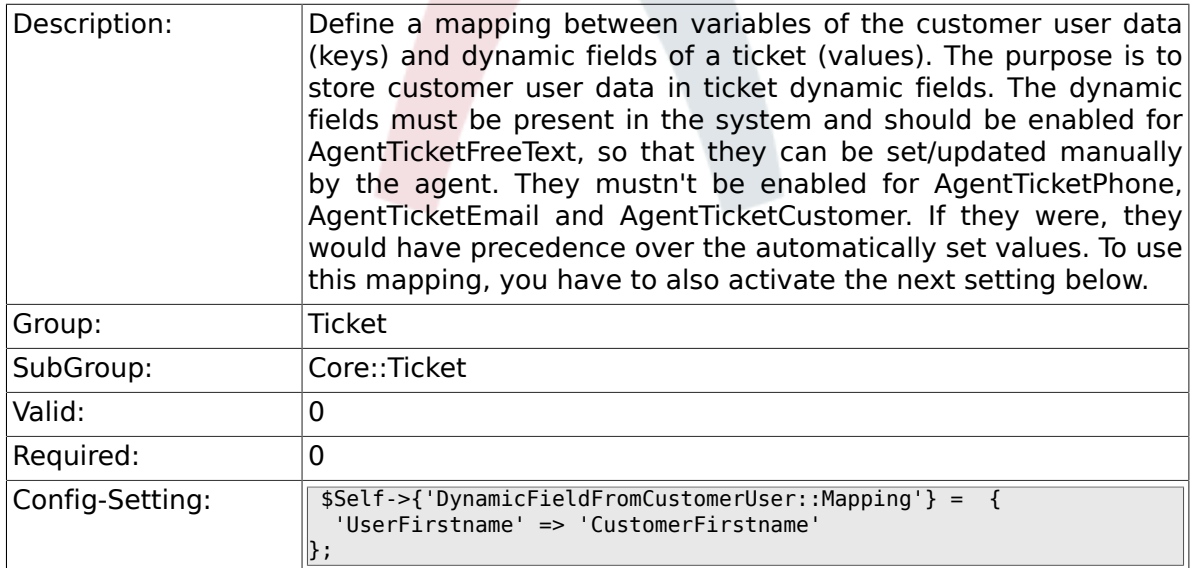

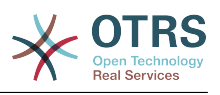

### **6.8.43. Ticket::EventModulePost###930- DynamicFieldFromCustomerUser**

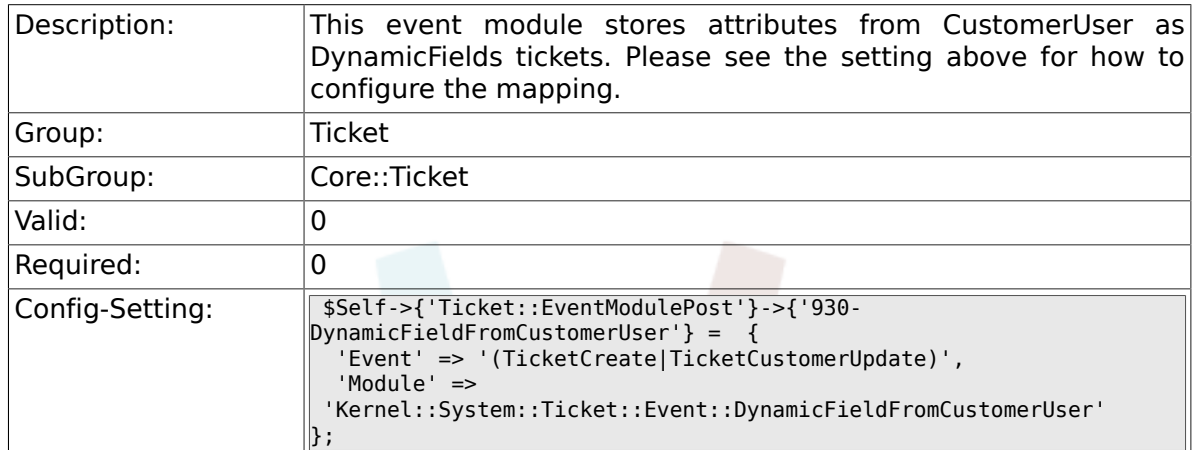

### **6.8.44. Ticket::CustomModule###001-CustomModule**

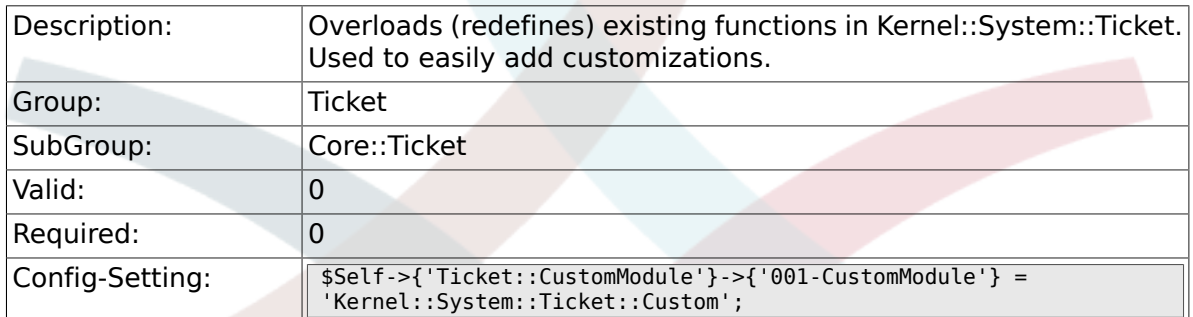

## **6.8.45. Ticket::ViewableSenderTypes**

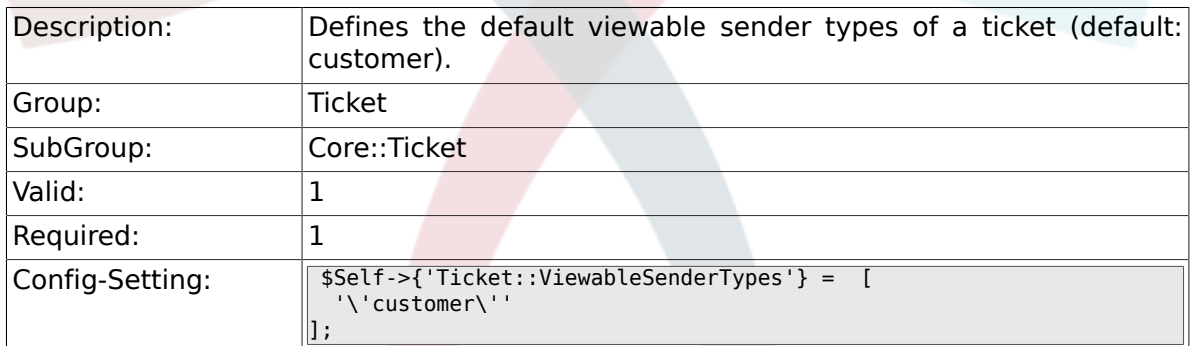

## **6.8.46. Ticket::ViewableLocks**

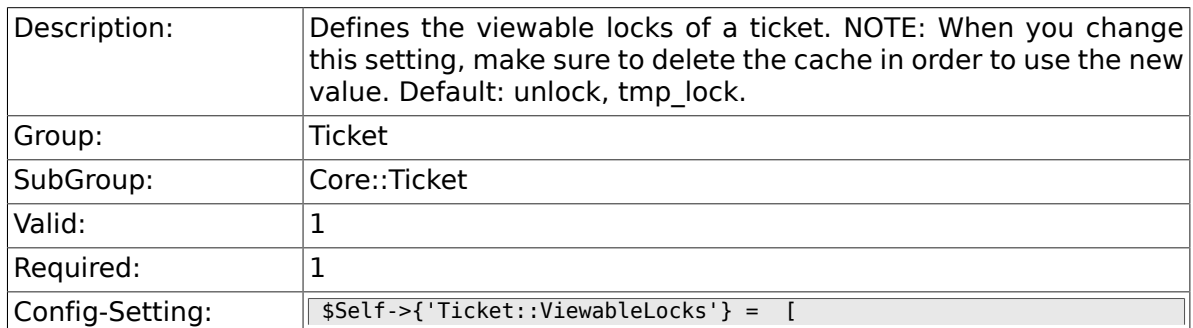

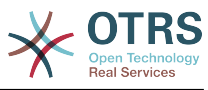

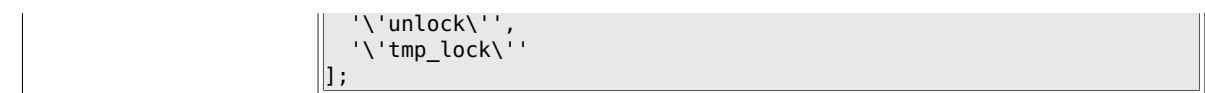

## **6.8.47. Ticket::ViewableStateType**

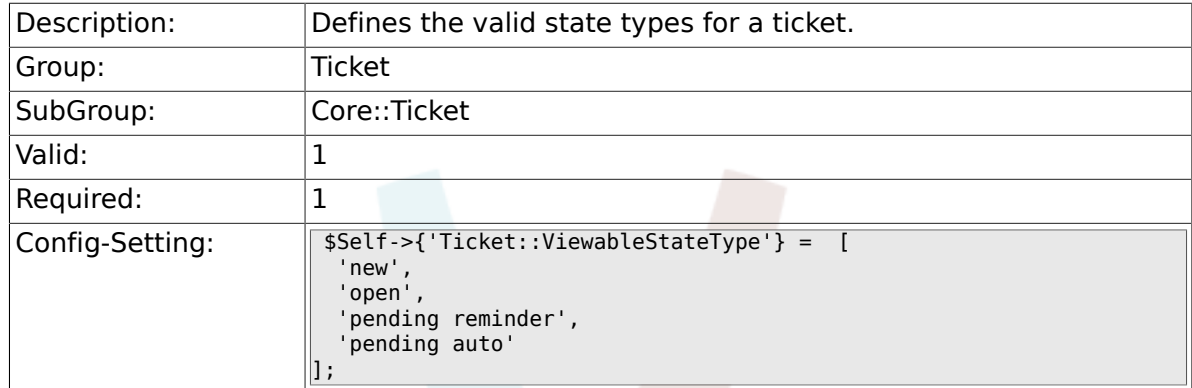

## **6.8.48. Ticket::UnlockStateType**

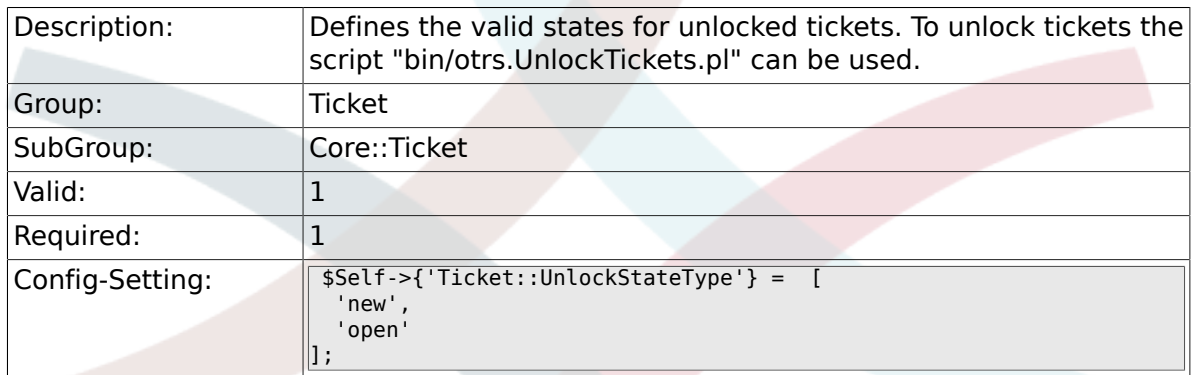

# **6.8.49. Ticket::PendingNotificationOnlyToOwner**

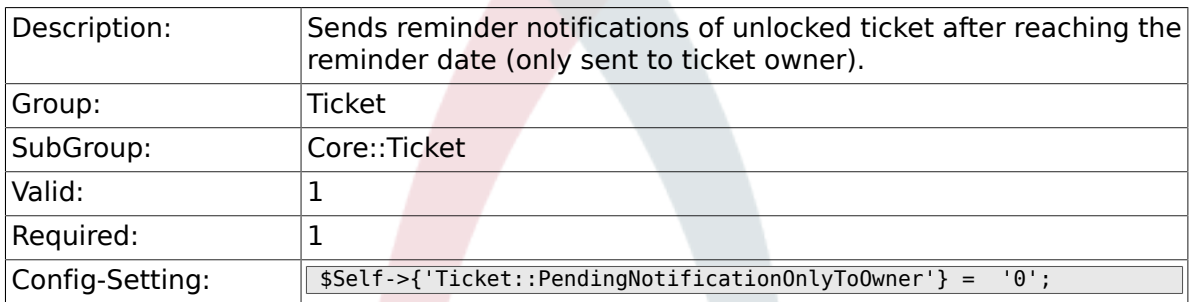

# **6.8.50. Ticket::PendingNotificationNotToResponsible**

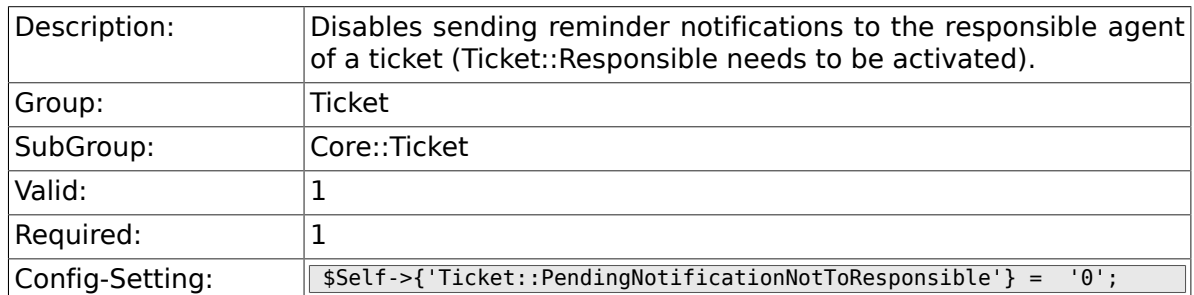

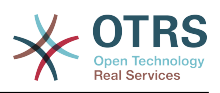

# **6.8.51. Ticket::PendingReminderStateType**

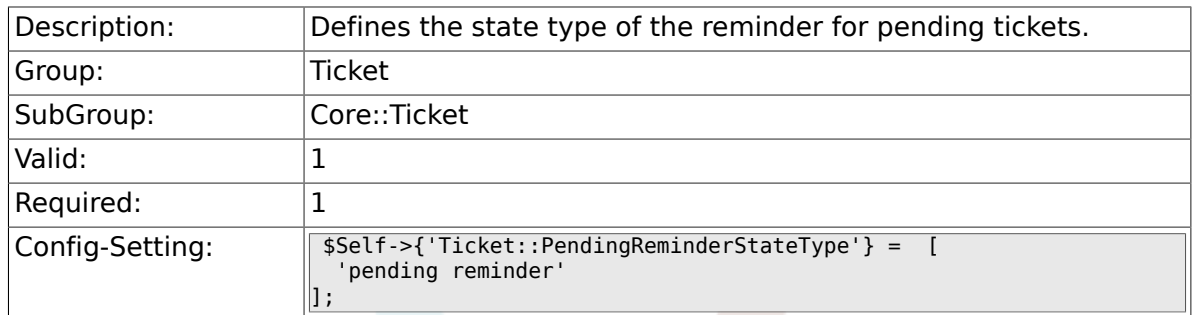

## **6.8.52. Ticket::PendingAutoStateType**

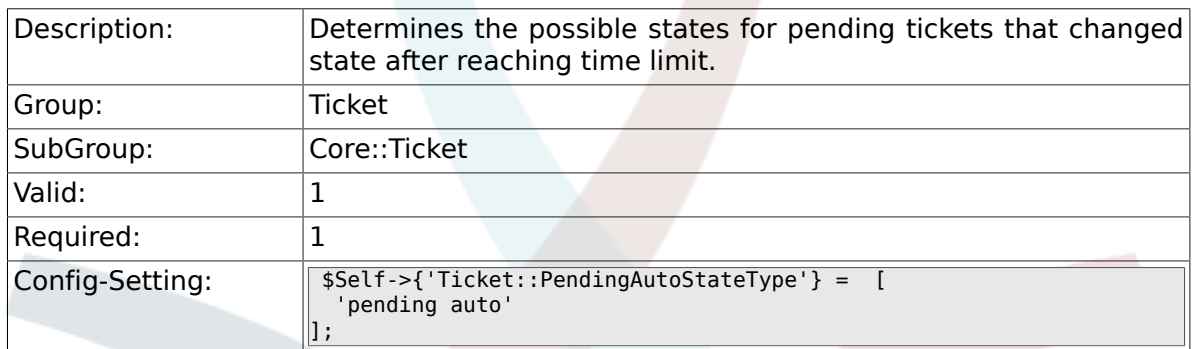

## **6.8.53. Ticket::StateAfterPending**

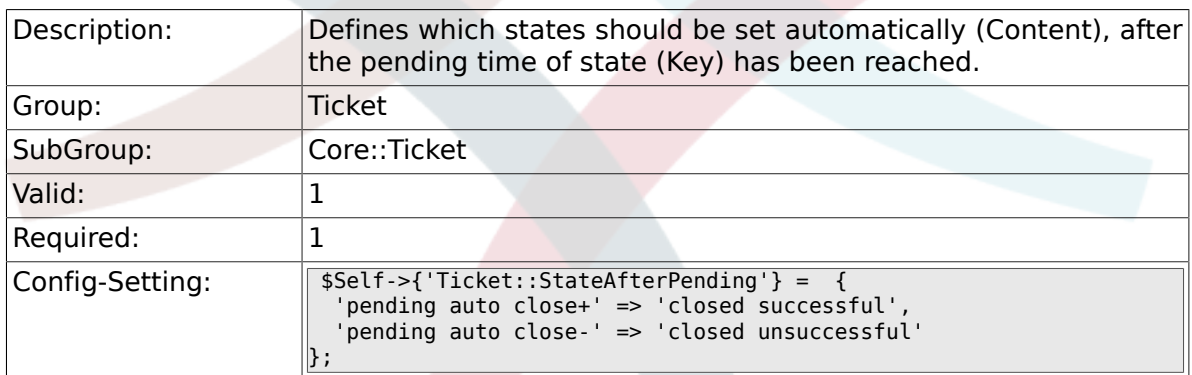

# **6.8.54. System::Permission**

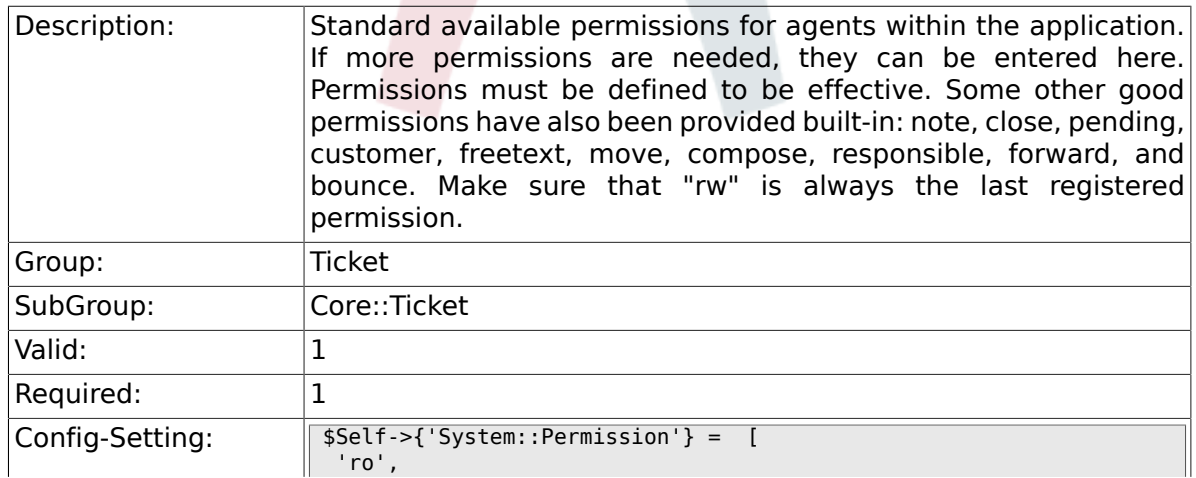

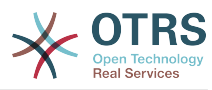

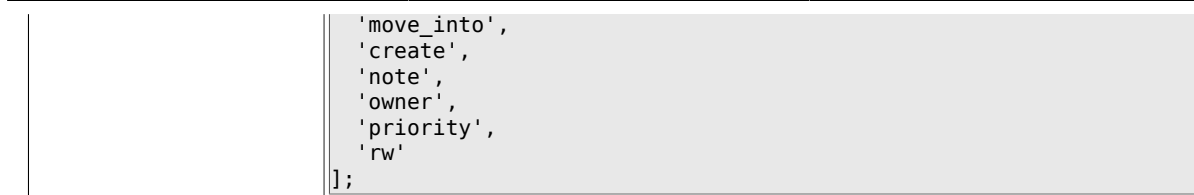

### **6.8.55. Ticket::Permission###1-OwnerCheck**

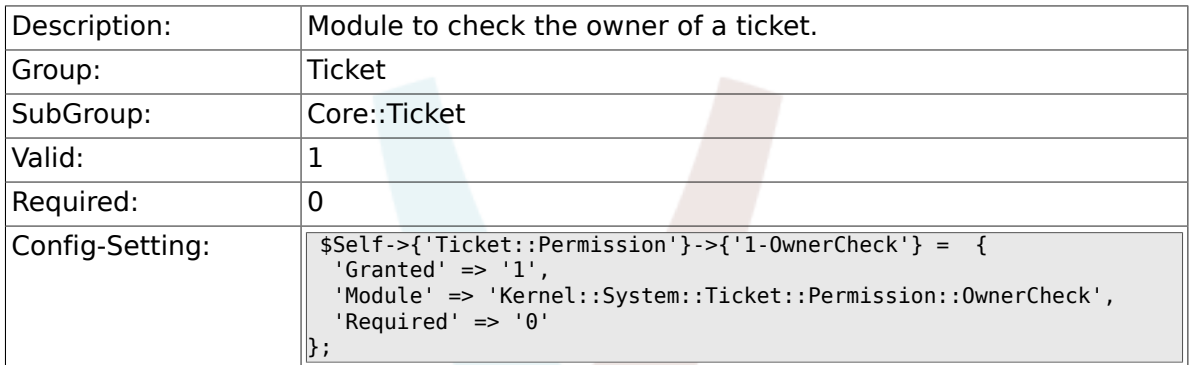

## **6.8.56. Ticket::Permission###2-ResponsibleCheck**

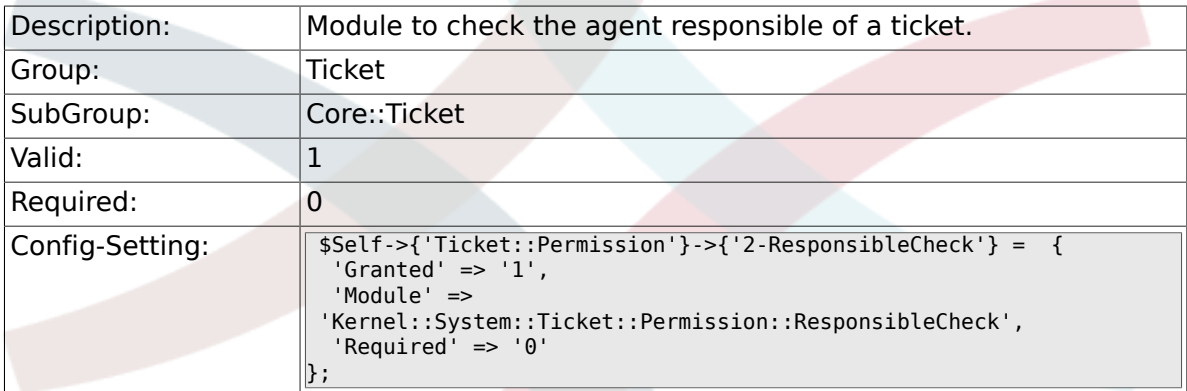

## **6.8.57. Ticket::Permission###3-GroupCheck**

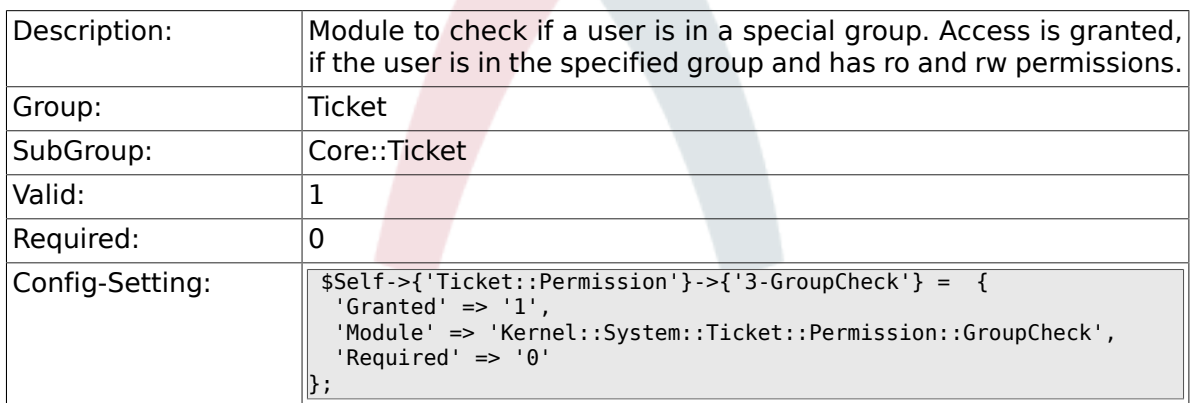

## **6.8.58. Ticket::Permission###4-WatcherCheck**

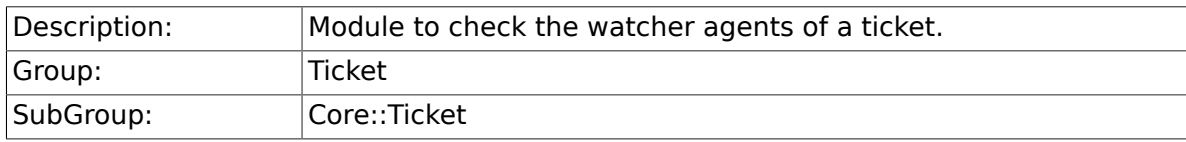

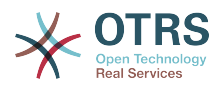

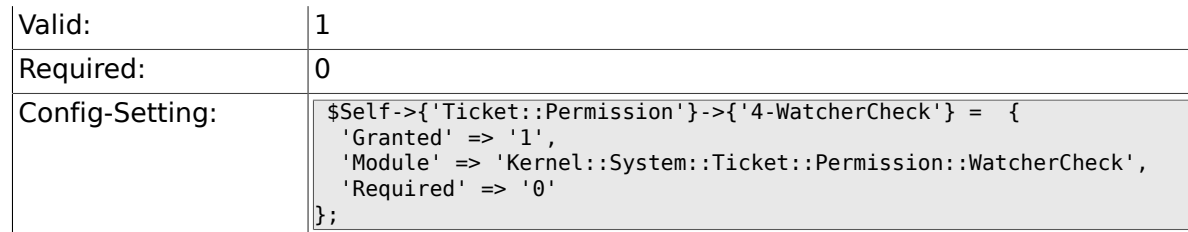

# **6.8.59. CustomerTicket::Permission###1-GroupCheck**

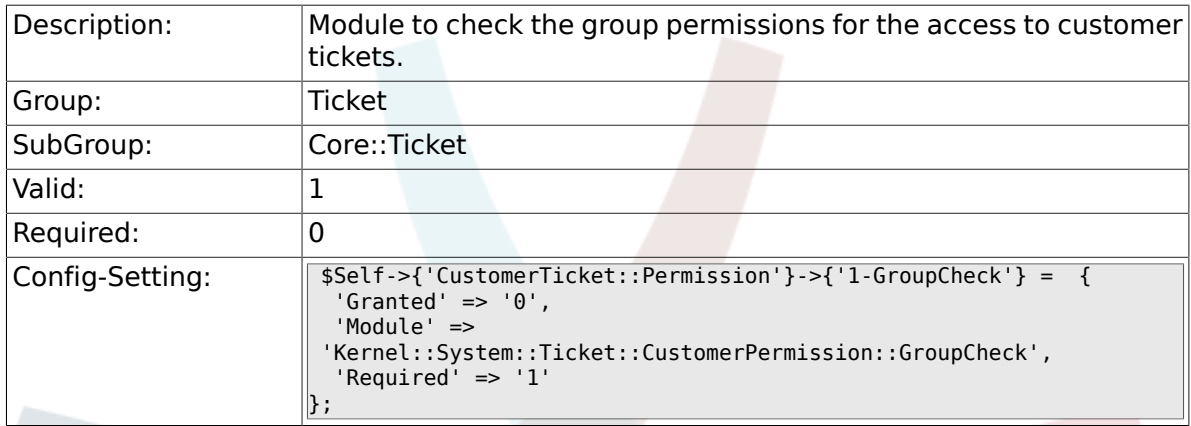

### **6.8.60. CustomerTicket::Permission###2- CustomerUserIDCheck**

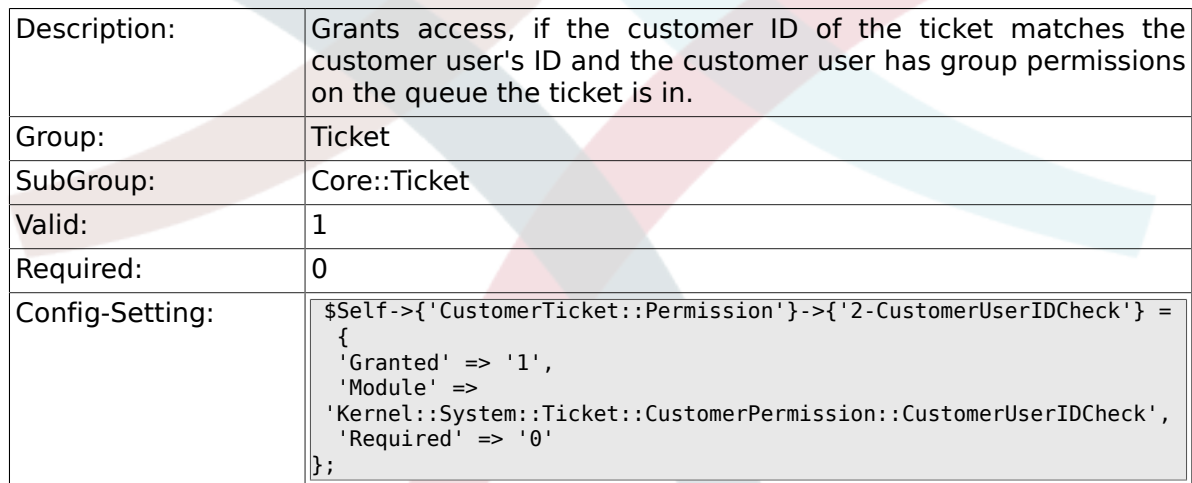

### **6.8.61. CustomerTicket::Permission###3- CustomerIDCheck**

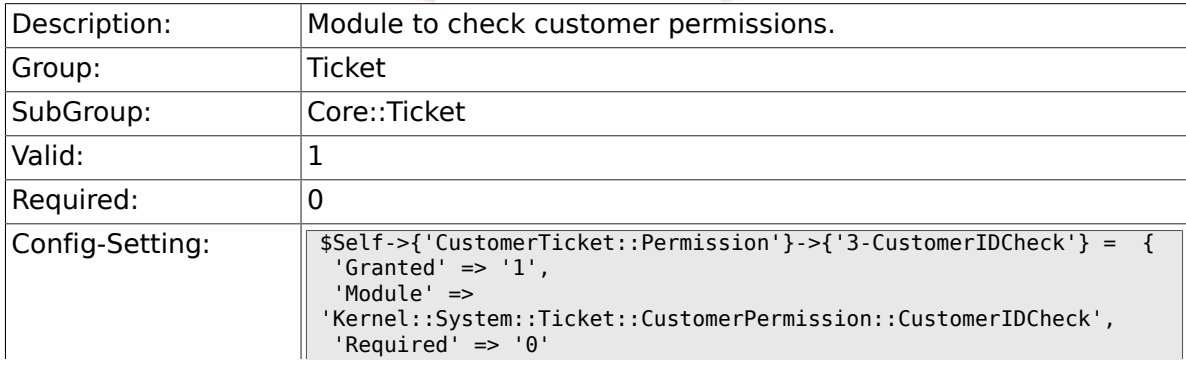

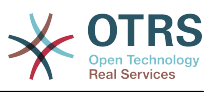

 $\parallel$  ;

## **6.8.62. Ticket::DefineEmailFrom**

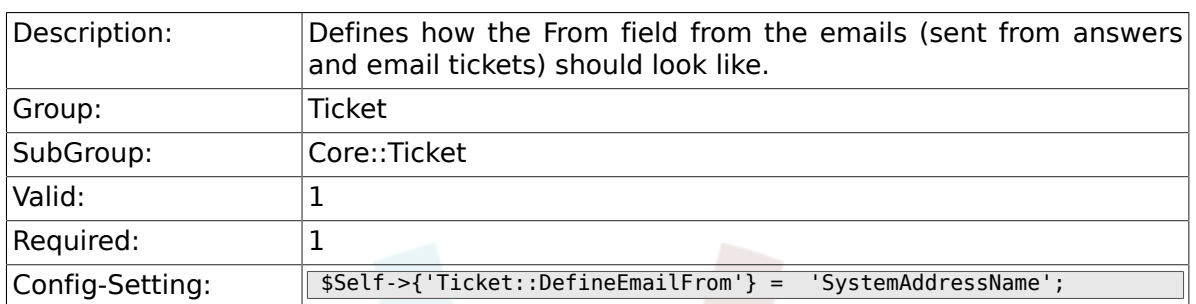

### **6.8.63. Ticket::DefineEmailFromSeparator**

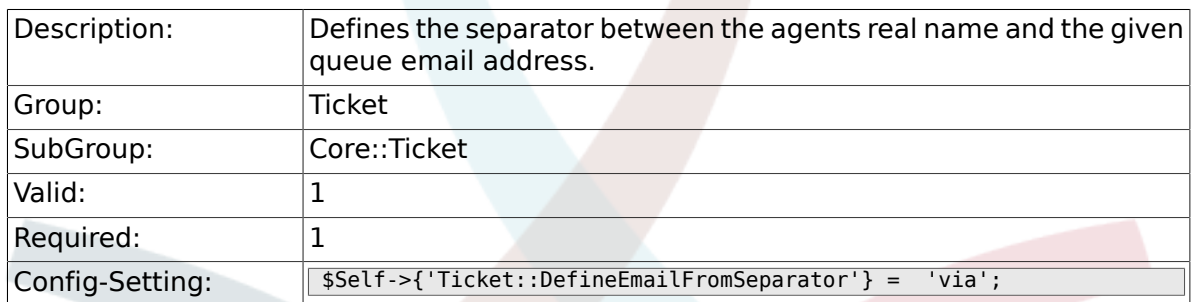

# **6.8.64. CustomerNotifyJustToRealCustomer**

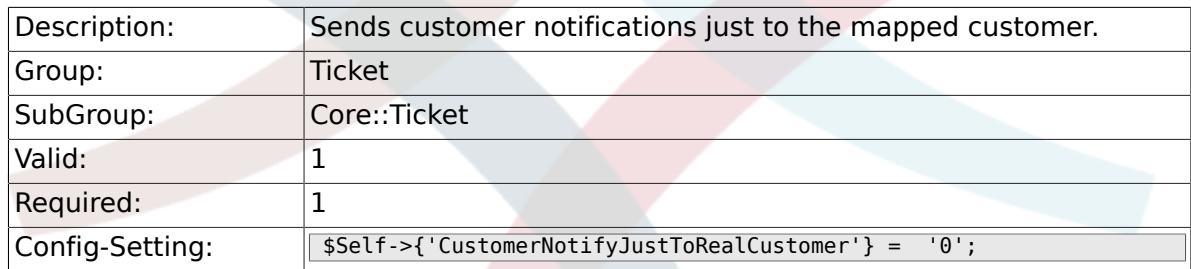

### **6.8.65. AgentSelfNotifyOnAction**

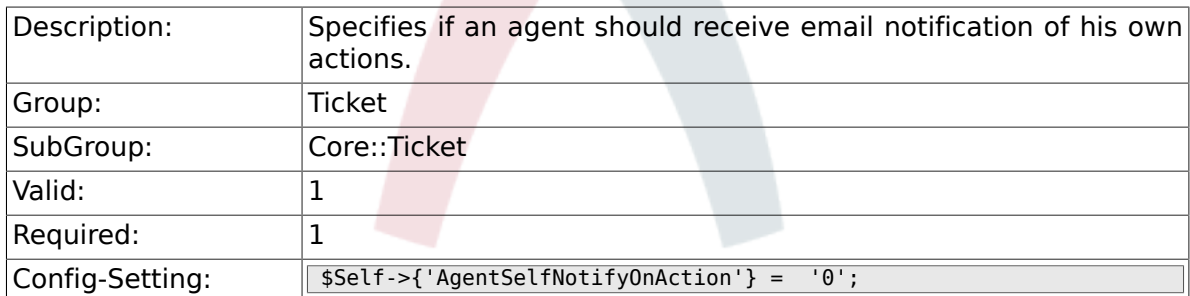

## **6.8.66. Ticket::EventModulePost###900-GenericAgent**

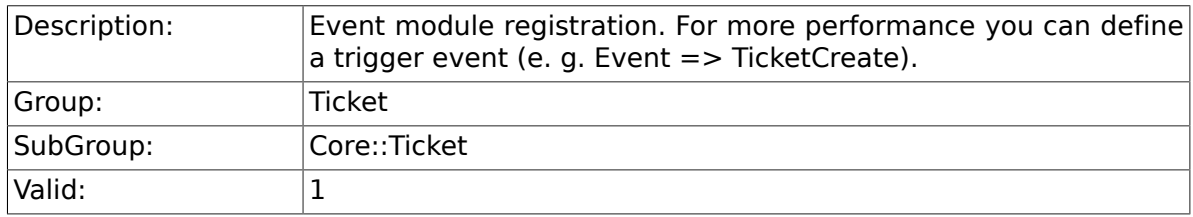

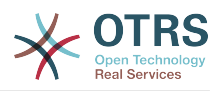

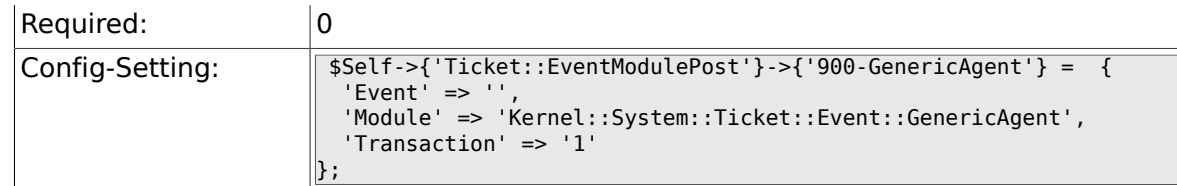

### **6.8.67. Ticket::GenericAgentRunLimit**

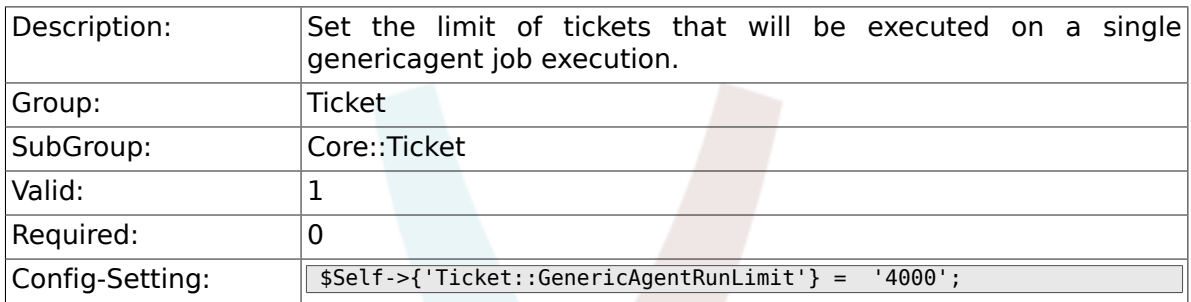

## **6.8.68. Ticket::UnlockOnAway**

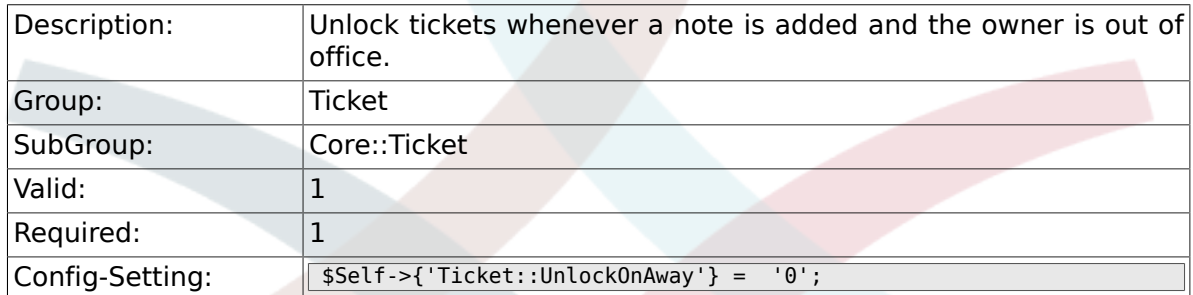

# **6.8.69. Ticket::IncludeUnknownTicketCustomers**

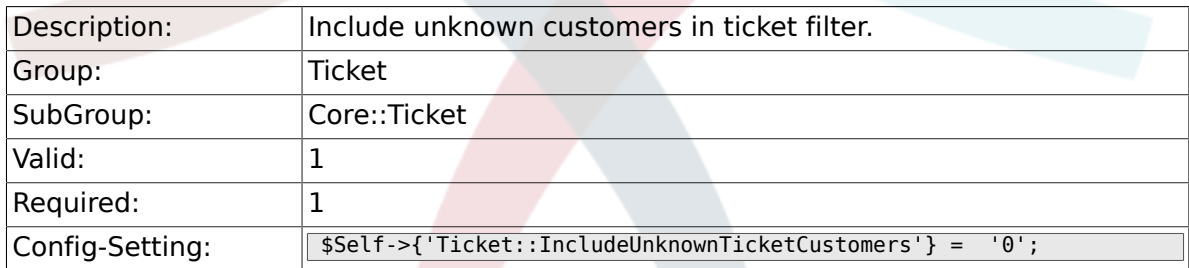

## **6.8.70. StandardTemplate::Types**

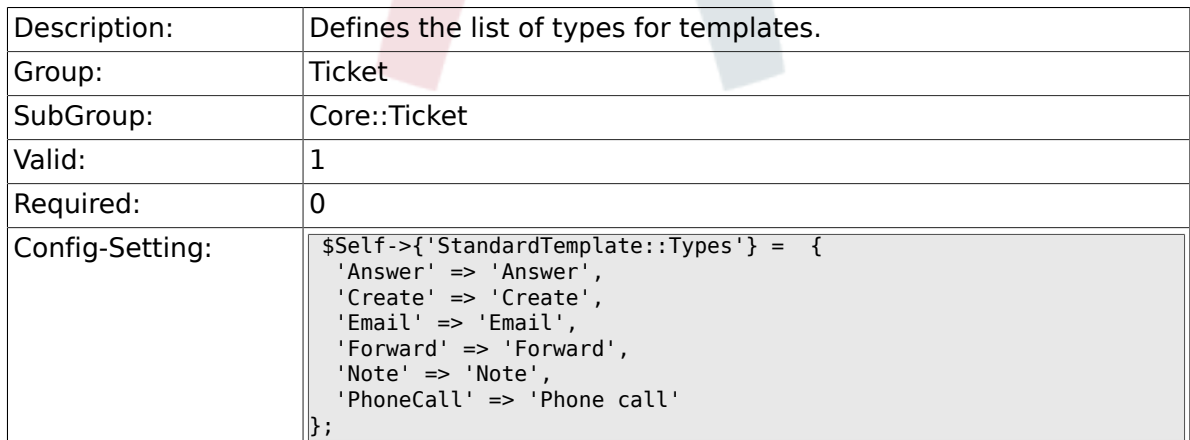

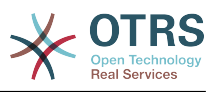

# **6.9. Core::TicketACL**

### **6.9.1. Ticket::Acl::Module###1-Ticket::Acl::Module**

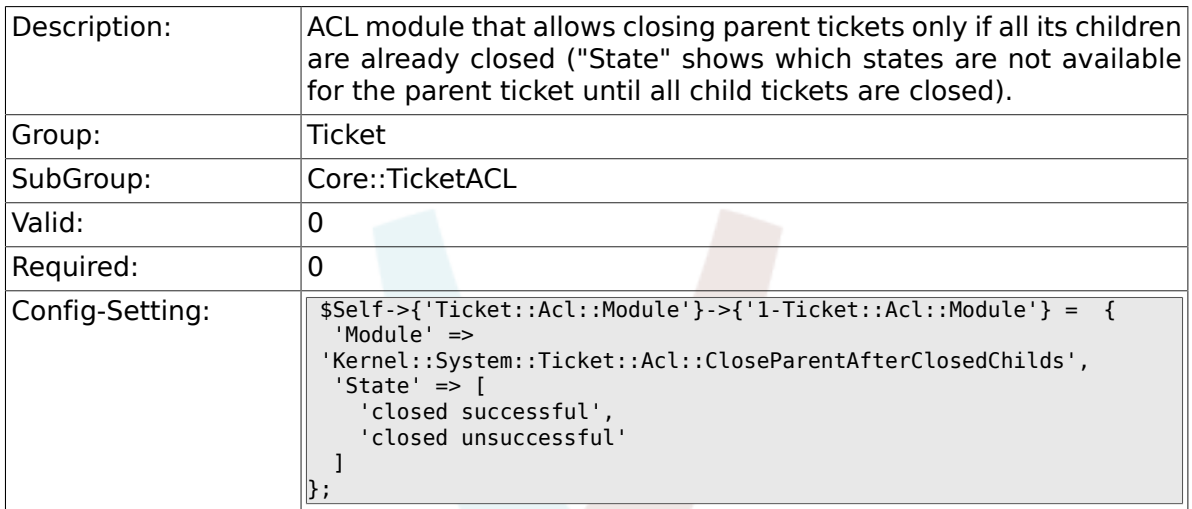

### **6.9.2. TicketACL::Default::Action**

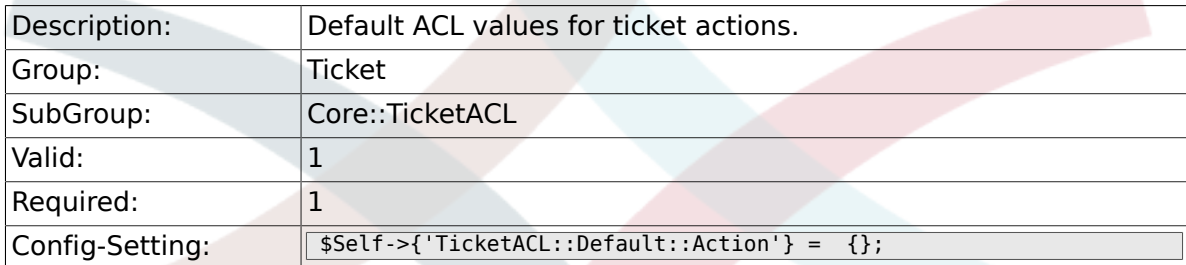

## **6.9.3. ACLKeysLevel1Match**

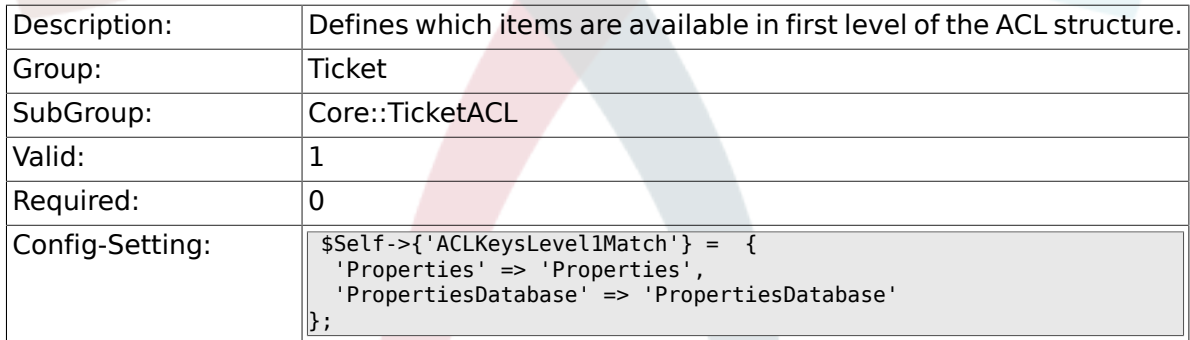

# **6.9.4. ACLKeysLevel1Change**

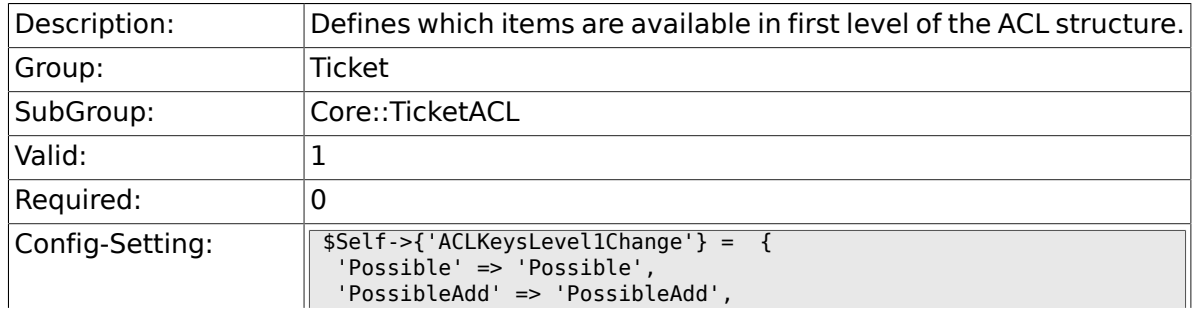

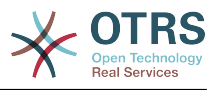

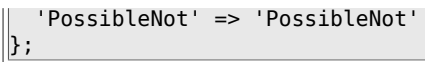

# **6.9.5. ACLKeysLevel2::Possible**

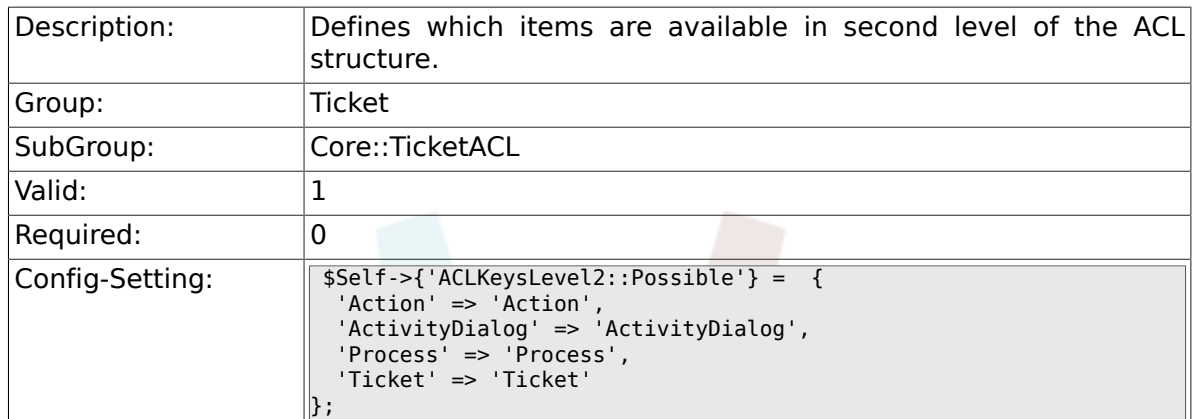

## **6.9.6. ACLKeysLevel2::PossibleAdd**

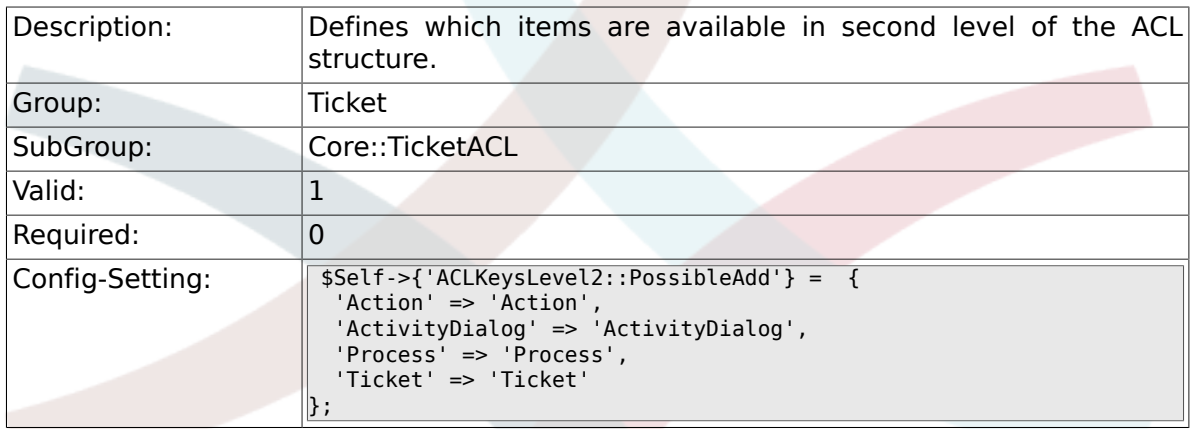

# **6.9.7. ACLKeysLevel2::PossibleNot**

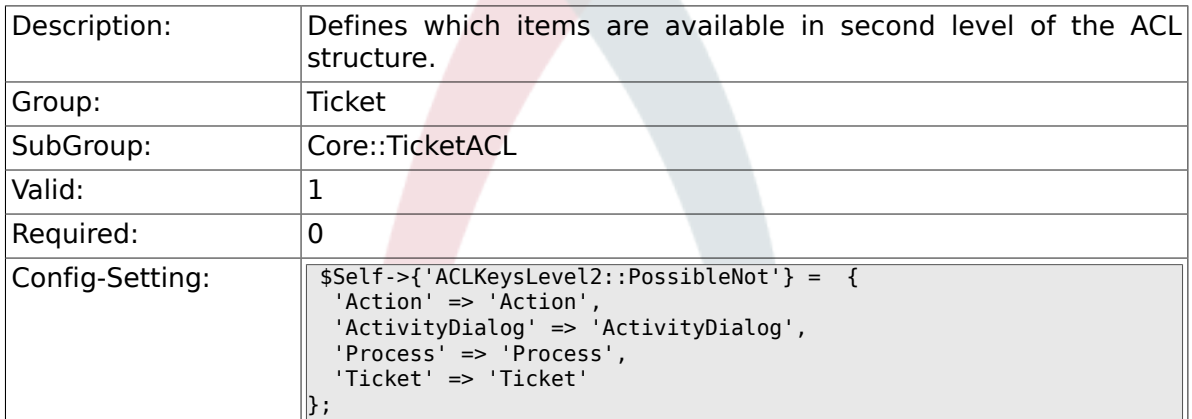

## **6.9.8. ACLKeysLevel2::Properties**

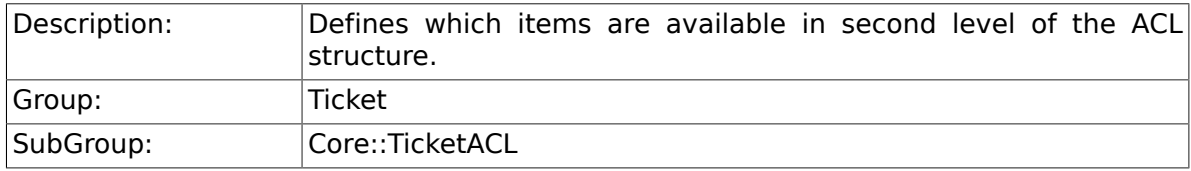

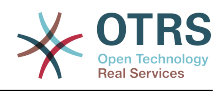

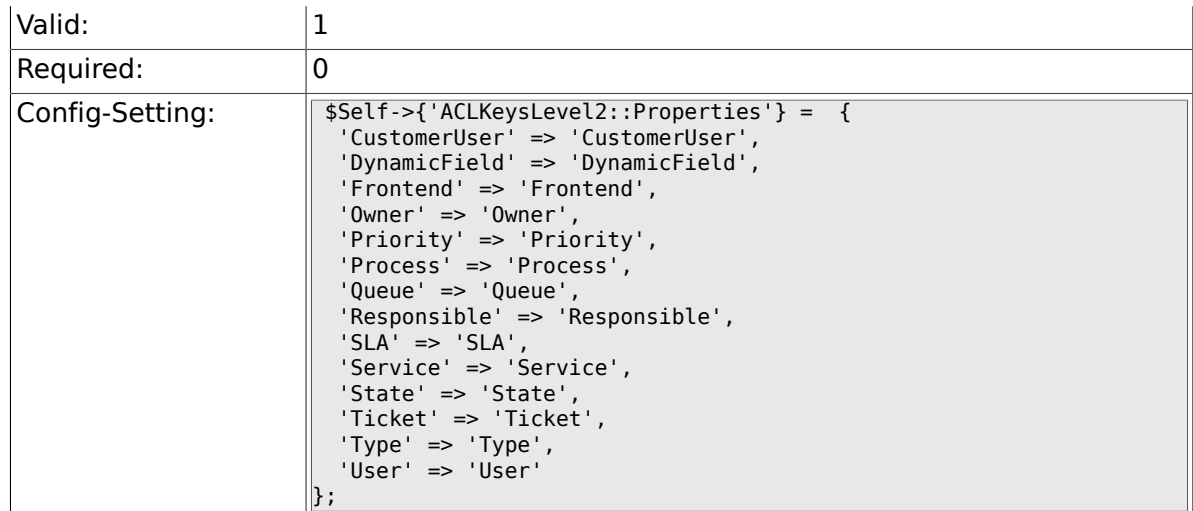

# **6.9.9. ACLKeysLevel2::PropertiesDatabase**

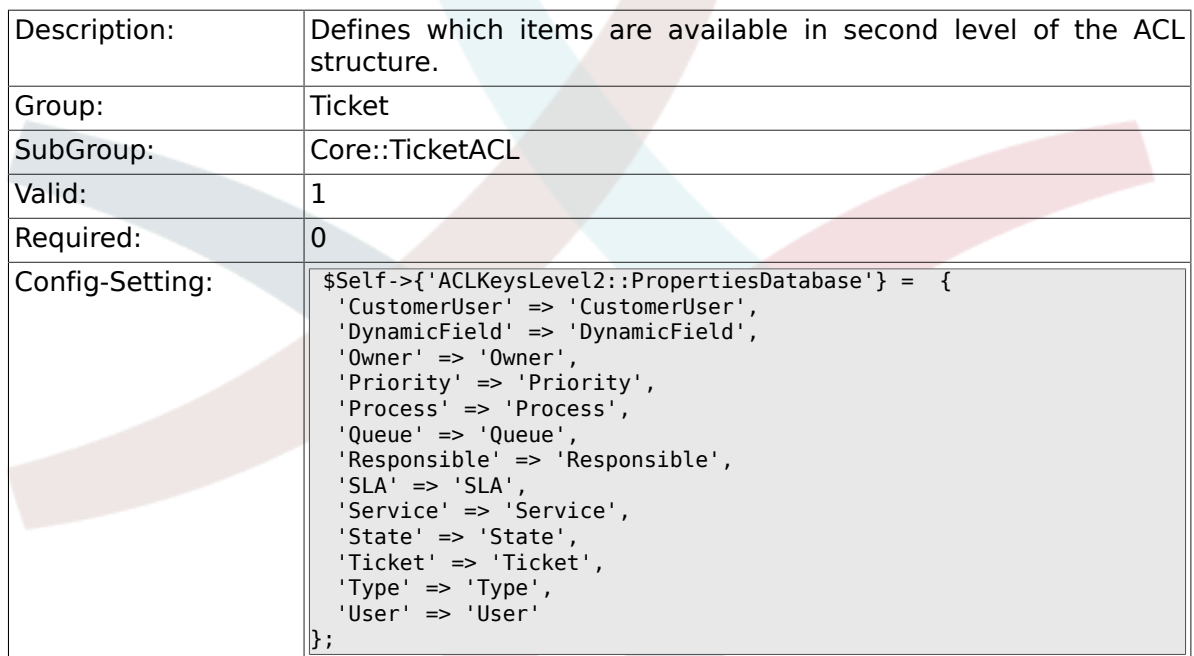

## **6.9.10. ACLKeysLevel3::Actions###100-Default**

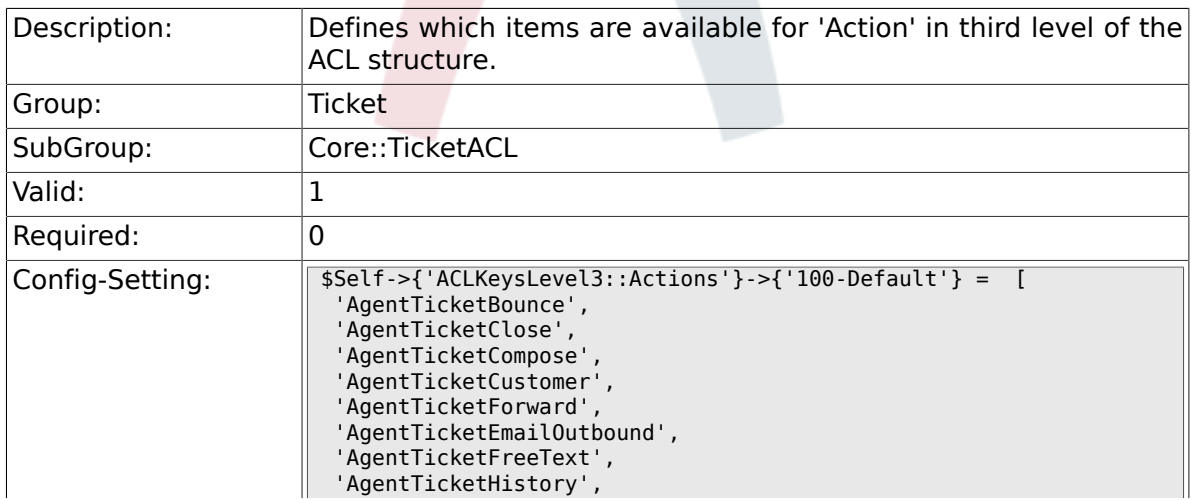

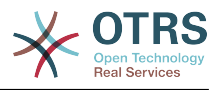

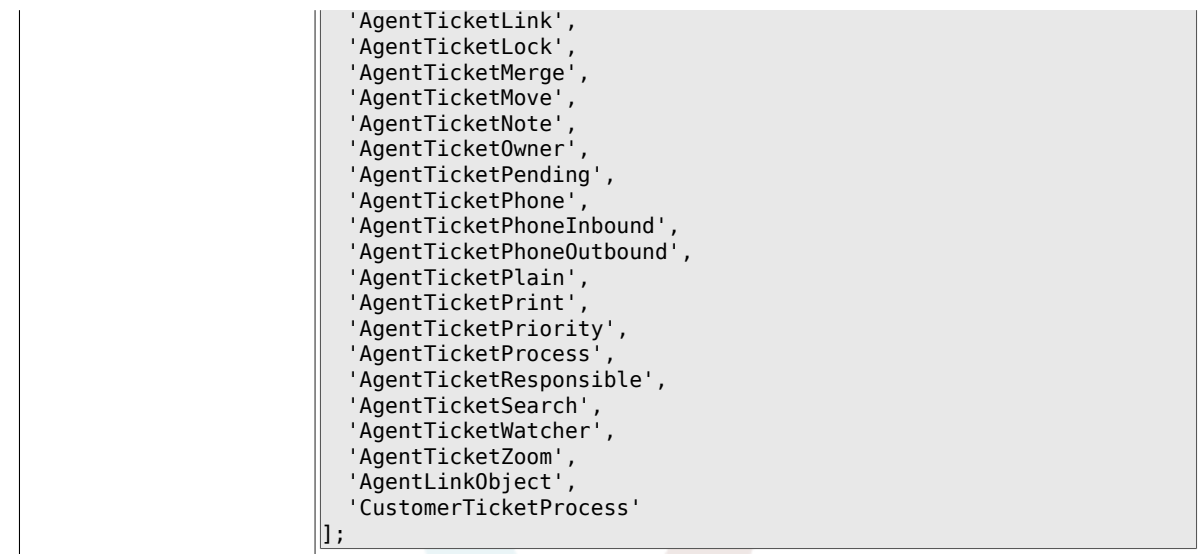

### **6.9.11. ACL::CacheTTL**

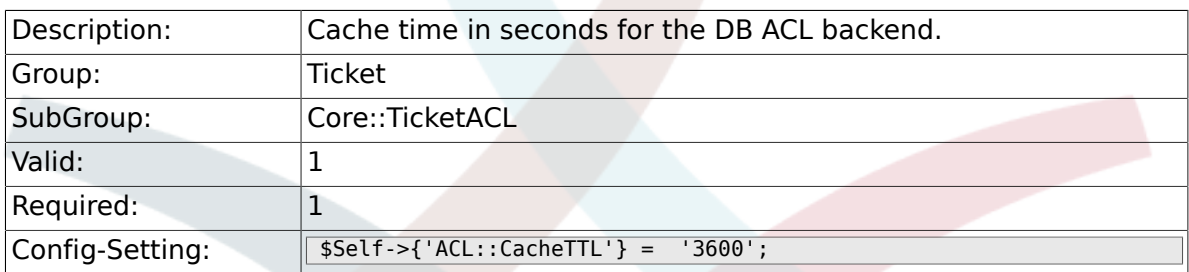

# **6.9.12. TicketACL::Debug::Enabled**

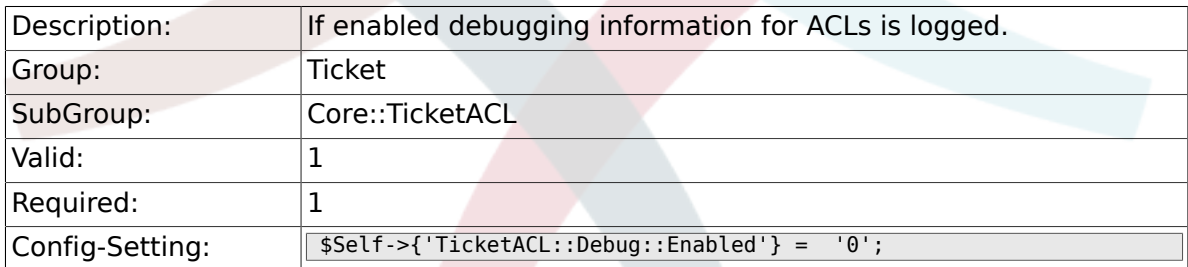

## **6.9.13. TicketACL::Debug::LogPriority**

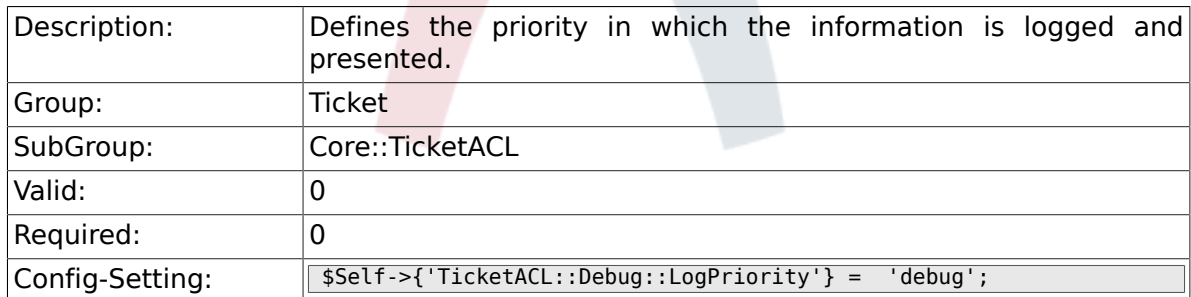

## **6.9.14. TicketACL::Debug::Filter###00-Default**

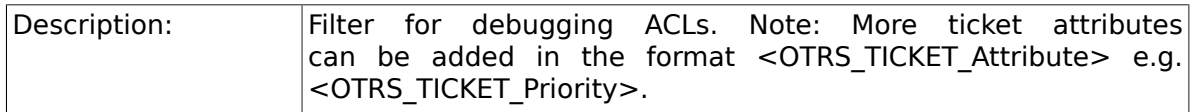

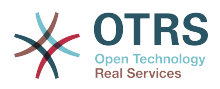

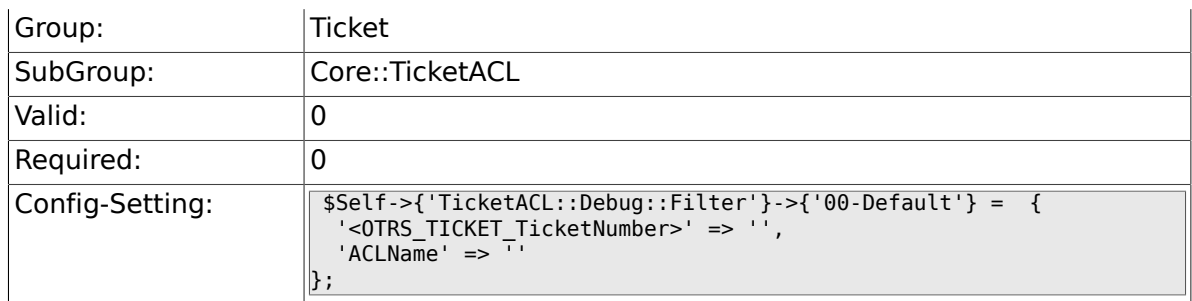

# **6.10. Core::TicketBulkAction**

### **6.10.1. Ticket::Frontend::BulkFeature**

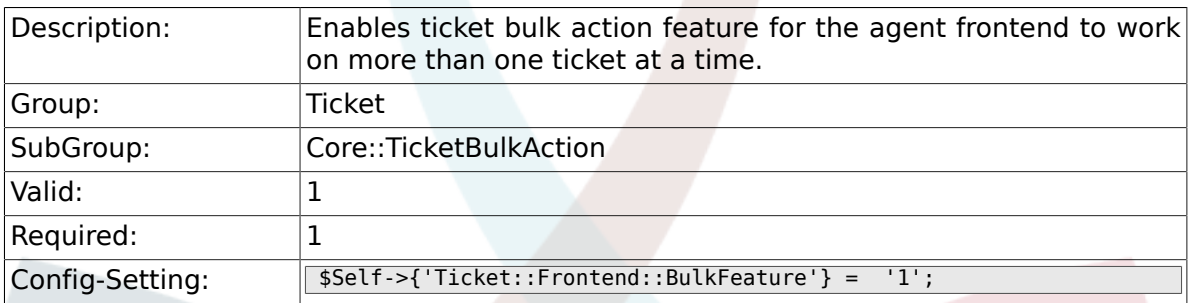

### **6.10.2. Ticket::Frontend::BulkFeatureGroup**

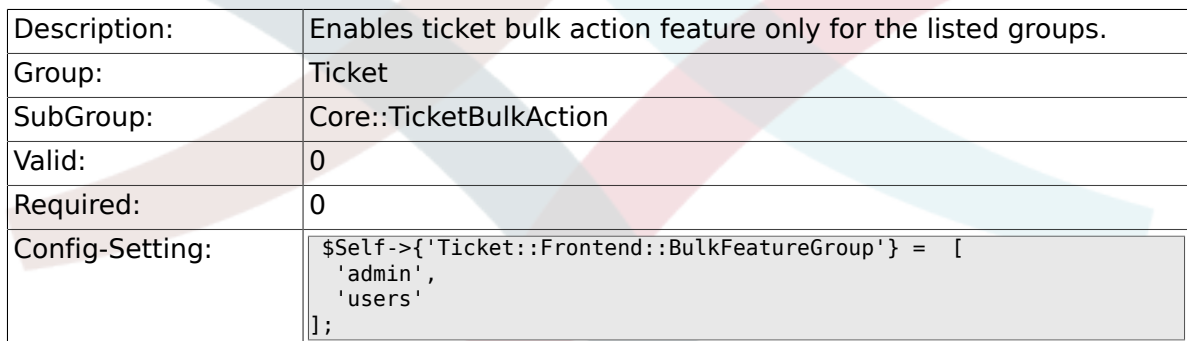

# **6.11. Core::TicketDynamicFieldDefault**

### **6.11.1. Ticket::EventModulePost###TicketDynamicFieldDefault**

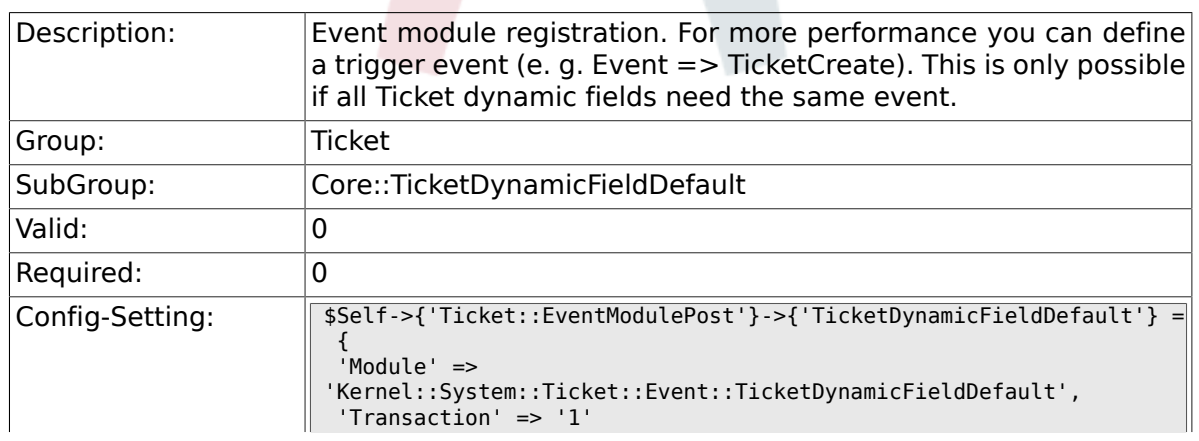

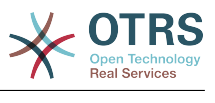

 $\parallel$  ;

### **6.11.2. Ticket::TicketDynamicFieldDefault###Element1**

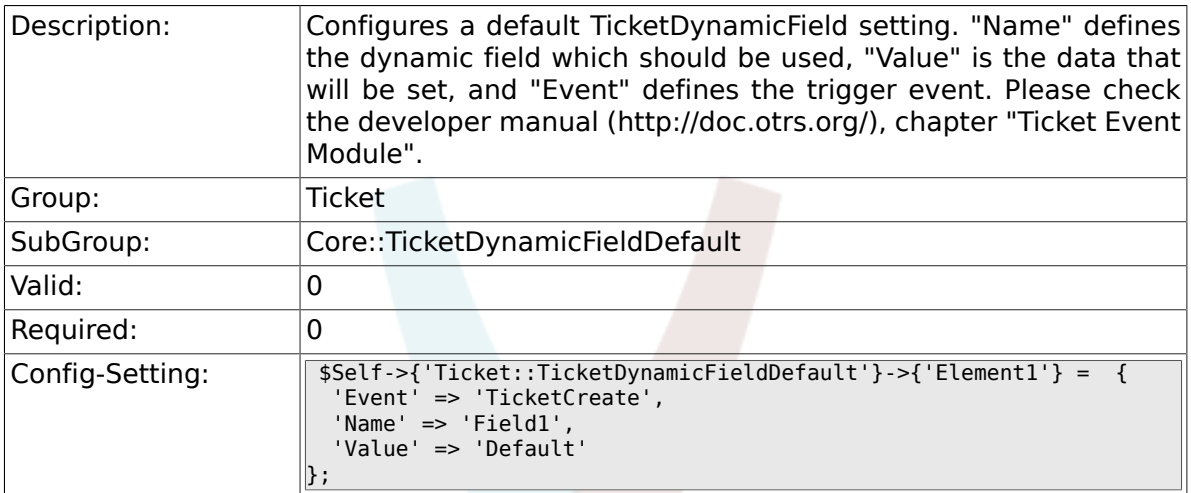

### **6.11.3. Ticket::TicketDynamicFieldDefault###Element2**

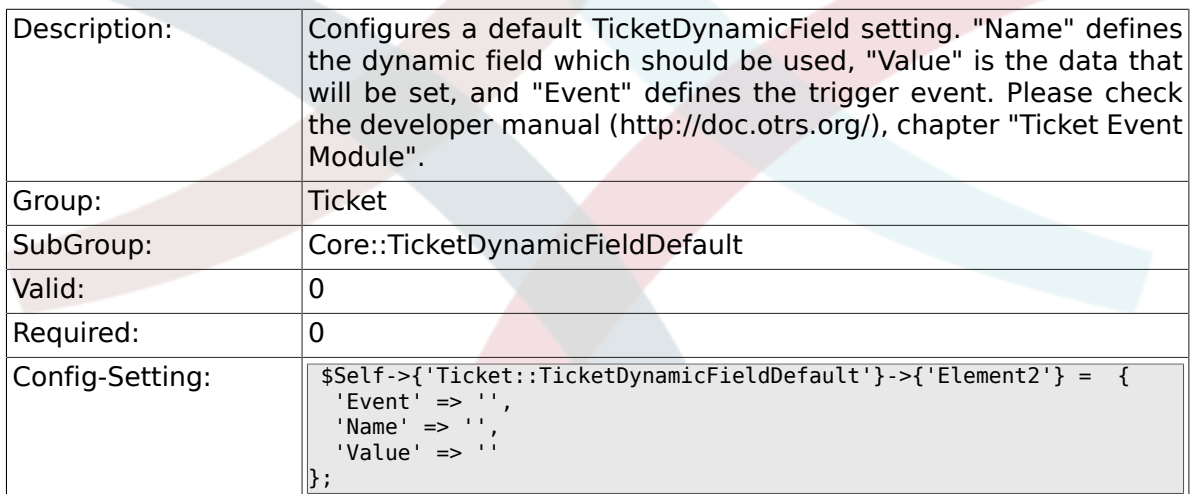

### **6.11.4. Ticket::TicketDynamicFieldDefault###Element3**

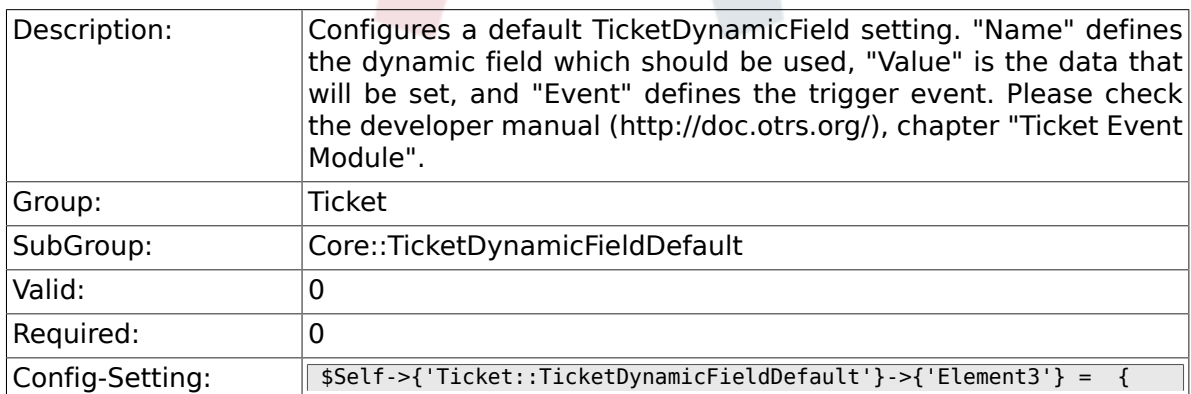

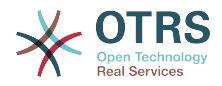

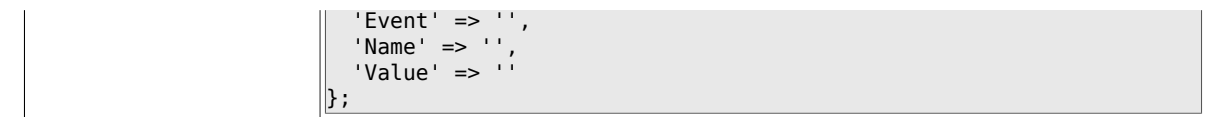

### **6.11.5. Ticket::TicketDynamicFieldDefault###Element4**

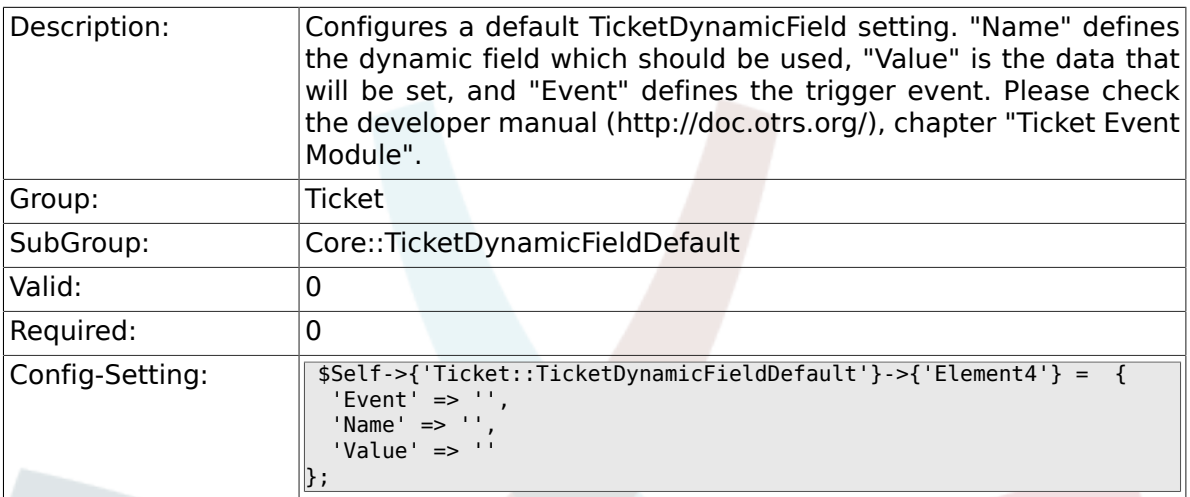

#### **6.11.6. Ticket::TicketDynamicFieldDefault###Element5**

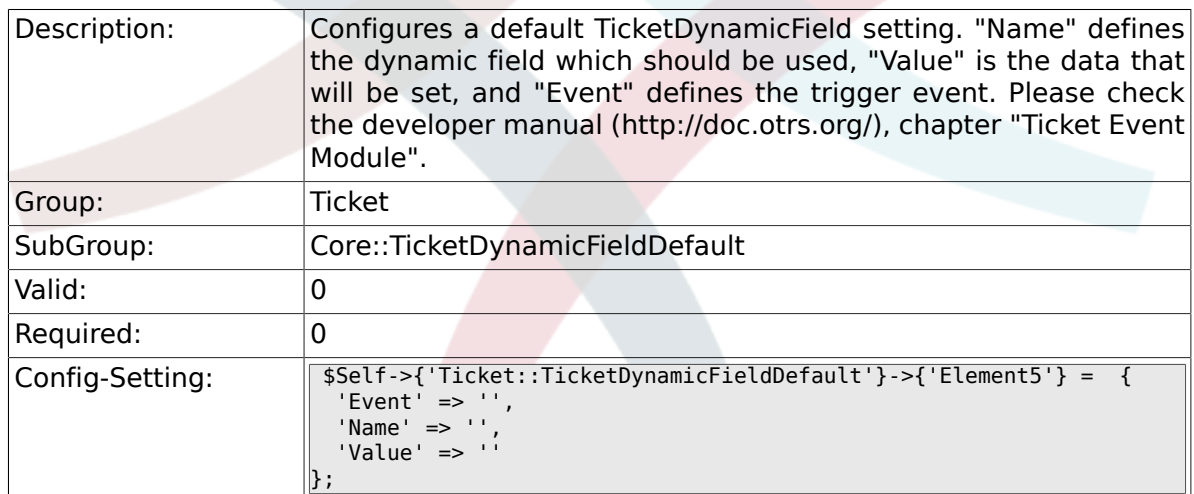

### **6.11.7. Ticket::TicketDynamicFieldDefault###Element6**

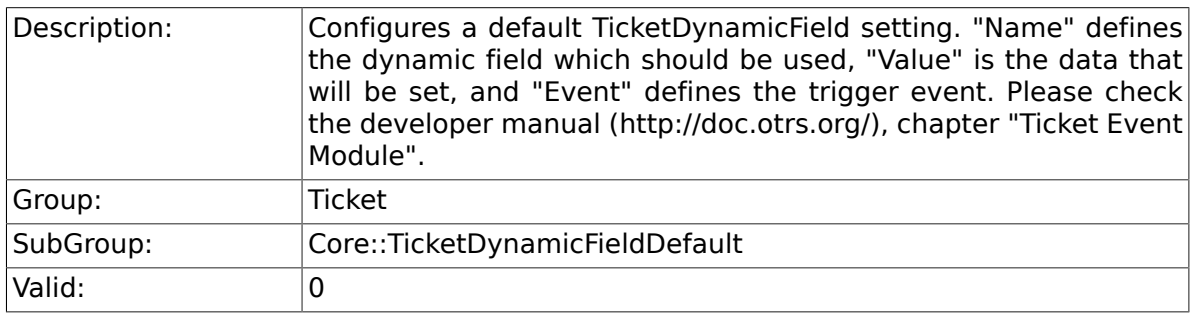

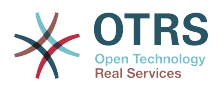

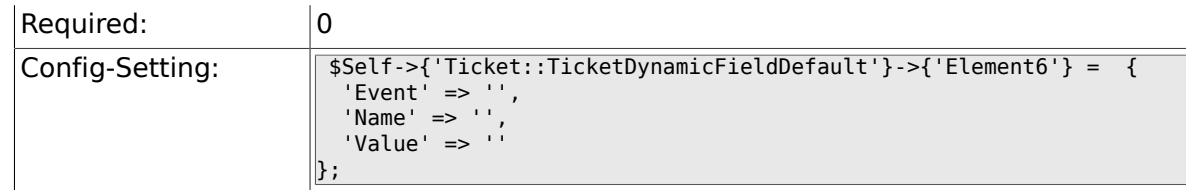

### **6.11.8. Ticket::TicketDynamicFieldDefault###Element7**

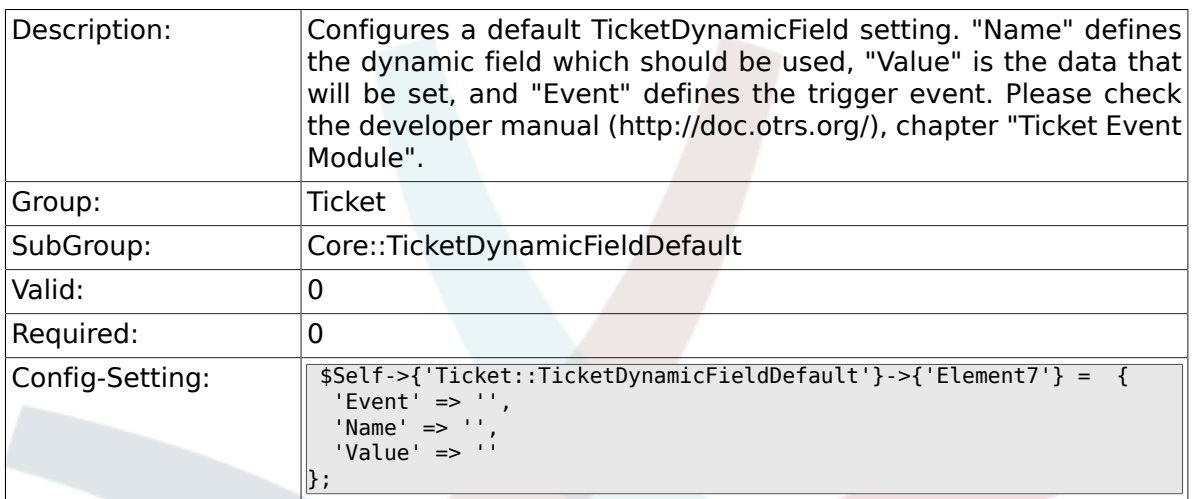

### **6.11.9. Ticket::TicketDynamicFieldDefault###Element8**

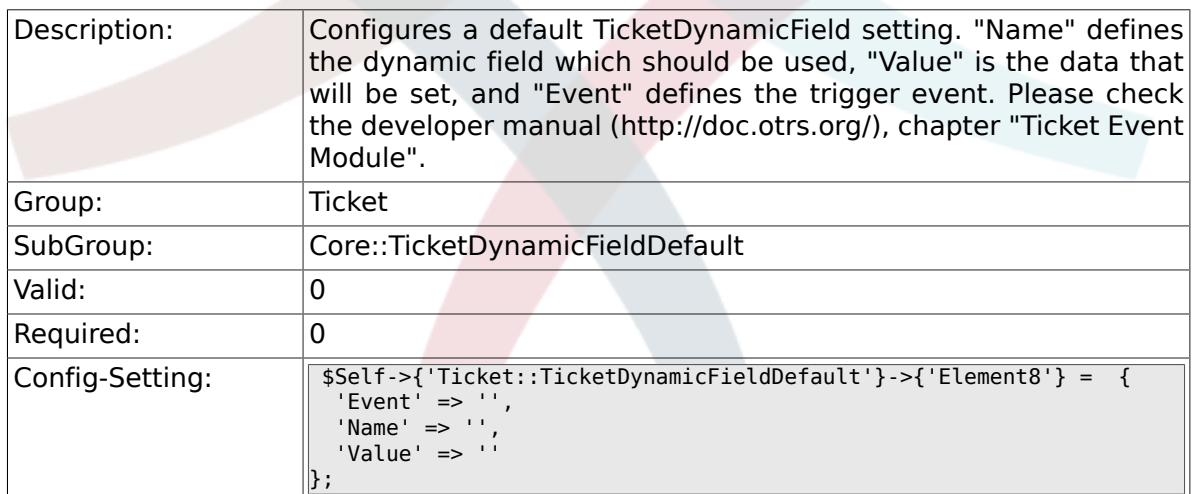

#### **6.11.10. Ticket::TicketDynamicFieldDefault###Element9**

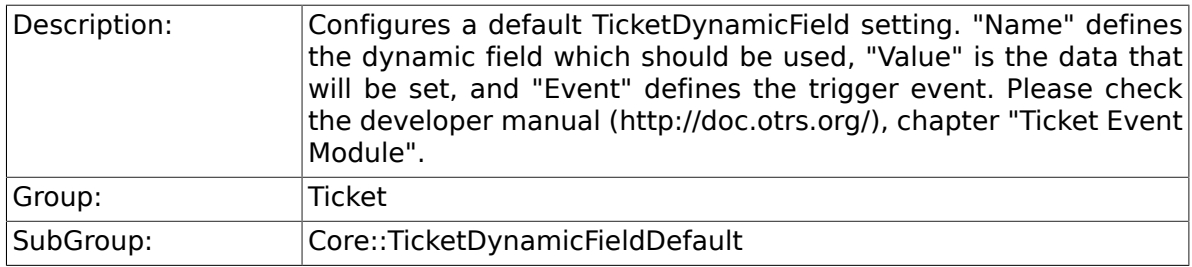

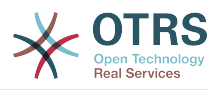

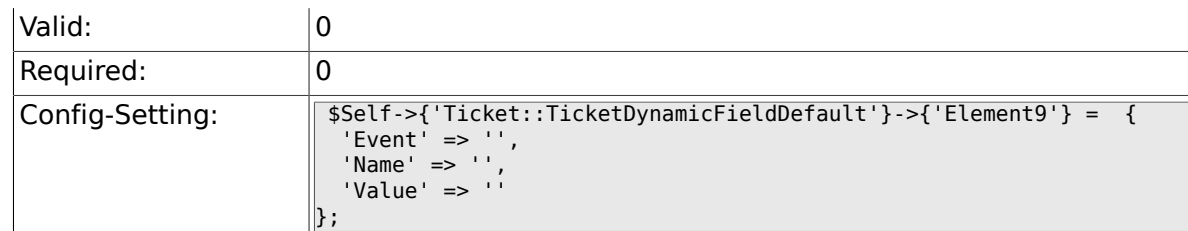

### **6.11.11. Ticket::TicketDynamicFieldDefault###Element10**

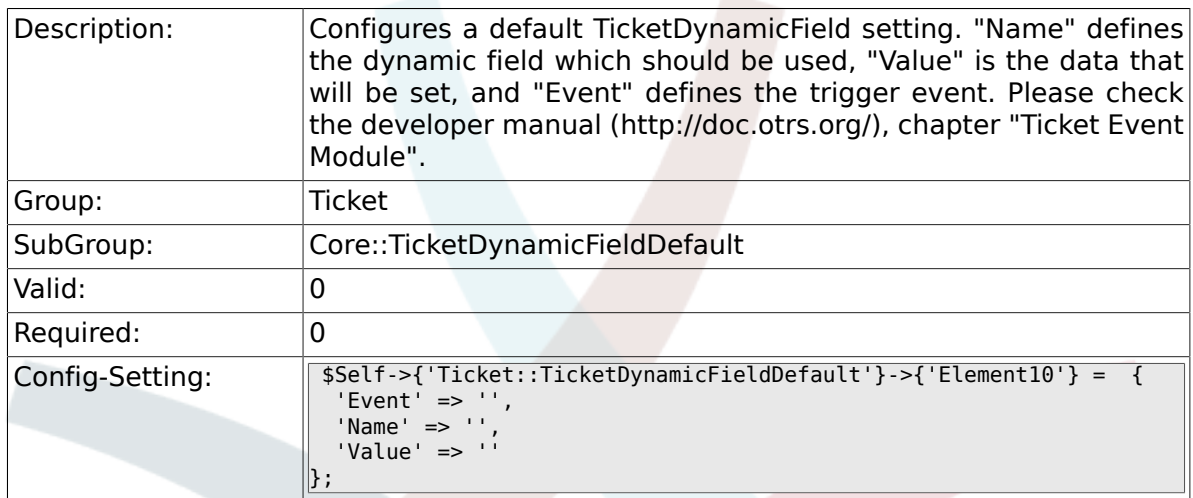

### **6.11.12. Ticket::TicketDynamicFieldDefault###Element11**

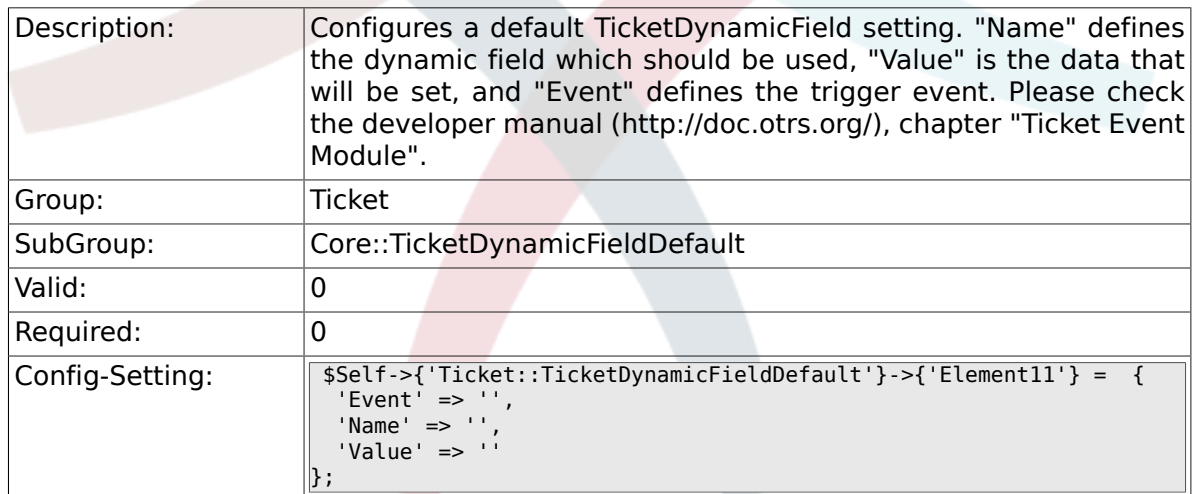

### **6.11.13. Ticket::TicketDynamicFieldDefault###Element12**

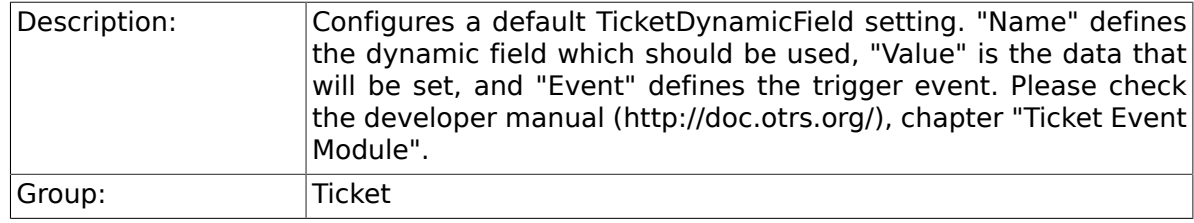

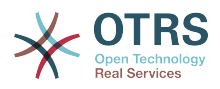

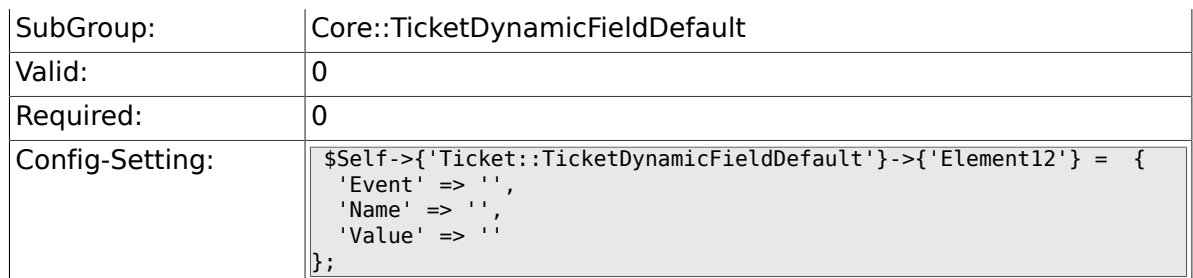

## **6.11.14. Ticket::TicketDynamicFieldDefault###Element13**

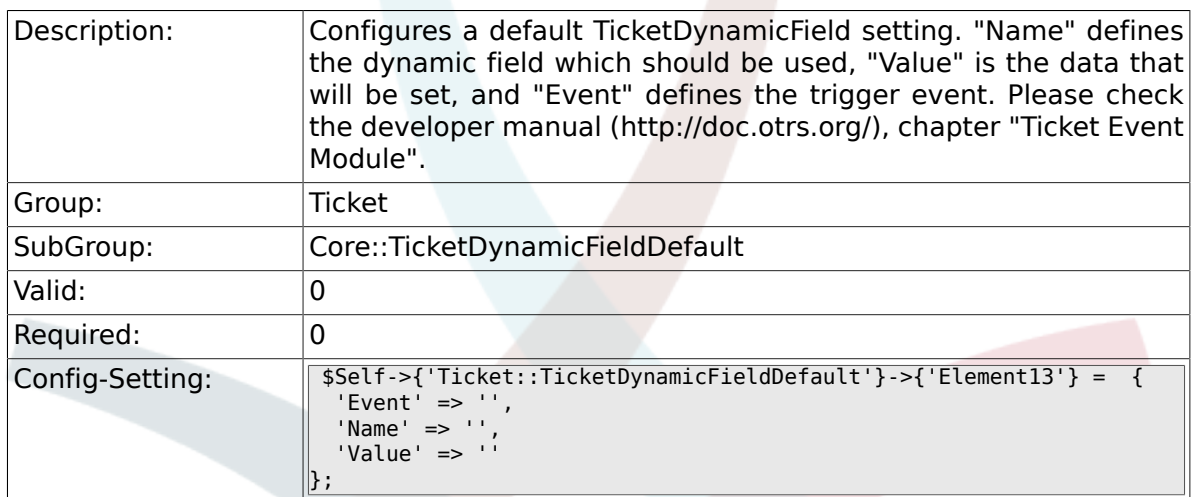

## **6.11.15. Ticket::TicketDynamicFieldDefault###Element14**

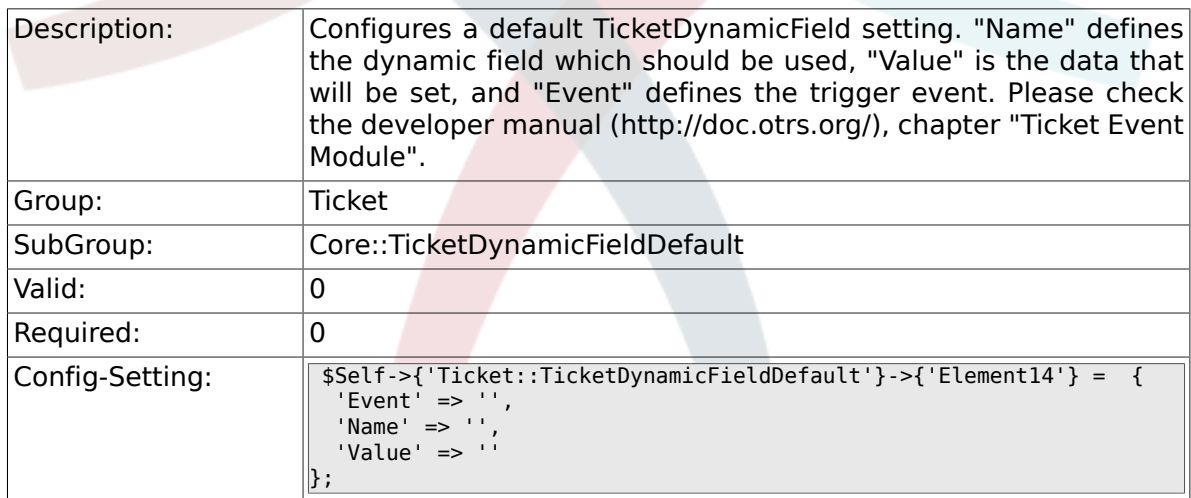

### **6.11.16. Ticket::TicketDynamicFieldDefault###Element15**

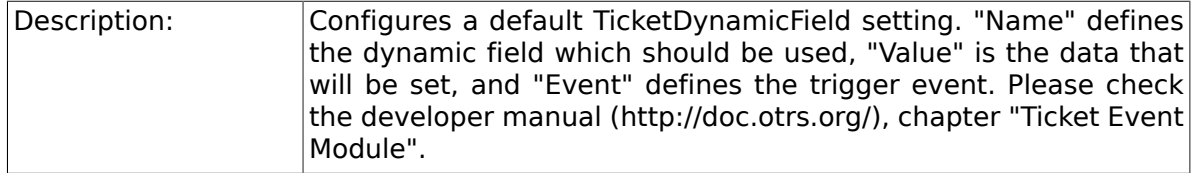

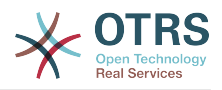

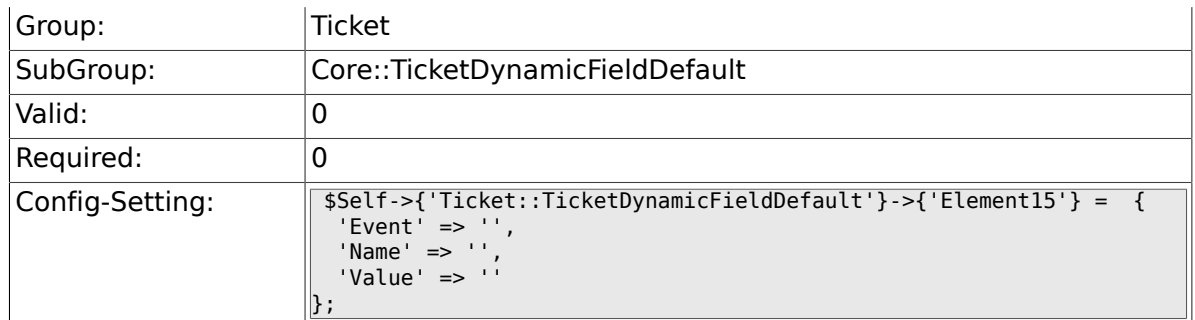

## **6.11.17. Ticket::TicketDynamicFieldDefault###Element16**

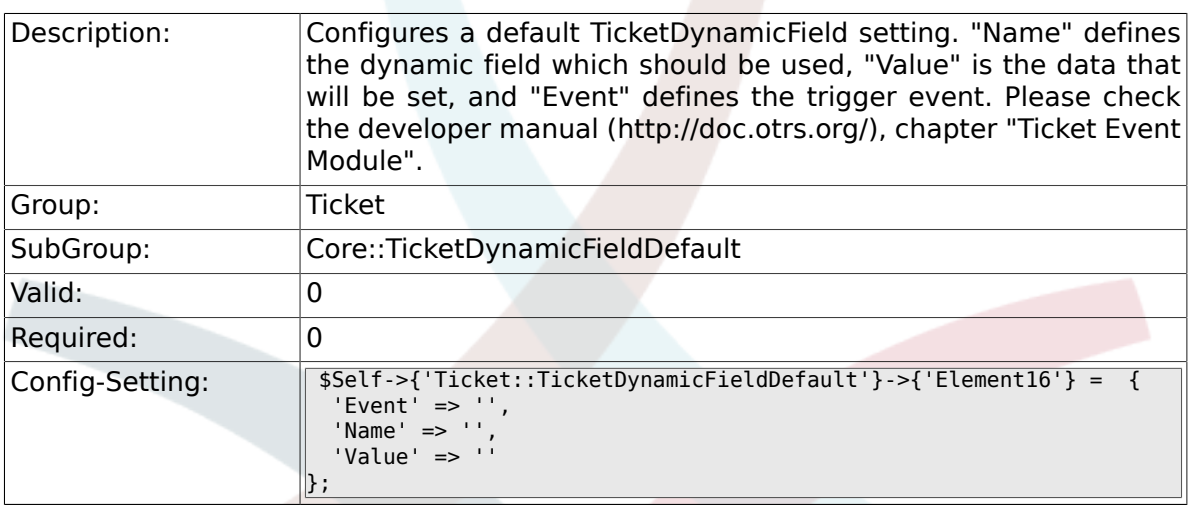

# **6.12. Core::TicketWatcher**

## **6.12.1. Ticket::Watcher**

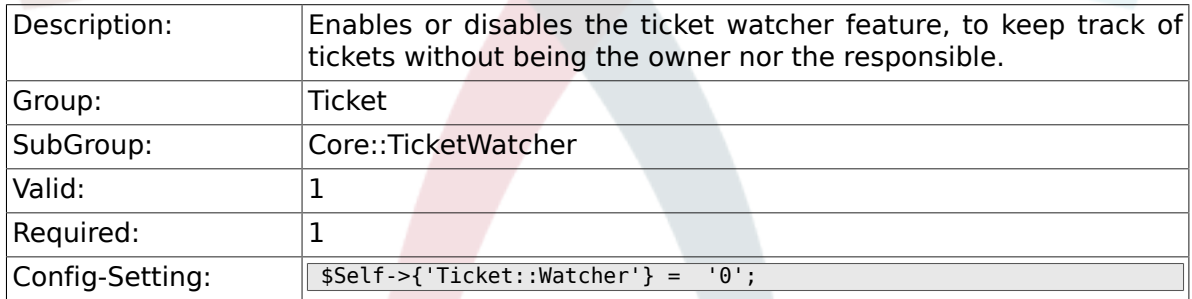

## **6.12.2. Ticket::WatcherGroup**

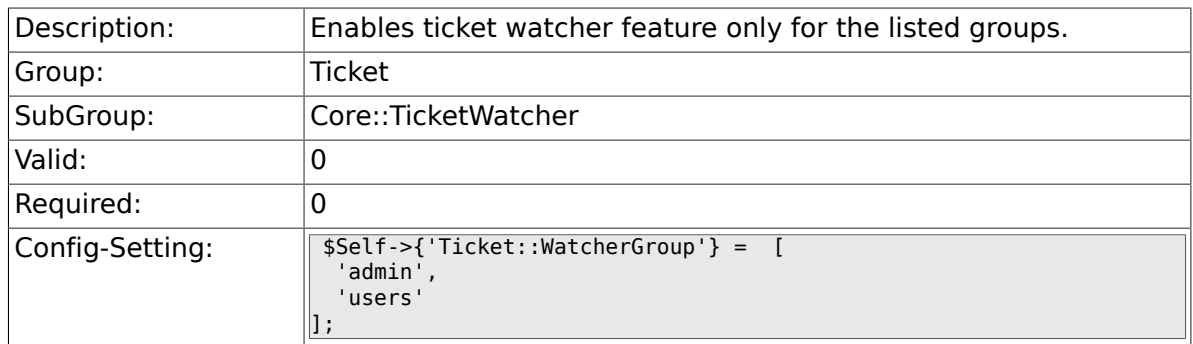

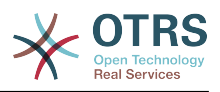

# **6.13. Frontend::Admin**

## **6.13.1. Events###Ticket**

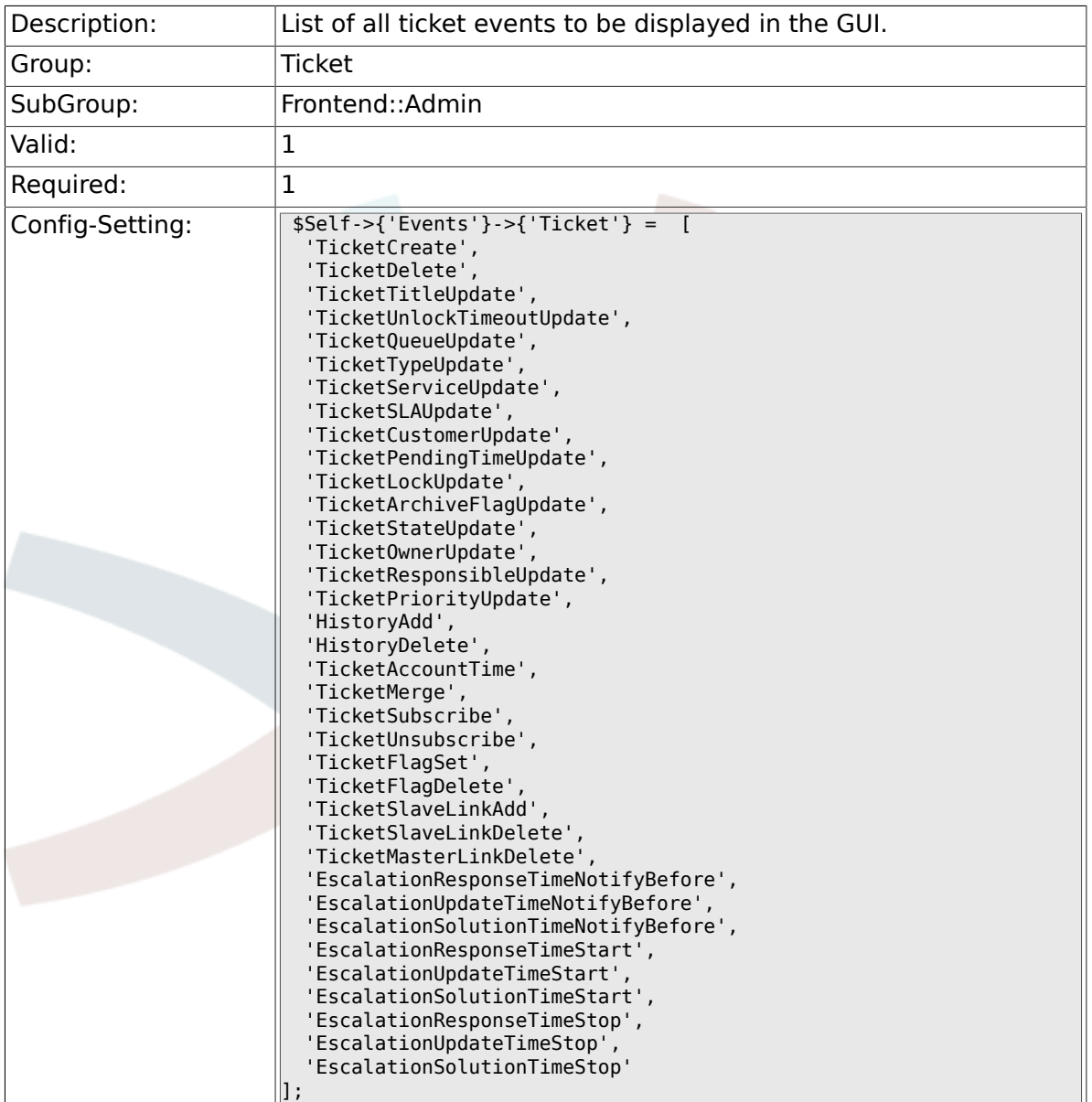

# **6.13.2. Events###Article**

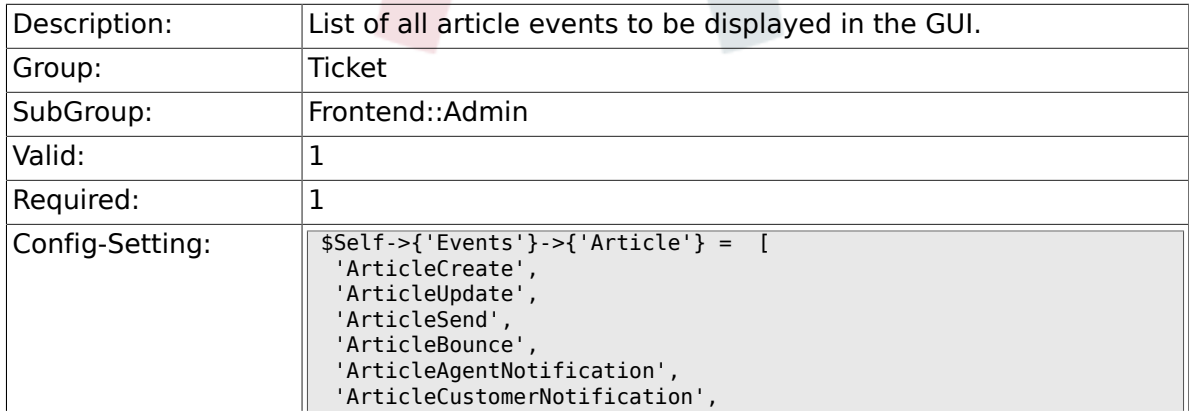

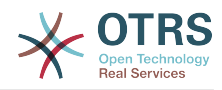

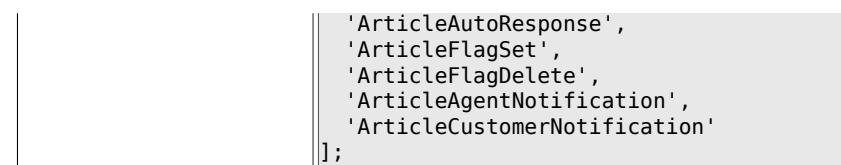

### **6.13.3. Events###Queue**

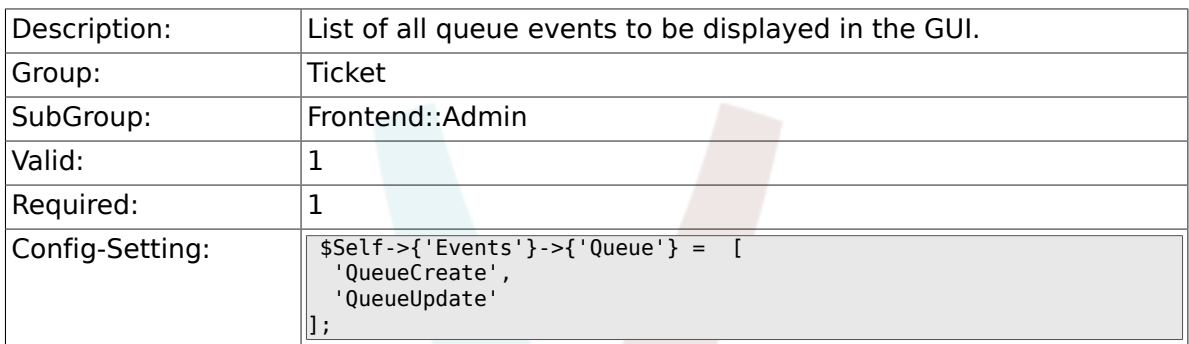

# **6.14. Frontend::Admin::AdminNotificationEvent**

### **6.14.1. Frontend::Admin::AdminNotificationEvent###RichText**

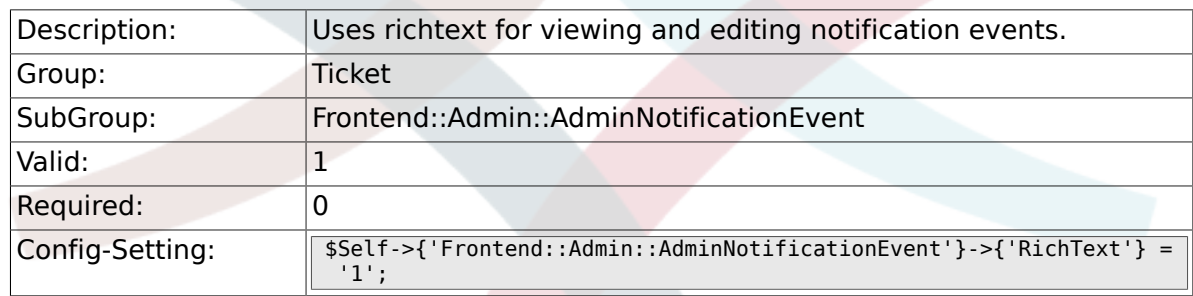

### **6.14.2. Frontend::Admin::AdminNotificationEvent###RichTextWidth**

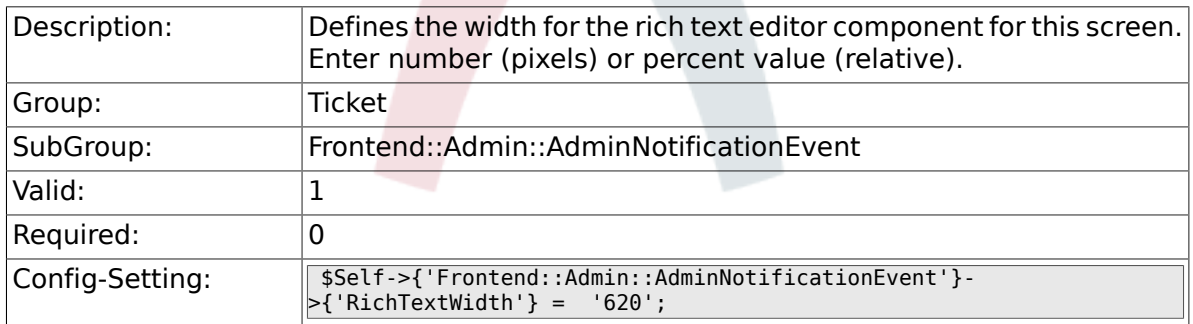

### **6.14.3. Frontend::Admin::AdminNotificationEvent###RichTextHeight**

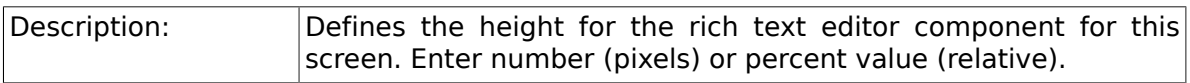

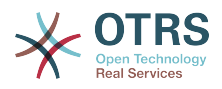

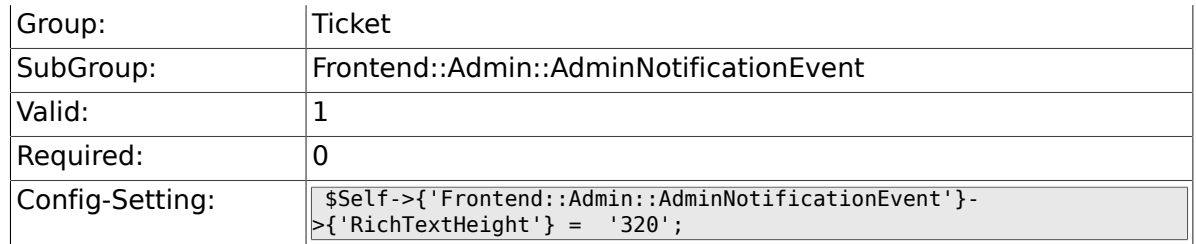

# **6.15. Frontend::Admin::ModuleRegistration**

### **6.15.1. Frontend::Module###AdminACL**

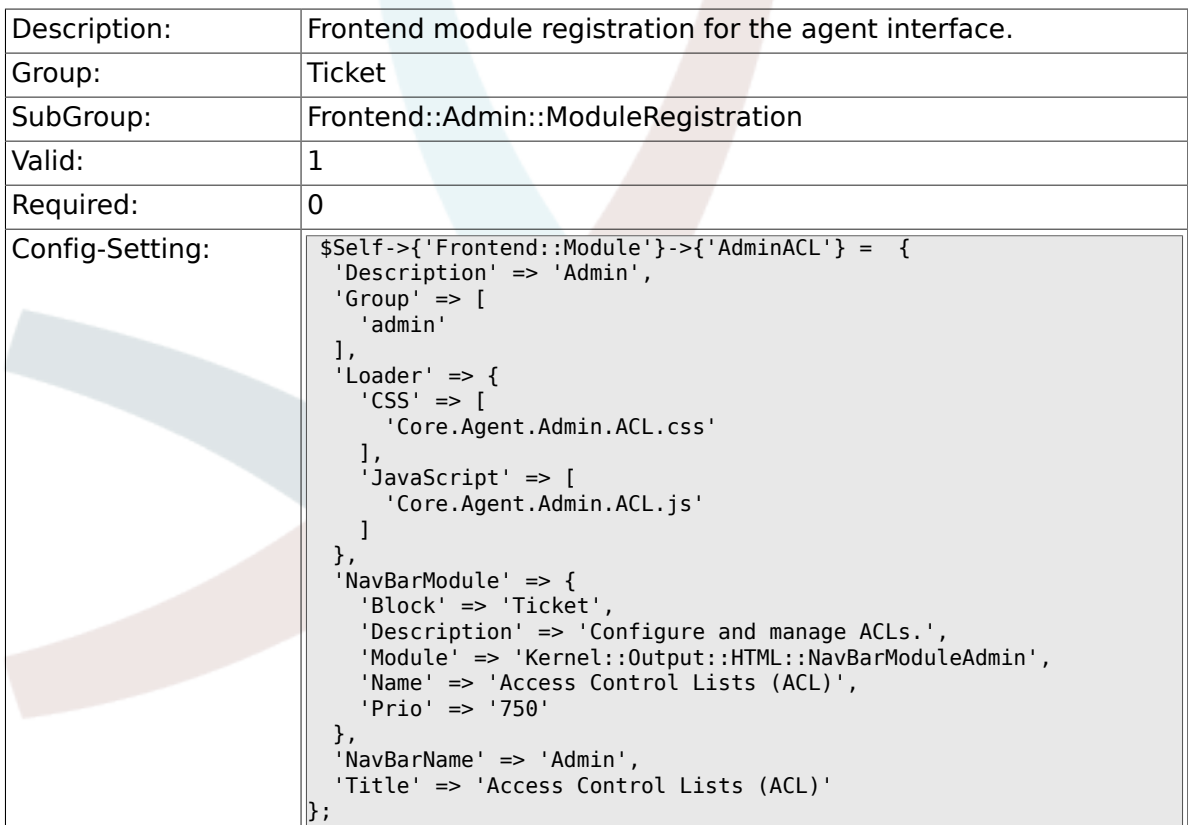

# **6.15.2. Frontend::Module###AdminQueue**

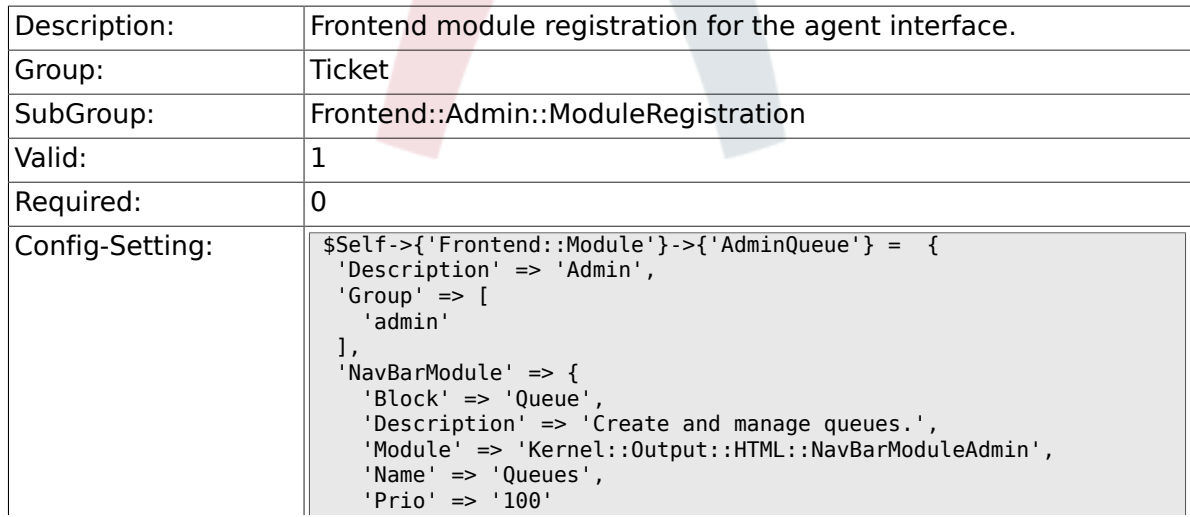
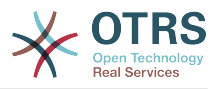

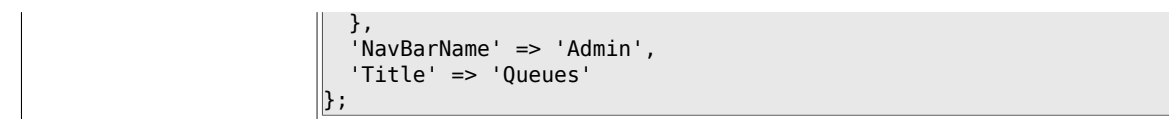

# **6.15.3. Frontend::Module###AdminTemplate**

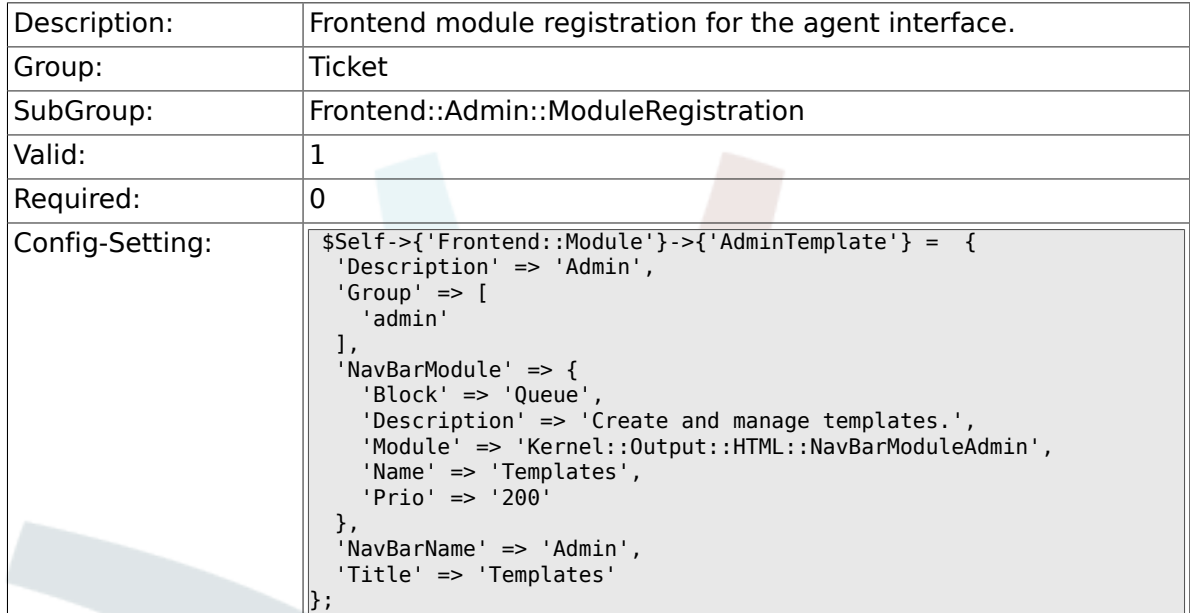

# **6.15.4. Frontend::Module###AdminQueueTemplates**

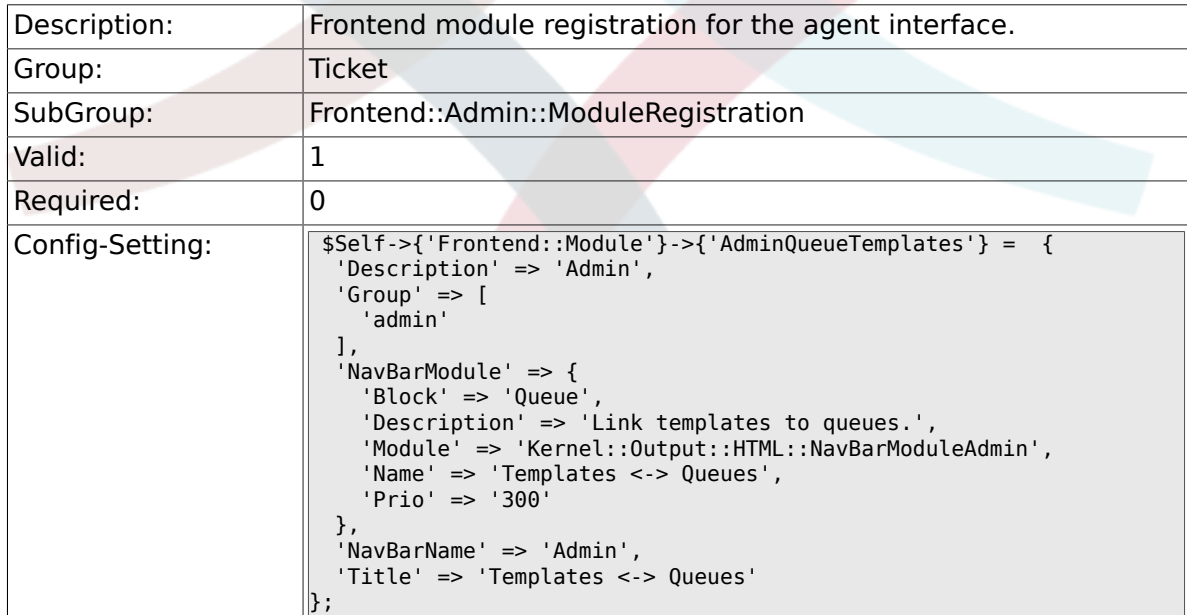

## **6.15.5. Frontend::Module###AdminAutoResponse**

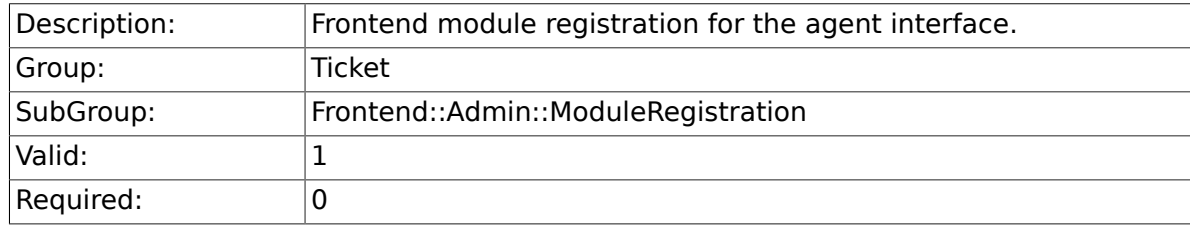

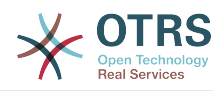

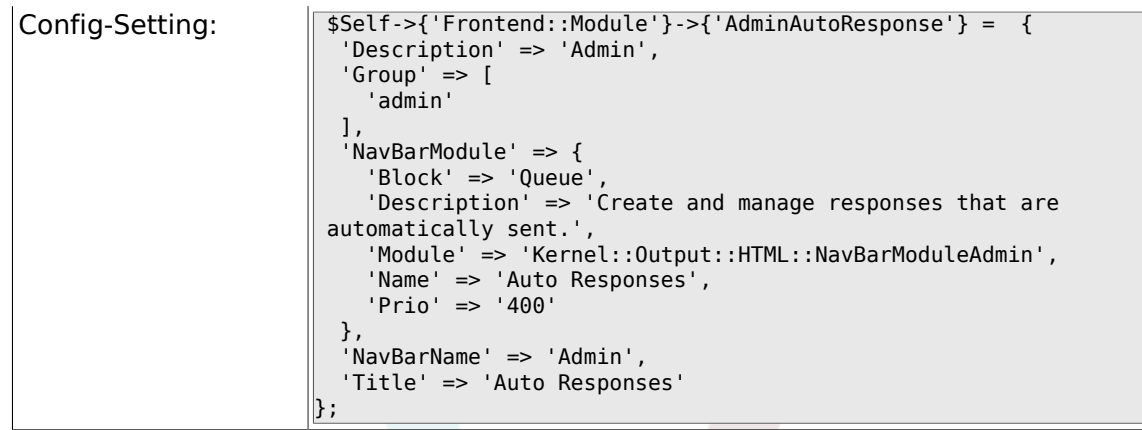

## **6.15.6. Frontend::Module###AdminQueueAutoResponse**

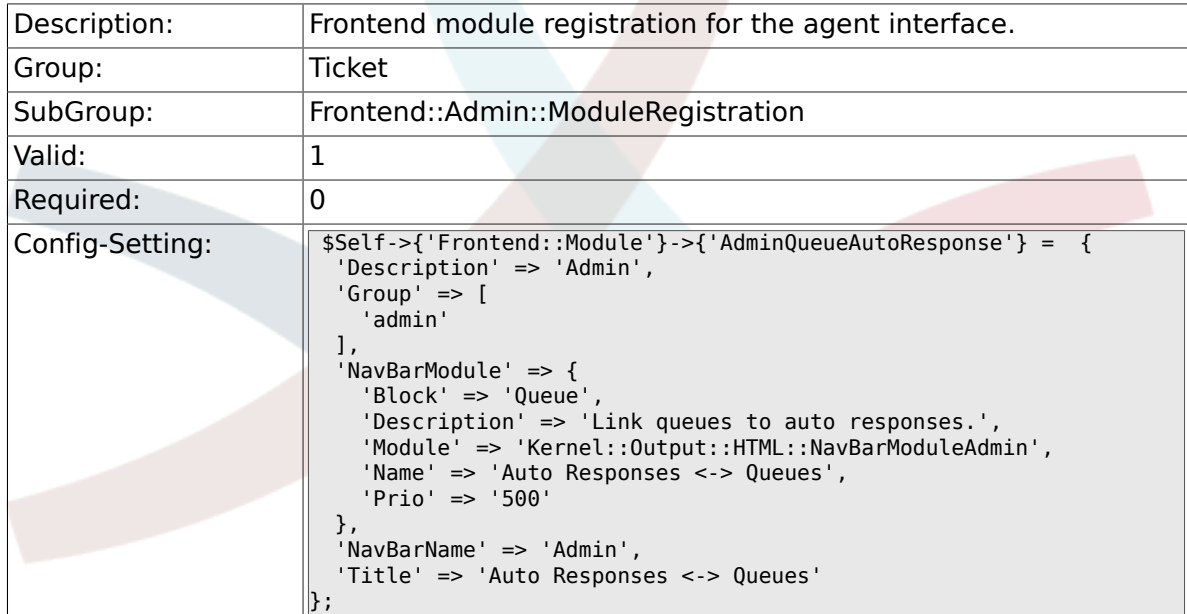

# **6.15.7. Frontend::Module###AdminAttachment**

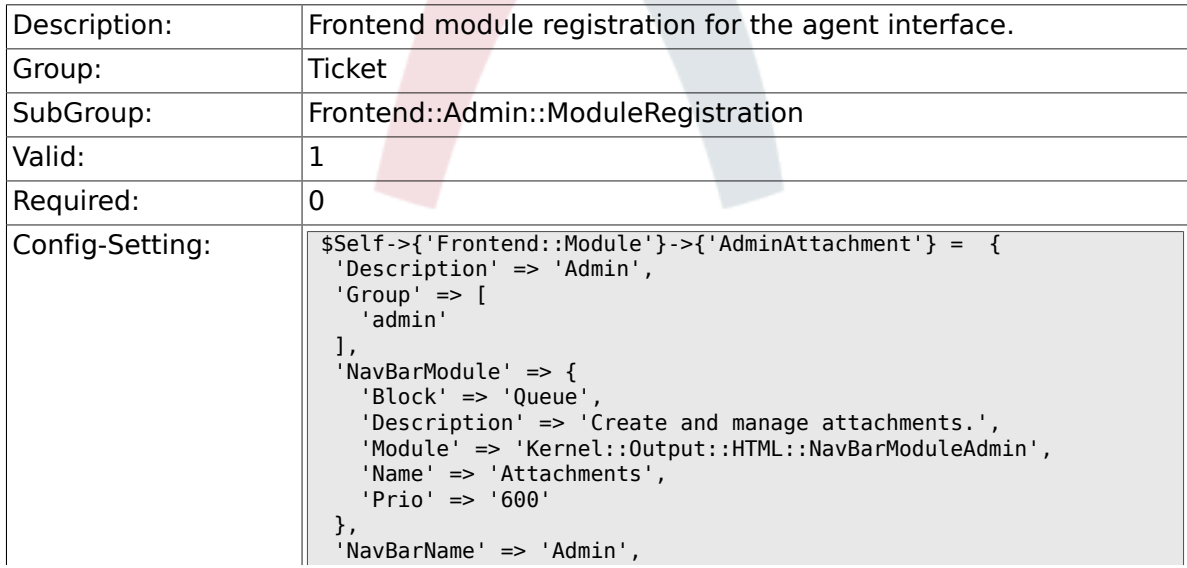

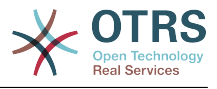

## **6.15.8. Frontend::Module###AdminTemplateAttachment**

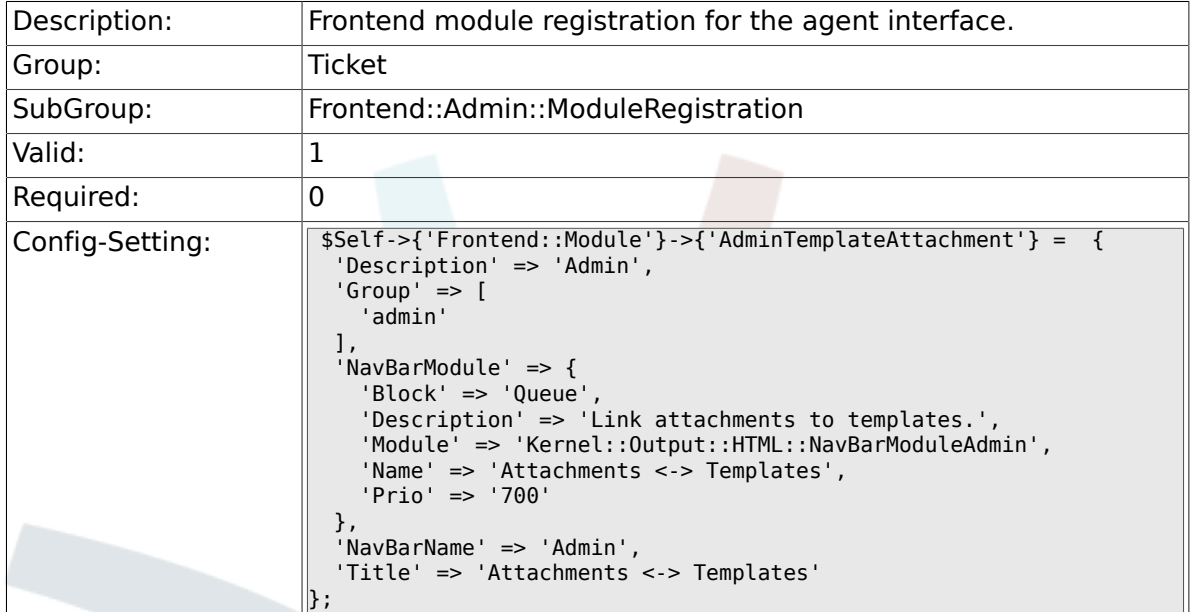

# **6.15.9. Frontend::Module###AdminSalutation**

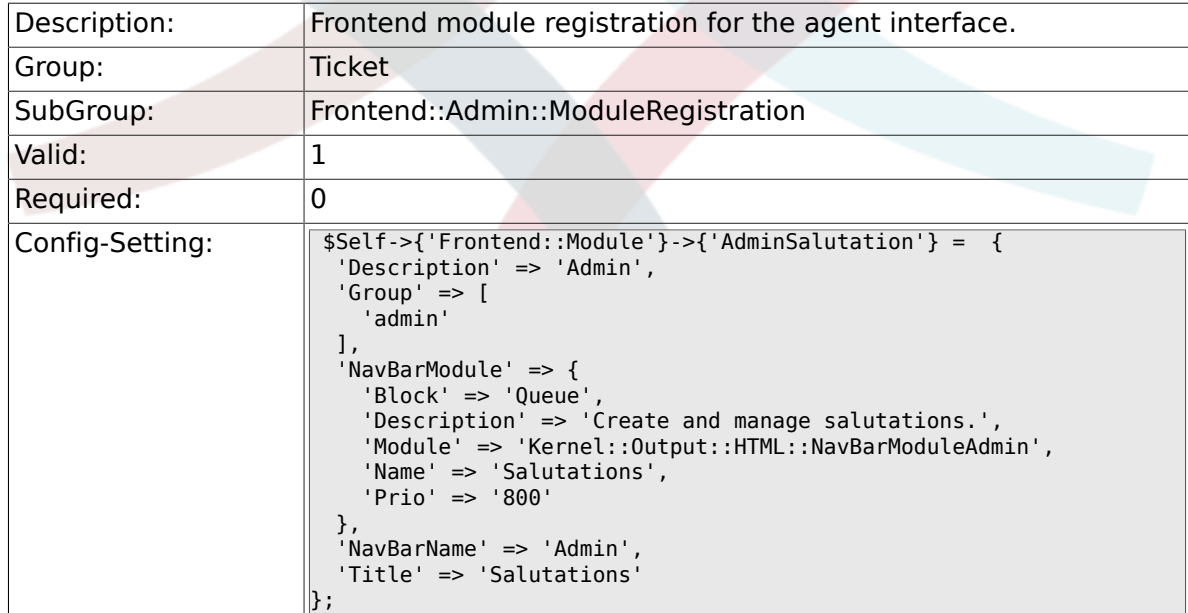

# **6.15.10. Frontend::Module###AdminSignature**

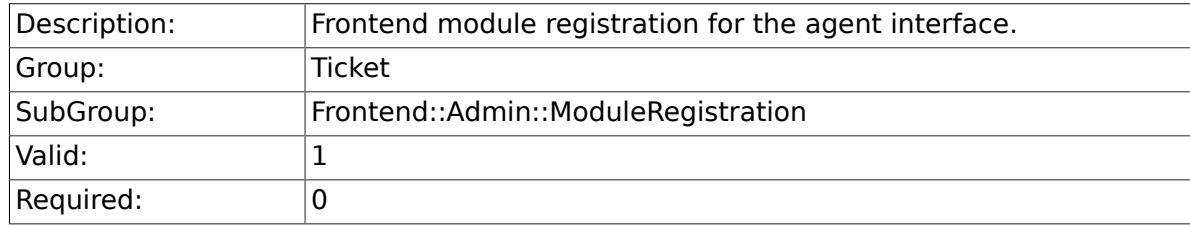

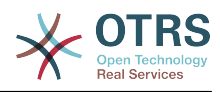

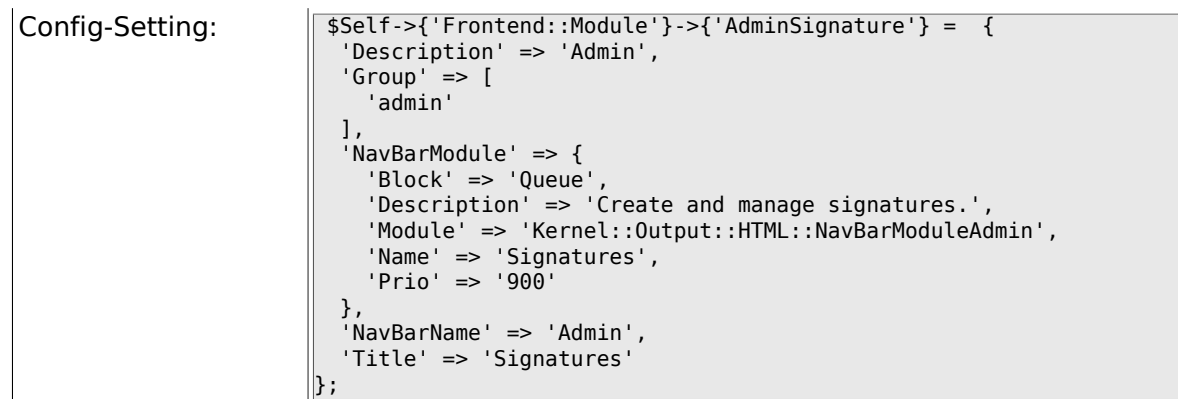

# **6.15.11. Frontend::Module###AdminSystemAddress**

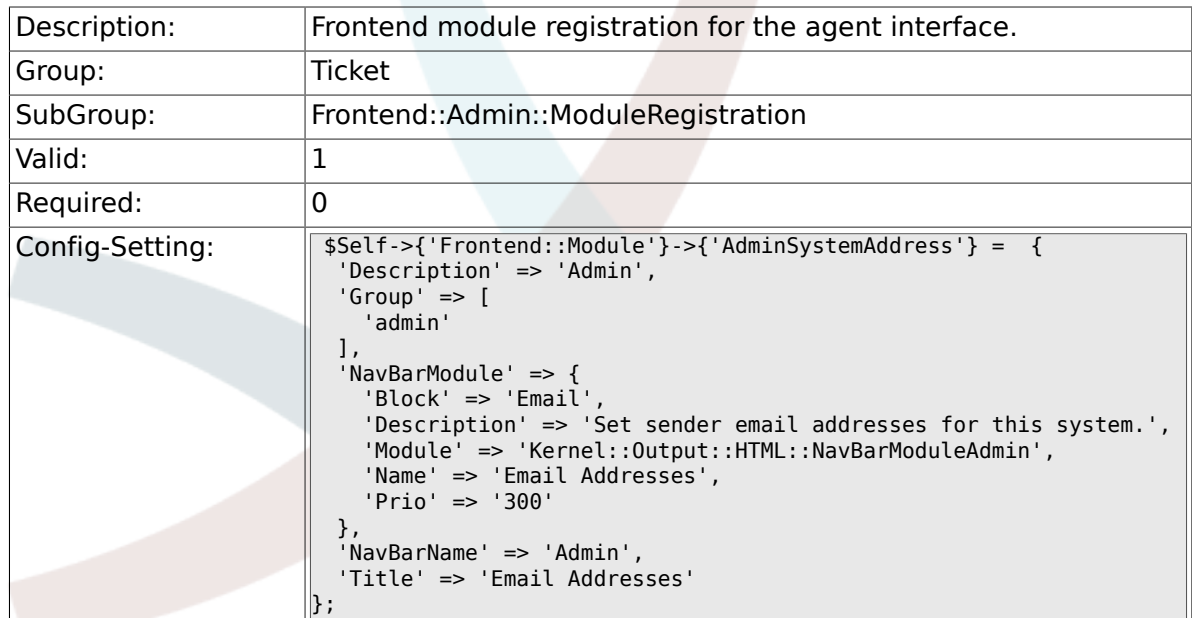

# **6.15.12. Frontend::Module###AdminNotification**

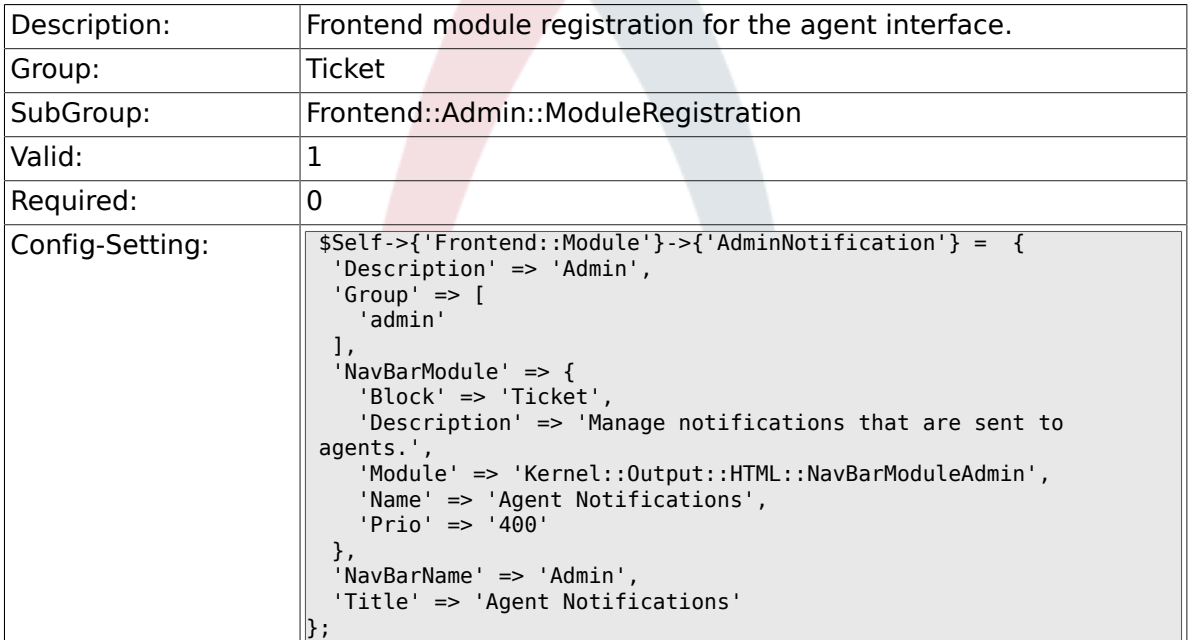

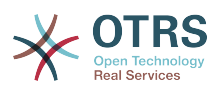

#### **6.15.13. Frontend::Module###AdminNotificationEvent**

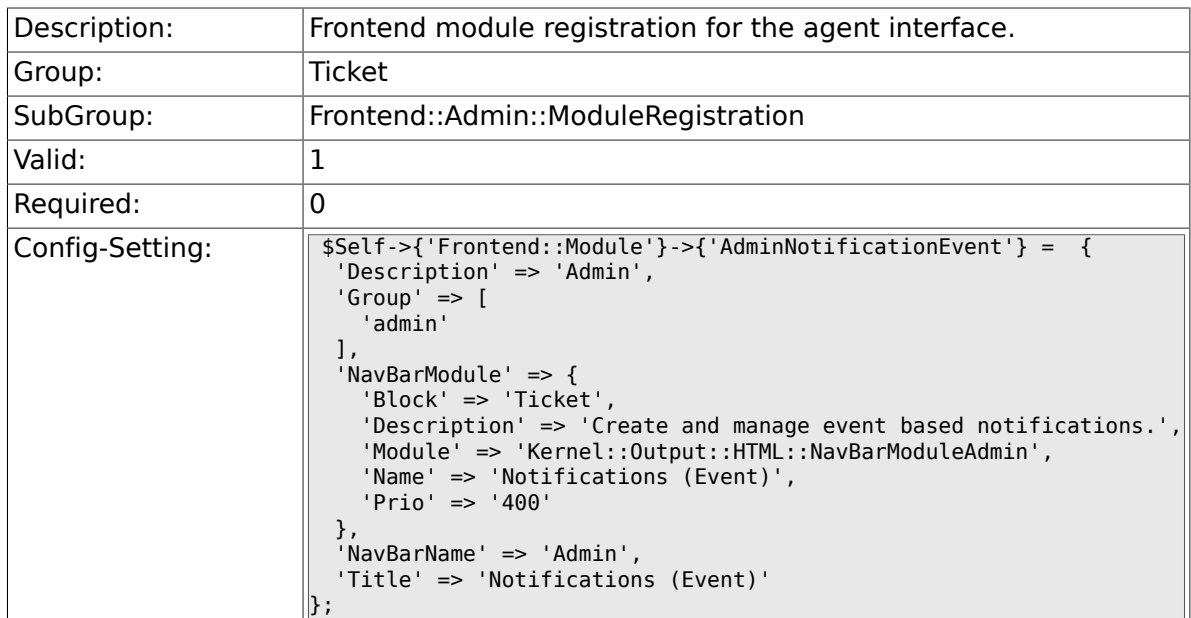

## **6.15.14. Frontend::Module###AdminService**

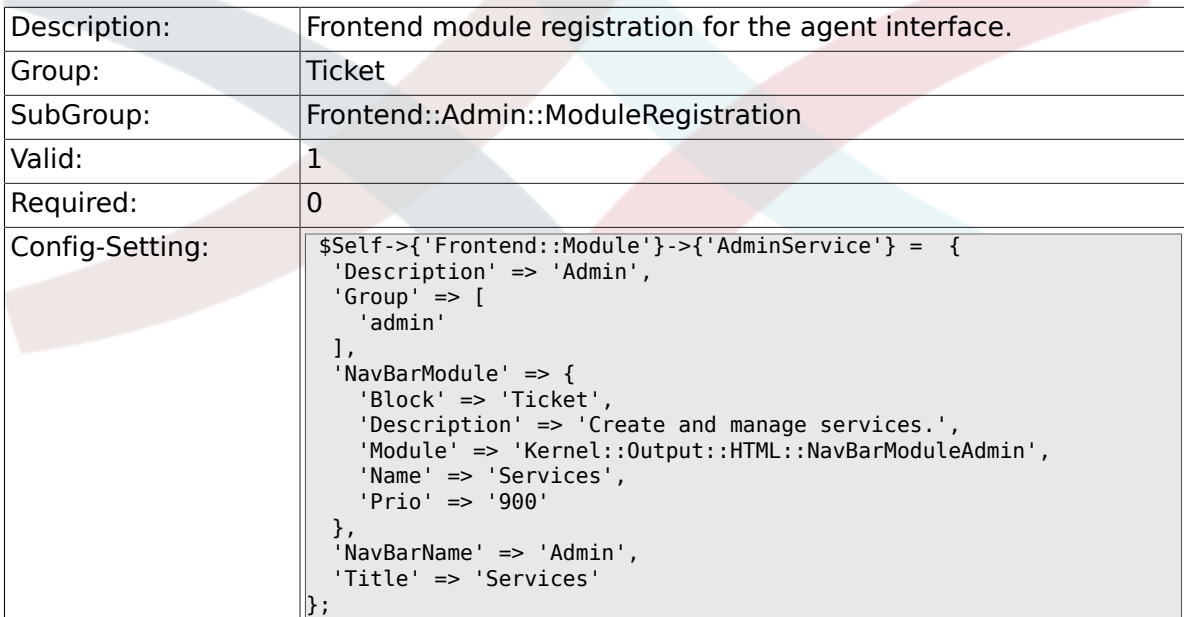

# **6.15.15. Frontend::Module###AdminSLA**

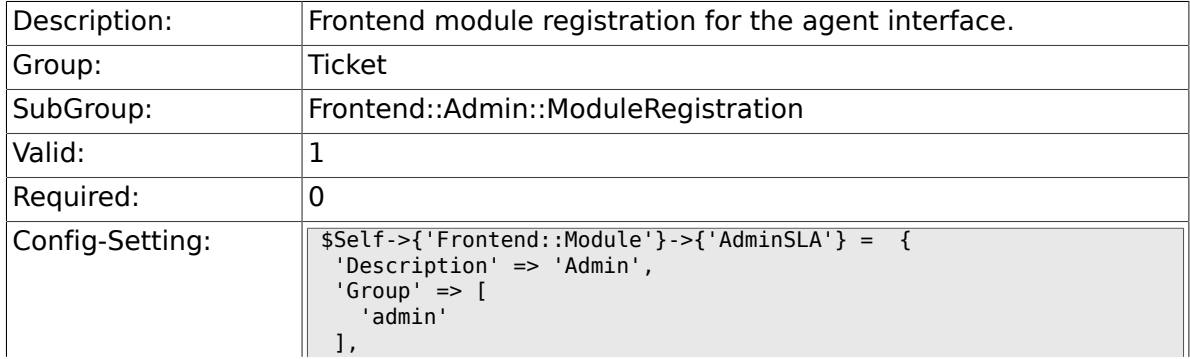

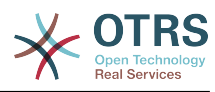

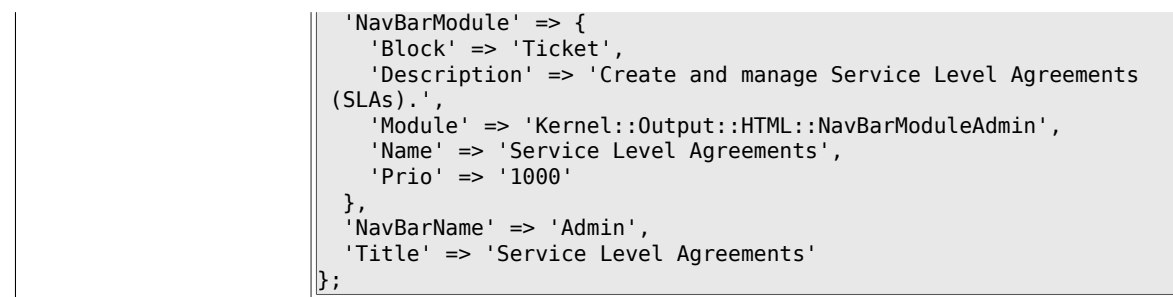

# **6.15.16. Frontend::Module###AdminType**

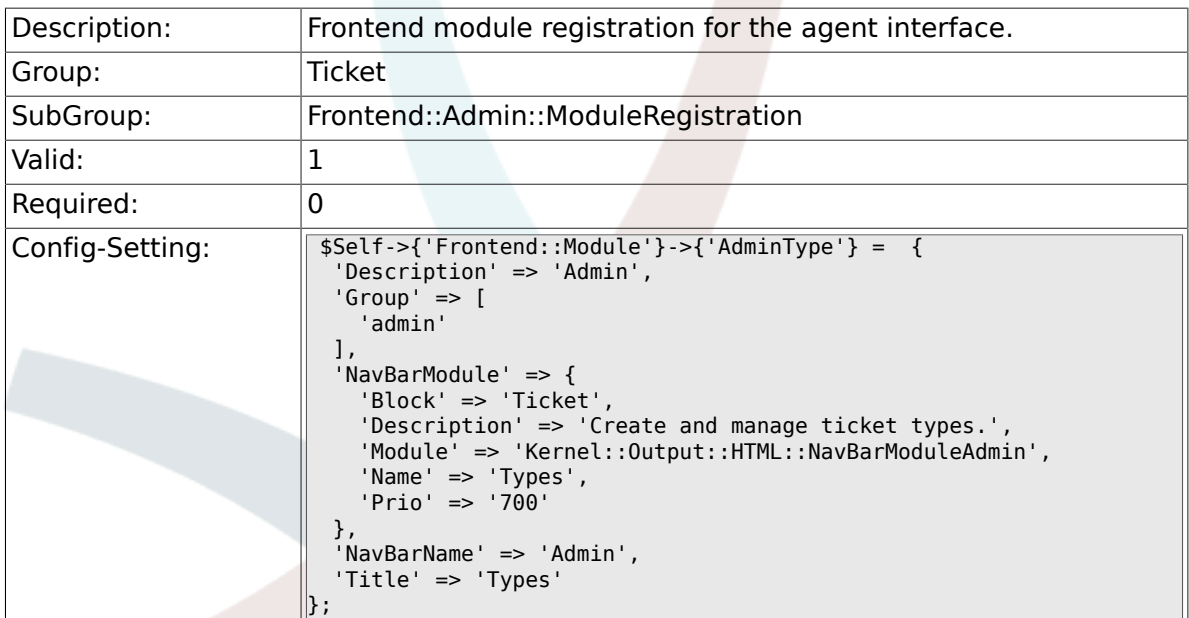

## **6.15.17. Frontend::Module###AdminState**

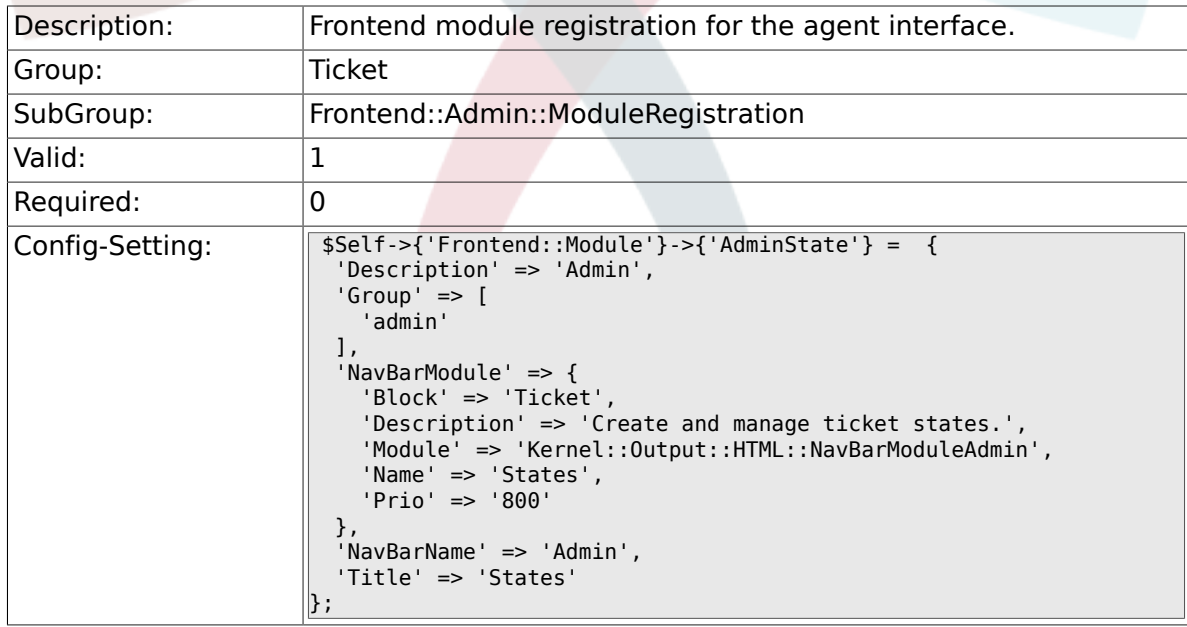

## **6.15.18. Frontend::Module###AdminPriority**

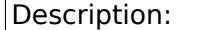

Frontend module registration for the agent interface.

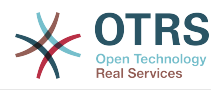

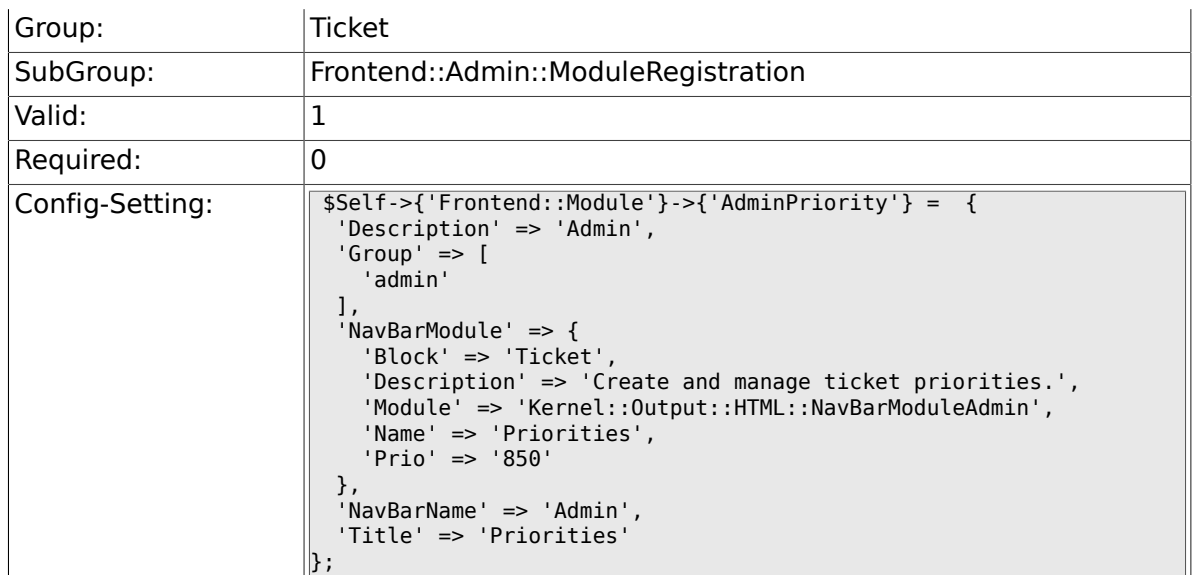

# **6.15.19. Frontend::Module###AdminGenericAgent**

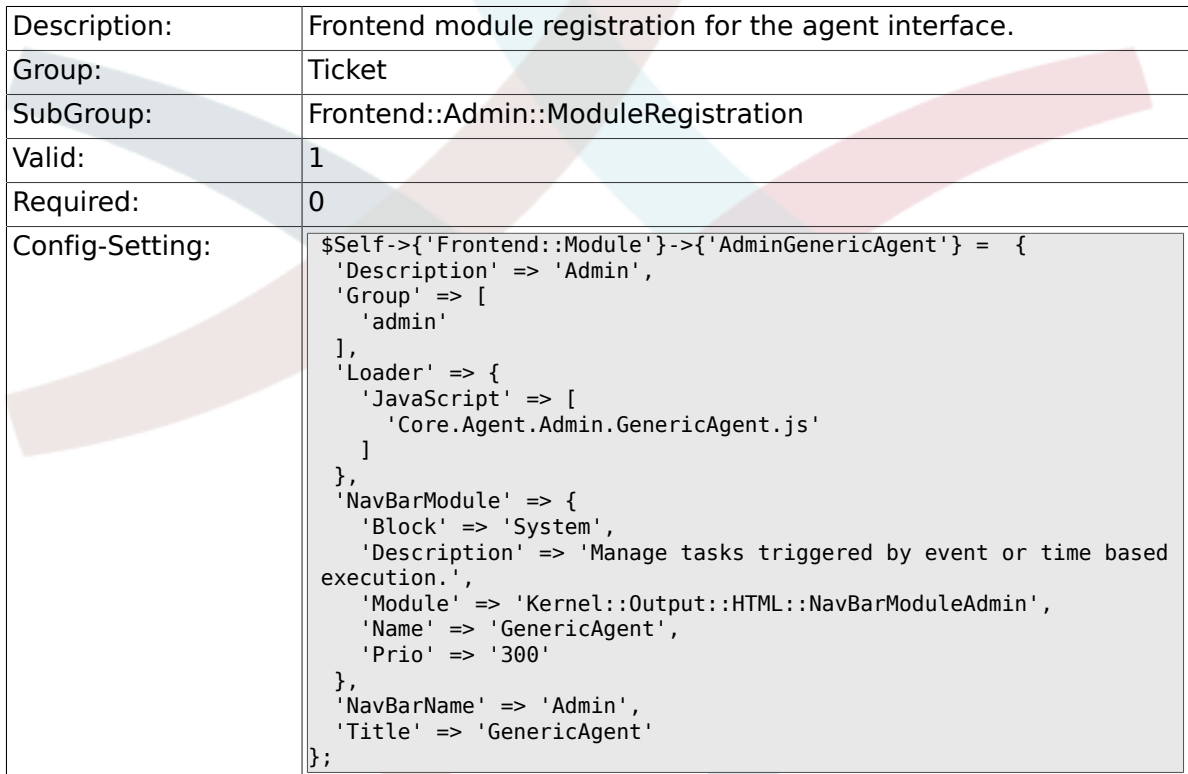

# **6.16. Frontend::Agent**

# **6.16.1. Ticket::Frontend::PendingDiffTime**

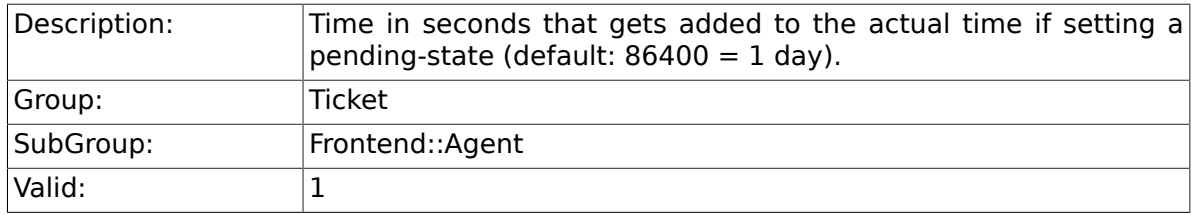

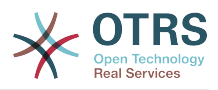

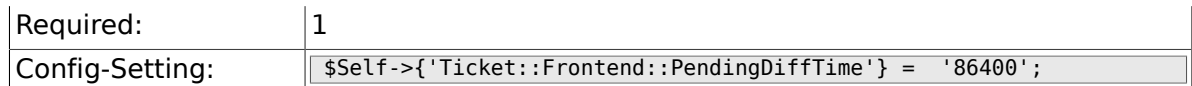

# **6.16.2. Ticket::Frontend::MaxQueueLevel**

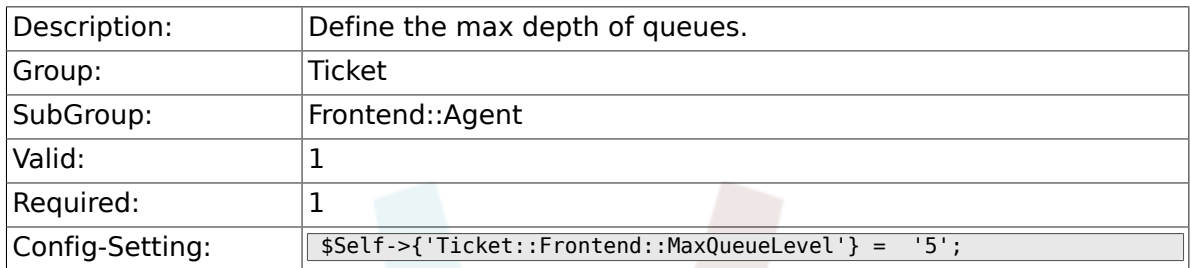

## **6.16.3. Ticket::Frontend::ListType**

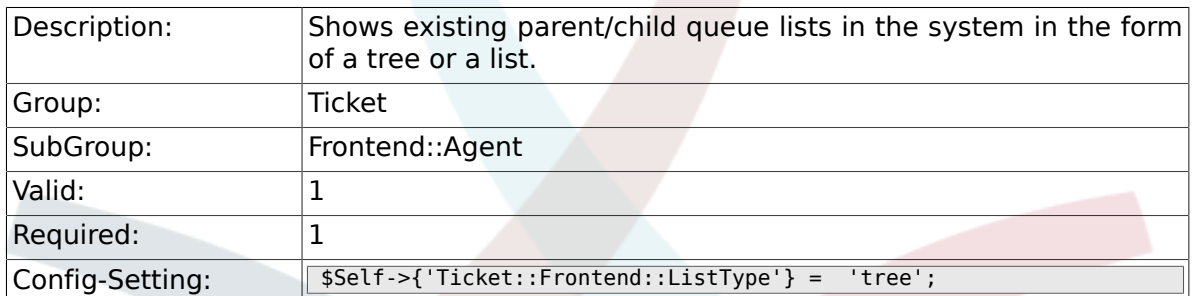

## **6.16.4. Ticket::Frontend::TextAreaEmail**

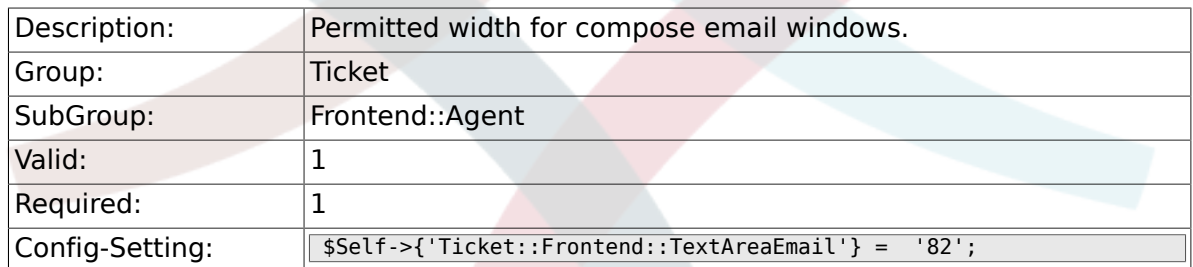

#### **6.16.5. Ticket::Frontend::TextAreaNote**

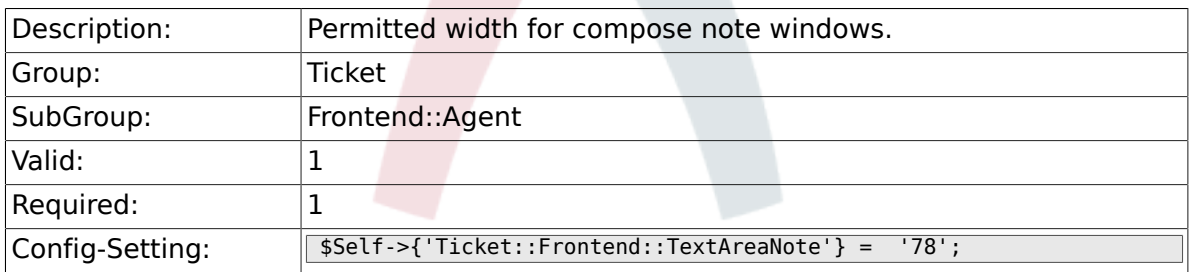

## **6.16.6. Ticket::Frontend::InformAgentMaxSize**

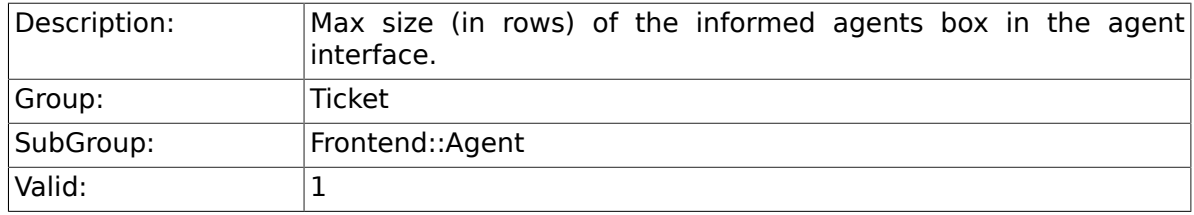

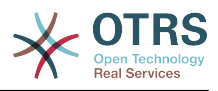

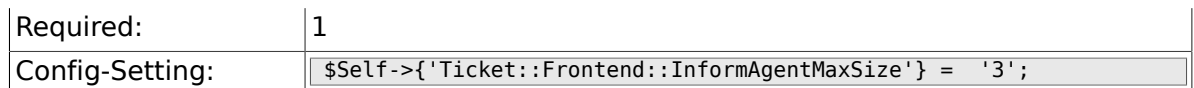

# **6.16.7. Ticket::Frontend::InvolvedAgentMaxSize**

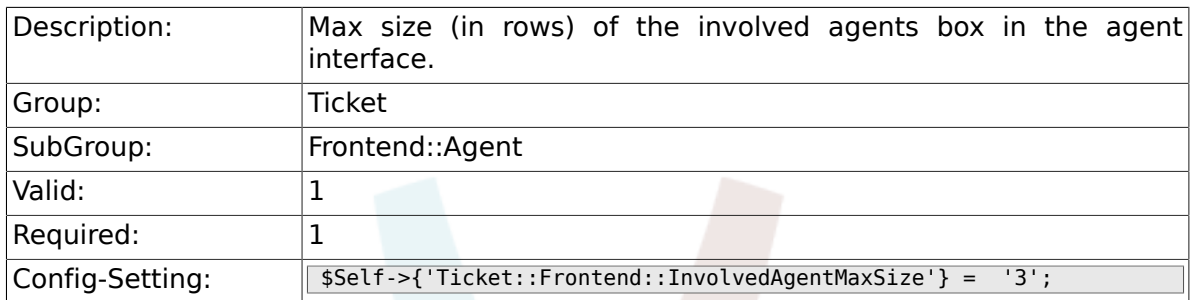

### **6.16.8. Ticket::Frontend::CustomerInfoCompose**

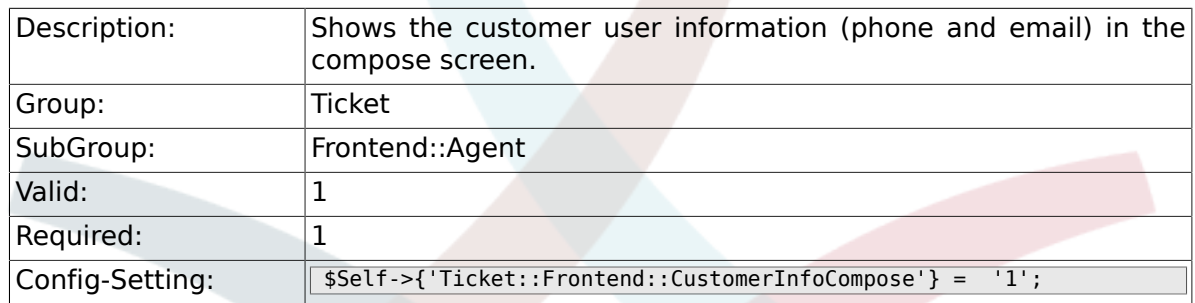

## **6.16.9. Ticket::Frontend::CustomerInfoComposeMaxSize**

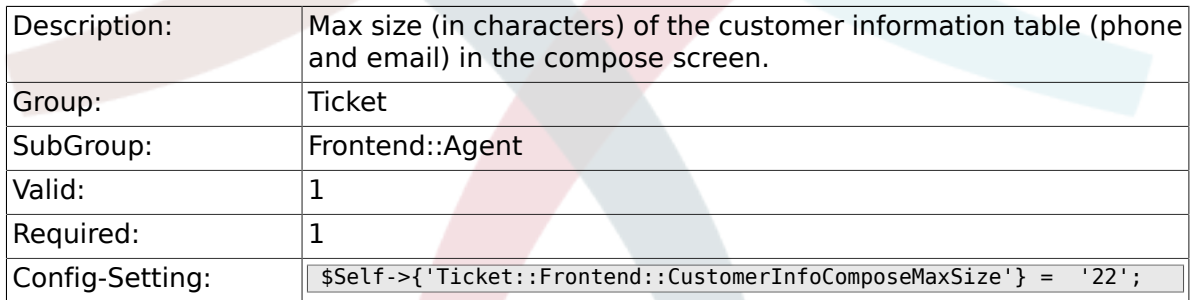

### **6.16.10. Ticket::Frontend::CustomerInfoZoom**

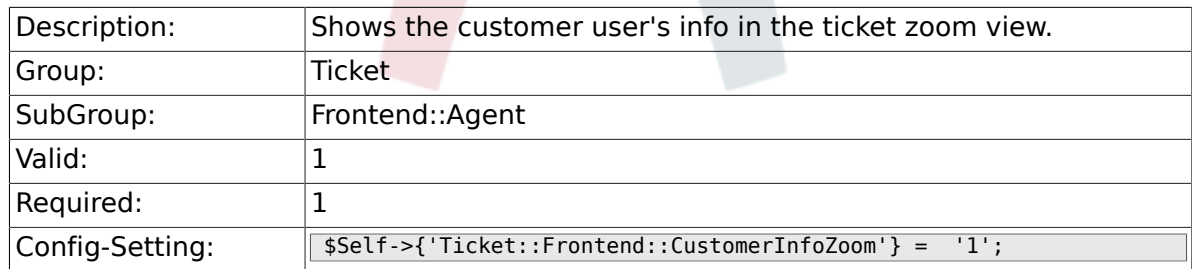

# **6.16.11. Ticket::Frontend::CustomerInfoZoomMaxSize**

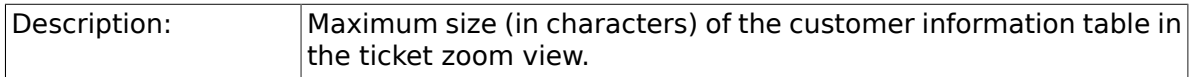

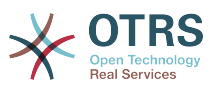

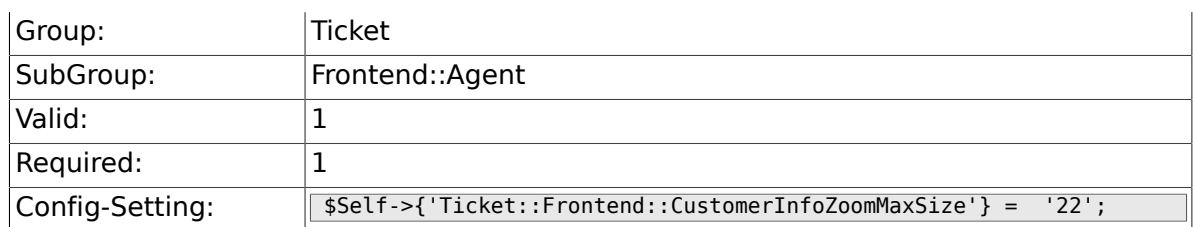

## **6.16.12. Ticket::Frontend::DynamicFieldsZoomMaxSizeSidebar**

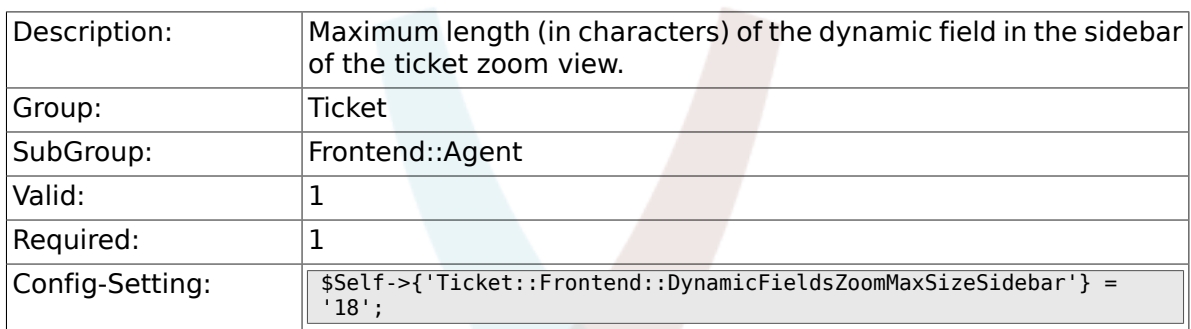

## **6.16.13. Ticket::Frontend::DynamicFieldsZoomMaxSizeArticle**

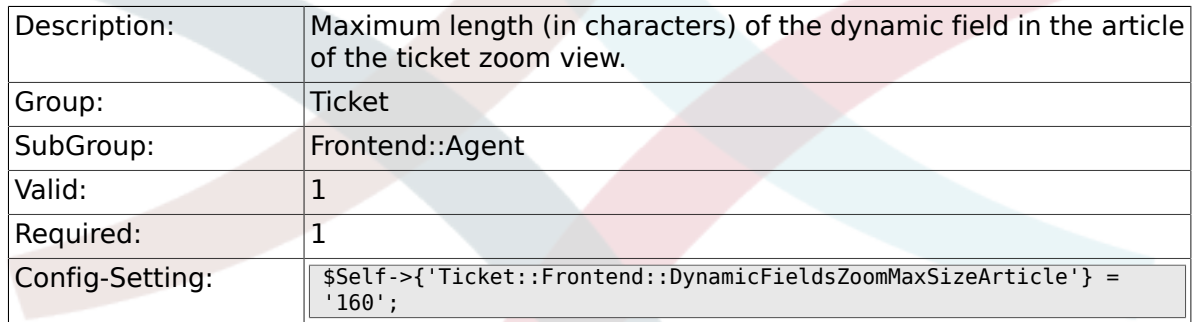

## **6.16.14. Ticket::Frontend::AccountTime**

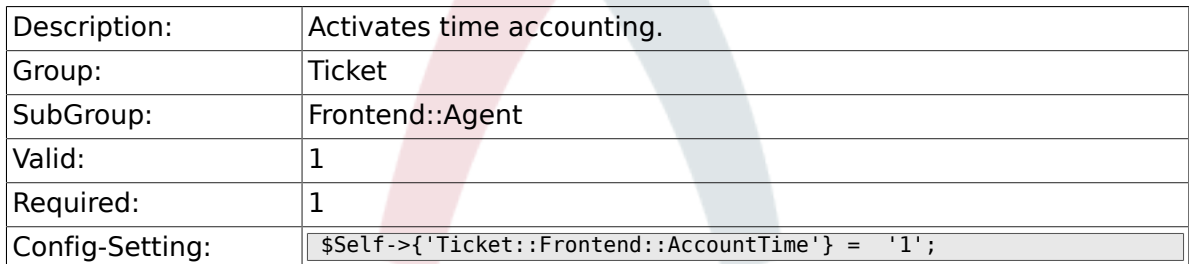

## **6.16.15. Ticket::Frontend::TimeUnits**

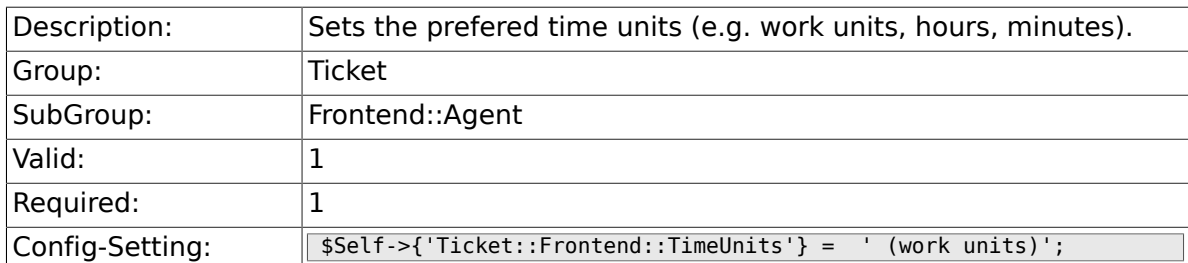

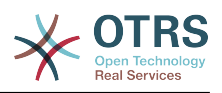

#### **6.16.16. Ticket::Frontend::NeedAccountedTime**

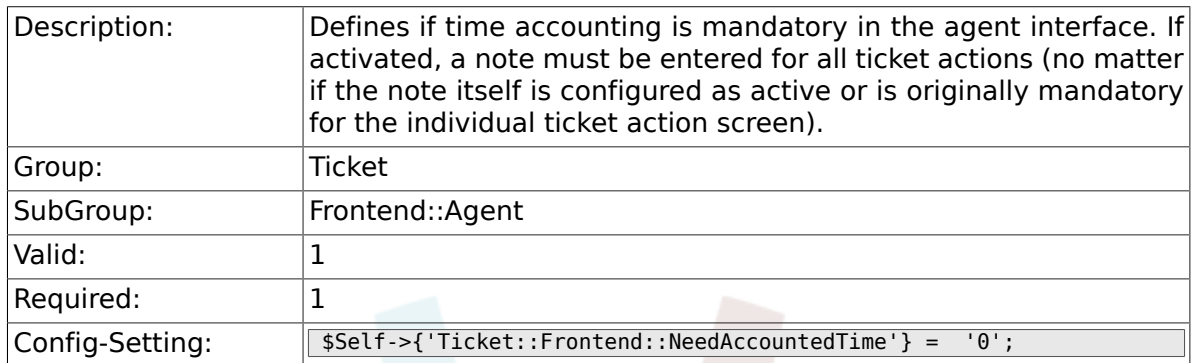

## **6.16.17. Ticket::Frontend::BulkAccountedTime**

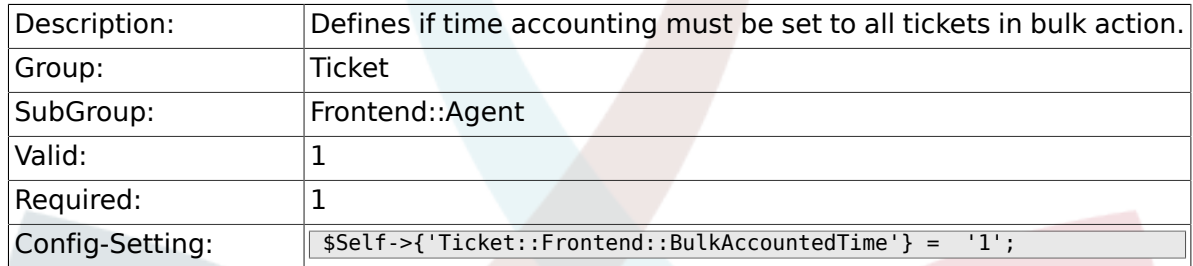

# **6.16.18. Ticket::Frontend::NeedSpellCheck**

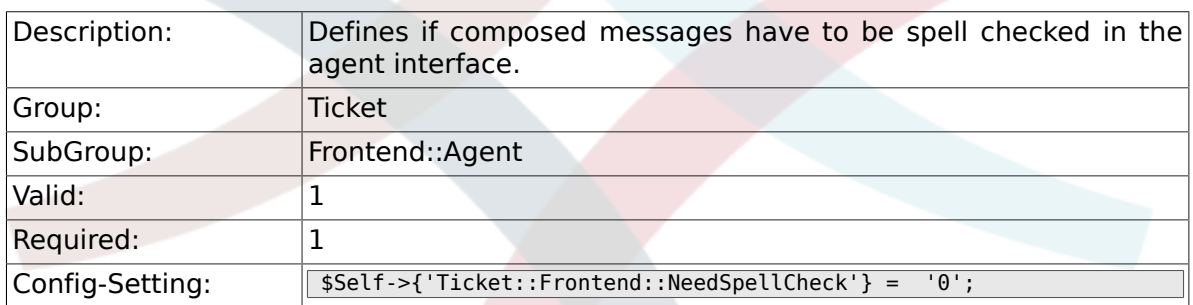

## **6.16.19. Ticket::Frontend::NewOwnerSelection**

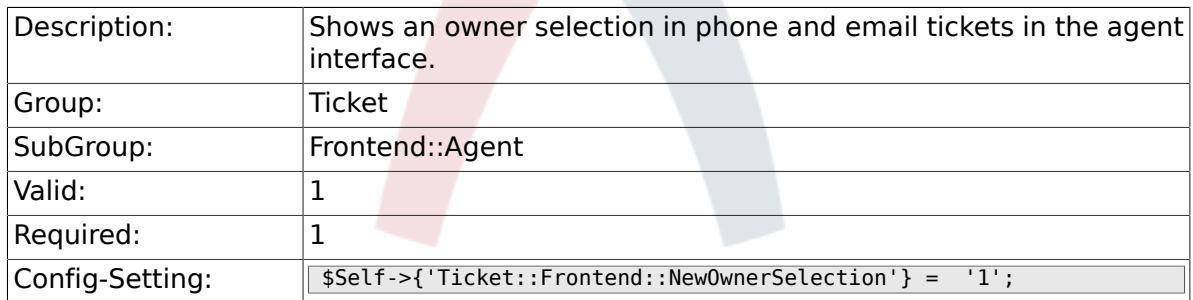

### **6.16.20. Ticket::Frontend::NewResponsibleSelection**

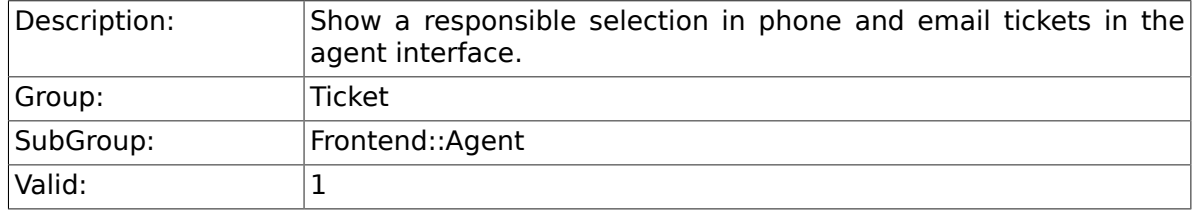

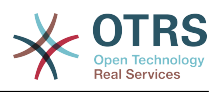

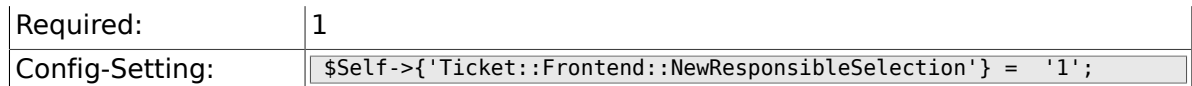

# **6.16.21. Ticket::Frontend::NewQueueSelectionType**

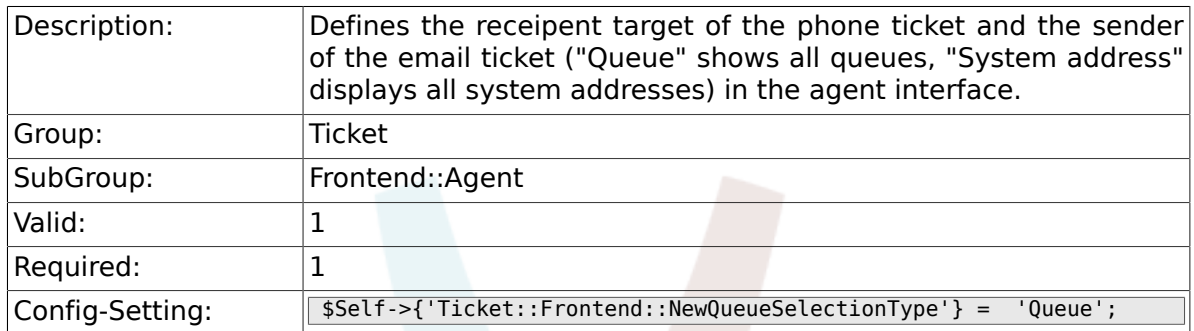

#### **6.16.22. Ticket::Frontend::NewQueueSelectionString**

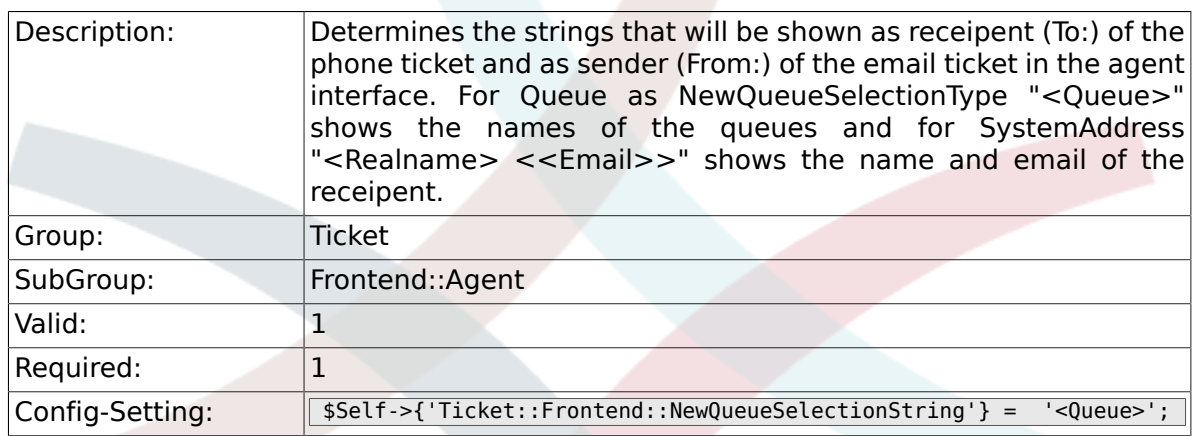

# **6.16.23. Ticket::Frontend::NewQueueOwnSelection**

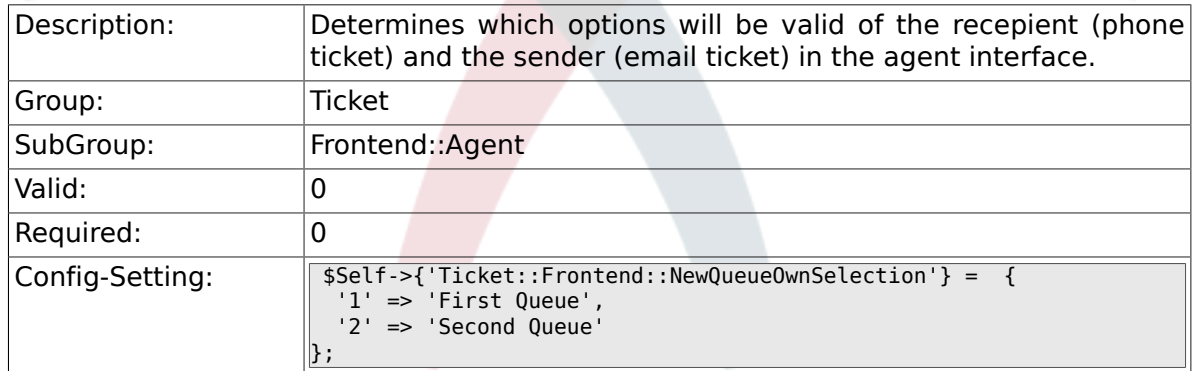

# **6.16.24. Ticket::Frontend::ShowCustomerTickets**

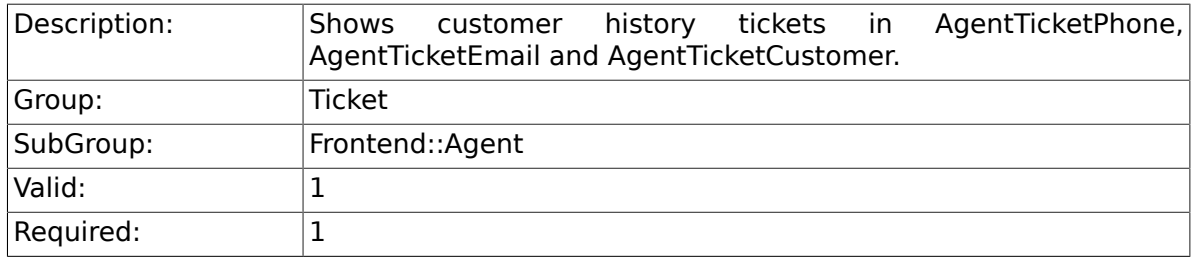

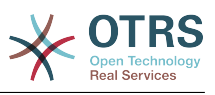

 $\text{Config-Setting:}$   $\sqrt{\$Setf\text{-if/}$   $\text{Self-}Set'$   $\text{Ticket::Frontend:}:ShowCustomer \text{Tickets'} = '1';$ 

#### **6.16.25. NewTicketInNewWindow::Enabled**

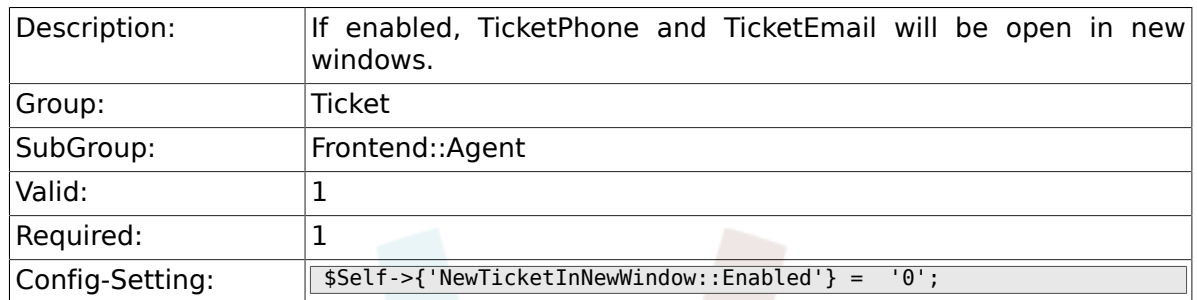

### **6.16.26. CustomerDBLink**

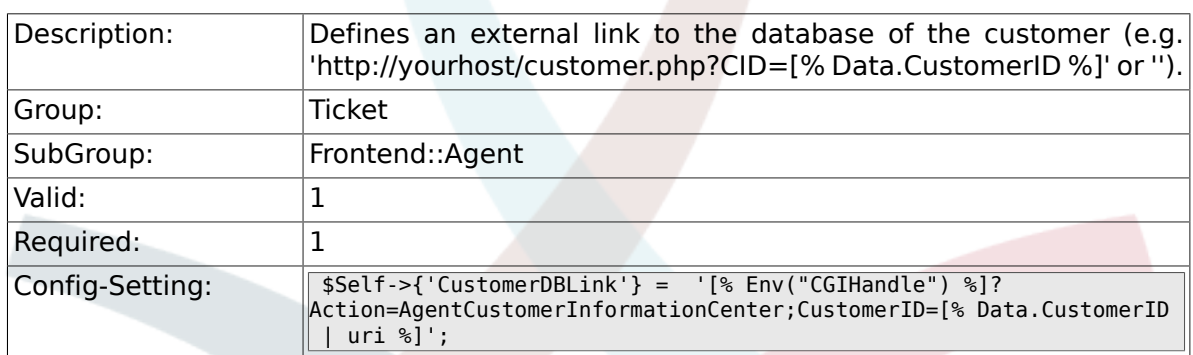

### **6.16.27. CustomerDBLinkTarget**

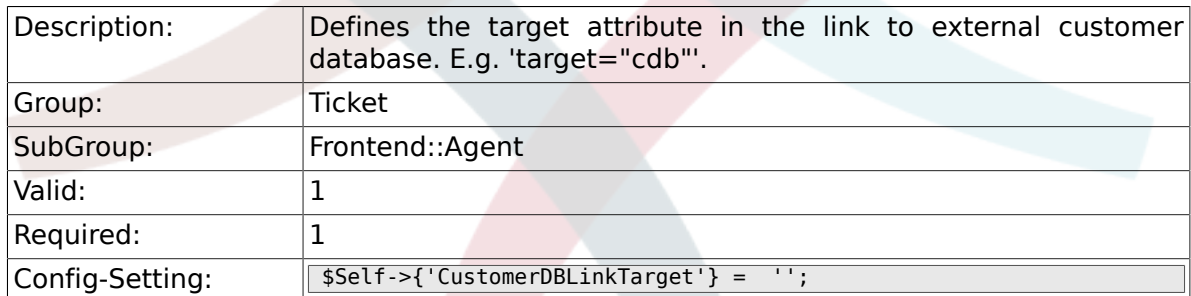

### **6.16.28. CustomerDBLinkClass**

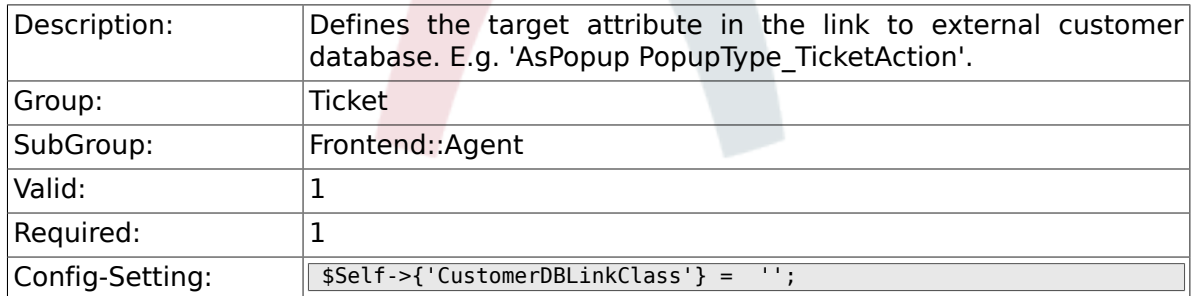

### **6.16.29. Frontend::CommonObject###QueueObject**

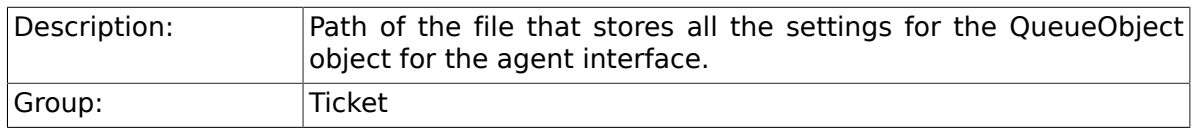

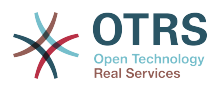

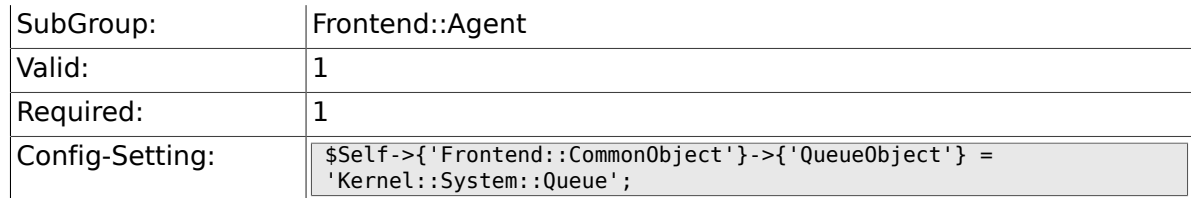

## **6.16.30. Frontend::CommonObject###TicketObject**

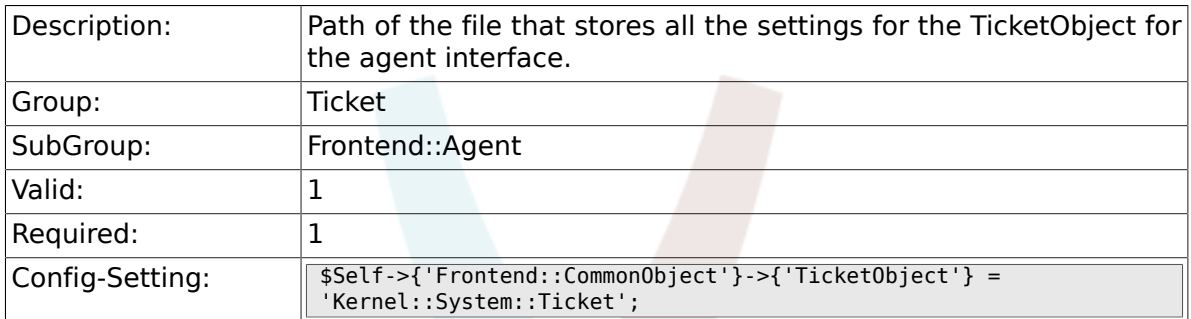

### **6.16.31. Frontend::CommonParam###Action**

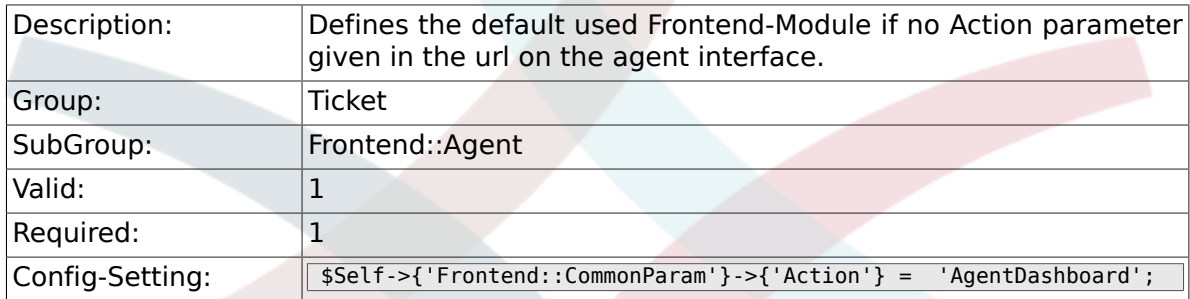

## **6.16.32. Frontend::CommonParam###QueueID**

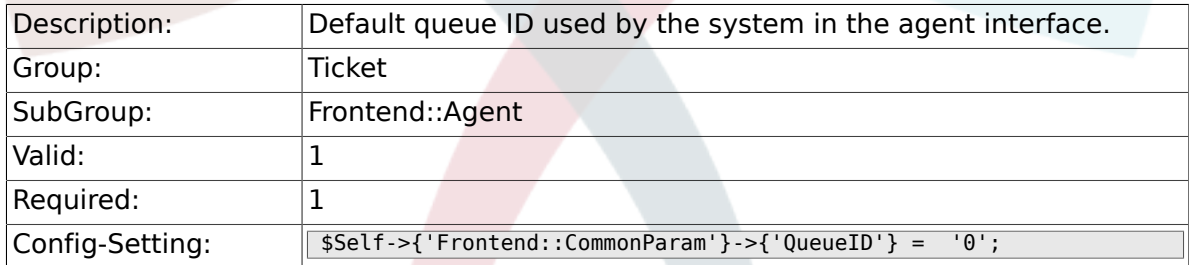

# **6.16.33. Frontend::CommonParam###TicketID**

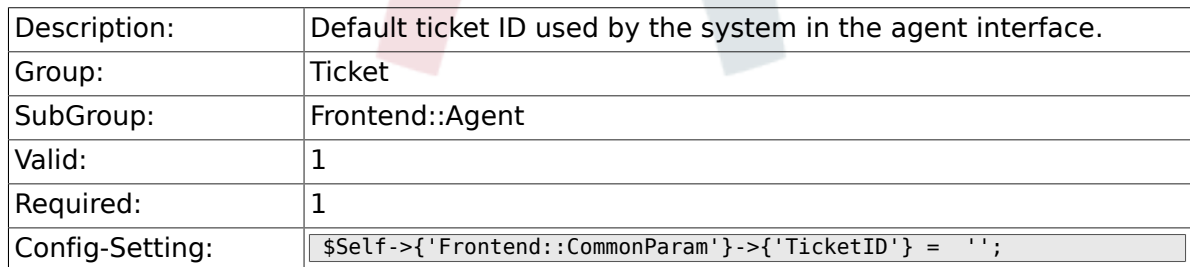

### **6.16.34. DefaultOverviewColumns**

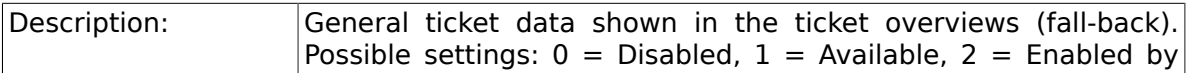

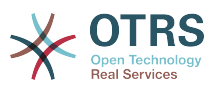

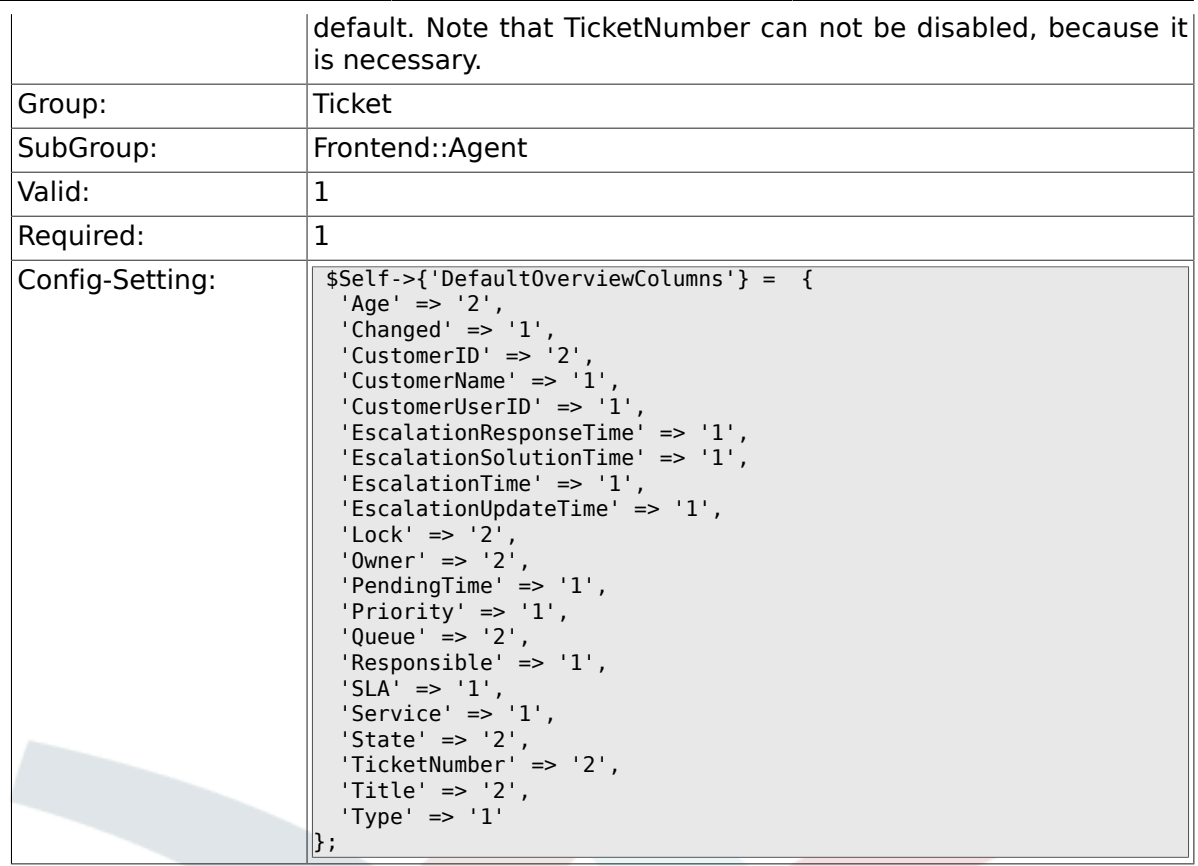

# **6.17. Frontend::Agent::Dashboard**

### **6.17.1. DashboardBackend###0100- TicketPendingReminder**

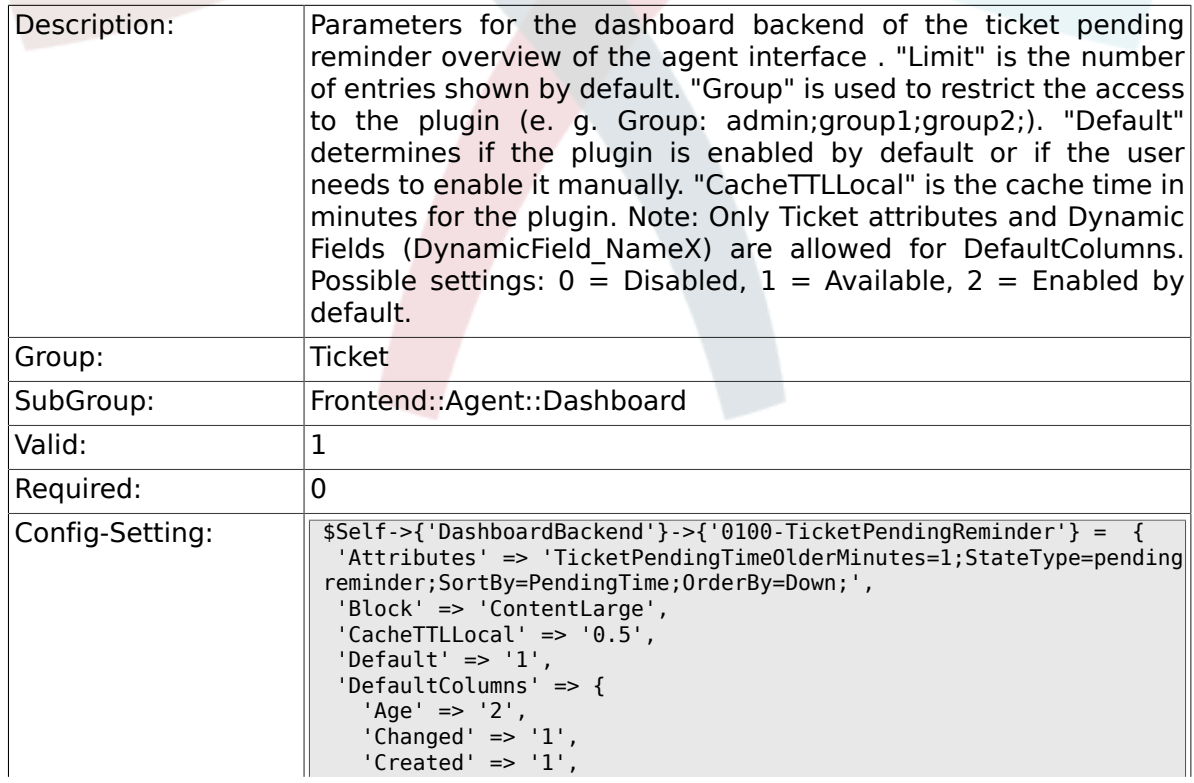

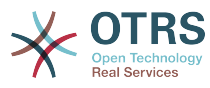

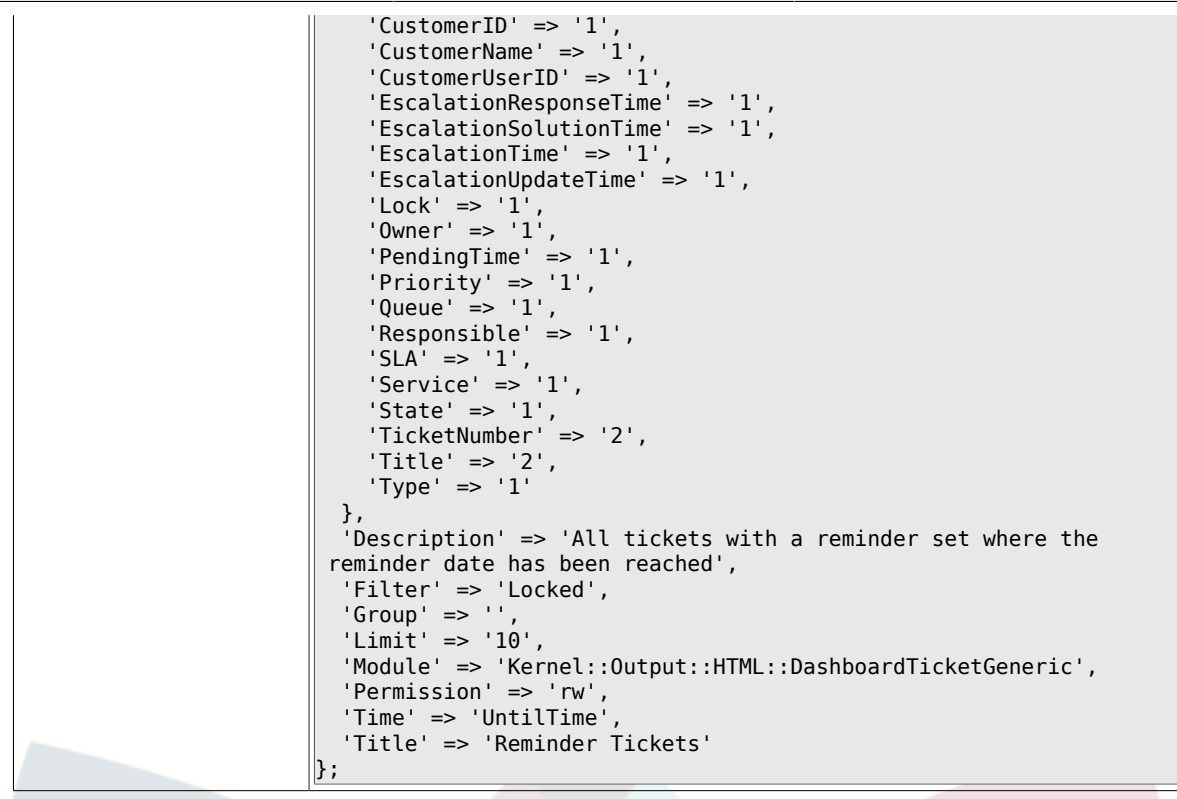

# **6.17.2. DashboardBackend###0110-TicketEscalation**

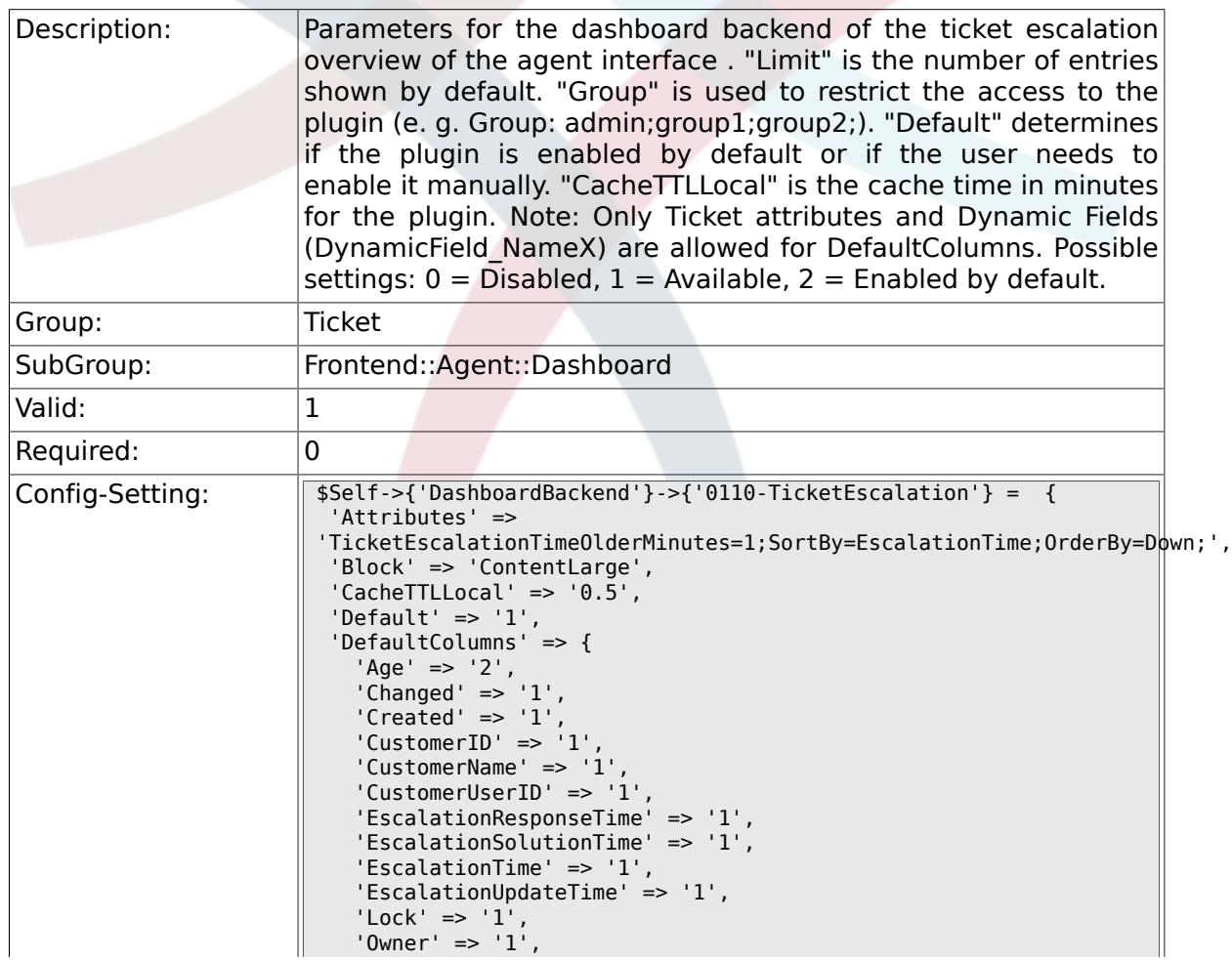

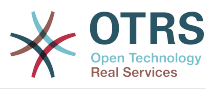

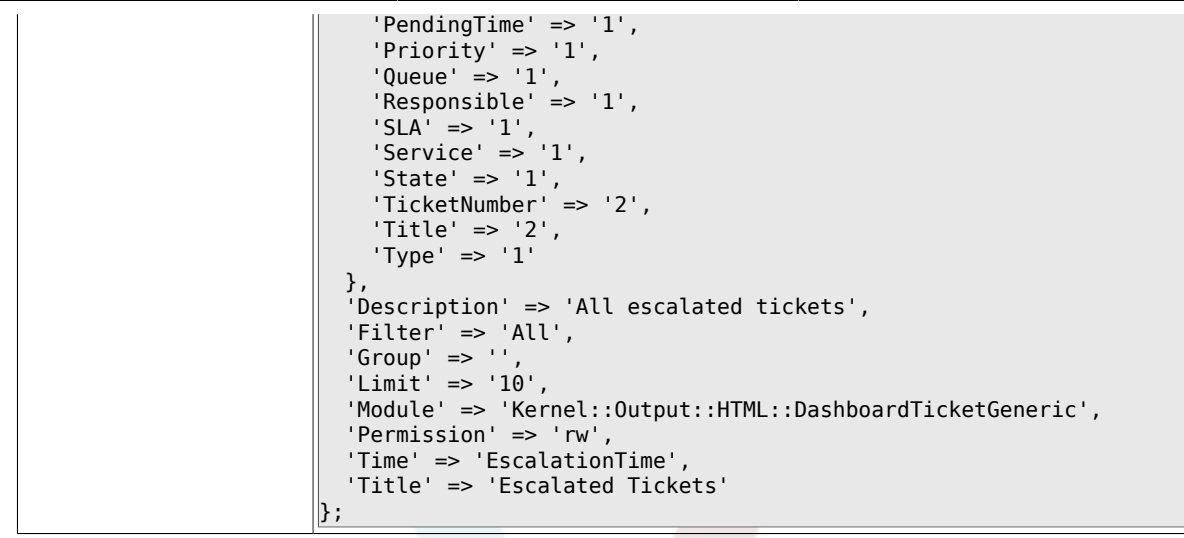

# **6.17.3. DashboardBackend###0120-TicketNew**

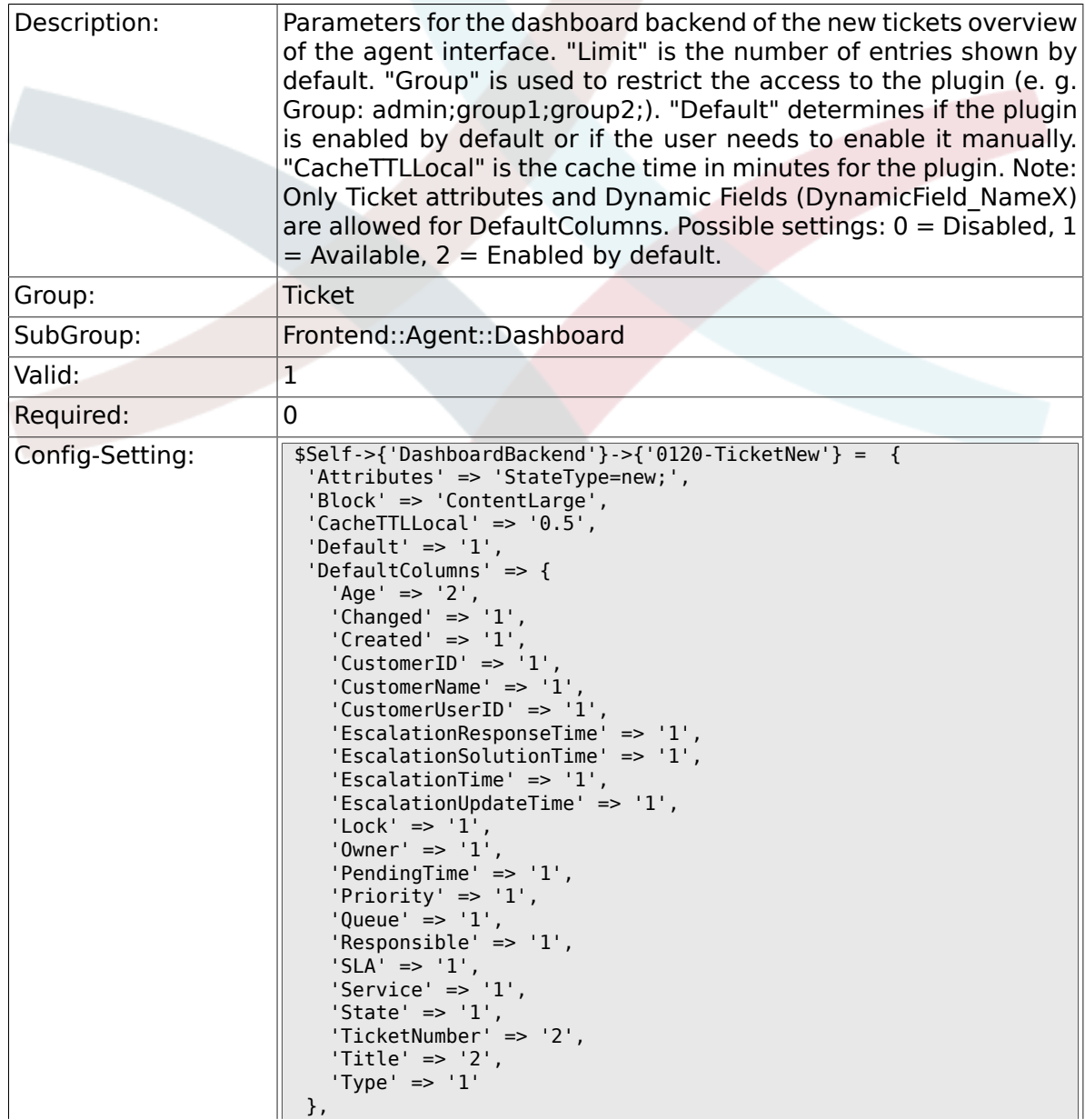

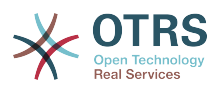

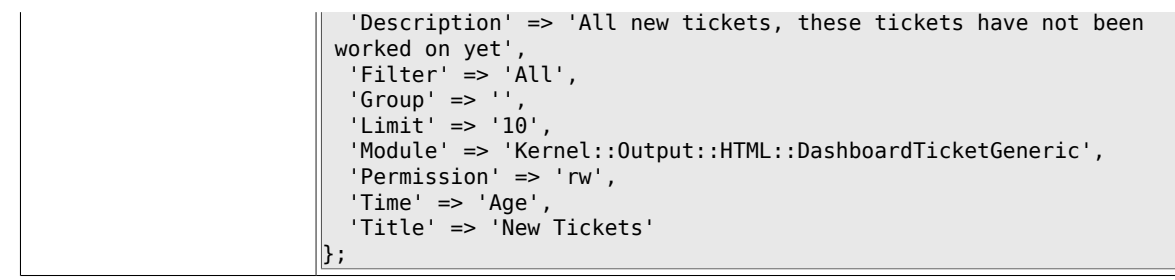

# **6.17.4. DashboardBackend###0130-TicketOpen**

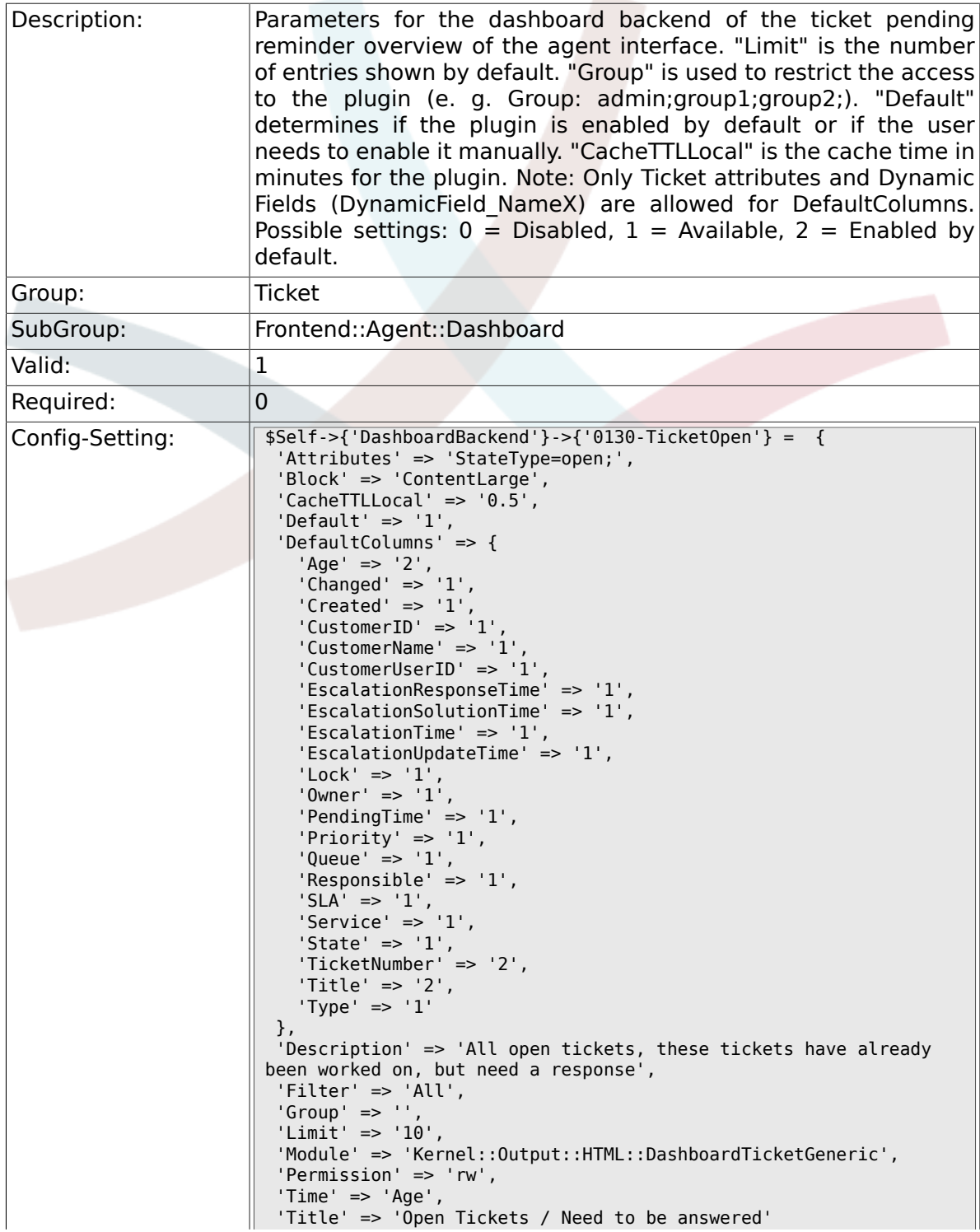

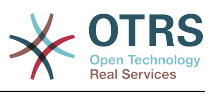

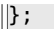

#### **6.17.5. DashboardBackend###0250-TicketStats**

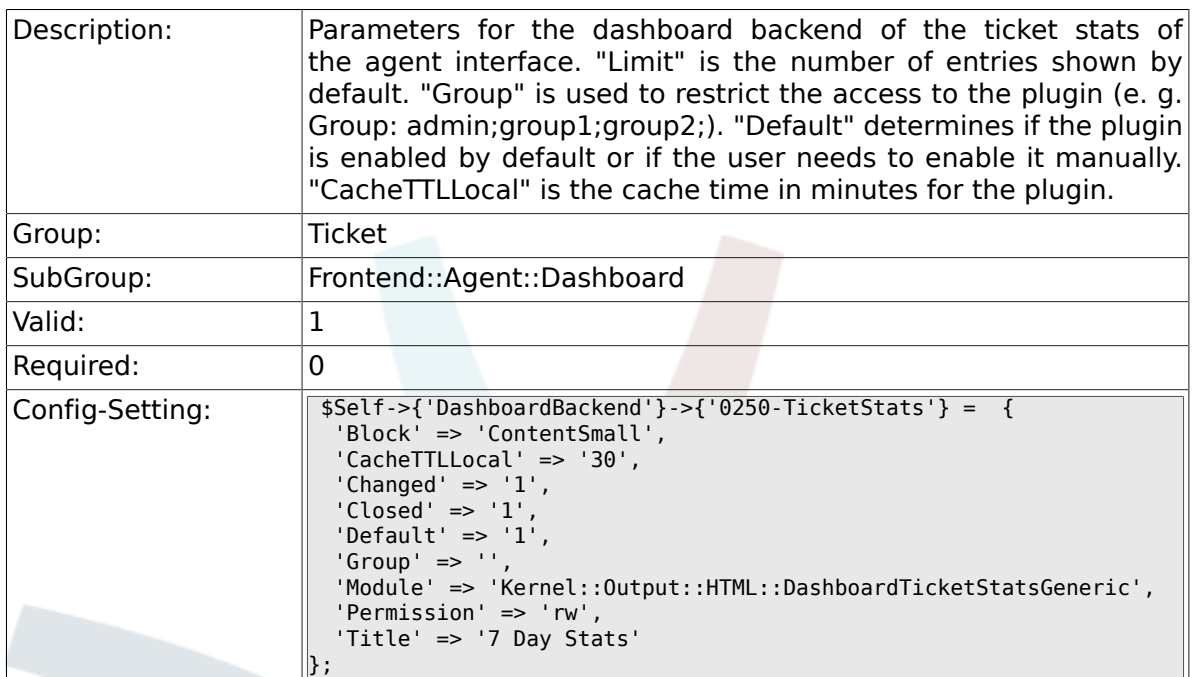

#### **6.17.6. DashboardBackend###0260-TicketCalendar**

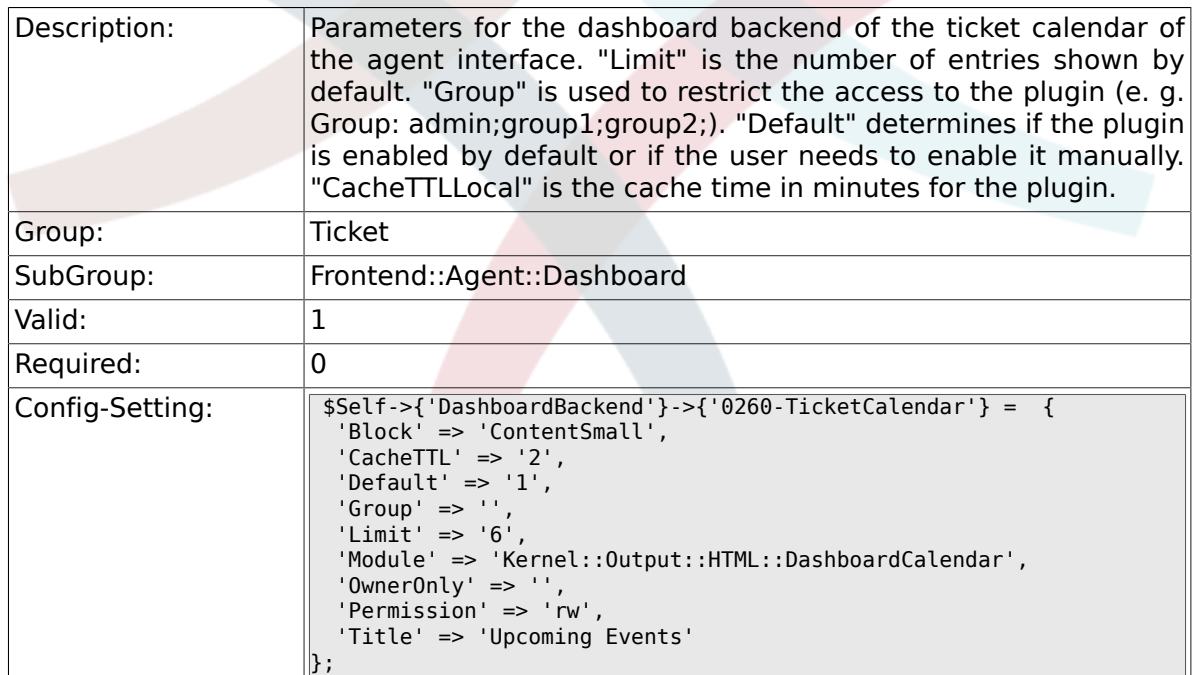

#### **6.17.7. DashboardBackend###0270- TicketQueueOverview**

Description: Parameters for the dashboard backend of the queue overview widget of the agent interface. "Group" is used to restrict the access to the plugin (e. g. Group: admin;group1;group2;). "QueuePermissionGroup" is not mandatory, queues are only listed

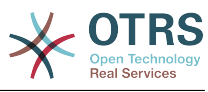

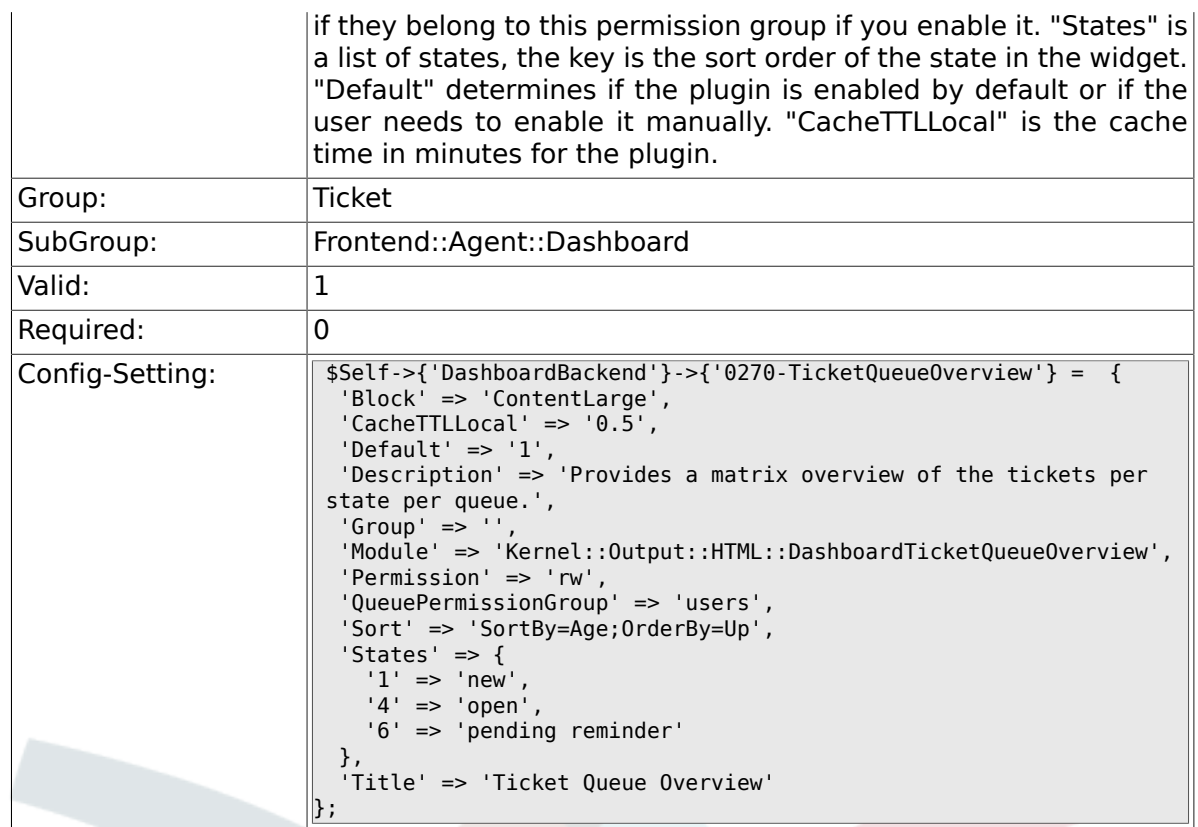

### **6.17.8. DashboardBackend###0280- DashboardEventsTicketCalendar**

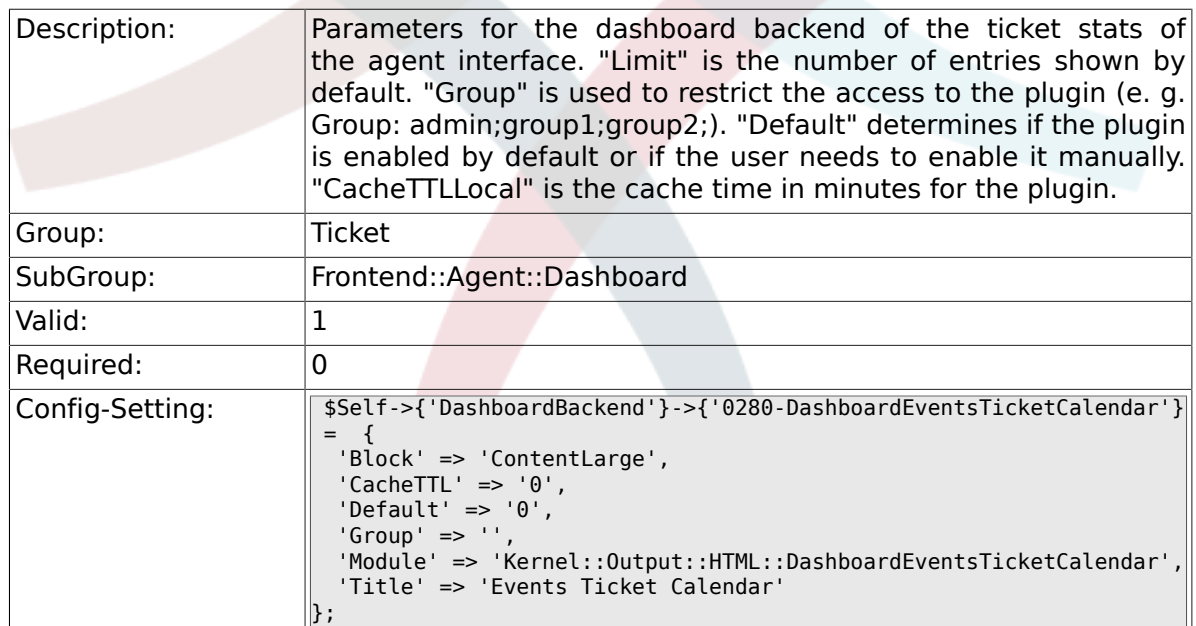

#### **6.17.9. AgentCustomerInformationCenter::Backend###0100- CIC-TicketPendingReminder**

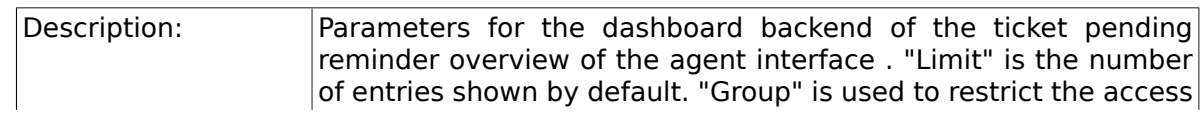

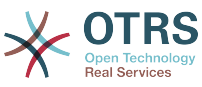

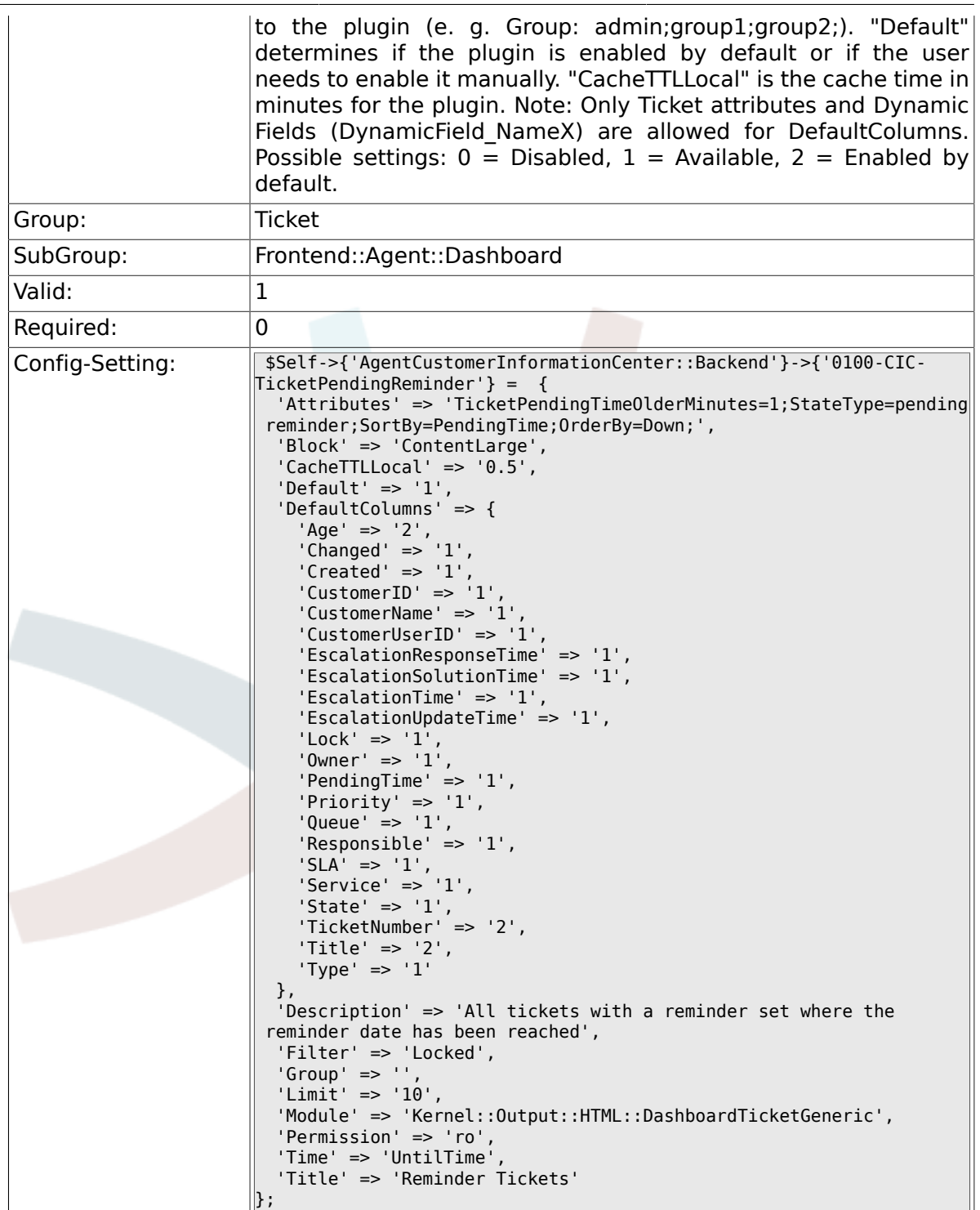

#### **6.17.10. AgentCustomerInformationCenter::Backend###0110- CIC-TicketEscalation**

Description: Parameters for the dashboard backend of the ticket escalation overview of the agent interface . "Limit" is the number of entries shown by default. "Group" is used to restrict the access to the plugin (e. g. Group: admin;group1;group2;). "Default" determines if the plugin is enabled by default or if the user needs to enable it manually. "CacheTTLLocal" is the cache time in minutes

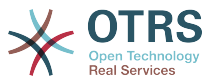

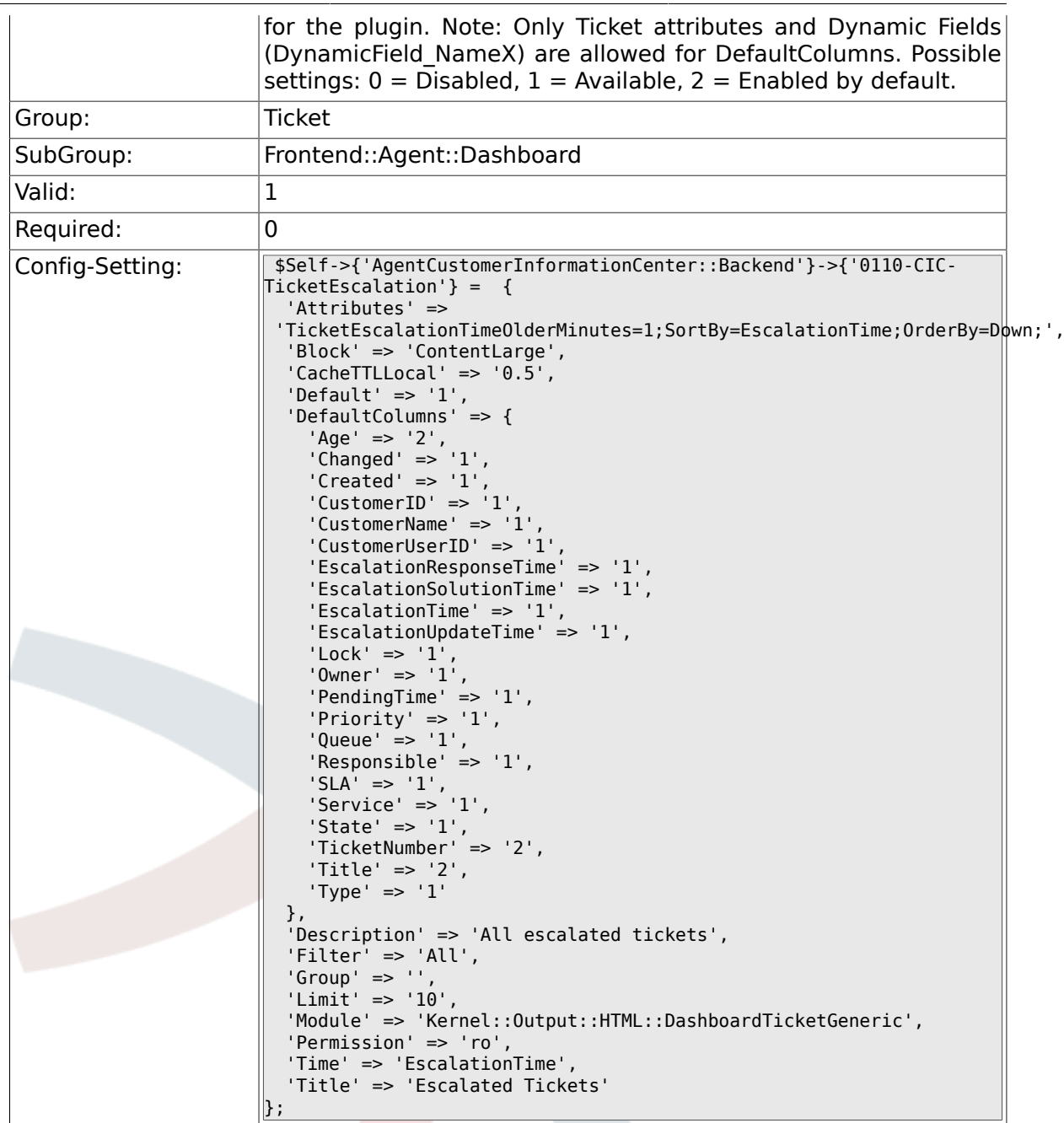

#### **6.17.11. AgentCustomerInformationCenter::Backend###0120- CIC-TicketNew**

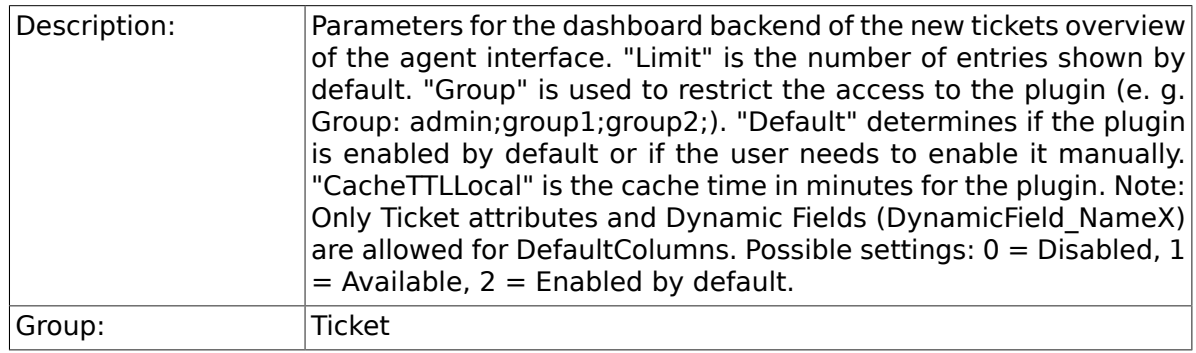

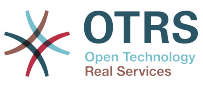

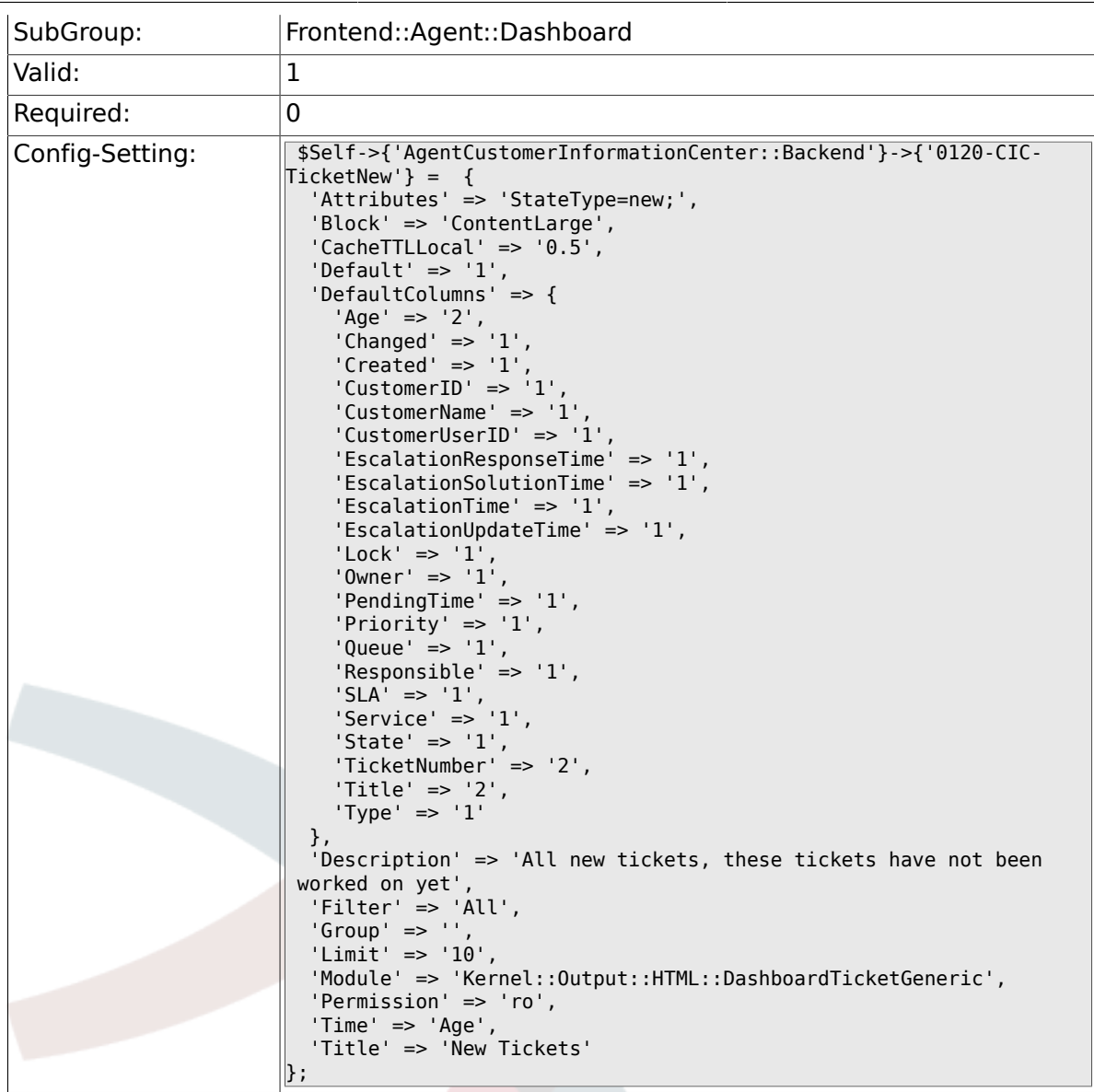

#### **6.17.12. AgentCustomerInformationCenter::Backend###0130- CIC-TicketOpen**

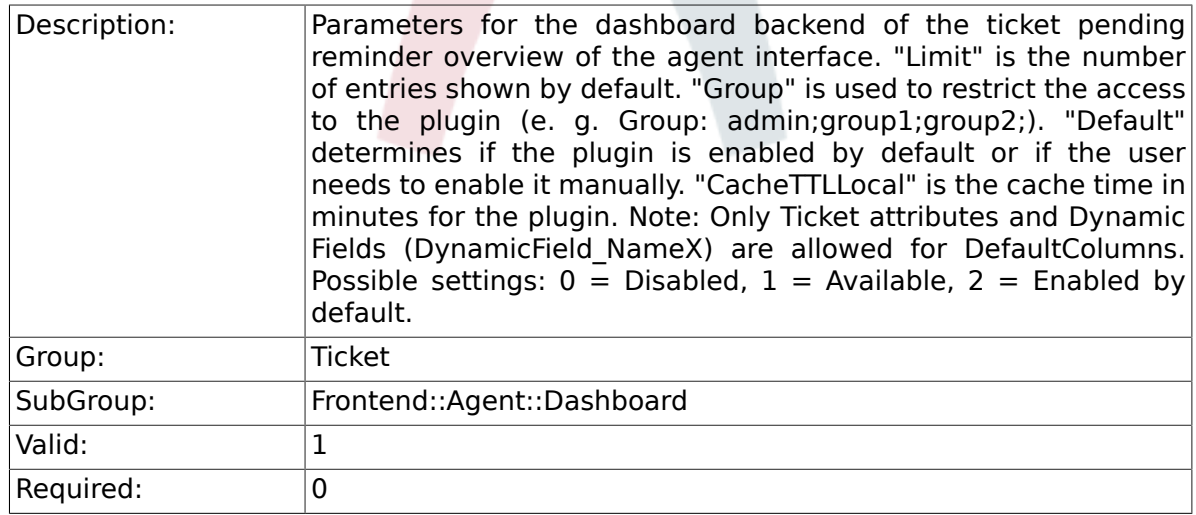

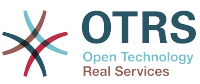

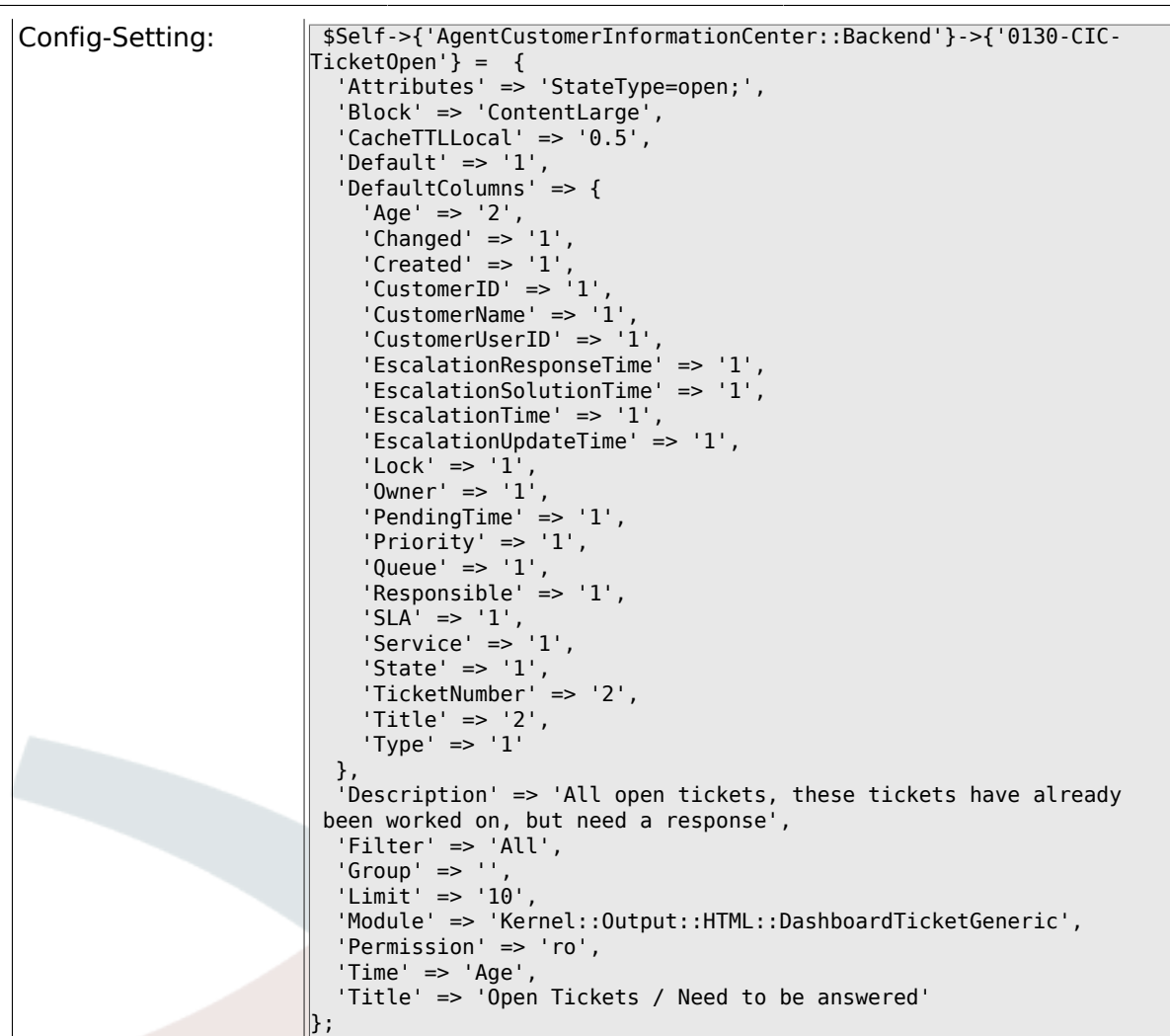

#### **6.17.13. AgentCustomerInformationCenter::Backend###0500- CIC-CustomerIDStatus**

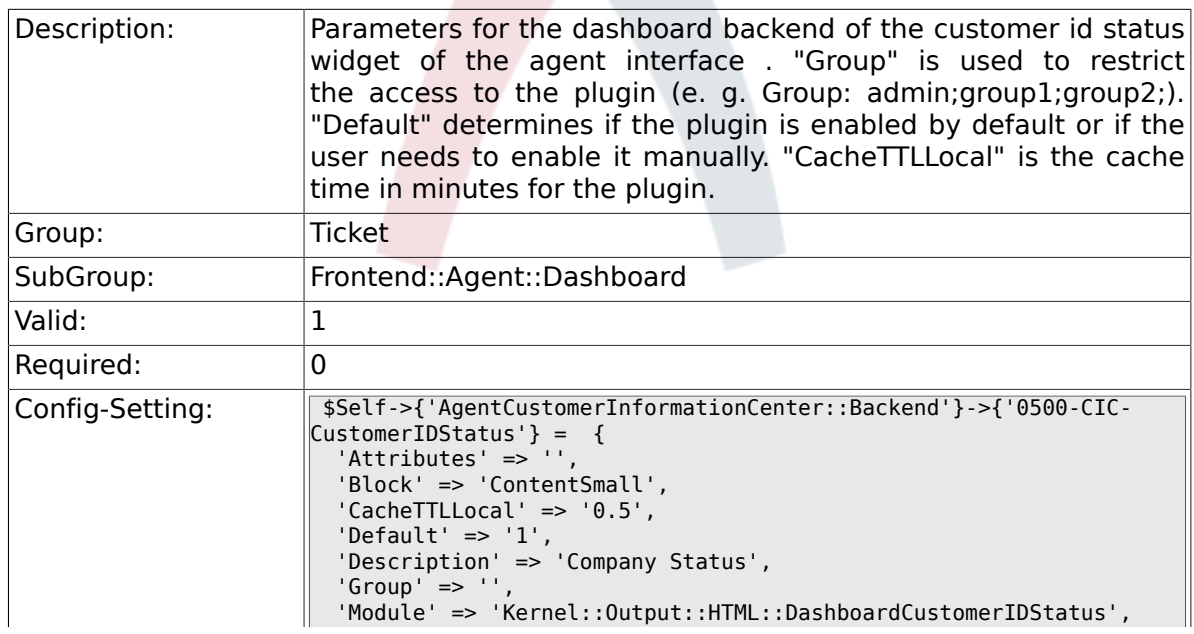

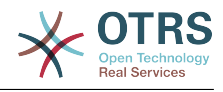

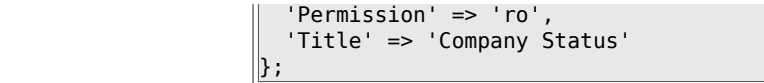

# **6.18. Frontend::Agent::Dashboard::EventsTicketCalendar 6.18.1. DashboardEventsTicketCalendar###CalendarWidth**

# Description: **Defines the calendar width in percent. Default is 95%.** Group: Ticket

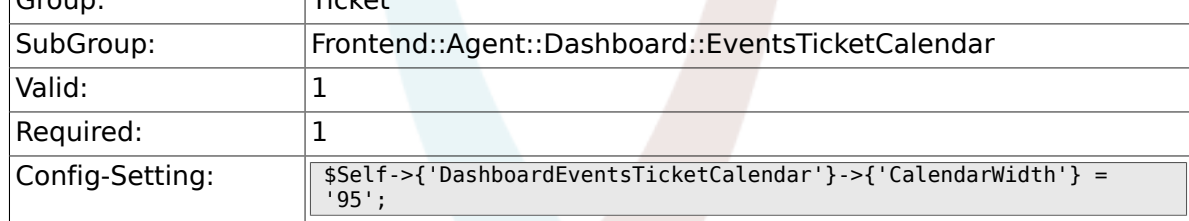

# **6.18.2. DashboardEventsTicketCalendar###Queues**

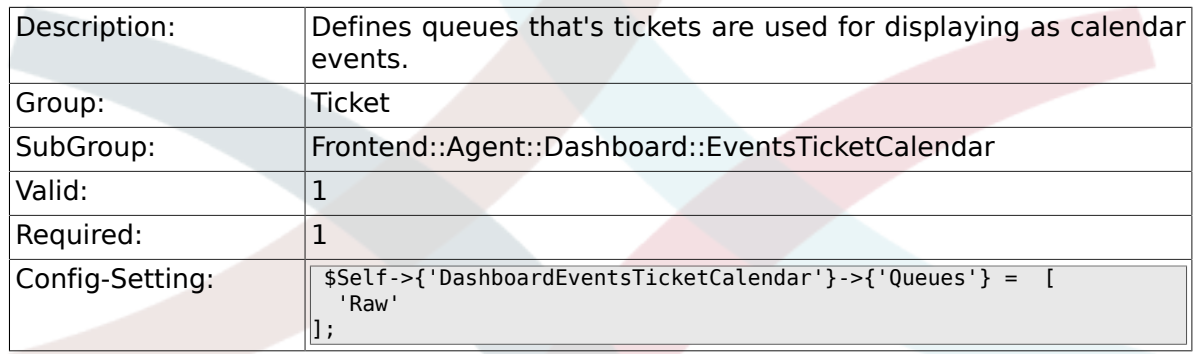

## **6.18.3. DashboardEventsTicketCalendar::DynamicFieldStartTime**

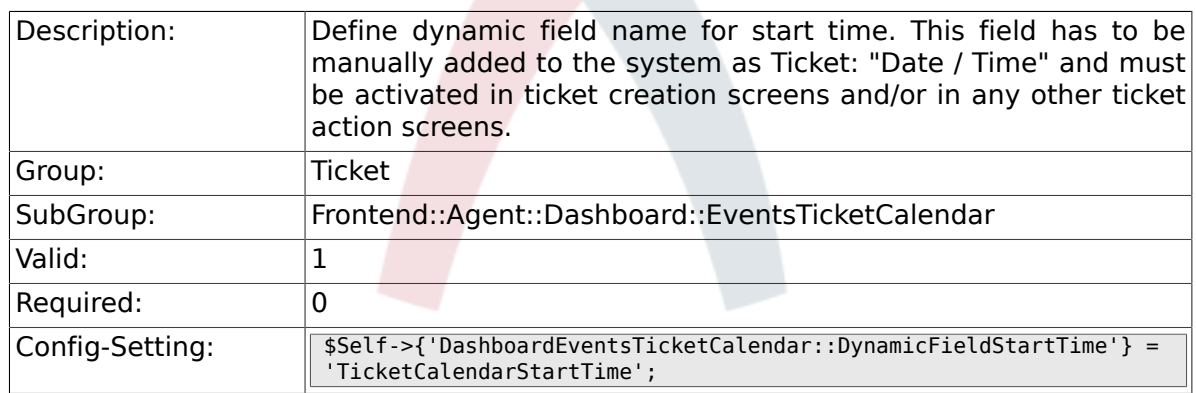

# **6.18.4. DashboardEventsTicketCalendar::DynamicFieldEndTime**

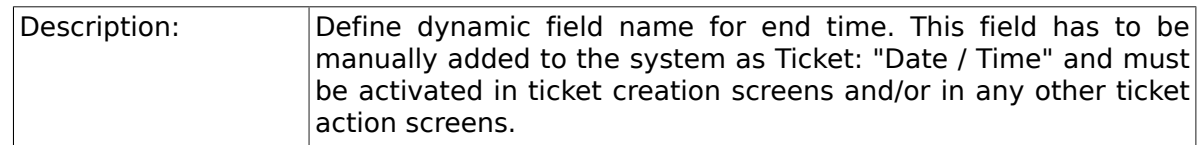

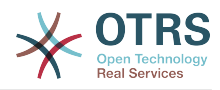

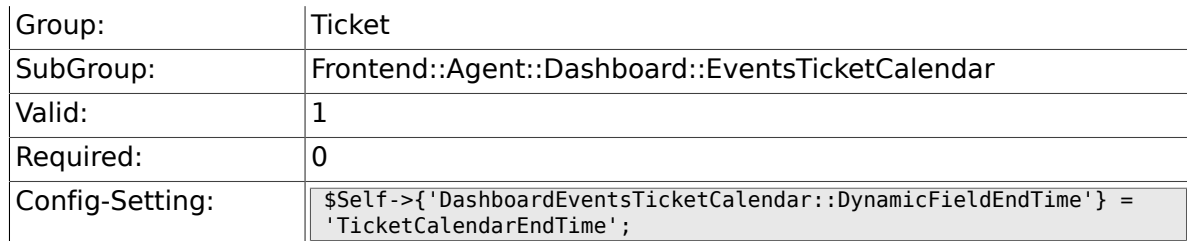

### **6.18.5. DashboardEventsTicketCalendar::DynamicFieldsForEvents**

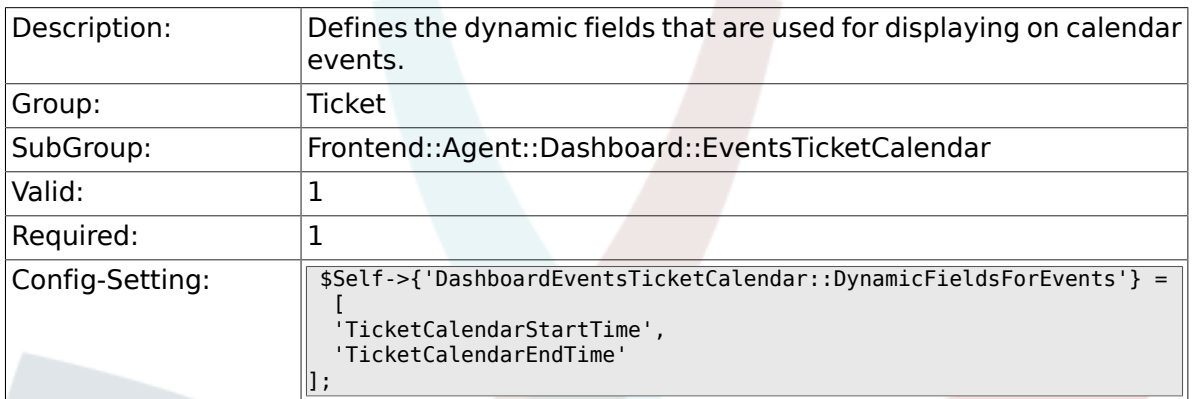

## **6.18.6. DashboardEventsTicketCalendar::TicketFieldsForEvents**

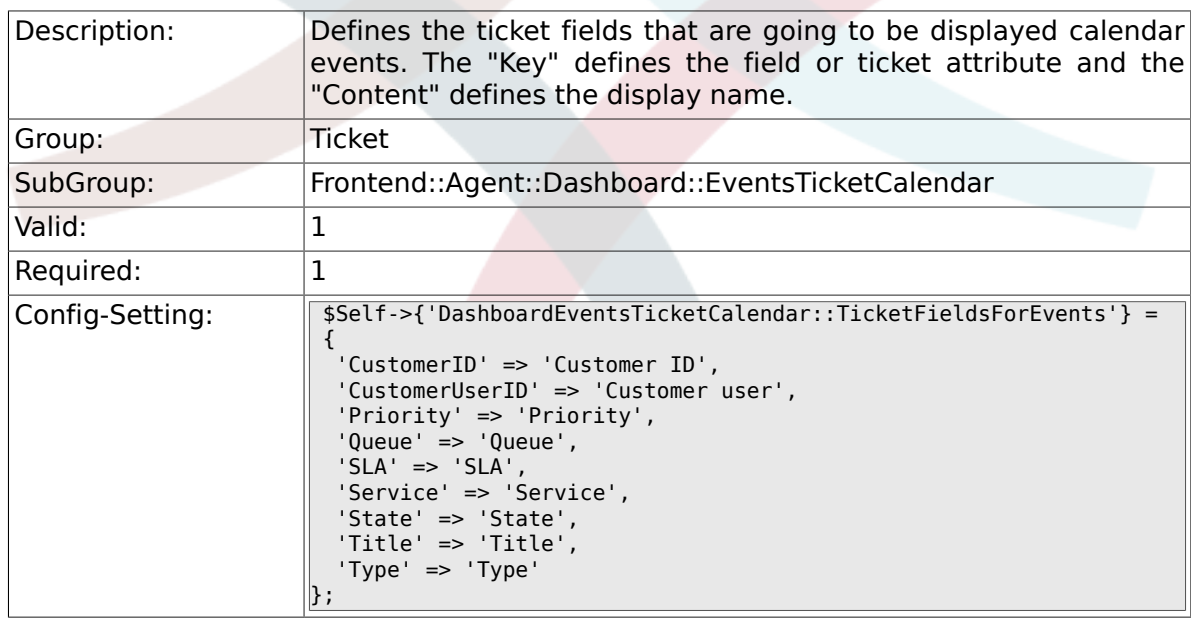

# **6.19. Frontend::Agent::Dashboard::TicketFilters**

## **6.19.1. OnlyValuesOnTicket**

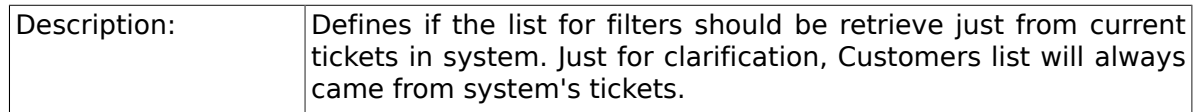

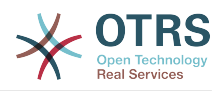

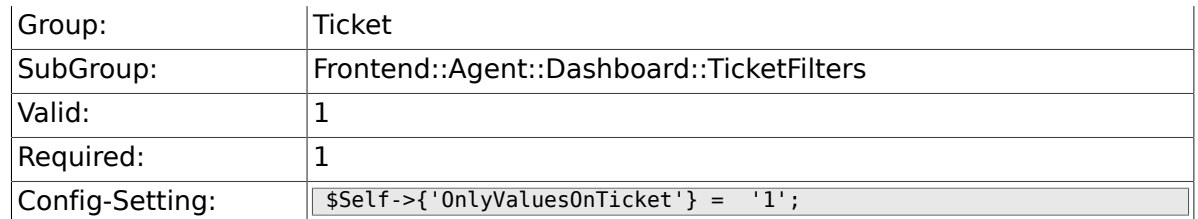

# **6.20. Frontend::Agent::ModuleMetaHead**

#### **6.20.1. Frontend::HeaderMetaModule###2- TicketSearch**

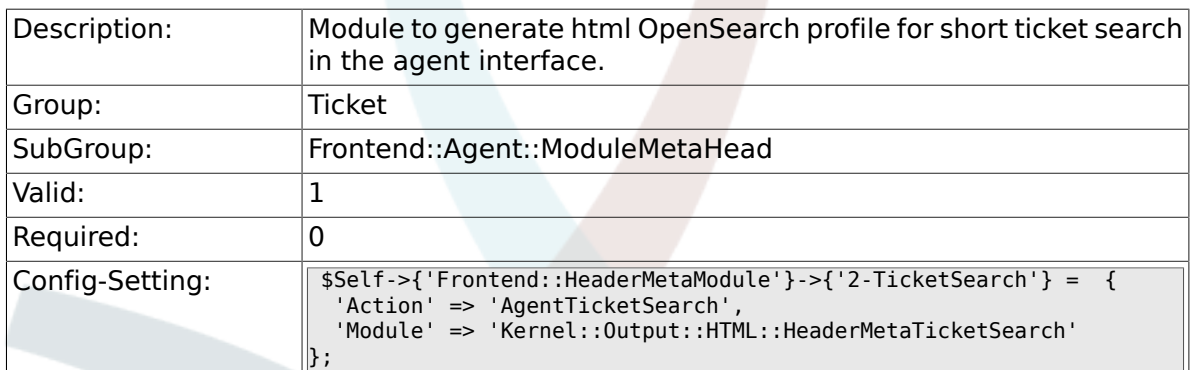

# **6.21. Frontend::Agent::ModuleNotify**

#### **6.21.1. Frontend::NotifyModule###5- Ticket::TicketEscalation**

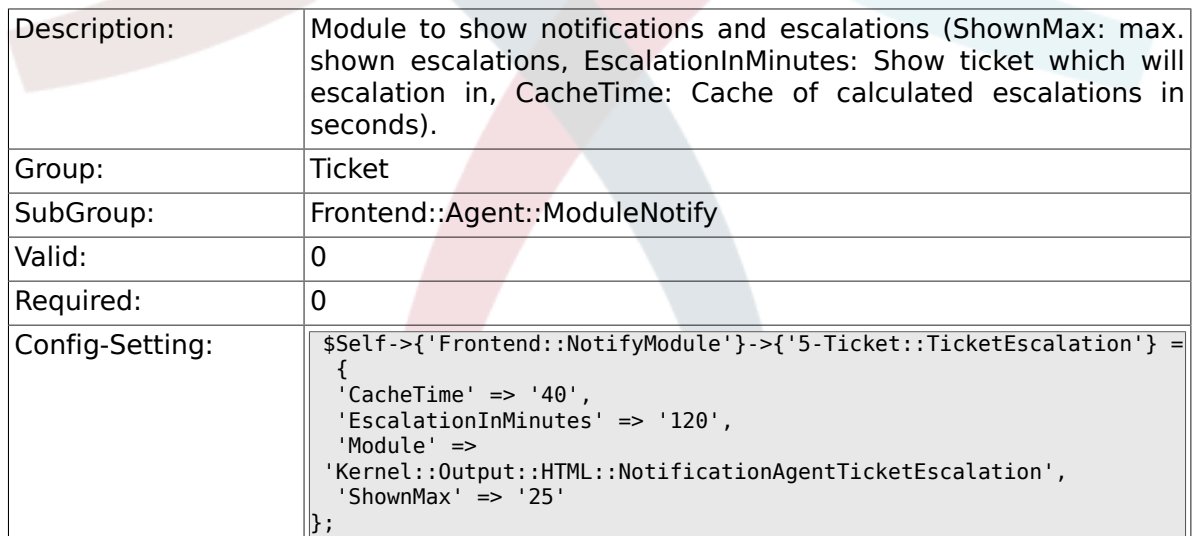

# **6.22. Frontend::Agent::ModuleRegistration**

### **6.22.1. Frontend::Module###AgentTicketQueue**

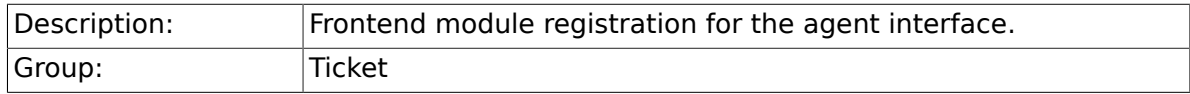

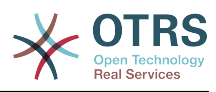

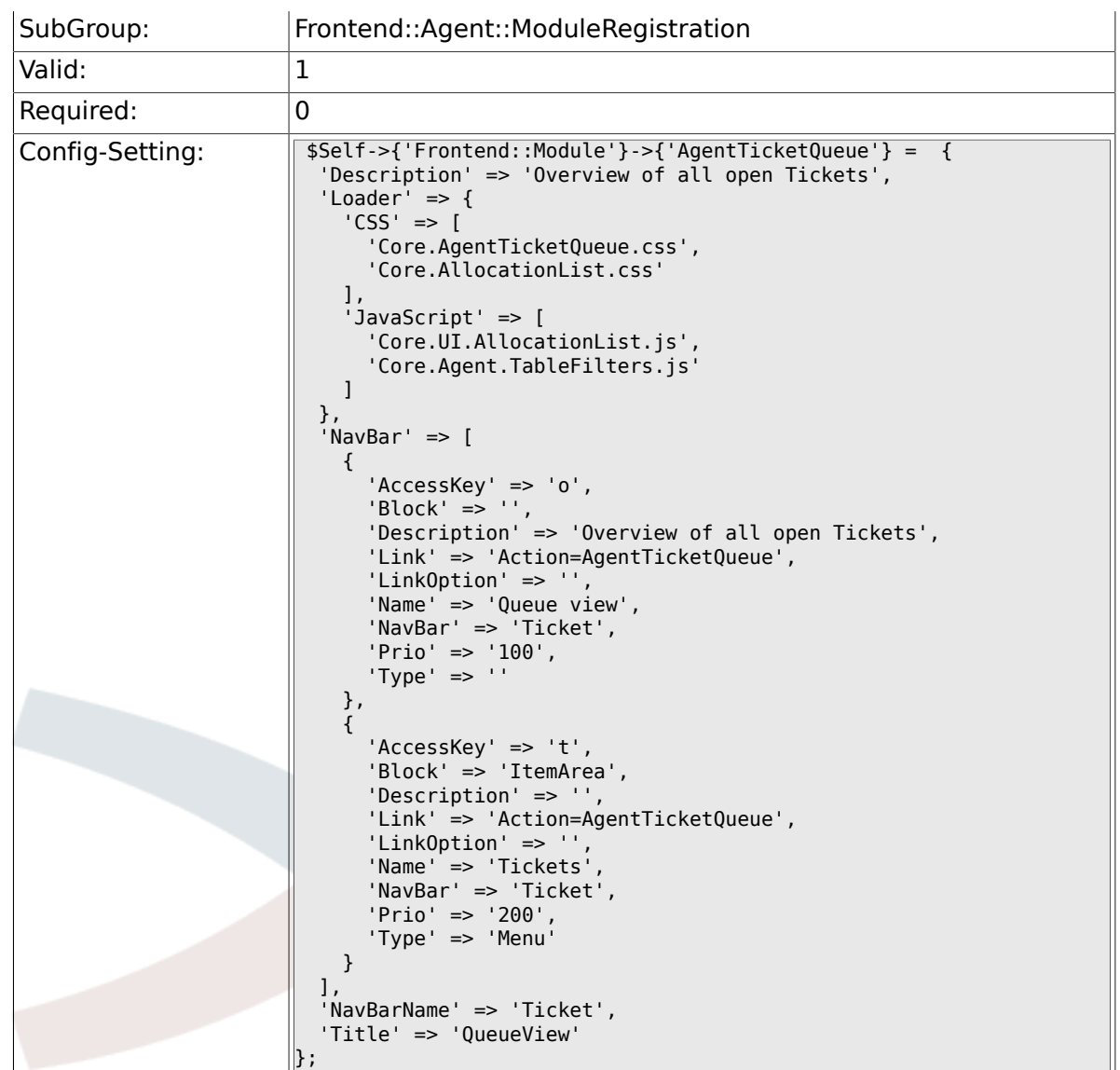

# **6.22.2. Frontend::Module###AgentTicketService**

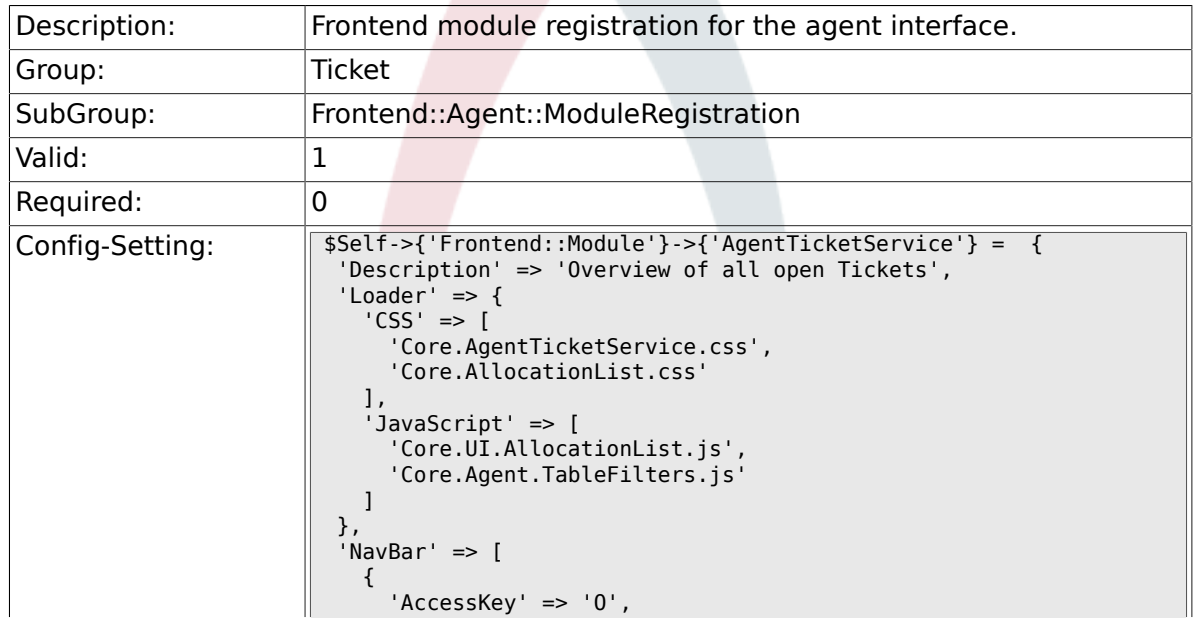

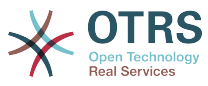

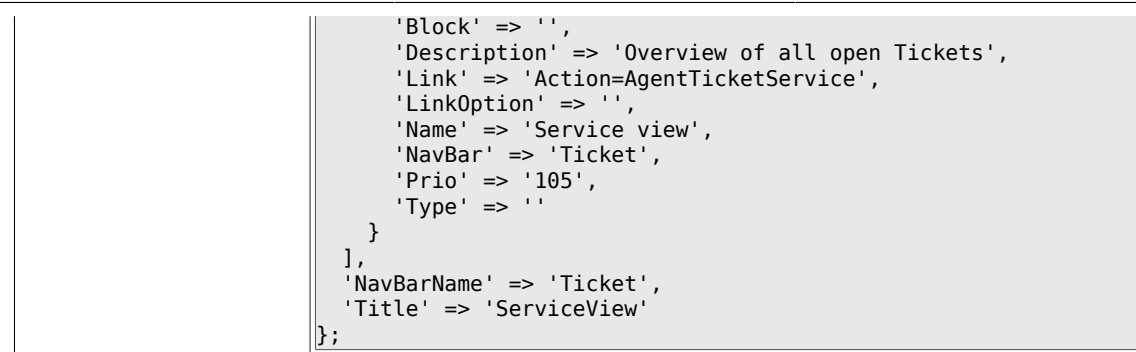

# **6.22.3. Frontend::Module###AgentTicketPhone**

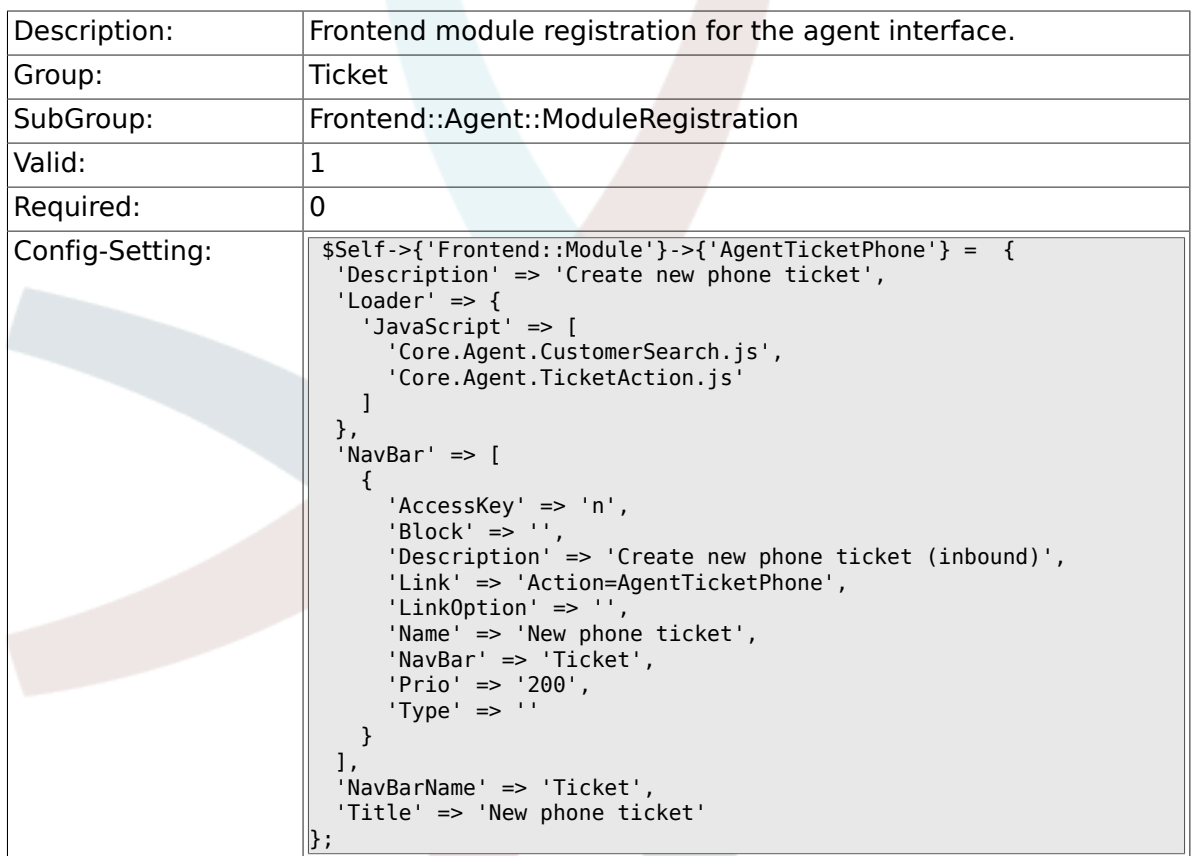

#### **6.22.4. Frontend::Module###AgentTicketPhoneOutbound**

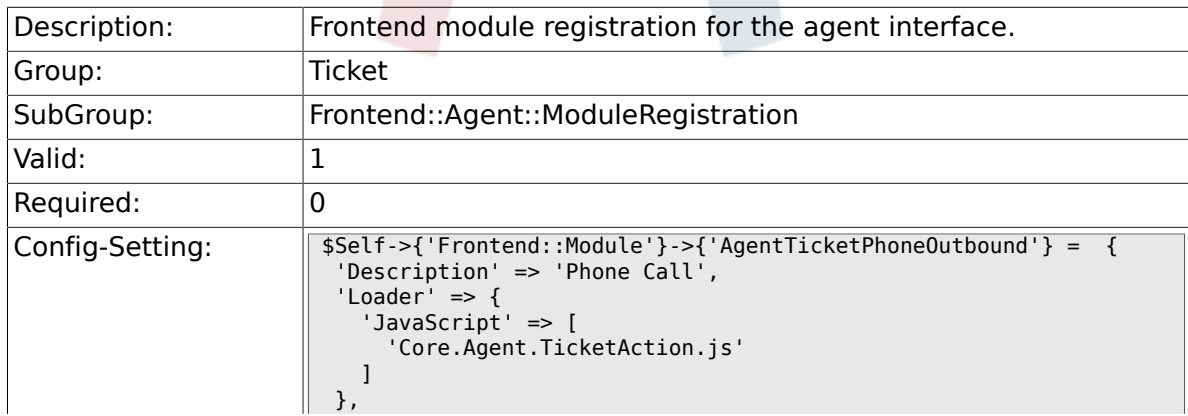

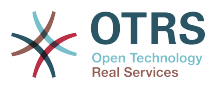

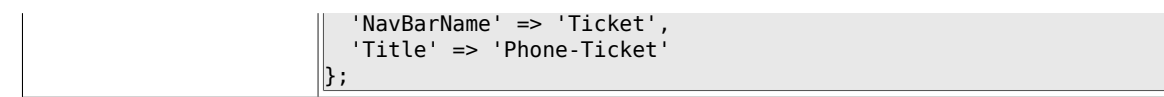

### **6.22.5. Frontend::Module###AgentTicketPhoneInbound**

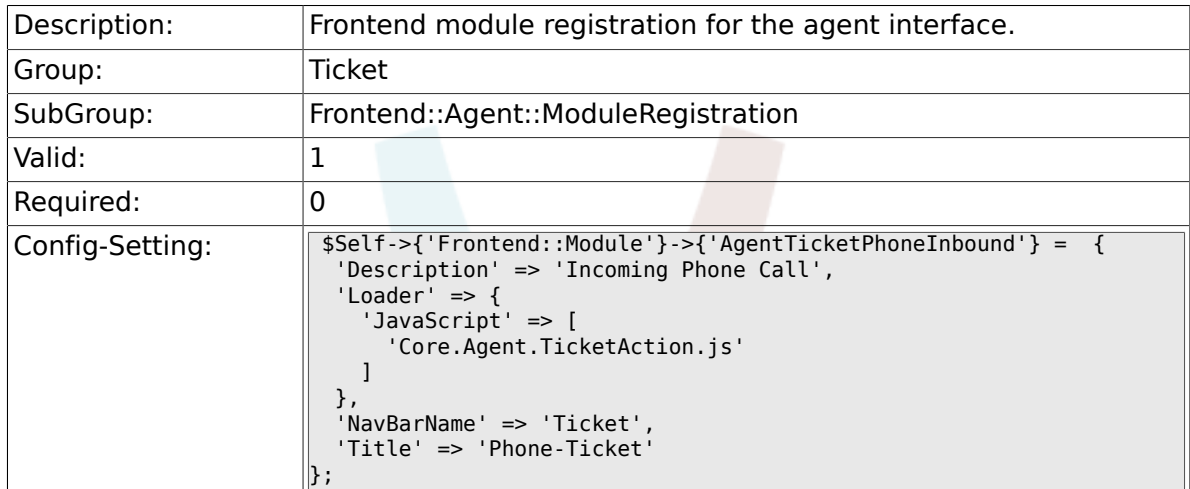

# **6.22.6. Frontend::Module###AgentTicketEmail**

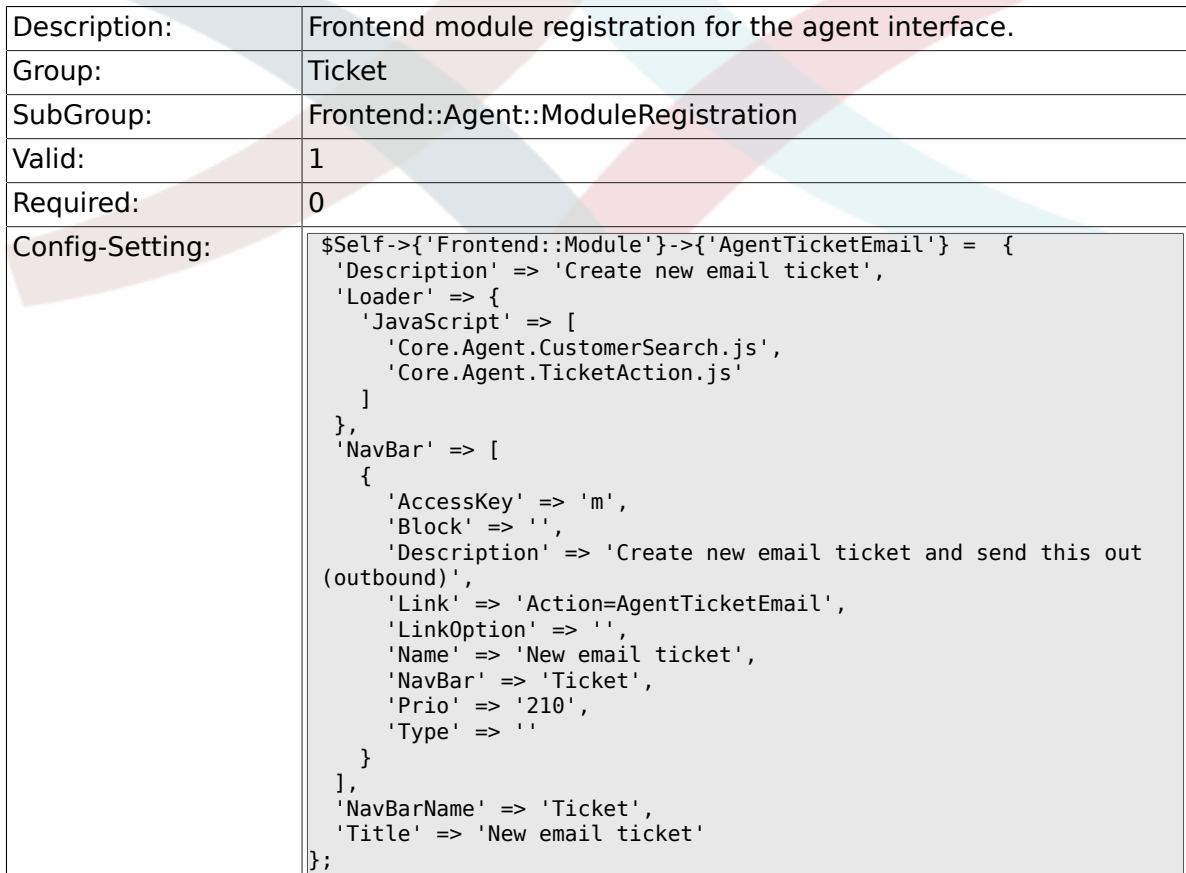

# **6.22.7. Frontend::Module###AgentTicketSearch**

Description: Frontend module registration for the agent interface.

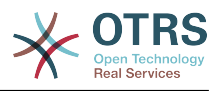

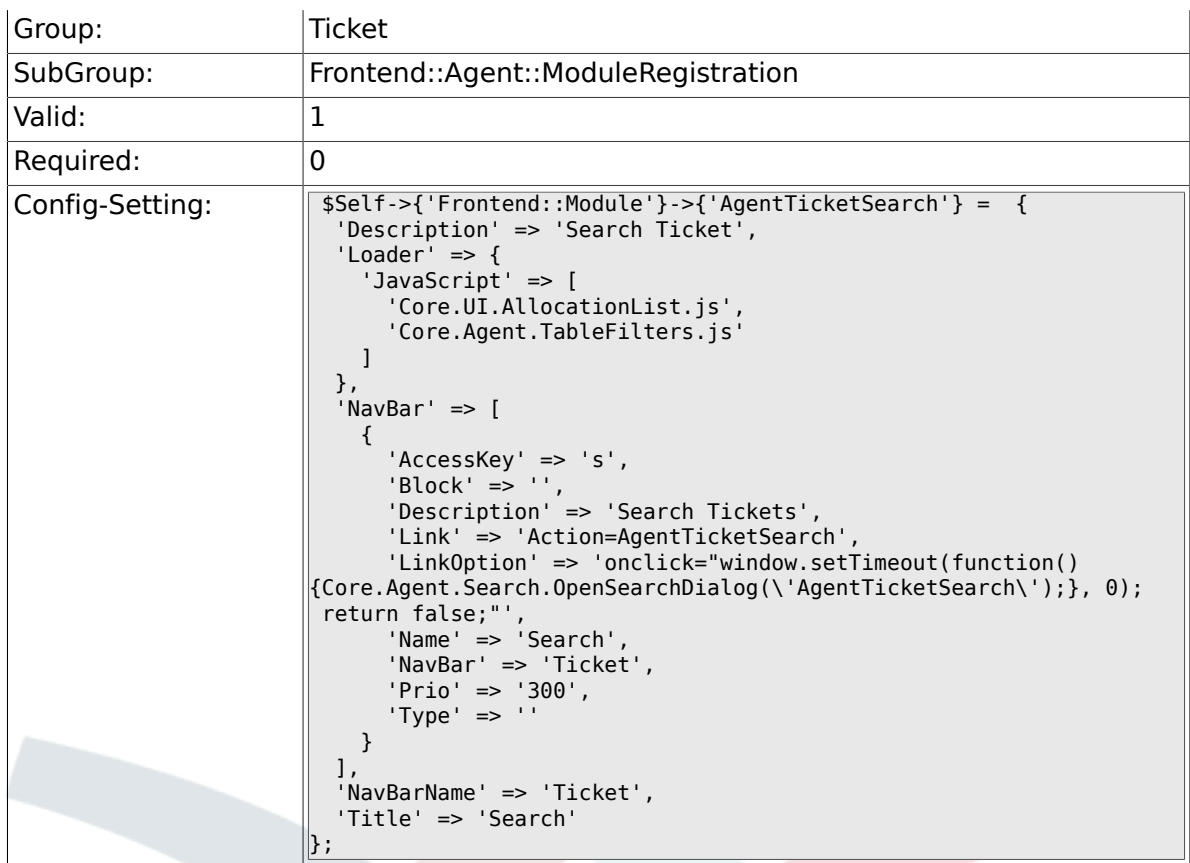

## **6.22.8. Frontend::Module###AgentTicketLockedView**

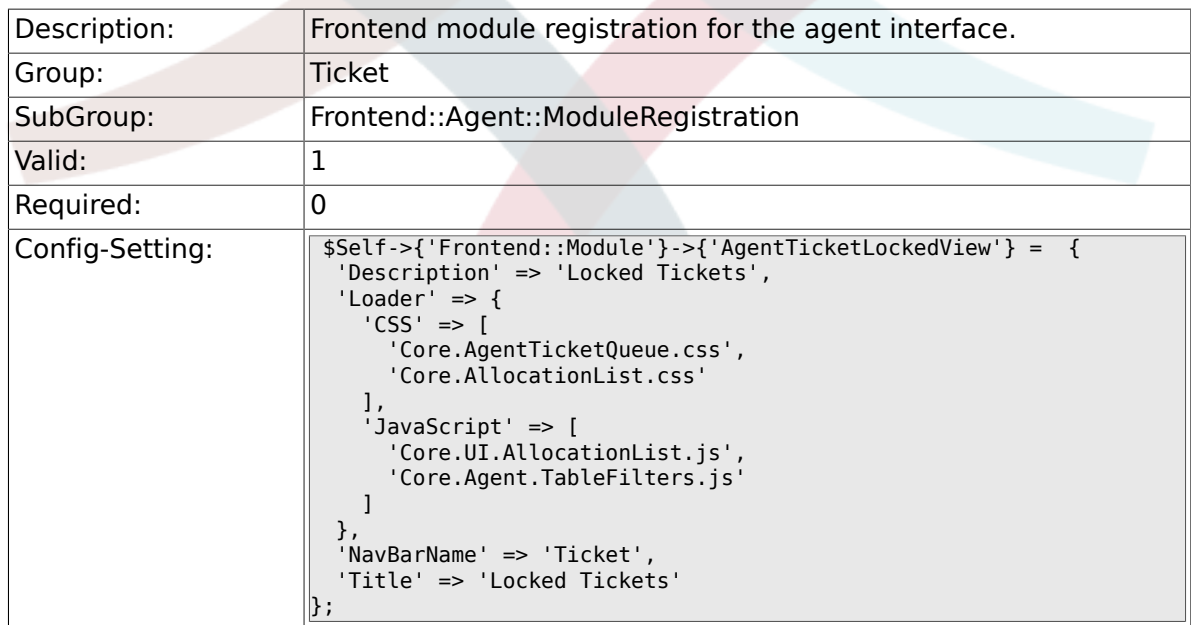

## **6.22.9. Frontend::Module###AgentTicketResponsibleView**

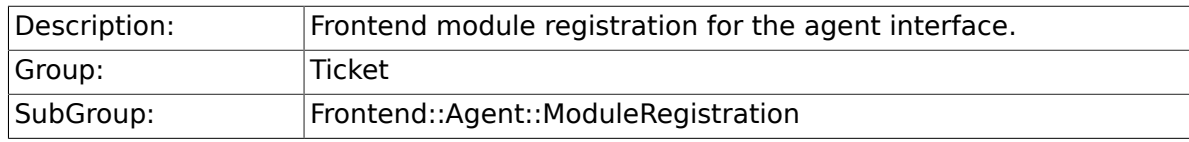

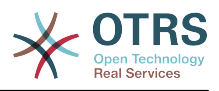

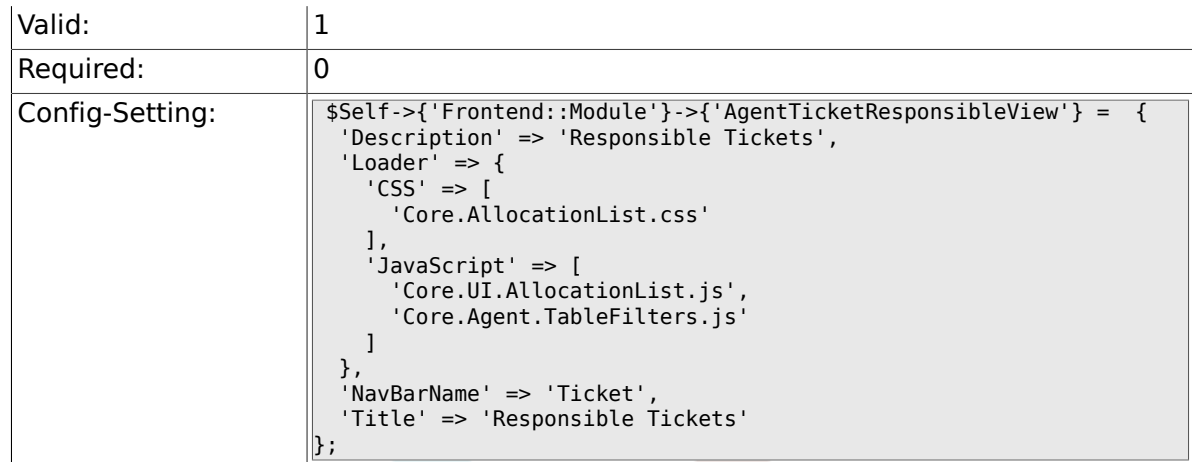

# **6.22.10. Frontend::Module###AgentTicketWatchView**

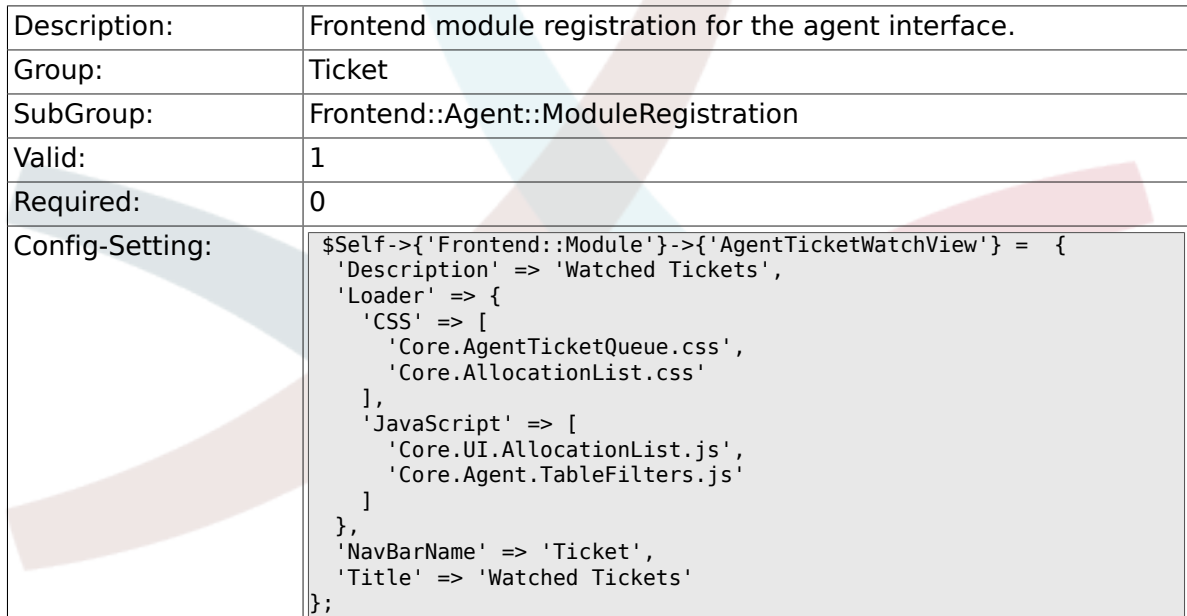

# **6.22.11. Frontend::Module###AgentCustomerSearch**

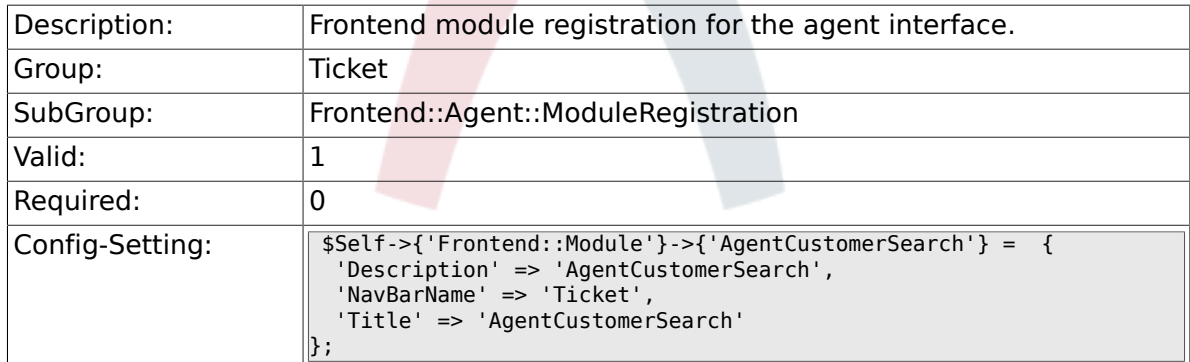

## **6.22.12. Frontend::Module###AgentUserSearch**

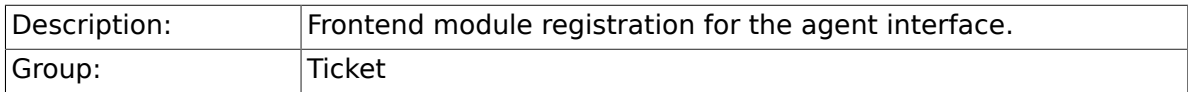

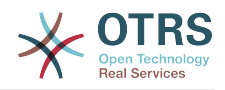

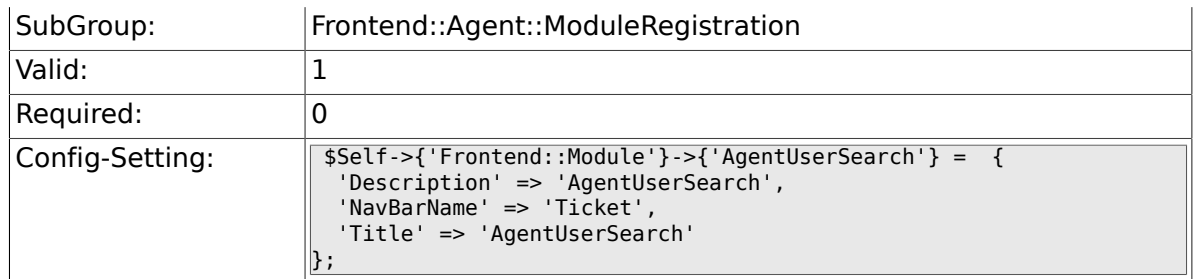

# **6.22.13. Frontend::Module###AgentTicketStatusView**

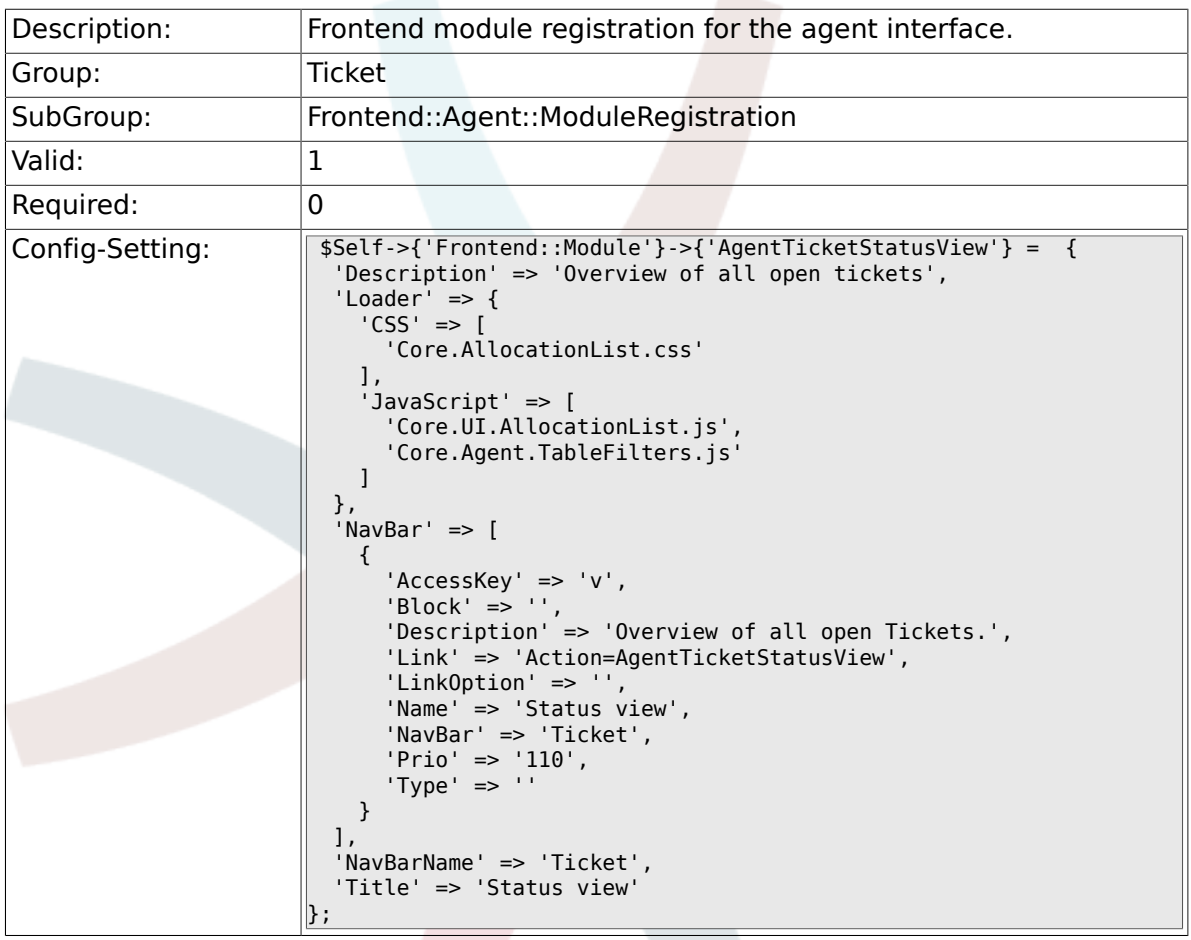

### **6.22.14. Frontend::Module###AgentTicketEscalationView**

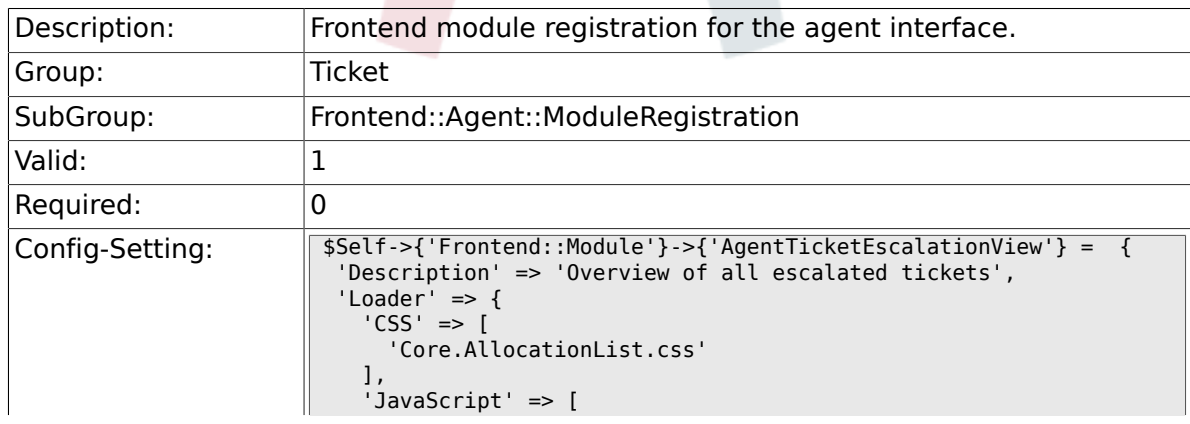

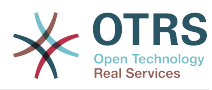

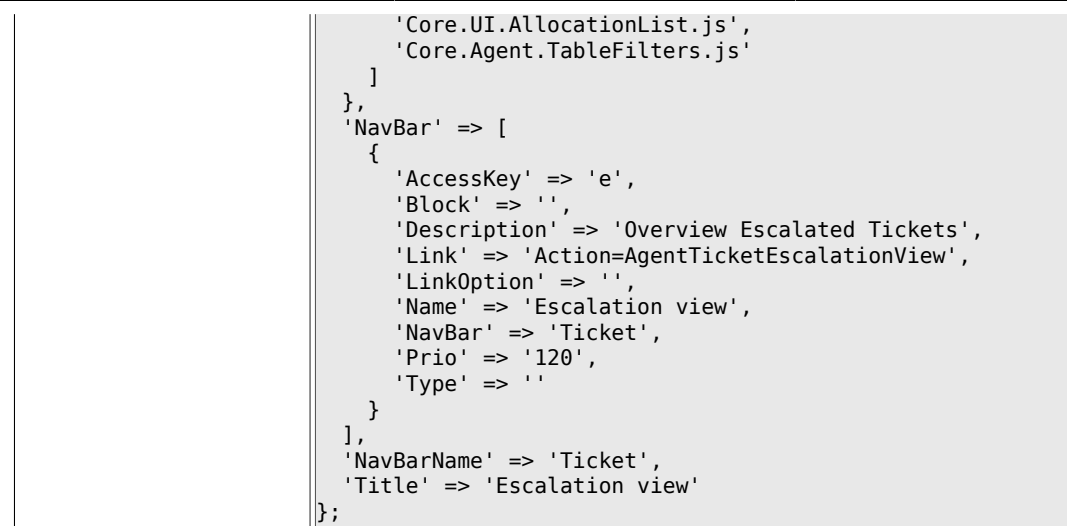

## **6.22.15. Frontend::Module###AgentZoom**

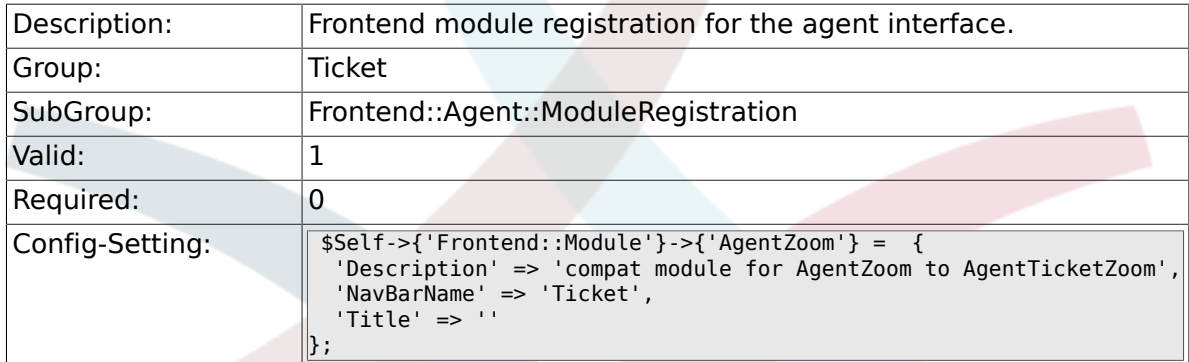

### **6.22.16. Frontend::Module###AgentTicketZoom**

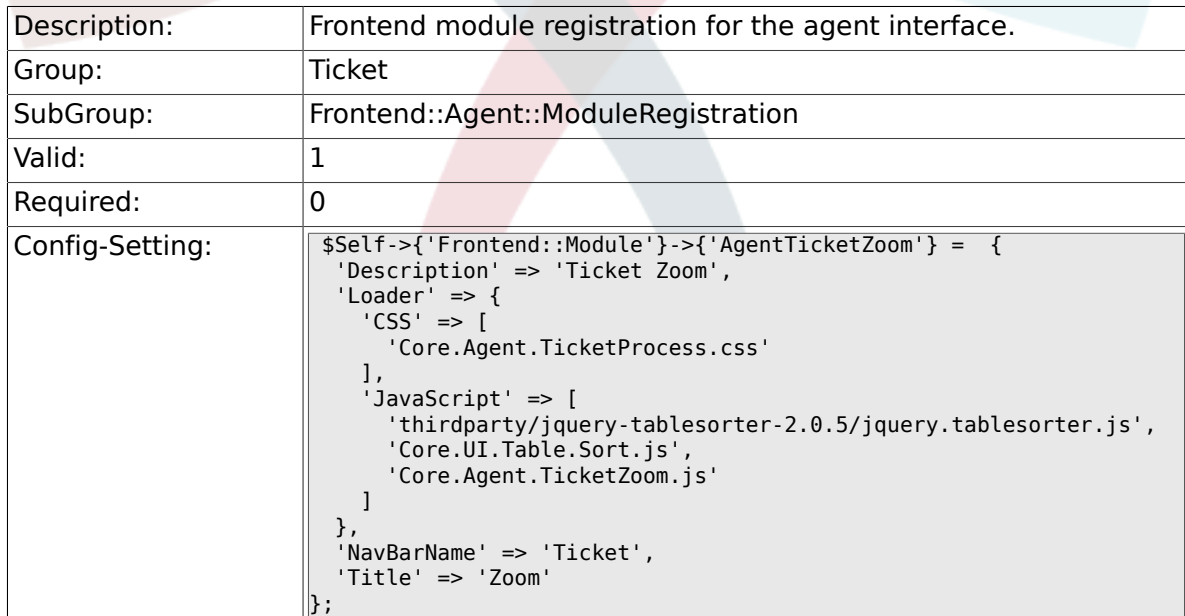

### **6.22.17. Frontend::Module###AgentTicketAttachment**

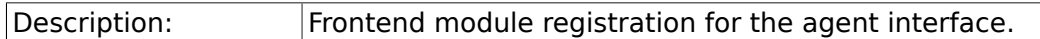

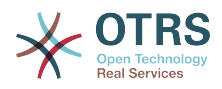

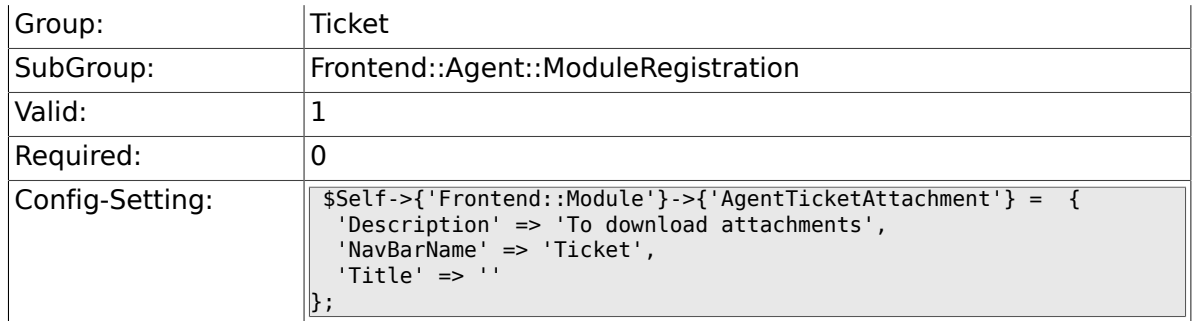

# **6.22.18. Frontend::Module###AgentTicketPlain**

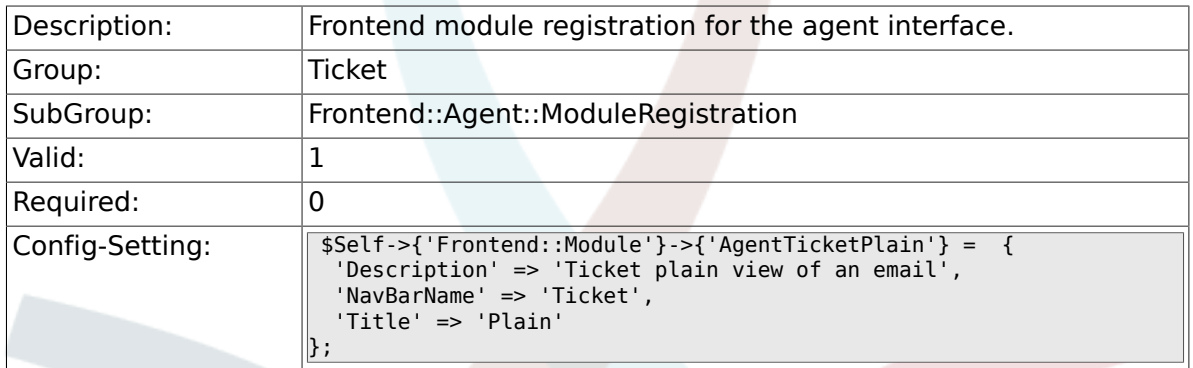

### **6.22.19. Frontend::Module###AgentTicketNote**

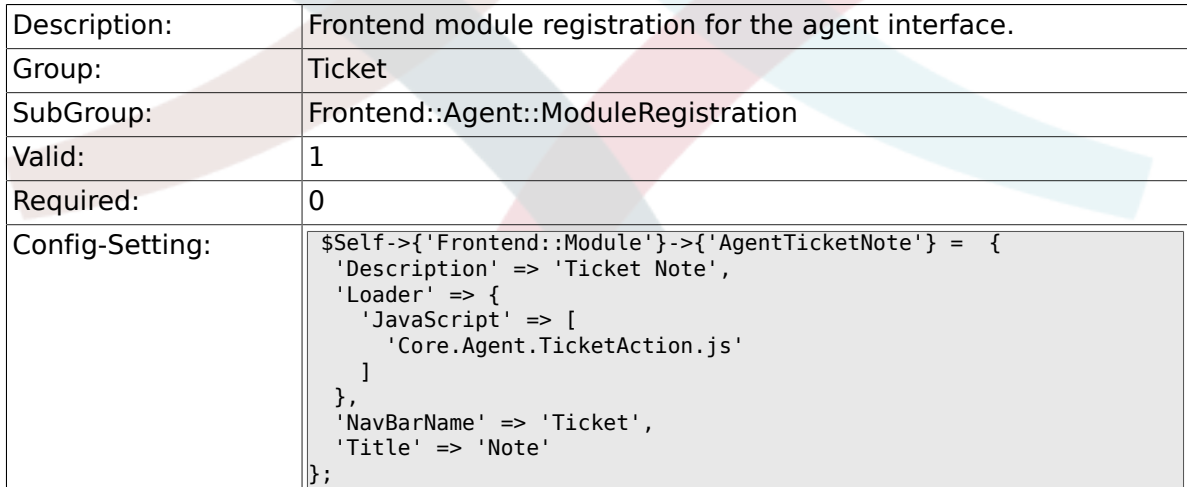

# **6.22.20. Frontend::Module###AgentTicketMerge**

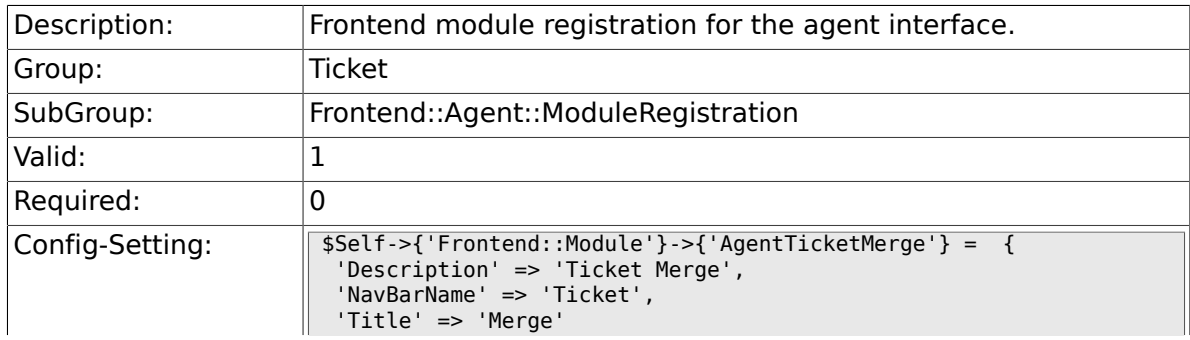

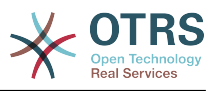

# **6.22.21. Frontend::Module###AgentTicketPending**

 $\parallel$  } ;

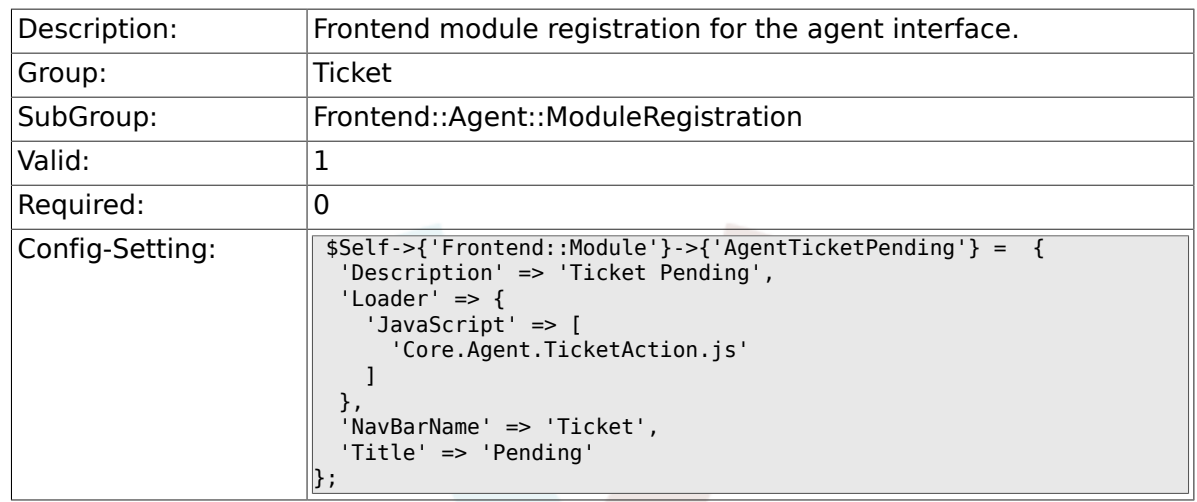

# **6.22.22. Frontend::Module###AgentTicketWatcher**

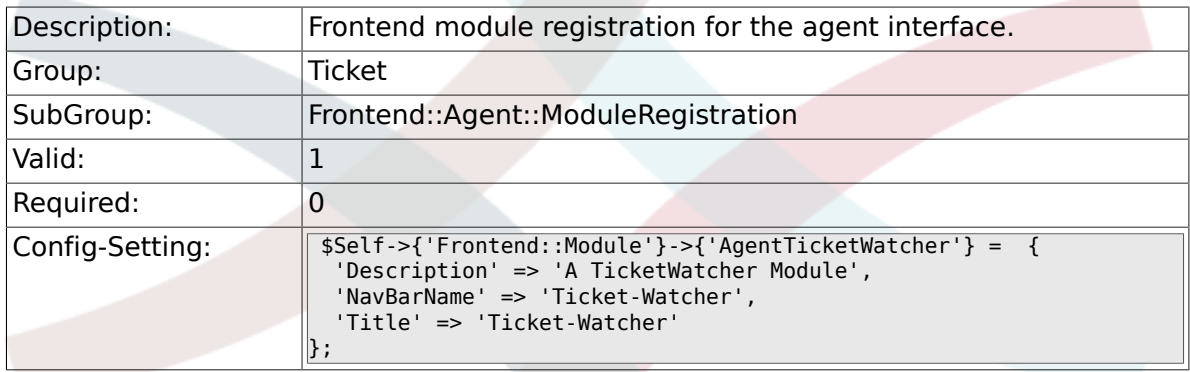

# **6.22.23. Frontend::Module###AgentTicketPriority**

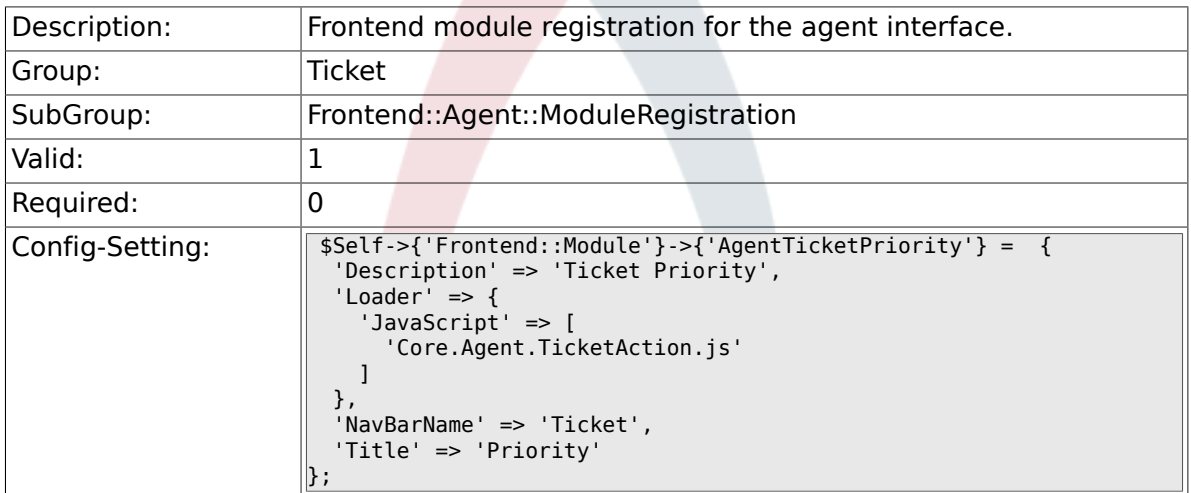

## **6.22.24. Frontend::Module###AgentTicketLock**

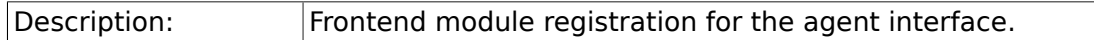
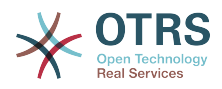

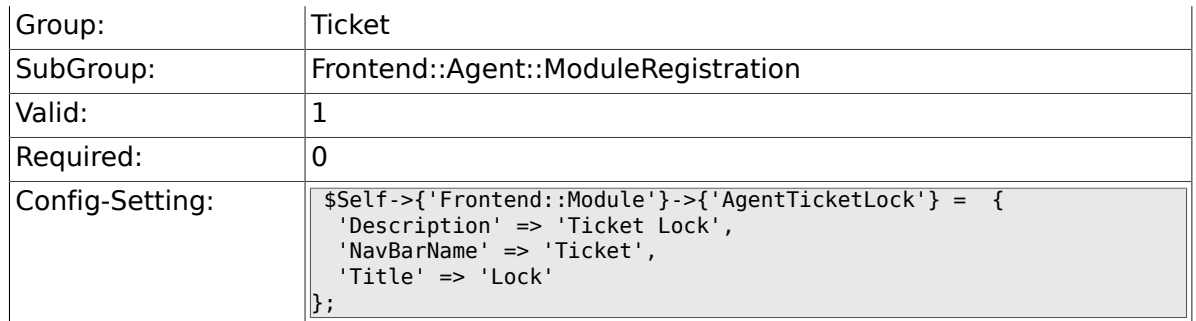

# **6.22.25. Frontend::Module###AgentTicketMove**

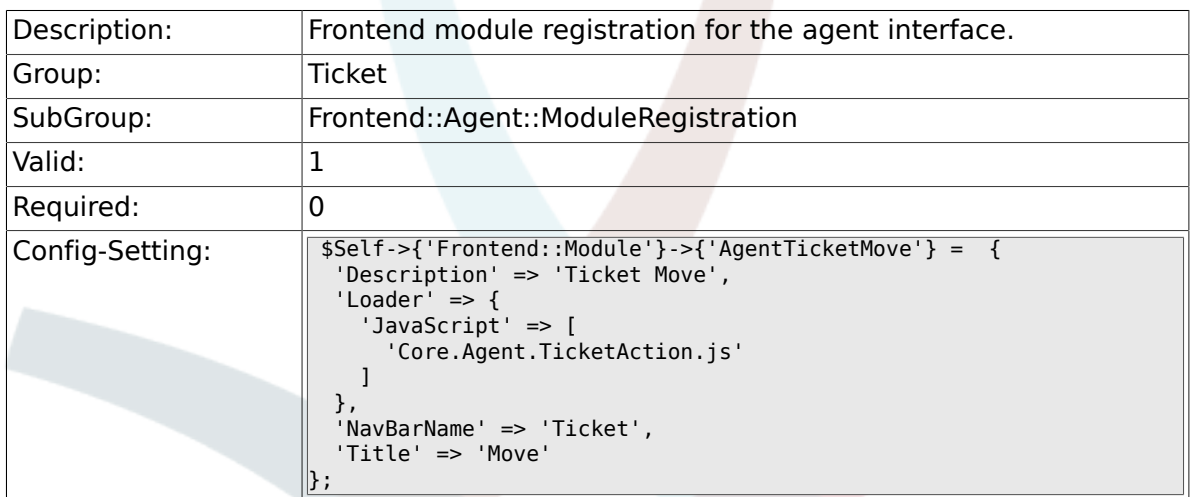

# **6.22.26. Frontend::Module###AgentTicketHistory**

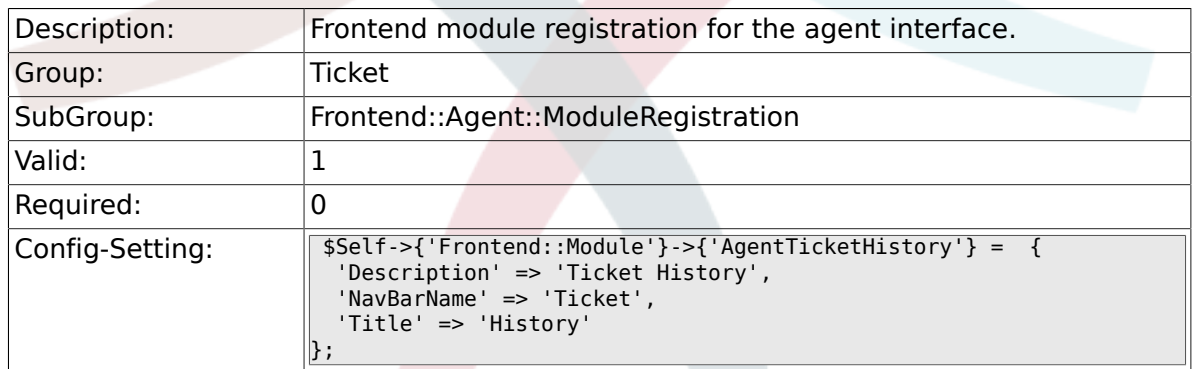

# **6.22.27. Frontend::Module###AgentTicketOwner**

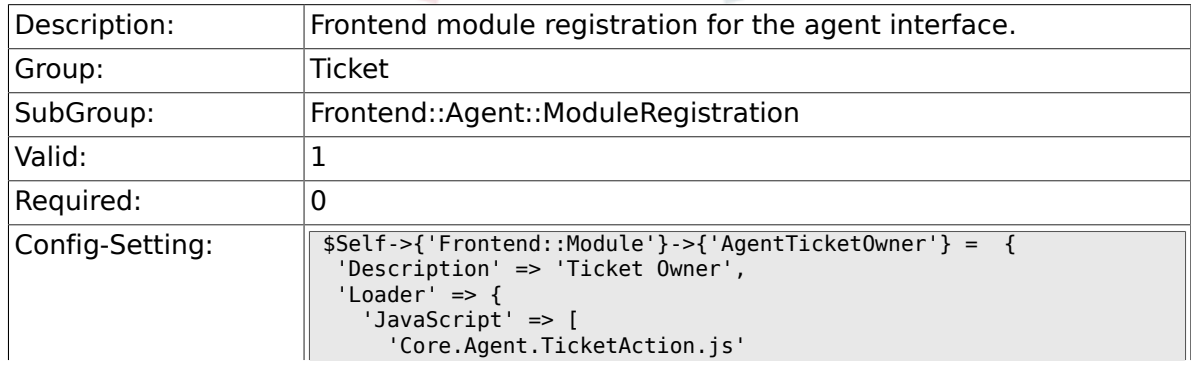

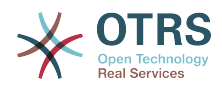

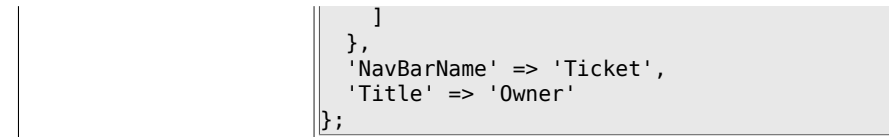

## **6.22.28. Frontend::Module###AgentTicketResponsible**

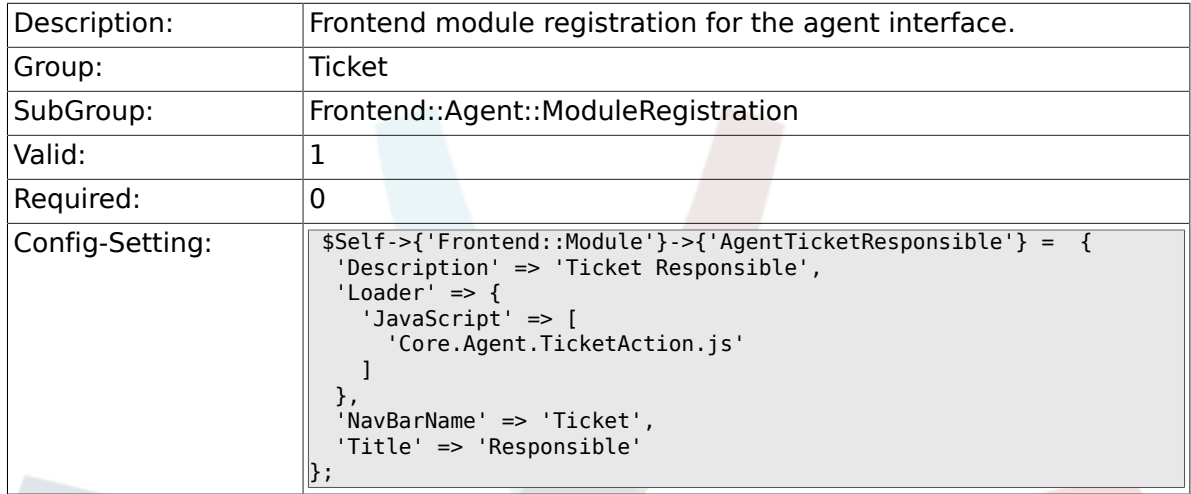

# **6.22.29. Frontend::Module###AgentTicketCompose**

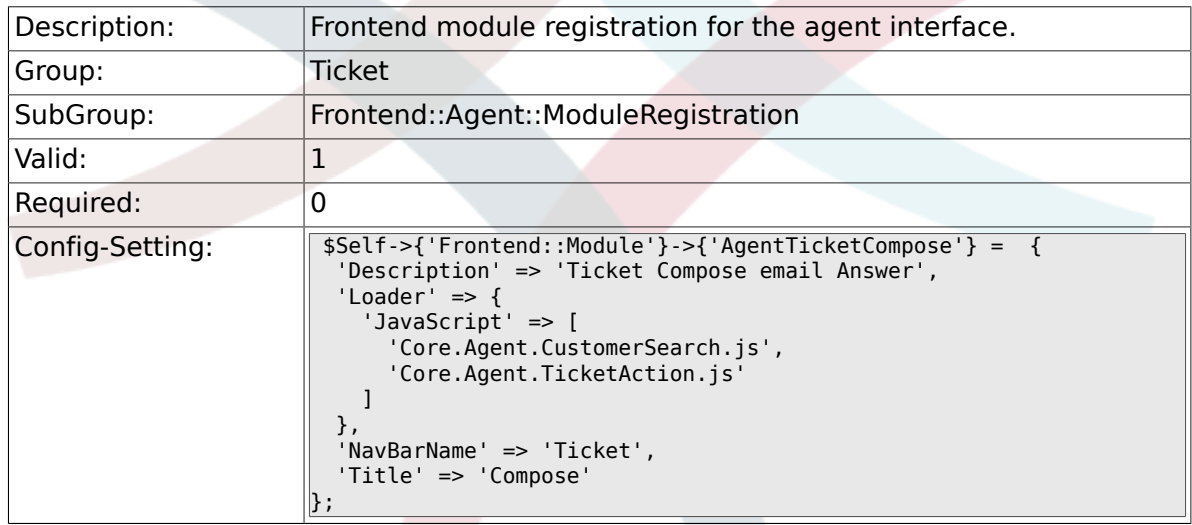

# **6.22.30. Frontend::Module###AgentTicketBounce**

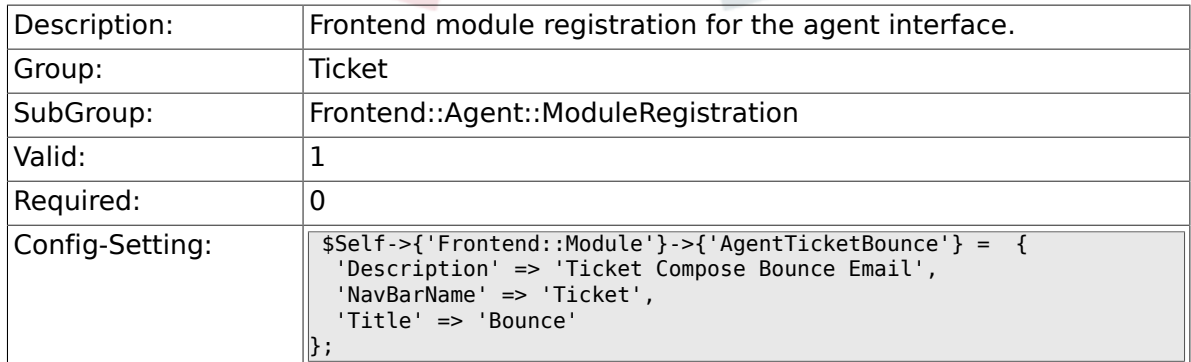

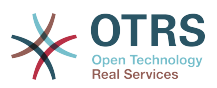

## **6.22.31. Frontend::Module###AgentTicketForward**

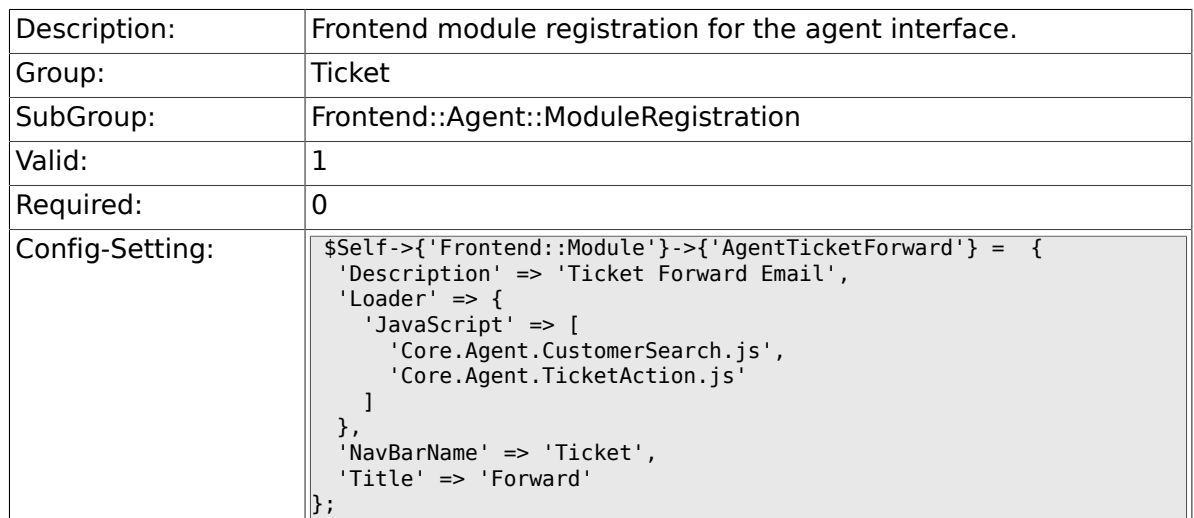

#### **6.22.32. Frontend::Module###AgentTicketEmailOutbound**

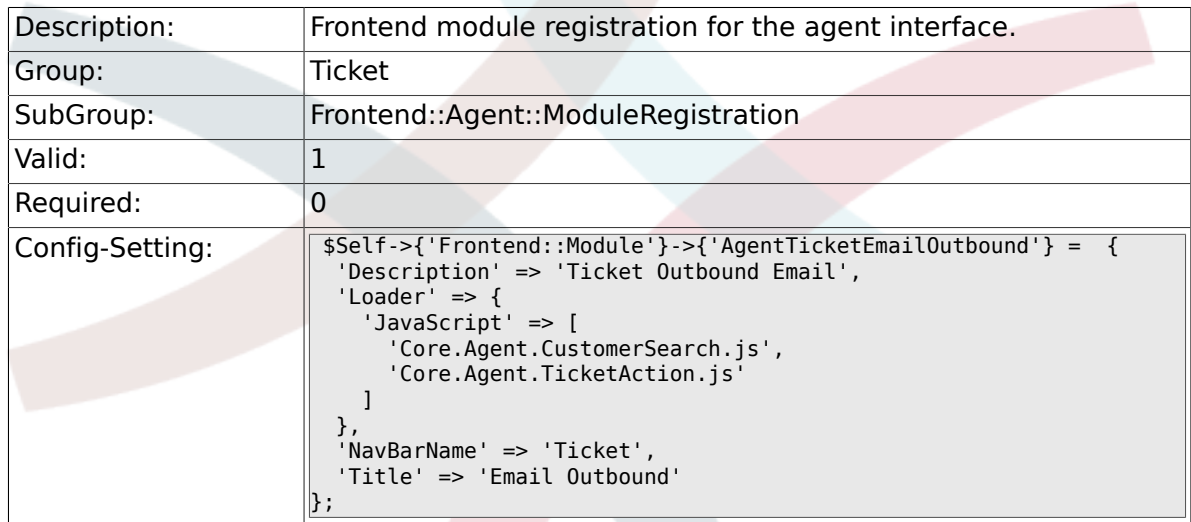

# **6.22.33. Frontend::Module###AgentTicketCustomer**

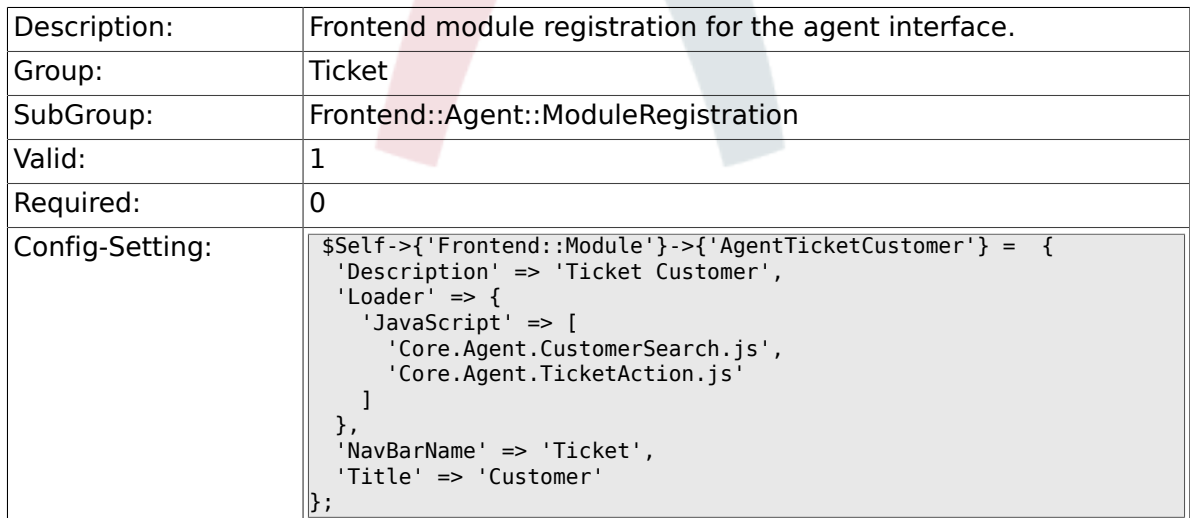

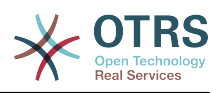

#### **6.22.34. Frontend::Module###AgentTicketClose**

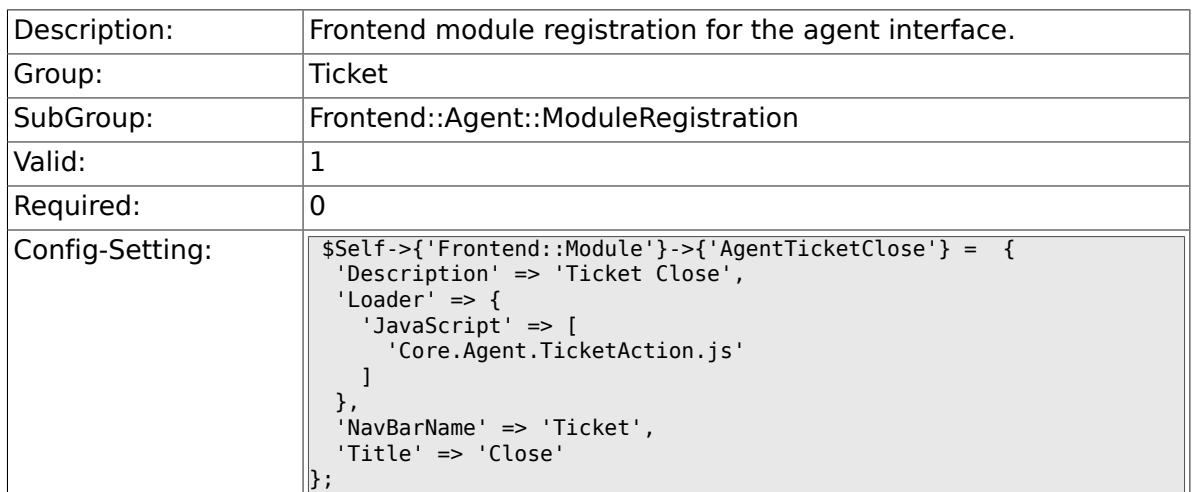

### **6.22.35. Frontend::Module###AgentTicketFreeText**

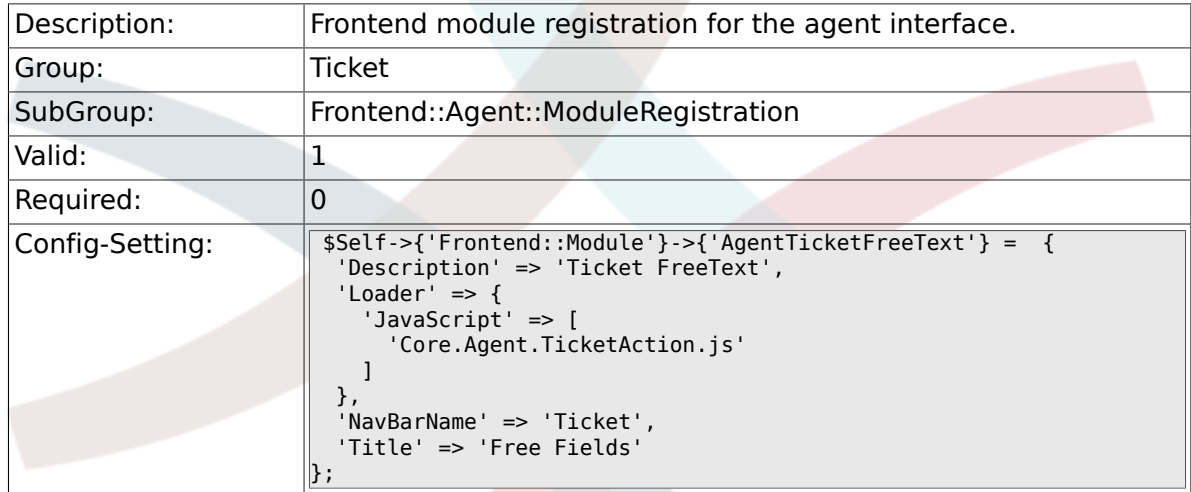

# **6.22.36. Frontend::Module###AgentTicketPrint**

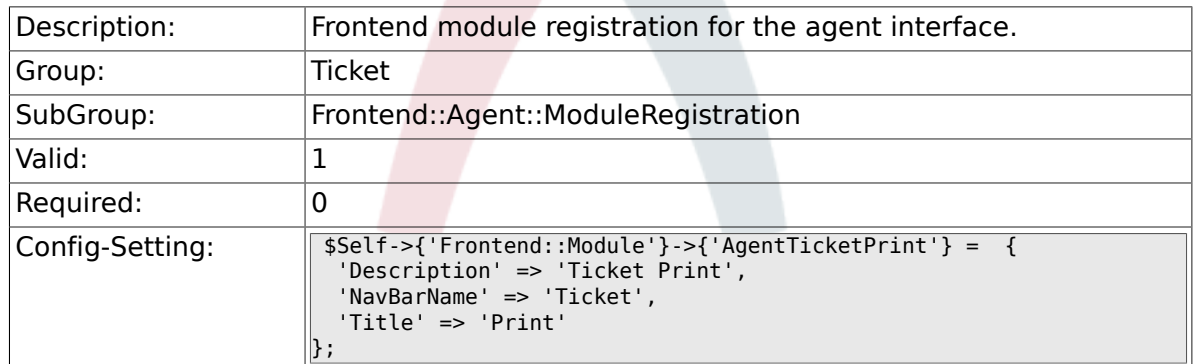

# **6.22.37. Frontend::Module###AgentTicketBulk**

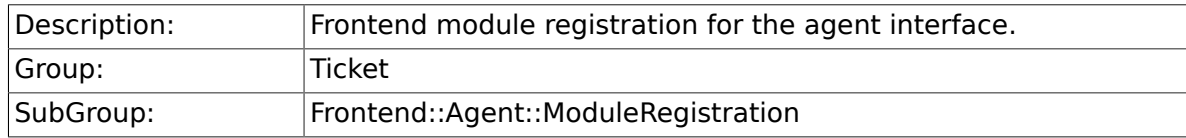

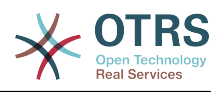

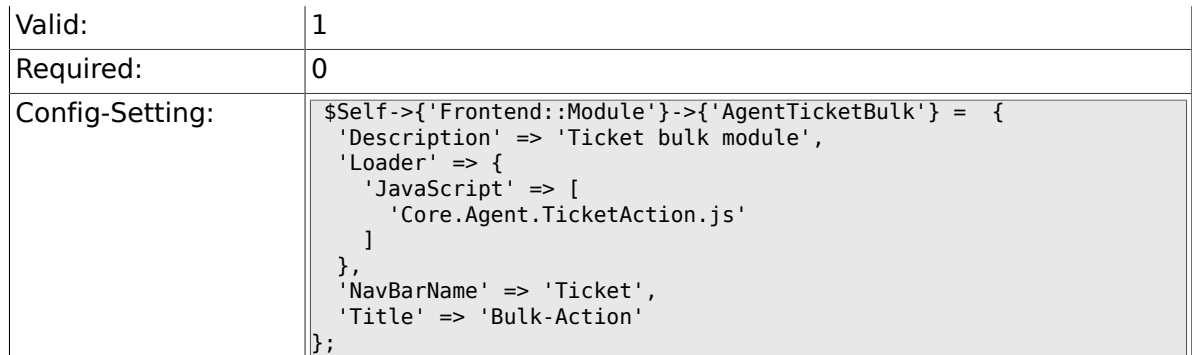

# **6.23. Frontend::Agent::Preferences**

# **6.23.1. PreferencesGroups###NewTicketNotify**

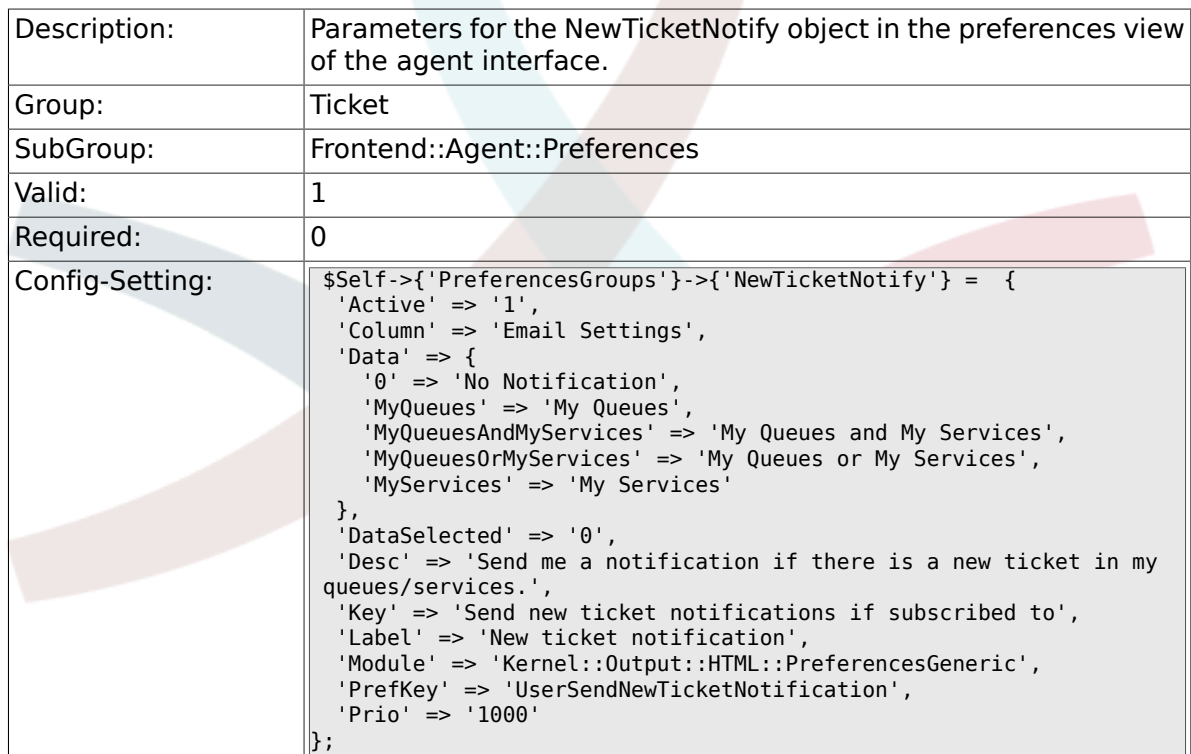

# **6.23.2. PreferencesGroups###FollowUpNotify**

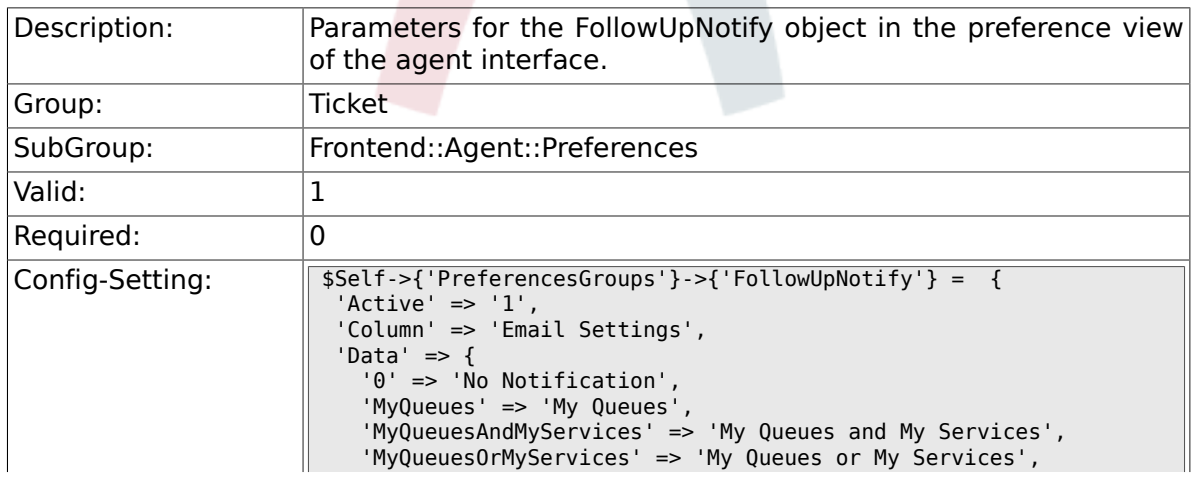

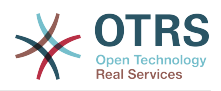

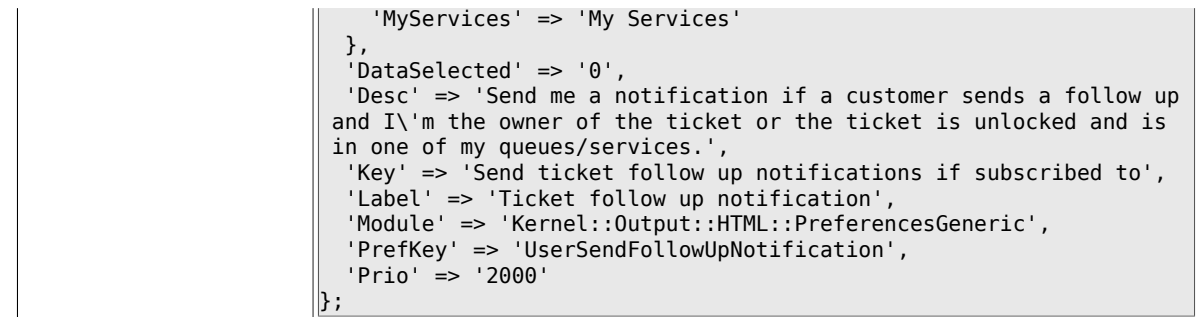

# **6.23.3. PreferencesGroups###LockTimeoutNotify**

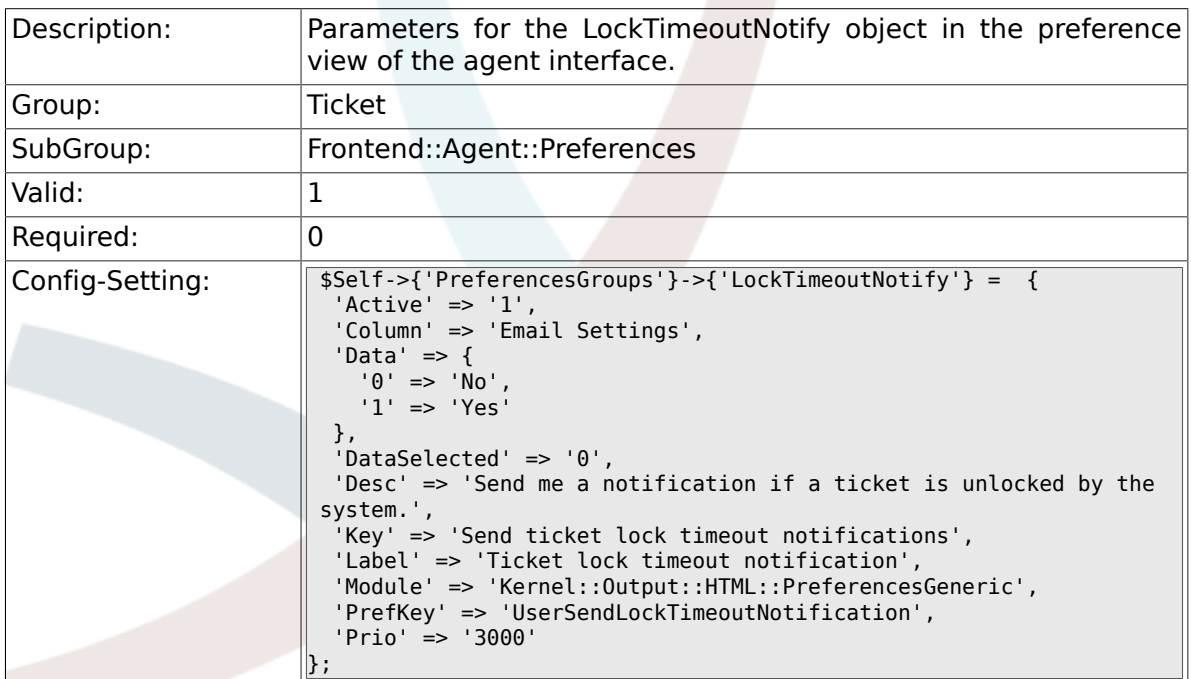

# **6.23.4. PreferencesGroups###MoveNotify**

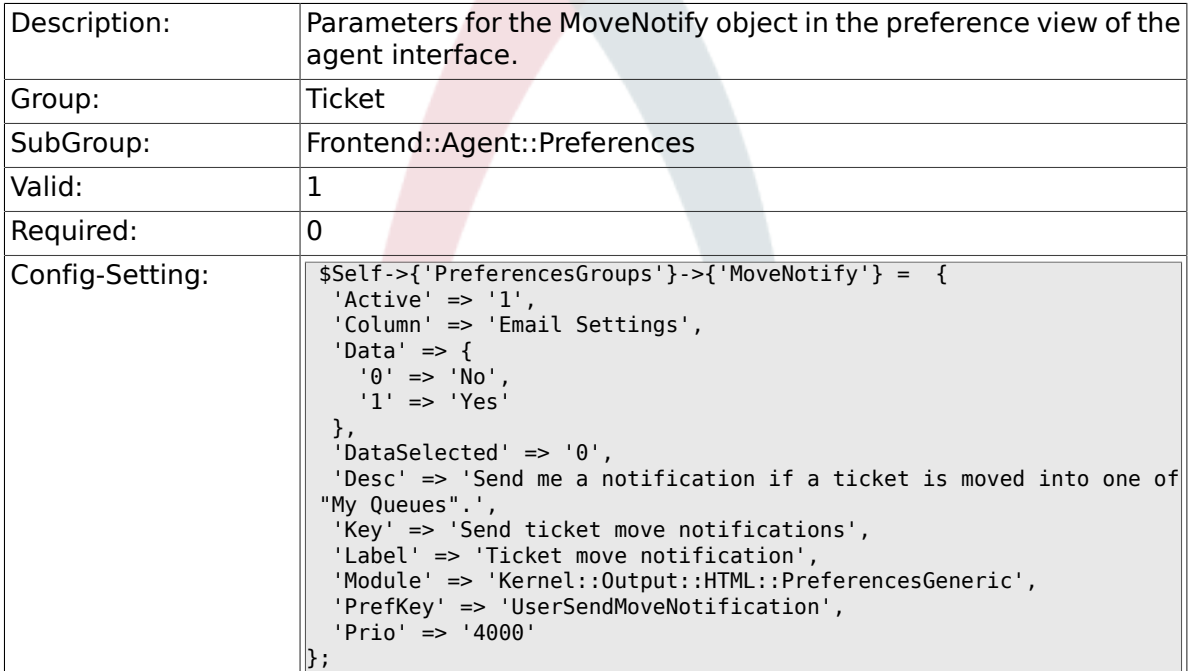

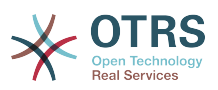

# **6.23.5. PreferencesGroups###ServiceUpdateNotify**

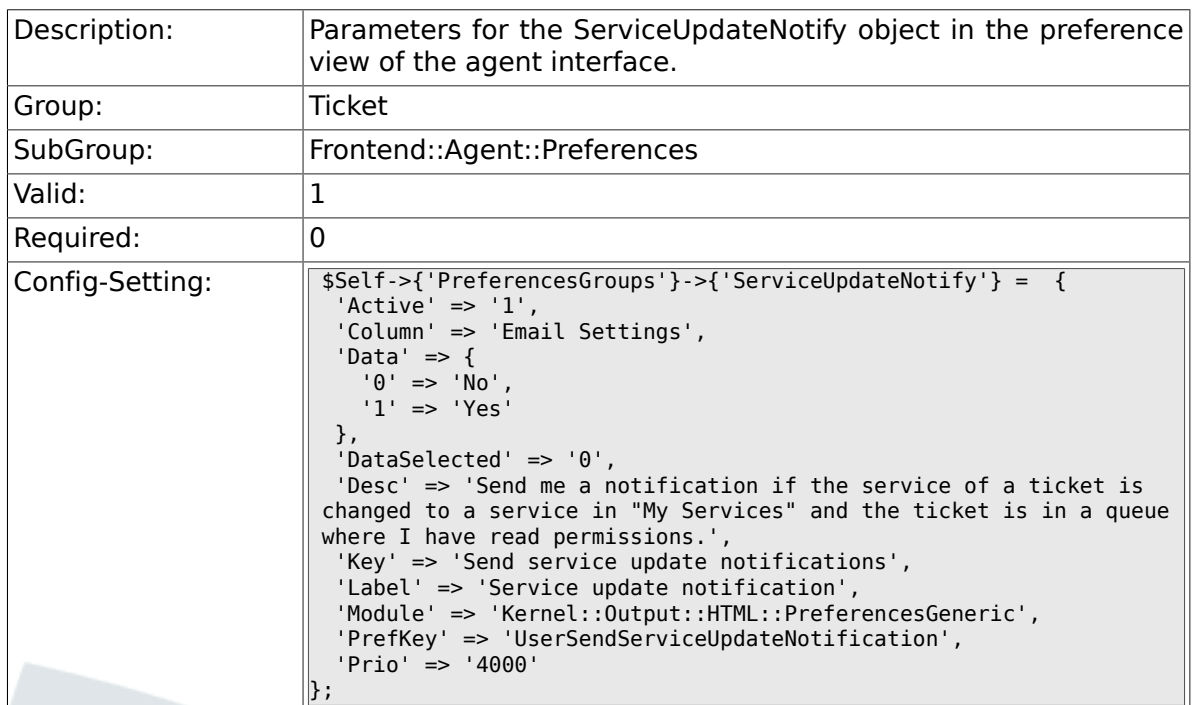

# **6.23.6. PreferencesGroups###WatcherNotify**

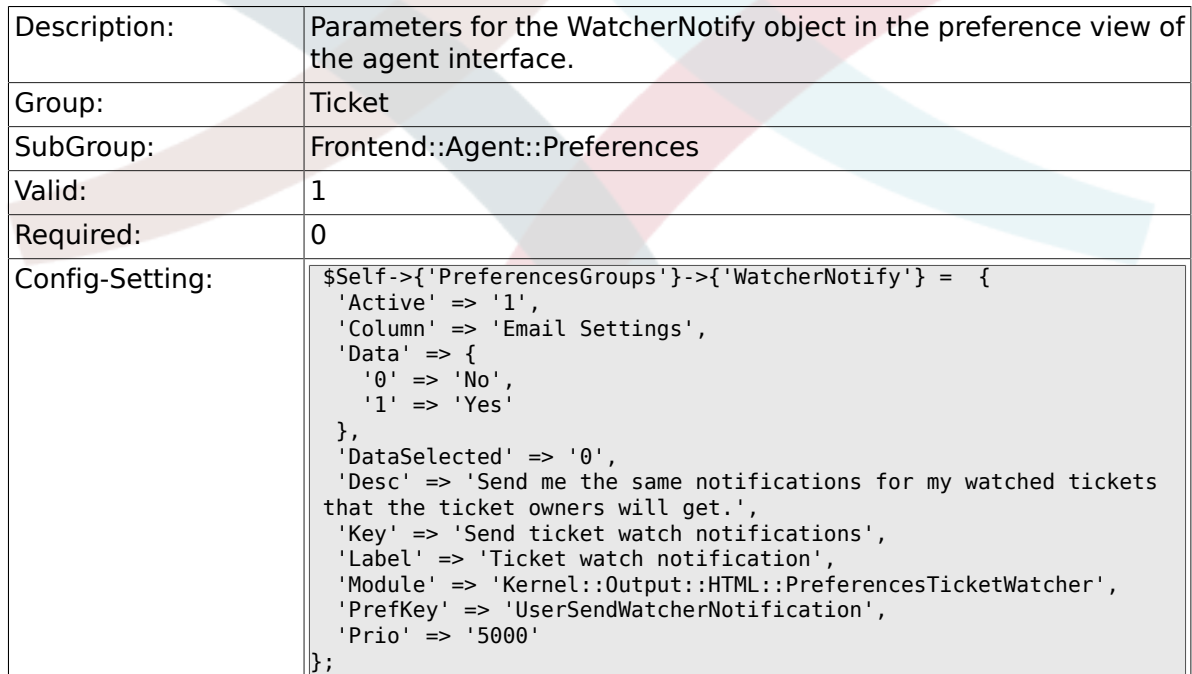

# **6.23.7. PreferencesGroups###CustomQueue**

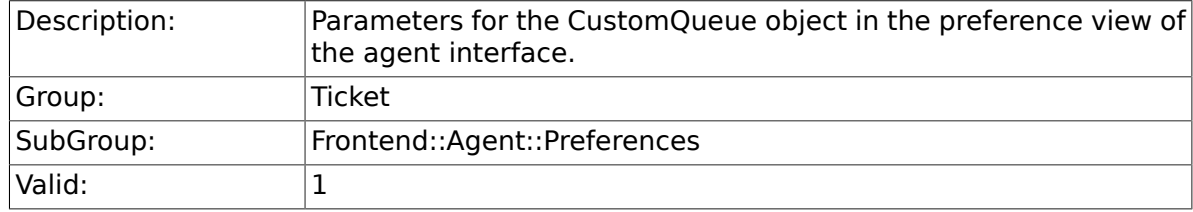

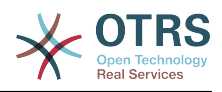

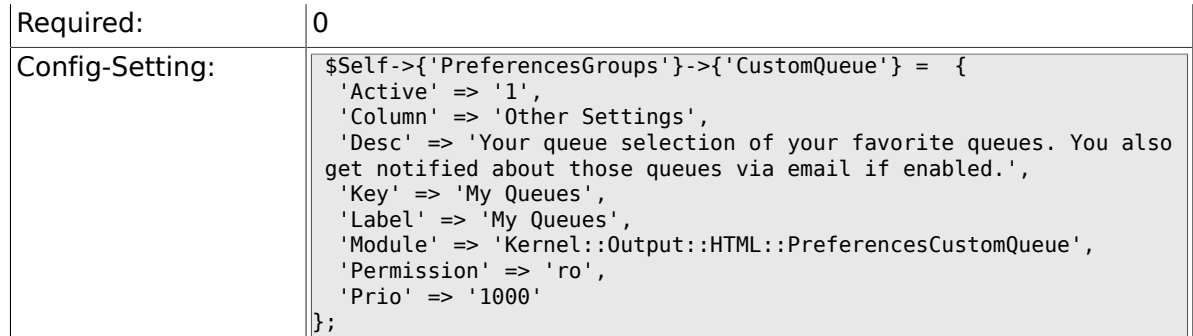

# **6.23.8. PreferencesGroups###CustomService**

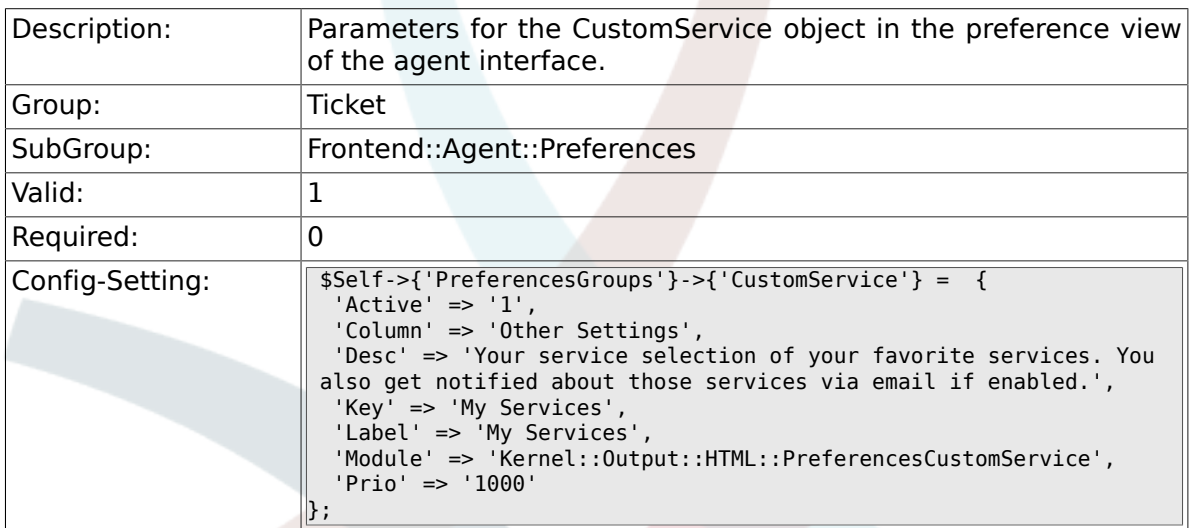

# **6.23.9. PreferencesGroups###RefreshTime**

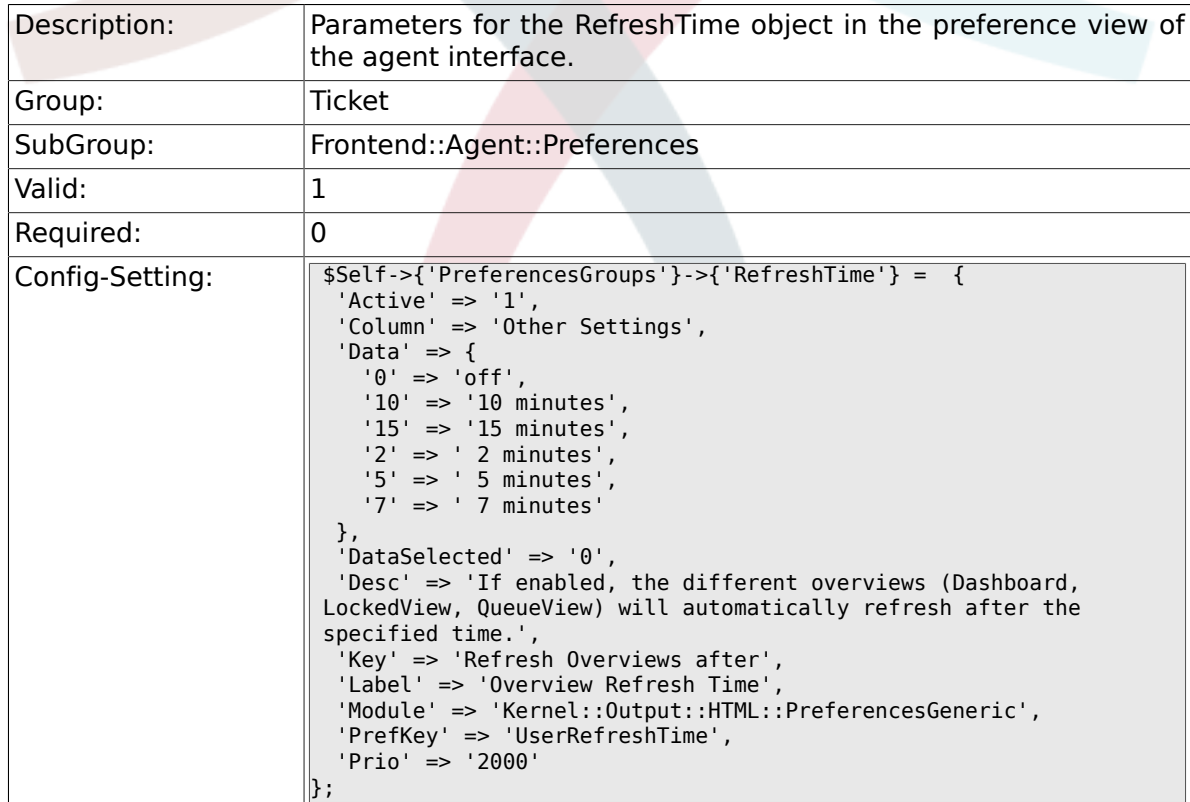

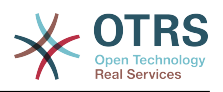

#### **6.23.10. PreferencesGroups###TicketOverviewSmallPageShown**

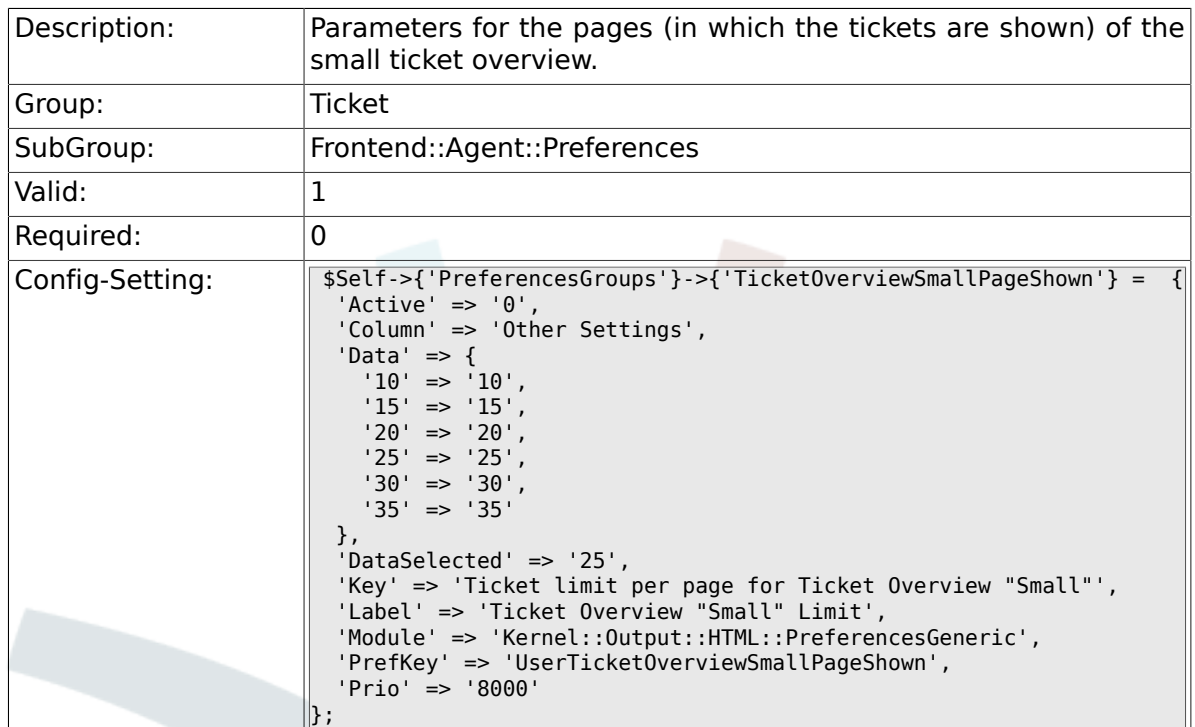

# **6.23.11. PreferencesGroups###TicketOverviewFilterSettings**

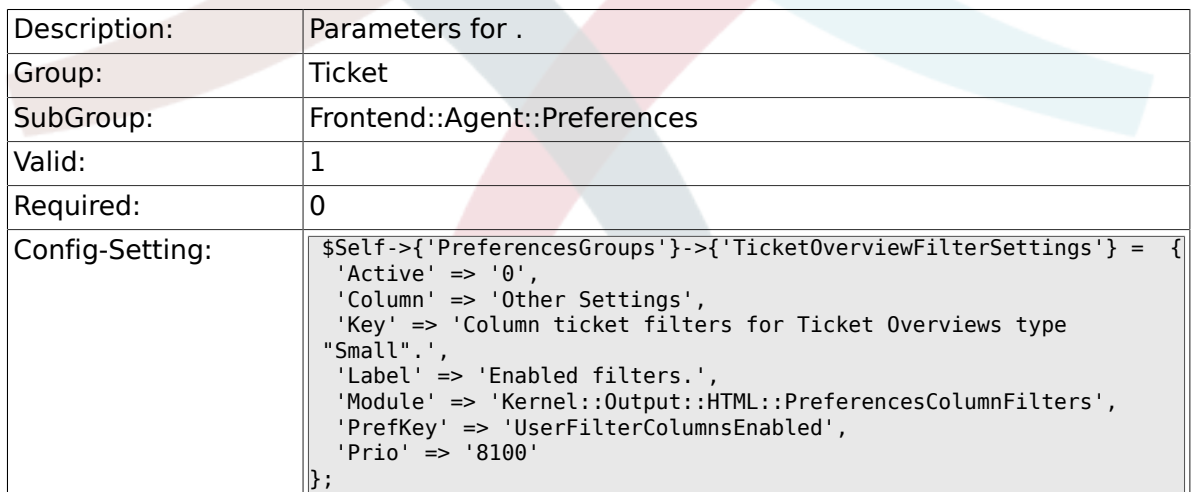

## **6.23.12. PreferencesGroups###TicketOverviewMediumPageShown**

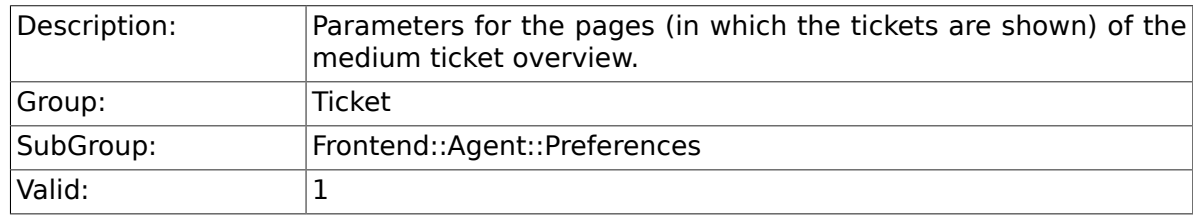

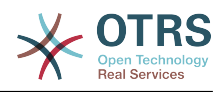

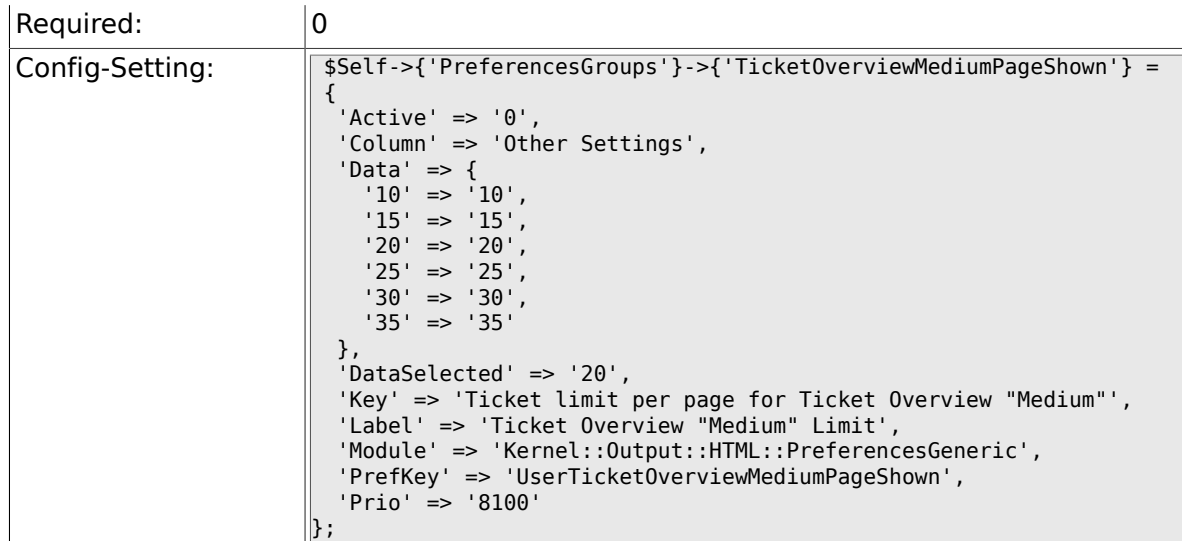

## **6.23.13. PreferencesGroups###TicketOverviewPreviewPageShown**

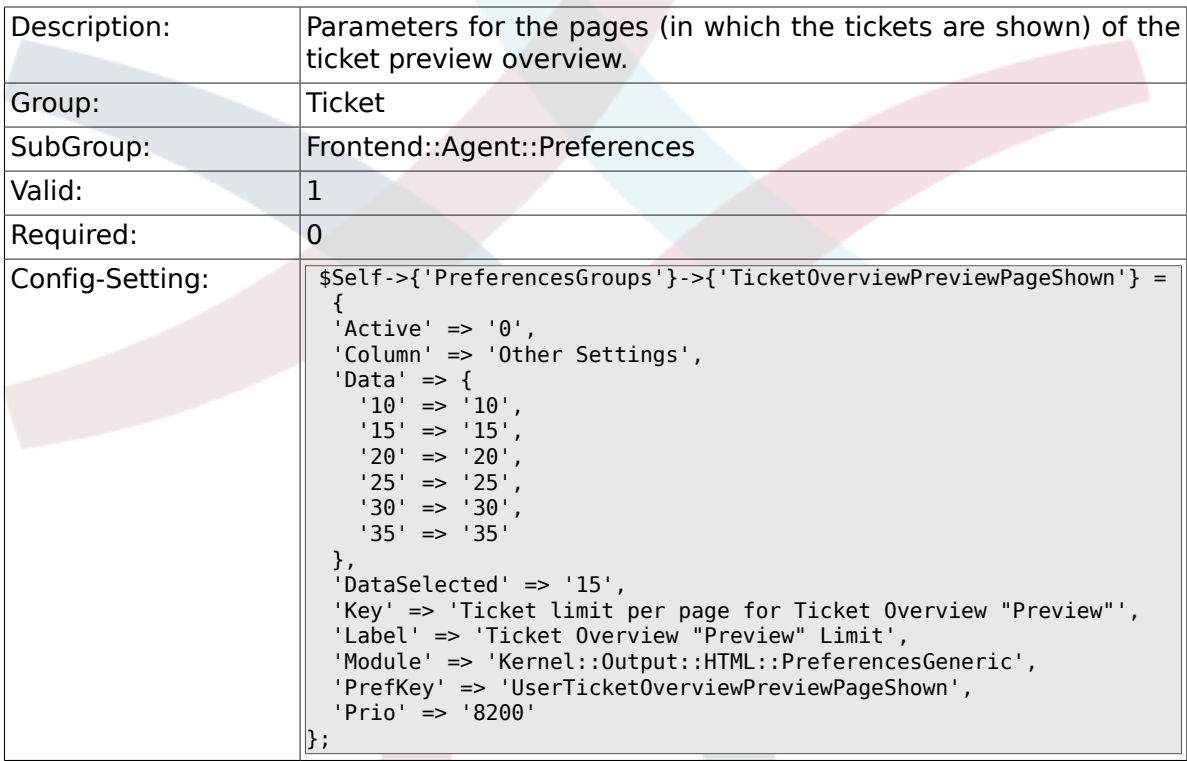

# **6.23.14. PreferencesGroups###CreateNextMask**

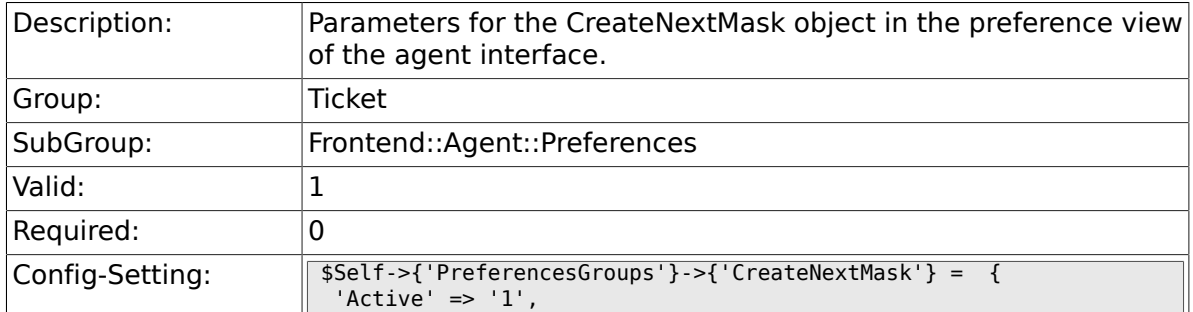

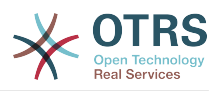

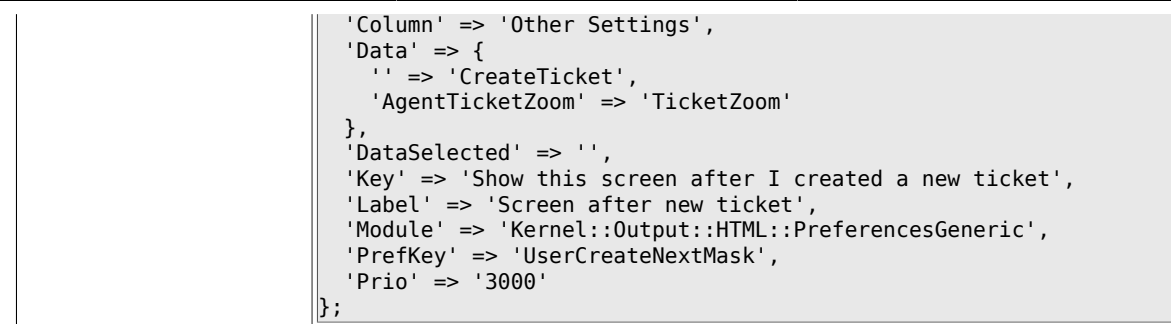

# **6.24. Frontend::Agent::SearchRouter**

## **6.24.1. Frontend::Search###AgentCustomerInformationCenter**

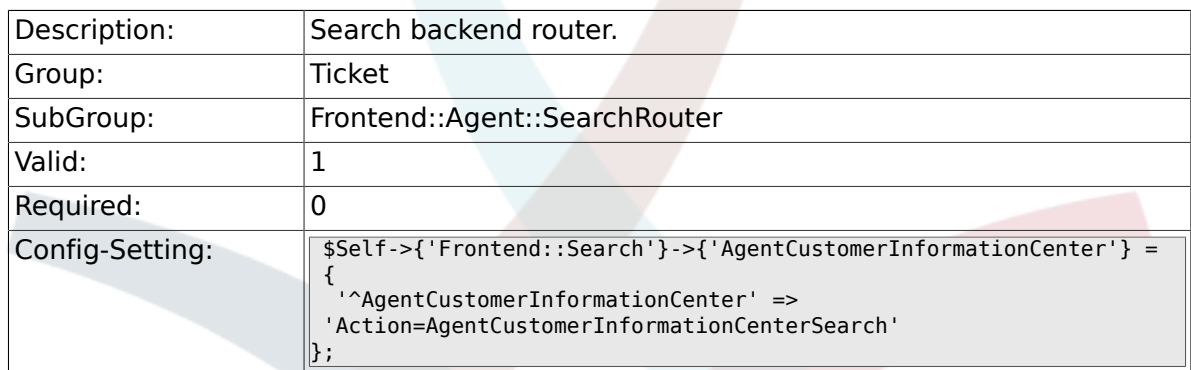

#### **6.24.2. Frontend::Search###Ticket**

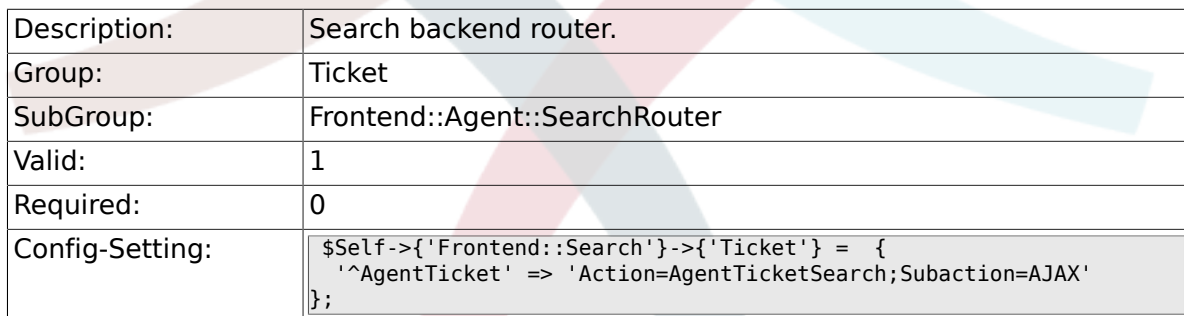

# **6.25. Frontend::Agent::Ticket::ArticleAttachmentModule**

#### **6.25.1. Ticket::Frontend::ArticleAttachmentModule###1- Download**

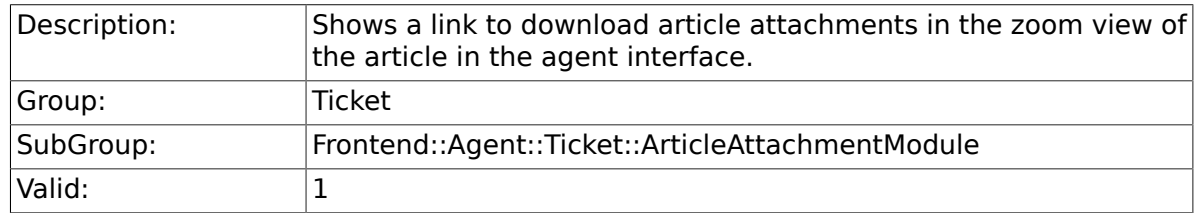

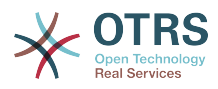

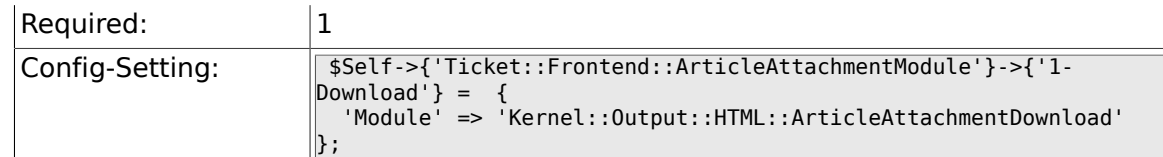

### **6.25.2. Ticket::Frontend::ArticleAttachmentModule###2- HTML-Viewer**

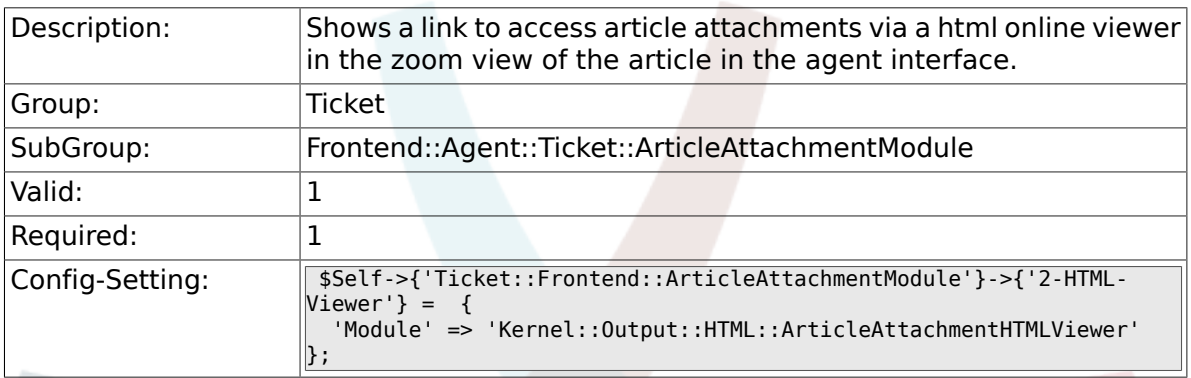

# **6.26. Frontend::Agent::Ticket::ArticleComposeModule**

#### **6.26.1. Ticket::Frontend::ArticleComposeModule###1- SignEmail**

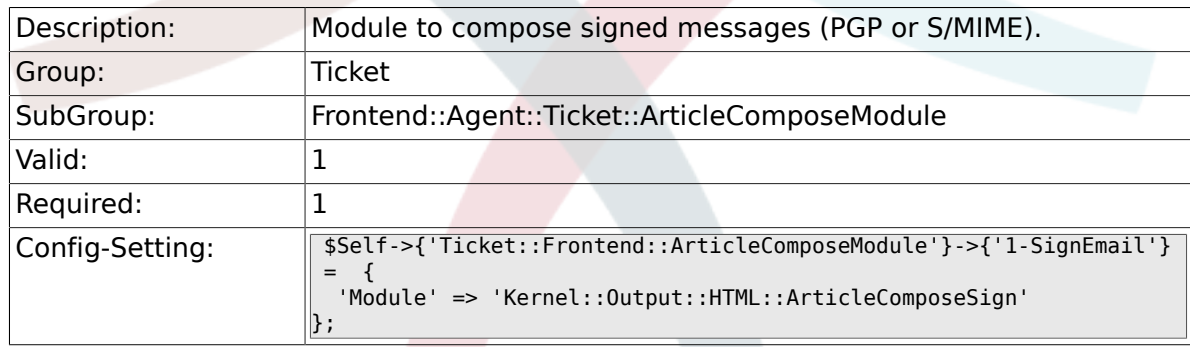

## **6.26.2. Ticket::Frontend::ArticleComposeModule###2- CryptEmail**

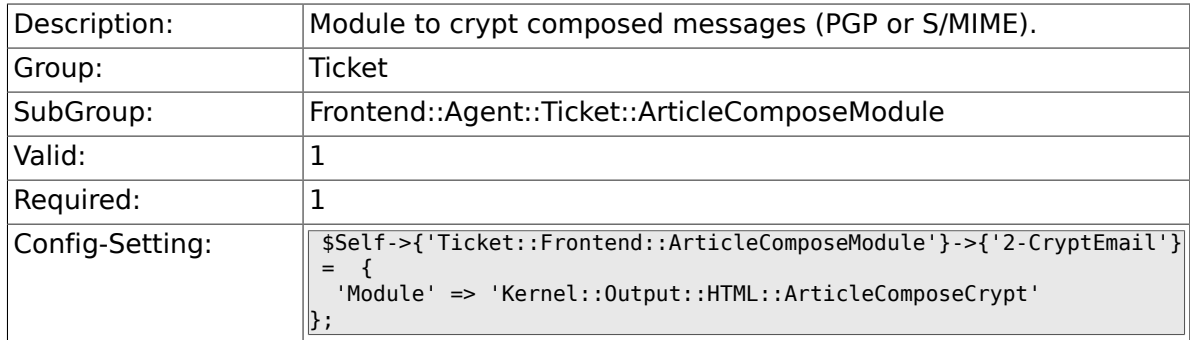

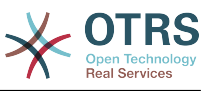

# **6.27. Frontend::Agent::Ticket::ArticleViewModule**

# **6.27.1. Ticket::Frontend::ArticleViewModule###1-PGP**

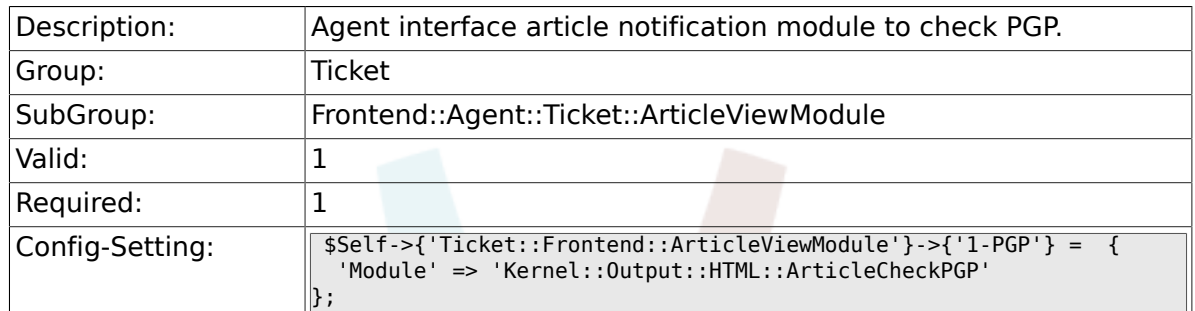

### **6.27.2. Ticket::Frontend::ArticleViewModule###1- SMIME**

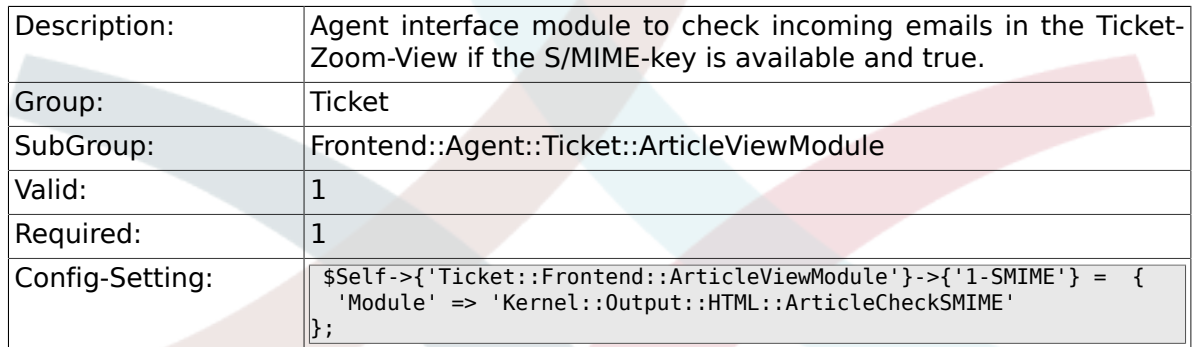

# **6.28. Frontend::Agent::Ticket::ArticleViewModulePre**

#### **6.28.1. Ticket::Frontend::ArticlePreViewModule###1- PGP**

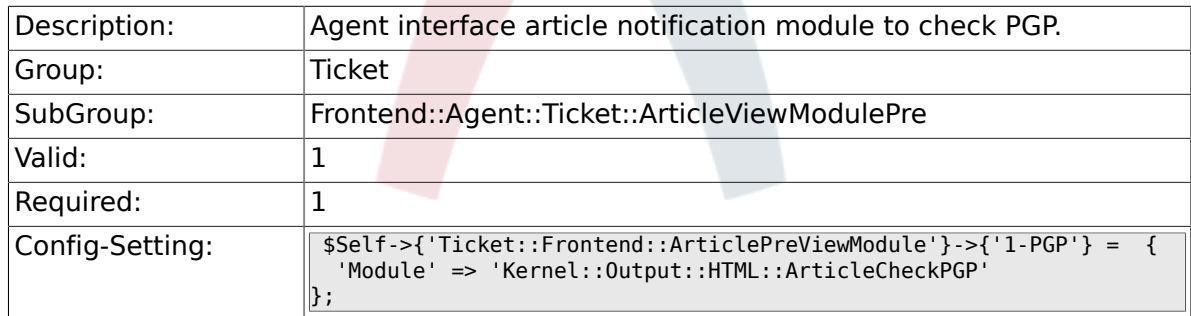

#### **6.28.2. Ticket::Frontend::ArticlePreViewModule###1- SMIME**

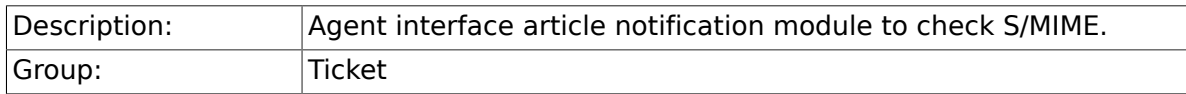

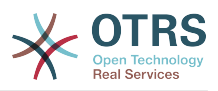

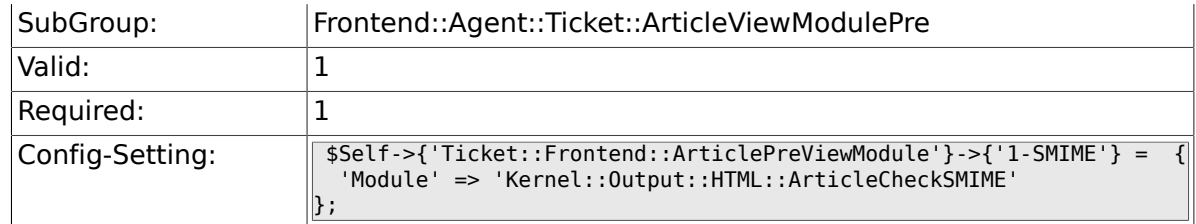

# **6.29. Frontend::Agent::Ticket::MenuModule**

# **6.29.1. Ticket::Frontend::MenuModule###000-Back**

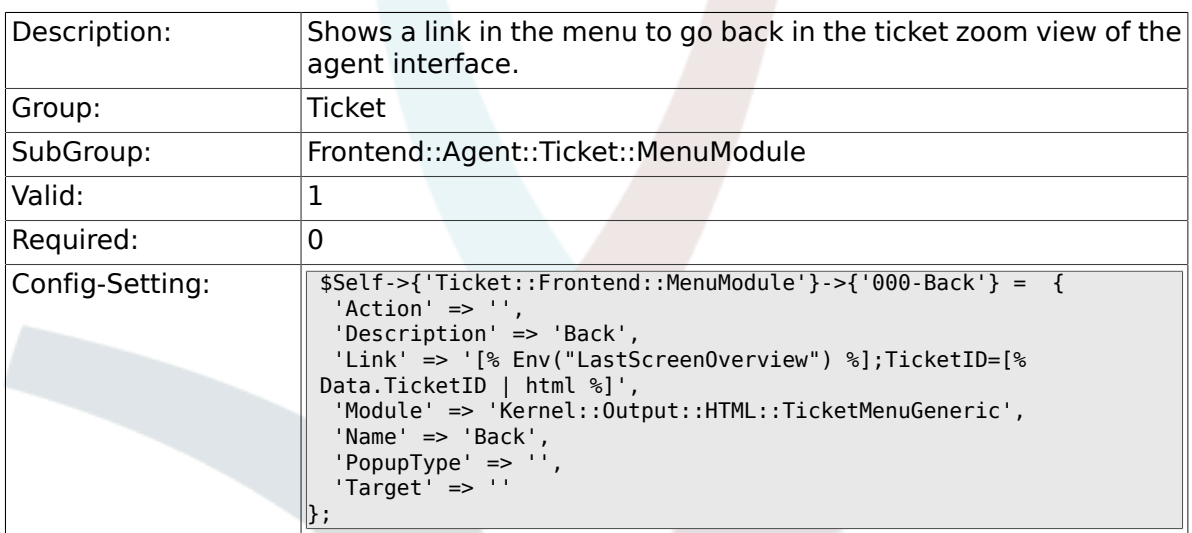

### **6.29.2. Ticket::Frontend::MenuModule###100-Lock**

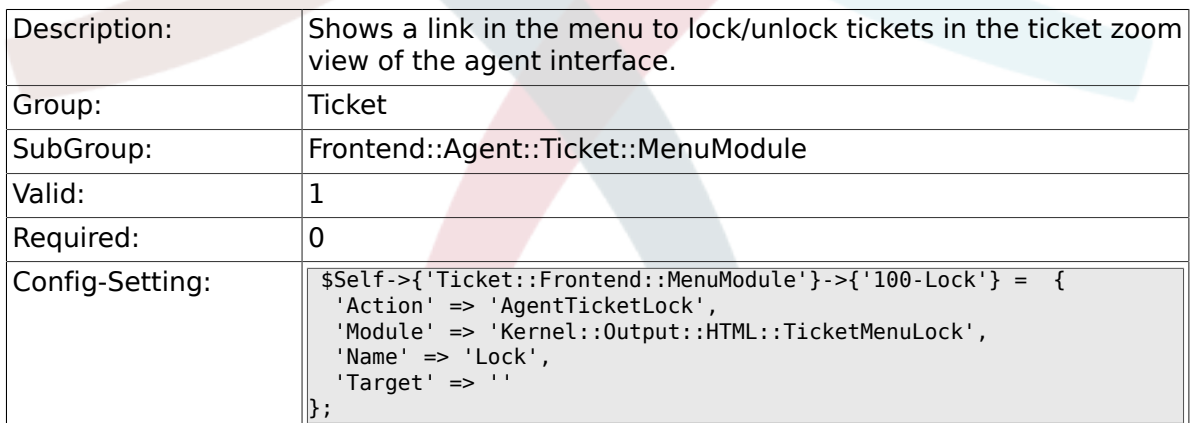

# **6.29.3. Ticket::Frontend::MenuModule###200-History**

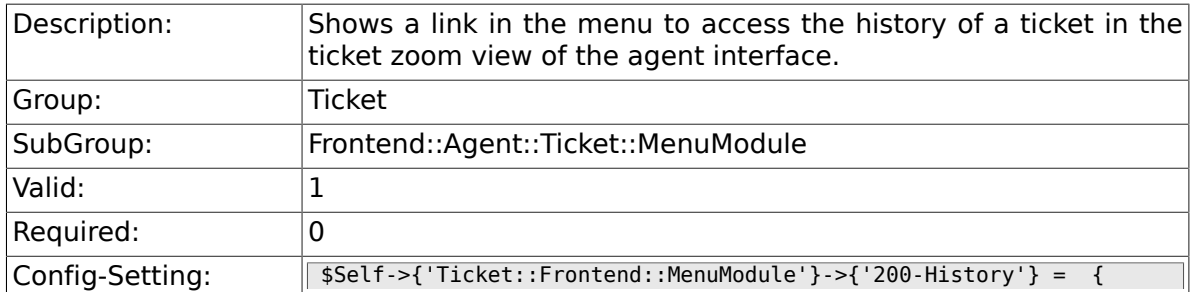

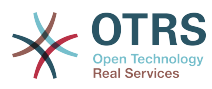

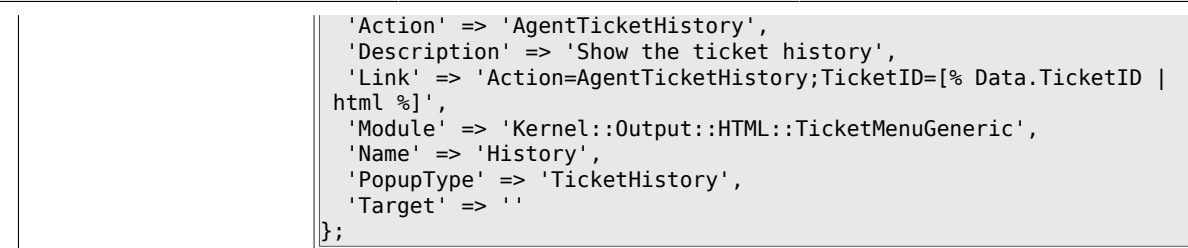

## **6.29.4. Ticket::Frontend::MenuModule###210-Print**

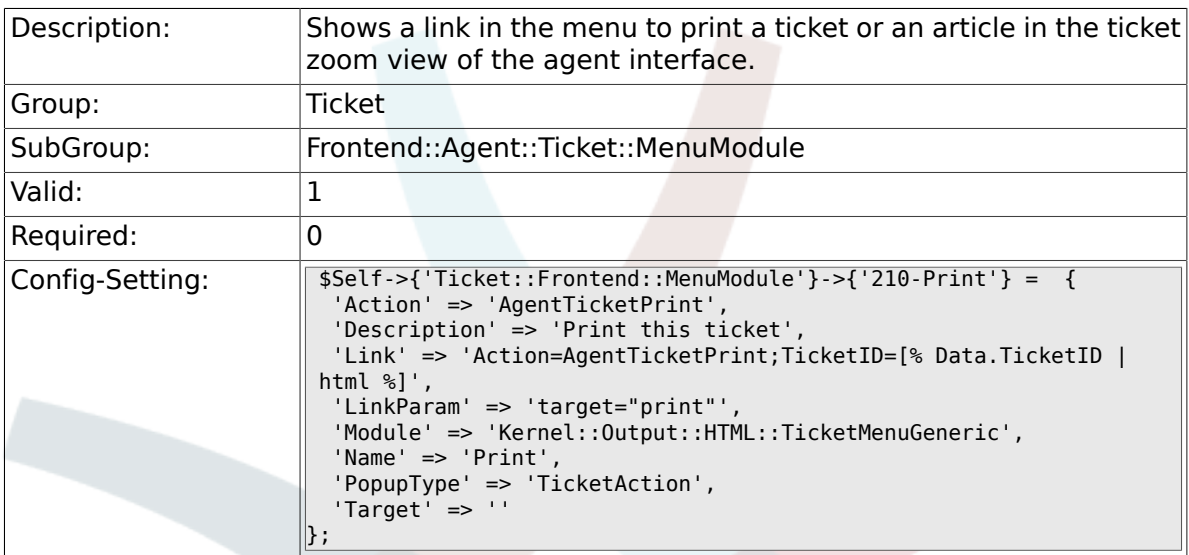

### **6.29.5. Ticket::Frontend::MenuModule###300-Priority**

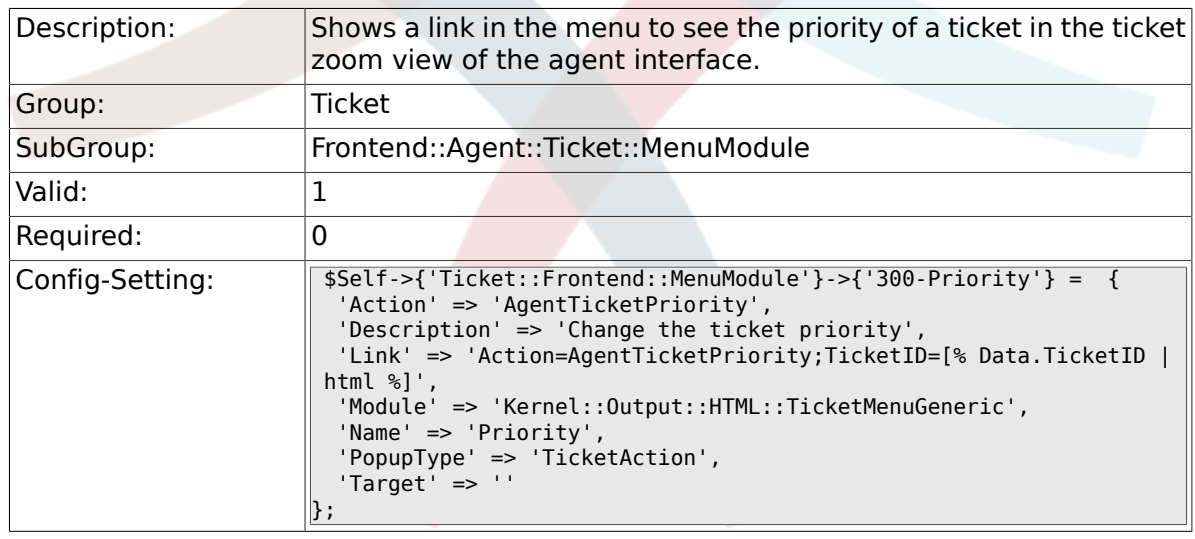

## **6.29.6. Ticket::Frontend::MenuModule###310- FreeText**

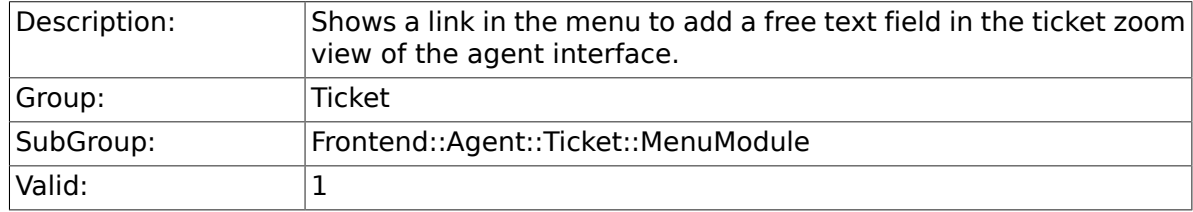

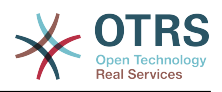

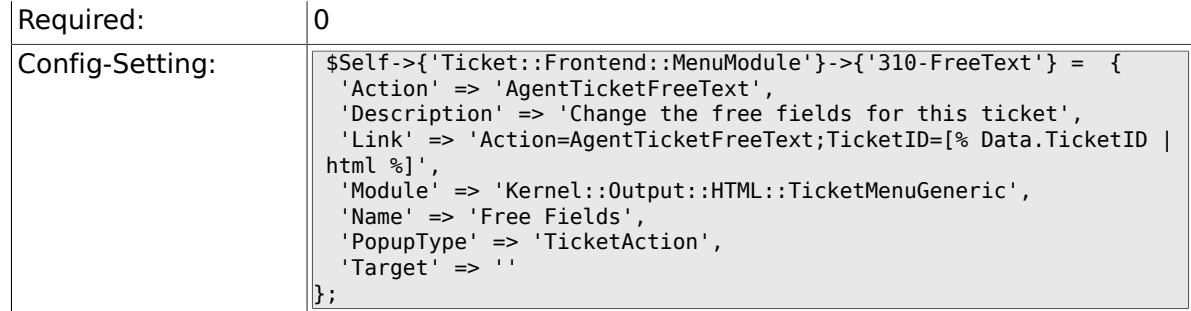

## **6.29.7. Ticket::Frontend::MenuModule###320-Link**

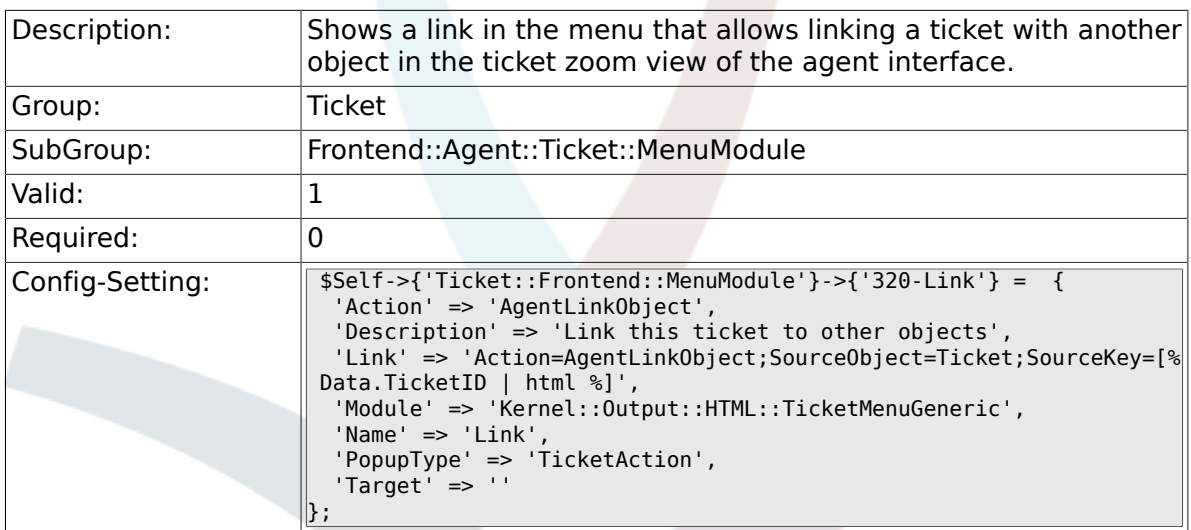

# **6.29.8. Ticket::Frontend::MenuModule###400-Owner**

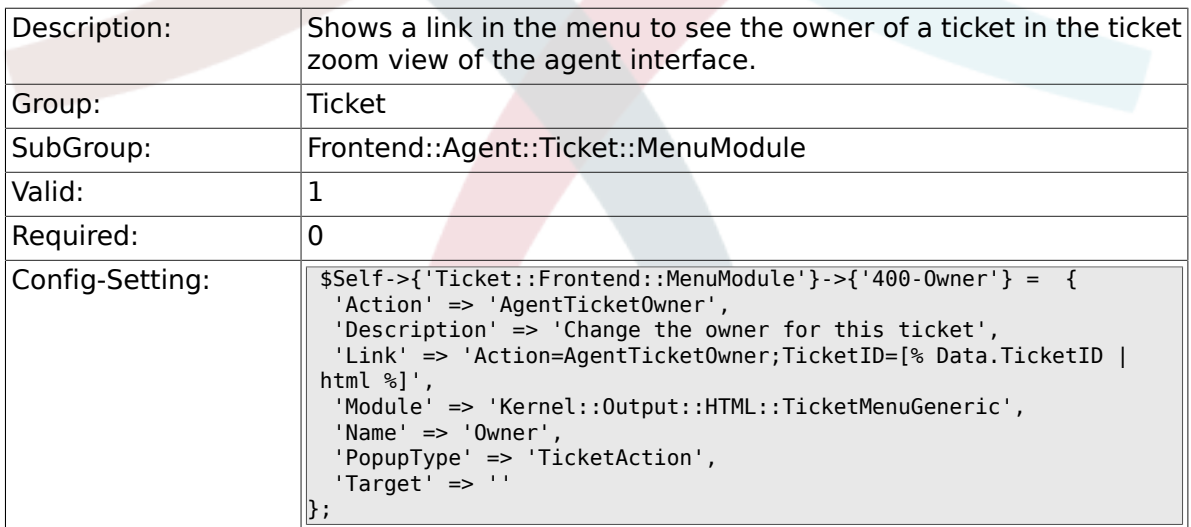

#### **6.29.9. Ticket::Frontend::MenuModule###410- Responsible**

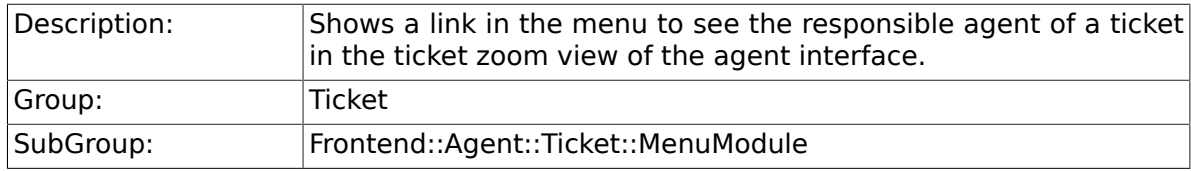

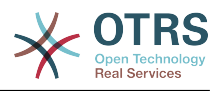

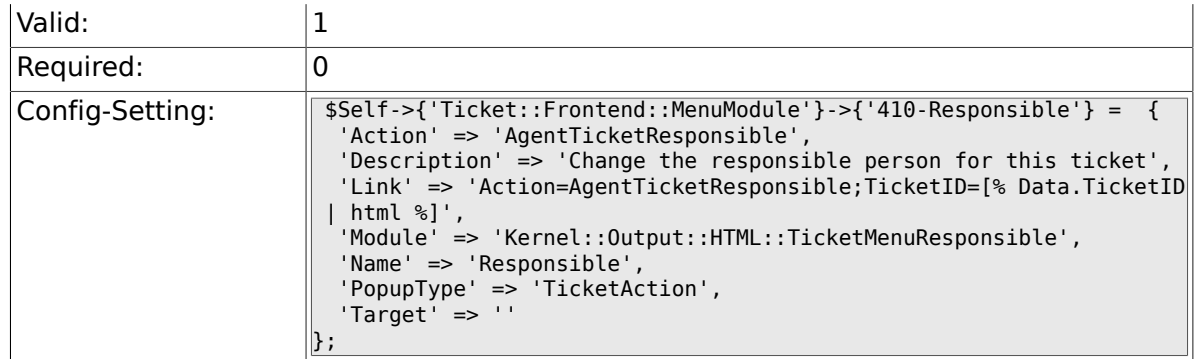

## **6.29.10. Ticket::Frontend::MenuModule###420- Customer**

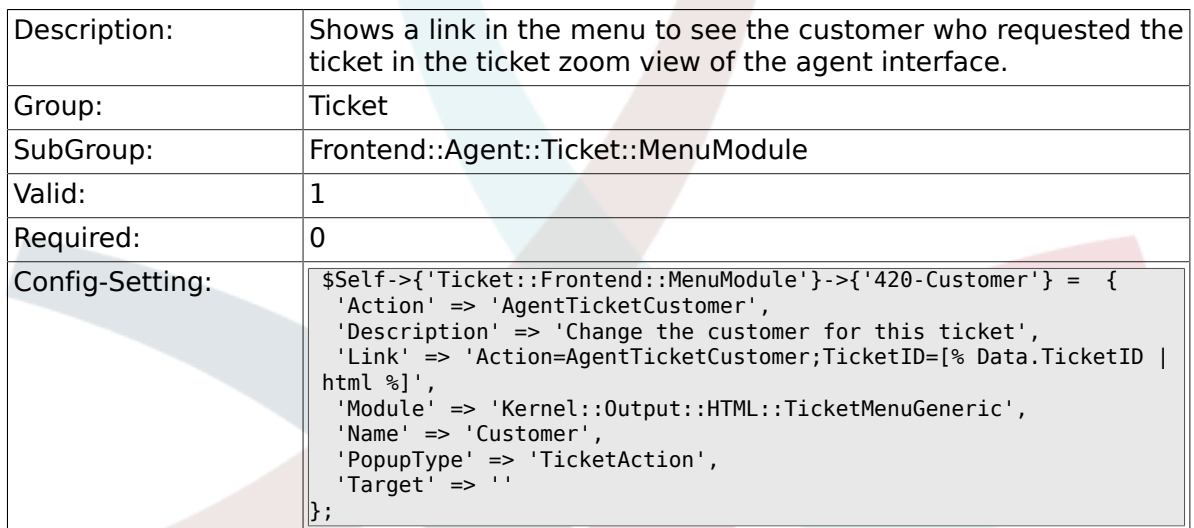

### **6.29.11. Ticket::Frontend::MenuModule###420-Note**

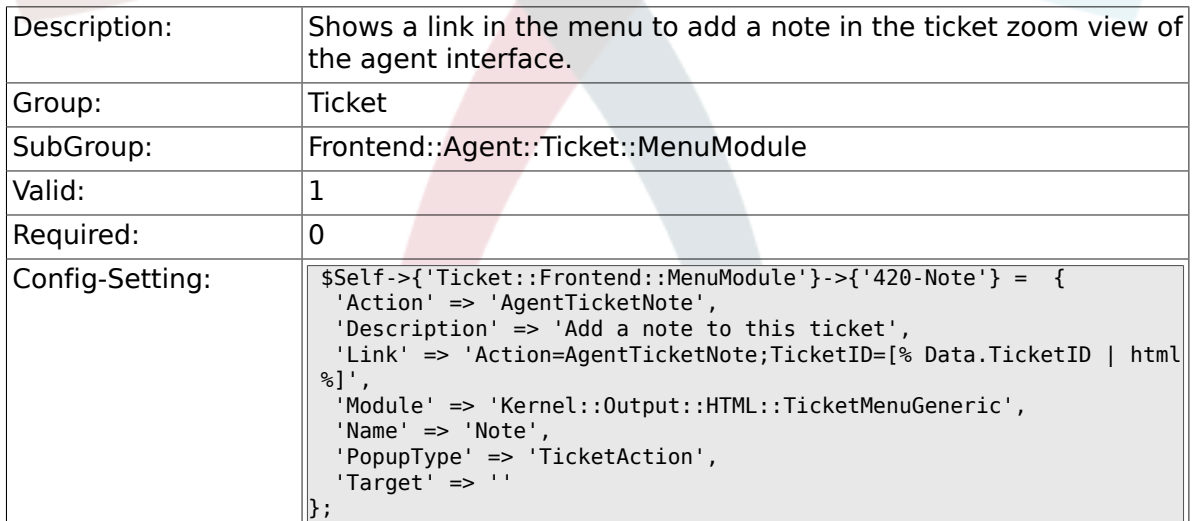

#### **6.29.12. Ticket::Frontend::MenuModule###425-Phone Call Outbound**

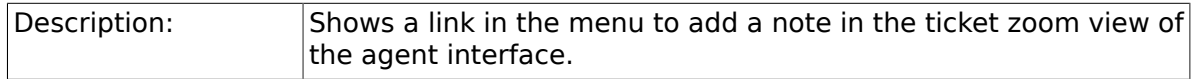

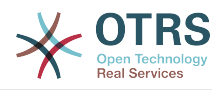

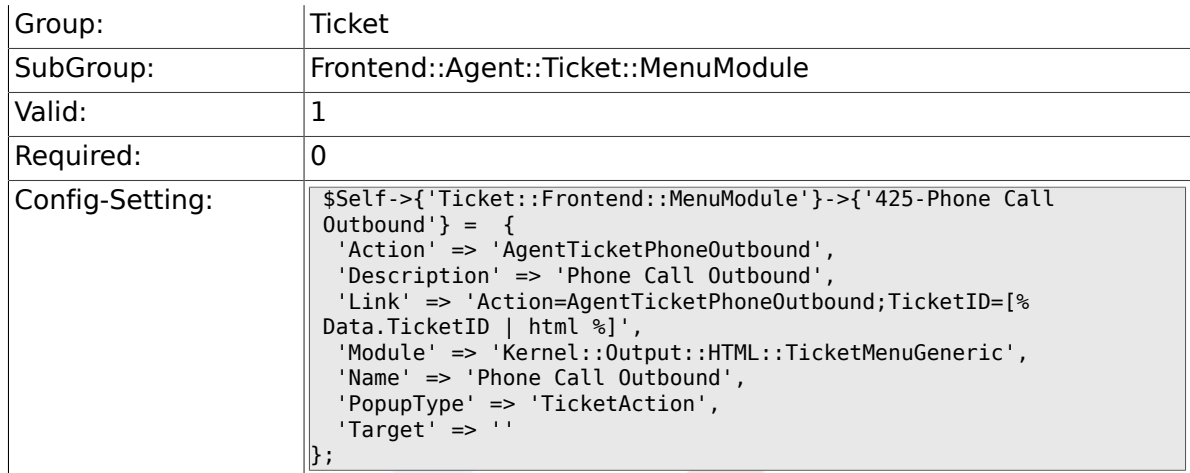

#### **6.29.13. Ticket::Frontend::MenuModule###426-Phone Call Inbound**

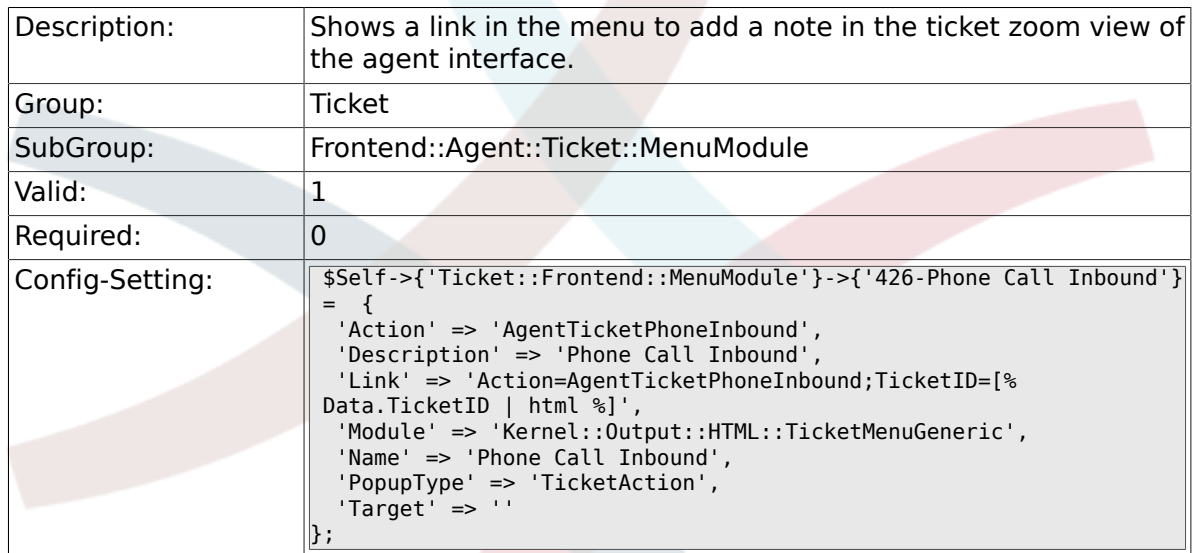

#### **6.29.14. Ticket::Frontend::MenuModule###427-Email Outbound**

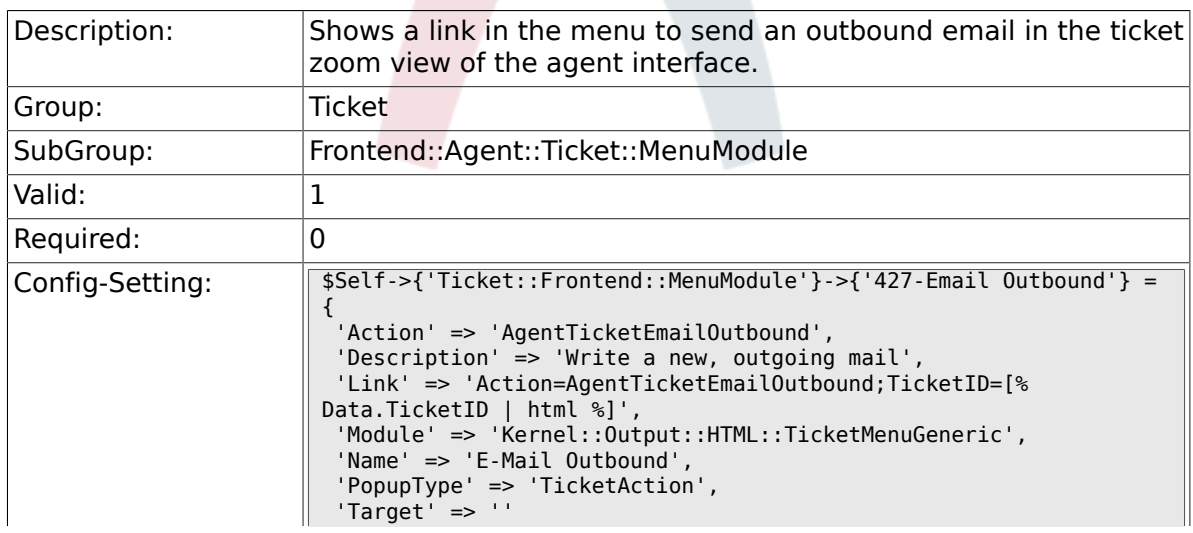

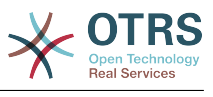

## **6.29.15. Ticket::Frontend::MenuModule###430-Merge**

 $\parallel$  ;

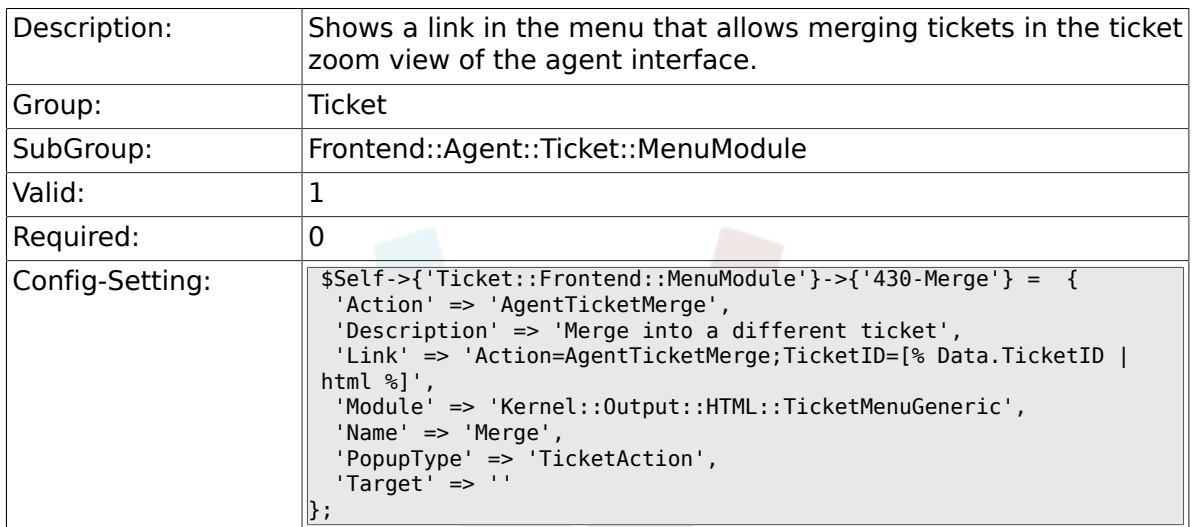

#### **6.29.16. Ticket::Frontend::MenuModule###440- Pending**

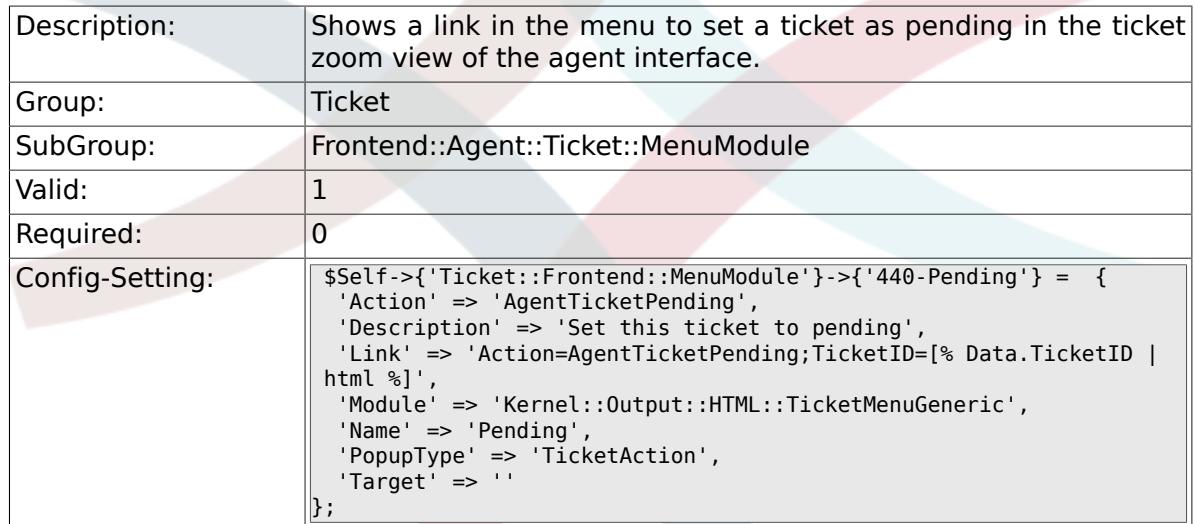

# **6.29.17. Ticket::Frontend::MenuModule###448-Watch**

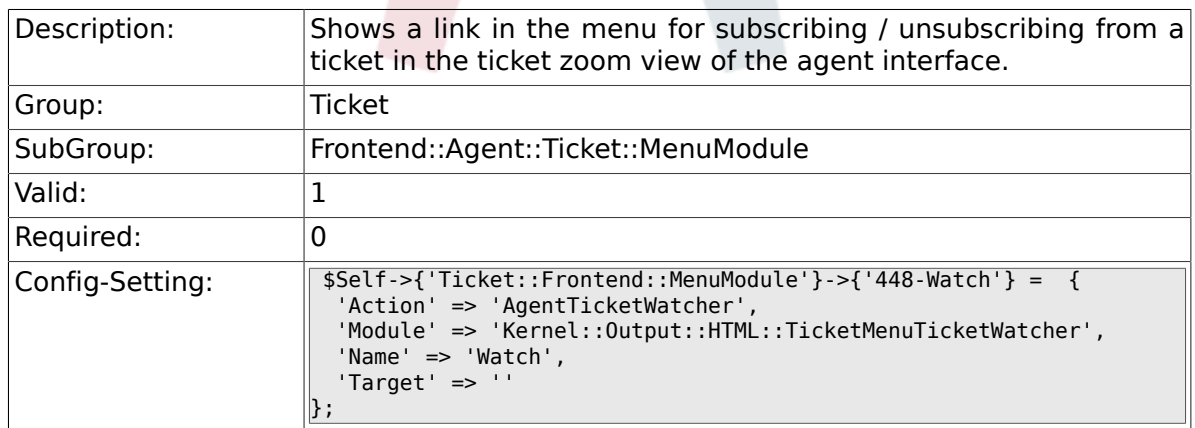

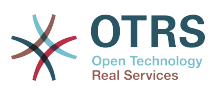

#### **6.29.18. Ticket::Frontend::MenuModule###450-Close**

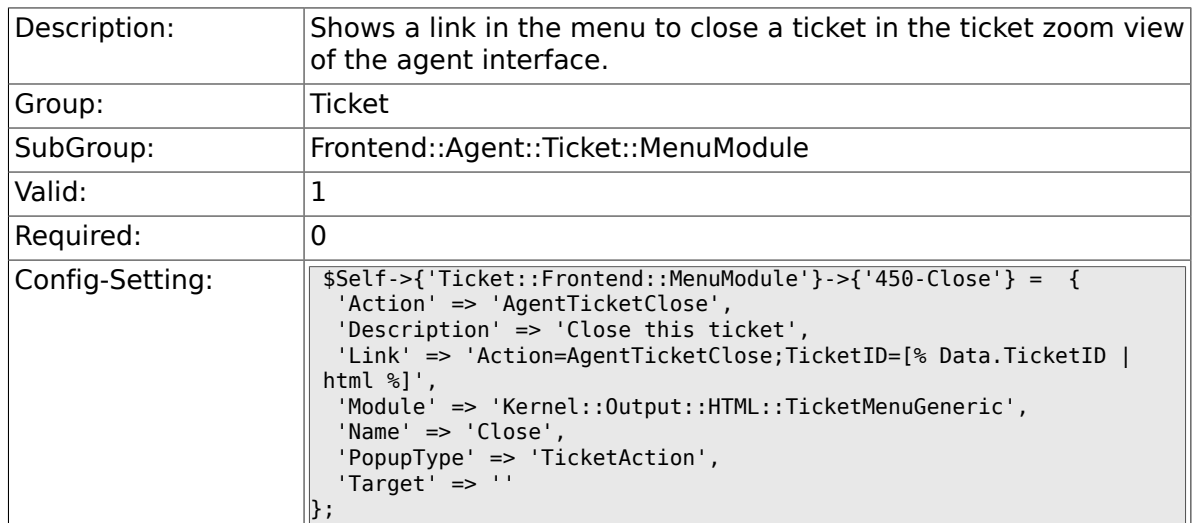

# **6.29.19. Ticket::Frontend::MenuModule###460-Delete**

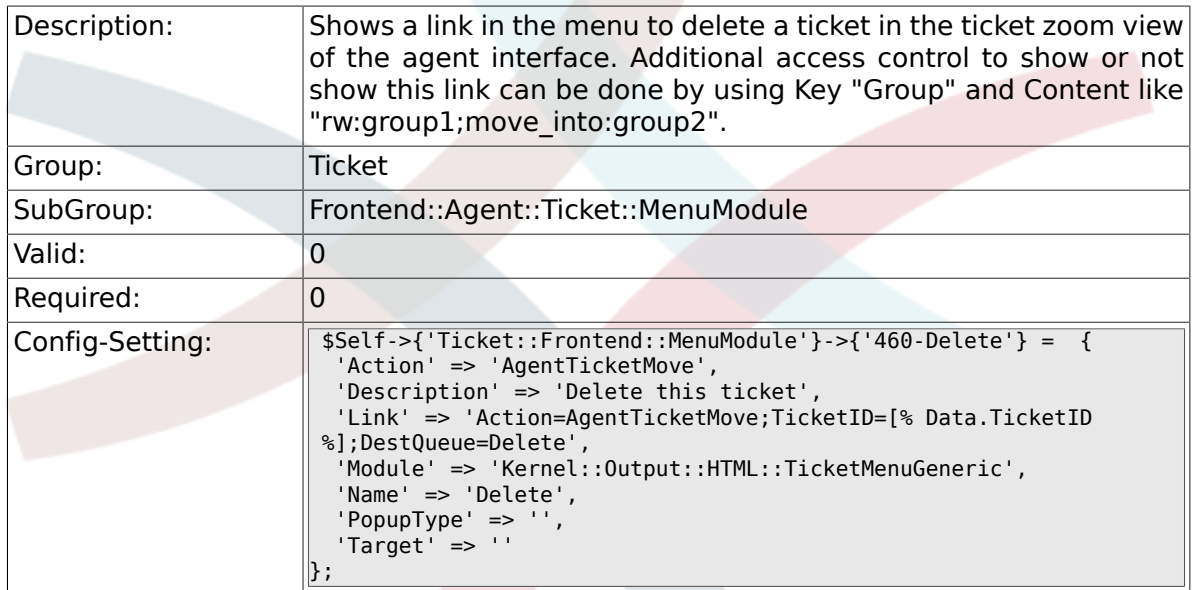

# **6.29.20. Ticket::Frontend::MenuModule###470-Spam**

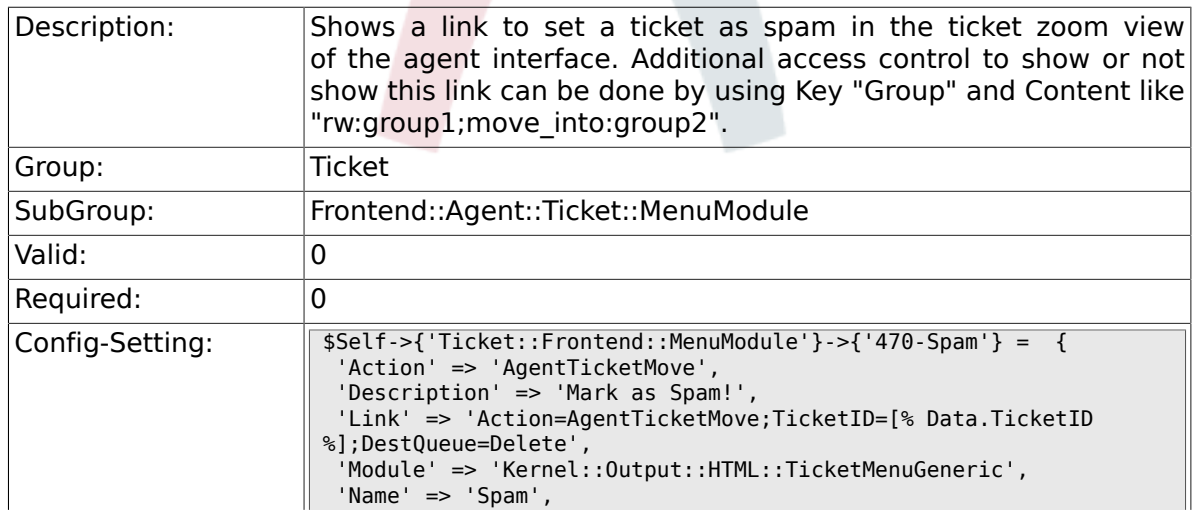

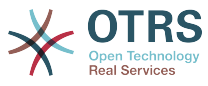

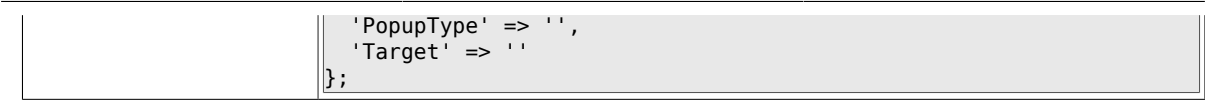

# **6.30. Frontend::Agent::Ticket::MenuModulePre**

#### **6.30.1. Ticket::Frontend::PreMenuModule###100-Lock**

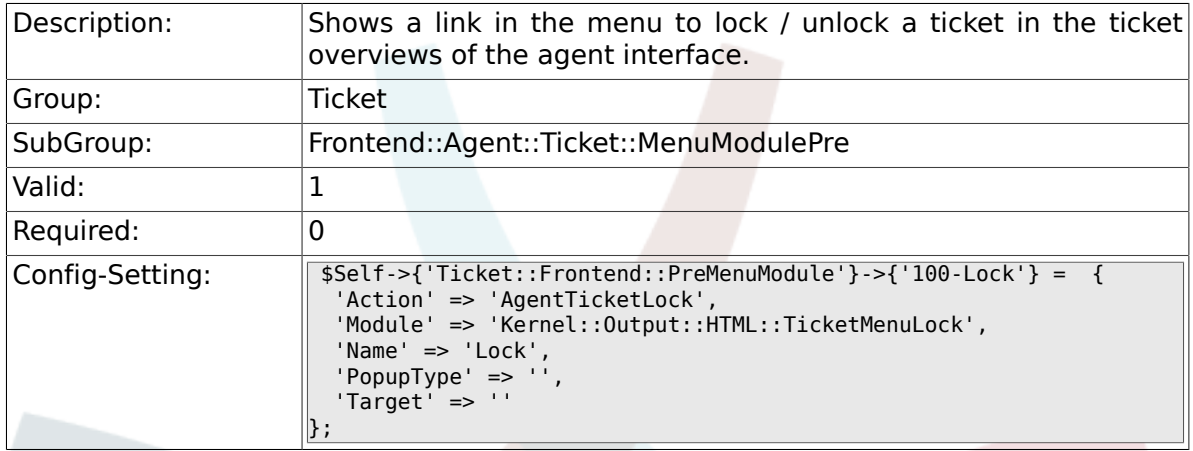

## **6.30.2. Ticket::Frontend::PreMenuModule###200- Zoom**

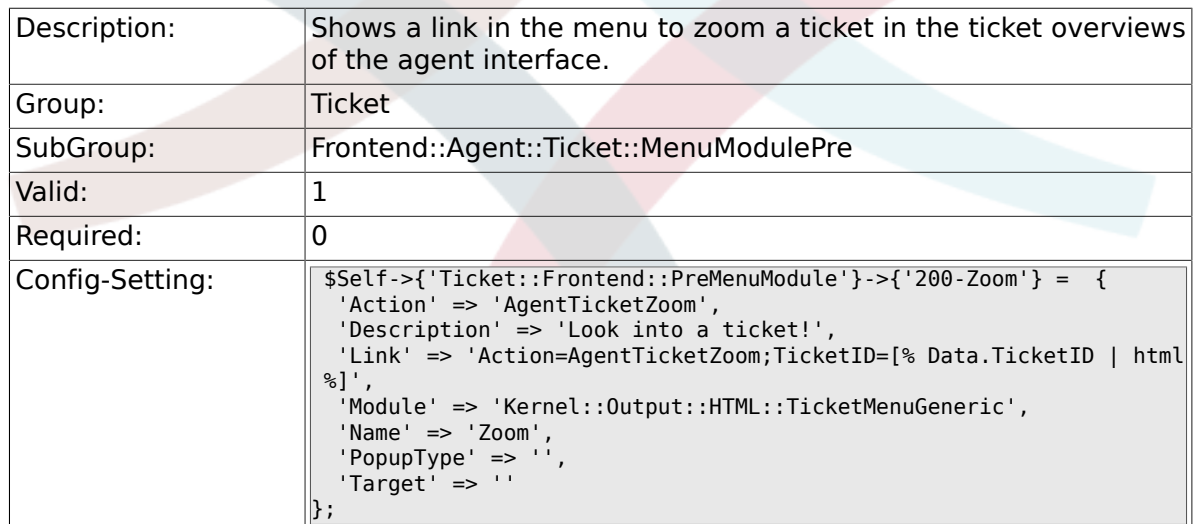

# **6.30.3. Ticket::Frontend::PreMenuModule###210- History**

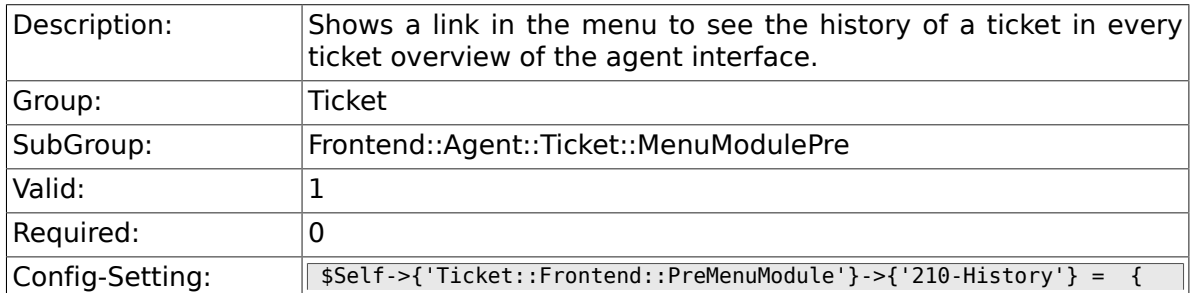

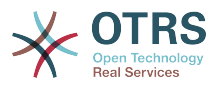

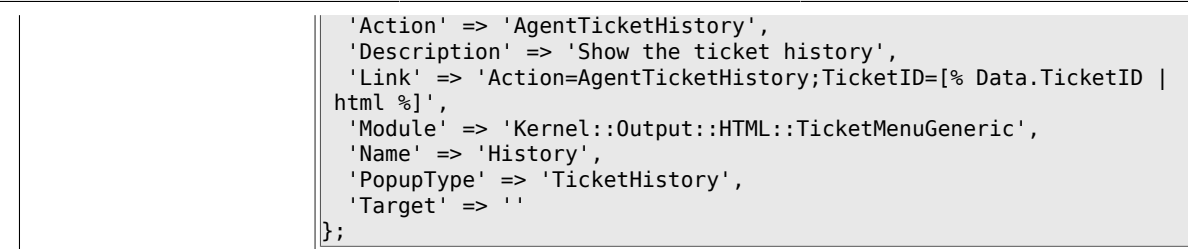

## **6.30.4. Ticket::Frontend::PreMenuModule###300- Priority**

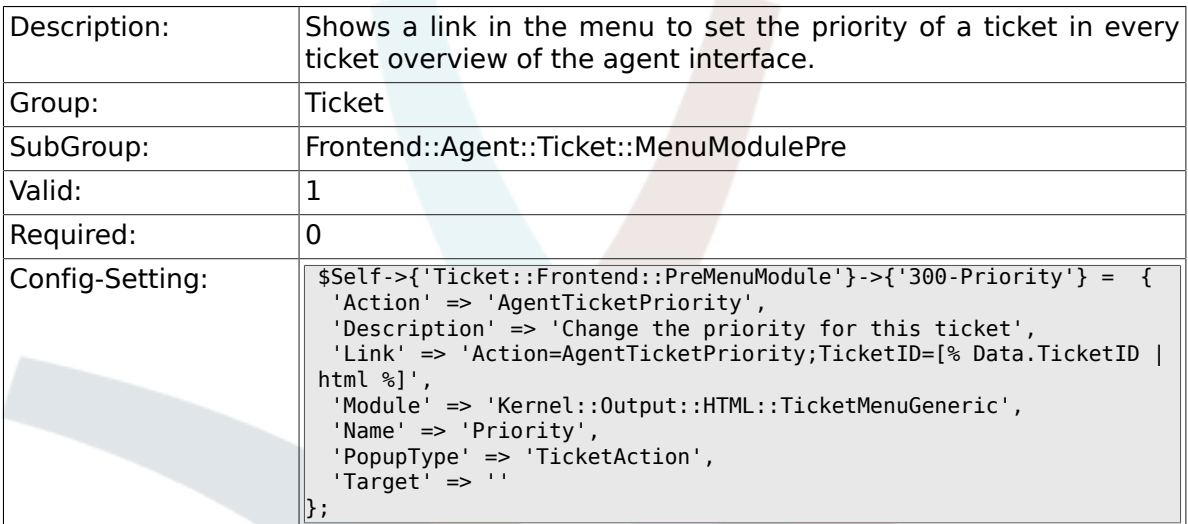

## **6.30.5. Ticket::Frontend::PreMenuModule###420-Note**

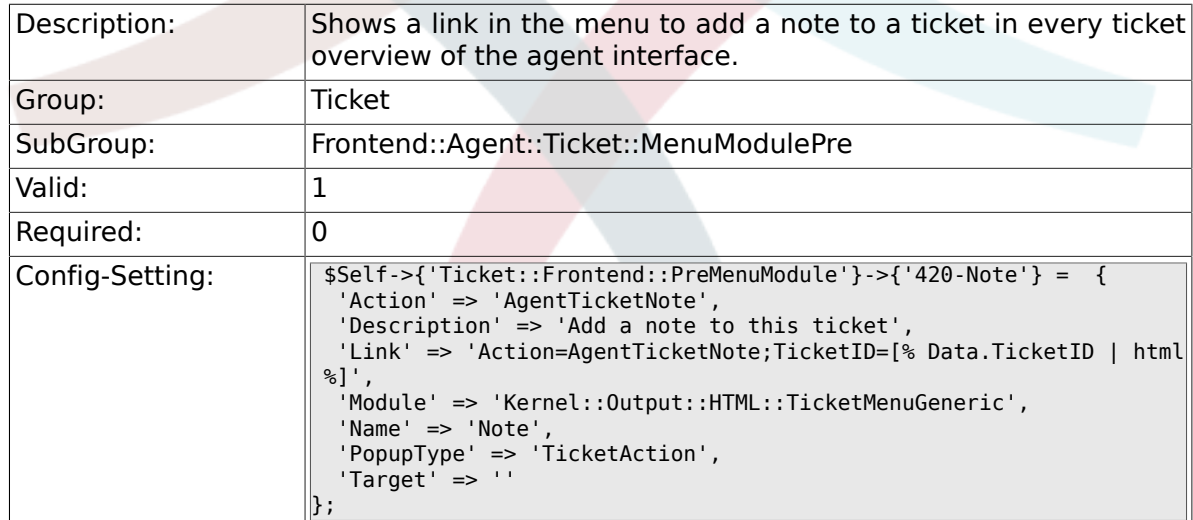

#### **6.30.6. Ticket::Frontend::PreMenuModule###440- Close**

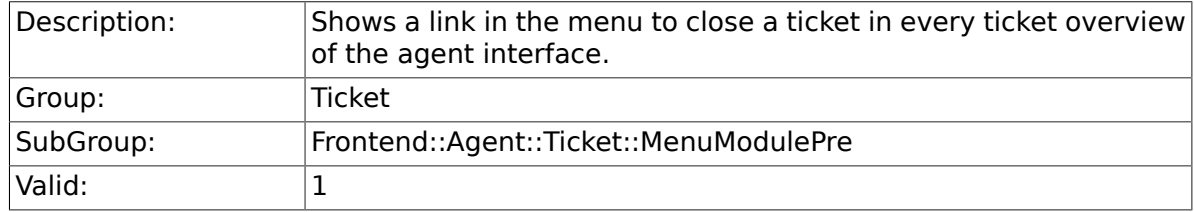

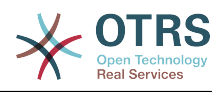

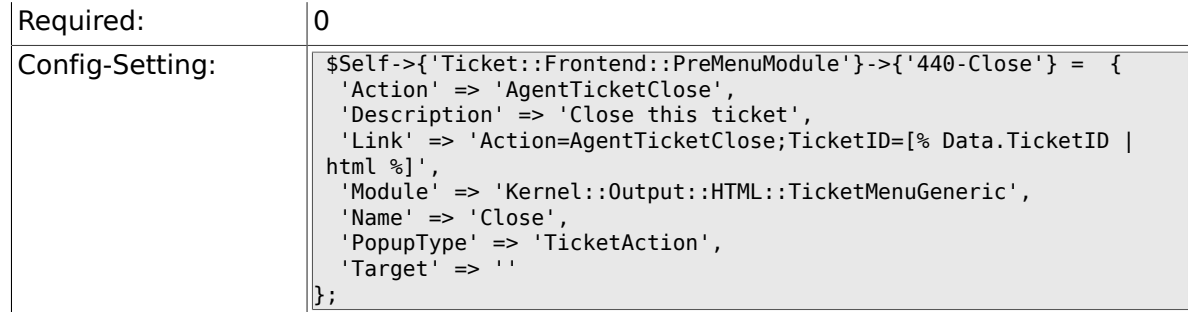

#### **6.30.7. Ticket::Frontend::PreMenuModule###445- Move**

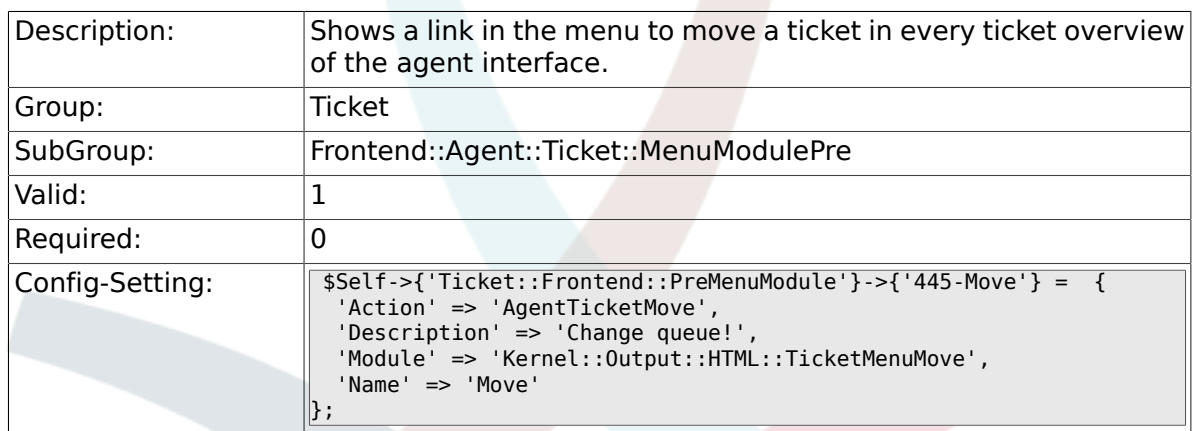

#### **6.30.8. Ticket::Frontend::PreMenuModule###450- Delete**

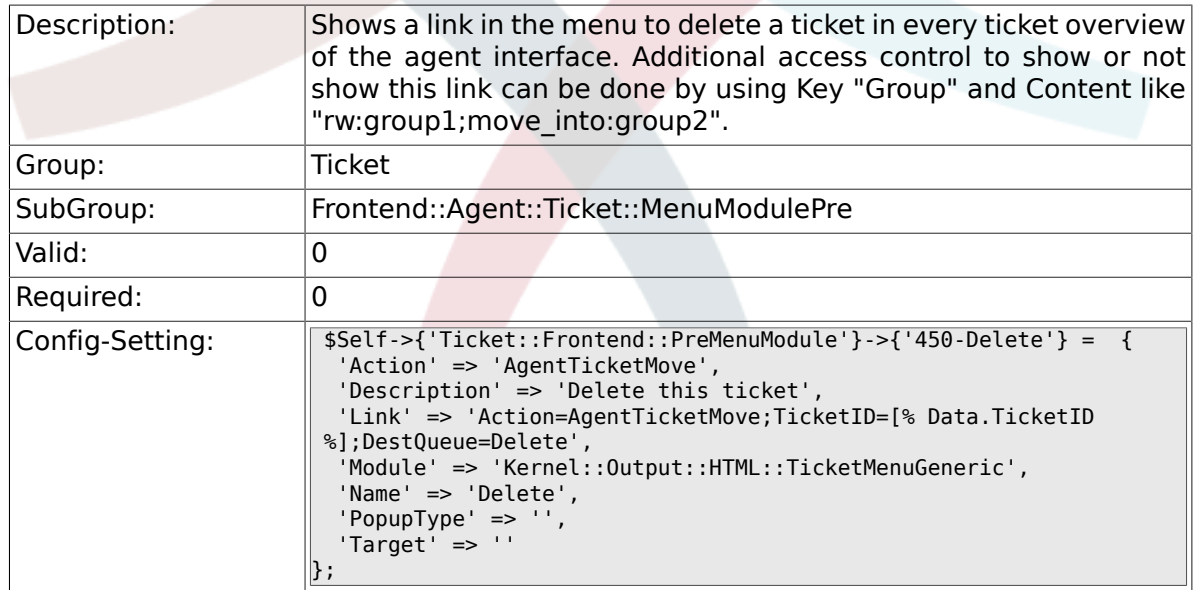

# **6.30.9. Ticket::Frontend::PreMenuModule###460- Spam**

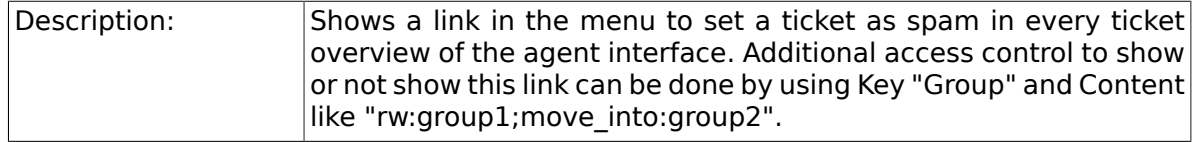

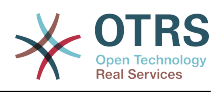

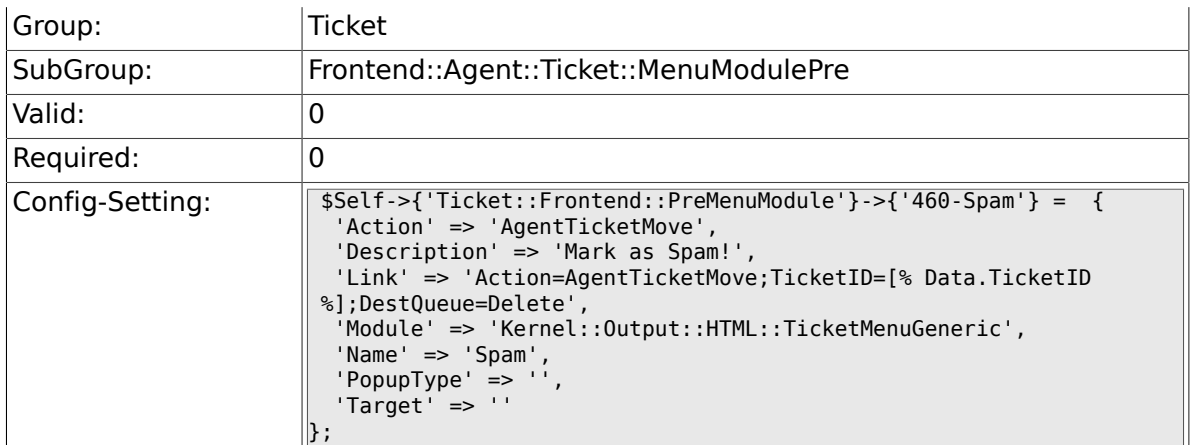

# **6.31. Frontend::Agent::Ticket::OverviewMenuModule**

## **6.31.1. Ticket::Frontend::OverviewMenuModule###001-Sort**

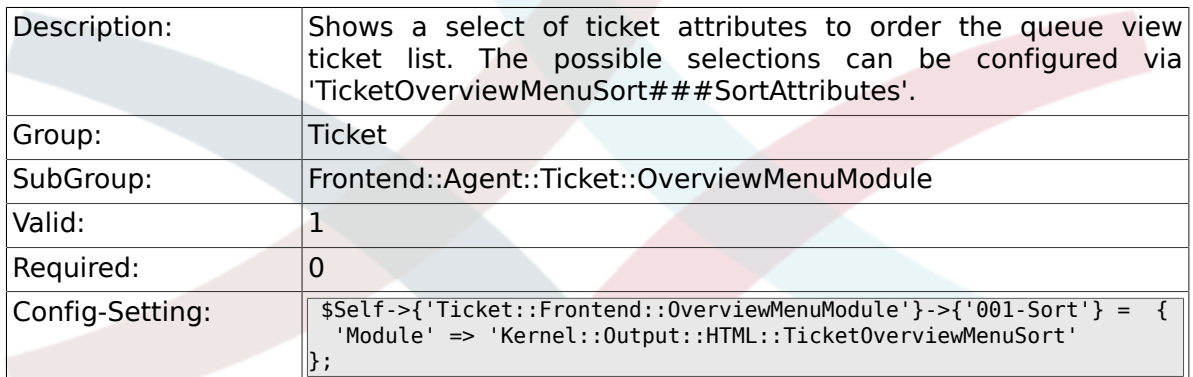

## **6.31.2. TicketOverviewMenuSort###SortAttributes**

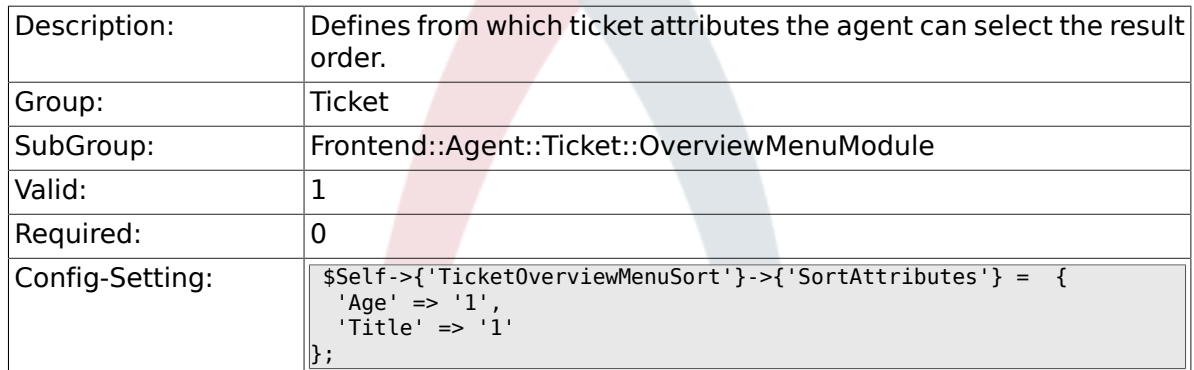

# **6.32. Frontend::Agent::Ticket::ViewBounce**

#### **6.32.1. Ticket::Frontend::AgentTicketBounce###Permission**

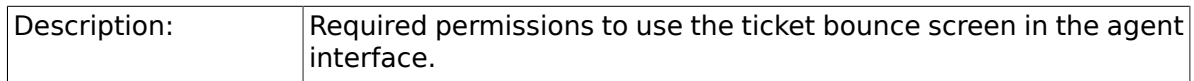

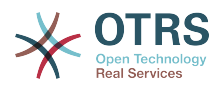

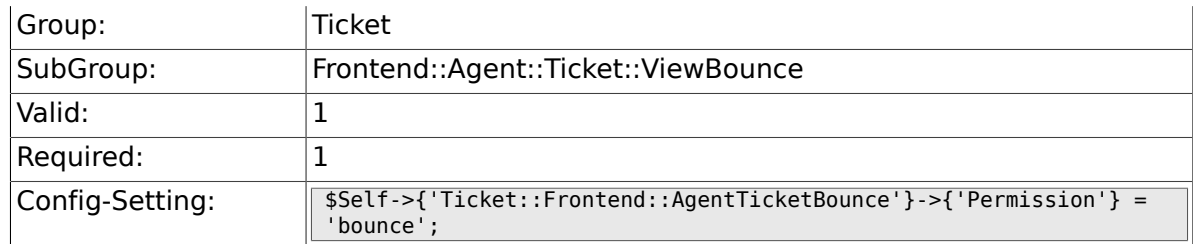

## **6.32.2. Ticket::Frontend::AgentTicketBounce###RequiredLock**

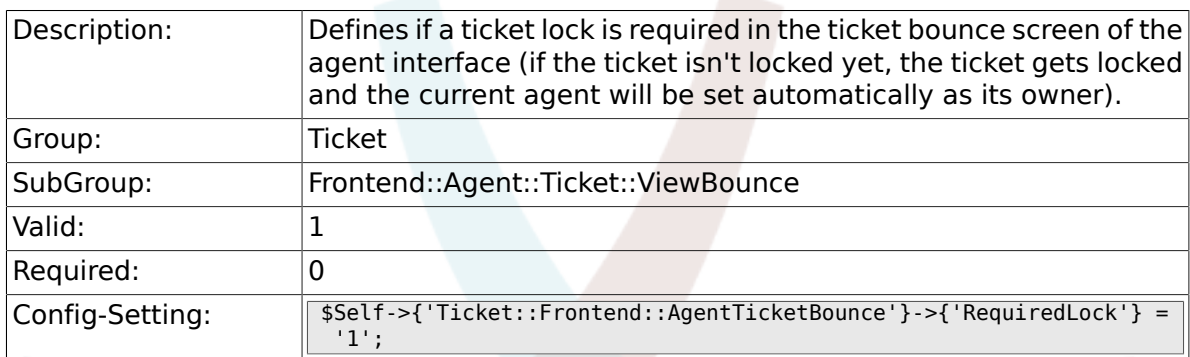

# **6.32.3. Ticket::Frontend::AgentTicketBounce###StateDefault**

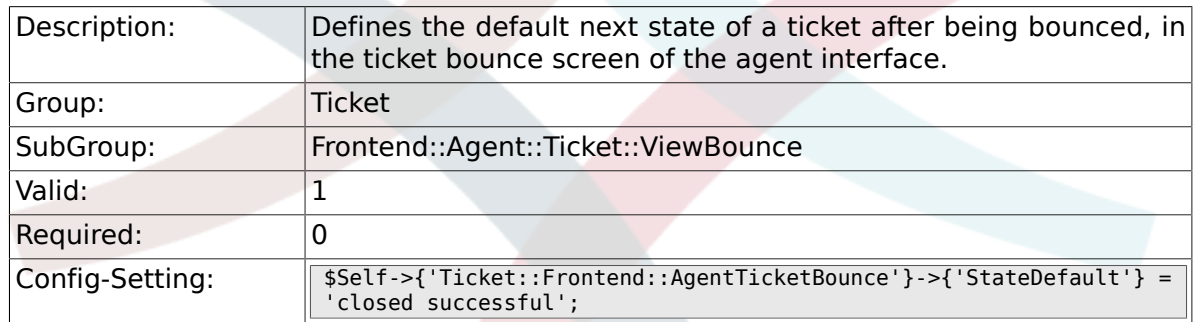

### **6.32.4. Ticket::Frontend::AgentTicketBounce###StateType**

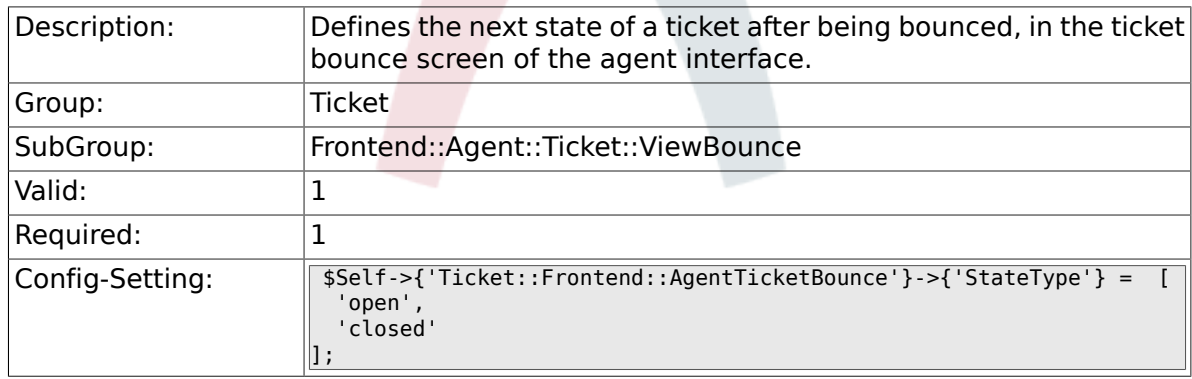

## **6.32.5. Ticket::Frontend::BounceText**

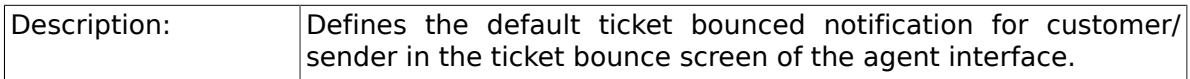

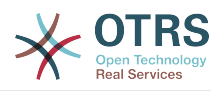

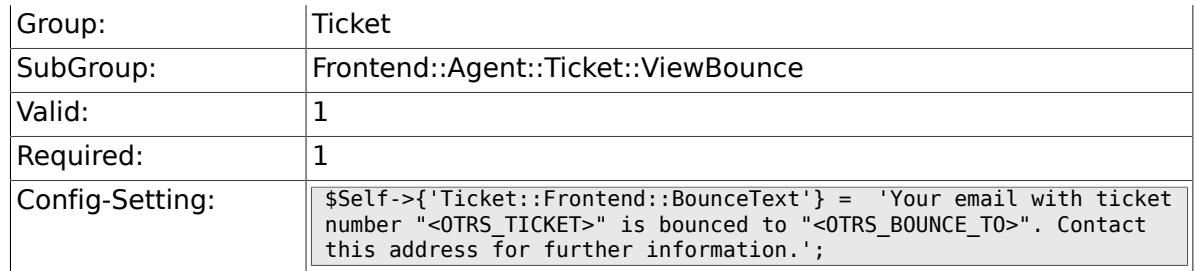

# **6.33. Frontend::Agent::Ticket::ViewBulk**

## **6.33.1. Ticket::Frontend::AgentTicketBulk###RequiredLock**

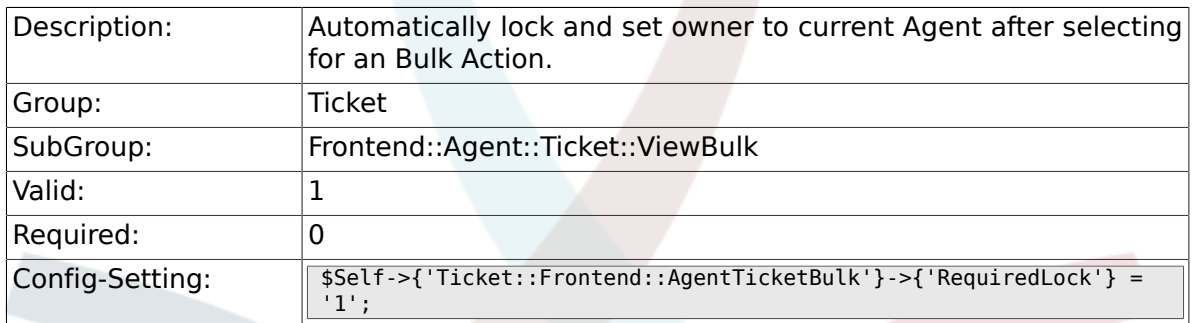

#### **6.33.2. Ticket::Frontend::AgentTicketBulk###TicketType**

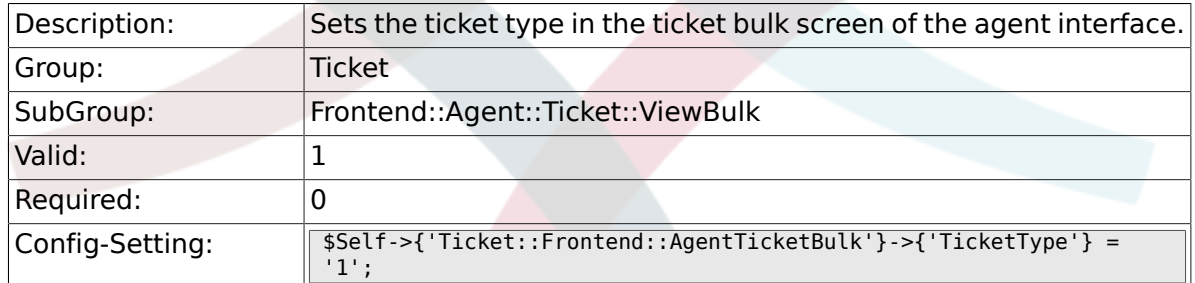

# **6.33.3. Ticket::Frontend::AgentTicketBulk###Owner**

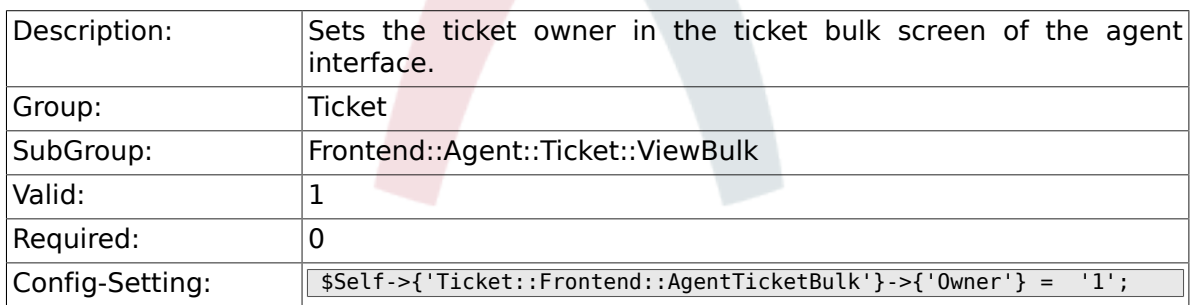

# **6.33.4. Ticket::Frontend::AgentTicketBulk###Responsible**

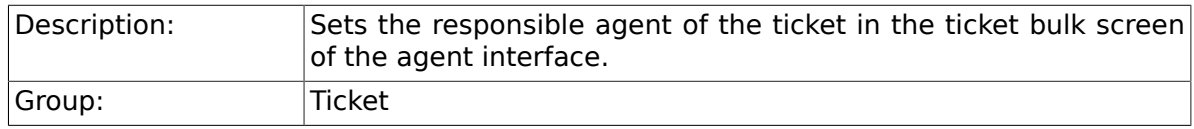

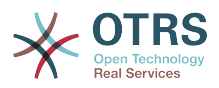

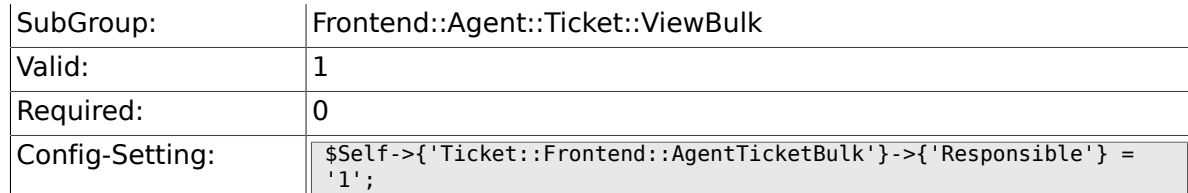

## **6.33.5. Ticket::Frontend::AgentTicketBulk###State**

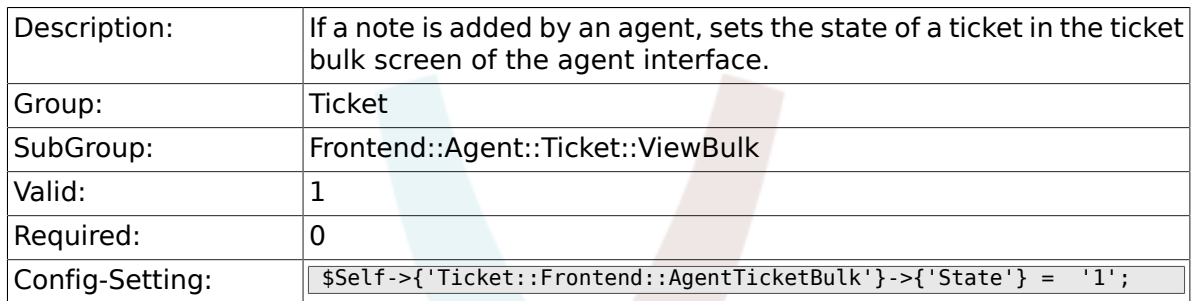

#### **6.33.6. Ticket::Frontend::AgentTicketBulk###StateType**

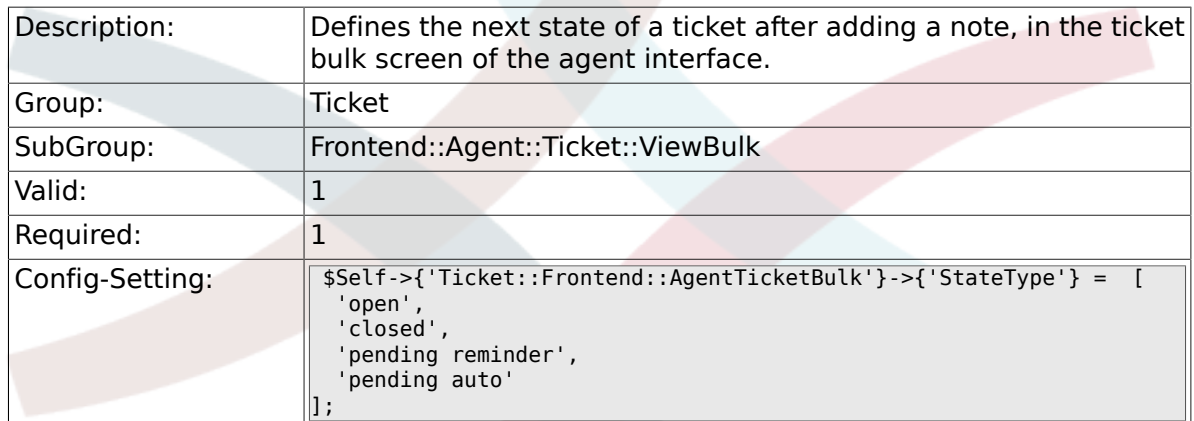

#### **6.33.7. Ticket::Frontend::AgentTicketBulk###StateDefault**

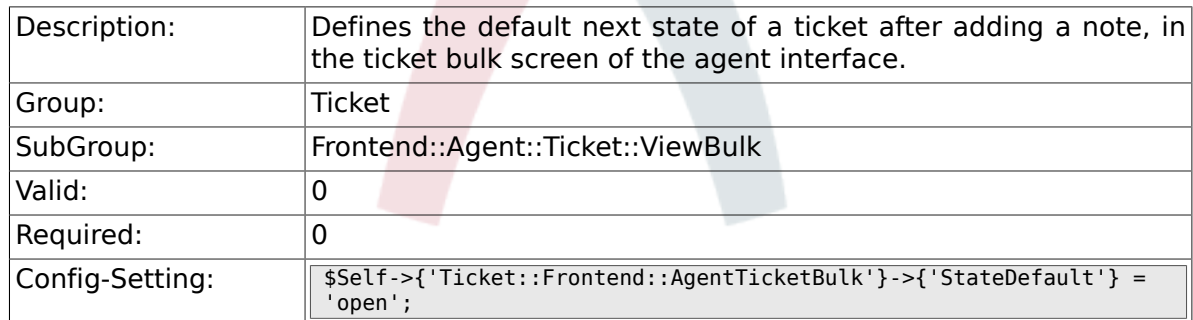

# **6.33.8. Ticket::Frontend::AgentTicketBulk###Priority**

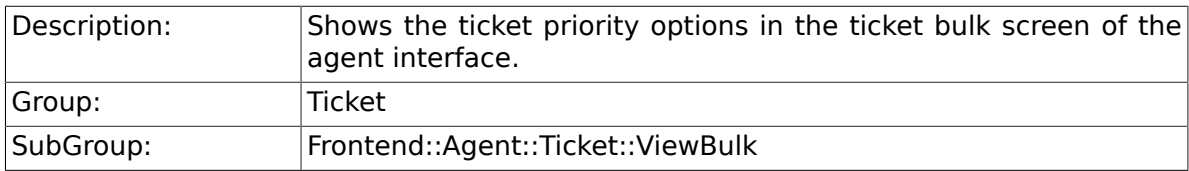

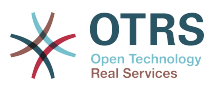

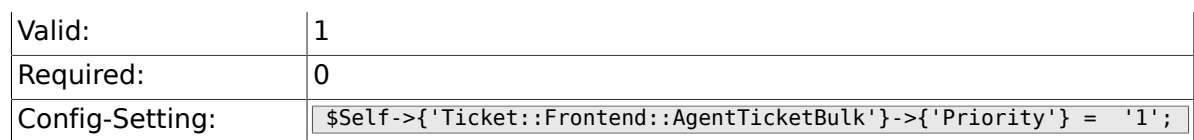

# **6.33.9. Ticket::Frontend::AgentTicketBulk###PriorityDefault**

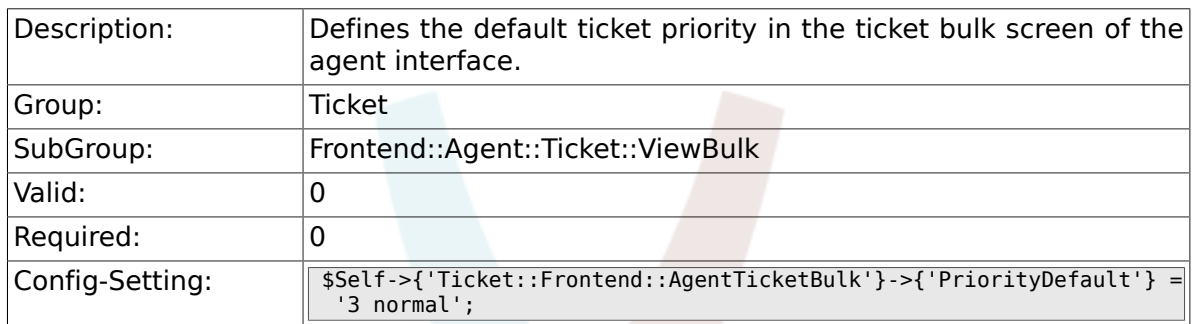

#### **6.33.10. Ticket::Frontend::AgentTicketBulk###ArticleTypeDefault**

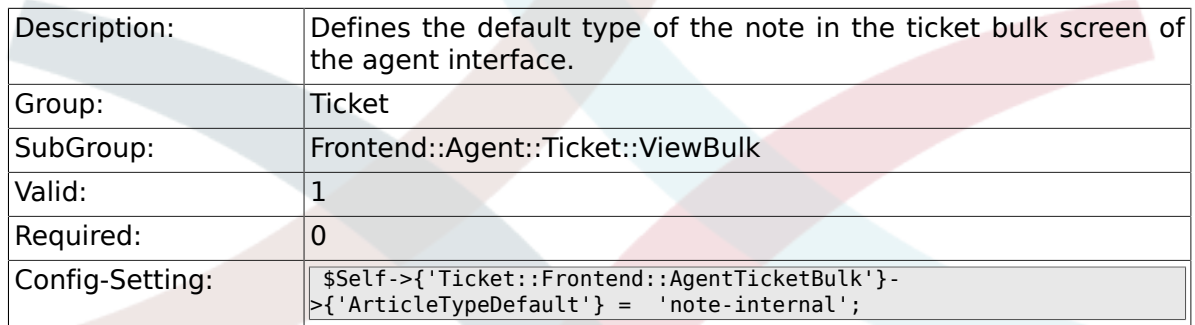

### **6.33.11. Ticket::Frontend::AgentTicketBulk###ArticleTypes**

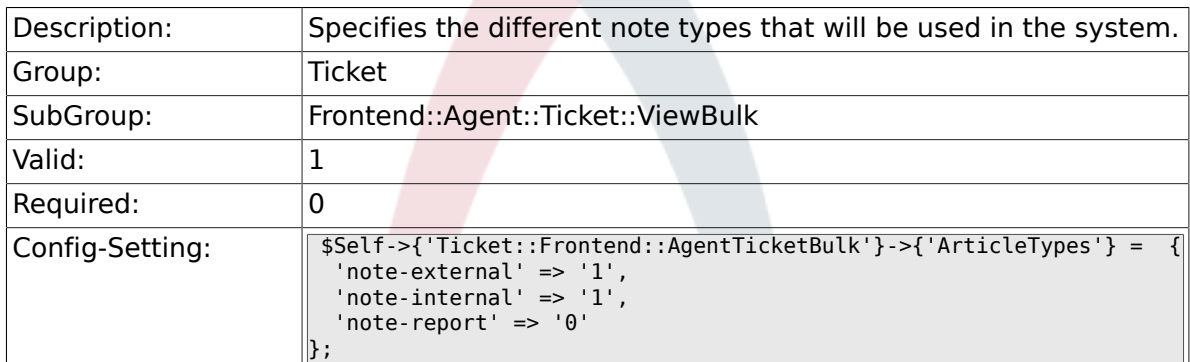

# **6.34. Frontend::Agent::Ticket::ViewClose**

#### **6.34.1. Ticket::Frontend::AgentTicketClose###Permission**

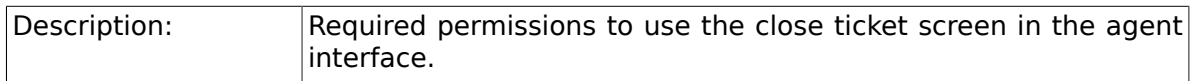

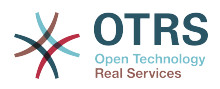

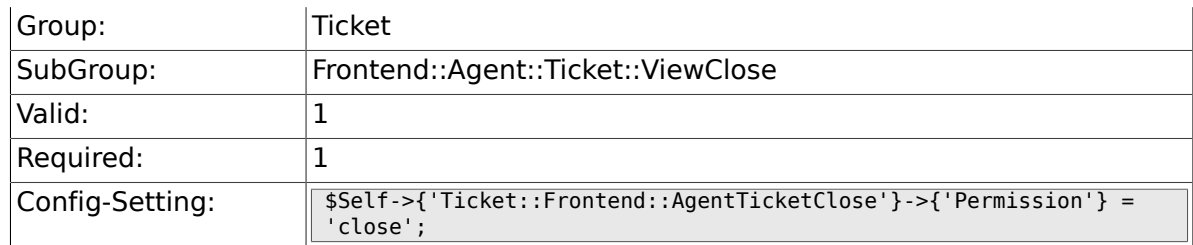

## **6.34.2. Ticket::Frontend::AgentTicketClose###RequiredLock**

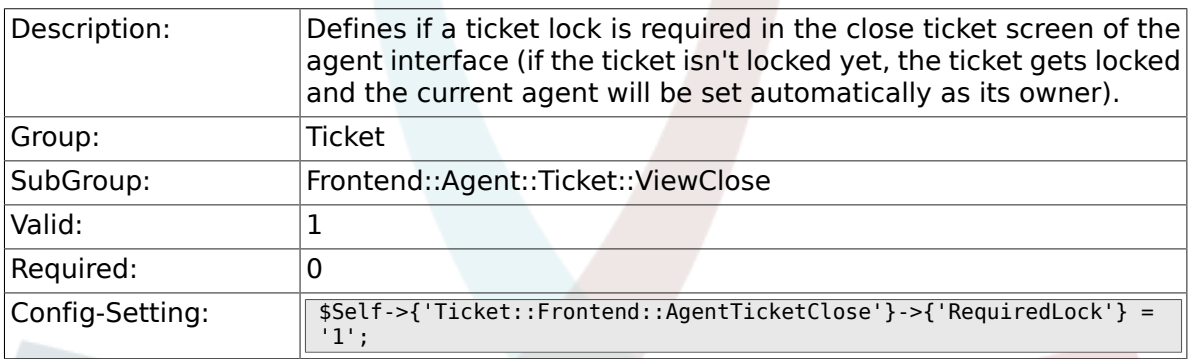

## **6.34.3. Ticket::Frontend::AgentTicketClose###TicketType**

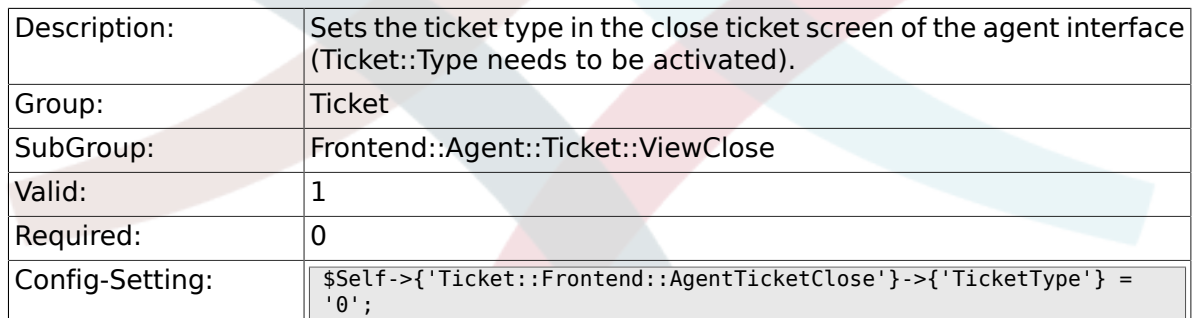

# **6.34.4. Ticket::Frontend::AgentTicketClose###Service**

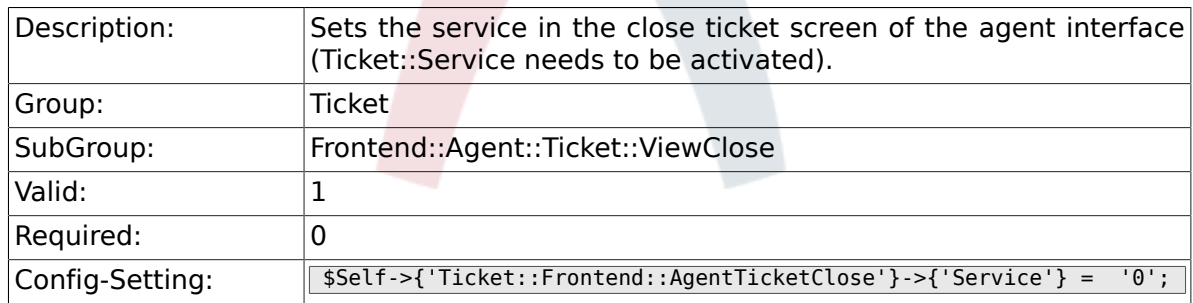

# **6.34.5. Ticket::Frontend::AgentTicketClose###ServiceMandatory**

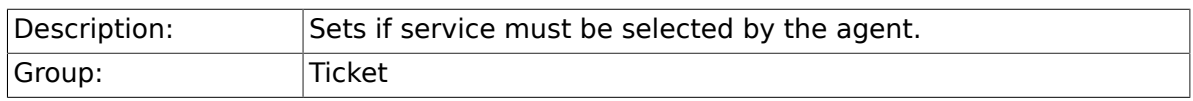

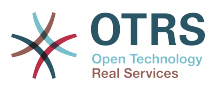

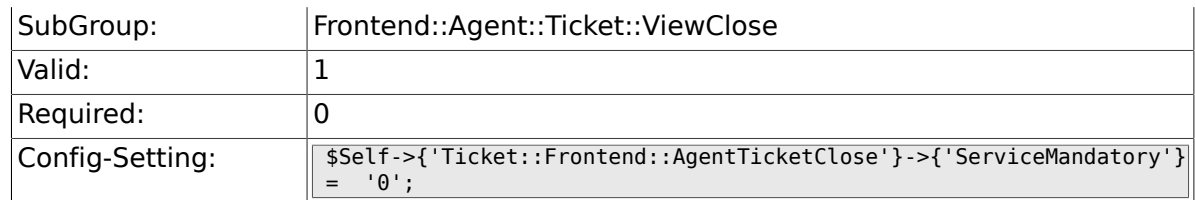

## **6.34.6. Ticket::Frontend::AgentTicketClose###SLAMandatory**

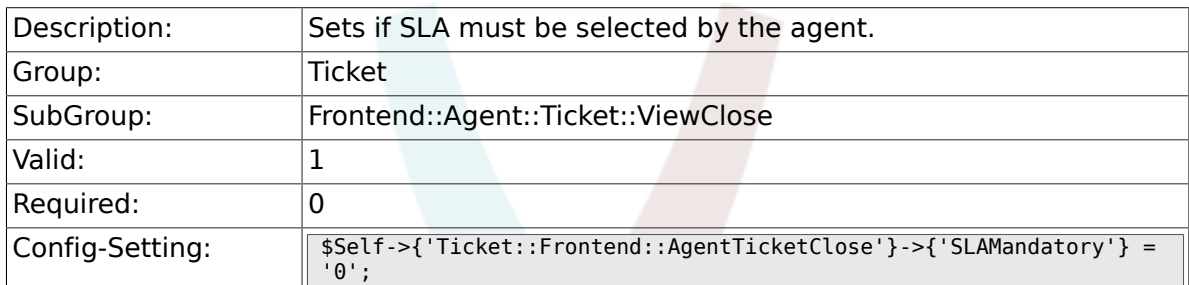

# **6.34.7. Ticket::Frontend::AgentTicketClose###Queue**

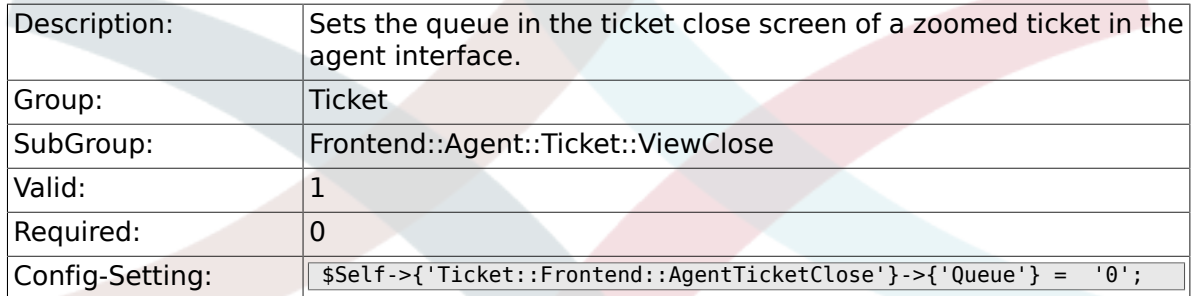

# **6.34.8. Ticket::Frontend::AgentTicketClose###Owner**

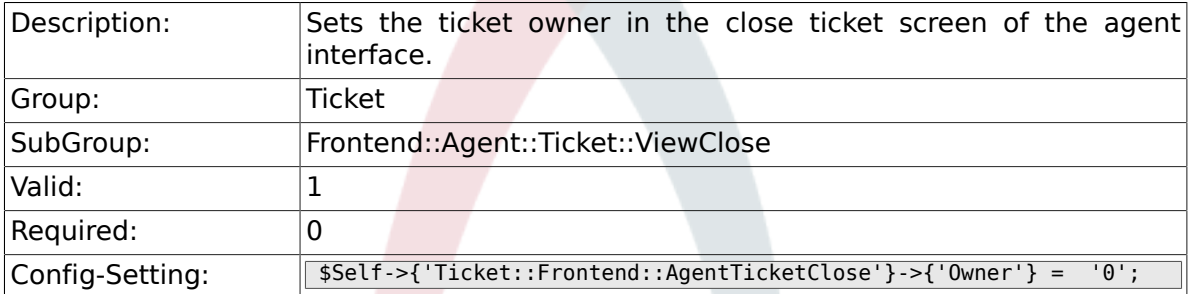

## **6.34.9. Ticket::Frontend::AgentTicketClose###OwnerMandatory**

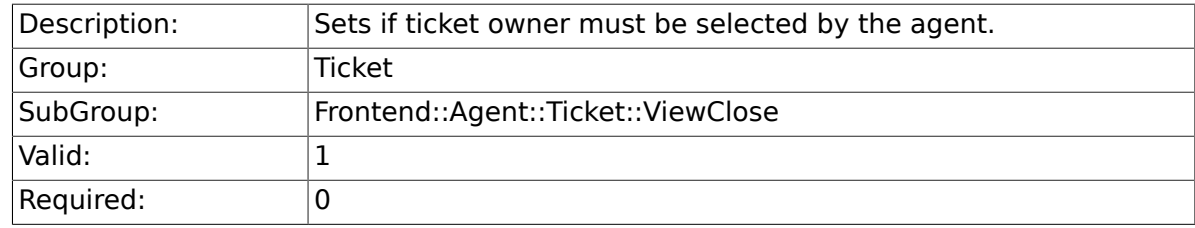

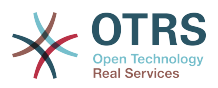

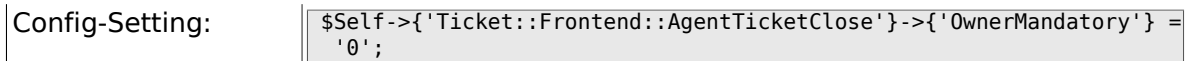

## **6.34.10. Ticket::Frontend::AgentTicketClose###Responsible**

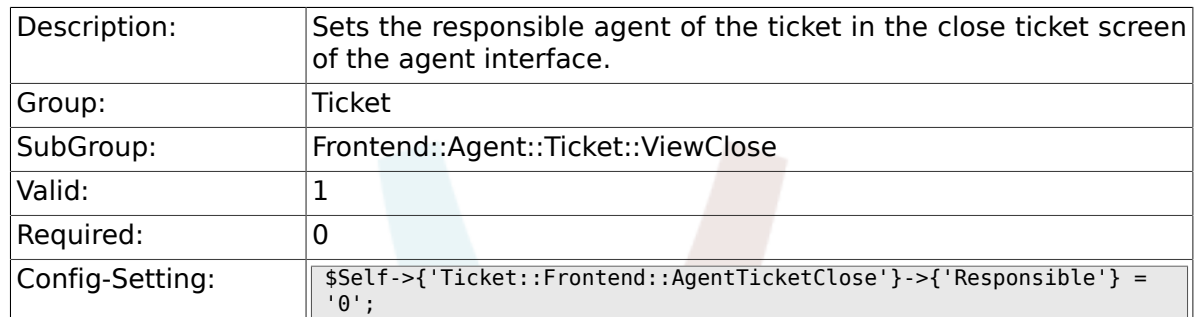

# **6.34.11. Ticket::Frontend::AgentTicketClose###State**

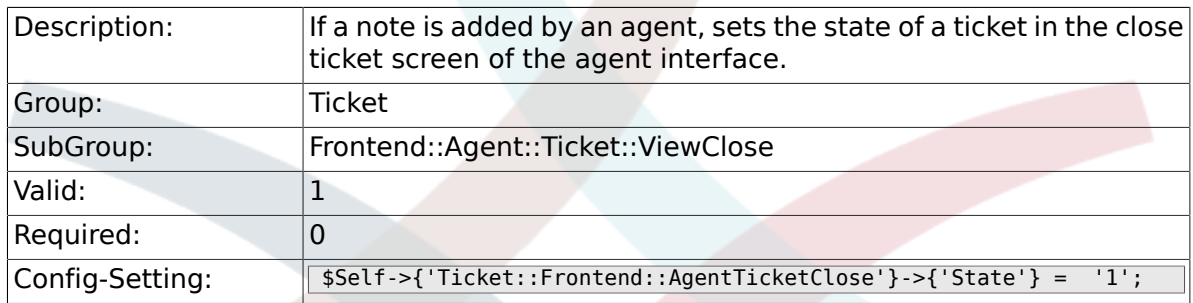

#### **6.34.12. Ticket::Frontend::AgentTicketClose###StateType**

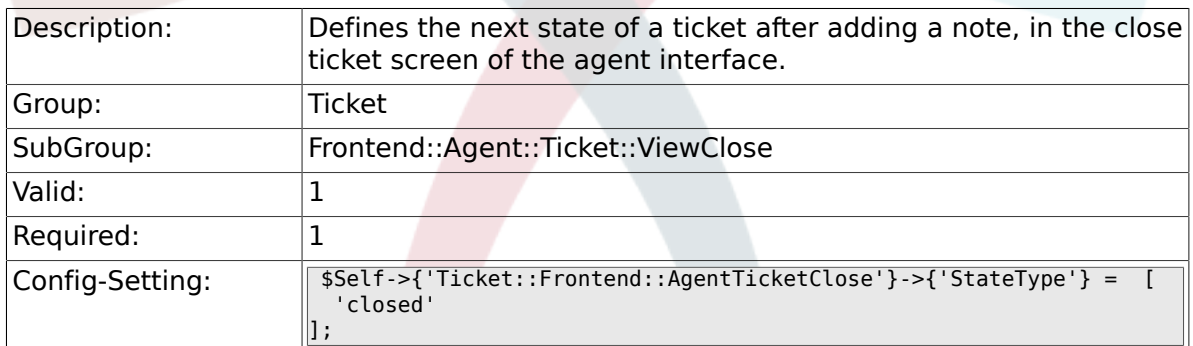

#### **6.34.13. Ticket::Frontend::AgentTicketClose###StateDefault**

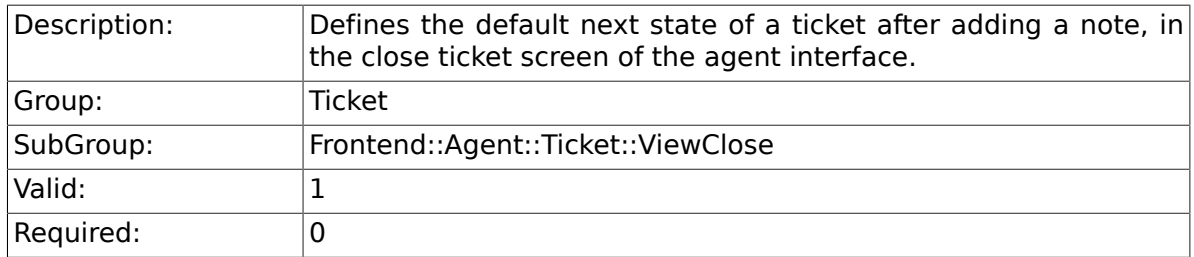

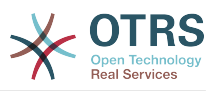

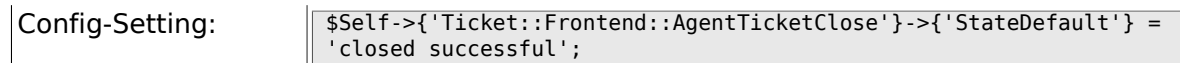

## **6.34.14. Ticket::Frontend::AgentTicketClose###Note**

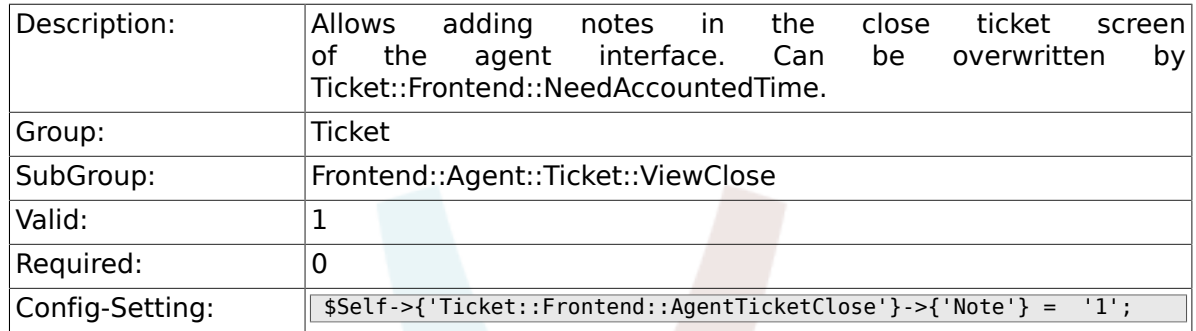

# **6.34.15. Ticket::Frontend::AgentTicketClose###NoteMandatory**

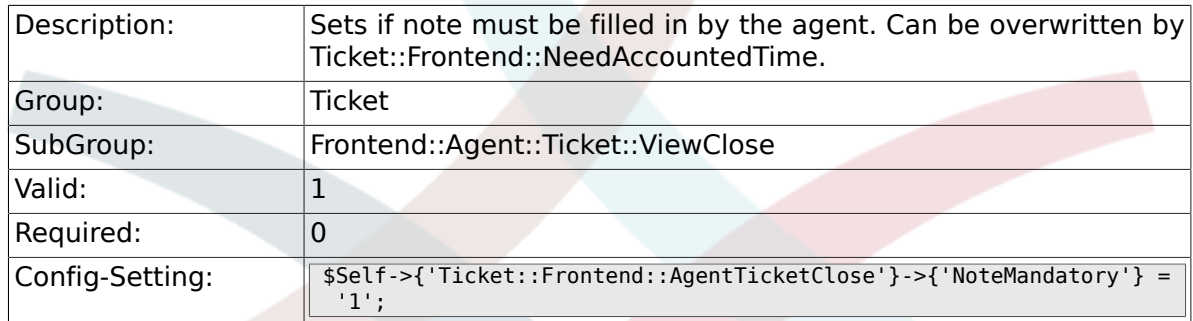

#### **6.34.16. Ticket::Frontend::AgentTicketClose###Subject**

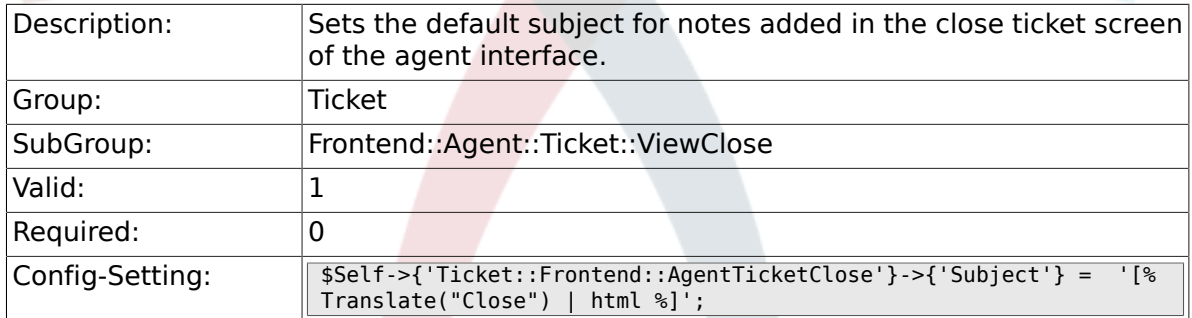

## **6.34.17. Ticket::Frontend::AgentTicketClose###Body**

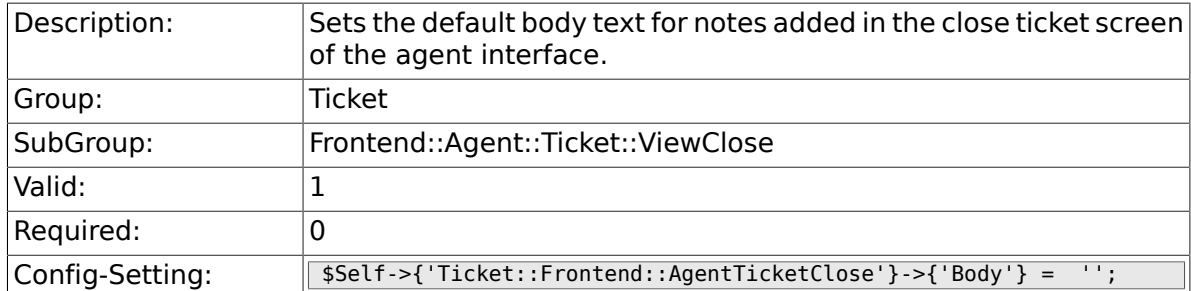

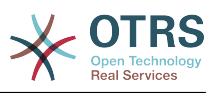

#### **6.34.18. Ticket::Frontend::AgentTicketClose###InvolvedAgent**

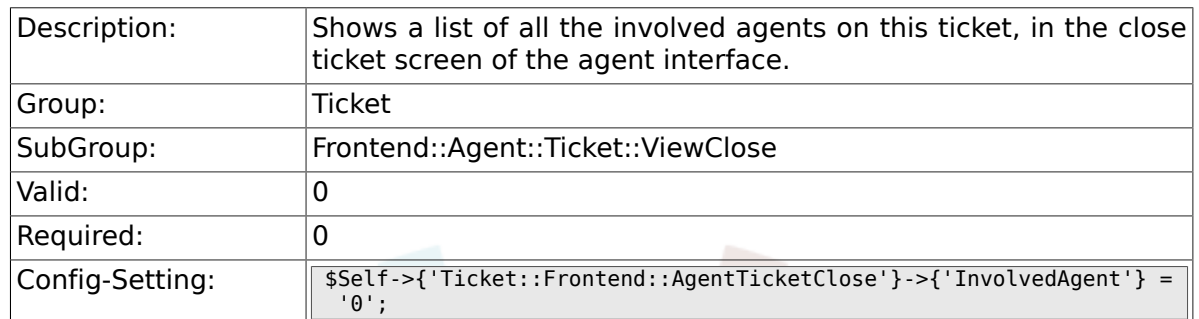

## **6.34.19. Ticket::Frontend::AgentTicketClose###InformAgent**

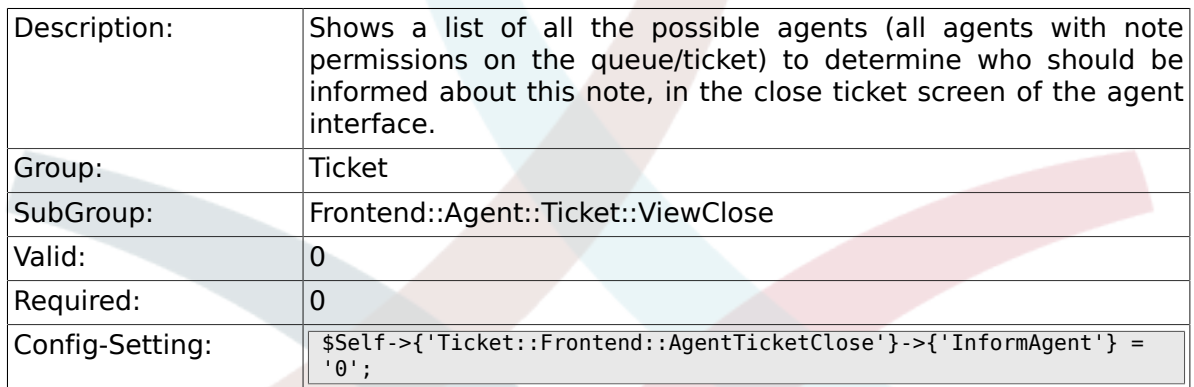

#### **6.34.20. Ticket::Frontend::AgentTicketClose###ArticleTypeDefault**

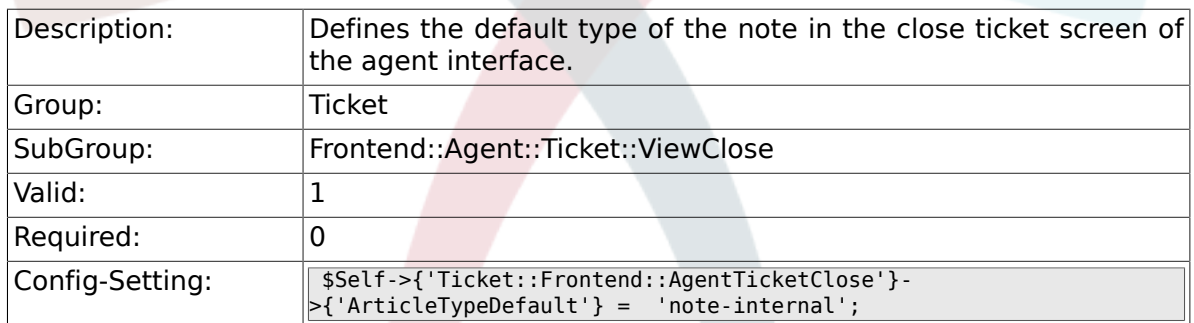

#### **6.34.21. Ticket::Frontend::AgentTicketClose###ArticleTypes**

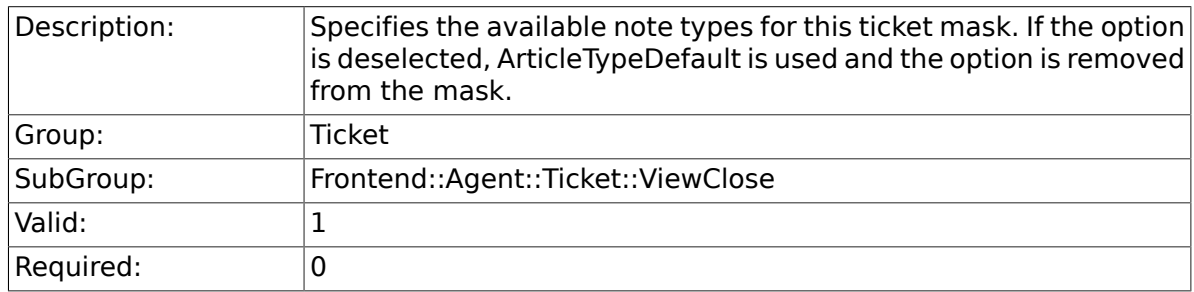

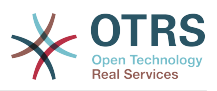

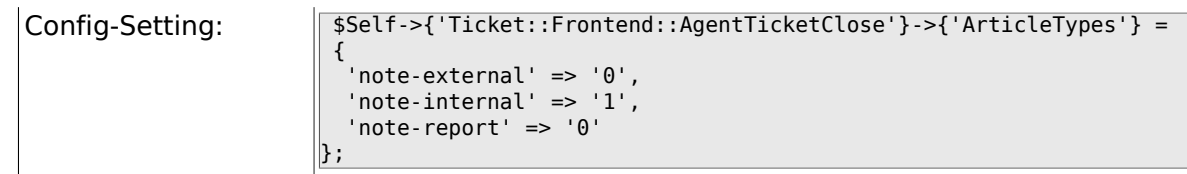

## **6.34.22. Ticket::Frontend::AgentTicketClose###Priority**

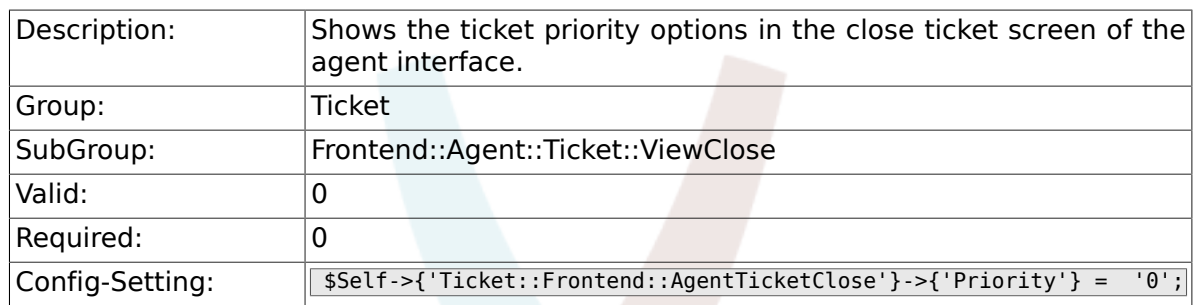

## **6.34.23. Ticket::Frontend::AgentTicketClose###PriorityDefault**

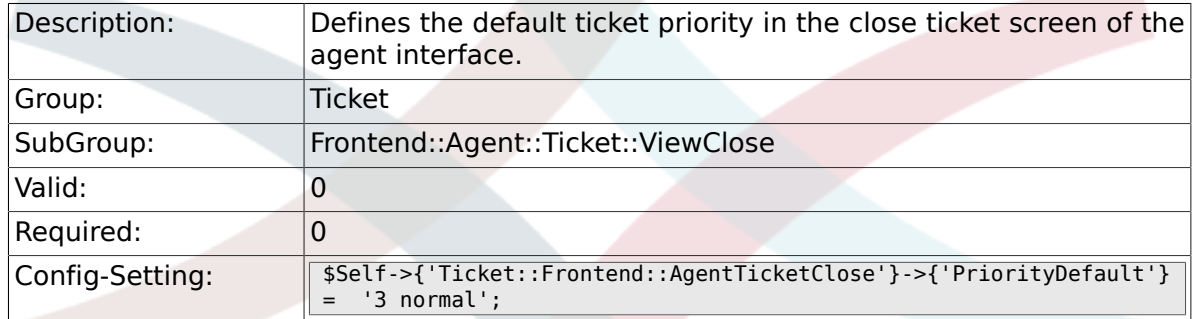

# **6.34.24. Ticket::Frontend::AgentTicketClose###Title**

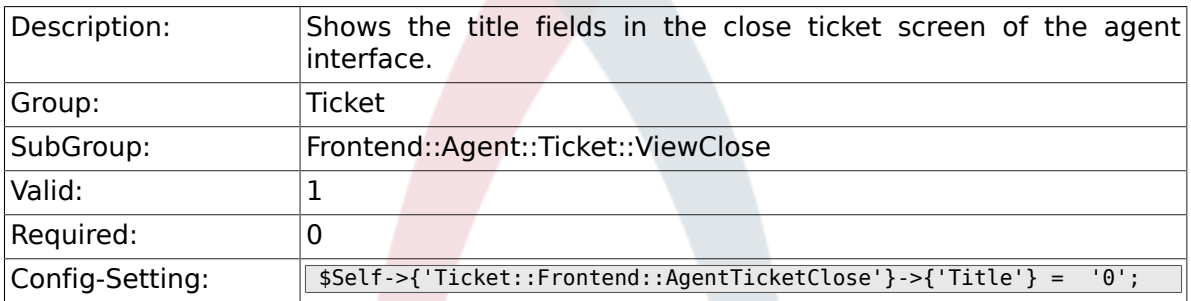

# **6.34.25. Ticket::Frontend::AgentTicketClose###HistoryType**

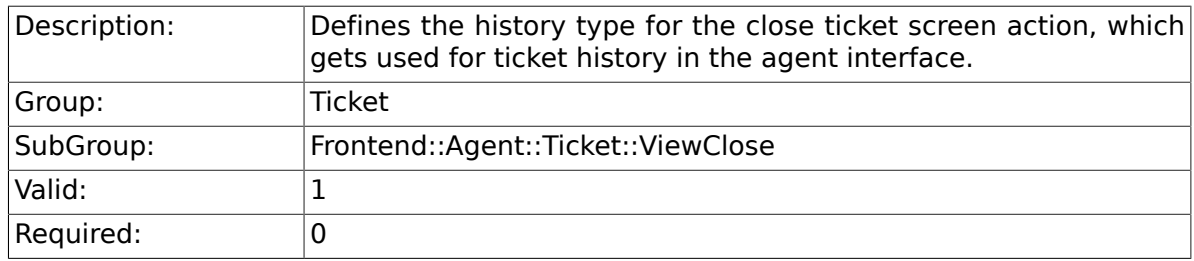

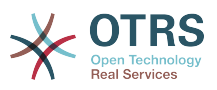

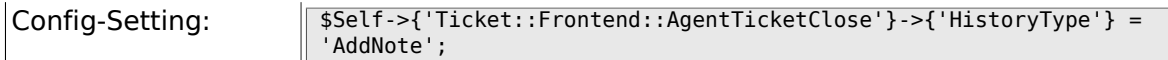

## **6.34.26. Ticket::Frontend::AgentTicketClose###HistoryComment**

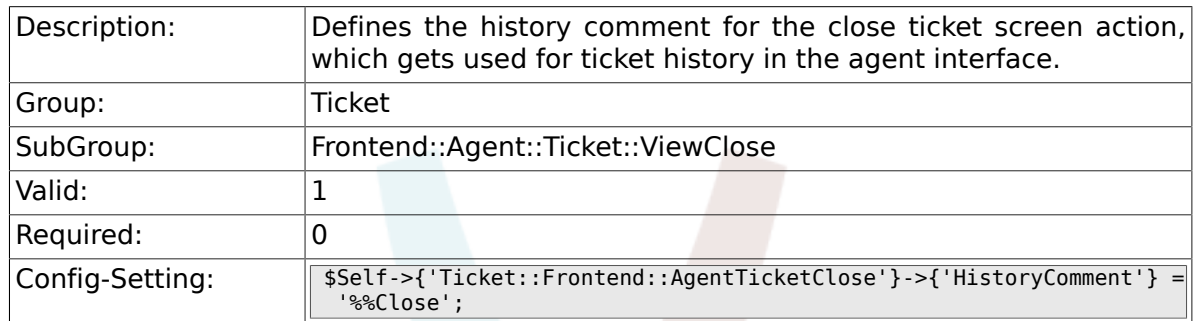

## **6.34.27. Ticket::Frontend::AgentTicketClose###DynamicField**

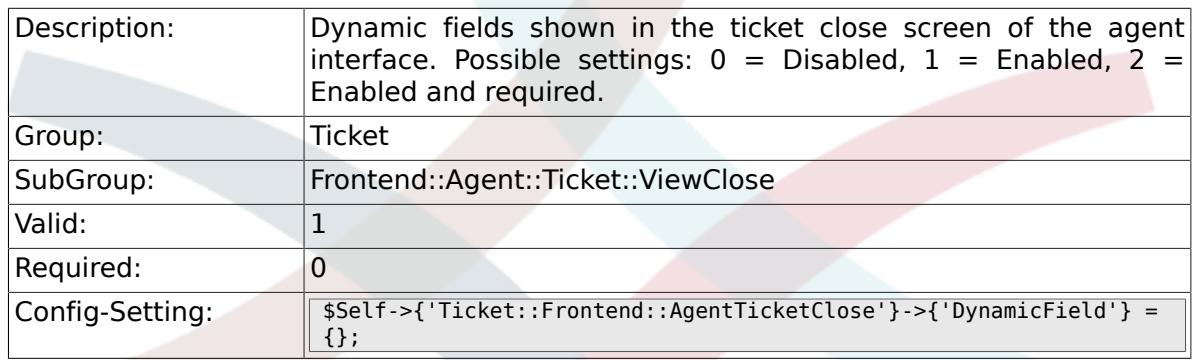

#### **6.34.28. Ticket::Frontend::AgentTicketClose###RichTextWidth**

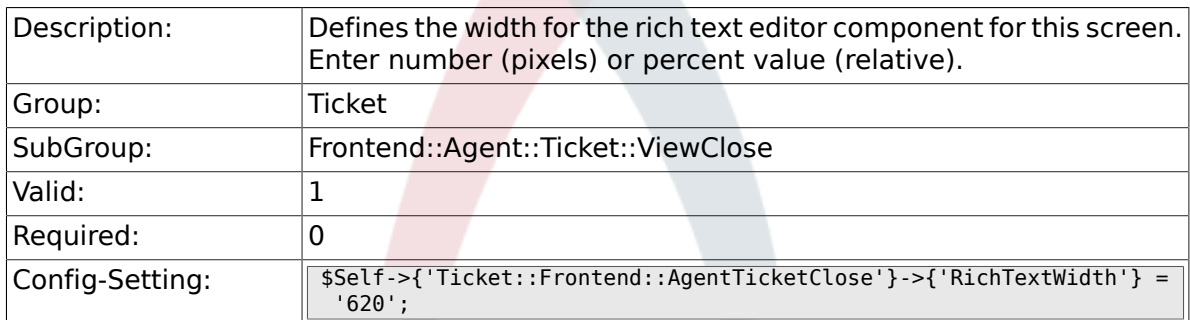

#### **6.34.29. Ticket::Frontend::AgentTicketClose###RichTextHeight**

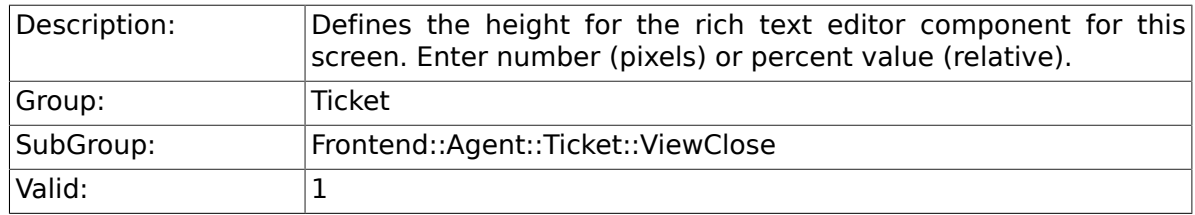

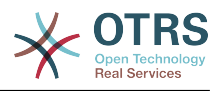

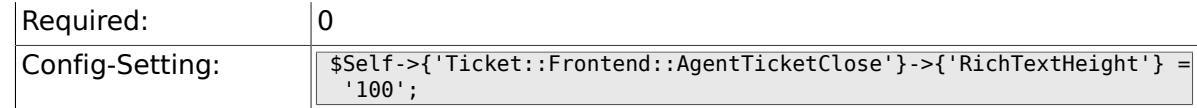

# **6.35. Frontend::Agent::Ticket::ViewCompose**

#### **6.35.1. Ticket::Frontend::AgentTicketCompose###Permission**

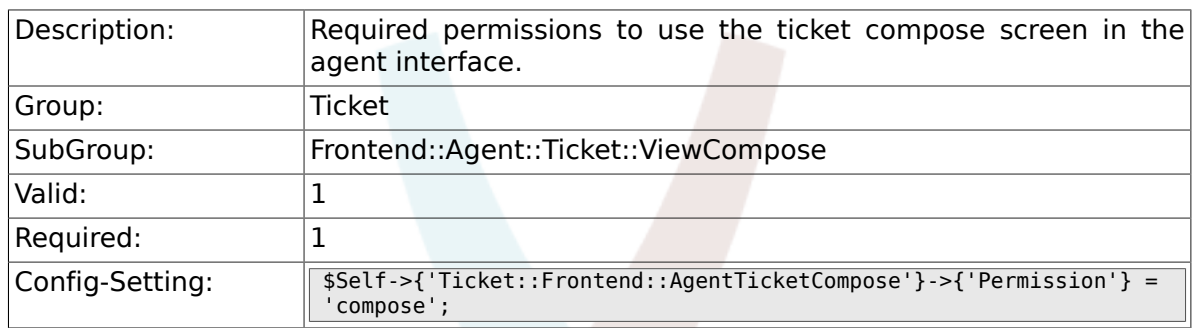

## **6.35.2. Ticket::Frontend::AgentTicketCompose###RequiredLock**

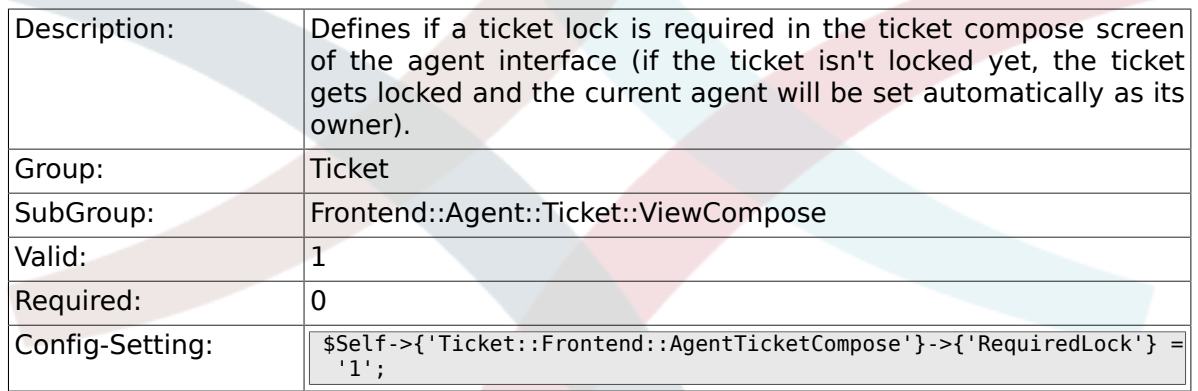

#### **6.35.3. Ticket::Frontend::AgentTicketCompose###StateDefault**

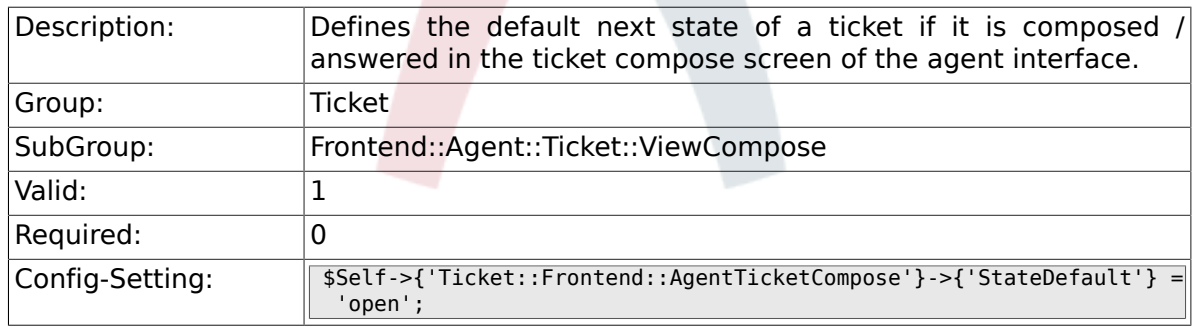

#### **6.35.4. Ticket::Frontend::AgentTicketCompose###StateType**

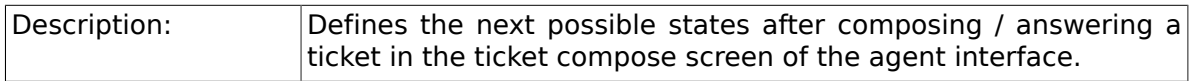
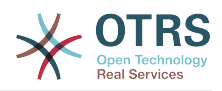

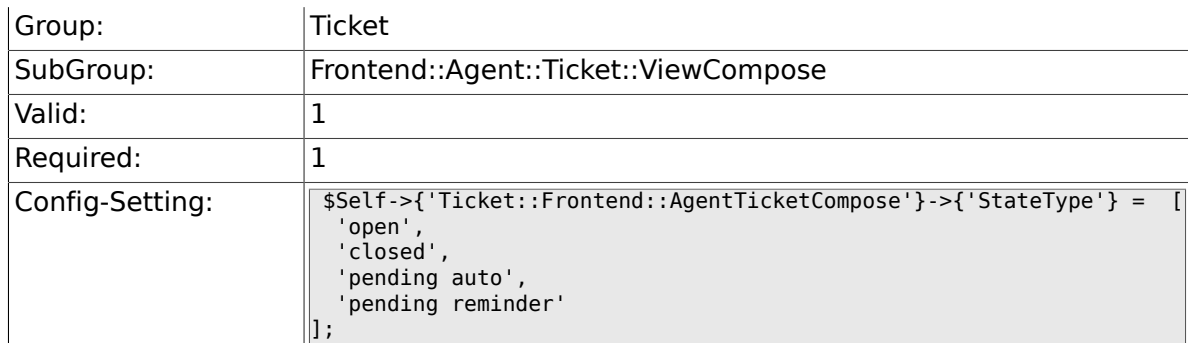

# **6.35.5. Ticket::Frontend::AgentTicketCompose###ArticleTypes**

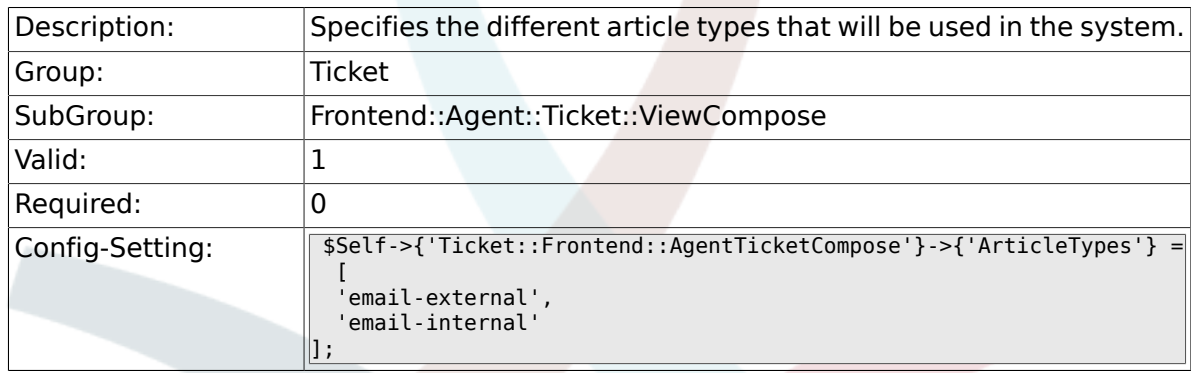

#### **6.35.6. Ticket::Frontend::AgentTicketCompose###DefaultArticleType**

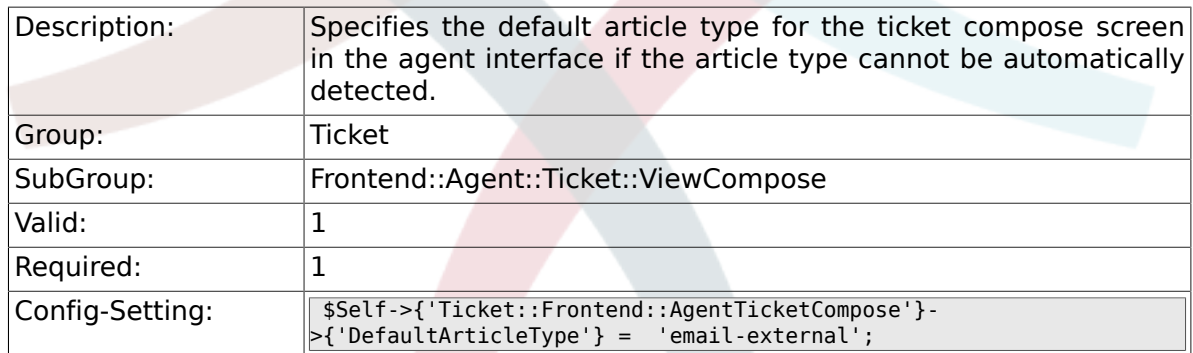

# **6.35.7. Ticket::Frontend::ResponseFormat**

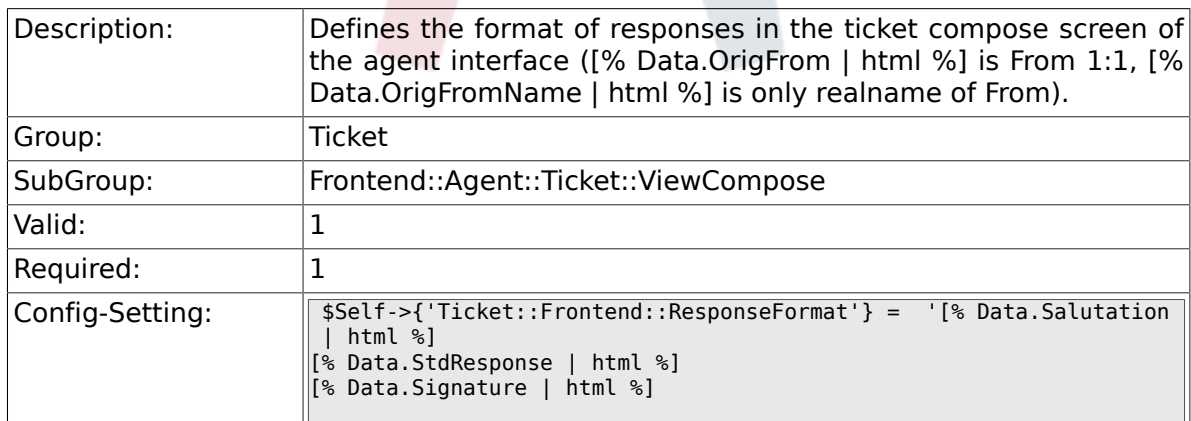

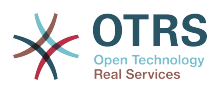

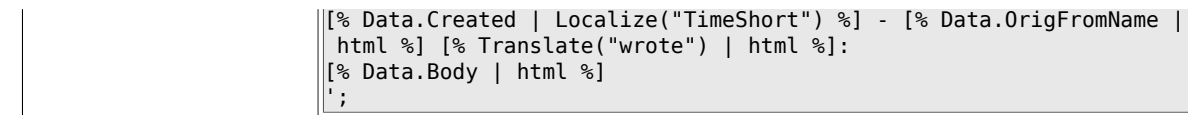

# **6.35.8. Ticket::Frontend::Quote**

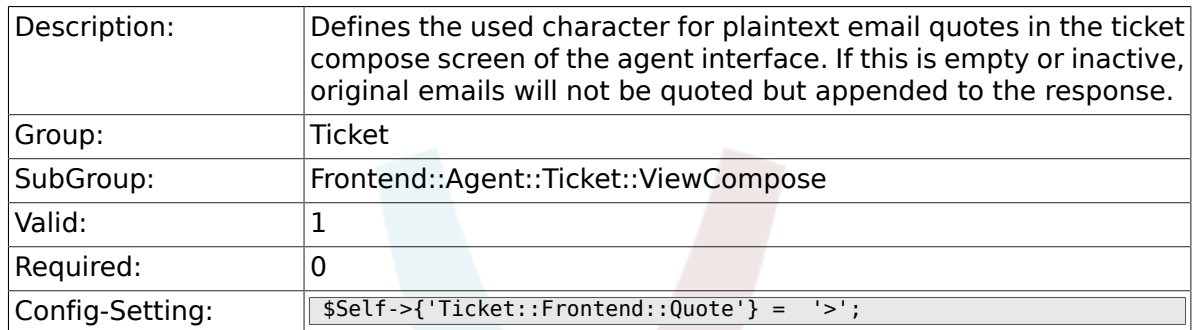

# **6.35.9. Ticket::Frontend::ResponseQuoteMaxLines**

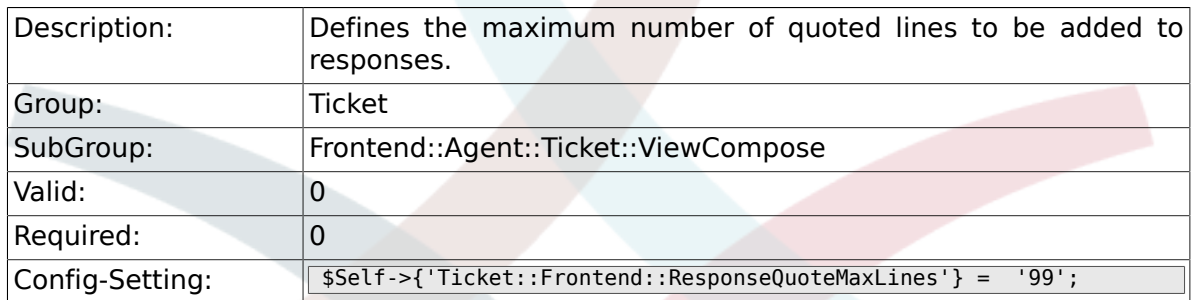

#### **6.35.10. Ticket::Frontend::ComposeAddCustomerAddress**

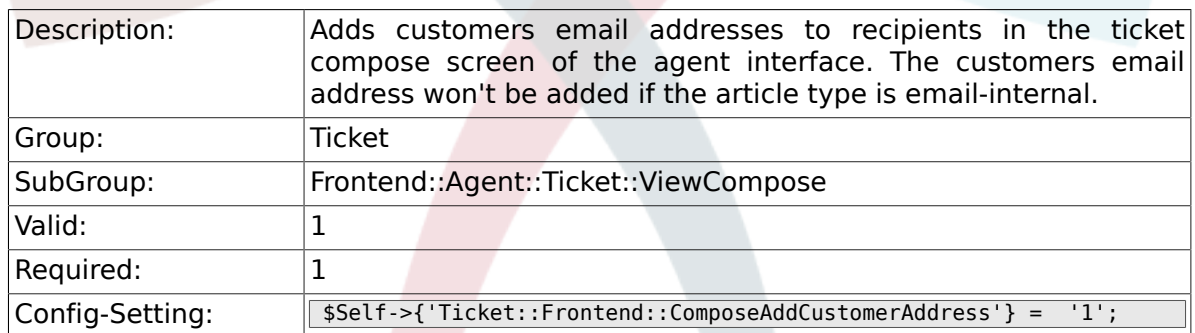

#### **6.35.11. Ticket::Frontend::ComposeReplaceSenderAddress**

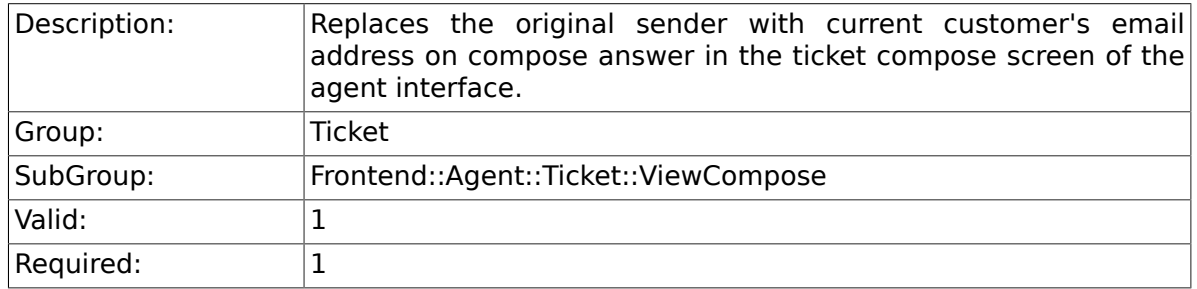

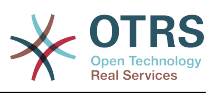

# **6.35.12. Ticket::Frontend::ComposeExcludeCcRecipients**

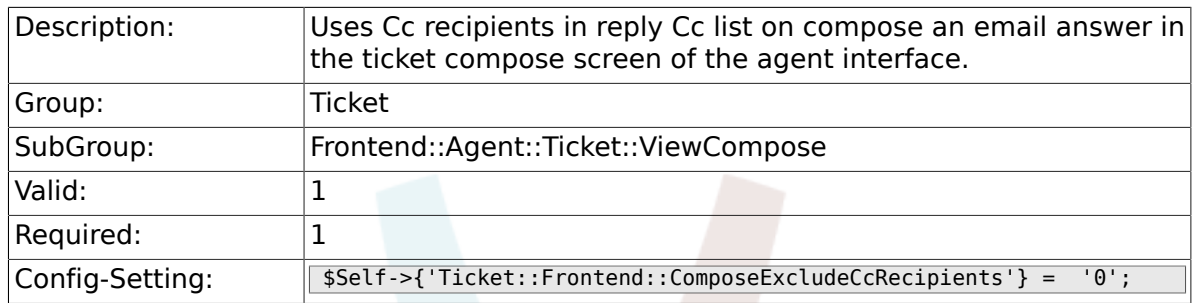

# **6.35.13. Ticket::Frontend::AgentTicketCompose###DynamicField**

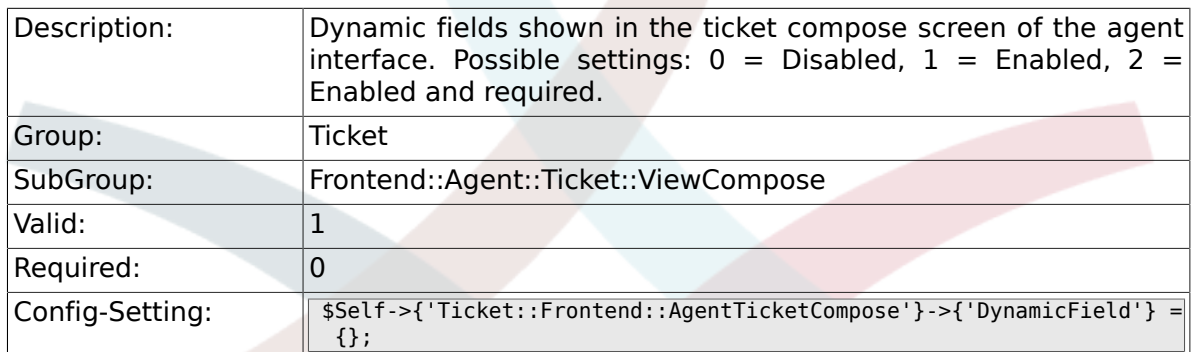

# **6.36. Frontend::Agent::Ticket::ViewCustomer**

#### **6.36.1. Ticket::Frontend::AgentTicketCustomer###Permission**

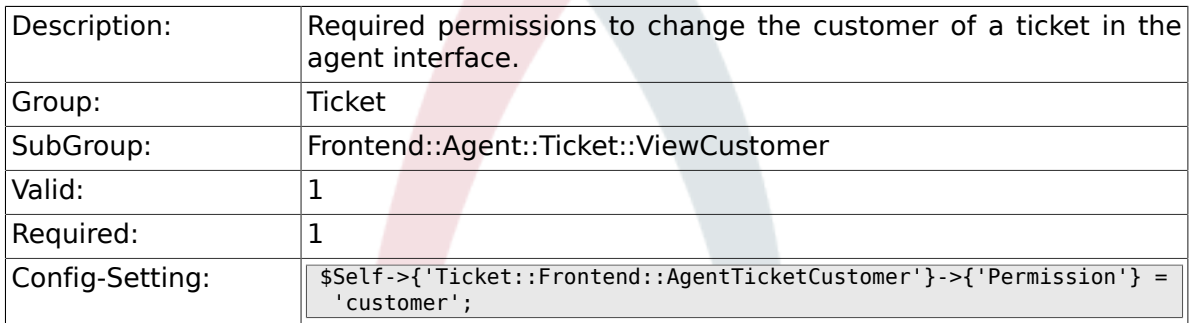

#### **6.36.2. Ticket::Frontend::AgentTicketCustomer###RequiredLock**

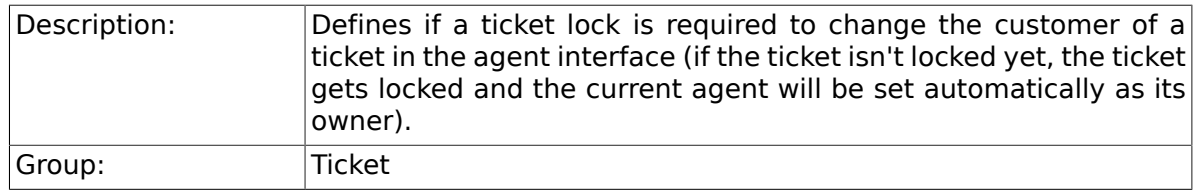

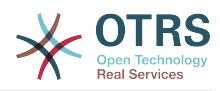

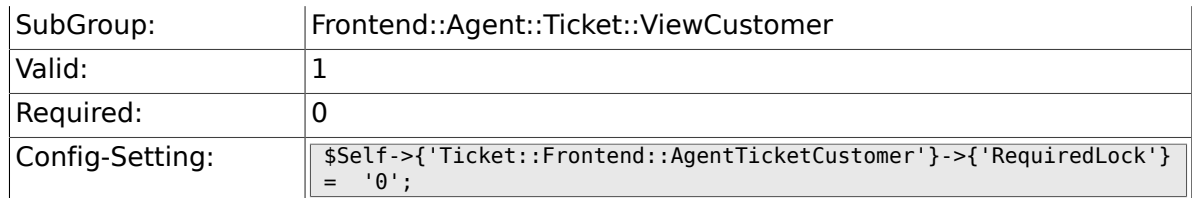

#### **6.36.3. Ticket::Frontend::AgentTicketCustomer::CustomerIDReadOnly**

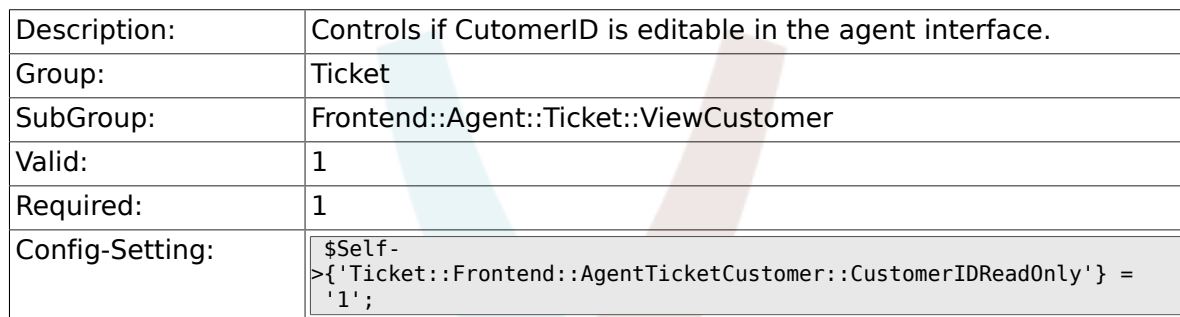

# **6.37. Frontend::Agent::Ticket::ViewEmailNew**

# **6.37.1. Ticket::Frontend::AgentTicketEmail###Priority**

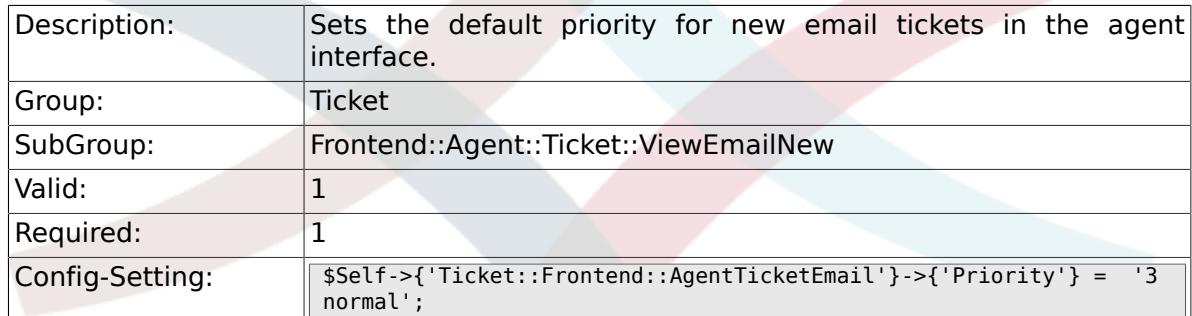

#### **6.37.2. Ticket::Frontend::AgentTicketEmail###ArticleType**

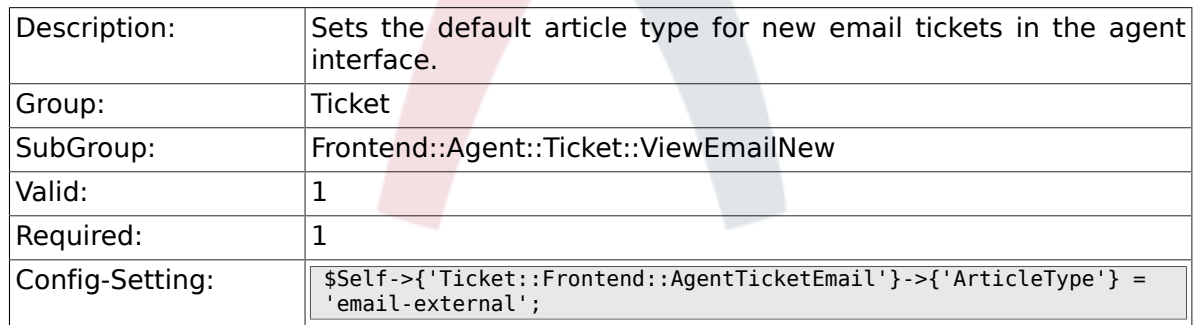

# **6.37.3. Ticket::Frontend::AgentTicketEmail###SenderType**

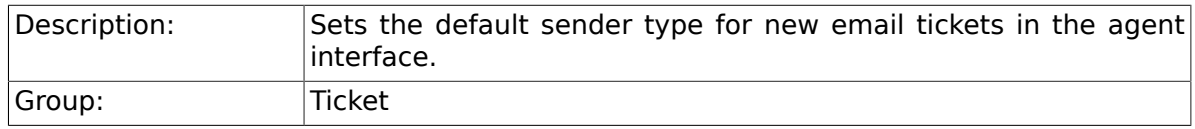

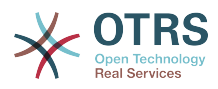

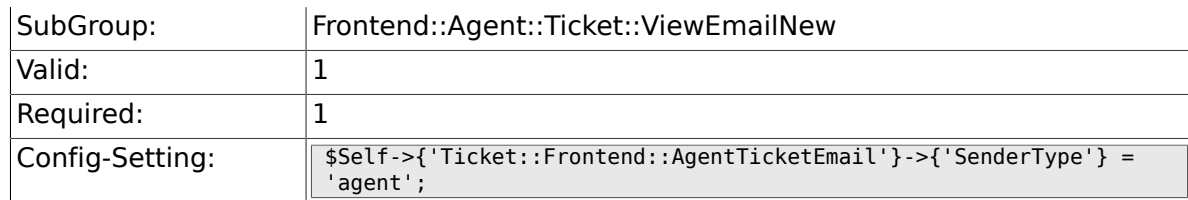

#### **6.37.4. Ticket::Frontend::AgentTicketEmail::CustomerIDReadOnly**

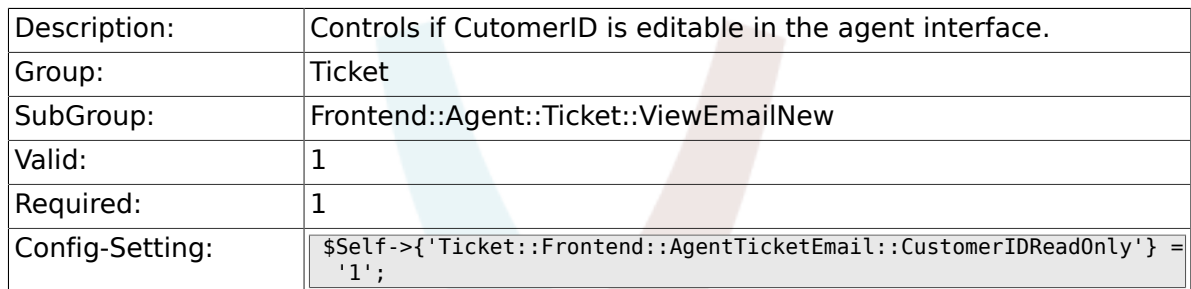

# **6.37.5. Ticket::Frontend::AgentTicketEmail###Subject**

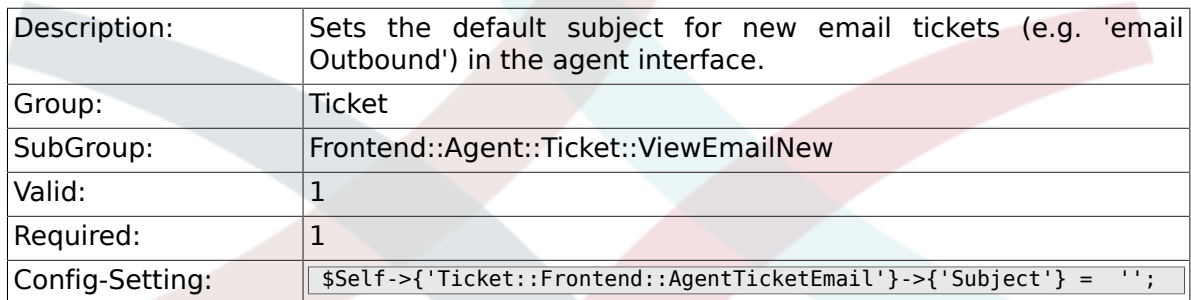

# **6.37.6. Ticket::Frontend::AgentTicketEmail###Body**

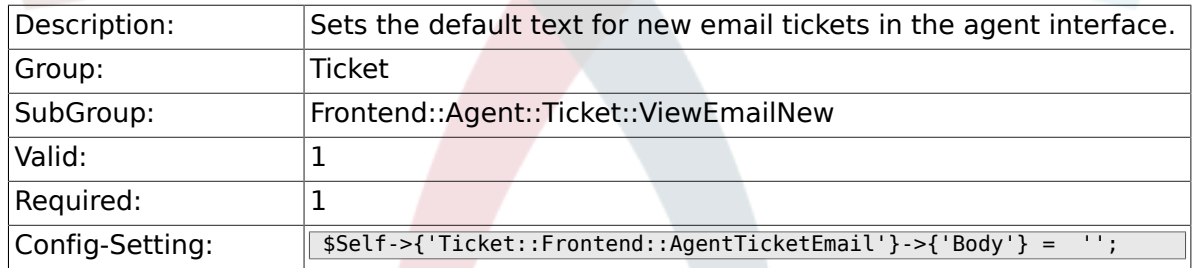

# **6.37.7. Ticket::Frontend::AgentTicketEmail###StateDefault**

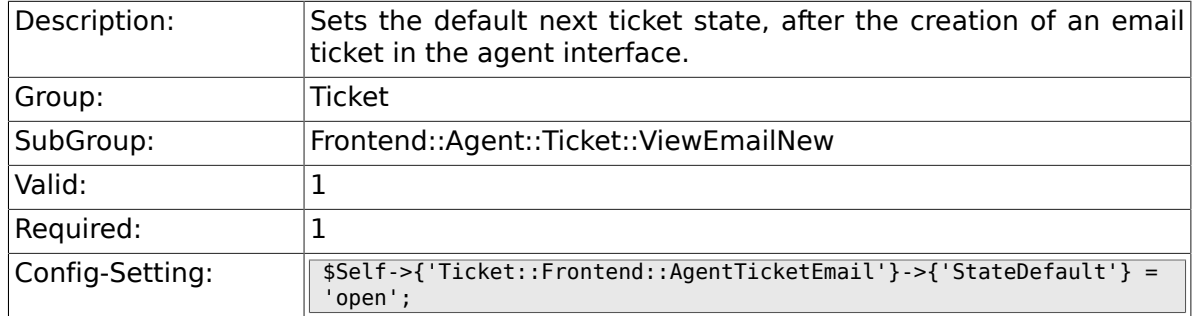

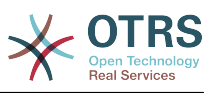

#### **6.37.8. Ticket::Frontend::AgentTicketEmail###StateType**

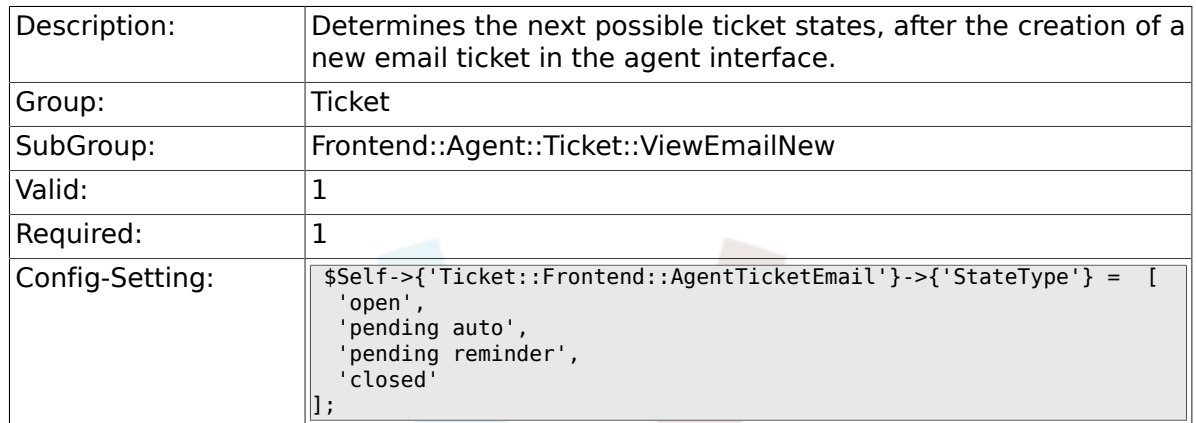

# **6.37.9. Ticket::Frontend::AgentTicketEmail###HistoryType**

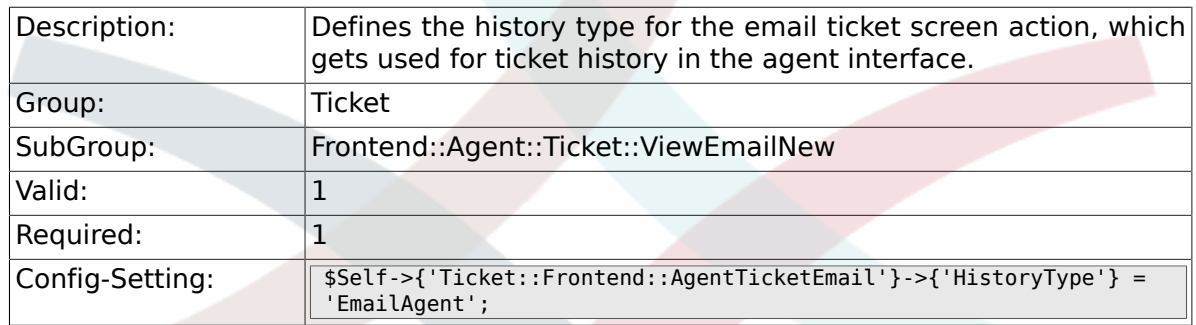

# **6.37.10. Ticket::Frontend::AgentTicketEmail###HistoryComment**

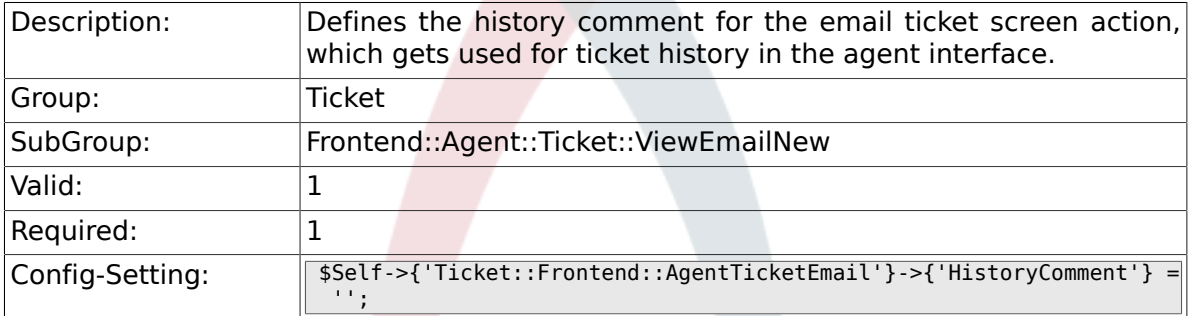

# **6.37.11. Ticket::Frontend::AgentTicketEmail###ServiceMandatory**

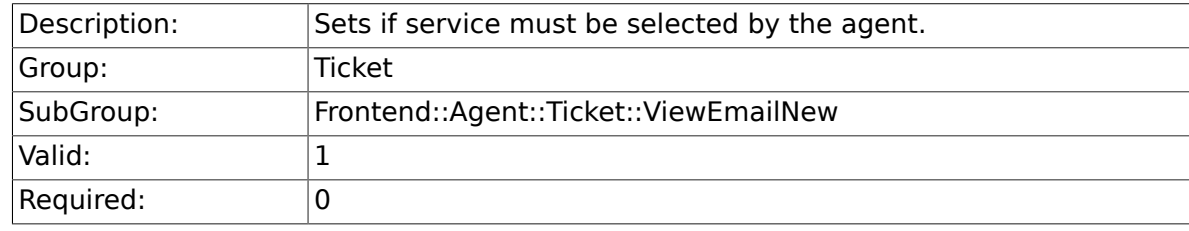

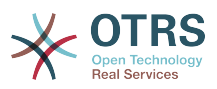

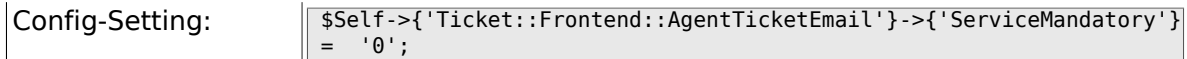

# **6.37.12. Ticket::Frontend::AgentTicketEmail###SLAMandatory**

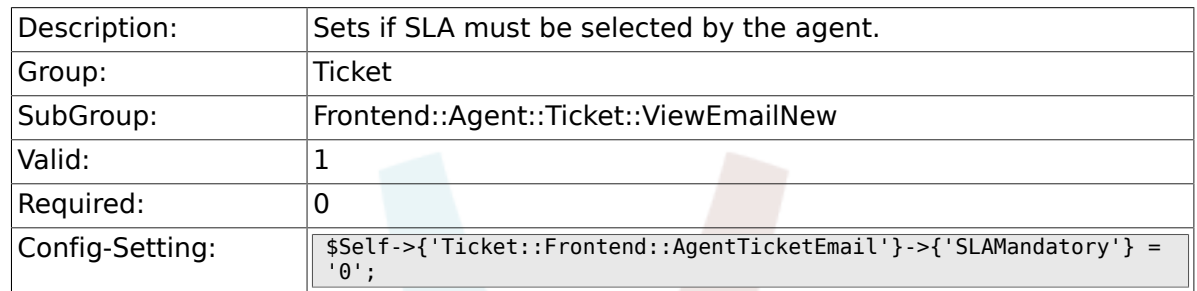

# **6.37.13. Ticket::Frontend::AgentTicketEmail###DynamicField**

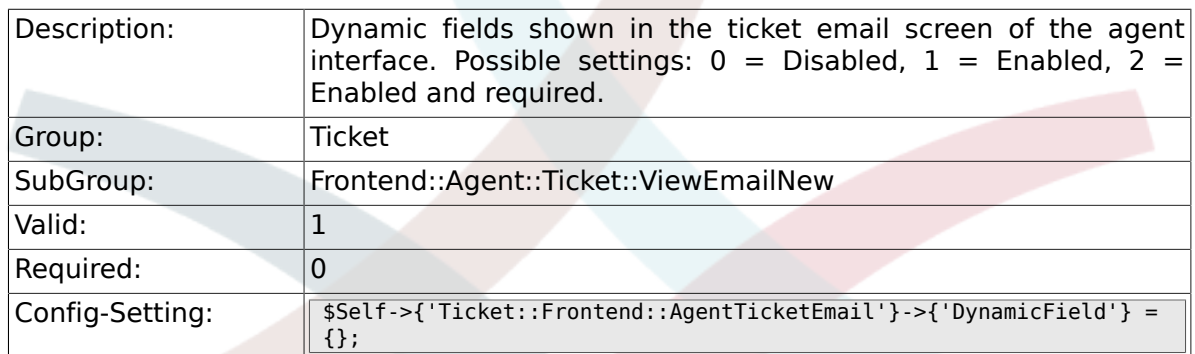

#### **6.37.14. Ticket::Frontend::AgentTicketEmail###RichTextWidth**

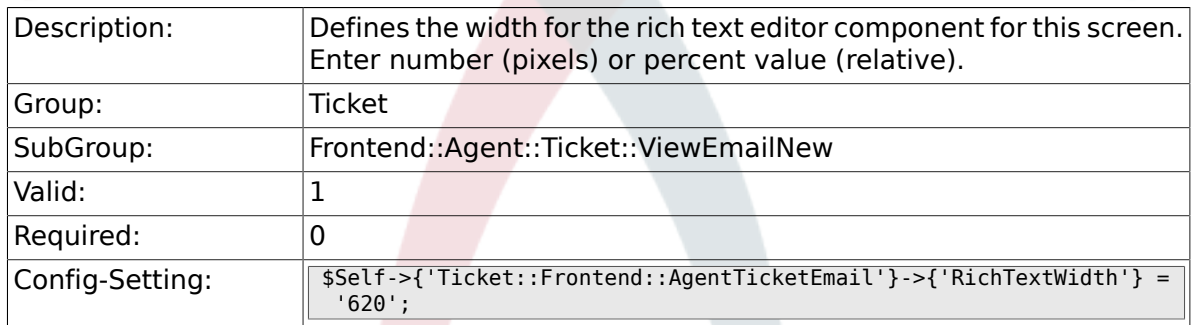

#### **6.37.15. Ticket::Frontend::AgentTicketEmail###RichTextHeight**

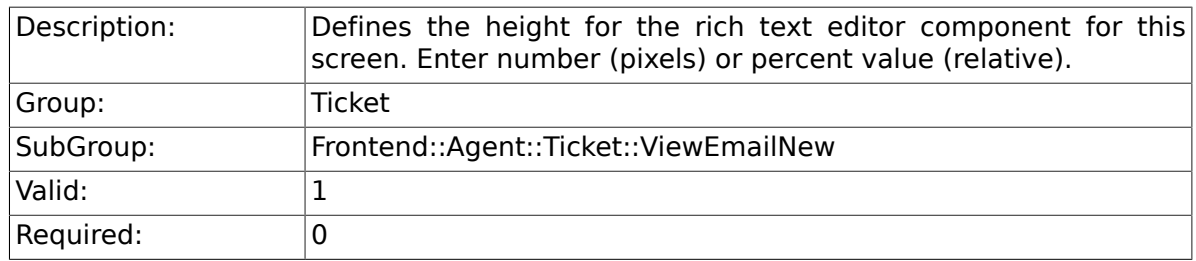

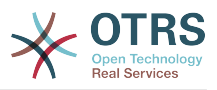

# **6.38. Frontend::Agent::Ticket::ViewEmailOutbound**

#### **6.38.1. Ticket::Frontend::AgentTicketEmailOutbound###Permission**

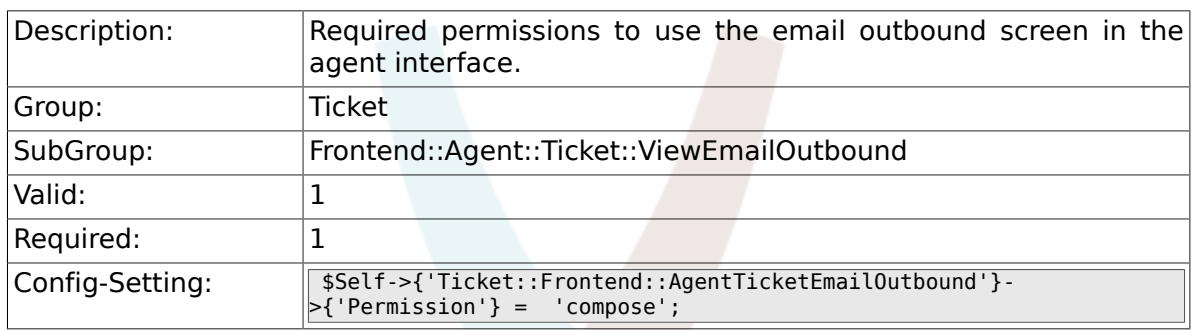

# **6.38.2. Ticket::Frontend::AgentTicketEmailOutbound###RequiredLock**

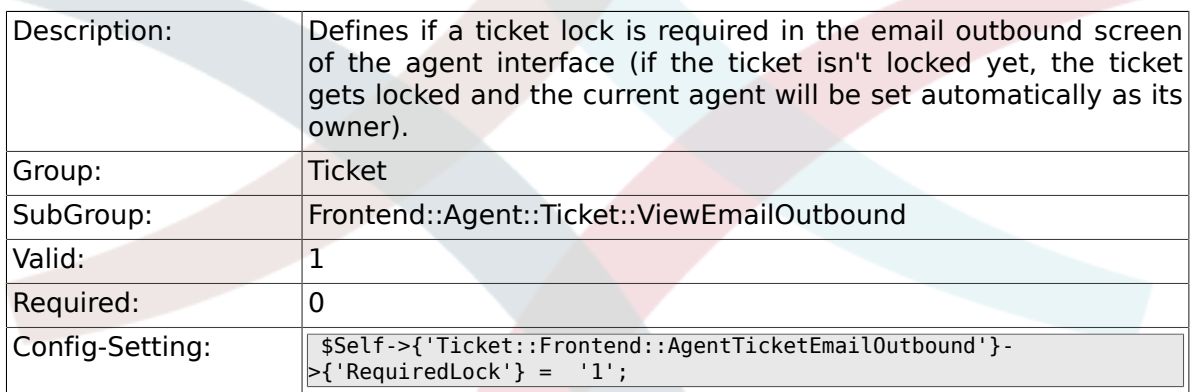

# **6.38.3. Ticket::Frontend::AgentTicketEmailOutbound###StateDefault**

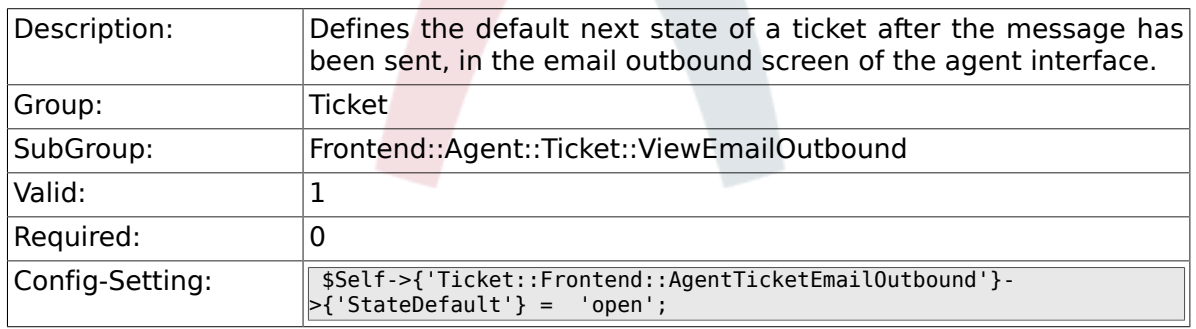

#### **6.38.4. Ticket::Frontend::AgentTicketEmailOutbound###StateType**

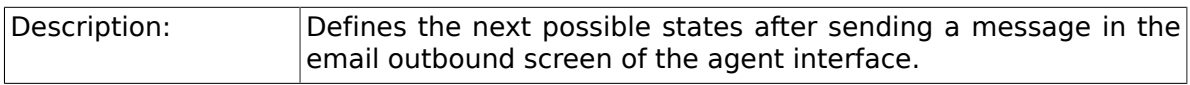

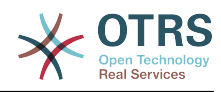

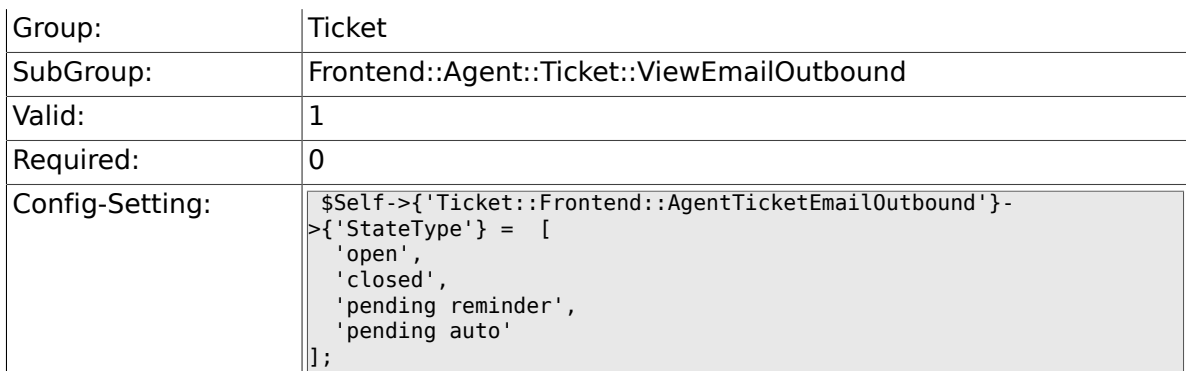

# **6.38.5. Ticket::Frontend::AgentTicketEmailOutbound###ArticleTypeDefault**

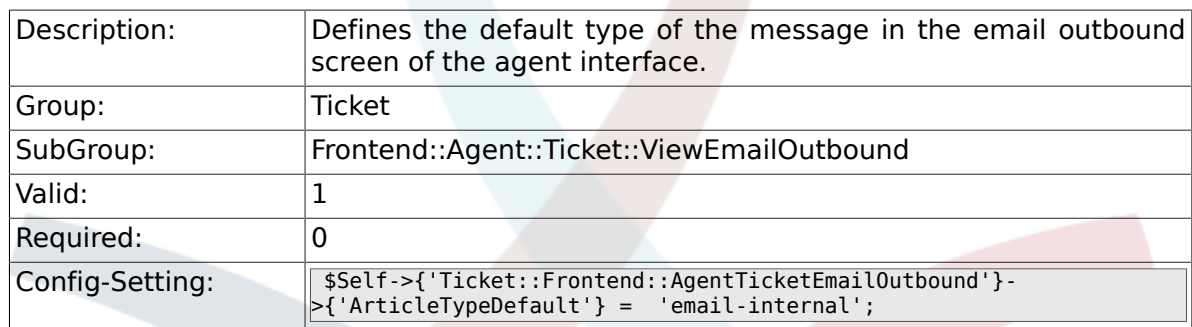

#### **6.38.6. Ticket::Frontend::AgentTicketEmailOutbound###ArticleTypes**

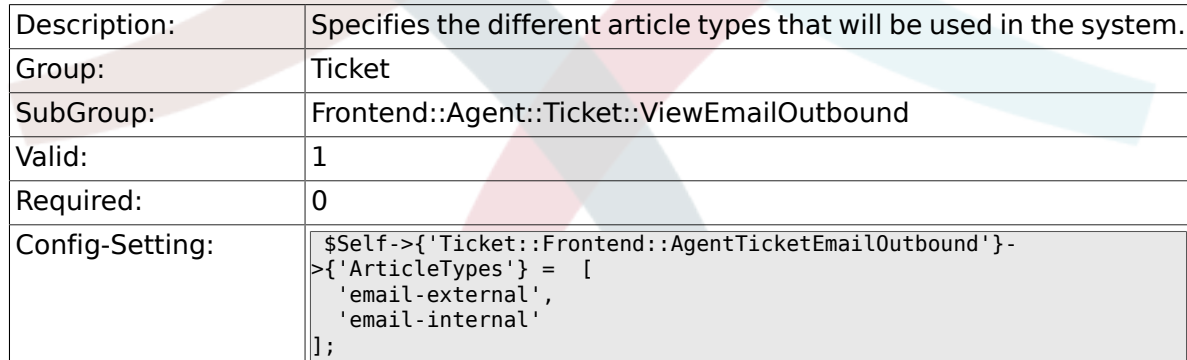

#### **6.38.7. Ticket::Frontend::AgentTicketEmailOutbound###DynamicField**

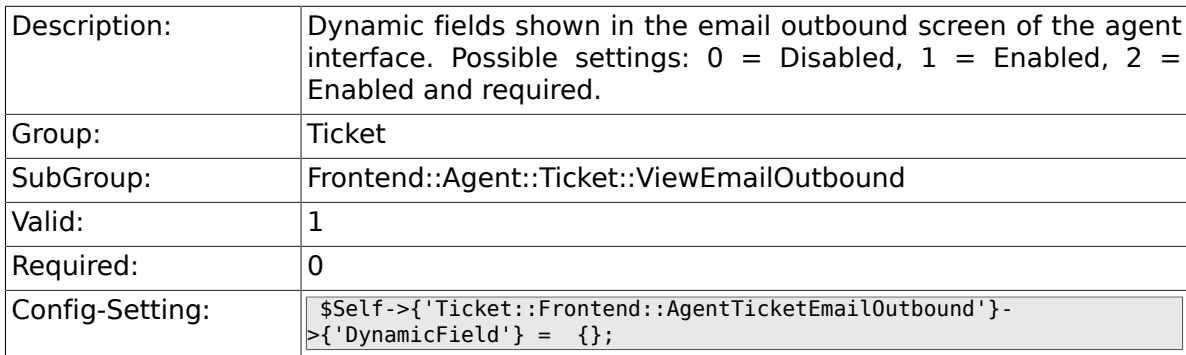

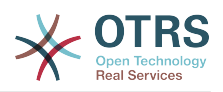

#### **6.38.8. Ticket::Frontend::AgentTicketEmailOutbound###RichTextWidth**

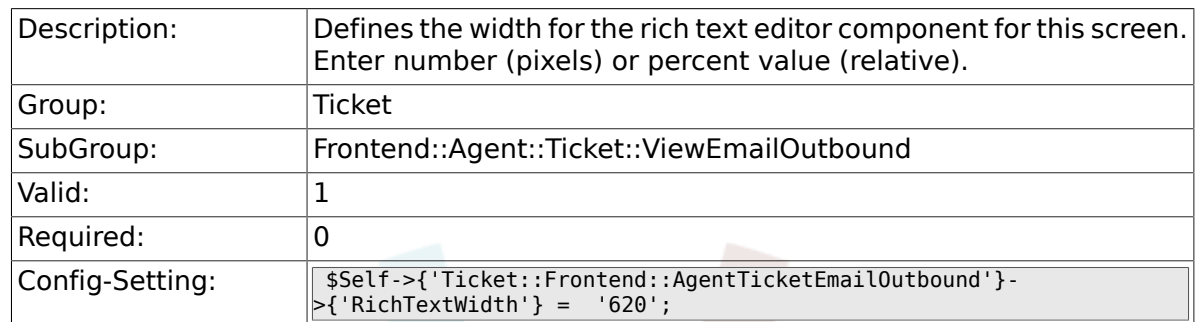

# **6.38.9. Ticket::Frontend::AgentTicketEmailOutbound###RichTextHeight**

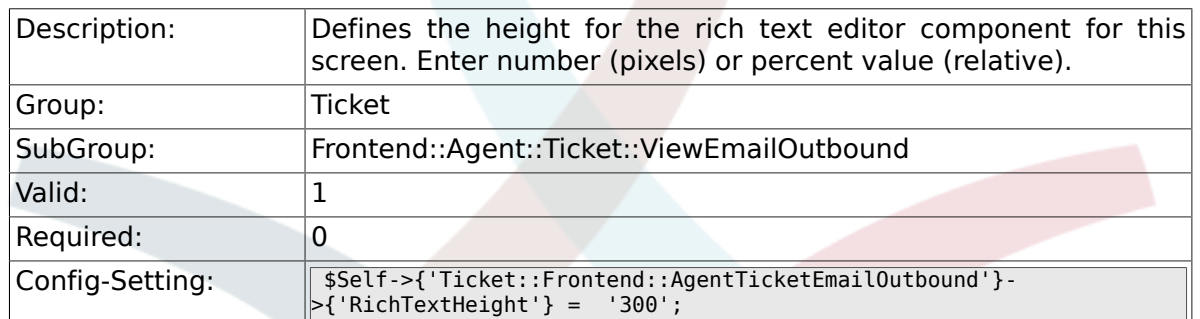

# **6.39. Frontend::Agent::Ticket::ViewEscalation**

#### **6.39.1. Ticket::Frontend::AgentTicketEscalationView###TicketPermission**

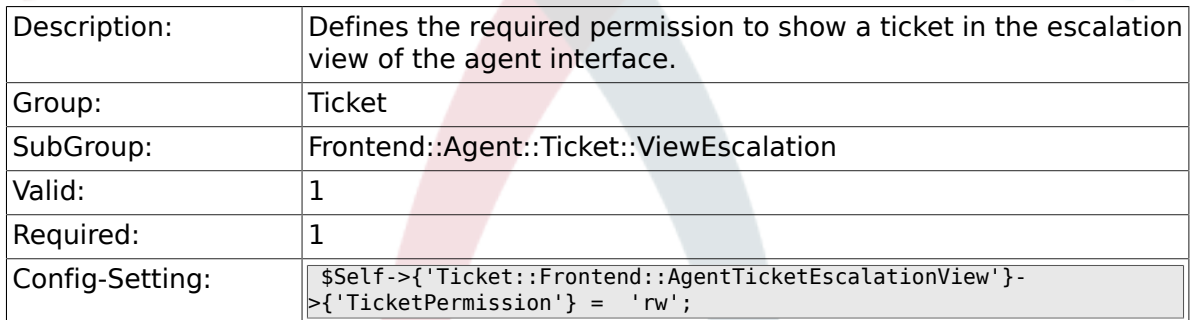

#### **6.39.2. Ticket::Frontend::AgentTicketEscalationView###ViewableTicketsPage**

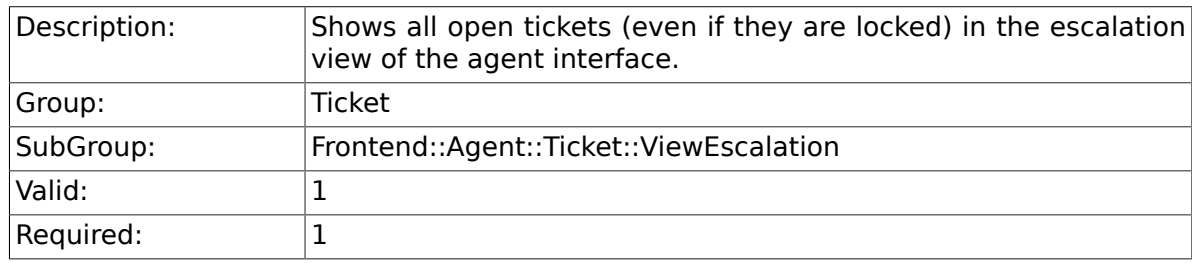

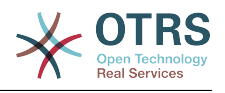

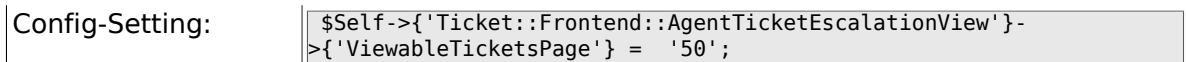

# **6.39.3. Ticket::Frontend::AgentTicketEscalationView###SortBy::Default**

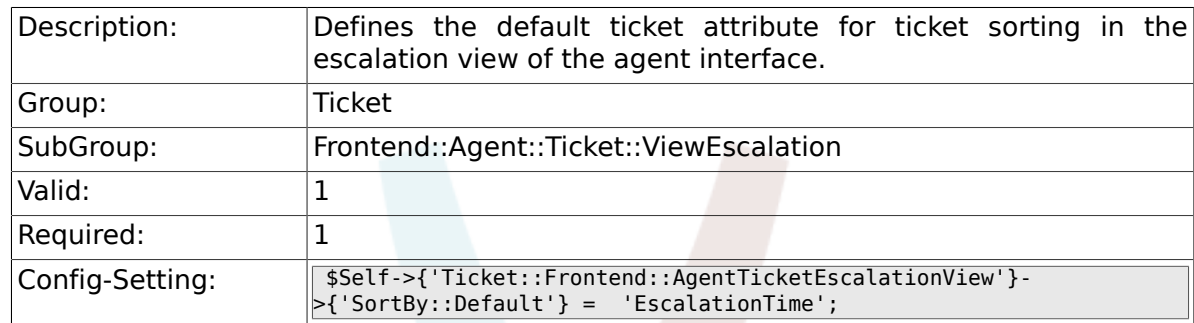

#### **6.39.4. Ticket::Frontend::AgentTicketEscalationView###Order::Default**

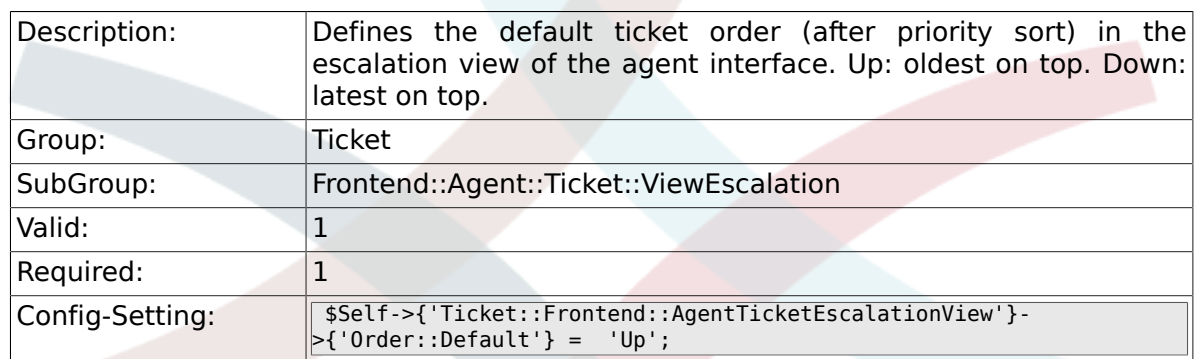

#### **6.39.5. Ticket::Frontend::AgentTicketEscalationView###DefaultColumns**

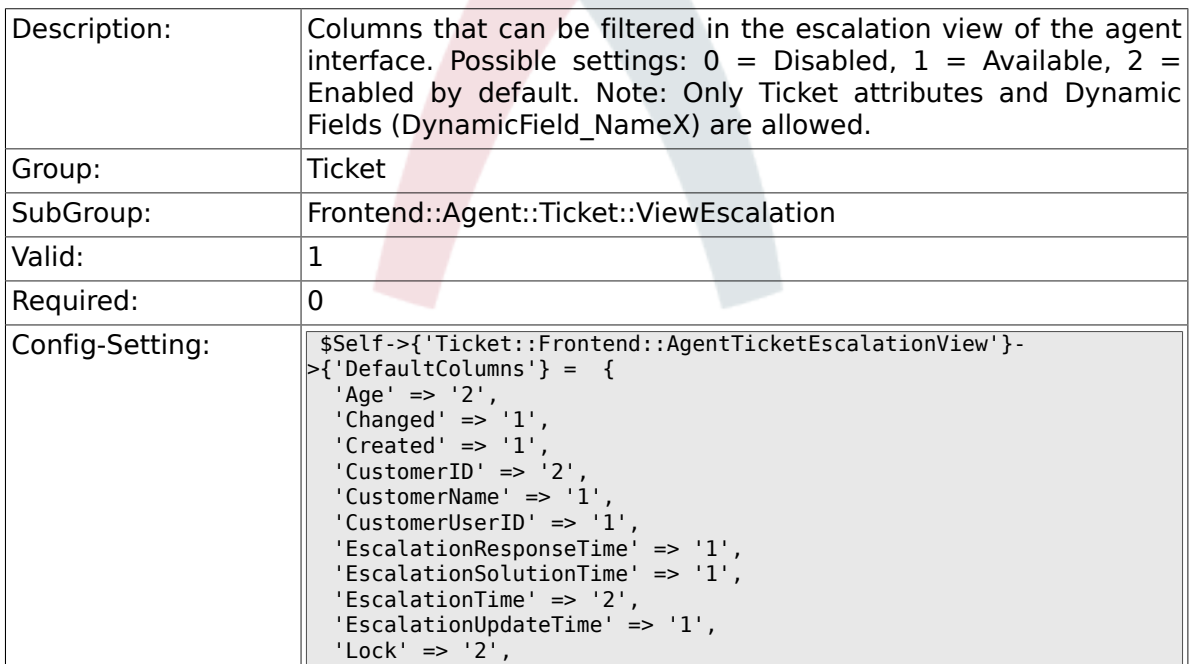

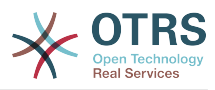

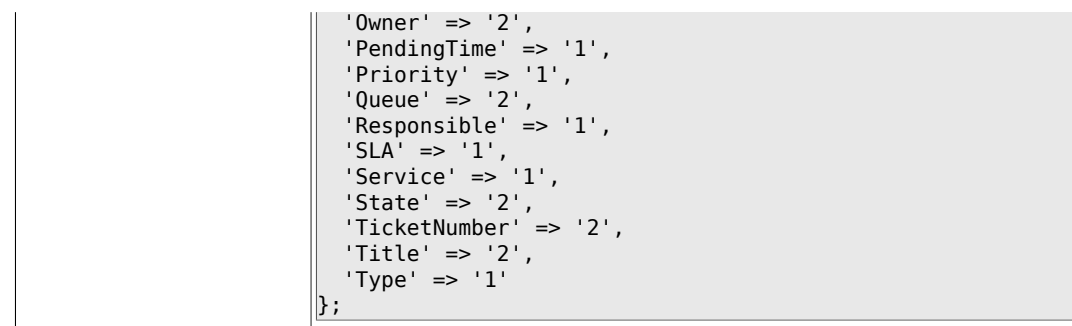

# **6.40. Frontend::Agent::Ticket::ViewForward**

# **6.40.1. Ticket::Frontend::AgentTicketForward###Permission**

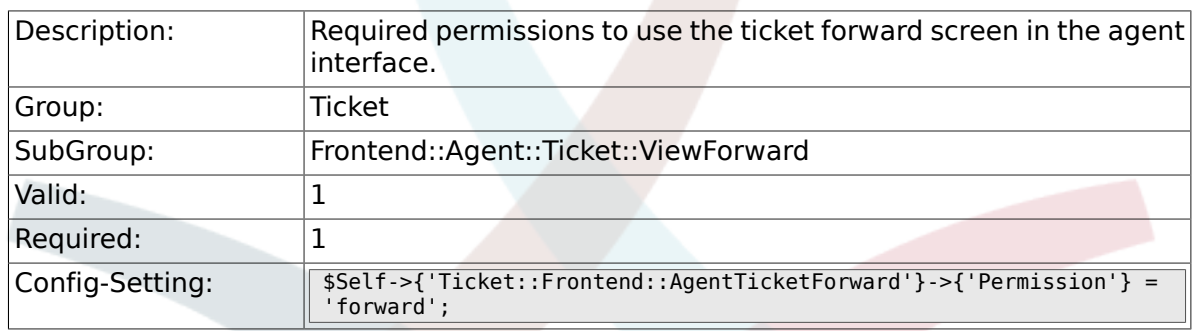

# **6.40.2. Ticket::Frontend::AgentTicketForward###RequiredLock**

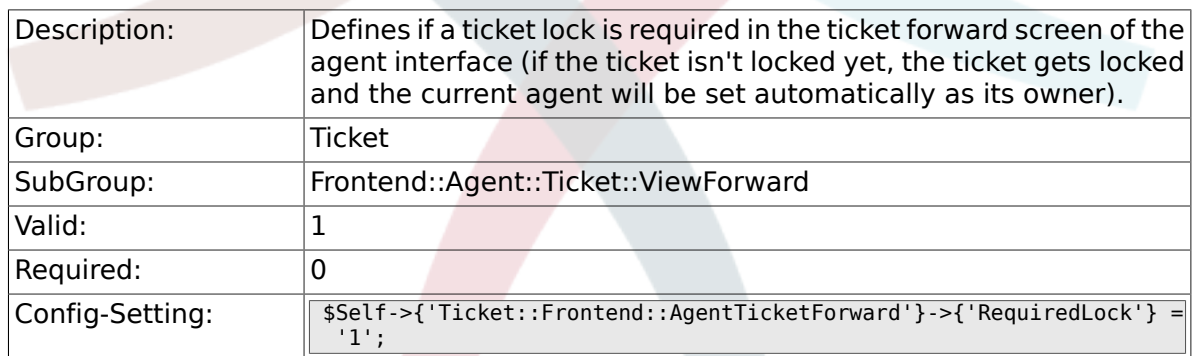

#### **6.40.3. Ticket::Frontend::AgentTicketForward###StateDefault**

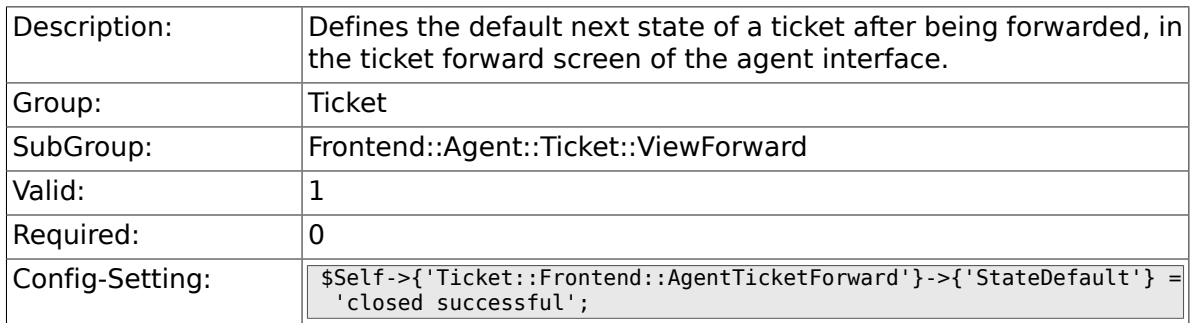

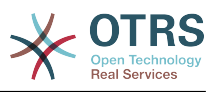

#### **6.40.4. Ticket::Frontend::AgentTicketForward###StateType**

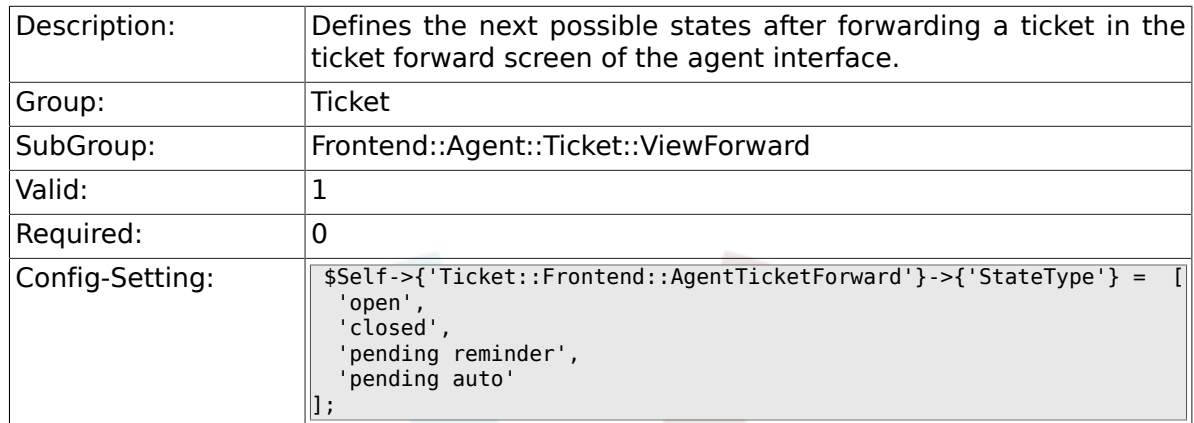

# **6.40.5. Ticket::Frontend::AgentTicketForward###ArticleTypeDefault**

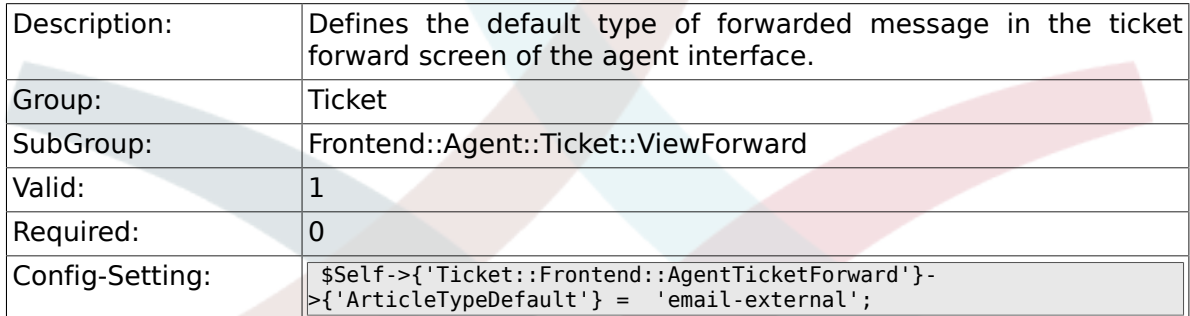

# **6.40.6. Ticket::Frontend::AgentTicketForward###ArticleTypes**

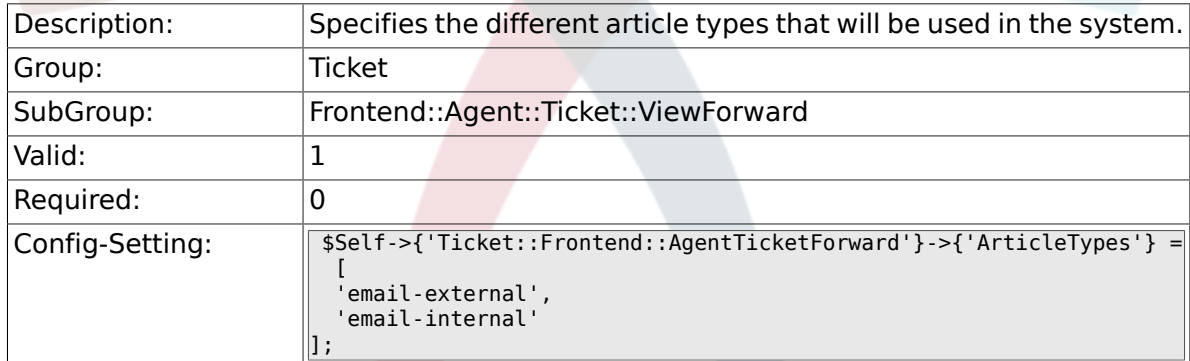

# **6.40.7. Ticket::Frontend::AgentTicketForward###DynamicField**

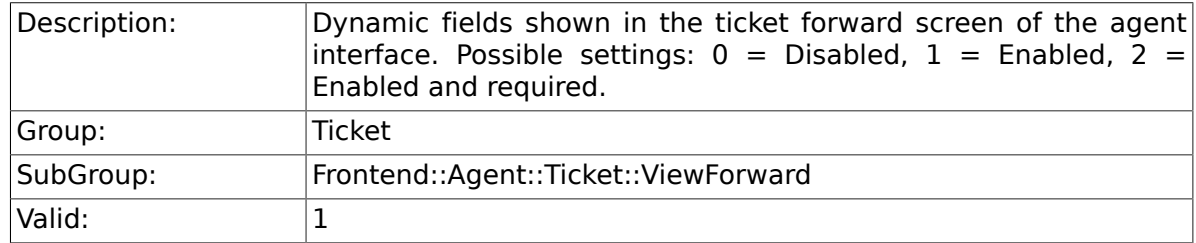

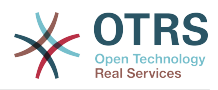

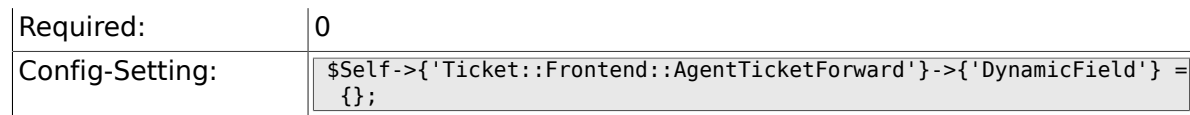

# **6.40.8. Ticket::Frontend::AgentTicketForward###RichTextWidth**

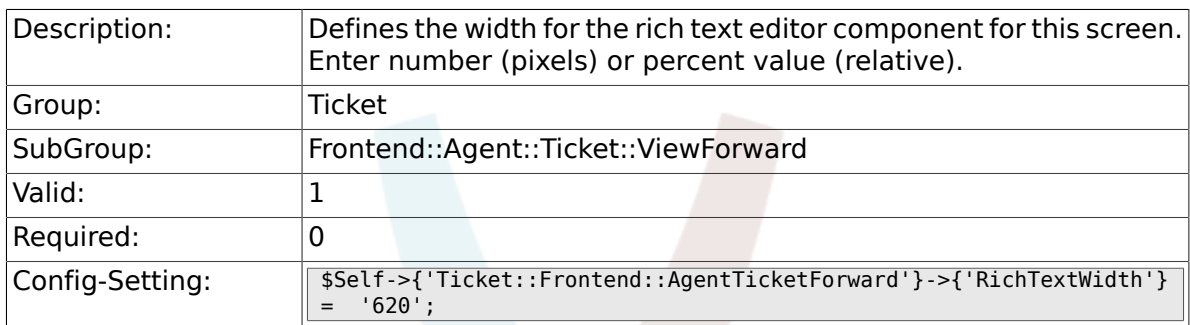

#### **6.40.9. Ticket::Frontend::AgentTicketForward###RichTextHeight**

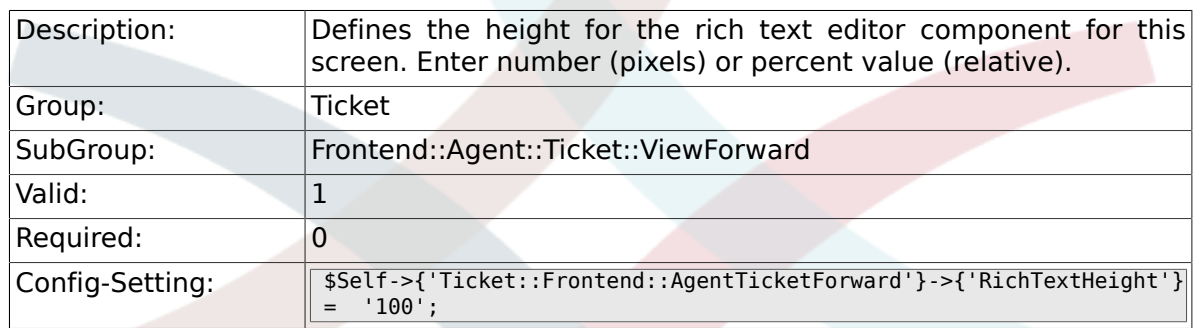

# **6.41. Frontend::Agent::Ticket::ViewFreeText**

#### **6.41.1. Ticket::Frontend::AgentTicketFreeText###Permission**

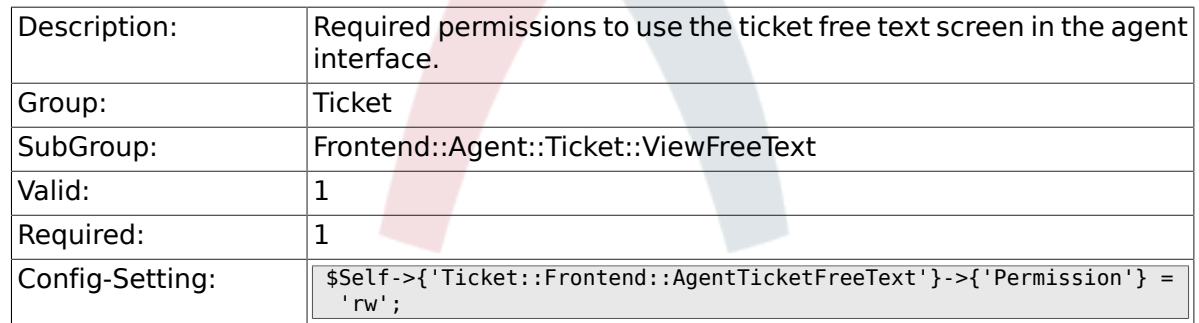

# **6.41.2. Ticket::Frontend::AgentTicketFreeText###RequiredLock**

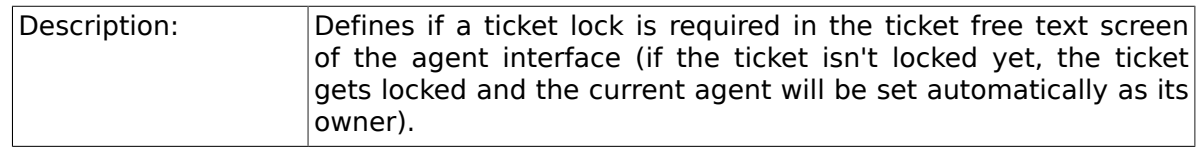

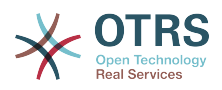

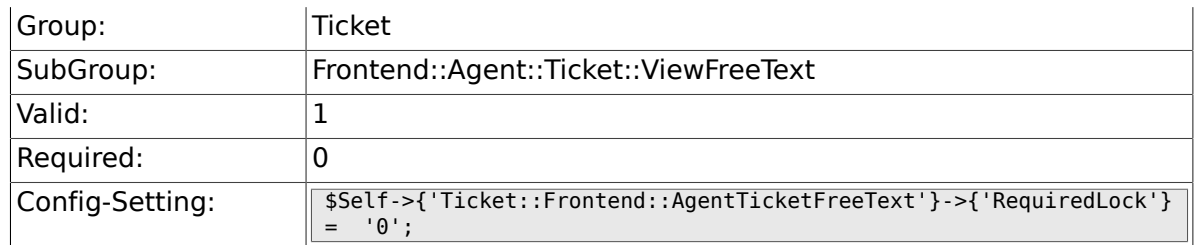

# **6.41.3. Ticket::Frontend::AgentTicketFreeText###TicketType**

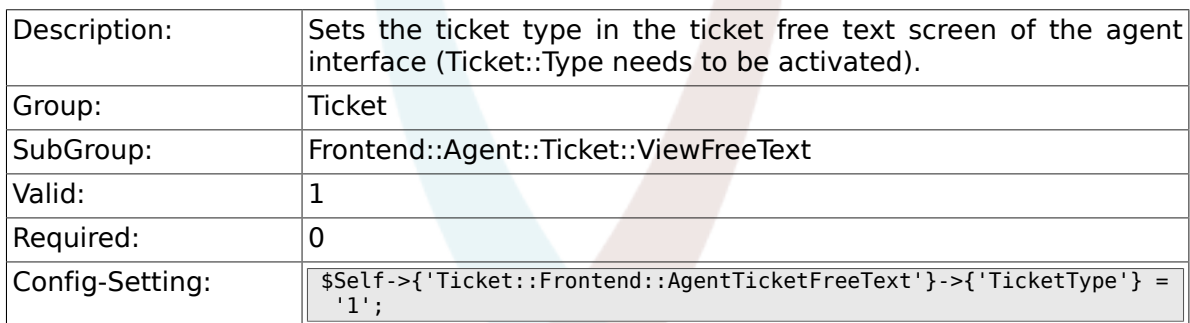

# **6.41.4. Ticket::Frontend::AgentTicketFreeText###Service**

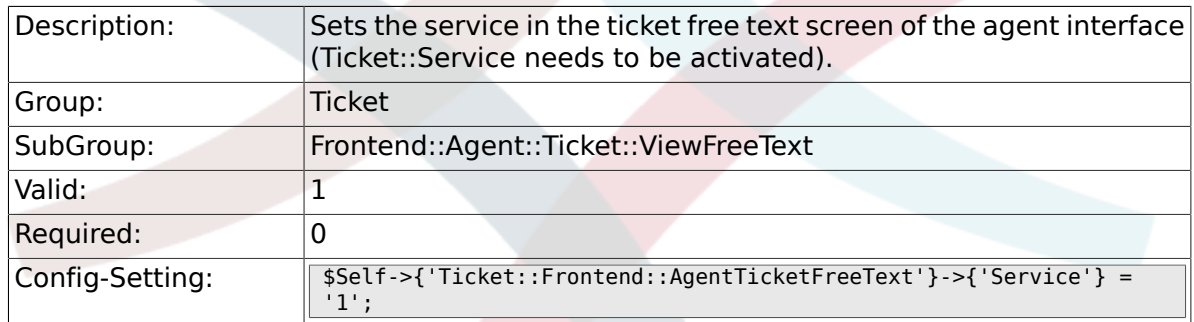

#### **6.41.5. Ticket::Frontend::AgentTicketFreeText###ServiceMandatory**

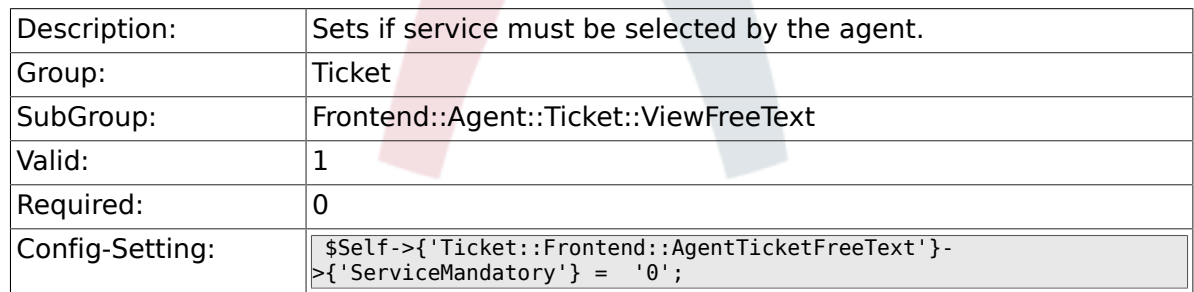

# **6.41.6. Ticket::Frontend::AgentTicketFreeText###SLAMandatory**

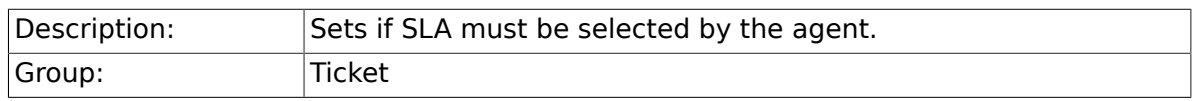

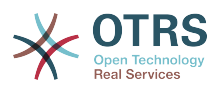

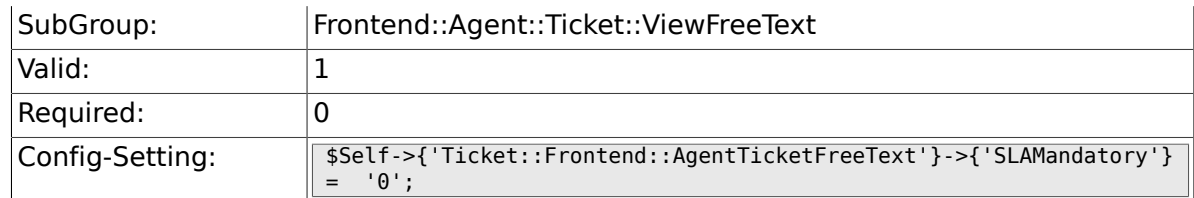

#### **6.41.7. Ticket::Frontend::AgentTicketFreeText###Queue**

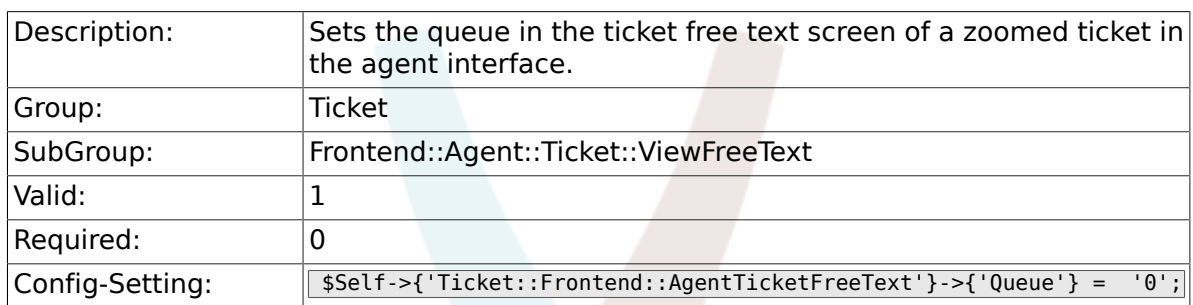

# **6.41.8. Ticket::Frontend::AgentTicketFreeText###Owner**

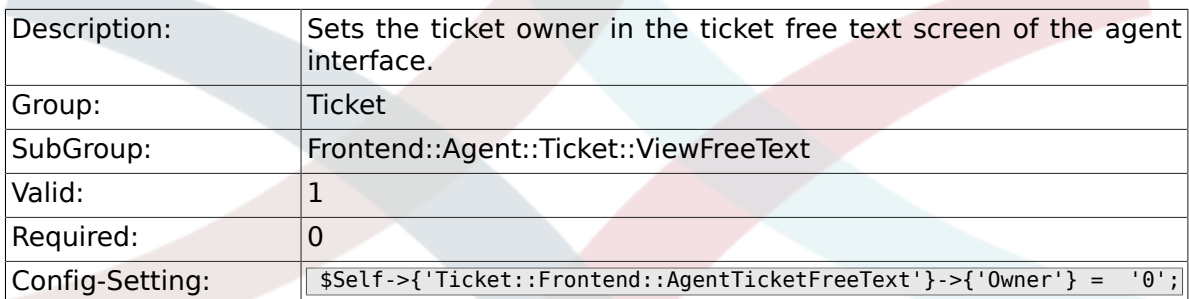

#### **6.41.9. Ticket::Frontend::AgentTicketFreeText###OwnerMandatory**

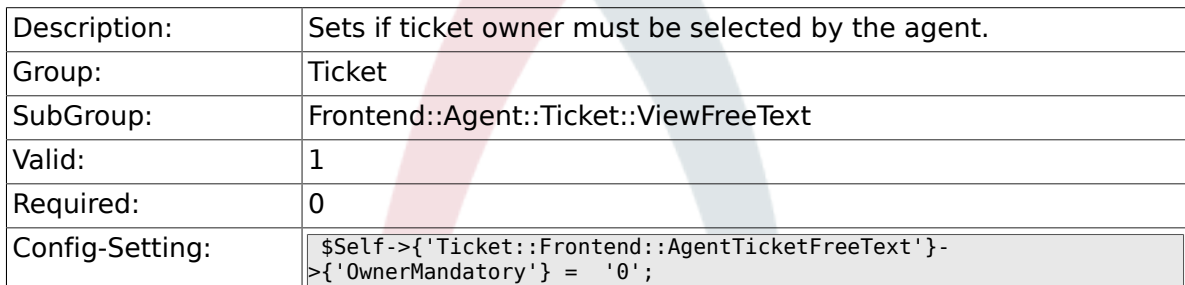

# **6.41.10. Ticket::Frontend::AgentTicketFreeText###Responsible**

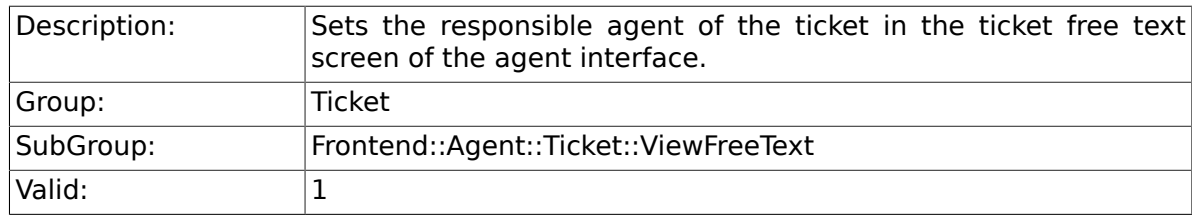

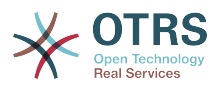

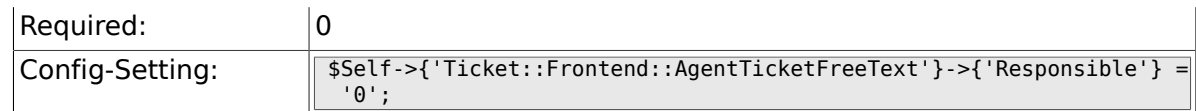

# **6.41.11. Ticket::Frontend::AgentTicketFreeText###State**

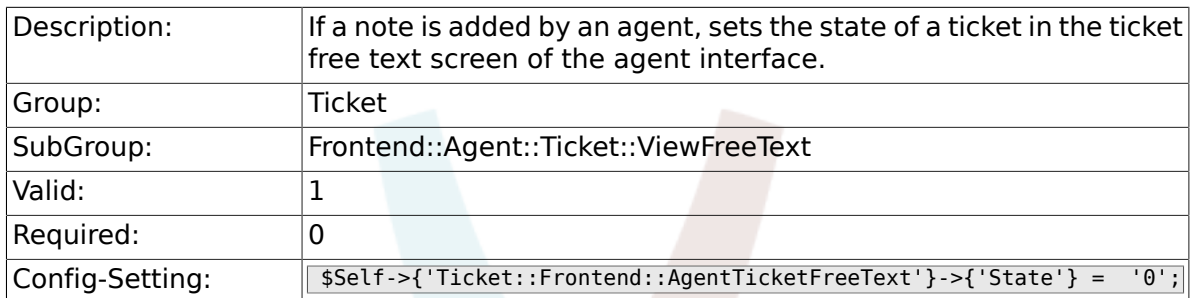

# **6.41.12. Ticket::Frontend::AgentTicketFreeText###StateType**

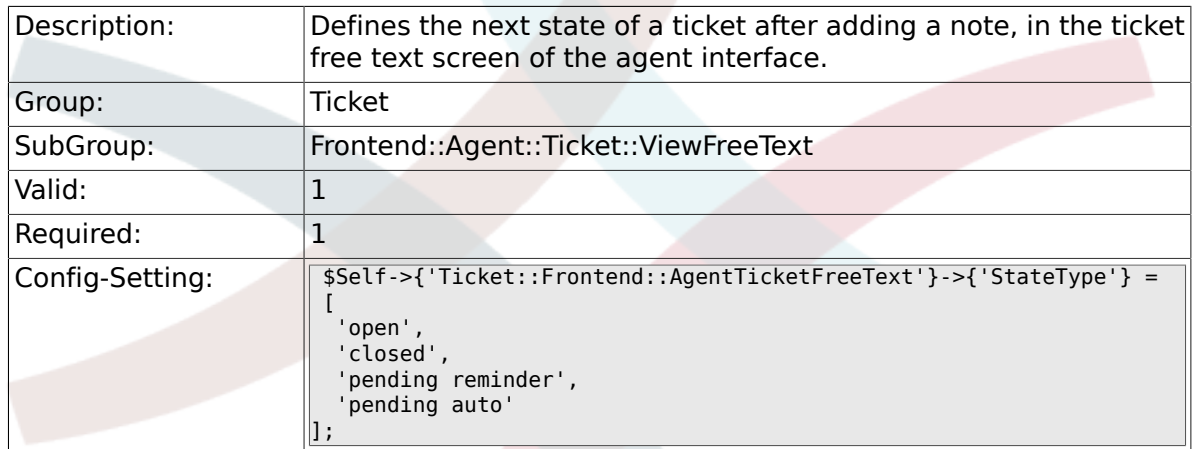

#### **6.41.13. Ticket::Frontend::AgentTicketFreeText###StateDefault**

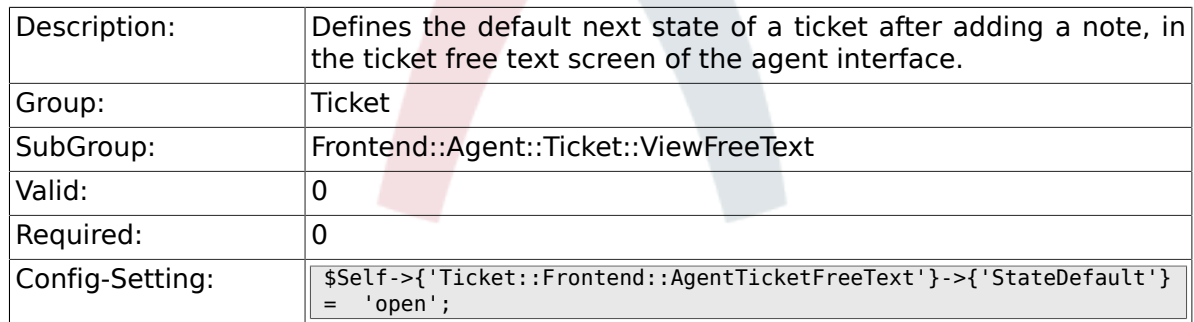

# **6.41.14. Ticket::Frontend::AgentTicketFreeText###Note**

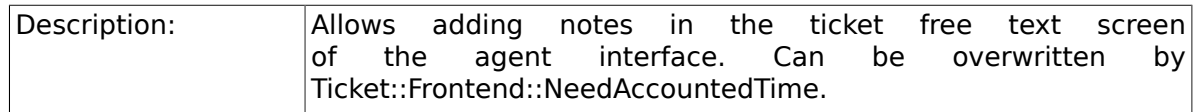

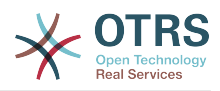

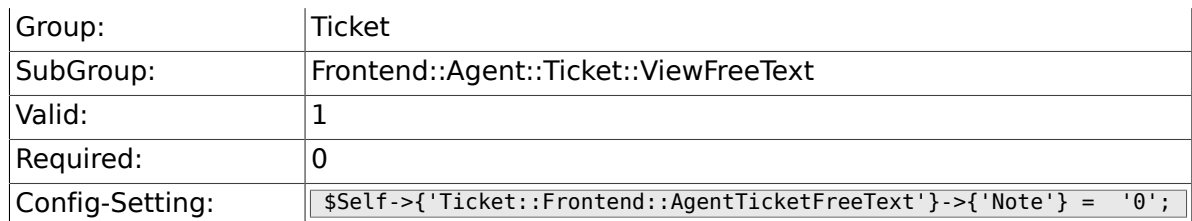

# **6.41.15. Ticket::Frontend::AgentTicketFreeText###NoteMandatory**

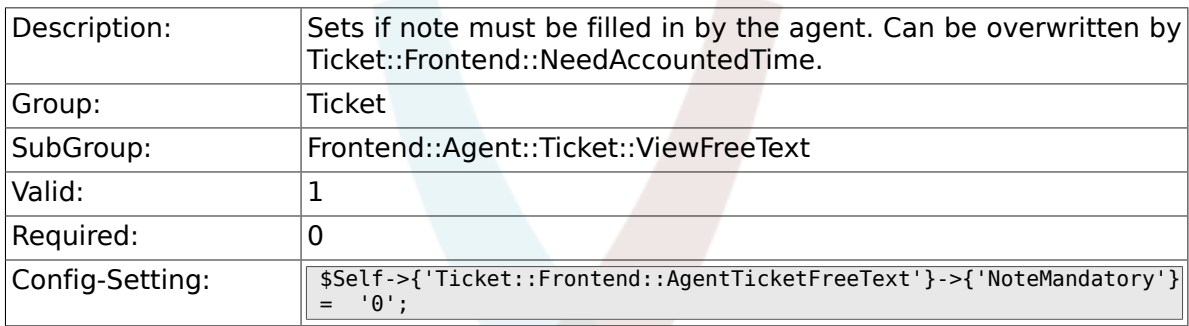

# **6.41.16. Ticket::Frontend::AgentTicketFreeText###Subject**

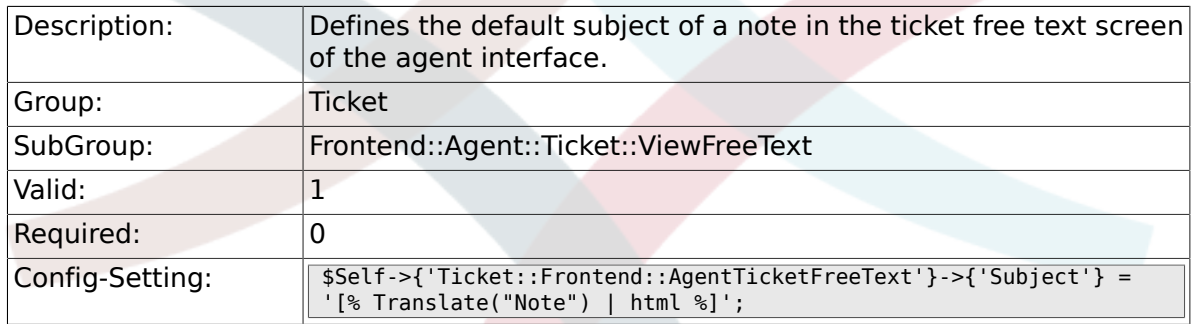

#### **6.41.17. Ticket::Frontend::AgentTicketFreeText###Body**

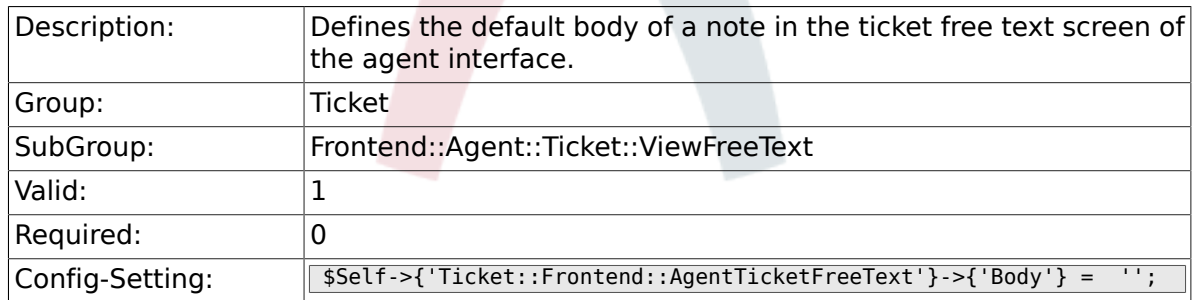

# **6.41.18. Ticket::Frontend::AgentTicketFreeText###InvolvedAgent**

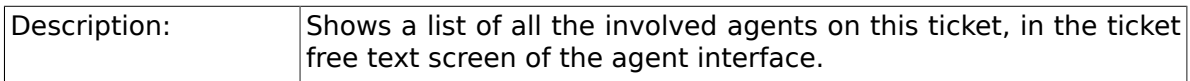

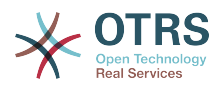

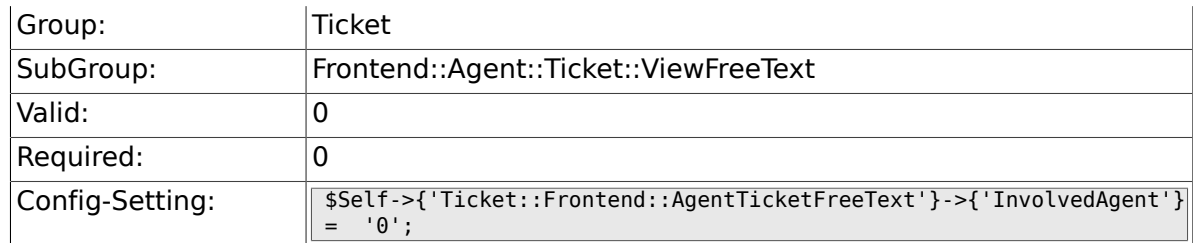

### **6.41.19. Ticket::Frontend::AgentTicketFreeText###InformAgent**

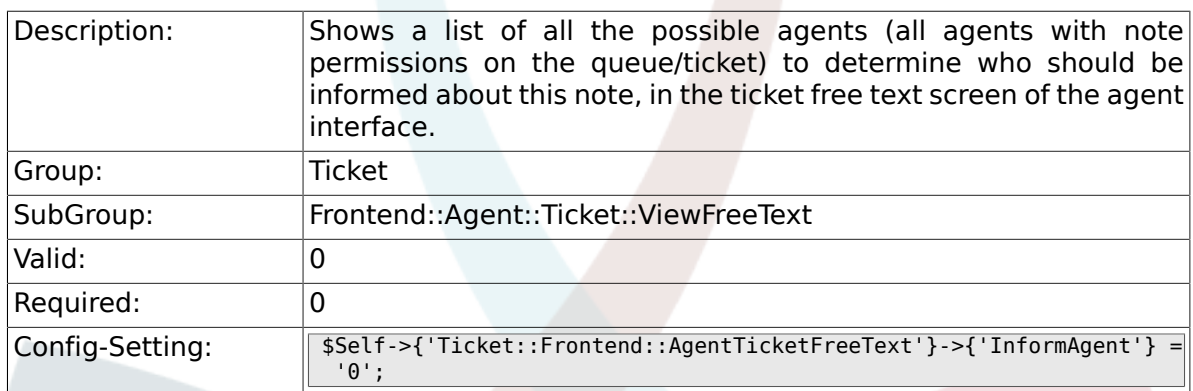

# **6.41.20. Ticket::Frontend::AgentTicketFreeText###ArticleTypeDefault**

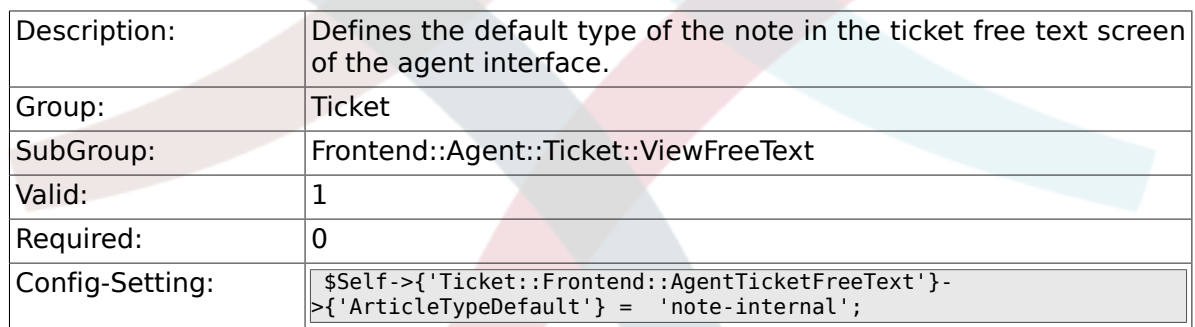

#### **6.41.21. Ticket::Frontend::AgentTicketFreeText###ArticleTypes**

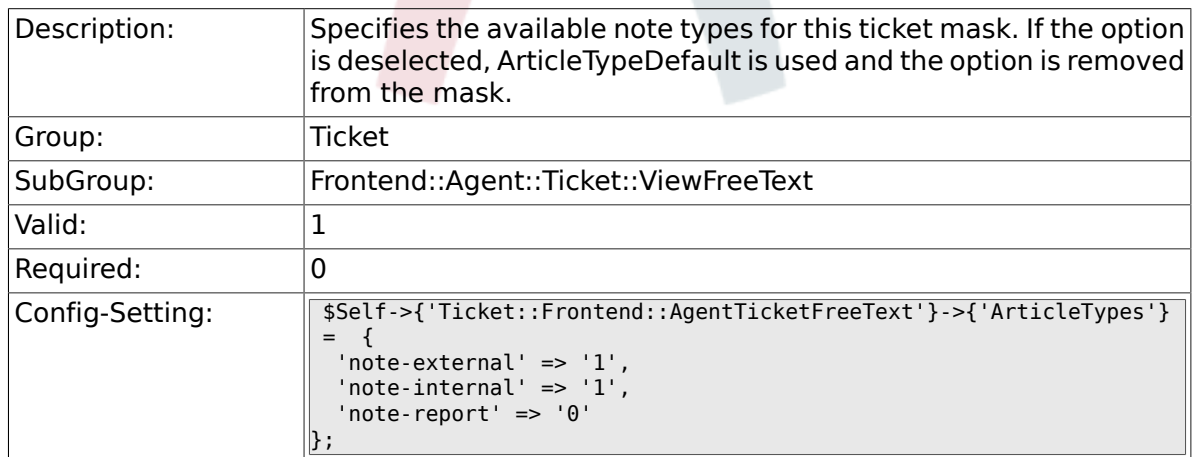

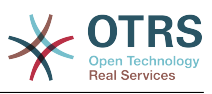

#### **6.41.22. Ticket::Frontend::AgentTicketFreeText###Priority**

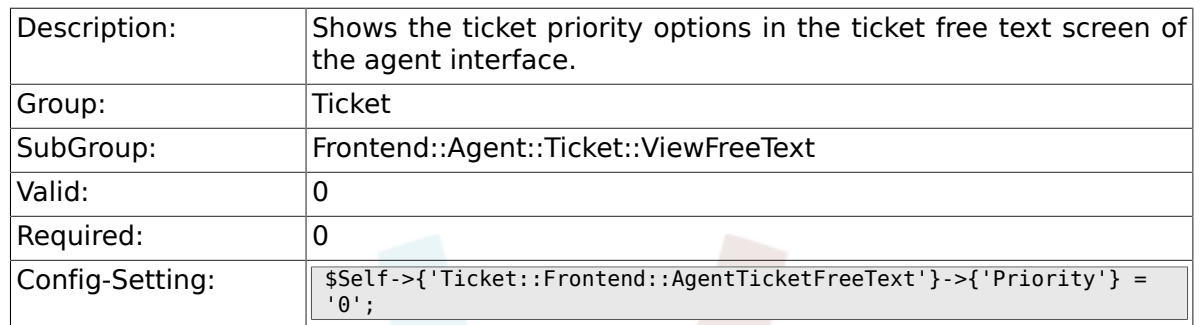

# **6.41.23. Ticket::Frontend::AgentTicketFreeText###PriorityDefault**

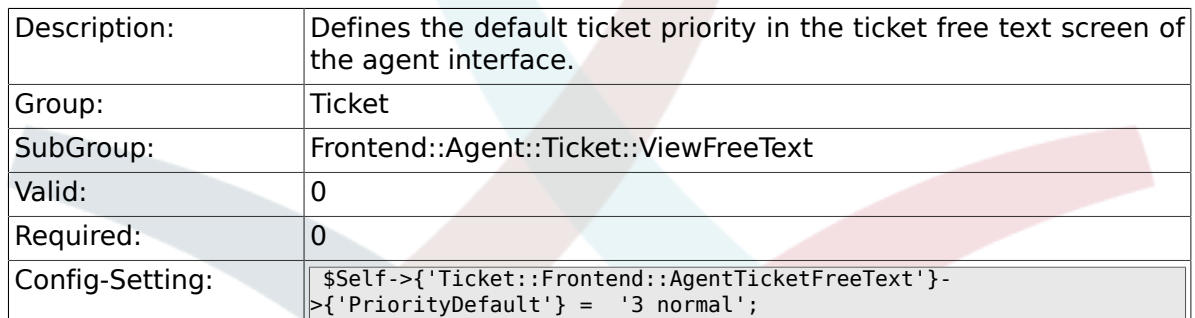

#### **6.41.24. Ticket::Frontend::AgentTicketFreeText###Title**

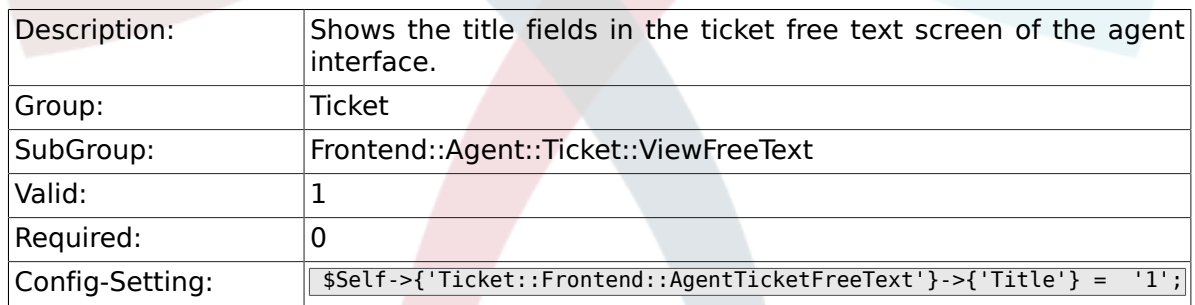

#### **6.41.25. Ticket::Frontend::AgentTicketFreeText###HistoryType**

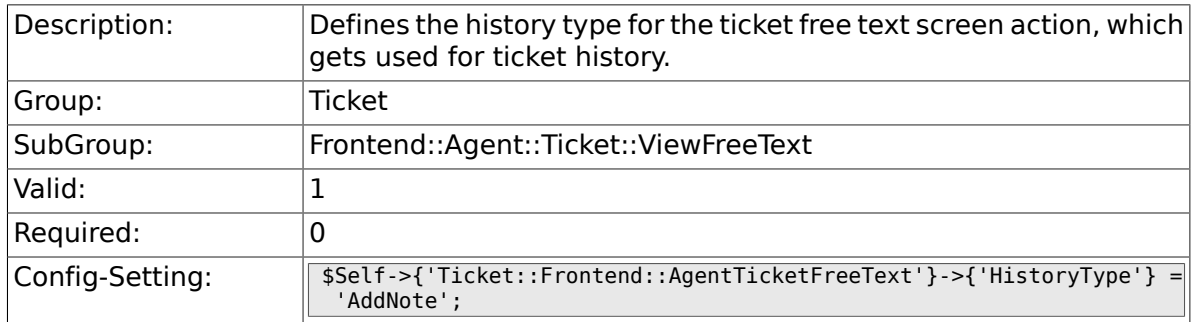

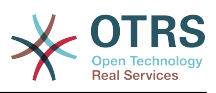

#### **6.41.26. Ticket::Frontend::AgentTicketFreeText###HistoryComment**

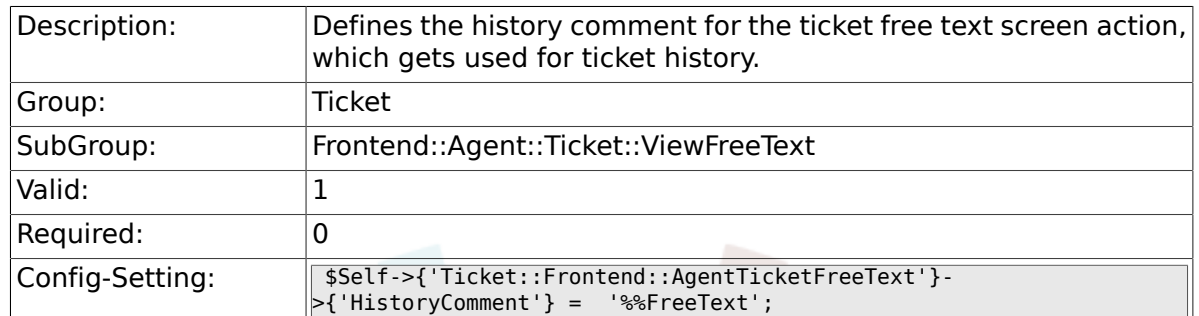

# **6.41.27. Ticket::Frontend::AgentTicketFreeText###DynamicField**

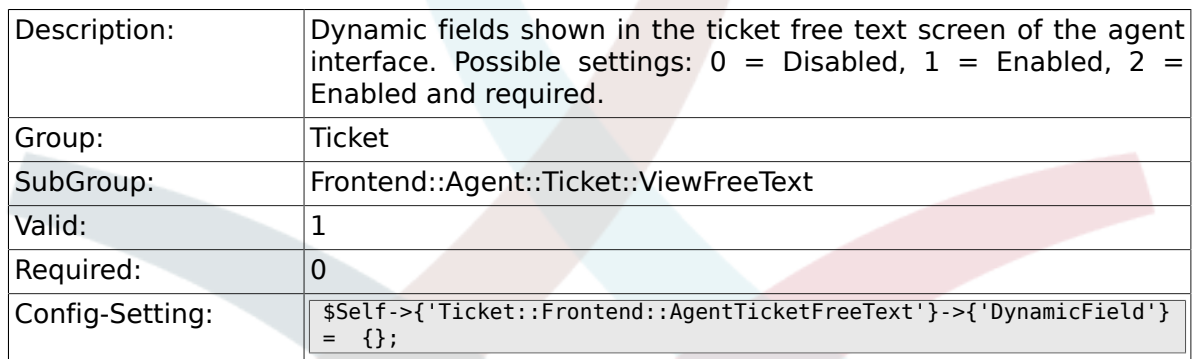

#### **6.41.28. Ticket::Frontend::AgentTicketFreeText###RichTextWidth**

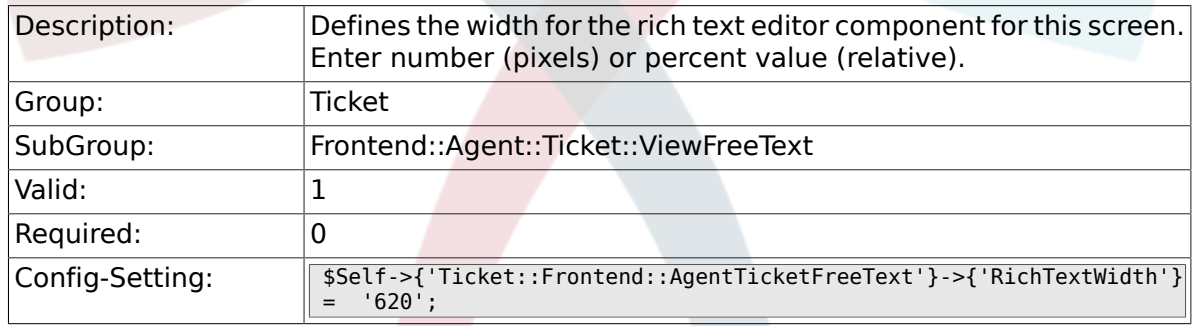

#### **6.41.29. Ticket::Frontend::AgentTicketFreeText###RichTextHeight**

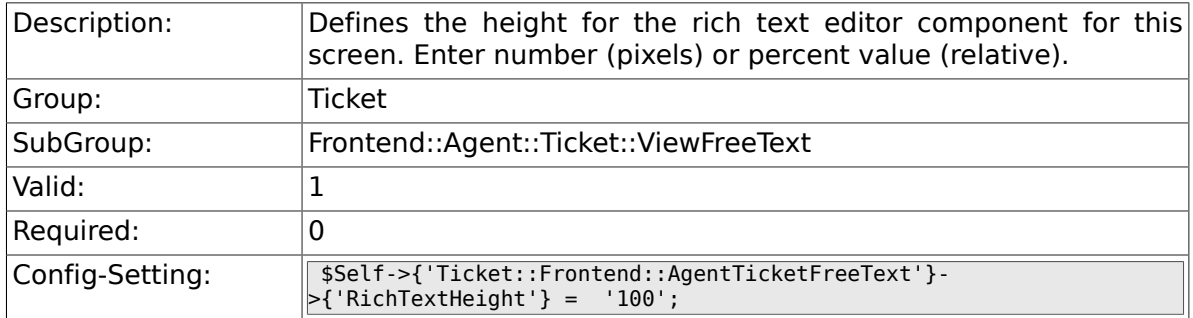

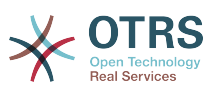

# **6.42. Frontend::Agent::Ticket::ViewHistory**

# **6.42.1. Ticket::Frontend::HistoryOrder**

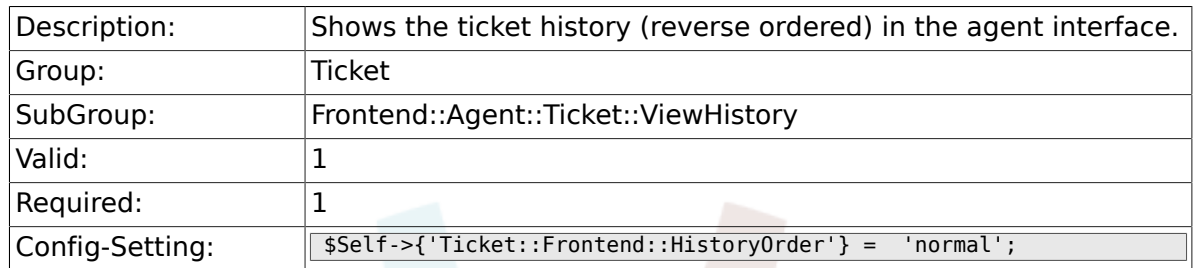

#### **6.42.2. Ticket::Frontend::HistoryTypes###000- Framework**

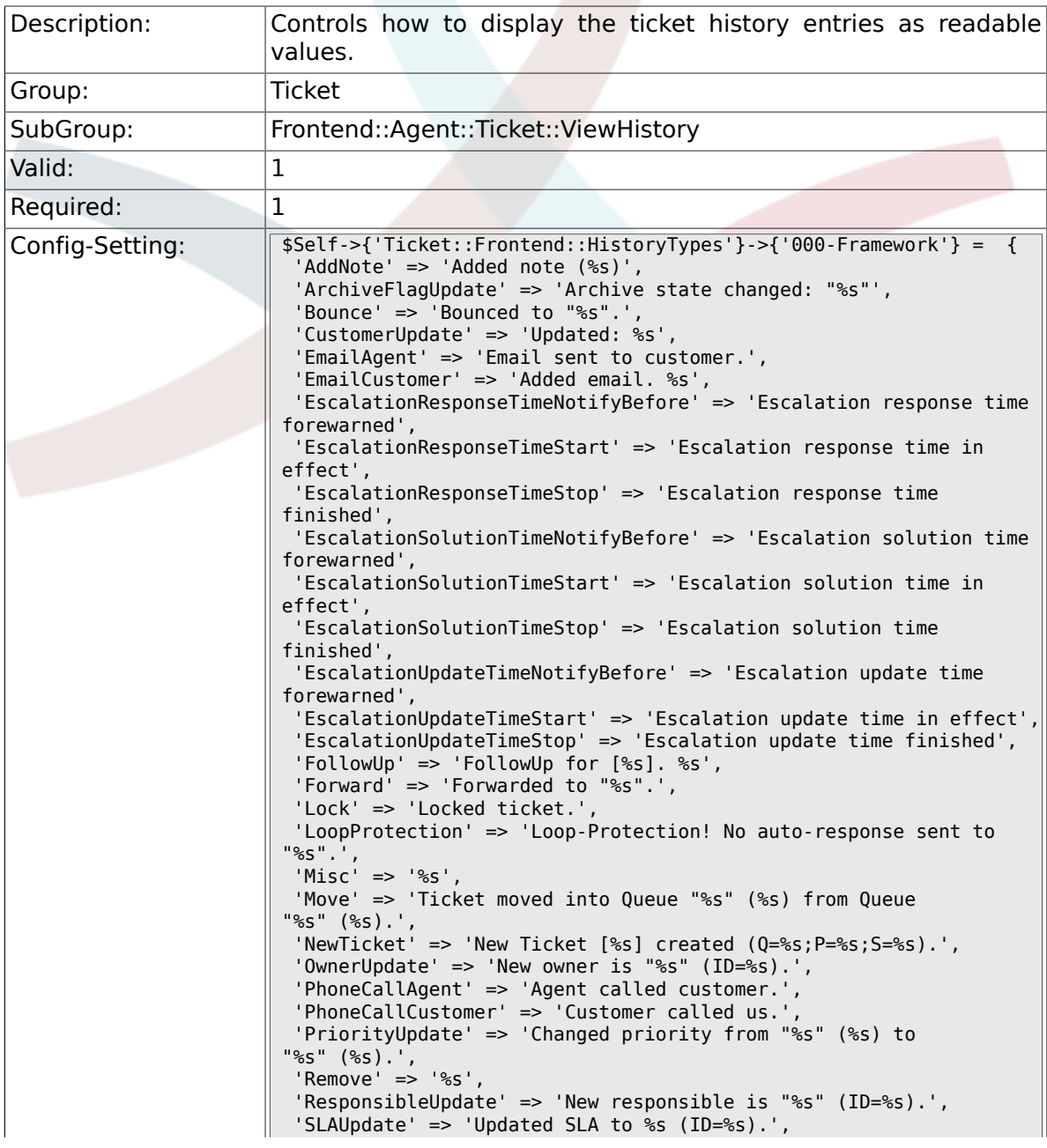

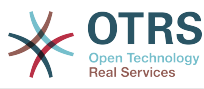

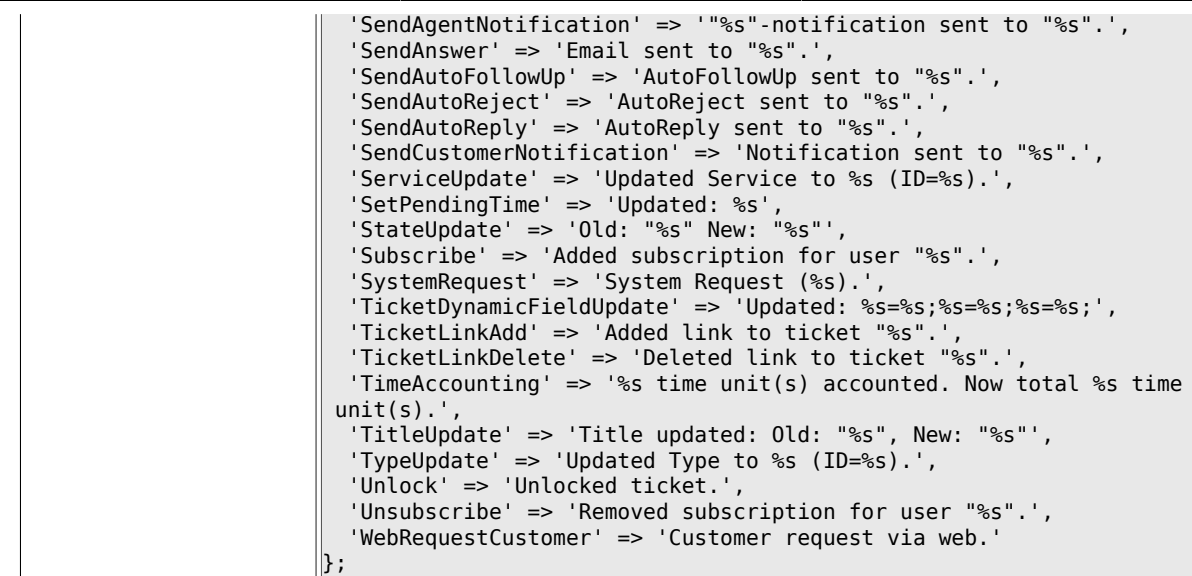

# **6.43. Frontend::Agent::Ticket::ViewLocked**

# **6.43.1. Ticket::Frontend::AgentTicketLockedView###SortBy::Default**

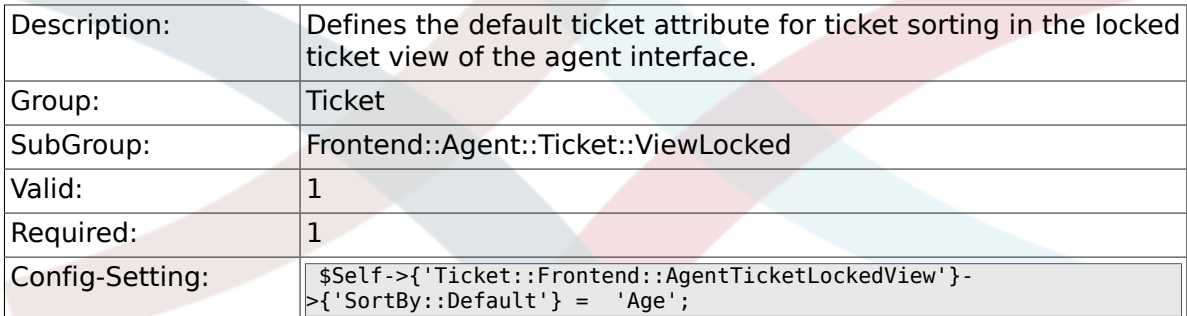

# **6.43.2. Ticket::Frontend::AgentTicketLockedView###Order::Default**

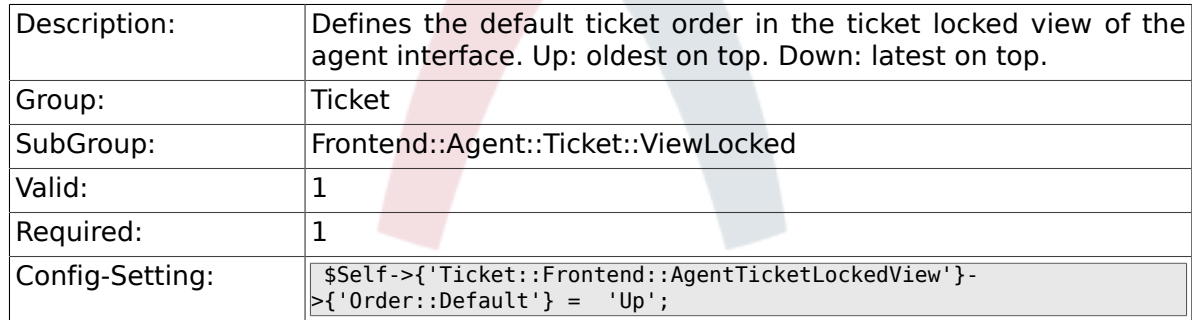

#### **6.43.3. Ticket::Frontend::AgentTicketLockedView###DefaultColumns**

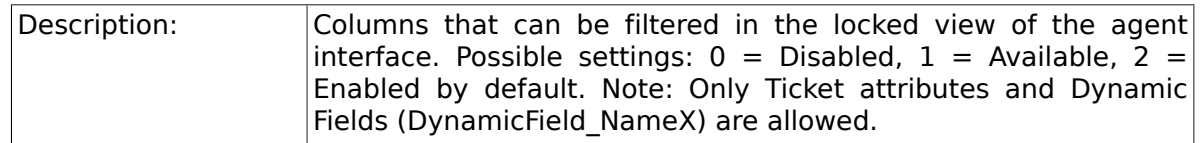

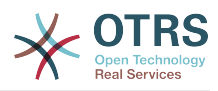

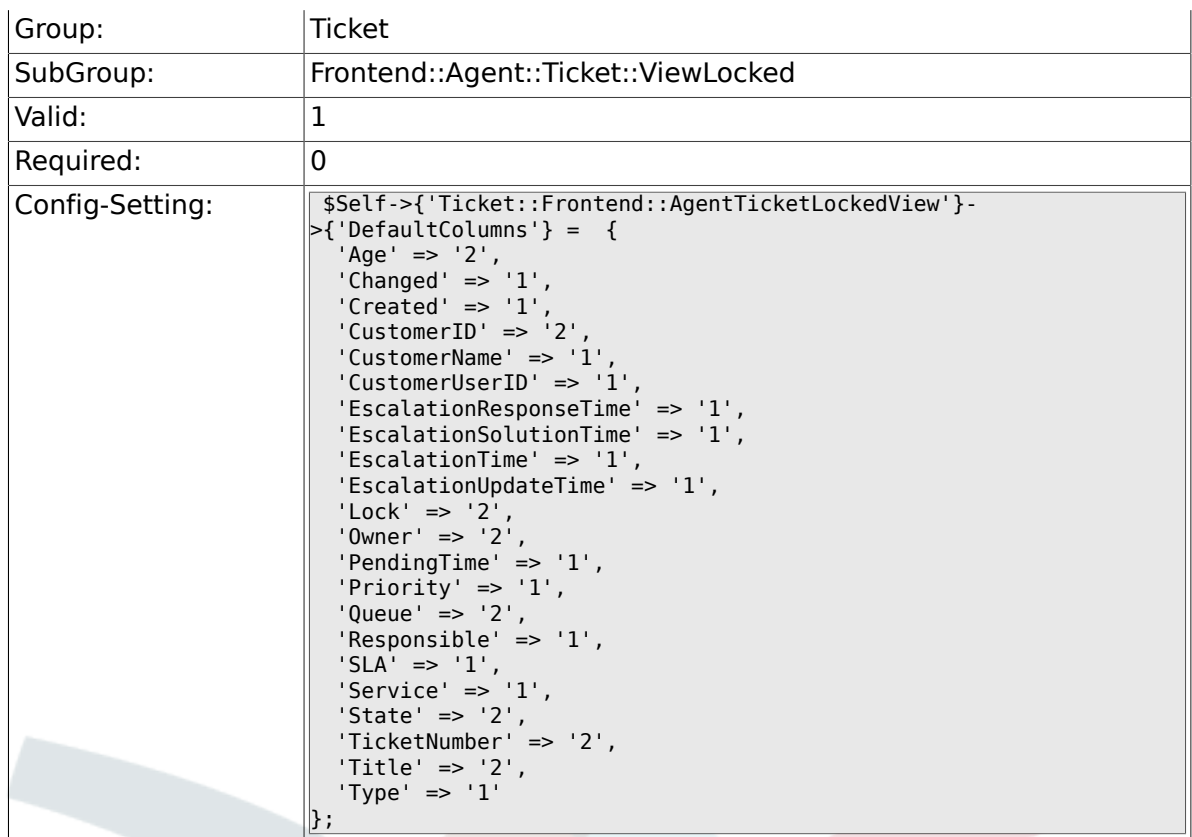

# **6.44. Frontend::Agent::Ticket::ViewMerge**

#### **6.44.1. Ticket::Frontend::AgentTicketMerge###Permission**

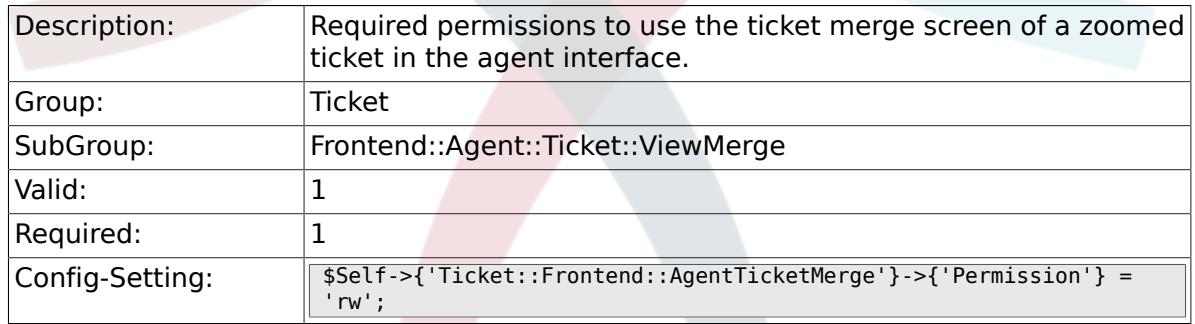

#### **6.44.2. Ticket::Frontend::AgentTicketMerge###RequiredLock**

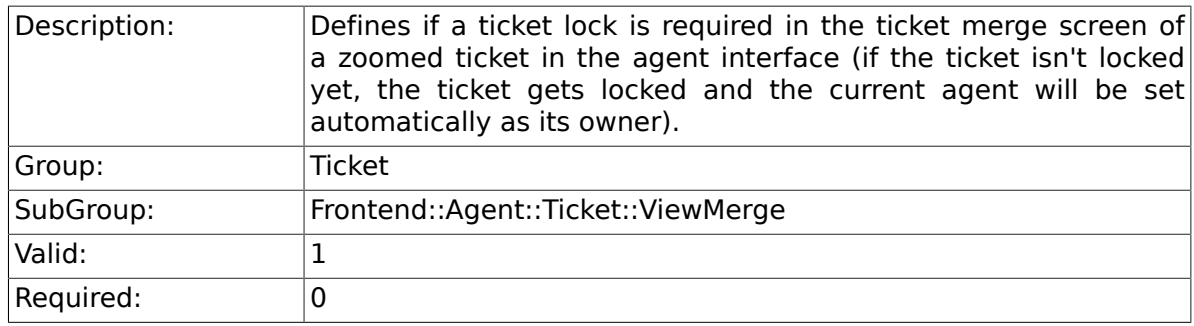

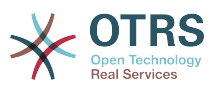

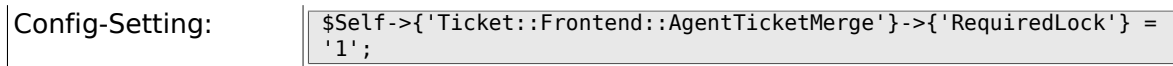

# **6.44.3. Ticket::Frontend::MergeText**

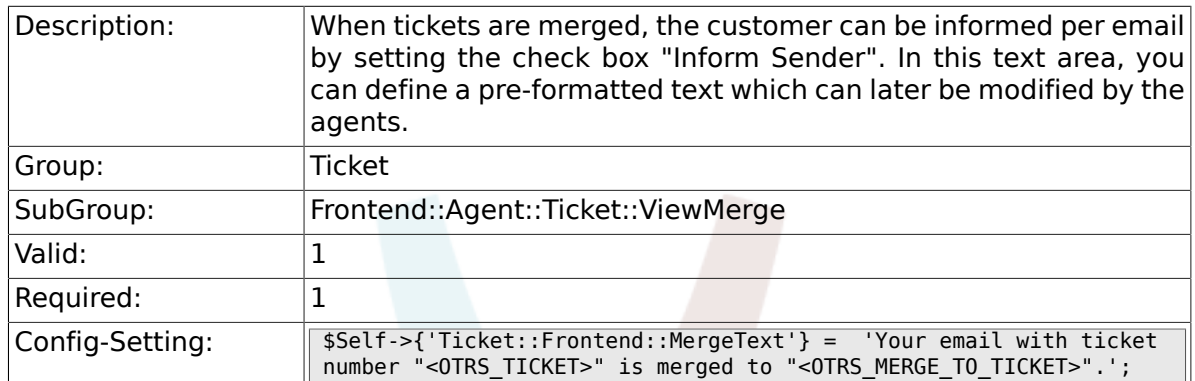

# **6.44.4. Ticket::Frontend::AutomaticMergeSubject**

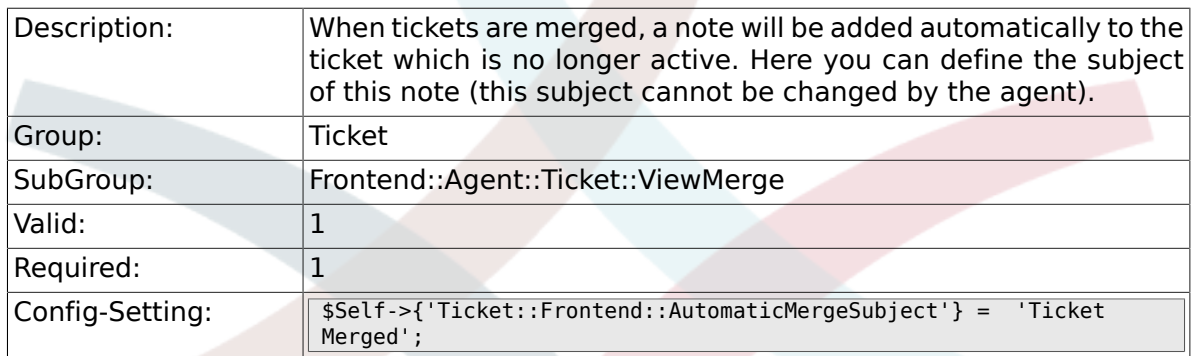

### **6.44.5. Ticket::Frontend::AutomaticMergeText**

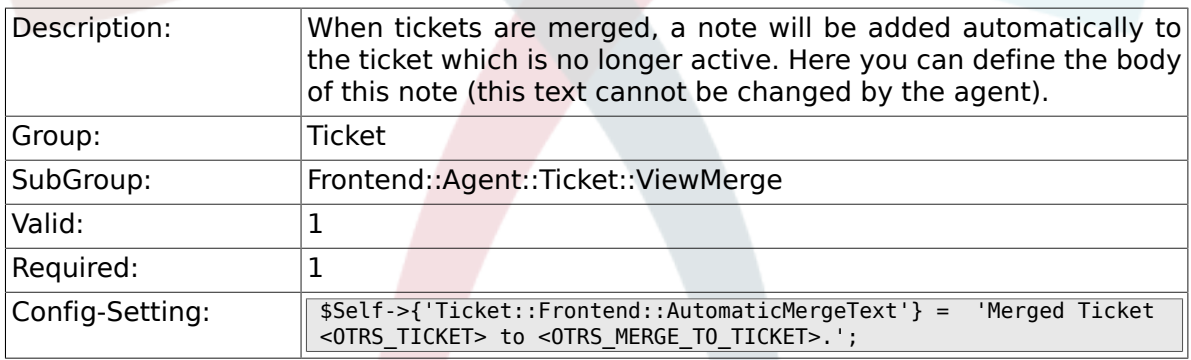

#### **6.44.6. Ticket::Frontend::AgentTicketMerge###RichTextWidth**

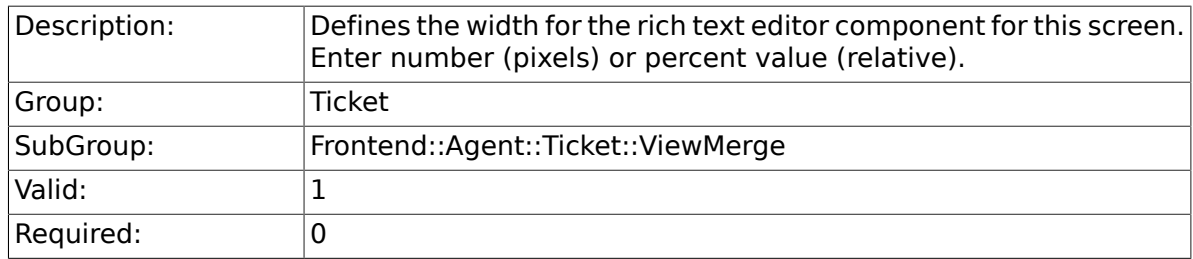

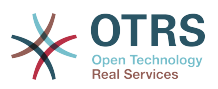

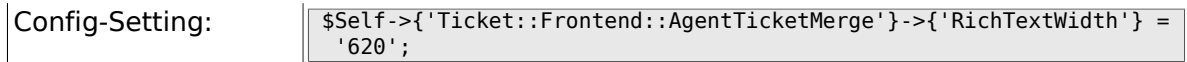

# **6.44.7. Ticket::Frontend::AgentTicketMerge###RichTextHeight**

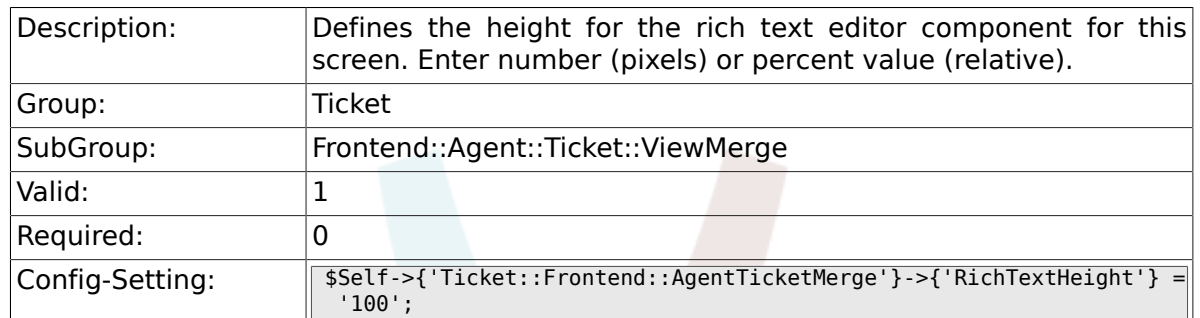

# **6.45. Frontend::Agent::Ticket::ViewMove**

### **6.45.1. Ticket::Frontend::MoveType**

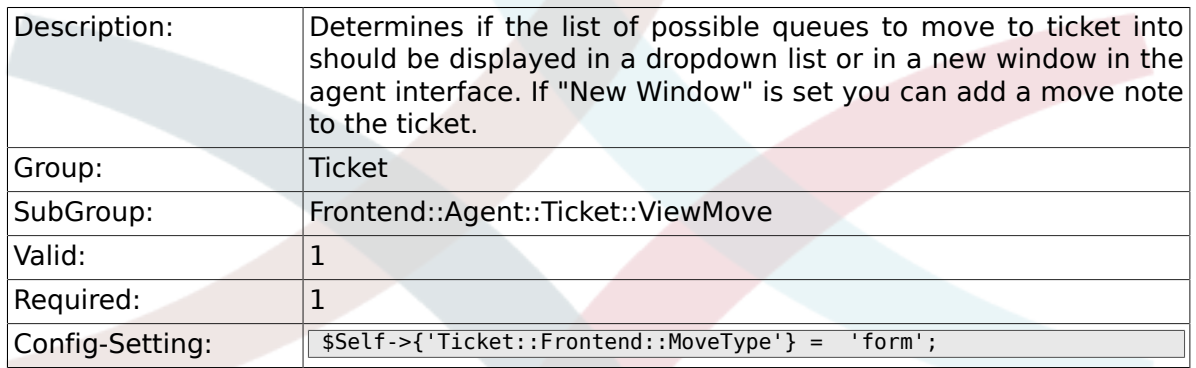

#### **6.45.2. Ticket::Frontend::AgentTicketMove###RequiredLock**

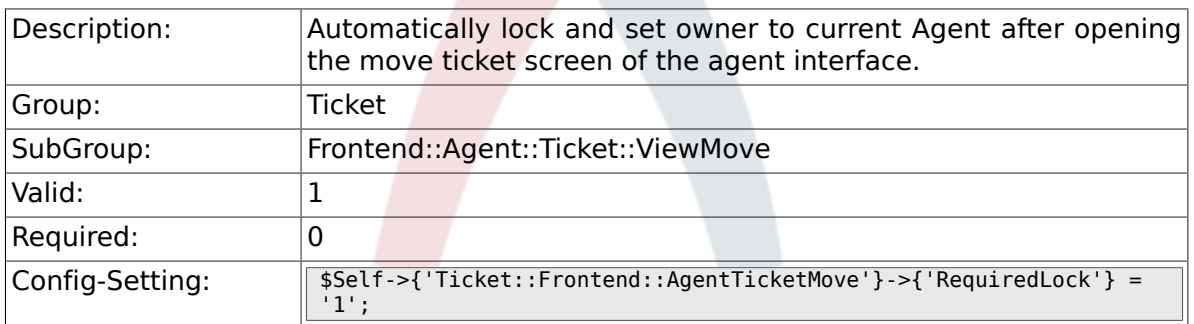

#### **6.45.3. Ticket::Frontend::AgentTicketMove###State**

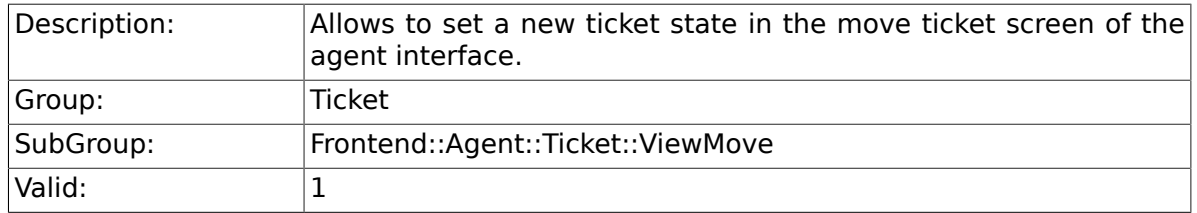

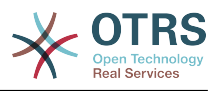

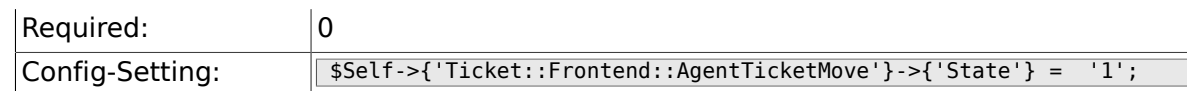

# **6.45.4. Ticket::Frontend::AgentTicketMove###StateType**

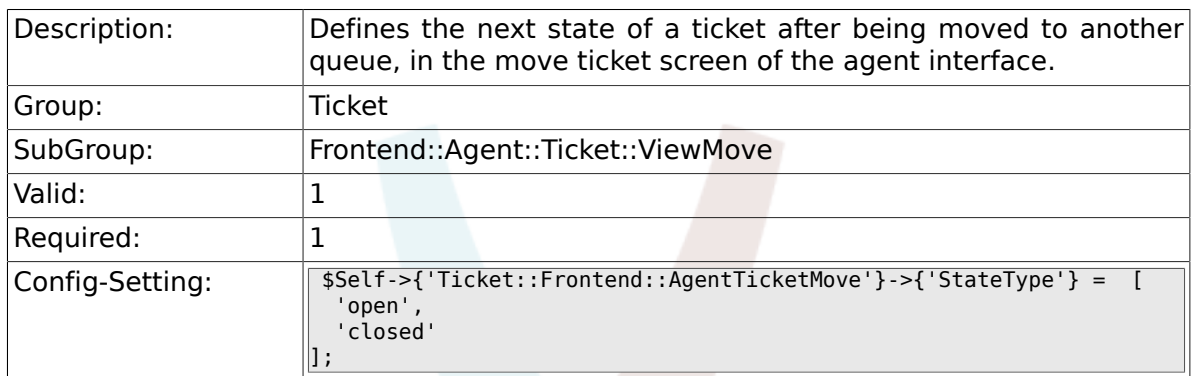

# **6.45.5. Ticket::Frontend::AgentTicketMove###Priority**

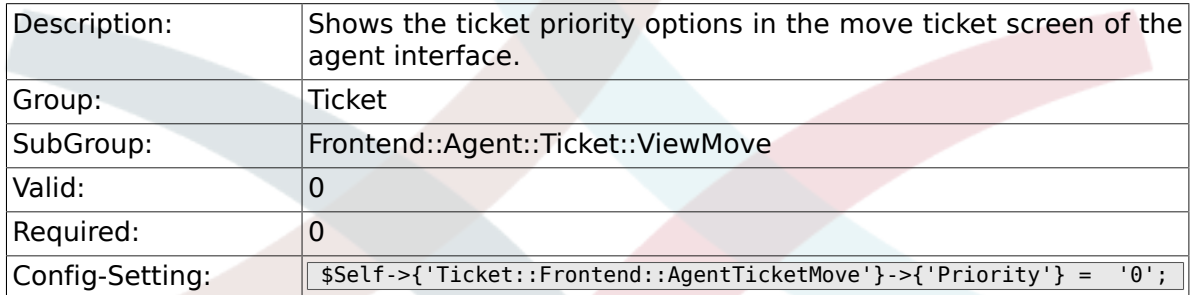

# **6.45.6. Ticket::Frontend::AgentTicketMove###Note**

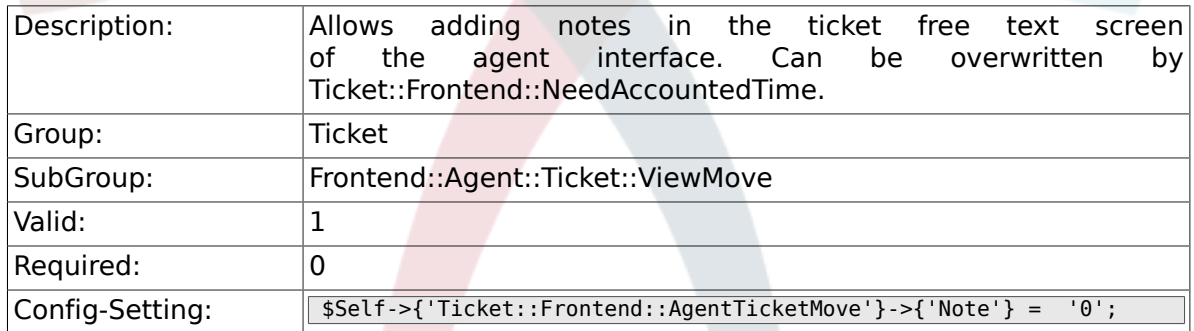

#### **6.45.7. Ticket::Frontend::AgentTicketMove###NoteMandatory**

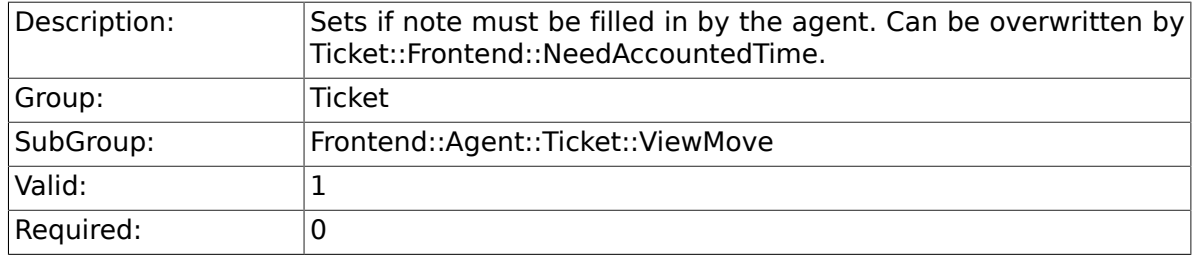

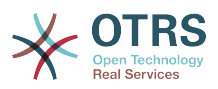

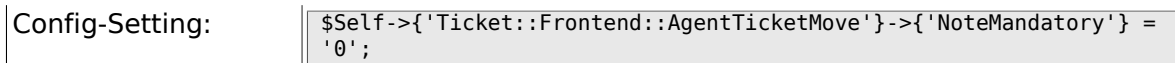

# **6.45.8. Ticket::Frontend::AgentTicketMove###NextScreen**

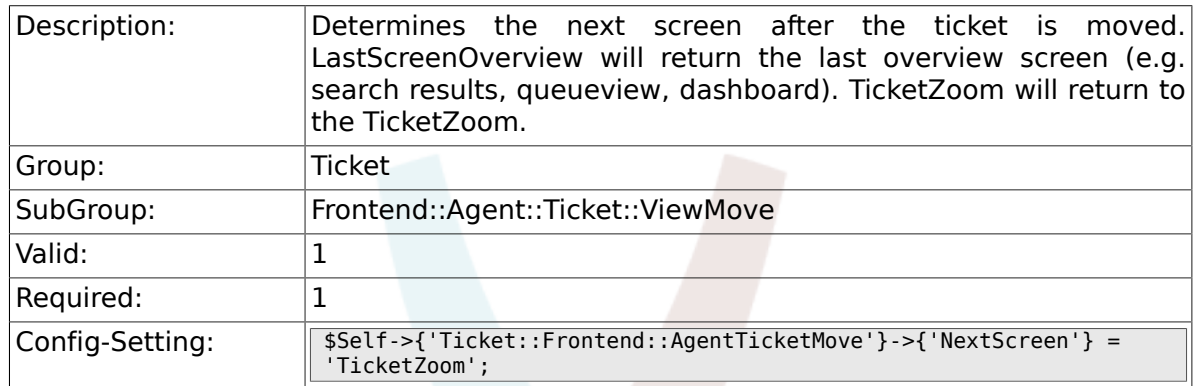

# **6.45.9. Ticket::Frontend::AgentTicketMove###Subject**

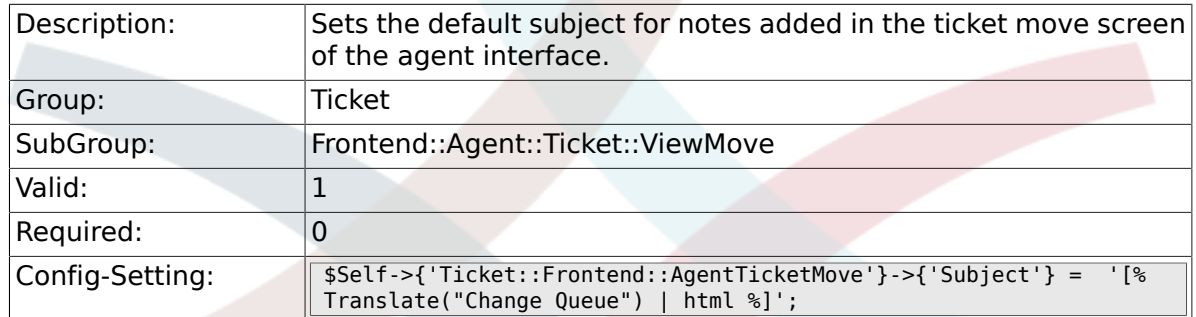

# **6.45.10. Ticket::Frontend::AgentTicketMove###Body**

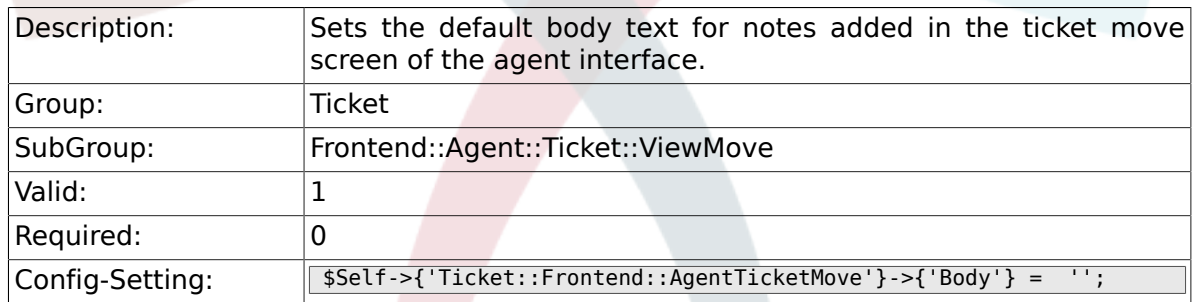

#### **6.45.11. Ticket::Frontend::AgentTicketMove###RichTextWidth**

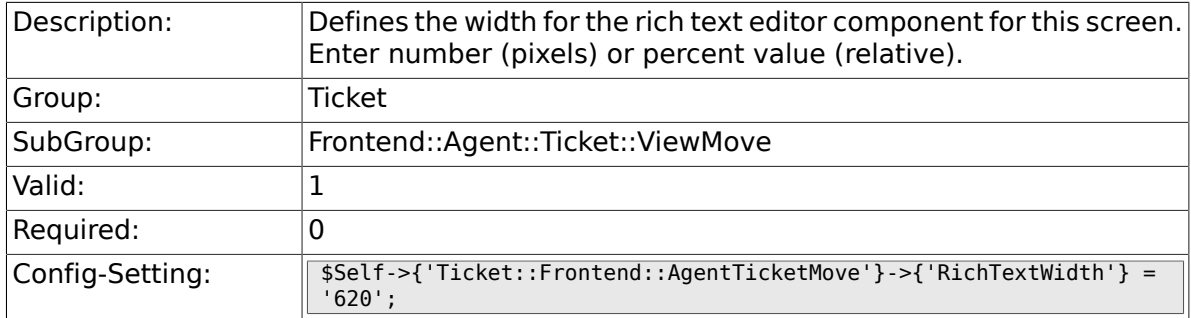

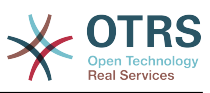

#### **6.45.12. Ticket::Frontend::AgentTicketMove###RichTextHeight**

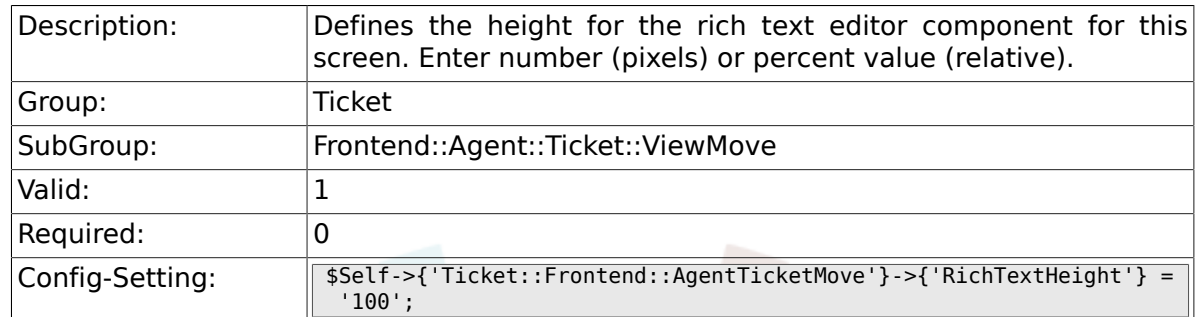

# **6.45.13. Ticket::Frontend::AgentTicketMove###DynamicField**

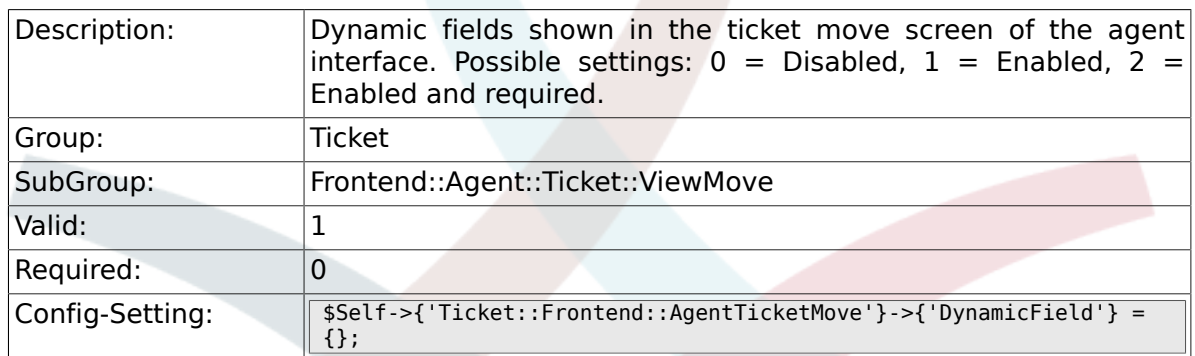

# **6.46. Frontend::Agent::Ticket::ViewNote**

#### **6.46.1. Ticket::Frontend::AgentTicketNote###Permission**

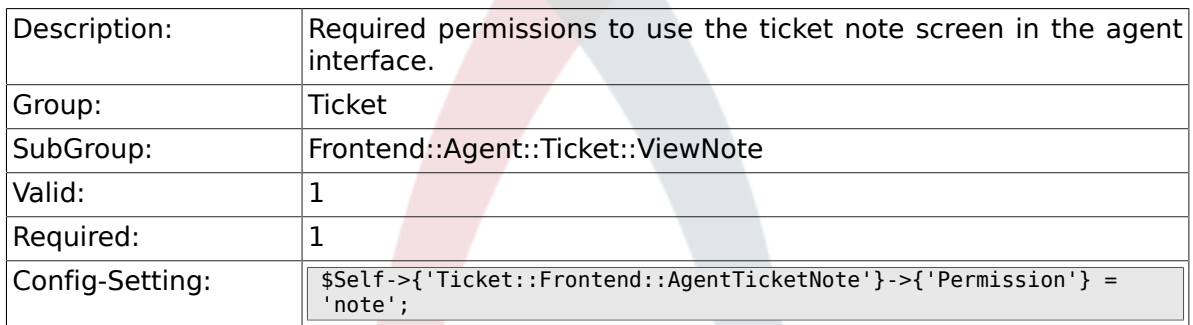

#### **6.46.2. Ticket::Frontend::AgentTicketNote###RequiredLock**

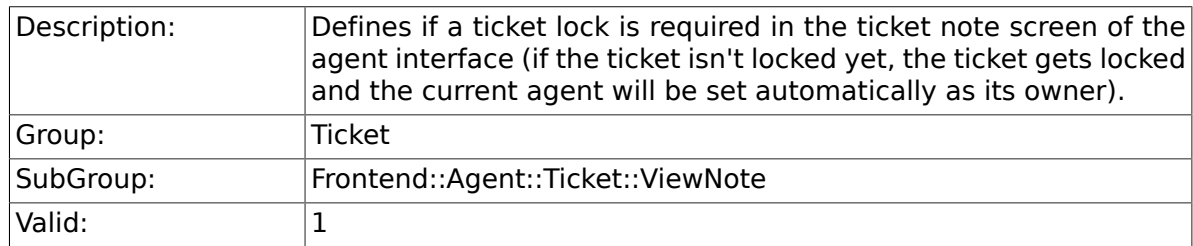

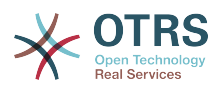

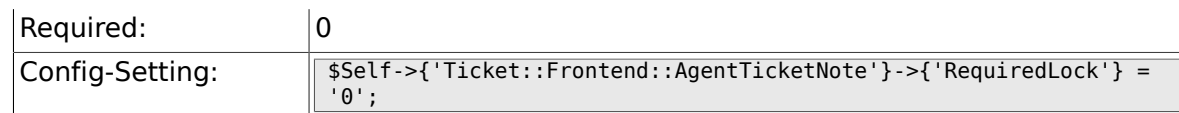

# **6.46.3. Ticket::Frontend::AgentTicketNote###TicketType**

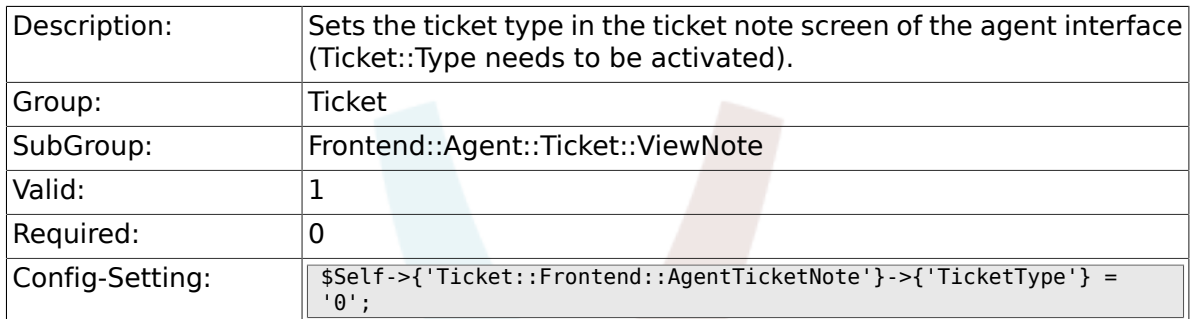

# **6.46.4. Ticket::Frontend::AgentTicketNote###Service**

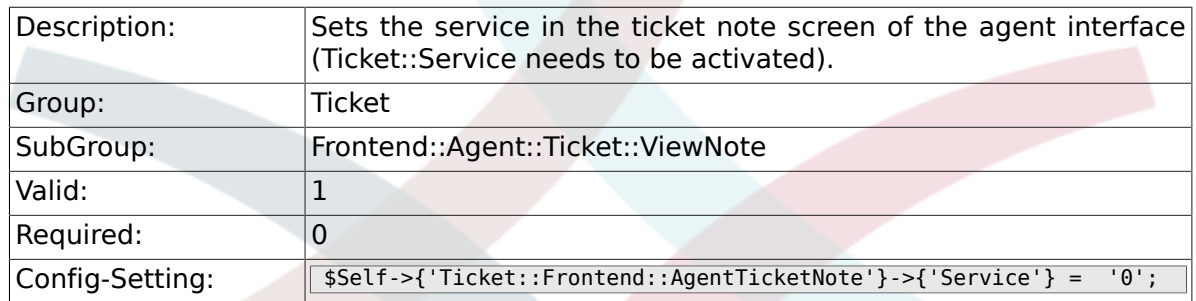

#### **6.46.5. Ticket::Frontend::AgentTicketNote###ServiceMandatory**

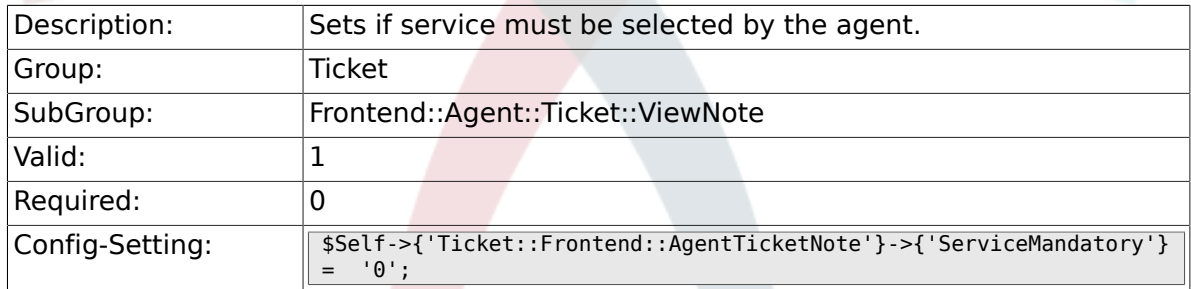

#### **6.46.6. Ticket::Frontend::AgentTicketNote###SLAMandatory**

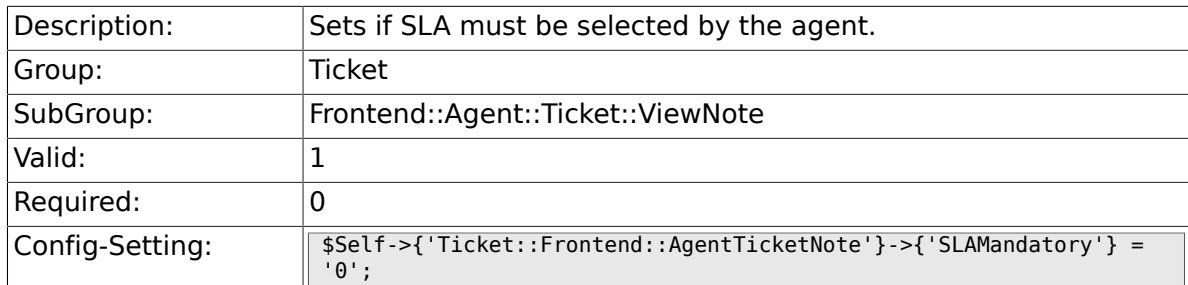

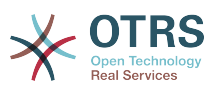

### **6.46.7. Ticket::Frontend::AgentTicketNote###Queue**

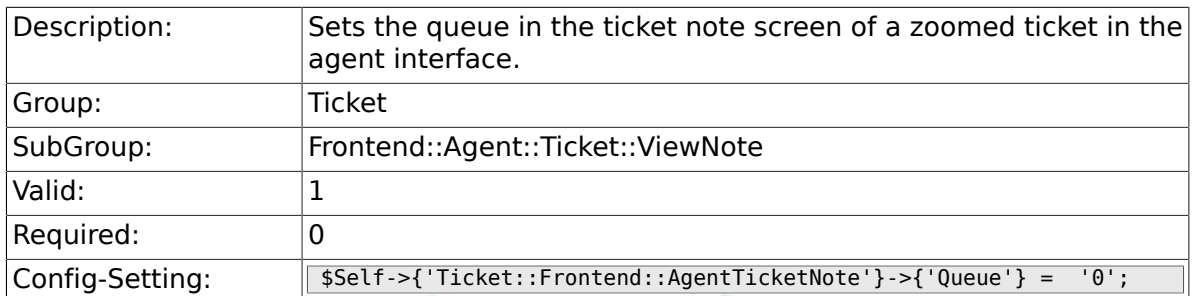

# **6.46.8. Ticket::Frontend::AgentTicketNote###Owner**

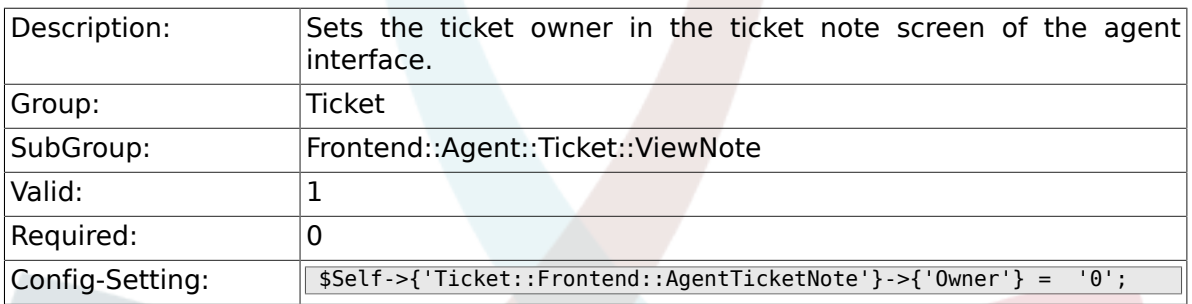

#### **6.46.9. Ticket::Frontend::AgentTicketNote###OwnerMandatory**

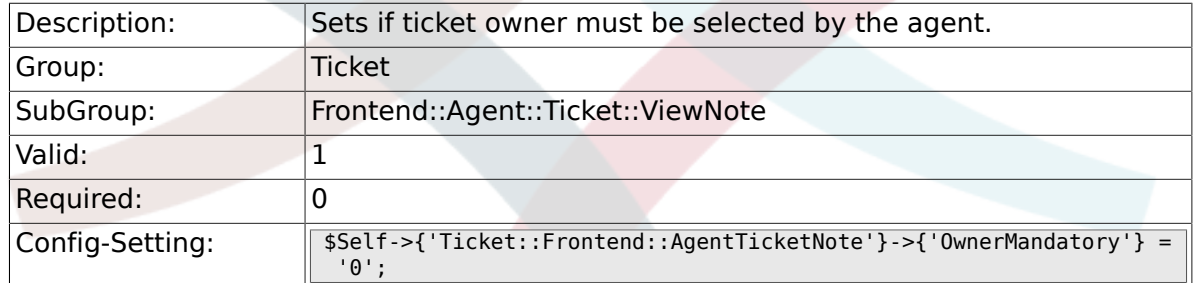

#### **6.46.10. Ticket::Frontend::AgentTicketNote###Responsible**

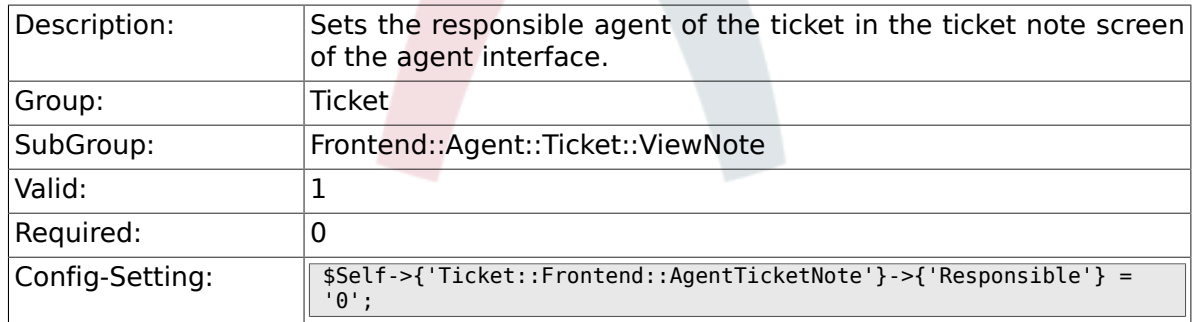

#### **6.46.11. Ticket::Frontend::AgentTicketNote###State**

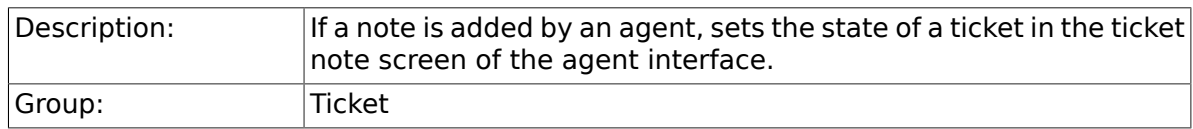

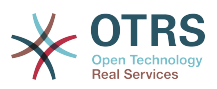

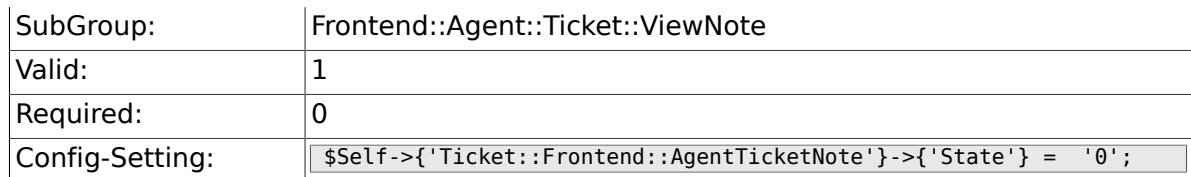

# **6.46.12. Ticket::Frontend::AgentTicketNote###StateType**

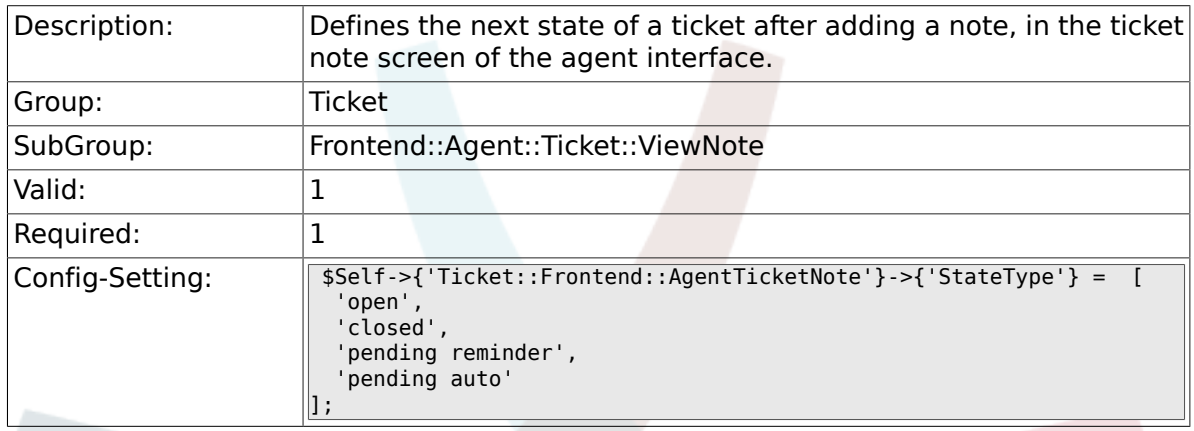

# **6.46.13. Ticket::Frontend::AgentTicketNote###StateDefault**

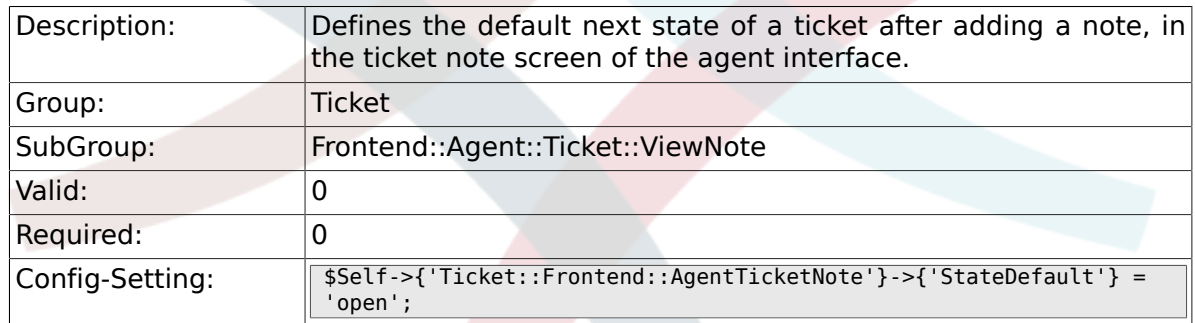

# **6.46.14. Ticket::Frontend::AgentTicketNote###Note**

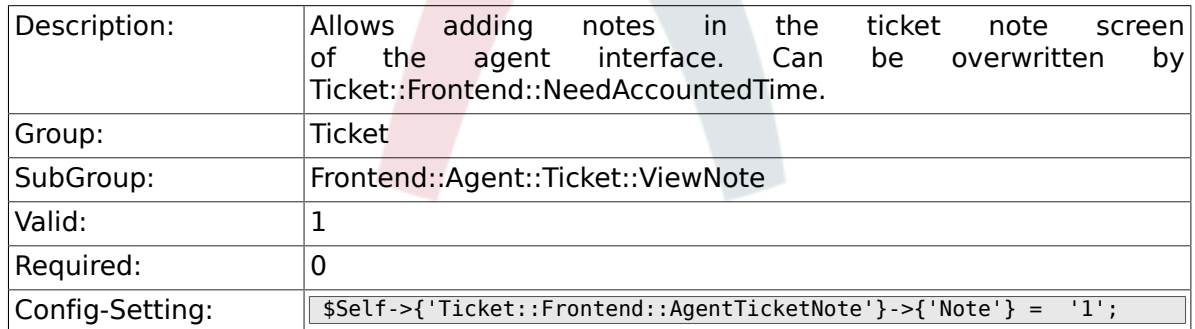

#### **6.46.15. Ticket::Frontend::AgentTicketNote###NoteMandatory**

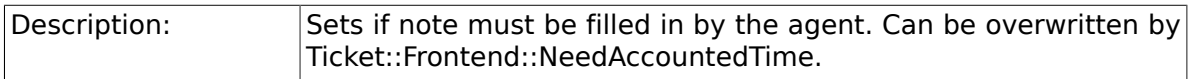

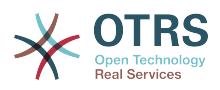

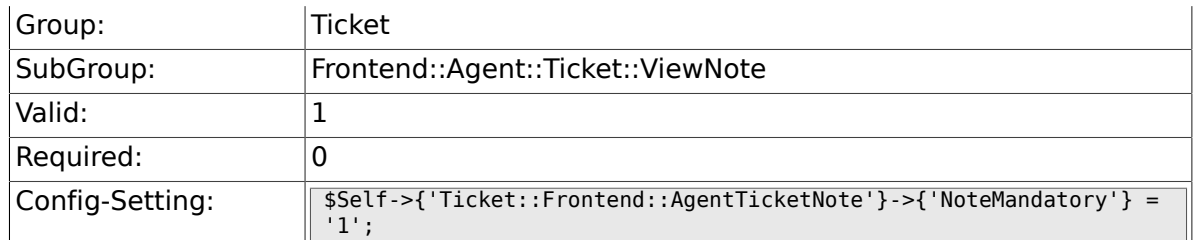

# **6.46.16. Ticket::Frontend::AgentTicketNote###Subject**

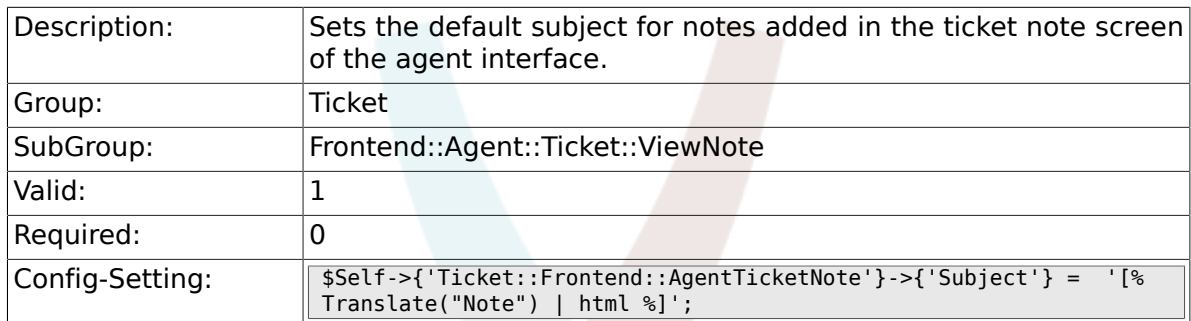

# **6.46.17. Ticket::Frontend::AgentTicketNote###Body**

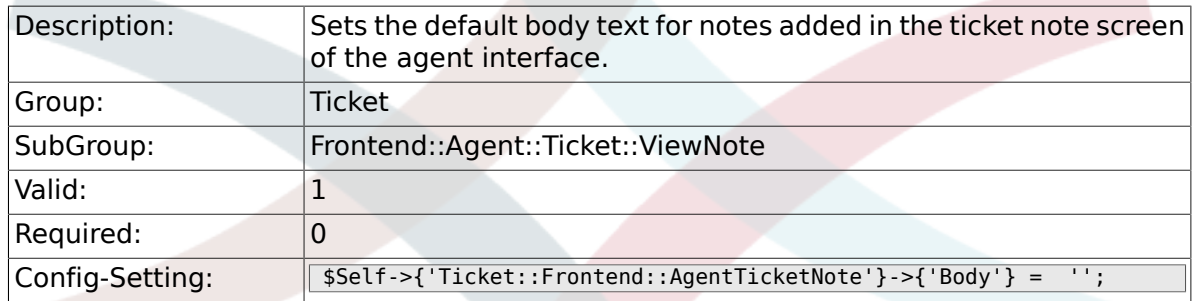

#### **6.46.18. Ticket::Frontend::AgentTicketNote###InvolvedAgent**

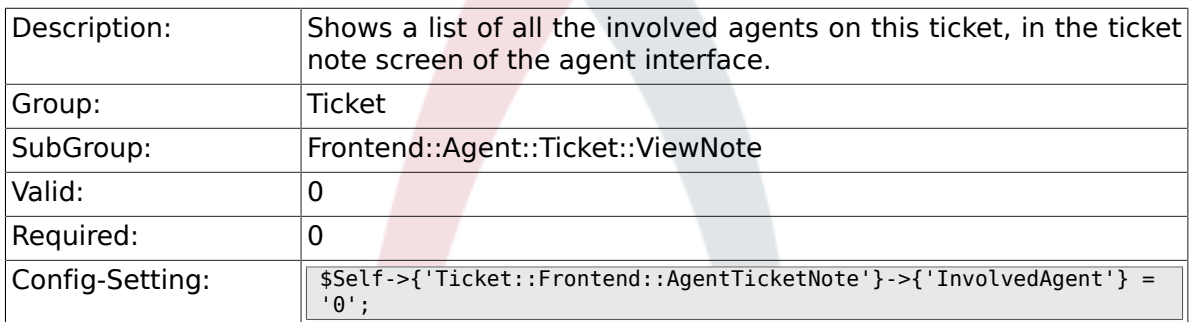

#### **6.46.19. Ticket::Frontend::AgentTicketNote###InformAgent**

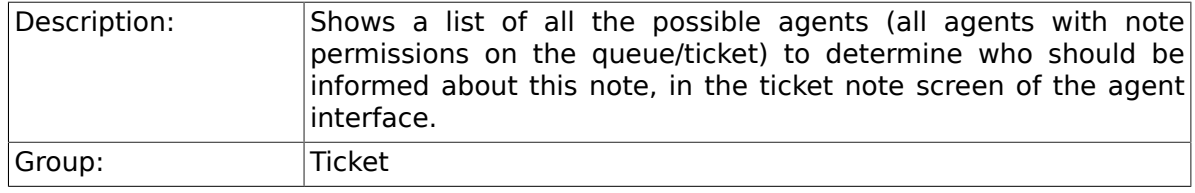

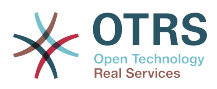

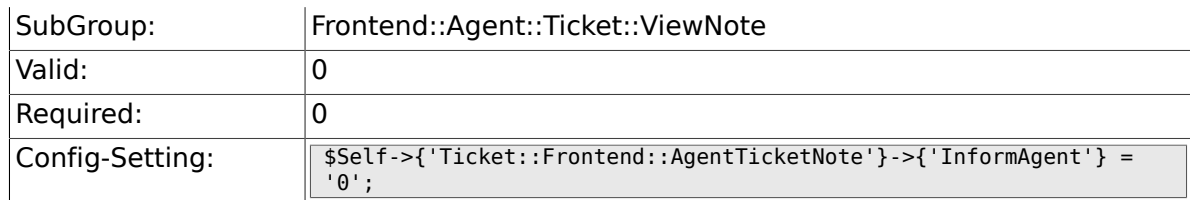

#### **6.46.20. Ticket::Frontend::AgentTicketNote###ArticleTypeDefault**

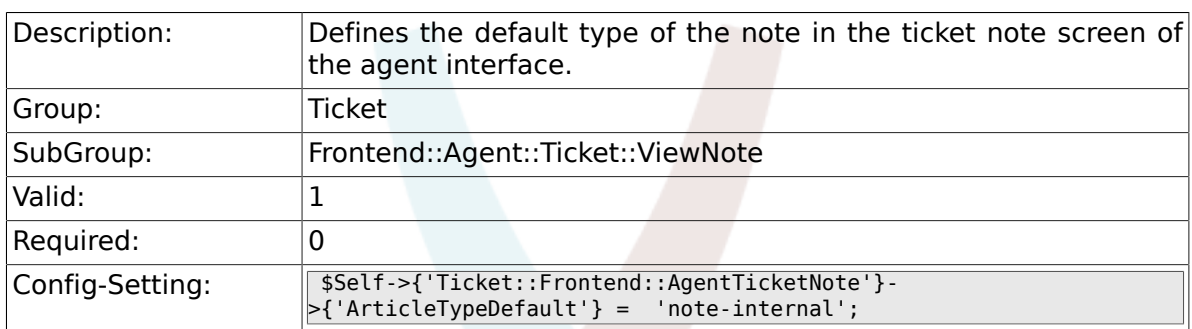

#### **6.46.21. Ticket::Frontend::AgentTicketNote###ArticleTypes**

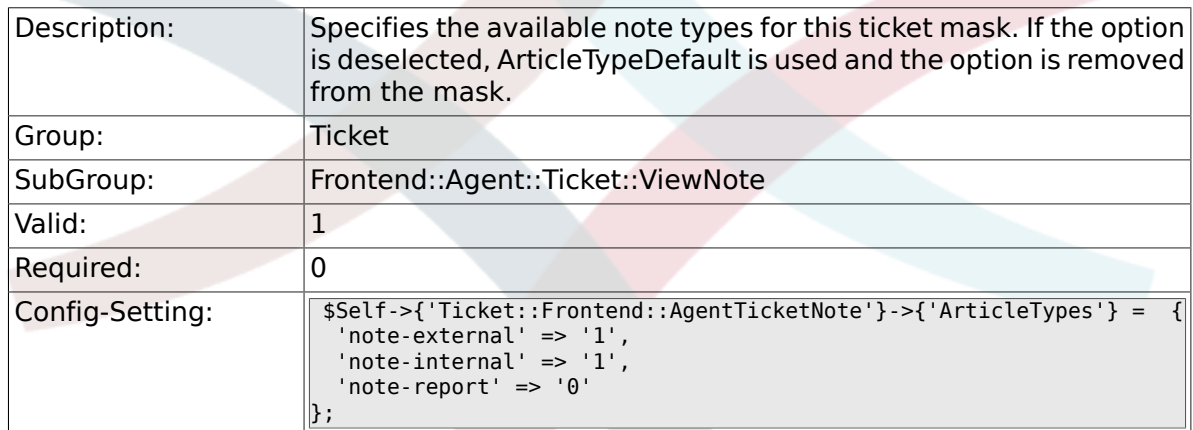

# **6.46.22. Ticket::Frontend::AgentTicketNote###Priority**

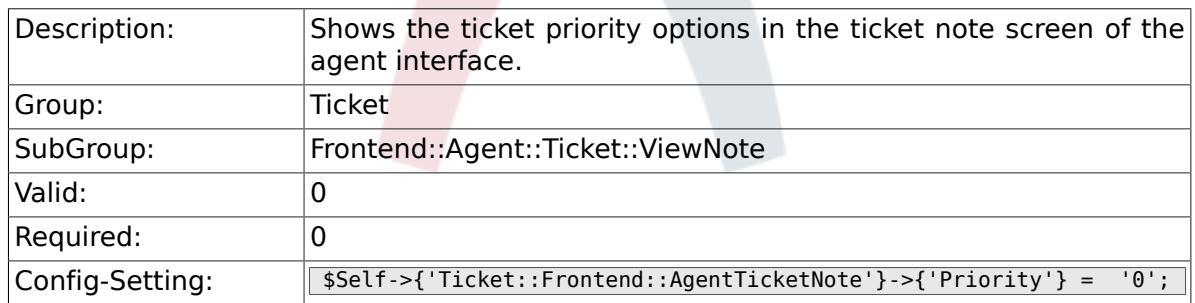

# **6.46.23. Ticket::Frontend::AgentTicketNote###PriorityDefault**

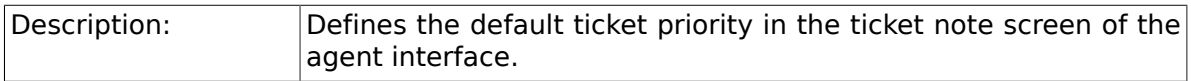

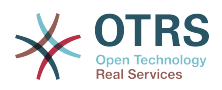

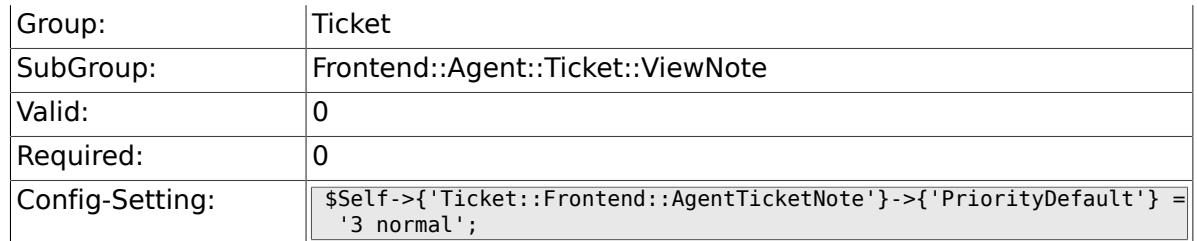

# **6.46.24. Ticket::Frontend::AgentTicketNote###Title**

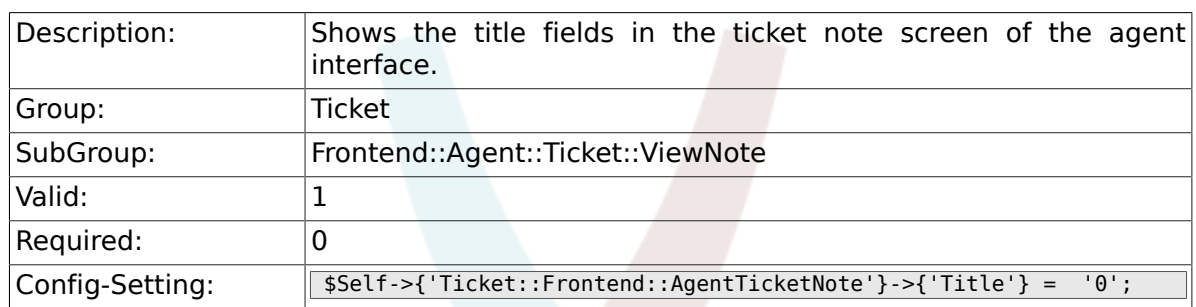

### **6.46.25. Ticket::Frontend::AgentTicketNote###HistoryType**

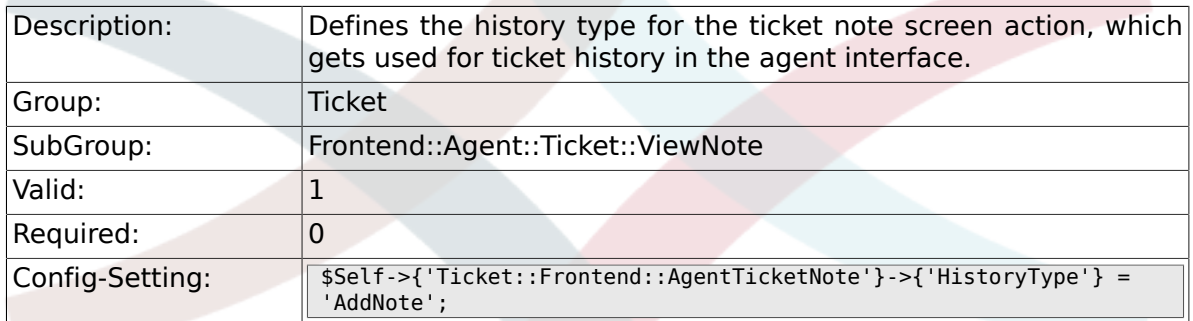

#### **6.46.26. Ticket::Frontend::AgentTicketNote###HistoryComment**

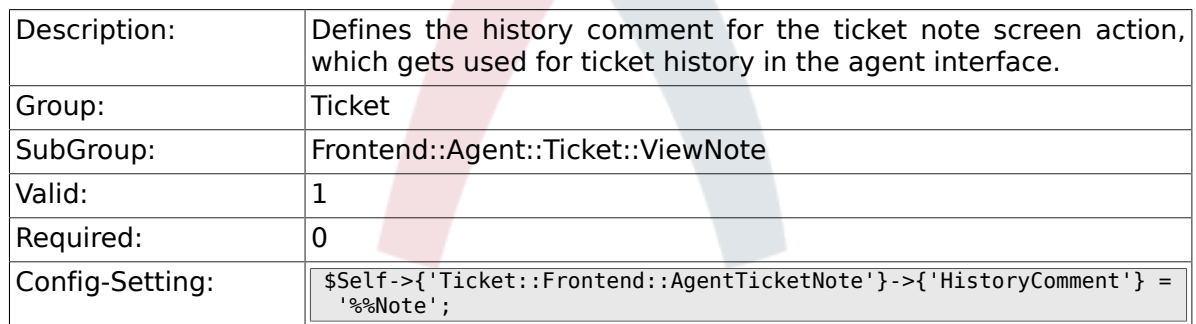

#### **6.46.27. Ticket::Frontend::AgentTicketNote###DynamicField**

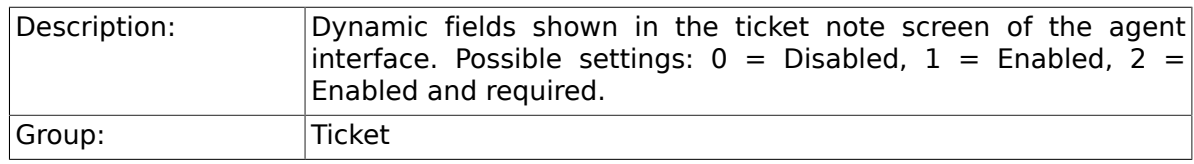

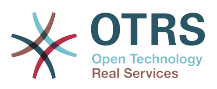

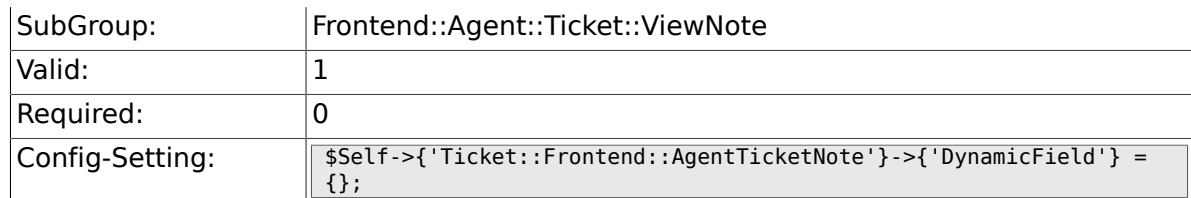

#### **6.46.28. Ticket::Frontend::AgentTicketNote###RichTextWidth**

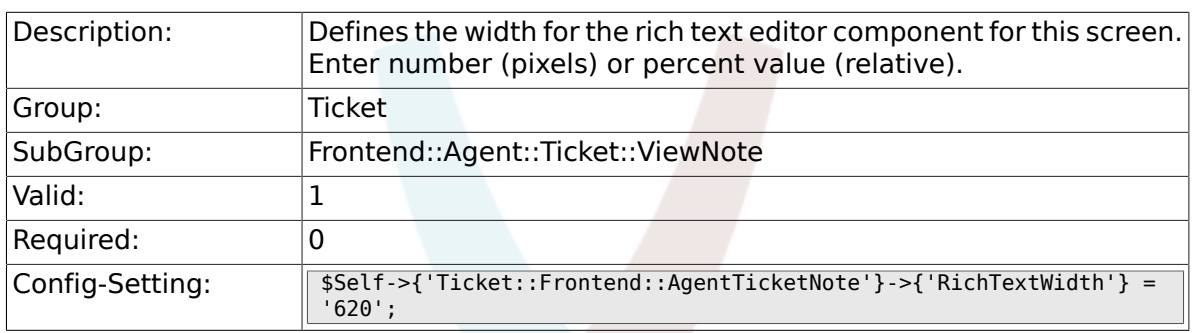

# **6.46.29. Ticket::Frontend::AgentTicketNote###RichTextHeight**

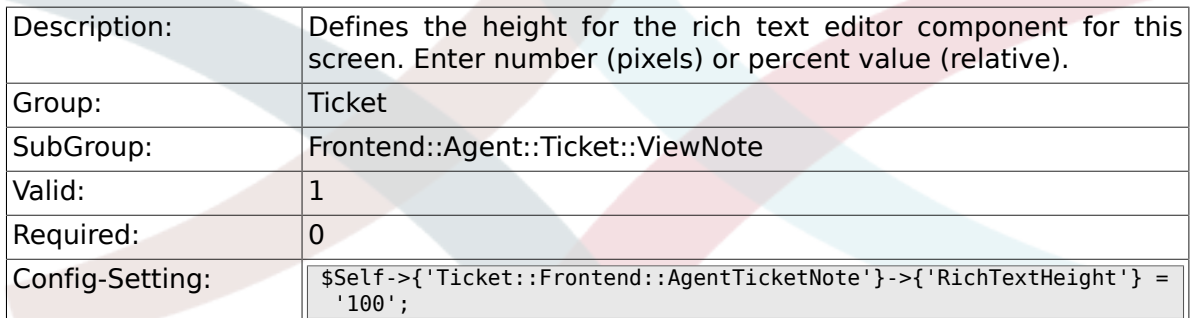

# **6.47. Frontend::Agent::Ticket::ViewOwner**

#### **6.47.1. Ticket::Frontend::AgentTicketOwner###Permission**

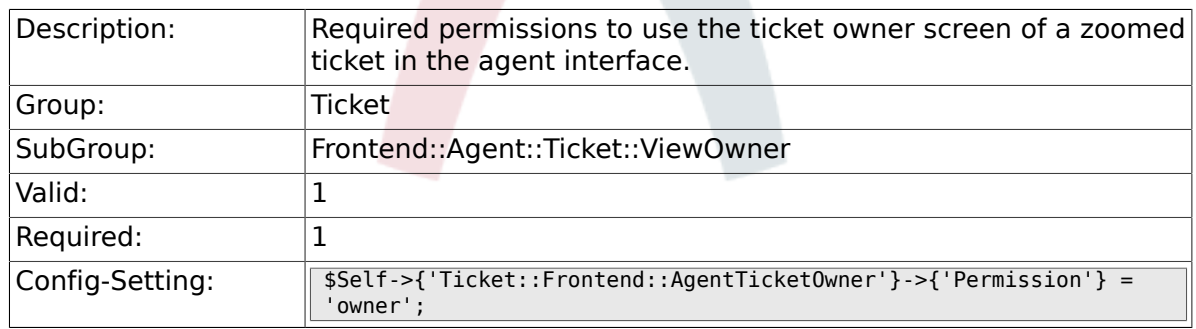

# **6.47.2. Ticket::Frontend::AgentTicketOwner###RequiredLock**

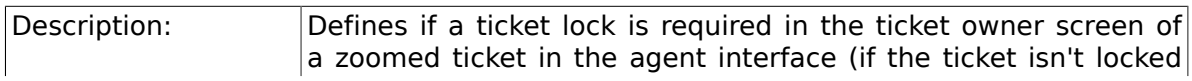
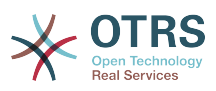

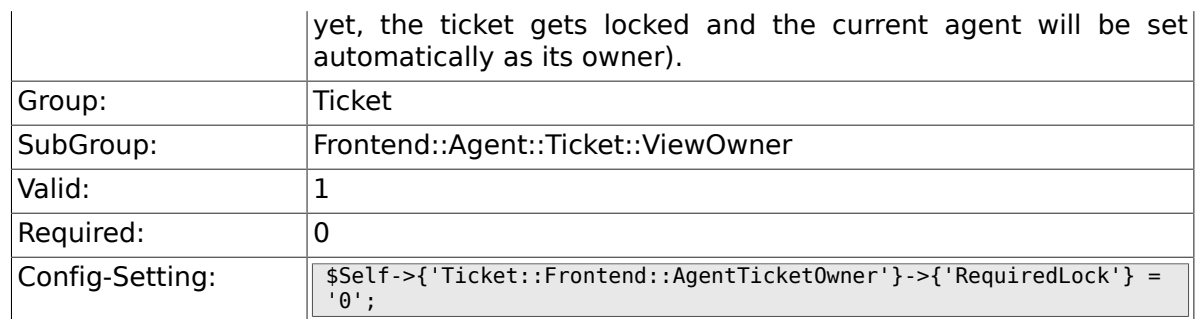

## **6.47.3. Ticket::Frontend::AgentTicketOwner###TicketType**

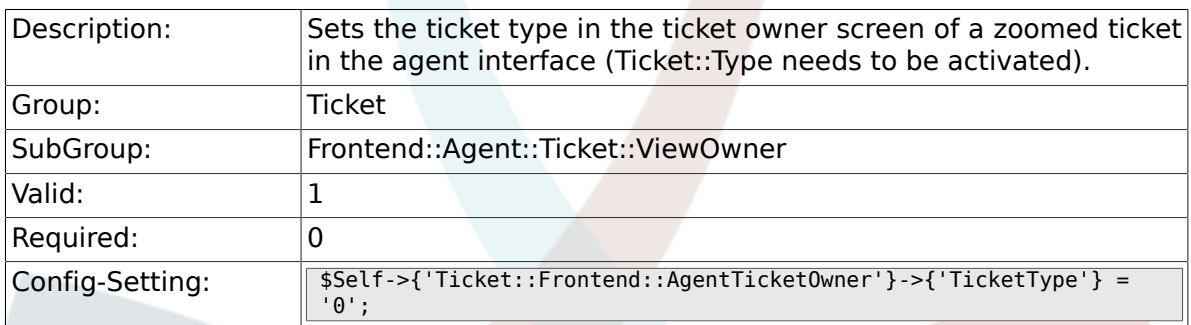

## **6.47.4. Ticket::Frontend::AgentTicketOwner###Service**

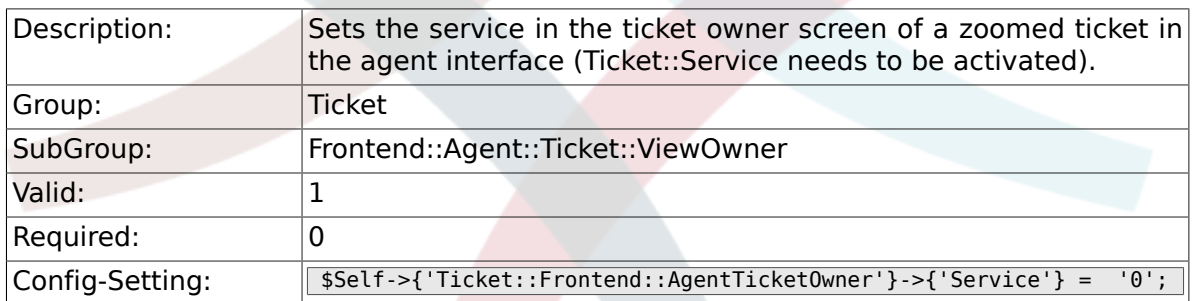

## **6.47.5. Ticket::Frontend::AgentTicketOwner###ServiceMandatory**

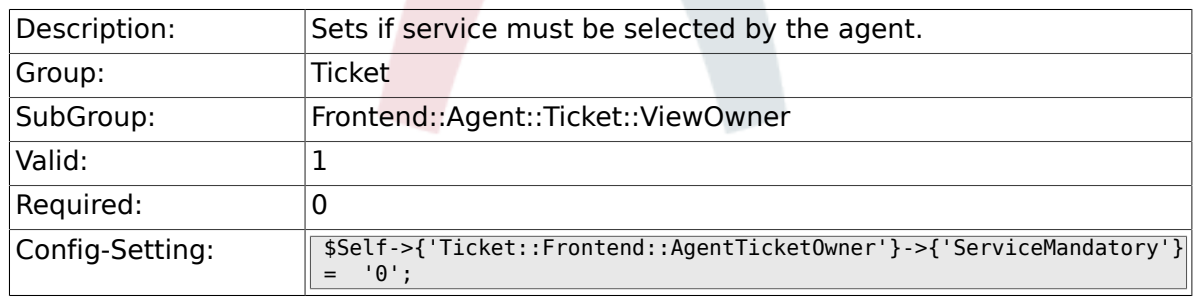

## **6.47.6. Ticket::Frontend::AgentTicketOwner###SLAMandatory**

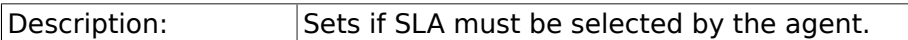

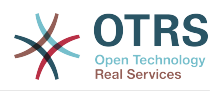

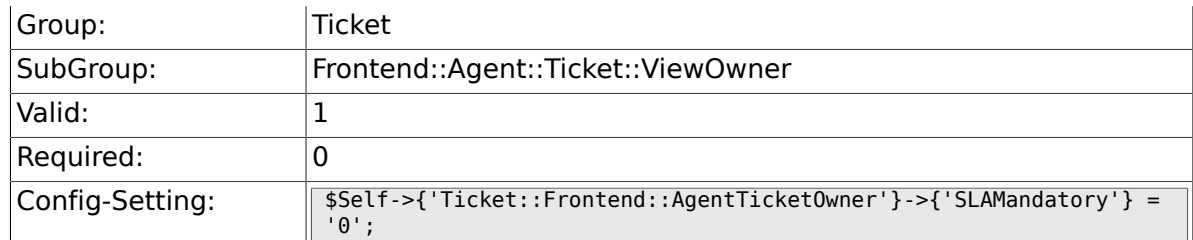

## **6.47.7. Ticket::Frontend::AgentTicketOwner###Queue**

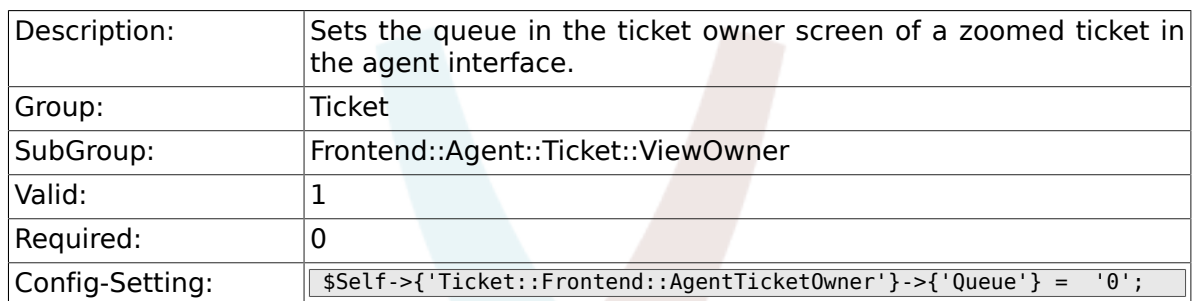

# **6.47.8. Ticket::Frontend::AgentTicketOwner###Owner**

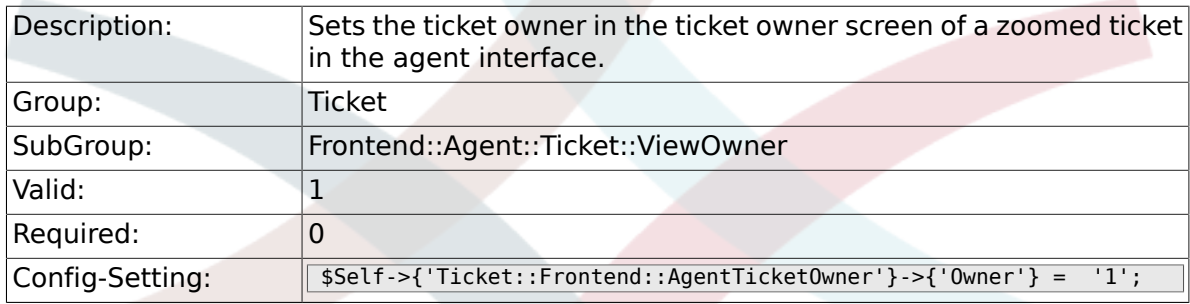

#### **6.47.9. Ticket::Frontend::AgentTicketOwner###OwnerMandatory**

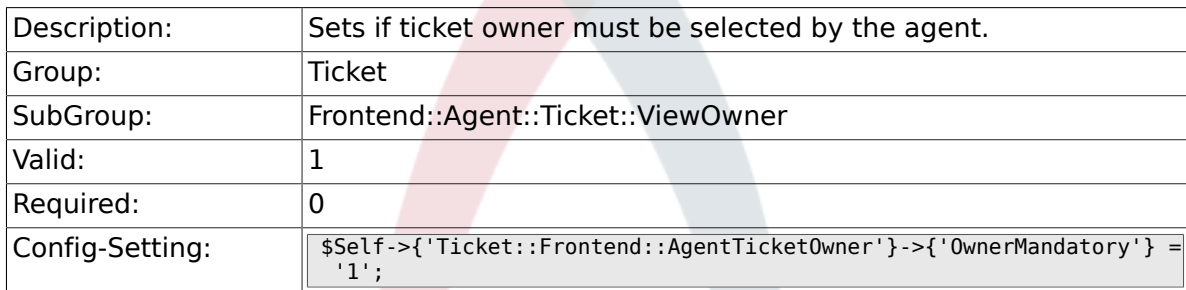

## **6.47.10. Ticket::Frontend::AgentTicketOwner###Responsible**

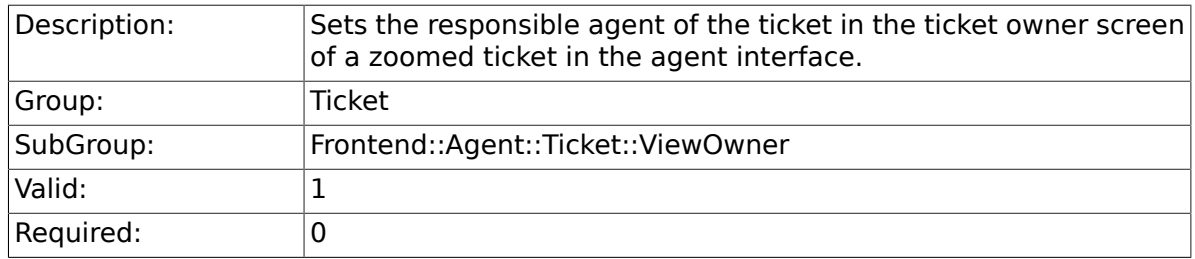

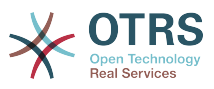

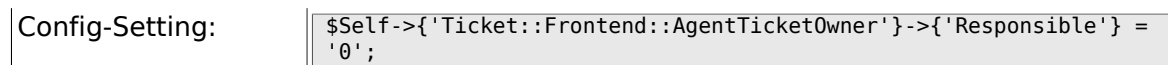

## **6.47.11. Ticket::Frontend::AgentTicketOwner###State**

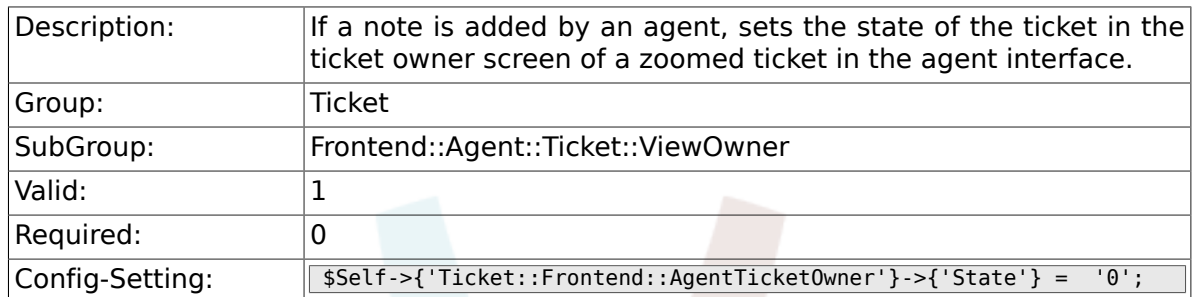

## **6.47.12. Ticket::Frontend::AgentTicketOwner###StateType**

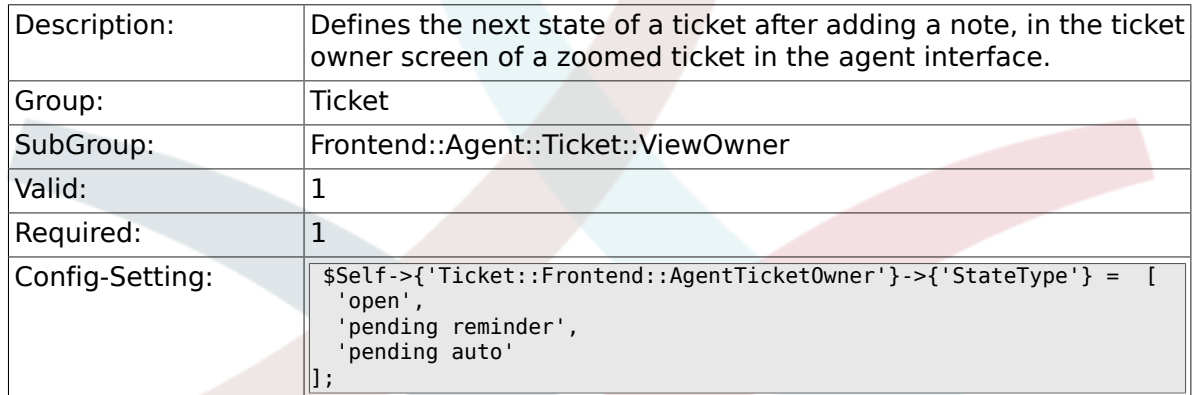

#### **6.47.13. Ticket::Frontend::AgentTicketOwner###StateDefault**

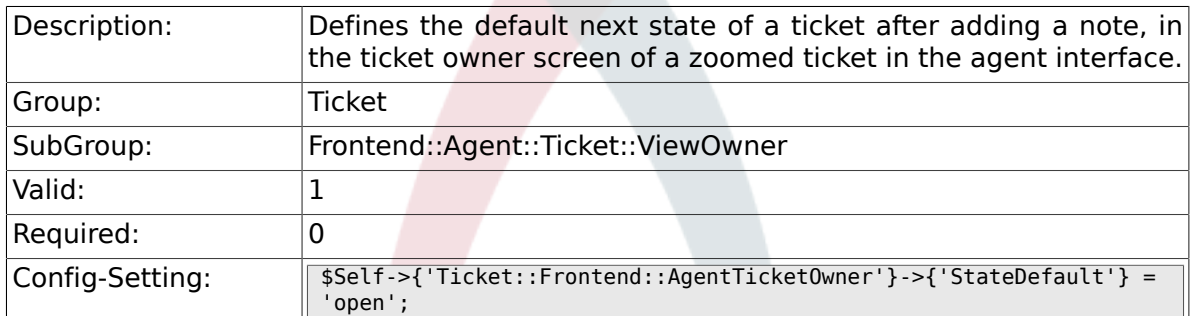

## **6.47.14. Ticket::Frontend::AgentTicketOwner###Note**

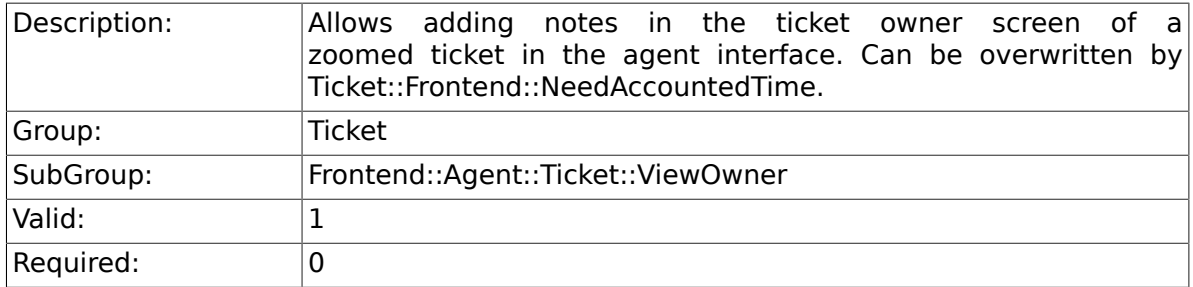

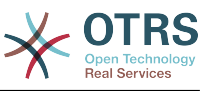

Config-Setting: \$Self->{'Ticket::Frontend::AgentTicketOwner'}->{'Note'} = '1';

## **6.47.15. Ticket::Frontend::AgentTicketOwner###NoteMandatory**

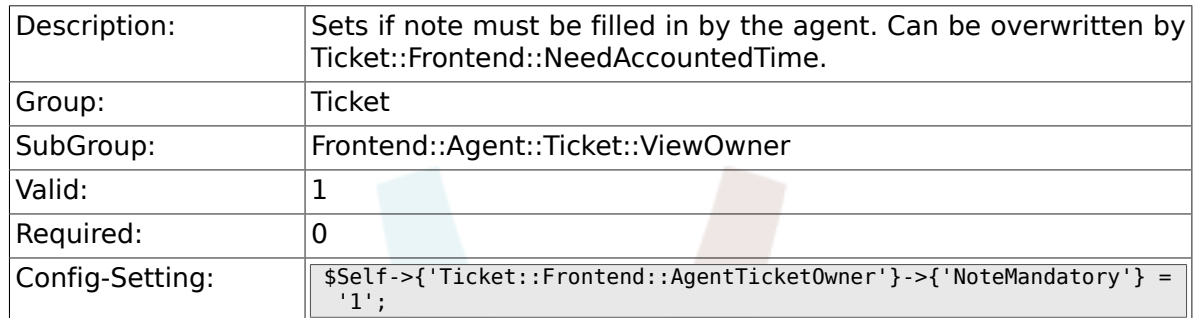

#### **6.47.16. Ticket::Frontend::AgentTicketOwner###Subject**

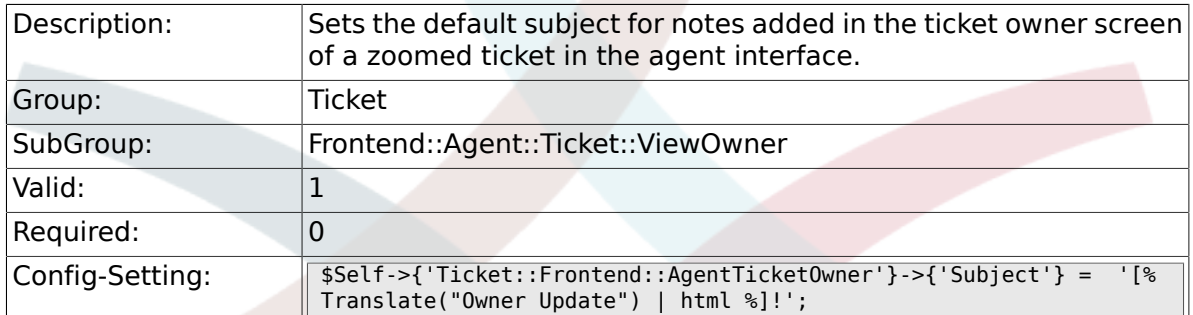

## **6.47.17. Ticket::Frontend::AgentTicketOwner###Body**

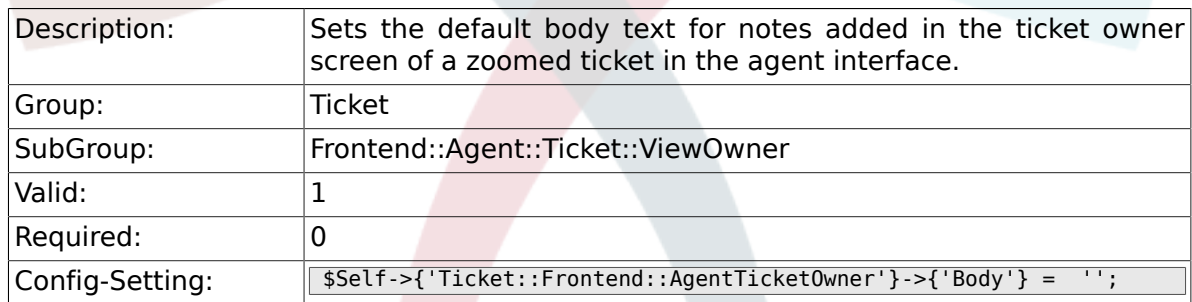

#### **6.47.18. Ticket::Frontend::AgentTicketOwner###InvolvedAgent**

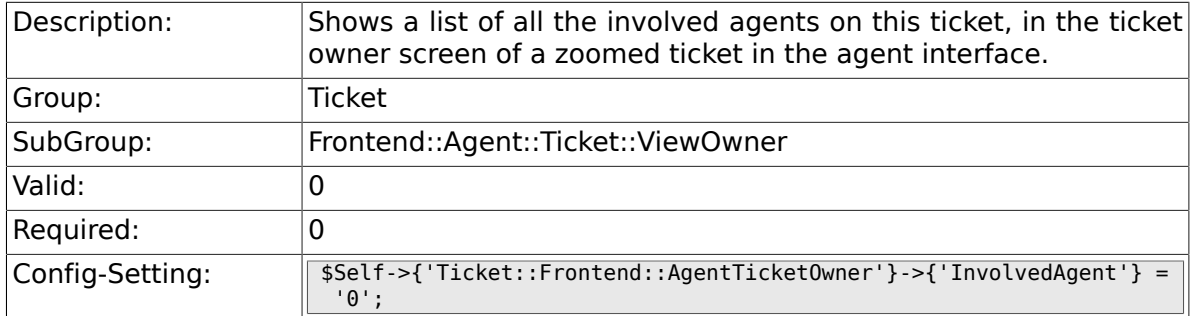

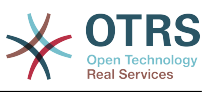

#### **6.47.19. Ticket::Frontend::AgentTicketOwner###InformAgent**

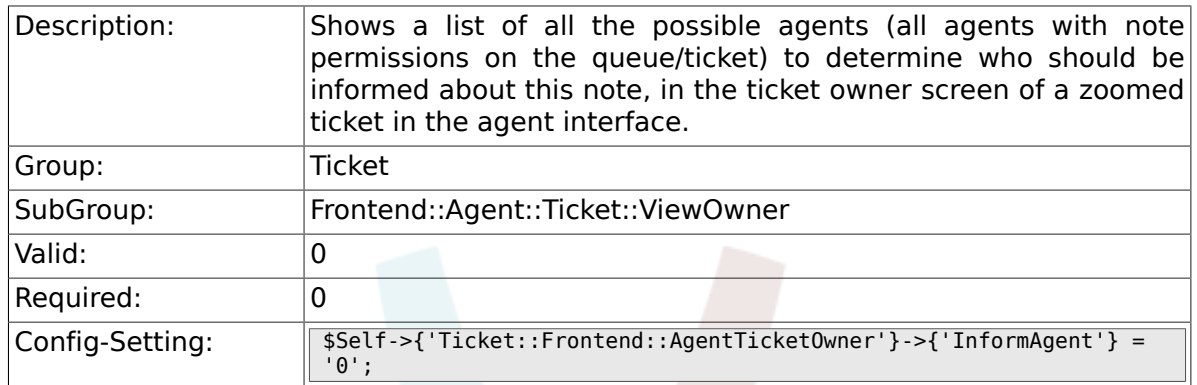

## **6.47.20. Ticket::Frontend::AgentTicketOwner###ArticleTypeDefault**

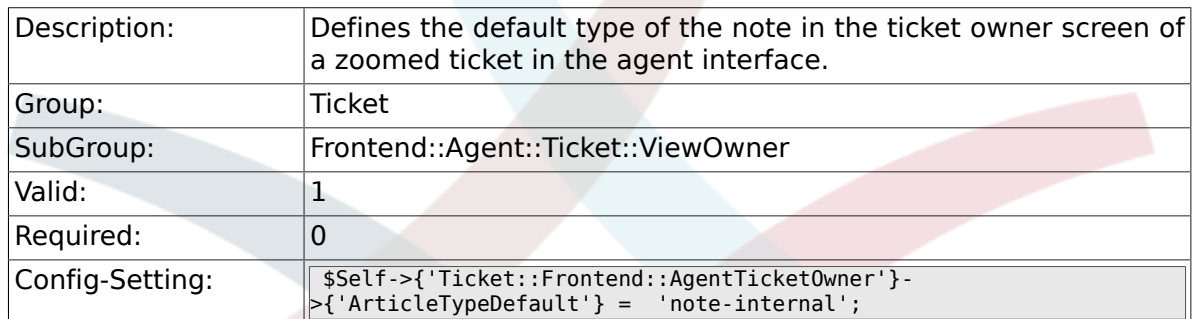

#### **6.47.21. Ticket::Frontend::AgentTicketOwner###ArticleTypes**

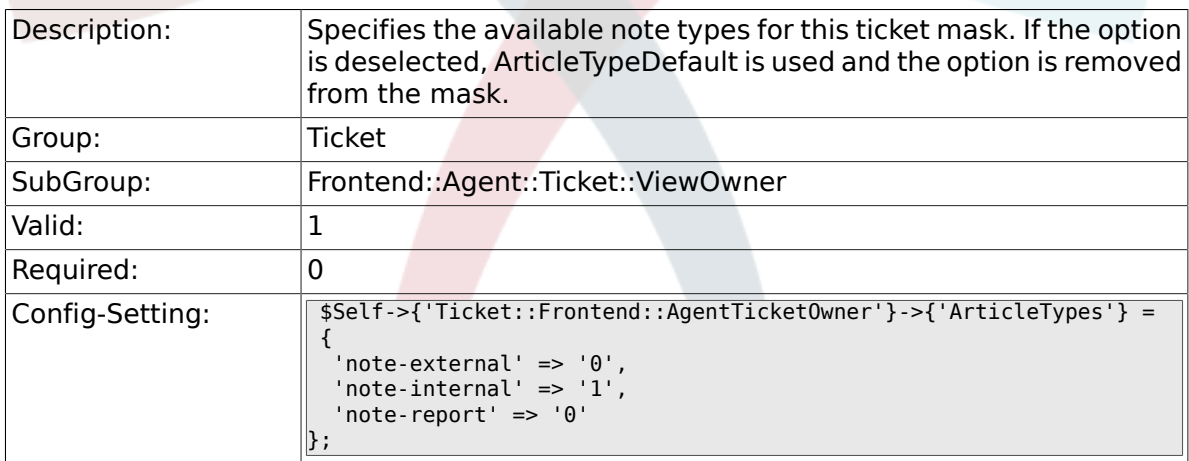

#### **6.47.22. Ticket::Frontend::AgentTicketOwner###Priority**

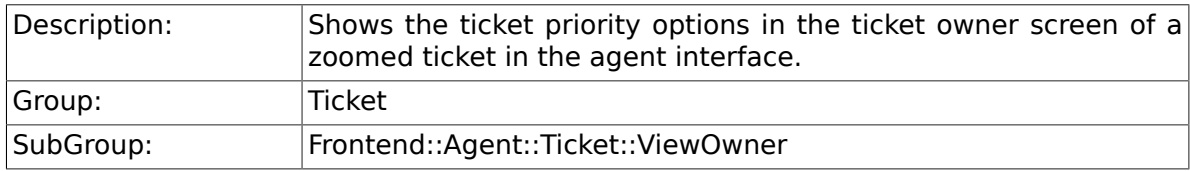

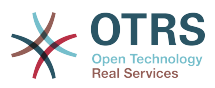

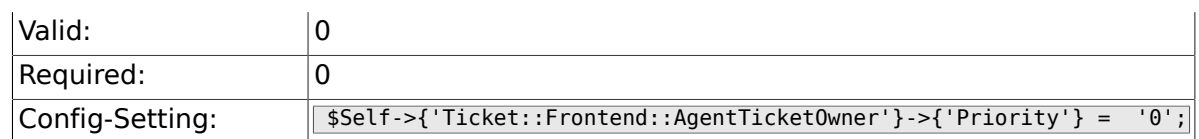

## **6.47.23. Ticket::Frontend::AgentTicketOwner###PriorityDefault**

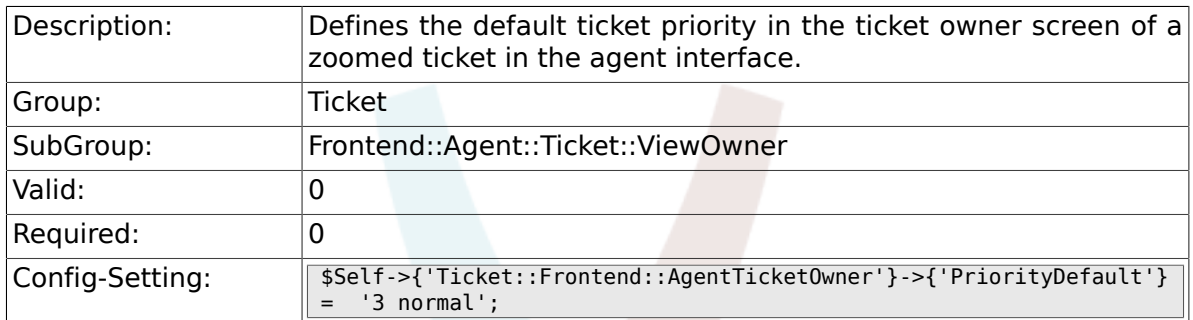

## **6.47.24. Ticket::Frontend::AgentTicketOwner###Title**

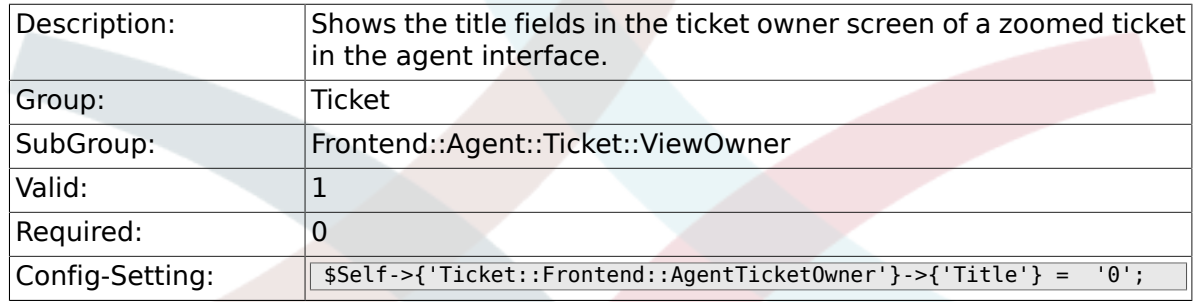

## **6.47.25. Ticket::Frontend::AgentTicketOwner###HistoryType**

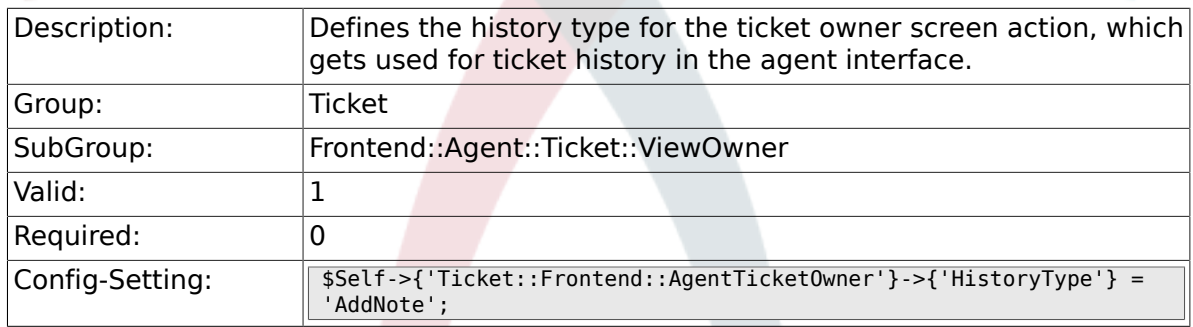

### **6.47.26. Ticket::Frontend::AgentTicketOwner###HistoryComment**

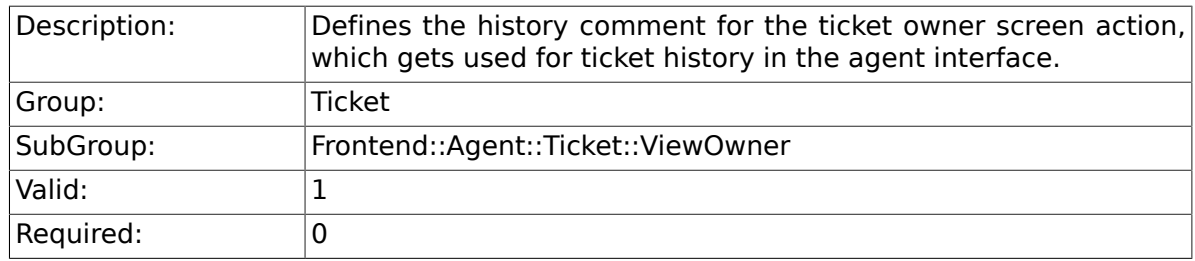

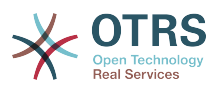

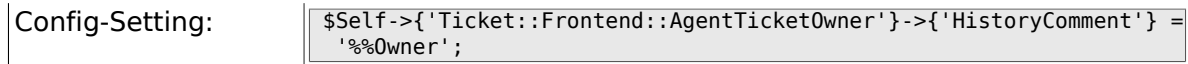

## **6.47.27. Ticket::Frontend::AgentTicketOwner###DynamicField**

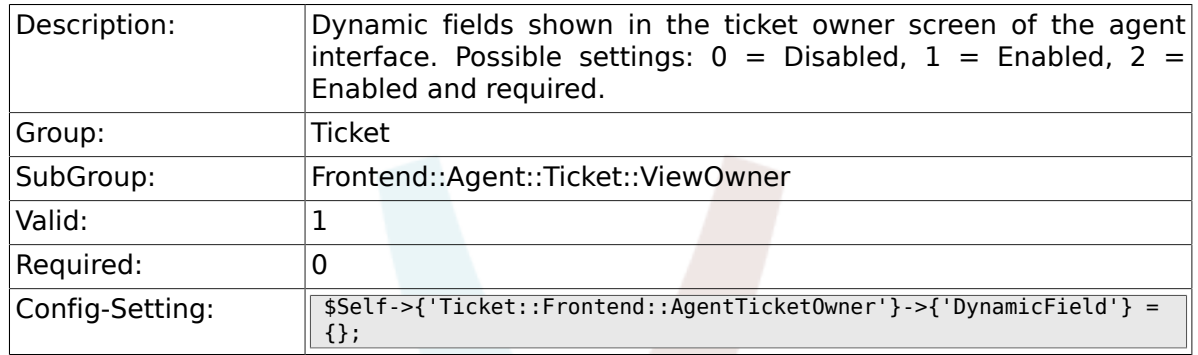

### **6.47.28. Ticket::Frontend::AgentTicketOwner###RichTextWidth**

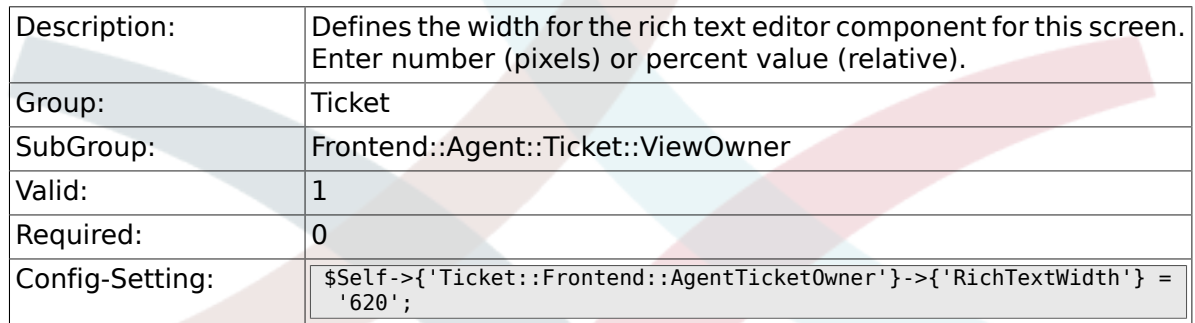

### **6.47.29. Ticket::Frontend::AgentTicketOwner###RichTextHeight**

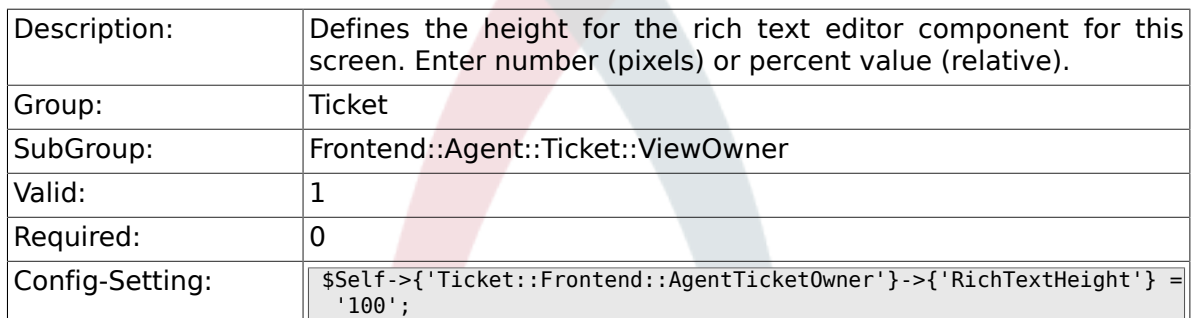

# **6.48. Frontend::Agent::Ticket::ViewPending**

#### **6.48.1. Ticket::Frontend::AgentTicketPending###Permission**

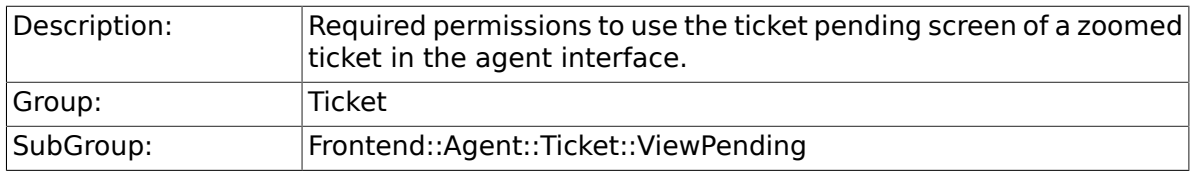

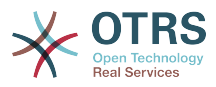

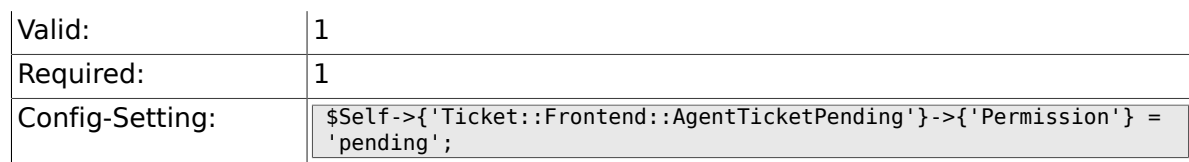

## **6.48.2. Ticket::Frontend::AgentTicketPending###RequiredLock**

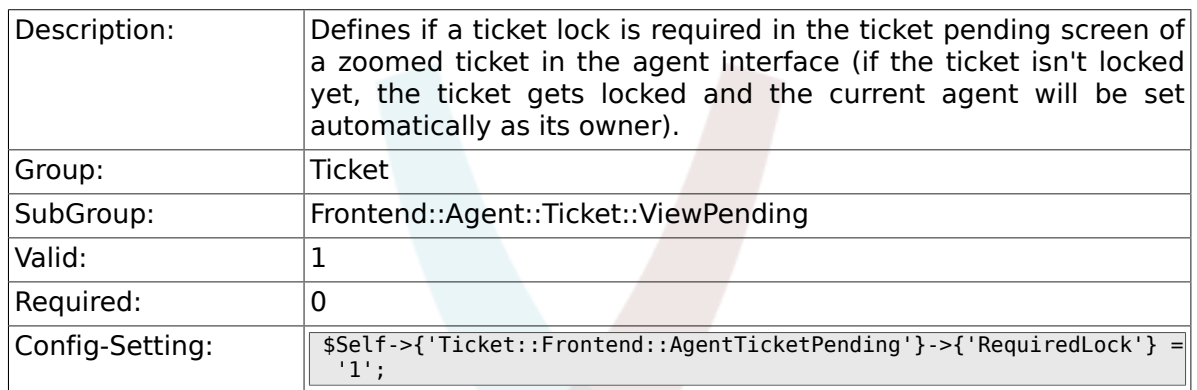

## **6.48.3. Ticket::Frontend::AgentTicketPending###TicketType**

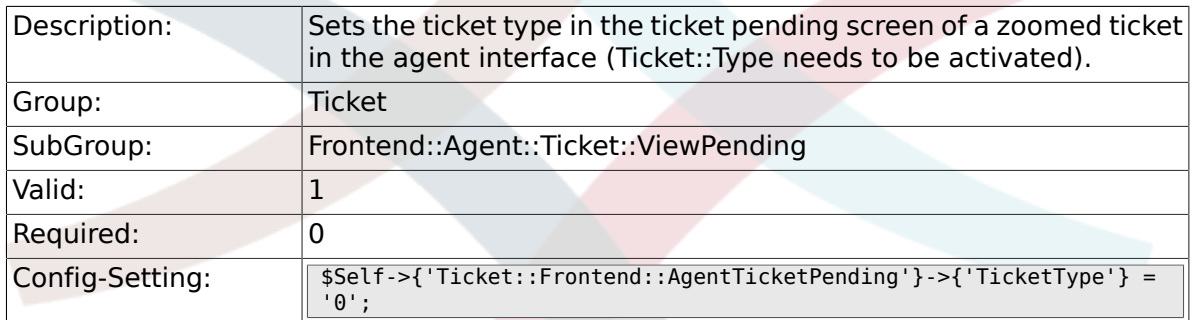

## **6.48.4. Ticket::Frontend::AgentTicketPending###Service**

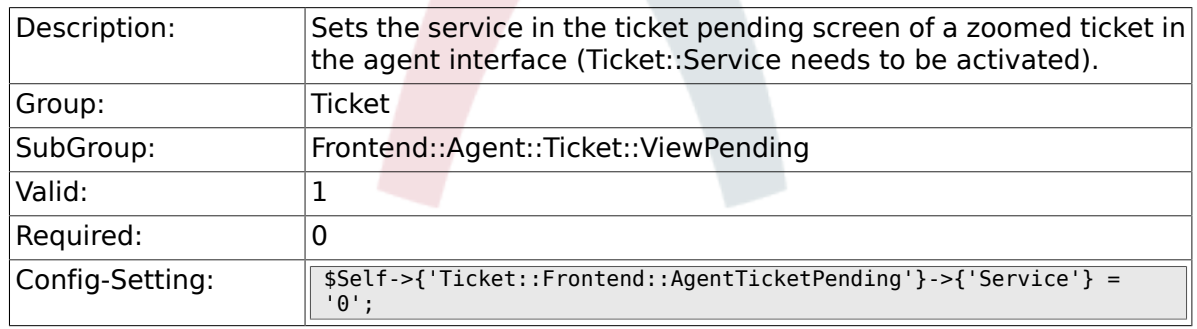

## **6.48.5. Ticket::Frontend::AgentTicketPending###ServiceMandatory**

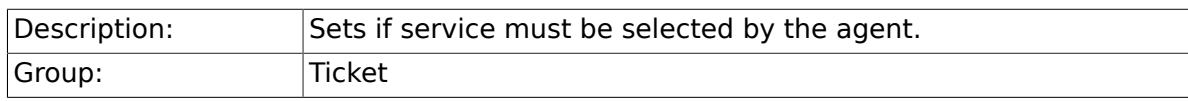

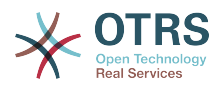

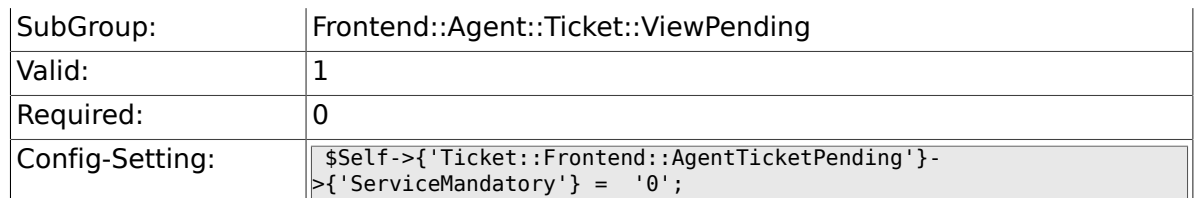

#### **6.48.6. Ticket::Frontend::AgentTicketPending###SLAMandatory**

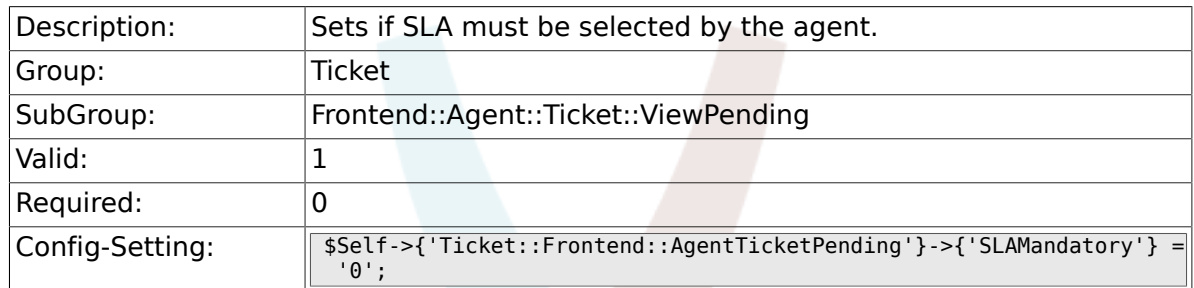

## **6.48.7. Ticket::Frontend::AgentTicketPending###Queue**

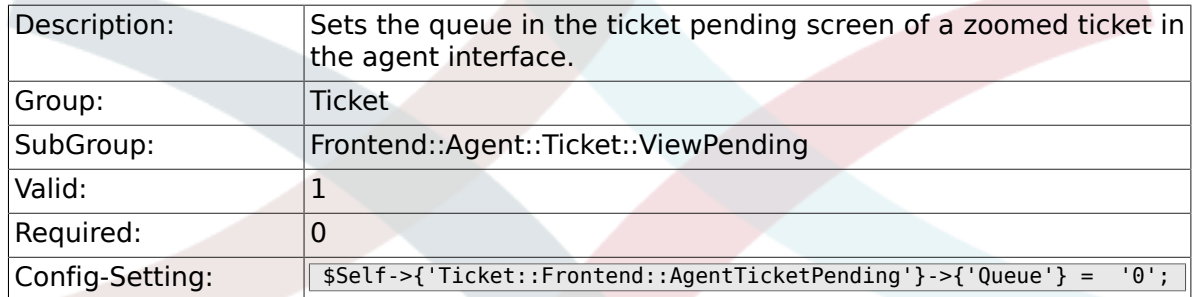

### **6.48.8. Ticket::Frontend::AgentTicketPending###Owner**

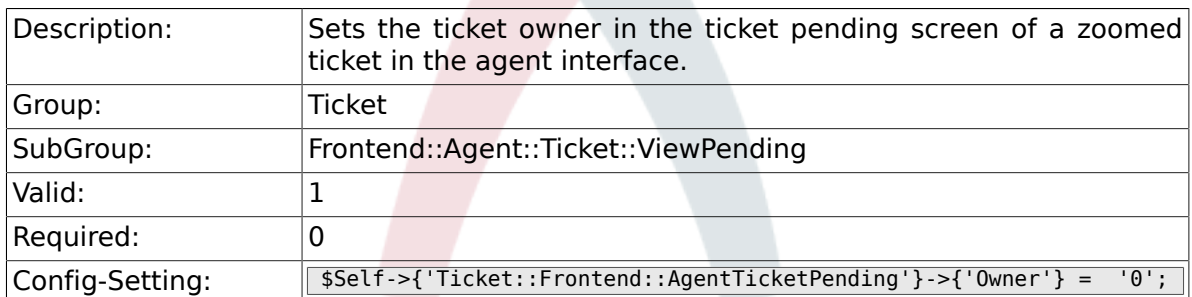

#### **6.48.9. Ticket::Frontend::AgentTicketPending###OwnerMandatory**

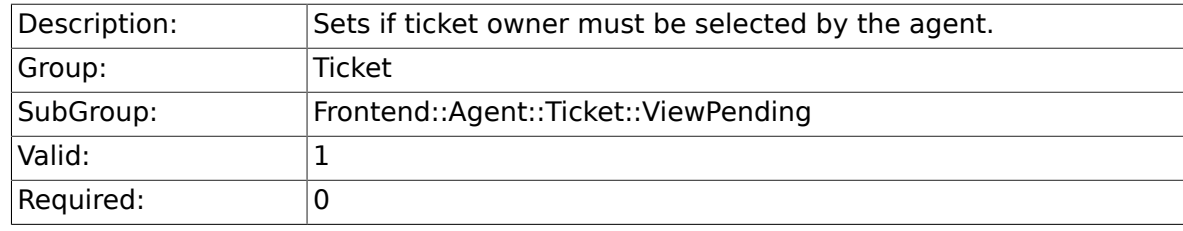

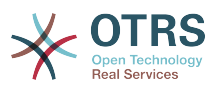

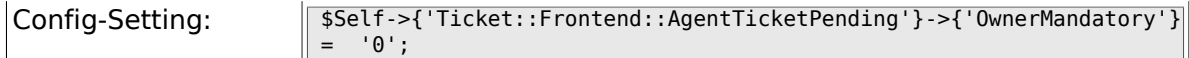

## **6.48.10. Ticket::Frontend::AgentTicketPending###Responsible**

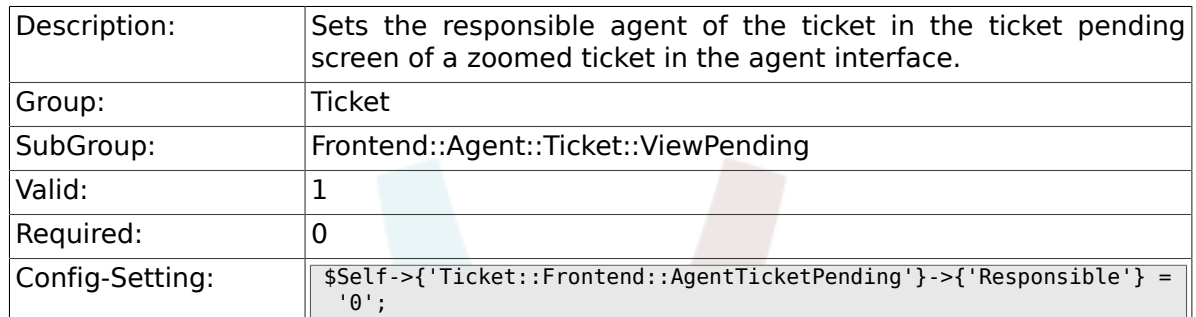

## **6.48.11. Ticket::Frontend::AgentTicketPending###State**

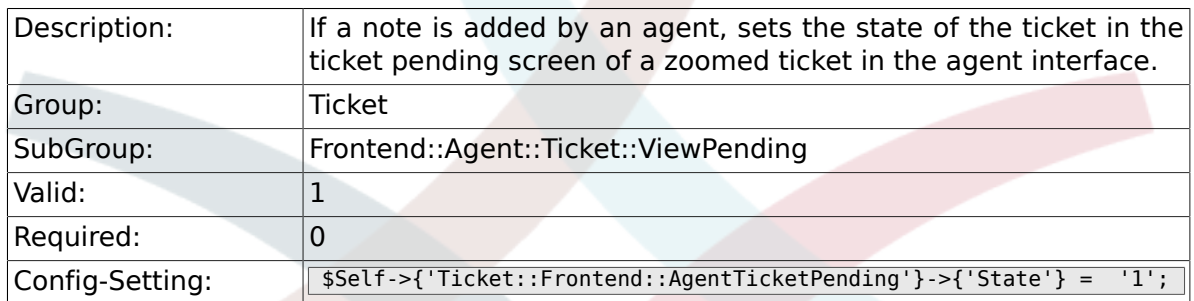

#### **6.48.12. Ticket::Frontend::AgentTicketPending###StateType**

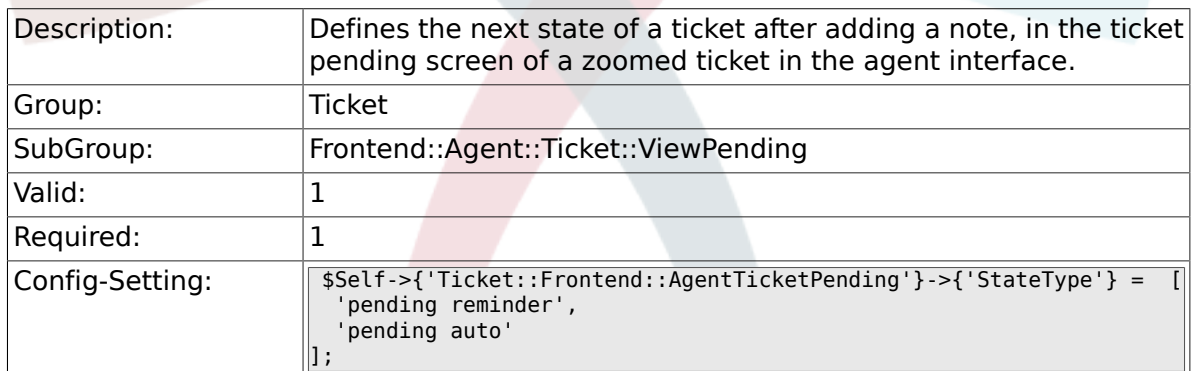

### **6.48.13. Ticket::Frontend::AgentTicketPending###StateDefault**

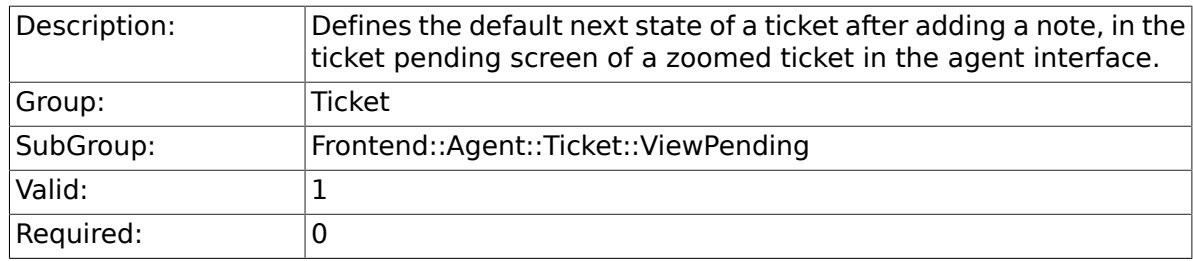

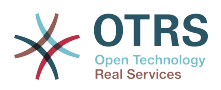

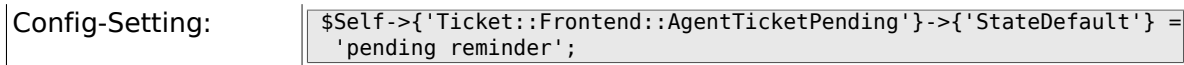

## **6.48.14. Ticket::Frontend::AgentTicketPending###Note**

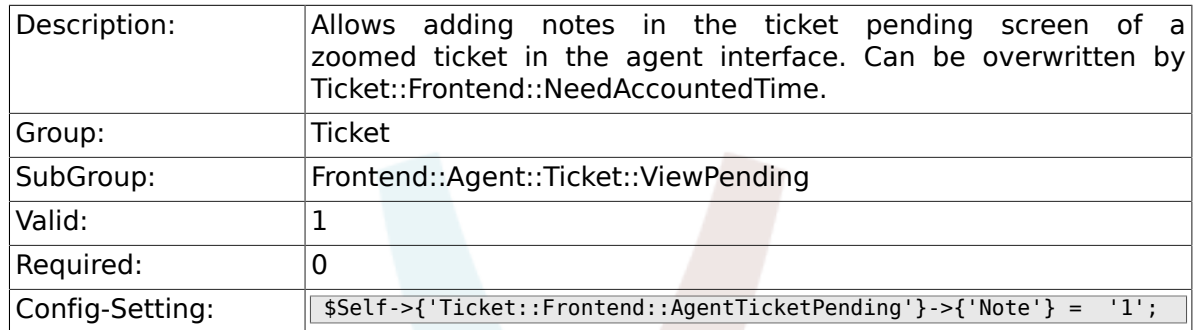

## **6.48.15. Ticket::Frontend::AgentTicketPending###NoteMandatory**

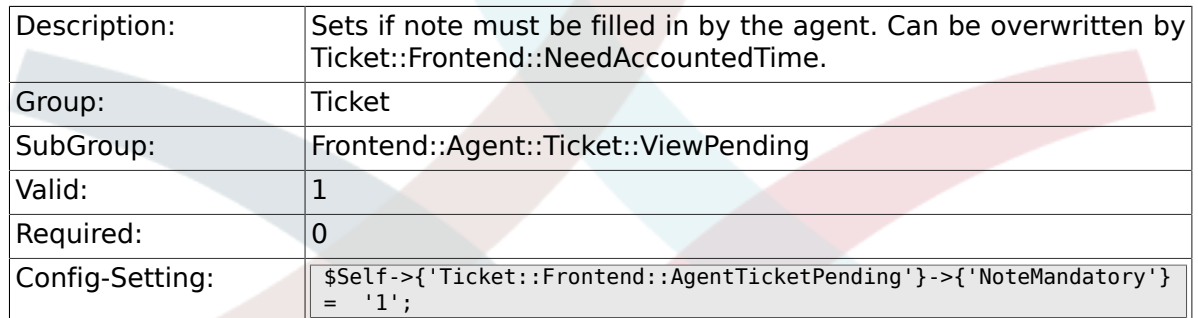

#### **6.48.16. Ticket::Frontend::AgentTicketPending###Subject**

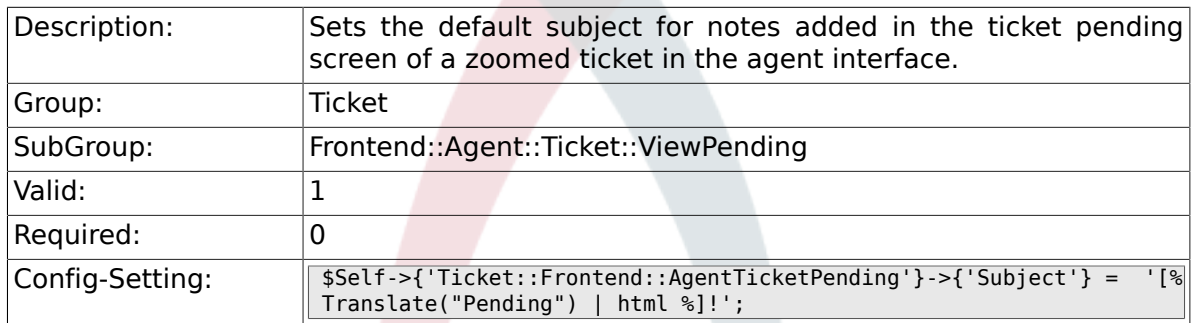

#### **6.48.17. Ticket::Frontend::AgentTicketPending###Body**

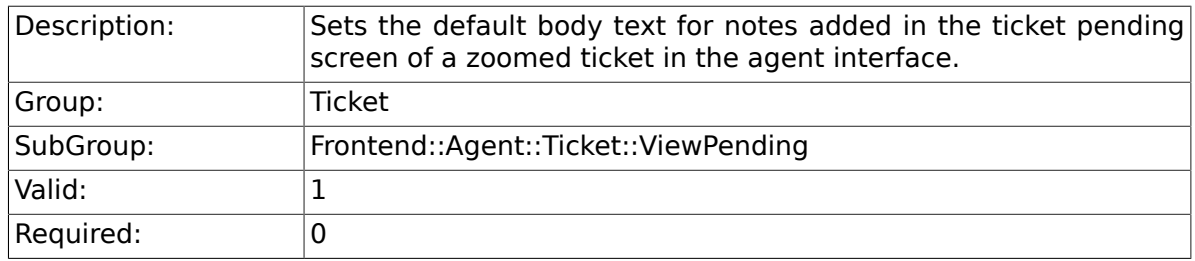

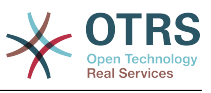

## **6.48.18. Ticket::Frontend::AgentTicketPending###InvolvedAgent**

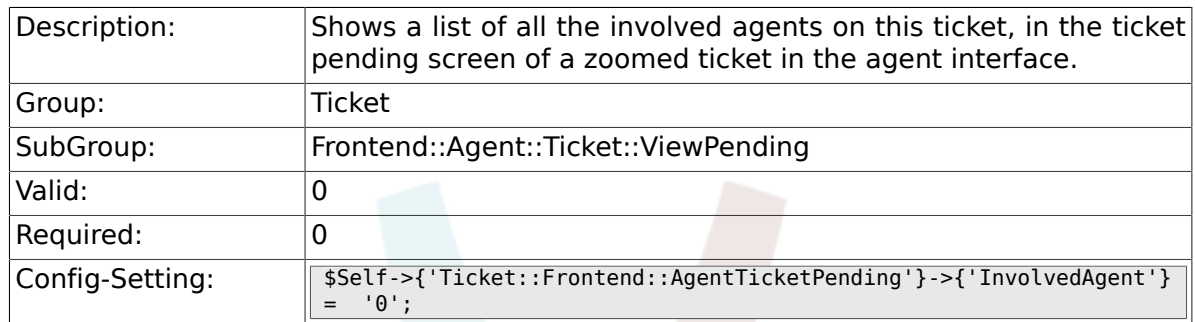

#### **6.48.19. Ticket::Frontend::AgentTicketPending###InformAgent**

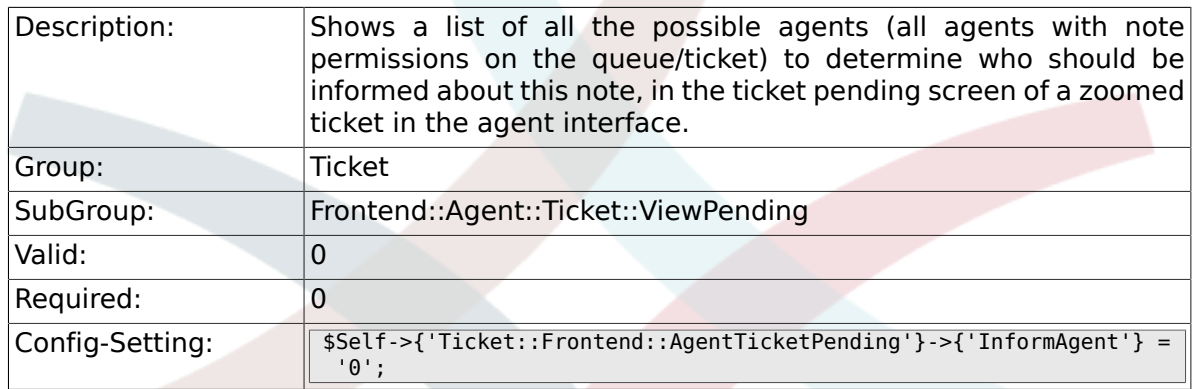

## **6.48.20. Ticket::Frontend::AgentTicketPending###ArticleTypeDefault**

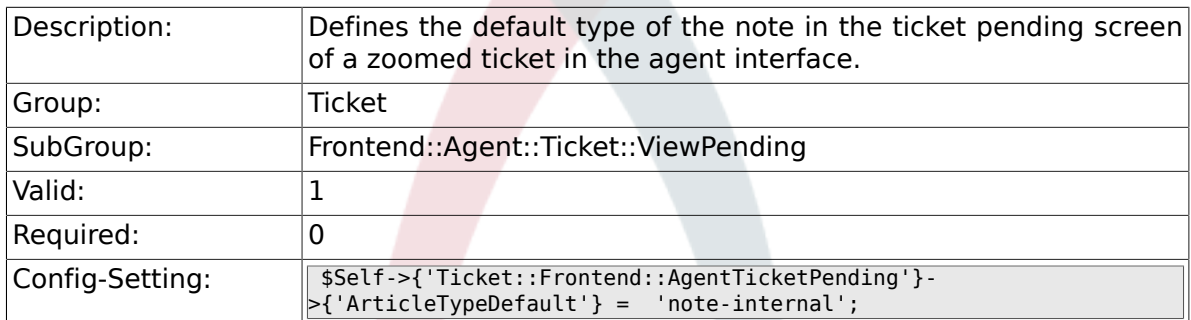

### **6.48.21. Ticket::Frontend::AgentTicketPending###ArticleTypes**

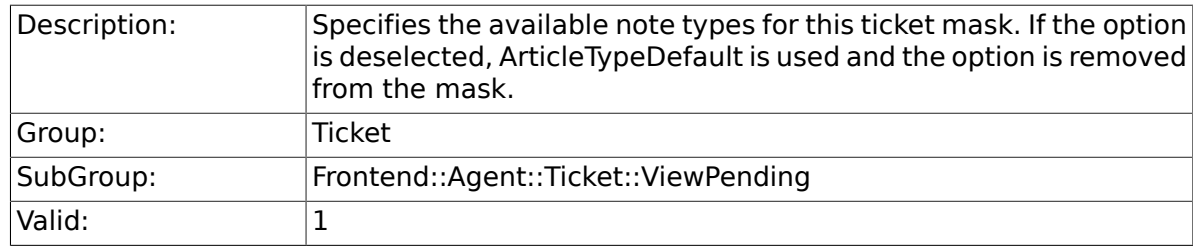

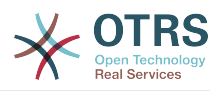

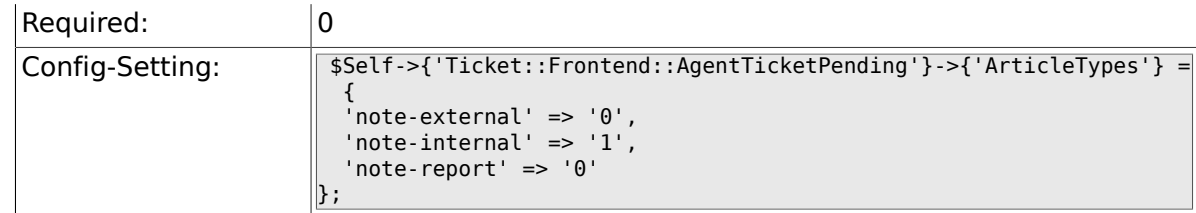

## **6.48.22. Ticket::Frontend::AgentTicketPending###Priority**

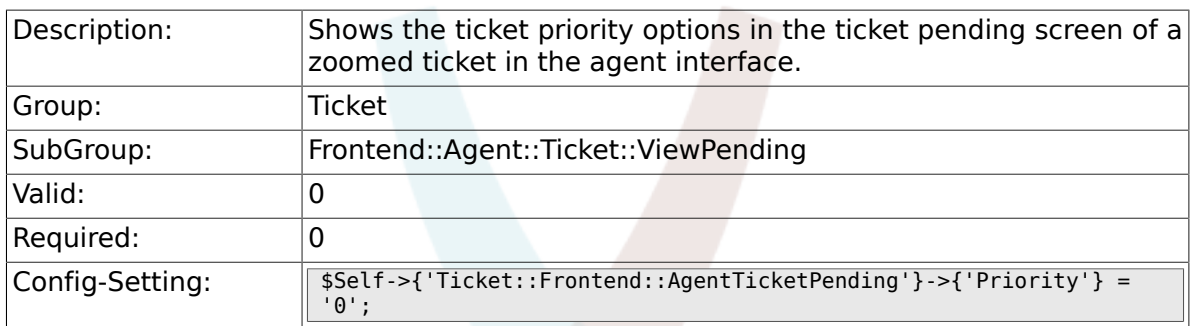

## **6.48.23. Ticket::Frontend::AgentTicketPending###PriorityDefault**

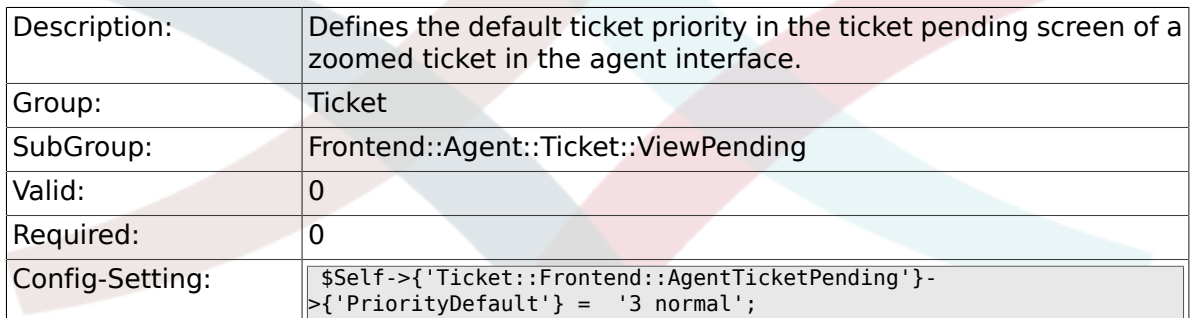

### **6.48.24. Ticket::Frontend::AgentTicketPending###Title**

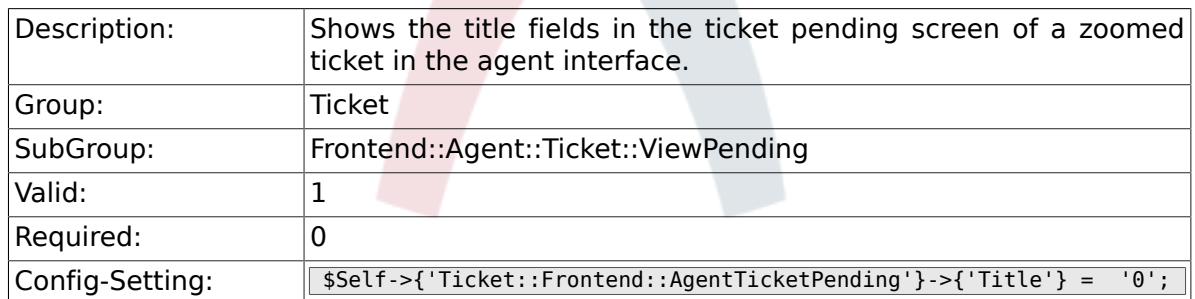

## **6.48.25. Ticket::Frontend::AgentTicketPending###HistoryType**

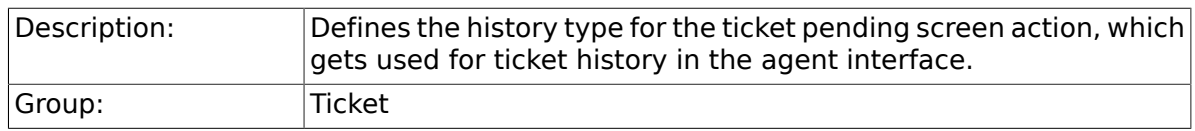

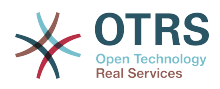

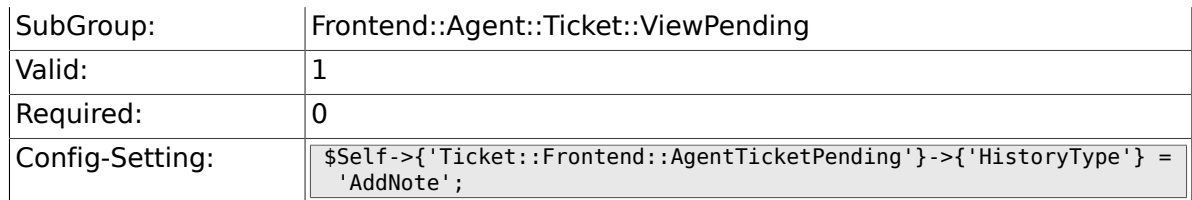

#### **6.48.26. Ticket::Frontend::AgentTicketPending###HistoryComment**

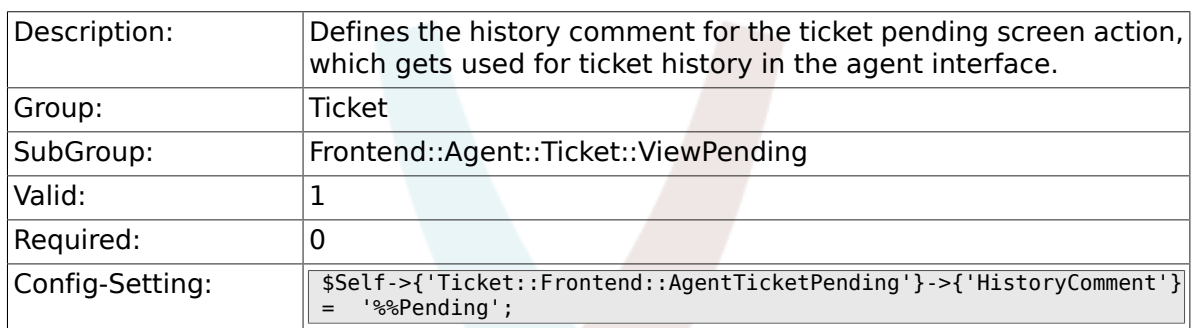

## **6.48.27. Ticket::Frontend::AgentTicketPending###DynamicField**

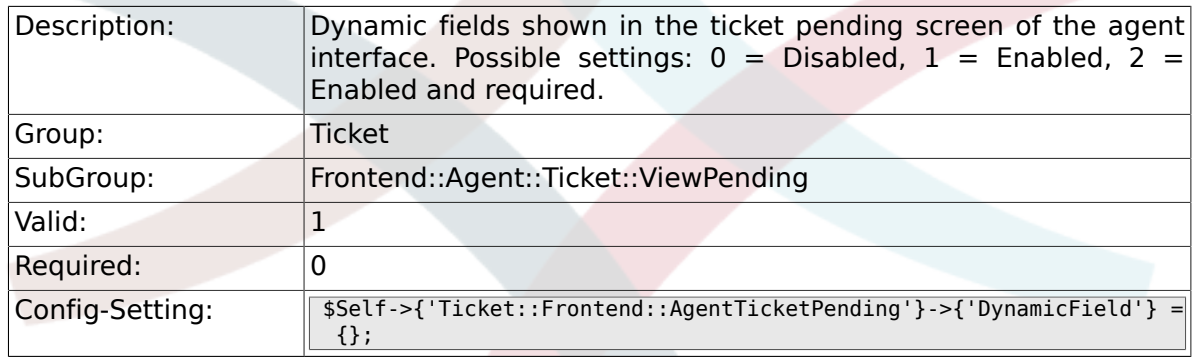

### **6.48.28. Ticket::Frontend::AgentTicketPending###RichTextWidth**

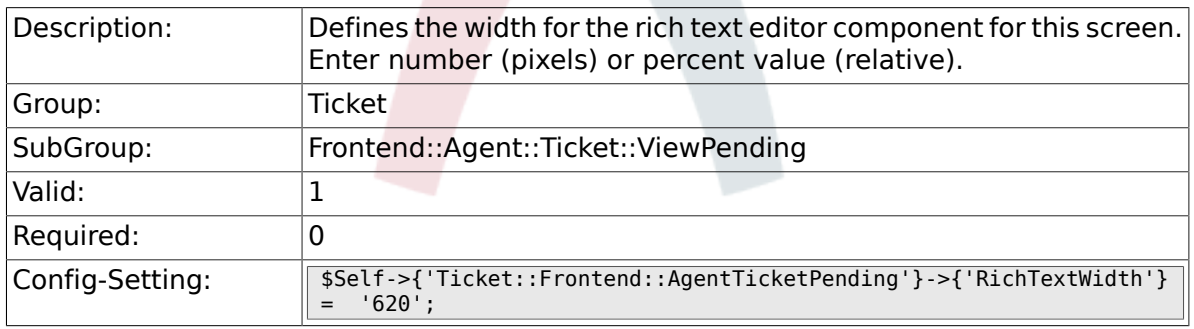

#### **6.48.29. Ticket::Frontend::AgentTicketPending###RichTextHeight**

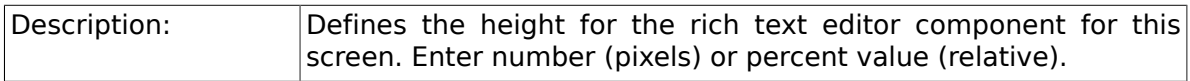

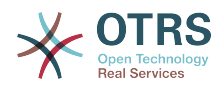

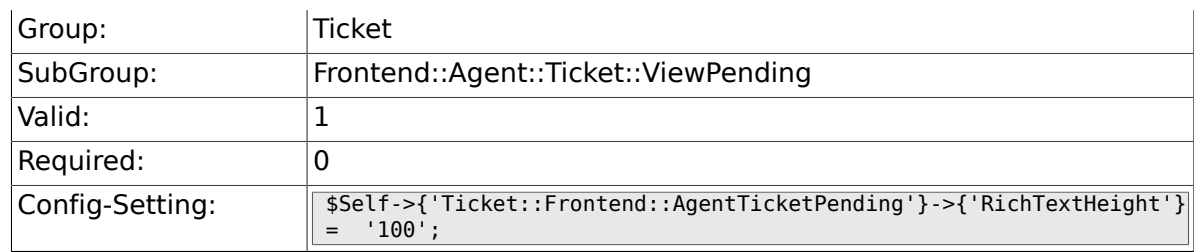

# **6.49. Frontend::Agent::Ticket::ViewPhoneInbound**

## **6.49.1. Ticket::Frontend::AgentTicketPhoneInbound###Permission**

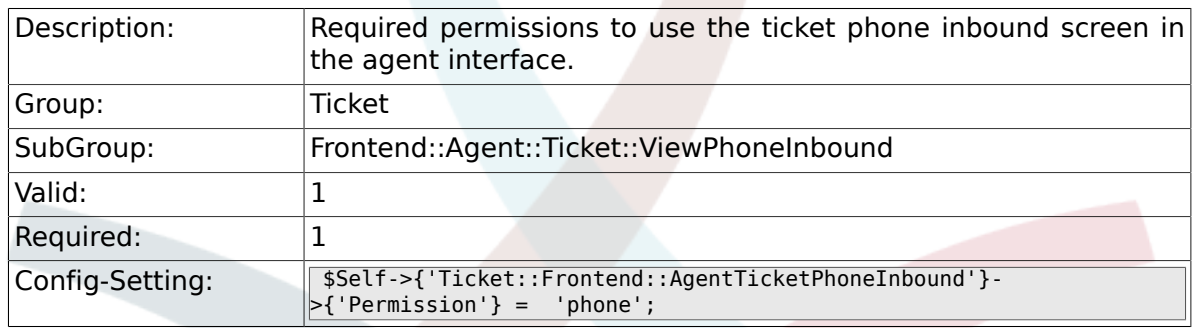

## **6.49.2. Ticket::Frontend::AgentTicketPhoneInbound###RequiredLock**

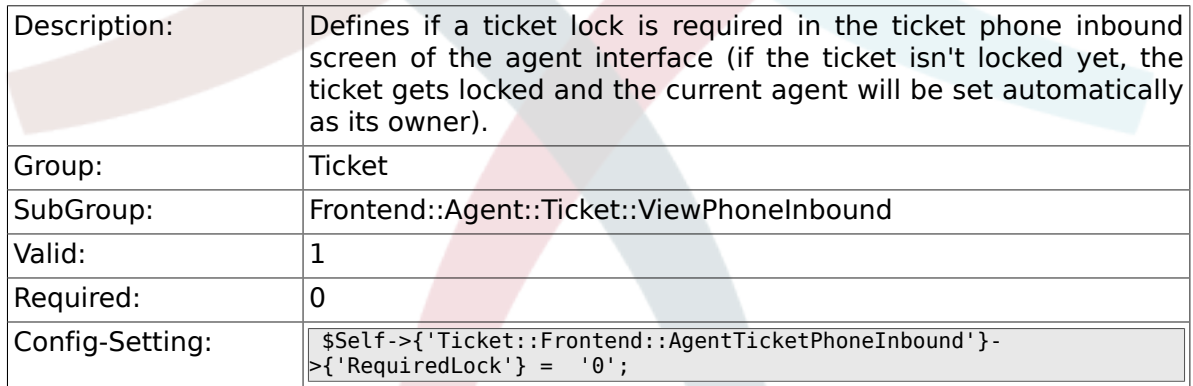

### **6.49.3. Ticket::Frontend::AgentTicketPhoneInbound###ArticleType**

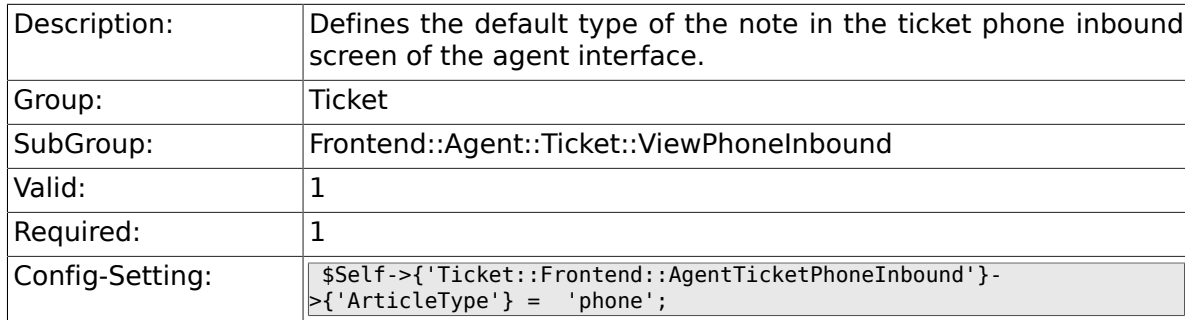

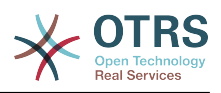

#### **6.49.4. Ticket::Frontend::AgentTicketPhoneInbound###SenderType**

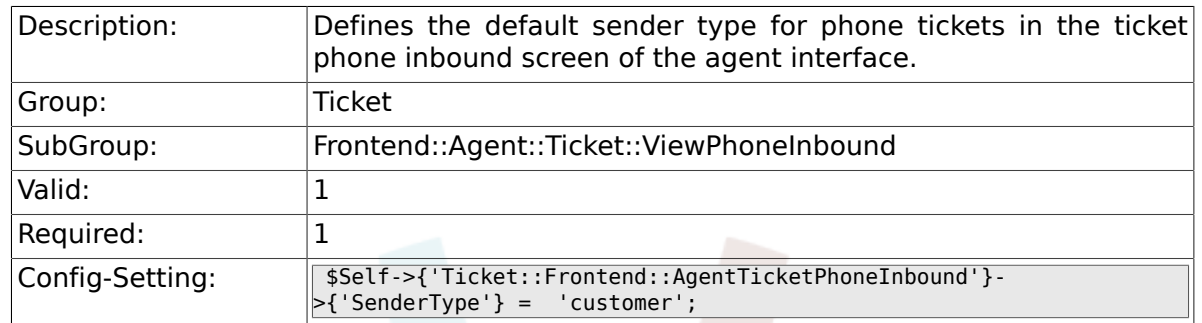

## **6.49.5. Ticket::Frontend::AgentTicketPhoneInbound###Subject**

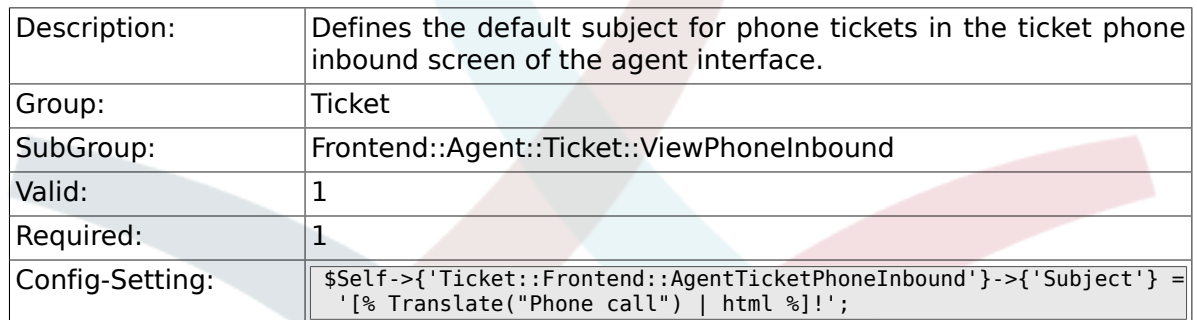

## **6.49.6. Ticket::Frontend::AgentTicketPhoneInbound###Body**

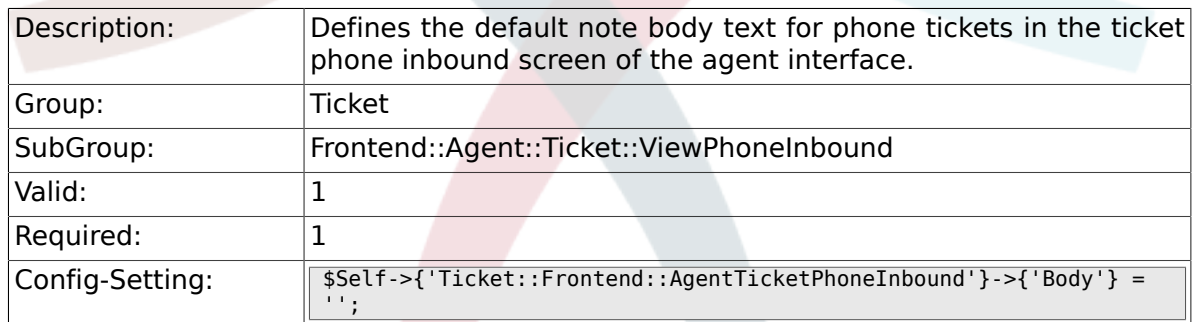

#### **6.49.7. Ticket::Frontend::AgentTicketPhoneInbound###State**

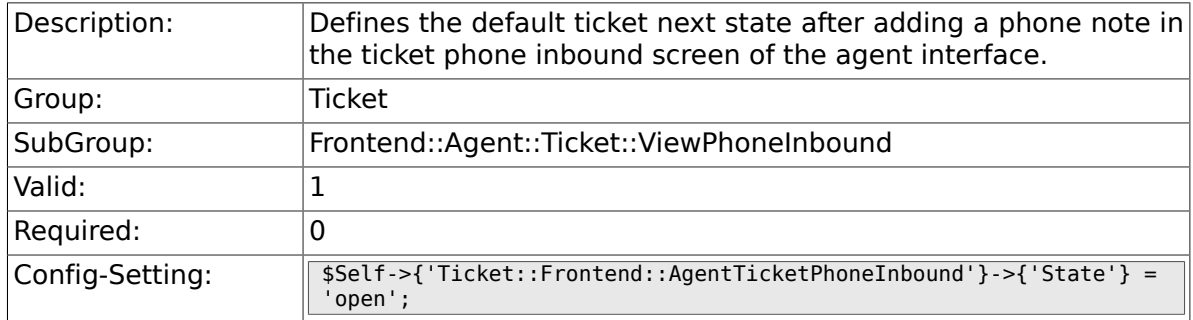

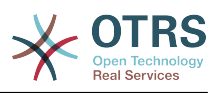

#### **6.49.8. Ticket::Frontend::AgentTicketPhoneInbound###StateType**

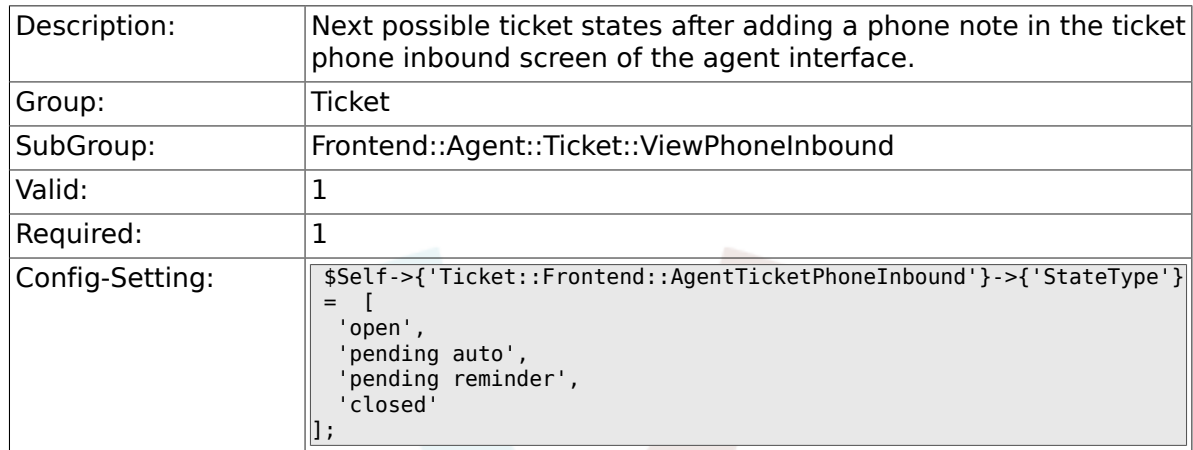

## **6.49.9. Ticket::Frontend::AgentTicketPhoneInbound###HistoryType**

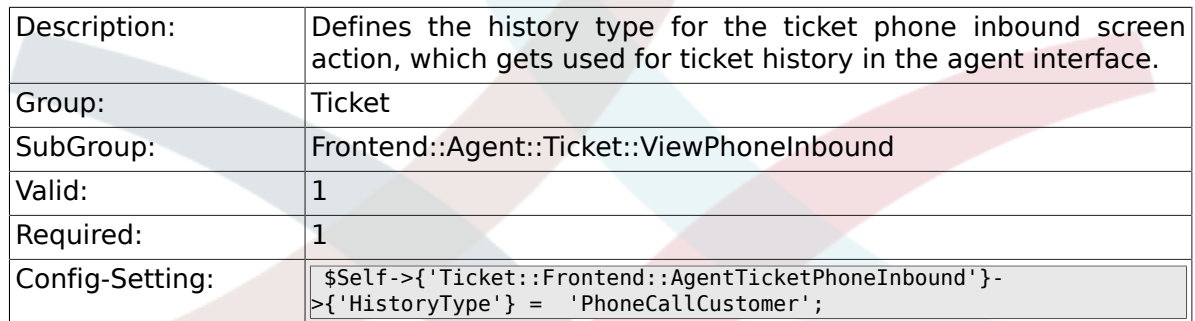

## **6.49.10. Ticket::Frontend::AgentTicketPhoneInbound###HistoryComment**

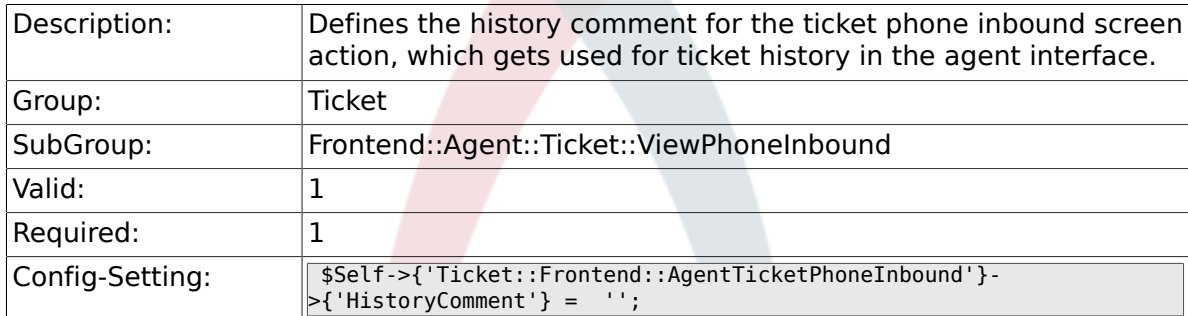

### **6.49.11. Ticket::Frontend::AgentTicketPhoneInbound###DynamicField**

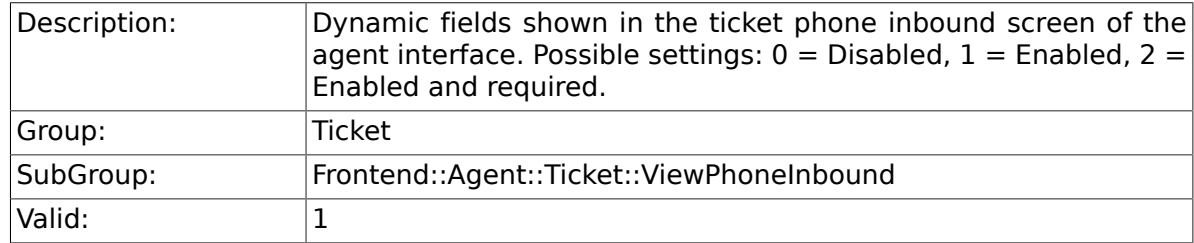

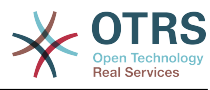

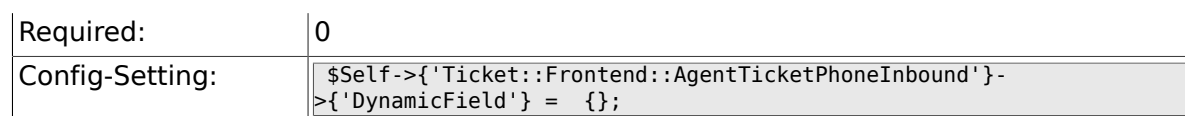

## **6.49.12. Ticket::Frontend::AgentTicketPhoneInbound###RichTextWidth**

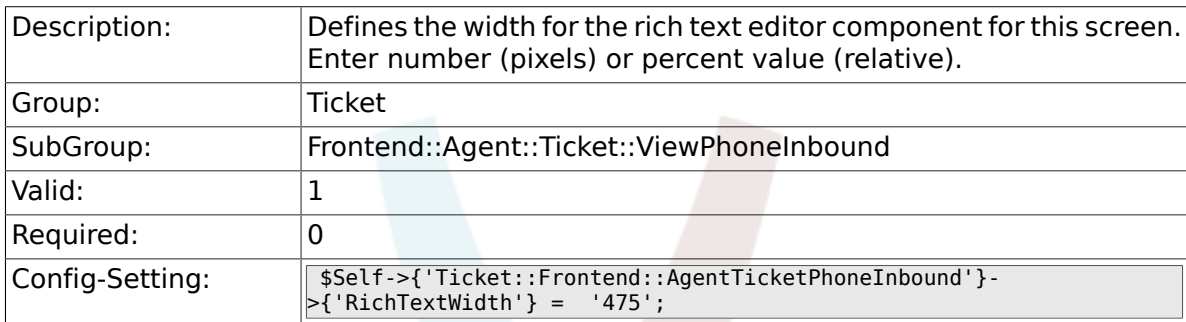

#### **6.49.13. Ticket::Frontend::AgentTicketPhoneInbound###RichTextHeight**

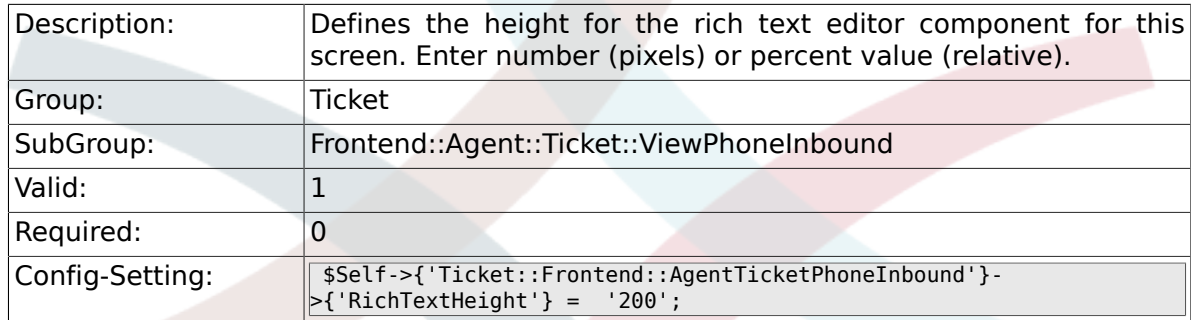

# **6.50. Frontend::Agent::Ticket::ViewPhoneNew**

#### **6.50.1. Ticket::Frontend::AgentTicketPhone###Priority**

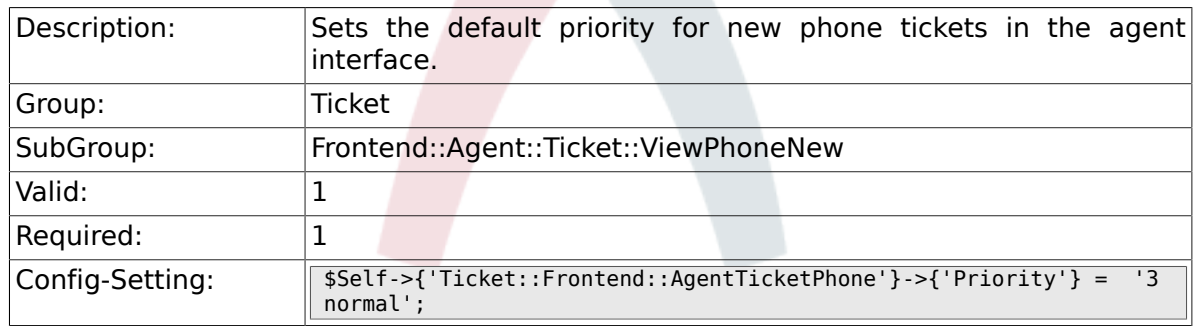

#### **6.50.2. Ticket::Frontend::AgentTicketPhone###ArticleType**

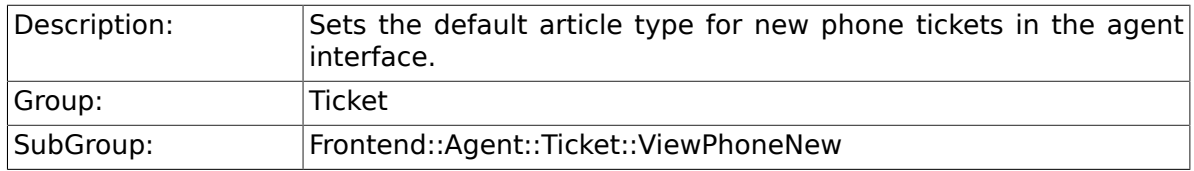

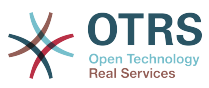

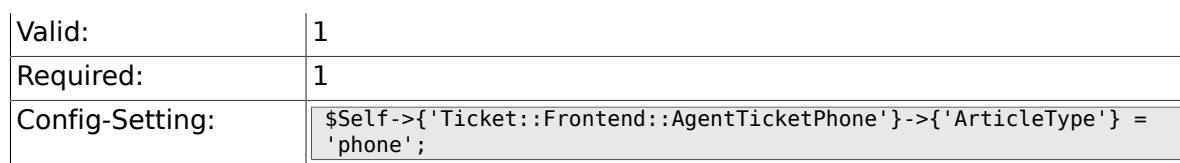

## **6.50.3. Ticket::Frontend::AgentTicketPhone###SenderType**

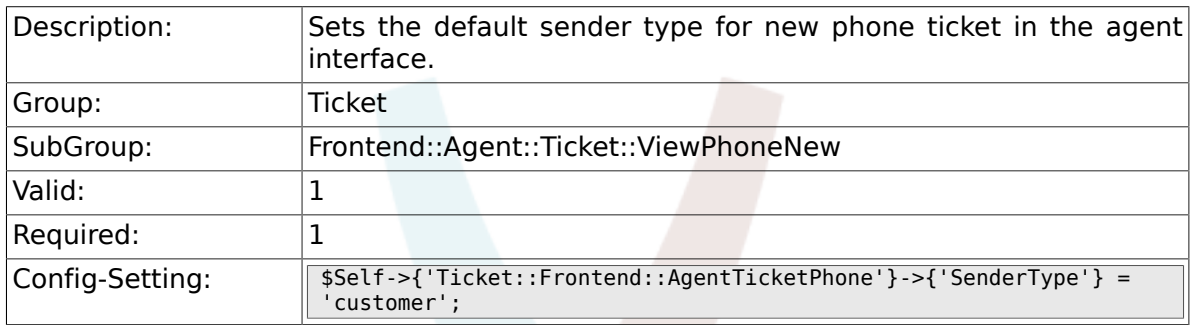

## **6.50.4. Ticket::Frontend::AgentTicketPhone::CustomerIDReadOnly**

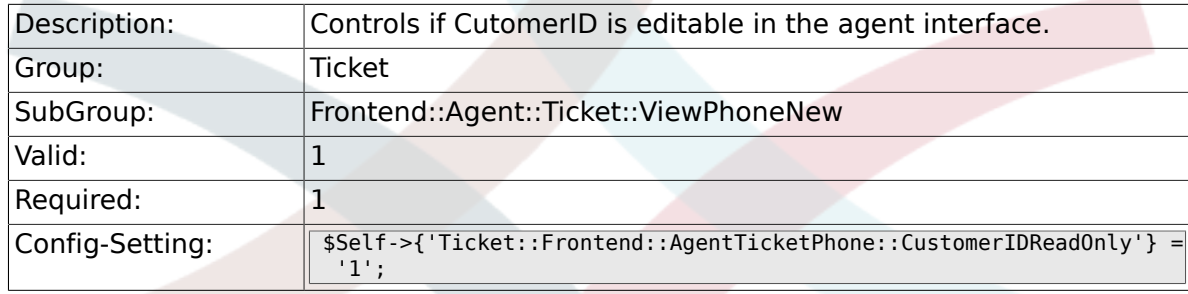

## **6.50.5. Ticket::Frontend::AgentTicketPhone::AllowMultipleFrom**

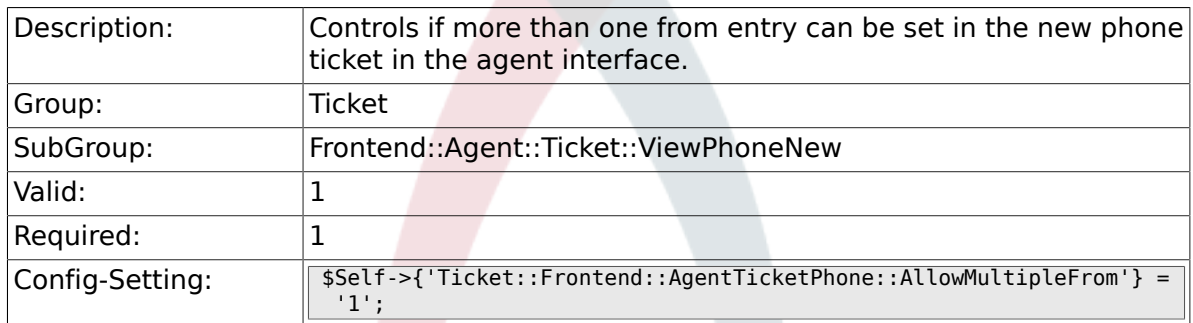

#### **6.50.6. Ticket::Frontend::AgentTicketPhone###Subject**

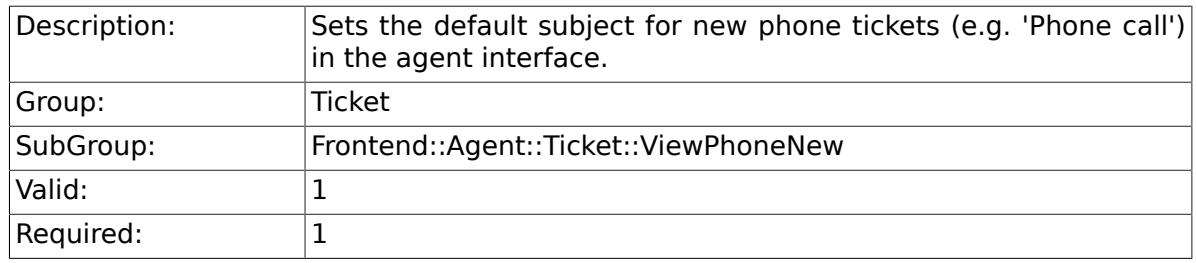

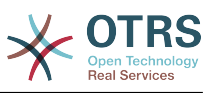

 $\vert$ Config-Setting:  $\vert$  \$Self->{'Ticket::Frontend::AgentTicketPhone'}->{'Subject'} =

#### **6.50.7. Ticket::Frontend::AgentTicketPhone###Body**

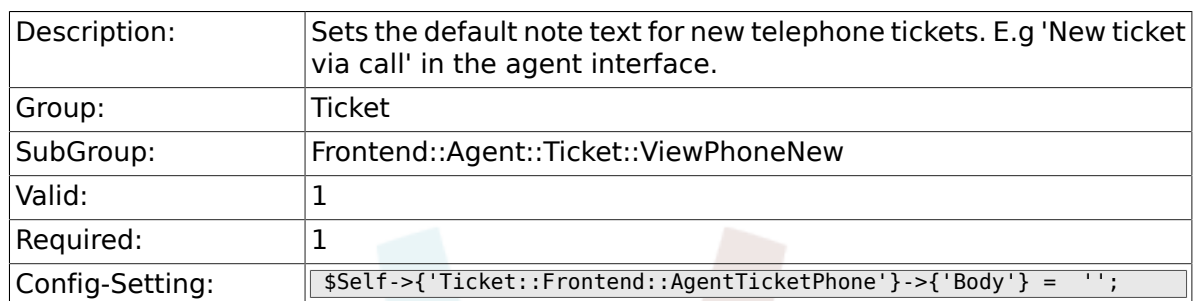

## **6.50.8. Ticket::Frontend::AgentTicketPhone###StateDefault**

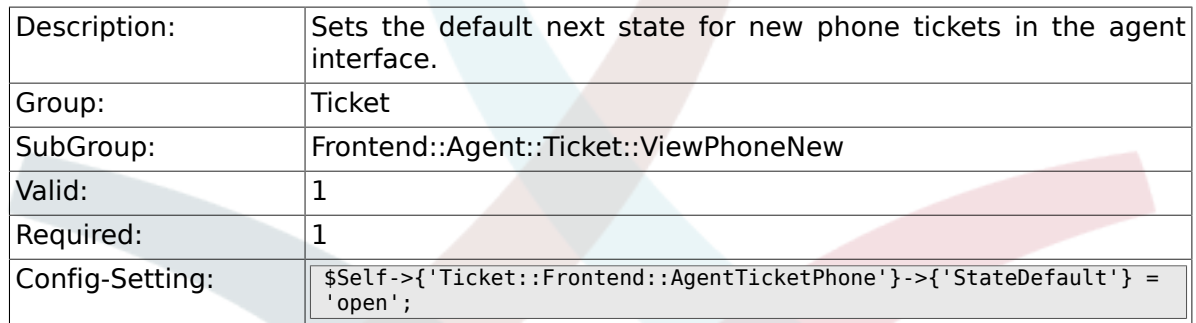

## **6.50.9. Ticket::Frontend::AgentTicketPhone###StateType**

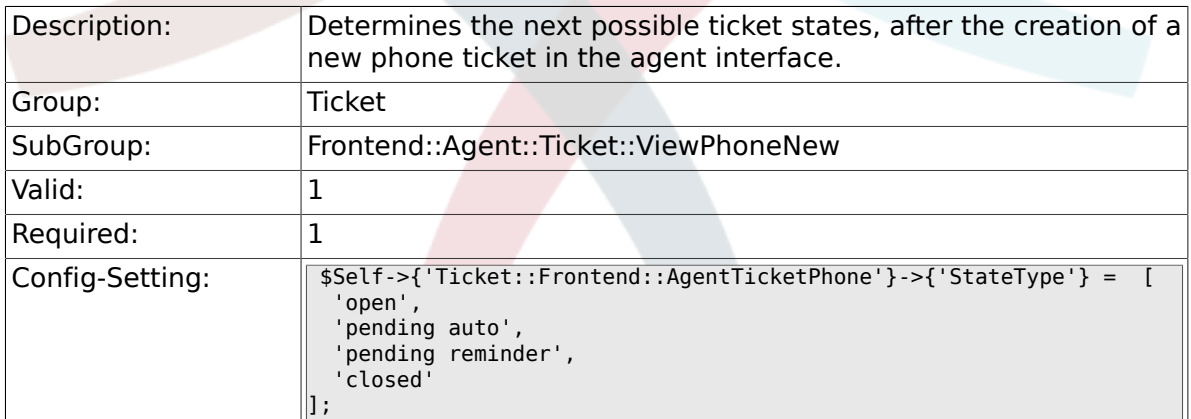

### **6.50.10. Ticket::Frontend::AgentTicketPhone###HistoryType**

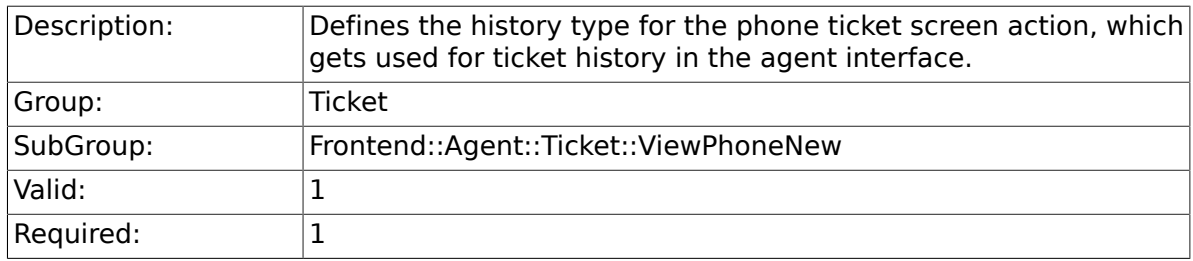

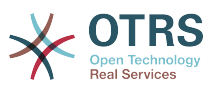

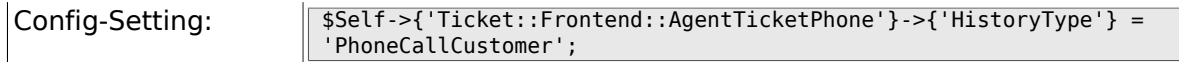

## **6.50.11. Ticket::Frontend::AgentTicketPhone###HistoryComment**

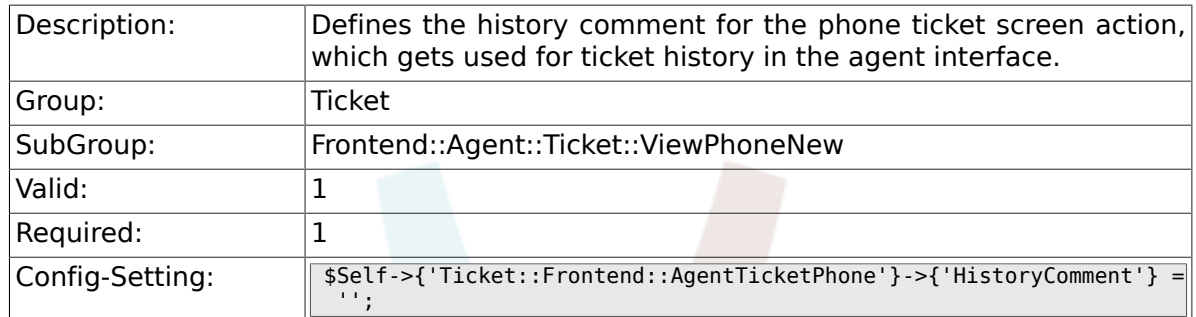

## **6.50.12. Ticket::Frontend::AgentTicketPhone###SplitLinkType**

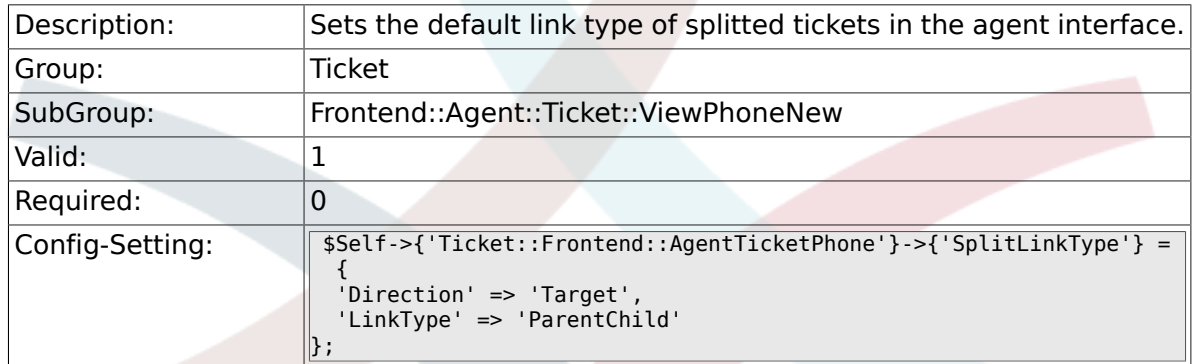

## **6.50.13. Ticket::Frontend::AgentTicketPhone###ServiceMandatory**

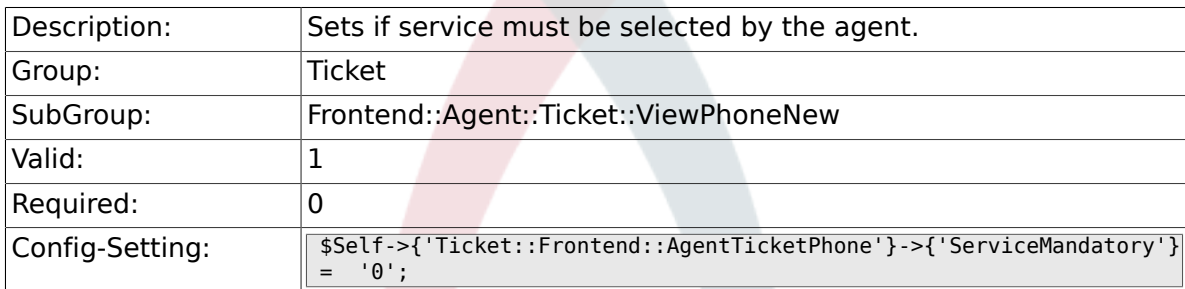

#### **6.50.14. Ticket::Frontend::AgentTicketPhone###SLAMandatory**

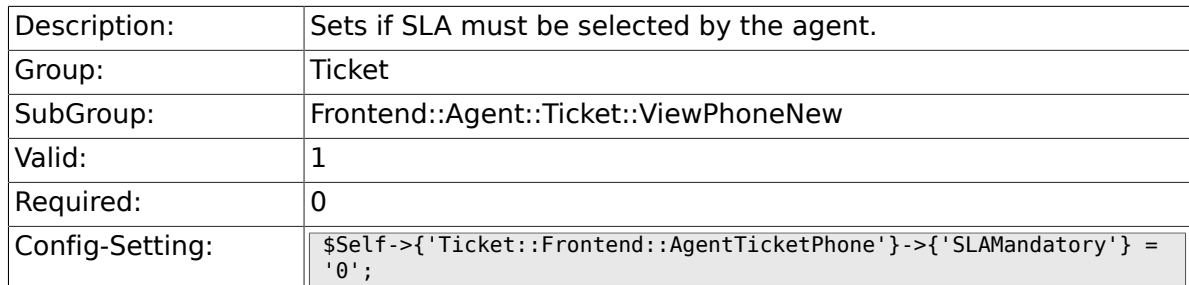

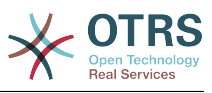

### **6.50.15. Ticket::Frontend::AgentTicketPhone###DynamicField**

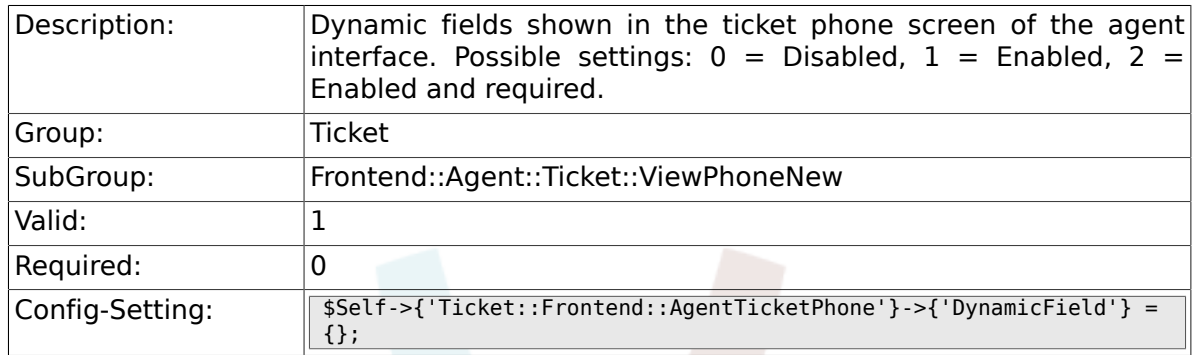

## **6.50.16. Ticket::Frontend::AgentTicketPhone###RichTextWidth**

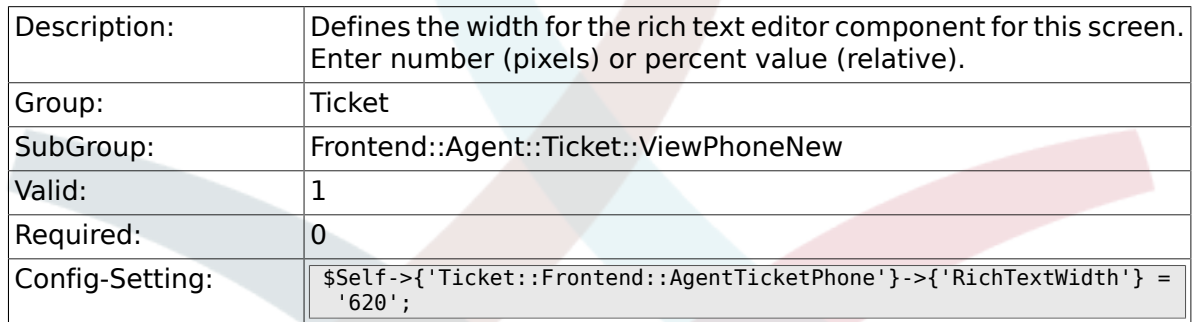

## **6.50.17. Ticket::Frontend::AgentTicketPhone###RichTextHeight**

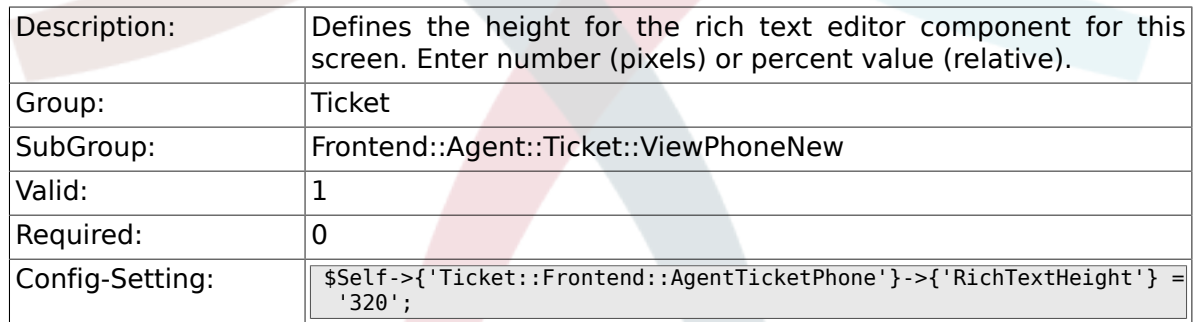

# **6.51. Frontend::Agent::Ticket::ViewPhoneOutbound**

## **6.51.1. Ticket::Frontend::AgentTicketPhoneOutbound###Permission**

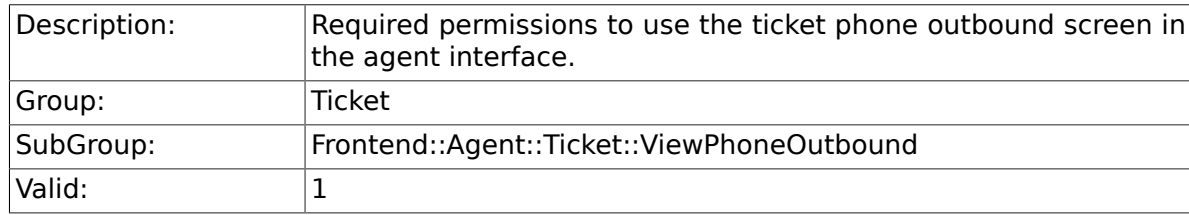

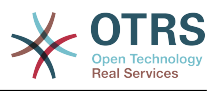

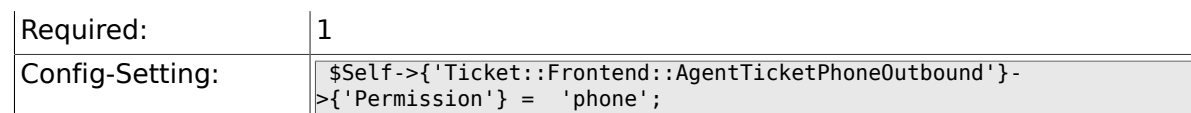

## **6.51.2. Ticket::Frontend::AgentTicketPhoneOutbound###RequiredLock**

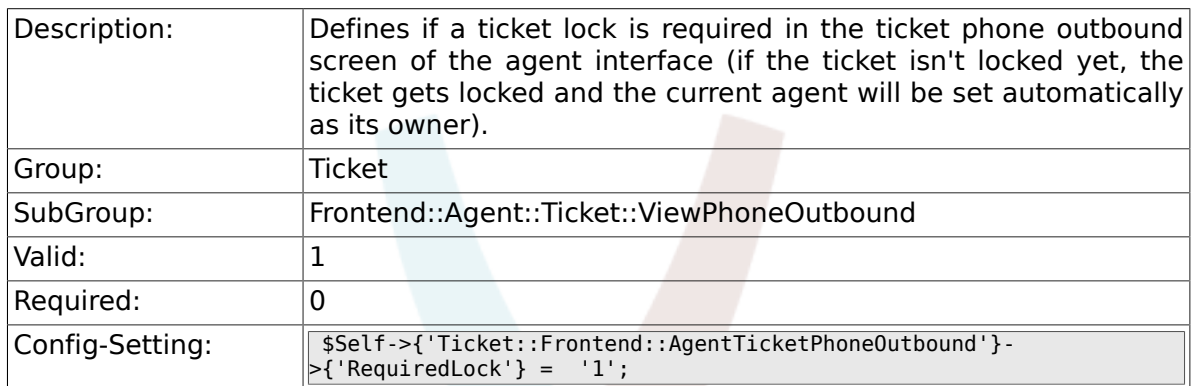

#### **6.51.3. Ticket::Frontend::AgentTicketPhoneOutbound###ArticleType**

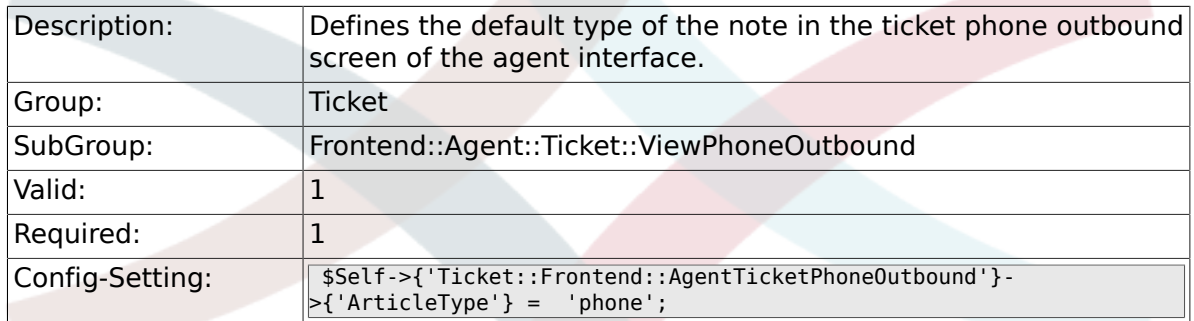

#### **6.51.4. Ticket::Frontend::AgentTicketPhoneOutbound###SenderType**

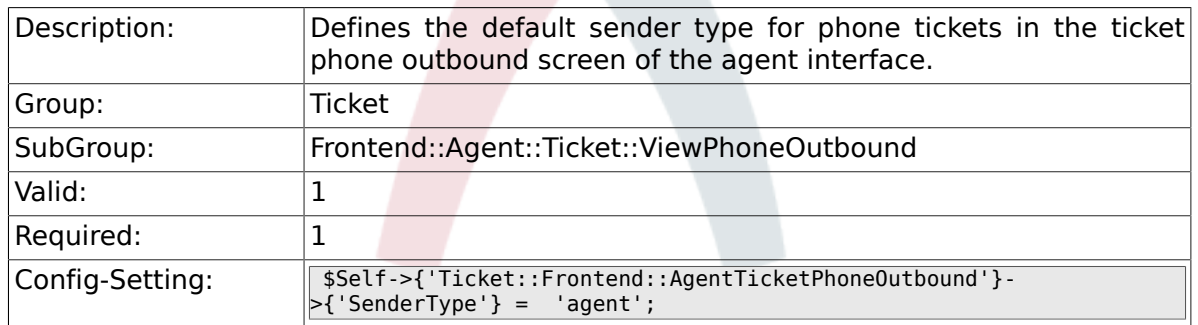

#### **6.51.5. Ticket::Frontend::AgentTicketPhoneOutbound###Subject**

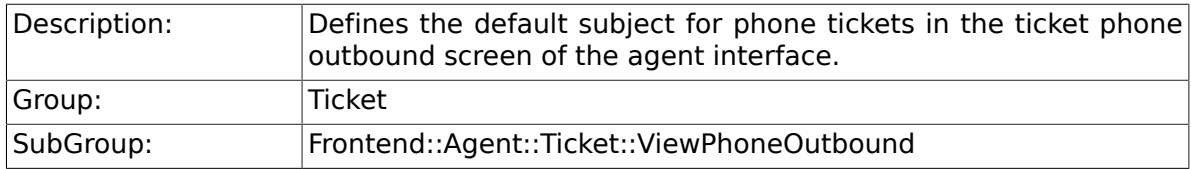

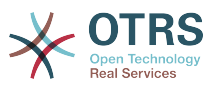

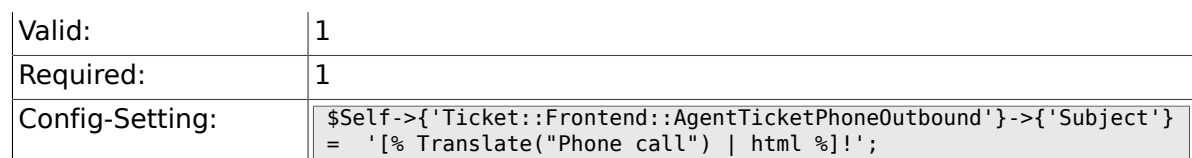

## **6.51.6. Ticket::Frontend::AgentTicketPhoneOutbound###Body**

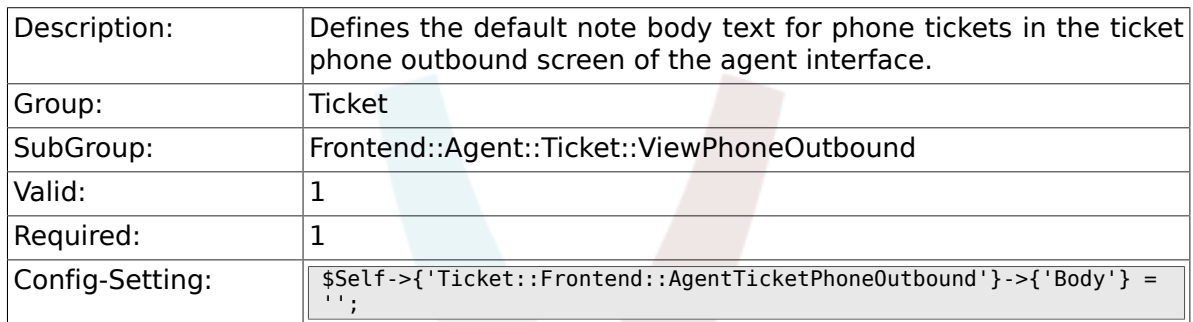

## **6.51.7. Ticket::Frontend::AgentTicketPhoneOutbound###State**

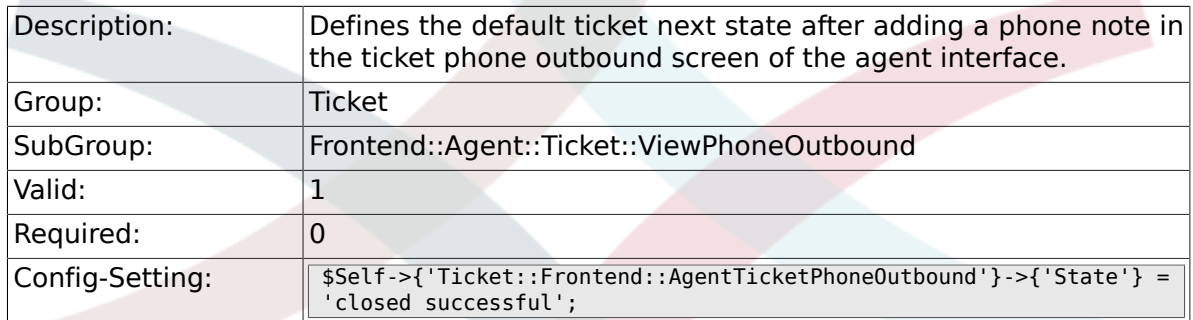

#### **6.51.8. Ticket::Frontend::AgentTicketPhoneOutbound###StateType**

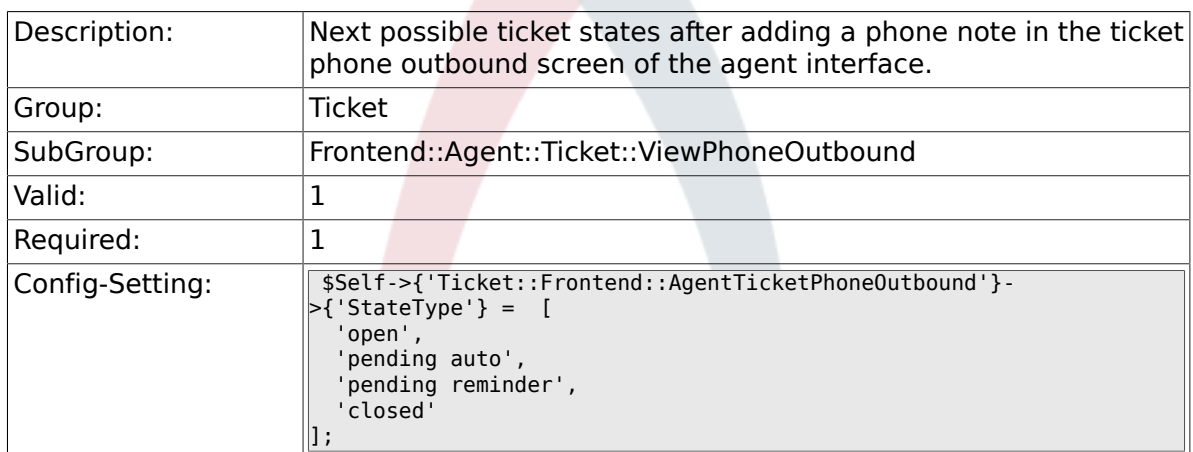

#### **6.51.9. Ticket::Frontend::AgentTicketPhoneOutbound###HistoryType**

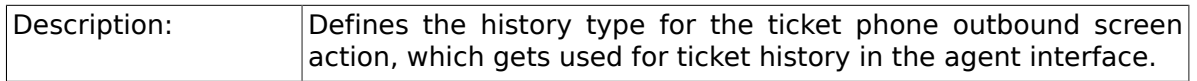

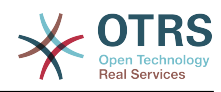

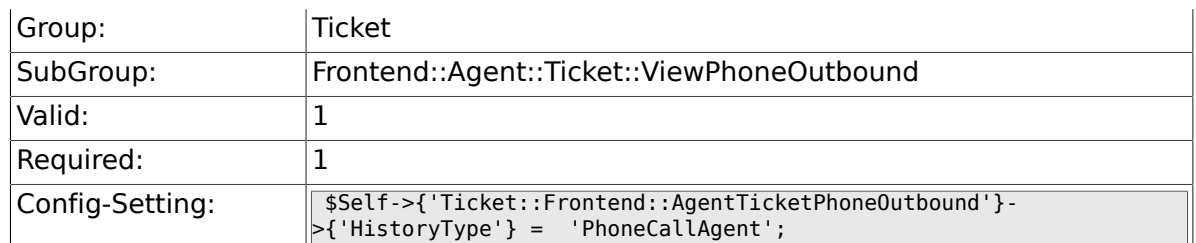

## **6.51.10. Ticket::Frontend::AgentTicketPhoneOutbound###HistoryComment**

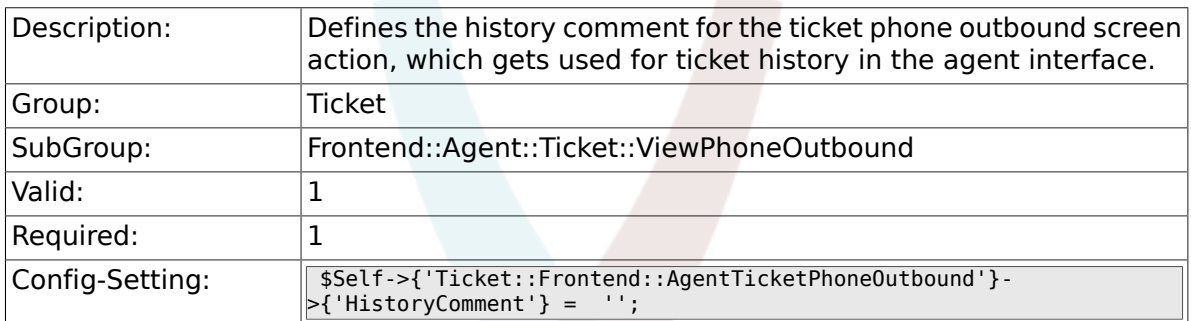

## **6.51.11. Ticket::Frontend::AgentTicketPhoneOutbound###DynamicField**

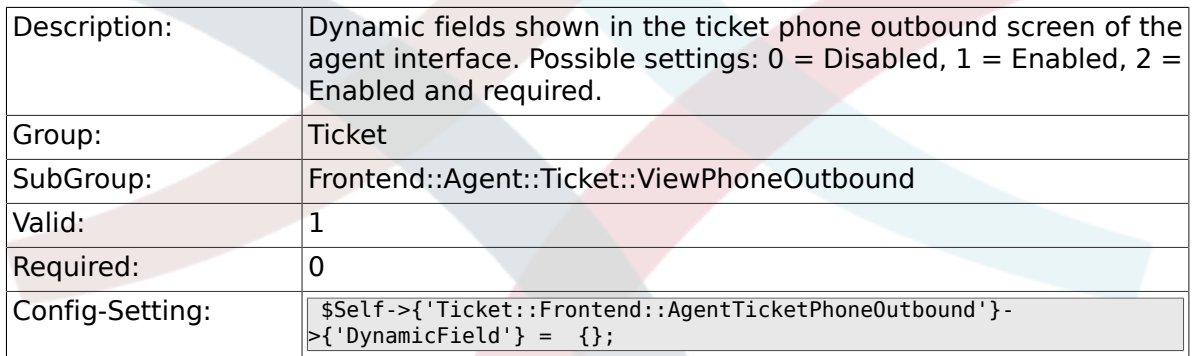

#### **6.51.12. Ticket::Frontend::AgentTicketPhoneOutbound###RichTextWidth**

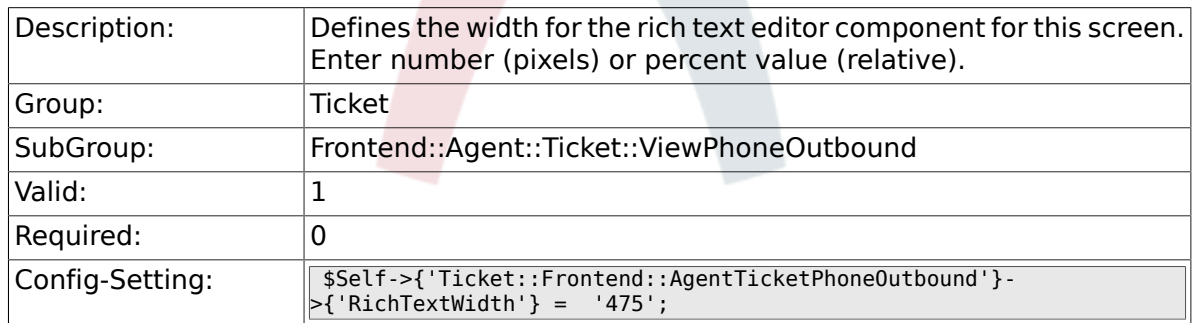

#### **6.51.13. Ticket::Frontend::AgentTicketPhoneOutbound###RichTextHeight**

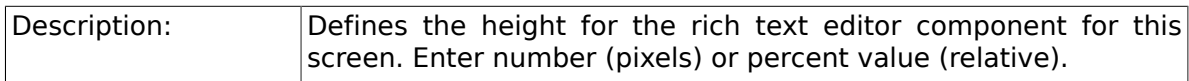

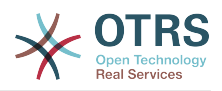

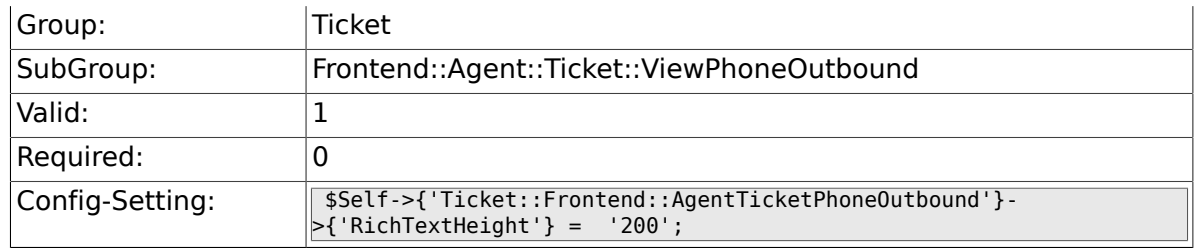

# **6.52. Frontend::Agent::Ticket::ViewPrint**

#### **6.52.1. Ticket::Frontend::AgentTicketPrint###DynamicField**

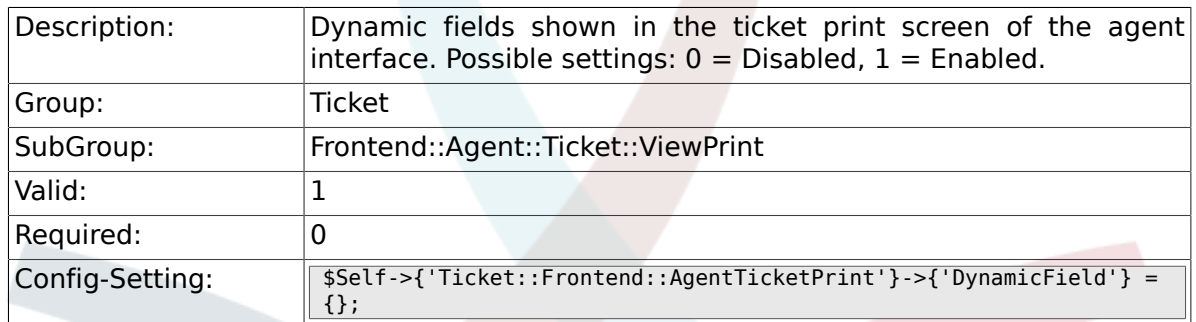

# **6.53. Frontend::Agent::Ticket::ViewPriority**

#### **6.53.1. Ticket::Frontend::AgentTicketPriority###Permission**

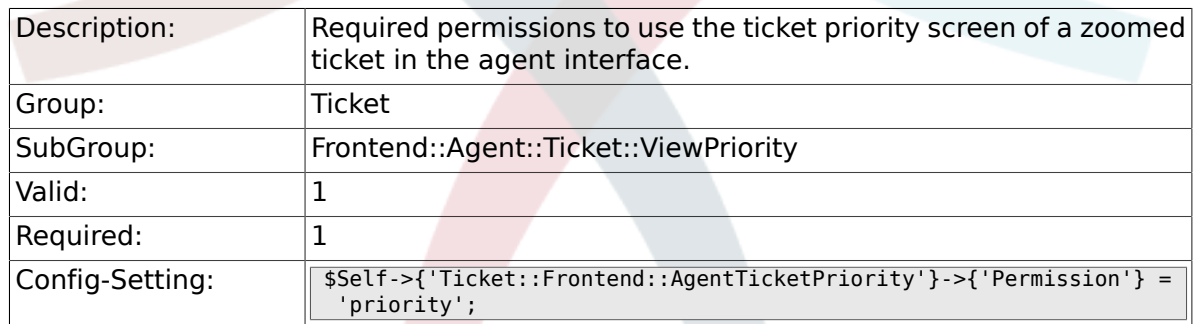

#### **6.53.2. Ticket::Frontend::AgentTicketPriority###RequiredLock**

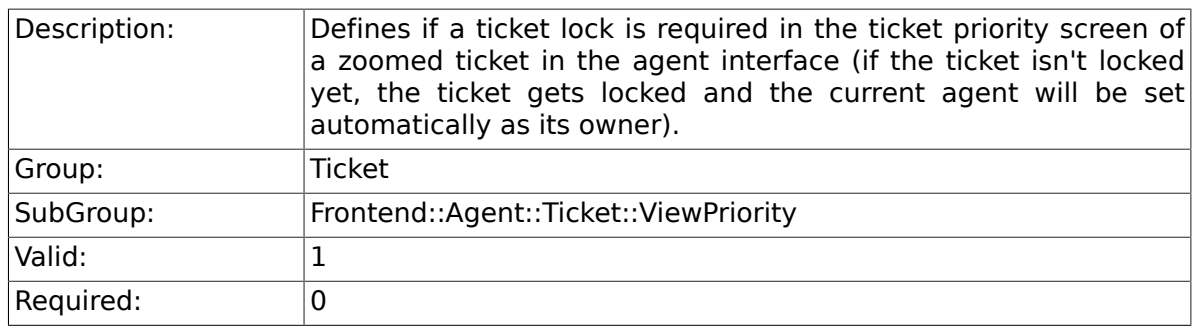

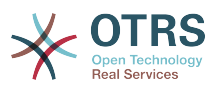

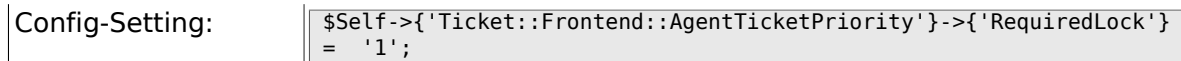

## **6.53.3. Ticket::Frontend::AgentTicketPriority###TicketType**

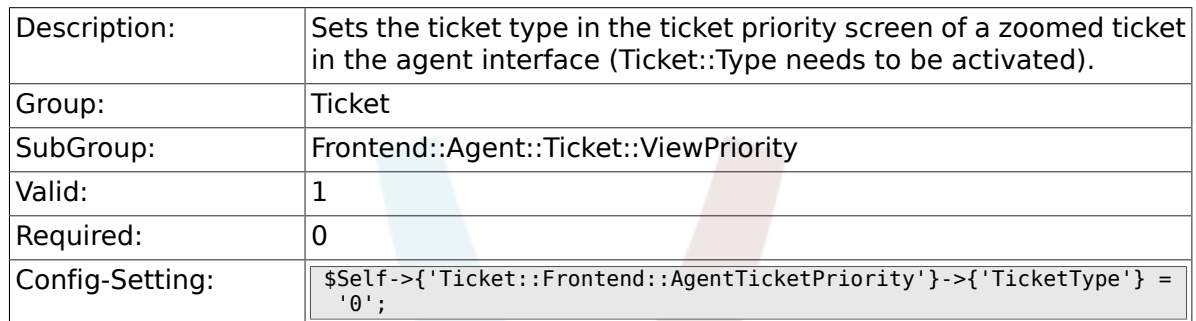

## **6.53.4. Ticket::Frontend::AgentTicketPriority###Service**

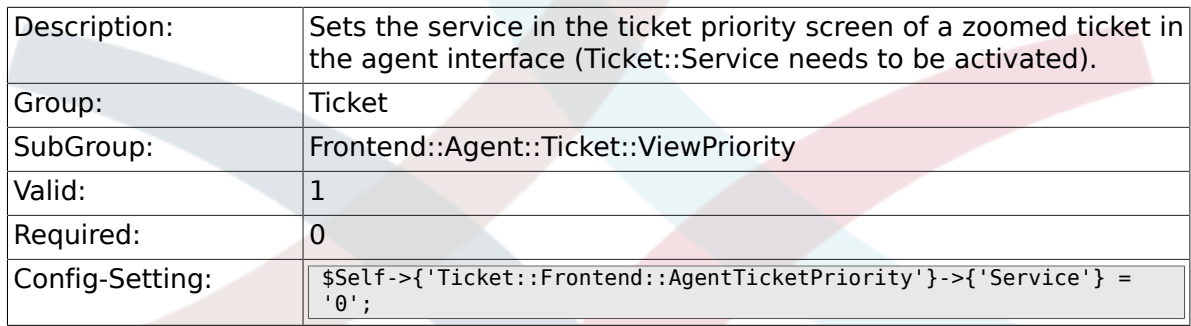

## **6.53.5. Ticket::Frontend::AgentTicketPriority###ServiceMandatory**

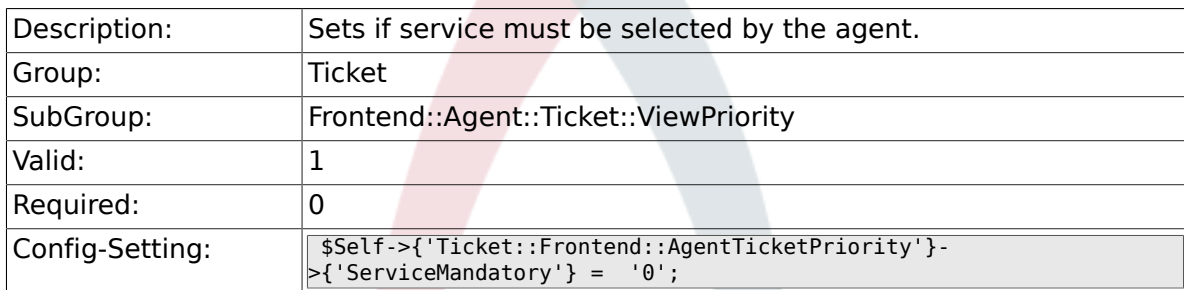

### **6.53.6. Ticket::Frontend::AgentTicketPriority###SLAMandatory**

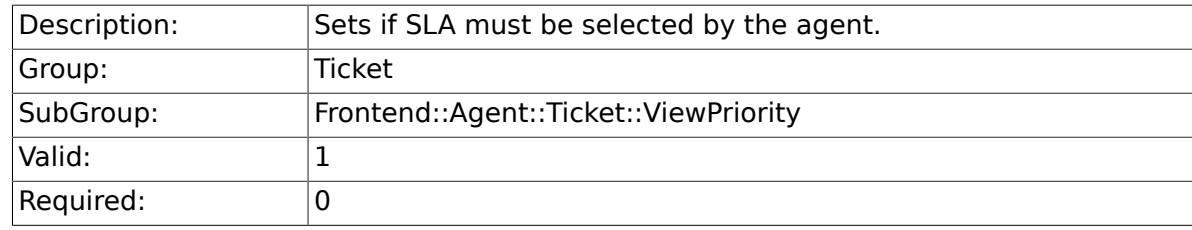

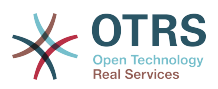

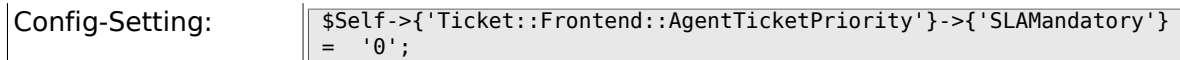

## **6.53.7. Ticket::Frontend::AgentTicketPriority###Queue**

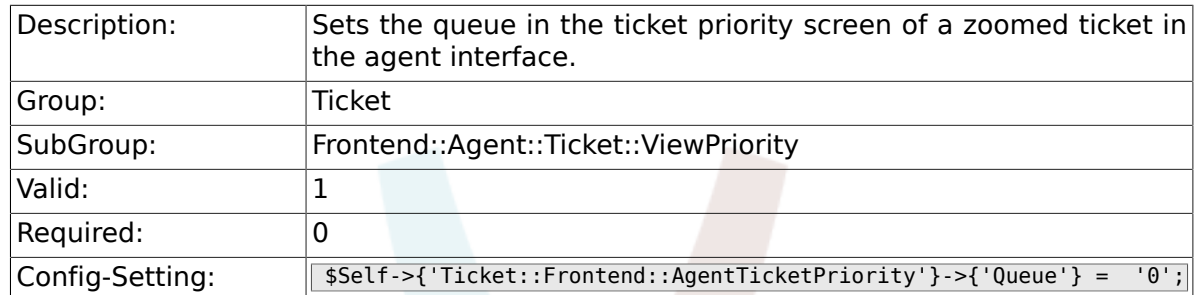

## **6.53.8. Ticket::Frontend::AgentTicketPriority###Owner**

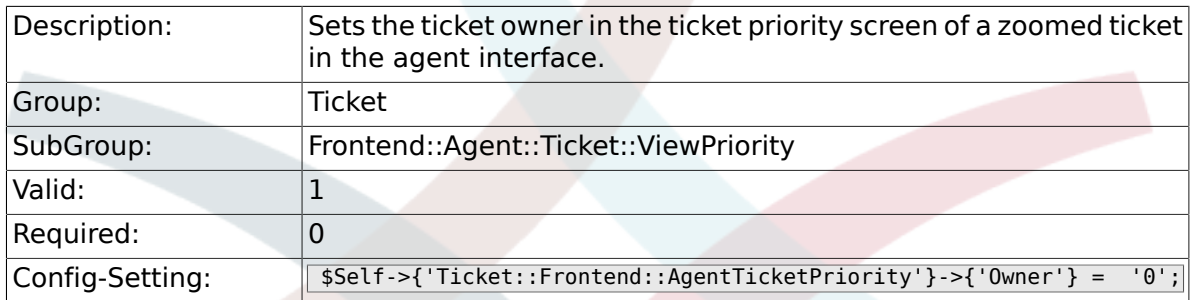

### **6.53.9. Ticket::Frontend::AgentTicketPriority###OwnerMandatory**

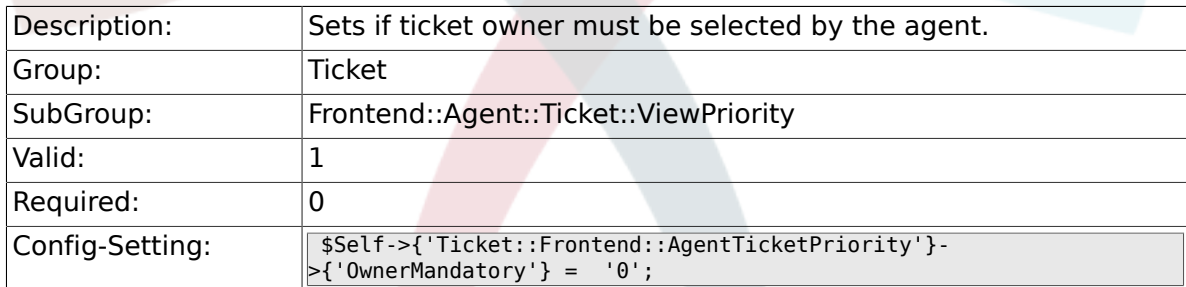

### **6.53.10. Ticket::Frontend::AgentTicketPriority###Responsible**

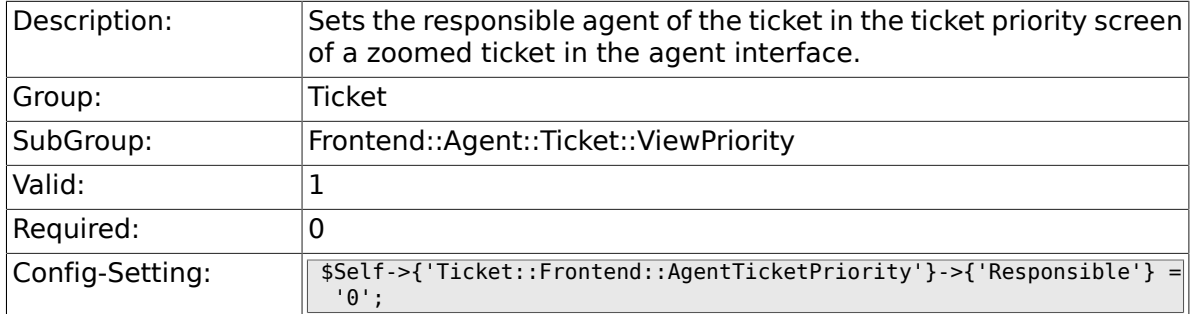

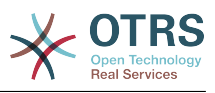

#### **6.53.11. Ticket::Frontend::AgentTicketPriority###State**

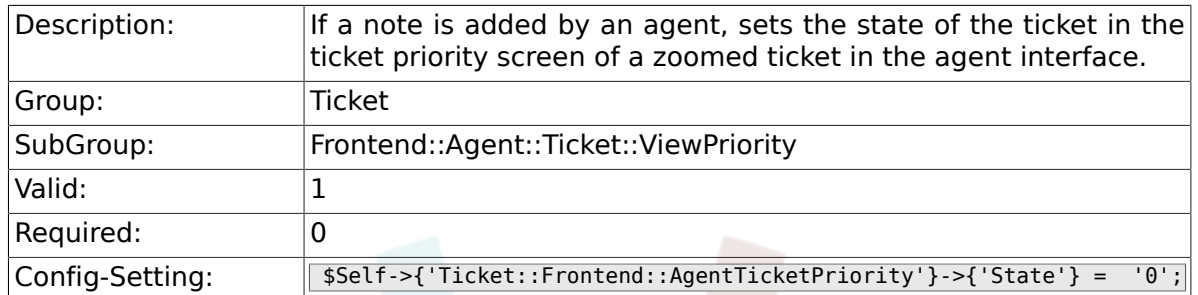

## **6.53.12. Ticket::Frontend::AgentTicketPriority###StateType**

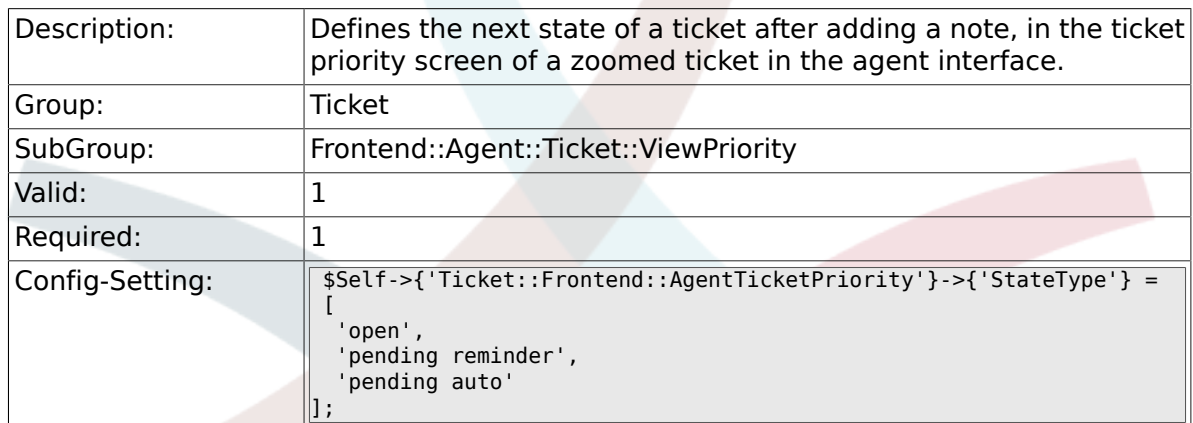

#### **6.53.13. Ticket::Frontend::AgentTicketPriority###StateDefault**

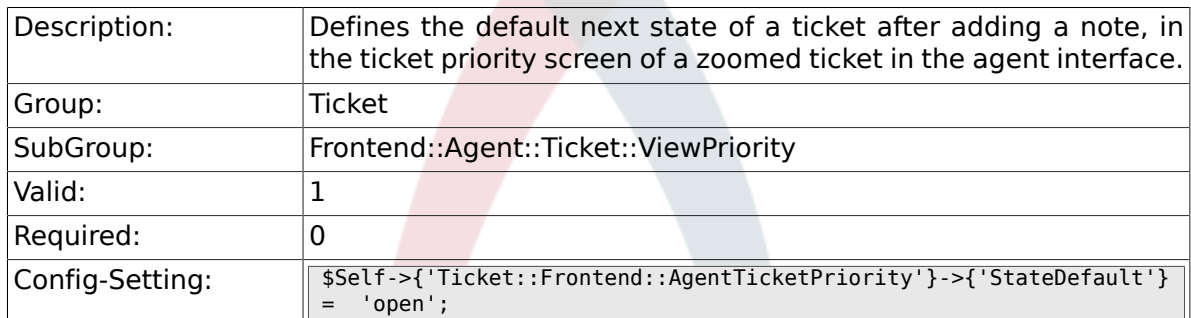

## **6.53.14. Ticket::Frontend::AgentTicketPriority###Note**

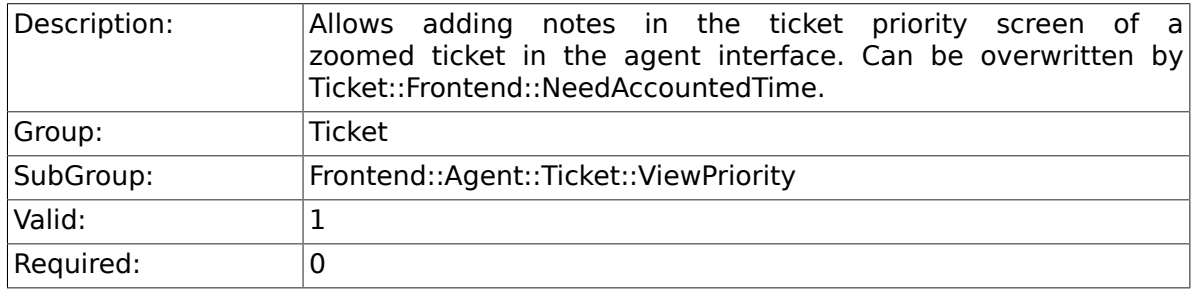

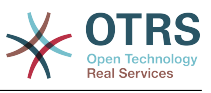

## **6.53.15. Ticket::Frontend::AgentTicketPriority###NoteMandatory**

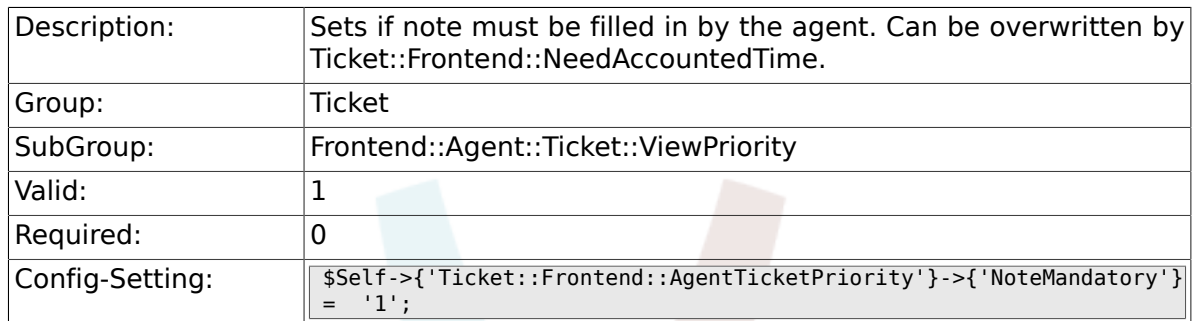

## **6.53.16. Ticket::Frontend::AgentTicketPriority###Subject**

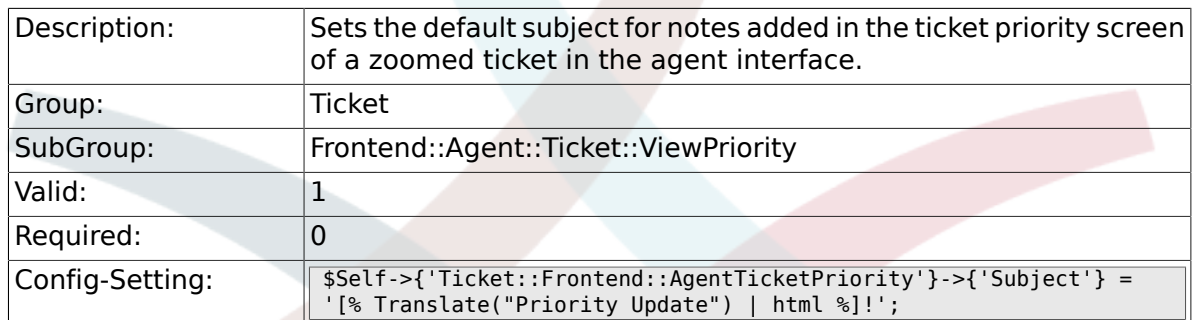

#### **6.53.17. Ticket::Frontend::AgentTicketPriority###Body**

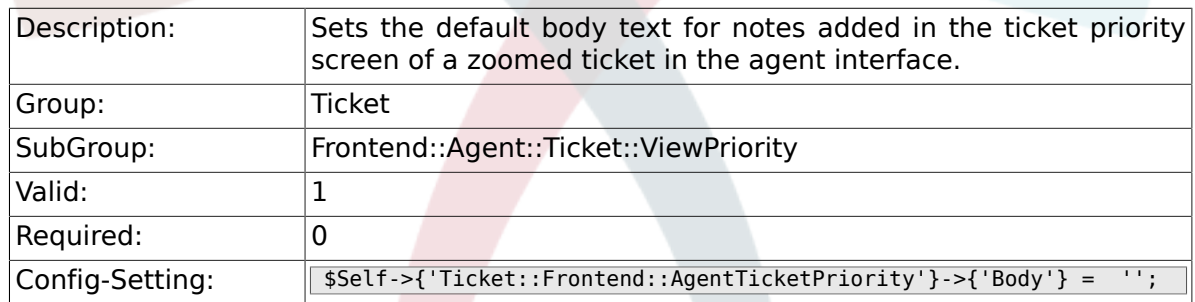

## **6.53.18. Ticket::Frontend::AgentTicketPriority###InvolvedAgent**

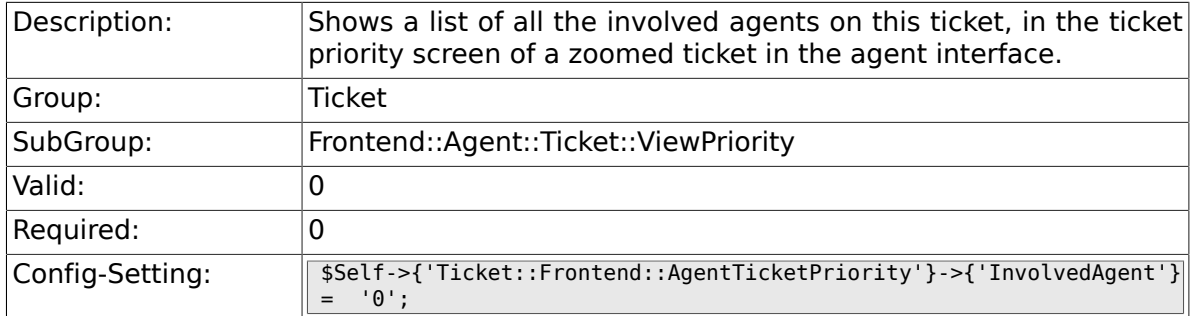

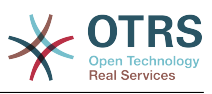

#### **6.53.19. Ticket::Frontend::AgentTicketPriority###InformAgent**

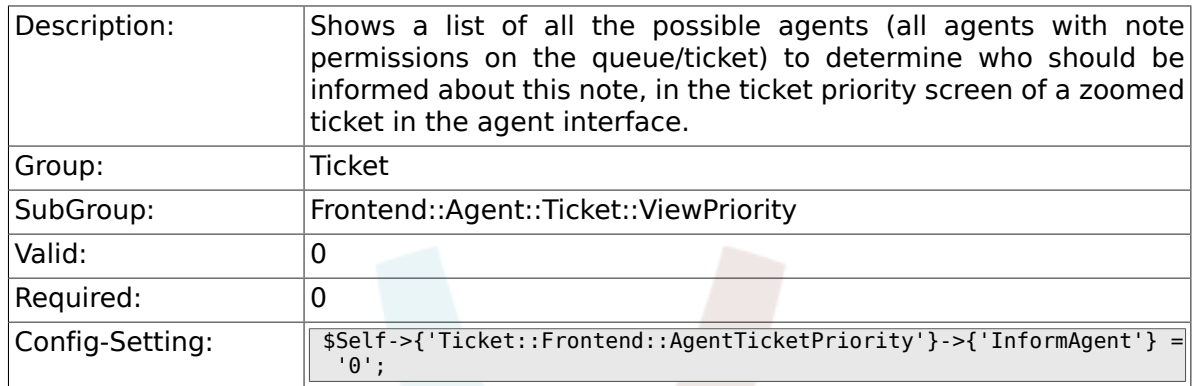

## **6.53.20. Ticket::Frontend::AgentTicketPriority###ArticleTypeDefault**

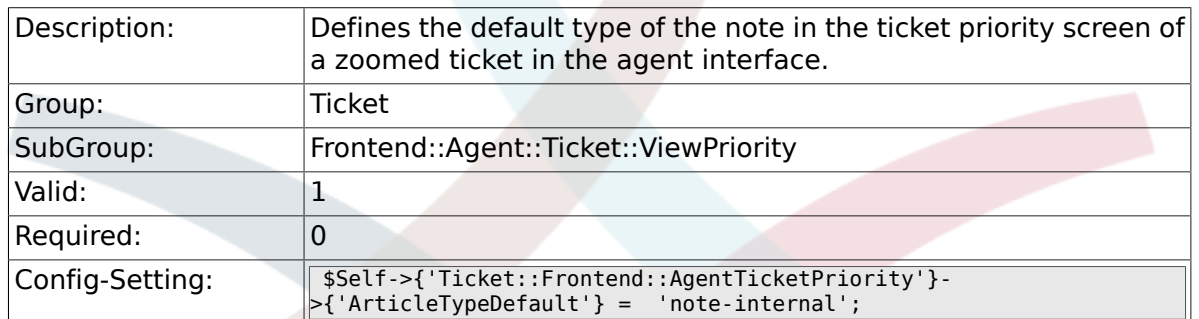

#### **6.53.21. Ticket::Frontend::AgentTicketPriority###ArticleTypes**

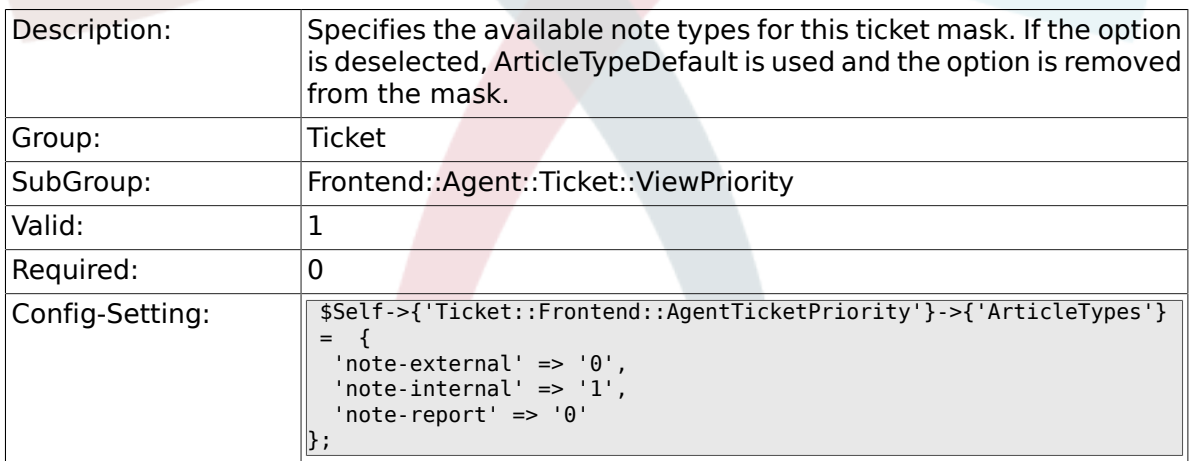

#### **6.53.22. Ticket::Frontend::AgentTicketPriority###Priority**

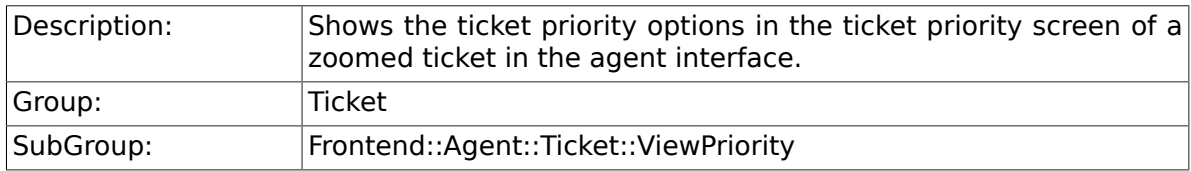

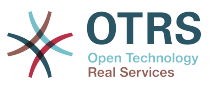

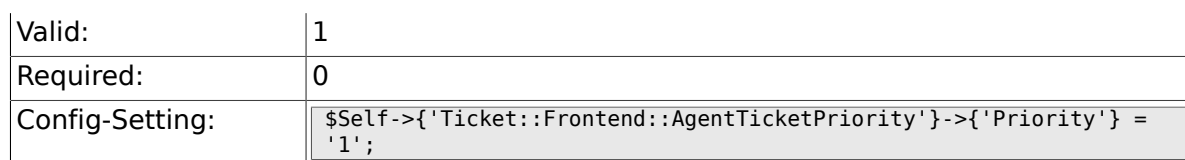

## **6.53.23. Ticket::Frontend::AgentTicketPriority###PriorityDefault**

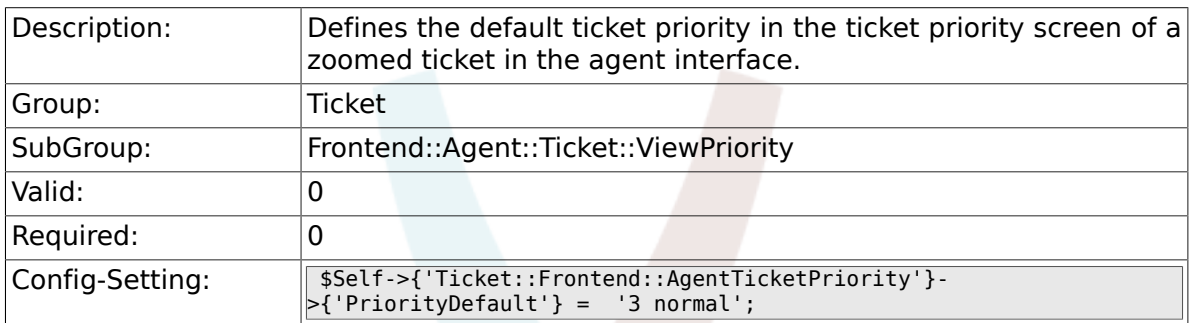

## **6.53.24. Ticket::Frontend::AgentTicketPriority###Title**

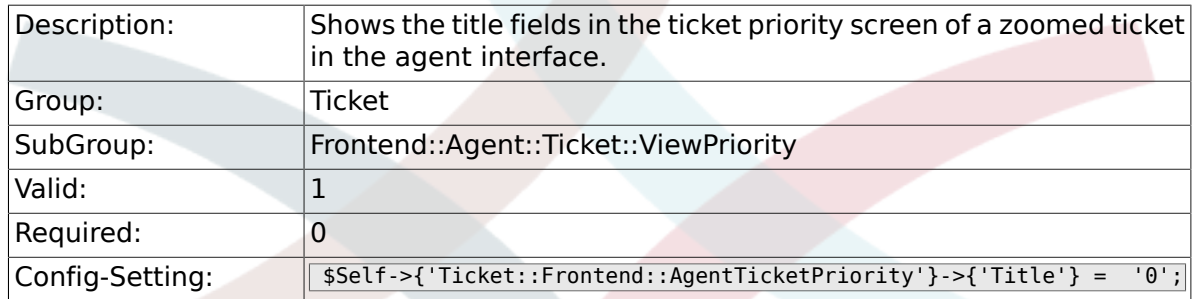

## **6.53.25. Ticket::Frontend::AgentTicketPriority###HistoryType**

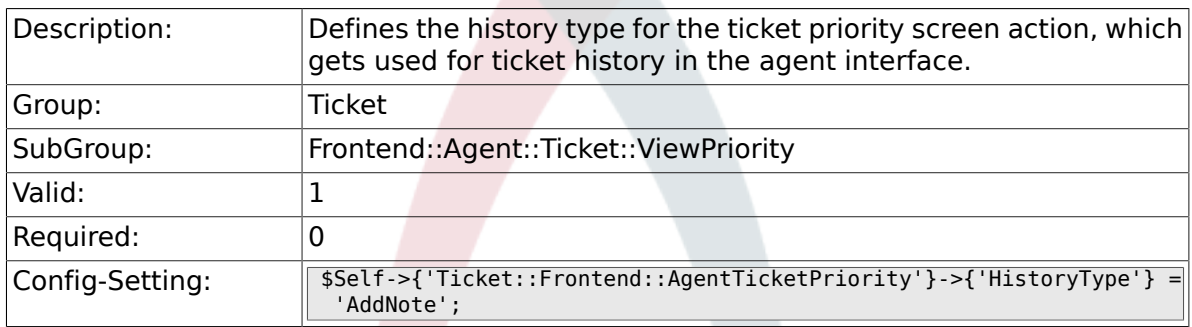

#### **6.53.26. Ticket::Frontend::AgentTicketPriority###HistoryComment**

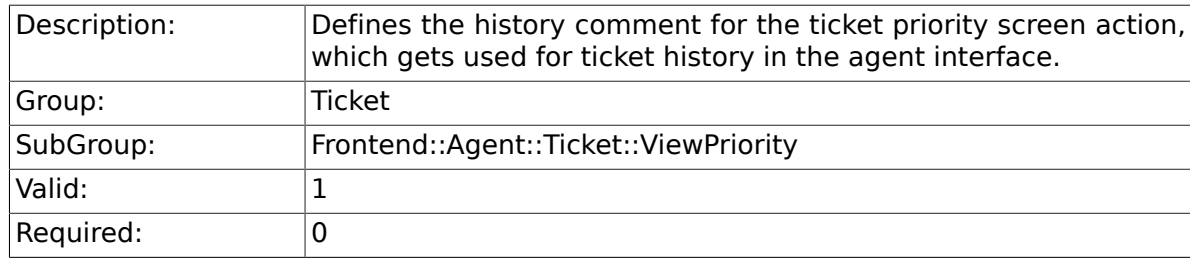

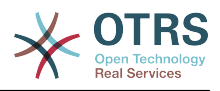

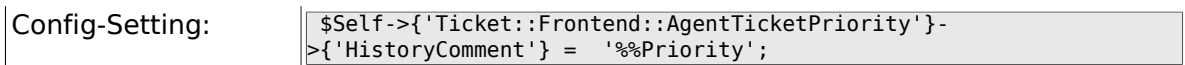

## **6.53.27. Ticket::Frontend::AgentTicketPriority###DynamicField**

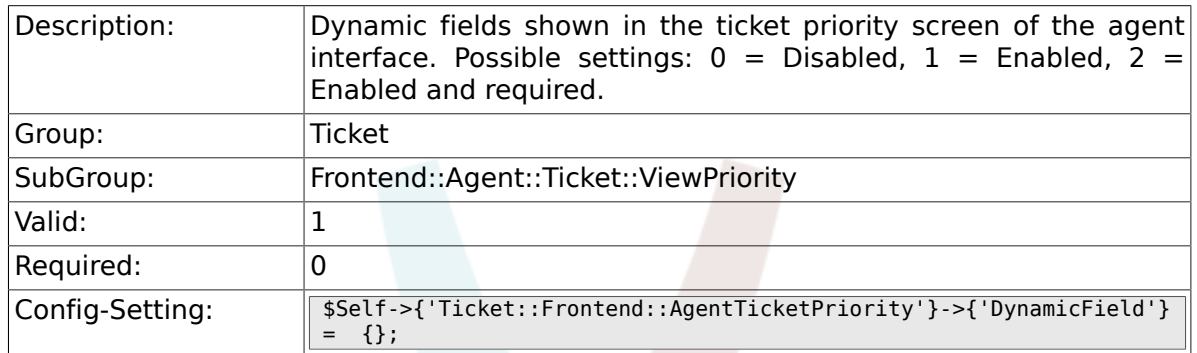

## **6.53.28. Ticket::Frontend::AgentTicketPriority###RichTextWidth**

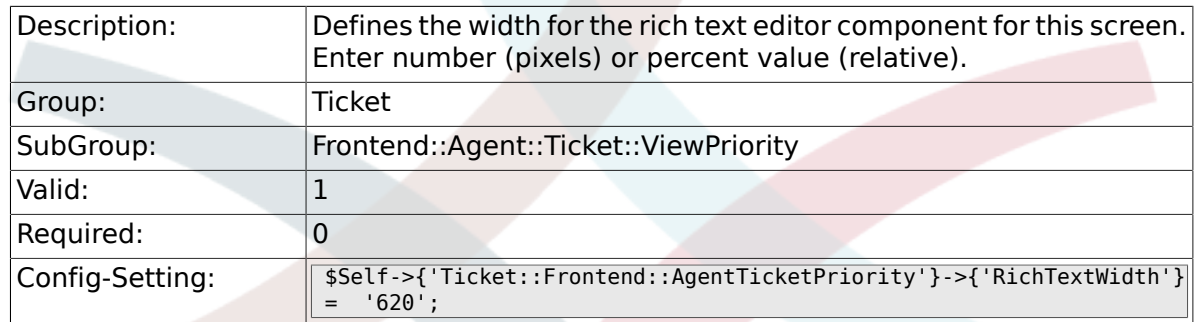

### **6.53.29. Ticket::Frontend::AgentTicketPriority###RichTextHeight**

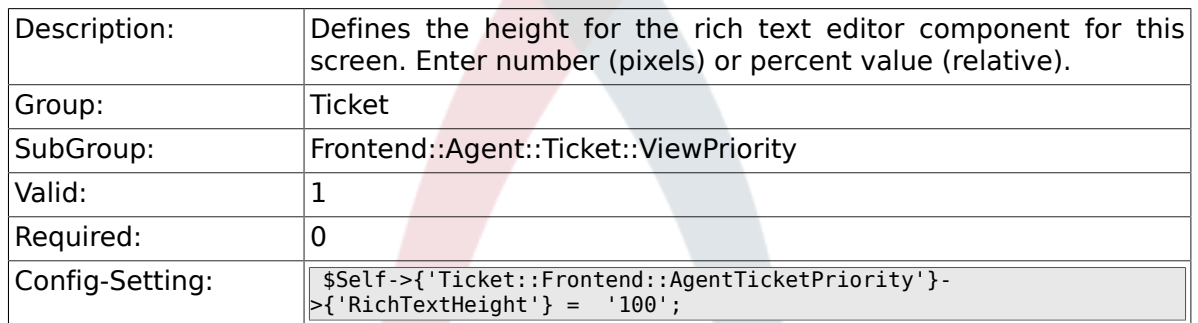

# **6.54. Frontend::Agent::Ticket::ViewQueue**

#### **6.54.1. Ticket::Frontend::AgentTicketQueue###StripEmptyLines**

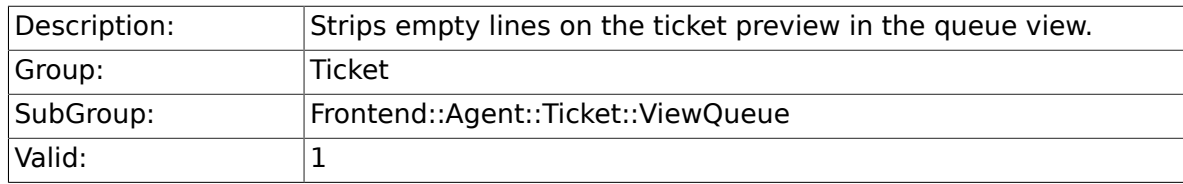

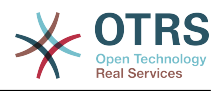

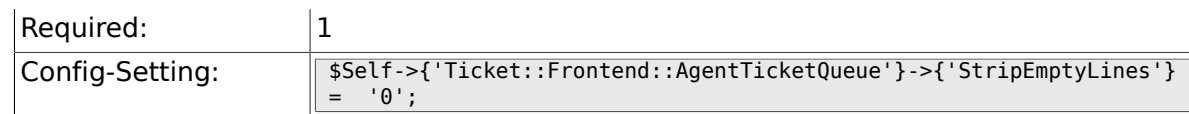

## **6.54.2. Ticket::Frontend::AgentTicketQueue###ViewAllPossibleTickets**

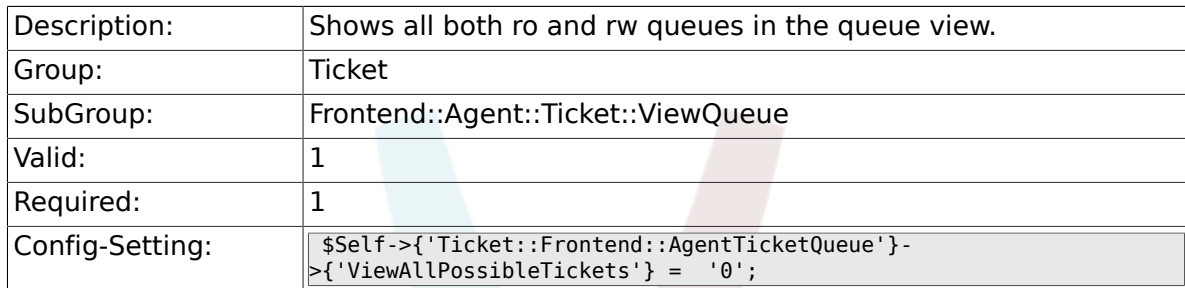

## **6.54.3. Ticket::Frontend::AgentTicketQueue###HighlightAge1**

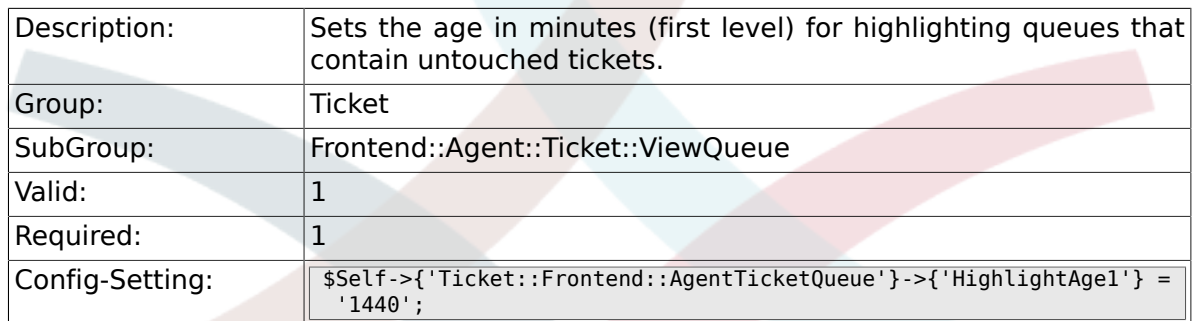

#### **6.54.4. Ticket::Frontend::AgentTicketQueue###HighlightAge2**

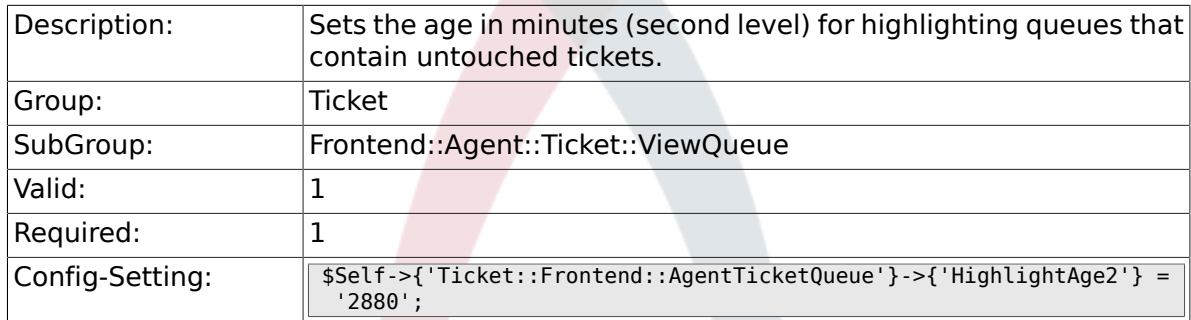

## **6.54.5. Ticket::Frontend::AgentTicketQueue###Blink**

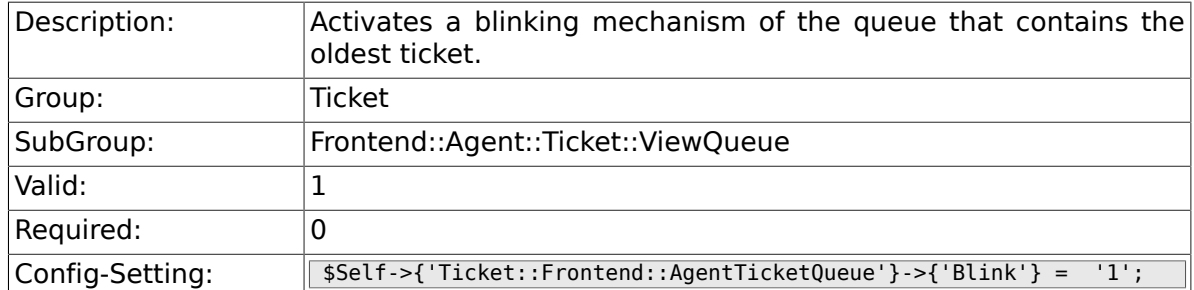

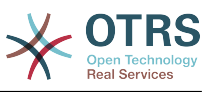

#### **6.54.6. Ticket::Frontend::AgentTicketQueue###QueueSort**

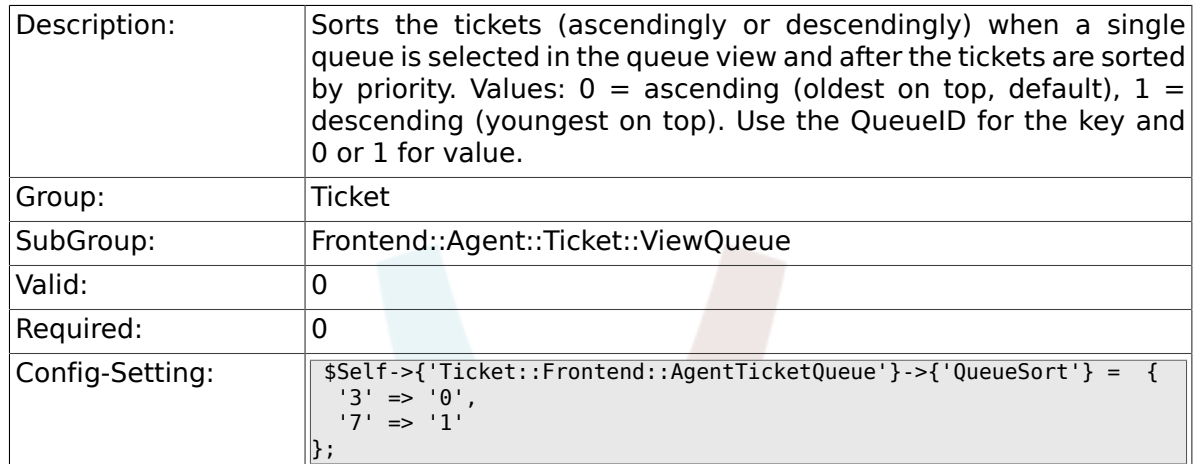

## **6.54.7. Ticket::Frontend::AgentTicketQueue###SortBy::Default**

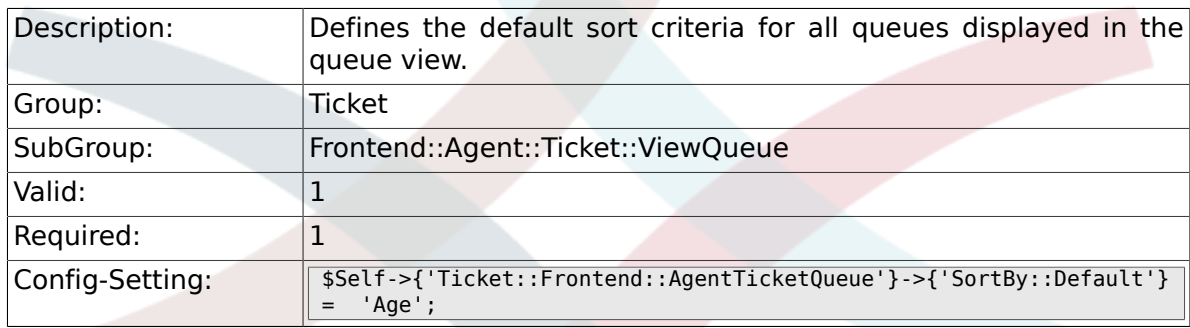

#### **6.54.8. Ticket::Frontend::AgentTicketQueue###PreSort::ByPriority**

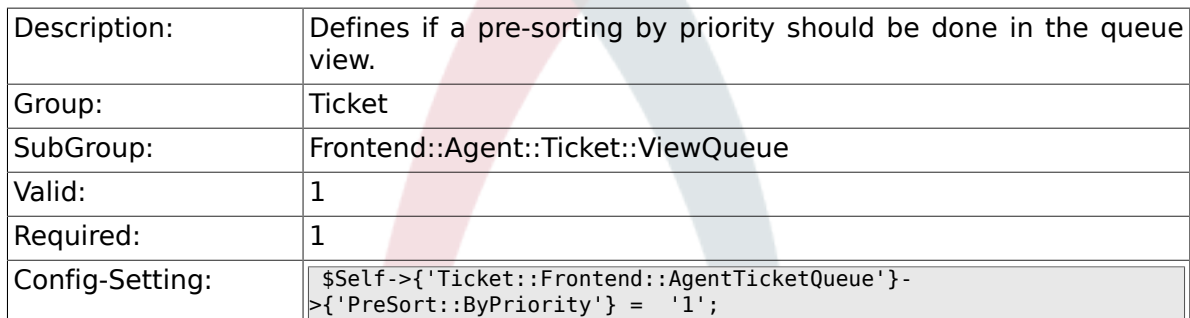

## **6.54.9. Ticket::Frontend::AgentTicketQueue###Order::Default**

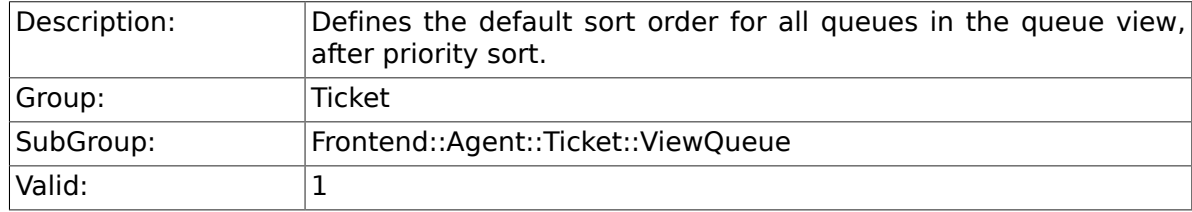

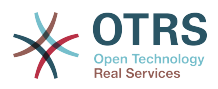

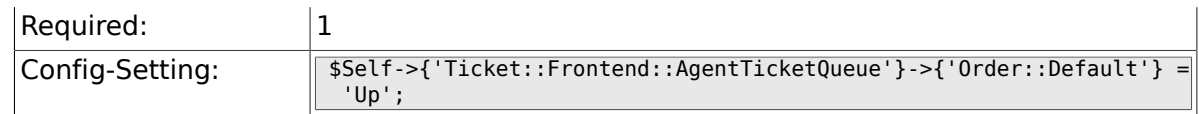

### **6.54.10. Ticket::Frontend::AgentTicketQueue###DefaultColumns**

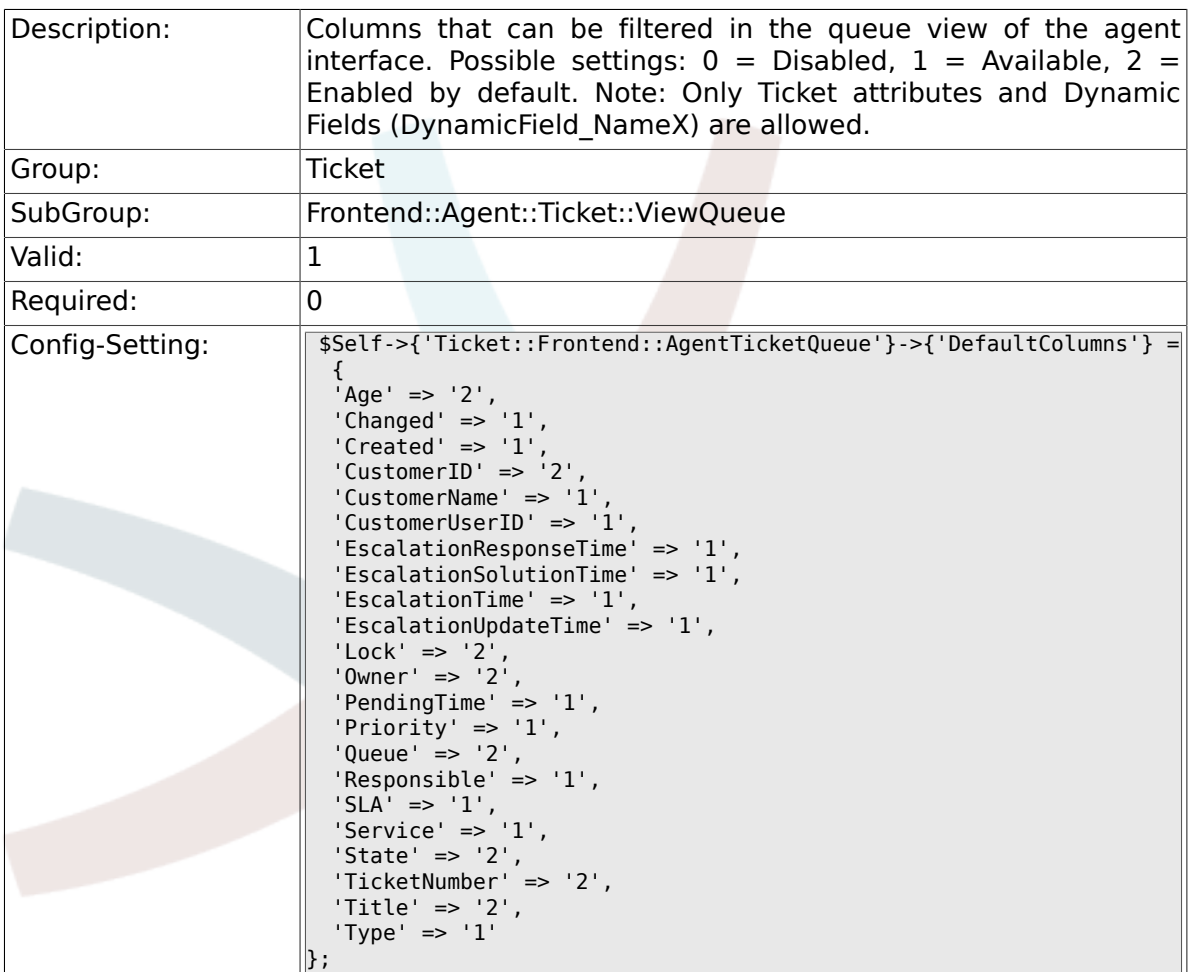

## **6.54.11. Ticket::Frontend::AgentTicketService###DefaultColumns**

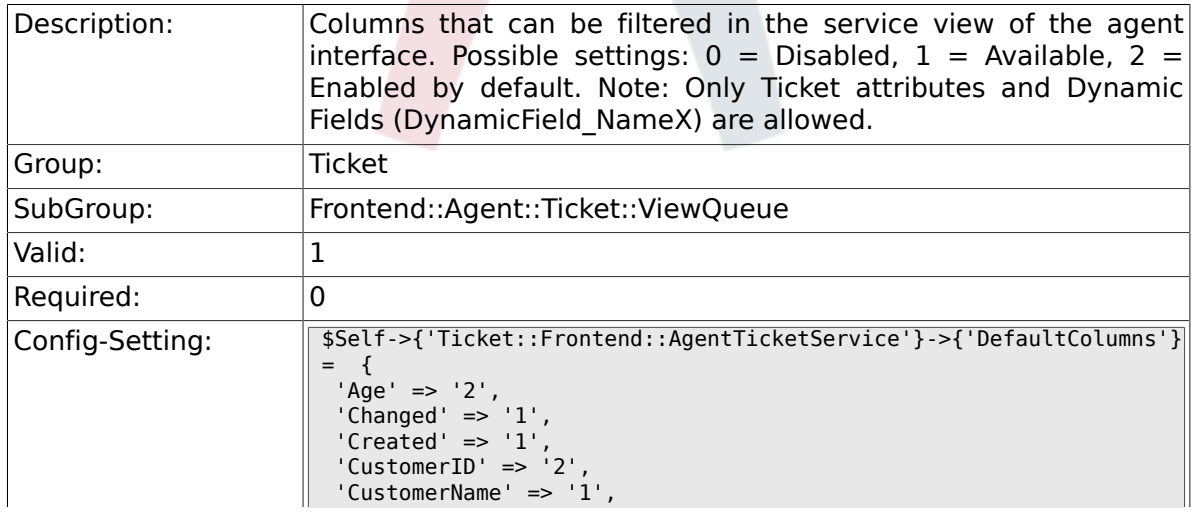
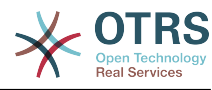

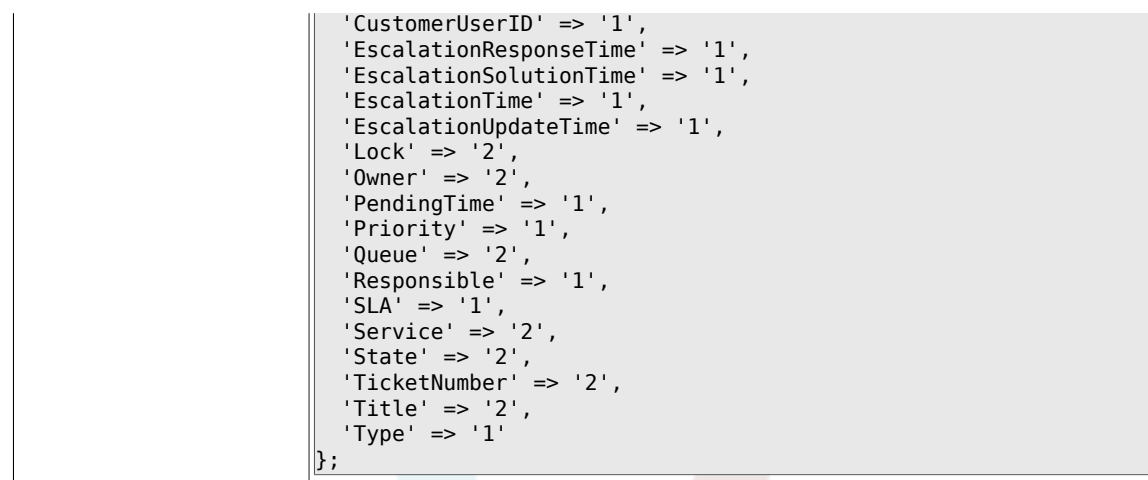

# **6.55. Frontend::Agent::Ticket::ViewResponsible**

#### **6.55.1. Ticket::Frontend::AgentTicketResponsibleView###SortBy::Default**

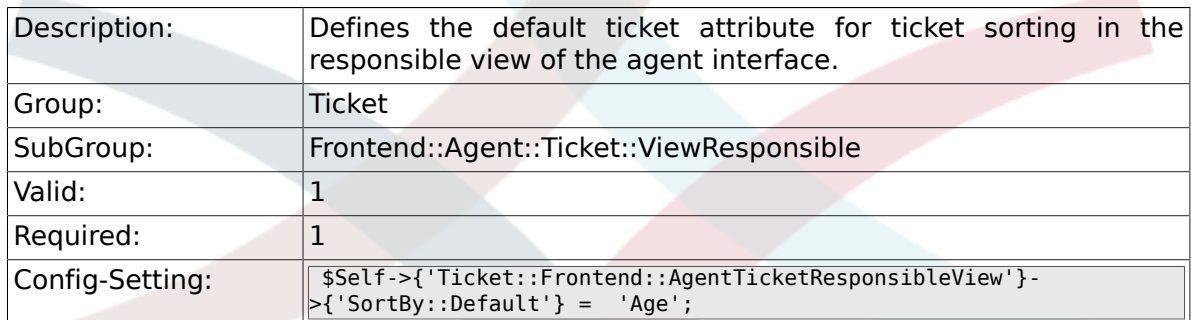

### **6.55.2. Ticket::Frontend::AgentTicketResponsibleView###Order::Default**

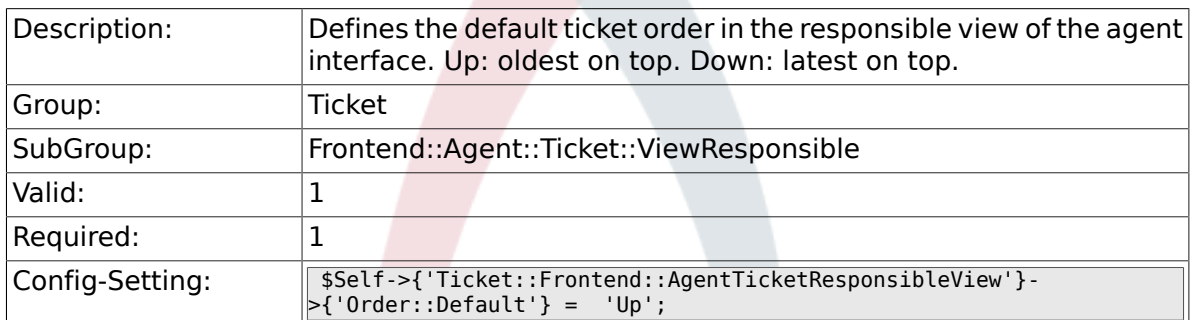

### **6.55.3. Ticket::Frontend::AgentTicketResponsible###Permission**

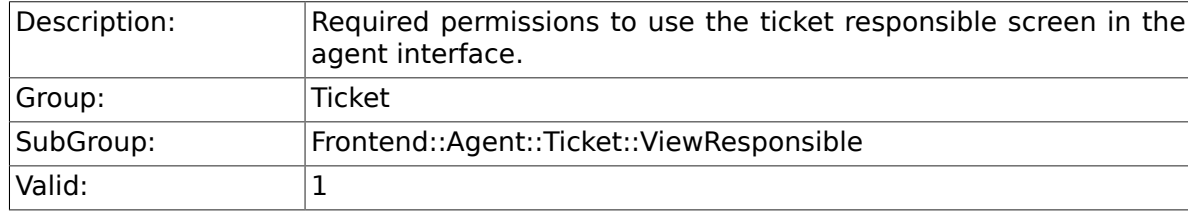

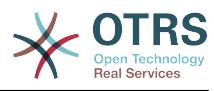

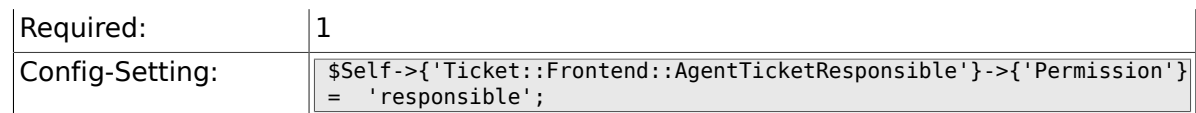

### **6.55.4. Ticket::Frontend::AgentTicketResponsible###RequiredLock**

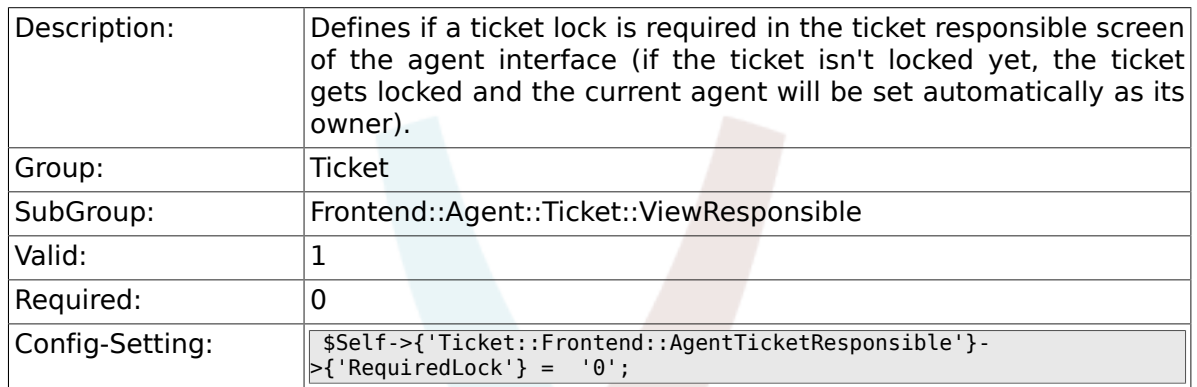

### **6.55.5. Ticket::Frontend::AgentTicketResponsible###TicketType**

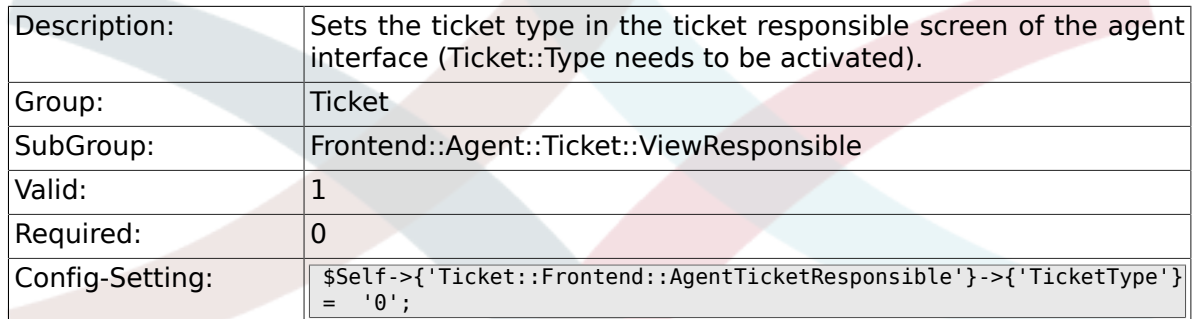

#### **6.55.6. Ticket::Frontend::AgentTicketResponsible###Service**

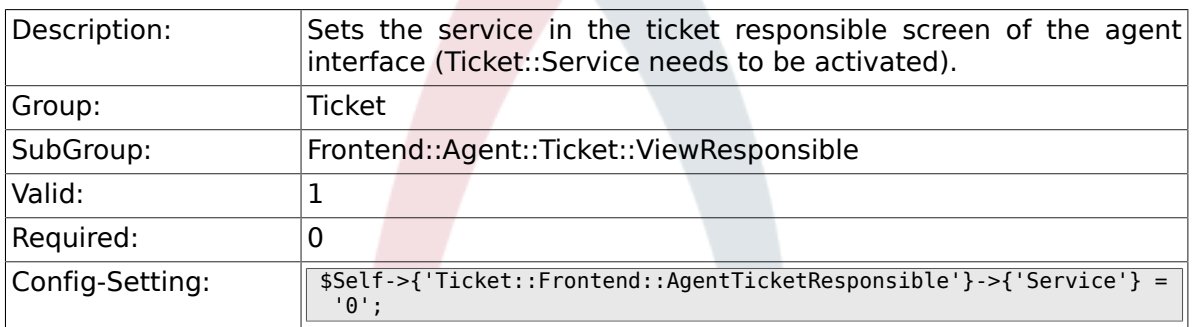

### **6.55.7. Ticket::Frontend::AgentTicketResponsible###ServiceMandatory**

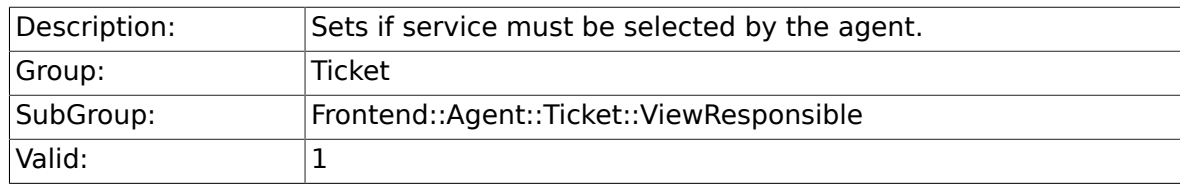

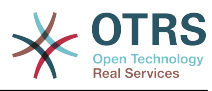

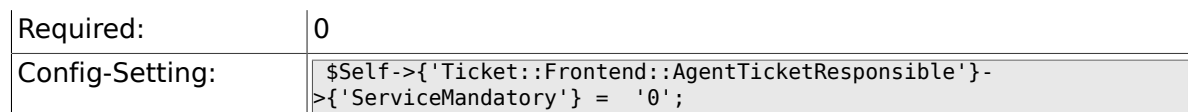

### **6.55.8. Ticket::Frontend::AgentTicketResponsible###SLAMandatory**

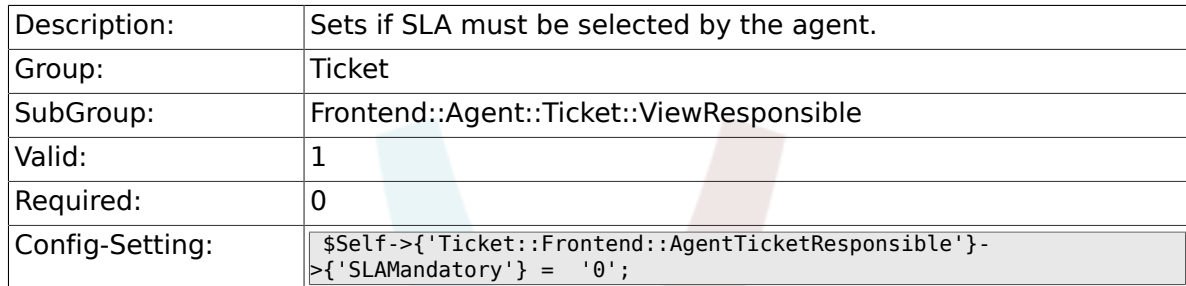

## **6.55.9. Ticket::Frontend::AgentTicketResponsible###Queue**

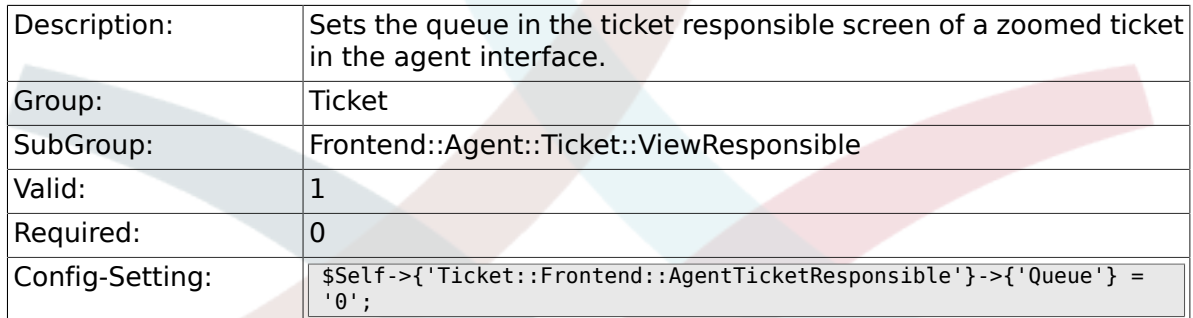

### **6.55.10. Ticket::Frontend::AgentTicketResponsible###Owner**

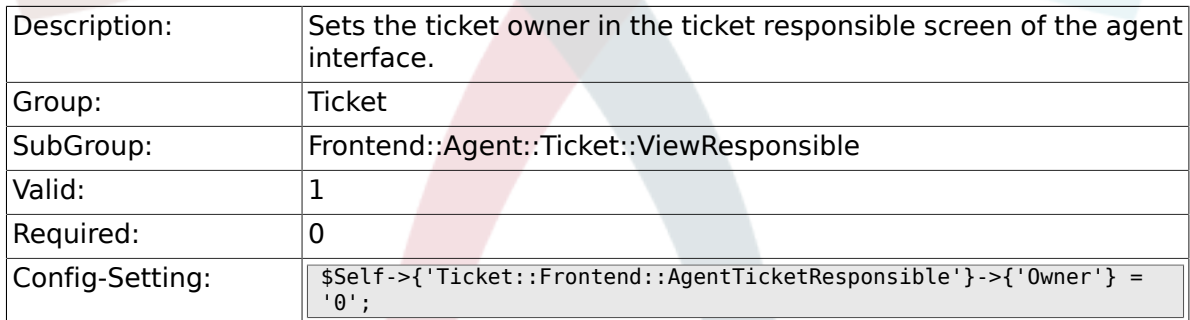

#### **6.55.11. Ticket::Frontend::AgentTicketResponsible###OwnerMandatory**

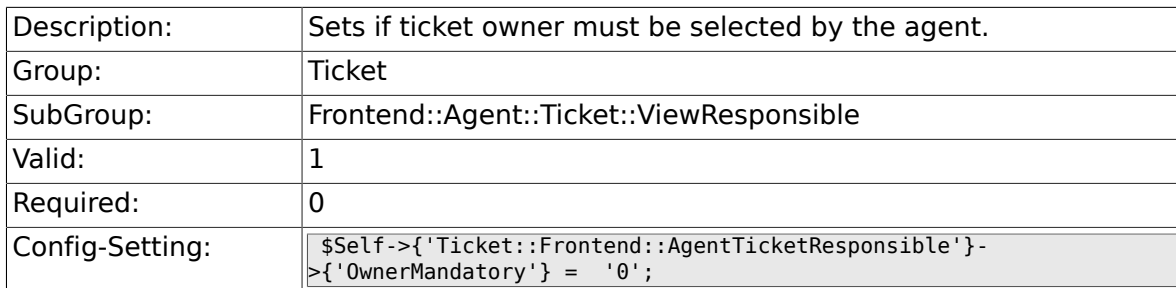

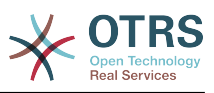

### **6.55.12. Ticket::Frontend::AgentTicketResponsible###Responsible**

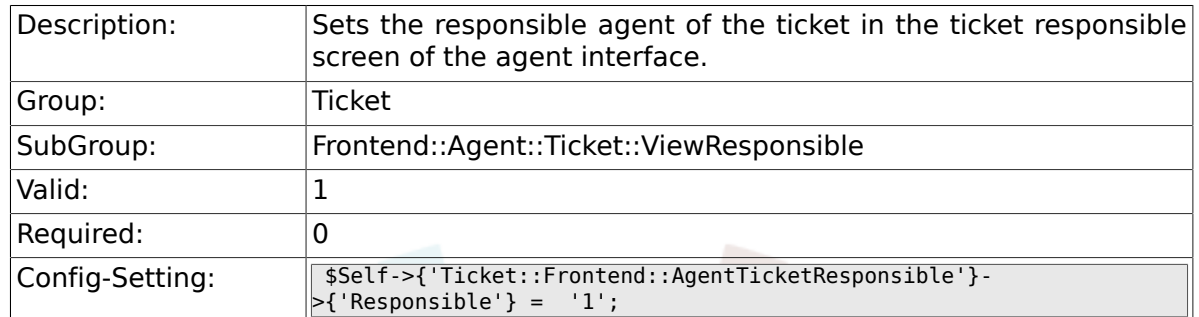

### **6.55.13. Ticket::Frontend::AgentTicketResponsible###State**

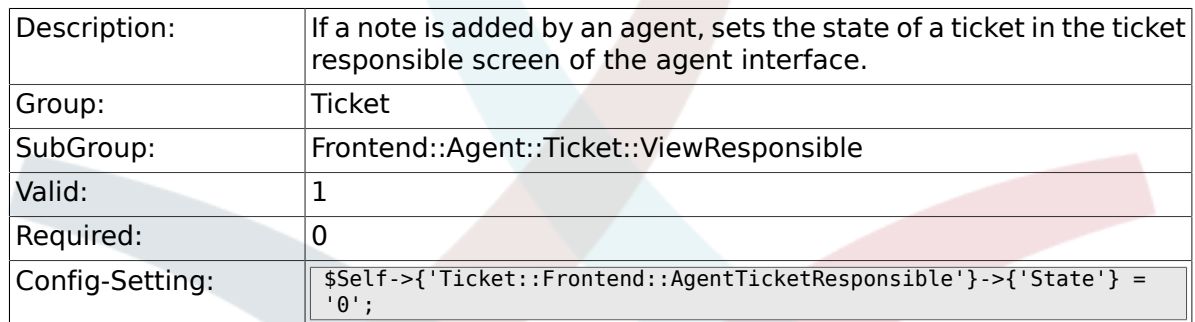

### **6.55.14. Ticket::Frontend::AgentTicketResponsible###StateType**

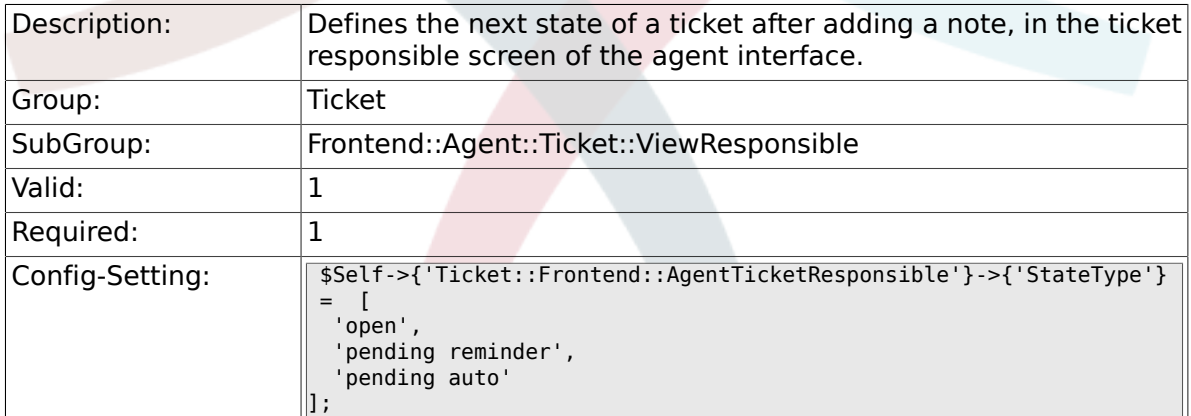

### **6.55.15. Ticket::Frontend::AgentTicketResponsible###StateDefault**

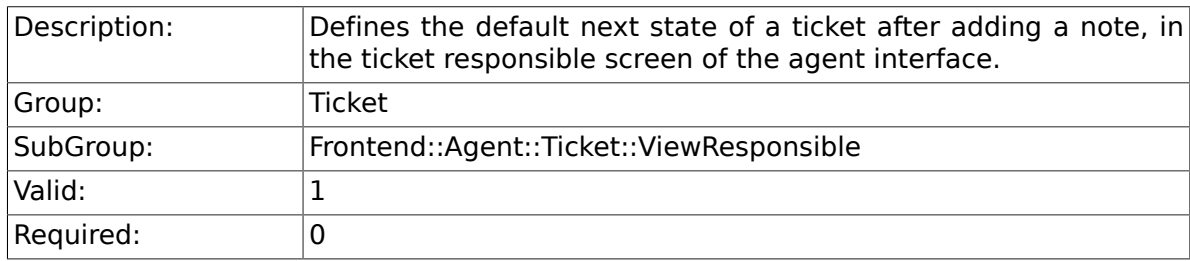

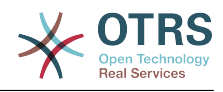

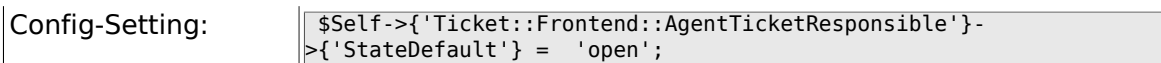

### **6.55.16. Ticket::Frontend::AgentTicketResponsible###Note**

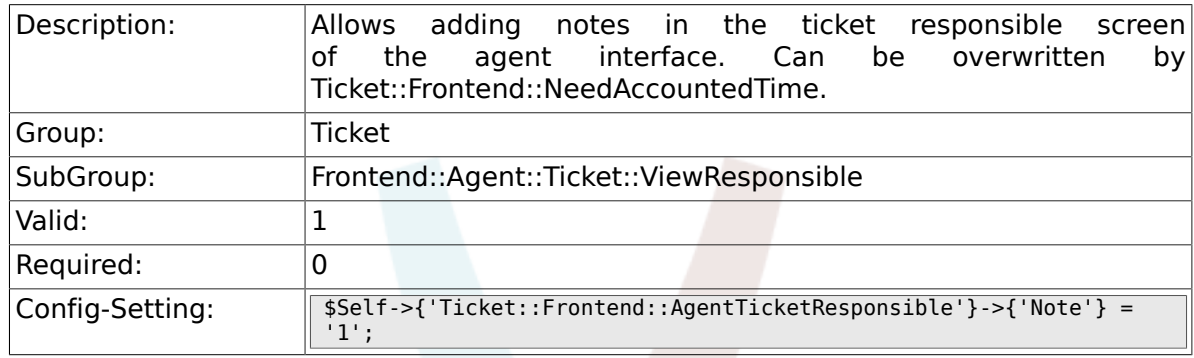

### **6.55.17. Ticket::Frontend::AgentTicketResponsible###NoteMandatory**

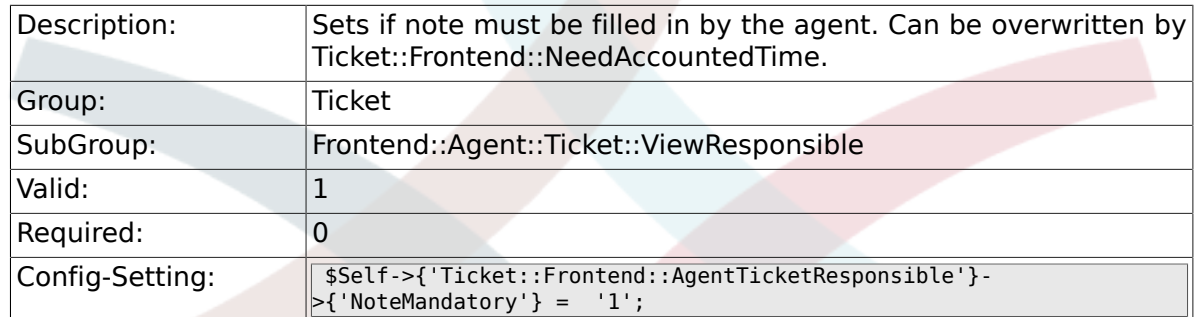

### **6.55.18. Ticket::Frontend::AgentTicketResponsible###Subject**

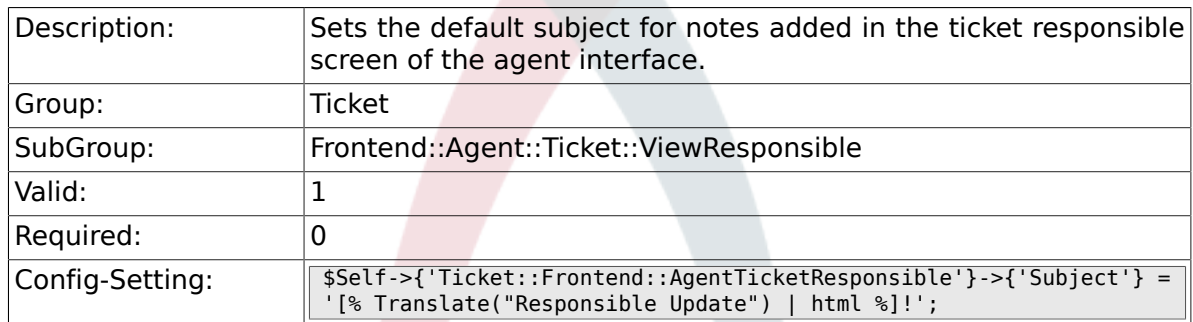

### **6.55.19. Ticket::Frontend::AgentTicketResponsible###Body**

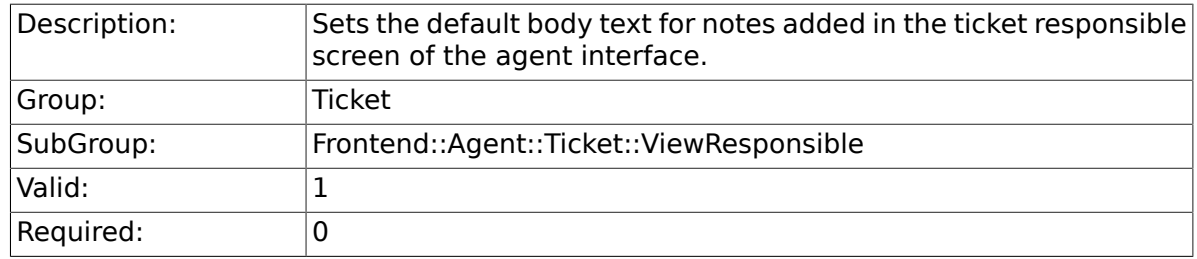

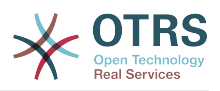

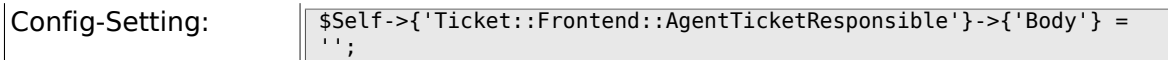

### **6.55.20. Ticket::Frontend::AgentTicketResponsible###InvolvedAgent**

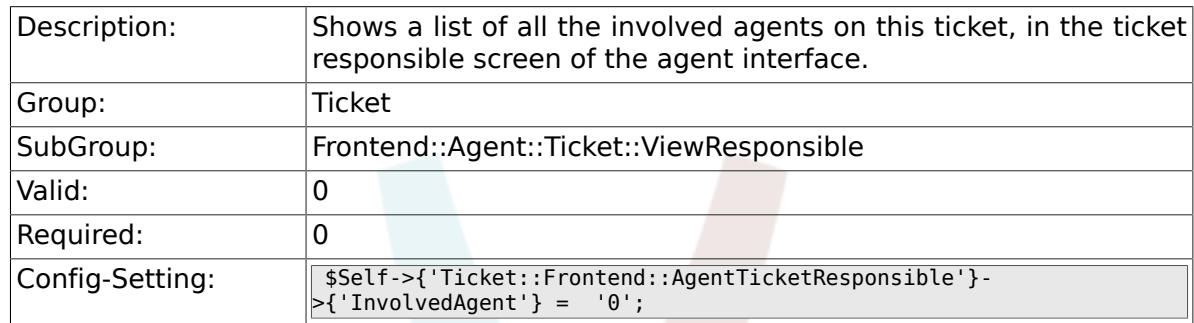

### **6.55.21. Ticket::Frontend::AgentTicketResponsible###InformAgent**

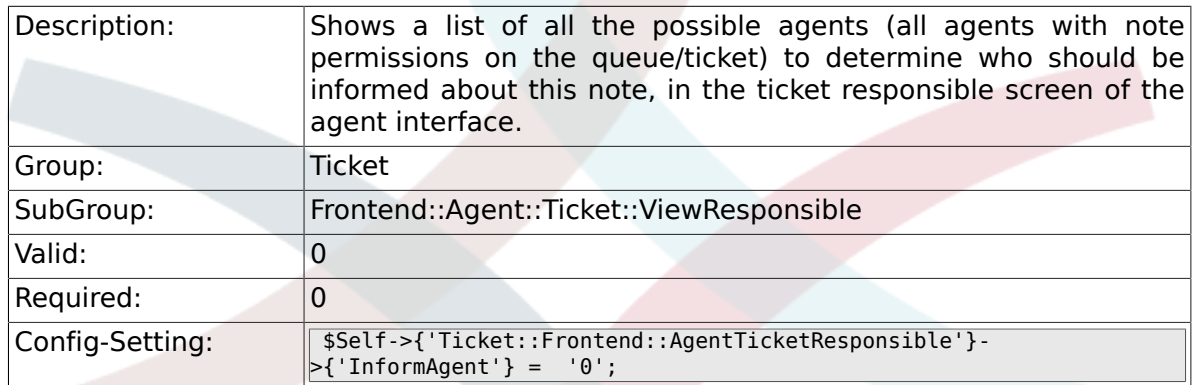

### **6.55.22. Ticket::Frontend::AgentTicketResponsible###ArticleTypeDefault**

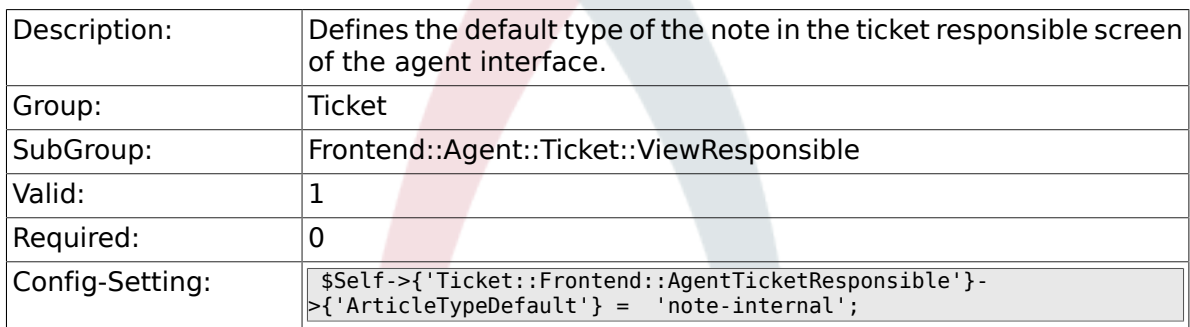

### **6.55.23. Ticket::Frontend::AgentTicketResponsible###ArticleTypes**

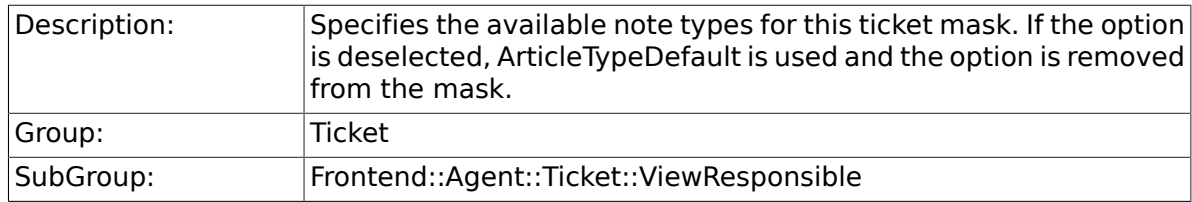

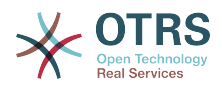

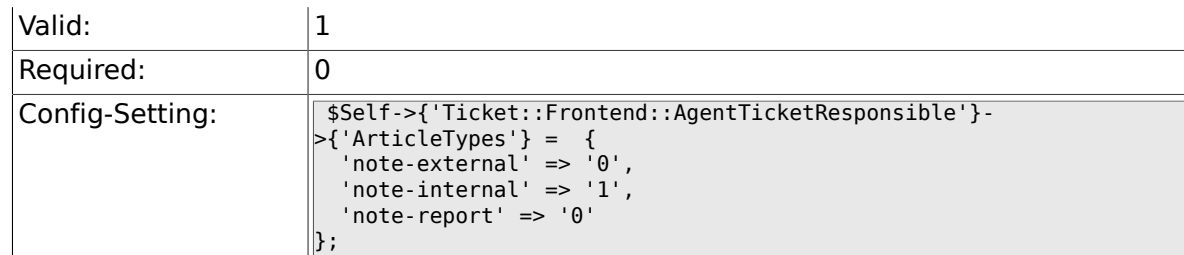

### **6.55.24. Ticket::Frontend::AgentTicketResponsible###Priority**

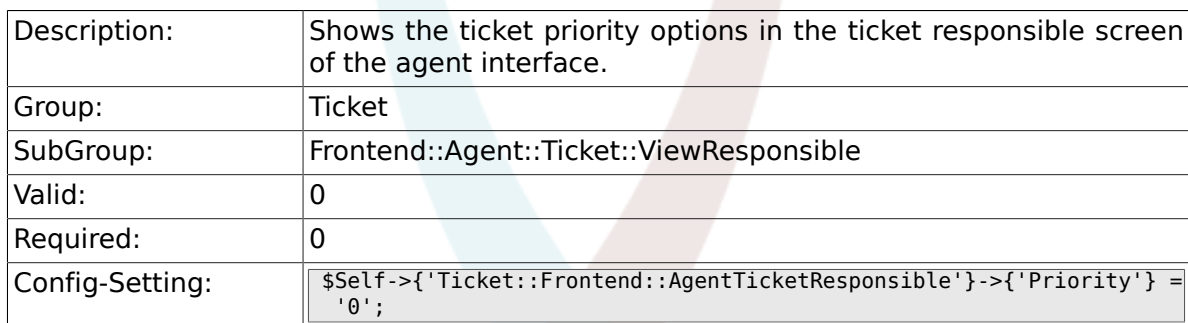

## **6.55.25. Ticket::Frontend::AgentTicketResponsible###PriorityDefault**

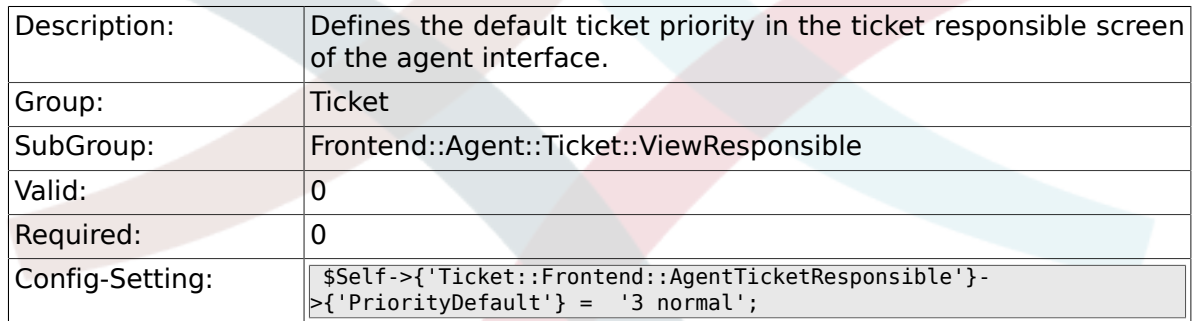

### **6.55.26. Ticket::Frontend::AgentTicketResponsible###Title**

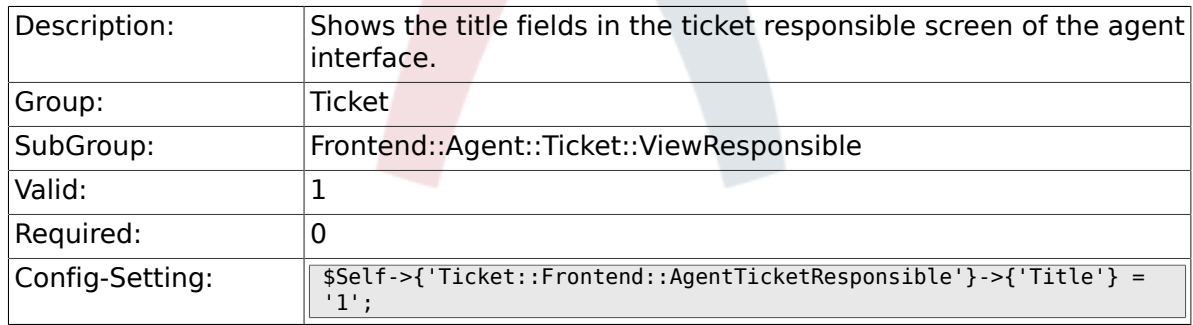

### **6.55.27. Ticket::Frontend::AgentTicketResponsible###HistoryType**

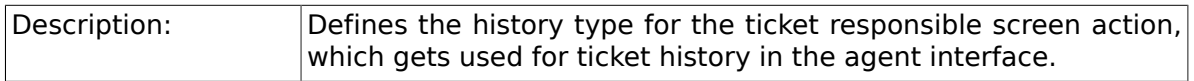

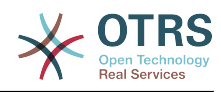

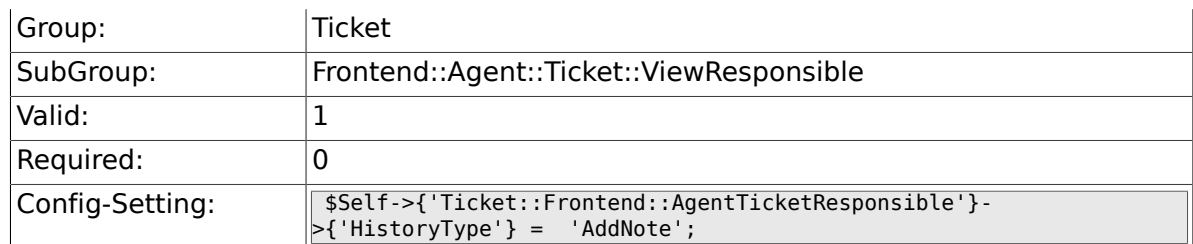

### **6.55.28. Ticket::Frontend::AgentTicketResponsible###HistoryComment**

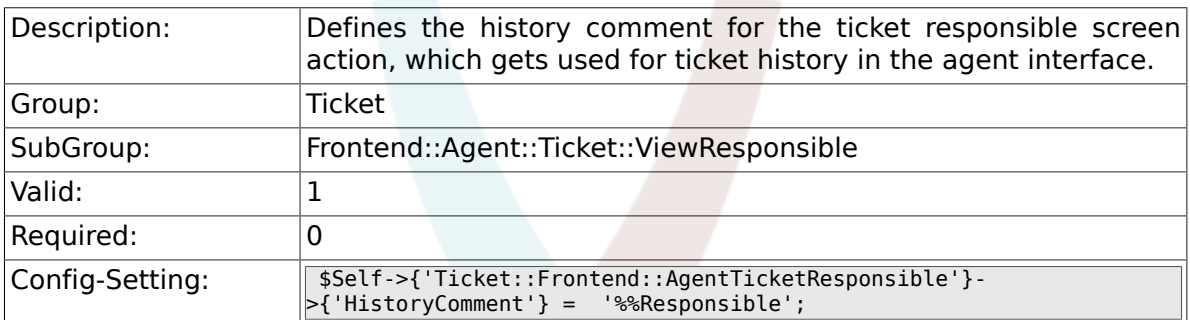

### **6.55.29. Ticket::Frontend::AgentTicketResponsible###DynamicField**

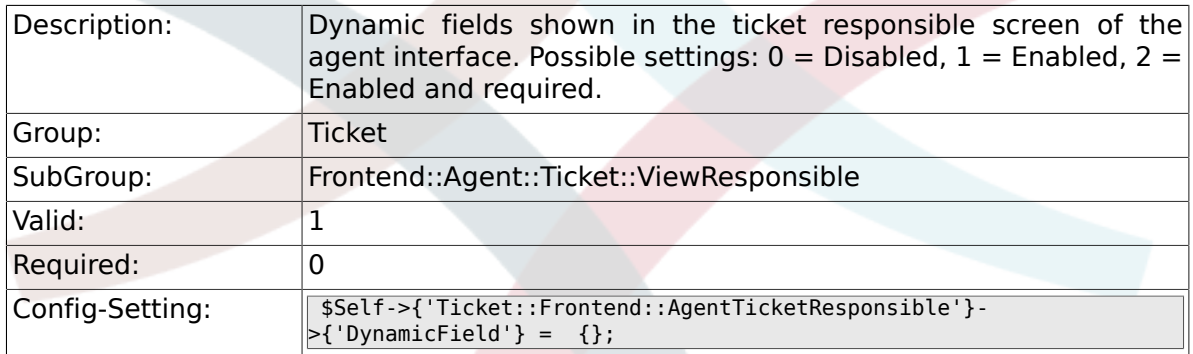

#### **6.55.30. Ticket::Frontend::AgentTicketResponsible###RichTextWidth**

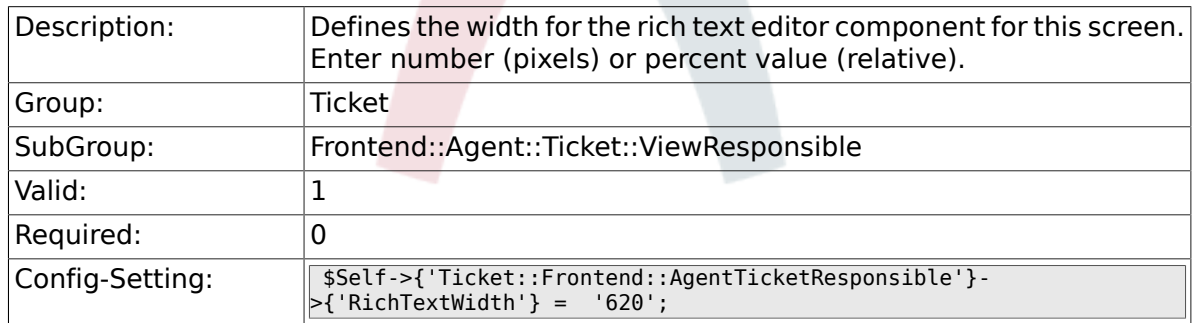

### **6.55.31. Ticket::Frontend::AgentTicketResponsible###RichTextHeight**

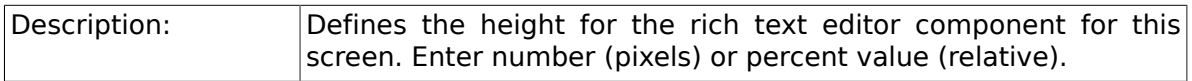

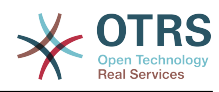

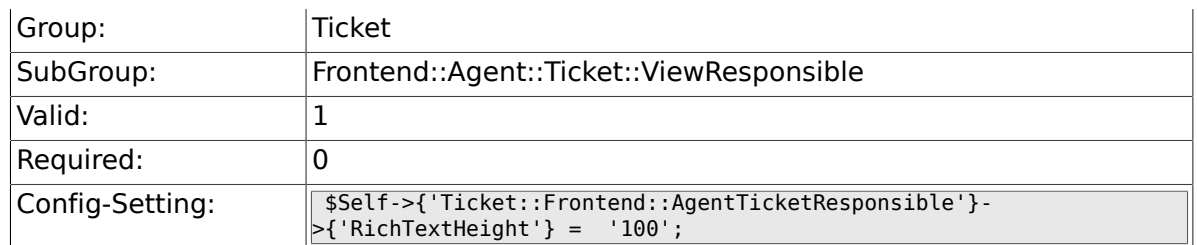

### **6.55.32. Ticket::Frontend::AgentTicketResponsibleView###DefaultColumns**

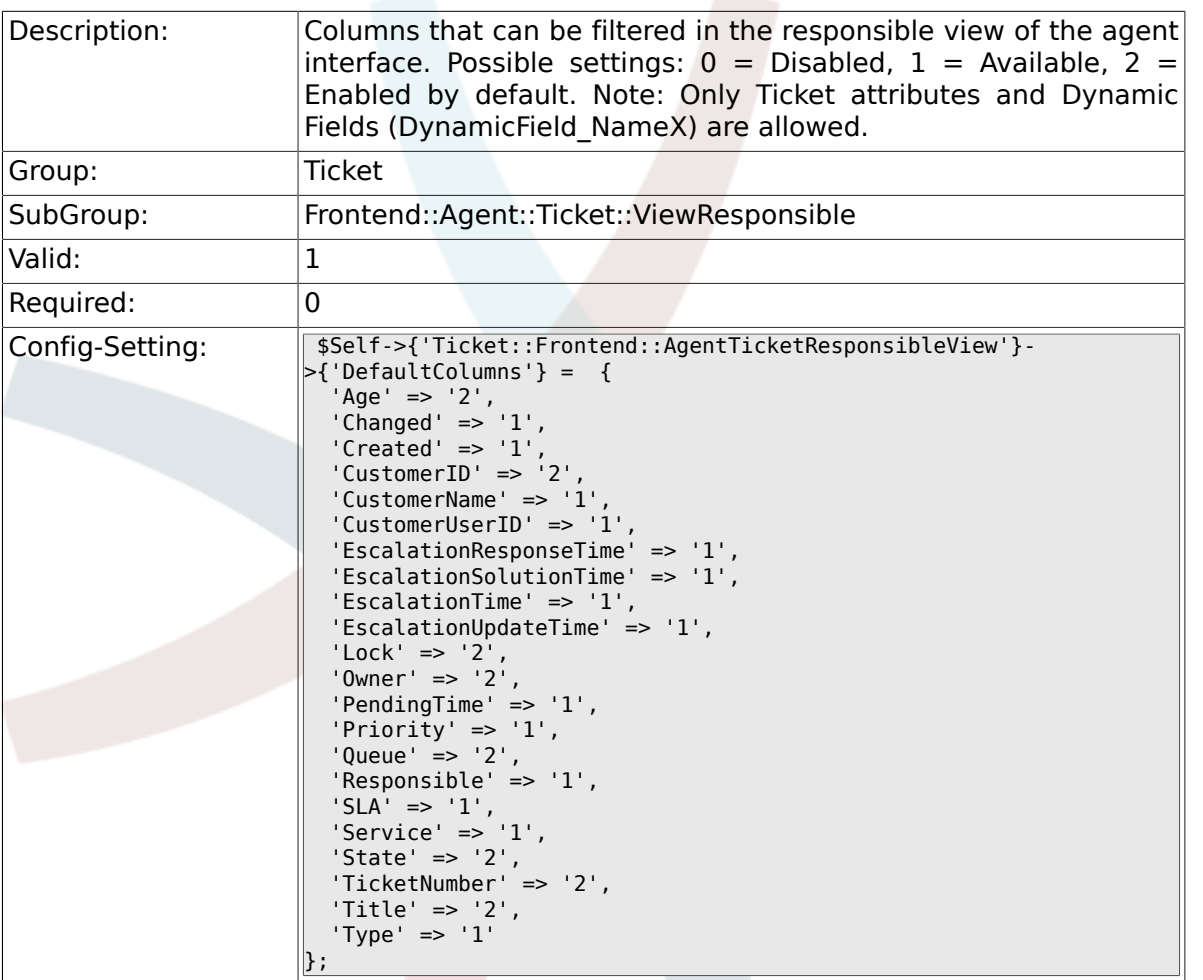

# **6.56. Frontend::Agent::Ticket::ViewSearch**

#### **6.56.1. Ticket::Frontend::AgentTicketSearch###ExtendedSearchCondition**

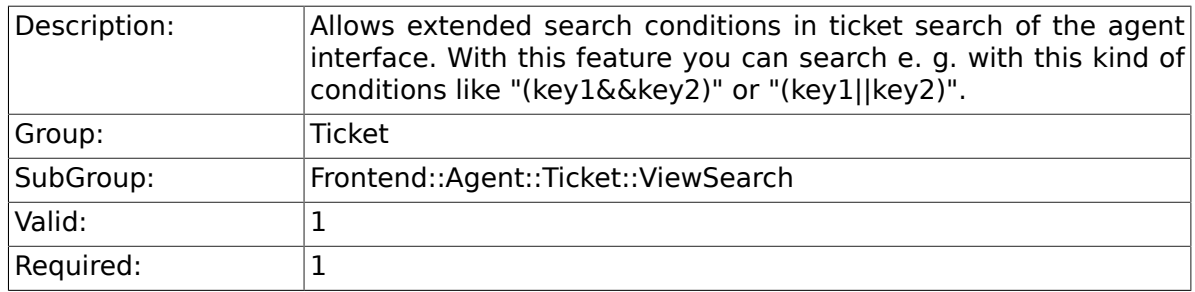

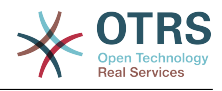

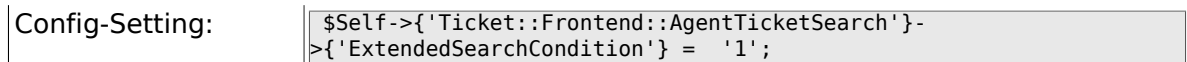

### **6.56.2. Ticket::Frontend::AgentTicketSearch###SearchLimit**

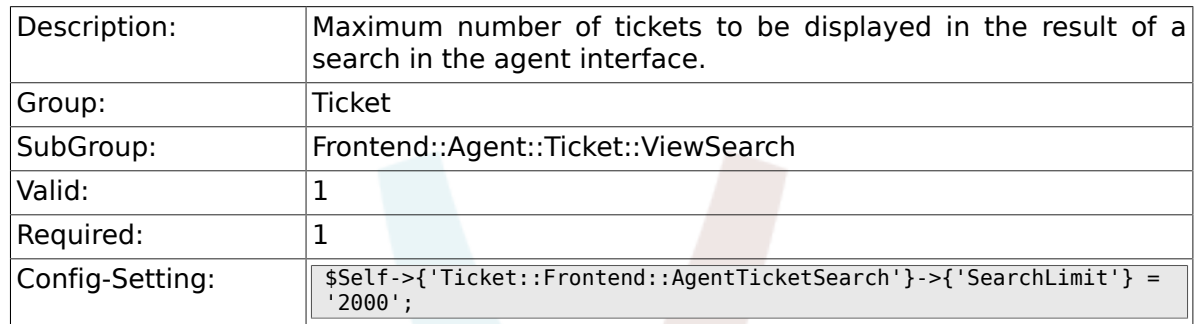

### **6.56.3. Ticket::Frontend::AgentTicketSearch###SearchPageShown**

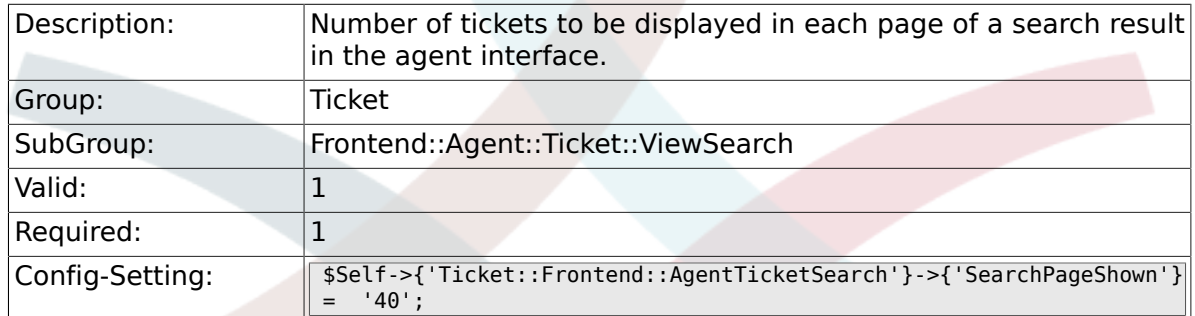

### **6.56.4. Ticket::Frontend::AgentTicketSearch###SearchViewableTicketLines**

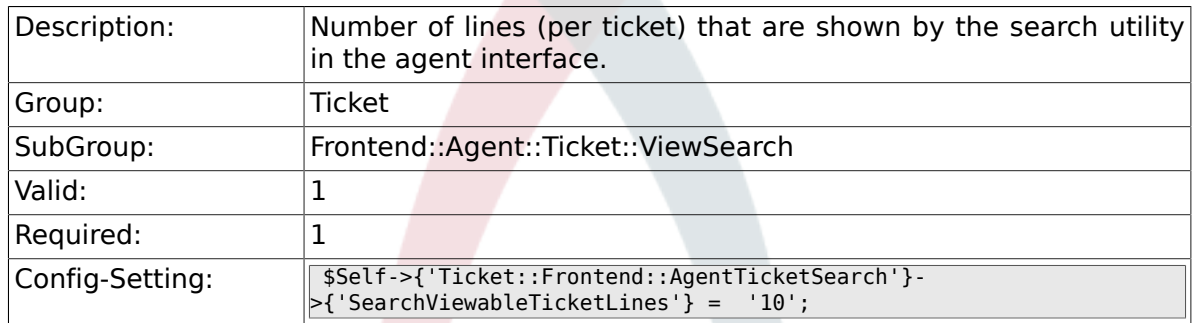

### **6.56.5. Ticket::Frontend::AgentTicketSearch###SortBy::Default**

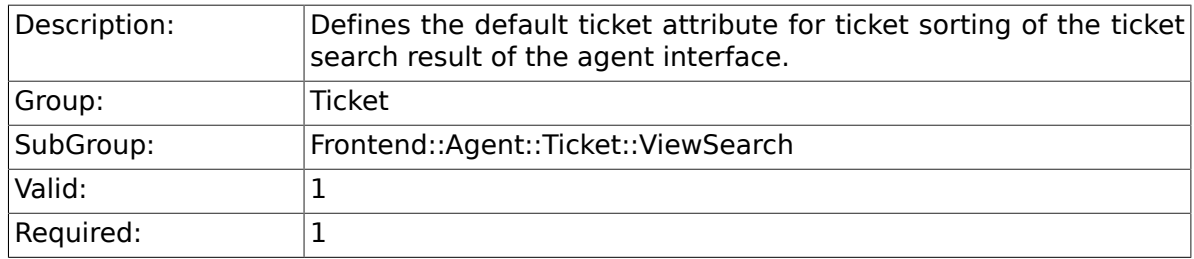

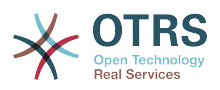

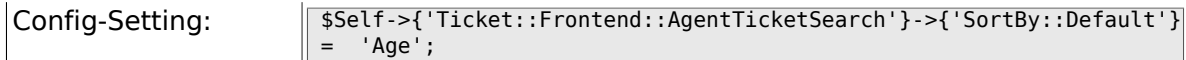

### **6.56.6. Ticket::Frontend::AgentTicketSearch###Order::Default**

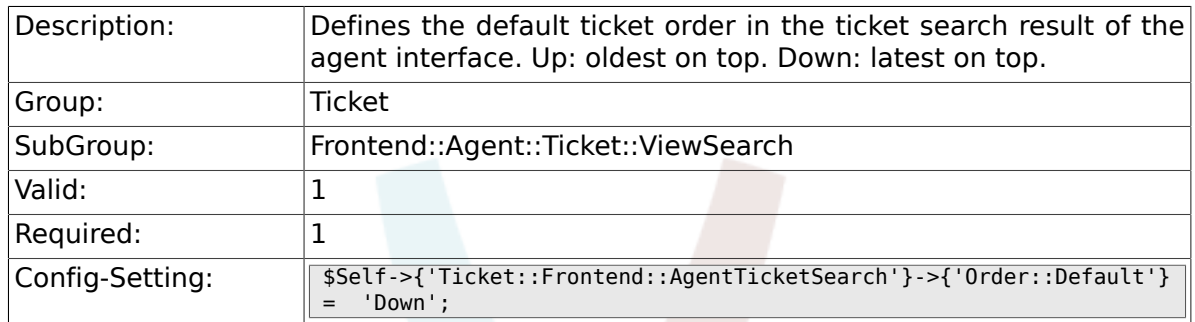

### **6.56.7. Ticket::Frontend::AgentTicketSearch###SearchArticleCSVTree**

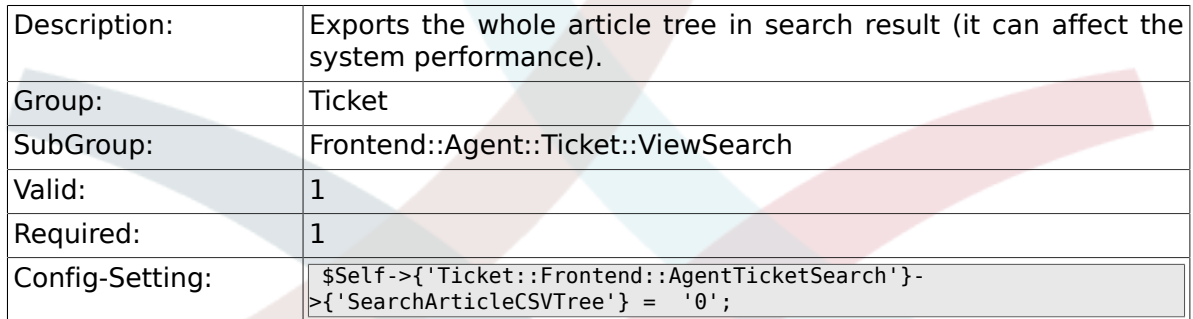

### **6.56.8. Ticket::Frontend::AgentTicketSearch###SearchCSVData**

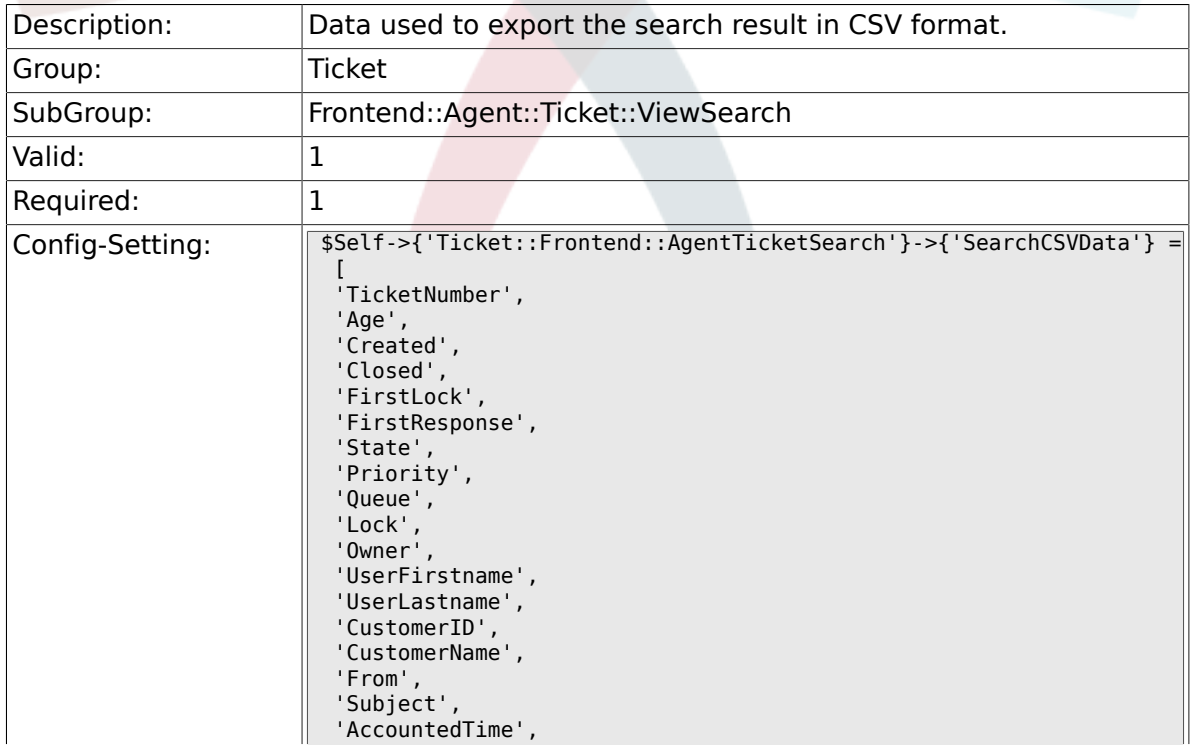

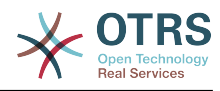

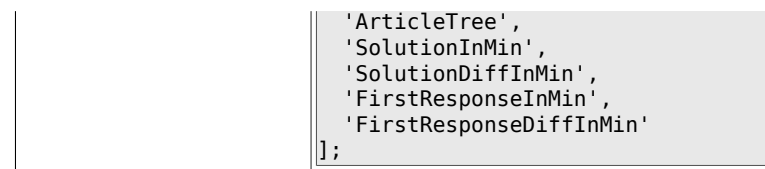

### **6.56.9. Ticket::Frontend::AgentTicketSearch###ArticleCreateTime**

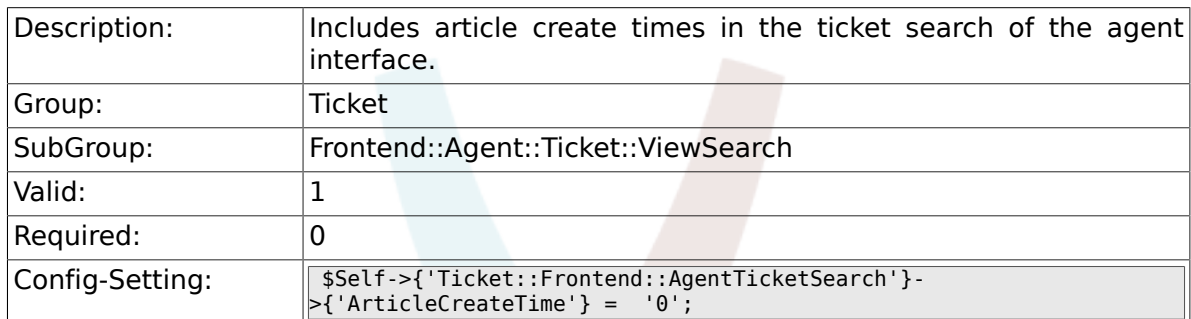

### **6.56.10. Ticket::Frontend::AgentTicketSearch###Defaults###Fulltext**

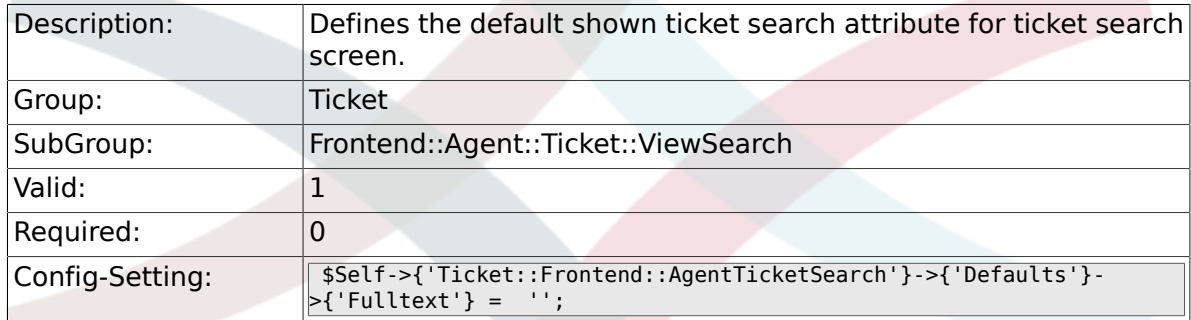

### **6.56.11. Ticket::Frontend::AgentTicketSearch###Defaults###TicketNumber**

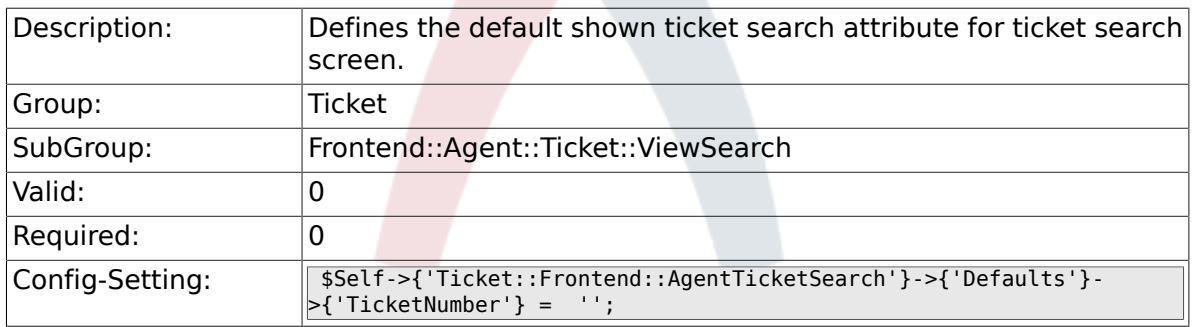

### **6.56.12. Ticket::Frontend::AgentTicketSearch###Defaults###Title**

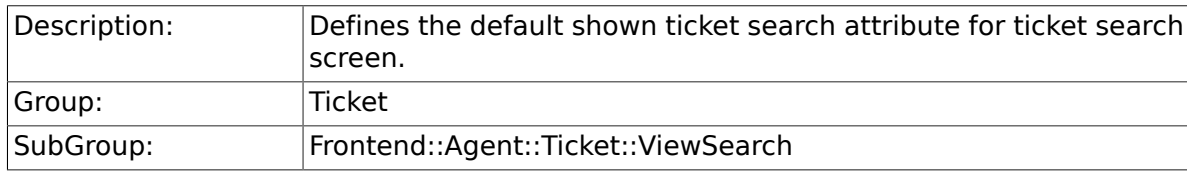

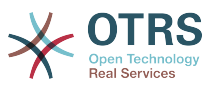

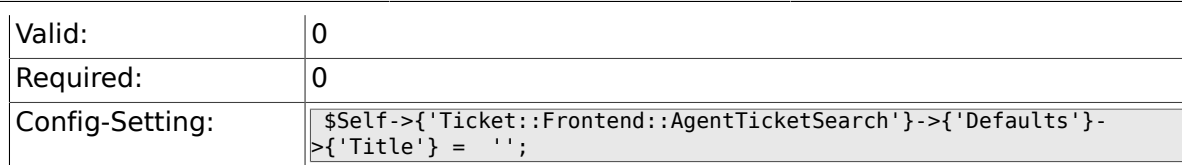

### **6.56.13. Ticket::Frontend::AgentTicketSearch###Defaults###From**

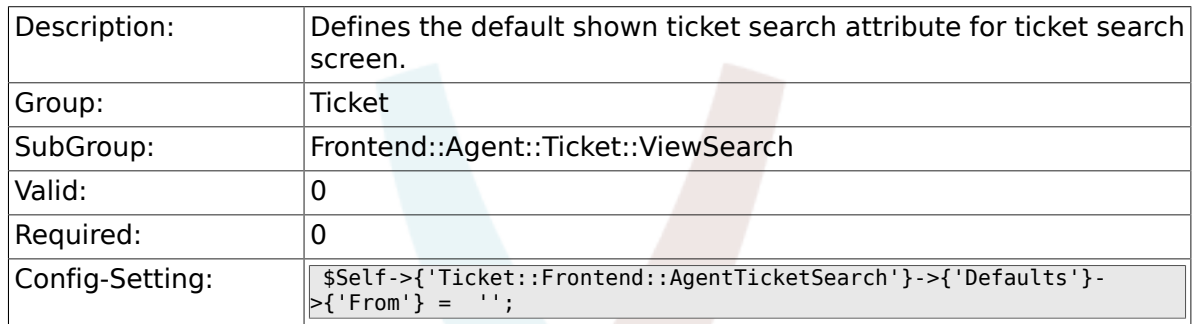

### **6.56.14. Ticket::Frontend::AgentTicketSearch###Defaults###To**

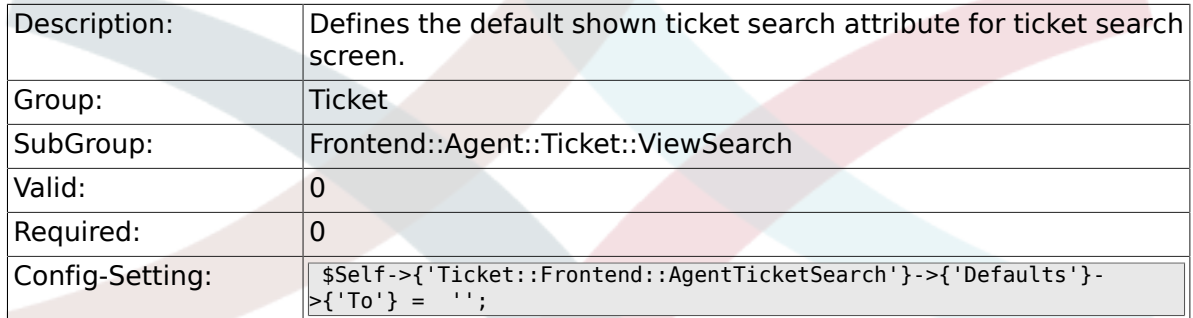

#### **6.56.15. Ticket::Frontend::AgentTicketSearch###Defaults###Cc**

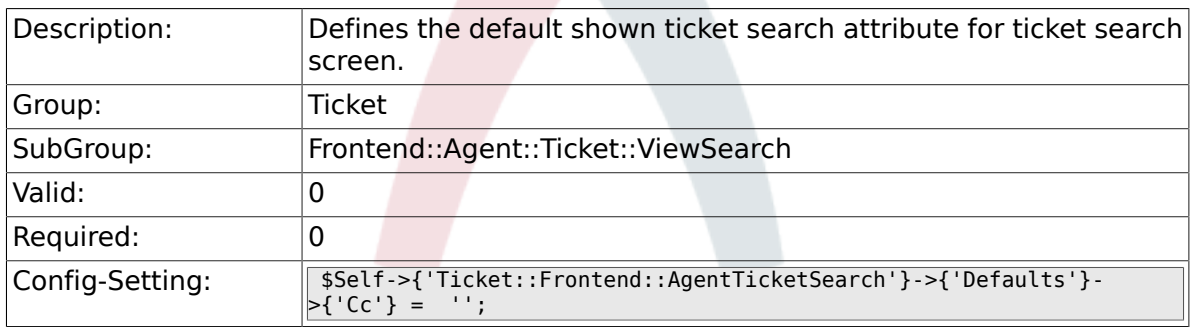

### **6.56.16. Ticket::Frontend::AgentTicketSearch###Defaults###Subject**

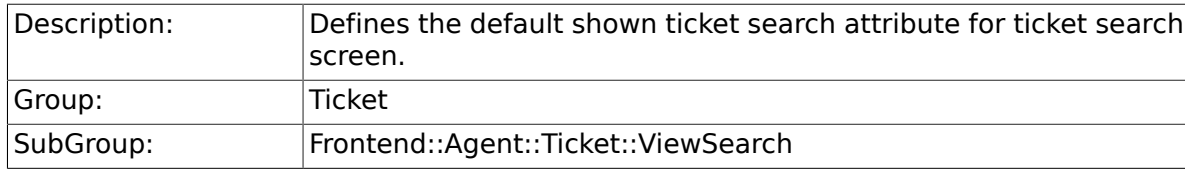

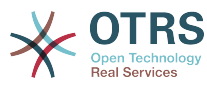

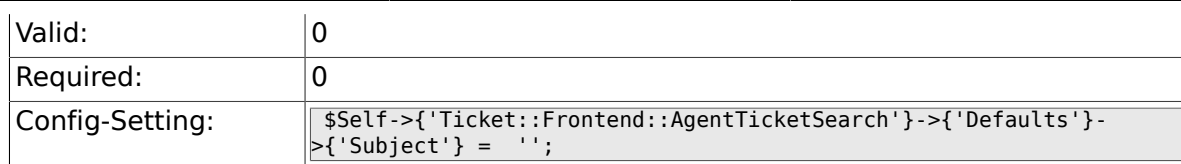

### **6.56.17. Ticket::Frontend::AgentTicketSearch###Defaults###Body**

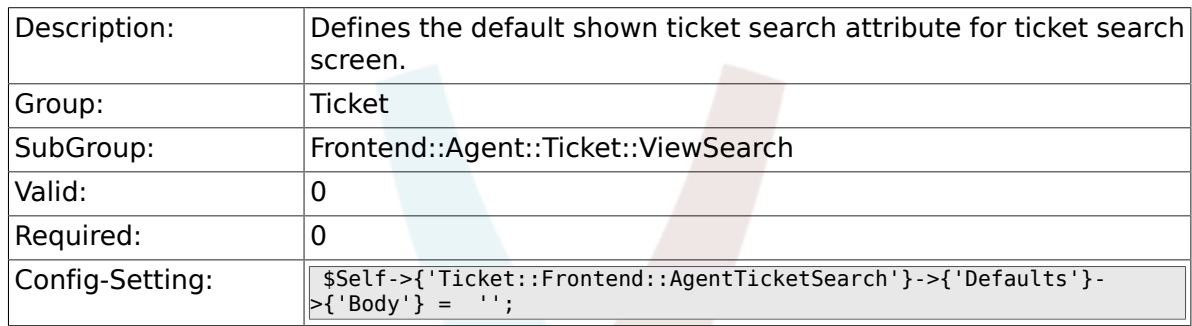

### **6.56.18. Ticket::Frontend::AgentTicketSearch###Defaults###CustomerID**

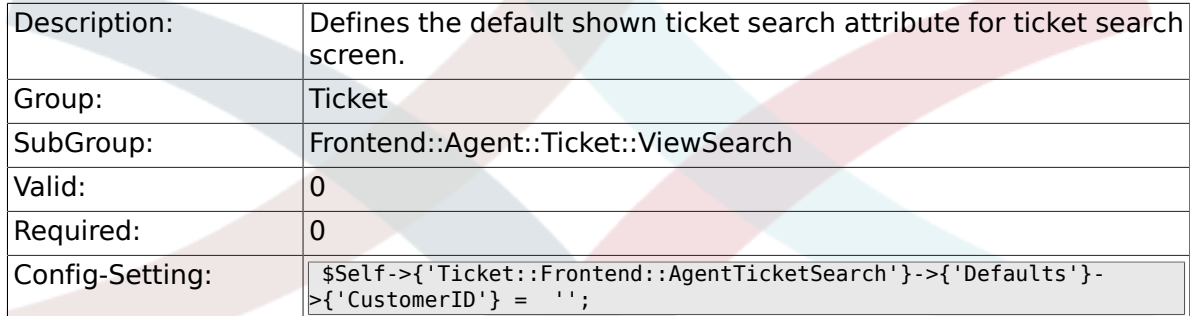

### **6.56.19. Ticket::Frontend::AgentTicketSearch###Defaults###CustomerUserLogin**

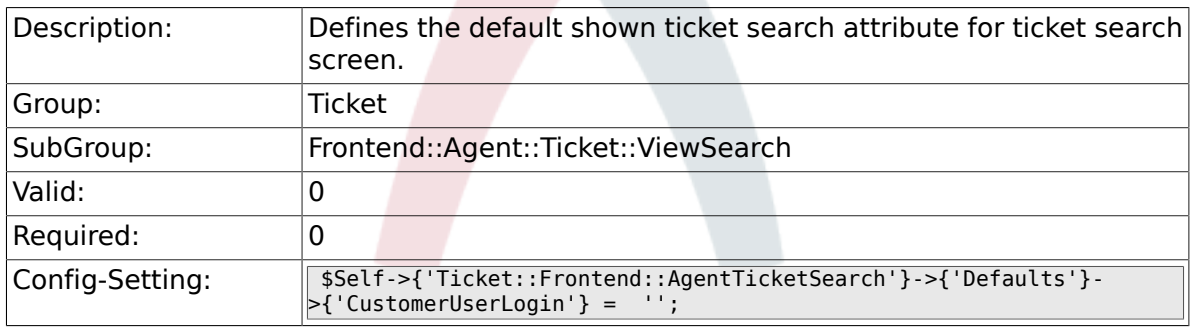

### **6.56.20. Ticket::Frontend::AgentTicketSearch###Defaults###StateIDs**

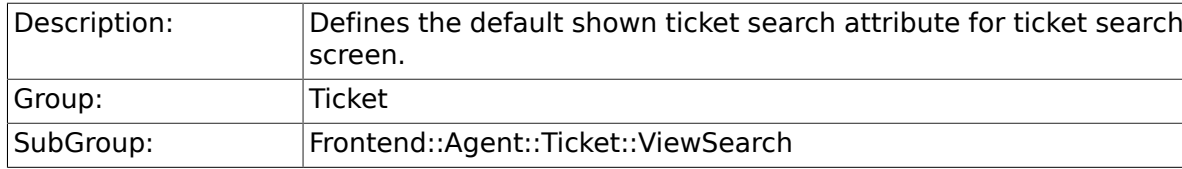

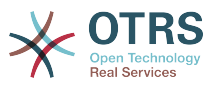

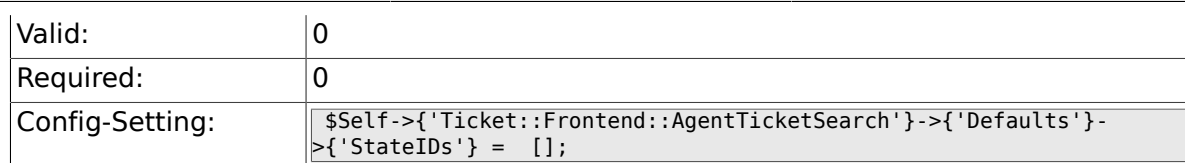

### **6.56.21. Ticket::Frontend::AgentTicketSearch###Defaults###QueueIDs**

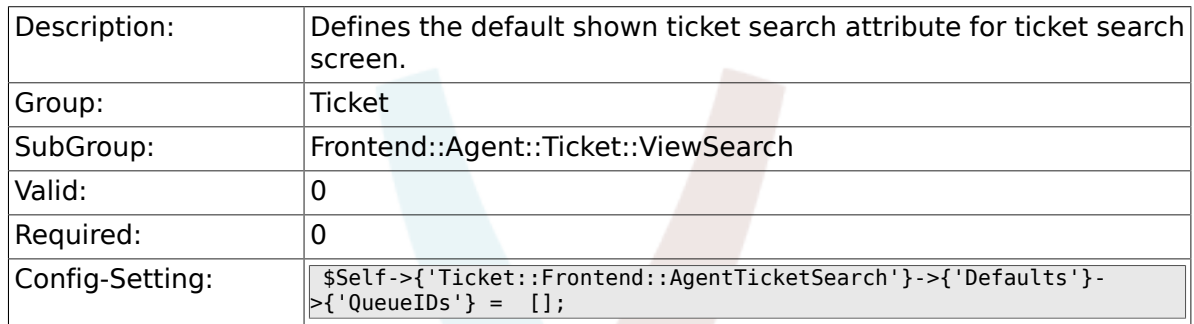

### **6.56.22. Ticket::Frontend::AgentTicketSearch###Defaults###TicketCreateTimePoint**

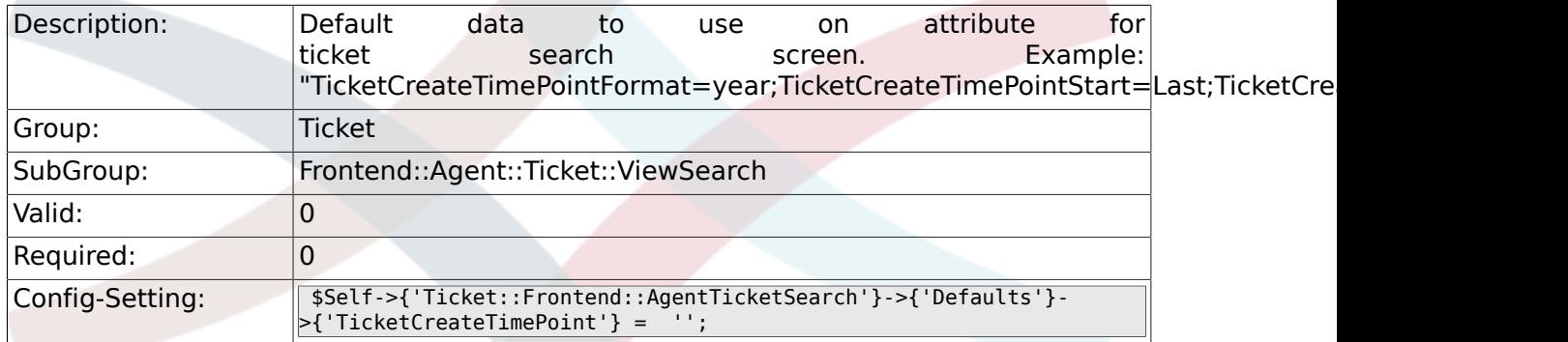

### **6.56.23. Ticket::Frontend::AgentTicketSearch###Defaults###TicketCreateTimeSlot**

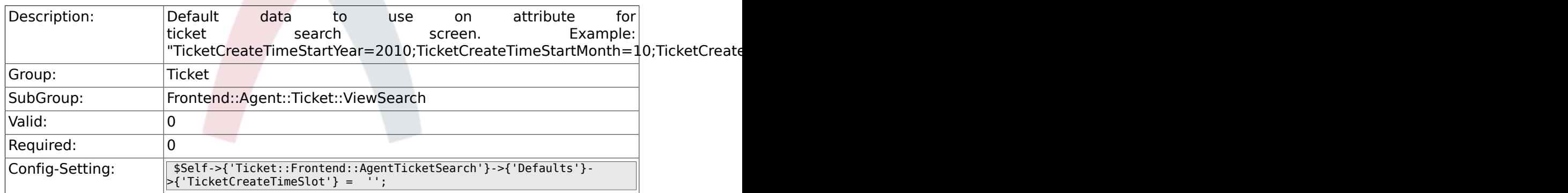

### **6.56.24. Ticket::Frontend::AgentTicketSearch###Defaults###TicketChangeTimePoint**

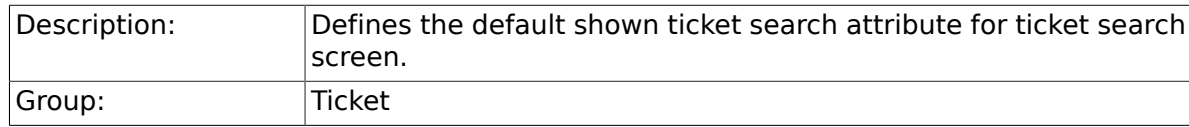

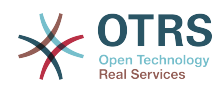

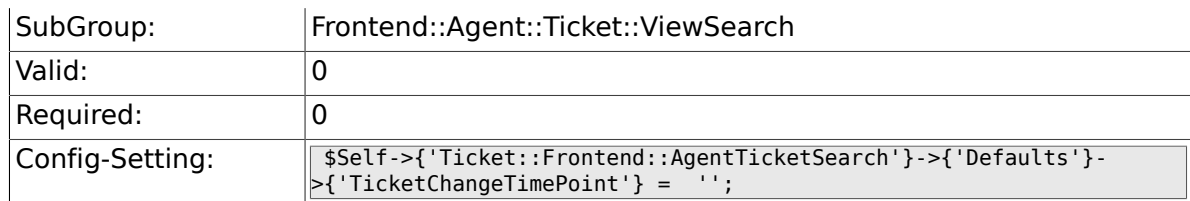

#### **6.56.25. Ticket::Frontend::AgentTicketSearch###Defaults###TicketChangeTimeSlot**

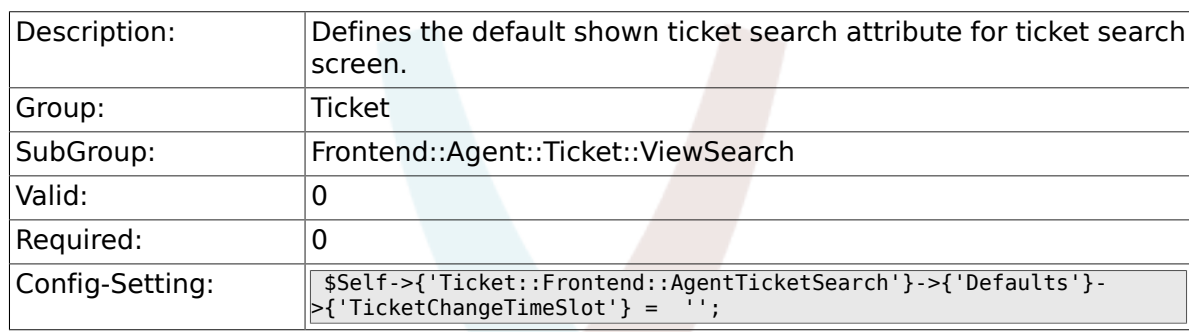

### **6.56.26. Ticket::Frontend::AgentTicketSearch###Defaults###TicketCloseTimePoint**

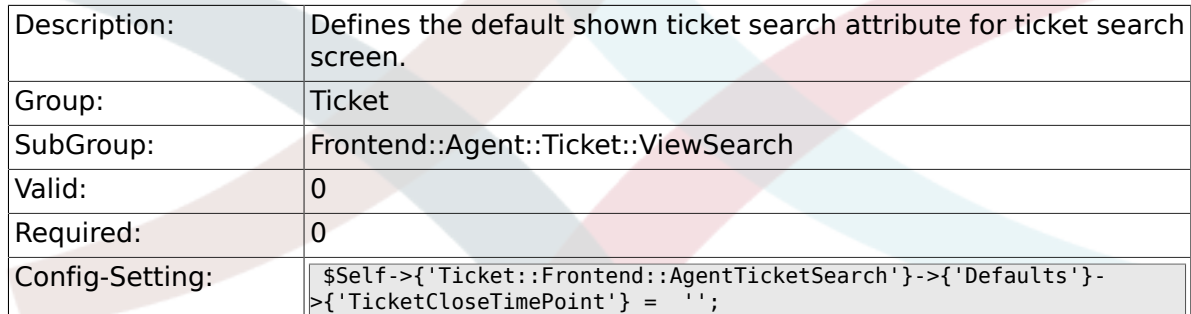

### **6.56.27. Ticket::Frontend::AgentTicketSearch###Defaults###TicketCloseTimeSlot**

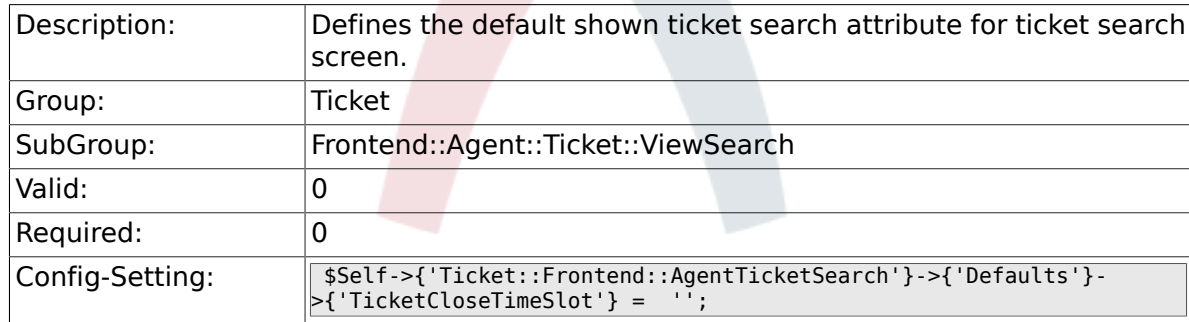

### **6.56.28. Ticket::Frontend::AgentTicketSearch###Defaults###TicketEscalationTimePoint**

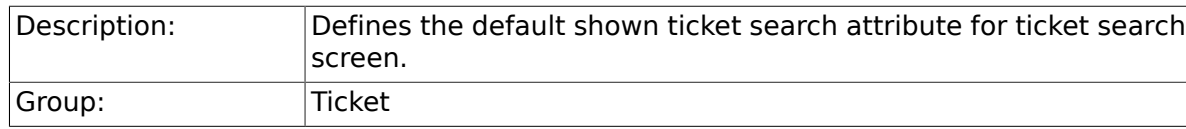

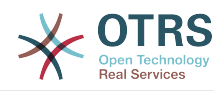

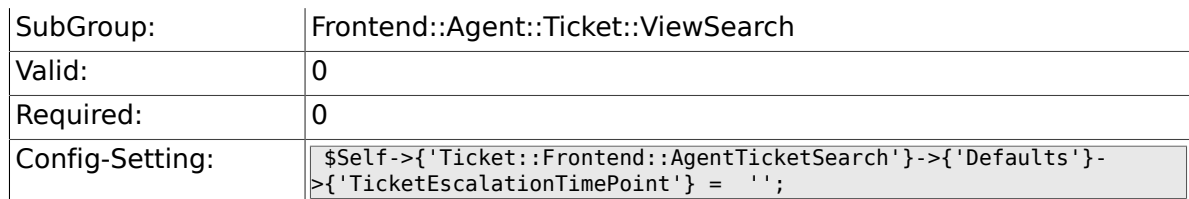

#### **6.56.29. Ticket::Frontend::AgentTicketSearch###Defaults###TicketEscalationTimeSlot**

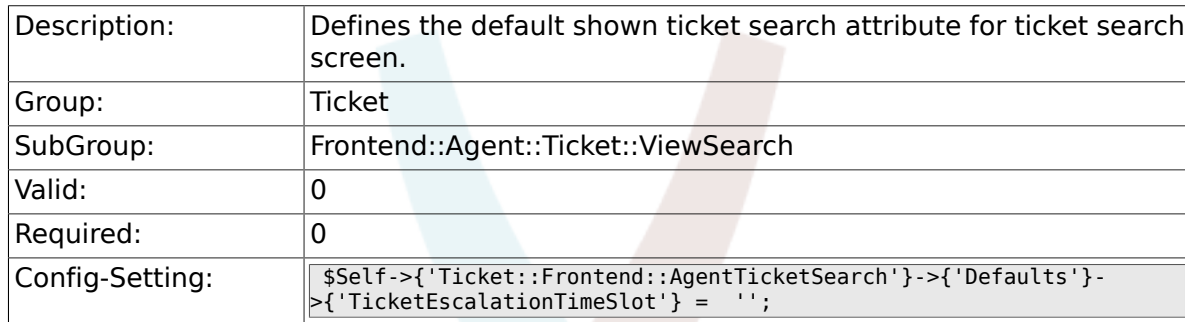

### **6.56.30. Ticket::Frontend::AgentTicketSearch###Defaults###ArticleCreateTimePoint**

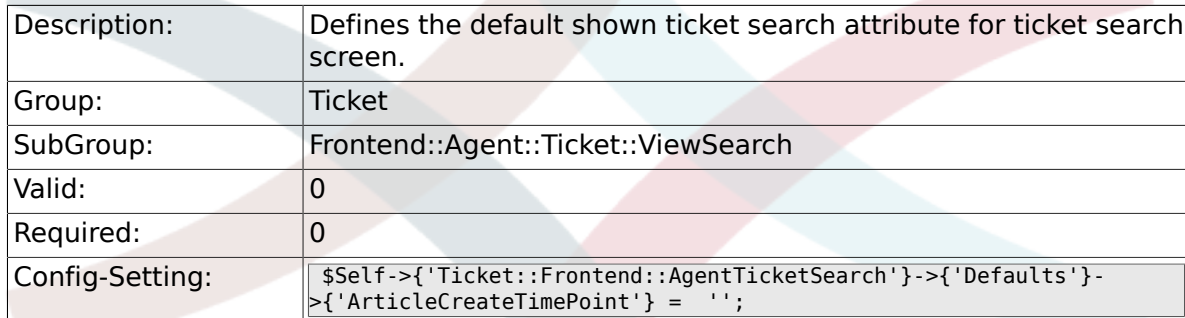

### **6.56.31. Ticket::Frontend::AgentTicketSearch###Defaults###ArticleCreateTimeSlot**

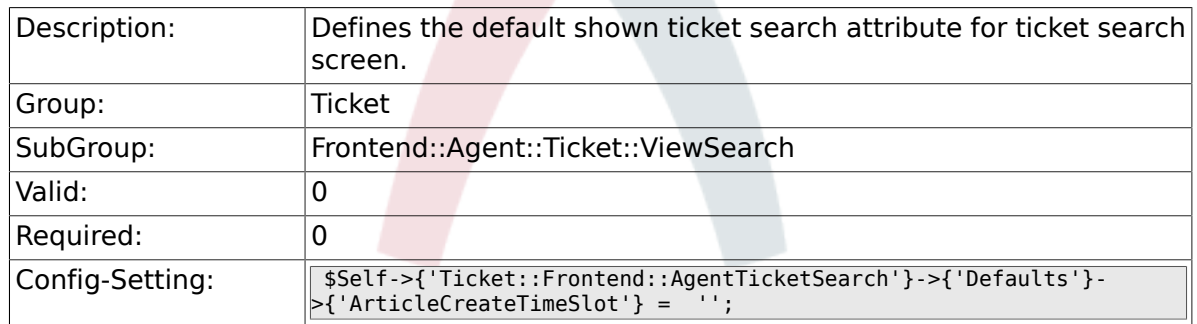

### **6.56.32. Ticket::Frontend::AgentTicketSearch###Defaults###SearchInArchive**

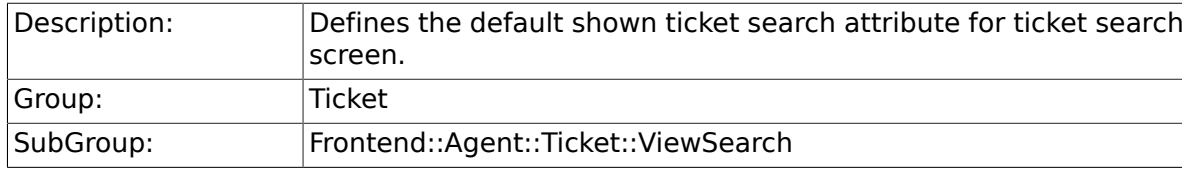

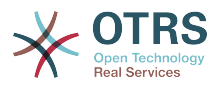

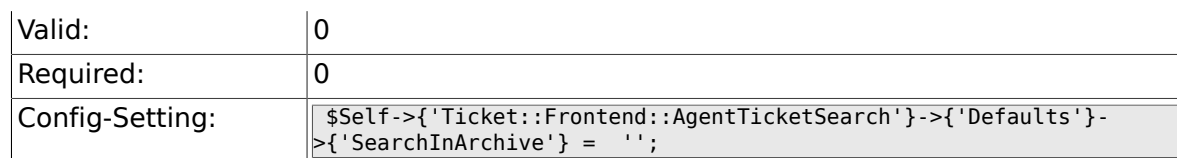

### **6.56.33. Ticket::Frontend::AgentTicketSearch###DynamicField**

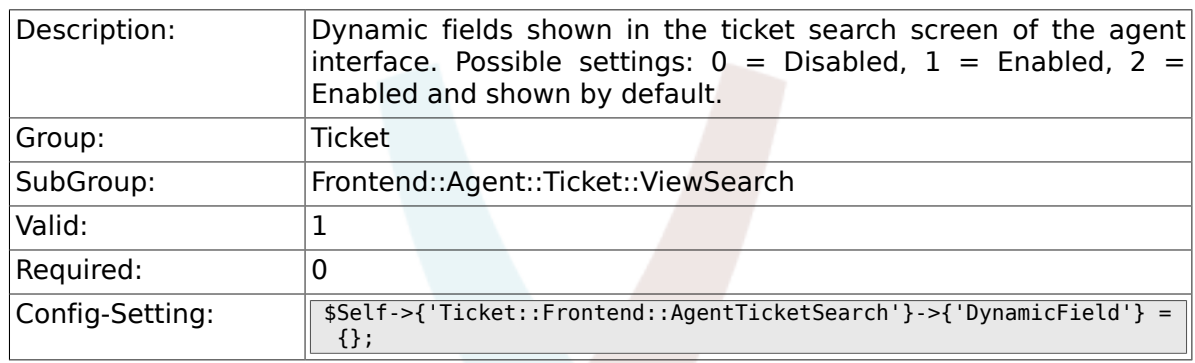

### **6.56.34. Ticket::Frontend::AgentTicketSearch###Defaults###DynamicField**

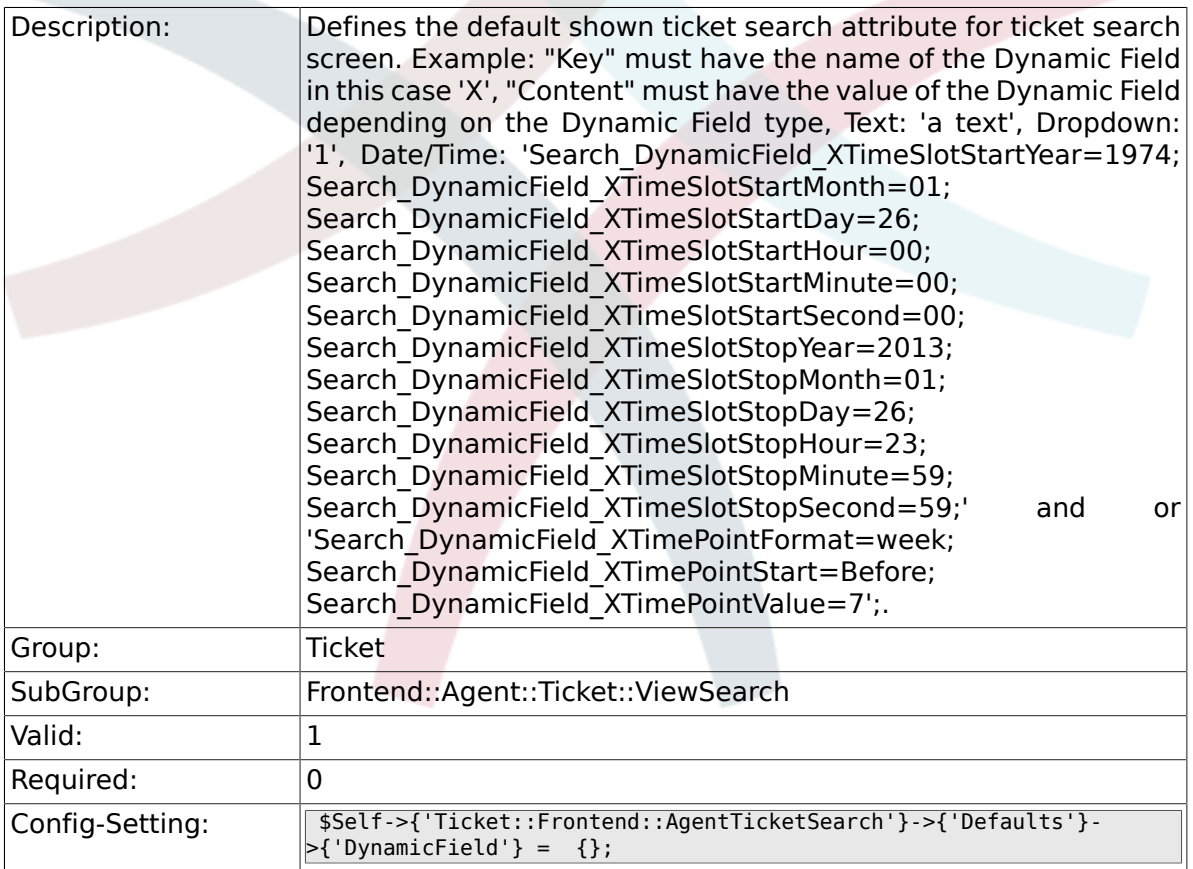

### **6.56.35. Ticket::Frontend::AgentTicketSearch###SearchCSVDynamicField**

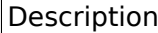

n: Dynamic Fields used to export the search result in CSV format.

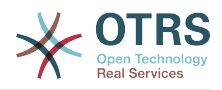

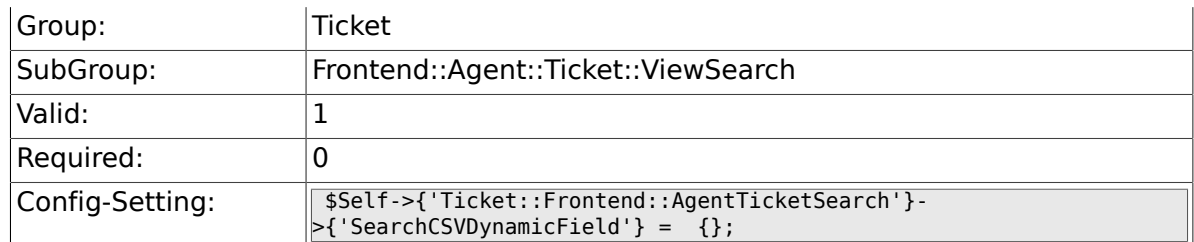

### **6.56.36. Ticket::Frontend::AgentTicketSearch###DefaultColumns**

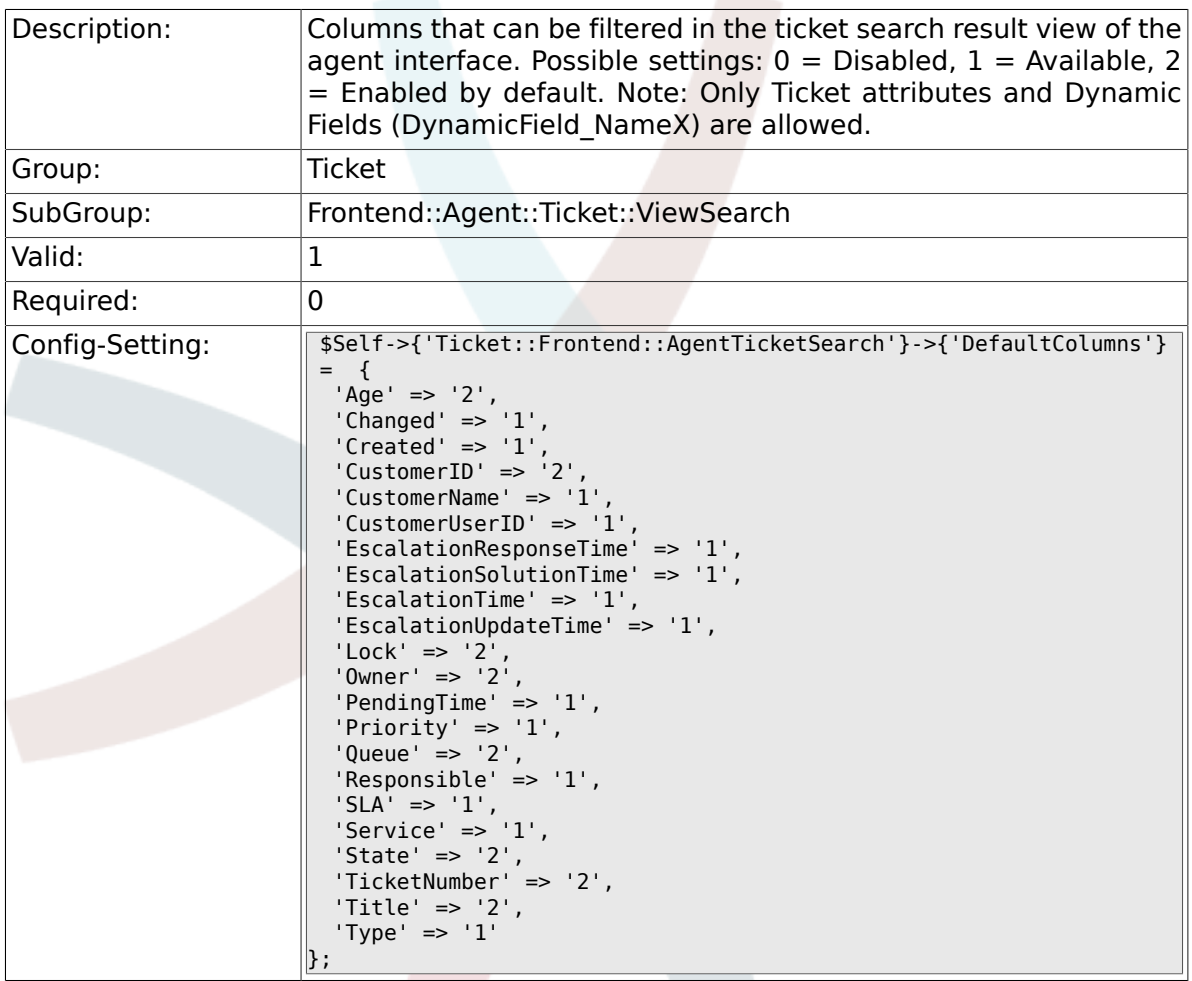

# **6.57. Frontend::Agent::Ticket::ViewService**

#### **6.57.1. Ticket::Frontend::AgentTicketService###StripEmptyLines**

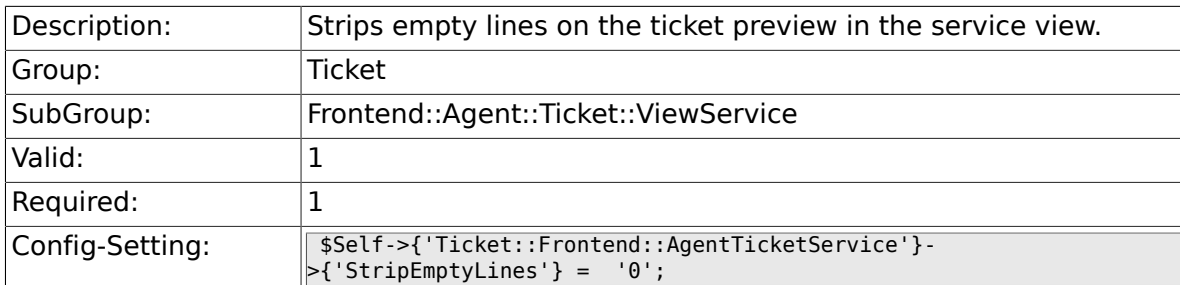

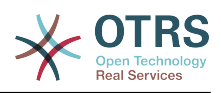

### **6.57.2. Ticket::Frontend::AgentTicketService###ViewAllPossibleTickets**

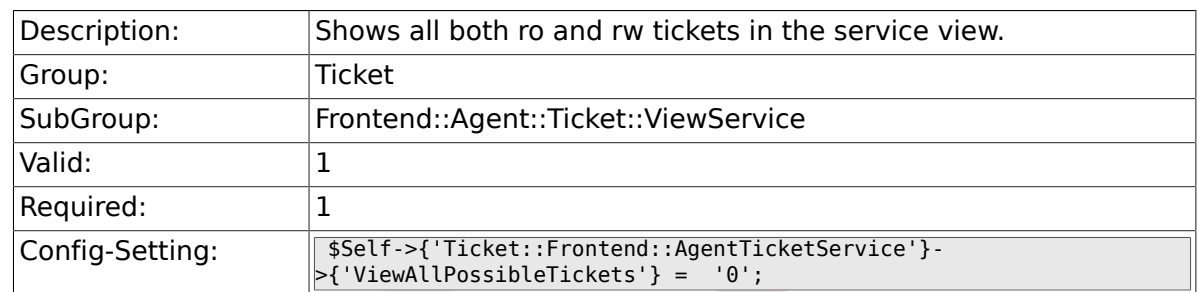

### **6.57.3. Ticket::Frontend::AgentTicketService###ServiceSort**

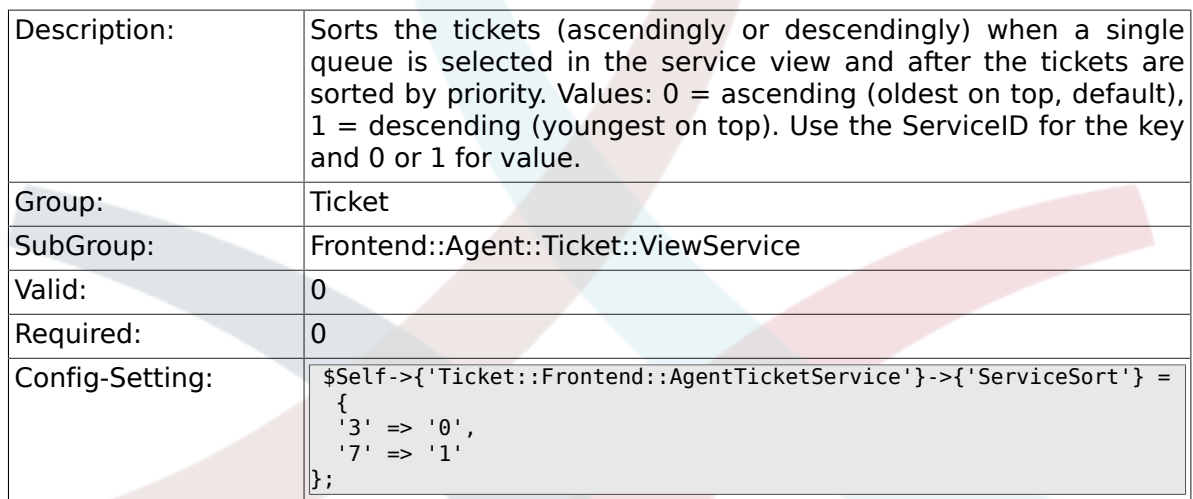

### **6.57.4. Ticket::Frontend::AgentTicketService###SortBy::Default**

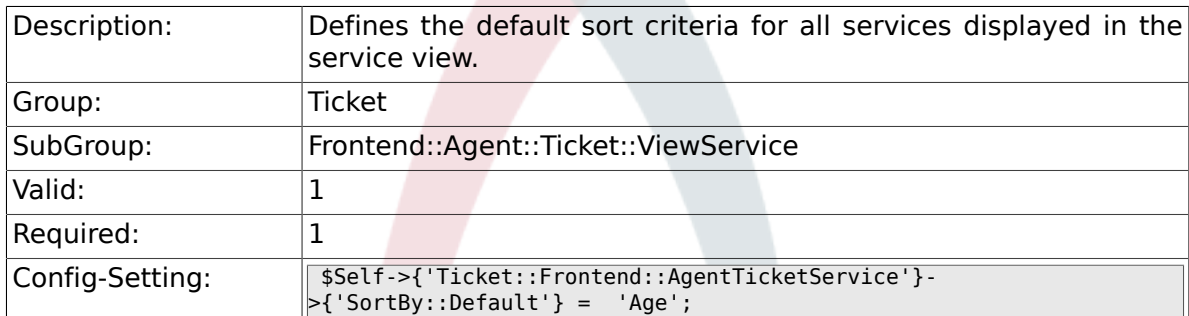

### **6.57.5. Ticket::Frontend::AgentTicketService###PreSort::ByPriority**

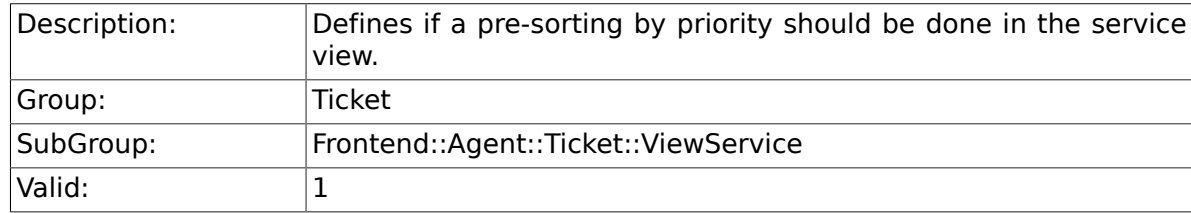

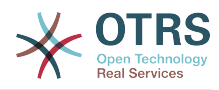

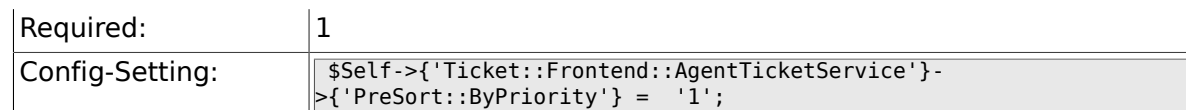

### **6.57.6. Ticket::Frontend::AgentTicketService###Order::Default**

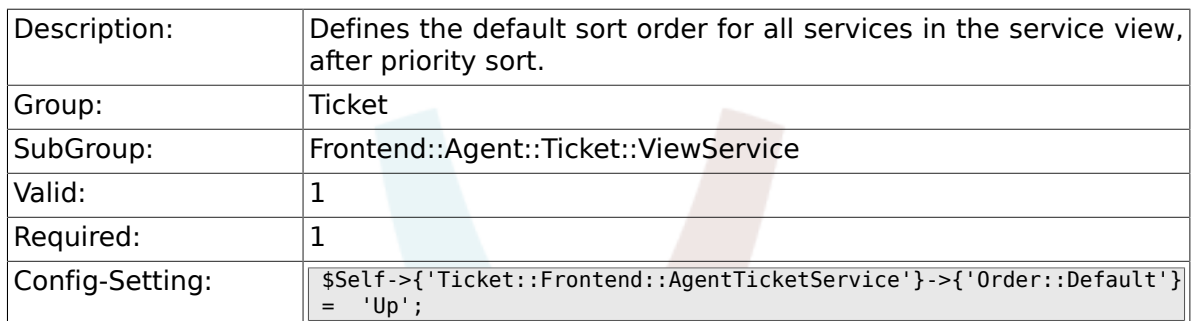

# **6.58. Frontend::Agent::Ticket::ViewStatus**

### **6.58.1. Ticket::Frontend::AgentTicketStatusView###ViewableTicketsPage**

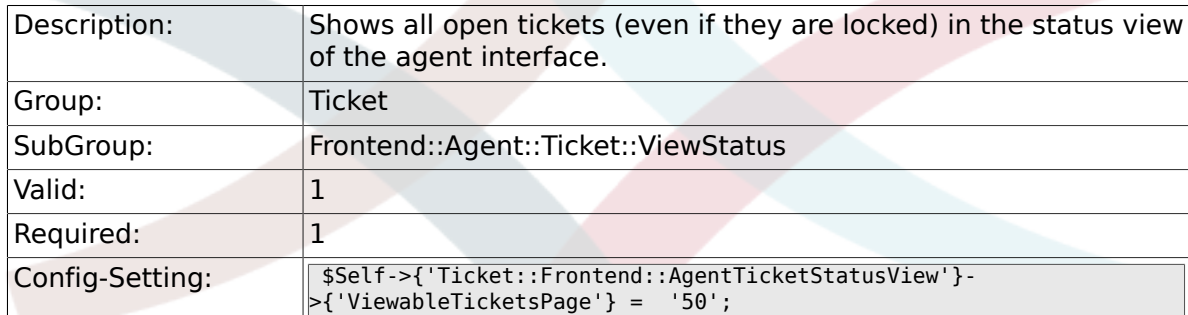

### **6.58.2. Ticket::Frontend::AgentTicketStatusView###SortBy::Default**

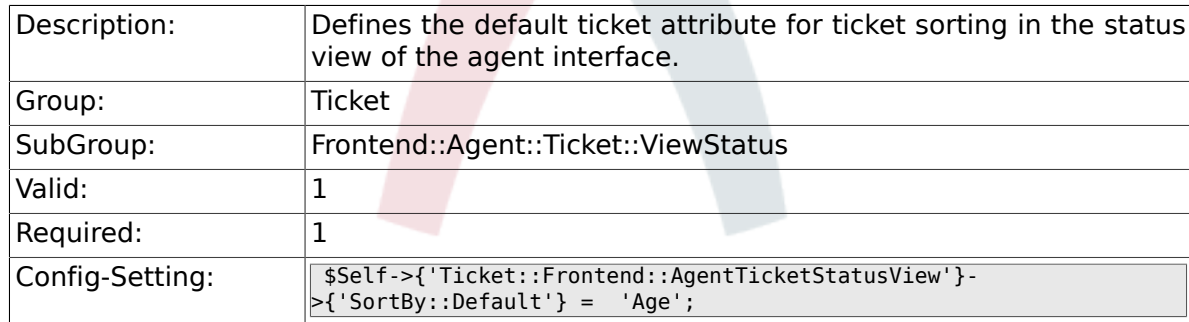

### **6.58.3. Ticket::Frontend::AgentTicketStatusView###Order::Default**

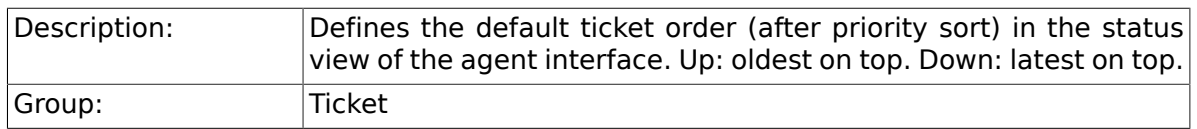

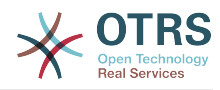

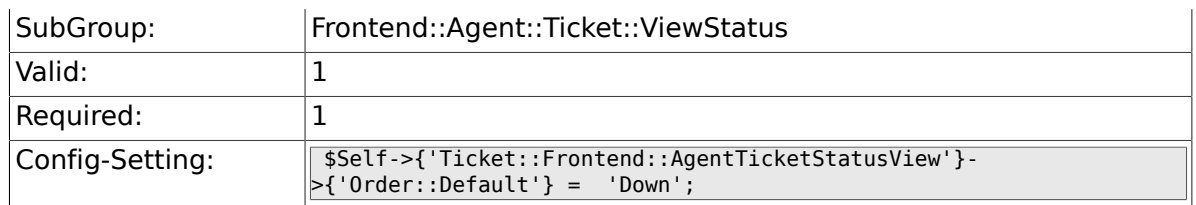

### **6.58.4. Ticket::Frontend::AgentTicketStatusView###DefaultColumns**

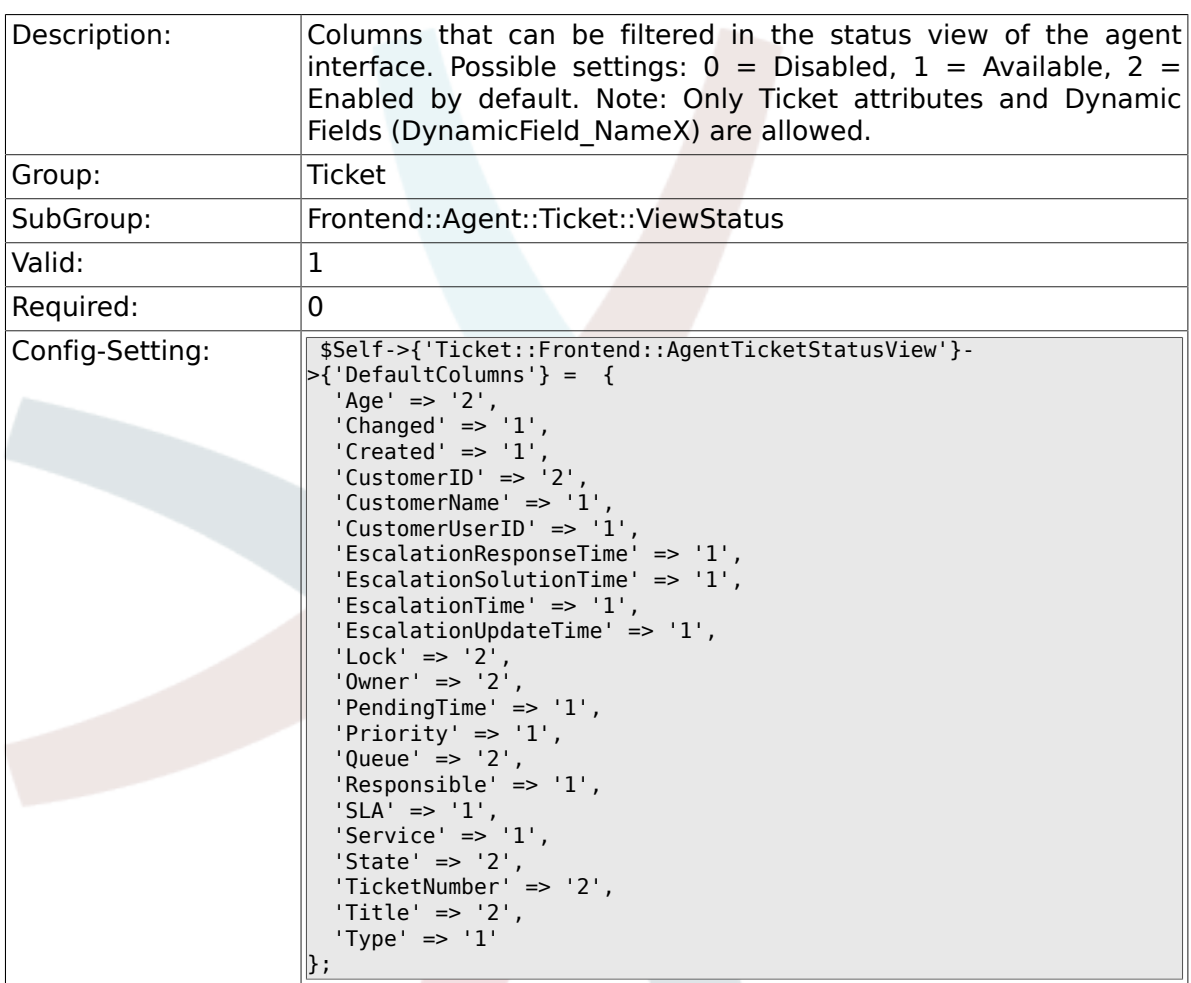

# **6.59. Frontend::Agent::Ticket::ViewWatch**

### **6.59.1. Ticket::Frontend::AgentTicketWatchView###SortBy::Default**

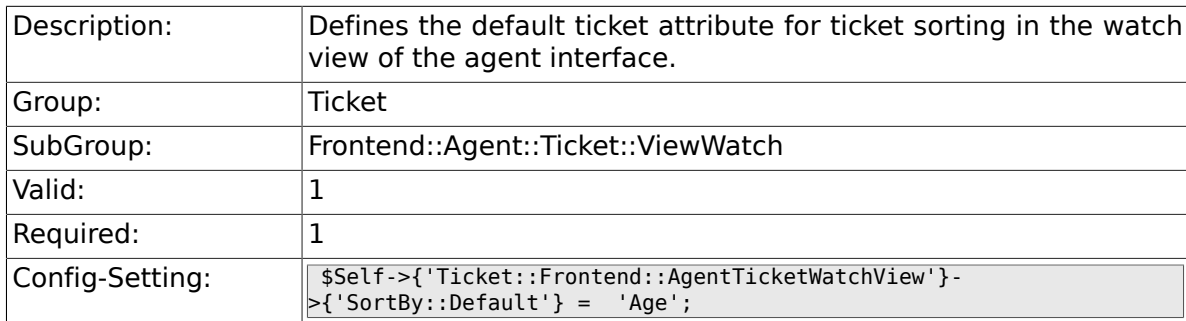

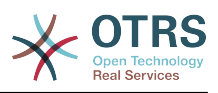

### **6.59.2. Ticket::Frontend::AgentTicketWatchView###Order::Default**

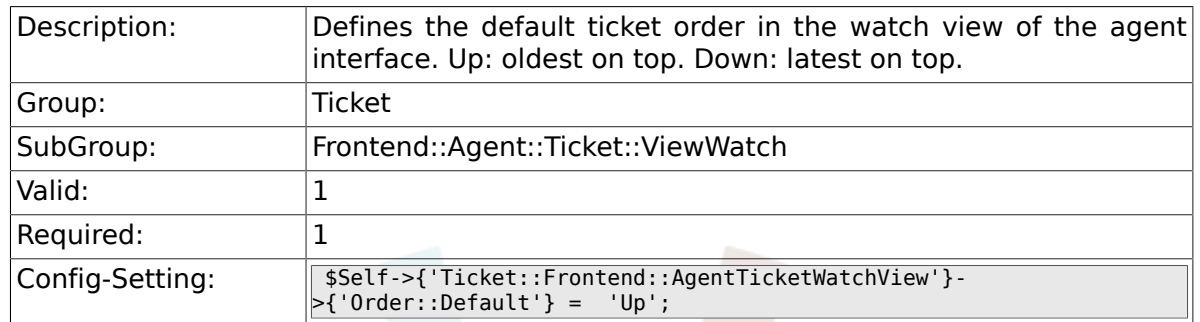

### **6.59.3. Ticket::Frontend::AgentTicketWatchView###DefaultColumns**

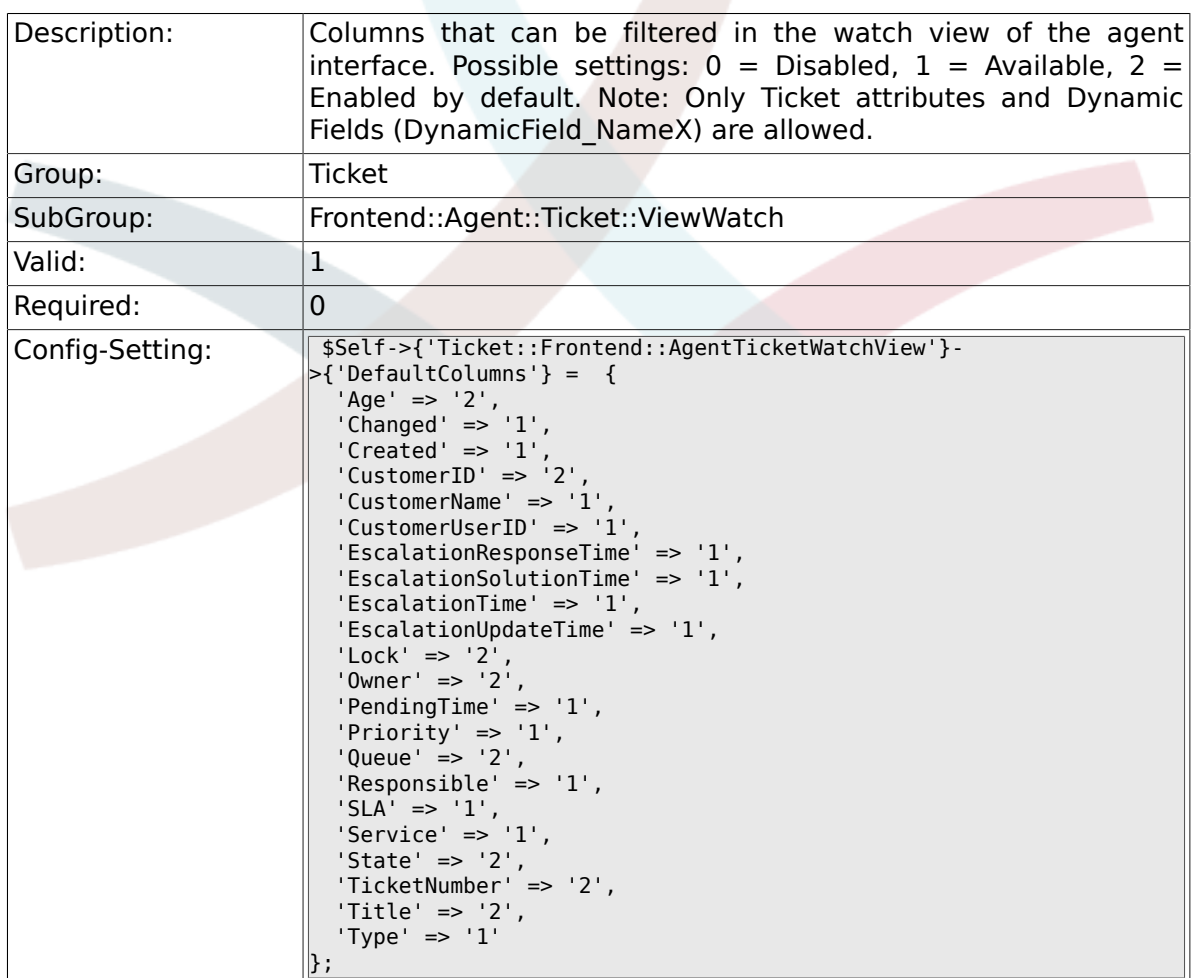

## **6.60. Frontend::Agent::Ticket::ViewZoom**

### **6.60.1. Ticket::Frontend::PlainView**

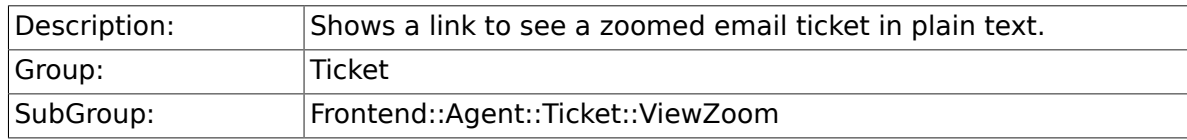

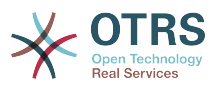

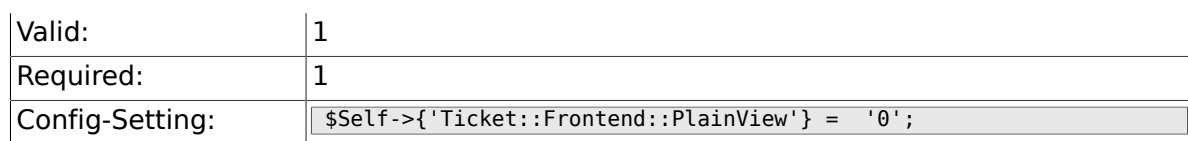

### **6.60.2. Ticket::Frontend::ZoomExpand**

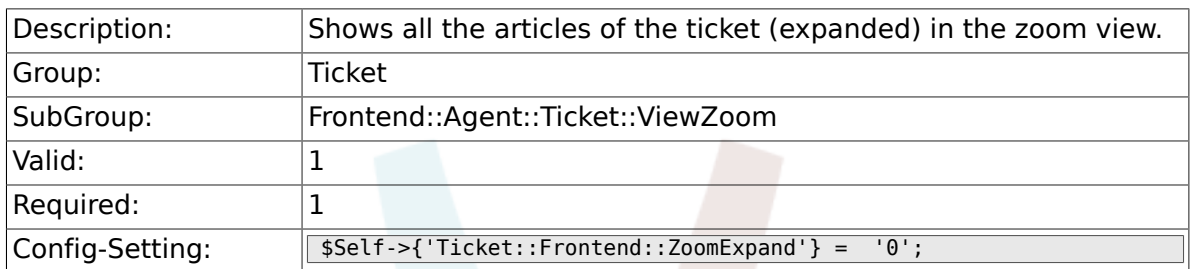

### **6.60.3. Ticket::Frontend::ZoomExpandSort**

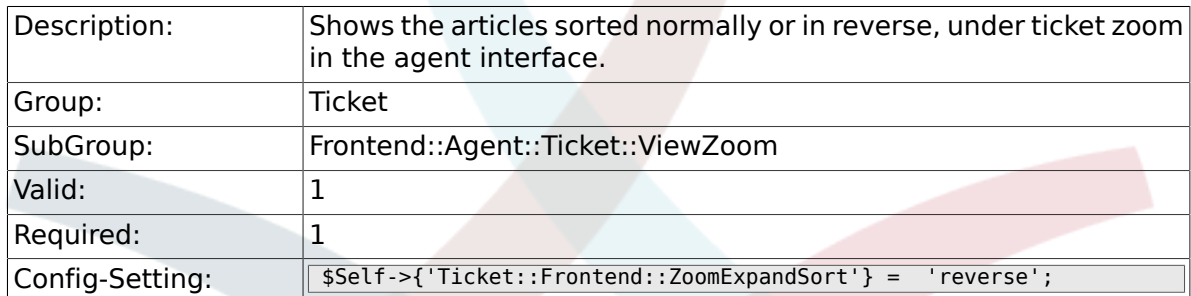

### **6.60.4. Ticket::ZoomAttachmentDisplayCount**

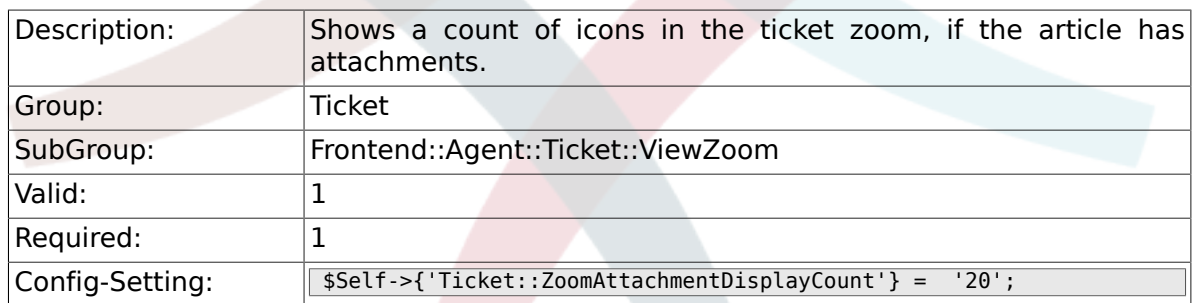

### **6.60.5. Ticket::ZoomTimeDisplay**

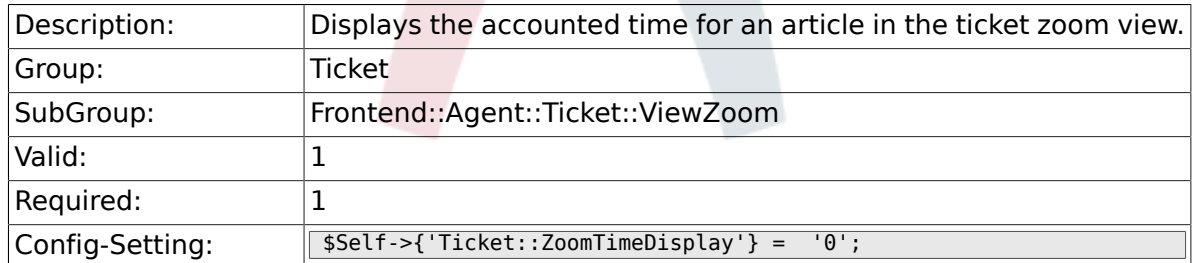

### **6.60.6. Ticket::UseArticleColors**

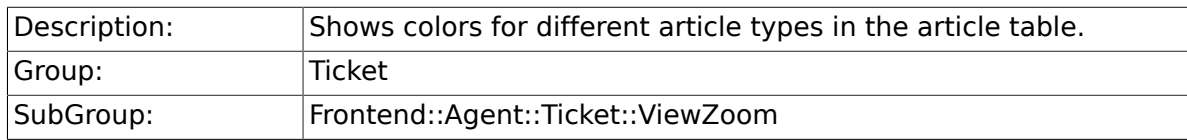

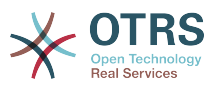

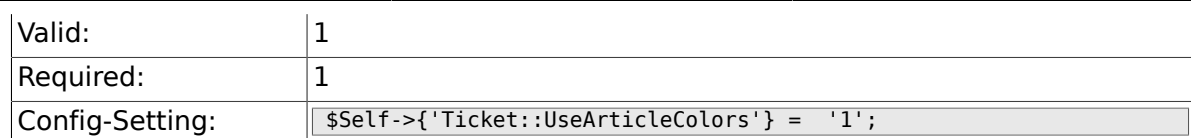

### **6.60.7. Ticket::Frontend::TicketArticleFilter**

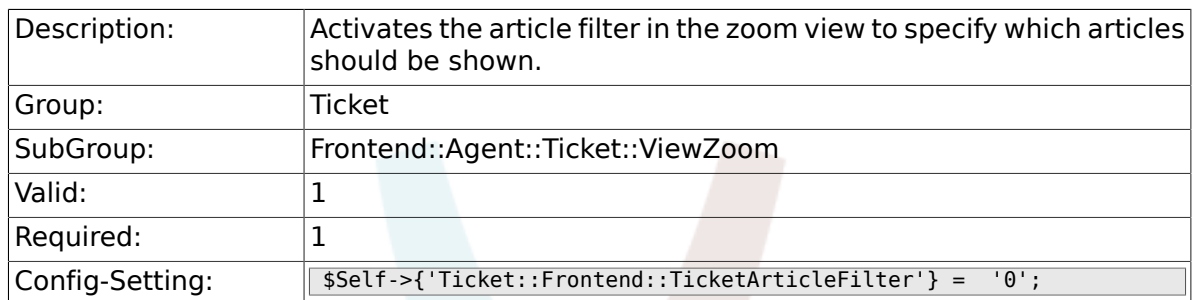

### **6.60.8. Ticket::Frontend::HTMLArticleHeightDefault**

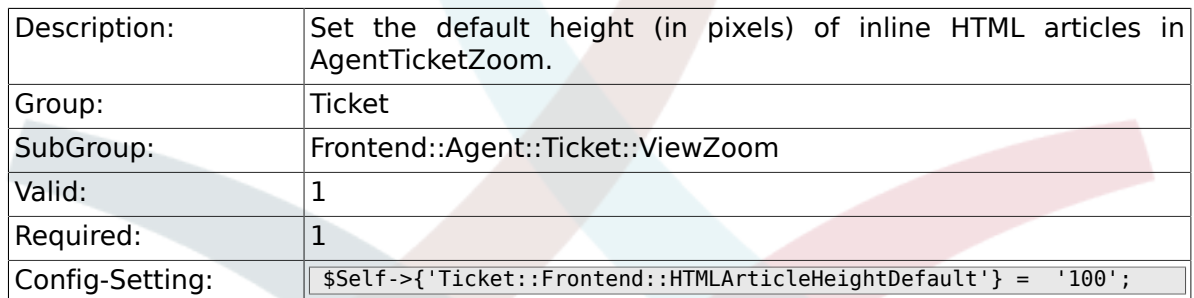

### **6.60.9. Ticket::Frontend::HTMLArticleHeightMax**

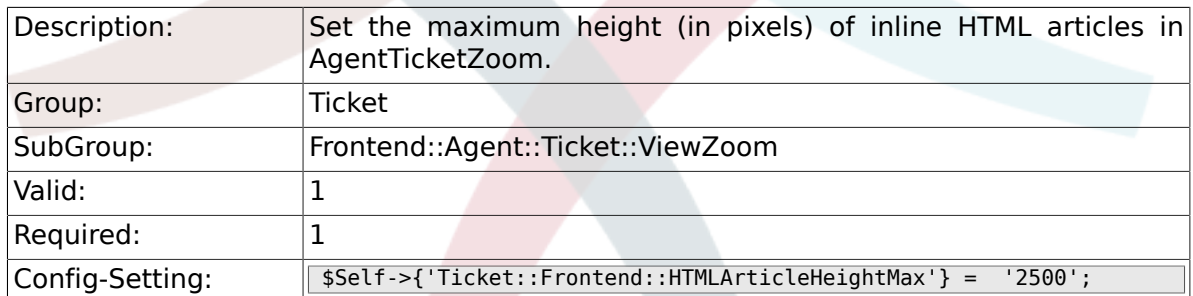

### **6.60.10. Ticket::Frontend::MaxArticlesZoomExpand**

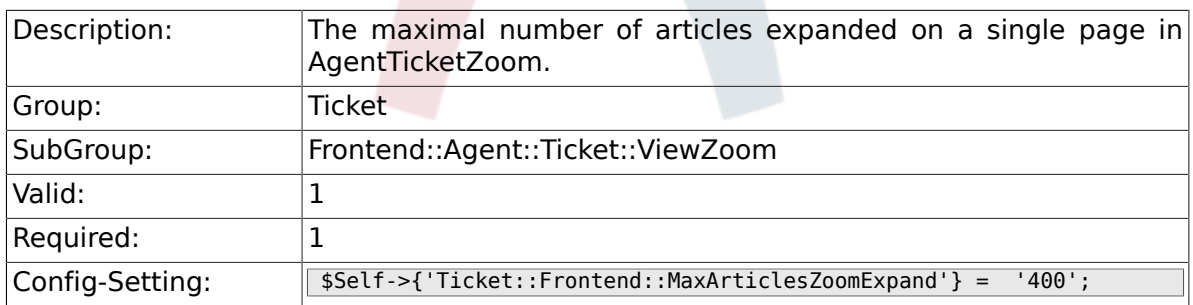

### **6.60.11. Ticket::Frontend::MaxArticlesPerPage**

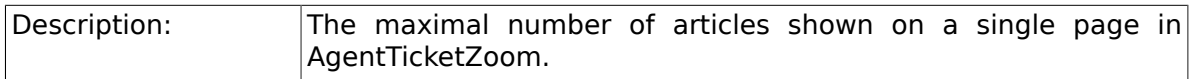

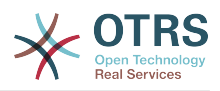

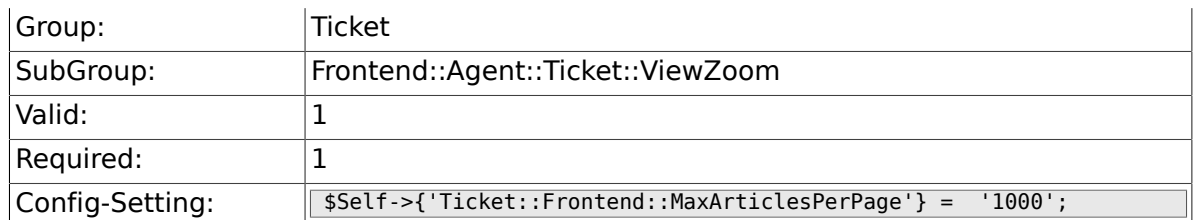

### **6.60.12. Ticket::Frontend::ZoomRichTextForce**

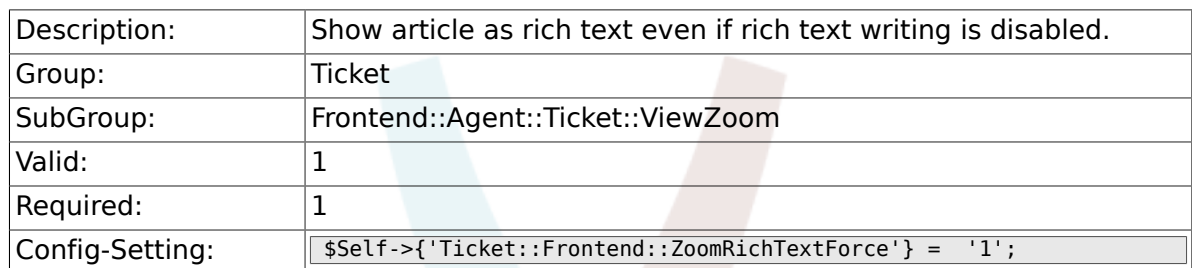

### **6.60.13. Ticket::Frontend::AgentTicketZoom###DynamicField**

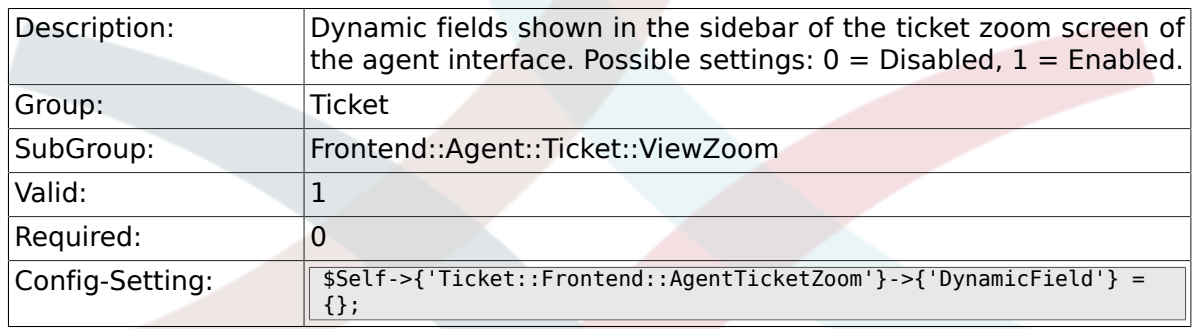

# **6.61. Frontend::Agent::TicketOverview**

### **6.61.1. Ticket::Frontend::Overview###Small**

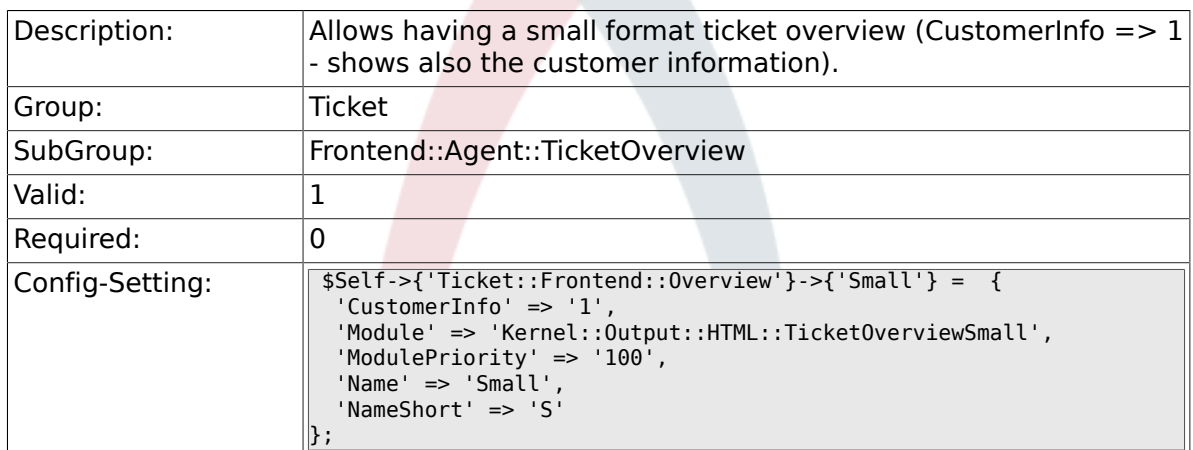

### **6.61.2. Ticket::Frontend::OverviewSmall###ColumnHeader**

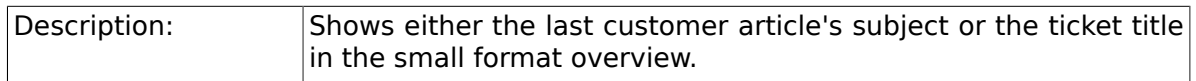

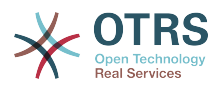

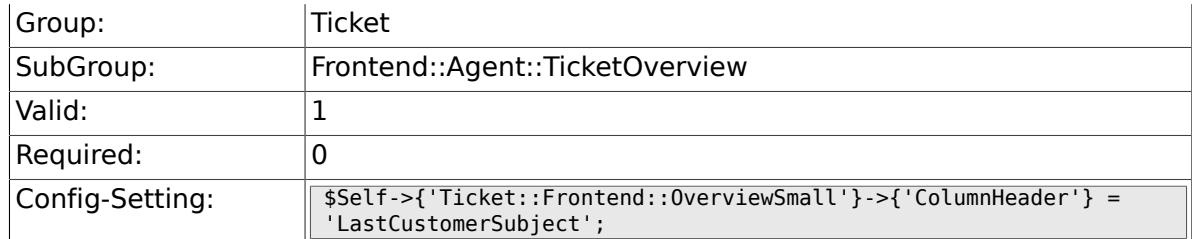

## **6.61.3. Ticket::Frontend::Overview###Medium**

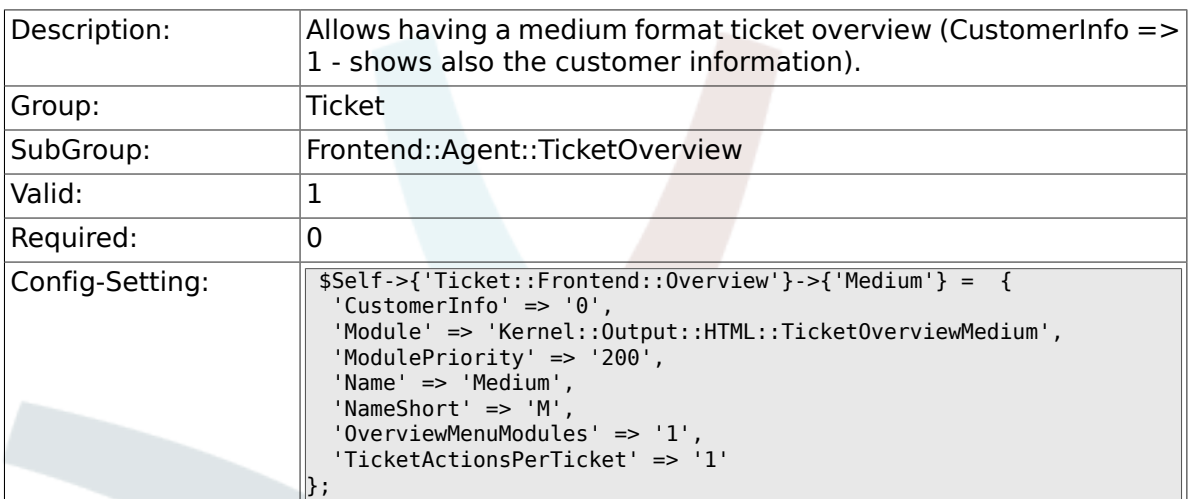

### **6.61.4. Ticket::Frontend::Overview###Preview**

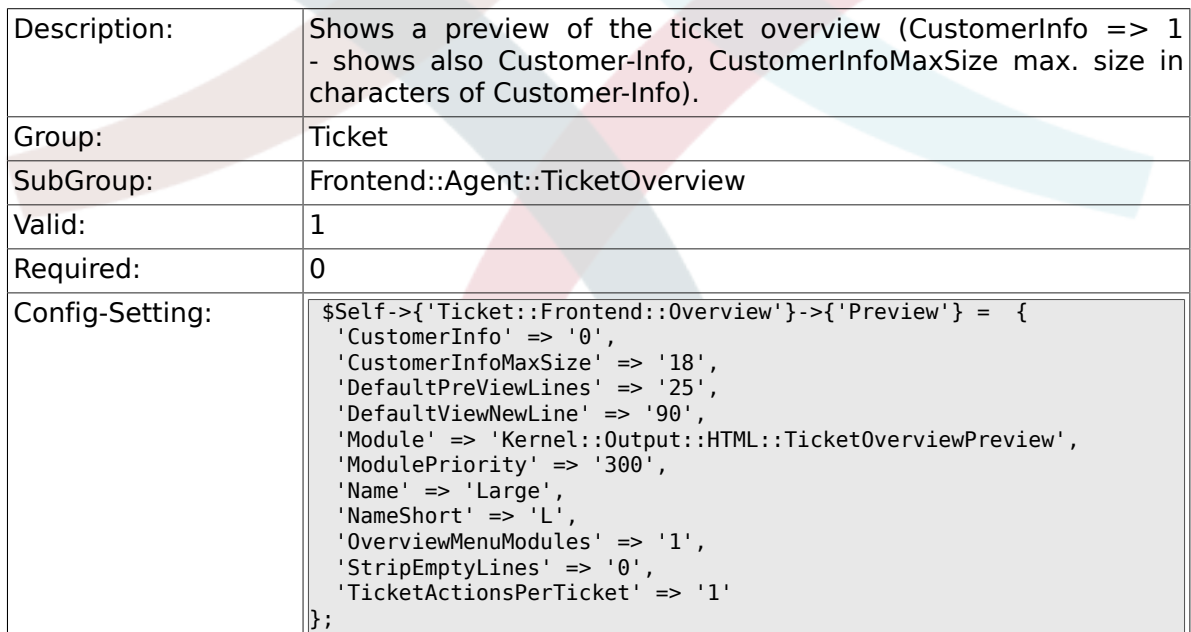

#### **6.61.5. Ticket::Frontend::Overview::PreviewArticleSenderTypes**

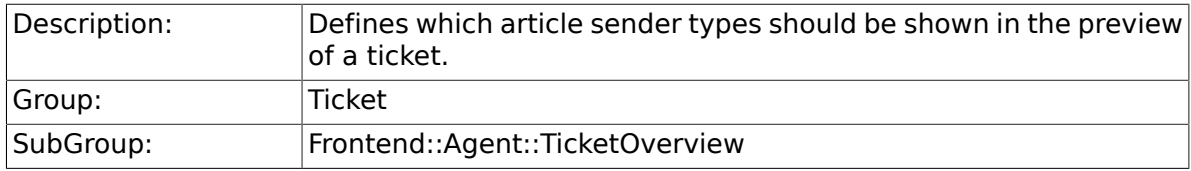

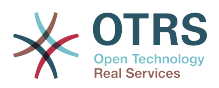

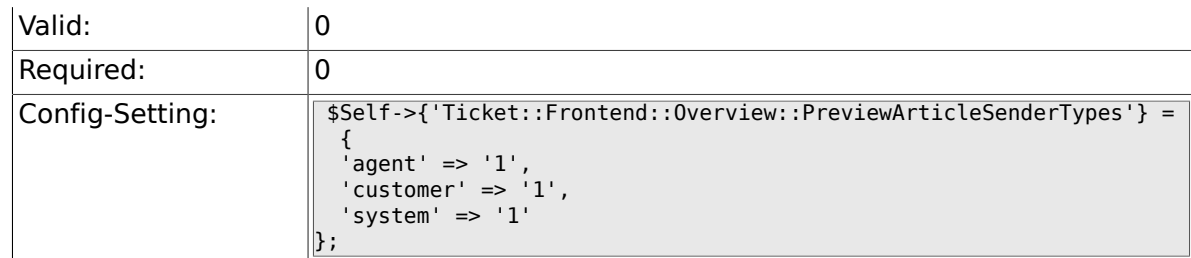

### **6.61.6. Ticket::Frontend::Overview::PreviewArticleLimit**

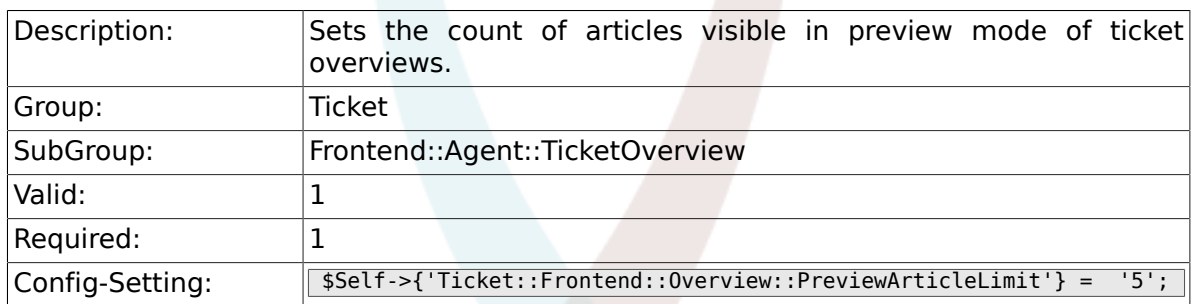

### **6.61.7. Ticket::Frontend::Overview::PreviewArticleTypeExpanded**

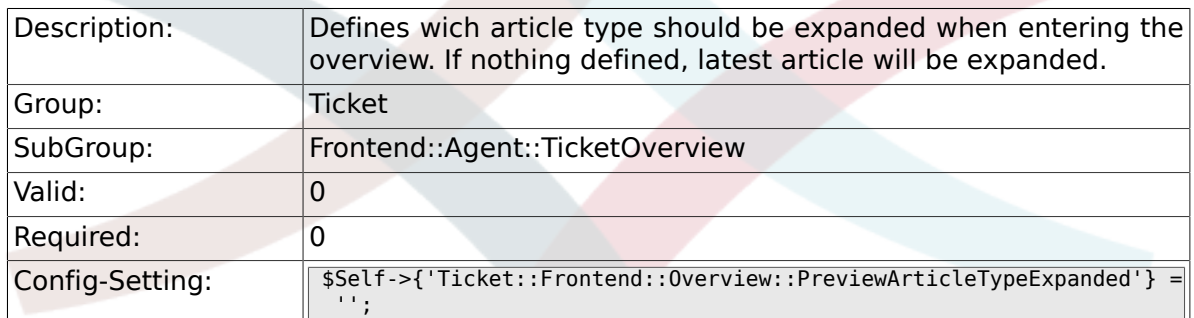

### **6.61.8. Ticket::Frontend::OverviewSmall###DynamicField**

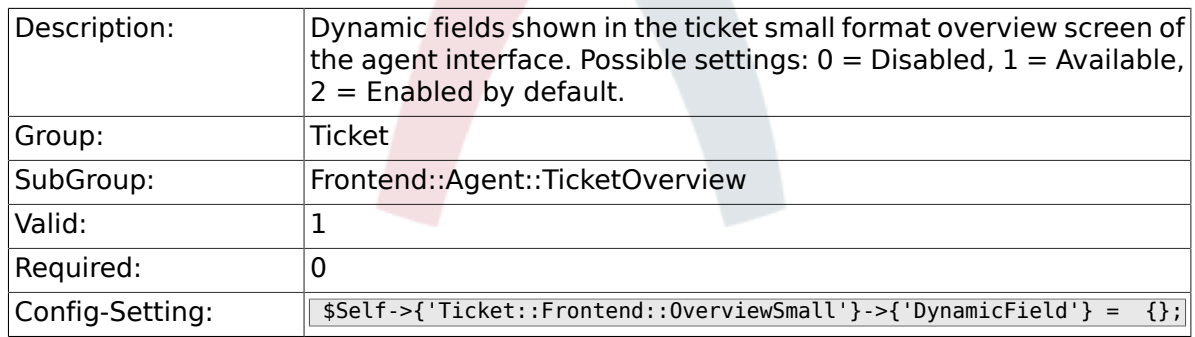

### **6.61.9. Ticket::Frontend::OverviewMedium###DynamicField**

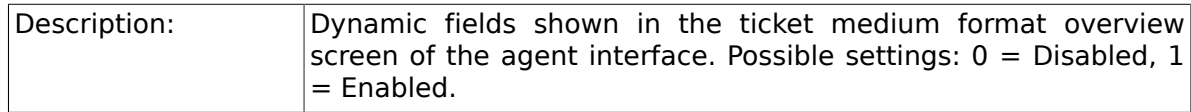

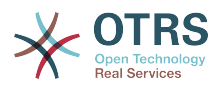

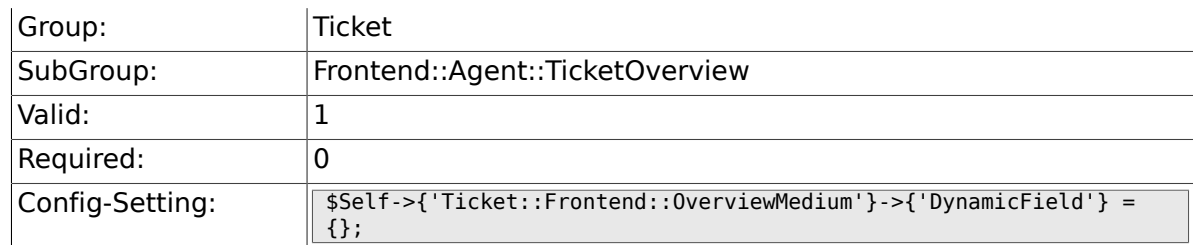

### **6.61.10. Ticket::Frontend::OverviewPreview###DynamicField**

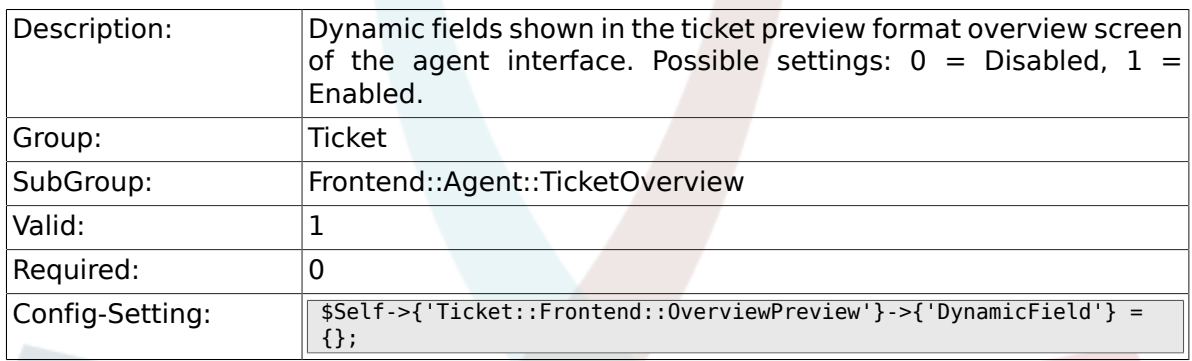

# **6.62. Frontend::Agent::ToolBarModule**

#### **6.62.1. Frontend::ToolBarModule###1- Ticket::AgentTicketQueue**

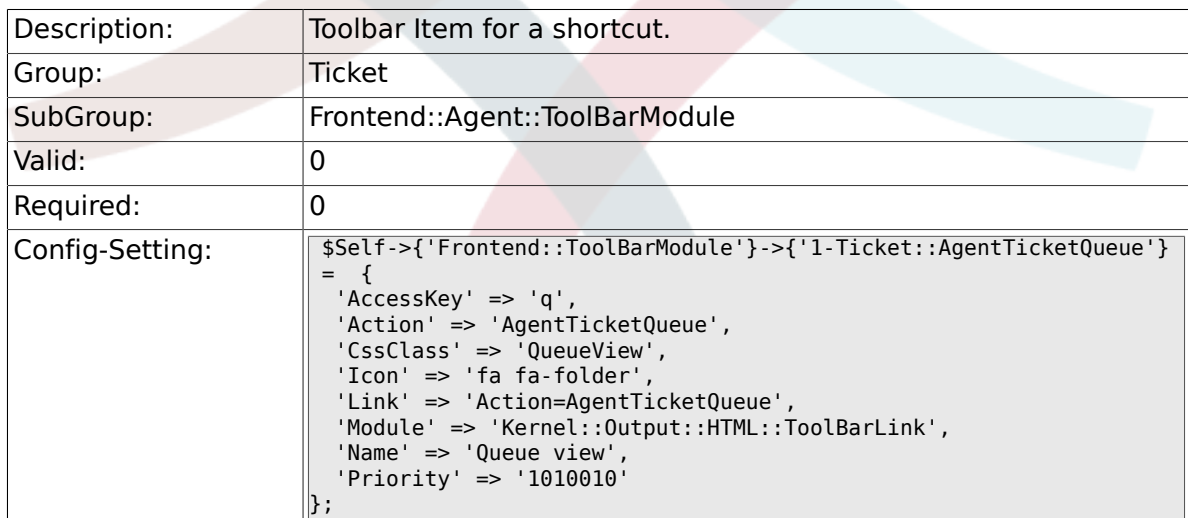

#### **6.62.2. Frontend::ToolBarModule###2- Ticket::AgentTicketStatus**

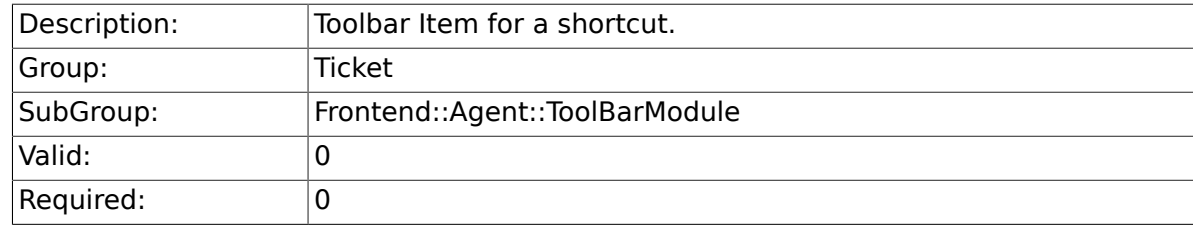

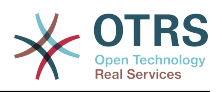

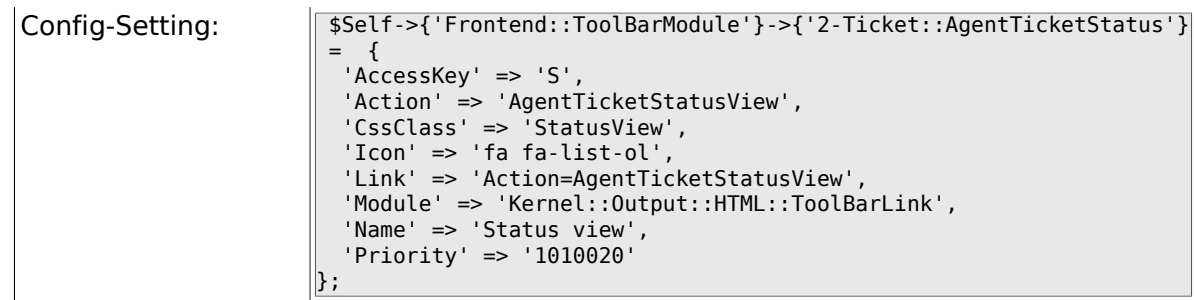

#### **6.62.3. Frontend::ToolBarModule###3- Ticket::AgentTicketEscalation**

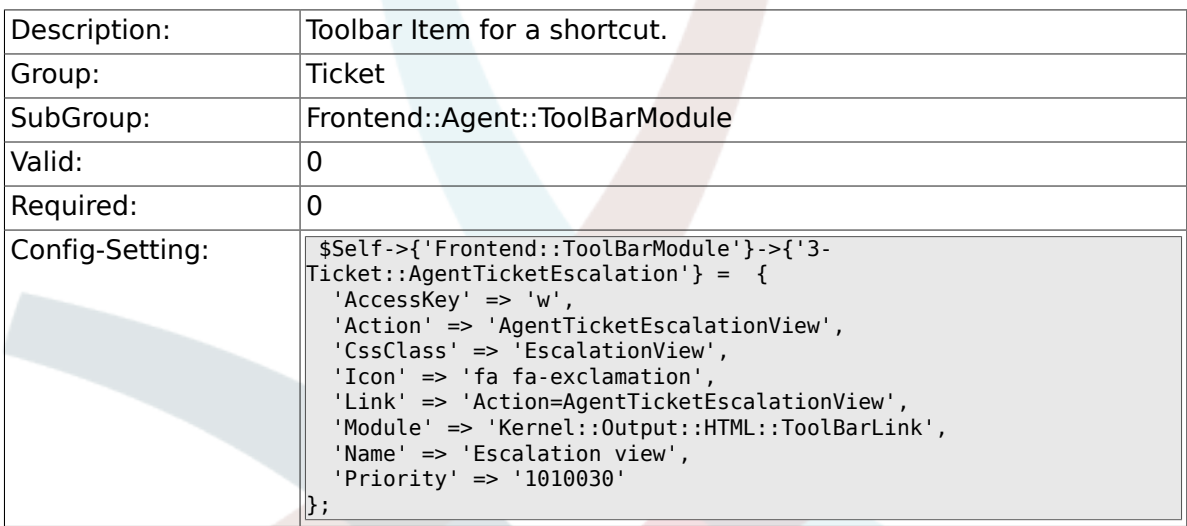

#### **6.62.4. Frontend::ToolBarModule###4- Ticket::AgentTicketPhone**

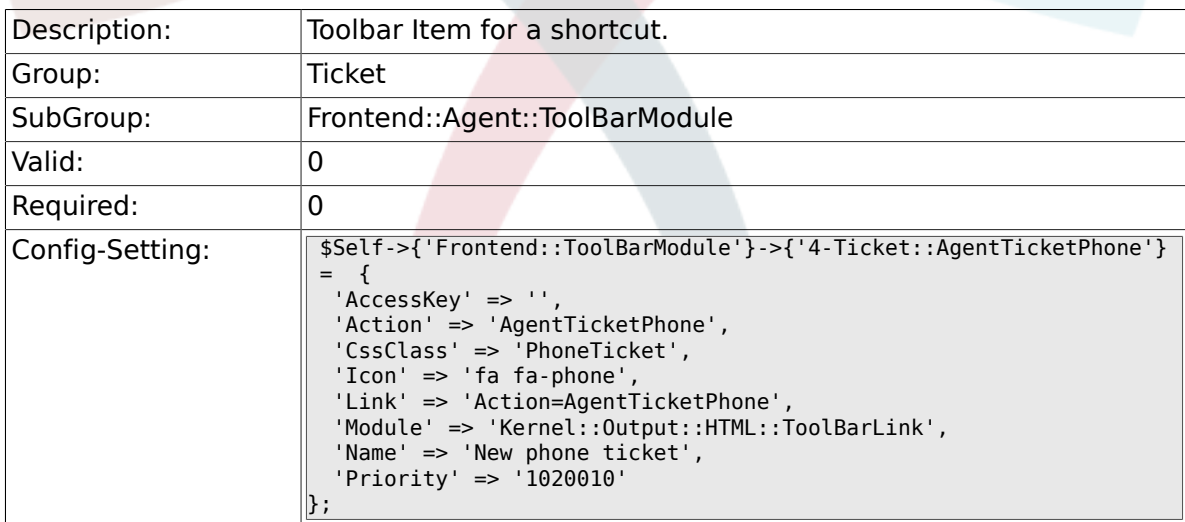

#### **6.62.5. Frontend::ToolBarModule###5- Ticket::AgentTicketEmail**

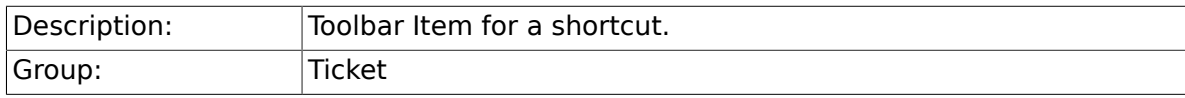

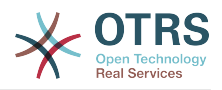

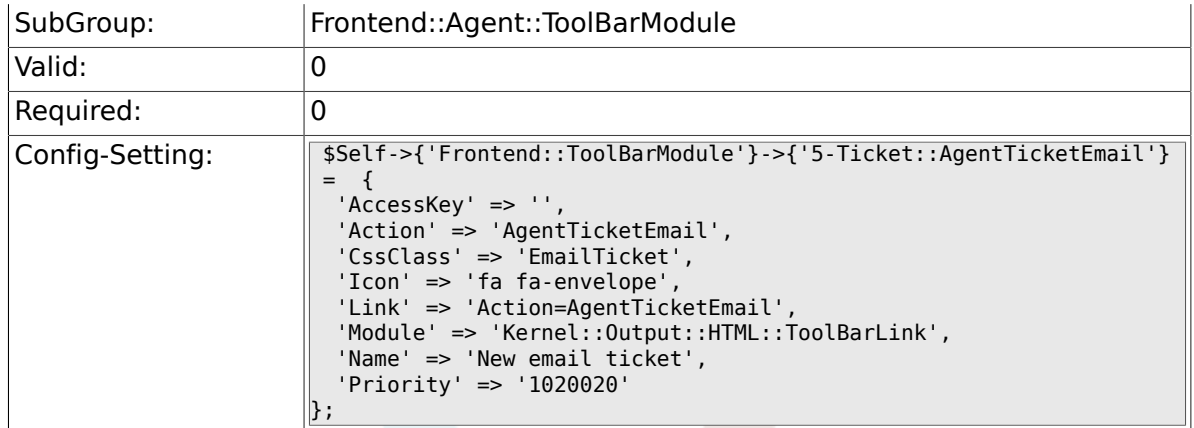

#### **6.62.6. Frontend::ToolBarModule###6- Ticket::AgentTicketProcess**

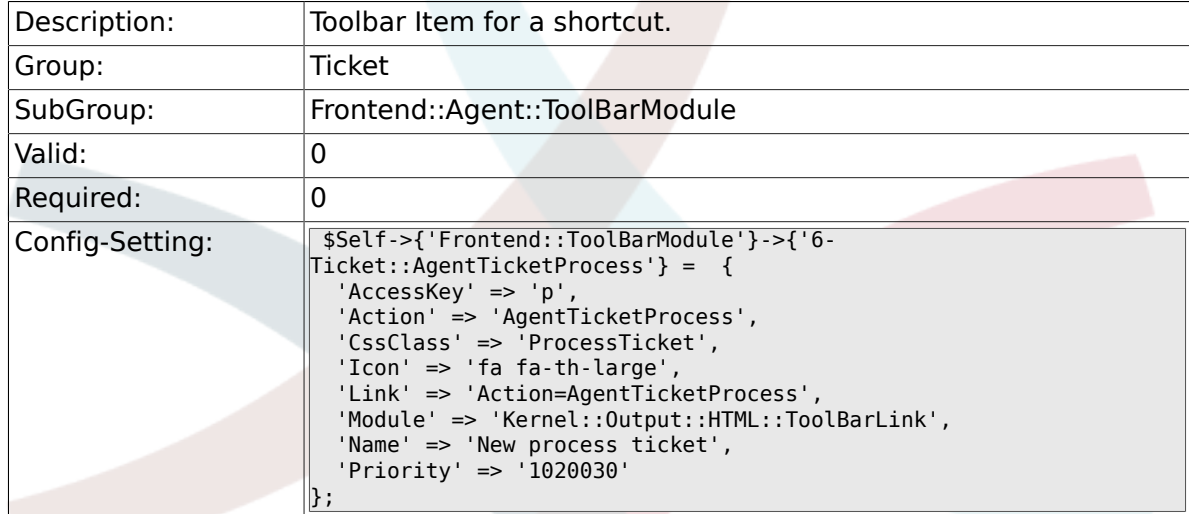

#### **6.62.7. Frontend::ToolBarModule###6- Ticket::TicketResponsible**

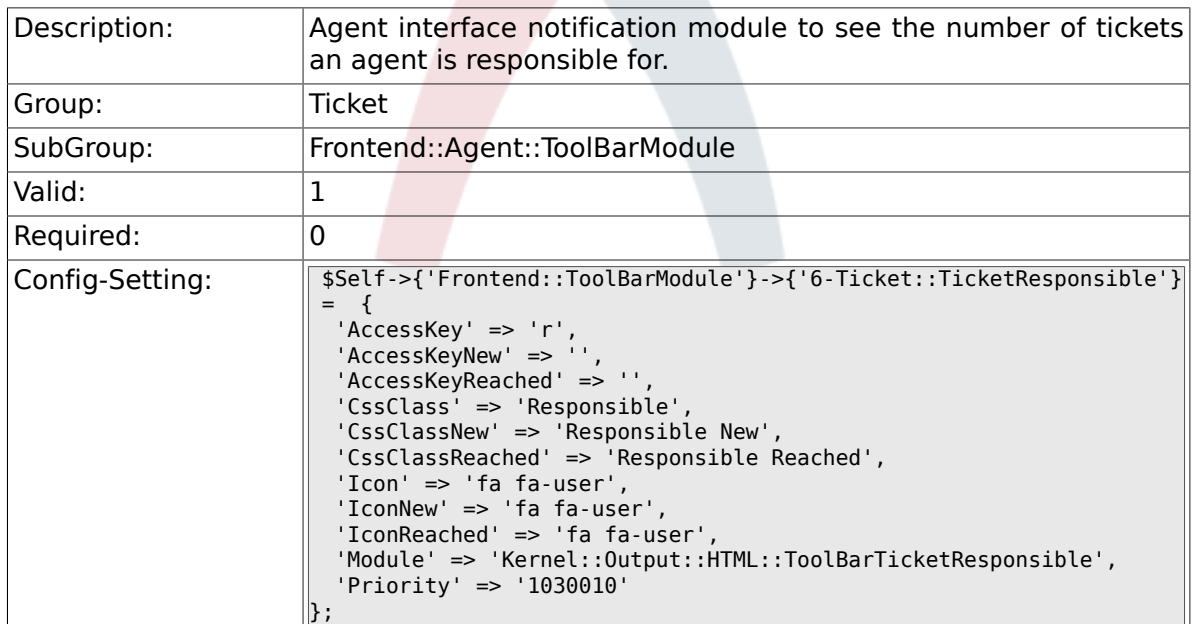

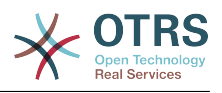

#### **6.62.8. Frontend::ToolBarModule###7- Ticket::TicketWatcher**

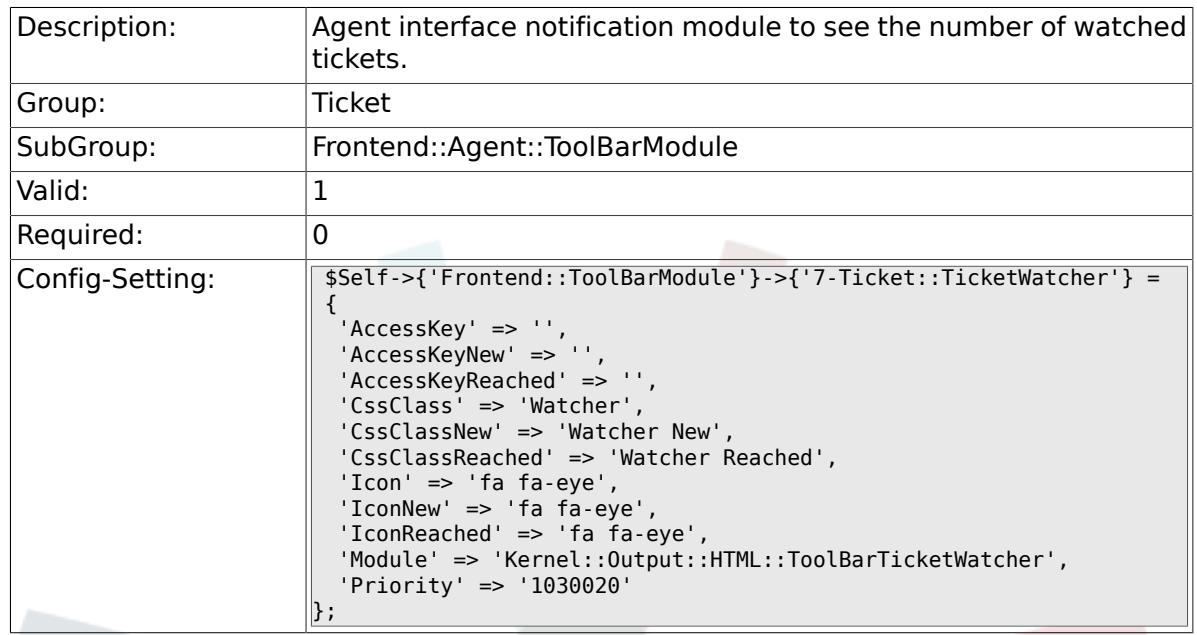

### **6.62.9. Frontend::ToolBarModule###8- Ticket::TicketLocked**

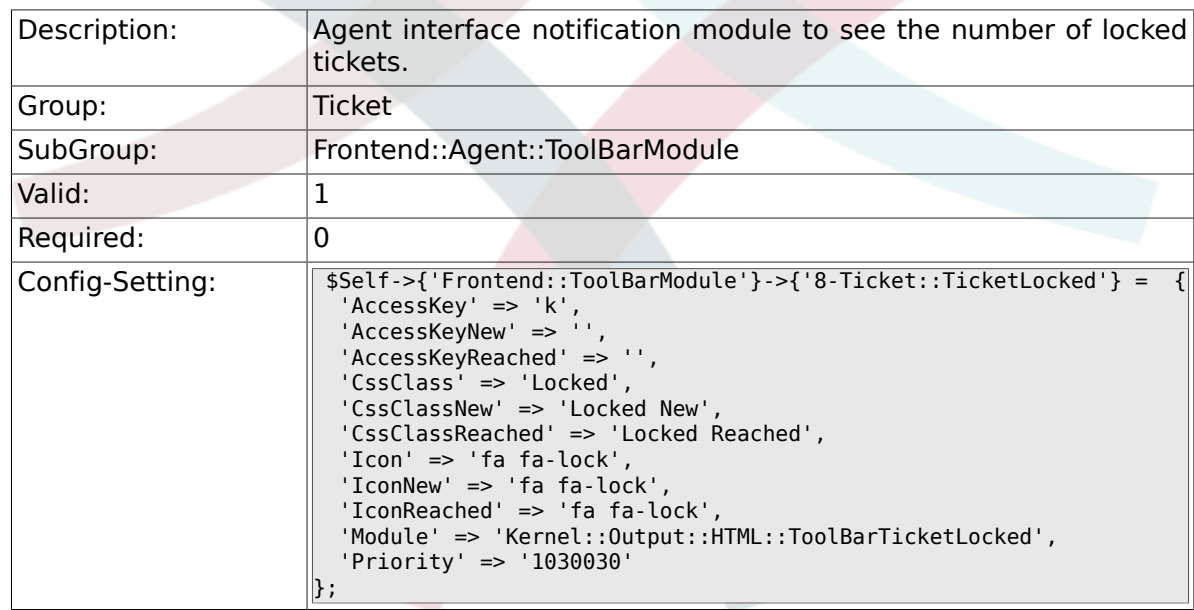

### **6.62.10. Frontend::ToolBarModule###8- Ticket::AgentTicketService**

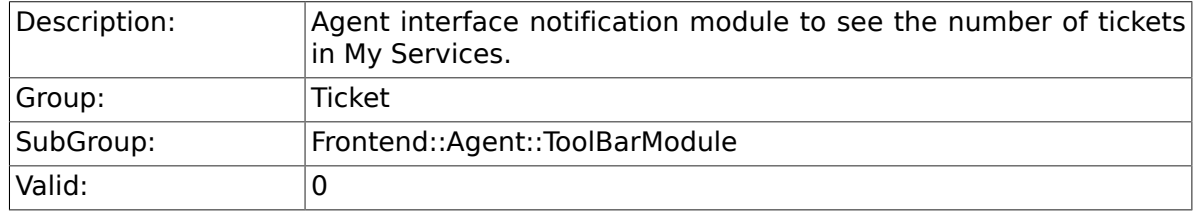

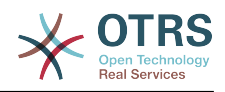

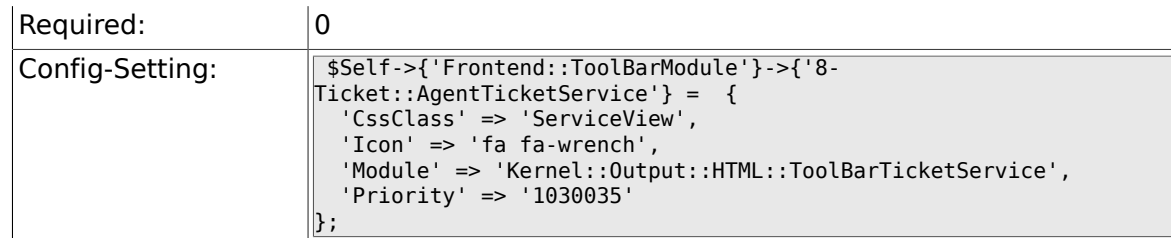

#### **6.62.11. Frontend::ToolBarModule###9- Ticket::TicketSearchProfile**

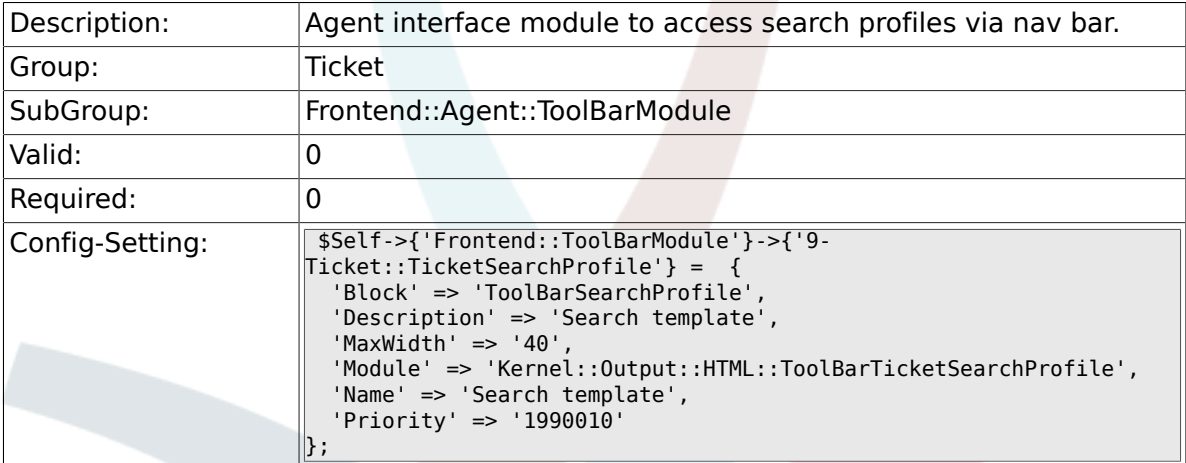

#### **6.62.12. Frontend::ToolBarModule###10- Ticket::TicketSearchFulltext**

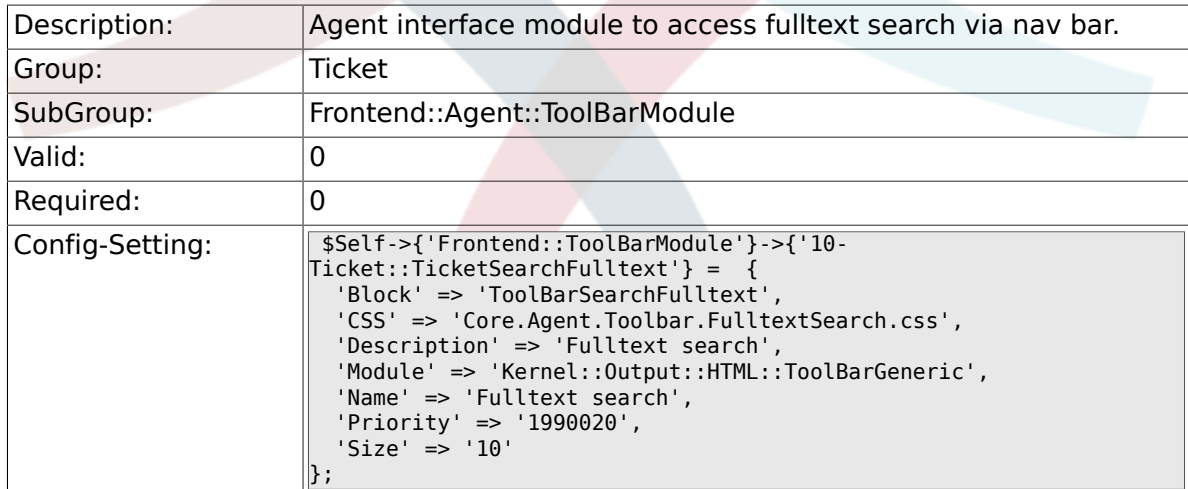

#### **6.62.13. Frontend::ToolBarModule###11- CICSearchCustomerID**

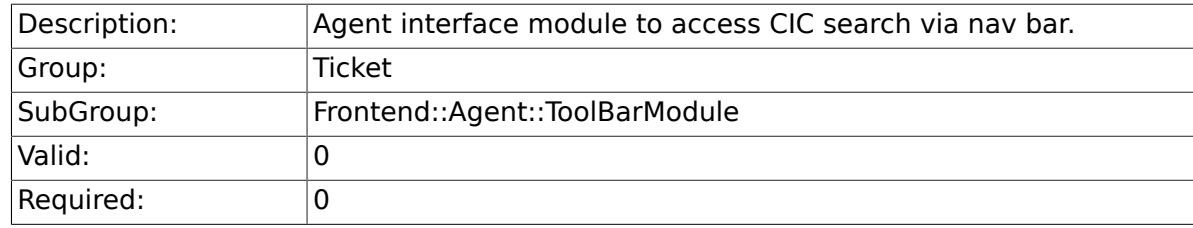

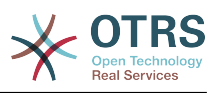

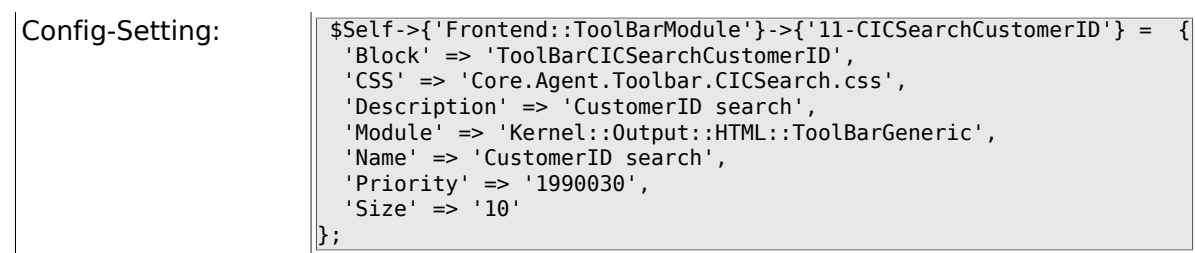

#### **6.62.14. Frontend::ToolBarModule###11- CICSearchCustomerUser**

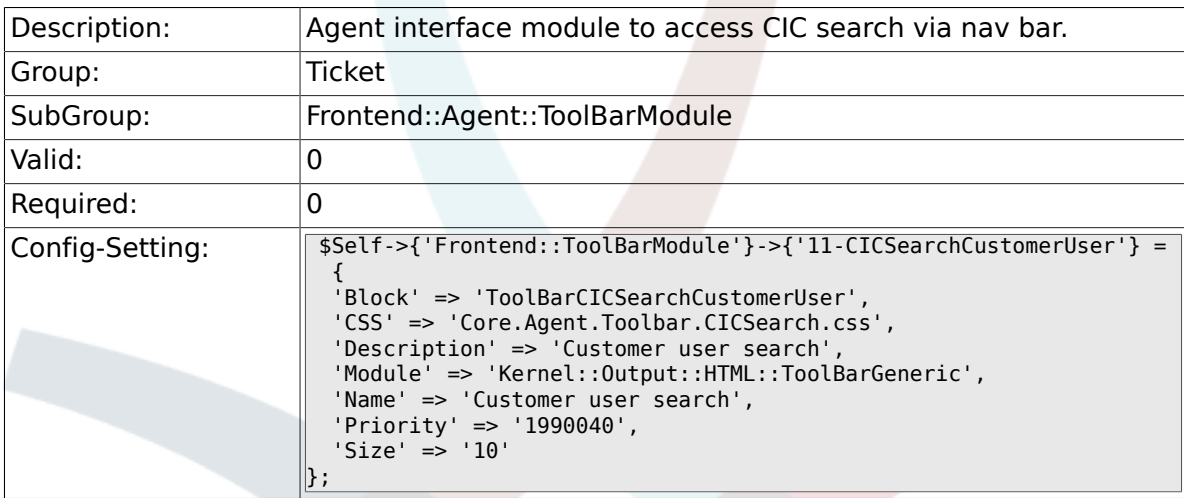

## **6.63. Frontend::Customer**

#### **6.63.1. Ticket::Frontend::CustomerDisableCompanyTicketAccess**

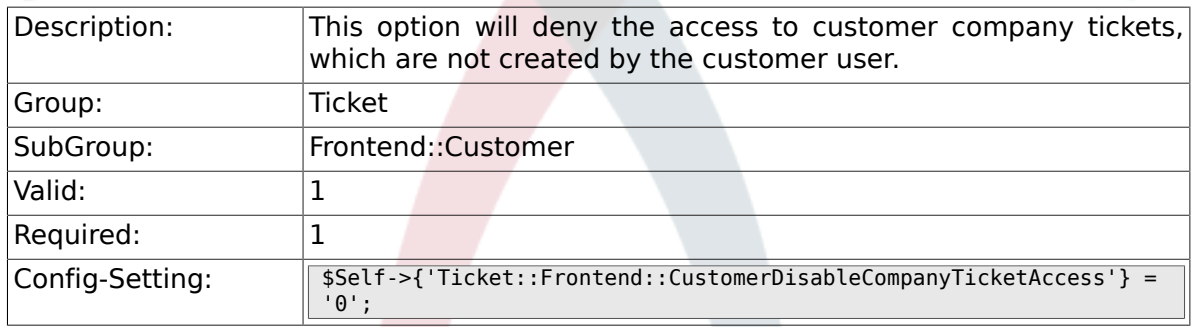

### **6.63.2. Ticket::Frontend::CustomerTicketOverviewCustomEmptyText**

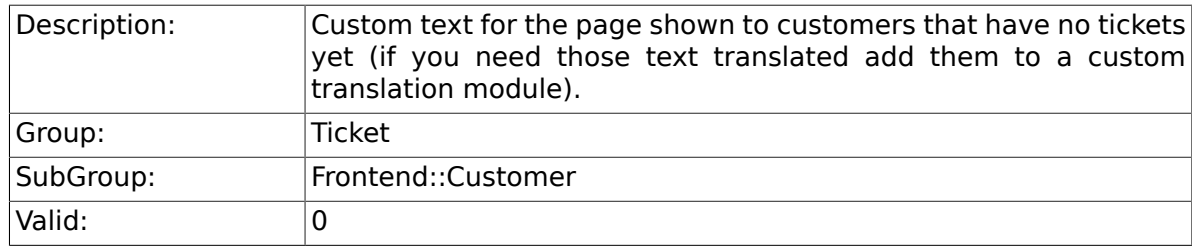

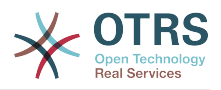

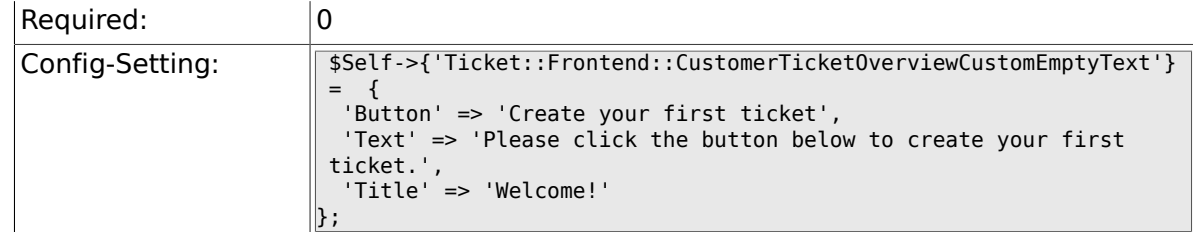

### **6.63.3. Frontend::CustomerUser::Item###15- OpenTickets**

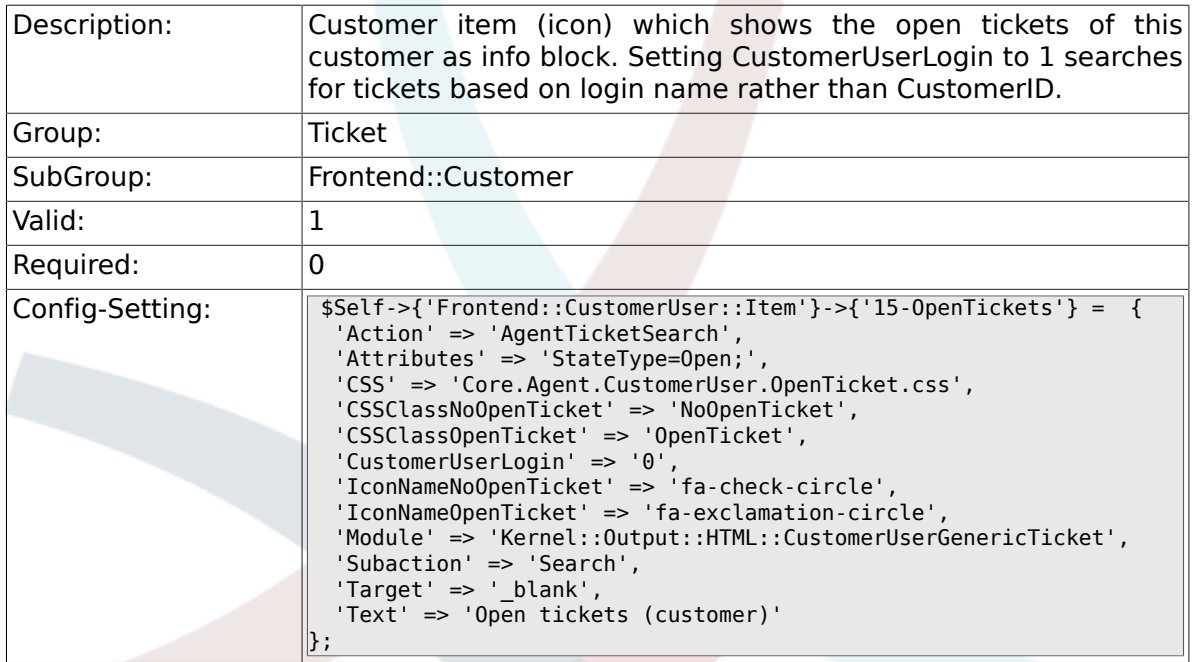

#### **6.63.4. Frontend::CustomerUser::Item###16- OpenTicketsForCustomerUserLogin**

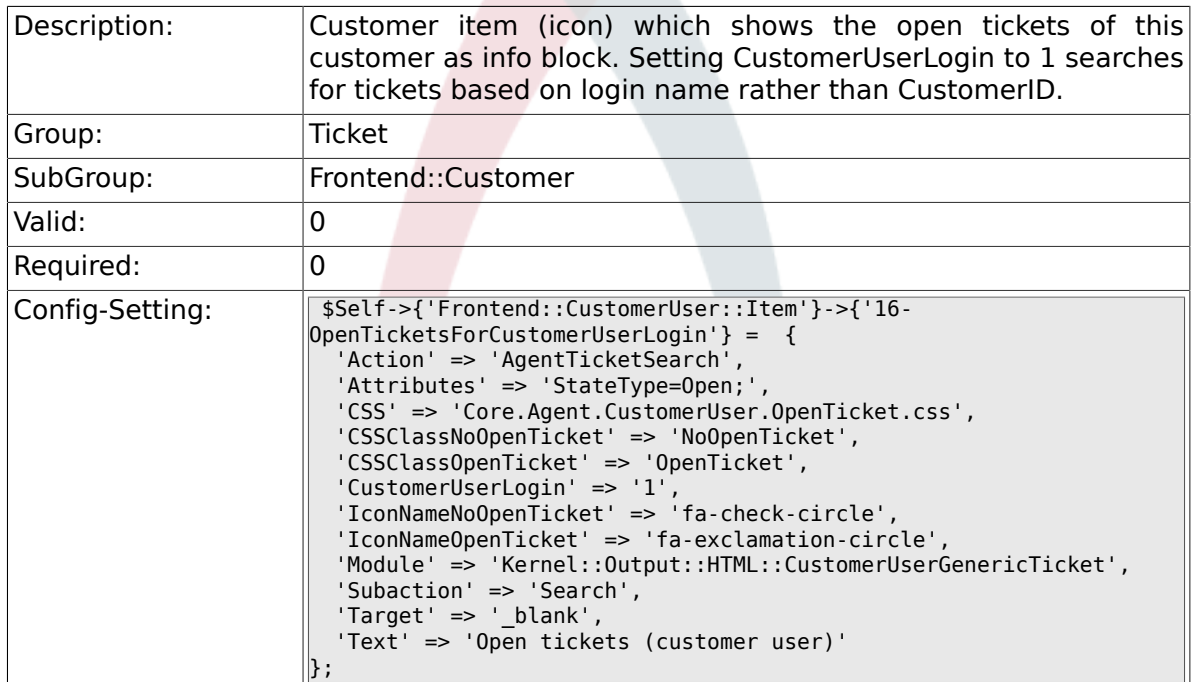

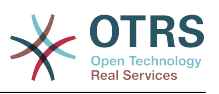

#### **6.63.5. Frontend::CustomerUser::Item###17- ClosedTickets**

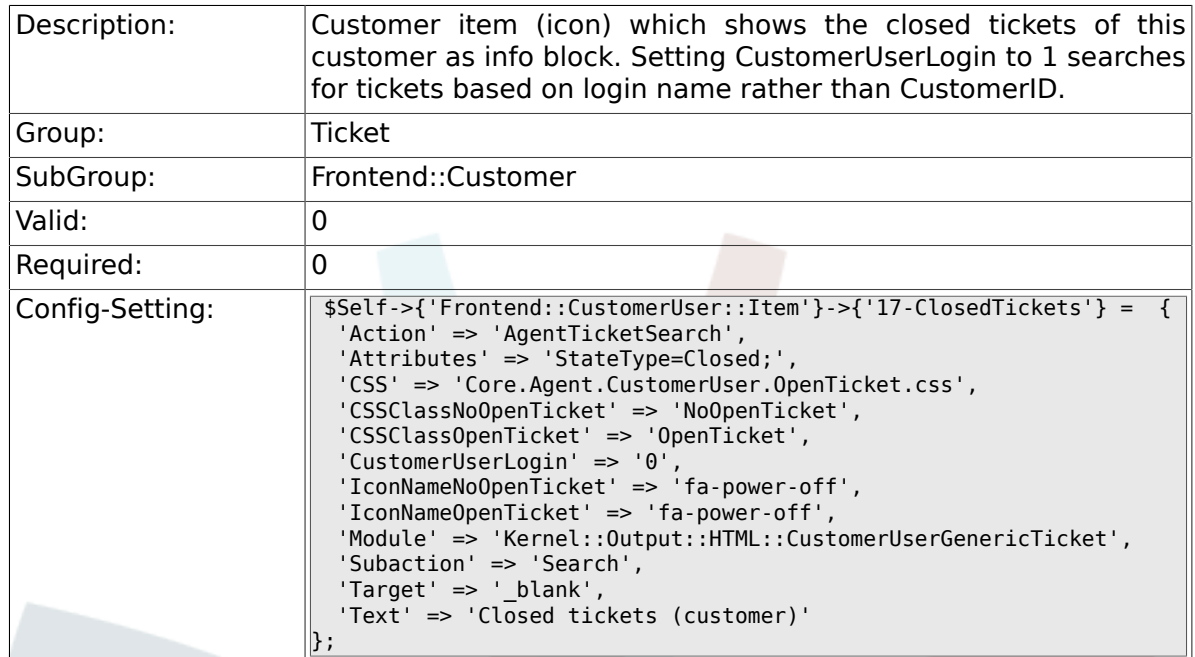

#### **6.63.6. Frontend::CustomerUser::Item###18- ClosedTicketsForCustomerUserLogin**

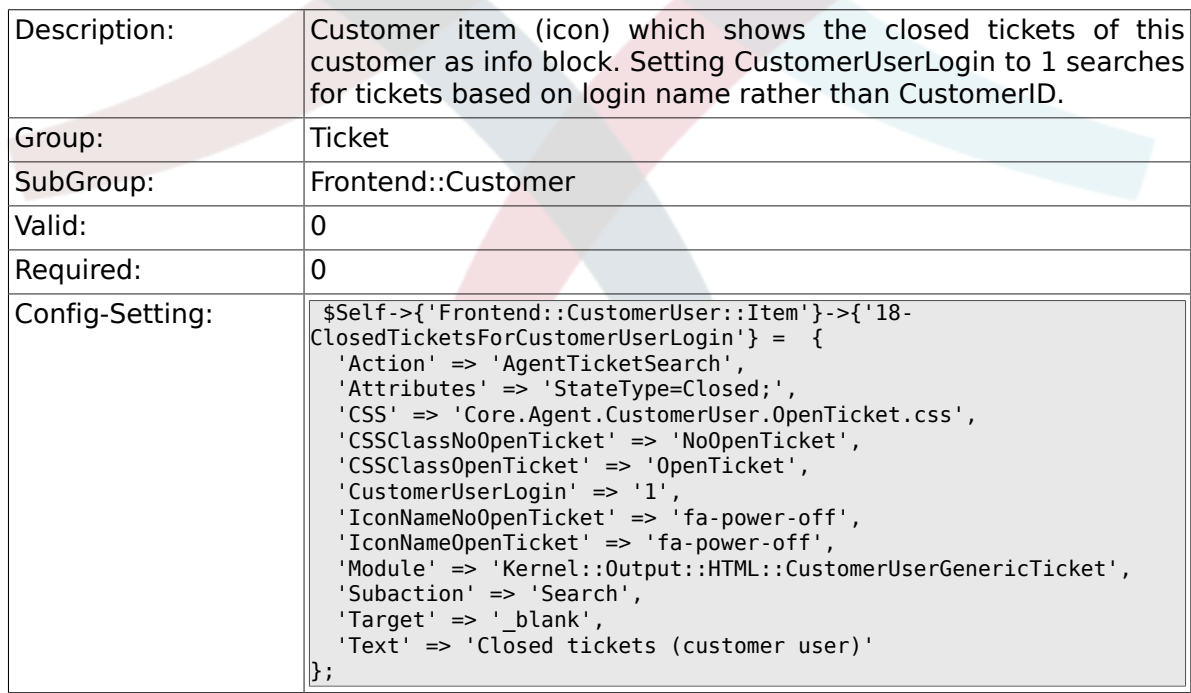

### **6.63.7. CustomerFrontend::CommonObject###QueueObject**

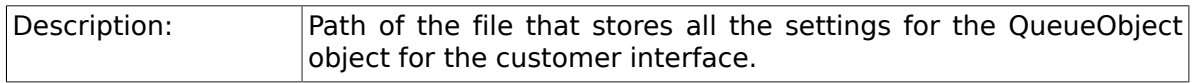
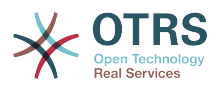

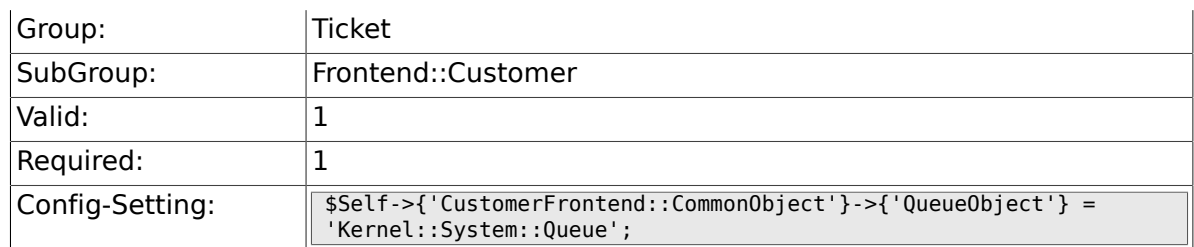

#### **6.63.8. CustomerFrontend::CommonObject###TicketObject**

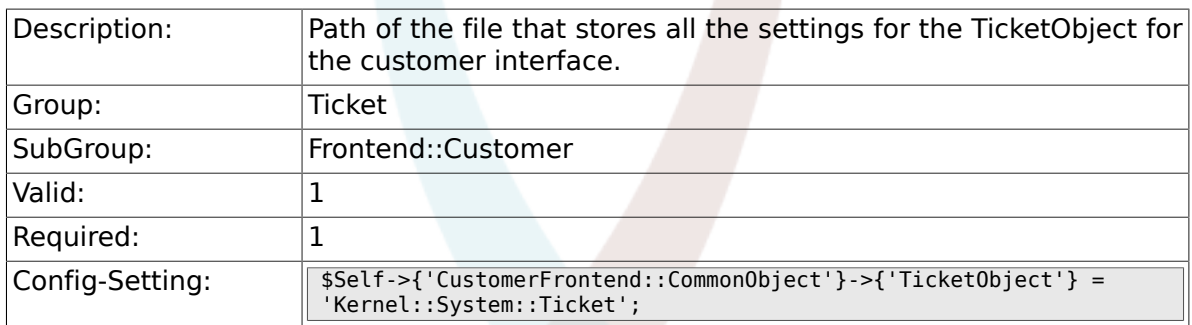

#### **6.63.9. CustomerFrontend::CommonParam###Action**

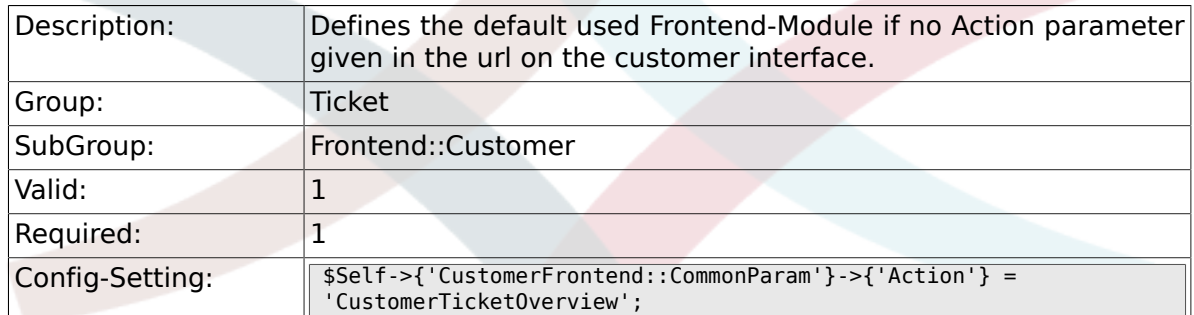

#### **6.63.10. CustomerFrontend::CommonParam###TicketID**

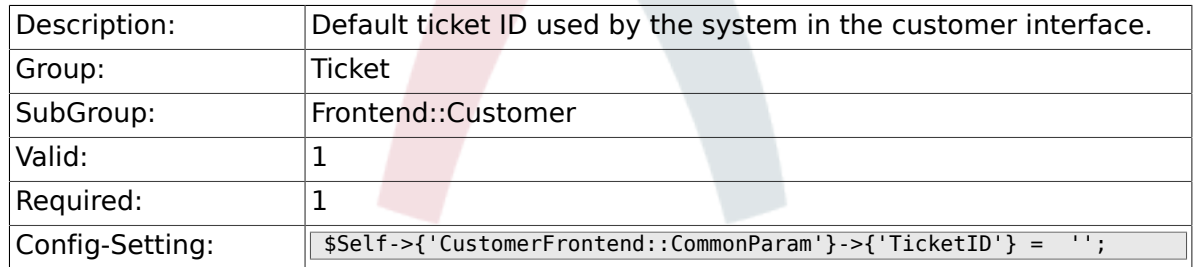

## **6.64. Frontend::Customer::ModuleMetaHead**

#### **6.64.1. CustomerFrontend::HeaderMetaModule###2- TicketSearch**

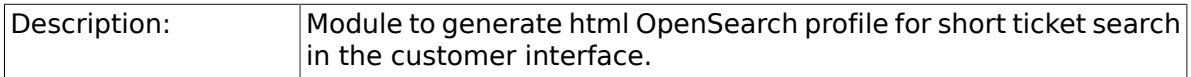

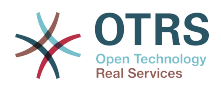

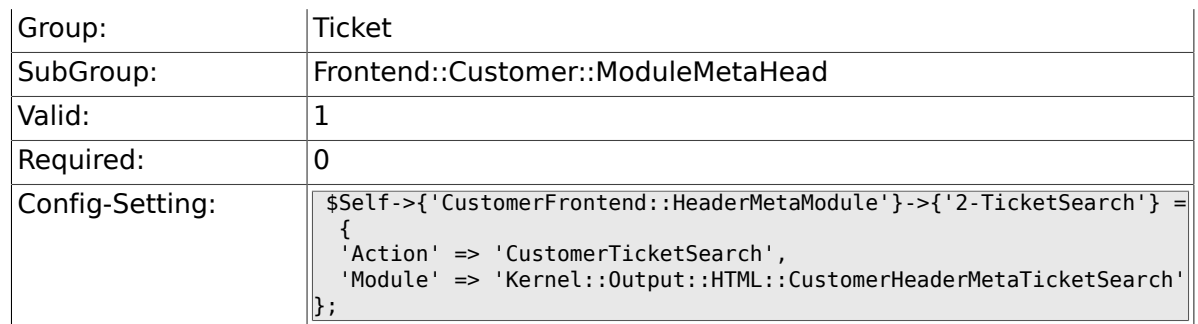

# **6.65. Frontend::Customer::ModuleRegistration**

#### **6.65.1. CustomerFrontend::Module###CustomerTicketOverview**

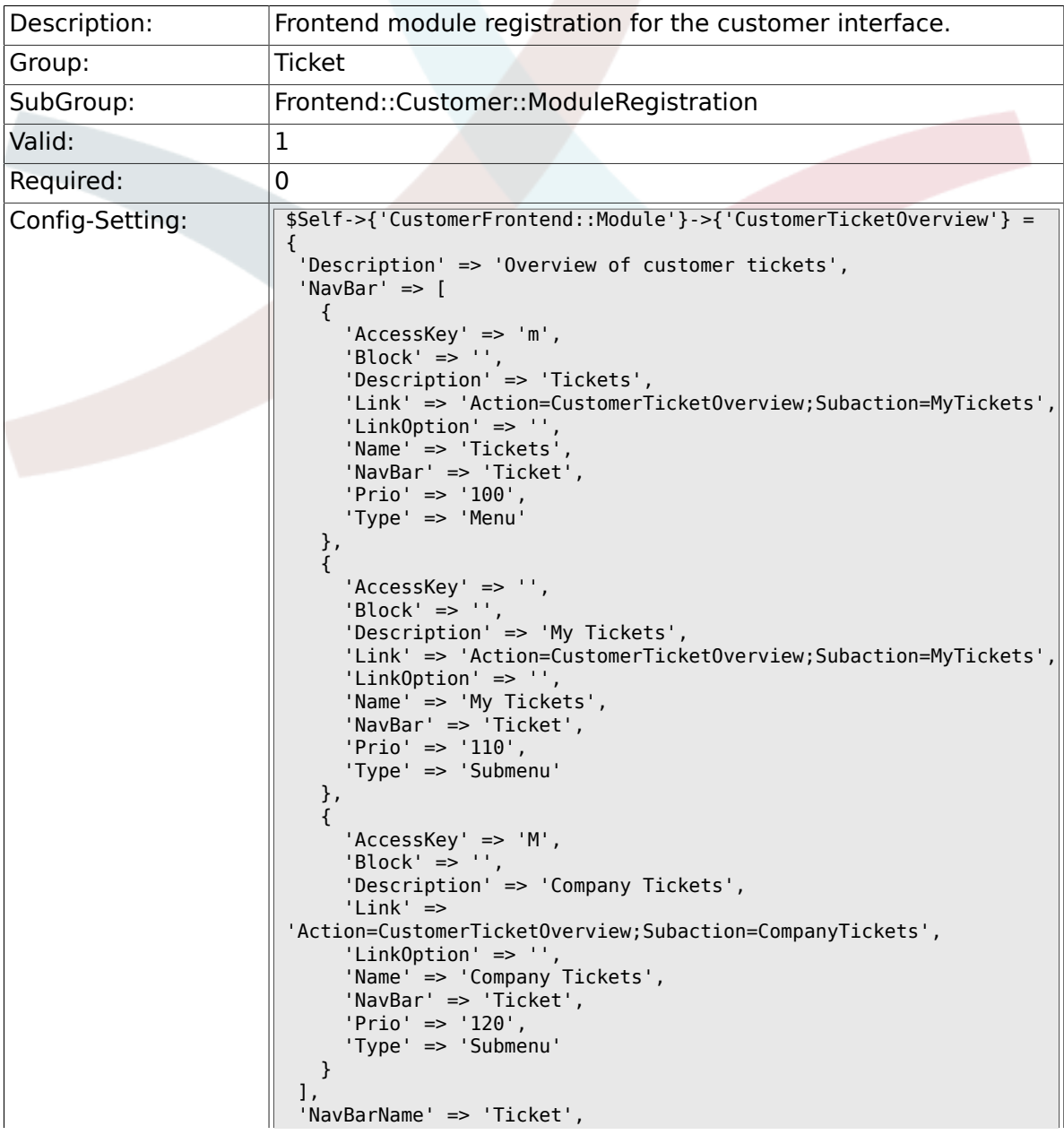

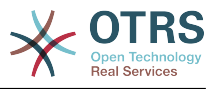

#### **6.65.2. CustomerFrontend::Module###CustomerTicketMessage**

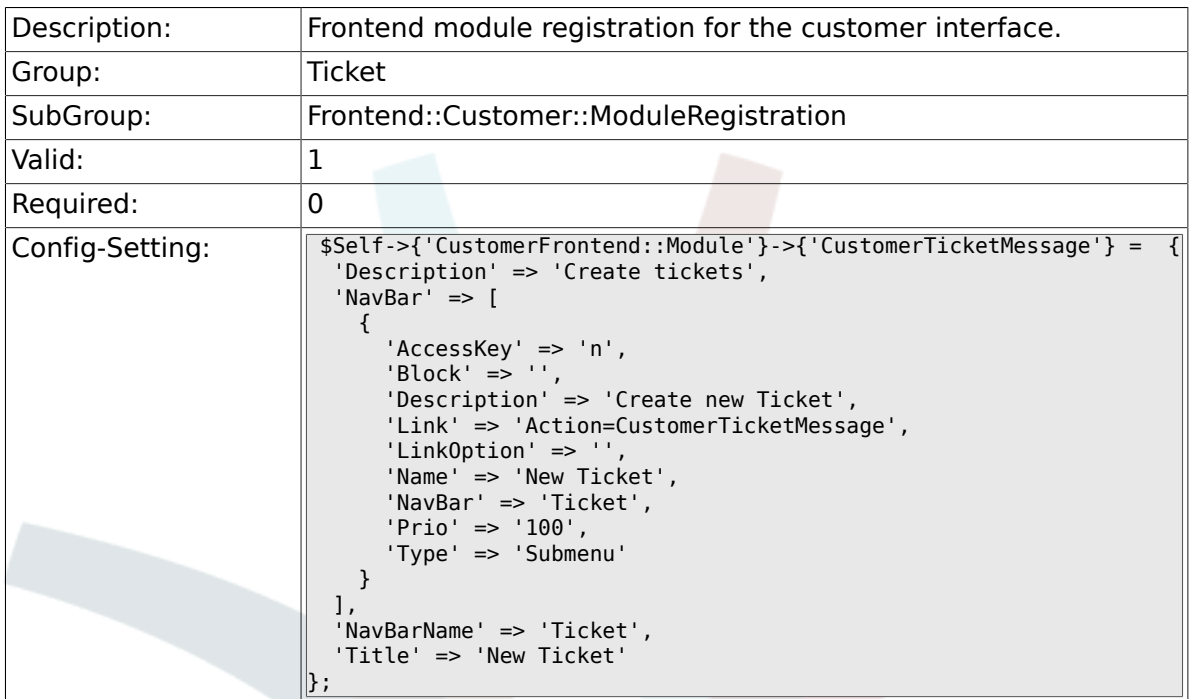

#### **6.65.3. CustomerFrontend::Module###CustomerTicketZoom**

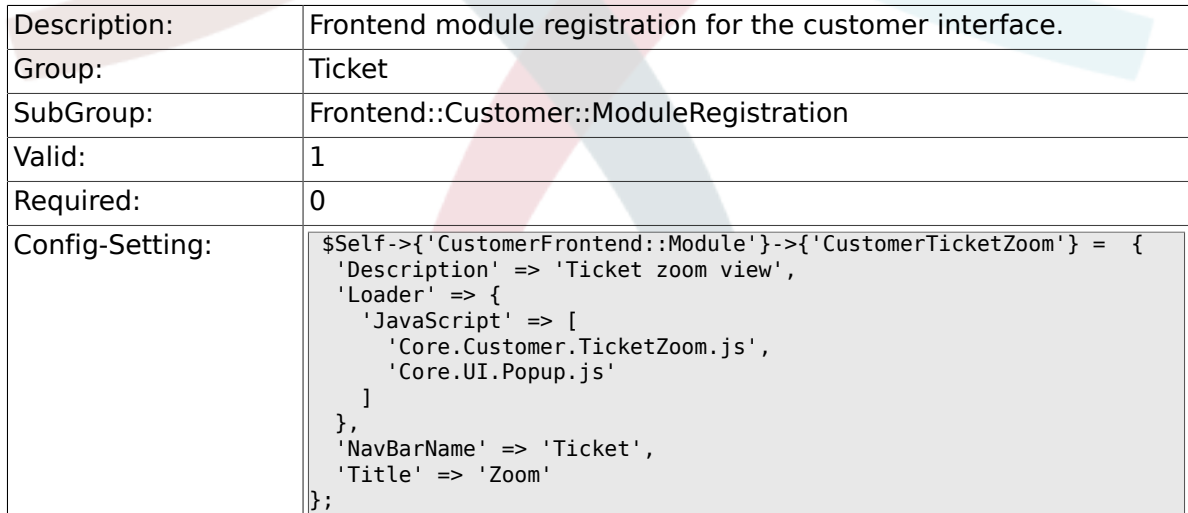

#### **6.65.4. CustomerFrontend::Module###CustomerTicketPrint**

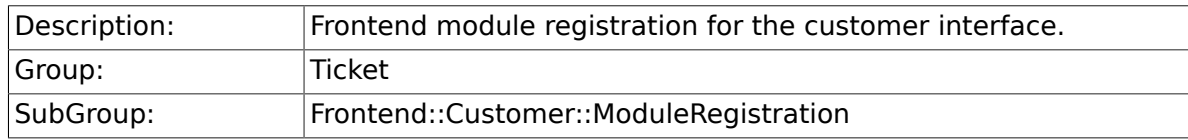

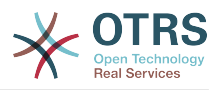

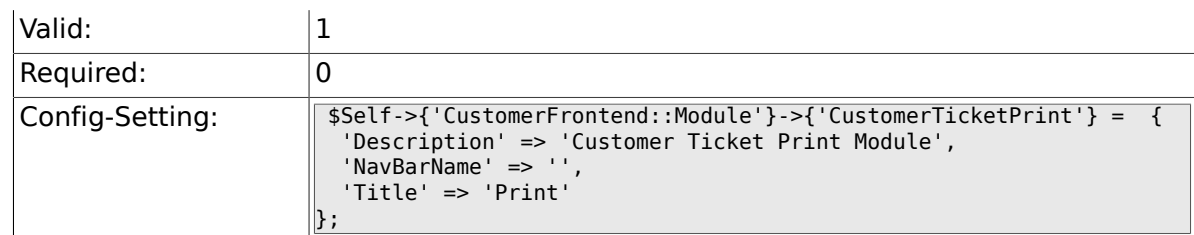

#### **6.65.5. CustomerFrontend::Module###CustomerTicketAttachment**

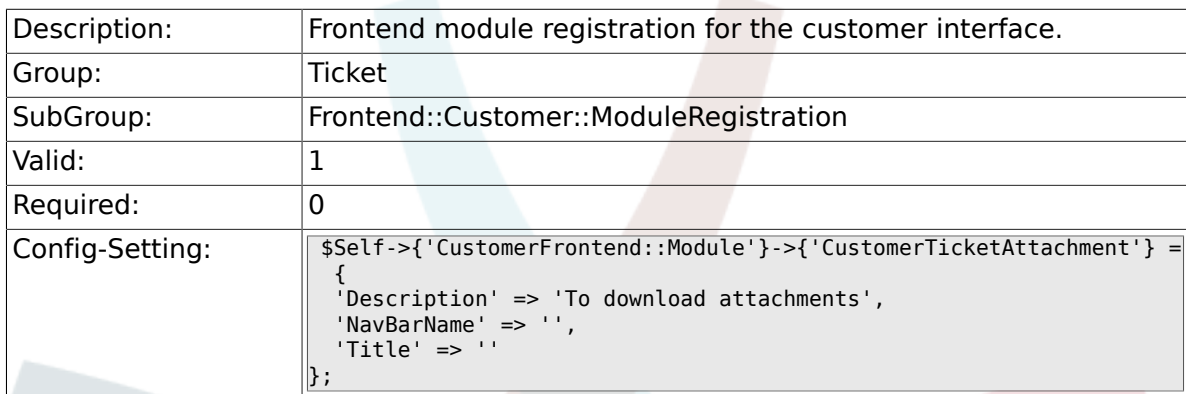

#### **6.65.6. CustomerFrontend::Module###CustomerTicketSearch**

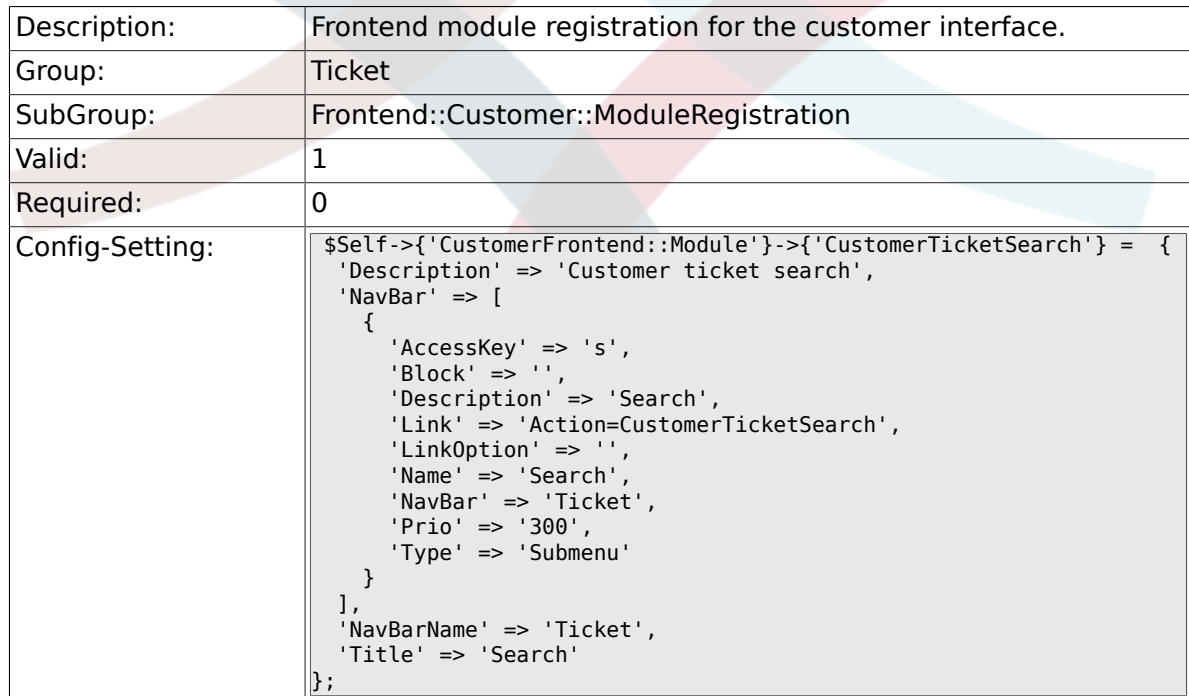

### **6.66. Frontend::Customer::Preferences**

#### **6.66.1. CustomerPreferencesGroups###ShownTickets**

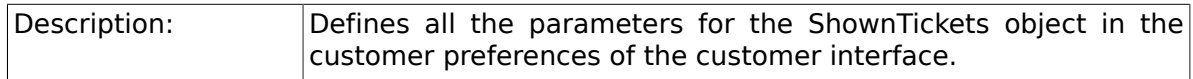

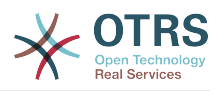

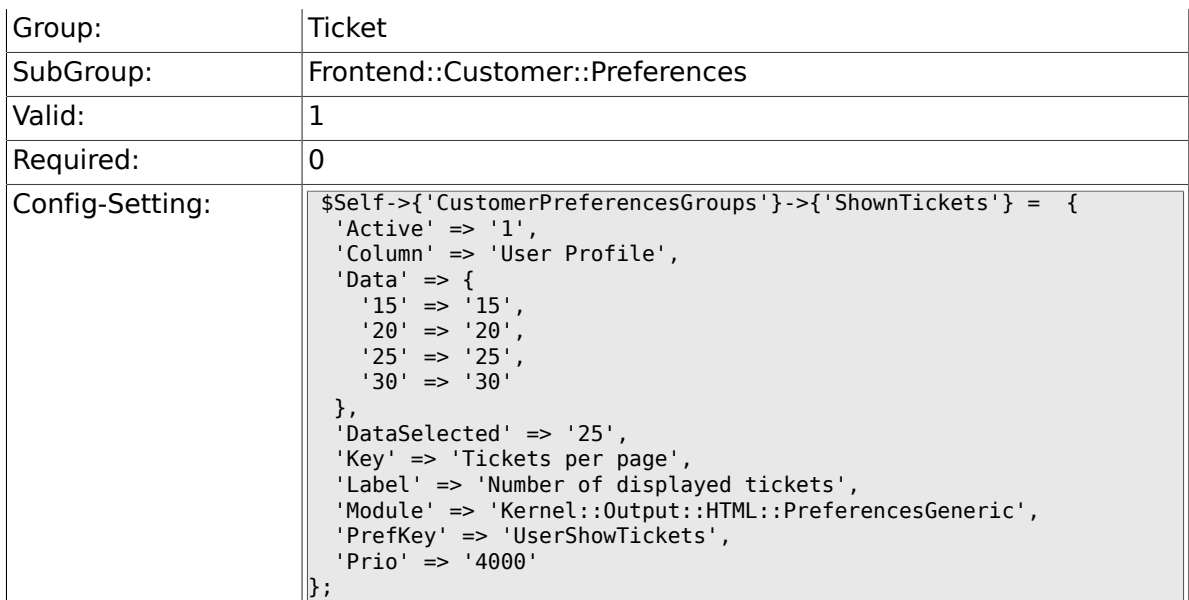

#### **6.66.2. CustomerPreferencesGroups###RefreshTime**

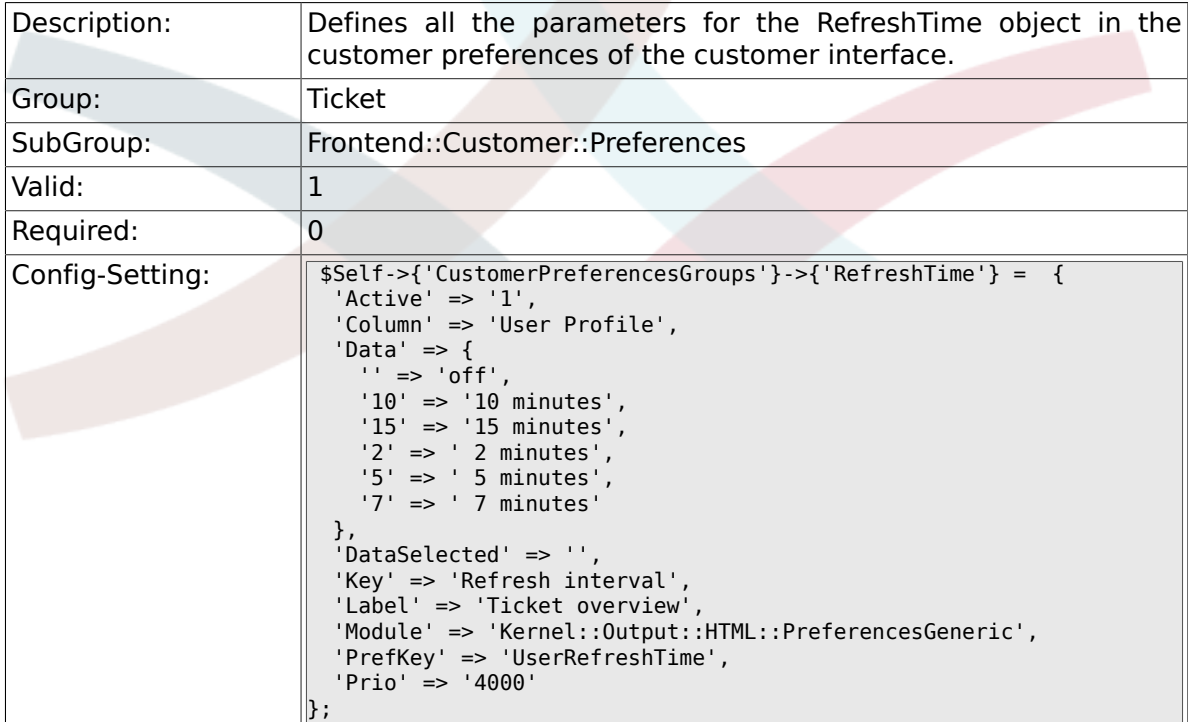

## **6.67. Frontend::Customer::Ticket::ViewNew**

#### **6.67.1. Ticket::Frontend::CustomerTicketMessage###NextScreenAfterNewTicket**

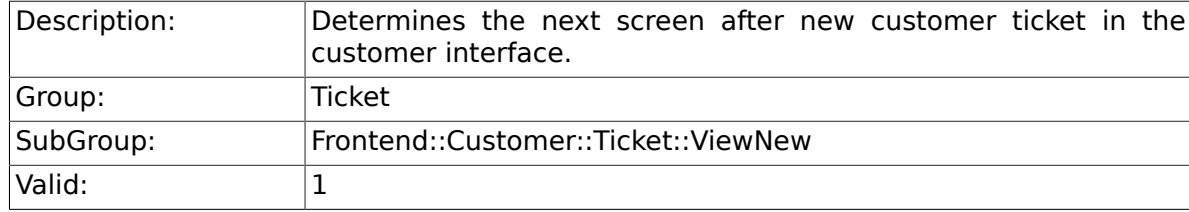

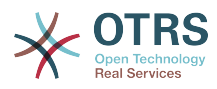

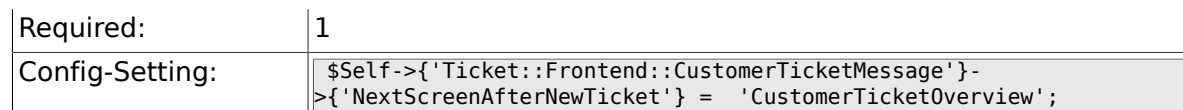

#### **6.67.2. Ticket::Frontend::CustomerTicketMessage###Priority**

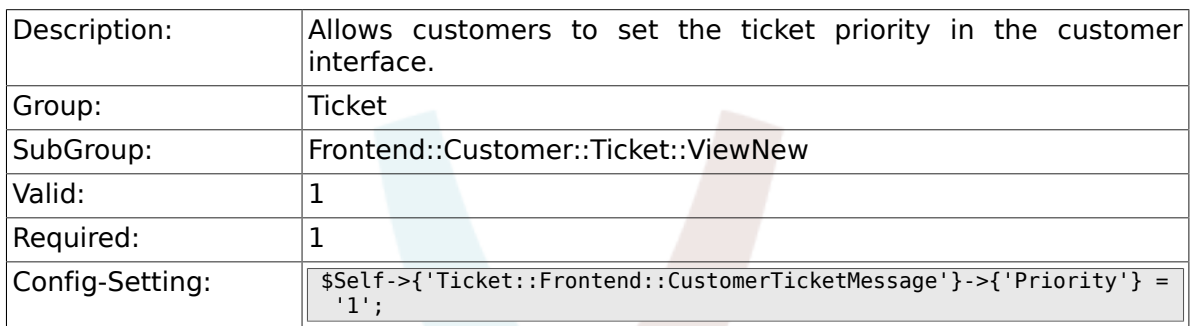

#### **6.67.3. Ticket::Frontend::CustomerTicketMessage###PriorityDefault**

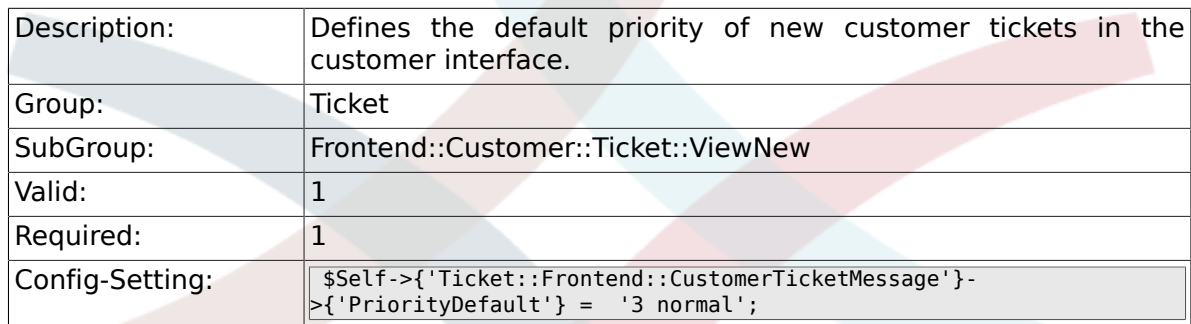

#### **6.67.4. Ticket::Frontend::CustomerTicketMessage###Queue**

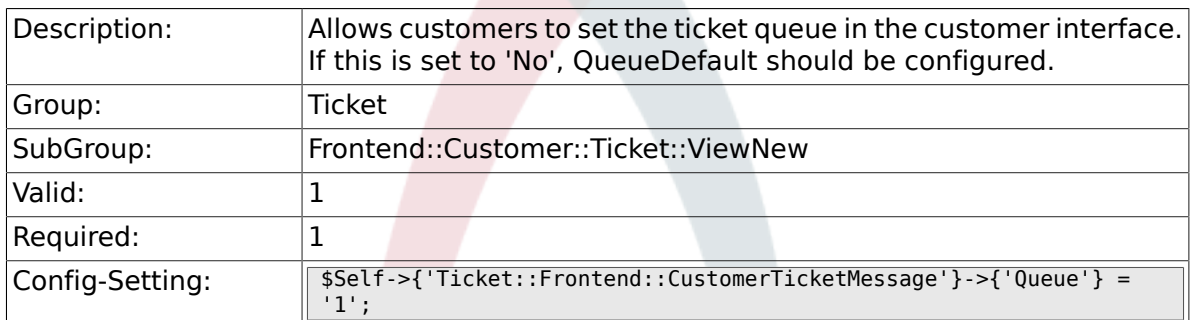

#### **6.67.5. Ticket::Frontend::CustomerTicketMessage###QueueDefault**

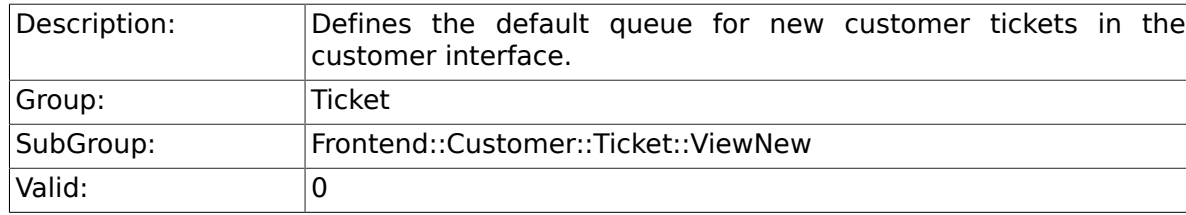

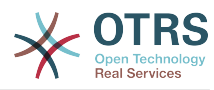

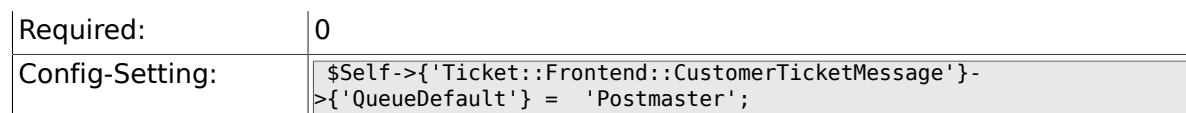

#### **6.67.6. Ticket::Frontend::CustomerTicketMessage###TicketType**

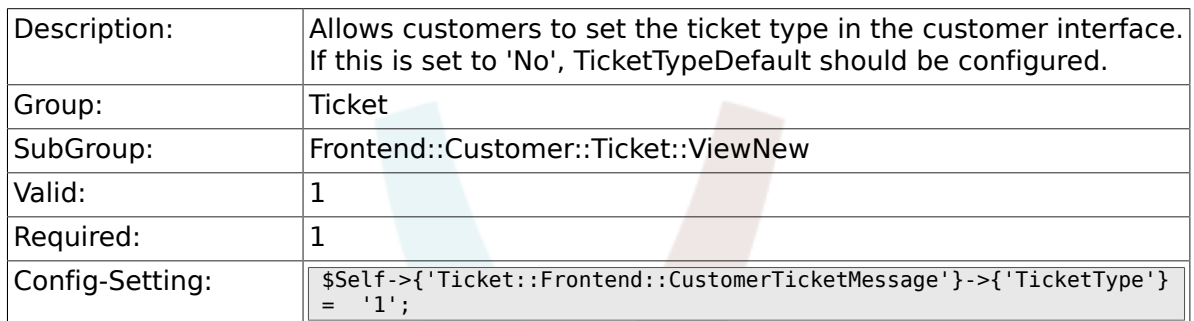

#### **6.67.7. Ticket::Frontend::CustomerTicketMessage###TicketTypeDefault**

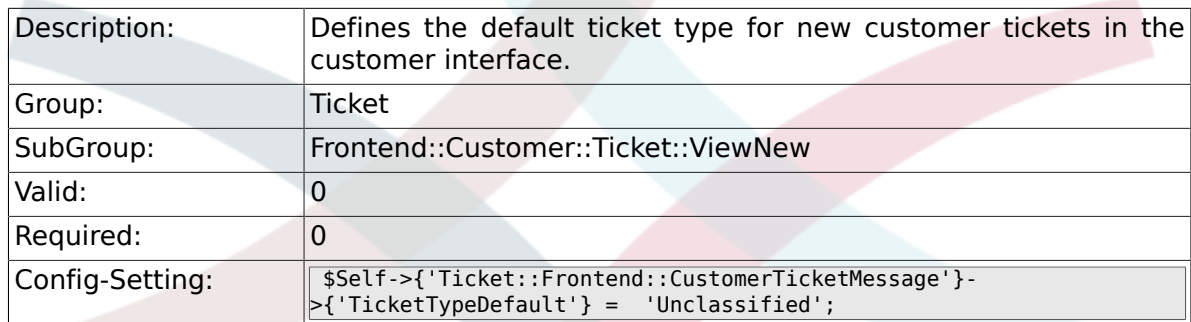

#### **6.67.8. Ticket::Frontend::CustomerTicketMessage###Service**

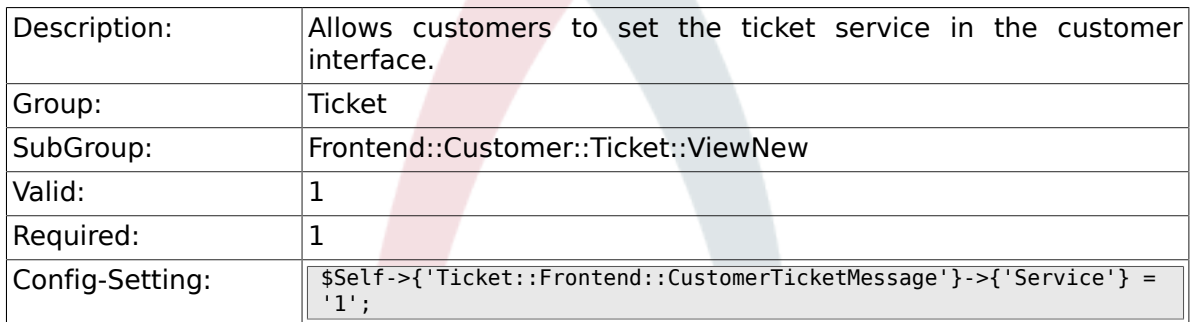

#### **6.67.9. Ticket::Frontend::CustomerTicketMessage###SLA**

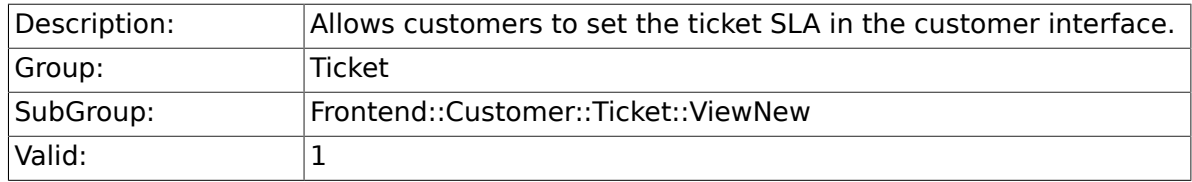

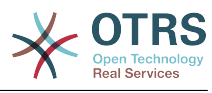

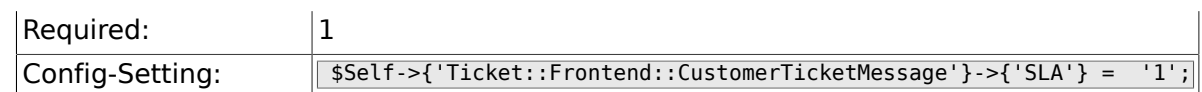

#### **6.67.10. Ticket::Frontend::CustomerTicketMessage###ServiceMandatory**

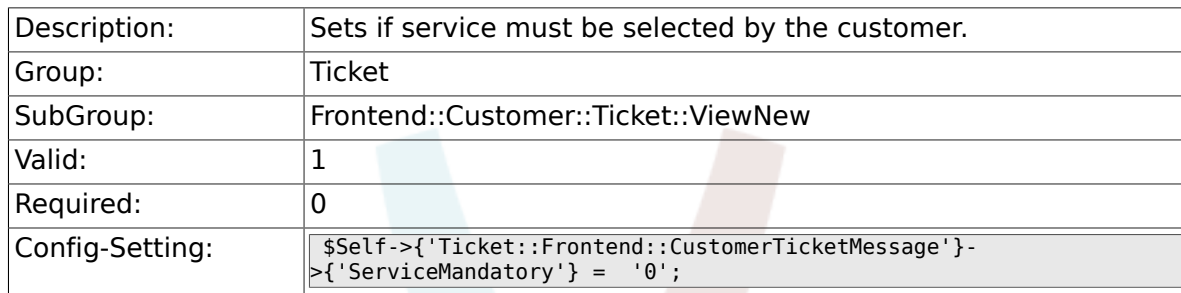

#### **6.67.11. Ticket::Frontend::CustomerTicketMessage###SLAMandatory**

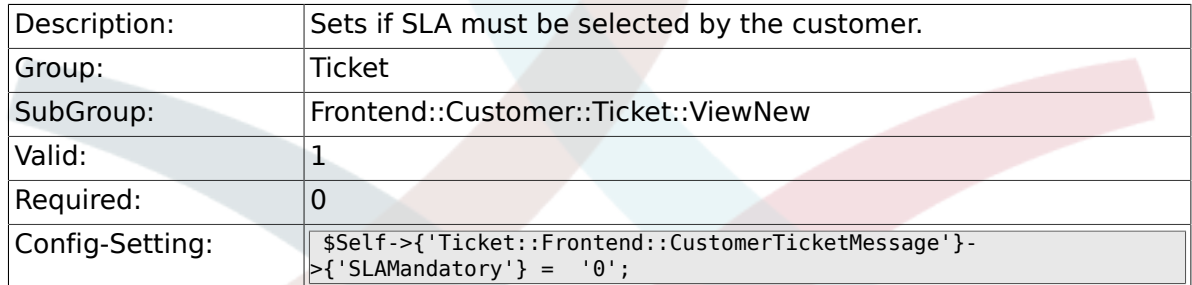

#### **6.67.12. Ticket::Frontend::CustomerTicketMessage###StateDefault**

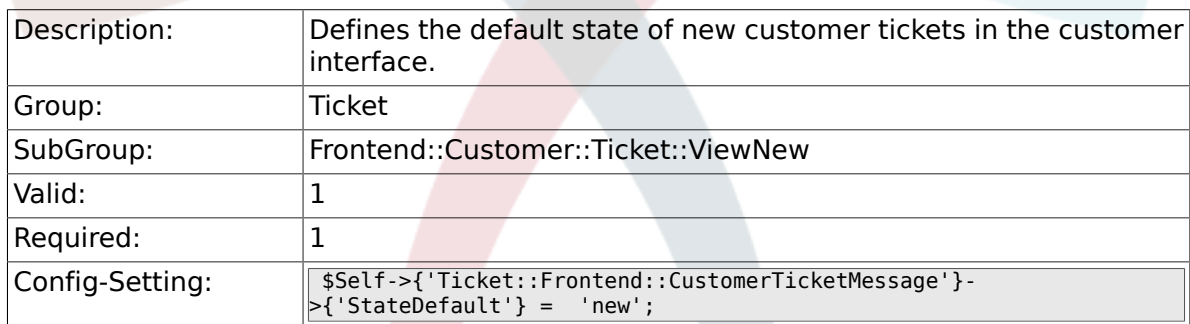

#### **6.67.13. Ticket::Frontend::CustomerTicketMessage###ArticleType**

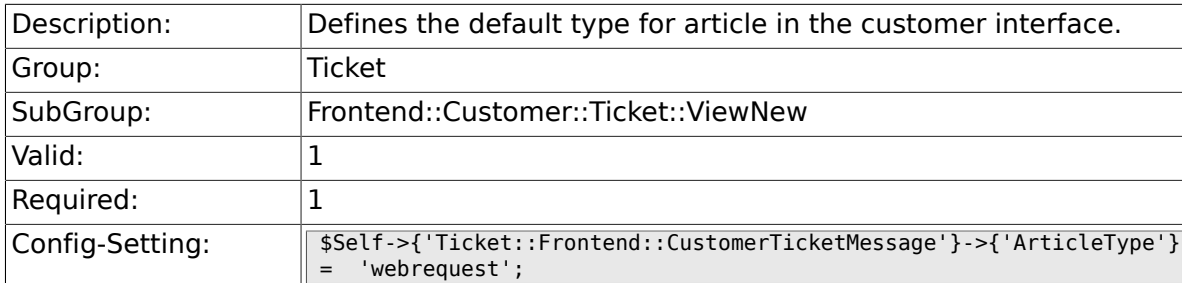

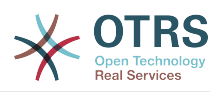

#### **6.67.14. Ticket::Frontend::CustomerTicketMessage###SenderType**

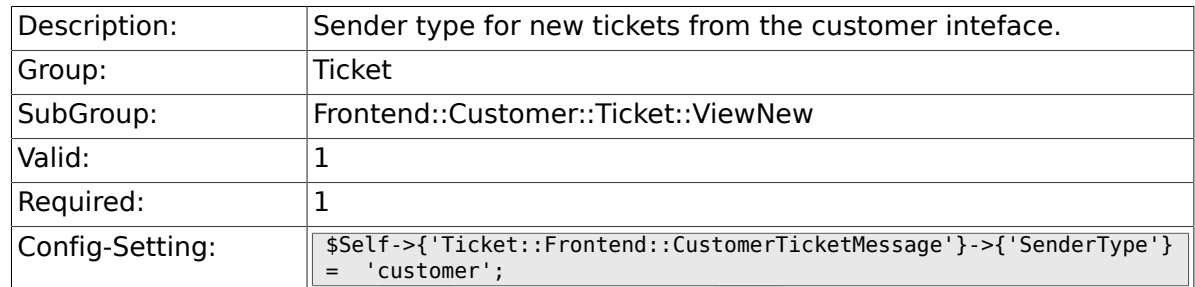

#### **6.67.15. Ticket::Frontend::CustomerTicketMessage###HistoryType**

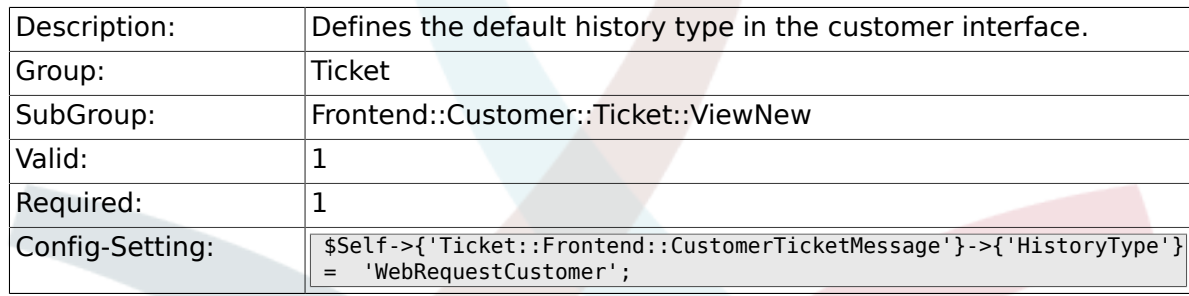

#### **6.67.16. Ticket::Frontend::CustomerTicketMessage###HistoryComment**

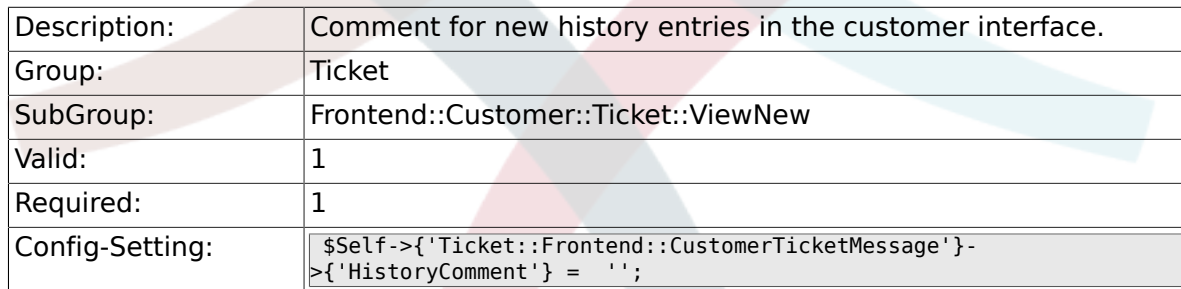

#### **6.67.17. CustomerPanelSelectionType**

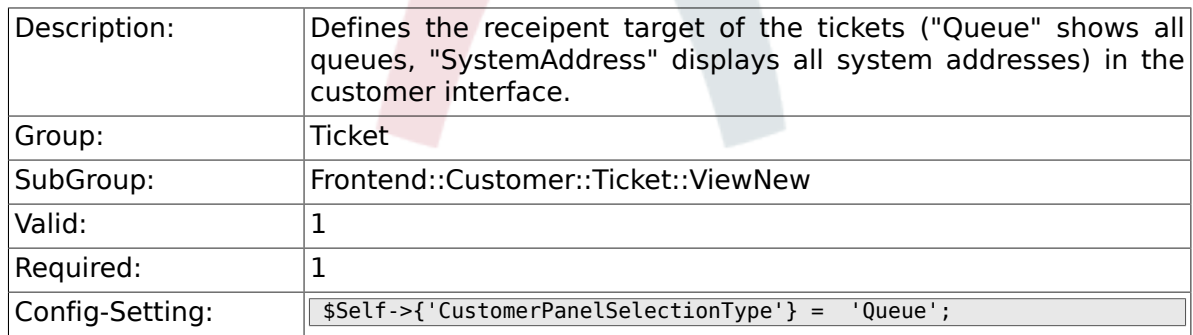

#### **6.67.18. CustomerPanelSelectionString**

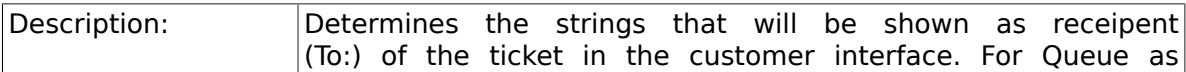

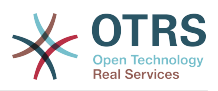

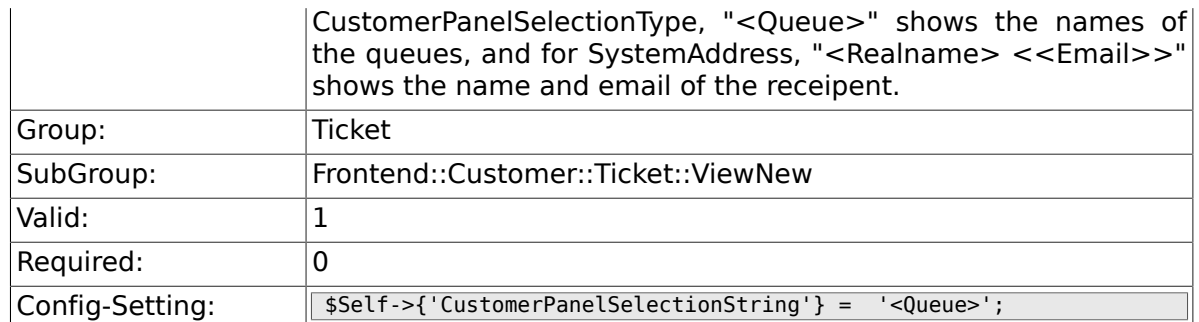

#### **6.67.19. CustomerPanelOwnSelection**

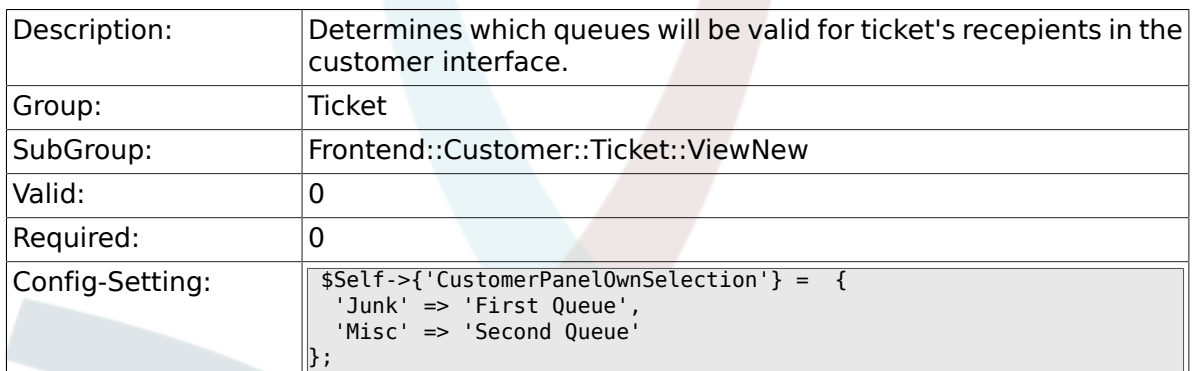

#### **6.67.20. CustomerPanel::NewTicketQueueSelectionModule**

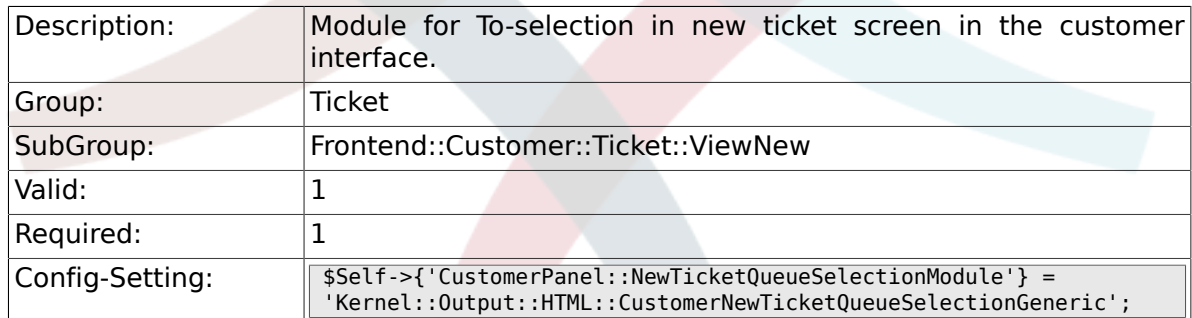

#### **6.67.21. Ticket::Frontend::CustomerTicketMessage###DynamicField**

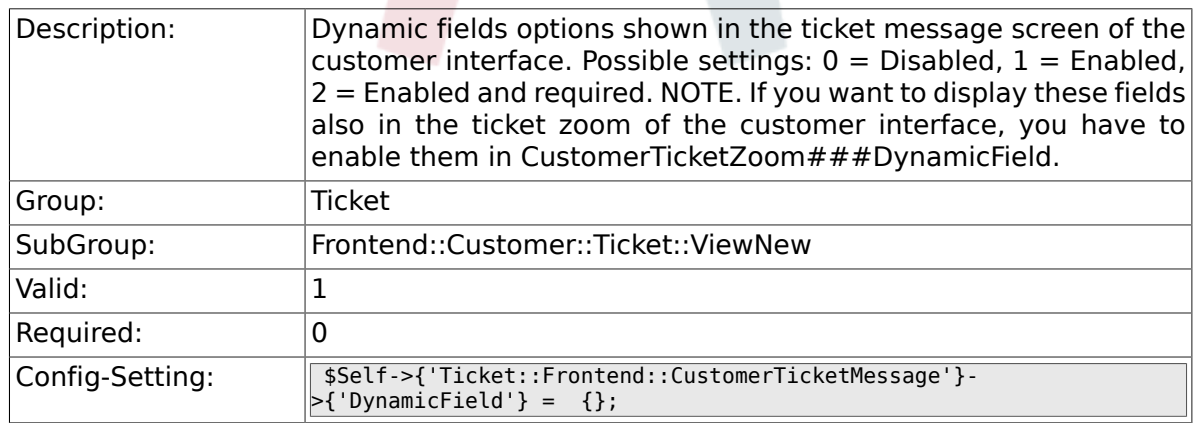

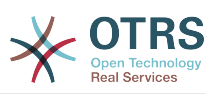

### **6.68. Frontend::Customer::Ticket::ViewPrint**

#### **6.68.1. Ticket::Frontend::CustomerTicketPrint###DynamicField**

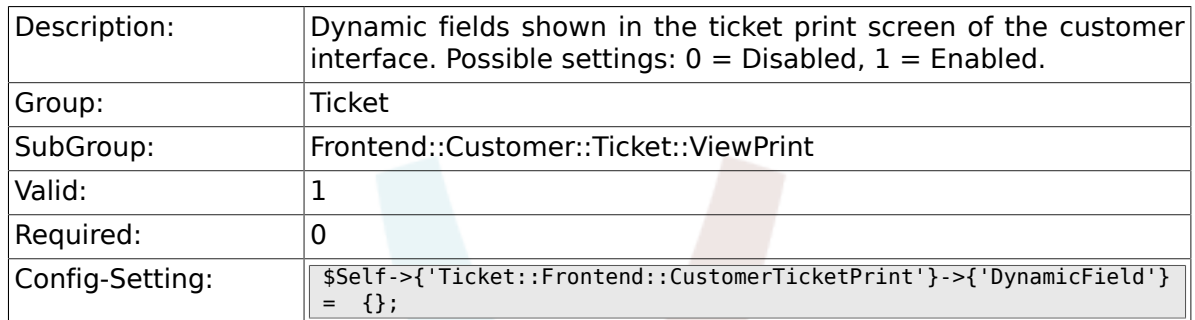

## **6.69. Frontend::Customer::Ticket::ViewSearch**

#### **6.69.1. Ticket::CustomerTicketSearch::SearchLimit**

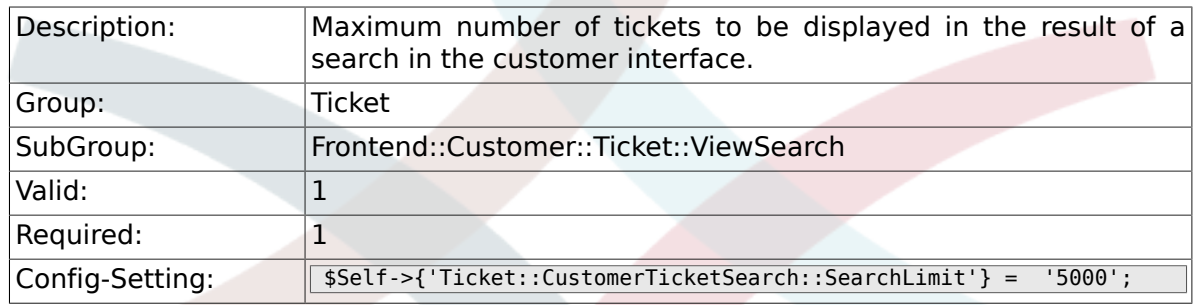

#### **6.69.2. Ticket::CustomerTicketSearch::SearchPageShown**

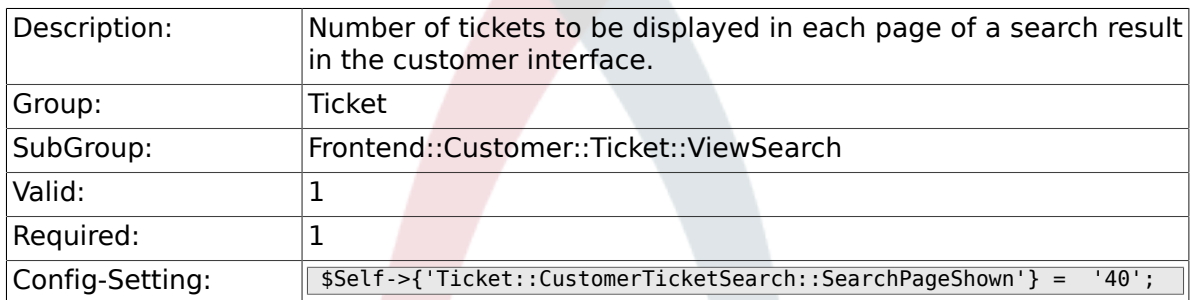

#### **6.69.3. Ticket::CustomerTicketSearch::SortBy::Default**

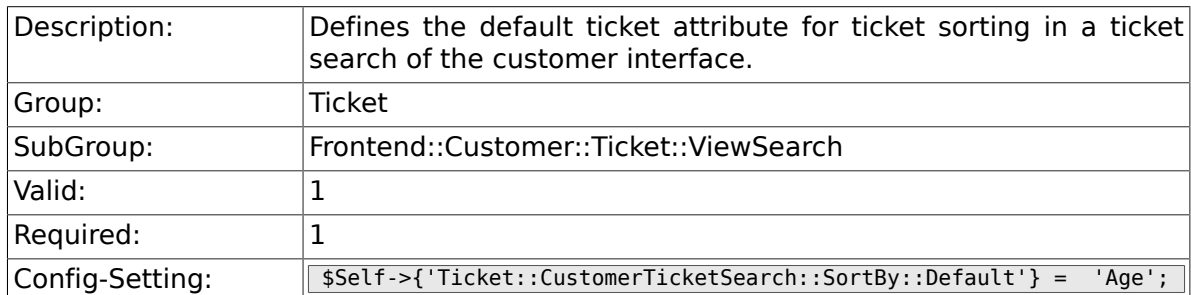

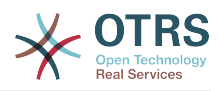

#### **6.69.4. Ticket::CustomerTicketSearch::Order::Default**

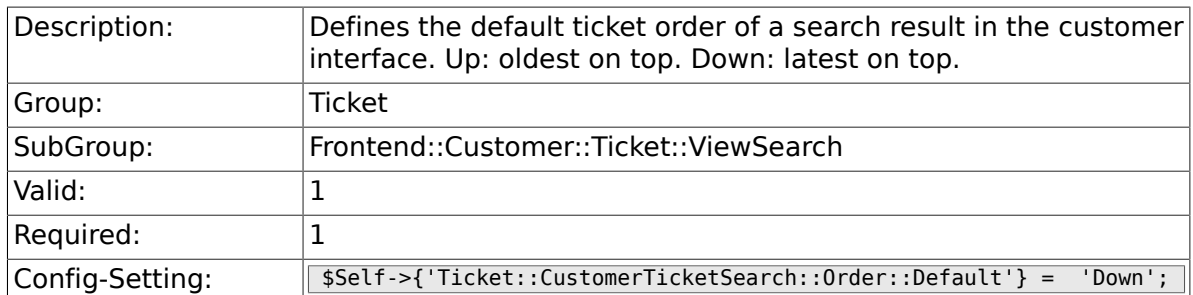

#### **6.69.5. Ticket::Frontend::CustomerTicketSearch###ExtendedSearchCondition**

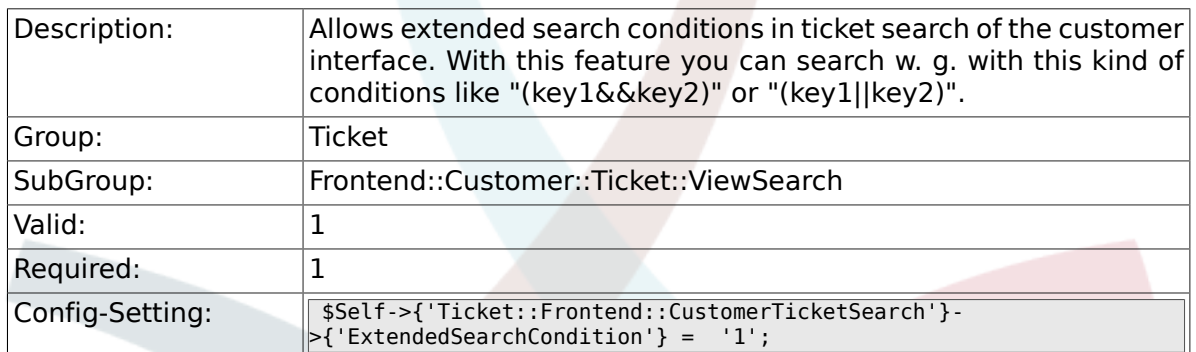

#### **6.69.6. Customer::TicketSearch::AllServices**

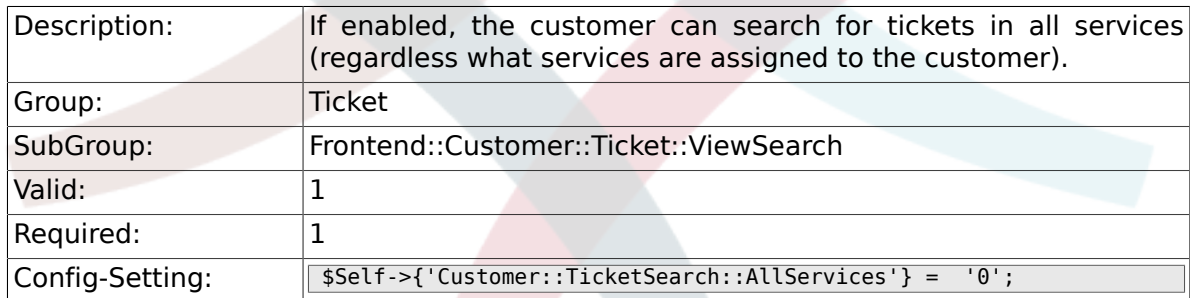

#### **6.69.7. Ticket::Frontend::CustomerTicketSearch###SearchArticleCSVTree**

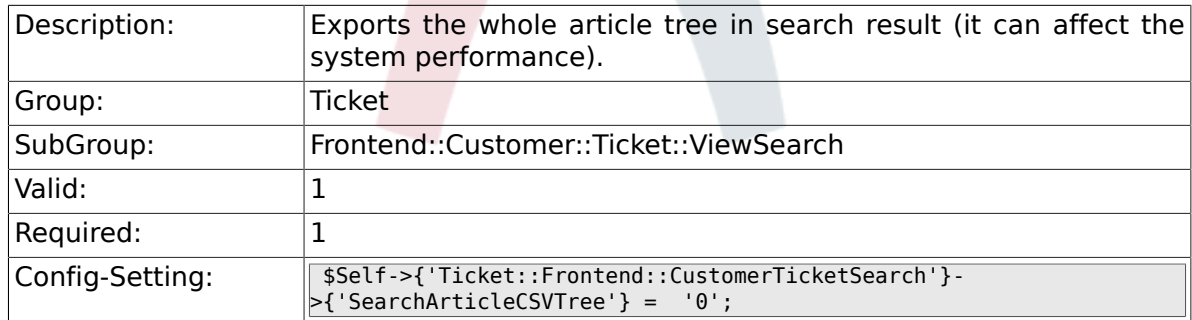

#### **6.69.8. Ticket::Frontend::CustomerTicketSearch###SearchCSVData**

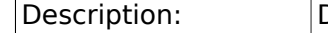

Data used to export the search result in CSV format.

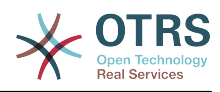

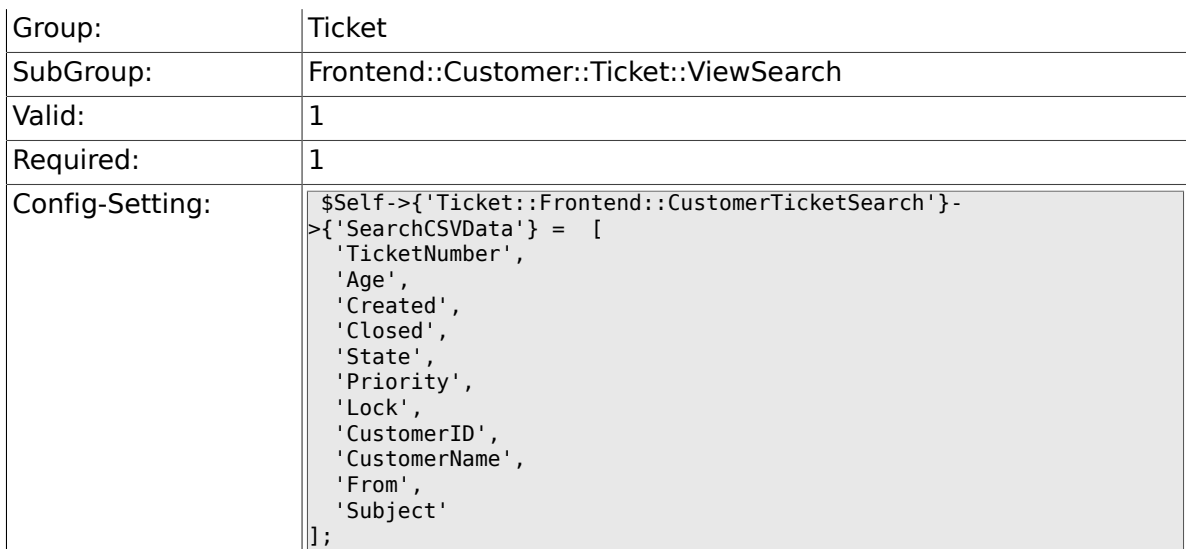

#### **6.69.9. Ticket::Frontend::CustomerTicketSearch###DynamicField**

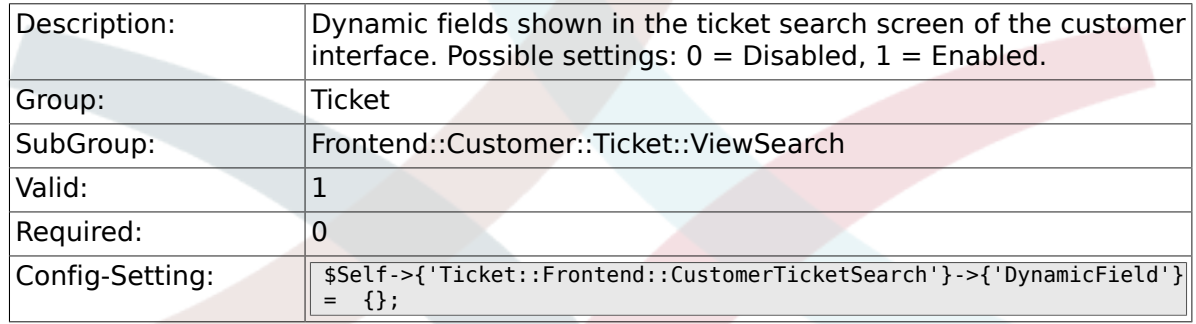

#### **6.69.10. Ticket::Frontend::CustomerTicketSearch###SearchOverviewDynamicField**

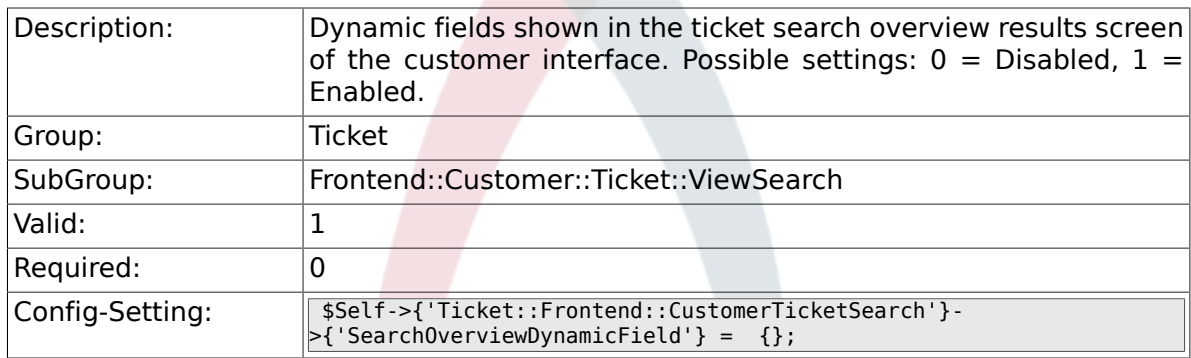

#### **6.69.11. Ticket::Frontend::CustomerTicketSearch###SearchCSVDynamicField**

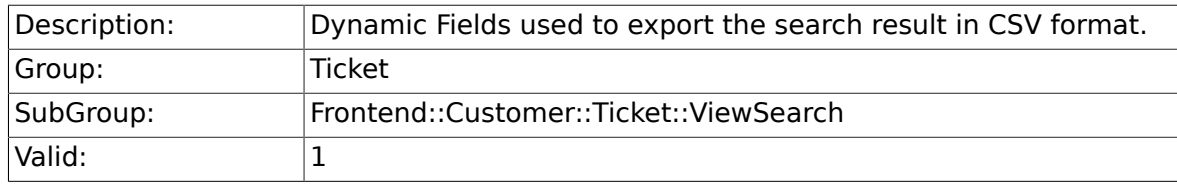

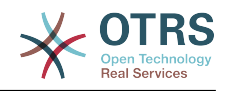

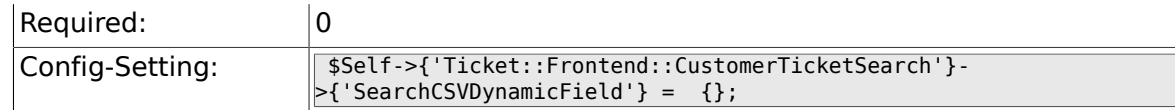

## **6.70. Frontend::Customer::Ticket::ViewZoom**

#### **6.70.1. Ticket::Frontend::CustomerTicketZoom###NextScreenAfterFollowUp**

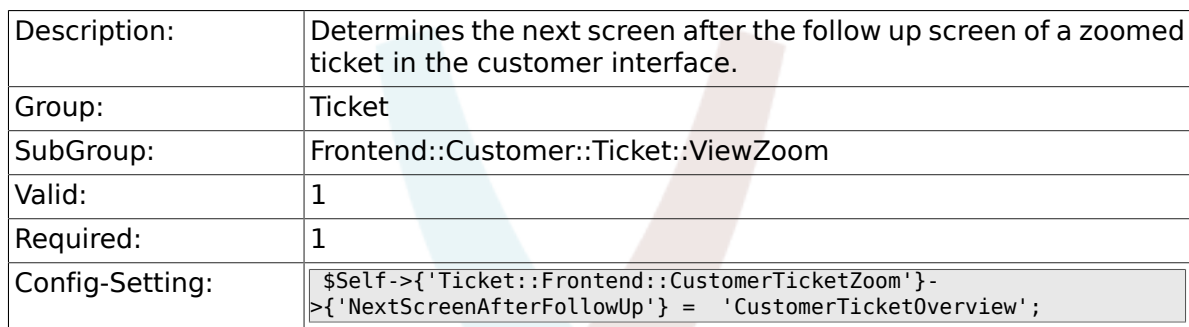

#### **6.70.2. Ticket::Frontend::CustomerTicketZoom###ArticleType**

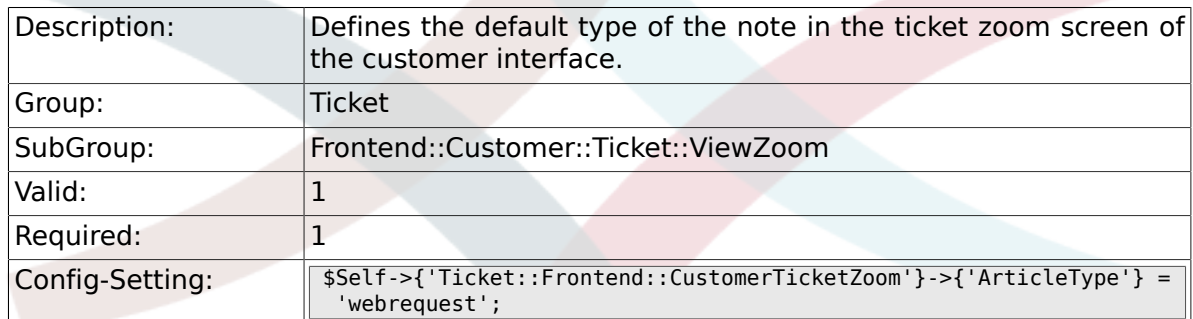

#### **6.70.3. Ticket::Frontend::CustomerTicketZoom###SenderType**

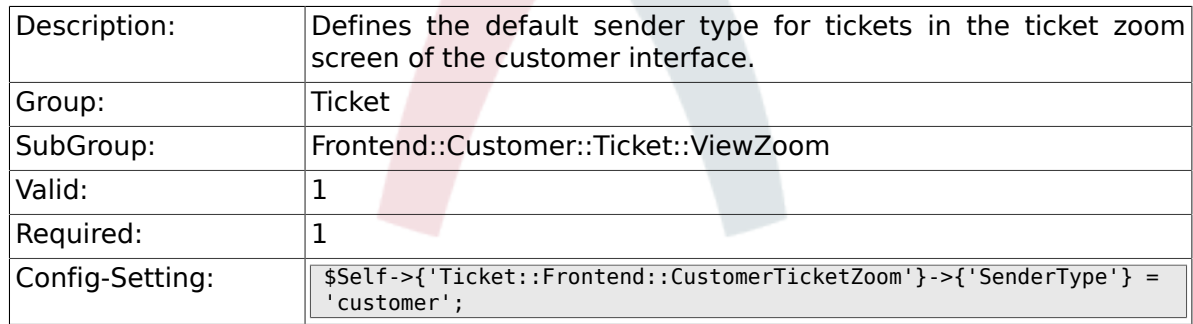

#### **6.70.4. Ticket::Frontend::CustomerTicketZoom###HistoryType**

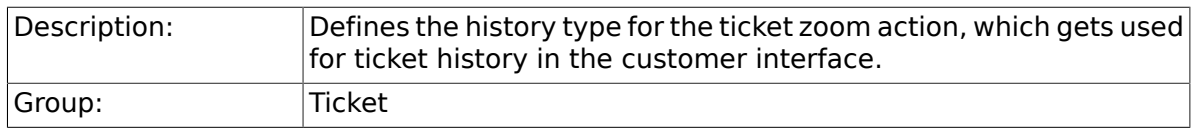

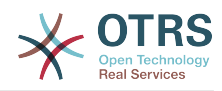

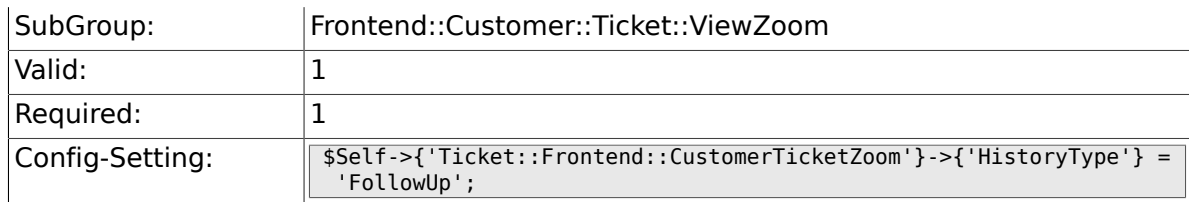

#### **6.70.5. Ticket::Frontend::CustomerTicketZoom###HistoryComment**

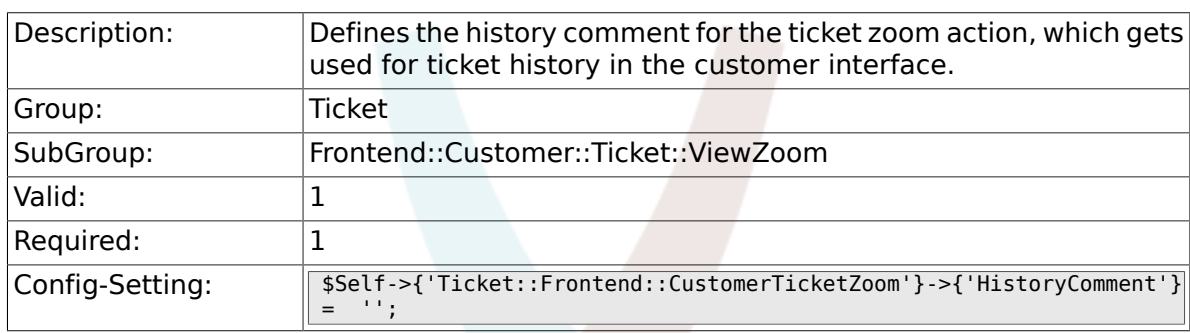

#### **6.70.6. Ticket::Frontend::CustomerTicketZoom###Priority**

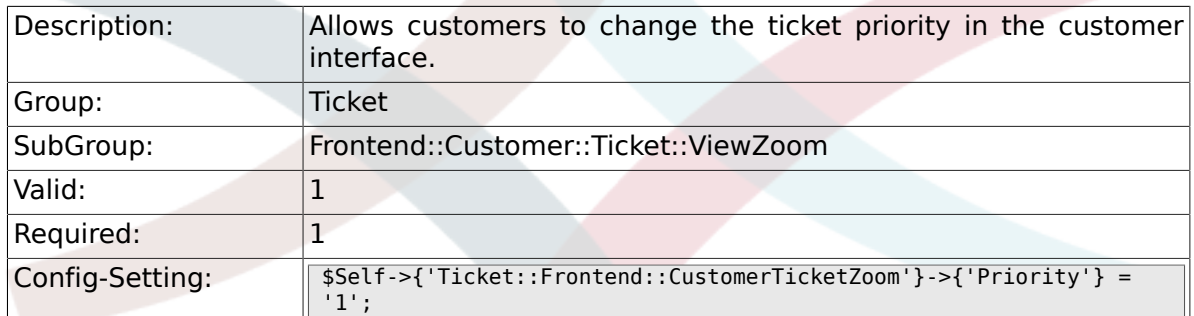

#### **6.70.7. Ticket::Frontend::CustomerTicketZoom###PriorityDefault**

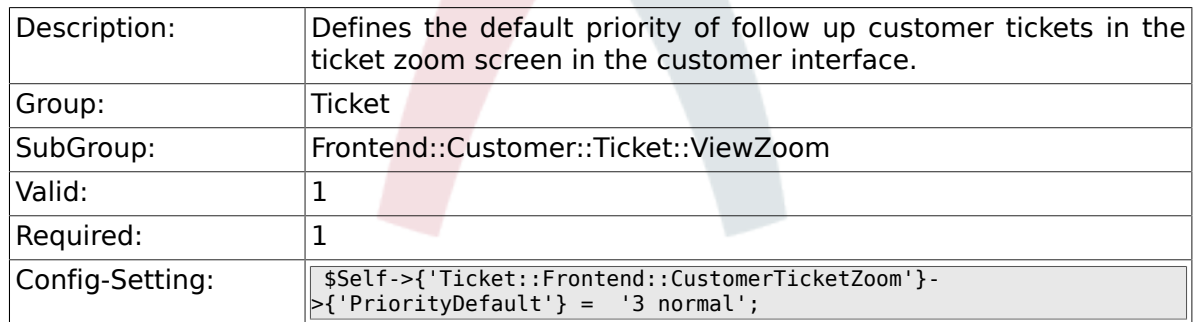

#### **6.70.8. Ticket::Frontend::CustomerTicketZoom###State**

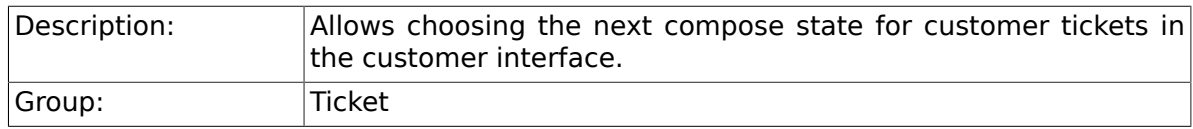

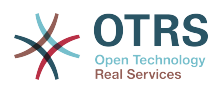

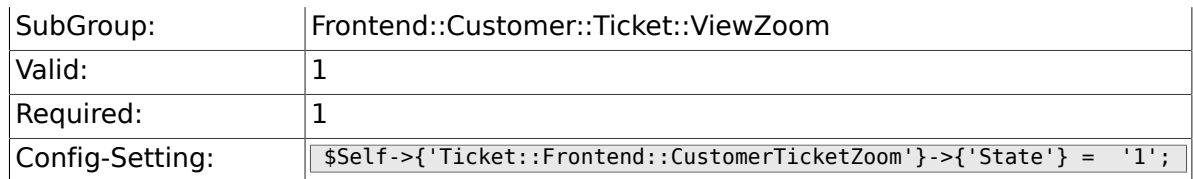

#### **6.70.9. Ticket::Frontend::CustomerTicketZoom###StateDefault**

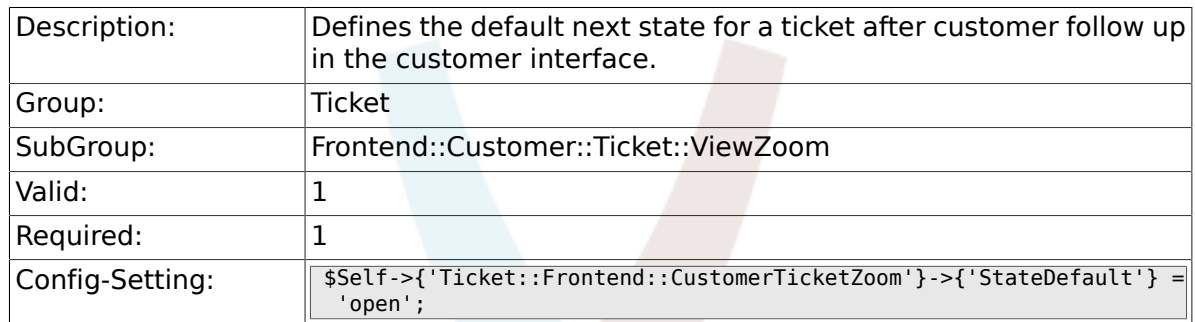

#### **6.70.10. Ticket::Frontend::CustomerTicketZoom###StateType**

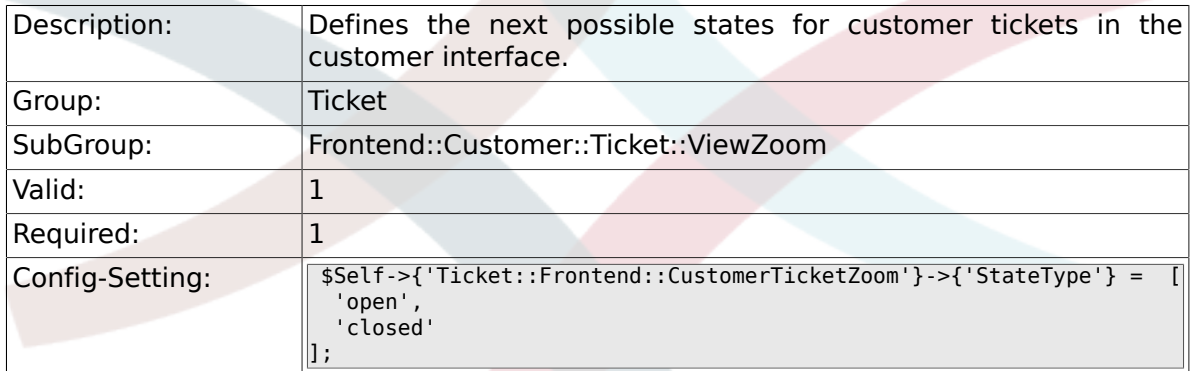

#### **6.70.11. Ticket::Frontend::CustomerTicketZoom###AttributesView**

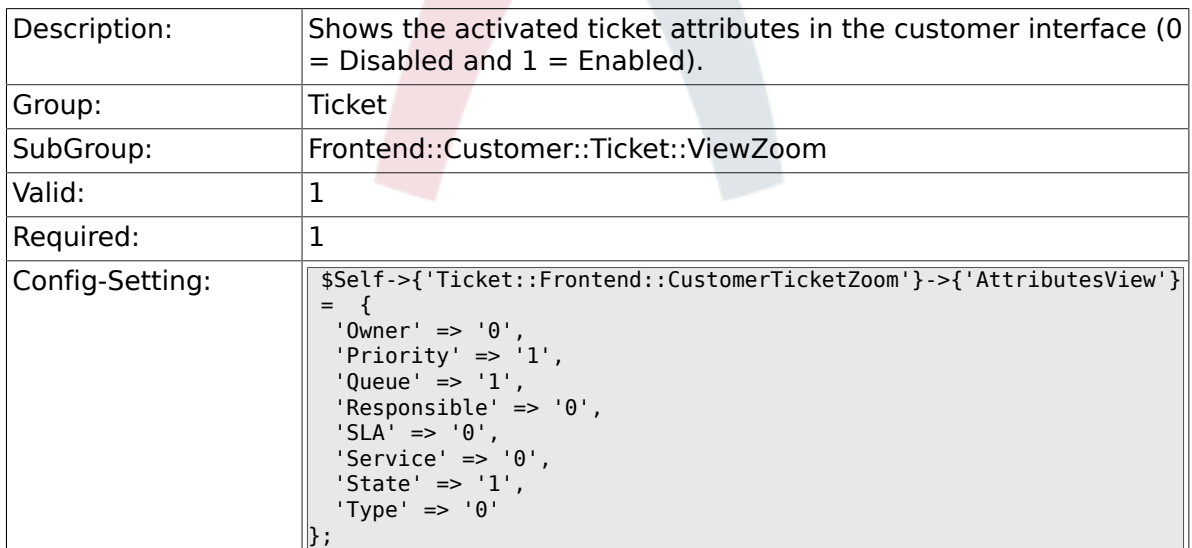

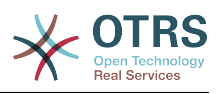

#### **6.70.12. Ticket::Frontend::CustomerTicketZoom###DynamicField**

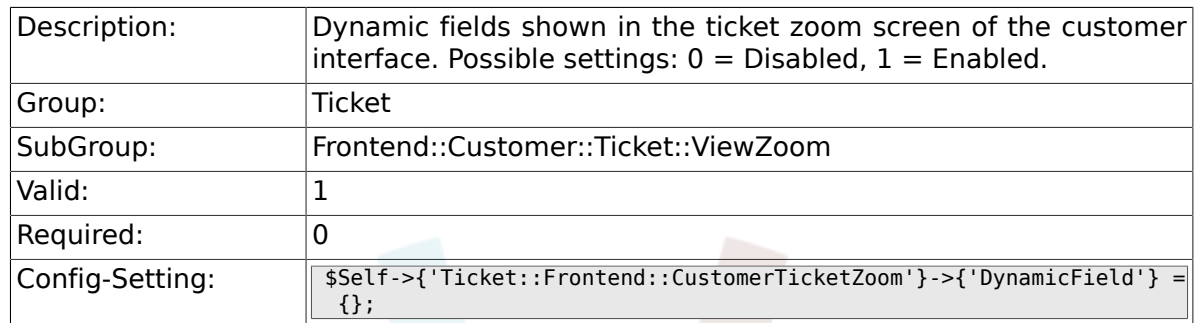

#### **6.70.13. Ticket::Frontend::CustomerTicketZoom###FollowUpDynamicField**

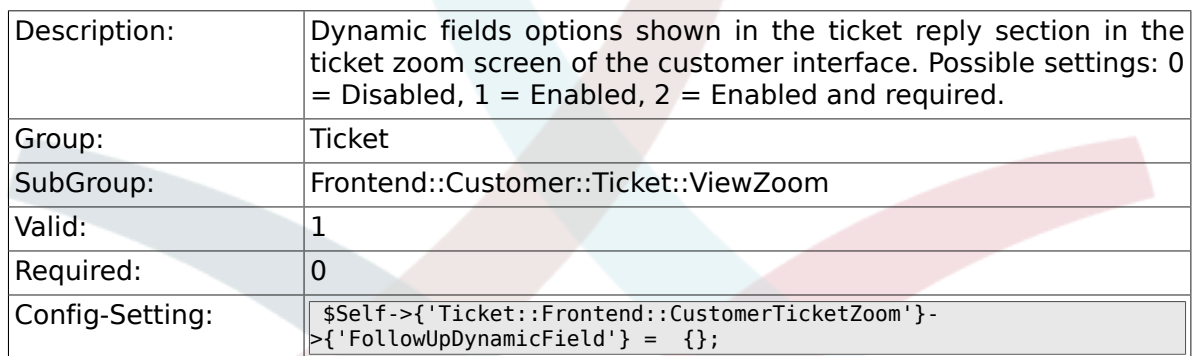

## **6.71. Frontend::Customer::TicketOverview**

#### **6.71.1. Ticket::Frontend::CustomerTicketOverviewSortable**

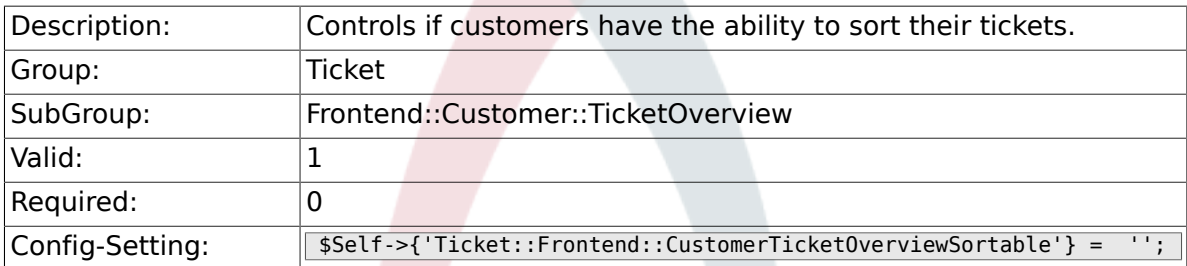

#### **6.71.2. Ticket::Frontend::CustomerTicketOverview###ColumnHeader**

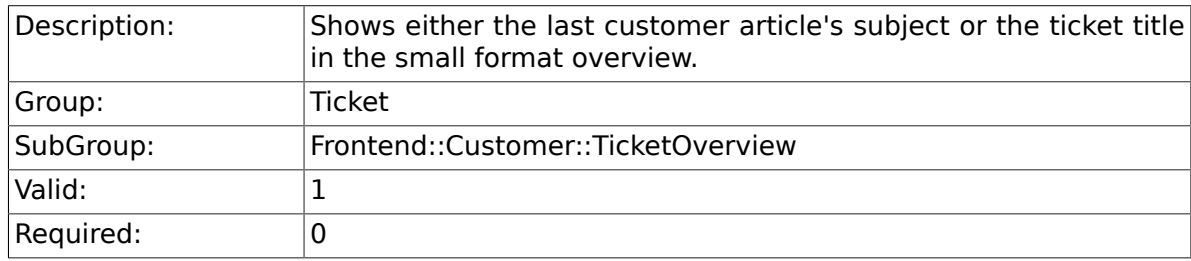

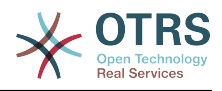

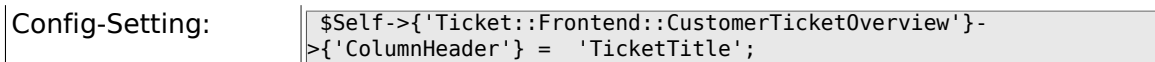

#### **6.71.3. Ticket::Frontend::CustomerTicketOverview###Owner**

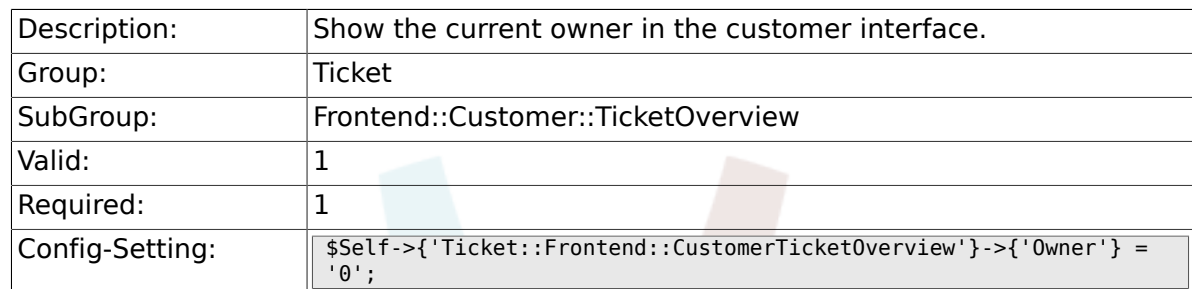

#### **6.71.4. Ticket::Frontend::CustomerTicketOverview###Queue**

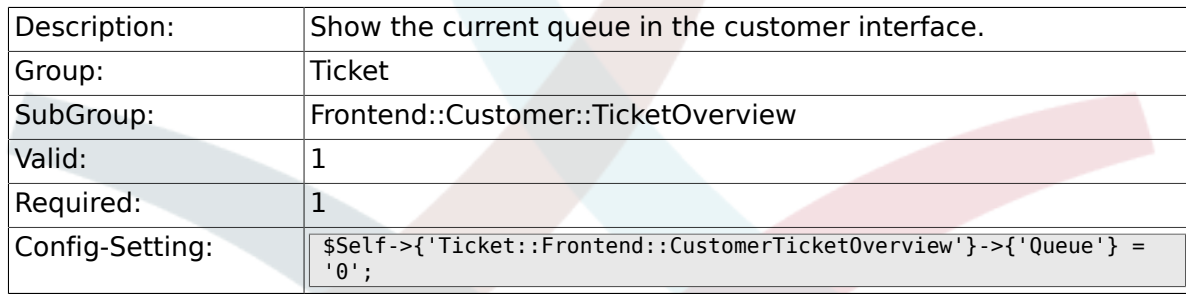

#### **6.71.5. Ticket::Frontend::CustomerTicketOverview###DynamicField**

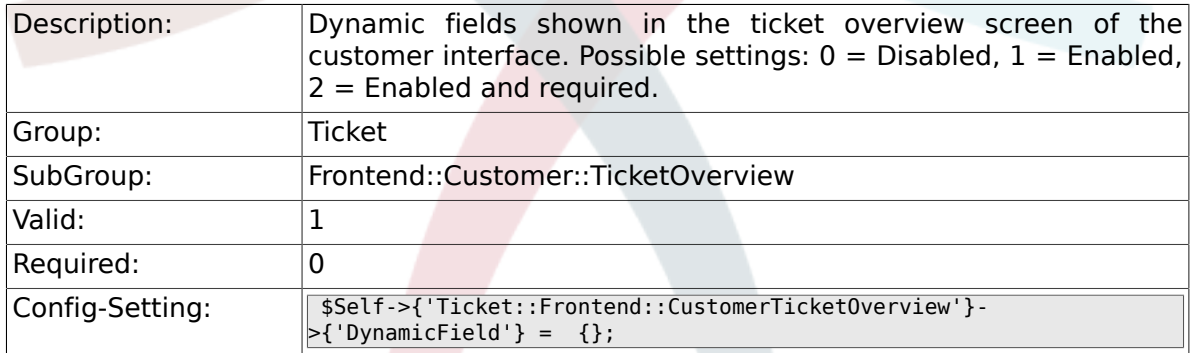

## **6.72. Frontend::Queue::Preferences**

#### **6.72.1. QueuePreferences###Comment2**

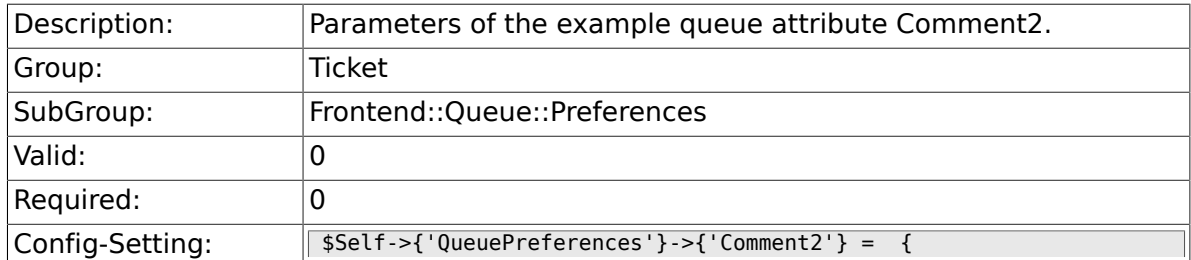

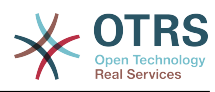

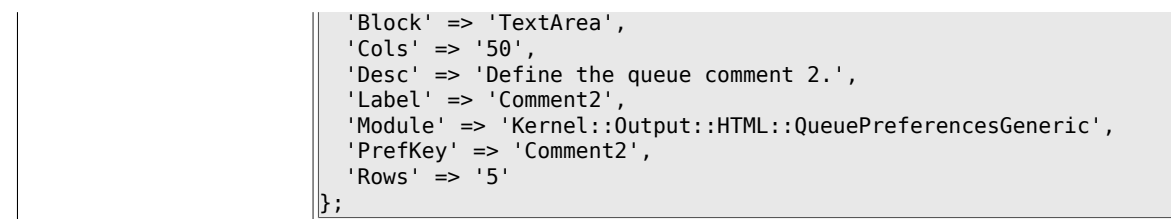

## **6.73. Frontend::SLA::Preferences**

#### **6.73.1. SLAPreferences###Comment2**

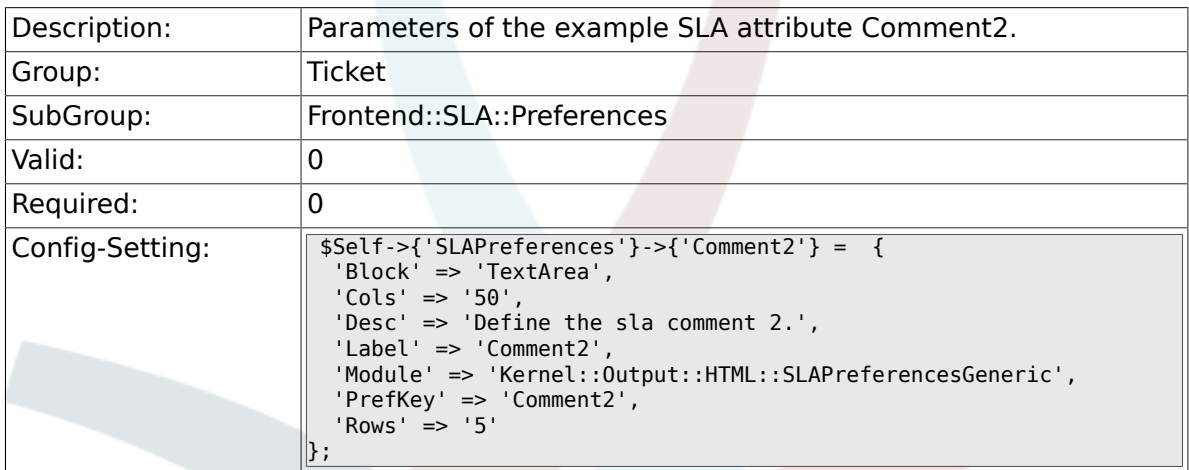

### **6.74. Frontend::Service::Preferences**

#### **6.74.1. ServicePreferences###Comment2**

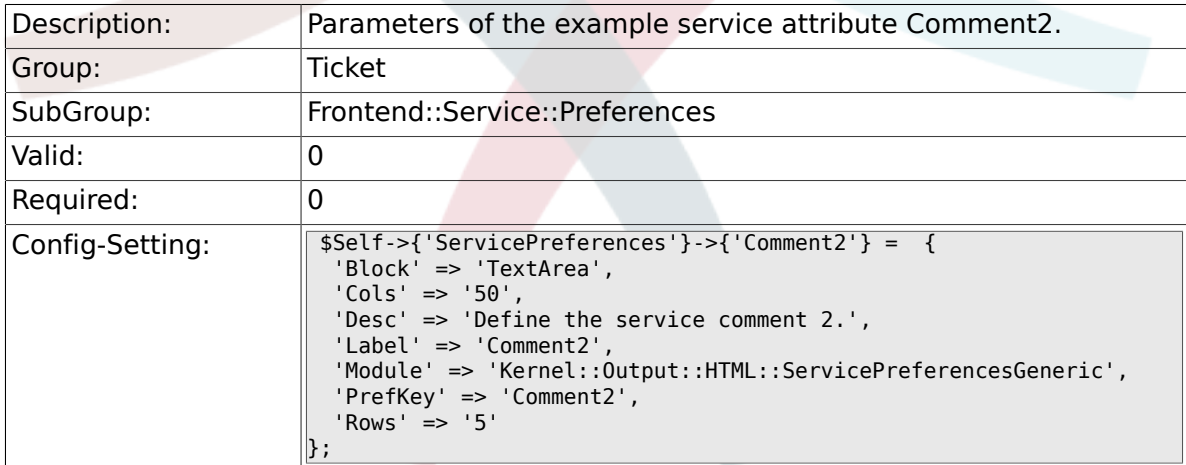

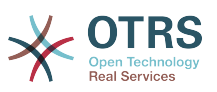

# 付録**C GNU**フリー文書許諾契約書

Version 1.1, March 2000

Copyright (C) 2000 Free Software Foundation, Inc. 59 Temple Place, Suite 330, Boston, MA 02111-1307 USA このライセンス・ドキュメントの逐語的な原稿は誰でもコピーするおよび配 布することを許可します。しかし変更は許可しません。

## **0.** はじめに

この利用許諾契約書の目的は、この契約書が適用されるマニュアルや教科書、 その他機能本位で実 用的な文書を(無料ではなく)自由という意味で「フリー」 とすること、すなわち、改変の有無ある いは目的の営利非営利を問わず、文書 を複製し再頒布する自由をすべての人々に効果的に保証する ことです。加えて この契約書により、著者や出版者が自分たちの著作物に対して相応の敬意と賞 賛を得る手段も保護されます。また、他人が行った改変に対して責任を負わず に済むようになりま す。

この利用許諾契約書は「コピーレフト」的なライセンスの一つであり、この契 約書が適用された文 書から派生した著作物は、それ自身もまた原本と同じ意味 でフリーでなければなりません。この契 約書は、フリーソフトウェアのために 設計されたコピーレフトなライセンスであるGNU一般公衆 使用許諾契約書を補足 するものです。

この利用許諾契約書は、フリーソフトウェア用のマニュアルに適用することを 目的として書かれ ました。フリーソフトウェアはフリーな文書を必要としてお り、フリーなプログラムはそのソフト ウェアが保証するのと同じ自由を提供す るマニュアルと共に頒布されるべきだからです。しかし、 この契約書の適用範 囲はソフトウェアのマニュアルに留まりません。対象となる著作物において扱 われる主題が何であれ、あるいはそれが印刷された書籍として出版されるか否 かに関わらず、この 契約書は文字で書かれたいかなる著作物にも適用すること が可能です。私たちとしては、主にこの 契約書を解説や参照を目的とする著作 物に適用することをお勧めします。

## **1.** この利用許諾契約書の適用範囲と用語の定義

著作物がこの利用許諾契約書の定める条件の下で頒布される旨の告知を、著作 権者がその中に書い たすべてのマニュアルあるいはその他の著作物は、この契約書の適用対象となります。以下におい て、「『文書』(Document)」 とはそのような告知が記載されたマニュアルないし著作物すべてを 指します。公衆の一員ならば誰でも契約の当事者となることができ、この契約書中では「あなた」 と表現されます。

『文書』の「改変版 (Modified Version)」とは、一字一句忠実に複製したか、 あるいは改変や他言 語への翻訳を行ったかどうかに関わらず、その『文書』の 全体あるいは一部分を含む著作物すべて を意味します。

「補遺部分 (Secondary Section)」とは、文書中でその旨指定された補遺 ないし本文 に先だって前付けとして置かれる一部分であり、文書の出版者 あるいは著者と、文書全体の主 題 (あるいはそれに関連する事柄)との関係のみを論じ、全体としての主題の範疇に直接属する内容 を全く含まないものです (たとえば、文書の一部が数学の教科書だった場合、補遺部分では数学に ついて何も解説してはなりません)。補遺部分で扱われる関係は、その主題あるいは関連する事柄と の歴史的なつながりのことかも知れないし、それらに関する法的、商業的、哲学的、倫理的、ある いは政治的立場についてかも知れません。

「変更不可部分 (Invariant Sections)」とは補遺部分の一種で、それらが変更 不可部分であること が、文書をこの利用許諾契約書の下で発表する旨述べ た告知中においてその部分の題名と共に明示 されているものです。

「カバーテキスト(Cover Texts)」とは、文書がこの利用許諾契約書の指定する条件の下で発表され る旨述べた告知において、「表カバーテキスト」あるいは「裏カバーテキスト」として列挙された 短い文章のことを指します。

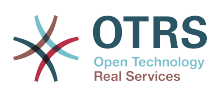

文書の「透過的」複製物とは、機械による読み取りが可能な文書の複製物のことを指します。透過 的な複製物の文書形式は、その仕様が一般の人々に入手可能で、文書の内容を一般的なテキストエ ディタ、または(画素で構成さ れる画像ならば)一般的なペイントプログラム、あるいは(図面なら ば)いくつかの広く入手可能な製図エディタで簡単に改訂するのに適しており、なおかつテキスト フォーマッタへの入力に適する(あるいはテキストフォーマッタへの入力に適する諸形式への自動的 な変換に適する)ものでなければなりません。透過的なファイル形式への複製であっても、マーク アップ、あるいはマークアップの不在が読者によるそれ以降の改変をわざと邪魔し阻害するように 仕組まれたものは透過的であるとは見做されません。ある画像形式が、相当量のテキスト文章を表 現するために使われた場合、それは透過的ではない。透過的ではない複製は「非透過的」複製と呼 ばれます。

透過的複製に適した形式のサンプルとしては、マークアップを含まないプレーンな ASCII形 式、Texinfo入力形式、LaTeX入力形式、一般に入手可能なDTDを用いたSGMLあるいはXML、また は人間による改変を想定して設計された、標準に準拠したシンプルなHTMLやPostScript、PDFなど が挙げられます。透過的な画像形式の例には、PNGやXCF、JPGが含まれます。非透過な形式として は、独占的なワードプロ セッサでのみ閲覧編集できる独占的なファイル形式、普通には入手できな いDTDまたは処理系を使ったSGMLやXML、ある種のワードプロセッサが生成する、出力のみを目 的とした機械生成のHTMLやPostScript、PDFなどが含まれます。

「題扉 (Title Page)」とは、印刷された書籍に於いては、実際の表紙自身のみ ならず、この利用許 諾契約書が表紙に掲載することを義務づける文章や図など を、読みやすい形で載せるのに必要なだ けの、表紙に引き続く数ページをも意味する。表紙に類するものが無い形式で発表される著作物に おいては、「題扉」とは本文の始まりに先だって、その著作物の題名が最も目立つ形で現れる場所 の近くに置かれる文章のことを指します。

## **2.** 逐語的に忠実な複製

この利用許諾契約書、著作権表示、この契約書が文書に適用される旨述べた告知の三つがすべての 複製物に複製され、かつあなたがこの契約書で指定されている以外のいかなる条件も追加しない限 り、あなたはこの文書を、商用であるか否かを問わずいかなる形でも複製頒布することができま す。あなたは、あなたが作成あるいは頒布する複製物に対して、閲覧や再複製を技術的な手法に よって妨害、規制してはいけません。しかしながら、複製と引き換えに代価を得てもかまいませ ん。あなたが相当量の複製物を頒布する際には、本契約書第3項で指定される条件にも従わなけれ ばなりません。

またあなたは、上記と同じ条件の下で、複製物を貸与したり複製物を公に開示 することができま す。

## **3.** 大量の複製

もしあなたが、文書の印刷された (あるいは通常は印刷された表紙を持つ 媒体における)複製物 を100部を超えて出版し、また文書の利用許諾告知が カバーテキストの掲載を要求している場合に は、指定されたすべてのカバーテ キストを、表カバーテキストは表表紙に、裏カバーテキストは裏 表紙に、はっ きりと読みやすい形で載せた表紙の中に複製物本体を綴じ込まなければなりません。 また、両方の表紙において、それらの複製物の出版者としてのあなたをはっ きりとかつ読みやすい 形で確認できなければなりません。表表紙では文書の完全な題名を、題名を構成するすべての語が 等しく目立つようにして、視認可 能な形で示さなければなりません。それらの情報に加えて、表紙 に他の文章や図 などを加えることは許可される。表紙のみを変更した複製物は、それが文書の題名 を保存し上記の条件を満たす限り、ほかの点では逐語的に忠実な複製物として扱われます。

もしどちらかの表紙に要求されるカバーテキストの量が多すぎて読みやすく収 めることが不可能な らば、あなたはテキスト先頭の一文(あるいは適切に収まる だけ)を実際の表紙に載せ、続きは隣接 したページに載せるべきです。

あなたが文書の「非透過的」複製物を100部を超えて出版あるいは頒布する場合、それぞれの非透 過な複製物と一緒に機械で読み取り可能な透過的複製物を添付するか、それぞれの非透過な複製物 (あるいはそれに付属する文書)中で、公にアクセス可能なコンピュータネットワーク上の所在地を 記述しなければなりません。その場所には、非透過な複製物と内容的に寸分違わず、余計なものが

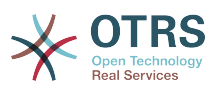

追加されていない完全な文書の透過的複製物が置かれ、またそこから、ネットワークを利用する-般公衆が、一般に標準的と考えられるネットワークプロ トコルを使ってダウンロードすることがで きなければなりません。もしあなたが後者の選択肢を選ぶならば、その版の非透過な複製物を公衆 に(直接、あるいは あなたの代理人ないし小売業者が)最後に頒布してから最低1年間は、その透過 的複製物が指定の場所でアクセス可能であり続けることを保証するよう、非透 過な複製物の大量頒 布を始める際に十分に慎重な手順を踏まなければならなりません。

これは要望であり必要条件ではないが、文書の著者に、文書の更新された版をあなたに提供する機 会を与えるため、透過非透過を問わず大量の複製物を再頒布し始める前には彼らにきちんと連絡し ておいて下さい。

## **4.** 改変

文書の改変版を、この利用許諾契約書と細部まで同一の契約の下で発表する限り、すなわち原本の 役割を改変版で置き換えた形での頒布と改変を、その複製物を所有するすべての人々に許可する限 り、あなたは改変版を上記第2項および第3項が指定する条件の下で複製および頒布することができ ます。さらに、あなたは改変版において以下のことを行わなければなりません。

- A. 題扉に(もしあればその他の表紙にも)、文書および文書のそれ以前の版と見分けがつく題名を載 せること(もし以前の版があれば、文書の「履歴 (History)」の部分に列記されているはずです)。 もし元の版の出版者から許可を得たならば、以前の版と同じ題名を使っても良いです。
- B. 題扉に、改変版における改変を行った1人以上の人物 か団体名を列記すること。あわせて元の 『文書』の著者として、最低5人(も し5人以下ならばすべて)の主要著者を列記すること。
- C. 改変版の出版者名を出版者として記載すること。
- D.文書にあるすべての著作権表示を残すこと。
- E. 他の著作権表示の近くに、あなたの改変に対する適 当な著作権表示を追加すること。
- F. 著作権表示のすぐ後に、改変版をこの契約書の条件 の下で利用することを公衆に対して許可す る告知を含めること。その形式はこの契約書の末尾にある付記で示されている。
- G.元の『文書』の利用許諾告知に書かれた、変更不可部分の完全な一覧と、要求されるカバーテキ ストとを、改変版の利用許諾告知でもそのまま残すこと。
- H.この契約書の、変更されていない複製物を含めること。
- I. 「履歴 (History)」と題された部分とその題名を保 存し、そこに改変版の、少なくとも題名、出 版年、新しく変更した部分の著者名、出版者名を、題扉に掲載するのと同じように記載した一項 を加えること。もし文書中に「履歴」と題された部分が存在しない場合には、文書の題名、出版 年、著者、出版者を題扉に掲載するのと同じように記載した部分を用意し、上記で述べたよう な、改変版を説明する一項を加えること。
- J. 文書中に、文書の透過的複製物への公共的アクセスのために指定されたネットワーク的所在地が 記載されていたならば、 それを保存すること。同様に、その『文書』の元になった以前の版で 指定されていたネットワーク的所在地も載っていたならば、それも保存すること。これらの情報 は「履歴(History)」の部分に置いても良いです。ただし、それが 文書自身より少なくとも4年前 に出版された著作物の情報であったり、あるいは改変版が参考にしている版の元々の出版者から 許可を得たならば、その情報を削除してもかまいません。
- K. 「謝辞 (Acknowledgement)」あるいは「献辞 (Dedication)」等と題されたいかなる部分も、その 部分の題名を保存し、その部分の内容(各貢献者への謝意あるいは献呈の意)と語調を保存するこ と。
- L. 『文書』の変更不可部分を、その本文および題名を 変更せずに保存すること。章番号やそれに 相当するものは部分の題名の一部とは見做さない。
- M.「推薦の辞 (Endorsement)」というような章名が題された部分はすべて削除すること。そのよう な部分を改変版に含めてはいけません。

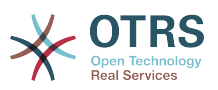

N.すでに存在する部分を「推薦の辞 (Endorsement)」 と題されるように改名したり、題名の点で変 更不可部分のどれかと抵触するように改名してはいけません。

もし改変版に、補遺部分としての条件を満たし、かつ文書から複製物され た文章や図などをいっさ い含んでいない、前書き的な章あるいは付録が新しく含まれるならば、あなたは希望によりそれら の部分の一部あるいはすべてを変更不可と宣言することができます。変更不可を宣言するために は、それらの部分の題名を改変版の利用許諾告知中の変更不可部分一覧に追加すれば良いです。こ れらの題名は他の章名とは全く別のものでなければなりません。

含まれる内容が、さまざまな集団によるあなたの改変版に対する推薦の辞のみである限り、あなた は、「推薦の辞 (Endorsement)」と題された章を追加することができます。推薦の辞の例として は、ピアレビュー(内容審査)の陳述、あるいは文書がある標準の権威ある定義としてその団体に 承認されたという声明などがあります。

あなたは、 5語までの一文を表カバーテキストとして、 25語までの文を裏表紙テキストとして、 改変版のカバーテキスト一覧の末尾に加えることができます。 一個人ないし一団体が直接(あるい は団体内で結ばれた協定によって)加えることができるのは、表カバーテキストおよび裏カバーテキ ストとしてそれぞれ一 文ずつのみである。もし以前すでにその文書において、表裏いずれかの表紙 にあなたの(またはあなたが代表する同じ団体内で為された協定に基づく)カバー テキストが含まれ ていたならば、あなたが新たに追加することはできません。しかしあなたは、その古い文を加えた 以前の出版者から明示的な許可を得たならば、古い文を置き換えることができます。

文書の著者あるいは出版者は、この利用許諾契約書によって、彼らの名前を利用することを許可し ているわけではありません。彼らの名前を改変版の宣伝に使ったり、改変版への明示的あるいは黙 示的な保証のために使うことを許可するものではありません。

## **5.** 文書の結合

あなたは、上記第4項において改変版に関して定義された条件の下で、この利用許諾契約書の下で 発表された複数の文書を一つにまとめることができます。その際、原本となる文書にある変更不可 部分を全て、改変せずに結合後の著作物中に含め、それらをあなたが統合した著作物の変更不可部 分としてその利用許諾告知において列記し、かつ原本にある全ての保証否認警告を保存しなければ なりません。

結合後の著作物についてはこの契約書の複製物を一つ含んでいればよく、同一内容の変更不可部分 が複数ある場合には一つで代用してよいです。もし同じ題名だが内容の異なる変更不可部分が複数 あるならば、そのような部分のそれぞれの題名の最後に、(もし分かっているならば)その部分の原 著者あるいは出版者の名前で、あるいは他と重ならないような番号を括弧で括って記載すること で、 それぞれ見分けが付くようにしなければなりません。結合後の著作物の利用許諾告知における 変更不可部分の一覧においても、章の題名に同様の調整をするこ と。

結合後の著作物においては、あなたはそれぞれの原本の「履歴 (History)」と 題されたあらゆる 部分をまとめて、「履歴 (History)」と題された一章にしな ければなりません。同様に、「謝辞 (Acknowledgements)」あるいは「献辞 (Dedications)」と題されたあらゆる部分もまとめなければ ならない。あなたは 「推薦の辞 (Endowsements)」と題されたあらゆる部分も削除しなければなり ません。

## **6.** 文書の収集

あなたは、この利用許諾契約書の下で発表された複数の文書で構成される収集著作物を作ることが でます。その場合、それぞれの文書が逐語的に忠実に複製されることを保障するために他のすべて の点でこの契約書の定める条件に従う限り、さまざまな文書中のこの契約書の個々の複製物を、収 集著作物中に複製物を一つ含めることで代用することがでます。

あなたは、このような収集著作物から文書を一つ取り出し、それをこの契約書の下で頒布すること ができます。ただしその際には、この契約書の複製物を抽出された文書に挿入し、またその他すべ ての点でこの文書の逐語的に忠実な複製に関してこの契約書が定める条件に従わなければなりませ  $h<sub>a</sub>$ 

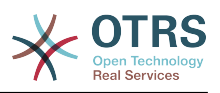

## **7.** 独立した著作物の集積

文書あるいはその派生物を、他の別の独立した文書あるいは著作物と一緒 にし、一巻の記憶装置あ るいは頒布媒体に収めた編集著作物は、編集に起因する著作権が編集著作物に含まれる個々の著作 物がその利用者に許可した法的権利を制限するよう行使されない限り、「集積」著作物と呼ばれま す。文書が集積著作物に含まれる場合、この契約書は、文書と共にまとめられた他の独立した著作 物には、それら自身が文書の派生物で無い限り適用されることにはなりません。

このような文書の複製物において、この利用許諾契約書の第3項によりカバーテキストの掲載が要 求されている場合、文書の量が集積著作物全体の2分の1以下であれば、文書のカバーテキストは集 積著作物中で文書そのものの周りを囲む中表紙、あるいは文書が電子的形式である場合には表紙の 電子的等価物にのみ配置するだけでよいです。その場合以外は、カバーテキストは集積著作物全体 を取り巻く印刷された表紙に掲載されなければなりません。

## **8.** 翻訳

翻訳は改変の一種と見做すので、あなたは文書の翻訳をこの利用許諾契約書の第4項の定める条件 の下で頒布することができます。変更不可部分を翻訳によって置き換えるには著作権者の特別許可 を必要としますが、元の変更不可部分に追加する形で変更不可部分の全てないし一部の翻訳を含め ることはかまいません。 この契約書や文書中の利用許諾告知、保証否認警告すべての英語原本も含 める限り、あなたはこの契約書、告知、警告の翻訳を含めることができます。契約書や告知、警告 に関して翻訳と英語原本との間に食い違いが生じた場合、英語原本が優先されます。

# **9.** 契約の終了

この利用許諾契約書の下で明確に提示されている場合を除き、あなたは文書を複製、改変、サブラ イセンス、あるいは頒布してはなりません。このライセンスで指定されている以外の、文書の複 製、改変、サブライセンス、頒布に関するすべての企ては無効であり、この契約書によって保証さ れるあなたの権利を自動的に終結させることとなります。しかし、この契約書の下であなたから複 製物ないし諸権利を得た個人や団体に関しては、そういった人々がこの契約書に完全に従ったまま である限り、彼らに与えられた許諾は終結しません。

## **10.** 将来における本利用許諾契約書の改訂

フリーソフトウェア財団は、時によってGNU フリー文書利用許諾契約書の新しい改訂版を出版す ることができます。そのような新版は現在の版と理念においては似たものになるでしょうが、新た に生じた問題や懸念を解決するため細部に おいては違ったものになるでしょう。詳しく は [http://](http://www.gnu.org/copyleft/) [www.gnu.org/copyleft/](http://www.gnu.org/copyleft/)を 参照して下さい。

GNU フリー文書利用許諾契約書のそれぞれの版には、新旧の区別が付くようなバージョン番号が 振られています。もし文書において、この契約書のある特定の版か「それ以降のどの版でも」適用 して良いと指定されている場合、あなたはフリーソフトウェア財団から発行された(草稿として発表 されたものを除く)指定の版かそれ以降の版のうちどれか一つを選び、その条項や条件に従うことが できます。もし文書がこの契約書のバージョン番号を指定していない場合には、あなたはフリーソ フトウェア財団から今までに出版された(草稿として発表されたものを除く)版のうちからどれか一 つを選ぶことができます。

## **.** この利用許諾契約書をあなたの文書に適用する には

この利用許諾契約書をあなたが書いた文書に適用するには、この契約書の複製物一つを文書中に含 め、以下に示す著作権表示と利用許諾告知を題扉のすぐ後に置いて下さい:

Copyright (C) 西暦年 あなたの名前. この文書を、フリーソフトウェア財団発 行の GNU フリー文書利用許諾契約 書(バージョン1.1かそれ以降から一つを選

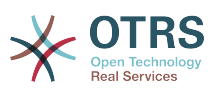

択)が定める条件の下で複製、頒 布、あるいは改変することを許可します。変更不 可部分、表カバーテキスト、 裏カバーテキストは存在しません。この利用許諾契 約書の複製物は「GNU フ リー文書利用許諾契約書」という章に含まれています。

もし変更不可部分や表カバーテキスト、裏カバーテキストがあれば、「変更不 可部分…は存在しな い。」というところを以下で置き換えてください:

あなたの文書に、他に類を見ない独自のプログラムコードのサンプルが含まれる場合、フリーソフ トウェアにおいてそのコードを利用することを許可するために、そういったサンプルに関してはこ の利用許諾契約書と同時にGNU 一般公衆許諾契約書のようなフリーソフトウェア向けライセンス のうちどれか一つを選択して適用してもよい、というような条件の下で発表することを推奨しま す。